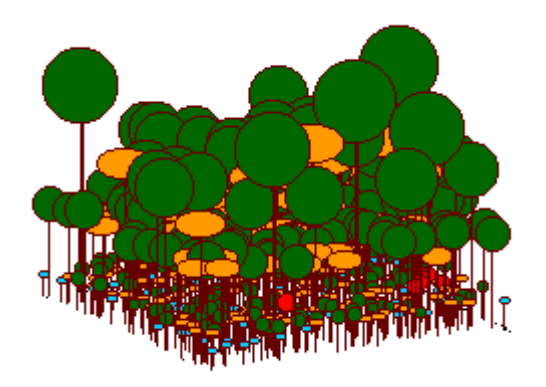

Portal Ecologia Virtual

Recursos computacionais para aprendizado de Ecologia

*"Essentially all models are wrong, but some are usefull"* George Box

*"Theory without data is fantasy, but data without theory is caos"* Lawler,E. 1971

*"A measure of the usefulness of a theory is its ability to fail in informative ways."* Rosindell et al. 2011

## **Bem vindo(a)**

Este wiki é um portal colaborativo para desenvolvimento e uso de recursos computacionais para ensino de ecologia.

Aqui você encontra:

- Sequências didáticas
- O pacote em R EcoVirtual para ensino de ecologia
- Orientações para uso de outros recursos computacionais
- Links para mais material de estudo

## **Como participar**

#### **Uso do material**

- Todo o material deste sítio é de livre uso e reprodução, desde que reconhecida sua autoria.
- Os roteiros são independentes e podem ser combinados em diferentes sequências didáticas.
- Agradecemos se nos informar como usa o material do EcoVirtual.

**Repositório do Código**

O código de ambos pacotes, EcoVirtual e EcoVirtualPlugin, estão no repositório github. Para clonar, contribuir ou indicar algum bug entre no grupo EcoVirt do github [https://github.com/ecovirt.](https://github.com/ecovirt)

#### **Colabore**

- Envie críticas, dúvidas e sugestões por email.
- Informe problemas ou solicite aperfeiçoamentos do pacote EcoVirtual em [seu repositório](https://github.com/ecovirt/EcoVirtual/issues)
- Se quiser participar como autor de roteiros ou do pacote, entre em contato.

**Problemas com expressões matemáticas** Caso tenha problemas para visualizar expressões e símbolos matemáticos nesse wiki, busque algum plugin ou extensão que tenha ASCIIMath no nome para o seu browser. No *Chrome* a extensão tem o nome MathML-2-CSS. O Firefox reconhece as formulas por padrão, outros browsers não foram testados.

## **Disciplinas que usam o portal**

A lista abaixo inclui apenas cursos em que os professores responsáveis nos informaram que utilizam o portal. Caso faça uso deste portal, mando-nos uma mensagem. Ficaremos felizes em poder incluir seu curso na lista.

#### **Graduação**

- [Ecologia de populações e comunidades vegetais](https://edisciplinas.usp.br/course/view.php?id=102971), USP
- [Ecologia Virtual,](http://ecologia.ib.usp.br/bie430) USP

#### **Pós-Graduação**

- [Ecologia de Comunidades,](http://ecologia.ib.usp.br/bie5778/) USP
- Ecologia de populações, USP
- [Summer School on Mathematical Biology](http://ecologia.ib.usp.br/ssmb/), ICTP-SAIFR
- Ecologia de Comunidades, Unicamp
- Ecologia Teórica, UFRN
- Ecologia de Populações, UFAM INPA

 $\pmb{\times}$ 

## **Responsáveis**

**Alexandre Adalardo de Oliveira**, [adalardo@usp.br](mailto:adalardo@usp.br) Instituto de Biociências/ Ecologia - USP [LabTrop](http://ecologia.ib.usp.br/labtrop)

**Paulo Inácio Prado**, [prado@ib.usp.br](mailto:prado@ib.usp.br) Instituto de Biociências/ Ecologia - USP [Laboratório de Ecologia Teórica](http://ecologia.ib.usp.br/let)

## **Colaboradores**

- André Chalom, USP
- Melina Leite, USP
- Marcel Vaz, USP
- Renato Coutinho, UNESP

### **Para saber mais**

- Nossa [declaração de motivações.](#page-3-0)
- Palestra sobre nosso conceito de alfabetização matemática:
	- [Vídeo](http://www.youtube.com/watch?v=2x7MP5P_Sqc)
	- [Slides](http://ecovirtual.ib.usp.br/lib/exe/fetch.php?media=prado_usp_2014.pdf)

From: <http://ecovirtual.ib.usp.br/>-

Permanent link: **<http://ecovirtual.ib.usp.br/doku.php?id=ecovirt:start>**

Last update: **2022/09/15 11:38**

## <span id="page-3-0"></span>**Apresentação**

Simulação computacional como instrumento para o entendimento de teoria e modelos em Ecologia

*"Essentially all models are wrong, but some are usefull"* George Box

*"Theory without data is fantasy, but data without theory is caos"* Lawler,E. 1971

*"When observation and theory collide, scientists turn to carefully designed experiments for resolution. Their motivation is especially high in the case of biological systems, which are typically far too complex to be grasped by observation and theory alone. The best procedure, as in the rest of science, is first to simplify the system, then to hold it more or less constant while varying the important parameters one or two at a time to see what happens"*

Wilson, E. O. 2002. The Future of Life, Alfred Knopf, New York.

## **Coordenadores**

**Dr. Alexandre Adalardo de Oliveira**, [adalardo@usp.br](mailto:adalardo@usp.br) Institute of Biosciences/ Ecology - [U](http://ecologia.ib.usp.br/labtrop)SP [LabTrop](http://ecologia.ib.usp.br/labtrop)

**Dr. Paulo Inácio K. L. Prado**, [prado@ib.usp.br](mailto:prado@ib.usp.br) Institute of Biosciences/ Ecology - USP [Laboratory of Theoretical Ecology](http://ecologia.ib.usp.br/let)

## **Motivação**

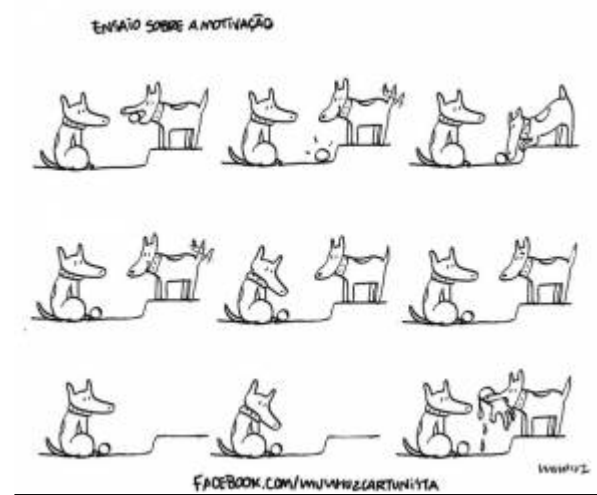

Os programas de pós-graduação em Ecologia no Brasil têm investido fortemente em cursos de campo para treinar os alunos na prática do método científico em ecologia. Esses cursos, em geral, reproduzem todas as fases da produção científica, desde a elaboração de questões pertinentes, passando pelo planejamento, coleta de dados e divulgação do trabalho. Acreditamos que este tem sido um importante instrumento na transformação da Ecologia do Brasil em uma ciência mais robusta inserida no contexto global. No entanto, um dos pressupostos desses cursos é que os alunos tenham um referencial teórico básico em ecologia, o que

nem sempre corresponde à realidade dos alunos

ingressantes na pós-graduação.

## **EcoVirtual: Ferramental Didático**

Com foco nessa demanda, criamos um conjunto de ferramentas para auxiliar a docência e o aprendizado de teorias e modelos ecológicos básicos. Esses instrumentos incorporam:

- site montado em plataforma wiki (DokuWiki) com tutorial de exercícios e indicações de bibliografia específica a cada tópico;
- código em linguagem R para a simulação de modelos em cada tópico;
- um pacote de interface gráfica (GUI) para permitir que usuários sem conhecimentos de programação executem as simulações.

No momento, o projeto já tem vários temas desenvolvidos com simulações, quase todos contemplados com interface gráfica de usuário. Os roteiros e simulações abordam diferentes níveis organizacionais na ecologia:

- 1. Dinâmica de populações
- 2. Metapopulações
- 3. Interação e coexistência entre pares de espécies
- 4. Demandas conflitantes e coexistências de múltiplas espécies
- 5. Dinâmicas Neutras de comunidades
- 6. Biogeografia

Alguns cursos de graduação e pós-graduação no Instituto de Biociências da Universidade de São Paulo utilizam essas simulações que já foram testadas, ao menos no nível de código do R. Qualquer problema que encontrem no site ou nas simulações, pedimos que entre em contato com os idealizadores do projeto, que são também os mantenedores da plataforma, pelo e-emails listados no início desta página. Caso seja usuário do github, solicitamos que abra um Issue em <https://github.com/ecovirt/EcoVirtual>

#### **Problemas com expressões matemáticas**

Caso tenha problemas para visualizar expressões e símbolos matemáticos nesse wiki, busque algum plugin ou extensão que tenha ASCIIMath no nome para o seu browser. No *Chrome* a extensão tem o nome MathML-2-CSS. O Firefox reconhece as formulas por padrão, outros browsers não foram testados.

## **Aplicativos**

Os roteiros e tutoriais presentes nesse wiki são baseados, em grande parte, nos aplicativos desenvolvidos no R (pacotes EcoVirtual e RcmdrPlugin.EcoVirtual). Entretanto, alguns roteiros usam

 $\pmb{\times}$ 

outros aplicativos como planilhas eletrônicas ou um aplicativo específico para o tópico em questão, nestes casos o roteiro solicita o aplicativo. Quando há mais de uma versão do mesmo tópico, identificado pelas abas com diferentes ícones, normalmente o que muda é a operacionalização que usa diferentes ferramentas de aplicativos. Essas diferentes ferramentas estão associadas a um maior ou menor conhecimento de programação prévio necessário para executar o roteiro. Para mais informações veja a sessão [Programas usados no EcoVirtual](#page--1-0).

From: <http://ecovirtual.ib.usp.br/>-

Permanent link: **<http://ecovirtual.ib.usp.br/doku.php?id=ecovirt:intro>**

Last update: **2023/02/14 18:55**

 $\pmb{\times}$ 

## **roteiro ecovirtual**

Para prosseguir você deve ter o ambiente **R** com os pacotes **Rcmdr** e **Ecovirtual** instalados e carregados. Se você não tem e não sabe como ter, consulte a página de [Instalação.](#page--1-0)

**Caso já tenha o R e pacotes instalados**

Carregue o pacote principal *RcmdrPlugin.EcoVirtual* pelo menu do R **Pacotes** > **Carregar Pacotes**, ou pela linha de comando com o código:

library("RcmdrPlugin.EcoVirtual")

## **roteiro R**

Para prosseguir você deve ter o ambiente **R** com o pacote **Ecovirtual** instalado e carregado. Se você não tem e não sabe como ter, consulte a página de [Instalação](#page--1-0).

Depois de instalar o pacote, execute o R e carregue o pacote copiando o comando abaixo para a linha de comando do R:

library(EcoVirtual)

From: <http://ecovirtual.ib.usp.br/>-

Permanent link: **<http://ecovirtual.ib.usp.br/doku.php?id=ecovirt:roteiro:avisos>**

Last update: **2023/10/31 18:30**

## **Análise de classificação - Roteiro em R**

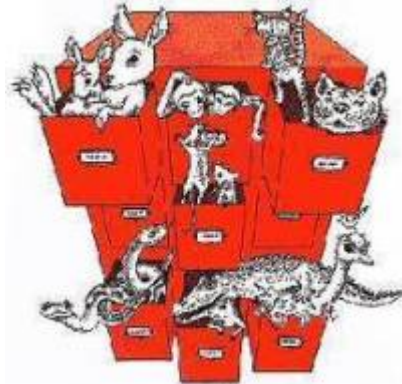

[O](http://ecovirtual.ib.usp.br/lib/exe/detail.php?id=ecovirt%3Aroteiro%3Acomuni%3Acomuni_classr&media=ecovirt:roteiro:comuni:class2.jpeg)s métodos de classificação agrupam objetos conforme a similaridade entre eles. Se tomamos amostras de comunidades em que registramos a presença ou abundância de cada espécie, isso pode ser útil para verificarmos se as amostras formam conjuntos discretos. Para tanto, precisamos primeiro calcular um índice que nos diga o quanto cada amostra é similar às outras em termos de composição de espécies. A primeira parte dessa atividade explica como calcular medidas de similaridade e distância entre parcelas amostrais. Em seguida usamos um método de agrupamento dessas parcelas para finalmente apresentar os dados graficamente em um dendrograma.

## <span id="page-7-0"></span>**Similaridade & Distância**

 Existe uma infinidade de índices utilizados em ecologia para medir a similaridade ou dissimilaridade (distância) entre objetos. O primeiro passo para classificar comunidades é usar esses índices para expressar a diferença entre pares de amostras das comunidades. Em ecologia, essas amostras, em geral, podem ter dois tipos de dados: i) quais espécies estão presentes (dados de presença/ausência, ou binários), ou; ii) qual a abundância (que pode ser medida de diversas formas) de cada espécie presente (dados quantitativos).

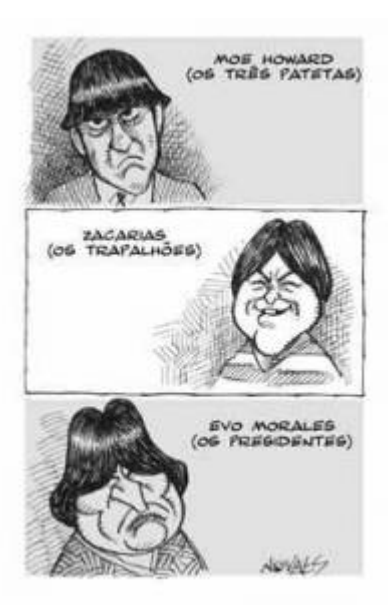

A seguir apresentamos alguns dos índices mais simples para cálculo de similaridade para dados de presença/ausência e de abundância.

#### **Similaridade por presença e ausência**

#### **Jaccard**

O índice de Jaccard indica a proporção de espécies compartilhadas entre duas amostras em relação ao total de espécies. Uma forma de calculá-lo é:

 $$| = \frac{S_{com}}{S_1 + s_2 - S_{com}}$ 

O que é o mesmo que:

\$\$J= \frac{S\_{com}}{S}\$\$

onde:

- \$S {com}\$ é o número de espécies em comum nas duas amostras
- \$ s 1\$ e \$ s 2\$ é o número total de espécies em cada uma das amostras
- \$S\$ é o total de espécies no conjunto de amostras

Vamos supor que foi feita uma amostra de duas parcelas de vegetação. O número de indivíduos das espécies de plantas encontradas em cada uma dessas parcelas fictícias foi:

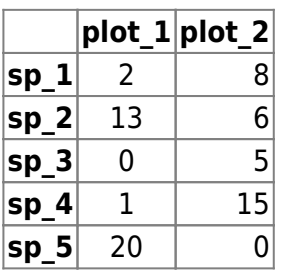

Comparando a presença/ausência de espécies, você acha que as parcelas são muito parecidas ou muito diferentes? E comparando a abundância das espécies?

Vamos usar esses valores para o cálculo do índice de Jaccard no R. Para isso, copie os comandos abaixo e cole-os na linha de comando do R (obs.: as frases que iniciam com o símbolo "##" são apenas textos explicativos):

```
## Duas parcelas fictícias
(plot1=c(2,13,0,1,20))
(plot2=c(8,6,5,15,0))
## Criando o objeto //parcela// com as duas parcelas:
(parcelas=data.frame(plot1,plot2))
## Calculando o número de espécies em cada parcela
(nsp 1=sum(plot1>0))(nsp 2=sum(plot2>0))##Calculando o total de espécies em comum
(nsp_com=sum(plot1>0 & plot2>0))
## Indice de Jaccard
jacc= nsp_com/(nsp_1 + nsp_2 - nsp_com)
jacc
```
Qual a proporção de similaridade observada entre as duas parcelas fictícias? Anote essa informação.

#### **Similaridade por abundância**

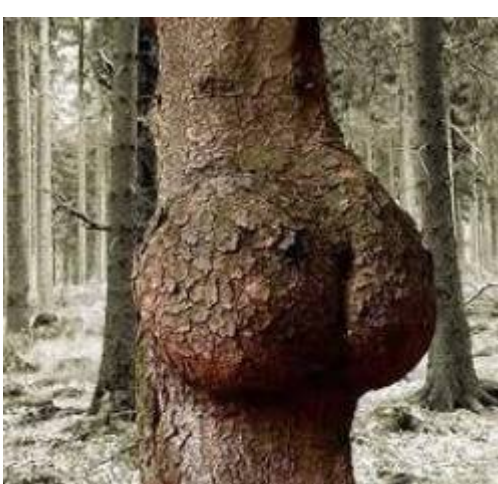

 Quando queremos comparar amostras não só pelas presenças, mas também por suas abundâncias precisamos usar um índice quantitativo. Uma das maneiras de pensar nesses índices é pela medida de distância, ou seja pelo quanto uma parcela se diferencia da outra, medida pela diferença entre as abundâncias das espécies. A seguir dois dos índices quantitativos mais usados em ecologia de comunidades.

#### **Distância Euclidiana**

O inverso ou complementar da similaridade são as medidas de distância. No exemplo anterior poderíamos dizer que a similaridade é de 60% entre as parcelas ou que a dissimilaridade (ou distância) entre elas é de 40%!

Uma das medidas de distância muito comum é a distância euclidiana, baseada na medida em um sistema de coordenadas cartesianas. Podemos usá-la para expressar a distância entre duas amostras de vegetação ao registramos as abundâncias de cada espécie. Se registramos apenas duas espécies, suas abundâncias podem ser representadas em um plano cartesiano, em que no eixo X temos a abundância de uma das espécies e no eixo Y a abundância da outra espécie. Os pontos no gráfico representam duas amostras/parcelas (Obs.: não são as nossas parcelas fictícias criadas acima).

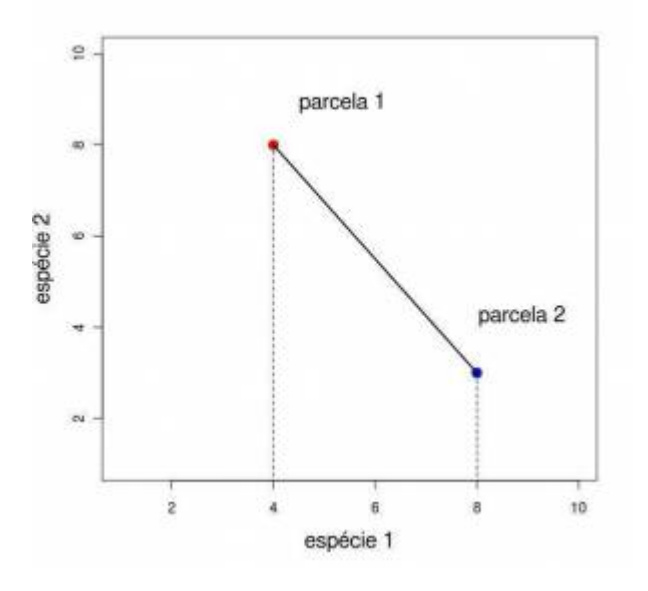

Nesse caso a distância euclidiana pode ser descrita como a distância entre duas parcelas medidas por

unidades de indivíduos de duas espécies. Para calcular a distância utilizamos o teorema de Pitágoras e calculamos a hipotenusa, como representado na figura. Usamos a equação abaixo:

 $$d_E=\sqrt{(x_1-x_2)^2 + (y_1-y_2)^2}$ 

Onde \$x\_1\$, \$x\_2\$ são as abundâncias de uma espécie nas parcelas \$1\$ e \$2\$, e \$y\_1\$, \$y\_2\$ são as abundâncias da outra espécie nas mesmas parcelas.

Para um maior número de espécies fica difícil fazer uma representação gráfica, mas a lógica é a mesma e a equação é generalizada assim:

\$\$d E\ = \ \sqrt{\sum  $\{i=1\}^S(n_{i1}-n_{i2})^2$ \$\$

Onde \$n\_{i1}\$ e \$n\_{i2}\$ são as abundâncias da \$i\$-ésima espécie na primeira e segunda parcela, e \$S\$ é o total de espécies, como já definido.

Vamos calcular então a distância euclidiana entre as nossas duas parcelas fictícias do início dessa atividade:

eucl=sqrt(sum((plot1-plot2)^2)) eucl

Nesse caso, a distância entre as parcelas é de 26,6 indivíduos. E o que isso representa? A distância entre essas duas parcelas é pequena ou grande? Difícil responder isso com apenas um valor, não é?

Apesar da distância euclidiana ser muito fácil de ser entendida e muito útil para análises de classificação, ela não varia em um intervalo de 0 a 1 e, então, o valor obtido não é comparável aos valores obtidos por outras medidas de similaridade que variam entre 0 e 1. Então, para podermos comparar a medida de similaridade obtida para dados de presença/ausência (pelo índice de Jaccard), com uma medida de similaridade obtida para dados de abundância vamos usar uma outra medida chamada de "Bray-Curtis" em homenagem aos seus autores.

#### **Bray-Curtis**

O índice de Bray-Curtis pode ser expresso como uma proporção de similaridade ou dissimilaridade (distância) na abundância das espécies. Em qualquer um dos casos seus valores vão de um máximo de um ao mínimo de zero. Essa padronização no intervalo entre um e zero facilita a interpretação e comparação.

#### **Similaridade**

A similaridade de Bray-Curtis é:

 $$~\frac{2\sum_{i=1}^S \min(n_{i1},n_{i2})}{N}$ 

Onde \$N\$ é a soma de indivíduos de todas as espécies e parcelas, e \$\min(n  $\{i1\}$ ,n  $\{i2\}$ )\$ é a menor

das duas abundâncias da espécie \$i\$, entre as duas parcelas. Como já definido, \$n\_{i1}\$ e \$n\_{i2}\$ são as abundâncias da \$i\$-ésima espécie na primeira e segunda parcela, \$S\$ é o total de espécies.

#### **Distância**

A distância de Bray Curtis é:

```
$~\frac{\sum_{i=1}^S|n_{i1}-n_{i2}}\} {N}$$
```
Onde \$|n {i1}-n {i2}|\$ é o [valor absoluto](http://en.wikipedia.org/wiki/Absolute_value) da diferença das abundâncias da espécie \$i\$ nas duas parcelas.

#### **Cálculo**

Vamos calcular então a similaridade de Bray-Curtis entre as duas parcelas:

```
bc.sim=2*sum(apply(parcelas, 1, min))/(sum (parcelas))
bc.sim
```
Qual valor você observou? Ele é parecido com o valor do índice de Jaccard? Como você explicaria isso?

#### <span id="page-11-0"></span>**Matriz de Similaridade**

Para seguir em frente é necessário que você tenha na área de trabalho do R as amostras das comunidades virtuais montadas, como descrito no roteiro [padrões de gradientes](#page-29-0) [em comunidades.](#page-29-0) Certifique-se disso com o comando ls(), que lista os objetos da área de trabalho do R. Na lista resultante devem estar os objetos amost.cont e amost.disc:  $>$  ls() [1] "amost" "amost.cont" "amost.disc"

Agora vamos aplicar o índice de Bray-Curtis para o conjunto de parcelas [tomadas ao longo de um](#page-33-0) [gradiente simulado](#page-33-0). Para tanto temos que fazer uma função que calcule a similaridade entre cada par de parcelas. Ei-la:

```
sim<-function(dados, indice="bc")
     {
     nplot=dim(dados)[2]
    similar=matrix(1,ncol=nplot,nrow=nplot)
     rownames(similar)<-paste("plot", c(1:nplot))
     colnames(similar)<-paste("plot", c(1:nplot))
```

```
for(i in 1:(nplot-1)) {
       m=i+1 for(m in m:nplot)
        {
        if(indice=="jacc")
\{dados[dados>0]=1
           co.oc=sum(dataos[, i]>0 \& dados[, m]>0) total.sp=sum(dados[,i])+sum(dados[,m])-co.oc
            similar[i,m]=co.oc/total.sp
            similar[m,i]=co.oc/total.sp
 }
        if(indice=="bc")
\{bc.sim=2*sum(\text{apply}(dados[,c(i,m)], 1, min))/(sum)(dados[,c(i,m)])
            similar[i,m]=bc.sim
            similar[m,i]=bc.sim
 }
        }
 }
    return(round(similar,3))
    }
```
Agora vamos aplicar essa função para a nossa comunidade virtual contínua:

```
sim.cont1=sim(amost.cont, indice="bc")
```
Verifique a matriz resultante

sim.cont1

Qual o elemento da linha 1 coluna 4 desta matriz?

sim.cont1[1,4]

E da linha 4 e coluna 1?

sim.cont1[4,1]

Verifique o mesmo para linha 5 e 7 e coluna 5 e 7

sim.cont1[5,7] sim.cont1[7,5]

O que significam os valores **1,00** na matriz resultante? Por que os valores na posição [linha1,coluna4] são iguais aos da posição [linha4,coluna1]? Consegue identificar padrões nos dados mostrados na matriz?

Faça o mesmo para amostras da comunidade discreta (objeto amost.disc), mas guarde o resultado em um objeto de nome sim.disc1. Chegamos nas matrizes de similaridades, o primeiro passo da nossa classificação.

## **Agrupamento**

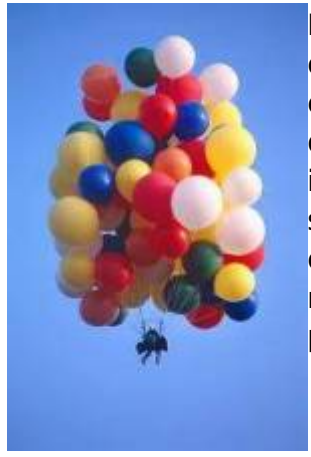

Há vários métodos e algoritmos $<sup>1</sup>$  para agrupar os objetos em uma análise de</sup> classificação. Primeiro precisamos decidir se queremos iniciar juntando os elementos (análise aglomerativa) ou se queremos tomar todo o conjunto de objetos e ir separando em grupos (análise divisiva). No nosso caso, vamos iniciar com as parcelas como unidades e vamos montando grupos sucessivamente a partir daqueles já formados. Isso se chama análise de classificação (ou agrupamento) hierárquica aglomerativa. Apesar do nome feio, não há nada de complicado na lógica da análise. Vamos acompanhar passo a passo.

Qual o máximo de similaridade nesta matriz?

max(sim.cont1, na.rm=TRUE)

Vamos perguntar ao R quais valores da matriz são iguais a este máximo

```
sim.cont1==max(sim.cont1, na.rm=TRUE)
```
Na matriz produzida agora, o "TRUE" indica as posições em que os valores máximos são observados. Notem que todos os "TRUE" estão na diagonal principal da matriz produzida. Essas similaridades não nos interessam, pois na nossa matriz esses valores correspondem à similaridade de uma parcela com ela mesma. Não há porque agrupar algo com ele mesmo. Além disso, os valores se repetem acima e abaixo da diagonal <sup>[2\)](#page--1-0)</sup> Portanto, vamos retirar da nossa matriz de similaridade a diagonal, assim como as redundâncias (o triângulo superior da matriz).

```
nome.par=rownames(sim.cont1)
upper.tri(sim.cont1, diag=TRUE)
sim.cont1[upper.tri(sim.cont1, diag=TRUE)]=NA
sim.cont1
```
A função "upper.tri" seleciona todos os valores que estão acima da diagonal principal na matriz. E, em resumo, o que estamos fazendo aqui é criando uma nova matriz (mas vamos manter o mesmo nome "sim.cont1") em que os valores da diagonal principal e os valores no triângulo acima da diagonal principal serão desconsiderados nas futuras buscas [3\)](#page--1-0).

#### **Primeira Ligação**

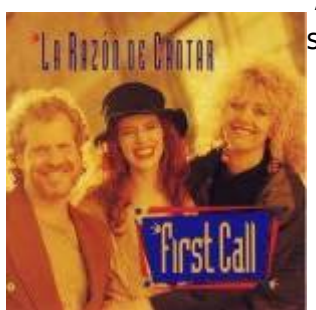

 Agora que desconsideramos a diagonal, vamos procurar o maior valor de similaridade

```
max1=max(sim.cont1,na.rm=TRUE)
max1
```
e então perguntamos ao R qual o par de parcelas que apresenta essa similaridade:

```
maior1=which(sim.cont1==max(sim.cont1,na.rm=TRUE), arr.ind=TRUE)
maior1
```
Vamos tomar apenas o primeiro valor maior. Para garantir isso, caso haja outros, vamos fazer assim.

```
par1=nome.par[maior1[1,]]
par1
cat("\n\t 1a. ligação ", paste(par1[1],par1[2], sep=" x "), "; ligação = ",
max1, "\\n" )
```
Esse é nosso primeiro grupo: Agora temos que tomar uma outra decisão: como esse grupo formado agora irá se ligar às outras parcelas? Existem diferentes "Métodos de Ligação". Podemos decidir que ele irá se ligar às outras parcelas pelo valor da máxima similaridade de seus componentes (ligação máxima), pela mínima, pela média, pelo centroide do grupo, etc. No nosso caso, vamos usar o método de ligação pela a média do grupo (sigla em inglês UPGMA).

No UPGMA, para definir a próxima parcela que será ligada usamos a média aritmética da similaridade entre a parcela que se quer incluir em um grupo a cada parcela já existente nesse grupo. A parcela é então atribuída ao grupo com o qual ela tem maior similaridade média com todas as parcelas (Valentin 2012).

Para fazer isso, criamos uma nova matriz de distâncias igual à anterior, com uma diferença: as duas parcelas agrupadas foram substituidas pelo grupo.

Essa nova matriz tem então as similaridades entre todas as parcelas que não foram agrupadas, e entre todas e o grupo criado. Como estamos usando o método UPGMA, a similaridade entre o grupo e as demais parcelas é a média das similaridades das parcelas do grupo com as demais parcelas.

O código abaixo faz isso passo a passo. Não se preocupe com os comandos de cada passo, mas tente entender o resultado final, que é exibido após o último comando:

```
## Preambulo: um rotulo para o grupo na matriz
g1.n1=strsplit(nome.par[maior1[1,2]]," ")[[1]][2]
g1.n2=strsplit(nome.par[maior1[1,1]]," ")[[1]][2]
g1.nome=paste('g'', paste(g1.n1,g1.n2, sep='',"))g1.nome # este objeto apenas tem um novo rotulo para a nova matriz
## Nova matriz
```

```
mat.g1=sim.cont1[-maior1[1,],-maior1[1,]]
g1a=apply(sim.cont1[maior1[1,],-maior1[1,]],2,mean)
q1a[i]s.na(q1a)]=0
g1b=apply(sim.cont1[-maior1[1,],maior1[1,]],1,mean)
g1b[i s, na(g1b)]=0gr1=rbind(mat.g1,g1a+g1b)
grupo1=cbind(gr1,NA)
rownames(grupo1)<-c(nome.par[-maior1[1,]],g1.nome)
colnames(grupo1)[dim(grupo1)[2]]<-g1.nome
grupo1 # nova matriz com o primeiro grupo formado
```
#### **Segunda Ligação**

Agora repetimos os mesmos passos. Primeiro procuramos o par de elementos mais próximos. Note que esses elementos podem ser:

- Duas outras parcelas diferentes do par já agrupado. Nesse caso, um novo grupo é criado.
- Uma parcela e o grupo já existente. Nesse caso a parcela será agregada ao grupo já existente.

Execute o código abaixo para descobrir o que ocorre no seu conjunto de dados

```
 nome.par2=rownames(grupo1)
  max2=max(grupo1,na.rm=TRUE)
  max2
 maior2=which(grupo1==max(grupo1,na.rm=TRUE), arr.ind=TRUE)
  maior2
  g2.n1=strsplit(rownames(grupo1)[maior2[1,2]]," ")[[1]][2]
   g2.n2=strsplit(rownames(grupo1)[maior2[1,1]]," ")[[1]][2]
   g2.nome=paste(paste("g",g2.n1,sep="_"),g2.n2, sep=",")
   g2.nome
   cat("\n\n\t 2a. ligação ",
paste(nome.par2[maior2[1,2]],nome.par2[maior2[1,1]], sep=" x "), "; ligação
= ", max2, "\n" )
```
Em criamos a nova matriz de similaridade:

- Se um novo grupo foi criado, repetimos a primeira ligação: as duas parcelas que o compõem serão retiradas da matriz de similaridade, e substuída pelo grupo. As similaridades são calculadas entre cada parcela e o novo grupo. Para isso, calcula-se a similaridade de cada parcela do grupo a cada parcela que não é do grupo. Em seguida calcula-se a média dessas similaridades, que então é usada como similaridade do grupo às parcelas.
- Se uma parcela é adicionada ao grupo já existente, a similaridade do grupo a cada parcela é recalculada. Isso é feito calculando-se a média da similaridade das parcelas do grupo (que agora são três) a cada parcela. Em seguida calcula-se a média dessas similaridades, que então é usada como similaridade do grupo às parcelas.

O código abaixo faz tudo isso. A última linha mostra a matriz resultante

```
 mat.g2=grupo1[-maior2[1,],-maior2[1,]]
 g2a=apply(grupo1[maior2[1,],-maior2[1,]],2,mean)
```

```
q2a[i s, na(q2a)] = 0 g2b=apply(grupo1[-maior2[1,],maior2[1,]],1,mean)
g2b[i s, na(g2b)]=0 gr2=rbind(mat.g2,g2a+g2b)
 grupo2=cbind(gr2,NA)
 rownames(grupo2)<-c(nome.par2[-maior2[1,]],g2.nome)
 colnames(grupo2)[dim(grupo2)[2]]<-g2.nome
 grupo2
```
Compare a matriz de similaridade após a segunda ligação com a obtida com a primeira ligação, digitando:

grupo1

#### **Terceira Ligação**

Agora mais uma vez buscamos a maior ligação entre todas na nova matriz.

```
 nome.par3=rownames(grupo2)
   max3=max(grupo2,na.rm=TRUE)
   max3
   maior3=which(grupo2==max(grupo2,na.rm=TRUE), arr.ind=TRUE)
   maior3
   g3.n1=strsplit(rownames(grupo2)[maior3[1,2]]," ")[[1]][2]
   g3.n2=strsplit(rownames(grupo2)[maior3[1,1]]," ")[[1]][2]
   g3.nome=paste(paste("g",g3.n1,sep="_"),g3.n2, sep=",")
   g3.nome
   cat("\n\n\t 3a. ligação ",
paste(nome.par3[maior3[1,2]],nome.par3[maior3[1,1]], sep=" x "), "; ligação
= ", max3, "\n" )
```
E formamos um novo grupo.

```
 mat.g3=grupo2[-maior3[1,],-maior3[1,]]
 g3a=apply(grupo2[maior3[1,],-maior3[1,]],2,mean)
q3a[i s, na(q3a)] = 0 g3b=apply(grupo2[-maior3[1,],maior3[1,]],1,mean)
g3b[i s, na(g3b)]=0 gr3=rbind(mat.g3,g3a+g3b)
 grupo3=cbind(gr3,NA)
 rownames(grupo3)<-c(nome.par3[-maior3[1,]],g3.nome)
 colnames(grupo3)[dim(grupo3)[2]]<-g3.nome
 grupo3
```
Se continuarmos a fazer a mesma operação teremos um único grupo no final, no qual existe a última ligação entre os grupos formados anteriormente. Engenhoso e didático, mas bastante tedioso!

Por sorte temos uma função no pacote básico do R que dá conta do recado para nós. Agora que entendemos como é feito, podemos usar a função. Caso tenha ainda alguma dúvida sobre o processo

de classificação hierárquica aglomerativa, refaça os passos anteriores ou peça socorro! Caso tenha entendido já pode perguntar numa rodinha na Vila Madalena: - "Vocês conhecem o algoritmo hierárquico aglomerativo?". Seu sucesso reprodutivo vai ficar em baixa, mas vale a pena para ver a cara dos(as) coleguinhas…

#### <span id="page-17-0"></span>**Todas as ligações de uma vez!**

Vamos agora rodar a análise de classificação completa usando a nossa função de similaridade e a função básica do R hclust(). O argumento method permite usar outros métodos de ligação. Para saber mais cada método veja a seção para saber mais. Experimente a função com o método de ligação média:

```
clas.cont1=hclust(as.dist(1-sim.cont1), method="average")
```
Uma boa representação gráfica da análise de agrupamentos é o dendrograma. Crie este gráfico para a análise que você acabou de fazer com os comandos:

```
dend.cont1=as.dendrogram(clas.cont1, hang=-1)
plot(dend.cont1)
```
Um dendrograma representa uma classificação hierárquica como a que fizemos. Ou seja, representa graficamente uma sequência de ligações de elementos a outros elementos. O resultado é uma hierarquia porque são grupos dentro de grupos dentro de grupos… Para interpretar um dendrograma, tome uma das parcelas, que são os ramos terminais do dendrograma. Siga até encontrar a primeira ligação. Este é o primeiro elemento que foi ligado à parcela. Esse "primeiro vizinho" pode ser outra parcela ou um grupo de parcelas. Na escala ao lado do dendrograma veja o valor no ponto da ligação. Essa é a distância (dissimilaridade) entre os dois elementos. Você pode fazer isso com quaisquer elementos do dendrograma.

Agora você pode criar e comparar os dendrogramas obtidos com análises de agrupamento com os quatro diferentes métodos de ligação:

```
par(mfrow=c(2,2))clas.cont1a=hclust(as.dist(1-sim.cont1), method="single")
plot(as.dendrogram(clas.cont1a, hang=-1), ylab="Bray-Curtis", main="Ligação
simples")
clas.cont1b=hclust(as.dist(1-sim.cont1), method="complete")
plot(as.dendrogram(clas.cont1b, hang=-1), ylab="Bray-Curtis", main="Ligação
completa")
clas.cont1c=hclust(as.dist(1-sim.cont1), method="average")
plot(as.dendrogram(clas.cont1c, hang=-1), ylab="Bray-Curtis", main="Ligação
```

```
média")
clas.cont1d=hclust(as.dist(1-sim.cont1), method="centroid")
plot(as.dendrogram(clas.cont1d, hang=-1), ylab="Bray-Curtis", main="Ligação
centroide", ylim=c(0,0.7))
```
Entendendo o que foi feito com código acima:

1. Para fazer vários gráficos em uma mesma janela foi alterado o parâmetro mfrow da função *par*

 $par(mfrow=c(2,2))$ 

O primeiro valor indica o número de linhas e o segundo o número de colunas em que sua janela gráfica será dividida. Para retornar ao padrão inicial de apenas um gráfico por janela basta digitar

 $par(mfrow=c(1,1))$ 

ou fechar a janela do gráfico atual. Quando você chamar outro gráfico uma nova janela no padrão inicial vai se abrir

2. Para usar diferentes métodos de ligação foi alterado o argumento method da função hclus. Veja exemplos nos códigos da seção [anterior](#page-17-0).

Agora vamos fazer o dendrograma da análise de agrupamento para nossa amostra das comunidades discretas, usando o método de ligação média (UPMGA). Para isso:

#### **1. Calcule a matriz de similaridade Bray-Curtis e guarde em um objeto (sim.disc no caso):**

```
 sim.disc=sim(amost.disc, indice="bc")
```
#### **2. Rode a análise de agrupamento e guarde em outro objeto do R (clas.disc no caso):**

clas.disc=hclust(as.dist(1-sim.disc), method="average")

#### **3. Faça o dendrograma, aplicando a função plot ao objeto criado com a análise:**

```
 plot(as.dendrogram(clas.disc, hang=-1), ylab="Bray-Curtis",main="Ligação
média")
```
E, por fim, você pode criar e comparar os dendrogramas obtidos com análises de agrupamento com os quatro diferentes métodos de ligação também para as comunidades discretas:

```
par(mfrow=c(2,2))clas.disc1a=hclust(as.dist(1-sim.disc), method="single")
plot(as.dendrogram(clas.disc1a, hang=-1), ylab="Bray-Curtis", main="Ligação
simples")
clas.disc1b=hclust(as.dist(1-sim.disc), method="complete")
```
- http://ecovirtual.ib.usp.br/

```
plot(as.dendrogram(clas.disc1b, hang=-1), ylab="Bray-Curtis", main="Ligação
completa")
clas.disc1c=hclust(as.dist(1-sim.disc), method="average")
plot(as.dendrogram(clas.disc1c, hang=-1), ylab="Bray-Curtis", main="Ligação
média")
clas.disc1d=hclust(as.dist(1-sim.disc), method="centroid")
plot(as.dendrogram(clas.disc1d, hang=-1), ylab="Bray-Curtis", main="Ligação
centroide", ylim=c(0,0.7))
```
#### **Agora é só você...**

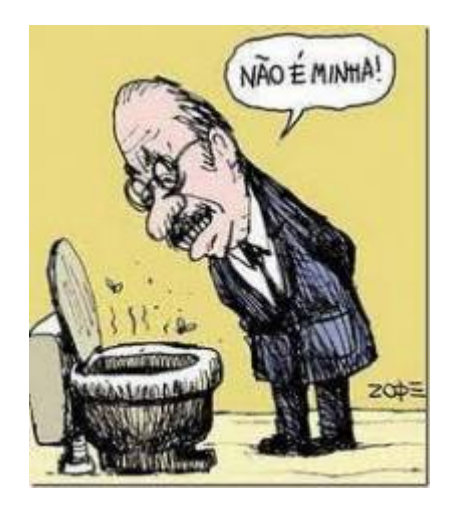

- 1. Explique as diferenças entre os resultados das análises de agrupamentos com diferentes métodos de ligação aplicados à mesma amostra, como as que fizemos na seção [anterior.](#page-17-0)
- 2. Compare os dendrogramas das comunidades contínuas e discretas usando um mesmo método de ligação e interprete as diferenças entre as duas comunidades em relação ao gradiente amostrado.

Para responder a primeira pergunta você precisa entender os algoritmos de ligação. Veja a [o ótimo](http://www.alanfielding.co.uk/multivar/ca_alg.htm) [resumo](http://www.alanfielding.co.uk/multivar/ca_alg.htm) do curso de análises multivariadas de [Alan](http://www.alanfielding.co.uk/) [Fielding](http://www.alanfielding.co.uk/).

## **Para saber mais**

- [Análise de agrupamento na Wikipedia](http://en.wikipedia.org/wiki/Hierarchical_clustering)
- [Método de centroide na Wikipedia](http://en.wikipedia.org/wiki/Centroid)
- [Clustering and Classification methods for Biologists](http://www.alanfielding.co.uk/multivar/index.htm): site do excelente curso de [Alan Fielding.](http://www.alanfielding.co.uk)
- Manly, B. 2008. Métodos Estatísticos Multivariados: Uma Introdução. 3 Ed. Artmed, Porto Alegre. (Uma das melhores introduções a técnicas multivariadas para biólogos).
- Valentin, J. 2012. Ecologia Numérica: Uma Introdução à Análise Multivariada de Dados Ecológicos. Interciência, Rio de Janeiro. (Outro ótimo texto introdutório)
- Legendre, P., & Legendre, L. 2012. Numerical ecology. Elsevier, Amsterdan. (o livro de refrência de ecologia numérica. Completo e didático, mas é uma leitura mais avançada).

[1\)](#page--1-0)

[3\)](#page--1-0)

 $\pmb{\times}$ 

#### <http://pt.wikipedia.org/wiki/Algoritmo> [2\)](#page--1-0)

o valor na célula [1,4] é o mesmo da célula [4,1], lembra-se?

fazemos isso colocando valores NA nessas posições da matriz. NA é o código do R para dado faltante (Not available)

From: <http://ecovirtual.ib.usp.br/>-

Permanent link: **[http://ecovirtual.ib.usp.br/doku.php?id=ecovirt:roteiro:comuni:comuni\\_classr](http://ecovirtual.ib.usp.br/doku.php?id=ecovirt:roteiro:comuni:comuni_classr)**

Last update: **2016/05/10 07:19**

 $\cdot$  Q

## **Introdução à ordenação multivariada**

Ordenação é um método de redescrição dos dados multivariados de forma a apresentá-los em poucas dimensões, geralmente 2 ou 3, com a menor perda possível de informação. Veja o exemplo da representação gráfica de duas parcelas em um espaço dimensional de duas espécies.

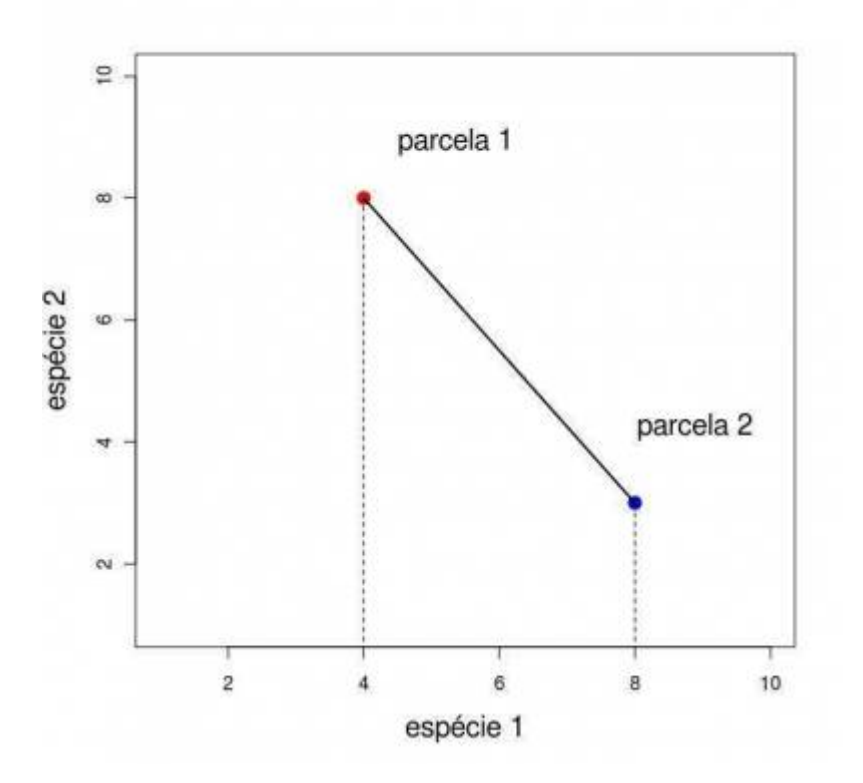

Quando temos apenas duas dimensões de atributos (no caso duas espécies) a representação gráfica dos objetos, no nosso caso as parcelas, é direta.

Conforme vamos acrescentando informações de novos atributos (espécies) aos nossos objetos (parcelas), a representação gráfica torna-se mais difícil. Com três dimensões ainda conseguimos representar nossas parcelas em um gráfico.

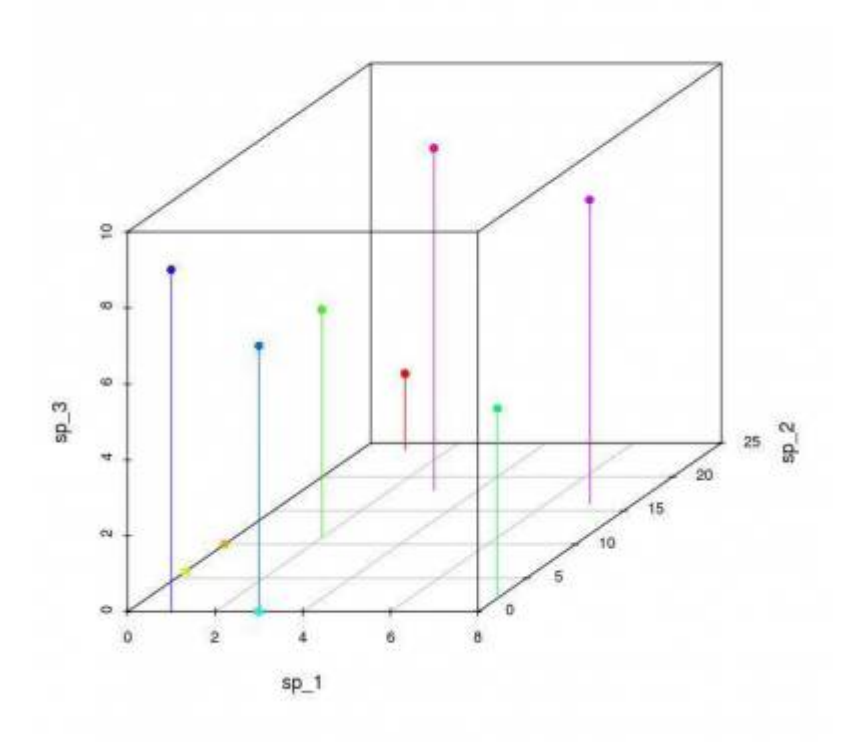

Os muitos métodos de ordenação como Análise de Componentes Principais (PCA), Análise de Coordenadas Principais (PCO), Análise de Correspondência (CA), têm como objetivo a redução das dimensões descritivas para visualizar melhor as relações entre os objetos, quando são descritos por muitas medidas.

> Para seguir em frente é necessário que você tenha na área de trabalho do R as amostras das comunidades virtuais montadas, como descrito no roteiro [padrões de gradientes](#page-29-0) [em comunidades.](#page-29-0) Certifique-se disso com o comando ls(), que lista os objetos da área de trabalho do R. Na lista resultante devem estar os objetos amost.cont e amost.disc:

 $>$  ls() [1] "amost" "amost.cont" "amost.disc"

## **Ordenação Polar**

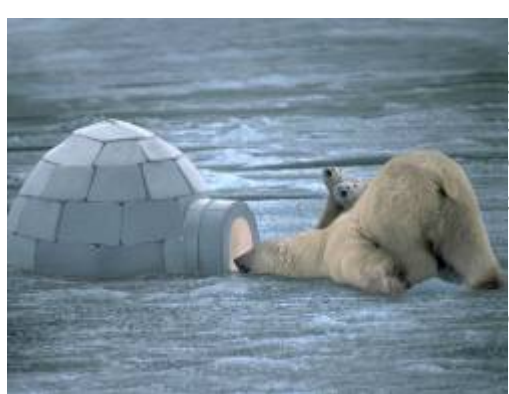

 Foi um dos primeiros métodos de ordenação e devido a sua simplicidade foi amplamente usado por ecólogos. Apesar de suas limitações e de ter sido preterido por outros métodos mais sofisticados, a Ordenação Polar (OP) pode produzir resultados com interpretação ecológica relevante. Além disso, entender seu algorítmo simples é uma ótima maneira de entender a lógica geral da ordenação. O objetivo da OP é representar as parcelas em um sistema de coordenadas de forma que a distância entre as parcelas represente suas similaridades e que revelem o gradiente ambiental subjacente. Aqui vamos usar o algoritmo de OP desenvolvido por Bray e Curtis (1957),

especificamente para a análise de dados de comunidades de plantas. Para iniciar a análise, primeiro calculamos a dissimilaridade de Bray-Curtis como nossa medida de distância<sup>[4\)](#page--1-0)</sup>.

Abaixo uma função da função que calcula a dissimilaridade (distância) de Bary-Curtis entre todos os pares de parcelas. Para usar esta função, copie o código abaixo e cole-a na linha de comando do R.

```
dis.bc<-function(dados){
      nplot=dim(dados)[2]
     similar=matrix(NA,ncol=nplot,nrow=nplot)
       rownames(similar)<-paste("plot", c(1:nplot))
      colnames(similar)<-paste("plot", c(1:nplot))
     for(i in 1: (nplot-1)) {
           m=i+1 for(m in m:nplot){
                  bc.dist=sum(
                       abs(dados[,i]-dados[,m]))/(sum (dados[,c(i,m)])
е производство в село в село в село в село в село в село в село в село в село в село в село в село в село в се<br>Постојат на селото на селото на селото на селото на селото на селото на селото на селото на селото на селото н
                  similar[m,i]=similar[i,m]=bc.dist
                  diag(similar)<-0
 }
      }
       return(round(similar,3))
}
```
#### **Algoritmo da Ordenação Polar**

**1.** Use a função acima para produzir a [matriz de dissimilaridade](#page-11-0) para a nossa amostra de comunidades contínuas:

dis1.cont=dis.bc(amost.cont)

**2.** Calcule, para cada uma das parcelas, a soma das distâncias dela em relação às outras parcelas:

```
somadist1.cont=apply(dis1.cont, 1, sum, na.rm=TRUE)
somadist1.cont
```
• **3.** Assinalar a parcela com a maior soma de distâncias <sup>[5\)](#page--1-0)</sup> e quardar o seu valor para indicar o início do primeiro eixo (x). Essa será nossa primeira referência no espaço de descrição das

nossa parcelas (**ax**).

```
 max(somadist1.cont)
 nomes.parc = names(somadist1.cont)
 parc.ax = nomes.parc[somadist1.cont==max(somadist1.cont)][1]
 parc.ax
```
**4.** Encontrar agora a parcela que tem a maior distância em relação à primeira referência. Essa será nossa segunda referência no nosso espaço de descrição (**bx**)

```
dist.ax=dis1.cont[,parc.ax]
dist.ax
max.ax=max(dist.ax)
max.ax
parc.bx=nomes.parc[dist.ax==max.ax]
parc.bx
```
4a. Algumas vezes várias parcelas têm valores iguais de distância em relação à parcela que definimos como **ax**. Nesse caso, ficaremos com aquela que tiver maior soma de distâncias em relação às outras parcelas. Para verificar se este critério de desempate é necessário fazemos assim:

```
somamax.bx=max(somadist1.cont[parc.bx])
parc.bx=parc.bx[somadist1.cont[parc.bx]==somamax.bx][1]
parc.bx
```
**5.** Agora que temos duas referências do primeiro eixo (parc.ax e parc.bx), podemos calcular a posição de todas as outras parcelas nesse eixo x. Isso funciona como a triangulação que é usada em telemetria para encontrar um animal que está usando um emissor de rádio. Colocando receptores em dois pontos conhecidos e com a informação da distância do emissor (o animal com um rádio colar por exemplo) aos dois receptores, é possível calcular as coordenadas em que o animal está. Veja a representação gráfica do que estamos dizendo:

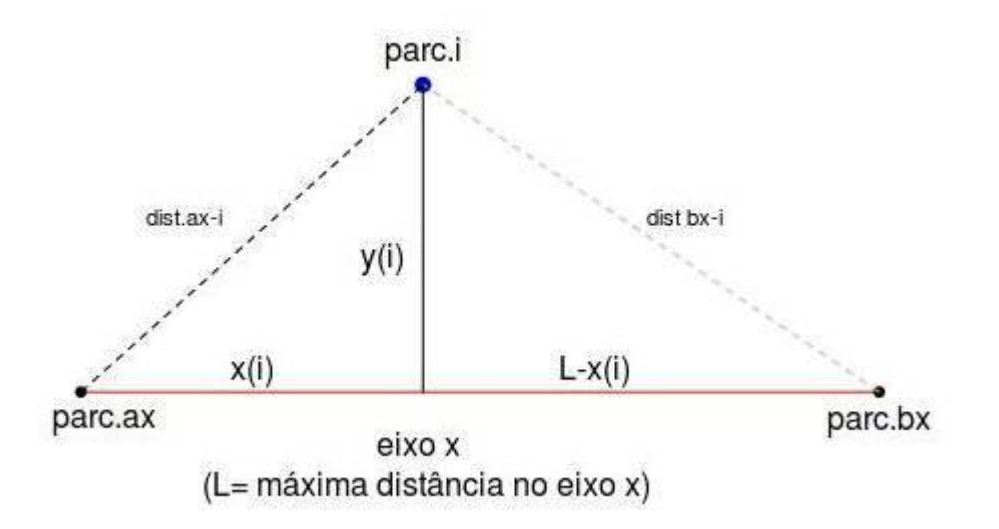

Para o cálculo utilizamos a equação de Beal (1965) que nada mais é do que resolver a equação da hipotenusa dos dois triângulos acima. Após diversos passos, chegamos finalmente à equação de Beal:

\$\$ x\_i \ = \ \frac{ L^2 \ + \ dist\_{ax\_i}^2 \ - \ dist\_{bx\_i}^2 }{2L} \$\$

onde "L" é a distância entre parc.ax e parc.bx (distância máxima no eixo x), "dist<sub>axi</sub>" é a distância da parcela "i" em relação à parc.ax, e "dist<sub>bxi</sub>" é a distância da parcela "i" em relação à parc.bx, conforme pode ser visualizado na figura acima.

5a. Agora que entendemos a equação de Beal, antes de aplicá-la, precisamos recuperar os valores de distância das outras parcelas em relação às nossas referências para o primeiro eixo: parc.ax e parc.bx. Para a parc.ax já organizamos em um passo anterior (passo 4) e está no objeto dist.ax. Você pode visualizar esses dados executando a primeira linha do código abaixo. Depois, você pode calcular e inspecionar os valores de distância das outras parcelas em relação à parc.bx, com os dois comandos seguintes:

```
 dist.ax
 dist.bx=dis1.cont[,parc.bx]
 dist.bx
```
5b. Agora aplique a equação de Beal a todas as parcelas para encontrar a posição delas no eixo x:

```
xi = (max.ax^2 + dist.ax^2 - dist.bx^2)/(2*max.ax)xi
```
**6.** Agora que temos os valores do eixo x de todas as parcelas podemos calcular o valor do segundo eixo dado pelo teorema de pitágoras:

```
$ \$ y i = \sqrt{dist {ax i}^2 - x i^2} $$
```

```
yi=sqrt((dist.ax)^2-xi^2)
yi
```
6a. Agora fazemos um ajuste do valor da parc.bx no eixo yi, conforme o código abaixo:

```
yi[parc.bx]=max.ax
yi
```
**7.** Temos agora as coordenadas de cada parcal em dois eixos ortogonais. Vamos organizá-las em um único objeto e fazer um gráfico:

```
op1.cont=data.frame(xi,yi)
op1.cont
plot(op1.cont, pch=19, col=rainbow(length(xi)), xlab="Eixo 1", ylab="Eixo
2")
text(op1.cont+0.01, labels=rownames(op1.cont))
```
## **Função Ordenação Polar**

Como somos muito legais, montamos uma função que faz todas essas operações para você não ter que fazer tudo novamente passo a passo. Veja abaixo:

```
ordena.polar=function(dist)
{
```

```
somadist1.cont=apply(dist, 1, sum, na.rm=TRUE) + apply(dist,2,sum,
na.rm=TRUE)
nomes.parc=names(somadist1.cont)
parc.ax=nomes.parc[somadist1.cont==max(somadist1.cont)][1]
dist.ax=dist[,parc.ax]
max.ax=max(dist.ax)
parc.bx=nomes.parc[dist.ax==max.ax]
     if(length(parc.bx)>1)
     {
       somamax.bx=max(somadist1.cont[parc.bx])
       parc.bx=nomes.parc[somadist1.cont==somamax.bx][1]
       parc.bx
     }
dist.bx=dist[,parc.bx]
xi = (max.ax^2 + dist.ax^2 - dist.bx^2)/(2*max.ax)yi=sqrt((dist.ax)^2-xi^2)
yi[parc.bx]=max(dist.ax)
op.xy=data.frame(xi,yi)
opx=jitter(op.xy[,1],10)
opy=jitter(op.xy[,2],10)
plot(opx, opy, pch=19, col=rainbow(lenqth(xi)), xlim=c(-0.1, 1.1),ylim=c(-0.1,1.1), main="Ordenação Polar", sub="Distância Bray-Curtis")
text(opx-0.02,opy-0.02 , labels=paste("p",1:dim(dist)[1], sep=""), cex=0.7)
return(op.xy)
}
```
Vamos aplicar a função para os dados da comunidade virtual contínua e ver se nossos cálculos estão corretos.

```
ordena.polar(dis1.cont)
```
Agora vamos aplicá-la para as comunidades virtuais discretas também.

Primeiro, você precisa usar a função disc.bc para produzir a matriz de dissimilaridade para a nossa amostra de comunidades discretas:

dis1.disc=dis.bc(amost.disc)

Depois, basta aplicar a função ordena.polar na matriz de similaridade das comunidades discretas

ordena.polar(dis1.disc)

## **Agora é por sua conta!**

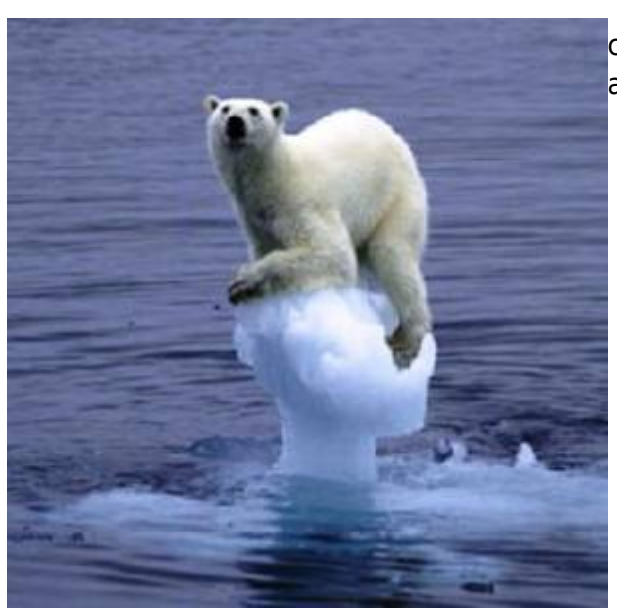

 Interprete os padrões observados tendo em vista as [c](http://ecovirtual.ib.usp.br/lib/exe/detail.php?id=ecovirt%3Aroteiro%3Acomuni%3Acomuni_order&media=ecovirt:roteiro:comuni:polar2.jpg)aracterísticas que foram utilizadas para construir ambas comunidades.

## **Interpretação de Ordenações**

Algumas dicas de interpretação de resultados de ordenações, não só da Ordenação Polar, baseadas no material produzido por Michael Palmer em seu, visualmente não muito atraente, mas ótimo [site](http://ordination.okstate.edu/overview.htm) [sobre ordenação:](http://ordination.okstate.edu/overview.htm)

- 1. A direção dos eixos é arbitrária e não deve afetar a interpretação;
- 2. A escala numérica do eixos não é muito útil para a interpretação (existem algumas exceções como DCA, em que a escala é em unidades de beta diversidade);
- 3. Na OP, assim como muitas outras técnicas de ordenação, a ordem dos eixos é importante. Assim, o eixo 1 é mais importante para a interpretação dos gradientes ambientais que o segundo;
- 4. A experiência prévia do sistema estudado e conhecimento da literatura pertinente são as ferramentas mais poderosas para a interpretação dos gradientes subjacentes ao padrão revelado pela ordenação;
- 5. A interpretação de outros eixos além dos dois primeiros (quando a análise produz) é possível e a decisão de onde parar é uma questão arbitrária e dependente da quantidade e qualidade dos dados. Em algumas técnicas há estatísticas que ajudam a tomar essa decisão;
- 6. É desejável que os eixos não sejam correlacionados, o que é garantido por algumas técnicas. Dessa forma é possível interpretar os eixos como gradientes diferentes.

Depois de passar pelas etapas de construir comunidades virtuais, amostrá-las e aplicar métodos de classificação e ordenação, acreditamos que vocês compreendam os princípios básicos dos métodos analíticos usados para a descrição de comunidades em ecologia. Como dito no início desses roteiros, existem muitos métodos diferentes para conhecer e muitas coisas ainda para resolver em relação a esses métodos. Um vasto mundo interessantíssimo!

## **Para saber mais**

- [Ordination Methods for Ecologists,](http://ordination.okstate.edu) Mike Palmer. (um excelente panorama das técnicas de ordenação e seu uso em ecologia).
- \* [Clustering and Classification methods for Biologists](http://www.alanfielding.co.uk/multivar/index.htm): site do excelente curso de [Alan Fielding.](http://www.alanfielding.co.uk)
- Manly, B. 2008. Métodos Estatísticos Multivariados: Uma Introdução. 3 Ed. Artmed, Porto Alegre. (Uma das melhores introduções a técnicas multivariadas para biólogos).
- Prado, P.I. et al. 2002. Ordenação multivariada na ecologia e seu uso em ciências ambientais. [Ambiente & Sociedade, \(10\), 69-83](http://www.scielo.br/pdf/asoc/n10/16886.pdf).
- Valentin, J. 2012. Ecologia Numérica: Uma Introdução à Análise Multivariada de Dados Ecológicos. Interciência, Rio de Janeiro. (Outro ótimo texto introdutório)
- Legendre, P., & Legendre, L. 2012. Numerical ecology. Elsevier, Amsterdan. (o livro de refrência de ecologia numérica. Completo e didático, mas é uma leitura mais avançada).

[4\)](#page--1-0)

para saber mais sobre medidas de similaridade e o índice de Bray-Curtis veja a a primeira parte de nosso [roteiro sobre análise de agrupamento](#page-7-0) [5\)](#page--1-0)

ou seja, aquela mais diferente de todas as outras

From: <http://ecovirtual.ib.usp.br/>-

Permanent link: **[http://ecovirtual.ib.usp.br/doku.php?id=ecovirt:roteiro:comuni:comuni\\_order](http://ecovirtual.ib.usp.br/doku.php?id=ecovirt:roteiro:comuni:comuni_order)**

Last update: **2016/05/10 07:19**

 $\pmb{\times}$ 

- <span id="page-29-0"></span> $\cdot$  (p
- [Versão longa](#page-38-0)

## **Padrões de gradientes em comunidades simulação em R**

Vamos construir uma comunidade virtual de plantas. Para isso vamos nos basear na distribuição de indivíduos em um gradiente ambiental. Partindo da premissa que as espécies tem uma distribuição normal de abundâncias ao longo do gradiente, podemos simular algo parecido com dados empíricos.

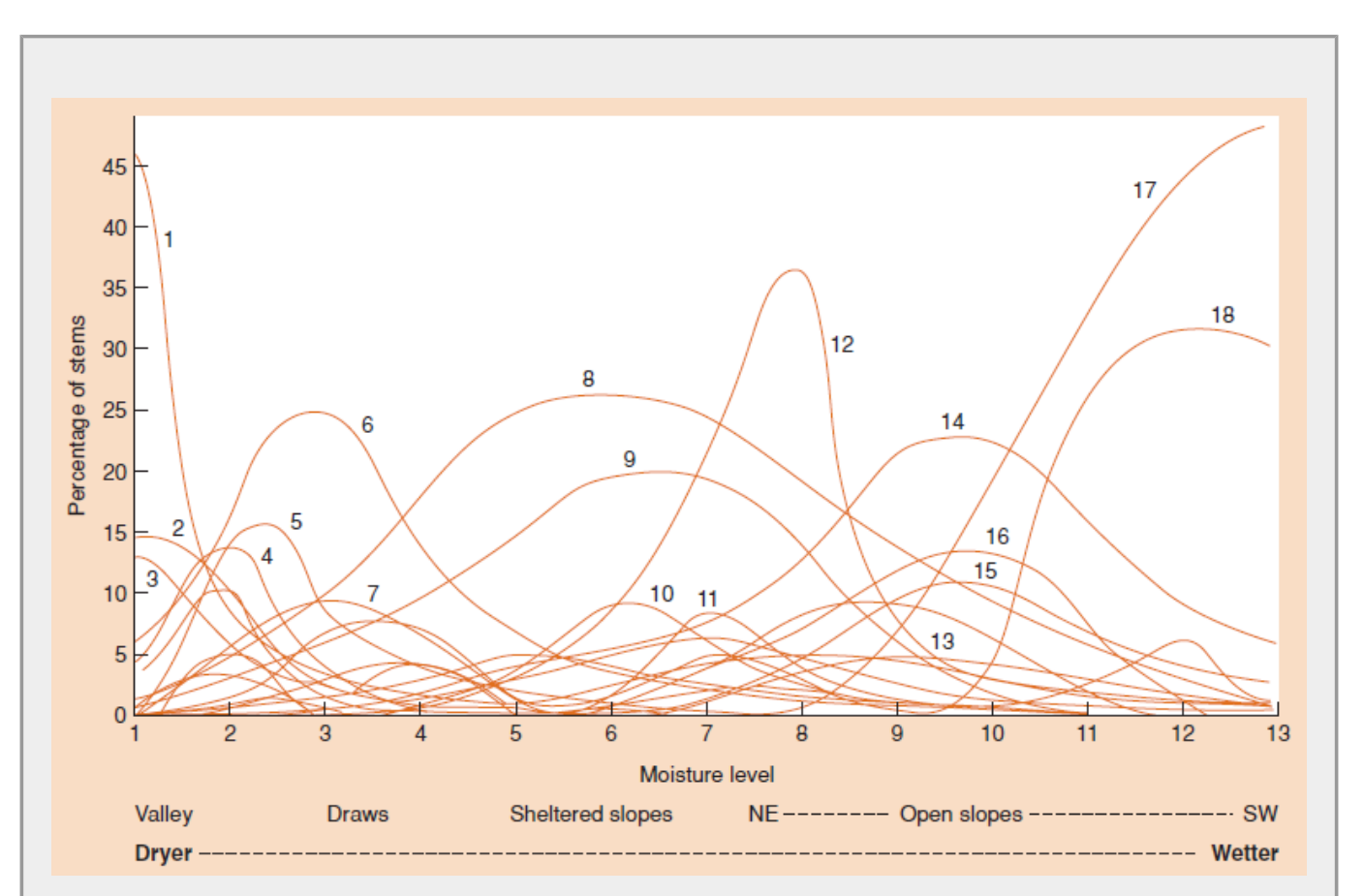

**Figura 16.6** do livro de Ecologia de Begon et al. (2006), mostrando a distribuição de espécies vegetais em um gradiente de umidade nas Montanhas Great Smoky, Tennessee. Dados retirados do [trabalho clássico](http://www.esajournals.org/doi/abs/10.2307/1943577) de Robert Whittaker. Cada curva representa a porcentagem de caules de uma espécie em relação ao total de caules em um local. Note como a distribuição normal pode ser uma boa aproximação das abundâncias das espécies ao longo de um gradiente.

A distribuição normal, ou Gausiana, tem dois parâmetros que correspondem à média e ao desviopadrão. A partir desses parâmetros podemos construir curvas teóricas da proporção dos indivíduos de cada espécie ao longo do gradiente.

## **Gráfico do Gradiente**

No R podemos facilmente criar uma comunidade com espécies que estejam distribuídas ao longo do gradiente. Copie e cole o função abaixo na linha de comando do R:

```
graf.com=function(medias, desvios, minimo, maximo, leg=TRUE)
{
    dnorm.trunc=function(x, minimo=-Inf, maximo=Inf, media=0, desvio=1)
     {
     res=numeric(length(x))
     x.prov=dnorm(x,mean=media, sd=desvio)
     ampl.norm=pnorm(maximo,mean=media, sd=desvio)-pnorm(minimo,mean=media,
sd=desvio)
     x.prov/ampl.norm
     }
   nsp=length(medias)
   cor=rainbow(nsp)
   n.min=which.min(desvios)
   curve(dnorm.trunc(x, medias[n.min], desvios[n.min], maximo=maximo,
minimo=minimo),from=minimo, to=maximo, ylab="densidade da população",
xlab="valor do gradiente", main="Distribuição no gradiente", col=cor[n.min])
seqsp=1:nsp
seqsp=seqsp[-n.min]
     for (i in seqsp)
     {
     curve(dnorm.trunc(x, medias[i], desvios[i], maximo=maximo,
minimo=minimo),from=minimo, to=maximo,add=TRUE, col=cor[i])
     }
     if(leg==TRUE)
     {
      n.medias=medias + (maximo-minimo) * 0.05
     text(n.medias[n.min], dnorm.trunc(medias[n.min], medias[n.min],
desvios[n.min],maximo=maximo,minimo=minimo),
labels=paste("sp", n.min, sep=" "), col=cor[n.min], cex=.7)
     text(n.medias[-n.min], dnorm.trunc(medias[-n.min], medias[-n.min],
desvios[-n.min],maximo=maximo,minimo=minimo),
labels=(paste("sp",seqsp,sep="_")), col=cor[-n.min], cex=.7)
     }
}
```
Para criar o gráfico precisamos alimentar a função com as seguintes informações:

- 1. os valores ótimos para cada espécie<sup>[6\)](#page--1-0)</sup>
- 2. as variâncias das espécies  $\frac{7}{2}$
- 3. o valor mínimo do gradiente
- 4. o valor máximo do gradiente

Como usar a função??

Veja o exemplo abaixo:

```
graf.com(medias=c(2,3,4,5,6,7,8), desvios=c(1,1,1,1,1,1,1), minimo=0,
maximo=10)
```
Não parece uma comunidade muito realística. No R é muito fácil criar sequências de números aleatórios a partir de alguma função conhecida. Siga passo a passo os seguintes comandos no R e veja o que eles estão gerando:

```
s1=seq(from=1.5, to=19.5, by=0.25)
s1
med=sample(s1, size=10)
med
desv \le-runif(10,0.5,2.5)
desv
```
Tudo bem, eu explico!

- A primeira linha cria um objeto chamado *s1* que é uma sequência de valores de 1,5 até 19,5 em intervalos de 0,25 <sup>[8\)](#page--1-0)</sup>.
- A segunda linha só pede para mostrar o que o objeto *s1* contém.
- 3a. linha: faz uma amostra de 10 valores dentre os que estão em *s1* e guarda no objeto *med*
- 4a. linha: mostra os valores do objeto *med*
- 5a. linha: sorteia 10 valores, de um intervalo que vai de 0,5 até 2,5 e guarda esses valores no objeto *desv*
- 6a. linha: mostra os valores do objeto *desv*

Agora que criamos esses objetos, só precisamos executar a função que lê esses valores:

```
graf.com(medias=med, desvios=desv, minimo=0, maximo=20)
```
Dê uma olhada, como quem não quer nada, no gráfico do seu coleguinha ao lado. Por que o dele é mais bonito? Os gráficos não deveriam ser iguais já que ambos seguiram o mesmo roteiro, com o mesmo código? Rode os comandos abaixo, repetindo a segunda linha mais 3 vezes.

```
par(mfrow=c(2,2))graf.com(medias=sample(2:19, size=10),desvios=sample(seq(from=0.5, to=2.5,
by=0.1),10), minimo=1, maximo=20)
```
1. A primeira linha do comando acima faz com que o dispositivo gráfico (uma janela gráfica) seja dividido em quatro partes, duas linhas e duas colunas. Para desligar, feche a janela gráfica que o padrão de um único gráfico por janela retorna. 2. A segunda linha é a função que já conhecem para criar o gráfico da comunidade no gradiente. Para repetir essa linha de comando no R é só apertar a tecla ↑ que o R mostra a última linha de comando executado, se apertar novamente, a penúltima… Portanto, não precisa digitar ou copiar o comando do gráfico várias

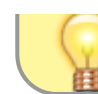

vezes, apenas aperte î e depois Enter

Você usou 4 vezes o mesmo comando para gerar comunidades virtuais. O que você observou?

# LET'S DIVIDE INTO CLASSES, FORM NATION-STATES HOW DINOSAURS BECAME EXTINCT

**Comunidade Discreta e Contínua**

 Lembram da história, lá nos primórdios da ecologia, sobre dois pesquisadores com visões antagônicas de como as comunidades eram estruturadas? Um deles, Frederic Clements, tinha uma visão muito organizada das comunidades vegetais, com uma forte dependência mútua entre as espécies no sistema. Para Clements as comunidades vegetais funcionavam como um superorganismo que nasce, cresce e morre. Em contraste, o botânico Henry Gleason, na mesma época entendia as comunidades como um resultado da interação das espécies com o

ambiente, combinada com acontecimentos ao acaso. Legal, vamos brincar com essas ideias contrastantes em nosso gradiente ambiental virtual! Como reproduzir essas visões? Na primeira (mundo Clementsiano), as comunidades são discretas, ou seja, são compreendidas por um conjunto de espécies características que sempre ocorrem juntas. Já no mundo Gleisoniano as espécies têm limites de tolerância diferentes às condições ambientais e ocorrem independentemente das outras, ou seja, não há limites claros entre comunidades.

Primeiro vamos montar uma comunidade contínua com 40 espécies em um gradiente de 0 a 150:

- 1. sorteamos 40 valores de uma sequência de valores inteiros de 10 a 150, para representar o ótimo da espécie no gradiente
- 2. sorteamos 40 valores de uma sequência que começa em 4 e vai até 10, a cada 0.5, para definir os desvios de cada espécie
- 3. fazemos o gráfico da nossa comunidade virtual usando nossa função graf.com.

```
com.cont=sample(10:150, 40)
desv=sample(seq(from=4, to=10, by=0.5),40, replace=TRUE)
graf.com(medias=com.cont, desvios=desv, minimo=0, maximo=150)
```
Gerar comunidades discretas ao longo do gradiente é um pouco mais complicado. Nossas espécies devem formar grupos, ou associações, ao longo do gradiente. Vamos formar quatro grupos centrados nos valores: 30, 60, 90 e 120 do nosso gradiente. Para cada grupo sorteamos 10 espécies com algum desvio em torno do valor central. Para isso, vamos seguir esses passos:

- 1. sorteamos 10 valores de uma distribuição normal com média 30 e desvio 5, para representar nossas primeiras 10 espécies
- 2. repetimos o passo um para as médias de 60, 90 e 120
- 3. usamos os mesmos valores de desvios da comunidade contínua (objeto *desv* criado acima) para as espécies
- 4. construímos o gráfico das espécies no gradiente com esses valores, usando a função graf.com.

```
com1=rnorm(10, mean=30, sd=5)
com2=rnorm(10, mean=60, sd=5)
com3=rnorm(10, mean=90, sd=5)
com4=rnorm(10, mean=120, sd=5)
com.disc=c(com1,com2,com3,com4)
graf.com(medias=com.disc, desvios=desv, minimo=0, maximo=150)
```
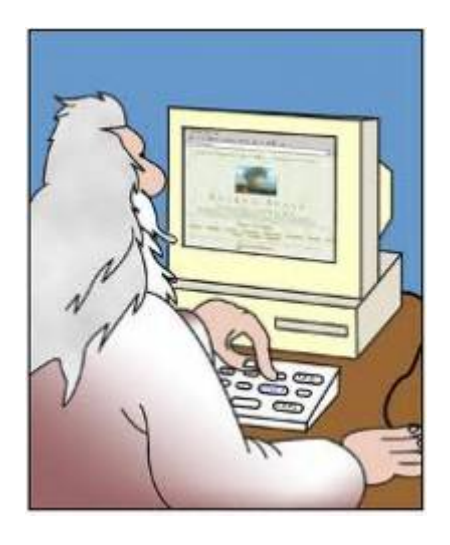

**Vocês sentiram uma sensação de realização celestial? Agora temos poderes divinos… podemos criar nosso próprio mundo! Nada pode nos deter!!**

### <span id="page-33-0"></span>**Amostrando a Comunidade Virtual**

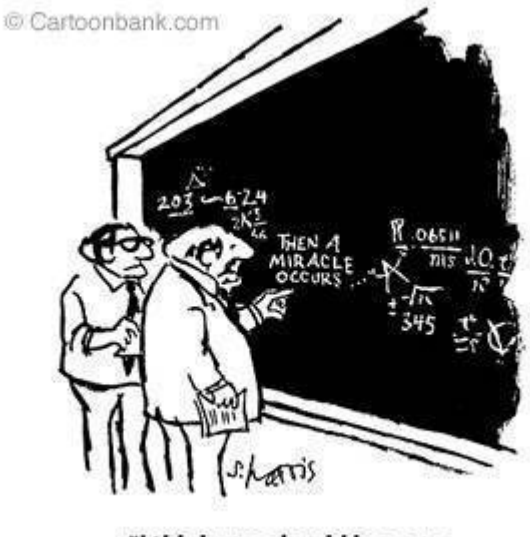

"I think you should be more explicit here in step two."

Vamos retornar à nossa condição humana e seguir com um processo de amostragem da nossa comunidade. Vamos imaginar que esse gradiente existe e que as comunidades são exatamente essas que criamos, mas que não temos nenhuma informação prévia dos sistemas. Como somos humanos e queremos entender como as comunidades se estruturam, podemos nos fazer algumas perguntas, por exemplo:

- 1. A comunidade responde ao gradiente ambiental?
- 2. Se sim, essa resposta se dá por uma substituição gradual das espécies ao longo do gradiente ou por formação de subgrupos discretos de espécies em cada região do gradiente?

Para responder a essas perguntas, temos que ir ao sistema e conhecê-lo. Entretanto, não temos muito dinheiro nem tempo para estudar todas as espécies e todos os indivíduos que ocorrem ao longo de todo o gradiente, por isso tomamos a decisão de fazer uma amostragem. Como trata-se de um gradiente, podemos tomar a decisão de fazer essa amostra de forma sistemática em detrimento de uma completamente aleatória <sup>9</sup>. Para isso vamos usar duas funções de amostragem abaixo amostra.com e prob.ssp. Copie e cole os códigos abaixo no R:

```
amostra.com=function(medias, desvios, amostra, n.ind=100, minimo=0,
maximo=150)
{
pnorm.trunc=function(x,minimo=-Inf, maximo=Inf, media=0, desvio=1)
{
denom <- pnorm(maximo, mean=media, sd=desvio) - pnorm(minimo, mean=media,
sd=desvio)
qtmp <- pnorm(x, mean=media, sd=desvio) - pnorm(minimo, mean=media,
sd=desvio)
qtmp/denom
}
nsp=length(medias)
namostra=length(amostra)
resulta=prob.resulta=matrix(0, nrow=nsp, ncol=namostra)
sp.name=paste("sp", 1:nsp, sep="_")
rownames(resulta)<-sp.name
colnames(resulta)=paste("plot", 1:namostra, sep="_")
   for(k in 1:namostra)
   {
     for(i in 1:nsp)
     {
    prob. resulta[i,k]=pnorm.trunc(amostra[k]+1,minmo=mino,maximo=maximo,media=medias[i], desvio=desvios[i])-
pnorm.trunc(amostra[k],minimo=minimo, maximo=maximo,media=medias[i],
desvio=desvios[i] )
     }
   s1=sample(sp.name, size=n.ind, prob=prob.resulta[,k], replace=TRUE)
   conta.s1=table(s1)
   pos.sp=match(names(conta.s1),sp.name)
   resulta[,k][pos.sp]<-conta.s1
   }
return(resulta)
}
```
Agora, vamos testar para ver se funciona. Lembre-se que já criamos os objetos que representam as medias e os desvios relacionados a cada uma das nossas comunidades. Para completar, temos que criar valores que representarão nossa amostra de cada comunidade. Entenda os passos:

- 1. criar uma sequencia de 14 valores iniciando no 10 e terminando no 140 a cada 10. Esses valores representam os pontos do gradiente em que nossa amostra será realizada.
- 2. amostrar a comunidade discreta a partir dos valores que usamos para criar os gráficos anteriores
- 3. fazer o mesmo para a comunidade contínua

O código é o seguinte:

```
amost=seq(10,140, by=10)
amost
amost.disc<-amostra.com(medias=com.disc, desvios=desv, amostra=amost)
head(amost.disc)
amost.cont<-amostra.com(medias=com.cont, desvios=desv, amostra=amost)
head(amost.cont)
```
## **Comparando a amostra com as comunidades criadas virtualmente**

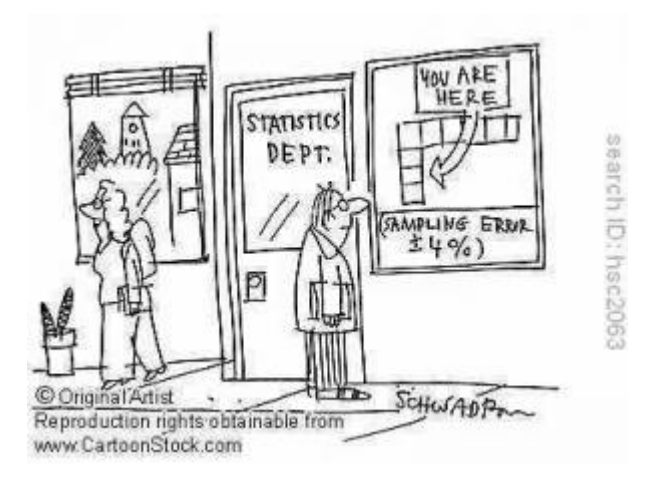

Até agora criamos nossas comunidades virtuais e fizemos uma amostra dela ao longo de um gradiente ambiental. Será que a amostra (composta pelos 14 pontos de amostragem) é fiel ao padrão expresso pela espécie no gradiente?<sup>[10\)](#page--1-0)</sup> Vamos colocar os valores lado a lado em um gráfico para investigar.

```
par(mfrow=c(2,2))graf.com(medias=com.disc, desvios=desv, minimo=0, maximo=140)
matplot(amost,t(amost.disc), type="l", lty=2,
col=rainbow(dim(amost.disc)[1]), main="Amostra",xlab='valor do
gradiente',ylab='indivíduos por parcela' )
graf.com(medias=com.cont, desvios=desv, minimo=0, maximo=140)
matplot(amost,t(amost.cont), type="l", lty=2,
col=rainbow(dim(amost.cont)[1]), main="Amostra",xlab='valor do
gradiente',ylab='indivíduos por parcela' )
par(mfrow=c(1,1))
```
Agora temos uma amostra da comunidade discreta *amost.disc*, na qual as espécies ocorrem juntas em determinados pontos do gradiente e uma amostra da comunidade contínua amost.cont, na qual
as espécies apresentam seus ótimos aleatoriamente dispostos no gradiente. Podemos então usar métodos analíticos de descrição de comunidades usuais em ecologia para verificar se com essas amostras conseguimos identificar os padrões das comunidades virtuais que criamos. Podemos até entender melhor as limitações e utilidades dos métodos, definindo a sensibilidade dos métodos para situações que esperamos encontrar no campo. Para isso vamos fazer as duas outras atividades propostas para esse módulo.

Um exercício interessante para você fazer em um outro momento (aquela hora que você está sem fazer nada em casa e fica procurando algo interessante na internet, sabe?) é montar comunidades discretas e contínuas com seus próprios parâmetros (número de espécies, tamanho do gradiente, amostra etc…). Tente rever como foram criadas as comunidade contínua e discreta do nosso roteiro e refaça os passos para criar as suas com novos parâmetros.

### **Para saber mais**

### **Ainda no mundo dos mortais**

Depois de "brincar de Deus" e criar seu gradiente ambiental, vamos continuar na pele do ecólogo que vai analisar esse gradiente, tentando descobrir se há algum padrão.

Conheça as análises que ecólogos usam para descobrir padrões a partir das variações de abundâncias das espécies. Os roteiros abaixo aplicam essas análises nos dados que você criou neste exercício:

- [Classificação por agrupamento](#page--1-0), ou análise de cluster.
- [Análise de ordenação](#page--1-0)

### **Decifre o código**

Caso queira entender melhor as funções em R, veja a versão deste roteiro com comentários do autor:

[código comentado da comunidade virtual](#page-38-0)

### [R](http://ecovirtual.ib.usp.br/doku.php?id=tag:r&do=showtag&tag=R), [comunidades,](http://ecovirtual.ib.usp.br/doku.php?id=tag:comunidades&do=showtag&tag=comunidades) [análise padrão](http://ecovirtual.ib.usp.br/doku.php?id=tag:analise_padrao&do=showtag&tag=an%C3%A1lise_padr%C3%A3o)

[6\)](#page--1-0)

[7\)](#page--1-0)

[8\)](#page--1-0)

[9\)](#page--1-0)

média da distribuição normal

quanto maior o valor, mais espalhados os indivíduos da espécie estarão no gradiente

a função se chama seq

isso é contestável, mas defensável

[10\)](#page--1-0)

ou seja, será que nossa função funfa??

 $\pmb{\times}$ 

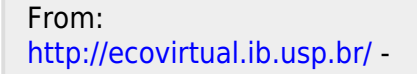

Permanent link: **[http://ecovirtual.ib.usp.br/doku.php?id=ecovirt:roteiro:comuni:comuni\\_virt1](http://ecovirtual.ib.usp.br/doku.php?id=ecovirt:roteiro:comuni:comuni_virt1)**

Last update: **2016/05/10 07:19**

<span id="page-38-0"></span>[Versão longa](#page-38-0)

## **Padrões de gradientes em comunidades simulação em R (código comentado)**

Versão longa com construção dos códigos passo a passo Caso queira o roteiro mais simples e direto vá para [versão](#page-29-0) [sem comentários ao código](#page-29-0) deste roteiro.

Vamos construir uma comunidade de plantas virtual. Para isso vamos nos basear na distribuição de indivíduos em um gradiente ambiental. Partindo da premissa que as espécies tem uma distribuição normal de abundâncias ao longo do gradiente, podemos simular algo parecido com dados empíricos.

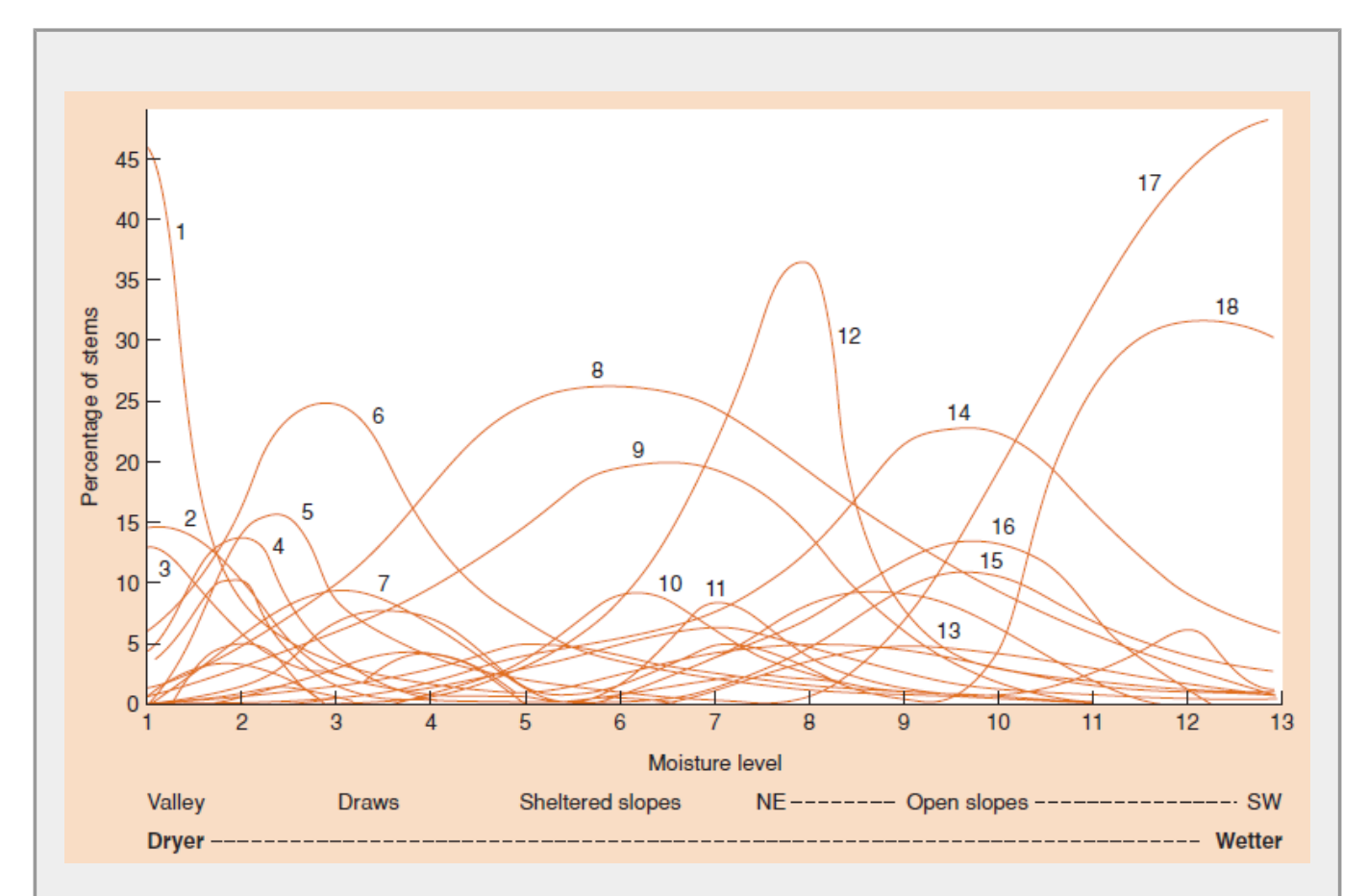

**Figura 16.6** do livro de Ecologia de Begon et al., mostrando a distribuição de espécies vegetais em um gradiente de umidade nas Montanhas Great Smoky, Tennessee. Dados retirados do [trabalho clássico](http://www.esajournals.org/doi/abs/10.2307/1943577) de R. Whittaker. Cada curva representa a porcentagem de caules de uma espécie em relação ao total de caules em um local. Note como a distribuição normal pode ser uma boa aproximação das abundâncias das espécies ao longo de um gradiente.

A distribuição normal, ou Gausiana, tem dois parâmetros, que correspondem à média e ao desviopadrão. A partir desses parâmetros podemos construir curvas teóricas da proporção dos indivíduos de cada espécie ao longo do gradiente. Vamos ver como essas curvas são construídas no R. A função curve() desenha gráficos a partir de uma função matemática. No nosso caso a função é dnorm(), que também já está no R. Vamos ver como isso funciona!

Veja como fazer um gráfico de uma normal com média 0 e desvio  $1^{11}$ :

```
curve(dnorm(x, mean=0, sd=1), from=-5, to=-5)curve(dnorm(x, mean=0, sd=1), from = -5, to = 5, ylim = c(0,1)) ## ylim padroniza
a escala y
```
Vamos agora adicionar outra curva a esse primeiro gráfico, mas agora com outros desvios:

```
curve(dnorm(x, mean=0, sd=0.5), from=-5, to= 5, add=TRUE, col="red")curve(dnorm(x, mean=0,sd=2.5), from=-5, to= 5, add=TRUE, col="blue")
curve(dnorm(x, mean=-2, sd=0.7), from=-5, to= 5, add=TRUE, col="green")
curve(dnorm(x, mean=2, sd=1.5), from=-5, to= 5, add=TRUE, col="orange")
```
Veja como essas curvas são similares às do gráfico acima de distribuição de espécies de plantas em um gradiente de umidade nas Montanhas Great Smoky.

Vamos agora criar nosso gradientes e a distribuição das espécies nele. Para começar, nossa comunidade terá 10 espécies distribuídas aleatoriamente em um gradiente 1 a 20. Logo, o ótimo [12\)](#page--1-0) para cada uma das espécies poderá ser qualquer valor entre 1,5 e 19,5 (vamos eliminar o extremo do gradiente para facilitar apenas). Esse valor nada mais é do que a média da sua distribuição de abundância. Para evitar sobreposição integral de nicho e criar um limite onde a coexistência de espécies não é possível, vamos sortear as médias de uma sequência de valores discretos ao longo do gradiente, sem reposição. No nosso exemplo adotamos um sequência de valores espaçados em 0,25. Já usamos as funções para sortear valores de um vetor usando sample e para produzir sequências numéricas seq. Caso queira saber mais sobre as funções no R peça socorro (help!) $^{13}$ .

```
s1=seq(from=1.5, to=19.5, by=0.25)
s1
medias=sample(s1, size=10)
medias
```
Legal! Precisamos agora decidir os desvios… vamos sortear agora valores aleatórios de uma distribuição uniforme entre 0,5 até 2,5. Por quê? Porque podemos, esse é o nosso mundo e nele somos o criador!

desvios  $\le$ -runif(10,0.5,2.5) desvios

Agora temos médias e desvios das nossas 10 espécies. Ótimo! Vamos construir nossa comunidade no gradiente. Vamos fazê-lo para a primeira espécie:

```
medias[1]
desvios[1]
curve(dnorm(x, median[1], desvios[1]), from=1, to=20)
```
 $\mathbf{I}$ 

Vamos agora só ajustar a escala y, para que todas as curvas sejam exibidas:

 $curve(dnorm(x, median[1], descross[1]),$  desvios[1]),from=1, to=20,ylim=c(0,1))

Agora adicionando a espécie 2:

 $curve(dnorm(x, median[2], descios[2]), from=1, to=20, add=TRUE, col=2)$ 

Adicione as demais com o mesmo código acima, mudando o valor 2 para 3 e assim por diante até incluir as 10 espécies.

```
curve(dnorm(x, median[3], descios[3]), from=1, to=20, add=TRUE, col=3)...
...
```
Parece tudo ótimo… mas há um problema! Veja como as espécies que apresentam médias próximas ao limite do gradiente tem sua distribuição truncada. Isso faz com que a probabilidade total (área sob a curva) seja menor que um. A distribuição normal teórica vai de menos infinito a mais infinito. Quando restringimos o gradiente para valores finitos a distribuição precisa ser ajustada, truncando-a no intervalo desejado. Vamos usar a função abaixo para fazer esse ajuste. Copie e cole todo o código abaixo no R.

```
dnorm.trunc=function(x, minimo=-Inf, maximo=Inf, media=0, desvio=1)
{
res=numeric(length(x))
x.prov=dnorm(x,mean=media, sd=desvio)
ampl.norm=pnorm(maximo,mean=media, sd=desvio)-pnorm(minimo,mean=media,
sd=desvio)
x.prov/ampl.norm
}
```
Agora faça novamente o gráfico da nossa comunidade no gradiente, com o truncamento. Para isso é só usar a nova função dnorm.trunc ao invez do dnorm:

```
 curve(dnorm.trunc(x, minimo=1, maximo=20, media= medias[1],desvio=
desvios[1]),from=1, to=20,ylim=c(0,1))
   curve(dnorm.trunc(x, minimo=1, maximo=20, media= medias[2],desvio=
desvios[2]),from=1, to=20,ylim=c(0,1), col=2, add=TRUE)
  curve(dnorm.trunc(x, minimo=1, maximo=20, media= medias[3],desvio=
desvios[3]),from=1, to=20,ylim=c(0,1), col=3, add=TRUE)
 ...
   curve(dnorm.trunc(x, minimo=1, maximo=20, media= medias[10],desvio=
desvios[10]),from=1, to=20,ylim=c(0,1), col=3, add=TRUE)
```
Isso foi legal, mas para simular uma comunidade maior seria tedioso ficar copiando linhas e mudando o valor do indexador dos objetos medias e desvios. Veja o quadro abaixo para ver como automatizar essa tarefa.

Fazendo ciclos de tarefas no R

Para tarefas tediosas e repetitivas podemos usar o R para nos ajudar. No caso do gráfico acima,

```
podemos automatizar o código para que ele repita a tarefa mudando apenas os valore que
 queremos a cada ciclo. Para isso usamos o for() dessa forma:
curve(dnorm.trunc(x, minimo=1, maximo=20, media= medias[1],
\blacksquare desvio=desvios[1]),from=1, to=20,ylim=c(0,1))
 for (i in 2:10)
  {
   curve(dnorm.trunc(x, minimo=1, maximo=20,
 media=medias[i],desvio=desvios[i]),from=1, to=20,add=TRUE, col=i)
   }
 Vamos melhorar ainda mais, colocando legendas e título no gráfico:
 curve(dnorm.trunc(x, medias[1], desvios[1], maximo=20, minimo=1),from=1,
 to=20,ylim=c(0,1), ylab="densidade da população", xlab="valor do
gradiente", main="Distribuição de populações ao longo de gradiente")
I for (i in 2:10)
  \left\{ \right.curve(dnorm.trunc(x, median[1], descrios[i], maximo=20, minmo=1), from=1,to=20,add=TRUE, col=i)
   }
 text(medias+1, dnorm.trunc(medias, medias, desvios,maximo=20,minimo=1),
 labels=(pastie('sp'',1:10,sep='''')), col=1:10)Para automatizar completamente o gráfico podemos colocar esses comandos concatenados em
uma função. Incluindo também a função dnorm.trunc e um parâmetro para colocar ou não a
^{\textsf{I}} legenda das espécies. Assim sempre que desejarmos podemos montar o gráfico apenas usando a
 mesma função. Note que ao colar uma vez a função no R, não há necessidade de colar
 novamente, precisa apenas chamá-la. Veja a função final abaixo:
 graf.com=function(medias, desvios, minimo, maximo, leg=TRUE)
 {
       dnorm.trunc=function(x, minimo=-Inf, maximo=Inf, media=0, desvio=1)
       {
       res=numeric(length(x))
       x.prov=dnorm(x,mean=media, sd=desvio)
       ampl.norm=pnorm(maximo,mean=media, sd=desvio)-
 pnorm(minimo,mean=media, sd=desvio)
       x.prov/ampl.norm
       }
    nsp=length(medias)
    cor=rainbow(nsp)
    n.min=which.min(desvios)
    curve(dnorm.trunc(x, medias[n.min], desvios[n.min], maximo=maximo,
 minimo=minimo),from=minimo, to=maximo, ylab="densidade da população",
 xlab="valor do gradiente", main="Distribuição no gradiente", col=cor[1])
 seqsp=1:nsp
 seqsp=seqsp[-n.min]
       for (i in seqsp)
 \overline{\mathcal{A}} curve(dnorm.trunc(x, medias[i], desvios[i], maximo=maximo,
 minimo=minimo),from=minimo, to=maximo,add=TRUE, col=cor[i])
۱
  }
       if(leg==TRUE)
      \left\{ \right. text(medias+1, dnorm.trunc(medias, medias,
```

```
desvios,maximo=maximo,minimo=minimo),
Π
 labels=(past='sp",(1:(nsp)), sep=' ")), col=cor, cex=.7)h
h
       }
 }
\mathsf I\overline{\phantom{a}}Agora teste o gráfico:
 graf.com(medias=medias, desvios=desvios, minimo=1, maximo=20)
```
Dê uma olhada, como quem não quer nada, no gráfico do seu coleguinha ao lado. Por que o dele é mais bonito? Os gráficos não deveriam ser iguais já que ambos seguiram o mesmo roteiro com o mesmo código? Rode os comandos abaixo,depois repita o comando dos gráficos para preencher as quatro janelas do dispositivo.

```
par(mfrow=c(2,2))graf.com(medias=sample(2:19, size=10),desvios=sample(seq(from=0.5, to=2.5,
by=0.1), 10), minimo=1, maximo=20)
```
### **Amostrando a Comunidade Virtual**

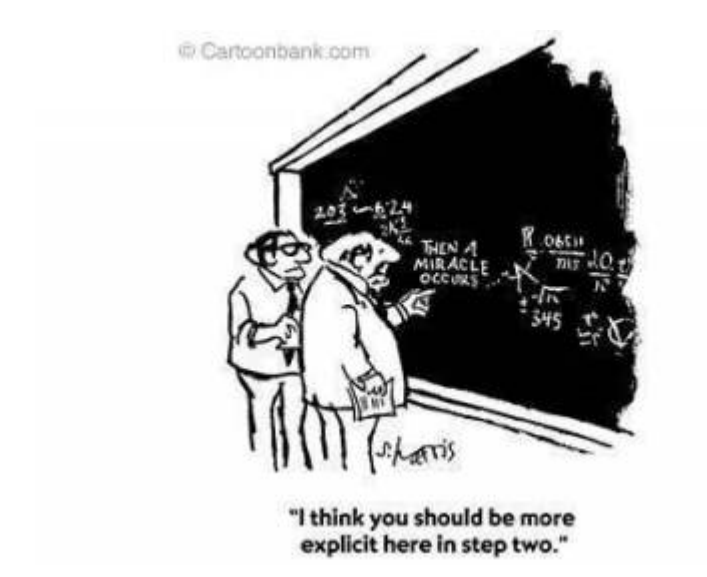

Agora vamos avançar seguindo um processo de amostragem da nossa comunidade. Vamos imaginar que esse gradiente existe e que a comunidade é exatamente essa que construímos. Sem nenhuma informação prévia do sistema, há duas perguntas sobre estrutura da comunidade:

- 1. A comunidade responde ao gradiente ambiental?
- 2. Se sim, esta resposta se dá por uma substituição gradual das espécies ao longo do gradiente ou por formação de sugrupos discretos de espécies em cada região do gradiente?

Para isso podemos fazer uma amostra em diferentes pontos do suposto $14$ ) gradiente e comparar as comunidades nessas amostras. Vamos primeiro fazer uma amostra de parcelas quadradas de lado 1 ao longo de nosso gradiente. Note que nosso gradiente começa em 1 e termina em 20, então podemos colocar até 19 parcelas sem sobreposição. Mas vamos colocar apenas dez, deixando um espaço de comprimento um entre elas. Como trata-se de um gradiente, podemos tomar a decisão de fazer esta amostra sistemática em detrimento de uma completamente aleatória [15\)](#page--1-0). Primeiro

definimos as parcelas criando valores entre 1 e 19, com intervalo de 2:

```
amostra=seq(from=1, to=19, by=2)
amostra
```
A proporção dos indivíduos de cada espécie que estão na parcela é dada pela sua curva normal, definida acima<sup>16</sup>. Por exemplo, a proporção dos indivíduos da espécie 1 esperada para a parcela 1 é:

```
p1sp1= pnorm(amostra[1]+1, mean=medias[1], sd=desvios[1] )-
pnorm(amostra[1],mean=medias[1], sd=desvios[1] )
p2sp1=pnorm(amostra[2]+1,mean=medias[1], sd=desvios[1] )-
pnorm(amostra[2],mean=medias[1], sd=desvios[1] )
#...
p10sp1=pnorm(amostra[10]+1,mean=medias[1], sd=desvios[1] )-
pnorm(amostra[10], mean=medias[1], sd=desvios[1] )
```
Da mesma forma, para a espécie 2 as proporções são:

```
p1sp2= pnorm(amostra[1]+1, mean=medias[2], sd=desvios[2])-
pnorm(amostra[1],mean=medias[2], sd=desvios[2] )
p2sp2= pnorm(amostra[2]+1,mean=medias[2], sd=desvios[2] )-
pnorm(amostra[2],mean=medias[2], sd=desvios[2] )
#...
p10sp2=pnorm(amostra[10]+1,mean=medias[2], sd=desvios[2] )-
pnorm(amostra[10],mean=medias[2], sd=desvios[2] )
```
Aqui também temos o problema do truncamento da distribuição e para resolve-los fazemos o ajuste com a função abaixo:

```
pnorm.trunc=function(x,minimo=-Inf, maximo=Inf, media=0, desvio=1)
{
denom <- pnorm(maximo, mean=media, sd=desvio) - pnorm(minimo, mean=media,
sd=desvio)
qtmp <- pnorm(x, mean=media, sd=desvio) - pnorm(minimo, mean=media,
sd=desvio)
qtmp/denom
}
```
Seria tedioso refazer tudo para todas as espécies e mesmo para um conjunto maior de espécies e amostra, por isso vamos fazer uma função e automatizar toda a tarefa.

```
prob.ssp=function(medias, desvios, amostra, minimo=1, maximo=20)
\{nsp=length(medias)
namostra=length(amostra)
resulta=matrix(NA, nrow=nsp, ncol=namostra)
rownames(resulta)=paste("sp", 1:nsp, sep="_")
colnames(resulta)=paste("plot", 1:namostra, sep="_")
   for(k in 1:namostra)
  \{
```

```
 for(i in 1:nsp)
     {
     resulta[i,k]= pnorm.trunc(amostra[k]+1,minimo=minimo, maximo=maximo,
media=medias[i], desvio=desvios[i])- pnorm.trunc(amostra[k],minimo=minimo,
maximo=maximo, media=medias[i], desvio=desvios[i] )
     }
   }
return(resulta)
}
```
Vamos testá-la:

```
amostra.prob01=prob.ssp(medias,desvios, amostra)
amostra.prob01
```
Parece que funciona! Mas como combinar as proporções de indivíduos da espécie que devem ocorrer na parcela, para calcular o número de indivíduos de cada espécie? Se presupormos que todas as populações tem tamanhos iguais, os valores obtidos com a curva normal são proporcionais ao número de indivíduos de cada espécie na amostra<sup>[17\)](#page--1-0)</sup>.

Agora, vamos transformar isso em valores de número de indivíduos de cada espécie na amostra. Para tanto precisamos nos valer de outra premissa: cada amostra comporta o mesmo número de indivíduos. Essa premissa é razoável para um gradiente que não envolve mudanças muito drásticas, mas pode ser problemático se estamos pensando em um gradiente que vai de um campo limpo a uma floresta fechada. Por enquanto ficamos com ele para não complicar a vida virtual de nossa comunidade. Para a primeira parcela se tivessemos 25 indivíduos na amostra, vamos sortear as espécies:

```
 sp.name=rownames(amostra.prob01)
 sp.name
 s1=sample(sp.name, size=25, prob=amostra.prob01[,1], replace=TRUE)
 s1
 conta.s1=table(s1)
 conta.s1
```
Estamos quase lá! Vamos agora montar nossa amostra com a função abaixo que apenas junta tudo que exercitamos acima:

```
amostra.com=function(medias, desvios, amostra, n.ind=25,minimo=1,
maximo=20)
{
nsp=length(medias)
namostra=length(amostra)
resulta=prob.resulta=matrix(0, nrow=nsp, ncol=namostra)
sp.name=paste("sp", 1:nsp, sep="_")
rownames(resulta)<-sp.name
colnames(resulta)=paste("plot", 1:namostra, sep="_")
   for(k in 1:namostra)
   {
     for(i in 1:nsp)
     {
```
- http://ecovirtual.ib.usp.br/

```
 prob.resulta[i,k]= pnorm.trunc(amostra[k]+1,minimo=minimo,
maximo=maximo,media=medias[i], desvio=desvios[i])-
pnorm.trunc(amostra[k],minimo=minimo, maximo=maximo,media=medias[i],
desvio=desvios[i] )
     }
   s1=sample(sp.name, size=n.ind, prob=prob.resulta[,k], replace=TRUE)
   conta.s1=table(s1)
   pos.sp=match(names(conta.s1),sp.name)
   resulta[,k][pos.sp]<-conta.s1
   }
return(resulta)
}
```
Vamos testar agora para ver se funciona. Lembre-se que já criamos os objetos medias, desvios e amostra, que são também argumentos da nossa função. Não confunda um com outro, apesar de mesmo nome, um é argumento que só existe no interior da função e outro é objeto que está na sua área de trabalho<sup>[18\)](#page--1-0)</sup>.

```
com1.cont=amostra.com(medias=medias, desvios=desvios, amostra=amostra)
com1.cont
```
Vamos ver quantos indivíduos cada espécie tem em cada unidade amostral e também se cada U.A tem 25 indivíduos que é o padrão da função.

apply(com1.cont,1,sum) apply(com1.cont,2,sum)

## **Comunidade Discreta**

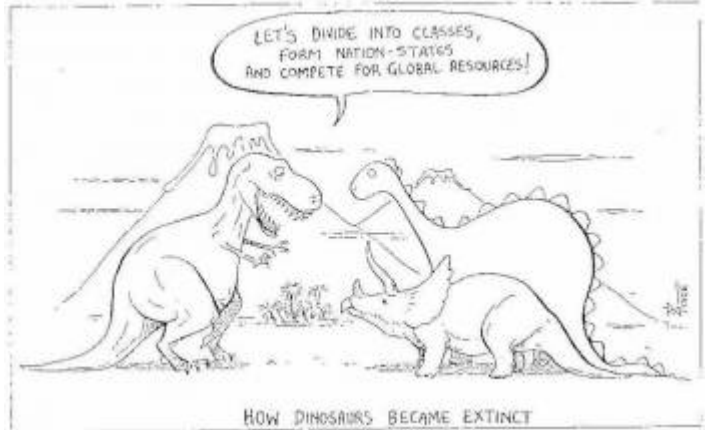

Agora sabendo que está funcionando, vamos

montar uma comunidades discretas ao longo do gradiente. Para isso nossas espécies devem formar grupos, ou associações, ao longo do gradiente. Vamos imaginar 15 espécies em três grupos de cinco.

- 1. Fazemos um amostra de cinco valores de um ponto do gradiente com uma certa variação: essas serão as primeiras 5 médias das espécies
- 2. Repetimos isso duas vezes mais para outros pontos do gradiente e juntamos os valores para compor nosso objeto med1
- 3. Sorteamos valores de desvio para cada espécie e guardamos no nosso objeto desv1
- 4. Construimos o gráfico do gradiente
- 5. Criamos o objeto amost1 designando em que pontos do gradiente vamos amostrar a comunidade
- 4. Rodamos a função amostra.com a função com os objetos formados

```
medla=rnorm(5, mean=5, sd=1.5)
med1b=rnorm(5, mean=10, sd=1.5)med1c=rnorm(5, mean=15, sd=1.5)med1=c(med1a,med1b,med1c)
med1
med1<1.5
med1[med1<1.5]<-1.5
med1[med1>19.5]<-19.5
desv1=sample(seq(from=0.5, to=2.5, by=0.1), 15)
graf.com(medias=med1, desvios=desv1, minimo=1, maximo=20)
amost1=seq(1.5,19.5,by=1.5)
com1.disc=amostra.com(medias=med1, desvios=desv1, amostra=amost1,
n.ind=25,minimo=1, maximo=20)
apply(com1.disc,1, sum)
apply(com1.disc,2, sum)
```
### **Comparando a Amostra com a População**

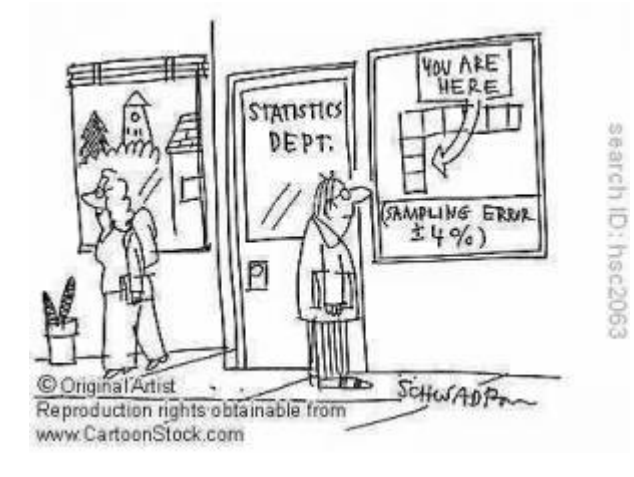

Até agora criamos uma comunidade e fizemos uma amostra dela ao longo de um gradiente ambiental. Será que a amostra é fiel ao padrão expresso pela espécie no gradiente?<sup>[19\)](#page--1-0)</sup> Vamos colocar os valores lada a lado em um gráfico para investigar.

```
par(mfrow=c(2,2))graf.com(medias=medias, desvios=desvios, minimo=1, maximo=20)
matplot(amostra,t(com1.cont), type="l", lty=2,
col=rainbow(dim(com1.cont)[1]), main="Amostra",xlab='valor do
gradiente',ylab='indivíduos por parcela' )
graf.com(medias=med1, desvios=desv1, minimo=1, maximo=20)
matplot(amost1,t(com1.disc), type="l", lty=2,
col=rainbow(dim(com1.disc)[1]), main="Amostra",xlab='valor do
gradiente',ylab='indivíduos por parcela' )
```
Agora temos uma comunidade discreta **com1.disc** e uma onde as espécies apresentam seus ótimos aleatoriamente dispostas no gradiente **com1.cont**. Agora podemos verificar se e como os nossos métodos de descrição da comunidade respondem às duas perguntas colocadas no começo do roteiro. Podemos até entender melhor suas limitações e utilidades, definindo a sensibilidade dos métodos para situações que esperamos encontrar no campo. Agora vocês tem uma ferramente poderosa para entender a descrição da comunidade, passando por descritores como índices de diversidade, até técnicas mais complexas como métodos de classificação e ordenação. Vamos fazer isso, mas antes monte sua comunidade discreta e contínua no gradiente com seus próprios parâmetros (número de espécies, tamanho do gradiente, amostra etc…). Tente rever como foram criadas as comunidade continua e discreta do nosso roteiro e refaça os passos para criar a sua com novos parâmetros.

[11\)](#page--1-0)

[12\)](#page--1-0)

note que temos duas funções uma dentro da outra

onde a espécie apresenta a maior proporção de seus indivíduos no gradiente [13\)](#page--1-0)

para acessar o help do R use a função help!: help(sample) ou simplesmente digite ?rep [14\)](#page--1-0)

lembre-se que quem está amostrando não tem certeza do gradiente, mas quer testar se ele existe [15\)](#page--1-0)

isso é contestável, mas defensável

[16\)](#page--1-0)

mais precisamente, é dada pela área acumulada sob a curva normal na extensão coberta pela parcela

[17\)](#page--1-0)

para ajustar essas probabilidades para populações de tamanhos diferentes é só multiplicar o amostra.prob01 por um vetor com os valores do tamanho da população de cada espécie na mesma ordem [18\)](#page--1-0)

parece complicado?!É só a lógica da linguagem!

[19\)](#page--1-0)

será que nossa função funfa??

From: <http://ecovirtual.ib.usp.br/>-

Permanent link: **[http://ecovirtual.ib.usp.br/doku.php?id=ecovirt:roteiro:comuni:comuni\\_virt2](http://ecovirtual.ib.usp.br/doku.php?id=ecovirt:roteiro:comuni:comuni_virt2)**

Last update: **2016/05/10 07:19**

 $\pmb{\times}$ 

## <span id="page-48-0"></span>**Estrutura de Comunidades**

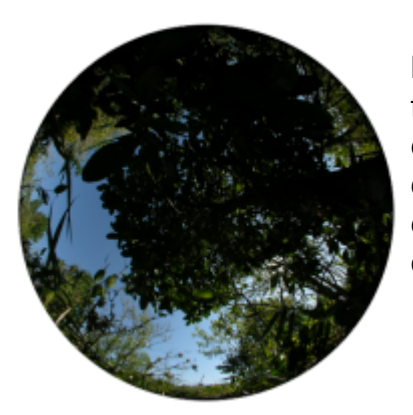

Nos três exercícios desta seção iremos montar uma comunidade hipotética ao longo de um gradiente ambiental para depois utilizar as ferramentas de classificação e ordenação de comunidades e ver como elas se comportam. A ideia é contrastarmos duas visões concorrentes da ecologia de comunidades : (1) as comunidades tem limites definidos e (2) há uma transição gradual na substituição de espécies ao longo de gradientes ambientais.

### Comunidade Virtual

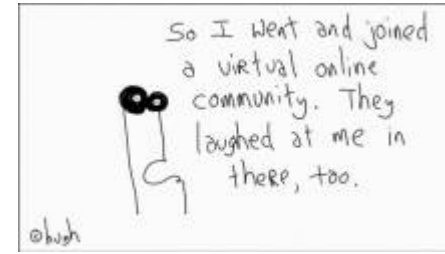

 Vamos construir comunidade vegetais virtuais baseadas nas ideias de "superorganismo" de Frederic Clements [\(](http://ecovirtual.ib.usp.br/lib/exe/detail.php?id=ecovirt%3Aroteiro%3Acomuni%3Aroteiros&media=ecovirt:virtual_online_community2.jpg)comunidades com limites bem definidos) e no conceito individualístico de Henry Gleason (comunidades sem limites claramente definidos).

[Roteiro Comunidade Virtual](#page-29-0)

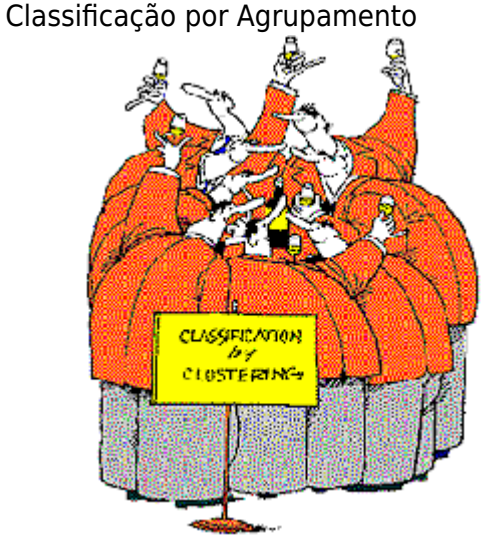

 Os métodos de classificação agrupam objetos conforme a similaridade de seus atributos. Servem para identificarmos conjuntos de objetos mais similares que, no nosso caso, são parcelas de plantas. Entretanto, o método pode ser usado [t](http://ecovirtual.ib.usp.br/lib/exe/detail.php?id=ecovirt%3Aroteiro%3Acomuni%3Aroteiros&media=ecovirt:whiskysociety.gif)ambém para outros fins nobres, como classificar [whisky escocês](http://www.dcs.ed.ac.uk/home/jhb/whisky/lapointe/text.html/classification.html) [single malt](http://www.dcs.ed.ac.uk/home/jhb/whisky/lapointe/text.html/classification.html). Esse trabalho foi publicado na revista Applied Statististics (1994) 43, No. 1, pp. 237-257, uma das mais conceituadas revistas na área de Matemática e Estatística, tendo como autor um dos mais renomados ecólogos da atualidade, [Pierre Legendre](http://www.bio.umontreal.ca/legendre/indexEn.html), da Universidade de Montreal no Canadá. Ele e seu filho publicaram um dos livros que é referência para quem está interessado em métodos quantitativos em ecologia: "Numerical Ecology". Este exercício é dedicado a ele.

[Roteiro de Classificação por agrupamento](#page-7-0)

Ordenação

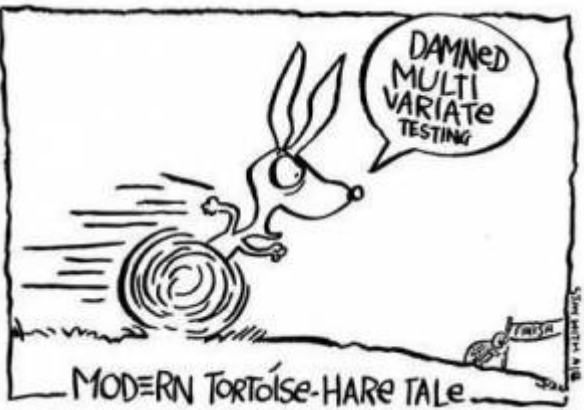

[Roteiro Ordenação](#page-21-0)

[O](http://ecovirtual.ib.usp.br/lib/exe/detail.php?id=ecovirt%3Aroteiro%3Acomuni%3Aroteiros&media=ecovirt:multivar.jpg)rdenação é um método de redescrição de dados multivariados de forma a apresentá-los em poucas dimensões, geralmente 2 ou 3, com perda mínima de informação. Vamos usar um dos primeiros métodos de ordenação descritos - a ordenação polar. Esse método foi desenvolvido por John Thomas Curtis e serviu como forma de revelar gradientes em seus estudos com comunidades de plantas em Wisconsin, considerados como evidências contra a teoria de comunidades como superorganismo de Clements.

Partição da Variação

- [Partição univariada](#page--1-0): nesse primeiro roteiro utilizamos uma única espécie para ilustrar como a partição da variância pode nos informar sobre os processos relacionados à abundância da espécie.
- [Partição multivariada](#page--1-0): roteiro que generaliza para múltiplas espécies o método apresentado no roteiro anterior.

## **Distúrbio e Sucessão**

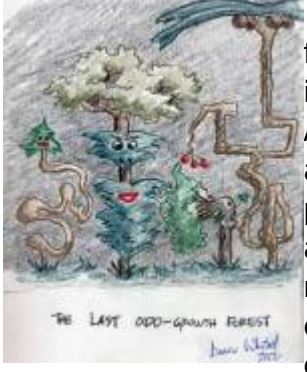

 Distúrbios ou perturbações naturais foram considerados por muito tempo um fator exógeno e raro nos sistema naturais, mas hoje estão plenamente incorporados como um importante fator na organização das comunidades. Além disso, o estudo das perturbações adquiriu maior importância com o aumento de sua intensidade e frequência pela ação do homem. Após perturbações, as comunidades vegetais tendem a retornar a um estado similar ao inicial, o que chamamos de sucessão ecológica. Vamos abordar aqui as relações entre perturbação e sucessão, focando a coexistência e demanda conflitante colonização/competição em modelos simples de dinâmica de comunidade.

Diversidade e Estabilidade

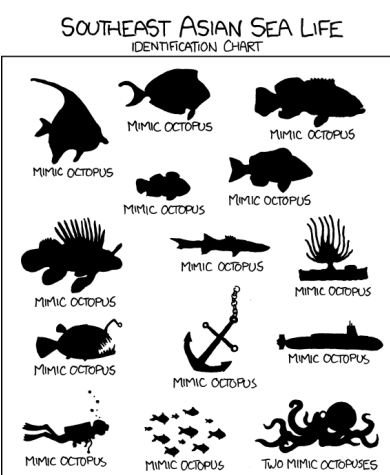

Comunidades com mais espécies são mais estáveis? Na década de 1970 Robert May mostrou que o contrário pode acontecer.

Conheça o método usado por May para avaliar a estabilidade de sistemas dinâmicos e reproduza seus resultados.

[Roteiro Diversidade e Estabilidade](#page--1-0)

### Distúrbio e Coexistência

[Roteiro Distúrbio e Coexistência](#page--1-0)

Distúrbio e Tradeoff: Demandas Conflitantes

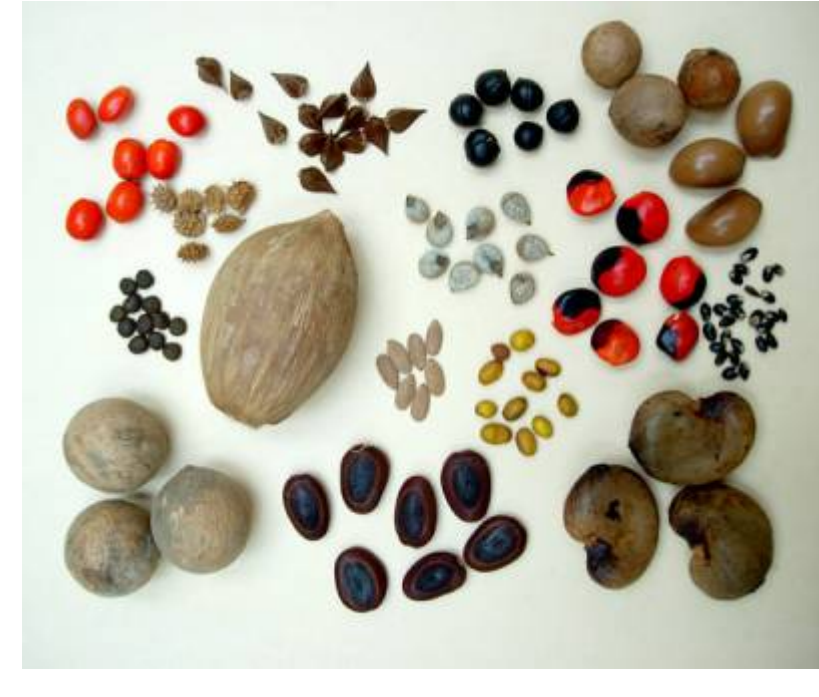

 O conceito de demandas conflitantes (tradeoff no original em [i](http://ecovirtual.ib.usp.br/lib/exe/detail.php?id=ecovirt%3Aroteiro%3Acomuni%3Aroteiros&media=ecovirt:roteiro:comuni:seed_dispersal_different_l.jpg)nglês) é muito importante para a ecologia e evolução. No contexto ecológico está relacionado, por exemplo, a restrições energética que impedem um indivíduo de investir em várias estratégias ótimas simultaneamente, como crescer e reproduzir. No contexto evolutivo está relacionado à seleção de estratégias ecológicas em detrimento de outras também eficiente, por exemplo o tamanho de frutos e a quantidade produzida por evento reprodutivo. Aqui apresentamos o conceito associado a diferentes regimes de distúrbios.

[Roteiro Demandas Conflitantes](#page--1-0)

### Tipos de Sucessão Ecológica

[Roteiro Tipos de Sucessão Ecológica](#page--1-0)

### Nicho de Regeneração

[Nicho de Regeneração](#page--1-0)

## **Dinâmicas Neutras**

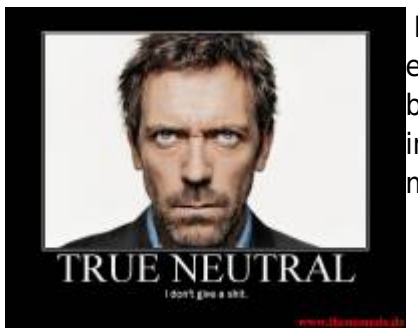

 Modelos neutros em ecologia partem da premissa de que todas as espécie são competitivamente equivalentes, ao contrário dos modelos baseados em nicho. Vamos examinar duas das teorias neutras mais [i](http://ecovirtual.ib.usp.br/lib/exe/detail.php?id=ecovirt%3Aroteiro%3Acomuni%3Aroteiros&media=ecovirt:true-neutral.jpg)mportantes em ecologia, ambas publicados na influente série de monografias [MPB,](http://press.princeton.edu/catalogs/series/mpb.html) da Universidade de Princenton.

### Biogeografia de ilhas

 Além da teoria neutra de evolução molecular de Motoo Kimura de 1968, Hubbell baseou-se fortemente na teoria de biogeografia de ilhas de MacArthur e Wilson. A teoria de biogeografia de ilhas foi criada para explicar um padrão muito recorrente na natureza: a relação entre o número de espécies de um local e sua área. A teoria mais aceita até então, baseada na idéia de que cada espécie possui um nicho, propunha que ilhas maiores tinham maior riqueza de espécies porque continham maior diversidade

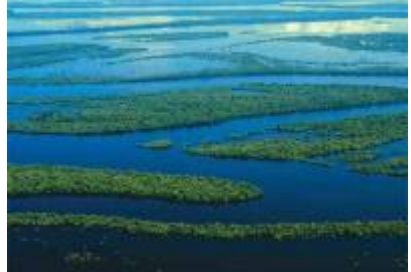

de habitats. Já a teoria de MacArthur e Wilson propõe que o número de espécies de uma ilha é determinado apenas pela taxa de extinção das espécies já presentes na ilha e pela taxa de imigração de espécies vindas do continente.

[Roteiro Biogeoografia de Ilhas](#page-574-0)

Teoria Neutra da Biodiversidade

 $\pmb{\times}$ 

Stephen Hubbell partiu da Teoria de Biogeografia de Ilhas e de sua vasta experiência com dinâmica de florestas tropicais para propor um processo simples de nascimentos e mortes que explicaria a grande diversidade nos trópicos. Conheça mais sobre a polêmica "Teoria Neutra Unificada da Biodiversidade e Biogeografia", onde as espécies são equivalentes.

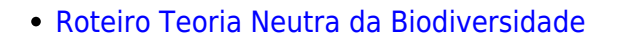

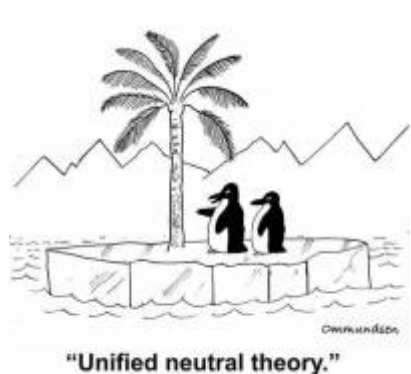

From: <http://ecovirtual.ib.usp.br/>-

Permanent link: **<http://ecovirtual.ib.usp.br/doku.php?id=ecovirt:roteiro:comuni:roteiros>**

Last update: **2022/11/24 17:42**

### **Índice**

- $\cdot$  [Bem vindo\(a\)](#page-0-0)
- [Apresentação](#page-3-0)
- [Programas utilizados](#page--1-0)

### **Roteiros**

### Populações

· [Introdução](#page-94-0)

### Estrutura

[Padrão Espacial](#page--1-0)

### Dinâmica

### Denso Independente

- [Crescimento Exponencial](#page-211-0)
- [Estocasticidade Ambiental](#page-133-0)
- [Estocasticidade Demográfica](#page-188-0)

### Denso Dependente

- [Modelo logístico](#page-75-0)
- [Efeito Allee](#page-256-0)

### Populações Estruturadas

- [Roteiro Matriz de Leslie](#page--1-0)
- [Denso-Dependência](#page--1-0)
- [Sensibilidade e Elasticidade](#page--1-0)

### Metapopulações

· [Introdução](#page-517-0)

### Uma Espécie

[Chuva de Propágulos](#page-460-0)

- [Colonização Interna](#page-483-0)
- [Efeito Resgate](#page-506-0)

### Duas Espécies

- [Coexistência em Metapopulações](#page-404-0)
- [Destruição de Habitat](#page-427-0)

#### Comunidades

· [Introdução](#page-48-0)

### Estrutura

- [Comunidade Virtual](#page-29-0)
- [Classificação por agrupamento](#page-7-0)
- [Ordenação](#page-21-0)
- [Partição univariada](#page--1-0)
- [Partição multivariada](#page--1-0)

### Dinâmica e Distúrbio

- [Diversidade e Estabilidade](#page--1-0)
- [Distúrbio e Coexistência](#page--1-0)
- [Demandas Conflitantes](#page--1-0)
- · [Sucessão Ecológica](#page--1-0)
- [Nicho de Regeneração](#page--1-0)

### Dinâmicas Neutras

- [Biogeoografia de Ilhas](#page-574-0)
- [Teoria Neutra da Biodiversidade](#page--1-0)

### Matemática e Estatística

[Introdução](#page-340-0)

### Cálculo Integral e Diferencial

- [Taxas de crescimento, derivadas e função exponencial](#page-297-0)
- [Antiderivadas e integral definida](#page-332-0)
- [Introdução a equações diferenciais](#page-288-0)
- [Integração numérica de equações diferenciais](#page-338-0)
- [Análise de estabilidade](#page-365-0)

### Processos Estocásticos

- [Caminhada aleatória em uma dimensão](#page-272-0)
- [Dinâmica de soma zero](#page-379-0)

## **Links Externos**

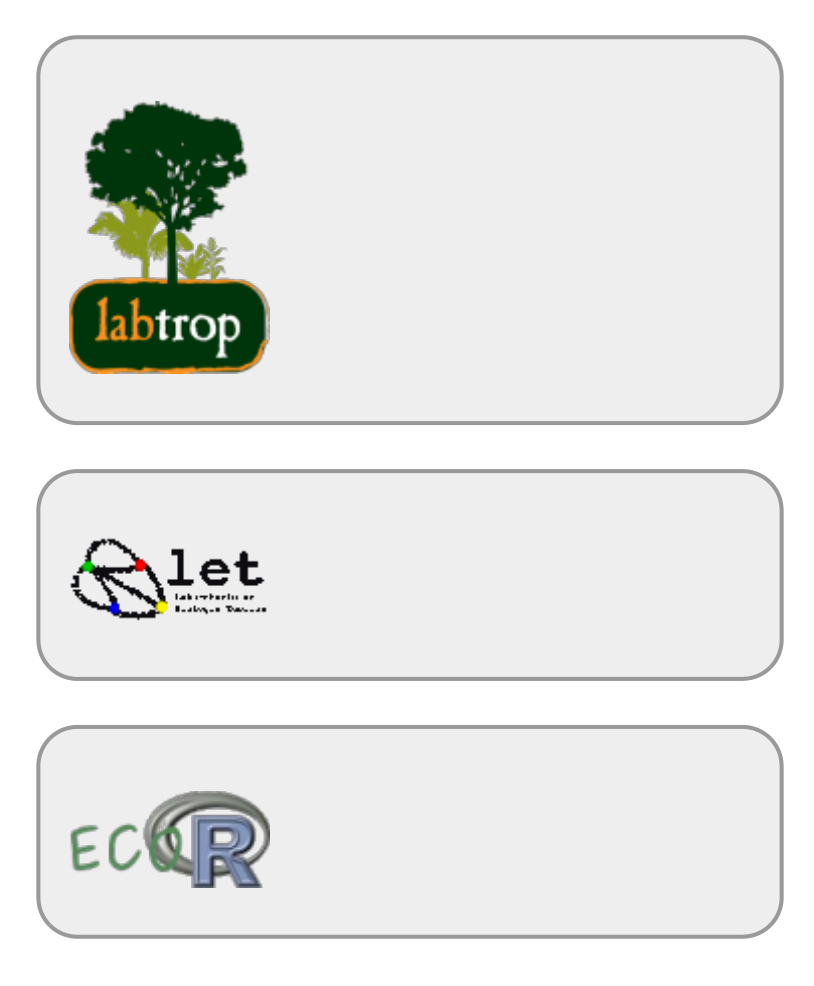

## **Visitantes**

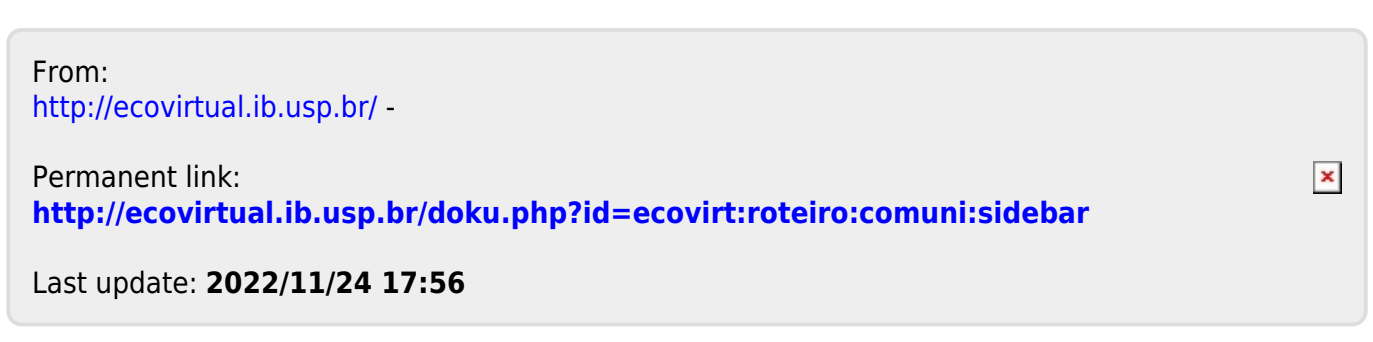

### BASE

# **Dinâmica Populacional com Denso-Dependência**

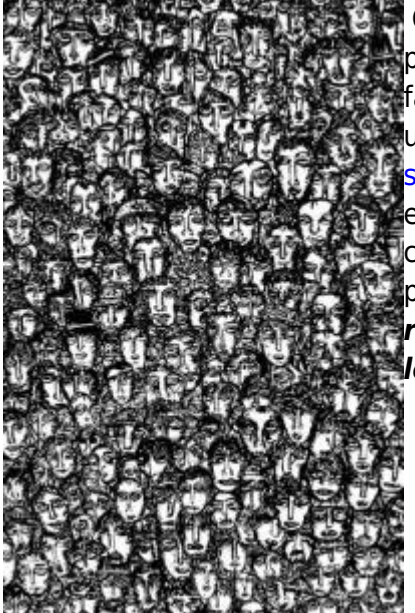

O modelo de crescimento de população com taxas constantes pode passar a impressão que sua predições não têm nenhuma utilidade. De fato, não vamos encontrar na natureza nenhuma população que tenha um crescimento exponencial que perdure por muito tempo. Os [tutoriais](#page-211-0) [sobre estes modelos](#page-211-0) mostram que bactérias podem crescer de maneira exponencial por curtos períodos de tempo, até que… Essa limitação do crescimento exponencial (o "até que…"), está relacionado com as premissas do modelo, nesse caso com a premissa que: *as condições e recursos que cada indivíduo experimenta não se alteram ao longo do tempo*.

Essa premissa parece ser muito irrealística, mas não mais do que a premissa da [Lei da Inércia](http://en.wikipedia.org/wiki/Newton%27s_laws_of_motion), a primeira lei da mecânica clássica de Newton. Alguém já viu um corpo que permanece em movimento estável retilíneo indefinidamente até que uma outra força o perturbe? Ou um experimento que verifique essa proposição? De qualquer forma essa "lei" nos ajuda a entender o mundo e junto a outras "leis" de Newton ( gravitação universal) conseguem explicar a trajetória dos planetas com certa precisão.

Da mesma forma que um carrinho de criança, ao ser lançado, para em função do atrito <sup>20</sup>, uma população desacelera seu crescimento em função de vários fatores, apesar de apresentar potencial para crescer de forma exponencial.

### **Efeito do adensamento**

O aumento na densidade de uma população pode fazer com que as taxas vitais dos indivíduos se modifique. Por exemplo, para animais sociais que cooperam, o aumento da densidade pode aumentar a probabilidade de sobrevivência [efeito Allee](#page-256-0).

 $\geq$  As marmotas (roedores fofos!), por exemplo, vivem em grupos onde há turnos de vigília para alertar sobre a presença de predadores (aves de rapinas, menos fofas!). Esse comportamento diminui a predação per capita na população. Os efeitos positivos da densidade na população por cooperação, apesar de serem estratégias altamente benéficas evolutivamente, surgiram apenas em poucas linhagens de organismos<sup>[21\)](#page--1-0)</sup>.

Por outro lado, os efeitos negativos do adensamento da população são universais. Mesmo para as espécies que apresentam cooperação, em algum ponto no adensamento, o efeito negativo

sobrepõem-se aos positivos.

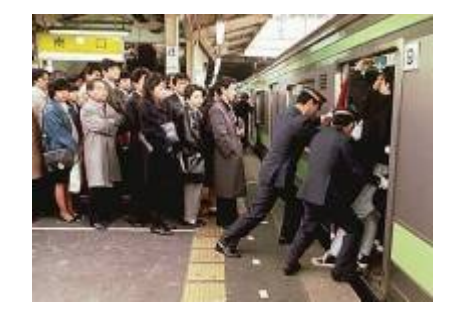

Por que esse efeitos densidade-dependentes negativos são tão difundidos? Uma simples razão é que: existir ocupa espaço! O espaço é um recurso finito $^{22}$  e dois corpos não podem ocupar o mesmo espaço <sup>[23\)](#page--1-0)</sup>. Outra razão simples é que indivíduos de uma mesma população usam "exatamente" os mesmos recursos. Mesmo que o recurso seja abundante, caso a população cresça muito, este acaba se tornando limitante. Podemos chamar essa interação entre indivíduos de uma mesma população de competição intra-específica  $24$ , a forma mais simples de autorregulação da população.

## **O modelo logístico**

Um forma simples de pensar o efeito da densidade na população é fazer com que o tamanho da população e o crescimento tenham uma relação linear inversa. O único cuidado que temos que ter aqui é que estamos interessados no efeito de cada indivíduo (per capita) na taxa de crescimento populacional. Veja abaixo como seria esse gráfico.

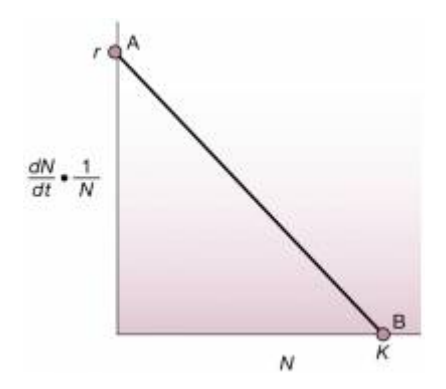

Esse gráfico retrata a contribuição de cada indivíduo (\$\frac{1}{N}\$ ) para a taxa de crescimento da população \$\frac{dN}{dt}\$ em função do número de indivíduos na população (\$N\$). A taxa máxima é \$r\$ [25\)](#page--1-0) e o tamanho máximo da população é \$K\$ : a capacidade de suporte.

Podemos agora escrever a função dessa reta,  $sy = a + bx$ \$, onde \$a\$ é o intercepto e \$b\$ a inclinação da reta:

 $$$  \frac{dN}{dt}\frac{1}{N} = r - \frac{r}{K} N\$\$

Um pouco de álgebra básica nos leva a:

 $$*\frac{dN}{dt}\frac{1}{N} = r (1 - \frac{N}{K}) $$ 

 $$*\frac{dN}{dt} = rN (1 - \frac{N}{K}) $$ 

Uma forma de interpretar essa equação é que a velocidade de crescimento \$dN/dt\$ cresce de forma próxima a uma exponencial \$rN\$ quando \$ N \$ é pequeno, já que a expressão (\$1 - \frac{N}{K}\$)

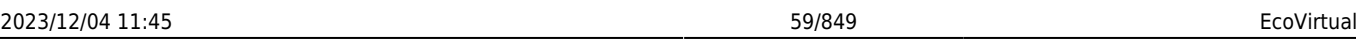

aproxima-se a \$1\$. Da maneira inversa, quando o tamanho populacional \$N\$ se aproxima da capacidade de suporte \$K\$, a expressão (\$1 - \frac{N}{K}\$) tende a zero, e portanto a velocidade de crescimento. Podemos nomear a expressão (\$1 - \frac{N}{K}\$) de **porção não utilizada da capacidade suporte** .

Há uma solução analítica para a equação diferencial acima, que pode ser expressa pelo tamanho da população em função do tempo [26\)](#page--1-0). Uma das formas é:

 $$M_t = \frac{K}{1+((K-N_0)/N_0)e^{-t}}\$ 

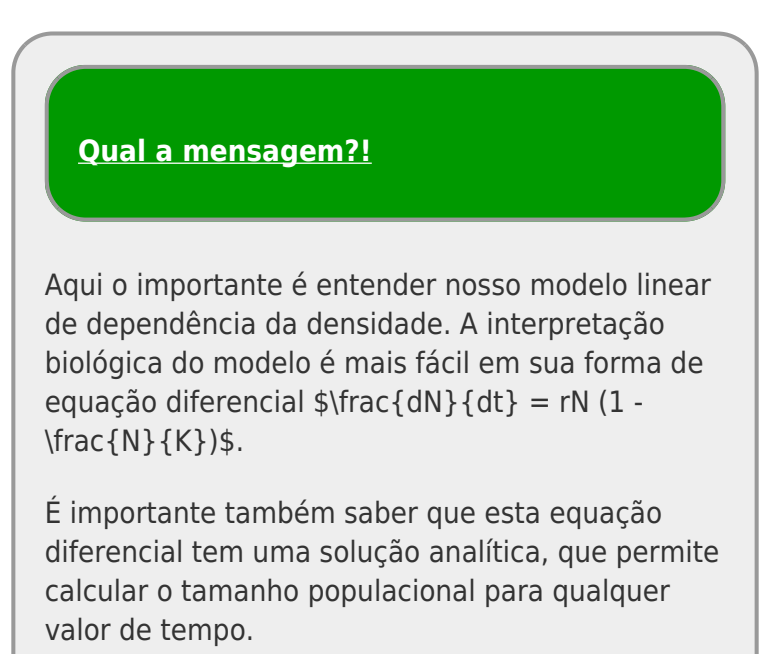

## **Modelo logístico no computador**

Os parâmetros da função são:

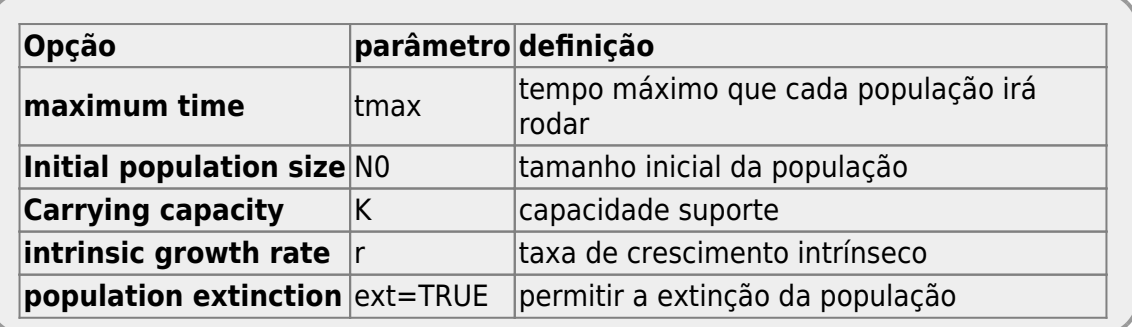

## **Perguntas**

1. A curva logística é frequentemente descrita como uma curva que tem o formato **S**. O gráfico do modelo gerado quando abre-se o ecovirtual tem esse formato? Mude os parâmetros e tente

encontrar o **S** escondido da curva logística… e responda: Que parâmetros deixam a forma de "S" mais evidente, e por que?

- 2. Apresente simulações que corroborem a proposição: "independente da condição inicial (\$N\_0\$), o destino da população é o mesmo". Utilize uma população com  $r = 0.05$ \$ e \$K=100\$. Utilize valores de \$N\_0\$ abaixo e acima da capacidade de suporte.
- 3. Faça simulações para verificar a afirmação "Uma população em sua capacidade suporte, quando perturbada  $^{27}$  demora mais a voltar à K se tiver o seu tamanho populacional diminuído, do que se tiver seu tamanho aumentado na mesma proporção". Comece com r de 1 e \$K=100\$ e depois faça com r de 0.05 e mesmo K.

## **Modelos em Tempo Discreto**

O gráfico do EcoVirtual apresenta dois modelos logísticos com os mesmos parâmetros: (1) tempo contínuo; (2) tempo discreto. Apesar da taxa de crescimento do modelo contínuo (\$r\$) ser uma taxa instantânea, enquanto a do tempo discreto ( $\sin d\phi$ ) uma taxa de intervalo de tempo  $^{28}$ , os modelos são equivalentes, como vimos nas simulações anteriores. O coeficiente \$r d\$ pode ser descrito como:

 $$f \circ d = \lambda - 1$  \$\$

sendo:

 $$\\lambda = \frac{N_{t+1}}{N_t}$  \$\$

### **Oscilações amortecidas**

O modelo em tempo discreto tem um comportamento muito distinto para taxas mais altas de crescimento populacional. Vamos alterar aumentar esse parâmetro gradativamente e verificar:

- simule populações com taxas entre 1 até 1.8 e descreva a diferença entre os modelos de tempo discreto e contínuo;
- mude o tempo para 10<sup>[29\)](#page--1-0)</sup> e apresente uma explicação plausível para o comportamento do modelo tempo discreto;

### **Ciclos limites e ...**

O que acontece com as projeções do modelo em tempo discreto se aumentamos ainda mais a taxa de crescimento? Simule populações com taxas de 2,2 e depois de 2,5 e verifique. Use tempos máximos grandes para ver se há um estabilização e tempos menores para conferir o que está acontecendo com maior resolução.

#### **Perguntas**

- Há regularidade na dinâmica populacional para estes valores de taxa de crescimento?
- O que há de diferente entre os modelos?

Agora simule uma população com taxa de 2,9 e responda:

#### **Perguntas**

- Há alguma regularidade perceptível?
- O trajeto é previsível?
- Mudanças no tamanho inicial modificam muito o trajeto da população ao longo do tempo?

## **Mapa de Bifurcação**

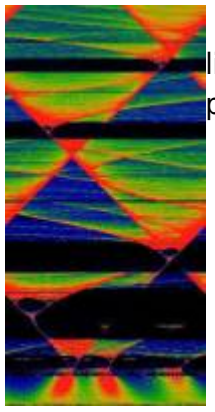

Nossa exploração mostrou o comportamento inusitado de algumas funções nãolineares muito simples, que é gerar padrões imprevisíveis. Na realidade há muitos padrões na desordem dessas funções. [30\)](#page--1-0).

Uma maneira de visualizar o comportamento dessas populações conforme variamos o **coeficiente de crescimento discreto** (rd) é através do mapa de bifurcação logístico. A proposta é mapear os pontos de estabilização e de convergência (atratores) do crescimento populacional. Para tanto temos que simular populações com diferentes \$r\_d\$ por algum tempo e guardar os valores para onde há convergência. Antes porém, temos que deixar a população crescer por algum tempo, para garantir que se há pontos de convergência, esses foram alcançados.

## **parametros bifAttr**

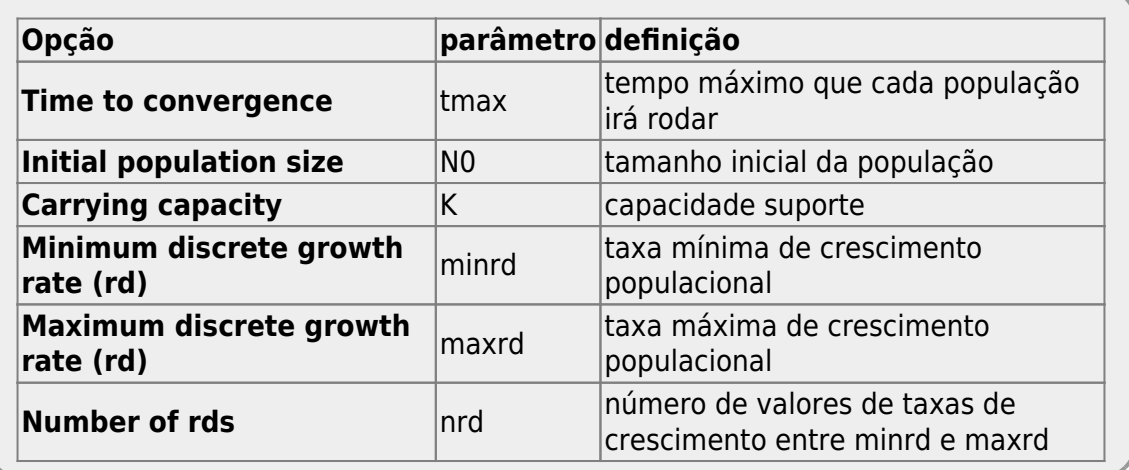

## **Atividade bifAttr**

### **Atividade**

- identifique os padrões de bifurcação;
- varie os parâmetros \$K\$ e \$N\_0\$ e veja se há modificação no padrão geral do mapa de bifurcação. O que isso significa?

## **Padrões no Caos**

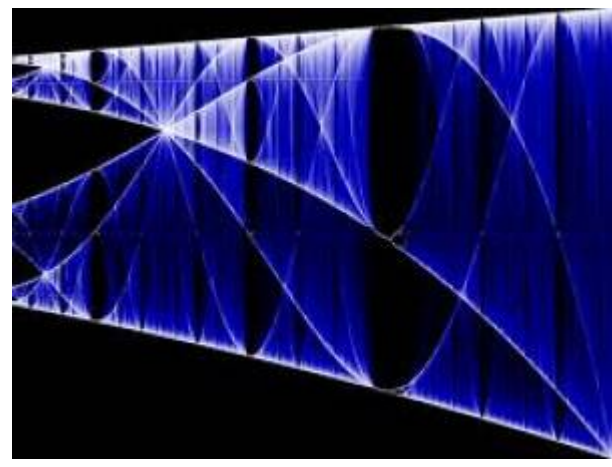

Um outro padrão observado é que a fase de caos se intercalam a janelas de ciclo de oscilação, que se sucedem. Além disso, é possível verificar que primeiro há apenas um ponto estável para onde o sistema converge (\$K\$), levando a um ciclo de duplicação de períodos com 2, 4, 8, 16 pontos de convergência (atratores)…, até chegar a um padrão complexo e não repetitivo, o caos determinístico. Aumentando ainda mais a taxa de crescimento da população, o caos dá lugar novamente uma fase de ciclos de oscilação que inicia-se por números primos. Um outro padrão interessante é que os padrões se repetem em diferentes

escalas, como objetos que tem dimensões fractais.

### **Constante de Feingenbaum**

Em 1978, o matemático americano, Mitchell Jay Feigenbaum, descobriu outra ordem no caos. Já se sabia que o aumento necessário para passar de um ciclo de oscilação de 2 para 4 é maior que o valor que precisamos para sair de 4 para 8 pontos de convergência. A razão entre o valor necessário para sair de um oscilação para a seguinte é constante 4,6692016090 em qualquer sistema caótico.

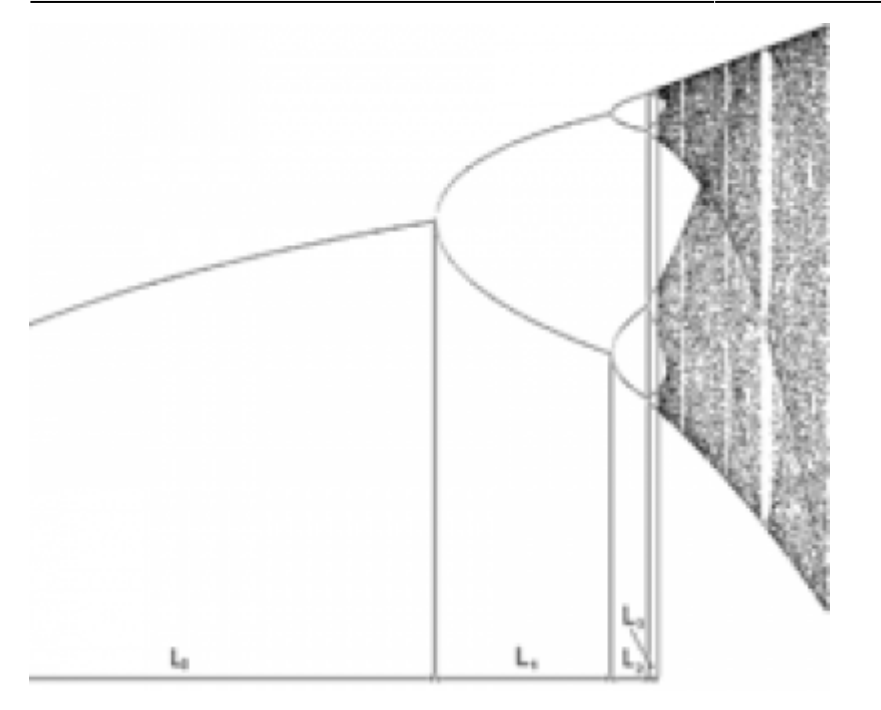

### **Atividade**

- localize início de janelas de ciclo limite com valores de períodos distintos (p. ex. 3 e 7) ;
- tente reconhecer a repetição de padrões em diferentes escalas.

Use intervalos pequenos de rd, mudando minrd e maxrd, onde há falhas no mapa de bifurcação

## **Exercícios**

- 1. Suponha que uma população de borboletas está crescendo de acordo com o modelo logístico. Se a capacidade de suporte é de 500 borboletas e  $r = 0,1$  indivíduos / (indivíduo \* mês), qual é a taxa de crescimento máxima possível para a população?
- 2. Para maximizar o rendimento pesqueiro, uma bióloga de pesca procura manter uma população de truta do lago em exatamente 500 indivíduos. Assuma que o r da truta é de 0,005 indivíduos / (indivíduo \* mês). Preveja a taxa de crescimento populacional inicial se a população se mantém em 500 indivíduos e se a população for aumentada com 600 indivíduos adicionais.
- 3. Demonstre que o declínio de uma população acima da sua capacidade de suporte é sempre mais rápido que o aumento correspondente, abaixo da capacidade de suporte. Por que isso ocorre? (Dica: represente a população inicial acima e abaixo da capacidade de suporte com k ± x indivíduos)

## **Para saber mais**

- Gotelli, N. J. 2007. **Ecologia**. Planta, Londrina. O capítulo 2 é uma introdução muito didática aos modelos de crescimento com dependência da densidade.
- Fernandez, F. 2000. Capítudo 5 Da Falsa Questão de Elton a um mundo novo. In: O Poema Imperfeito. Cronicas de Biologia, Conservação da Natureza e seus Heróis. Editora UFPR, Curitiba. [pdf](http://ecologia.ib.usp.br/bie430/lib/exe/fetch.php?media=apoio:o_poema_imperfeito_cap_5.pdf)
- Sherratt T. & David M. Wilkinson. 2009. Capítulo 6 Is Nature Chaotic? In: Big Questions in Ecology and Evolution. Oxford University Press, USA. [pdf](http://ecovirtual.ib.usp.br/lib/exe/fetch.php?media=ecovirt:roteiro:den_dep:sherratt_et_al._capt_6._is_nature_chaotic._big_questions_in_ecology_and_evolution.pdf)
- May, R. M. 1976. Simple mathematical models with very complicated dynamics. [Nature 261:](http://www.nature.com/nature/journal/v261/n5560/abs/261459a0.html) [459-467.](http://www.nature.com/nature/journal/v261/n5560/abs/261459a0.html) O artigo clássico em que Robert May demonstrou que modelos muito simples de dinâmica populacional podem exibir comportamento caótico.
- Population dynamics from first principles. Capítulo 2 de **Complex Population Dynamics**. Peter Turchin, Princeton Univ Press, 2003. Este texto instigante apresenta os modelos clássicos de crescimento populacional como leis análogas às da Física. Uma abordagem muito original dos modelos e sua importância para a teoria ecológica.
- Edwards, W. J. & Edwards, C. T. 2011. Population Limiting Factors. [Nature Education Knowledge](http://www.nature.com/scitable/knowledge/library/population-limiting-factors-17059572) [3\(](http://www.nature.com/scitable/knowledge/library/population-limiting-factors-17059572)10):1. Introdução ao conceito de fatores limitantes dependentes e independentes da densidade.
- Vandermeer, J. 2010. How Populations Grow: The Exponential and Logistic Equations. [Nature](http://www.nature.com/scitable/knowledge/library/how-populations-grow-the-exponential-and-logistic-13240157) [Education Knowledge 3\(](http://www.nature.com/scitable/knowledge/library/how-populations-grow-the-exponential-and-logistic-13240157)10):15. Outro texto muito didático, com considerações sobre as consequências ambientais do crescimento populacional humano.
- [Introduction to dynamic systems and chaos](http://www.complexityexplorer.org/online-courses/22-introduction-to-dynamical-systems-and-chaos-winter-2015/segments/2931?summary), excelente curso online do site [Complexity Explorer.](http://www.complexityexplorer.org/)
- [This equation will change how you see the world:](https://youtu.be/ovJcsL7vyrk) um vídeo super didático sobre a equação logística em tempo discreto e suas aplicações em muitas áreas, além da ecologia.

 $20$ 

principalmente entre suas peças, e da roda com superfície do chão [21\)](#page--1-0)

um mistério a ser desvendado: Por que a cooperação não é encontrada com mais frequência, já que é uma estratégia que aumenta muito o desempenho dos indivíduos?

 $22)$ 

apesar de renovável

[23\)](#page--1-0)

exceto nos vagões da linha amarela do metrô de São Paulo

[24\)](#page--1-0)

[25\)](#page--1-0)

veja tipos de competição [http://en.wikipedia.org/wiki/Competition\\_\(biology\)](http://en.wikipedia.org/wiki/Competition_(biology))

taxa intrínseca de crescimento populacional

[26\)](#page--1-0)

desafio: verifique esta solução com o [Maxima](#page--1-0)

[27\)](#page--1-0)

ou seja teve seu tamanho reduzido ou aumentado

[28\)](#page--1-0)

tempo de geração

```
29)
```

```
para ter melhor resolução
```
[30\)](#page--1-0)

Inclusive uma constante foi descrita a partir dessa desordem, que representa a razão entre o intervalo de \$r d\$ até aparecer uma bifurcação e o valor do intervalo para que uma próxima bifurcação apareça. [http://en.wikipedia.org/wiki/Feigenbaum\\_constants](http://en.wikipedia.org/wiki/Feigenbaum_constants)

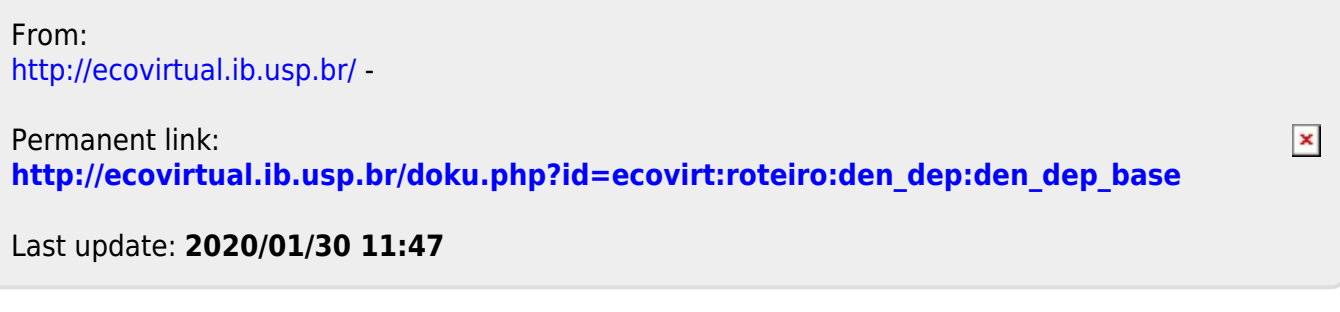

## **Dinâmica Populacional com Denso-Dependência - Roteiro no R**

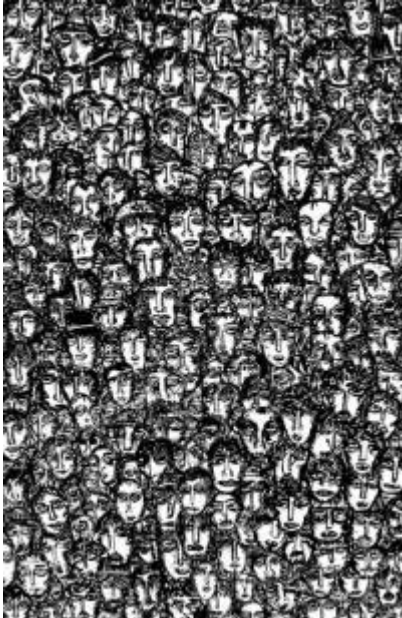

 O modelo de crescimento de população com taxas constantes pode passar a impressão que sua predições não têm nenhuma utilidade. De fato, não vamos encontrar na natureza nenhuma população que tenha um crescimento exponencial que perdure por muito tempo. Os [tutoriais](#page-211-0) [sobre estes modelos](#page-211-0) mostram que bactérias podem crescer de maneira exponencial por curtos períodos de tempo, até que… Essa limitação do crescimento exponencial (o "até que…"), está relacionado com as premissas do modelo, nesse caso com a premissa que: *as condições e recursos que cada indivíduo experimenta não se alteram ao [l](http://ecovirtual.ib.usp.br/lib/exe/detail.php?id=ecovirt%3Aroteiro%3Aden_dep%3Aden_depr&media=ecovirt:roteiro:den_dep:densodep.jpg)ongo do tempo*.

Essa premissa parece ser muito irrealística, mas não mais do que a premissa da [Lei da Inércia](http://en.wikipedia.org/wiki/Newton%27s_laws_of_motion), a primeira lei da mecânica clássica de Newton. Alguém já viu um corpo que permanece em movimento estável retilíneo indefinidamente até que uma outra força o perturbe? Ou um experimento que verifique essa proposição? De qualquer forma essa "lei" nos ajuda a entender o mundo e junto a outras "leis" de Newton ( gravitação universal) conseguem explicar a trajetória dos planetas com certa precisão.

Da mesma forma que um carrinho de criança, ao ser lançado, para em função do atrito <sup>31</sup>, uma população desacelera seu crescimento em função de vários fatores, apesar de apresentar potencial para crescer de forma exponencial.

### **Efeito do adensamento**

O aumento na densidade de uma população pode fazer com que as taxas vitais dos indivíduos se modifique. Por exemplo, para animais sociais que cooperam, o aumento da densidade pode aumentar a probabilidade de sobrevivência [efeito Allee](#page-256-0).

 $\geq$  As marmotas (roedores fofos!), por exemplo, vivem em grupos onde há turnos de vigília para alertar sobre a presença de predadores (aves de rapinas, menos fofas!). Esse comportamento diminui a predação per capita na população. Os efeitos positivos da densidade na população por cooperação, apesar de serem estratégias altamente benéficas evolutivamente, surgiram apenas em poucas linhagens de organismos [32\)](#page--1-0).

Por outro lado, os efeitos negativos do adensamento da população são universais. Mesmo para as espécies que apresentam cooperação, em algum ponto no adensamento, o efeito negativo sobrepõem-se aos positivos.

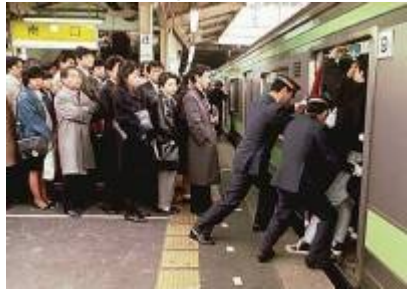

Por que esse efeitos densidade-dependentes negativos são tão difundidos? Uma simples razão é que: existir ocupa espaço! O espaço é um recurso finito $33$ ) e dois corpos não podem ocupar o mesmo espaço [34\)](#page--1-0). Outra razão simples é que indivíduos de uma mesma população usam "exatamente" os mesmos recursos. Mesmo que o recurso seja abundante, caso a população cresça muito, este acaba se tornando limitante. Podemos chamar essa interação entre indivíduos de uma mesma população de competição intra-específica <sup>35</sup>, a forma mais simples de autorregulação da população.

## **O modelo logístico**

Um forma simples de pensar o efeito da densidade na população é fazer com que o tamanho da população e o crescimento tenham uma relação linear inversa. O único cuidado que temos que ter aqui é que estamos interessados no efeito de cada indivíduo (per capita) na taxa de crescimento populacional. Veja abaixo como seria esse gráfico.

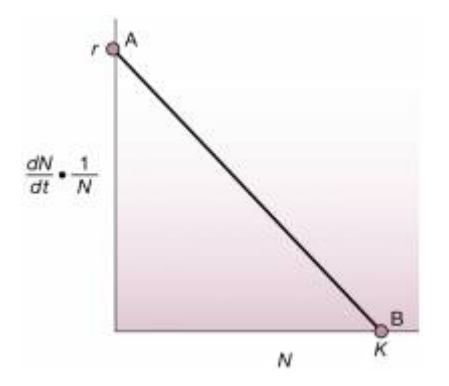

Esse gráfico retrata a contribuição de cada indivíduo (\$\frac{1}{N}\$ ) para a taxa de crescimento da população \$\frac{dN}{dt}\$ em função do número de indivíduos na população (\$N\$). A taxa máxima é  $\frac{36}{10}$  e o tamanho máximo da população é  $\frac{1}{25}$  : a capacidade de suporte.

Podemos agora escrever a função dessa reta,  $sy = a + bx$ \$, onde \$a\$ é o intercepto e \$b\$ a inclinação da reta:

 $$$  \frac{dN}{dt}\frac{1}{N} = r - \frac{r}{K} N\$\$

Um pouco de álgebra básica nos leva a:

 $$$  \frac{dN}{dt}\frac{1}{N} = r (1 - \frac{N}{K}) \$\$

 $$*\frac{dN}{dt} = rN (1 - \frac{N}{K}) $$ 

Uma forma de interpretar essa equação é que a velocidade de crescimento \$dN/dt\$ cresce de forma próxima a uma exponencial \$rN\$ quando \$ N \$ é pequeno, já que a expressão (\$1 - \frac{N}{K}\$) aproxima-se a \$1\$. Da maneira inversa, quando o tamanho populacional \$N\$ se aproxima da capacidade de suporte \$K\$, a expressão (\$1 - \frac{N}{K}\$) tende a zero, e portanto a velocidade de crescimento. Podemos nomear a expressão (\$1 - \frac{N}{K}\$) de **porção não utilizada da capacidade suporte** .

Há uma solução analítica para a equação diferencial acima, que pode ser expressa pelo tamanho da população em função do tempo [37\)](#page--1-0). Uma das formas é:

 $$M_t = \frac{K}{1+(K-N_0)/N_0}e^{-t}}$ 

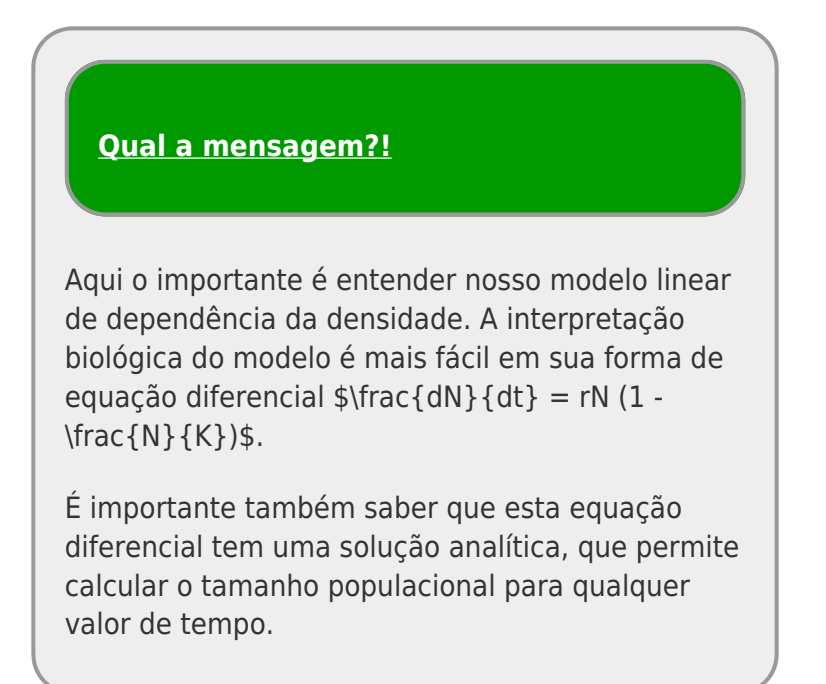

### **Modelo logístico no computador**

Para prosseguir você deve ter o ambiente **R** com o pacote **Ecovirtual** instalado e carregado. Se você não tem e não sabe como ter, consulte a página de [Instalação](#page--1-0).

Depois de instalar o pacote, execute o R e carregue o pacote copiando o comando abaixo para a linha de comando do R:

library(EcoVirtual)

Vamos agora usar a função `popLog` do pacote **EcoVirtual** no R para simular diferentes populações com denso-dependência e tentar interpretar possíveis significados biológicos.

Os parâmetros da função são:

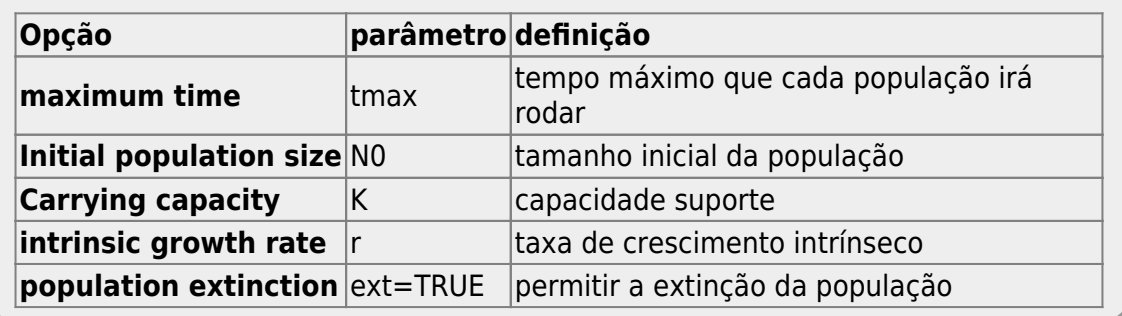

Simule seu primeiro gráfico:

popLog(N0=10, r=0.05, K=20, tmax=100, ext=TRUE)

### **Perguntas**

- 1. A curva logística é frequentemente descrita como uma curva que tem o formato **S**. O gráfico do modelo gerado quando abre-se o ecovirtual tem esse formato? Mude os parâmetros e tente encontrar o **S** escondido da curva logística… e responda: Que parâmetros deixam a forma de "S" mais evidente, e por que?
- 2. Apresente simulações que corroborem a proposição: "independente da condição inicial (\$N\_0\$), o destino da população é o mesmo". Utilize uma população com  $sr = 0.05$ \$ e \$K=100\$. Utilize valores de \$N\_0\$ abaixo e acima da capacidade de suporte.
- 3. Faça simulações para verificar a afirmação "Uma população em sua capacidade suporte, quando perturbada  $^{38}$  demora mais a voltar à K se tiver o seu tamanho populacional diminuído, do que se tiver seu tamanho aumentado na mesma proporção". Comece com r de 1 e \$K=100\$ e depois faça com r de 0.05 e mesmo K.

### **Modelos em Tempo Discreto**

O gráfico do EcoVirtual apresenta dois modelos logísticos com os mesmos parâmetros: (1) tempo contínuo; (2) tempo discreto. Apesar da taxa de crescimento do modelo contínuo (\$r\$) ser uma taxa instantânea, enquanto a do tempo discreto (\$r d\$) uma taxa de intervalo de tempo  $\frac{39}{2}$ , os modelos são equivalentes, como vimos nas simulações anteriores. O coeficiente \$r d\$ pode ser descrito como:

 $$f r d = \lambda - 1 $$ 

sendo:

 $$\\lambda = \frac{N_{t+1}}{N_t}$  \$\$

#### **Oscilações amortecidas**

O modelo em tempo discreto tem um comportamento muito distinto para taxas mais altas de crescimento populacional. Vamos alterar aumentar esse parâmetro gradativamente e verificar:

- simule populações com taxas entre 1 até 1.8 e descreva a diferença entre os modelos de tempo discreto e contínuo;
- mude o tempo para 10 [40\)](#page--1-0) e apresente uma explicação plausível para o comportamento do modelo tempo discreto;

#### **Ciclos limites e ...**

O que acontece com as projeções do modelo em tempo discreto se aumentamos ainda mais a taxa de crescimento? Simule populações com taxas de 2,2 e depois de 2,5 e verifique. Use tempos máximos grandes para ver se há um estabilização e tempos menores para conferir o que está acontecendo com maior resolução.

#### **Perguntas**

- Há regularidade na dinâmica populacional para estes valores de taxa de crescimento?
- O que há de diferente entre os modelos?

Agora simule uma população com taxa de 2,9 e responda:

### **Perguntas**

- Há alguma regularidade perceptível?
- O trajeto é previsível?
- Mudanças no tamanho inicial modificam muito o trajeto da população ao longo do tempo?

### **Mapa de Bifurcação**

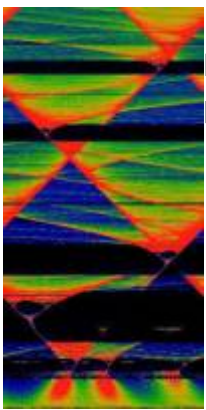

Nossa exploração mostrou o comportamento inusitado de algumas funções nãolineares muito simples, que é gerar padrões imprevisíveis. Na realidade há muitos padrões na desordem dessas funções. <sup>[41\)](#page--1-0)</sup>.

Uma maneira de visualizar o comportamento dessas populações conforme variamos o **coeficiente de crescimento discreto** (rd) é através do mapa de bifurcação logístico. A proposta é mapear os pontos de estabilização e de convergência (atratores) do crescimento populacional. Para tanto temos que simular populações com diferentes \$r\_d\$ por algum tempo e guardar os valores para onde há convergência. Antes porém, temos que deixar a população crescer por algum tempo, para garantir que se há pontos de convergência, esses foram alcançados.

Use a função `bifAttr` do **EcoVirtual** para produzir o mapa logístico. Os argumentos são:

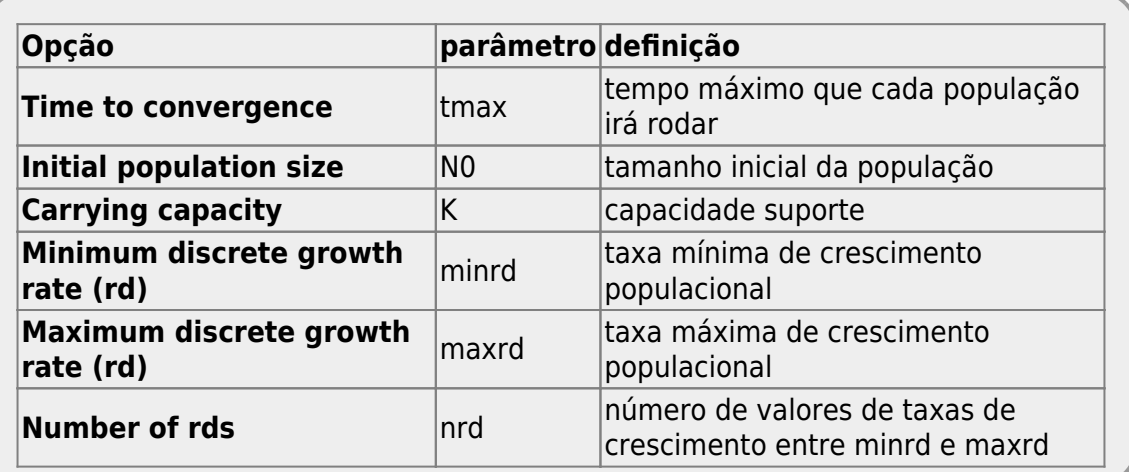

Vamos agora criar um mapa usando os parâmetros base da função:

 $\text{code}$  > bifAttr(N0= 10, K = 20, tmax = 200, nrd = 500, minrd = 1, maxrd = 3) <\code>

O seguinte gráfico deve aparecer:

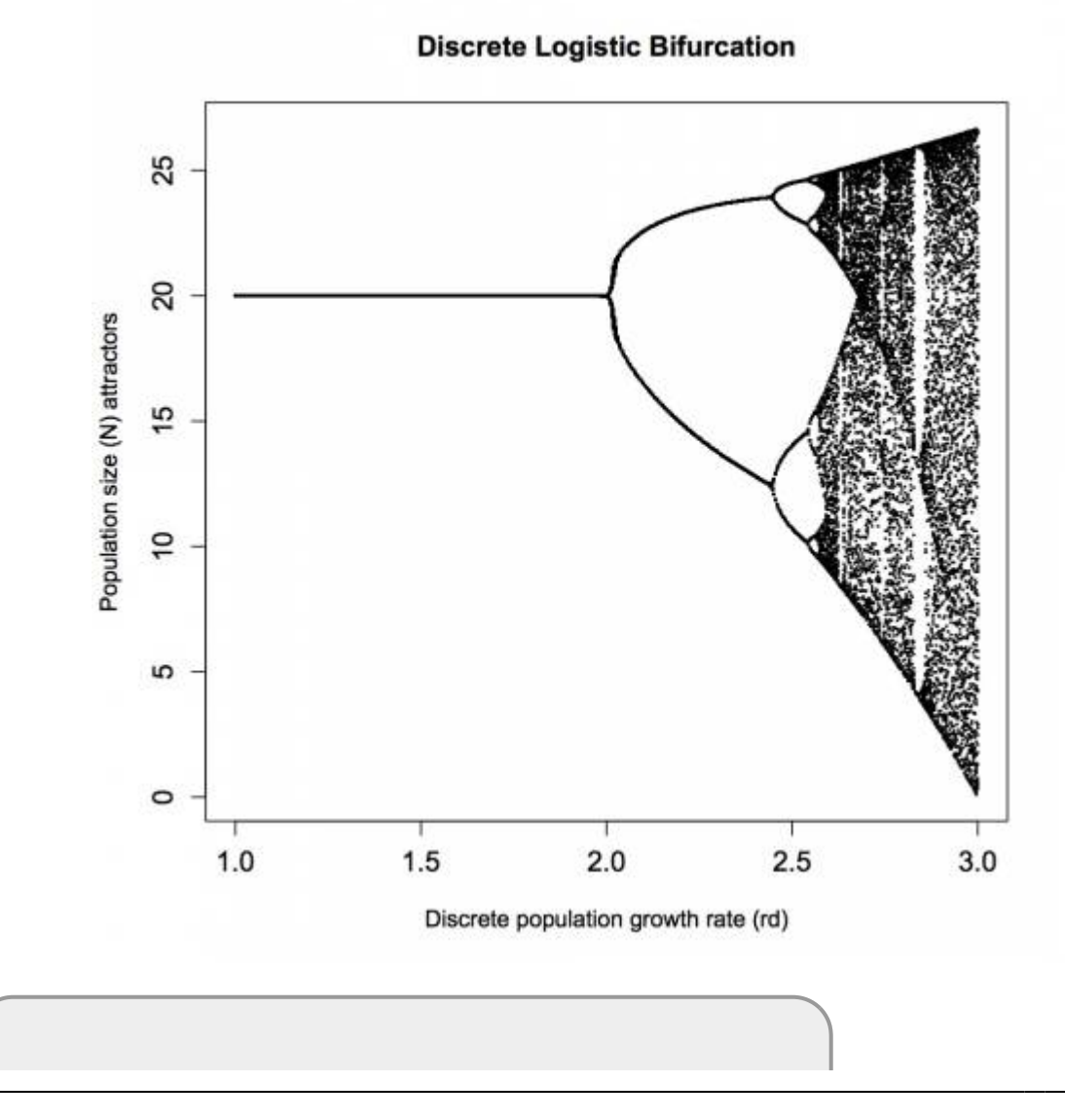

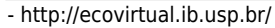

### **Atividade**

- identifique os padrões de bifurcação;
- varie os parâmetros \$K\$ e \$N\_0\$ e veja se há modificação no padrão geral do mapa de bifurcação. O que isso significa?

### **Padrões no Caos**

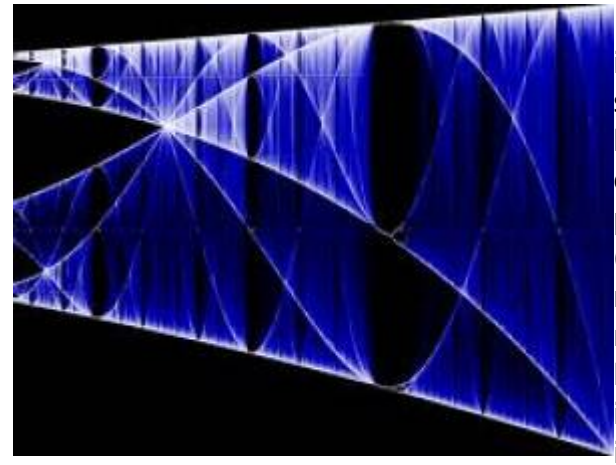

 Um outro padrão observado é que a fase de caos se intercalam a janelas de ciclo de oscilação, que se sucedem. Além disso, é possível verificar que primeiro há apenas um ponto estável para onde o sistema converge (\$K\$), levando a um ciclo de duplicação de [p](http://ecovirtual.ib.usp.br/lib/exe/detail.php?id=ecovirt%3Aroteiro%3Aden_dep%3Aden_depr&media=ecovirt:roteiro:den_dep:logbifmap03.jpg)eríodos com 2, 4, 8, 16 pontos de convergência (atratores)…, até chegar a um padrão complexo e não repetitivo, o caos determinístico. Aumentando ainda mais a taxa de crescimento da população, o caos dá lugar novamente uma fase de ciclos de oscilação que inicia-se por números primos. Um outro padrão interessante é que os padrões se repetem em diferentes

escalas, como objetos que tem dimensões fractais.

### **Constante de Feingenbaum**

Em 1978, o matemático americano, Mitchell Jay Feigenbaum, descobriu outra ordem no caos. Já se sabia que o aumento necessário para passar de um ciclo de oscilação de 2 para 4 é maior que o valor que precisamos para sair de 4 para 8 pontos de convergência. A razão entre o valor necessário para sair de um oscilação para a seguinte é constante 4,6692016090 em qualquer sistema caótico.
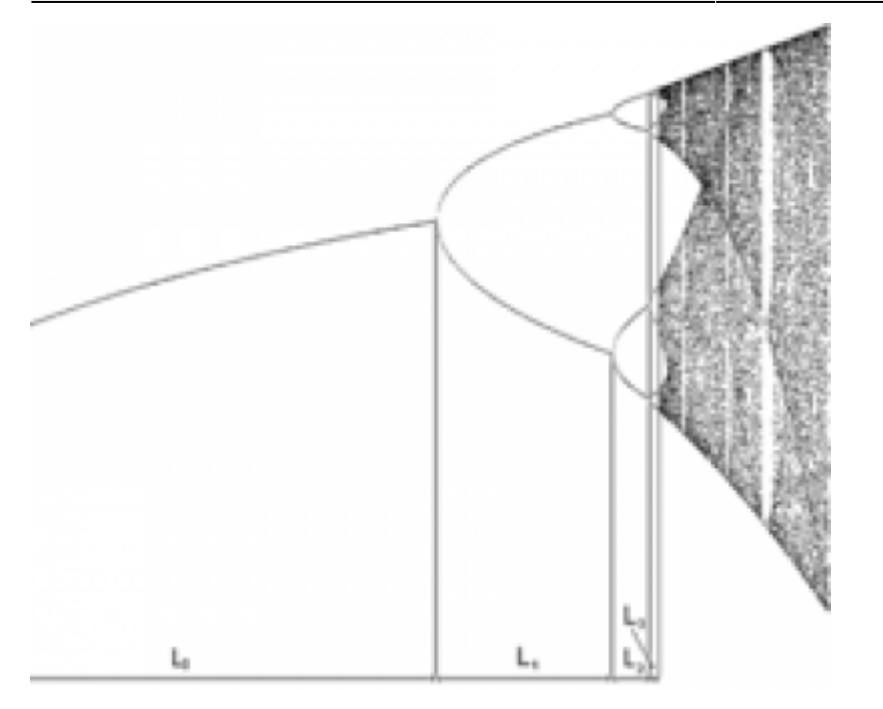

### **Atividade**

- localize início de janelas de ciclo limite com valores de períodos distintos (p. ex. 3 e 7) ;
- tente reconhecer a repetição de padrões em diferentes escalas.

Use intervalos pequenos de rd, mudando minrd e maxrd, onde há falhas no mapa de bifurcação

### **Exercícios**

- 1. Suponha que uma população de borboletas está crescendo de acordo com o modelo logístico. Se a capacidade de suporte é de 500 borboletas e  $r = 0,1$  indivíduos / (indivíduo \* mês), qual é a taxa de crescimento máxima possível para a população?
- 2. Para maximizar o rendimento pesqueiro, uma bióloga de pesca procura manter uma população de truta do lago em exatamente 500 indivíduos. Assuma que o r da truta é de 0,005 indivíduos / (indivíduo \* mês). Preveja a taxa de crescimento populacional inicial se a população se mantém em 500 indivíduos e se a população for aumentada com 600 indivíduos adicionais.
- 3. Demonstre que o declínio de uma população acima da sua capacidade de suporte é sempre mais rápido que o aumento correspondente, abaixo da capacidade de suporte. Por que isso ocorre? (Dica: represente a população inicial acima e abaixo da capacidade de suporte com k ± x indivíduos)

## **Para saber mais**

- Gotelli, N. J. 2007. **Ecologia**. Planta, Londrina. O capítulo 2 é uma introdução muito didática aos modelos de crescimento com dependência da densidade.
- Fernandez, F. 2000. Capítudo 5 Da Falsa Questão de Elton a um mundo novo. In: O Poema Imperfeito. Cronicas de Biologia, Conservação da Natureza e seus Heróis. Editora UFPR, Curitiba. [pdf](http://ecologia.ib.usp.br/bie430/lib/exe/fetch.php?media=apoio:o_poema_imperfeito_cap_5.pdf)
- Sherratt T. & David M. Wilkinson. 2009. Capítulo 6 Is Nature Chaotic? In: Big Questions in Ecology and Evolution. Oxford University Press, USA. [pdf](http://ecovirtual.ib.usp.br/lib/exe/fetch.php?media=ecovirt:roteiro:den_dep:sherratt_et_al._capt_6._is_nature_chaotic._big_questions_in_ecology_and_evolution.pdf)
- May, R. M. 1976. Simple mathematical models with very complicated dynamics. [Nature 261:](http://www.nature.com/nature/journal/v261/n5560/abs/261459a0.html) [459-467.](http://www.nature.com/nature/journal/v261/n5560/abs/261459a0.html) O artigo clássico em que Robert May demonstrou que modelos muito simples de dinâmica populacional podem exibir comportamento caótico.
- Population dynamics from first principles. Capítulo 2 de **Complex Population Dynamics**. Peter Turchin, Princeton Univ Press, 2003. Este texto instigante apresenta os modelos clássicos de crescimento populacional como leis análogas às da Física. Uma abordagem muito original dos modelos e sua importância para a teoria ecológica.
- Edwards, W. J. & Edwards, C. T. 2011. Population Limiting Factors. [Nature Education Knowledge](http://www.nature.com/scitable/knowledge/library/population-limiting-factors-17059572) [3\(](http://www.nature.com/scitable/knowledge/library/population-limiting-factors-17059572)10):1. Introdução ao conceito de fatores limitantes dependentes e independentes da densidade.
- Vandermeer, J. 2010. How Populations Grow: The Exponential and Logistic Equations. [Nature](http://www.nature.com/scitable/knowledge/library/how-populations-grow-the-exponential-and-logistic-13240157) [Education Knowledge 3\(](http://www.nature.com/scitable/knowledge/library/how-populations-grow-the-exponential-and-logistic-13240157)10):15. Outro texto muito didático, com considerações sobre as consequências ambientais do crescimento populacional humano.
- [Introduction to dynamic systems and chaos](http://www.complexityexplorer.org/online-courses/22-introduction-to-dynamical-systems-and-chaos-winter-2015/segments/2931?summary), excelente curso online do site [Complexity Explorer.](http://www.complexityexplorer.org/)
- [This equation will change how you see the world:](https://youtu.be/ovJcsL7vyrk) um vídeo super didático sobre a equação logística em tempo discreto e suas aplicações em muitas áreas, além da ecologia.

[R](http://ecovirtual.ib.usp.br/doku.php?id=tag:r&do=showtag&tag=R), [uma população](http://ecovirtual.ib.usp.br/doku.php?id=tag:uma_populacao&do=showtag&tag=uma_popula%C3%A7%C3%A3o), [crescimento logistico,](http://ecovirtual.ib.usp.br/doku.php?id=tag:crescimento_logistico&do=showtag&tag=crescimento_logistico) [tempo discreto,](http://ecovirtual.ib.usp.br/doku.php?id=tag:tempo_discreto&do=showtag&tag=tempo_discreto) [tempo contínuo,](http://ecovirtual.ib.usp.br/doku.php?id=tag:tempo_continuo&do=showtag&tag=tempo_cont%C3%ADnuo) [atrator](http://ecovirtual.ib.usp.br/doku.php?id=tag:atrator&do=showtag&tag=atrator) [31\)](#page--1-0)

principalmente entre suas peças, e da roda com superfície do chão

[32\)](#page--1-0)

um mistério a ser desvendado: Por que a cooperação não é encontrada com mais frequência, já que é uma estratégia que aumenta muito o desempenho dos indivíduos?

[33\)](#page--1-0)

apesar de renovável [34\)](#page--1-0)

exceto nos vagões da linha amarela do metrô de São Paulo

[35\)](#page--1-0)

veja tipos de competição [http://en.wikipedia.org/wiki/Competition\\_\(biology\)](http://en.wikipedia.org/wiki/Competition_(biology)) [36\)](#page--1-0)

taxa intrínseca de crescimento populacional

[37\)](#page--1-0)

desafio: verifique esta solução com o [Maxima](#page--1-0)

[38\)](#page--1-0)

ou seja teve seu tamanho reduzido ou aumentado

[39\)](#page--1-0)

tempo de geração [40\)](#page--1-0)

para ter melhor resolução

[41\)](#page--1-0)

Inclusive uma constante foi descrita a partir dessa desordem, que representa a razão entre o intervalo de \$r d\$ até aparecer uma bifurcação e o valor do intervalo para que uma próxima bifurcação apareça. [http://en.wikipedia.org/wiki/Feigenbaum\\_constants](http://en.wikipedia.org/wiki/Feigenbaum_constants)

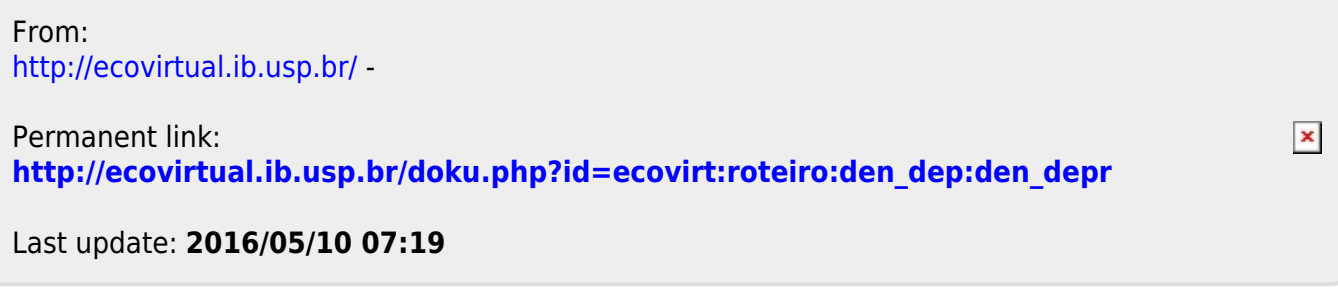

<span id="page-75-0"></span>

# **Dinâmica Populacional com Denso-Dependência - Roteiro no EcoVirtual**

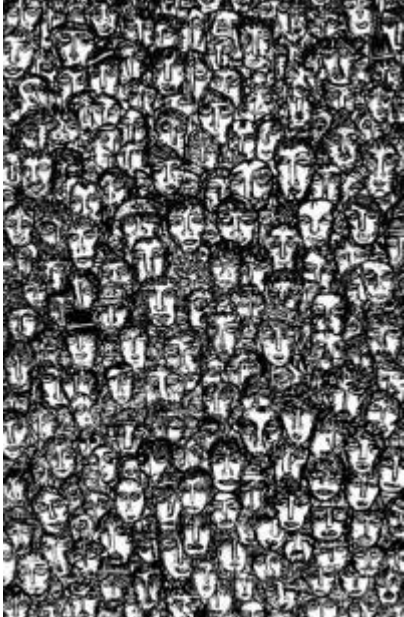

 O modelo de crescimento de população com taxas constantes pode passar a impressão que sua predições não têm nenhuma utilidade. De fato, não vamos encontrar na natureza nenhuma população que tenha um crescimento exponencial que perdure por muito tempo. Os [tutoriais](#page-211-0) [sobre estes modelos](#page-211-0) mostram que bactérias podem crescer de maneira exponencial por curtos períodos de tempo, até que… Essa limitação do crescimento exponencial (o "até que…"), está relacionado com as premissas do modelo, nesse caso com a premissa que: *as condições e recursos que cada indivíduo experimenta não se alteram ao [l](http://ecovirtual.ib.usp.br/lib/exe/detail.php?id=ecovirt%3Aroteiro%3Aden_dep%3Aden_deprcmdr&media=ecovirt:roteiro:den_dep:densodep.jpg)ongo do tempo*.

Essa premissa parece ser muito irrealística, mas não mais do que a premissa da [Lei da Inércia](http://en.wikipedia.org/wiki/Newton%27s_laws_of_motion), a primeira lei da mecânica clássica de Newton. Alguém já viu um corpo que permanece em movimento estável retilíneo indefinidamente até que uma outra força o perturbe? Ou um experimento que verifique essa proposição? De qualquer forma essa "lei" nos ajuda a entender o mundo e junto a outras "leis" de Newton ( gravitação universal) conseguem explicar a trajetória dos planetas com certa precisão.

Da mesma forma que um carrinho de criança, ao ser lançado, para em função do atrito <sup>42</sup>, uma população desacelera seu crescimento em função de vários fatores, apesar de apresentar potencial para crescer de forma exponencial.

## **Efeito do adensamento**

O aumento na densidade de uma população pode fazer com que as taxas vitais dos indivíduos se modifique. Por exemplo, para animais sociais que cooperam, o aumento da densidade pode aumentar a probabilidade de sobrevivência [efeito Allee](#page-256-0).

 $\geq$  As marmotas (roedores fofos!), por exemplo, vivem em grupos onde há turnos de vigília para alertar sobre a presença de predadores (aves de rapinas, menos fofas!). Esse comportamento diminui a predação per capita na população. Os efeitos positivos da densidade na população por cooperação, apesar de serem estratégias altamente benéficas evolutivamente, surgiram apenas em poucas linhagens de organismos [43\)](#page--1-0).

Por outro lado, os efeitos negativos do adensamento da população são universais. Mesmo para as espécies que apresentam cooperação, em algum ponto no adensamento, o efeito negativo sobrepõem-se aos positivos.

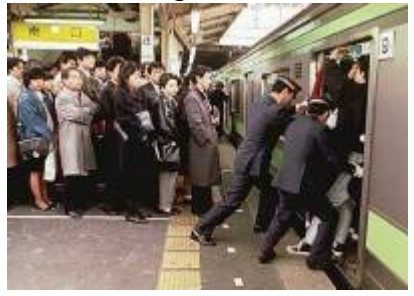

Por que esse efeitos densidade-dependentes negativos são tão difundidos? Uma simples razão é que: existir ocupa espaço! O espaço é um recurso finito $44$ ) e dois corpos não podem ocupar o mesmo espaço<sup>[45\)](#page--1-0)</sup>. Outra razão simples é que indivíduos de uma mesma população usam "exatamente" os mesmos recursos. Mesmo que o recurso seja abundante, caso a população cresça muito, este acaba se tornando limitante. Podemos chamar essa interação entre indivíduos de uma mesma população de competição intra-específica [46\)](#page--1-0), a forma mais simples de autorregulação da população.

# **O modelo logístico**

Um forma simples de pensar o efeito da densidade na população é fazer com que o tamanho da população e o crescimento tenham uma relação linear inversa. O único cuidado que temos que ter aqui é que estamos interessados no efeito de cada indivíduo (per capita) na taxa de crescimento populacional. Veja abaixo como seria esse gráfico.

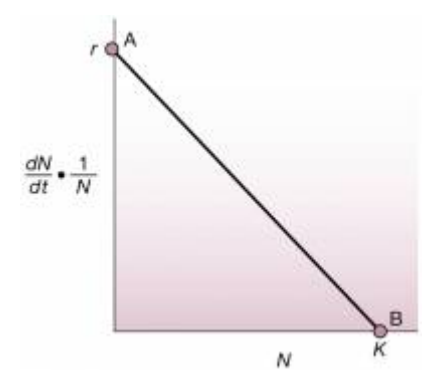

Esse gráfico retrata a contribuição de cada indivíduo (\$\frac{1}{N}\$ ) para a taxa de crescimento da população \$\frac{dN}{dt}\$ em função do número de indivíduos na população (\$N\$). A taxa máxima é  $\frac{47}{10}$  e o tamanho máximo da população é  $\frac{1}{2}$ K\$ : a capacidade de suporte.

Podemos agora escrever a função dessa reta,  $sy = a + bx$ \$, onde \$a\$ é o intercepto e \$b\$ a inclinação da reta:

 $$$  \frac{dN}{dt}\frac{1}{N} = r - \frac{r}{K} N\$\$

Um pouco de álgebra básica nos leva a:

 $$ \frac{dN}{dt}\frac{1}{N} = r (1 - \frac{N}{K}) $$ 

 $$*\frac{dN}{dt} = rN (1 - \frac{N}{K}) $$ 

Uma forma de interpretar essa equação é que a velocidade de crescimento \$dN/dt\$ cresce de forma próxima a uma exponencial \$rN\$ quando \$ N \$ é pequeno, já que a expressão (\$1 - \frac{N}{K}\$) aproxima-se a \$1\$. Da maneira inversa, quando o tamanho populacional \$N\$ se aproxima da capacidade de suporte \$K\$, a expressão (\$1 - \frac{N}{K}\$) tende a zero, e portanto a velocidade de crescimento. Podemos nomear a expressão (\$1 - \frac{N}{K}\$) de **porção não utilizada da capacidade suporte** .

Há uma solução analítica para a equação diferencial acima, que pode ser expressa pelo tamanho da população em função do tempo [48\)](#page--1-0). Uma das formas é:

 $$M_t = \frac{K}{1+(K-N_0)/N_0}e^{-t}}$ 

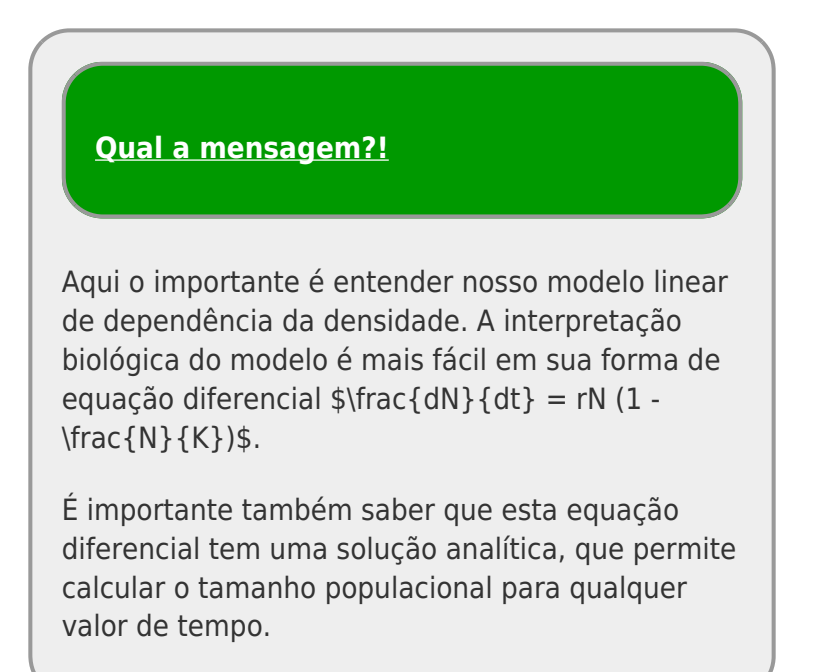

# **Modelo logístico no computador**

Para prosseguir você deve ter o ambiente **R** com os pacotes **Rcmdr** e **Ecovirtual** instalados e carregados. Se você não tem e não sabe como ter, consulte a página de [Instalação.](#page--1-0)

### **Caso já tenha o R e pacotes instalados**

Carregue o pacote principal *RcmdrPlugin.EcoVirtual* pelo menu do R **Pacotes** > **Carregar Pacotes**, ou pela linha de comando com o código:

library("RcmdrPlugin.EcoVirtual")

Vamos agora usar o **EcoVirtual** para simular diferentes populações com denso-dependência e tentar interpretar possíveis significados biológicos.

No menu do **EcoVirtual** abra a janela Logistic Growth… no menu One Population:

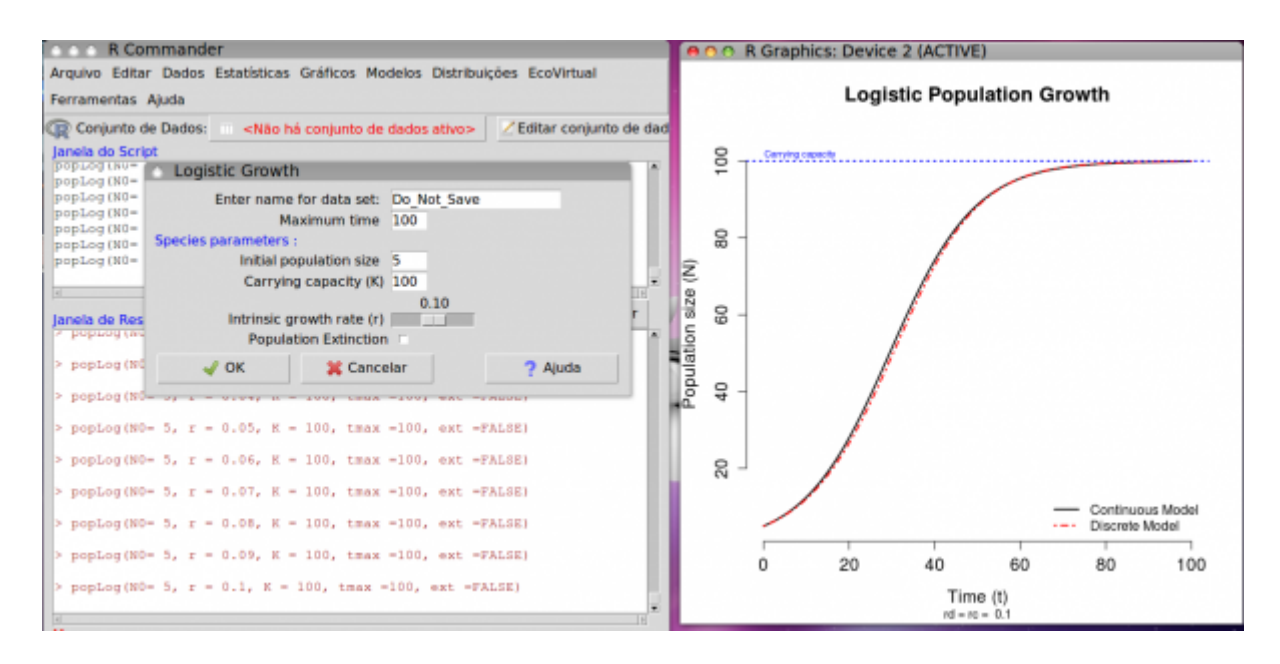

Os parâmetros da função são:

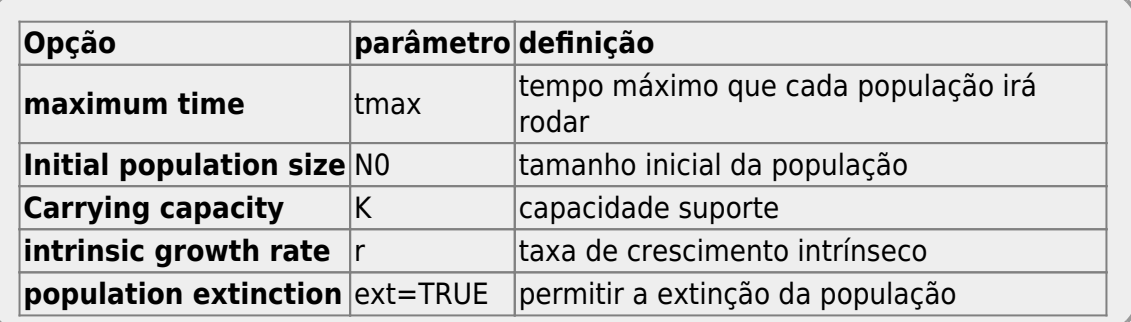

#### **Perguntas**

- 1. A curva logística é frequentemente descrita como uma curva que tem o formato **S**. O gráfico do modelo gerado quando abre-se o ecovirtual tem esse formato? Mude os parâmetros e tente encontrar o **S** escondido da curva logística… e responda: Que parâmetros deixam a forma de "S" mais evidente, e por que?
- 2. Apresente simulações que corroborem a proposição: "independente da condição inicial (\$N\_0\$), o destino da população é o mesmo". Utilize uma população com  $sr = 0.05$ \$ e \$K=100\$. Utilize valores de \$N\_0\$ abaixo e acima da capacidade de suporte.
- 3. Faça simulações para verificar a afirmação "Uma população em sua capacidade suporte, quando perturbada  $^{49}$  demora mais a voltar à K se tiver o seu tamanho populacional diminuído, do que se tiver seu tamanho aumentado na mesma proporção". Comece com r de 1 e \$K=100\$ e depois faça com r de 0.05 e mesmo K.

## **Modelos em Tempo Discreto**

O gráfico do EcoVirtual apresenta dois modelos logísticos com os mesmos parâmetros: (1) tempo contínuo; (2) tempo discreto. Apesar da taxa de crescimento do modelo contínuo (\$r\$) ser uma taxa instantânea, enquanto a do tempo discreto (\$r d\$) uma taxa de intervalo de tempo  $50$ , os modelos são equivalentes, como vimos nas simulações anteriores. O coeficiente \$r d\$ pode ser descrito como:

 $$f \circ f = \lambda$$ 

sendo:

 $$\\lambda = \frac{N_{t+1}}{N_t}$  \$\$

#### **Oscilações amortecidas**

O modelo em tempo discreto tem um comportamento muito distinto para taxas mais altas de crescimento populacional. Vamos alterar aumentar esse parâmetro gradativamente e verificar:

- simule populações com taxas entre 1 até 1.8 e descreva a diferença entre os modelos de tempo discreto e contínuo;
- $\bullet$  mude o tempo para 10 $\frac{51}{2}$  e apresente uma explicação plausível para o comportamento do modelo tempo discreto;

#### **Ciclos limites e ...**

O que acontece com as projeções do modelo em tempo discreto se aumentamos ainda mais a taxa de crescimento? Simule populações com taxas de 2,2 e depois de 2,5 e verifique. Use tempos máximos grandes para ver se há um estabilização e tempos menores para conferir o que está acontecendo com maior resolução.

#### **Perguntas**

- Há regularidade na dinâmica populacional para estes valores de taxa de crescimento?
- O que há de diferente entre os modelos?

Agora simule uma população com taxa de 2,9 e responda:

#### **Perguntas**

- Há alguma regularidade perceptível?
- O trajeto é previsível?
- Mudanças no tamanho inicial modificam muito o trajeto da população ao longo do tempo?

# **Mapa de Bifurcação**

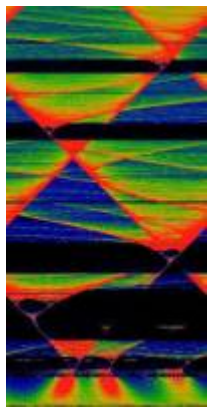

Nossa exploração mostrou o comportamento inusitado de algumas funções nãolineares muito simples, que é gerar padrões imprevisíveis. Na realidade há muitos padrões na desordem dessas funções. [52\)](#page--1-0).

Uma maneira de visualizar o comportamento dessas populações conforme variamos o **coeficiente de crescimento discreto** (rd) é através do mapa de bifurcação logístico. A proposta é mapear os pontos de estabilização e de convergência (atratores) do crescimento populacional. Para tanto temos que simular populações com diferentes \$r\_d\$ por algum tempo e guardar os valores para onde há convergência. Antes porém, temos que deixar a população crescer por algum tempo, para garantir que se há pontos de convergência, esses foram alcançados.

O comando **Logistic Bifurcation** no submenu **One Population** do EcoVirtual abre a janela para produzir o mapa logístico, cujos argumentos são:

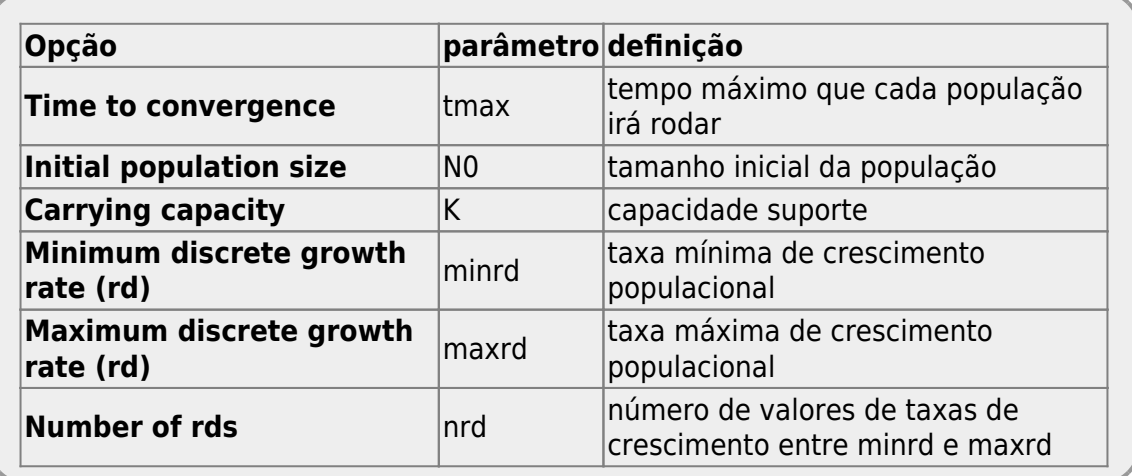

Vamos agora criar um mapa usando os parâmetros base da função:

No menu do EcoVirtual abra a janela **Logistic Bifurcation…** no menu **One Population** e clique no botão **OK**. O seguinte gráfico deve aparecer.

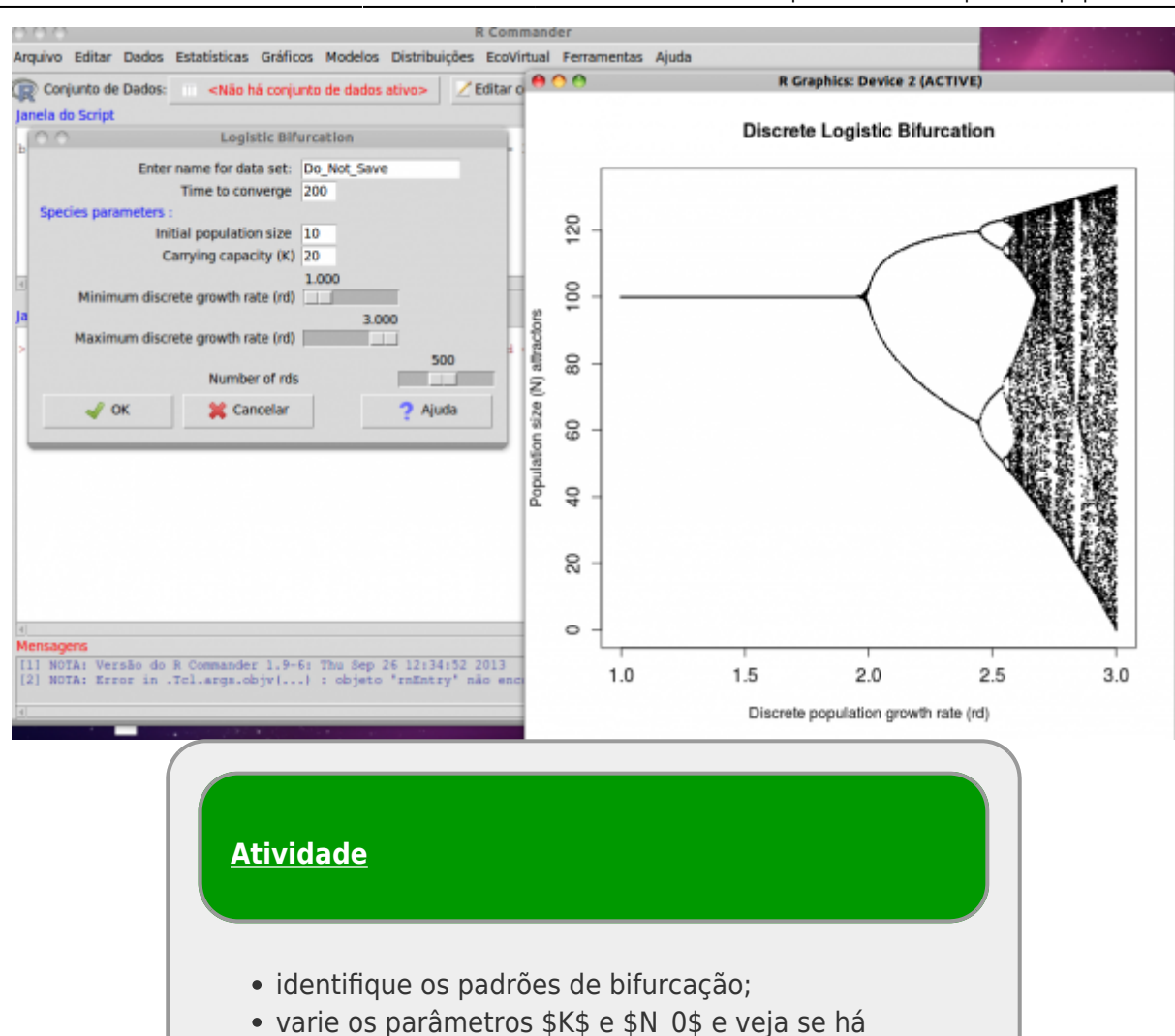

modificação no padrão geral do mapa de bifurcação. O que isso significa?

### **Padrões no Caos**

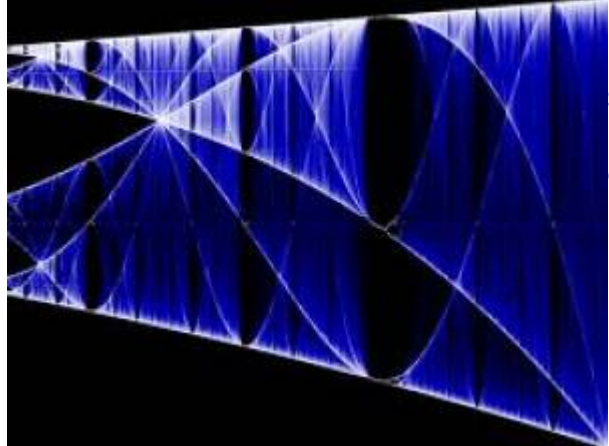

Um outro padrão observado é que a fase de caos se intercalam a janelas de ciclo de oscilação, que se sucedem. Além disso, é possível verificar que primeiro há apenas um ponto estável para onde o sistema converge (\$K\$), levando a um ciclo de duplicação de períodos com 2, 4, 8, 16 pontos de convergência (atratores)…, até chegar a um padrão complexo e não repetitivo, o caos determinístico. Aumentando ainda mais a taxa de crescimento da população, o caos dá lugar novamente uma fase de ciclos de oscilação que inicia-se por números primos. Um outro padrão interessante é que os padrões se repetem em diferentes

escalas, como objetos que tem dimensões fractais.

#### **Constante de Feingenbaum**

Em 1978, o matemático americano, Mitchell Jay Feigenbaum, descobriu outra ordem no caos. Já se sabia que o aumento necessário para passar de um ciclo de oscilação de 2 para 4 é maior que o valor que precisamos para sair de 4 para 8 pontos de convergência. A razão entre o valor necessário para sair de um oscilação para a seguinte é constante 4,6692016090 em qualquer sistema caótico.

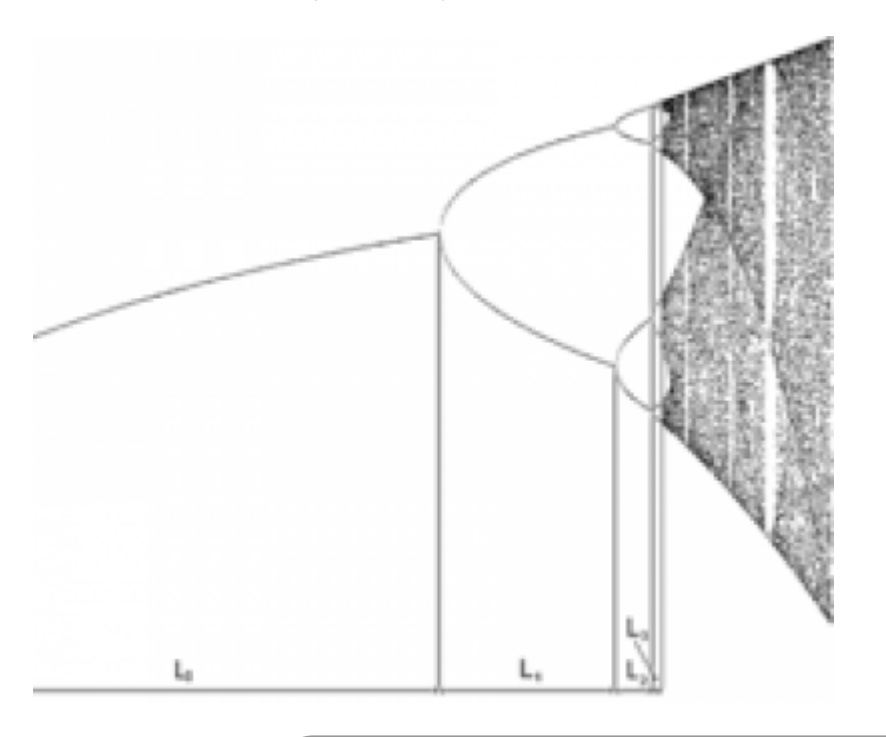

### **Atividade**

- localize início de janelas de ciclo limite com valores de períodos distintos (p. ex. 3 e 7) ;
- tente reconhecer a repetição de padrões em diferentes escalas.

Use intervalos pequenos de rd, mudando minrd e maxrd, onde há falhas no mapa de bifurcação

### **Exercícios**

- 1. Suponha que uma população de borboletas está crescendo de acordo com o modelo logístico. Se a capacidade de suporte é de 500 borboletas e  $r = 0,1$  indivíduos / (indivíduo \* mês), qual é a taxa de crescimento máxima possível para a população?
- 2. Para maximizar o rendimento pesqueiro, uma bióloga de pesca procura manter uma população

de truta do lago em exatamente 500 indivíduos. Assuma que o r da truta é de 0,005 indivíduos / (indivíduo \* mês). Preveja a taxa de crescimento populacional inicial se a população se mantém em 500 indivíduos e se a população for aumentada com 600 indivíduos adicionais.

3. Demonstre que o declínio de uma população acima da sua capacidade de suporte é sempre mais rápido que o aumento correspondente, abaixo da capacidade de suporte. Por que isso ocorre? (Dica: represente a população inicial acima e abaixo da capacidade de suporte com k ± x indivíduos)

## **Para saber mais**

- Gotelli, N. J. 2007. **Ecologia**. Planta, Londrina. O capítulo 2 é uma introdução muito didática aos modelos de crescimento com dependência da densidade.
- Fernandez, F. 2000. Capítudo 5 Da Falsa Questão de Elton a um mundo novo. In: O Poema Imperfeito. Cronicas de Biologia, Conservação da Natureza e seus Heróis. Editora UFPR, Curitiba. [pdf](http://ecologia.ib.usp.br/bie430/lib/exe/fetch.php?media=apoio:o_poema_imperfeito_cap_5.pdf)
- Sherratt T. & David M. Wilkinson. 2009. Capítulo 6 Is Nature Chaotic? In: Big Questions in Ecology and Evolution. Oxford University Press, USA. [pdf](http://ecovirtual.ib.usp.br/lib/exe/fetch.php?media=ecovirt:roteiro:den_dep:sherratt_et_al._capt_6._is_nature_chaotic._big_questions_in_ecology_and_evolution.pdf)
- May, R. M. 1976. Simple mathematical models with very complicated dynamics. [Nature 261:](http://www.nature.com/nature/journal/v261/n5560/abs/261459a0.html) [459-467.](http://www.nature.com/nature/journal/v261/n5560/abs/261459a0.html) O artigo clássico em que Robert May demonstrou que modelos muito simples de dinâmica populacional podem exibir comportamento caótico.
- Population dynamics from first principles. Capítulo 2 de **Complex Population Dynamics**. Peter Turchin, Princeton Univ Press, 2003. Este texto instigante apresenta os modelos clássicos de crescimento populacional como leis análogas às da Física. Uma abordagem muito original dos modelos e sua importância para a teoria ecológica.
- Edwards, W. J. & Edwards, C. T. 2011. Population Limiting Factors. [Nature Education Knowledge](http://www.nature.com/scitable/knowledge/library/population-limiting-factors-17059572) [3\(](http://www.nature.com/scitable/knowledge/library/population-limiting-factors-17059572)10):1. Introdução ao conceito de fatores limitantes dependentes e independentes da densidade.
- Vandermeer, J. 2010. How Populations Grow: The Exponential and Logistic Equations. [Nature](http://www.nature.com/scitable/knowledge/library/how-populations-grow-the-exponential-and-logistic-13240157) [Education Knowledge 3\(](http://www.nature.com/scitable/knowledge/library/how-populations-grow-the-exponential-and-logistic-13240157)10):15. Outro texto muito didático, com considerações sobre as consequências ambientais do crescimento populacional humano.
- [Introduction to dynamic systems and chaos](http://www.complexityexplorer.org/online-courses/22-introduction-to-dynamical-systems-and-chaos-winter-2015/segments/2931?summary), excelente curso online do site [Complexity Explorer.](http://www.complexityexplorer.org/)
- [This equation will change how you see the world:](https://youtu.be/ovJcsL7vyrk) um vídeo super didático sobre a equação logística em tempo discreto e suas aplicações em muitas áreas, além da ecologia.

[RCmdr](http://ecovirtual.ib.usp.br/doku.php?id=tag:rcmdr&do=showtag&tag=RCmdr), [uma população,](http://ecovirtual.ib.usp.br/doku.php?id=tag:uma_populacao&do=showtag&tag=uma_popula%C3%A7%C3%A3o) [crescimento logistico](http://ecovirtual.ib.usp.br/doku.php?id=tag:crescimento_logistico&do=showtag&tag=crescimento_logistico), [tempo discreto,](http://ecovirtual.ib.usp.br/doku.php?id=tag:tempo_discreto&do=showtag&tag=tempo_discreto) [tempo contínuo,](http://ecovirtual.ib.usp.br/doku.php?id=tag:tempo_continuo&do=showtag&tag=tempo_cont%C3%ADnuo) [atrator](http://ecovirtual.ib.usp.br/doku.php?id=tag:atrator&do=showtag&tag=atrator) [42\)](#page--1-0)

principalmente entre suas peças, e da roda com superfície do chão [43\)](#page--1-0)

um mistério a ser desvendado: Por que a cooperação não é encontrada com mais frequência, já que é uma estratégia que aumenta muito o desempenho dos indivíduos? [44\)](#page--1-0)

apesar de renovável

[45\)](#page--1-0)

exceto nos vagões da linha amarela do metrô de São Paulo

[46\)](#page--1-0)

veja tipos de competição [http://en.wikipedia.org/wiki/Competition\\_\(biology\)](http://en.wikipedia.org/wiki/Competition_(biology)) [47\)](#page--1-0)

taxa intrínseca de crescimento populacional

desafio: verifique esta solução com o [Maxima](#page--1-0)

[49\)](#page--1-0)

[48\)](#page--1-0)

ou seja teve seu tamanho reduzido ou aumentado

 $\pmb{\times}$ 

[50\)](#page--1-0) tempo de geração [51\)](#page--1-0) para ter melhor resolução [52\)](#page--1-0)

Inclusive uma constante foi descrita a partir dessa desordem, que representa a razão entre o intervalo de \$r\_d\$ até aparecer uma bifurcação e o valor do intervalo para que uma próxima bifurcação apareça. [http://en.wikipedia.org/wiki/Feigenbaum\\_constants](http://en.wikipedia.org/wiki/Feigenbaum_constants)

From: <http://ecovirtual.ib.usp.br/>-

Permanent link: **[http://ecovirtual.ib.usp.br/doku.php?id=ecovirt:roteiro:den\\_dep:den\\_deprcmdr](http://ecovirtual.ib.usp.br/doku.php?id=ecovirt:roteiro:den_dep:den_deprcmdr)**

Last update: **2016/05/10 07:19**

#### OLD

ATENÇÃO: ESTA PÁGINA É UMA VERSÃO ANTIGA DO ROTEIRO E ESTÁ DESATIVADA, PARA **SAR O ROTEIRO ATUAL [ACESSE ESTE LINK](#page-75-0)** 

# **Dinâmica Populacional com Denso-Dependência - Roteiro no EcoVirtual**

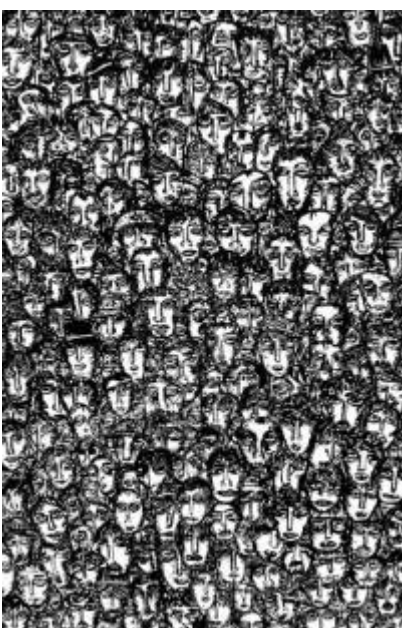

 O modelo de crescimento de população com taxas constantes pode passar a impressão que sua predições não têm nenhuma utilidade. De fato, não vamos encontrar na natureza nenhuma população que tenha um crescimento exponencial que perdure por muito tempo. Os [tutoriais](#page-211-0) [sobre estes modelos](#page-211-0) mostram que bactérias podem crescer de maneira [e](http://ecovirtual.ib.usp.br/lib/exe/detail.php?id=ecovirt%3Aroteiro%3Aden_dep%3Aden_deprcmdr_old&media=ecovirt:roteiro:den_dep:densodep.jpg)xponencial por curtos períodos de tempo, até que… Essa limitação do crescimento exponencial (o "até que…"), está relacionado com as premissas do modelo, nesse caso com a premissa que: *as condições e recursos que cada indivíduo experimenta não se alteram ao longo do tempo*.

Essa premissa parece ser muito irrealística, mas não mais do que a premissa da [Lei da Inércia](http://en.wikipedia.org/wiki/Newton%27s_laws_of_motion), a primeira lei da mecânica clássica de Newton. Alguém já viu um corpo que permanece em movimento estável retilíneo indefinidamente até que uma outra força o perturbe? Ou um experimento que verifique essa proposição? De qualquer forma essa "lei" nos ajuda a entender o mundo e junto a outras "leis" de Newton ( gravitação universal) conseguem explicar a trajetória dos planetas com certa precisão.

Da mesma forma que um carrinho de criança, ao ser lançado, para em função do atrito [53\)](#page--1-0), uma população desacelera seu crescimento em função de vários fatores, apesar de apresentar potencial para crescer de forma exponencial.

## **Efeito do adensamento**

O aumento na densidade de uma população pode fazer com que as taxas vitais dos indivíduos se modifique. Por exemplo, para animais sociais que cooperam, o aumento da densidade pode aumentar a probabilidade de sobrevivência [efeito Allee](#page-256-0).

 $\mathbf{X}$  As marmotas (roedores fofos!), por exemplo, vivem em grupos onde há turnos de vigília para alertar sobre a presença de predadores (aves de rapinas, menos fofas!). Esse comportamento diminui a predação per capita na população. Os efeitos positivos da densidade na população por cooperação, apesar de serem estratégias altamente benéficas evolutivamente, surgiram apenas em poucas linhagens de organismos  $54$ .

Por outro lado, os efeitos negativos do adensamento da população são universais. Mesmo para as espécies que apresentam cooperação, em algum ponto no adensamento, o efeito negativo sobrepõem-se aos positivos.

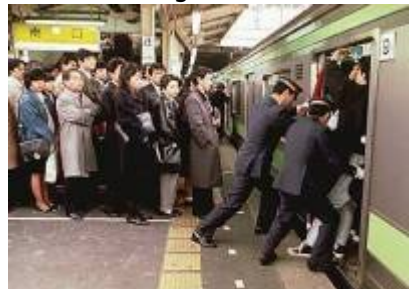

Por que esse efeitos densidade-dependentes negativos são tão difundidos? Uma simples razão é que: existir ocupa espaço! O espaço é um recurso finito $55$ ) e dois corpos não podem ocupar o mesmo espaço <sup>[56\)](#page--1-0)</sup>. Outra razão simples é que indivíduos de uma mesma população usam "exatamente" os mesmos recursos. Mesmo que o recurso seja abundante, caso a população cresça muito, este acaba se tornando limitante. Podemos chamar essa interação entre indivíduos de uma mesma população de competição intra-específica <sup>57</sup>, a forma mais simples de autorregulação da população.

# **O modelo logístico**

Um forma simples de pensar o efeito da densidade na população é fazer com que o tamanho da população e o crescimento tenham uma relação linear inversa. O único cuidado que temos que ter aqui é que estamos interessados no efeito de cada indivíduo (per capita) na taxa de crescimento populacional. Veja abaixo como seria esse gráfico.

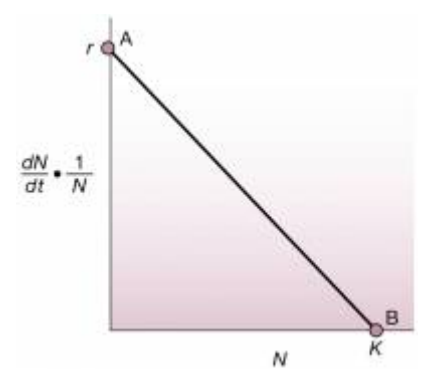

Esse gráfico retrata a contribuição de cada indivíduo (\$\frac{1}{N}\$ ) para a taxa de crescimento da população \$\frac{dN}{dt}\$ em função do número de indivíduos na população (\$N\$). A taxa máxima é  $s^{58}$  e o tamanho máximo da população é  $sKs : a$  capacidade de suporte.

Podemos agora escrever a função dessa reta,  $\gamma = a + bx$ , onde  $\gamma a \rightarrow \gamma$ é o intercepto e  $\gamma b \rightarrow a$ inclinação da reta:

 $$$  \frac{dN}{dt}\frac{1}{N} = r - \frac{r}{K} N\$\$

Um pouco de álgebra básica nos leva a:

 $$*\frac{dN}{dt}\frac{1}{N} = r (1 - \frac{N}{K}) $$ 

 $$\\frac{dN}{dt} = rN (1 - \frac{N}{K}) $$ 

Uma forma de interpretar essa equação é que a velocidade de crescimento \$dN/dt\$ cresce de forma próxima a uma exponencial \$rN\$ quando \$ N \$ é pequeno, já que a expressão (\$1 - \frac{N}{K}\$) aproxima-se a \$1\$. Da maneira inversa, quando o tamanho populacional \$N\$ se aproxima da capacidade de suporte \$K\$, a expressão (\$1 - \frac{N}{K}\$) tende a zero, e portanto a velocidade de crescimento. Podemos nomear a expressão (\$1 - \frac{N}{K}\$) de **porção não utilizada da capacidade suporte** .

Há uma solução analítica para a equação diferencial acima, que pode ser expressa pelo tamanho da população em função do tempo  $\frac{59}{2}$ . Uma das formas é:

 $$M_t = \frac{K}{1+((K-N_0)/N_0)e^{r-t}}$ 

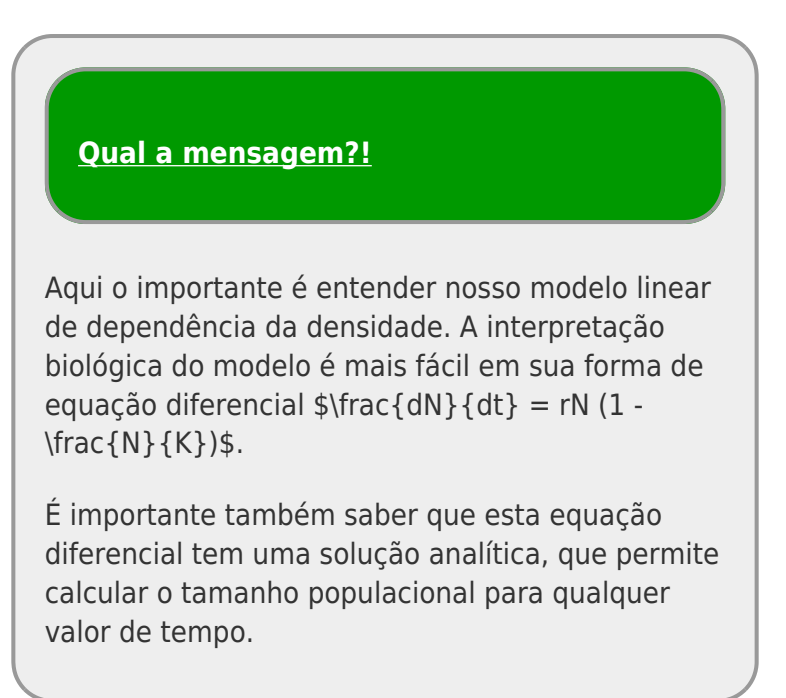

# **Modelo logístico no computador**

Vamos agora usar o **EcoVirtual** para simular diferentes populações com denso-dependência e tentar interpretar possíveis significados biológicos.

> Para prosseguir você deve ter o ambiente R com os pacotes Rcmdr e Ecovirtual instalados e carregados. Se você não tem e não sabe como ter, consulte a página de [Instalação](#page--1-0).

No menu do **EcoVirtual** abra a janela Logistic Growth… no menu One Population:

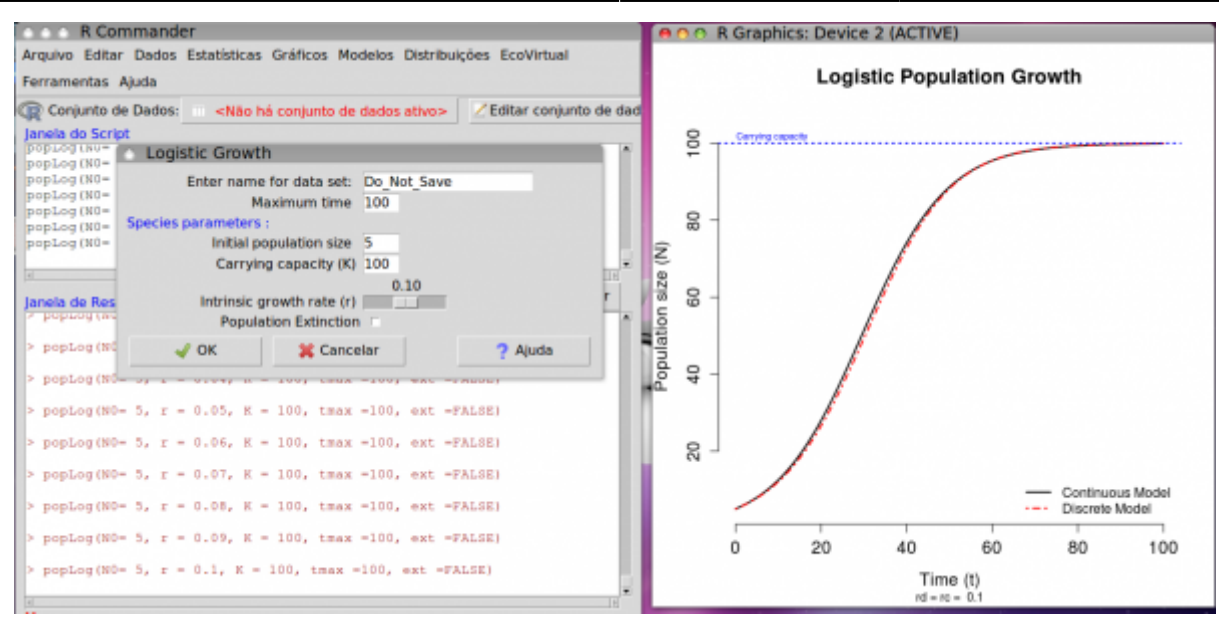

#### **Perguntas**

- 1. A curva logística é frequentemente descrita como uma curva que tem o formato **S**. O gráfico do modelo gerado quando abre-se o ecovirtual tem esse formato? Mude os parâmetros e tente encontrar o **S** escondido da curva logística… e responda: Que parâmetros deixam a forma de "S" mais evidente, e por que?
- 2. Apresente simulações que corroborem a proposição: "independente da condição inicial (\$N\_0\$), o destino da população é o mesmo". Utilize uma população com \$r = 0.05\$ e \$K=100\$. Utilize valores de \$N\_0\$ abaixo e acima da capacidade de suporte.
- 3. Faça simulações para verificar a afirmação "Uma população em sua capacidade suporte, quando perturbada  $^{60}$  demora mais a voltar à K se tiver o seu tamanho populacional diminuído, do que se tiver seu tamanho aumentado na mesma proporção". Comece com r de 1 e \$K=100\$ e depois faça com r de 0.05 e mesmo K.

### **Modelos em Tempo Discreto**

O gráfico do EcoVirtual apresenta dois modelos logísticos com os mesmos parâmetros: (1) tempo contínuo; (2) tempo discreto. Apesar da taxa de crescimento do modelo contínuo (\$r\$) ser uma taxa instantânea, enquanto a do tempo discreto (\$r d\$) uma taxa de intervalo de tempo  $61$ , os modelos são equivalentes, como vimos nas simulações anteriores. O coeficiente \$r\_d\$ pode ser descrito como:

 $$~r~d = \lambda - 1$  \$\$

sendo:

 $$\\lambda = \frac{N_{t+1}}{N_t}$  \$\$

#### **Oscilações amortecidas**

O modelo em tempo discreto tem um comportamento muito distinto para taxas mais altas de crescimento populacional. Vamos alterar aumentar esse parâmetro gradativamente e verificar:

simule populações com taxas entre 1 até 1.8 e descreva a diferença entre os modelos de tempo

discreto e contínuo;

 $\bullet$  mude o tempo para 10 $\frac{62}{2}$  e apresente uma explicação plausível para o comportamento do modelo tempo discreto;

#### **Ciclos limites e ...**

O que acontece com as projeções do modelo em tempo discreto se aumentamos ainda mais a taxa de crescimento? Simule populações com taxas de 2,2 e depois de 2,5 e verifique. Use tempos máximos grandes para ver se há um estabilização e tempos menores para conferir o que está acontecendo com maior resolução.

#### **Perguntas**

- Há regularidade na dinâmica populacional para estes valores de taxa de crescimento?
- O que há de diferente entre os modelos?

Agora simule uma população com taxa de 2,9 e responda:

#### **Perguntas**

- Há alguma regularidade perceptível?
- O trajeto é previsível?
- Mudanças no tamanho inicial modificam muito o trajeto da população ao longo do tempo?

#### **incluir uma explicação sobre o mapa de bifurcação**

### **Mapa de Bifurcação**

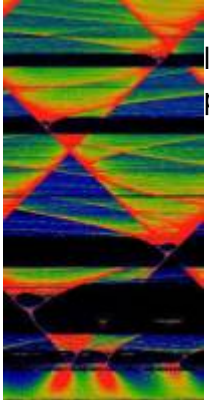

Nossa exploração mostrou o comportamento inusitado de algumas funções nãolineares muito simples, que é gerar padrões imprevisíveis. Na realidade há muitos padrões na desordem dessas funções. [63\)](#page--1-0).

Uma maneira de visualizar o comportamento dessas populações conforme variamos o **coeficiente de crescimento discreto** (rd) é através do mapa de bifurcação logístico. A proposta é mapear os pontos de estabilização e de convergência (atratores) do crescimento populacional. Para tanto temos que simular populações com diferentes \$r\_d\$ por algum tempo e guardar os valores para onde há convergência. Antes porém, temos que deixar a população crescer por algum tempo, para garantir que se há pontos de convergência, esses foram alcançados.

O comando **Logistic Bifurcation** no submenu **One Population** do EcoVirtual abre a janela para produzir o mapa logístico, cujos argumentos são:

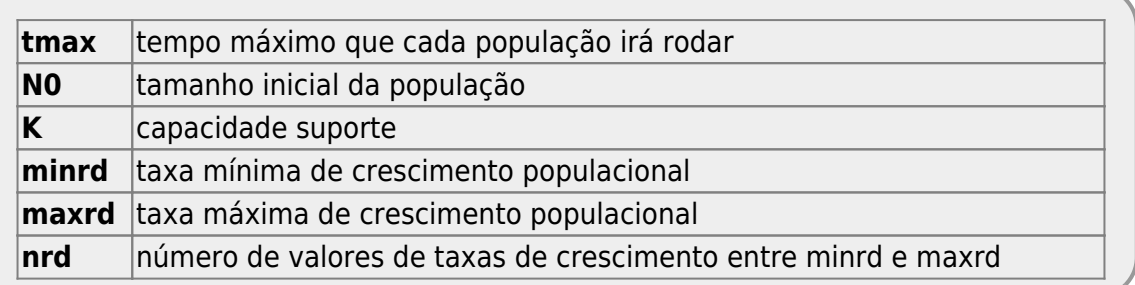

Vamos agora criar um mapa usando os parâmetros base da função:

No menu do EcoVirtual abra a janela **Logistic Bifurcation…** no menu **One Population** e clique no botão **OK**. O seguinte gráfico deve aparecer.

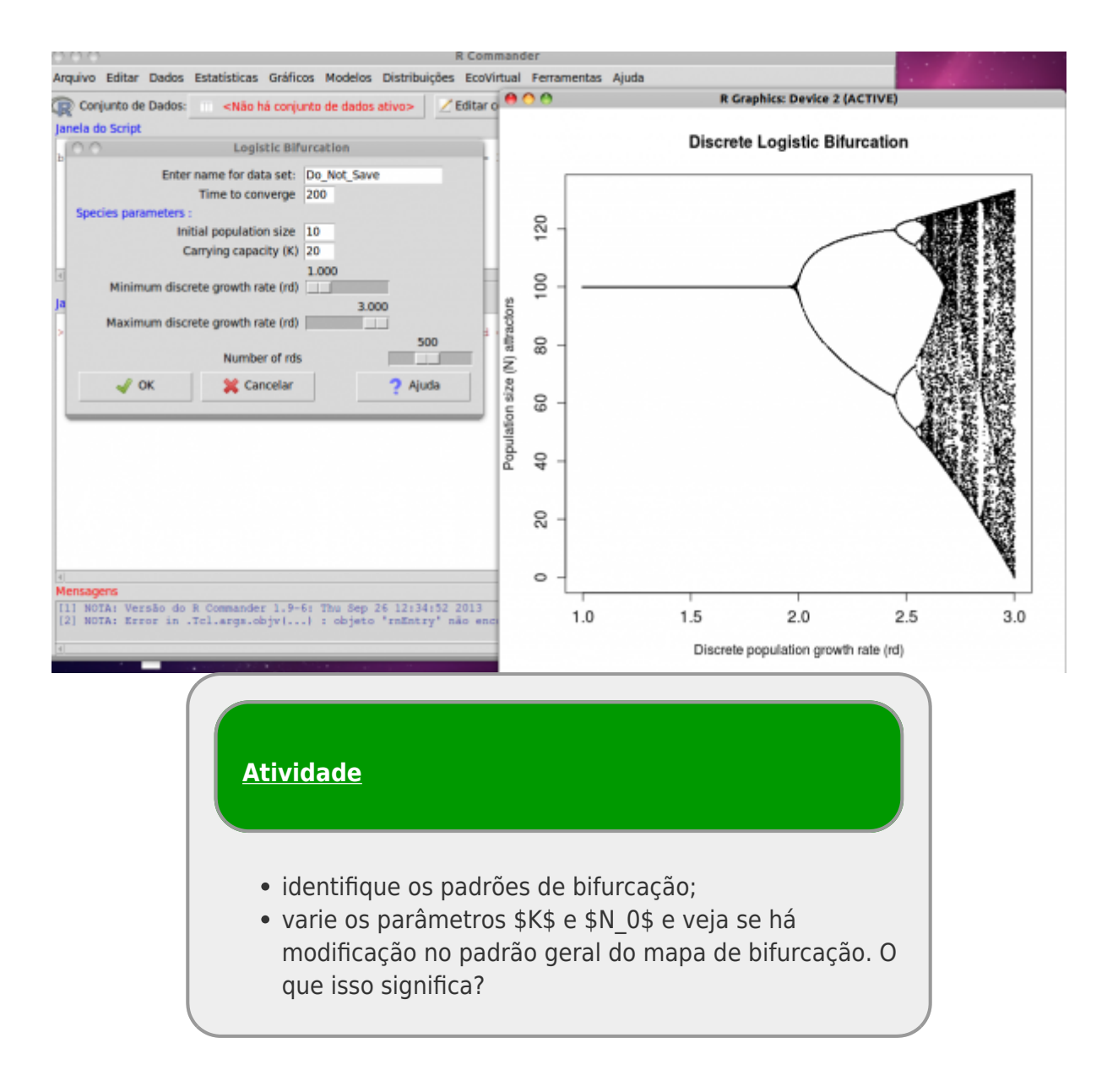

### **Padrões no Caos**

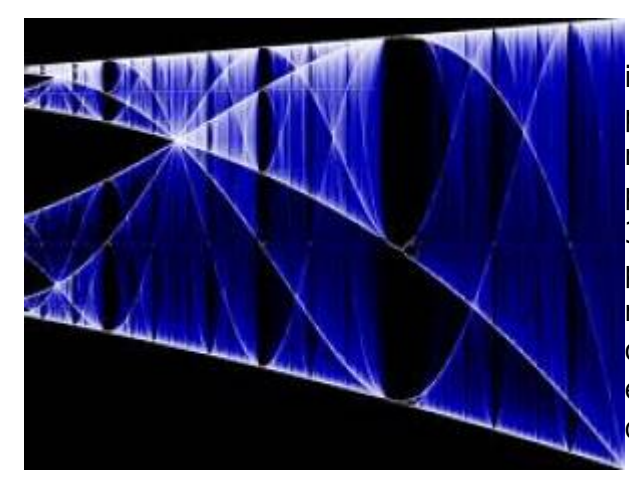

Um outro padrão observado é que janelas de caos se intercalam a janelas de ciclo limite. Além disso, é possível verificar que nas janelas de ciclo limites há um modificação na regra de bifurcação; primeiro ela inicia a partir de um ponto estável (\$K\$), em seguida inicia em 3, depois em 5…. passando por sequencia de números primos. Ou seja, o início dos ciclos de periodicidade regular e bifurcação se iniciam com números primos. Um outro padrão interessante é que os padrões se repetem em diferentes escalas, como objetos que tem um dimensões fractais.

### **Atividade**

- localize início de janelas de ciclo limite com valores de períodos distintos (3 e 5) ;
- mostre a repetição de padrões em diferentes escalas.

Use intervalos pequenos de rd, mudando minrd e maxrd, onde há falhas no mapa de bifurcação

# **Exercícios**

- 1. Suponha que uma população de borboletas está crescendo de acordo com o modelo logístico. Se a capacidade de suporte é de 500 borboletas e  $r = 0.1$  indivíduos / (indivíduo \* mês), qual é a taxa de crescimento máxima possível para a população?
- 2. Para maximizar o rendimento pesqueiro, uma bióloga de pesca procura manter uma população de truta do lago em exatamente 500 indivíduos. Assuma que o r da truta é de 0,005 indivíduos / (indivíduo \* mês). Preveja a taxa de crescimento populacional inicial se a população se mantém em 500 indivíduos e se a população for aumentada com 600 indivíduos adicionais.
- 3. Demonstre que o declínio de uma população acima da sua capacidade de suporte é sempre mais rápido que o aumento correspondente, abaixo da capacidade de suporte. Por que isso ocorre? (Dica: represente a população inicial acima e abaixo da capacidade de suporte com k ± x indivíduos)

# **Para saber mais**

- Gotelli, N. J. 2007. **Ecologia**. Planta, Londrina. O capítulo 2 é uma introdução muito didática aos modelos de crescimento com dependência da densidade.
- Fernandez, F. 2000. Capítudo 5 Da Falsa Questão de Elton a um mundo novo. In: O Poema Imperfeito. Cronicas de Biologia, Conservação da Natureza e seus Heróis. Editora UFPR, Curitiba. [pdf](http://ecologia.ib.usp.br/bie430/lib/exe/fetch.php?media=apoio:o_poema_imperfeito_cap_5.pdf)
- Sherratt T. & David M. Wilkinson. 2009. Capítulo 6 Is Nature Chaotic? In: Big Questions in Ecology and Evolution. Oxford University Press, USA. [pdf](http://ecovirtual.ib.usp.br/lib/exe/fetch.php?media=ecovirt:roteiro:den_dep:sherratt_et_al._capt_6._is_nature_chaotic._big_questions_in_ecology_and_evolution.pdf)
- May, R. M. 1976. Simple mathematical models with very complicated dynamics. [Nature 261:](http://www.nature.com/nature/journal/v261/n5560/abs/261459a0.html) [459-467.](http://www.nature.com/nature/journal/v261/n5560/abs/261459a0.html) O artigo clássico em que Robert May demonstrou que modelos muito simples de dinâmica populacional podem exibir comportamento caótico.
- Population dynamics from first principles. Capítulo 2 de **Complex Population Dynamics**. Peter Turchin, Princeton Univ Press, 2003. Este texto instigante apresenta os modelos clássicos de crescimento populacional como leis análogas às da Física. Uma abordagem muito original dos modelos e sua importância para a teoria ecológica.
- Edwards, W. J. & Edwards, C. T. 2011. Population Limiting Factors. [Nature Education Knowledge](http://www.nature.com/scitable/knowledge/library/population-limiting-factors-17059572) [3\(](http://www.nature.com/scitable/knowledge/library/population-limiting-factors-17059572)10):1. Introdução ao conceito de fatores limitantes dependentes e independentes da densidade.
- Vandermeer, J. 2010. How Populations Grow: The Exponential and Logistic Equations. [Nature](http://www.nature.com/scitable/knowledge/library/how-populations-grow-the-exponential-and-logistic-13240157) [Education Knowledge 3\(](http://www.nature.com/scitable/knowledge/library/how-populations-grow-the-exponential-and-logistic-13240157)10):15. Outro texto muito didático, com considerações sobre as consequências ambientais do crescimento populacional humano.
- [Introduction to dynamic systems and chaos](http://www.complexityexplorer.org/online-courses/22-introduction-to-dynamical-systems-and-chaos-winter-2015/segments/2931?summary), excelente curso online do site [Complexity Explorer.](http://www.complexityexplorer.org/)

[53\)](#page--1-0)

principalmente entre suas peças, e da roda com superfície do chão [54\)](#page--1-0)

um mistério a ser desvendado: Por que a cooperação não é encontrada com mais frequência, já que é uma estratégia que aumenta muito o desempenho dos indivíduos? [55\)](#page--1-0)

apesar de renovável

[56\)](#page--1-0)

exceto nos vagões da linha amarela do metrô de São Paulo [57\)](#page--1-0)

veja tipos de competição [http://en.wikipedia.org/wiki/Competition\\_\(biology\)](http://en.wikipedia.org/wiki/Competition_(biology))

[58\)](#page--1-0)

taxa intrínseca de crescimento populacional

[59\)](#page--1-0)

desafio: verifique esta solução com o [Maxima](#page--1-0)

[60\)](#page--1-0)

ou seja teve seu tamanho reduzido ou aumentado

tempo de geração

[62\)](#page--1-0)

[61\)](#page--1-0)

para ter melhor resolução

[63\)](#page--1-0)

Inclusive uma constante foi descrita a partir dessa desordem, que representa a razão entre o intervalo de \$r\_d\$ até aparecer uma bifurcação e o valor do intervalo para que uma próxima bifurcação apareça. [http://en.wikipedia.org/wiki/Feigenbaum\\_constants](http://en.wikipedia.org/wiki/Feigenbaum_constants)

 $\pmb{\times}$ 

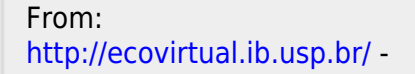

Permanent link: **[http://ecovirtual.ib.usp.br/doku.php?id=ecovirt:roteiro:den\\_dep:den\\_deprcmdr\\_old](http://ecovirtual.ib.usp.br/doku.php?id=ecovirt:roteiro:den_dep:den_deprcmdr_old)**

Last update: **2016/05/10 07:19**

# <span id="page-94-0"></span>**Estrutura**

Estrutura de uma população é todo atributo relacionado a sua organização. O estudo da estrutura de populações é focado no reconhecimento de padrões na população e os processos e fatores subjacentes que os geram. Em contraste, o estudo da dinâmica de populações busca entender como esta estrutura varia ao longo do tempo.

Estrutura espacial da população

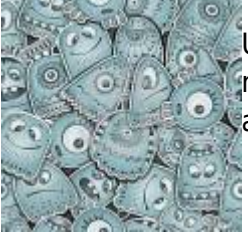

[U](http://ecovirtual.ib.usp.br/lib/exe/detail.php?id=ecovirt%3Aroteiro%3Aden_dep%3Aroteiros&media=ecovirt:roteiro:den_dep:pattern.jpg)m padrão é uma regularidade discernível com elementos que se repetem de maneira previsível. Essa recorrência de eventos ou elementos, em geral, está associada a algum processo que a gera.

Por esse motivo, o reconhecimento de padrões é uma fase importante do procedimento científico que nos ajuda a desvendar processos subjacentes. Nesse tutorial vamos tratar do reconhecimento de um dos padrões mais básicos de uma população de plantas: se os indivíduos estão espacialmente mais próximos ou mais afastados do que seria esperado se simplesmente fossem distribuídos ao acaso <sup>[64\)](#page--1-0)</sup>.

[Roteiro Padrão Espacial: pontos no espaço cartesiano](#page--1-0)

# **Dinâmica**

O estudo da dinâmica de populações visa entender as variações nas populações ao longo do tempo e quais fatores e processos determinam essas oscilações. A dinâmica pode ser estudada para qualquer atributo da população, o mais comum é pensarmos no número de indivíduos variando temporalmente. Outros exemplos são os estudos das variações nas estruturas espacial, etária ou genética das populações. A demografia é comumente associada ao estudo da dinâmica de população humana, mas pode ser associada também ao estudo da variação no tamanho populacional de outros organismos.

# **Modelos sem dependência da densidade**

 Descrevem o crescimento de uma população a uma taxa constante. Portanto, não há nenhuma regulação associada ao seu crescimento. São os modelos de dinâmica populacional mais simples, e que servem como base para outros modelos mais complexos,

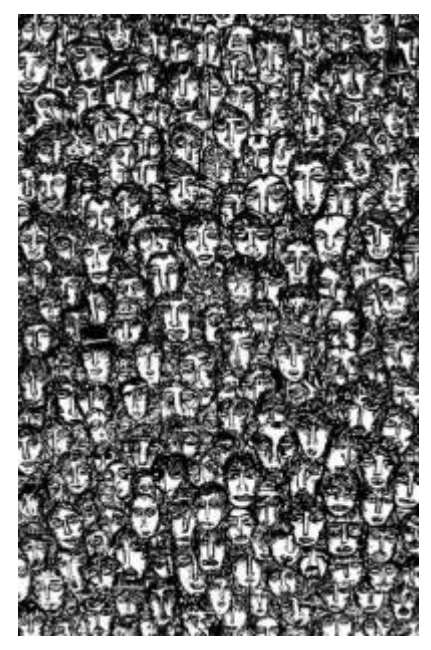

Modelos básicos em tempo discreto e contínuo

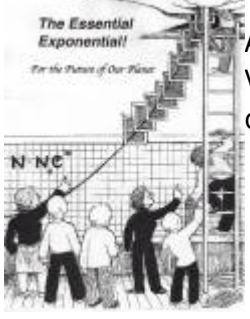

Aqui você vai conhecer os modelos básicos de dinâmica denso-independente. Vai também entender a diferença entre um modelo em tempo discreto e [c](http://ecovirtual.ib.usp.br/lib/exe/detail.php?id=ecovirt%3Aroteiro%3Aden_dep%3Aroteiros&media=ecovirt:roteiro:den_ind:essentialexponential.jpg)ontínuo, e como fazer a equivalência entre eles.

[Roteiro Modelos Básicos: tempo discreto e contínuo](#page-211-0)

#### Estocasticidade Ambiental

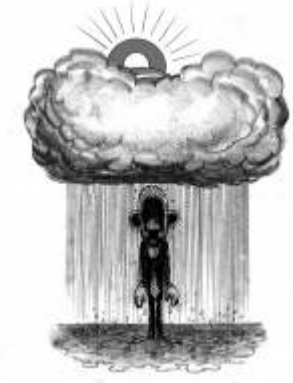

 O ambiente não é constante, o que deve afetar as taxas de crescimento populacional. Veja aqui como se comportam os modelos da seção anterior quando a taxa de crescimento da população muda ao longo do tempo. Este efeito é a estocasticidade ambiental.

[Roteiro Estocasticidade Ambiental](#page-133-0)

Estocasticidade Demográfica

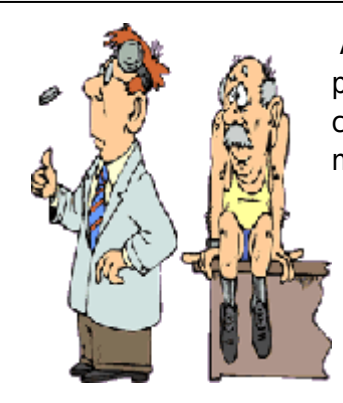

 As taxas vitais não são as mesmas para todos os indivíduos da população. Os efeitos dessa variabilidade intrapopulacional são chamados estocasticidade demográfica. Veja aqui o comportamento de modelos simples que incorporam esse efeito.

[Roteiro Estocasticidade Demográfica](#page-188-0)

## **Modelos com dependência da densidade**

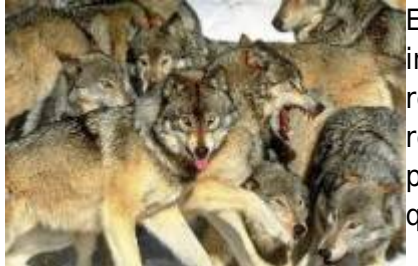

Esses modelos prevem que a taxa com que a população cresce é influenciada pelo tamanho da população. Por exemplo, pode haver restrição ao aumento da população pela sua lotação e restrição de [r](http://ecovirtual.ib.usp.br/lib/exe/detail.php?id=ecovirt%3Aroteiro%3Aden_dep%3Aroteiros&media=ecovirt:roteiro:den_dep:matilha.jpg)ecursos, ou a população pode ter sua taxa de mortalidade diminuída por algum efeito de agrupamento. Apresentamos aqui dois modelos que representam esses exemplos.

Modelo logístico

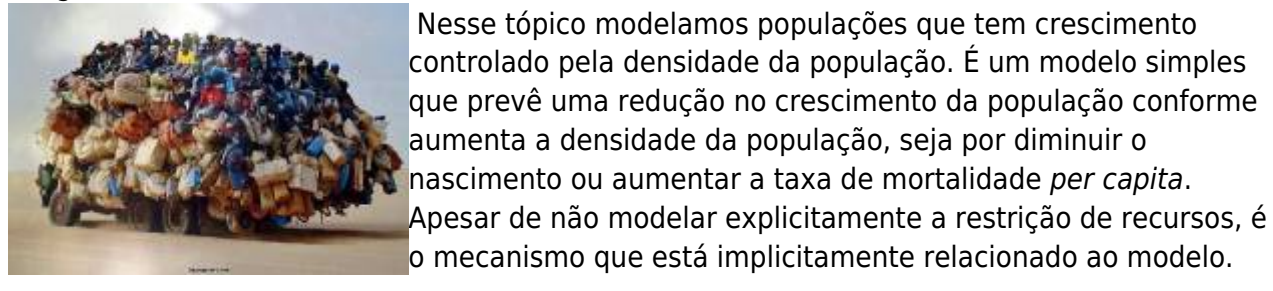

[Roteiro Modelo logístico](#page-75-0)

#### Efeito Allee

 Uma variante do modelo logístico acima é incluir um tamanho mínimo **ANIMAL** para que a população seja viável. Abaixo desse tamanho a população **AGGREGATIONS** declina, e acima ela cresce com denso-dependência. A Study in General Sociology

> Com a inclusão do efeito Allee a logística passa a ter mais de um ponto de equilíbrio, com uma transição brusca entre eles.

[Efeito Allee](#page-256-0)

By W. C. ALLEE

### **Populações estruturadas**

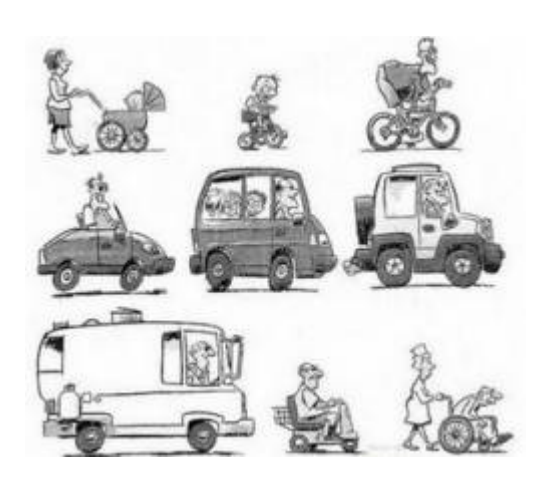

Modelos que classificam os indivíduos de uma população em estágios de vida, que podem ser classes de idade ou fases do desenvolvimento. A população muda devido à permanência na classe, mudança de classe ou morte.

Matriz de Leslie

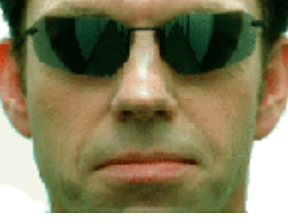

O crescimento de uma população com estrutura etária pode ser projetado utilizando-se álgebra matricial. As matrizes de Leslie contêm informação sobre as taxas de natalidade e mortalidade de diferentes classes etárias de uma população e são uma forma robusta de calcular o crescimento populacional e fazer projeções da população para diferentes

cenários. Uma generalização da matriz de Leslie ocorre quando a população é classificada por estágios (matriz de Leftkovicth), onde um indivíduo de uma dada classe pode, além de morrer, crescer e reproduzir, permanecer no mesmo estágio ao longo dos ciclos de tempo. Nessa generalização, as taxas vitais básicas (crescimento, sobrevivência e reprodução) estão embutidas nos valores das matrizes de transição onde computamos o efeito que cada classe estado (ou de tamanho) exerce nas outras no ciclo de tempo seguinte. O objetivo desse exercício é entender como podemos tratar populações estruturadas com os modelos de matrizes.

#### [Roteiro Matriz de Leslie](#page--1-0)

Denso-Dependência em Populações Estruturadas

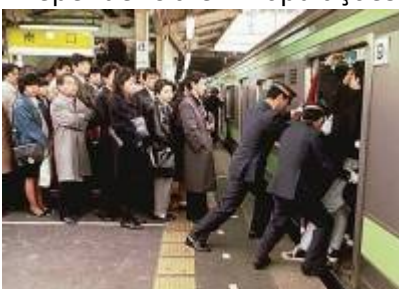

Um exemplo simples de modelo de população estruturada com crescimento dependente da densidade.

[Denso-Dependência em Populações Estruturadas](#page--1-0)

#### Sensibilidade e Elasticidade

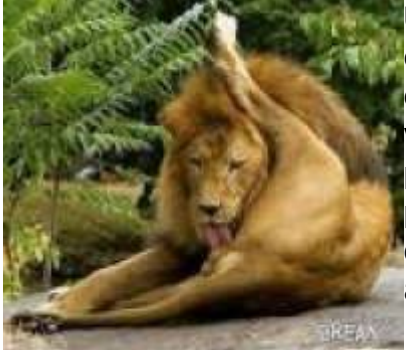

[U](http://ecovirtual.ib.usp.br/lib/exe/detail.php?id=ecovirt%3Aroteiro%3Aden_dep%3Aroteiros&media=ecovirt:elast.jpeg)m instrumento importante nas análises matriciais é entender como as probabilidades de transição e permanência de cada classe afeta o crescimento da população. Saber quais as taxas vitais que são mais importantes para a estabilização da população ou para o seu crescimento é uma ferramenta poderosa, tanto para o entendimento de diferentes estratégicas de história de vida como para o manejo de populações ameaçadas ou para o uso sustentável de recursos vegetais….

[Sensibilidade e Elasticidade](#page--1-0)

[64\)](#page--1-0)

ou seja, a localização de um indivíduo não melhora a predição de onde outros indivíduos podem estar

From: <http://ecovirtual.ib.usp.br/>- Permanent link:  $\pmb{\times}$ **[http://ecovirtual.ib.usp.br/doku.php?id=ecovirt:roteiro:den\\_dep:roteiros](http://ecovirtual.ib.usp.br/doku.php?id=ecovirt:roteiro:den_dep:roteiros)** Last update: **2021/08/03 17:23**

## **Índice**

- $\cdot$  [Bem vindo\(a\)](#page-0-0)
- [Apresentação](#page-3-0)
- [Programas utilizados](#page--1-0)

## **Roteiros**

#### Populações

· [Introdução](#page-94-0)

#### Estrutura

[Padrão Espacial](#page--1-0)

#### Dinâmica

#### Denso Independente

- [Crescimento Exponencial](#page-211-0)
- [Estocasticidade Ambiental](#page-133-0)
- [Estocasticidade Demográfica](#page-188-0)

#### Denso Dependente

- [Modelo logístico](#page-75-0)
- [Efeito Allee](#page-256-0)

#### Populações Estruturadas

- [Roteiro Matriz de Leslie](#page--1-0)
- [Denso-Dependência](#page--1-0)
- [Sensibilidade e Elasticidade](#page--1-0)

#### Metapopulações

· [Introdução](#page-517-0)

#### Uma Espécie

[Chuva de Propágulos](#page-460-0)

- [Colonização Interna](#page-483-0)
- [Efeito Resgate](#page-506-0)

#### Duas Espécies

- [Coexistência em Metapopulações](#page-404-0)
- [Destruição de Habitat](#page-427-0)

#### Comunidades

· [Introdução](#page-48-0)

#### Estrutura

- [Comunidade Virtual](#page-29-0)
- [Classificação por agrupamento](#page-7-0)
- [Ordenação](#page-21-0)
- [Partição univariada](#page--1-0)
- [Partição multivariada](#page--1-0)

#### Dinâmica e Distúrbio

- [Diversidade e Estabilidade](#page--1-0)
- [Distúrbio e Coexistência](#page--1-0)
- [Demandas Conflitantes](#page--1-0)
- · [Sucessão Ecológica](#page--1-0)
- [Nicho de Regeneração](#page--1-0)

#### Dinâmicas Neutras

- [Biogeoografia de Ilhas](#page-574-0)
- [Teoria Neutra da Biodiversidade](#page--1-0)

#### Matemática e Estatística

[Introdução](#page-340-0)

#### Cálculo Integral e Diferencial

- [Taxas de crescimento, derivadas e função exponencial](#page-297-0)
- [Antiderivadas e integral definida](#page-332-0)
- [Introdução a equações diferenciais](#page-288-0)
- [Integração numérica de equações diferenciais](#page-338-0)
- [Análise de estabilidade](#page-365-0)

#### Processos Estocásticos

- [Caminhada aleatória em uma dimensão](#page-272-0)
- [Dinâmica de soma zero](#page-379-0)

## **Links Externos**

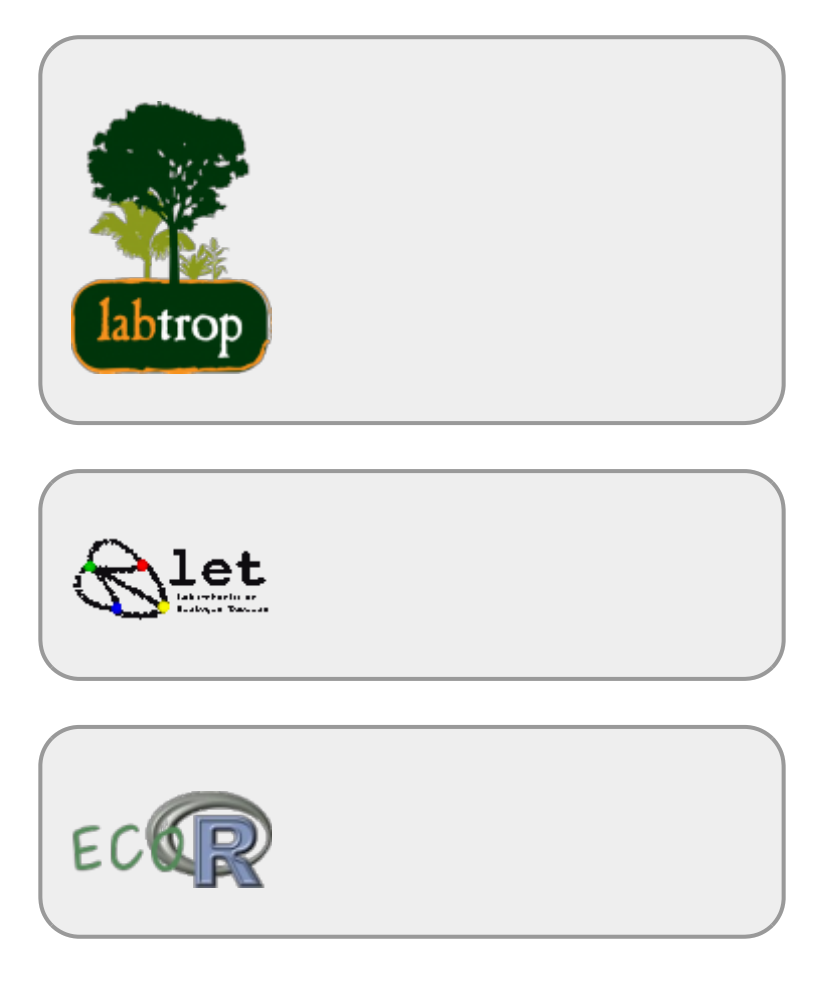

# **Visitantes**

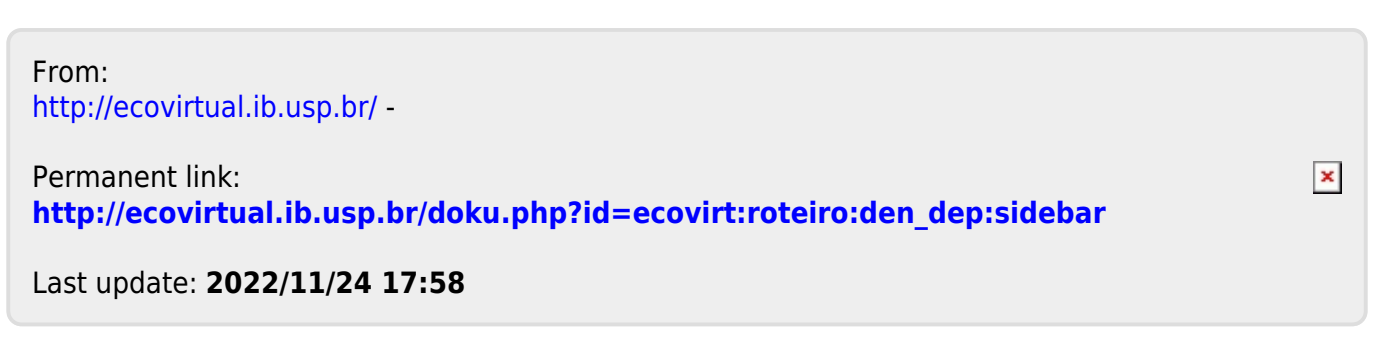

# **Dinâmica populacional denso-independente**

### $\pmb{\times}$

Uma população em que as taxas de nascimento e mortalidade são constantes tem um crescimento ou decréscimo independente da densidade dela própria. Essa situação é geralmente relacionada à ausência de restrição ao crescimento, quando os recursos são ilimitados, mas pode também estar associada à extinção de populações.

# **Tempo discreto**

### **Taxa de crescimento**

Vamos imaginar agora uma população com taxas constante de crescimento e mortalidade e sem migrações. Vamos imaginar também que essa população cresce a intervalos regulares. O tamanho da população no próximo passo de tempo (\$N\_{t+1}\$) é o número de indivíduos da geração anterior (\$N\_t\$) mais o número de nascimentos (B), e menos o número mortes (D) no intervalo de tempo:

### $$SN_{t+1} = N t + B - D $$

O número de mortes e nascimentos são resultado de taxas per capita multiplicadas pelo tamanho da população:

- $\bullet$  \$ B=bN t \$
- $\bullet$  \$ D=dN t \$

onde: \$b\$ = taxa de nascimento per capita a cada geração ; \$d\$ = taxa de mortalidade per capita a cada geração. Note que a taxa não muda com o tamanho da população, e que o número de nascimentos e mortes é proporcional ao tamanho populacional. Vamos apenas deixar claro mais uma premissa, para fins didáticos: os nascimentos e mortes ocorrem simultaneamente na população, no intervalo de tempo \$t\$. Podemos então dizer que :

- $\bullet$  \$N {t+1} = N t + bN t-dN t \$
- $\bullet$  \$N {t+1} = N t + (b-d)N t \$

se definimos um fator de crescimento discreto:  $\frac{2}{3}r_d = b-d\frac{2}{3}$ 

- $\bullet$  \$N {t+1} = (1+r d)N t\$
- $\frac{N_{t+1}}{N_t} = 1 + r_d$

Como \$ 1+r d \$ é uma constante, vamos designá-la como \$\lambda\$, um número positivo que expressa o aumento proporcional da população de uma geração a outra. Portanto:

\$\$ \lambda=\frac{N\_{t+1}}{N\_t} \implies N\_{t+1} = \lambda N\_t\$\$

### **Projeção da população em tempo discreto**

Podemos então projetar a nossa população a cada passo de tempo \$t\$. Por exemplo:

Se uma população com 100 indivíduos tem uma taxa per capita de natalidade de 0,8/ano e de mortalidade de 0,75/ano, qual o tamanho esperado da população no próximo ano?

\$\$N  $\{t+1\}=100 \times (1+0.8-0.75) = 100 \times 1.05 = 105$ \$\$

Podemos também projetar a população para outras gerações, usando iterações:

- $\cdot$  \$N {t+2} = 105 \times 1,05 = 110,25\$
- $\cdot$  \$N {t+3} = 110,25 \times 1,05 = 115,7625\$

prosseguindo e tomando o tamanho da população no tempo zero (\$N\_0\$):

- $\bullet$  \$N {t+4}= N 0 \times \lambda \times \lambda \times \lambda \times \lambda\$
- $\bullet$  \$N\_{t+4}= N\_0 \lambda^4 \$

Generalizando:

 $$SM_{t}=N_{0}$  \lambda^t \$\$

Assim, para nosso exemplo a projeção para 10 intervalos de tempo é

 $$100 \times {1,05}^{\10} = 162,8895$ \$\$

# **Tempo contínuo**

Com um pouco de manipulação algébrica a equação para tempo discreto

 $$SM_{t+1} \ = \ (1+r d)N t$ \$\$

Pode ser reescrita como

 $$$ N_{t+1} - N t \ = \Delta N = \ r dN t$ 

o que explicita que **a velocidade de crescimento \$\Delta N = N\_{t+1} - N\_t\$ é proporcional** ao tamanho poulacional \$N t\$. Essa é característica essencial do crescimento populacional sem limites a uma taxa constante:

#### [Omni vivo ex vivo](http://en.wikipedia.org/wiki/Biogenesis)

O fato básico da reprodução faz com que a variação do número de indivíduos de uma população no tempo seja proporcional ao número de indivíduos, em um ambiente constante.

A velocidade de crescimento é a variação no número de indivíduos \$\Delta N\$ dividida pelo tempo em

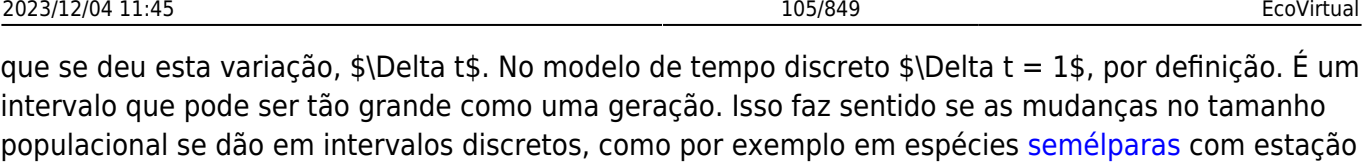

No entanto, o tamanho populacionais da maioria das espécies varia continuamente. O [cálculo](#page-340-1) [diferencial](#page-340-1) foi criado para descrever esse tipo de dinâmica. Como o problema é que podem ocorrer mudanças a qualquer instante, o conceito-chave aqui é o de taxa instantânea, ou derivada.

### **Taxa instantânea de crescimento**

Se nascimentos e mortes podem acontecer a todo momento, faz mais sentido pensarmos em uma velocidade instantânea do tamanho populacional. Isto equivale a reduzir \$\Delta t\$ tanto que pode ser considerado um instante. Esta velocidade instantânea é a derivada do tamanho populacional, que representamos com \${dN}/{dt}\$, para diferenciar da velocidade a intervalos grandes e arbitrários \$\Delta N/\Delta t\$ <sup>[65\)](#page--1-0)</sup>.

Agora podemos expressar que velocidade instantânea de uma população é proporcional ao tamanho populacional com a equação:

 $$$  \frac{dN}{dt} = rN\$\$

reprodutiva sincronizada.

Que é o modelo de crescimento populacional a taxa constante em tempo contínuo. O parâmetro \$r\$ é chamado taxa instântanea de crescimento per capita. Essa taxa \$r\$ expressa o número médio de filhotes que cada indivíduo da população produz num intervalo de tempo muito curto. Por isso, muito livros de ecologia indicam que a unidade de \$r\$ é indivíduos/indivíduo.tempo. Físicos e matemáticos são mais rigorosos e lembram que a expressão correta da unidade é 1/tempo.

### **Projeção da população em tempo contínuo**

Para prever o tamanho de uma população que cresce a uma taxa constante em tempo contínuo usamos a equação

 $$M(t) = N_0e^{(rt)}$ \$\$

E a relação entre a taxa de crescimento instantânea e a taxa de crescimento do modelo discreto é

 $$f \ f \ = \ \ln(\lambda)$ 

#### **Por que? Por que? Por que?**

As duas equações acima são deduzidas da equação \$dN/dt=rN\$ com técnicas de cálculo numérico. Se quiser entender um pouco mais sobre isso veja o roteiro sobre [taxas, derivadas e função exponencial](#page-297-0).

# **Simulando crescimento denso-independente**

### **Parâmetros**

Os parâmetros da nossa função de crescimento denso-independente são:

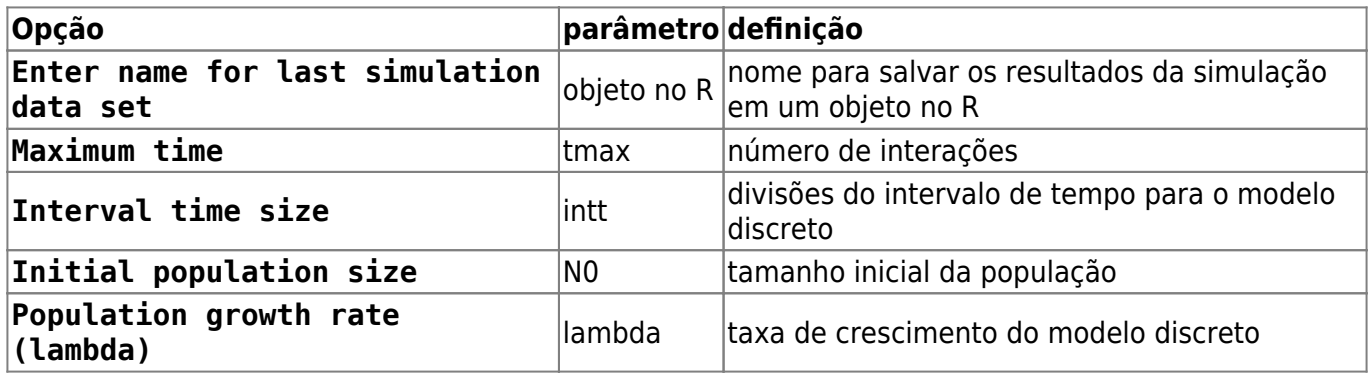

### **Gráfico resultante da função**

O resultado da função será um gráfico com o tamanho da população em função do tempo previstos pelos modelos. Os pontos azuis indicam os tamanhos populacionais previstos pelo modelo de crescimento em tempo discreto:

#### $$M_t = N_0\lambda^t$  = N\_0, \$

usando os valores de \$N 0\$ e \$\lambda\$ da caixa de opções. A linha preta indica os tamanhos populacionais previstos pelo modelo de crescimento em tempo contínuo:

#### $$M(t) = N_0e^{(rt)}$ \$\$

usando os mesmos valores de parâmetros. Para isso, o \$\lambda\$ é usado para calcular a taxa de crescimento instantânea per capita correspondente do modelo contínuo pela relação:

#### \$\$r=ln(\lambda)\$\$

Os valores para o modelo discreto são pontos, porque este modelo prevê o tamanho da população a intervalos discretos. Já o modelo em tempo contínuo prevê o tamanho da população a qualquer momento, e por isso é representado por uma linha contínua.

Os pontos se sobrepõem à linha porque o **EcoVirtual** usa taxas de crescimento equivalentes para tornar as projeções comparáveis. Abaixo do eixo X do gráfico está o valor de \$\lambda\$ e de \$r\$ usados na simulação.

### **Exercícios: brincando nos campos do senhor**

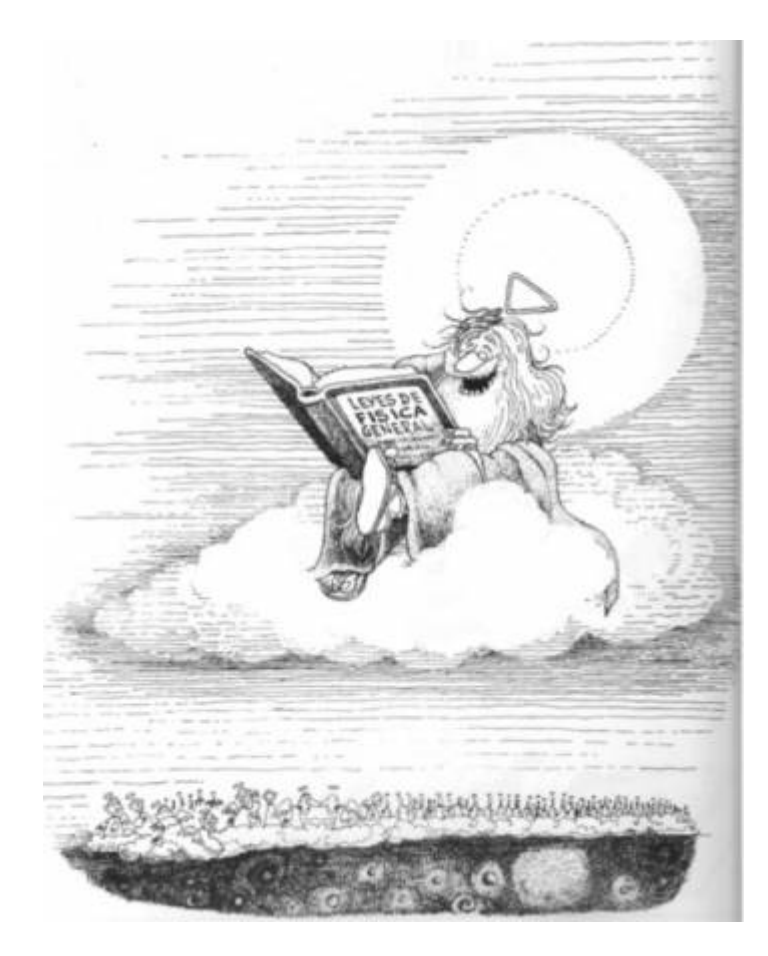

Em suas memoráveis aulas de dinâmica de populações, o físico [Roberto Kraenkel](http://www.ift.unesp.br/users/kraenkel/) costuma dizer que não sabe se o paraíso existe, mas em caso afirmativo sabe que só lá as populações crescem sem limites. Apesar disso, prossegue, os modelos para este tipo de crescimento são essenciais para entender a dinâmica de populações reais, assim como a irrealista primeira lei de Newton é essencial para entender o movimento dos corpos no espaço.

Então vamos usar o **EcoVirtual** para explorar o comportamento dos modelos de crescimento a taxas constantes!

#### **Varie a taxa de crescimento**

Experimente diferentes valores da taxa de crescimento discreto \$\lambda\$ com a opção Population growth rate (lambda). Isso vai alterar também a taxa de crescimento contínuo \$r\$. Veja o efeito no gráfico e use uma calculadora para conferir a correspondência entre as duas taxas, indicadas abaixo do eixo X do gráfico.

#### **Pergunta**

Qual valor ou intervalos de valores de \$\lambda\$ e de \$r\$ sob o quais a população:

- 1. cresce ?
- 2. descresce ?
- 3. permanece estável ?

### **Varie o intervalo no modelo discreto**

O parâmetro Interval time size (intt) define um novo intervalo de tempo para o modelo de tempo discreto. O novo valor de intervalo é uma fração do original de valor um. Assim, se você escolher \$0.5\$ para esta opção as projeções do modelo discreto são recalculadas para intervalos que correspondem à metade do intervalo original. Por isso, você verá no gráfico pontos azuis a cada meia unidade de tempo. Alterando o intervalo para \$0.25\$ você terá projeções para intervalos que são um quarto da unidade original, e o gráfico terá pontos a cada 0,25 unidade de tempo.

Note que à medida que você diminui o intervalo de tempo do modelo discreto os pontos se aproximam, até que parecem formar uma linha contínua. Ou seja, a projeção a intervalos discretos tende à projeção em tempo contínuo à medida que os intervalos são reduzidos!

De fato, o modelo exponencial pode ser visto como um limite do modelo discreto. Os detalhes estão no já indicado roteiro [taxas, derivadas e função exponencial](#page-297-0). Mas para que isso funcione o **EcoVirtual** recalcula o valor de \$\lambda\$ e o correspondente \$r\$ para cada novo intervalo de tempo discreto. E aqui vai nossa pergunta: como são feitos estes cálculos? Mais precisamente:

#### **Pergunta**

Dado uma razão de crescimento discreto para um intervalo de tempo de valor de uma unidade, \$\$\lambda\_1=\frac{N\_{t+1}}{N\_t}\$\$

como calcular a razão de crescimento para um intervalo fracionário

 $$\\lambda_{1/n}=\frac{N_{t+1/n}}{N_t}$ 

de modo que ao final de uma unidade de tempo a razão de crescimento permaneça \$\lambda\_1\$? Verifique sua solução contra os valores que o **EcoVirtual** retorna quando você reduz o intervalo de tempo discreto pela metade (intt=0.5).

#### **duas dicas**

- 1. Uma solução passa por lembrar que o \$\lambda\$ não tem unidade de tempo, pois é uma razão entre dois tamanhos populacionais. Portanto ele não pode ser
- reescalonado diretamente para a nova unidade de tempo. Já o \$r\$ tem escala de tempo: uma taxa de \$r=1\$ indivíduo/indivíduo.semana equivale a \$r=1/7\$indivíduo/indivíduo.dia.
- 2. Outra maneira de pensar no problema é lembrar que o crescimento discreto em uma unidade original de tempo à taxa unitária é de \$\lambda\_1\$ e na taxa fracionária é de \$\lambda\_{1/n}^n\$. A solução do problema é fazer essas duas quantidades iguais.

### **Exercícios extra: Cresce BRASIL**

Esse exercício utiliza os dados de censos do IBGE para modelar e fazer predições sobre o crescimento
da população brasileira. Antes de continuar, baixe os arquivos de dados necessários:

- 1. [censo90.csv](http://ecovirtual.ib.usp.br/lib/exe/fetch.php?media=ecovirt:roteiro:den_ind:censo90.csv)
- 2. [censodecadas.csv}}preservefilenames:autofilled:cens](http://ecovirtual.ib.usp.br/lib/exe/fetch.php?media=ecovirt:roteiro:den_ind:censodecadas.csv) [oDecadas.csv](http://ecovirtual.ib.usp.br/lib/exe/fetch.php?media=ecovirt:roteiro:den_ind:censodecadas.csv)

Os modelos que iremos utilizar nesse exercício são:

modelo crescimento denso-independente discreto:

#### \$\$N\_t=N\_0\lambda^t\$\$

modelo crescimento denso-independente contínuo:

 $$M_t=N_0e^{\hat{}}t$ rt}\$\$

E a transformação entre eles:

\$\$r=\ln(\lambda)\$\$ \$\$\lambda=e^r\$\$

### **Dados dos censos demográficos década: 1990-2000**

Abra o arquivo [censo90.csv](http://ecovirtual.ib.usp.br/lib/exe/fetch.php?media=ecovirt:roteiro:den_ind:censo90.csv) em uma planilha eletrônica.

#### **Variáveis**

Os dados estão estratificados por gênero (Homens, Mulheres) e por local de residência (Urbano ou Rural). Para esse exercício só utilizaremos os dados de Homens e Mulheres (colunas 2 e 3) somados e representando o tamanho total da população. O primeiro passo é, portanto, calcular esse valor em uma nova coluna da tabela.

#### **Atividades**

Para a população total, calcule:

- as taxas de crescimentos entre os censos;
- as taxas de crescimento anual entre censos:
- a taxa de crescimento anual considerando o intervalo 1991-2000;
- o tamanho populacional esperado para o ano de 2010, a partir da taxa anual entre censos 1991-2000.

Compare sua estimativa com o tamanho populacional observado no censo IBGE 2010 abaixo:

**População no censo 2010: 169872856**

Discuta com os colegas da bancada (trios) as possíveis fontes da diferença entre a estimativa do modelo e os dados do censo 2010, baseado nos pressupostos que estruturam o modelo. Anotem as explicações que o grupo julga plausíveis.

### **Série de dados temporais**

Vamos agora usar os dados de uma série temporal mais longa e ver como as taxas de crescimento anual estão se comportando ao longo do tempo.

Abra o arquivo [censodecadas.csv}}preservefilenames:autofilled:censoDecadas.csv](http://ecovirtual.ib.usp.br/lib/exe/fetch.php?media=ecovirt:roteiro:den_ind:censodecadas.csv) em uma planilha eletrônica. Os dados estão estruturados da mesma maneira, de forma que também será necessário calcular a população total somando homens e mulheres.

#### **Atividades**

- Calcule as taxas de crescimento para cada intervalo de censo;
- Calcule as taxas anuais instantâneas para cada intervalo;
- Faça um gráfico das taxas anuais ao longo das décadas

#### **Fechamento**

Discuta com os colegas de bancada (trios) como poderíamos modelar a demografia da população brasileira para incorporar o(s) problema(as) diagnosticado(os) e fazer previsões mais plausíveis. Anote uma proposta para ser discutida com a turma.

# **Para Saber mais**

- Gotelli, N. J. 2007. **Ecologia**. Planta, Londrina. O capítulo 1 é uma introdução muito didática aos modelos de crescimento sem dependência da densidade.
- Population dynamics from first principles. Capítulo 2 de **Complex Population Dynamics**. Peter Turchin, Princeton Univ Press, 2003. Este texto instigante defende que o modelo de crescimento exponencial está para a biologia como as leis de Newton estão para a física.
- Vandermeer, J. 2010. [How Populations Grow: The Exponential and Logistic Equations](http://www.nature.com/scitable/knowledge/library/how-populations-grow-the-exponential-and-logistic-13240157) **Nature Education Knowledge 3**(10):15. Outro texto muito didático, com considerações sobre as consequências ambientais do crescimento populacional humano.

[65\)](#page--1-0)

para prosseguir basta aceitar que a derivada é uma velocidade medida num intervalo muito pequeno, como a que você vê cada vez que olha para o velocímetro de um carro em uma viagem. Se quiser aprofundar-se veja o roteiro sobre [taxas, derivadas e função exponencial](#page-297-0)

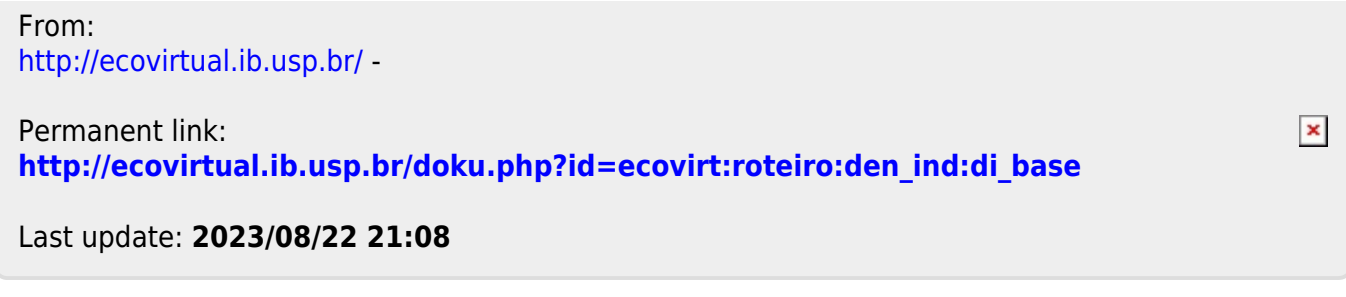

# **Crescimento denso-independente com estocasticidade ambiental**

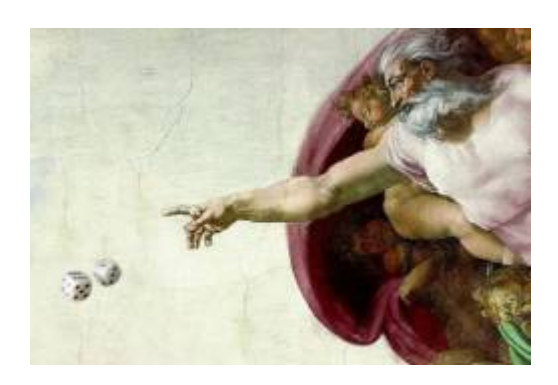

No [modelo de crescimento discreto independente de densidade](#page-211-0) projetamos o tamanho população multiplicando o seu tamanho inicial \$N\_0\$ pela mesma taxa de crescimento \$\lambda\$ em todas as \$t\$ gerações:

\begin{equation} N\_t=N\_0 \lambda^t \label{eq1} \end{equation}

Com isso, estamos assumindo que a taxa de crescimento é a mesma a cada geração, o que é pouco realista. Condições e recursos variam ao longo do tempo, o que deve fazer \$\lambda\$ flutuar. Se aceitamos isso, e chamando de \$\lambda i\$ os valores da taxa de crescimento a cada geração<sup>66</sup>, nosso modelo passa a ser:

\begin{equation} N\_t=N\_0 \lambda\_1 \lambda\_2 \lambda\_3 \ldots \lambda\_t \ = \ N\_0 \prod\_{i=1}^t \lambda\_i \label{eq2} \end{equation}

Ainda assim, teremos uma taxa média de crescimento, que poderíamos estimar com a média das taxas observadas ao longo das gerações. Se o ambiente é pouco variável, as taxas observadas deveriam estar próximas dessa média a maior parte do tempo, ou seja, os valores \$\lambda\_i\$ teriam pouca variância<sup>67</sup>). Se há muita variação ambiental, isso deve se refletir em taxas de crescimento mais variáveis. Chamamos de estocasticidade ambiental a incerteza no valor de taxas demográficas, devido às flutuações nas condições e recursos experienciadas por todos os indivíduos da população.

# **Simulação de estocasticidade ambiental**

De que maneira a estocasticidade ambiental afeta as projeções de tamanho populacional? Vamos responder isso simulando o modelo de crescimento discreto (equação \$\ref{eq2}\$), com valores de \$\lambda\_i\$ que mudam a cada geração. Escolhemos este modelo por razões didáticas e de implementação computacional, mas as conclusões são as mesmas para modelos em tempo contínuo.

# **Parâmetros**

Abaixo os parâmetros do nosso modelo:

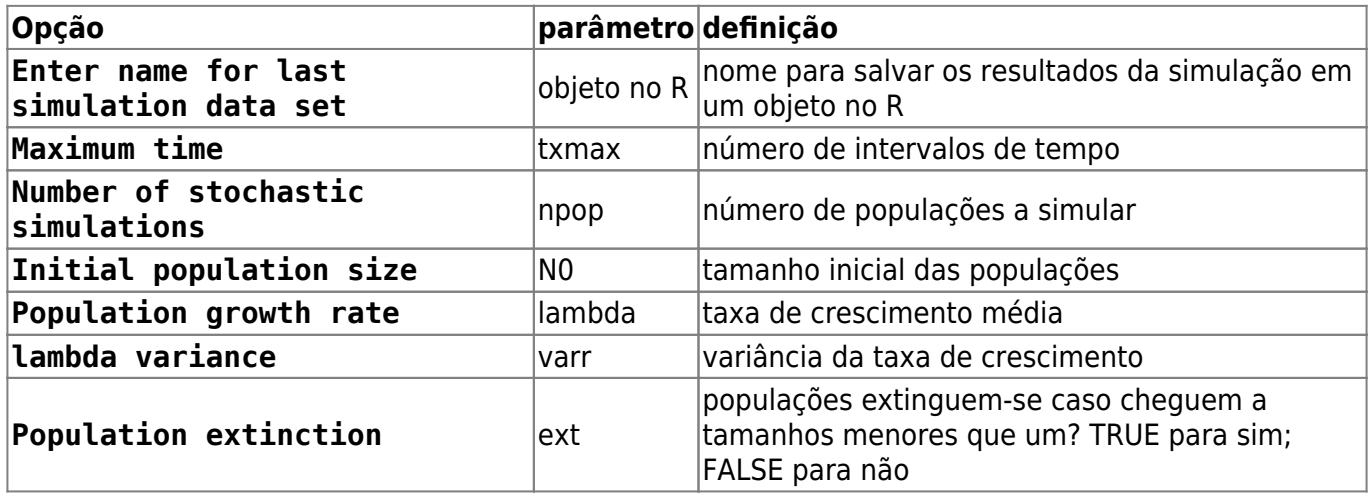

# **O que é o gráfico?**

Cada linha colorida é a projeção no tempo do tamanho de uma população de acordo com o modelo (\$\ref{eq2}\$). Todas as populações têm o mesmo valor médio de taxa de crescimento e mesmo tamanho inicial. As projeções diferem porque a cada intervalo de tempo é sorteado um valor da taxa de crescimento independente para cada população.

Os sorteios são feitos de uma distribuição de probabilidades chamada [lognormal](http://en.wikipedia.org/wiki/Log-normal_distribution), que garante que as taxas serão sempre positivas, como exige o modelo. Você pode mudar a média e variância da lognormal usada no sorteio (veja a seguir). Quanto maior a estocasticidade ambiental, maior a variância da taxas de crescimento.

A linha preta indica a projeção de uma população sob uma taxa constante igual à da média da distribuição de taxas. Apesar do modelo ser discreto, representamos as projeções com linhas para facilitar seguir a trajetória das populações no tempo.

# **Familiarizando-se com as simulações**

Nosso objetivo é entender os efeitos da estocasticidade demográfica sobre o crescimento discreto independente da densidade. Vamos começar avaliando o comportamento de uma população por vez:

- 1. Altere o valor de Maximum time (tmax) para 10;
- 2. Altere o valor da opção Number of stochastic simulations (npop) para 1;
- 3. Altere o valor de Population growth rate (lambda) para 2;
- 1. Repita algumas vezes a operação e observe o gráfico.
- 2. Repita com valores mais altos de estocasticidade ambiental: para isso, aumente o valor em lambda variance(varr) e observe o gráfico.

A cada vez que você roda a função, o **EcoVirtual** sorteia uma valor de \$\lambda\$ para cada intervalo de tempo e os utiliza para projetar o tamanho da população ao longo do tempo, conforme a equação \$\ref{eq2}\$.

Os sorteios são tomados da mesma distribuição de probabilidade, com a média e variância especificadas. Os sorteios são independentes, isto é, o valor em um momento não afeta o valor sorteado para os intervalos seguintes. Por isso dizemos que as taxas sorteadas são variáveis aleatórias independentes mas de igual distribuição de probabilidades.

# **Perguntas**

- 1. O que é preciso para simular ausência de estocasticidade ambiental?
- 2. Qual o comportamento da projeção na ausência de estocasticidade ambiental? Verifique sua previsão com o **EcoVirtual**

# **Média de muitas projeções**

Uma maneira de lidar com processos variáveis é descrever seu comportamento médio. Por exemplo, [aqui](http://cetsp1.cetsp.com.br/monitransmapa/agora/graficolimite.asp) está um gráfico em tempo real do congestionamento na cidade de São Paulo ao longo das horas do dia de hoje, em comparação com as médias históricas dos menores e maiores valores de cada horário. O percentual de vias congestionadas varia a cada dia, mas isso não o torna completamente imprevisível. Se acumulamos dados de muitos dias podemos ter uma ideia do que esperar, e mesmo avaliar se estamos em um dia atípico. Este valor esperado, que designamos \$E[X]\$, é a média teórica de uma variável aleatória \$X\$ [68\)](#page--1-0), no caso o percentual da extensão de vias que estão congestionadas numa dada hora.

Em nossas simulações, os tamanhos populacionais são resultado da multiplicação de taxas de crescimento sorteadas sempre de uma mesma distribuição de probabilidades. Se esses produtos tiverem um valor esperado definido poderíamos prever o comportamento das populações, mesmo com a incerteza da estocasticidade ambiental. Será possível?

Vamos avaliar isso projetando várias populações independentes, para ter muitos valores de tamanhos populacionais a cada tempo. Para isso entre os seguintes valores na função:

```
# grave o resultado da função com o nome sim1
tmax = 51
npop = 1000
N0 = 10lambda = 1.1varr = 0.03ext = FALSE
```
Rode a função e verá um gráfico com a evolução independente de 1000 populações ao longo do tempo, segundo o modelo (\$\ref{eq2}\$), para um \$\lambda\$ médio de 1,1 com variância de 0,03.

Ao colocar um nome para o resultado da simulação, você gravou as projeções das populações em

cada tempo na memória do ambiente R. É uma tabela de dados em que as colunas são os tamanhos populacionais e as linhas os intervalos de tempo. É o que precisamos para calcular o tamanho médio das populações a cada tempo!

# **continuação modelagem**

```
## Elimina as duas primeiras colunas da tabela (tempo e valor
deterministico)
sim1b <- sim1[, -(1:2)]## Calcula a media para cada tempo
medias=apply(sim1b,1,mean)
## Vetor de tempo de zero ao maximo
tempo <- length(medias)-1
## Grafico com medias
plot(0:tempo,medias, xlab="Tempo", ylab="N")
```
e agora rode estes comandos no R. Se tudo deu certo a janela gráfica vai mostrar uma figura como esta:

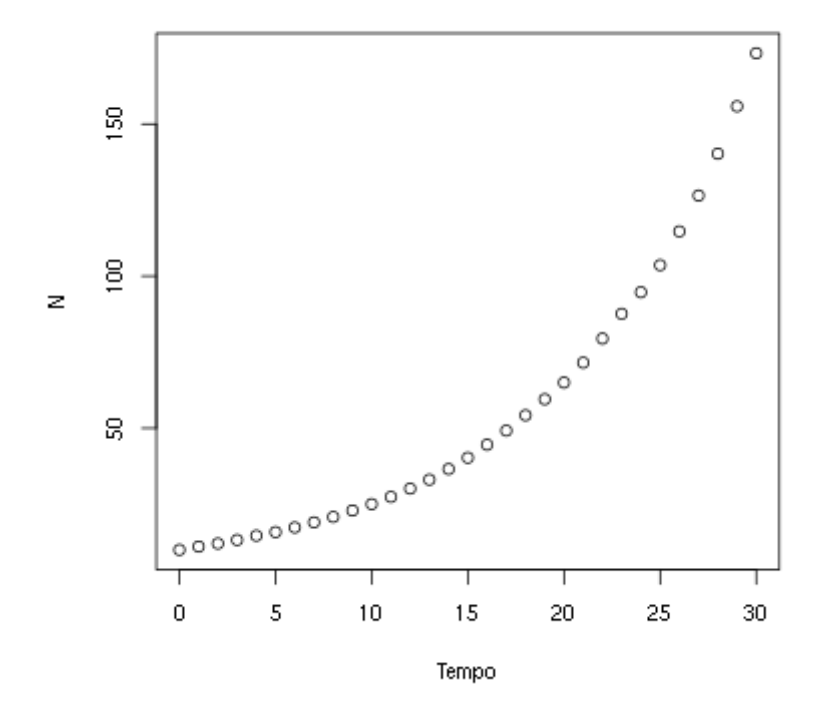

As médias parecem ter um crescimento geométrico, similar ao modelo de crescimento discreto sem estocasticidade. Vamos verificar isso para os cinco primeiros valores da média das projeções. Para vêlos, copie o comando abaixo na janela Script e rode-o:

# Visualizando as médias das projecoes de t=0 a t=5.

medias[1:6]

Agora calcule as projeções para os mesmo tempos usando o \$\lambda\$ médio. O comando abaixo executa essa conta em único comando. O codigo 0:5 cria o vetor de valores 0, 1, 2, 3, 4, 5...

```
## lembre-se que a populacional que simulou tinha 10 indivíduos inicialmente
e o lambda de ''1.1''
```
 $10*1.1^(0:5)$ 

Para ajudar na comparação entre estas duas projeções, podemos adicionar a que usa o \$\lambda\$ médio ao gráfico com os comandos

```
points(0:tempo, 10*1.1^(0:tempo), pch=19, col="blue", cex=0.5)
legend("topleft", c("medias observadas", "projecao com lambda medio"),
         pch=c(1,19), col=c("black", "blue"))
```
#### **Pergunta**

Dados os resultados que você obteve e o modelo de crescimento discreto com estocasticidade ambiental da equação \$\ref{eq2}\$:

 $$M_t \ = \ N_0 \prod_{i=1}^t \lambda_i$$ 

e se definimos a média dos valores de \$\lambda\_i\$ como

 $$\bar{\text{sum}} \setminus \text{limbda} \setminus = \left[\{\lambda_i\} \right]$ 

proponha a equação para o valor esperado do tamanho populacional \$E[N\_t]\$ em função de \$\bar \lambda\$.

# **Variância de muitas projeções**

 A seção anterior mostra que mesmo com estocasticidade ambiental as projeções em média são as mesmas do modelo sem estocasticidade.

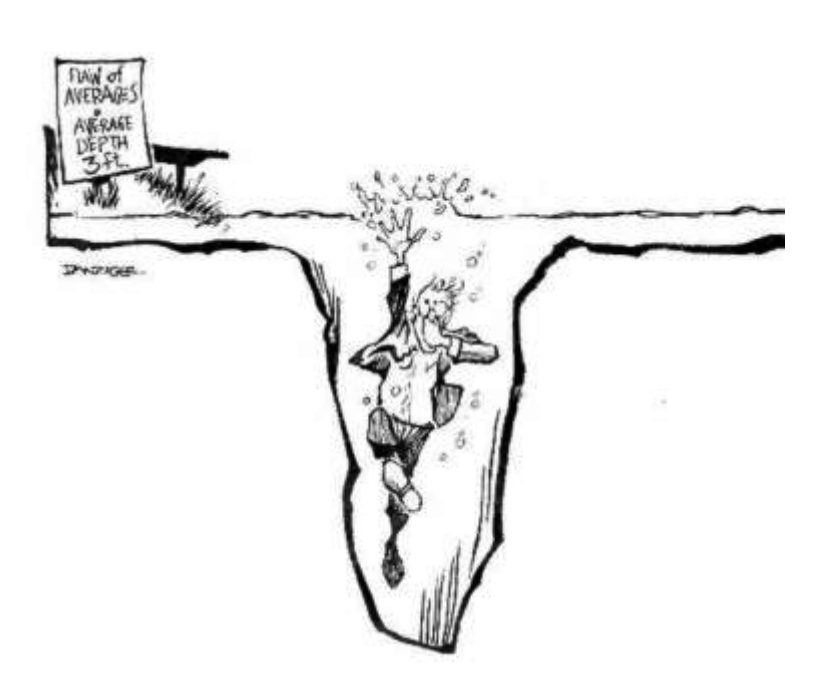

É um resultado reconfortante mas, como toda síntese, a média pode ser traiçoeira, como diria o estatístico que se afogou no lago com profundidade média de 90 cm. A figura desse pobre homem da ciência, ao lado, é um link para um ótimo post com mais exemplos de médias enganadoras.

A informação que falta é quanta variação há nos dados. Uma das maneiras de medir isso é a variância, que expressa o desvio esperado dos dados em relação à média. Para uma variável aleatória \$X\$ a variância teórica é:

 $$SVARIX]$  \ = \ E[(X - E[X])^2]\$\$

Note que a variância é a média do desvio em relação à média. Este desvio está elevado ao quadrado para ter algumas propriedades convenientes<sup>69</sup>. Por isso a variância também é chamada desvio quadrático médio ou desvio quadrático esperado.

Mas há uma inconveniência de expressar a variação com desvios quadráticos: as unidades da variância são o quadrado das unidades da medida original. Se a média estiver em centímetros, a variância desta média estará em centímetros quadrados  $\mathbb G$ . Isso é resolvido tomando-se a raiz quadrada da variância, que chamamos desvio-padrão.

### **Bonito, mas como calculo isso na prática?**

A expressão da variância acima é uma definição teórica. Na prática não sabemos valores esperados teóricos, mas podemos estimá-los. Fazemos isso de um conjunto de medidas, supondo que estas medidas são uma amostra representativa do processo cujo valor esperado queremos estimar. Assim, em uma amostra de \$n\$ medidas estimamos a variância com a expressão:

 $$s^2 \ = \sum_{i=1}^n \frac{(x_i - \bar{x})^2}{n-1}$ 

onde \$\bar x\$ é a estimativa da média

 $$\bar x \ = \frac{1}{n}\sum_{i=1}^n x i$ 

e \$n\$ o tamanho da amostra (seu número de elementos medidos). A estimativa do desvio-padrão é obtida com a raiz quadrada de \$s^2\$:

```
$s \ = \lceil \sqrt{\sum_{i=1}^n\frac{(x_i - \bar{x})^2}{n-1}} \$$
```
# **Desvio-padrão das projeções com estocasticidade ambiental**

Com isso podemos avaliar como as projeções de nosso modelo com estocasticidade variaram ao longo do tempo. Vamos usar as projeções da última simulação, que já guardados em uma tabela na memória do ambiente R. Para criar um gráfico da média e desvio-padrão em função do tempo copie e rode os comandos abaixo:

```
## calcula os desvios-padrão para cada tempo
desvios <- apply(sim1b,1,sd)
## Medias em funcao do tempo
plot(0:tempo,medias, xlab="Tempo", ylab="N")
#3 Acrescenta desvios-padrao ao grafico
points(0:tempo,desvios, xlab="Tempo", ylab="N", col="blue")
## Adiciona legenda ao grafico
legend("topleft", c("medias", "desvios-padrão"),
```
 $pch=c(1,1)$ ,  $col=c("black", "blue")$ 

O desvio-padrão também cresce exponecialmente com o tempo! Este crescimento pode ser até mais rápido que o crescimento do tamanho populacional esperado, como para a simulação que usamos aqui.

Tomando o valor do desvio-padrão como uma medida de incerteza de nossa expectativa, podemos dizer que projeções a longo prazo são extremamente imprecisas, apesar de terem um valor esperado conhecido. Agora que você já sabe isso, rode de novo a simulação e veja o gráfico, que deve ser parecido com este

#### **Discrete Population Growth**

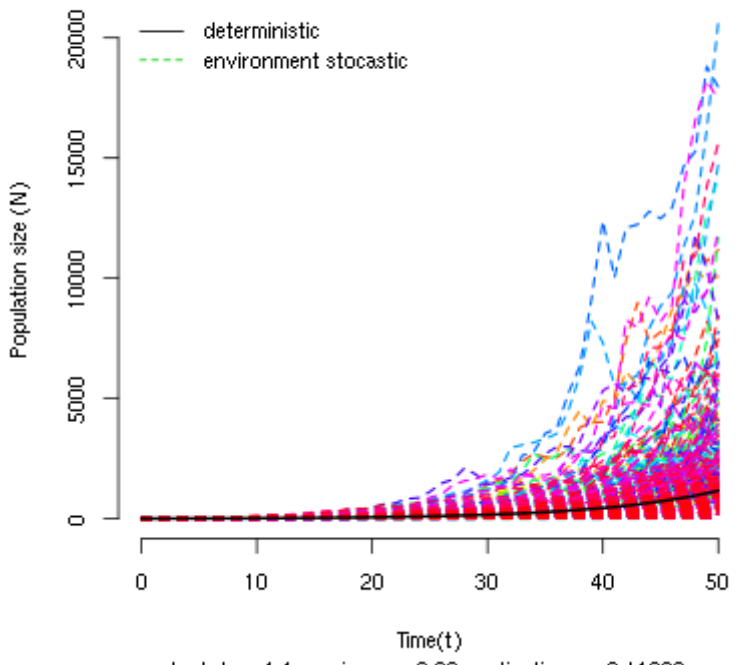

lambda =  $1.1$ ; variance =  $0.03$ ; extinctions =  $0.71000$ 

Note como a amplitude das projeções se abre como um funil à medida que o tempo passa. Isso acontece porque as trajetórias divergem com a multiplicação de taxas variáveis, mesmo que as populações partam do mesmo valor inicial.

# **Risco de extinção**

A variância e o desvio-padrão são médias (dos desvios) e, portanto, também podem não caracterizar completamente a estrutura de variação dos dados. Considere este dois conjuntos de valores<sup>70</sup>:

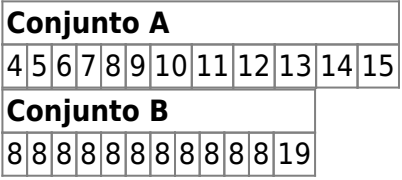

para os dois conjuntos a média é exatamente 9 e a variância exatamente 11. O que escapa aos dois índices é a distribuição dos valores em relação à média, que é bem mais assimétrica no conjunto B, em que apenas um valor é maior que a média.

Agora olhe de novo o gráfico das projeções da seção anterior e avalie a simetria da distribuição dos valores projetados em relação à média, indicada pela linha preta. Para ajudar, execute o código do R abaixo para fazer histogramas das projeções nos tempos 5, 10, 20 e 30:

```
## valor maximo para definir a escala do histograma
sim1b.m < (max(sim1b[c(6, 11, 21, 31),]))##define uma janela para 4 gráficos
par(mfrow=c(2,2))
```
- http://ecovirtual.ib.usp.br/

```
##Cria os 4 histogramas
hist(sim1b[6,], xlab="N", ylab="Frequencia", main="T=5",
      breaks=seq(0,max(sim1b[6,]+50),by=50), xlim=c(0,sim1b.m))
hist(sim1b[11,], xlab="", ylab="", main="T=10",
     breaks=seq(0, max(sim1b[11, ]+50), by=50, xlim=c(0, sim1b.m))hist(sim1b[21,], xlab="", ylab="", main="T=20",
      breaks=seq(0,max(sim1b[21,]+50),by=50), xlim=c(0,sim1b.m))
hist(sim1b[31,], xlab="", ylab="", main="T=30",
     breaks=seq(0, max(sim1b[31, ]+50), by=50, xlim=c(0, sim1b.m))## Volta a janela para 1 gráfico
par(mfrow=c(1,1))
```
As distribuições das projeções tornam-se cada vez mais assimétricas com o passar do tempo. Isso acontece porque poucas populações crescem muito, enquanto a maioria permanece em tamanhos pequenos. Dependendo da média e variância das taxas de crescimento, muitas populações podem até diminuir de tamanho.

Assim, mesmo com taxa média de crescimento maior que um (\$\bar \lambda>1\$) a estocasticidade ambiental pode fazer com que a maioria das populações não cresça, ou mesmo diminua! Vamos verificar isso contando quantas populações passam do tamanho inicial em função do tempo em uma simulação em que \$\lambda\$ tem uma variância alta.

Execute as simulações abaixo na função de estocasticidade ambiental:

```
# salve os resultados da simulação no objeto 'sim2'
tmax = 51
npop = 1000
N0 = 10lambda = 1.05varr = 0.2ext = FALSE
```
Os resultados estão guardados em uma nova tabela na memória do R, chamada sim2. Com ela podemos calcular a proporção das 1000 populações simuladas que tiveram tamanhos maiores do que \$N\_0=10\$ a cada tempo. Para isso, copie e execute os comandos abaixo:

```
mainN0 < -apply(sin2[, -(1:2)], 1,function(x)sum(x>10)/length(x))plot(sim2[-1,1],maiorN0[-1], xlab="Tempo",
      ylab="Proporcao projecoes > N0")
```
A proporção de projeções maiores do que \$N\_0\$ cai com o tempo. Isso indica que a probabilidade de uma população efetivamente crescer é cada vez menor, mesmo que em média haja crescimento  $\mathfrak{B}$ .

Este aparente paradoxo se explica pela forte assimetria das distribuições das projeções populacionais: a maioria das populações está abaixo da média, o que se acentua com o tempo  $\frac{71}{1}$ . E mais: se a variância ambiental  $^{72}$  é grande, cada vez menos populações estarão acima de um valor abritrário qualquer, como o tamanho inicial da população.

### **Pergunta**

Na função de estocasticidade ambiental, o parâmetro \$ext\$ se marcado (ext=TRUE) executas as simulações com \$N {min}=1\$, ou seja, faz com que toda população que caia abaixo de um extinga-se<sup>[73\)](#page--1-0)</sup>. O número de populações que se extinguiram ao final da simulação é indicado abaixo do eixo X. Use esta opção para descobrir:

- 1. Utilize o tamanho inicial da população como \$N\_0 = 100\$ e \$N\_0 = 1000\$ para invetigar se o tamanho inicial das populações modificam o resultado das questões abaixo.
- 2. Qual o efeito do aumento de estocasticidade ambiental sobre a probabilidade de extinção?
- 3. Dado um certo nível de estocasticidade, qual o efeito de mais tempo de simulação sobre a probabilidade de extinção?
- 4. Deduza uma consequência desses resultados para a conservação de populações ameaçadas.

Uma boa estimativa da probabilidade de um evento é a proporção com que ele acontece em um grande número de tentativas. Assim, use um grande número de populações nas suas simulações. Em alguns casos o gráfico vai ficar muito cheio de linhas, mas o número que interessa está abaixo do eixo X, e continuará legível.

# **Para saber mais**

- [On population growth in a randomly varying environment](http://www.pnas.org/content/62/4/1056.full.pdf+html?sid=c0dac360-a659-433e-b0a3-77e3485e788b): neste artigo clássico, Richard Lewontin e Dan Cohen chamaram a atenção dos biólogos para as propriedades surpreendentes dos modelos que exploramos aqui.
- [tutorial em R de multiplicação de variáveis aleatórias:](http://cmq.esalq.usp.br/BIE5781/doku.php?id=02-continuas:02-continuas#distribuicao_log-normal) veja como o modelo que usamos demonstra que o resultado desta multiplicação tende a uma distribuição lognormal. Da disciplina de de [modelagem probabilística](http://cmq.esalq.usp.br/BIE5781) da pós-graduação em ecologia da USP.
- [Life is log-normal](http://stat.ethz.ch/~stahel/lognormal/) : argumentação provocadora a favor do uso da log-normal ao invés da normal, com link para o artigo e uma demonstração animada.

[66\)](#page--1-0)

[67\)](#page--1-0)

[68\)](#page--1-0)

 $$i=1, 2, 3, \ldots$ 

mais adiante neste roteiro definimos precisamente variância. Até lá basta a noção de que ela é uma medida da variação dos dados

ou seja, uma variável que pode assumir diferentes valores

[69\)](#page--1-0)

para saber sobre estas propriedades e como estimar a variância de uma amostra de dados veja [aqui](http://en.wikipedia.org/wiki/Variance) [70\)](#page--1-0)

estes dados fazem parte de um conjunto criado pelo estatístico Francis Anscombe para ilustrar algumas armadilhas dos índices estatísticos. Veja mais [aqui](http://en.wikipedia.org/wiki/Anscombe%27s_quartet)

[71\)](#page--1-0)

é possível provar mais precisamente este resultado. Com o passar do tempo a distribuição de projeções deste modelo tende a uma distribuição [lognormal](http://en.wikipedia.org/wiki/Log-normal_distribution) com variância crescente, o que a torna

 $\pmb{\times}$ 

cada vez mais assimétrica [72\)](#page--1-0)

neste modelo representada pela variância de \$\lambda\$

[73\)](#page--1-0)

\$N {min}=1\$ parece uma escolha natural, mas se em nosso modelo \$N t\$ é um valor de densidade e não de número absoluto de indivíduos outro valores de \$N\_{min}\$ são válidos.

From: <http://ecovirtual.ib.usp.br/>-

Permanent link: **[http://ecovirtual.ib.usp.br/doku.php?id=ecovirt:roteiro:den\\_ind:di\\_ea\\_base](http://ecovirtual.ib.usp.br/doku.php?id=ecovirt:roteiro:den_ind:di_ea_base)**

Last update: **2023/10/10 16:58**

# **Crescimento denso-independente com estocasticidade ambiental - Roteiro no R**

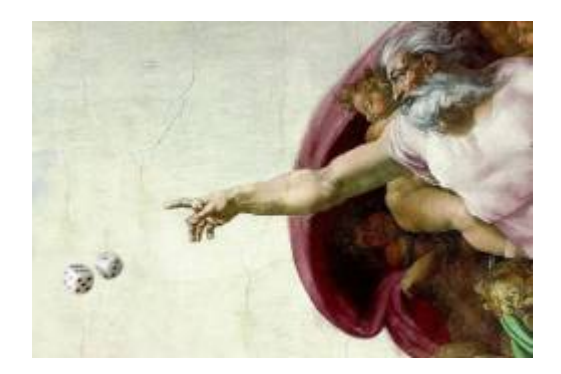

No [modelo de crescimento discreto independente de densidade](#page-211-0) projetamos o tamanho população multiplicando o seu tamanho inicial \$N\_0\$ pela mesma taxa de crescimento \$\lambda\$ em todas as \$t\$ gerações:

\begin{equation} N\_t=N\_0 \lambda^t \label{eq1} \end{equation}

Com isso, estamos assumindo que a taxa de crescimento é a mesma a cada geração, o que é pouco realista. Condições e recursos variam ao longo do tempo, o que deve fazer \$\lambda\$ flutuar. Se aceitamos isso, e chamando de \$\lambda i\$ os valores da taxa de crescimento a cada geração<sup>[74\)](#page--1-0)</sup>, nosso modelo passa a ser:

\begin{equation} N\_t=N\_0 \lambda\_1 \lambda\_2 \lambda\_3 \ldots \lambda\_t \ = \ N\_0 \prod\_{i=1}^t \lambda\_i \label{eq2} \end{equation}

Ainda assim, teremos uma taxa média de crescimento, que poderíamos estimar com a média das taxas observadas ao longo das gerações. Se o ambiente é pouco variável, as taxas observadas deveriam estar próximas dessa média a maior parte do tempo, ou seja, os valores \$\lambda\_i\$ teriam pouca variância<sup>[75\)](#page--1-0)</sup>. Se há muita variação ambiental, isso deve se refletir em taxas de crescimento mais variáveis. Chamamos de estocasticidade ambiental a incerteza no valor de taxas demográficas, devido às flutuações nas condições e recursos experienciadas por todos os indivíduos da população.

# **Simulação de estocasticidade ambiental**

Para prosseguir você deve ter o ambiente **R** com o pacote **Ecovirtual** instalado e carregado. Se você não tem e não sabe como ter, consulte a página de [Instalação](#page--1-0).

Depois de instalar o pacote, execute o R e carregue o pacote copiando o comando abaixo para a linha de comando do R:

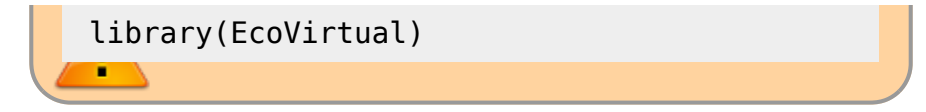

De que maneira a estocasticidade ambiental afeta as projeções de tamanho populacional? Vamos responder isso simulando o modelo de crescimento discreto (equação \$\ref{eq2}\$), com valores de \$\lambda\_i\$ que mudam a cada geração. Escolhemos este modelo por razões didáticas e de implementação computacional, mas as conclusões são as mesmas para modelos em tempo contínuo.

Vamos usar a função **estEnv** do pacote **EcoVirtual**, Quando você executar a função com dados dos parâmetros (veja abaixo), ela vai gerar um gráfico como este:

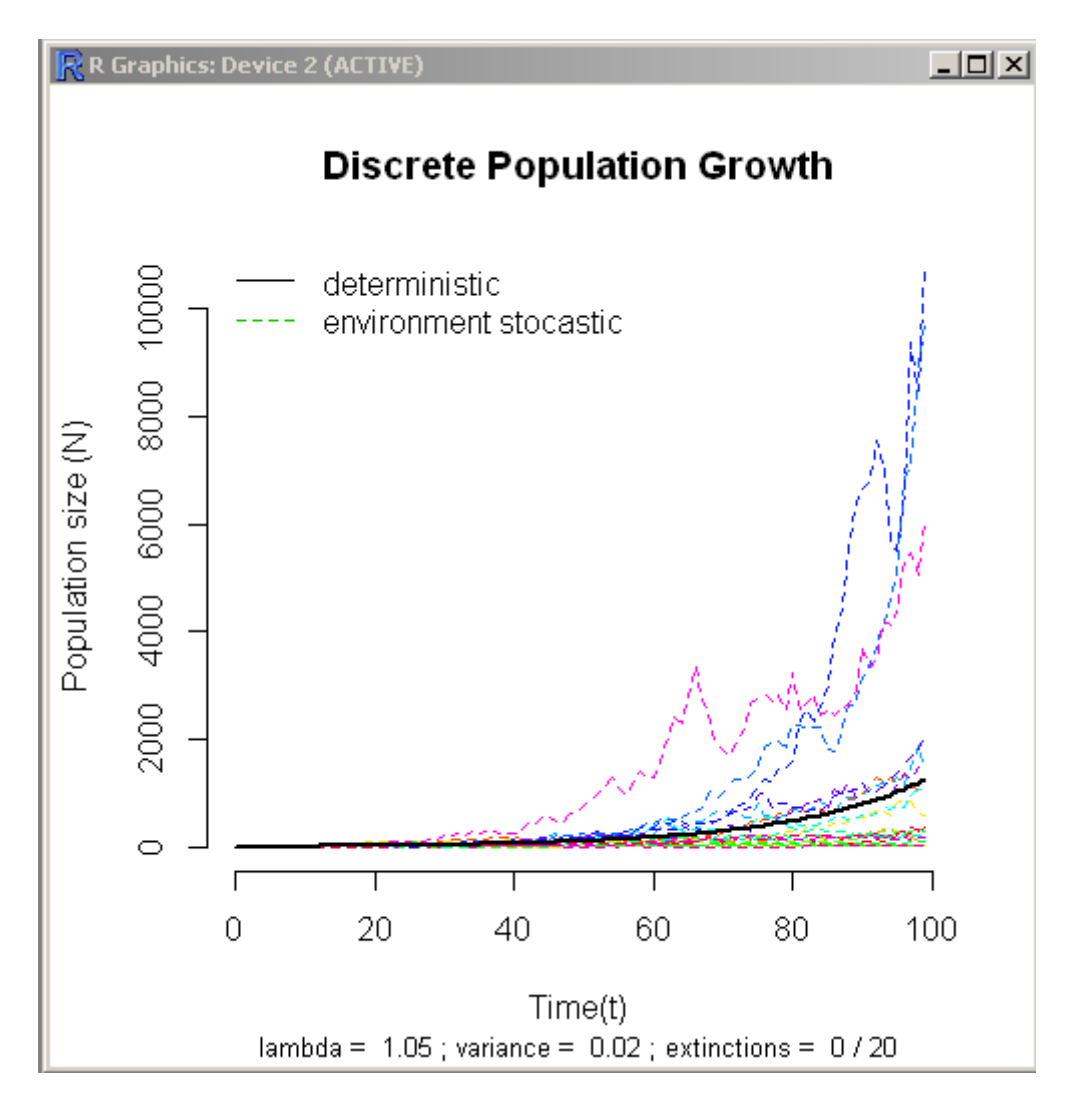

Arranje as janelas de modo que o gráfico esteja sempre visível, mesmo quando você alterar valores da função.

#### **Parâmetros da função**

Abaixo os parâmetros do nosso modelo:

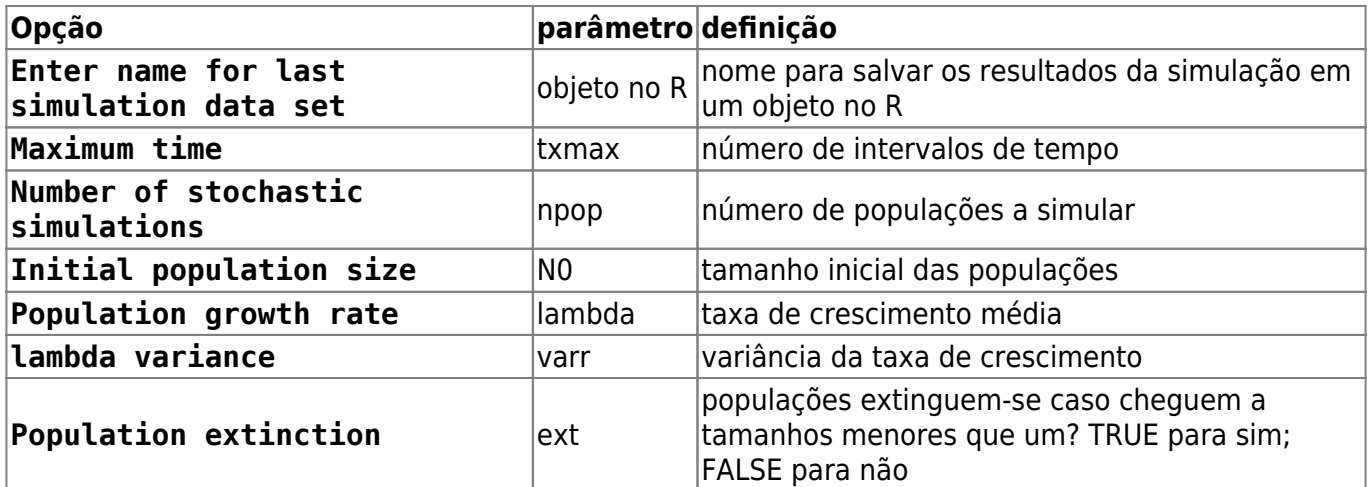

### **O que é o gráfico?**

Cada linha colorida é a projeção no tempo do tamanho de uma população de acordo com o modelo (\$\ref{eq2}\$). Todas as populações têm o mesmo valor médio de taxa de crescimento e mesmo tamanho inicial. As projeções diferem porque a cada intervalo de tempo é sorteado um valor da taxa de crescimento independente para cada população.

Os sorteios são feitos de uma distribuição de probabilidades chamada [lognormal](http://en.wikipedia.org/wiki/Log-normal_distribution), que garante que as taxas serão sempre positivas, como exige o modelo. Você pode mudar a média e variância da lognormal usada no sorteio (veja a seguir). Quanto maior a estocasticidade ambiental, maior a variância da taxas de crescimento.

A linha preta indica a projeção de uma população sob uma taxa constante igual à da média da distribuição de taxas. Apesar do modelo ser discreto, representamos as projeções com linhas para facilitar seguir a trajetória das populações no tempo.

#### **Familiarizando-se com as simulações**

Nosso objetivo é entender os efeitos da estocasticidade demográfica sobre o crescimento discreto independente da densidade. Vamos começar avaliando o comportamento de uma população por vez:

- 1. Altere o valor de Maximum time (tmax) para 10;
- 2. Altere o valor da opção Number of stochastic simulations (npop) para 1;
- 3. Altere o valor de Population growth rate (lambda) para 2;
- 1. Repita algumas vezes a operação e observe o gráfico.
- 2. Repita com valores mais altos de estocasticidade ambiental: para isso, aumente o valor em lambda variance(varr) e observe o gráfico.

A cada vez que você roda a função, o **EcoVirtual** sorteia uma valor de \$\lambda\$ para cada intervalo de tempo e os utiliza para projetar o tamanho da população ao longo do tempo, conforme a equação \$\ref{eq2}\$.

Os sorteios são tomados da mesma distribuição de probabilidade, com a média e variância especificadas. Os sorteios são independentes, isto é, o valor em um momento não afeta o valor sorteado para os intervalos seguintes. Por isso dizemos que as taxas sorteadas são variáveis aleatórias independentes mas de igual distribuição de probabilidades.

#### **Perguntas**

- 1. O que é preciso para simular ausência de estocasticidade ambiental?
- 2. Qual o comportamento da projeção na ausência de estocasticidade ambiental? Verifique sua previsão com o **EcoVirtual**

### **Média de muitas projeções**

Uma maneira de lidar com processos variáveis é descrever seu comportamento médio. Por exemplo, [aqui](http://cetsp1.cetsp.com.br/monitransmapa/agora/graficolimite.asp) está um gráfico em tempo real do congestionamento na cidade de São Paulo ao longo das horas do dia de hoje, em comparação com as médias históricas dos menores e maiores valores de cada horário. O percentual de vias congestionadas varia a cada dia, mas isso não o torna completamente imprevisível. Se acumulamos dados de muitos dias podemos ter uma ideia do que esperar, e mesmo avaliar se estamos em um dia atípico. Este valor esperado, que designamos \$E[X]\$, é a média teórica de uma variável aleatória  $X\$ <sup>76</sup>, no caso o percentual da extensão de vias que estão congestionadas numa dada hora.

Em nossas simulações, os tamanhos populacionais são resultado da multiplicação de taxas de crescimento sorteadas sempre de uma mesma distribuição de probabilidades. Se esses produtos tiverem um valor esperado definido poderíamos prever o comportamento das populações, mesmo com a incerteza da estocasticidade ambiental. Será possível?

Vamos avaliar isso projetando várias populações independentes, para ter muitos valores de tamanhos populacionais a cada tempo. Para isso entre os seguintes valores na função:

```
# grave o resultado da função com o nome sim1
tmax = 51npop = 1000N0 = 10lambda = 1.1varr = 0.03ext = FALSE
```
Rode a função e verá um gráfico com a evolução independente de 1000 populações ao longo do tempo, segundo o modelo (\$\ref{eq2}\$), para um \$\lambda\$ médio de 1,1 com variância de 0,03.

Ao colocar um nome para o resultado da simulação, você gravou as projeções das populações em cada tempo na memória do ambiente R. É uma tabela de dados em que as colunas são os tamanhos populacionais e as linhas os intervalos de tempo. É o que precisamos para calcular o tamanho médio das populações a cada tempo!

Vamos fazer os cálculos e um gráfico dos tamanhos médios em função do tempo no próprio R. Copie os seguintes comandos para o R e execute-os  $77$ :

```
## Elimina as duas primeiras colunas da tabela (tempo e valor
deterministico)
sim1b <- sim1[, -(1:2)]
```

```
## Calcula a media para cada tempo
medias=apply(sim1b,1,mean)
## Vetor de tempo de zero ao maximo
tempo <- length(medias)-1
## Grafico com medias
plot(0:tempo,medias, xlab="Tempo", ylab="N")
```
e agora rode estes comandos no R. Se tudo deu certo a janela gráfica vai mostrar uma figura como esta:

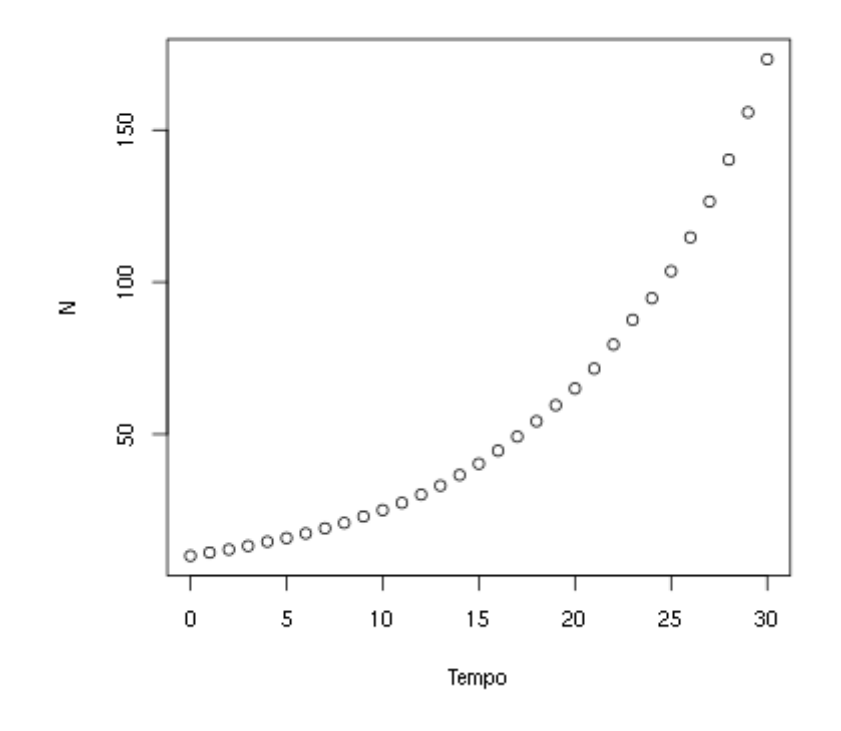

As médias parecem ter um crescimento geométrico, similar ao modelo de crescimento discreto sem estocasticidade. Vamos verificar isso para os cinco primeiros valores da média das projeções. Para vêlos, copie o comando abaixo na janela Script e rode-o:

```
# Visualizando as médias das projecoes de t=0 a t=5.
```
medias[1:6]

Agora calcule as projeções para os mesmo tempos usando o \$\lambda\$ médio. O comando abaixo executa essa conta em único comando. O codigo 0:5 cria o vetor de valores 0, 1, 2, 3, 4, 5...

```
## lembre-se que a populacional que simulou tinha 10 indivíduos inicialmente
e o lambda de ''1.1''
```
 $10*1.1^(0:5)$ 

Para ajudar na comparação entre estas duas projeções, podemos adicionar a que usa o \$\lambda\$

médio ao gráfico com os comandos

```
points(0:tempo, 10*1.1^(0:tempo), pch=19, col="blue", cex=0.5)
```
legend("topleft", c("medias observadas", "projecao com lambda medio"), pch=c(1,19), col=c("black", "blue"))

#### **Pergunta**

Dados os resultados que você obteve e o modelo de crescimento discreto com estocasticidade ambiental da equação \$\ref{eq2}\$:

 $$N_t \ = \ N_0 \prod_{i=1}^t \lambda_i$ 

e se definimos a média dos valores de \$\lambda\_i\$ como

 $$\bar{\text{sum}} \cdot \text{E}$ 

proponha a equação para o valor esperado do tamanho populacional \$E[N\_t]\$ em função de \$\bar \lambda\$.

#### **Variância de muitas projeções**

 A seção anterior mostra que mesmo com estocasticidade ambiental as projeções em média são as mesmas do modelo sem estocasticidade.

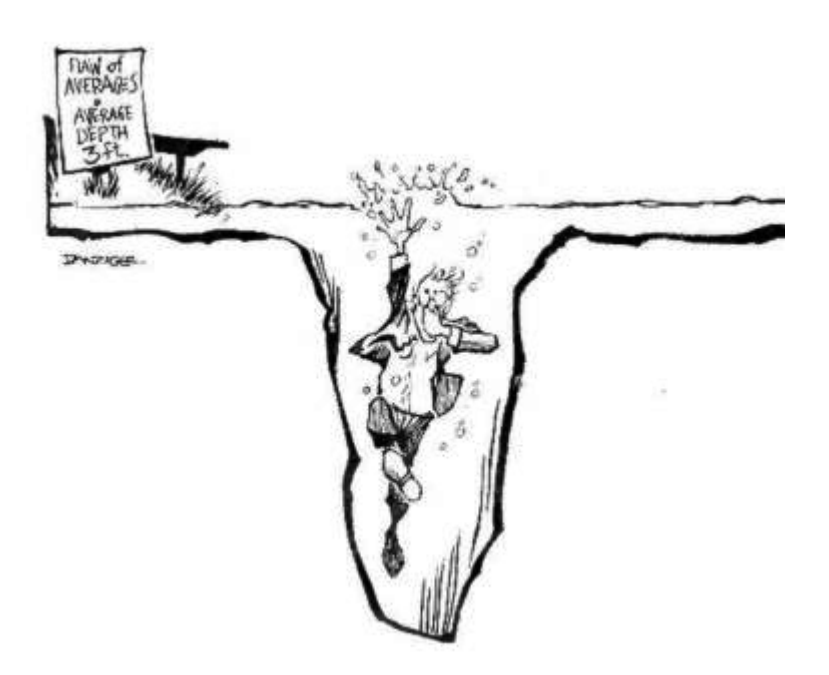

É um resultado reconfortante mas, como toda síntese, a média pode ser traiçoeira, como diria o estatístico que se afogou no lago com profundidade média de 90 cm. A figura desse pobre homem da ciência, ao lado, é um link para um ótimo post com mais exemplos de médias enganadoras.

A informação que falta é quanta variação há nos dados. Uma das maneiras de medir isso é a variância, que expressa o desvio esperado dos dados em relação à média. Para uma variável aleatória \$X\$ a variância teórica é:

 $$SVARIX] \ = \ [E[(X - E[X])^2]$ \$\$

Note que a variância é a média do desvio em relação à média. Este desvio está elevado ao quadrado para ter algumas propriedades convenientes<sup>78</sup>. Por isso a variância também é chamada desvio quadrático médio ou desvio quadrático esperado.

Mas há uma inconveniência de expressar a variação com desvios quadráticos: as unidades da variância são o quadrado das unidades da medida original. Se a média estiver em centímetros, a variância desta média estará em centímetros quadrados  $\mathbb G$ . Isso é resolvido tomando-se a raiz quadrada da variância, que chamamos desvio-padrão.

#### **Bonito, mas como calculo isso na prática?**

A expressão da variância acima é uma definição teórica. Na prática não sabemos valores esperados teóricos, mas podemos estimá-los. Fazemos isso de um conjunto de medidas, supondo que estas medidas são uma amostra representativa do processo cujo valor esperado queremos estimar. Assim, em uma amostra de \$n\$ medidas estimamos a variância com a expressão:

 $$s^2 \ = \ \sum_{i=1}^n \frac{(x_i - \bar{x})^2}{n-1}$ 

onde \$\bar x\$ é a estimativa da média

 $$\bar x \ = \ \frac{1}{n}\sum_{i=1}^n x_i $$ 

e \$n\$ o tamanho da amostra (seu número de elementos medidos). A estimativa do desvio-padrão é obtida com a raiz quadrada de \$s^2\$:

 $$s \ = \lceil \sqrt{\sum_{i=1}^n\frac{(x_i - \bar{x})^2}{n-1}} \$ \$\$

### **Desvio-padrão das projeções com estocasticidade ambiental**

Com isso podemos avaliar como as projeções de nosso modelo com estocasticidade variaram ao longo do tempo. Vamos usar as projeções da última simulação, que já guardados em uma tabela na memória do ambiente R. Para criar um gráfico da média e desvio-padrão em função do tempo copie e rode os comandos abaixo:

```
## calcula os desvios-padrão para cada tempo
desvios <- apply(sim1b,1,sd)
## Medias em funcao do tempo
plot(0:tempo,medias, xlab="Tempo", ylab="N")
#3 Acrescenta desvios-padrao ao grafico
points(0:tempo,desvios, xlab="Tempo", ylab="N", col="blue")
## Adiciona legenda ao grafico
legend("topleft", c("medias", "desvios-padrão"),
        pch=c(1,1), col=c("black", "blue")
```
O desvio-padrão também cresce exponecialmente com o tempo! Este crescimento pode ser até mais rápido que o crescimento do tamanho populacional esperado, como para a simulação que usamos aqui.

Tomando o valor do desvio-padrão como uma medida de incerteza de nossa expectativa, podemos dizer que projeções a longo prazo são extremamente imprecisas, apesar de terem um valor esperado conhecido. Agora que você já sabe isso, rode de novo a simulação e veja o gráfico, que deve ser parecido com este

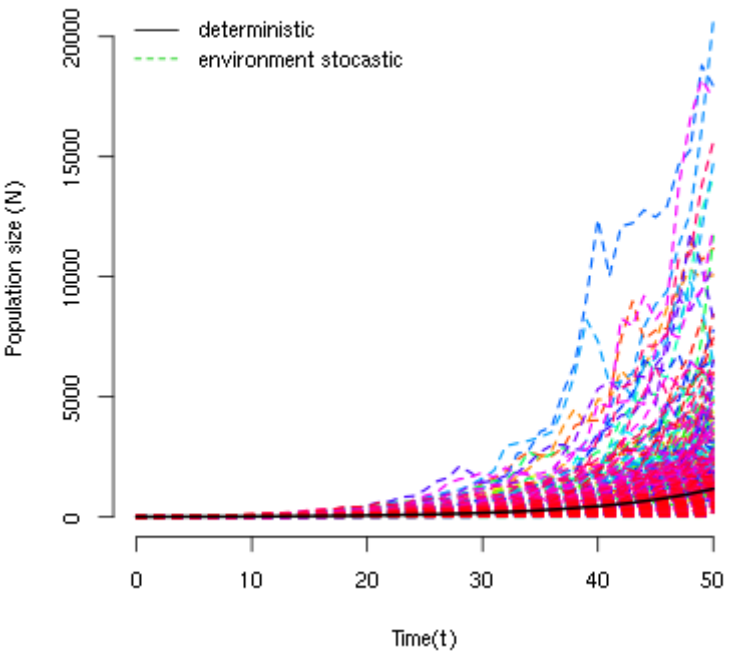

#### **Discrete Population Growth**

lambda = 1.1 ; variance = 0.03 ; extinctions = 0 / 1000

Note como a amplitude das projeções se abre como um funil à medida que o tempo passa. Isso acontece porque as trajetórias divergem com a multiplicação de taxas variáveis, mesmo que as populações partam do mesmo valor inicial.

### **Risco de Extinção**

A variância e o desvio-padrão são médias (dos desvios) e, portanto, também podem não caracterizar completamente a estrutura de variação dos dados. Considere este dois conjuntos de valores<sup>[79\)](#page--1-0)</sup>:

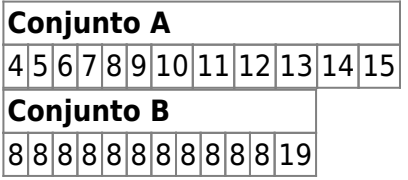

para os dois conjuntos a média é exatamente 9 e a variância exatamente 11. O que escapa aos dois índices é a distribuição dos valores em relação à média, que é bem mais assimétrica no conjunto B, em que apenas um valor é maior que a média.

Agora olhe de novo o gráfico das projeções da seção anterior e avalie a simetria da distribuição dos

valores projetados em relação à média, indicada pela linha preta. Para ajudar, execute o código do R abaixo para fazer histogramas das projeções nos tempos 5, 10, 20 e 30:

```
## valor maximo para definir a escala do histograma
sim1b.m <- (max(sim1b[c(6,11,21,31),]))
##define uma janela para 4 gráficos
par(mfrow=c(2,2))##Cria os 4 histogramas
hist(sim1b[6,], xlab="N", ylab="Frequencia", main="T=5",
     breaks=seq(0,max(sim1b[6,1+50),by=50), xlim=c(0,sim1b.m))hist(sim1b[11,], xlab="", ylab="", main="T=10",
      breaks=seq(0,max(sim1b[11,]+50),by=50), xlim=c(0,sim1b.m))
hist(sim1b[21,], xlab="", ylab="", main="T=20",
      breaks=seq(0,max(sim1b[21,]+50),by=50), xlim=c(0,sim1b.m))
hist(sim1b[31,], xlab="", ylab="", main="T=30",
     breaks=seq(0, max(sim1b[31, ]+50), by=50, xlim=c(0, sim1b.m))## Volta a janela para 1 gráfico
par(mfrow=c(1,1))
```
As distribuições das projeções tornam-se cada vez mais assimétricas com o passar do tempo. Isso acontece porque poucas populações crescem muito, enquanto a maioria permanece em tamanhos pequenos. Dependendo da média e variância das taxas de crescimento, muitas populações podem até diminuir de tamanho.

Assim, mesmo com taxa média de crescimento maior que um (\$\bar \lambda>1\$) a estocasticidade ambiental pode fazer com que a maioria das populações não cresça, ou mesmo diminua! Vamos verificar isso contando quantas populações passam do tamanho inicial em função do tempo em uma simulação em que \$\lambda\$ tem uma variância alta.

Execute as simulações abaixo na função de estocasticidade ambiental:

```
# salve os resultados da simulação no objeto 'sim2'
tmax = 51
npop = 1000N\theta = 10lambda = 1.05varr = 0.2ext = FALSE
```
Os resultados estão guardados em uma nova tabela na memória do R, chamada sim2. Com ela podemos calcular a proporção das 1000 populações simuladas que tiveram tamanhos maiores do que \$N\_0=10\$ a cada tempo. Para isso, copie e execute os comandos abaixo:

```
mainN0 < -apply(sin2[, -(1:2)], 1,function(x)sum(x>10)/length(x))plot(sim2[-1,1],maiorN0[-1], xlab="Tempo",
      ylab="Proporcao projecoes > N0")
```
A proporção de projeções maiores do que \$N\_0\$ cai com o tempo. Isso indica que a probabilidade de

uma população efetivamente crescer é cada vez menor, mesmo que em média haja crescimento  $\mathfrak{S}$ .

Este aparente paradoxo se explica pela forte assimetria das distribuições das projeções populacionais: a maioria das populações está abaixo da média, o que se acentua com o tempo [80\)](#page--1-0). E mais: se a variância ambiental [81\)](#page--1-0) é grande, cada vez menos populações estarão acima de um valor abritrário qualquer, como o tamanho inicial da população.

#### **Pergunta**

Na função de estocasticidade ambiental, o parâmetro \$ext\$ se marcado (ext=TRUE) executas as simulações com \$N {min}=1\$, ou seja, faz com que toda população que caia abaixo de um extinga-se<sup>[82\)](#page--1-0)</sup>. O número de populações que se extinguiram ao final da simulação é indicado abaixo do eixo X. Use esta opção para descobrir:

- 1. Utilize o tamanho inicial da população como  $N_0 = 100$ \$ e \$N\_0 = 1000\$ para invetigar se o tamanho inicial das populações modificam o resultado das questões abaixo.
- 2. Qual o efeito do aumento de estocasticidade ambiental sobre a probabilidade de extinção?
- 3. Dado um certo nível de estocasticidade, qual o efeito de mais tempo de simulação sobre a probabilidade de extinção?
- 4. Deduza uma consequência desses resultados para a conservação de populações ameaçadas.

Uma boa estimativa da probabilidade de um evento é a proporção com que ele acontece em um grande número de tentativas. Assim, use um grande número de populações nas suas simulações. Em alguns casos o gráfico vai ficar muito cheio de linhas, mas o número que interessa está abaixo do eixo X, e continuará legível.

# **Para saber mais**

- [On population growth in a randomly varying environment](http://www.pnas.org/content/62/4/1056.full.pdf+html?sid=c0dac360-a659-433e-b0a3-77e3485e788b): neste artigo clássico, Richard Lewontin e Dan Cohen chamaram a atenção dos biólogos para as propriedades surpreendentes dos modelos que exploramos aqui.
- [tutorial em R de multiplicação de variáveis aleatórias:](http://cmq.esalq.usp.br/BIE5781/doku.php?id=02-continuas:02-continuas#distribuicao_log-normal) veja como o modelo que usamos demonstra que o resultado desta multiplicação tende a uma distribuição lognormal. Da disciplina de de [modelagem probabilística](http://cmq.esalq.usp.br/BIE5781) da pós-graduação em ecologia da USP.
- [Life is log-normal](http://stat.ethz.ch/~stahel/lognormal/) : argumentação provocadora a favor do uso da log-normal ao invés da normal, com link para o artigo e uma demonstração animada.

[R](http://ecovirtual.ib.usp.br/doku.php?id=tag:r&do=showtag&tag=R), [uma população](http://ecovirtual.ib.usp.br/doku.php?id=tag:uma_populacao&do=showtag&tag=uma_popula%C3%A7%C3%A3o), [crescimento exponencial](http://ecovirtual.ib.usp.br/doku.php?id=tag:crescimento_exponencial&do=showtag&tag=crescimento_exponencial), [tempo discreto](http://ecovirtual.ib.usp.br/doku.php?id=tag:tempo_discreto&do=showtag&tag=tempo_discreto), [tempo contínuo,](http://ecovirtual.ib.usp.br/doku.php?id=tag:tempo_continuo&do=showtag&tag=tempo_cont%C3%ADnuo) [estocasticidade](http://ecovirtual.ib.usp.br/doku.php?id=tag:estocasticidade_ambiental&do=showtag&tag=estocasticidade_ambiental) [ambiental](http://ecovirtual.ib.usp.br/doku.php?id=tag:estocasticidade_ambiental&do=showtag&tag=estocasticidade_ambiental) [74\)](#page--1-0)

 $$i=1, 2, 3, \ldots$ 

[75\)](#page--1-0)

mais adiante neste roteiro definimos precisamente variância. Até lá basta a noção de que ela é uma medida da variação dos dados

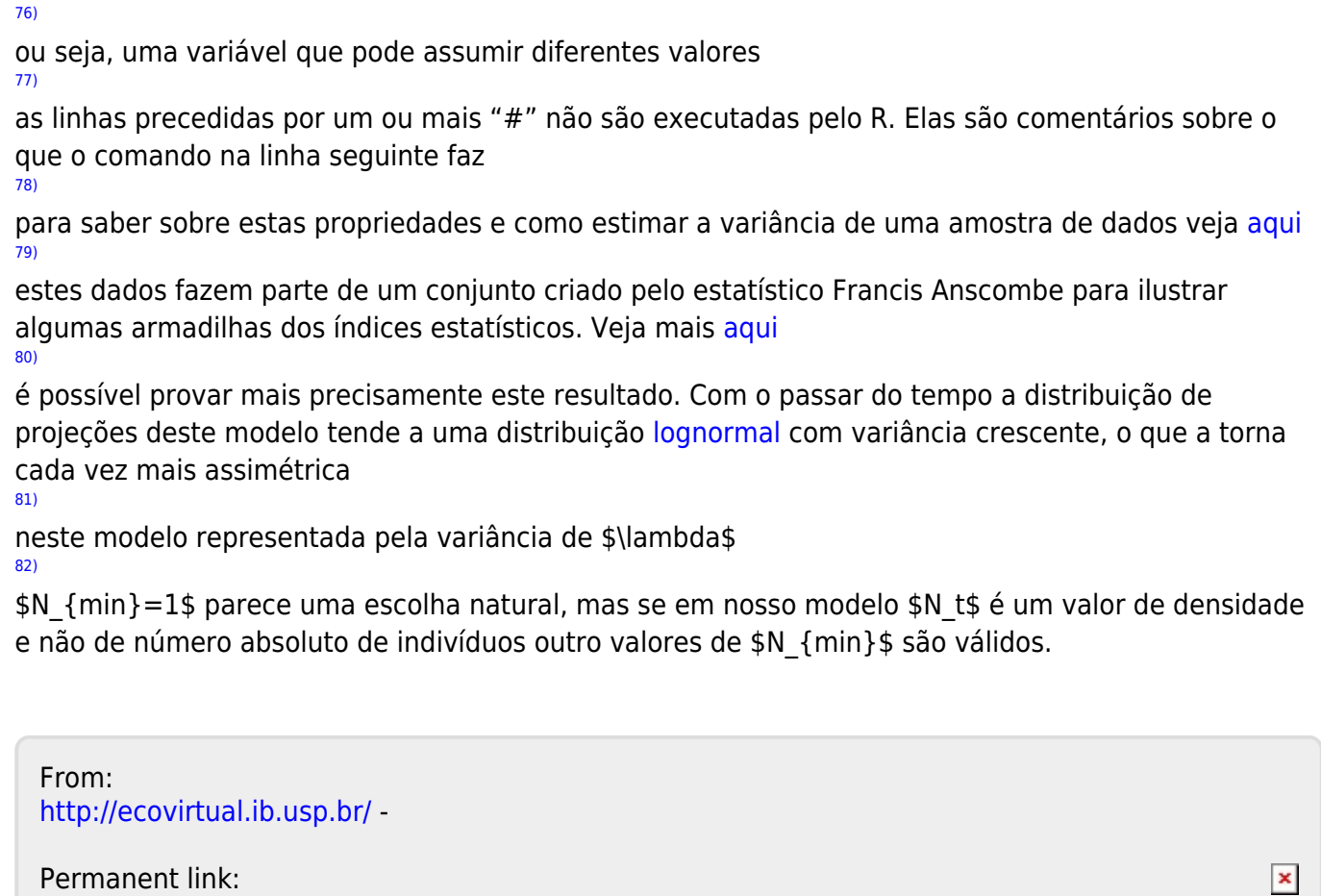

2023/12/04 11:45 133/849 EcoVirtual

**[http://ecovirtual.ib.usp.br/doku.php?id=ecovirt:roteiro:den\\_ind:di\\_ear](http://ecovirtual.ib.usp.br/doku.php?id=ecovirt:roteiro:den_ind:di_ear)**

Last update: **2016/05/10 07:19**

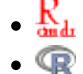

# **Crescimento denso-independente com estocasticidade ambiental - Roteiro no EcoVirtual**

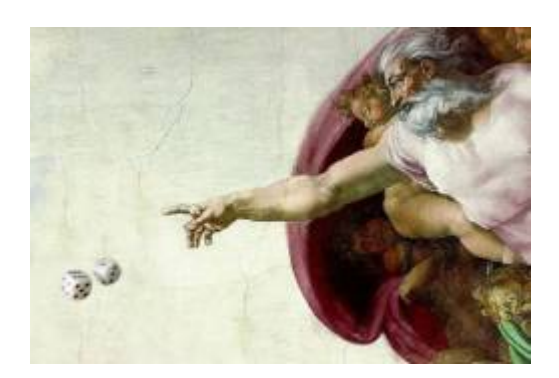

No [modelo de crescimento discreto independente de densidade](#page-211-0) projetamos o tamanho população multiplicando o seu tamanho inicial \$N\_0\$ pela mesma taxa de crescimento \$\lambda\$ em todas as \$t\$ gerações:

\begin{equation} N\_t=N\_0 \lambda^t \label{eq1} \end{equation}

Com isso, estamos assumindo que a taxa de crescimento é a mesma a cada geração, o que é pouco realista. Condições e recursos variam ao longo do tempo, o que deve fazer \$\lambda\$ flutuar. Se aceitamos isso, e chamando de \$\lambda i\$ os valores da taxa de crescimento a cada geração<sup>[83\)](#page--1-0)</sup>, nosso modelo passa a ser:

\begin{equation} N\_t=N\_0 \lambda\_1 \lambda\_2 \lambda\_3 \ldots \lambda\_t \ = \ N\_0 \prod\_{i=1}^t \lambda\_i \label{eq2} \end{equation}

Ainda assim, teremos uma taxa média de crescimento, que poderíamos estimar com a média das taxas observadas ao longo das gerações. Se o ambiente é pouco variável, as taxas observadas deveriam estar próximas dessa média a maior parte do tempo, ou seja, os valores \$\lambda\_i\$ teriam pouca variância<sup>84</sup>). Se há muita variação ambiental, isso deve se refletir em taxas de crescimento mais variáveis. Chamamos de estocasticidade ambiental a incerteza no valor de taxas demográficas, devido às flutuações nas condições e recursos experienciadas por todos os indivíduos da população.

# **Simulação de estocasticidade ambiental**

Para prosseguir você deve ter o ambiente **R** com os pacotes **Rcmdr** e **Ecovirtual** instalados e carregados. Se você não tem e não sabe como ter, consulte a página de [Instalação.](#page--1-0)

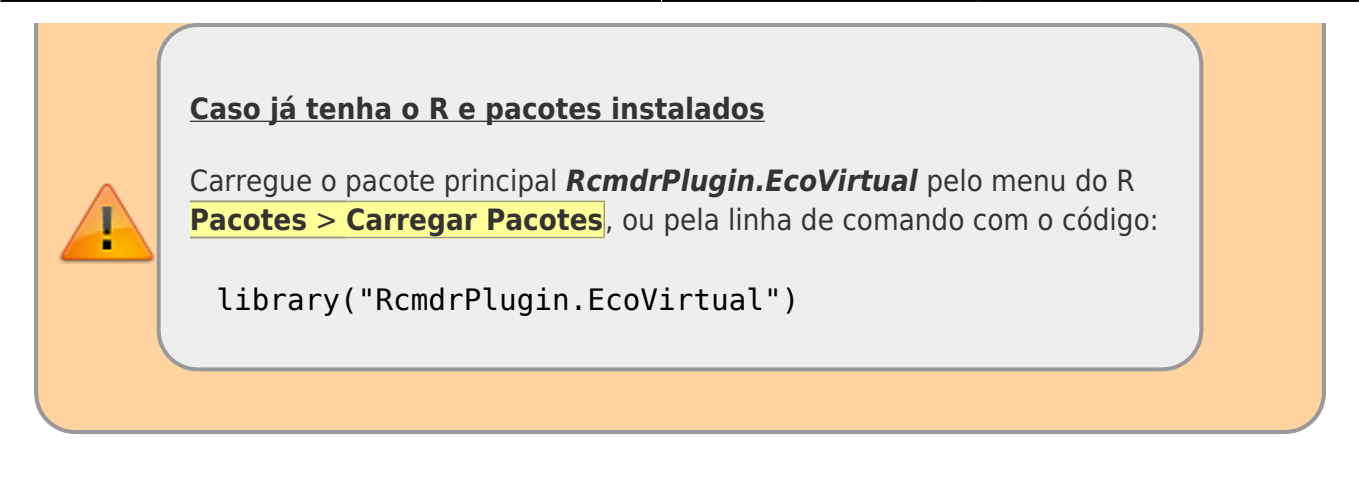

De que maneira a estocasticidade ambiental afeta as projeções de tamanho populacional? Vamos responder isso simulando o modelo de crescimento discreto (equação \$\ref{eq2}\$), com valores de \$\lambda\_i\$ que mudam a cada geração. Escolhemos este modelo por razões didáticas e de implementação computacional, mas as conclusões são as mesmas para modelos em tempo contínuo.

Na janela do Rcmdr clique na opção de menu EcoVirtual, e depois em One population e em seguida em Environmental Stochasticity. Duas janelas irão se abrir, uma de opções como esta:

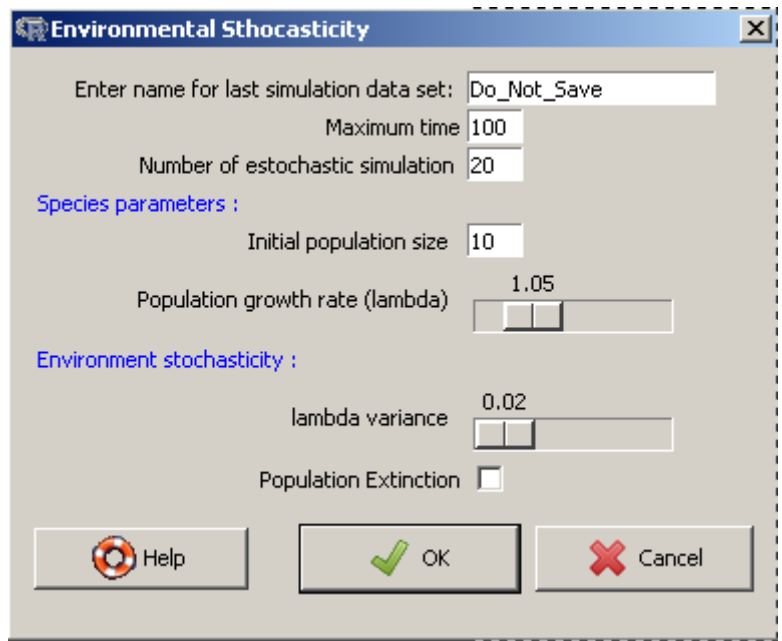

e outra com um gráfico como este:

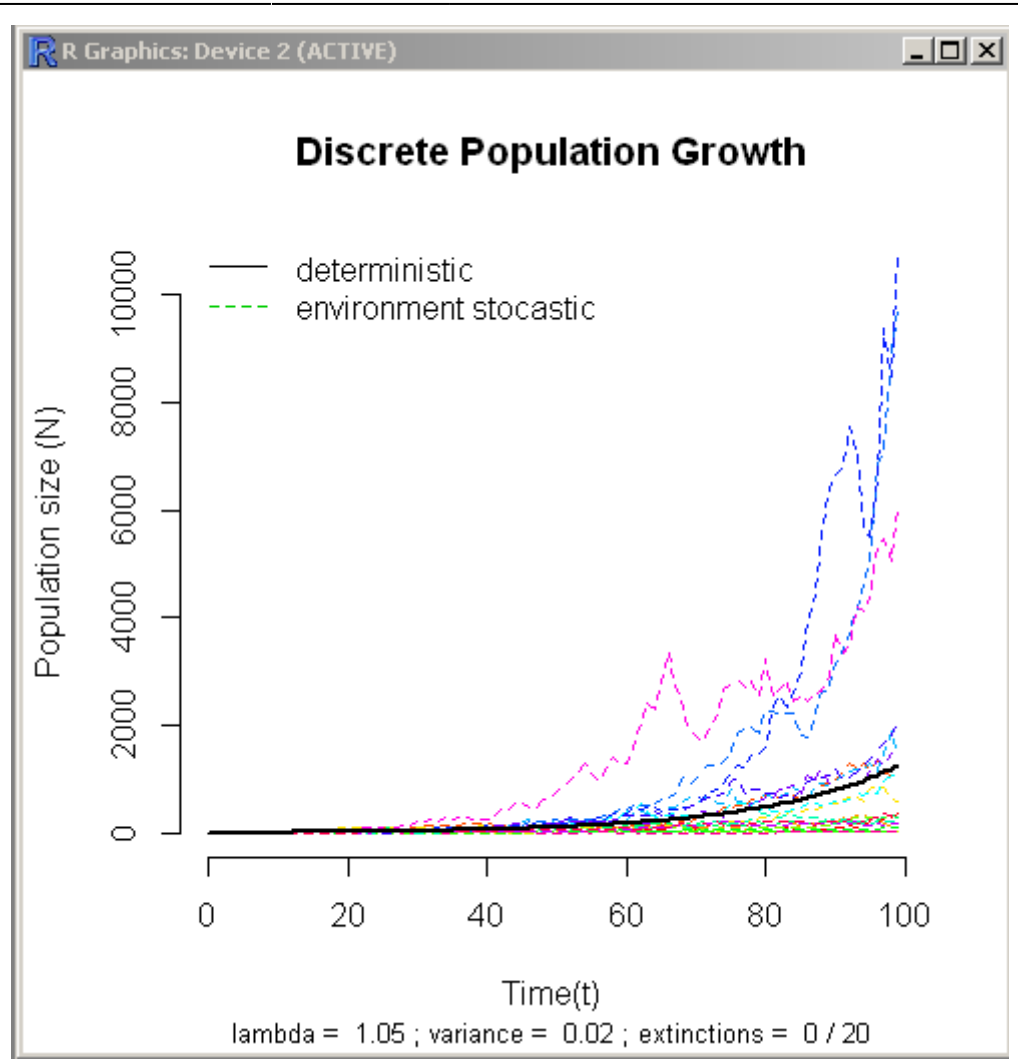

Arranje as janelas de modo que o gráfico esteja sempre visível, mesmo quando você alterar valores na janela de opções.

### **Parâmetros da função**

Abaixo os parâmetros do nosso modelo:

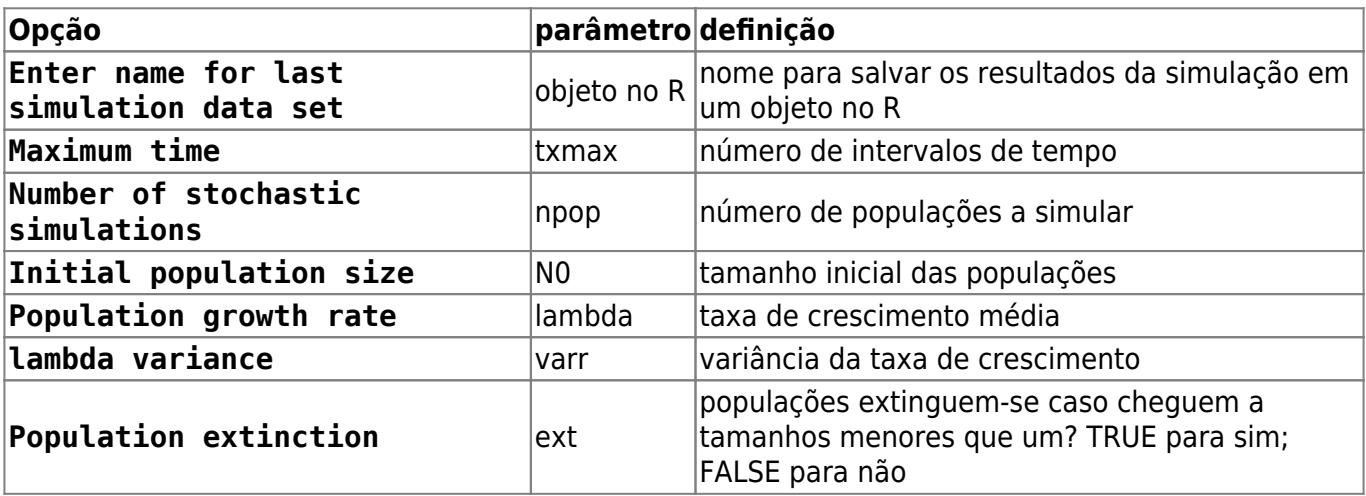

### **O que é o gráfico?**

Cada linha colorida é a projeção no tempo do tamanho de uma população de acordo com o modelo (\$\ref{eq2}\$). Todas as populações têm o mesmo valor médio de taxa de crescimento e mesmo tamanho inicial. As projeções diferem porque a cada intervalo de tempo é sorteado um valor da taxa de crescimento independente para cada população.

Os sorteios são feitos de uma distribuição de probabilidades chamada [lognormal](http://en.wikipedia.org/wiki/Log-normal_distribution), que garante que as taxas serão sempre positivas, como exige o modelo. Você pode mudar a média e variância da lognormal usada no sorteio (veja a seguir). Quanto maior a estocasticidade ambiental, maior a variância da taxas de crescimento.

A linha preta indica a projeção de uma população sob uma taxa constante igual à da média da distribuição de taxas. Apesar do modelo ser discreto, representamos as projeções com linhas para facilitar seguir a trajetória das populações no tempo.

### **Familiarizando-se com as simulações**

Nosso objetivo é entender os efeitos da estocasticidade demográfica sobre o crescimento discreto independente da densidade. Vamos começar avaliando o comportamento de uma população por vez:

- 1. Altere o valor de Maximum time (tmax) para 10;
- 2. Altere o valor da opção Number of stochastic simulations (npop) para 1;
- 3. Altere o valor de Population growth rate (lambda) para 2;
- 1. Repita algumas vezes a operação e observe o gráfico.
- 2. Repita com valores mais altos de estocasticidade ambiental: para isso, aumente o valor em lambda variance(varr) e observe o gráfico.

A cada vez que você roda a função, o **EcoVirtual** sorteia uma valor de \$\lambda\$ para cada intervalo de tempo e os utiliza para projetar o tamanho da população ao longo do tempo, conforme a equação \$\ref{eq2}\$.

Os sorteios são tomados da mesma distribuição de probabilidade, com a média e variância especificadas. Os sorteios são independentes, isto é, o valor em um momento não afeta o valor sorteado para os intervalos seguintes. Por isso dizemos que as taxas sorteadas são variáveis aleatórias independentes mas de igual distribuição de probabilidades.

#### **Perguntas**

- 1. O que é preciso para simular ausência de estocasticidade ambiental?
- 2. Qual o comportamento da projeção na ausência de estocasticidade ambiental? Verifique sua previsão com o **EcoVirtual**

### **Média de muitas projeções**

Uma maneira de lidar com processos variáveis é descrever seu comportamento médio. Por exemplo, [aqui](http://cetsp1.cetsp.com.br/monitransmapa/agora/graficolimite.asp) está um gráfico em tempo real do congestionamento na cidade de São Paulo ao longo das horas do dia de hoje, em comparação com as médias históricas dos menores e maiores valores de cada horário. O percentual de vias congestionadas varia a cada dia, mas isso não o torna completamente imprevisível. Se acumulamos dados de muitos dias podemos ter uma ideia do que esperar, e mesmo avaliar se estamos em um dia atípico. Este valor esperado, que designamos \$E[X]\$, é a média teórica de uma variável aleatória \$X\$  $^{85}$ , no caso o percentual da extensão de vias que estão congestionadas numa dada hora.

Em nossas simulações, os tamanhos populacionais são resultado da multiplicação de taxas de crescimento sorteadas sempre de uma mesma distribuição de probabilidades. Se esses produtos tiverem um valor esperado definido poderíamos prever o comportamento das populações, mesmo com a incerteza da estocasticidade ambiental. Será possível?

Vamos avaliar isso projetando várias populações independentes, para ter muitos valores de tamanhos populacionais a cada tempo. Para isso entre os seguintes valores na função:

# grave o resultado da função com o nome sim1  $t$ max = 51  $npop = 1000$  $N0 = 10$  $lambda = 1.1$ varr =  $0.03$  $ext = FALSE$ 

Rode a função e verá um gráfico com a evolução independente de 1000 populações ao longo do tempo, segundo o modelo (\$\ref{eq2}\$), para um \$\lambda\$ médio de 1,1 com variância de 0,03.

Ao colocar um nome para o resultado da simulação, você gravou as projeções das populações em cada tempo na memória do ambiente R. É uma tabela de dados em que as colunas são os tamanhos populacionais e as linhas os intervalos de tempo. É o que precisamos para calcular o tamanho médio das populações a cada tempo!

### **Usando o Rcmdr para rodar códigos**

O Rcmdr tem 3 janelas sobrepostas. A superior recebe o script ou código que se quer rodar, no formato de texto. Para submeter linhas ou parte do código para o R é preciso selecionar o texto ou colocar o cursor na linha e clicar em submeter. Há três tipos de retorno a uma submissão de código do R: resultado alfanumérico de operações, gráfico ou mensagem de erro. Qualquer resultado de operações que possa ser representado em caracteres será lançado na janela intermediária chamada de Output. Gráficos serão mostrados em um janela própria. A janela inferior é reservada para mensagens de erro. Fique atento, quando há mensagem de erro significa que seu código não foi avaliado, chame um monitor.

Vamos fazer os cálculos e um gráfico dos tamanhos médios em função do tempo no próprio R. Copie os seguintes comandos do R na janela script do Rcmdr<sup>[86\)](#page--1-0)</sup>:

```
## Elimina as duas primeiras colunas da tabela (tempo e valor
deterministico)
sim1b <- sim1[, -(1:2)]## Calcula a media para cada tempo
medias=apply(sim1b,1,mean)
## Vetor de tempo de zero ao maximo
tempo <- length(medias)-1
## Grafico com medias
plot(0:tempo,medias, xlab="Tempo", ylab="N")
```
e agora rode estes comandos no R. Se tudo deu certo a janela gráfica vai mostrar uma figura como esta:

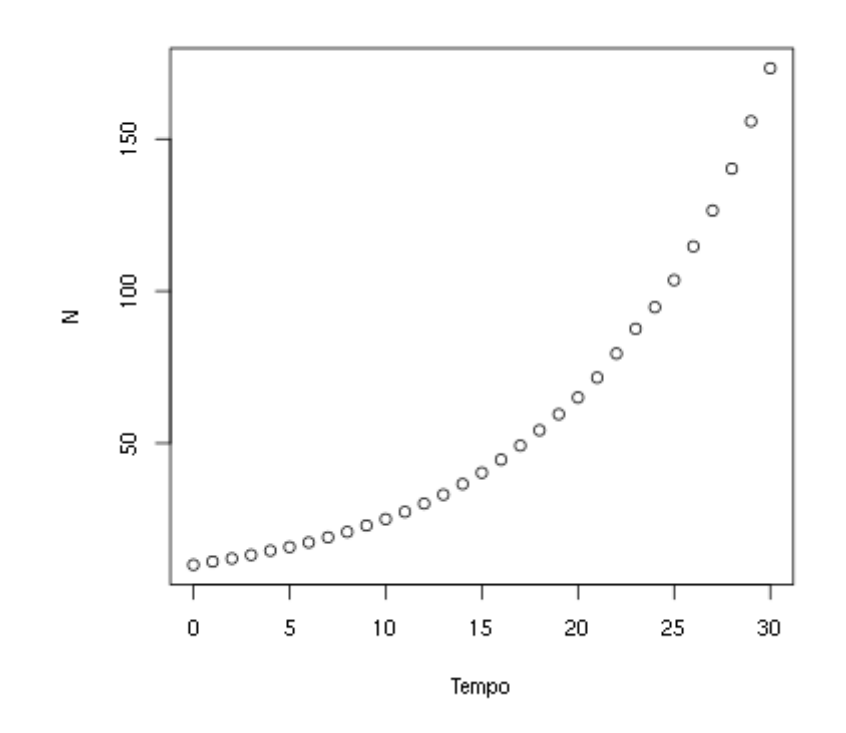

As médias parecem ter um crescimento geométrico, similar ao modelo de crescimento discreto sem estocasticidade. Vamos verificar isso para os cinco primeiros valores da média das projeções. Para vêlos, copie o comando abaixo na janela Script e rode-o:

```
# Visualizando as médias das projecoes de t=0 a t=5.
```
#### medias[1:6]

Agora calcule as projeções para os mesmo tempos usando o \$\lambda\$ médio. O comando abaixo

executa essa conta em único comando. O codigo 0:5 cria o vetor de valores 0, 1, 2, 3, 4, 5...

## lembre-se que a populacional que simulou tinha 10 indivíduos inicialmente e o lambda de ''1.1''

 $10*1.1^(0:5)$ 

Para ajudar na comparação entre estas duas projeções, podemos adicionar a que usa o \$\lambda\$ médio ao gráfico com os comandos

points( $0:\text{tempo}, 10*1.1^(0:\text{tempo})$ , pch=19, col="blue", cex=0.5)

legend("topleft", c("medias observadas", "projecao com lambda medio"), pch=c(1,19), col=c("black", "blue"))

#### **Pergunta**

Dados os resultados que você obteve e o modelo de crescimento discreto com estocasticidade ambiental da equação \$\ref{eq2}\$:

 $$SN t \ = \ N 0 \prod_{i=1}^t \lambda_i is$ 

e se definimos a média dos valores de \$\lambda\_i\$ como

 $$\bar{\text{sum}} \setminus \text{Im} \setminus \text{Im} \setminus \$ 

proponha a equação para o valor esperado do tamanho populacional \$E[N\_t]\$ em função de \$\bar \lambda\$.

#### **Variância de muitas projeções**

 A seção anterior mostra que mesmo com estocasticidade ambiental as projeções em média são as mesmas do modelo sem estocasticidade.

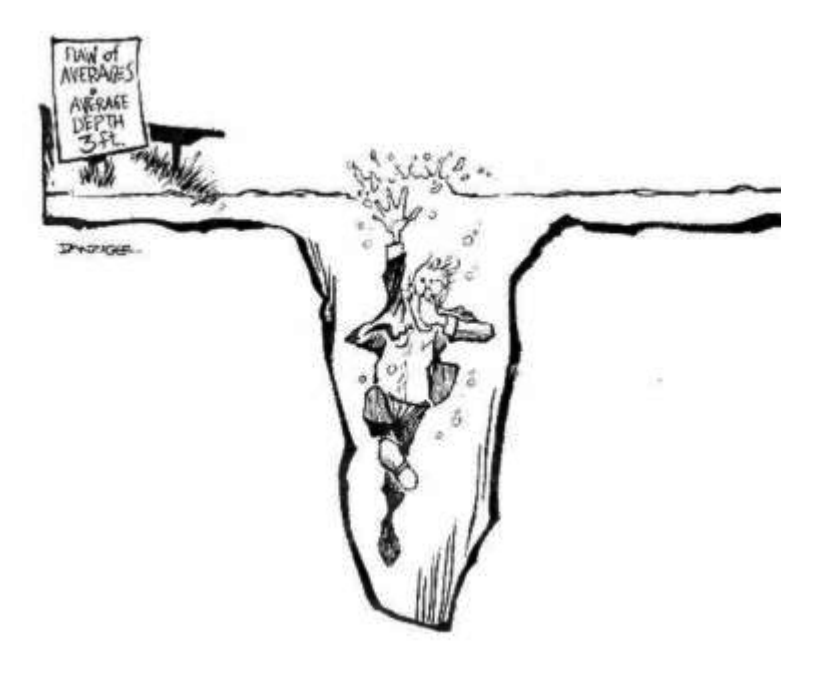

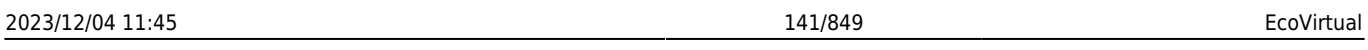

É um resultado reconfortante mas, como toda síntese, a média pode ser traiçoeira, como diria o estatístico que se afogou no lago com profundidade média de 90 cm. A figura desse pobre homem da ciência, ao lado, é um link para um ótimo post com mais exemplos de médias enganadoras.

A informação que falta é quanta variação há nos dados. Uma das maneiras de medir isso é a variância, que expressa o desvio esperado dos dados em relação à média. Para uma variável aleatória \$X\$ a variância teórica é:

 $$SVARIX] \ = \ [K] (X - E[X])^2]$ \$\$

Note que a variância é a média do desvio em relação à média. Este desvio está elevado ao quadrado para ter algumas propriedades convenientes<sup>87</sup>. Por isso a variância também é chamada desvio quadrático médio ou desvio quadrático esperado.

Mas há uma inconveniência de expressar a variação com desvios quadráticos: as unidades da variância são o quadrado das unidades da medida original. Se a média estiver em centímetros, a variância desta média estará em centímetros quadrados  $\mathbb G$ . Isso é resolvido tomando-se a raiz quadrada da variância, que chamamos desvio-padrão.

#### **Bonito, mas como calculo isso na prática?**

A expressão da variância acima é uma definição teórica. Na prática não sabemos valores esperados teóricos, mas podemos estimá-los. Fazemos isso de um conjunto de medidas, supondo que estas medidas são uma amostra representativa do processo cujo valor esperado queremos estimar. Assim, em uma amostra de \$n\$ medidas estimamos a variância com a expressão:

 $$s^2 \ = \l \sum_{i=1}^n \frac{(x_i - \bar{x})^2}{n-1}$ 

onde \$\bar x\$ é a estimativa da média

 $$\bar x \ = \ \frac{1}{n}\sum_{i=1}^n x_i $$ 

e \$n\$ o tamanho da amostra (seu número de elementos medidos). A estimativa do desvio-padrão é obtida com a raiz quadrada de \$s^2\$:

 $$s \ = \lceil \sqrt{\sum_{i=1}^n\frac{(x_i - \bar{x})^2}{n-1}} \$ \$\$

#### **Desvio-padrão das projeções com estocasticidade ambiental**

Com isso podemos avaliar como as projeções de nosso modelo com estocasticidade variaram ao longo do tempo. Vamos usar as projeções da última simulação, que já guardados em uma tabela na memória do ambiente R. Para criar um gráfico da média e desvio-padrão em função do tempo copie e rode os comandos abaixo:

```
## calcula os desvios-padrão para cada tempo
desvios <- apply(sim1b,1,sd)
```
## Medias em funcao do tempo plot(0:tempo,medias, xlab="Tempo", ylab="N")

```
#3 Acrescenta desvios-padrao ao grafico
points(0:tempo,desvios, xlab="Tempo", ylab="N", col="blue")
## Adiciona legenda ao grafico
legend("topleft", c("medias", "desvios-padrão"),
        pch=c(1,1), col=c("black", "blue")
```
O desvio-padrão também cresce exponecialmente com o tempo! Este crescimento pode ser até mais rápido que o crescimento do tamanho populacional esperado, como para a simulação que usamos aqui.

Tomando o valor do desvio-padrão como uma medida de incerteza de nossa expectativa, podemos dizer que projeções a longo prazo são extremamente imprecisas, apesar de terem um valor esperado conhecido. Agora que você já sabe isso, rode de novo a simulação e veja o gráfico, que deve ser parecido com este

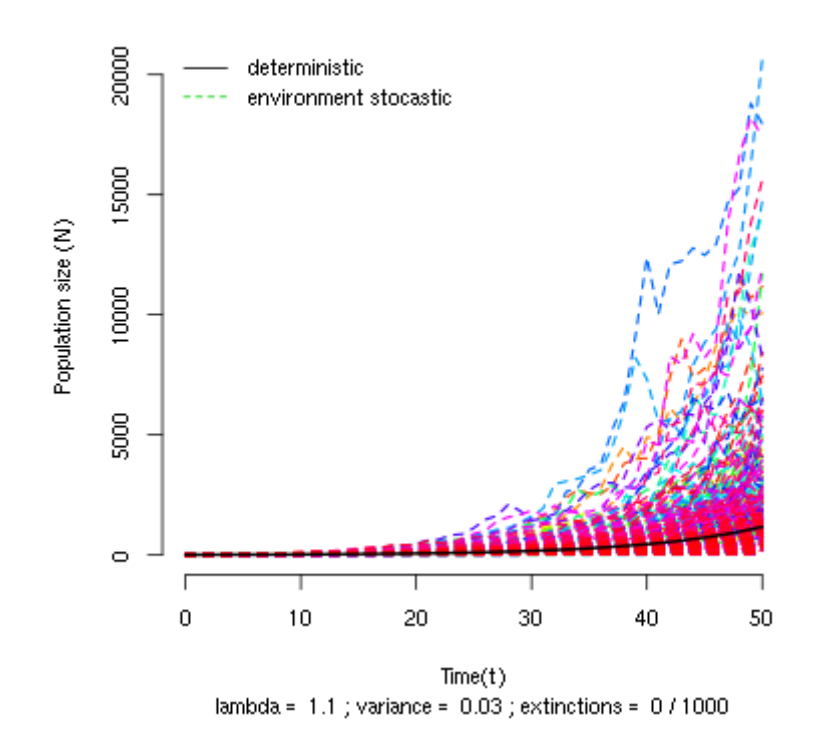

#### **Discrete Population Growth**

Note como a amplitude das projeções se abre como um funil à medida que o tempo passa. Isso acontece porque as trajetórias divergem com a multiplicação de taxas variáveis, mesmo que as populações partam do mesmo valor inicial.

#### **Risco de Extinção**

A variância e o desvio-padrão são médias (dos desvios) e, portanto, também podem não caracterizar completamente a estrutura de variação dos dados. Considere este dois conjuntos de valores<sup>[88\)](#page--1-0)</sup>:

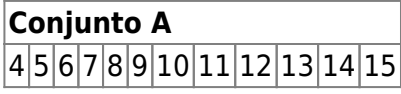

### **Conjunto B** 8 8 8 8 8 8 8 8 8 8 8 19

para os dois conjuntos a média é exatamente 9 e a variância exatamente 11. O que escapa aos dois índices é a distribuição dos valores em relação à média, que é bem mais assimétrica no conjunto B, em que apenas um valor é maior que a média.

Agora olhe de novo o gráfico das projeções da seção anterior e avalie a simetria da distribuição dos valores projetados em relação à média, indicada pela linha preta. Para ajudar, execute o código do R abaixo para fazer histogramas das projeções nos tempos 5, 10, 20 e 30:

```
## valor maximo para definir a escala do histograma
sim1b.m < (max(sim1b[c(6,11,21,31),]))##define uma janela para 4 gráficos
par(mfrow=c(2,2))##Cria os 4 histogramas
hist(sim1b[6,], xlab="N", ylab="Frequencia", main="T=5",
      breaks=seq(0,max(sim1b[6,]+50),by=50), xlim=c(0,sim1b.m))
hist(sim1b[11,], xlab="", ylab="", main="T=10",
     breaks=seq(0,max(sim1b[11,]+50),by=50), xlim=c(0,sim1b.m))hist(sim1b[21,], xlab="", ylab="", main="T=20",
     breaks=seq(0,max(sim1b[21,]+50),by=50), xlim=c(0,sim1b.m))
hist(sim1b[31,], xlab="", ylab="", main="T=30",
      breaks=seq(0,max(sim1b[31,]+50),by=50), xlim=c(0,sim1b.m))
## Volta a janela para 1 gráfico
par(mfrow=c(1,1))
```
As distribuições das projeções tornam-se cada vez mais assimétricas com o passar do tempo. Isso acontece porque poucas populações crescem muito, enquanto a maioria permanece em tamanhos pequenos. Dependendo da média e variância das taxas de crescimento, muitas populações podem até diminuir de tamanho.

Assim, mesmo com taxa média de crescimento maior que um (\$\bar \lambda>1\$) a estocasticidade ambiental pode fazer com que a maioria das populações não cresça, ou mesmo diminua! Vamos verificar isso contando quantas populações passam do tamanho inicial em função do tempo em uma simulação em que \$\lambda\$ tem uma variância alta.

Execute as simulações abaixo na função de estocasticidade ambiental:

```
# salve os resultados da simulação no objeto 'sim2'
tmax = 51
npop = 1000N0 = 10lambda = 1.05varr = 0.2ext = FALSE
```
Os resultados estão guardados em uma nova tabela na memória do R, chamada sim2. Com ela podemos calcular a proporção das 1000 populações simuladas que tiveram tamanhos maiores do que \$N\_0=10\$ a cada tempo. Para isso, copie e execute os comandos abaixo:

```
mainN0 < -apoly(sin2[, -(1:2)], 1,function(x)sum(x>10)/length(x))plot(sim2[-1,1],maiorN0[-1], xlab="Tempo",
      ylab="Proporcao projecoes > N0")
```
A proporção de projeções maiores do que \$N\_0\$ cai com o tempo. Isso indica que a probabilidade de uma população efetivamente crescer é cada vez menor, mesmo que em média haja crescimento  $\mathfrak{S}$ .

Este aparente paradoxo se explica pela forte assimetria das distribuições das projeções populacionais: a maioria das populações está abaixo da média, o que se acentua com o tempo [89\)](#page--1-0). E mais: se a variância ambiental <sup>[90\)](#page--1-0)</sup> é grande, cada vez menos populações estarão acima de um valor abritrário qualquer, como o tamanho inicial da população.

#### **Pergunta**

Na função de estocasticidade ambiental, o parâmetro \$ext\$ se marcado (ext=TRUE) executas as simulações com \$N {min}=1\$, ou seja, faz com que toda população que caia abaixo de um extinga-se<sup>[91\)](#page--1-0)</sup>. O número de populações que se extinguiram ao final da simulação é indicado abaixo do eixo X. Use esta opção para descobrir:

- 1. Utilize o tamanho inicial da população como \$N\_0 = 100\$ e \$N\_0 = 1000\$ para invetigar se o tamanho inicial das populações modificam o resultado das questões abaixo.
- 2. Qual o efeito do aumento de estocasticidade ambiental sobre a probabilidade de extinção?
- 3. Dado um certo nível de estocasticidade, qual o efeito de mais tempo de simulação sobre a probabilidade de extinção?
- 4. Deduza uma consequência desses resultados para a conservação de populações ameaçadas.

Uma boa estimativa da probabilidade de um evento é a proporção com que ele acontece em um grande número de tentativas. Assim, use um grande número de populações nas suas simulações. Em alguns casos o gráfico vai ficar muito cheio de linhas, mas o número que interessa está abaixo do eixo X, e continuará legível.

### **Para saber mais**

- [On population growth in a randomly varying environment](http://www.pnas.org/content/62/4/1056.full.pdf+html?sid=c0dac360-a659-433e-b0a3-77e3485e788b): neste artigo clássico, Richard Lewontin e Dan Cohen chamaram a atenção dos biólogos para as propriedades surpreendentes dos modelos que exploramos aqui.
- [tutorial em R de multiplicação de variáveis aleatórias:](http://cmq.esalq.usp.br/BIE5781/doku.php?id=02-continuas:02-continuas#distribuicao_log-normal) veja como o modelo que usamos demonstra que o resultado desta multiplicação tende a uma distribuição lognormal. Da disciplina de de [modelagem probabilística](http://cmq.esalq.usp.br/BIE5781) da pós-graduação em ecologia da USP.
- [Life is log-normal](http://stat.ethz.ch/~stahel/lognormal/) : argumentação provocadora a favor do uso da log-normal ao invés da normal,
com link para o artigo e uma demonstração animada.

[Rcmdr,](http://ecovirtual.ib.usp.br/doku.php?id=tag:rcmdr&do=showtag&tag=Rcmdr) [uma população](http://ecovirtual.ib.usp.br/doku.php?id=tag:uma_populacao&do=showtag&tag=uma_popula%C3%A7%C3%A3o), [crescimento exponencial,](http://ecovirtual.ib.usp.br/doku.php?id=tag:crescimento_exponencial&do=showtag&tag=crescimento_exponencial) [tempo discreto,](http://ecovirtual.ib.usp.br/doku.php?id=tag:tempo_discreto&do=showtag&tag=tempo_discreto) [tempo contínuo](http://ecovirtual.ib.usp.br/doku.php?id=tag:tempo_continuo&do=showtag&tag=tempo_cont%C3%ADnuo), [estocasticidade](http://ecovirtual.ib.usp.br/doku.php?id=tag:estocasticidade_ambiental&do=showtag&tag=estocasticidade_ambiental) [ambiental](http://ecovirtual.ib.usp.br/doku.php?id=tag:estocasticidade_ambiental&do=showtag&tag=estocasticidade_ambiental)

[83\)](#page--1-0)

 $$i=1, 2, 3, \ldots$ [84\)](#page--1-0)

mais adiante neste roteiro definimos precisamente variância. Até lá basta a noção de que ela é uma medida da variação dos dados

[85\)](#page--1-0)

ou seja, uma variável que pode assumir diferentes valores

[86\)](#page--1-0)

as linhas precedidas por um ou mais "#" não são executadas pelo R. Elas são comentários sobre o que o comando na linha seguinte faz

[87\)](#page--1-0)

para saber sobre estas propriedades e como estimar a variância de uma amostra de dados veja [aqui](http://en.wikipedia.org/wiki/Variance) [88\)](#page--1-0)

estes dados fazem parte de um conjunto criado pelo estatístico Francis Anscombe para ilustrar algumas armadilhas dos índices estatísticos. Veja mais [aqui](http://en.wikipedia.org/wiki/Anscombe%27s_quartet)

[89\)](#page--1-0)

é possível provar mais precisamente este resultado. Com o passar do tempo a distribuição de projeções deste modelo tende a uma distribuição [lognormal](http://en.wikipedia.org/wiki/Log-normal_distribution) com variância crescente, o que a torna cada vez mais assimétrica

[90\)](#page--1-0)

neste modelo representada pela variância de \$\lambda\$

[91\)](#page--1-0)

\$N\_{min}=1\$ parece uma escolha natural, mas se em nosso modelo \$N\_t\$ é um valor de densidade e não de número absoluto de indivíduos outro valores de \$N\_{min}\$ são válidos.

From: <http://ecovirtual.ib.usp.br/>-

Permanent link: **[http://ecovirtual.ib.usp.br/doku.php?id=ecovirt:roteiro:den\\_ind:di\\_earcmdr](http://ecovirtual.ib.usp.br/doku.php?id=ecovirt:roteiro:den_ind:di_earcmdr)**

Last update: **2016/05/10 07:19**

 $\pmb{\times}$ 

ATENÇÃO: ESTA PÁGINA É UMA VERSÃO ANTIGA DO ROTEIRO E ESTÁ DESATIVADA, PARA **SAR O ROTEIRO ATUAL [ACESSE ESTE LINK](#page-133-0)** 

# **Crescimento denso-independente com estocasticidade ambiental - Roteiro no EcoVirtual**

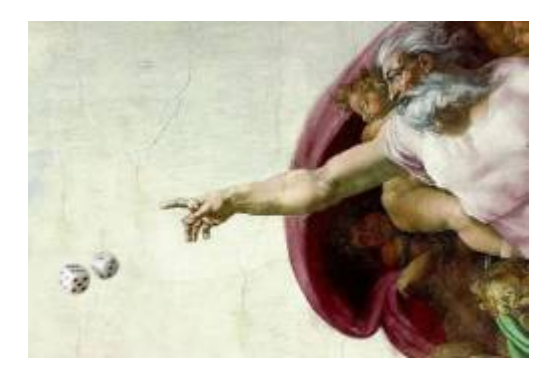

No [modelo de crescimento discreto independente de densidade](#page-211-0) projetamos o tamanho população multiplicando o seu tamanho inicial \$N\_0\$ pela mesma taxa de crescimento \$\lambda\$ em todas as \$t\$ gerações:

\begin{equation} N\_t=N\_0 \lambda^t \label{eq1} \end{equation}

Com isso, estamos assumindo que a taxa de crescimento é a mesma a cada geração, o que é pouco realista. Condições e recursos variam ao longo do tempo, o que deve fazer \$\lambda\$ flutuar. Se aceitamos isso, e chamando de \$\lambda i\$ os valores da taxa de crescimento a cada geração<sup>[92\)](#page--1-0)</sup>, nosso modelo passa a ser:

\begin{equation} N\_t=N\_0 \lambda\_1 \lambda\_2 \lambda\_3 \ldots \lambda\_t \ = \ N\_0 \prod\_{i=1}^t \lambda\_i \label{eq2} \end{equation}

Ainda assim, teremos uma taxa média de crescimento, que poderíamos estimar com a média das taxas observadas ao longo das gerações. Se o ambiente é pouco variável, as taxas observadas deveriam estar próximas dessa média a maior parte do tempo, ou seja, os valores \$\lambda\_i\$ teriam pouca variância<sup>93</sup>. Se há muita variação ambiental, isso deve se refletir em taxas de crescimento mais variáveis. Chamamos de estocasticidade ambiental a incerteza no valor de taxas demográficas, devido às flutuações nas condições e recursos experienciadas por todos os indivíduos da população.

# **Simulação de estocasticidade ambiental**

De que maneira a estocasticidade ambiental afeta as projeções de tamanho populacional? Vamos responder isso simulando o modelo de crescimento discreto (equação \$\ref{eq2}\$), com valores de \$\lambda\_i\$ que mudam a cada geração. Escolhemos este modelo por razões didáticas e de

implementação computacional, mas as conclusões são as mesmas para modelos em tempo contínuo.

Para prosseguir você deve ter o ambiente R com os pacotes Rcmdr e Ecovirtual instalados e carregados. Se você não tem e não sabe como I ter, consulte a página de [Instalação.](#page--1-0)

Na janela do Rcmdr clique na opção de menu EcoVirtual, e depois em One population e em seguida em Environmental Stochasticity. Duas janelas irão se abrir, uma de opções como esta

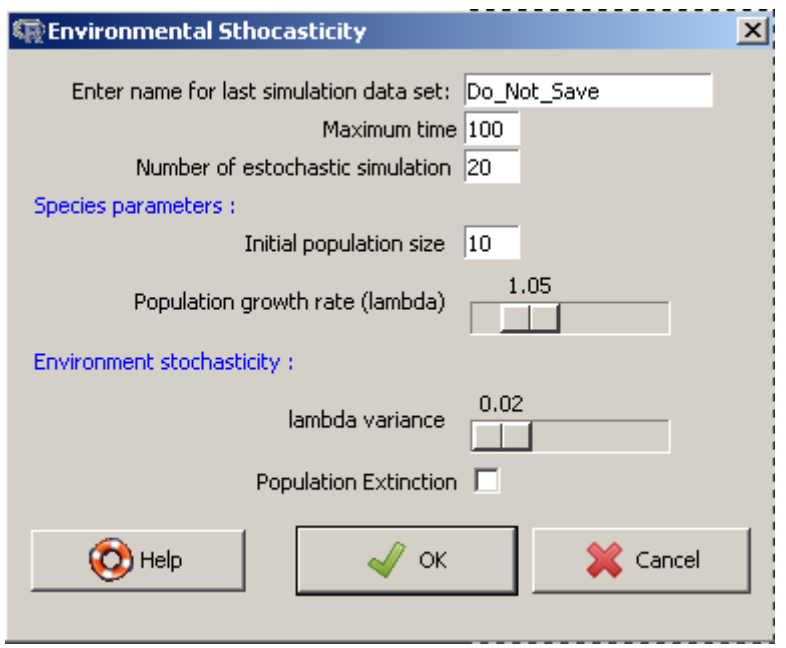

e outra com um gráfico como este:

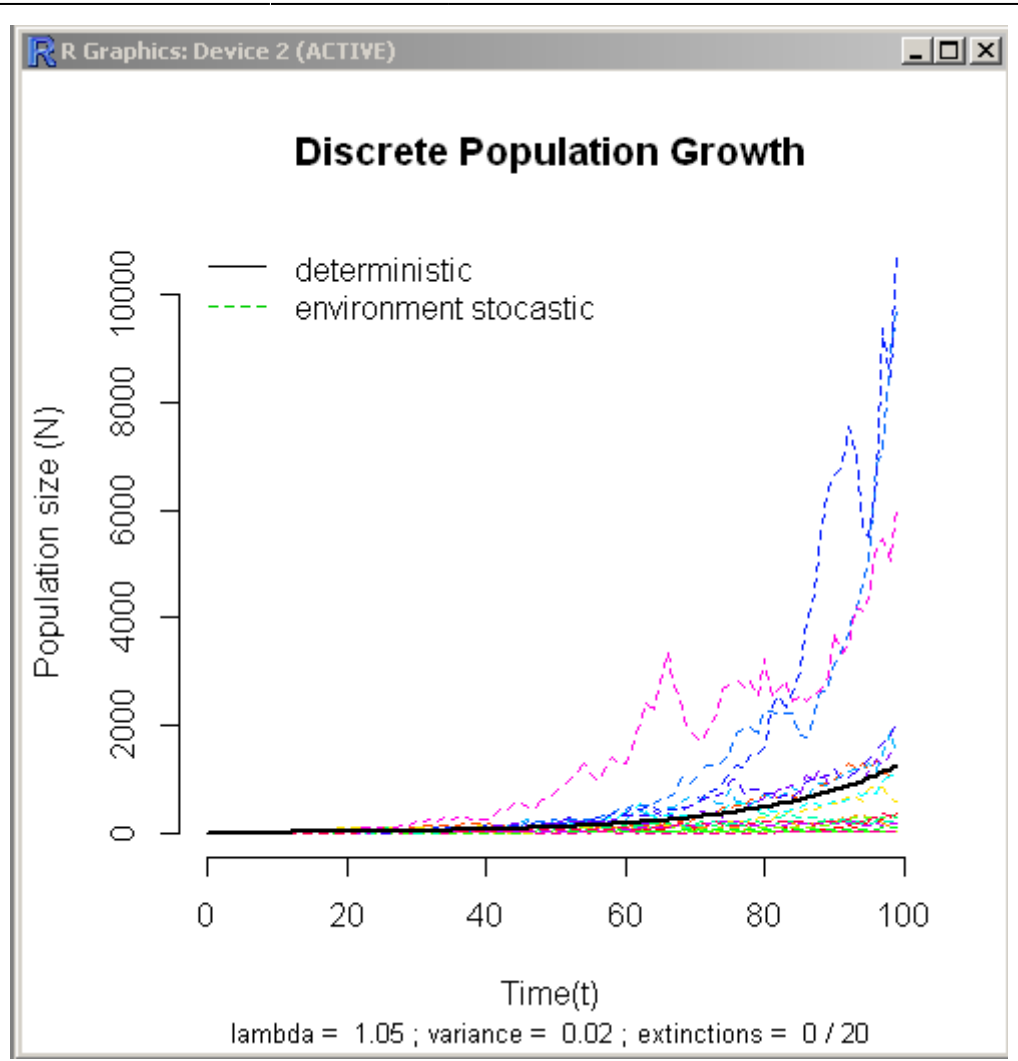

Arranje as janelas de modo que o gráfico esteja sempre visível, mesmo quando você alterar valores na janela de opções.

### **O que é o gráfico?**

Cada linha colorida é a projeção no tempo do tamanho de uma população de acordo com o modelo (\$\ref{eq2}\$). Todas as populações têm o mesmo valor médio de taxa de crescimento e mesmo tamanho inicial. As projeções diferem porque a cada intervalo de tempo é sorteado um valor da taxa de crescimento independente para cada população.

Os sorteios são feitos de uma distribuição de probabilidades chamada [lognormal](http://en.wikipedia.org/wiki/Log-normal_distribution), que garante que as taxas serão sempre positivas, como exige o modelo. Você pode mudar a média e variância da lognormal usada no sorteio (veja a seguir). Quanto maior a estocasticidade ambiental, maior a variância da taxas de crescimento.

A linha preta indica a projeção de uma população sob uma taxa constante igual à da média da distribuição de taxas. Apesar do modelo ser discreto, representamos as projeções com linhas para facilitar seguir a trajetória das populações no tempo.

### **Janela de opções**

Nesta janela você pode alterar os parâmetros da projeção, o que atualiza o gráfico:

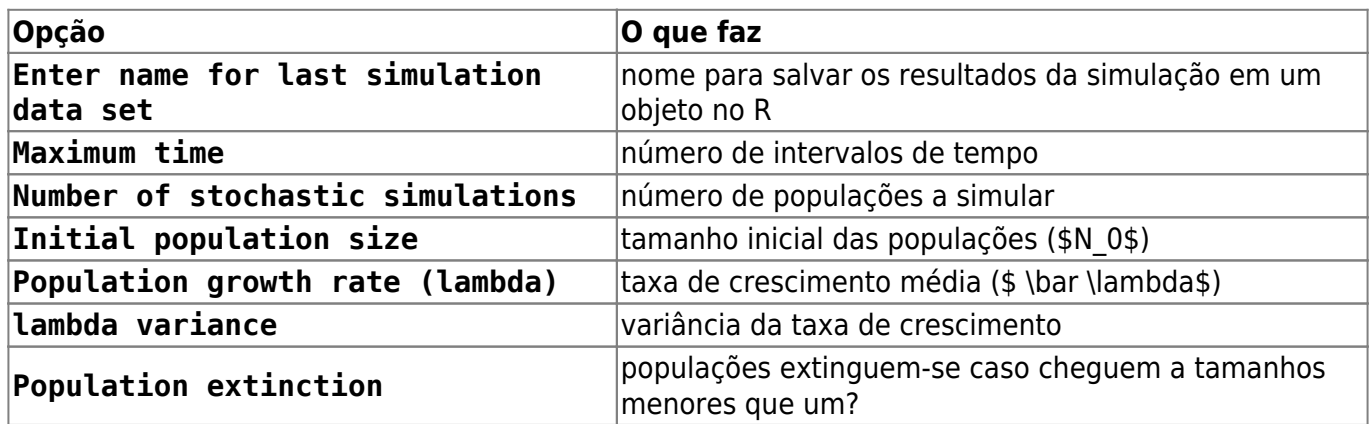

### **Familiarizando-se com as simulações**

Nosso objetivo é entender os efeitos da estocasticidade demográfica sobre o crescimento discreto independente da densidade. Vamos começar avaliando o comportamento de uma população por vez:

- 1. Altere o valor de Maximum time para 10
- 2. Altere o valor da opção Number of stochastic simulations para um
- 3. Altere o valor de Population growth rate (lambda) para 2,0
- 4. Clique em OK
- 5. Repita algumas vezes a operação e observe o gráfico
- 6. Repita com valores mais altos de estocasticidade ambiental: para isso, aumente o valor em lambda variance e observe o gráfico

A cada vez que você clica o botão OK, o **EcoVirtual** sorteia uma valor de \$\lambda\$ para cada intervalo de tempo e os utiliza para projetar o tamanho da população ao longo do tempo, conforme a equação \$\ref{eq2}\$.

Os sorteios são tomados da mesma distribuição de probabilidade, com a média e variância especificadas na janela de opções. Os sorteios são independentes, isto é, o valor em um momento não afeta o valor sorteado para os intervalos seguintes. Por isso dizemos que as taxas sorteadas são variáveis aleatórias independentes mas de igual distribuição de probabilidades.

### **Perguntas**

- 1. O que é preciso para simular ausência de estocasticidade ambiental?
- 2. Qual o comportamento da projeção na ausência de estocasticidade ambiental? Verifique sua previsão com o **EcoVirtual**

## **Média de muitas projeções**

Uma maneira de lidar com processos variáveis é descrever seu comportamento médio. Por exemplo, [aqui](http://cetsp1.cetsp.com.br/monitransmapa/agora/graficolimite.asp) está um gráfico em tempo real do congestionamento na cidade de São Paulo ao longo das horas do dia de hoje, em comparação com as médias históricas dos menores e maiores valores de cada horário. O percentual de vias congestionadas varia a cada dia, mas isso não o torna completamente imprevisível. Se acumulamos dados de muitos dias podemos ter uma ideia do que esperar, e mesmo

avaliar se estamos em um dia atípico. Este valor esperado, que designamos \$E[X]\$, é a média teórica de uma variável aleatória \$X\$  $94$ , no caso o percentual da extensão de vias que estão congestionadas numa dada hora.

Em nossas simulações, os tamanhos populacionais são resultado da multiplicação de taxas de crescimento sorteadas sempre de uma mesma distribuição de probabilidades. Se esses produtos tiverem um valor esperado definido poderíamos prever o comportamento das populações, mesmo com a incerteza da estocasticidade ambiental. Será possível?

Vamos avaliar isso projetando várias populações independentes, para ter muitos valores de tamanhos populacionais a cada tempo. Para isso entre os seguintes valores na caixa de opções Environmental Stochasticity:

- Na opção Enter name for dataset escreva sim1
- Maximum time: 51
- Number of stochastic simulations : 1000
- Initial population size: 10
- Population growth rate (lambda): 1.1
- lambda variance : 0.03
- Population extinction: não marque

Clique em OK e verá um gráfico com a evolução independente de 1000 populações ao longo do tempo, segundo o modelo (\$\ref{eq2}\$), para um \$\lambda\$ médio de 1,1 com variância de 0,03.

Ao colocar um nome na opção Enter name for dataset você gravou as projeções das populações em cada tempo na memória do ambiente R. É uma tabela de dados em que as colunas são os tamanhos populacionais e as linhas os intervalos de tempo. É o que precisamos para calcular o tamanho médio das populações a cada tempo!

## **Usando o Rcmdr para rodar códigos**

O Rcmdr tem 3 janelas sobrepostas. A superior recebe o script ou código que se quer rodar, no formato de texto. Para submeter linhas ou parte do código para o R é preciso selecionar o texto ou colocar o cursor na linha e clicar em submeter. Há três tipos de retorno a uma submissão de código do R: resultado alfanumérico de operações, gráfico ou mensagem de erro. Qualquer resultado de operações que possa ser representado em caracteres será lançado na janela intermediária chamada de Output. Gráficos serão mostrados em um janela própria. A janela inferior é reservada para mensagens de erro. Fique atento, quando há mensagem de erro significa que seu código não foi avaliado, chame um monitor.

Vamos fazer os cálculos e um gráfico dos tamanhos médios em função do tempo no próprio R. Copie os seguintes comandos do R na janela script do Rcmdr<sup>[95\)](#page--1-0)</sup>:

## Elimina as duas primeiras colunas da tabela (tempo e valor

```
2023/12/04 11:45 151/849 EcoVirtual
```

```
deterministico)
sim1b <- sim1[,-(1:2)]
## Calcula a media para cada tempo
medias=apply(sim1b,1,mean)
## Vetor de tempo de zero ao maximo
tempo <- length(medias)-1
## Grafico com medias
plot(0:tempo,medias, xlab="Tempo", ylab="N")
```
e agora clique no botão Submeter para enviar estes comandos ao R. Se tudo deu certo <sup>[96\)](#page--1-0)</sup> a janela gráfica vai mostrar uma figura como esta [97\)](#page--1-0):

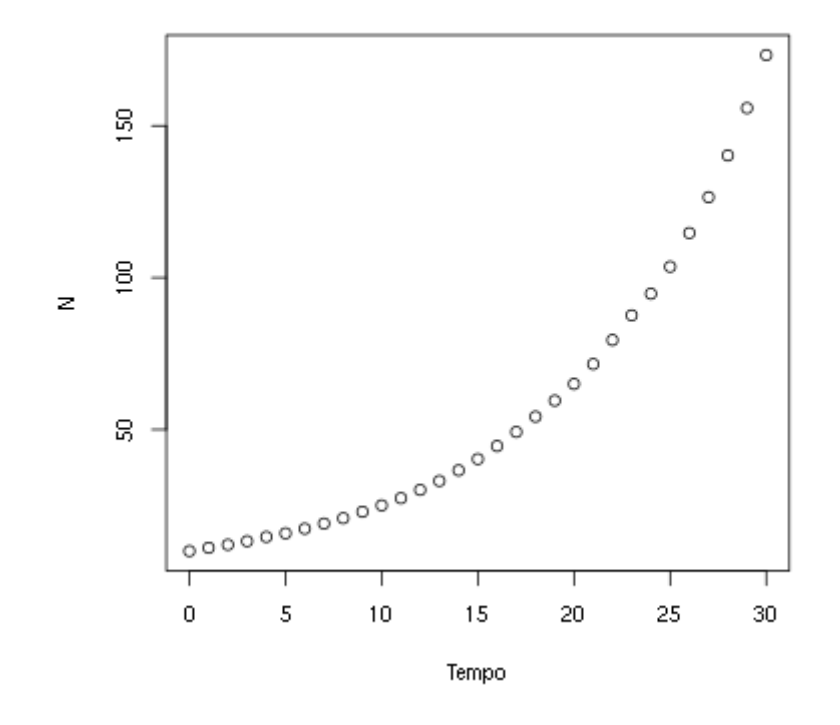

As médias parecem ter um crescimento geométrico, similar ao modelo de crescimento discreto sem estocasticidade. Vamos verificar isso para os cinco primeiros valores da média das projeções. Para vêlos, copie o comando abaixo na janela Script e clique em Submeter:

```
# Visualizando as médias das projecoes de t=0 a t=5. Os valores irão
aparecer na janela inferior do Rcmdr
```
medias[1:6]

Agora calcule as projeções para os mesmo tempos usando o \$\lambda\$ médio. O comando abaixo executa essa conta em único comando. O codigo 0:5 cria o vetor de valores 0, 1, 2, 3, 4, 5 …

```
## lembre-se que a populacional que simulou tinha 10 indivíduos inicialmente
e o lambda de ''1.1''. O resultado será mostrado na janela inferior do
Rcmdr.
```
 $10*1.1^(0:5)$ 

Para ajudar na comparação entre estas duas projeções, podemos adicionar a que usa o \$\lambda\$ médio ao gráfico com os comandos

```
points(0:tempo, 10*1.1^(0:tempo), pch=19, col="blue", cex=0.5)
legend("topleft", c("medias observadas", "projecao com lambda medio"),
        pch=c(1,19), col=c("black", "blue")
```
#### **Pergunta**

Dados os resultados que você obteve e o modelo de crescimento discreto com estocasticidade ambiental da equação \$\ref{eq2}\$:

 $$SN t \ = \ N_0 \prod_{i=1}^t \lambda_i is$ 

e se definimos a média dos valores de \$\lambda\_i\$ como

 $$\bar{\text{lambda}} = \ E[\lambda_i]$ \$\$

proponha a equação para o valor esperado do tamanho populacional \$E[N\_t]\$ em função de \$\bar \lambda\$.

## **Variância de muitas projeções**

 A seção anterior mostra que mesmo com estocasticidade ambiental as projeções em média são as mesmas do modelo sem estocasticidade.

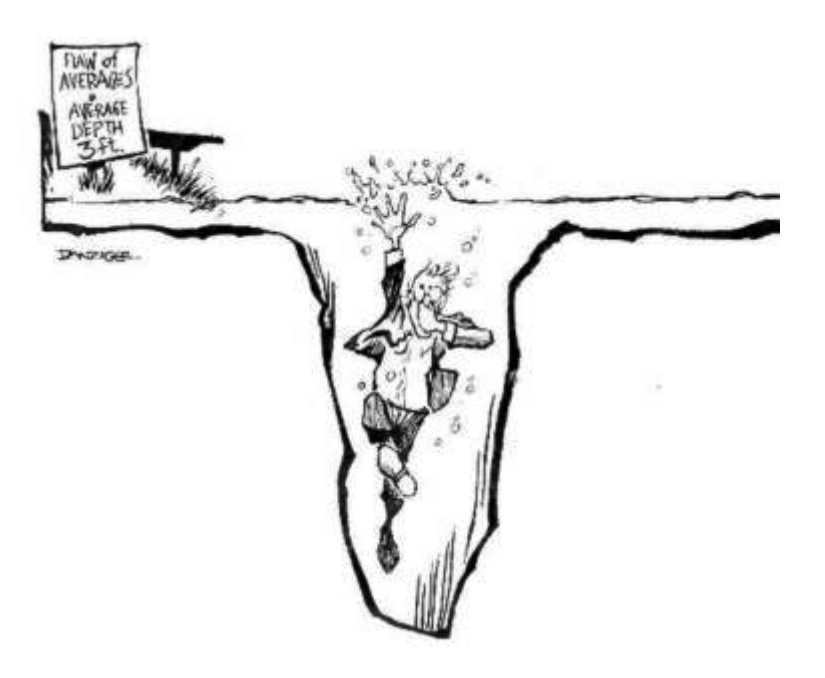

É um resultado reconfortante mas, como toda síntese, a média pode ser traiçoeira, como diria o estatístico que se afogou no lago com profundidade média de 90 cm. A figura desse pobre homem da ciência, ao lado, é um link para um ótimo post com mais exemplos de médias enganadoras.

A informação que falta é quanta variação há nos dados. Uma das maneiras de medir isso é a variância, que expressa o desvio esperado dos dados em relação à média. Para uma variável aleatória \$X\$ a variância teórica é:

 $$SVARIX] \ = \ [E[(X - E[X])^2]$ \$\$

Note que a variância é a média do desvio em relação à média. Este desvio está elevado ao quadrado para ter algumas propriedades convenientes<sup>98</sup>. Por isso a variância também é chamada *desvio* quadrático médio ou desvio quadrático esperado.

Mas há uma inconveniência de expressar a variação com desvios quadráticos: as unidades da variância são o quadrado das unidades da medida original. Se a média estiver em centímetros, a variância desta média estará em centímetros quadrados  $\mathbb{C}$ . Isso é resolvido tomando-se a raiz quadrada da variância, que chamamos desvio-padrão.

### **Bonito, mas como calculo isso na prática?**

A expressão da variância acima é uma definição teórica. Na prática não sabemos valores esperados teóricos, mas podemos estimá-los. Fazemos isso de um conjunto de medidas, supondo que estas medidas são uma amostra representativa do processo cujo valor esperado queremos estimar. Assim, em uma amostra de \$n\$ medidas estimamos a variância com a expressão:

 $$s^2 \ = \l \sum_{i=1}^n \frac{(x_i - \bar{x})^2}{n-1}$ \$\$

onde \$\bar x\$ é a estimativa da média

 $$\bar x \ = \ \frac{1}{n}\sum_{i=1}^n x_i $$ 

e \$n\$ o tamanho da amostra (seu número de elementos medidos). A estimativa do desvio-padrão é obtida com a raiz quadrada de \$s^2\$:

 $$s \ = \lceil \sqrt{\sum_{i=1}^n\frac{(x_i - \bar{x})^2}{n-1}} \$ \$\$

### **Desvio-padrão das projeções com estocasticidade ambiental**

Com isso podemos avaliar como as projeções de nosso modelo com estocasticidade variaram ao longo do tempo. Vamos usar as projeções da última simulação, que já guardados em uma tabela na memória do ambiente R. Para criar um gráfico da média e desvio-padrão em função do tempo copie os comandos abaixo na janela Script do Rmcdr, e clique em Submit:

```
## calcula os desvios-padrão para cada tempo
desvios <- apply(sim1b,1,sd)
## Medias em funcao do tempo
plot(0:tempo,medias, xlab="Tempo", ylab="N")
#3 Acrescenta desvios-padrao ao grafico
points(0:tempo,desvios, xlab="Tempo", ylab="N", col="blue")
## Adiciona legenda ao grafico
legend("topleft", c("medias", "desvios-padrão"),
        pch=c(1,1), col=c("black", "blue")
```
O desvio-padrão também cresce exponecialmente com o tempo! Este crescimento pode ser até mais rápido que o crescimento do tamanho populacional esperado, como para a simulação que usamos aqui.

Tomando o valor do desvio-padrão como uma medida de incerteza de nossa expectativa, podemos dizer que projeções a longo prazo são extremamente imprecisas, apesar de terem um valor esperado conhecido. Agora que você já sabe isso, rode de novo a simulação e veja o gráfico, que deve ser parecido com este

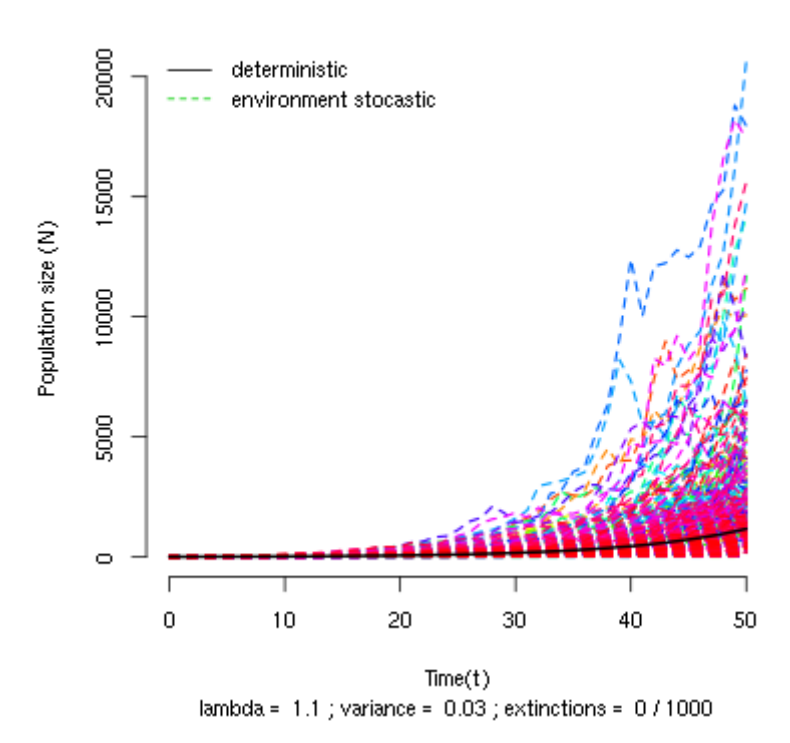

#### **Discrete Population Growth**

Note como a amplitude das projeções se abre como um funil à medida que o tempo passa. Isso acontece porque as trajetórias divergem com a multiplicação de taxas variáveis, mesmo que as populações partam do mesmo valor inicial.

## **Risco de extinção**

A variância e o desvio-padrão são médias (dos desvios) e, portanto, também podem não caracterizar completamente a estrutura de variação dos dados. Considere este dois conjuntos de valores<sup>[99\)](#page--1-0)</sup>:

**Conjunto A** 4 5 6 7 8 9 10 11 12 13 14 15 **Conjunto B** 8 8 8 8 8 8 8 8 8 8 8 19

para os dois conjuntos a média é exatamente 9 e a variância exatamente 11. O que escapa aos dois índices é a distribuição dos valores em relação à média, que é bem mais assimétrica no conjunto B, em que apenas um valor é maior que a média.

Agora olhe de novo o gráfico das projeções da seção anterior e avalie a simetria da distribuição dos valores projetados em relação à média, indicada pela linha preta. Para ajudar, execute o código do R abaixo para fazer histogramas das projeções nos tempos 5, 10, 20 e 30:

```
## valor maximo para definir a escala do histograma
sim1b.m < (max(sim1b[c(6,11,21,31),]))##define uma janela para 4 gráficos
par(mfrow=c(2,2))
##Cria os 4 histogramas
hist(sim1b[6,], xlab="N", ylab="Frequencia", main="T=5",
     breaks=seq(0, max(sim1b[6, ]+50), by=50), xlim=c(0, sinh1b.m))hist(sim1b[11,], xlab="", ylab="", main="T=10",
     breaks=seq(0,max(sim1b[11,]+50),by=50), xlim=c(0,sim1b.m))
hist(sim1b[21,], xlab="", ylab="", main="T=20",
      breaks=seq(0,max(sim1b[21,]+50),by=50), xlim=c(0,sim1b.m))
hist(sim1b[31,], xlab="", ylab="", main="T=30",
     breaks=seq(0, max(sim1b[31, ]+50), by=50, xlim=c(0, sim1b.m))## Volta a janela para 1 gráfico
par(mfrow=c(1,1))
```
As distribuições das projeções tornam-se cada vez mais assimétricas com o passar do tempo. Isso acontece porque poucas populações crescem muito, enquanto a maioria permanece em tamanhos pequenos. Dependendo da média e variância das taxas de crescimento, muitas populações podem até diminuir de tamanho.

Assim, mesmo com taxa média de crescimento maior que um (\$\bar \lambda>1\$) a estocasticidade ambiental pode fazer com que a maioria das populações não cresça, ou mesmo diminua! Vamos verificar isso contando quantas populações passam do tamanho inicial em função do tempo em uma simulação em que \$\lambda\$ tem uma variância alta.

Na caixa de opções Environmental Stochasticity do **EcoVirtual** marque os seguintes valores e execute as simulações

- Na opção Enter name for dataset escreva sim2
- Maximum time: 51
- Number of stochastic simulations : 1000
- Initial population size: 10
- Population growth rate (lambda): 1.05
- lambda variance : 0.2
- Population extinction: não marque
- Clique em OK

Os resultados estão guardados em uma nova tabela na memória do R, chamada sim2. Com ela podemos calcular a proporção das 1000 populações simuladas que tiveram tamanhos maiores do que \$N\_0=10\$ a cada tempo. Para isso, copie os comandos abaixo na janela Script do Rcmdr e aperte o botão Submeter

```
mainN0 < -apply(sin2[, -(1:2)], 1,function(x)sum(x>10)/length(x))plot(sim2[-1,1],maiorN0[-1], xlab="Tempo",
      ylab="Proporcao projecoes > N0")
```
A proporção de projeções maiores do que \$N\_0\$ cai com o tempo. Isso indica que a probabilidade de uma população efetivamente crescer é cada vez menor, mesmo que em média haja crescimento  $\mathbb{S}$ .

Este aparente paradoxo se explica pela forte assimetria das distribuições das projeções populacionais: a maioria das populações está abaixo da média, o que se acentua com o tempo  $^{100}$ . E mais: se a variância ambiental <sup>[101\)](#page--1-0)</sup> é grande, cada vez menos populações estarão acima de um valor abritrário qualquer, como o tamanho inicial da população.

#### **Pergunta**

Vamos estabelecer um valor de projeção mínimo \$N\_{min}\$, abaixo do qual consideramos que a população se extinguiu [102\)](#page--1-0). Na janela Environmental Stochasticity do **EcoVirtual** a opção Population extinction executas as simulações com \$N {min}=1\$, ou seja, faz com que toda população que caia abaixo de um extinga-se<sup>[103\)](#page--1-0)</sup>. O número de populações que se extinguiram ao final da simulação é indicado abaixo do eixo X. Use esta opção para descobrir:

- 1. Qual o efeito do aumento de estocasticidade ambiental sobre a probabilidade de extinção?
- 2. Dado um certo nível de estocasticidade, qual o efeito de mais tempo de simulação sobre a probabilidade de extinção?
- 3. Deduza uma consequência desses resultados para a conservação de populações ameaçadas.

Uma boa estimativa da probabilidade de um evento é a proporção com que ele acontece em um grande número de tentativas. Assim, use um grande número de populações nas suas simulações. Em alguns casos o gráfico vai ficar muito cheio de linhas, mas o número que interessa está abaixo do eixo X, e continuará legível.

# **Para saber mais**

- [On population growth in a randomly varying environment](http://www.pnas.org/content/62/4/1056.full.pdf+html?sid=c0dac360-a659-433e-b0a3-77e3485e788b): neste artigo clássico, Richard Lewontin e Dan Cohen chamaram a atenção dos biólogos para as propriedades surpreendentes dos modelos que exploramos aqui.
- [tutorial em R de multiplicação de variáveis aleatórias:](http://cmq.esalq.usp.br/BIE5781/doku.php?id=02-continuas:02-continuas#distribuicao_log-normal) veja como o modelo que usamos demonstra que o resultado desta multiplicação tende a uma distribuição lognormal. Da disciplina de de [modelagem probabilística](http://cmq.esalq.usp.br/BIE5781) da pós-graduação em ecologia da USP.
- [Life is log-normal](http://stat.ethz.ch/~stahel/lognormal/) : argumentação provocadora a favor do uso da log-normal ao invés da normal, com link para o artigo e uma demonstração animada.

```
92)
```
 $$i=1, 2, 3, \ldots$ [93\)](#page--1-0)

mais adiante neste roteiro definimos precisamente variância. Até lá basta a noção de que ela é uma medida da variação dos dados

[94\)](#page--1-0)

[95\)](#page--1-0)

ou seja, uma variável que pode assumir diferentes valores

as linhas precedidas por um ou mais "#" não são executadas pelo R. Elas são comentários sobre o que o comando na linha seguinte faz

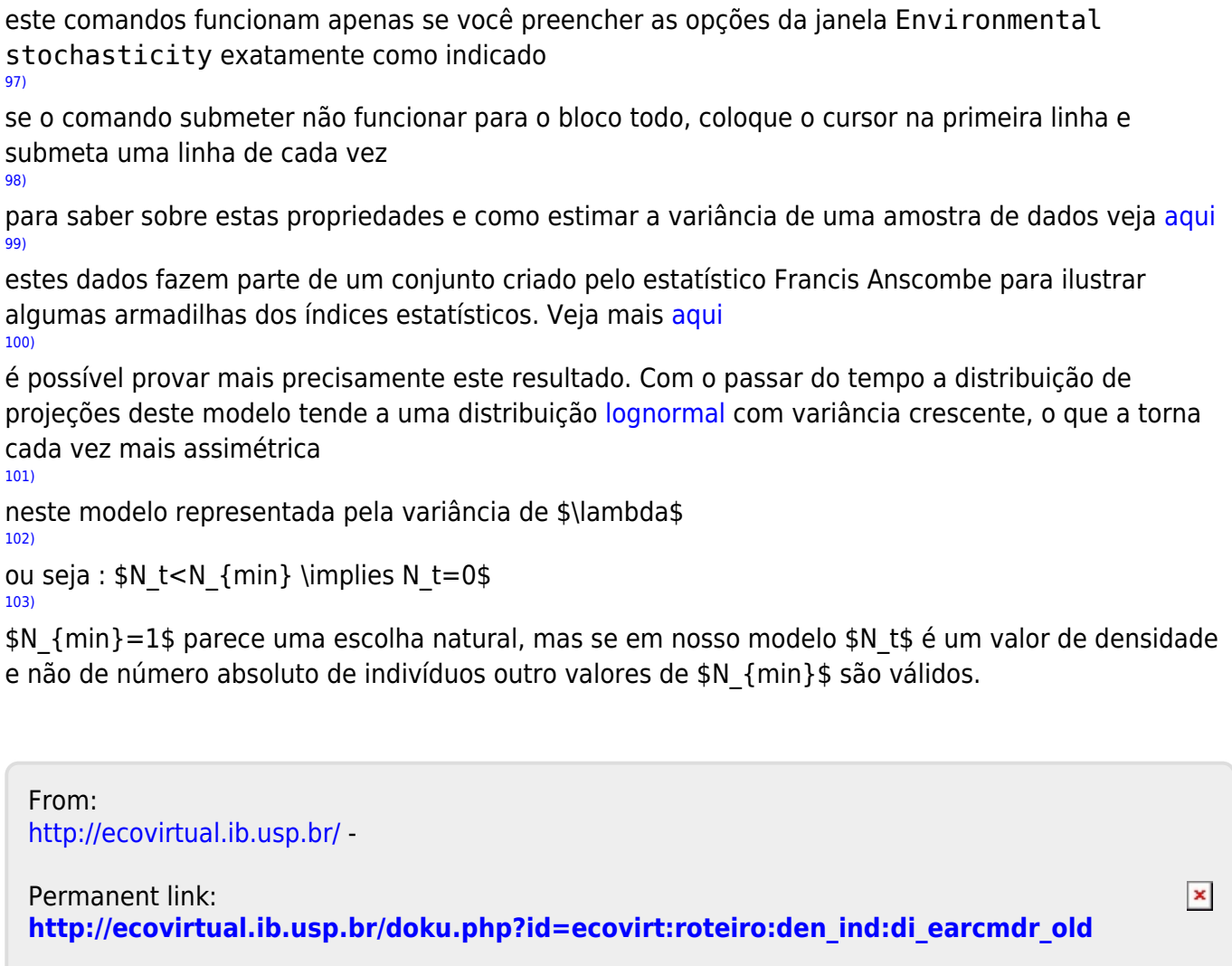

Last update: **2016/05/10 07:19**

[96\)](#page--1-0)

# **Crescimento denso-independente com estocasticidade demográfica**

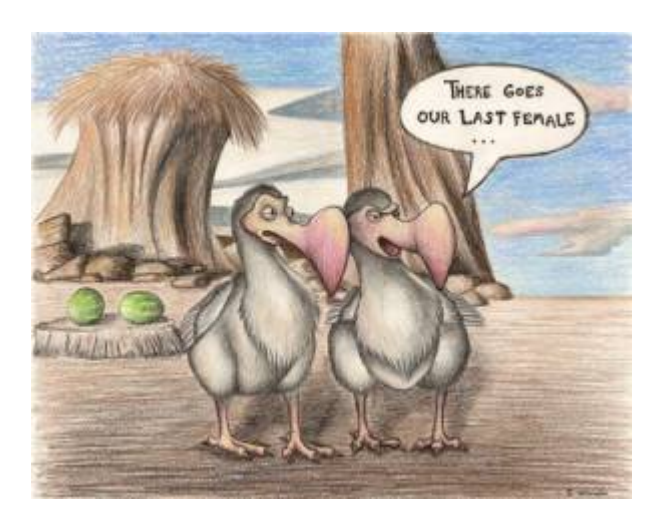

Os modelos determinísticos de dinâmica populacional não consideram a variação de aptidão entre os indivíduos. Por exemplo, quando usamos o modelo de crescimento discreto

### $$M_{t+1} = 1,5 \times N_{t$ \$\$

supomos que a cada intervalo de tempo o saldo médio entre nascimentos e mortes é de três para dois, causando um crescimento de 50% na população. Isso poderia acontecer se metade dos indivíduos morrer sem deixar descendentes e a outra metade sobreviver e tiver dois filhotes, cada. Também é possível se todos morrerem, mas apenas um ter \$1,5 \times N t\$ filhotes antes.

O raciocínio é o mesmo para outros modelos determinísticos. No modelo de crescimento exponencial \$\$N(t) = N\_0e^{rt}\$\$ por exemplo, a população cresce por um fator de \$e^{rt}\$, devido à taxa de crescimento instantânea \$r\$, que nada mais é que o saldo das taxas de nascimentos e mortes.

Em resumo, as taxas populacionais são médias que resultam de uma infinidade de arranjos de mortes e nascimentos na população, a maioria com variação de aptidão. A simples natureza fracionária das taxas já implica em variação. Por exemplo, uma taxa de natalidade de 0,5 indivíduo/indivíduo.ano indica que alguns se reproduzem e outros não, pois filhotes não vêm em metades!

A estocasticidade demográfica é o efeito da variação de aptidão individual sobre a dinâmica populacional. O objetivo desse roteiro é entender a lógica de construção de modelos de dinâmica populacional com esses efeitos, e conhecer suas principais propriedades.

# **Apenas mortes**

Vamos começar com uma população de \$N\_0\$ indivíduos em que não há nascimentos nem migrações. As mortes ocorrem a uma [taxa instantânea](#page-213-0) per capita de  $\mu = 0.693$ \text{ano}^{-1}\$. O modelo mais simples para calcular os tamanhos dessa população no tempo é o [exponencial](#page-211-1):

## $$N(t)=N_0e^{(\text{next}ments)-\text{next}+mortes}}$

que para essa taxa de mortalidade prevê que a população é reduzida à metade a cada ano<sup>[104\)](#page--1-0)</sup>.

Para isso acontecer, metade do indivíduos deve morrer e a outra sobreviver. Isso quer dizer que a taxa de mortalidade não é a mesma para todos? Para manter essa premissa de homogeneidade (e nosso modelo simples) podemos dizer que a probabilidade de morrer é igual para todos. No caso, todos os indivíduos têm 50% de chance de sobreviver ao próximo ano. Se começamos com \$N\_0=100\$, após um ano em média teremos \$50\$, após dois \$25\$ e assim por diante, exatamente como prevê o modelo exponencial.

Mas algo importante mudou em nosso modelo: agora o acaso faz o tamanho populacional variar em torno da média, por exemplo:

> Vamos supor que temos apenas dois indivíduos. Cada um deles tem 50% de chance sobreviver ao próximo ano. Assumindo que as probabilidades são independentes, há três  $resultados possíveis<sup>105)</sup>:$  $resultados possíveis<sup>105)</sup>:$  $resultados possíveis<sup>105)</sup>:$

- Os dois indivíduos morrem, com probabilidade \$0,5  $\times$  0.5 = 0.25\$
- Um indivíduos morre e o outro sobrevive, com probabilidade  $$2 \times 0.5 \times 0.5 = 0.5$ \$[106\)](#page--1-0)
- Os dois indivíduos sobrevivem, com probabilidade \$0,5  $\times$  0,5 = 0,25\$

Isso mostra que em nosso modelo estocástico $107$ <sup> $107$ </sup> há mais de um valor possível para a população no futuro. Portanto, agora temos incerteza nas projeções, que pode ser muito grande. Em nosso exemplo de uma população com dois indivíduos, a chance de termos o valor esperado é de apenas 50%!

Mas [nada de pânico.](http://www.lage.ib.usp.br/rserve/panic.jpg) Nosso exemplo também mostra que a incerteza é mensurável: é possível calcular a probabilidade de cada tamanho populacional ocorrer. No caso da nossa dinâmica apenas com mortes, a probabilidade de um indivíduo sobreviver até o tempo \$t\$ é:

**Probabilidade de Sobreviver**  $$p(t)=e^{\{-\mu t\}}$$ 

Assim, esperamos ter  $\phi(t)N_0\$  no tempo  $\phi(t)$ , ou seja, o tamanho esperado da população<sup>[108\)](#page--1-0)</sup> continua o mesmo do modelo sem estocasticidade:

 $$E[N(t)] = \pi(t)N_0 = \ N_0e^{\{-\mu t\}}\$ 

O que mostra que **em média** o modelo com estocasticidade resulta nas mesmas projeções do modelo determinístico. Mas quanta variação há em torno dessa média? Ou seja, qual a chance de outros valores ocorrerem?

## **Distribuição de probabilidades dos tamanhos populacionais**

Como calcular a chance de cada tamanho populacional ocorrer? Isso nos leva ao conceito de distribuição de probabilidades. Vamos começar com um cálculo simples: a probabilidade de todos sobreviverem até o tempo \$t\$, em nosso modelo estocástico apenas com mortes. Chamamos essa probabilidade de \$P(N(t)\!=\!N\_0)\$. Como supomos que as probabilidades de morte são independentes entre indivíduos, seu valor é:

> **Probabilidade de todos sobreviverem**  $$P(N(t)\leq1:N_0)$  $= \langle p(t)^{\hat{ }} \{N_0\}$ \$\$

Para tamanhos populacionais pequenos essa probabilidade pode ser alta como em nosso exemplo com  $N$  0=2\$ e  $p(t)=11=0,5$ \$:

 $$SP(N(t)=2)$  = \ 0,5^2 \ = \ 0,25\$\$

Já quando a população é grande, as chances de que todos sobrevivam são muito pequenas. O mesmo acontece para a probabilidade de todos morrerem, que é

 $$P(N(t)=0)$  \ = \ (1-p(t)) ^ {N 0}\$\$

É o raciocínio análogo a se perguntar qual a chance de ter apenas caras ou apenas coroas em um certo número de lançamentos de uma moeda. Todos os outros valores entre estes extremos são possíveis, e a cada um deles corresponde uma probabilidade, dada por:

> $$P(N(t)\!=\!1\ n) \ = \ \binom{N_0}{n} \ p(t)^n(1-p(t))^{\ (N_0-1)}$ n)}\$\$

Esta é a [distribuição binomial de probabilidades.](http://en.wikipedia.org/wiki/Binomial_distribution) Dado um certo número inicial de indivíduos \$N\_0\$ com probabilidades iguais e independentes de morrer após um tempo \$t\$, essa distribuição dá a probabilidade de \$n\$ indivíduos sobreviverem. De uma maneira mais geral, a binomial dá a probabilidade de \$n\$ sucessos em \$N\_0\$ tentativas, dada uma probabilidade constante de sucesso por tentativas.

# **A distribuição binomial**

Você verá uma janela com o gráfico com o número de sucessos (no caso sobreviventes) no eixo *x*, que vai de zero a \$N\_0\$, e suas probabilidades no eixo *y*, de acordo com a distribuição binomial.

Avalie o efeito de mudar os dois parâmetros da binomial: número de tentativas e a probabilidade de sucesso. Experimente alguns valores e proponha regras gerais sobre seus efeitos. Sugestões:

- Mantenha o número de tentativas em 10 e faça a probabilidade de sucesso ir de \$0\$ a \$1\$ a intervalos de \$0,2\$
- Mantenha a probabilidade de sucesso em \$0,5\$ e aumente o número de tentativas em \$2\$, \$5\$, \$10\$, \$100\$ , \$1000\$.

## **Pergunta**

Para uma população sob dinâmica estocástica apenas de mortes com taxa de mortalidade  $$$ \mu=0,693\$ e tamanho inicial \$N\_0=10\$:

- 1. Calcule as probabilidades de sobrevivência para \$t=1\$, \$t=2\$ e \$t=3\$
- 2. Faça os gráficos das distribuições de probabilidades dos tamanhos populacionais nestes 3 tempos

# **Simulação no computador**

Até agora vimos algumas propriedades teóricas da dinâmica populacionais com estocasticidade demográfica:

- 1. Há mais de um tamanho populacional possível a cada tempo;
- 2. Quando há apenas mortes, a probabilidade dos tamanhos populacionais a cada tempo segue uma distribuição binomial;
- 3. A média dos tamanhos populacionais a cada tempo corresponde ao valor previsto pelo modelo sem estocasticidade (determinístico).

Vamos agora testar na prática essas propriedades, e descobrir mais algumas, simulando populações com a dinâmica estocástica de mortes.

# **Parâmetros**

Os parâmetros controlam as simulações de populações sob estocasticidade demográfica em tempo contínuo:

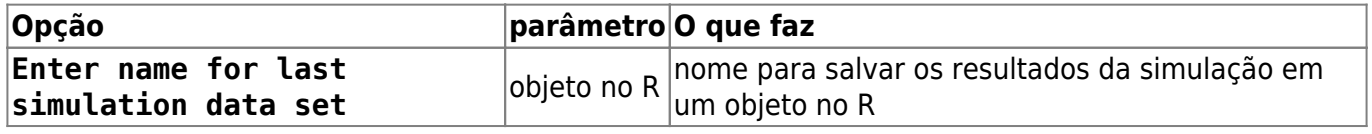

- http://ecovirtual.ib.usp.br/

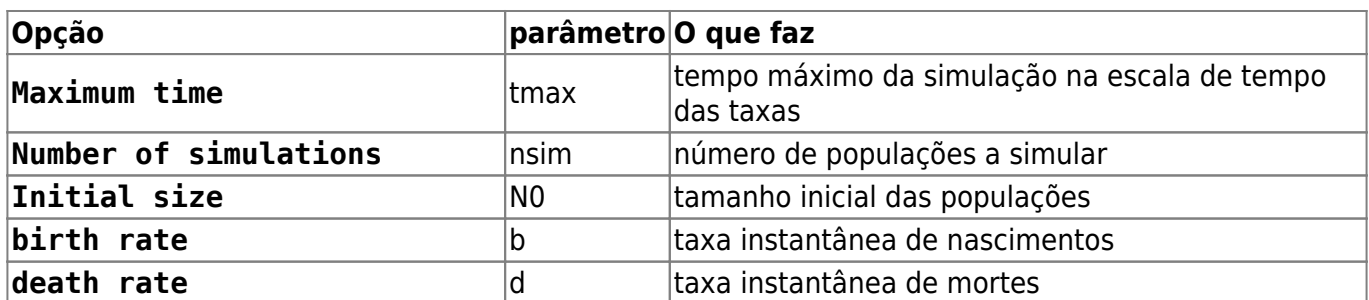

Vamos simular dez populações de nosso primeiro exemplo, até o tempo 5. Para isso mude as opções de simulação para:

 $t$ max = 5  $nsim = 10$  $N\Theta = 2$  $b = 0$  $d = 0.693$ 

Você deve ver um gráfico parecido com este:

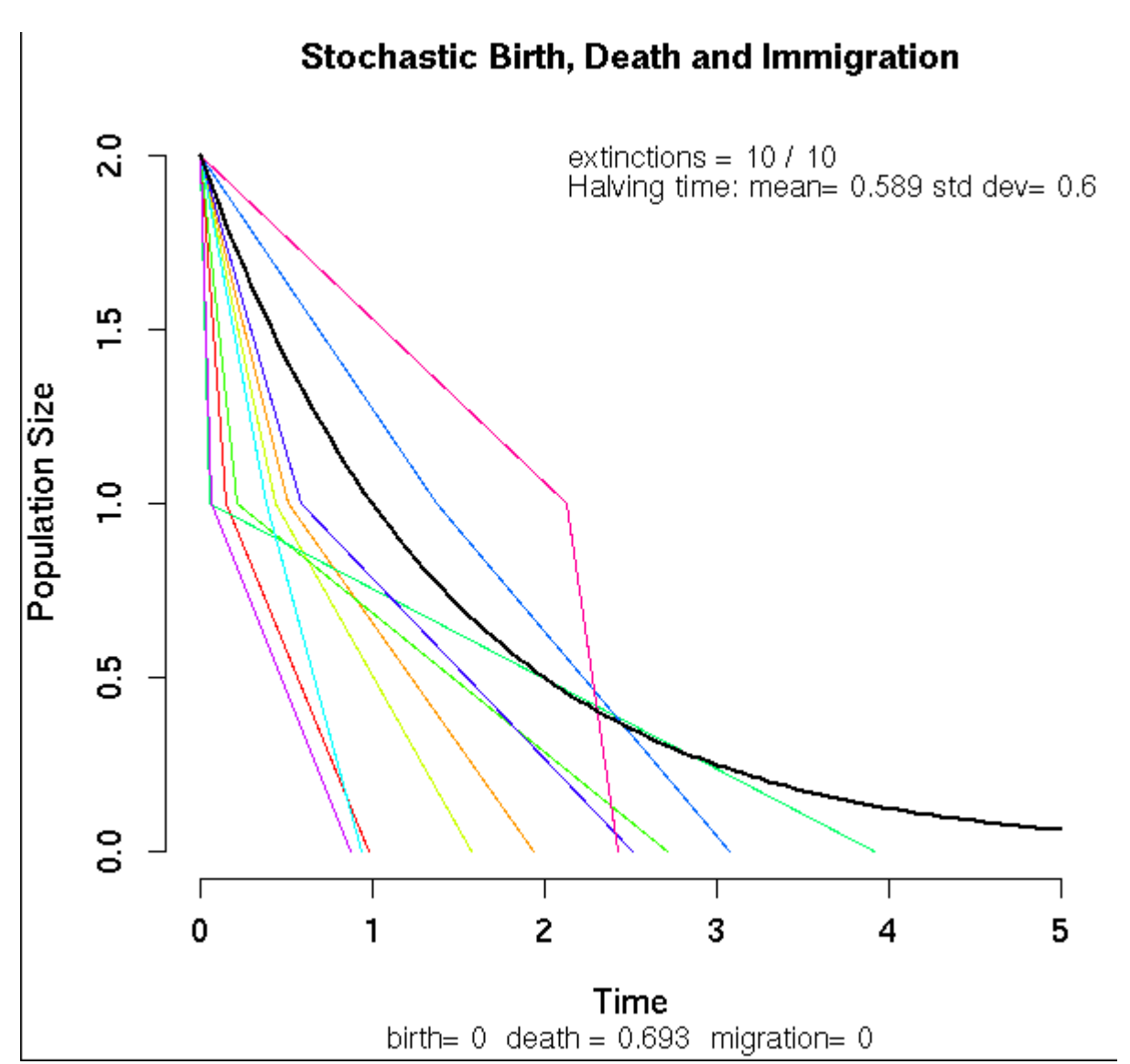

As linhas coloridas são as trajetórias das dez populações, e a linha preta a trajetória esperada. No canto superior direito do gráfico está a média e o desvio-padrão do tempo que as populações levaram para diminuir pela metade (meia-vida da população).

## **Meia-vida da população**

A meia-vida esperada em nossa simulação é de um ano, mas note como algumas populações demoraram bem mais do que outras para cair de dois para um indivíduo, ou para se extinguir. Vamos verificar se ainda assim o tempo médio para a população cair para metade corresponde ao valor teórico.

Testamos isso simulando muitas populações de tamanho inicial \$N0=20\$ e calculando a média dos tempos que levaram para passar para \$N=10\$. Ajuste as opções de simulação para

 $tmax = 3$  $nsim = 1000$  $N0 = 20$  $b = \theta$  $d = 0:693$ 

O gráfico vai ficar bem cheio de linhas, mas o que nos interessa é o valor em Halving time. A média está próxima do valor teórico? Agora aumente o tamanho inicial da população para \$80\$, mantendo os outros parâmetros.

### **Perguntas**

- 1. Qual foi o efeito do tamanho populacional inicial sobre a média e a variação da meia-vida das populações?
- 2. Qual a explicação para o resultado que você encontrou?

# **Distribuição dos tamanhos populacionais**

Veja que os tamanhos das populações ao final da simulações (\$t=2\$) variam. Sabemos que os valores possíveis vão de \$N\_0\$ (no caso \$20\$) até zero. A distribuição probabilidade esperada para esses valores é a de uma binomial com \$N\_0=20\$ tentativas e probabilidade de sucesso de  $$p(t)=e^{\{-0,693 \times 2\}=0,25\}.$ 

Faça o gráfico da distribuição com esses parâmetros usando a função da distribuição binomial, como explicamos na seção [sobre distribuições de probabilidades,](#page-190-0) acima.

Agora vamos comparar esse gráfico da distribuição teórica com os resultados das simulações. Faça um gráfico da proporção das simulações que terminou com cada tamanho executando os seguintes comandos:

```
## tamanhos finais de cada populacao
sim1.Nt <- sapply(sim1, function(x) x[sum(x[,1]<2, na.rm=TRUE),2])
```
## Tabela de frequencia dos tamanhos populacionais

```
sim1.tab <- table(factor(sim1.Nt, levels=0:20))
## abre uma nova janela grafica
x11()
## Grafico com as proporcoes esperadas de cada tamanho populacional
plot(sim1.tab/1000, xlab="N(t=2)", ylab="Proporcao das populacoes", lwd=5)
```
Compare os dois gráficos. Há uma boa correspondência? Se quiser sobrepor os valores da binomial no gráfico das simulações copie e execute estes comandos:

```
## probabilidades esperadas pela binomial
(sim1.esp <- dbinom(0:20, size=20 ,prob=.25))
lines(0:20,sim1.esp, col="blue", type="b")
```
# **Tamanho médio da população**

Já guardamos o tamanho das mil populações simuladas em um objeto no R. Para obter a médias desses tamanhos copie e execute o comando

```
mean(sim1.Nt)
```
### **Pergunta**

Esta média é compatível com o valor esperado?

# **Nascimentos e mortes**

O que esperar de uma população com nascimentos e mortes estocásticos? O modelo resultante é uma extensão do anterior, com o acréscimo de que a probabilidade de aumento na população não é nula. Vamos usar o **Ecovirtual** para investigar o que muda.

## **Simulação em computador**

Simule 200 populações com tamanho inicial 1 e com taxa de nascimento duas vezes maiores que a de morte. Execute as simulações com os valores:

```
# salve o resultado da função no objeto sim2
```

```
tmax = 20
nsim = 200N0 = 1b = 0.2
```
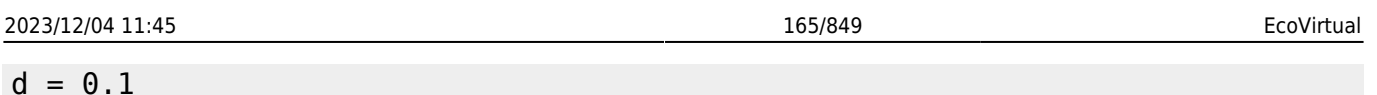

Os tamanhos populacionais agora oscilam em uma [caminhada aleatória,](#page-272-0) devido à sucessão de nascimentos e mortes. Como a taxa de nascimentos é o dobro da de mortes, um nascimento é duas vezes mais provável do que uma morte, a qualquer instante. O senso comum diria então que as populações não correm risco de extinção. Será?

# **Tamanho populacional médio**

De forma similar ao modelo anterior, o tamanho populacional esperado é

```
$E[N(t)] = N 0e^{rt}$$
```
onde \$r\$ é a taxa instantânea de crescimento, que é a diferença entre a taxa de nascimentos e de mortes.

Novamente guardamos os resultados em um objeto do R, do qual podemos calcular os tamanhos populacionais médios. Para isso copie e execute os comandos abaixo

```
sim2.Nt <- sapply(sim2, function(x)x[nrow(x),2])
```

```
mean(sim2.Nt)
```
### **Pergunta**

Verifique se a média dos tamanhos populacionais das simulações é compatível com a média teórica.

# **Distribuição dos tamanhos populacionais**

Mas já sabemos que a média não conta toda a estória. Como em qualquer modelo com estocasticidade, agora não temos mais um único valor possível para o tamanho populacional a cada tempo, e sim um conjunto de valores possíveis e suas respectivas probabilidades. Faça um histograma dos tamanhos populacionais no tempo final da simulação com o código:

```
sim2.tab <- table(factor(sim2.Nt,
             levels=0:max(sim2.Nt)))/length(sim2.Nt)
plot(sim2.tab, xlab="N(tmax)", ylab="Proporcao das populacoes", lwd=5)
```
No processo de mortes estocásticas vimos que as probabilidades de cada tamanho populacional a cada tempo seguem a distribuição binomial. Para um processo de nascimentos e mortes, as probabilidades seguem uma outra distribuição, chamada [binomial negativa](http://en.wikipedia.org/wiki/Negative_binomial_distribution).

O que mais nos interessa aqui é que há uma probabilidade de um tamanho populacional zero, ou seja, de extinção das populações. Em nossas simulações, este \$N(t)=0\$ foi o valor mais frequente, o que é fácil de entender: como o tamanho inicial é de um indivíduo, há uma chance de um em dois de uma morte antes do primeiro nascimento, o que extingue a população.

#### **Perguntas**

- 1. Para uma dinâmica estocástica com taxa de nascimentos maior que de mortes, qual é o efeito sobre a probabilidade de extinção de:
	- Tempo de simulação?
	- Tamanho inicial da população?
	- Razão entre as taxas?

### **Utilize o EcoVirtual**

- 1. anote a cada simulação a proporção de populações extintas;
- 2. faça um gráfico da probabilidade de extinção e as variáveis (tempo, tamanho e razão entre taxas);
- 2. Compare suas conclusões com as obtidas se nascimentos e mortes se equivalem, como no roteiro de [caminhada aleatória.](#page-272-0)

# **Para saber mais**

- Renshaw, E. (1991). Modelling biological populations in space and time Cambridge University Press. Este roteiro segue a lógica do segundo capítulo desse livro, que é uma ótima introdução a modelos estocásticos de nascimentos e mortes.
- Akçakaya H.R., Burgman M.A & Ginzburg, L.V. (1999). [Applied population ecology Principles](http://www.ramas.com/apppopn.htm) [and computer exercises using RAMAS EcoLab.](http://www.ramas.com/apppopn.htm) Outro livro muito didático, com exercícios em computador com o programa proprietário [RAMAS ecolab](http://www.ramas.com/ecolab.htm). O capítulo 2 é uma excelente introdução às fontes de estocasticidade em dinâmicas populacionais.
- [Tutoriais em R](http://cmq.esalq.usp.br/BIE5781/doku.php?id=01-discretas:01-discretas) sobre distribuições de probablilidades discretas. Da disciplina [Modelagem](http://cmq.esalq.usp.br/BIE5781) [Estatística para Ecologia e Recursos Naturais,](http://cmq.esalq.usp.br/BIE5781) dos Programas de Pós-Graduação em Ecologia e em Recursos Florestais da USP. Incluem tutoriais sobre a distribuição binomial e binomial negativa.

[104\)](#page--1-0)

ou seja, que a meia-vida da população é de um ano. A meia-vida é calculada da mesma forma que o [tempo de duplicação.](#page-306-0)

[105\)](#page--1-0)

para entender os cálculos a seguir lembre-se das duas regras básicas de probabilidades: 1-a probabilidade de eventos independentes é o produto das probabilidades de cada evento; 2- a probabilidade de eventos alternativos é a soma de suas probabilidades. Para uma explicação completa veja [aqui](https://www.khanacademy.org/math/probability/independent-dependent-probability).

[106\)](#page--1-0)

dobramos o produto das probabilidades porque este resultado pode acontecer de duas maneiras: o indivíduo A morre e B sobrevive, **ou** A vive e B morre, cada maneira com probabilidade de \$0,25\$. [107\)](#page--1-0)

o mesmo que probabilístico aqui

[108\)](#page--1-0)

o mesmo que a média das projeções, que chamaremos de \$E[N(t)]\$

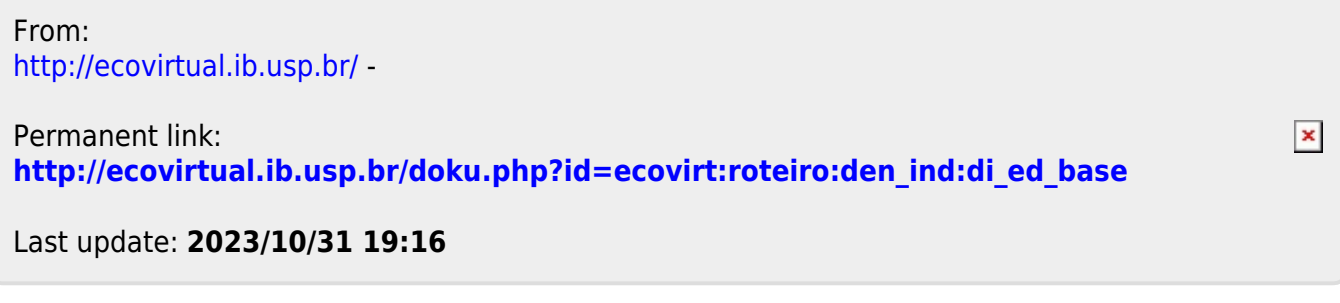

- <span id="page-167-0"></span>
- 
- 

# **Crescimento denso-independente com estocasticidade demográfica - Roteiro no R**

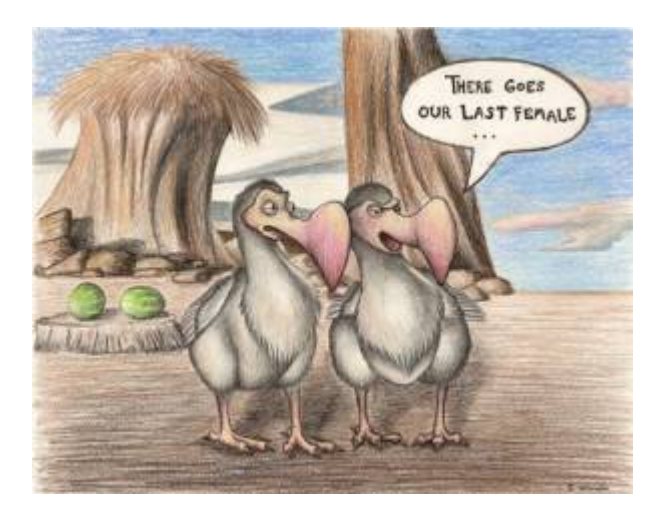

Os modelos determinísticos de dinâmica populacional não consideram a variação de aptidão entre os indivíduos. Por exemplo, quando usamos o modelo de crescimento discreto

 $$M_{t+1} = 1,5 \times N t$ \$\$

supomos que a cada intervalo de tempo o saldo médio entre nascimentos e mortes é de três para dois, causando um crescimento de 50% na população. Isso poderia acontecer se metade dos indivíduos morrer sem deixar descendentes e a outra metade sobreviver e tiver dois filhotes, cada. Também é possível se todos morrerem, mas apenas um ter \$1,5 \times N t\$ filhotes antes.

O raciocínio é o mesmo para outros modelos determinísticos. No modelo de crescimento exponencial \$\$N(t) = N\_0e^{rt}\$\$ por exemplo, a população cresce por um fator de \$e^{rt}\$, devido à taxa de crescimento instantânea \$r\$, que nada mais é que o saldo das taxas de nascimentos e mortes.

Em resumo, as taxas populacionais são médias que resultam de uma infinidade de arranjos de mortes e nascimentos na população, a maioria com variação de aptidão. A simples natureza fracionária das taxas já implica em variação. Por exemplo, uma taxa de natalidade de 0,5 indivíduo/indivíduo.ano indica que alguns se reproduzem e outros não, pois filhotes não vêm em metades!

A estocasticidade demográfica é o efeito da variação de aptidão individual sobre a dinâmica populacional. O objetivo desse roteiro é entender a lógica de construção de modelos de dinâmica populacional com esses efeitos, e conhecer suas principais propriedades.

# **Apenas mortes**

Vamos começar com uma população de \$N\_0\$ indivíduos em que não há nascimentos nem

migrações. As mortes ocorrem a uma [taxa instantânea](#page-213-0) per capita de  $\mu = 0.693$ \text{ano}^{-1}\$. O modelo mais simples para calcular os tamanhos dessa população no tempo é o [exponencial](#page-211-1):

 $$N(t)=N_0e^{(\text{nascimentos}-\text{mortes})t}$  = \ N\_0 e^{-0,693t}\$\$

que para essa taxa de mortalidade prevê que a população é reduzida à metade a cada ano<sup>[109\)](#page--1-0)</sup>.

Para isso acontecer, metade do indivíduos deve morrer e a outra sobreviver. Isso quer dizer que a taxa de mortalidade não é a mesma para todos? Para manter essa premissa de homogeneidade (e nosso modelo simples) podemos dizer que a probabilidade de morrer é igual para todos. No caso, todos os indivíduos têm 50% de chance de sobreviver ao próximo ano. Se começamos com \$N\_0=100\$, após um ano em média teremos \$50\$, após dois \$25\$ e assim por diante, exatamente como prevê o modelo exponencial.

Mas algo importante mudou em nosso modelo: agora o acaso faz o tamanho populacional variar em torno da média, por exemplo:

> Vamos supor que temos apenas dois indivíduos. Cada um deles tem 50% de chance sobreviver ao próximo ano. Assumindo que as probabilidades são independentes, há três  $resultados possíveis<sup>110)</sup>:$  $resultados possíveis<sup>110)</sup>:$  $resultados possíveis<sup>110)</sup>:$

- Os dois indivíduos morrem, com probabilidade \$0,5  $\times$  0.5 = 0.25\$
- Um indivíduos morre e o outro sobrevive, com probabilidade \$2 \times 0,5 \times  $0.5 = 0.5$ \$<sup>[111\)](#page--1-0)</sup>
- Os dois indivíduos sobrevivem, com probabilidade \$0,5  $\times$  0.5 = 0.25\$

Isso mostra que em nosso modelo estocástico $112$ <sup>212</sup> há mais de um valor possível para a população no futuro. Portanto, agora temos incerteza nas projeções, que pode ser muito grande. Em nosso exemplo de uma população com dois indivíduos, a chance de termos o valor esperado é de apenas 50%!

Mas [nada de pânico.](http://www.lage.ib.usp.br/rserve/panic.jpg) Nosso exemplo também mostra que a incerteza é mensurável: é possível calcular a probabilidade de cada tamanho populacional ocorrer. No caso da nossa dinâmica apenas com mortes, a probabilidade de um indivíduo sobreviver até o tempo \$t\$ é:

**Probabilidade de Sobreviver** \$\$p(t)=e^{-\mu t}\$\$

Assim, esperamos ter \$p(t)N\_0\$ no tempo \$t\$, ou seja, o tamanho esperado da população<sup>[113\)](#page--1-0)</sup> continua o mesmo do modelo sem estocasticidade:

 $$E[N(t)] = \ p(t)N_0 = N_0e^{-(\mu t)}$ 

O que mostra que **em média** o modelo com estocasticidade resulta nas mesmas projeções do modelo determinístico. Mas quanta variação há em torno dessa média? Ou seja, qual a chance de outros valores ocorrerem?

## **Distribuição de probabilidades dos tamanhos populacionais**

Como calcular a chance de cada tamanho populacional ocorrer? Isso nos leva ao conceito de distribuição de probabilidades. Vamos começar com um cálculo simples: a probabilidade de todos sobreviverem até o tempo \$t\$, em nosso modelo estocástico apenas com mortes. Chamamos essa probabilidade de \$P(N(t)\!=\!N\_0)\$. Como supomos que as probabilidades de morte são independentes entre indivíduos, seu valor é:

> **Probabilidade de todos sobreviverem**  $$P(N(t)\leq N(0) \setminus$  $= \ \, \mid p(t)^{(1)} \$   $\uparrow$   $\uparrow$   $\uparrow$   $\uparrow$   $\uparrow$

Para tamanhos populacionais pequenos essa probabilidade pode ser alta como em nosso exemplo com  $$N$  0=2\$ e  $$p(t)! = \{1\} = 0.5$ \$:

 $$SP(N(t)=2)$  = \ 0,5^2 \ = \ 0,25\$\$

Já quando a população é grande, as chances de que todos sobrevivam são muito pequenas. O mesmo acontece para a probabilidade de todos morrerem, que é

$$
$\$P(N(t)=0) \ = \ (1-p(t))^{\wedge} \{N_0\}
$$

É o raciocínio análogo a se perguntar qual a chance de ter apenas caras ou apenas coroas em um certo número de lançamentos de uma moeda. Todos os outros valores entre estes extremos são possíveis, e a cada um deles corresponde uma probabilidade, dada por:

> $$P(N(t)\!=\!!\n)$  \ = \ \binom{N\_0}{n} \ p(t)^n(1-p(t))^{(N\_0n)}\$\$

Esta é a [distribuição binomial de probabilidades.](http://en.wikipedia.org/wiki/Binomial_distribution) Dado um certo número inicial de indivíduos \$N\_0\$ com probabilidades iguais e independentes de morrer após um tempo \$t\$, essa distribuição dá a probabilidade de \$n\$ indivíduos sobreviverem. De uma maneira mais geral, a binomial dá a probabilidade de \$n\$ sucessos em \$N\_0\$ tentativas, dada uma probabilidade constante de sucesso por tentativas.

## **A distribuição binomial**

ı

Para prosseguir você deve ter o ambiente **R** com o pacote **Ecovirtual** instalado e carregado. Se você não tem e não sabe como ter, consulte a página de [Instalação](#page--1-0).

Depois de instalar o pacote, execute o R e carregue o pacote copiando o comando abaixo para a linha de comando do R:

library(EcoVirtual)

Vamos nos familiarizar com a ideia de distribuições de probabilidades, calculando valores da distribuição binomial. Abaixo vai o código no R que fará os gráficos de função de massa da distribuição binomial:

```
x <- 0:10 # para desenhar o eixo x do gráfico
plotDistr(x, dbinom(x, size=10, prob=0.5), xlab="Number of Successes",
           ylab="Probability Mass",
           main="Binomial Distribution: Binomial trials=10, Probability of
success=0.5",
           discrete=TRUE)
```
Neste código, \$dbinom\$ é a função que vai calcular a densidade de probabilidade de sucesso de cada número de tentativas. \$size\$ é o número de tentativas, no nosso caso \$N\_0\$, e \$prob\$ é a probabilidade de sucesso a cada tentativa, no caso a probabilidade de cada indivíduo sobreviver.

Faça o gráfico de nosso exemplo:

- em \$size\$ coloque \$2\$
- em \$prob\$ coloque \$0.5\$ execute a função

Você verá uma janela com o gráfico com o número de sucessos (no caso sobreviventes) no eixo *x*, que vai de zero a \$N\_0\$, e suas probabilidades no eixo *y*, de acordo com a distribuição binomial.

Avalie o efeito de mudar os dois parâmetros da binomial: número de tentativas e a probabilidade de sucesso. Experimente alguns valores e proponha regras gerais sobre seus efeitos. Sugestões:

- Mantenha o número de tentativas em 10 e faça a probabilidade de sucesso ir de \$0\$ a \$1\$ a intervalos de \$0,2\$
- Mantenha a probabilidade de sucesso em \$0,5\$ e aumente o número de tentativas em \$2\$, \$5\$, \$10\$, \$100\$ , \$1000\$.

#### **Pergunta**

Para uma população sob dinâmica estocástica apenas de mortes com taxa de mortalidade  $\gamma = 0.693$ \$ e tamanho inicial \$N\_0=10\$:

- 1. Calcule as probabilidades de sobrevivência para \$t=1\$, \$t=2\$ e \$t=3\$
- 2. Faça os gráficos das distribuições de probabilidades dos tamanhos populacionais nestes 3 tempos

### **Simulação no computador**

Até agora vimos algumas propriedades teóricas da dinâmica populacionais com estocasticidade demográfica:

- 1. Há mais de um tamanho populacional possível a cada tempo;
- 2. Quando há apenas mortes, a probabilidade dos tamanhos populacionais a cada tempo segue uma distribuição binomial;
- 3. A média dos tamanhos populacionais a cada tempo corresponde ao valor previsto pelo modelo sem estocasticidade (determinístico).

Vamos agora testar na prática essas propriedades, e descobrir mais algumas, simulando populações com a dinâmica estocástica de mortes.

Vamos utilizar a função \$estDem\$ do pacote **EcoVirtual** no R.

Os parâmetros controlam as simulações de populações sob estocasticidade demográfica em tempo contínuo:

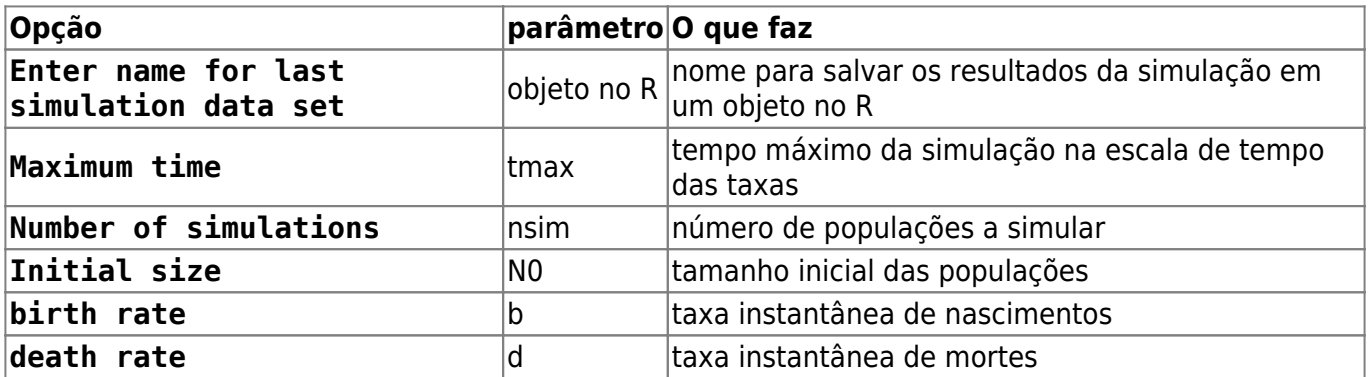

Vamos simular dez populações de nosso primeiro exemplo, até o tempo 5. Para isso mude as opções de simulação para:

 $t$ max = 5  $nsim = 10$  $N\theta = 2$  $b = 0$  $d = 0.693$ 

Você deve ver um gráfico parecido com este:

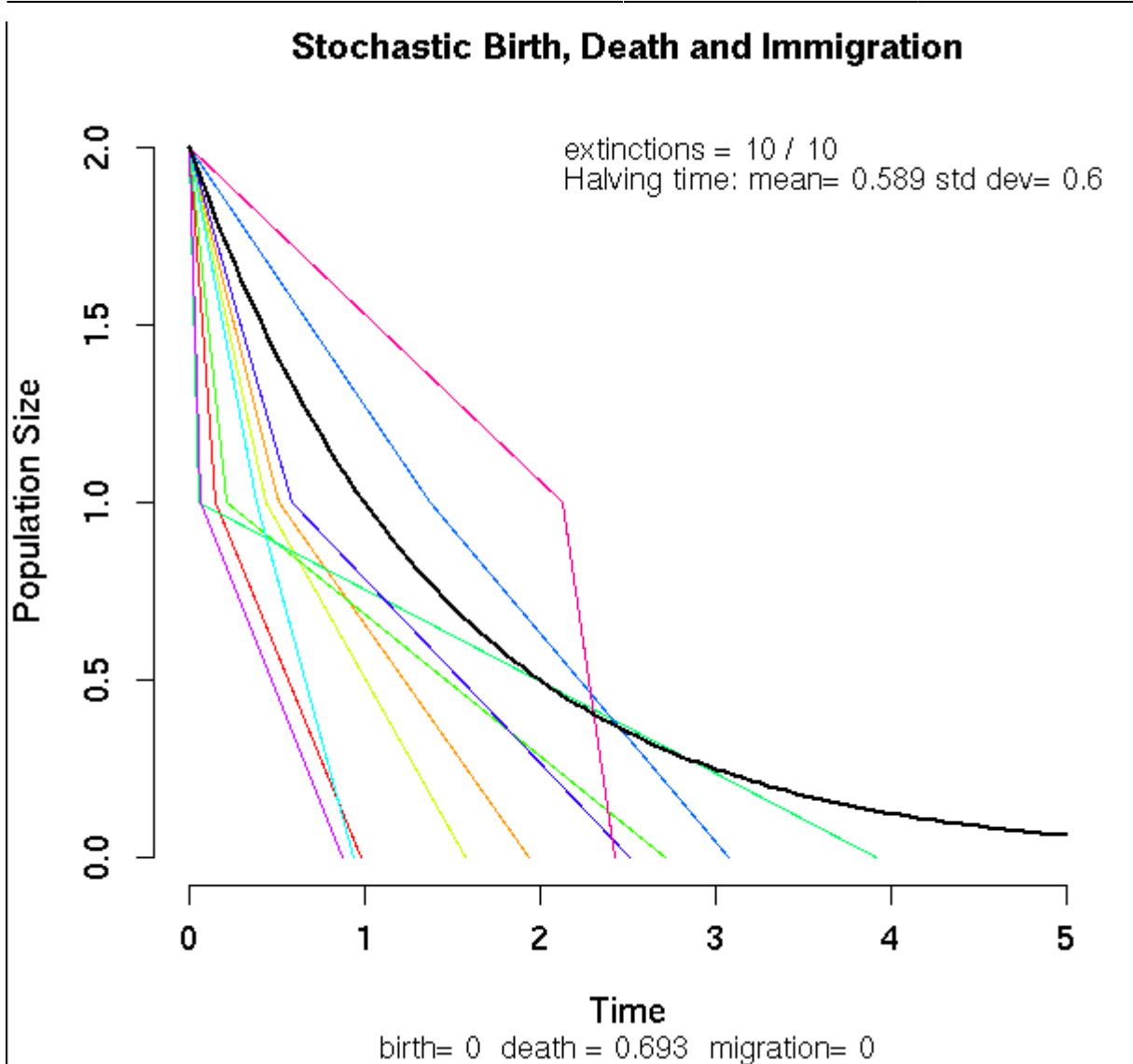

As linhas coloridas são as trajetórias das dez populações, e a linha preta a trajetória esperada. No canto superior direito do gráfico está a média e o desvio-padrão do tempo que as populações levaram para diminuir pela metade (meia-vida da população).

#### **Meia-vida da população**

A meia-vida esperada em nossa simulação é de um ano, mas note como algumas populações demoraram bem mais do que outras para cair de dois para um indivíduo, ou para se extinguir. Vamos verificar se ainda assim o tempo médio para a população cair para metade corresponde ao valor teórico.

Testamos isso simulando muitas populações de tamanho inicial \$N0=20\$ e calculando a média dos tempos que levaram para passar para \$N=10\$. Ajuste as opções de simulação para

 $t$ max = 3  $nsim = 1000$  $N0 = 20$  $b = \theta$  $d = 0;693$ 

O gráfico vai ficar bem cheio de linhas, mas o que nos interessa é o valor em Halving time. A média está próxima do valor teórico? Agora aumente o tamanho inicial da população para \$80\$, mantendo os outros parâmetros.

#### **Perguntas**

- 1. Qual foi o efeito do tamanho populacional inicial sobre a média e a variação da meia-vida das populações?
- 2. Qual a explicação para o resultado que você encontrou?

## **Distribuição dos tamanhos populacionais**

Vamos inspecionar a distribuição dos tamanhos populacionais até o tempo \$t=2\$. Para isso temos que guardar os resultados em um objeto do R. Execute as simulações com os valores:

```
# guarde o resultado da função no objeto sim1
tmax = 2
nsim = 1000
N0 = 20b = \thetad = 0.693
```
Execute a função, e os resultados estão gravados em uma lista de 1000 tabelas no R, que chamamos sim1. Cada tabela tem os tempos em que a população perdeu um indivíduo e o tamanho da população a partir daquele momento, até o tempo máximo estipulado nas opções.

Para ver a primeira tabela, copie e execute o comando abaixo no R.

### sim1[[1]]

Inspecione outras tabelas: execute de novo o comando, mudando o índice numérico que está entre os colchetes duplos, para qualquer valor entre um e mil.

Veja que os tamanhos das populações ao final da simulações (\$t=2\$) variam. Sabemos que os valores possíveis vão de \$N\_0\$ (no caso \$20\$) até zero. A distribuição probabilidade esperada para esses valores é a de uma binomial com \$N\_0=20\$ tentativas e probabilidade de sucesso de  $$p(t)=e^{\{-0,693 \times 2\}}=0,25$ \$.

Faça o gráfico da distribuição com esses parâmetros usando a função da distribuição binomial, como explicamos na seção [sobre distribuições de probabilidades,](#page-190-0) acima.

Agora vamos comparar esse gráfico da distribuição teórica com os resultados das simulações. Faça um gráfico da proporção das simulações que terminou com cada tamanho executando os seguintes comandos:

```
## tamanhos finais de cada populacao
sim1.Nt <- sapply(sim1, function(x) x[sum(x[,1]<2, na.rm=TRUE),2])
```

```
## Tabela de frequencia dos tamanhos populacionais
sim1.tab <- table(factor(sim1.Nt, levels=0:20))
## abre uma nova janela grafica
x11()
## Grafico com as proporcoes esperadas de cada tamanho populacional
plot(sim1.tab/1000, xlab="N(t=2)", ylab="Proporcao das populacoes", lwd=5)
```
Compare os dois gráficos. Há uma boa correspondência? Se quiser sobrepor os valores da binomial no gráfico das simulações copie e execute estes comandos:

```
## probabilidades esperadas pela binomial
(sim1.esp <- dbinom(0:20, size=20 ,prob=.25))
lines(0:20,sim1.esp, col="blue", type="b")
```
#### **Tamanho médio da população**

Já guardamos o tamanho das mil populações simuladas em um objeto no R. Para obter a médias desses tamanhos copie e execute o comando

mean(sim1.Nt)

#### **Pergunta**

Esta média é compatível com o valor esperado?

# **Nascimentos e mortes**

O que esperar de uma população com nascimentos e mortes estocásticos? O modelo resultante é uma extensão do anterior, com o acréscimo de que a probabilidade de aumento na população não é nula. Vamos usar o **Ecovirtual** para investigar o que muda.

#### **Simulação em computador**

Simule 200 populações com tamanho inicial 1 e com taxa de nascimento duas vezes maiores que a de morte. Execute as simulações com os valores:

```
# salve o resultado da função no objeto sim2
```

```
tmax = 20nsim = 200NO = 1b = 0.2d = 0.1
```
- http://ecovirtual.ib.usp.br/

Os tamanhos populacionais agora oscilam em uma [caminhada aleatória,](#page-272-0) devido à sucessão de nascimentos e mortes. Como a taxa de nascimentos é o dobro da de mortes, um nascimento é duas vezes mais provável do que uma morte, a qualquer instante. O senso comum diria então que as populações não correm risco de extinção. Será?

# **Tamanho populacional médio**

De forma similar ao modelo anterior, o tamanho populacional esperado é

```
$E[N(t)] = N_0e^{(rt)}$$
```
onde \$r\$ é a taxa instantânea de crescimento, que é a diferença entre a taxa de nascimentos e de mortes.

Novamente guardamos os resultados em um objeto do R, do qual podemos calcular os tamanhos populacionais médios. Para isso copie e execute os comandos abaixo

```
sim2.Nt <- sapply(sim2, function(x)x[nrow(x),2])
```
mean(sim2.Nt)

### **Pergunta**

Verifique se a média dos tamanhos populacionais das simulações é compatível com a média teórica.

## **Distribuição dos tamanhos populacionais**

Mas já sabemos que a média não conta toda a estória. Como em qualquer modelo com estocasticidade, agora não temos mais um único valor possível para o tamanho populacional a cada tempo, e sim um conjunto de valores possíveis e suas respectivas probabilidades. Faça um histograma dos tamanhos populacionais no tempo final da simulação com o código:

```
sim2.tab <- table(factor(sim2.Nt,
             levels=0:max(sim2.Nt)))/length(sim2.Nt)
plot(sim2.tab, xlab="N(tmax)", ylab="Proporcao das populacoes", lwd=5)
```
No processo de mortes estocásticas vimos que as probabilidades de cada tamanho populacional a cada tempo seguem a distribuição binomial. Para um processo de nascimentos e mortes, as probabilidades seguem uma outra distribuição, chamada [binomial negativa](http://en.wikipedia.org/wiki/Negative_binomial_distribution).

O que mais nos interessa aqui é que há uma probabilidade de um tamanho populacional zero, ou seja, de extinção das populações. Em nossas simulações, este \$N(t)=0\$ foi o valor mais frequente, o que é fácil de entender: como o tamanho inicial é de um indivíduo, há uma chance de um em dois de uma morte antes do primeiro nascimento, o que extingue a população.

#### **Perguntas**

- 1. Para uma dinâmica estocástica com taxa de nascimentos maior que de mortes, qual é o efeito sobre a probabilidade de extinção de:
	- Tempo de simulação?
	- Tamanho inicial da população?
	- Razão entre as taxas?

#### **Utilize o EcoVirtual**

- 1. anote a cada simulação a proporção de populações extintas;
- 2. faça um gráfico da probabilidade de extinção e as variáveis (tempo, tamanho e razão entre taxas);
- 2. Compare suas conclusões com as obtidas se nascimentos e mortes se equivalem, como no roteiro de [caminhada aleatória.](#page-272-0)

# **Para saber mais**

- Renshaw, E. (1991). Modelling biological populations in space and time Cambridge University Press. Este roteiro segue a lógica do segundo capítulo desse livro, que é uma ótima introdução a modelos estocásticos de nascimentos e mortes.
- Akçakaya H.R., Burgman M.A & Ginzburg, L.V. (1999). [Applied population ecology Principles](http://www.ramas.com/apppopn.htm) [and computer exercises using RAMAS EcoLab.](http://www.ramas.com/apppopn.htm) Outro livro muito didático, com exercícios em computador com o programa proprietário [RAMAS ecolab](http://www.ramas.com/ecolab.htm). O capítulo 2 é uma excelente introdução às fontes de estocasticidade em dinâmicas populacionais.
- [Tutoriais em R](http://cmq.esalq.usp.br/BIE5781/doku.php?id=01-discretas:01-discretas) sobre distribuições de probablilidades discretas. Da disciplina [Modelagem](http://cmq.esalq.usp.br/BIE5781) [Estatística para Ecologia e Recursos Naturais,](http://cmq.esalq.usp.br/BIE5781) dos Programas de Pós-Graduação em Ecologia e em Recursos Florestais da USP. Incluem tutoriais sobre a distribuição binomial e binomial negativa.

[R](http://ecovirtual.ib.usp.br/doku.php?id=tag:r&do=showtag&tag=R), [uma população](http://ecovirtual.ib.usp.br/doku.php?id=tag:uma_populacao&do=showtag&tag=uma_popula%C3%A7%C3%A3o), [crescimento exponencial](http://ecovirtual.ib.usp.br/doku.php?id=tag:crescimento_exponencial&do=showtag&tag=crescimento_exponencial), [tempo discreto](http://ecovirtual.ib.usp.br/doku.php?id=tag:tempo_discreto&do=showtag&tag=tempo_discreto), [estocasticidade demográfica](http://ecovirtual.ib.usp.br/doku.php?id=tag:estocasticidade_demografica&do=showtag&tag=estocasticidade_demogr%C3%A1fica) [109\)](#page--1-0)

ou seja, que a meia-vida da população é de um ano. A meia-vida é calculada da mesma forma que o [tempo de duplicação.](#page-306-0)

[110\)](#page--1-0)

para entender os cálculos a seguir lembre-se das duas regras básicas de probabilidades: 1-a probabilidade de eventos independentes é o produto das probabilidades de cada evento; 2- a probabilidade de eventos alternativos é a soma de suas probabilidades. Para uma explicação completa veja [aqui](https://www.khanacademy.org/math/probability/independent-dependent-probability). [111\)](#page--1-0)

dobramos o produto das probabilidades porque este resultado pode acontecer de duas maneiras: o indivíduo A morre e B sobrevive, **ou** A vive e B morre, cada maneira com probabilidade de \$0,25\$. [112\)](#page--1-0)

o mesmo que probabilístico aqui

[113\)](#page--1-0)

o mesmo que a média das projeções, que chamaremos de \$E[N(t)]\$

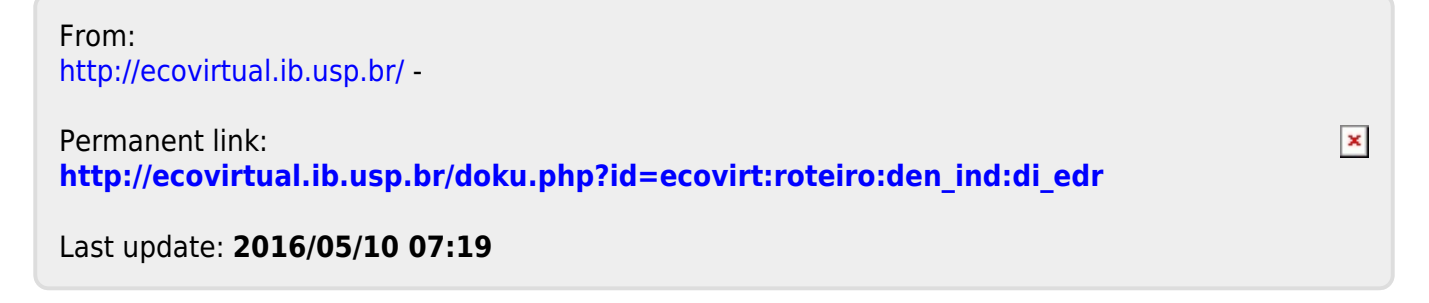

ATENÇÃO: ESTA PÁGINA É UMA VERSÃO ANTIGA DO ROTEIRO E ESTÁ DESATIVADA, PARA SSAR O ROTEIRO ATUAL [ACESSE ESTE LINK](#page-167-0)

# **Crescimento denso-independente com estocasticidade demográfica - Roteiro no R**

Neste exercício vamos projetar o crescimento exponencial em tempo discreto de duas formas diferentes: sem estocasticidade demográfica(determinístico) e com estocasticidade demográfica.

Ao contrário dos exercícios anteriores, onde aplicamos diretamente as fórmulas do Gotelli (2007), neste vamos usar as taxas de natalidade(b) e de mortalidade (d) para projetar as populações. Ou seja, iremos usar as taxas b e d para estimar quantos indivíduos nascem e quantos morrem em cada passo no tempo.

Na primeira parte faremos isso de forma determinística, onde os valores b e d determinam o crescimento da população. Na segunda parte adicionaremos incerteza nos valores b e d, ou seja, o crescimento será com estocasticidade, como se em cada passo, cada indivíduo estivesse lançando uma moeda para decidir se ele sobrevive e se ele se reproduz.

Por fim, iremos fazer um gráfico que mostra o crescimento determinístico e o crescimento estocástico, para que possamos compará-los. Olhe também os valores apresentados no final da execução da função e note como a diferença entre taxa base e taxa realizada varia com o tamanho da população, tanto para b como para d.

Testar com  $b=0.14$ ,  $d=0.08$ ,  $No = 100$ , tmax = 50

1. determine quais os argumentos da função:

```
 stocdem <- function(No,b,d,tmax)
{
}
```
2. crie o objeto onde guarda a projeção das populações: uma tabela com três colunas preenchidas com zeros

```
STOCD \leq -\text{matrix}(\text{rep}(0, \text{tmax}, 3))
```
- colocar tempo na primeira coluna, e o tamanho inicial na primeira linha da segunda e terceira colunas.
- 3. Agora é preciso criar uma **matriz com 10 colunas e tmax linhas**. Nas colunas colocaremos os seguintes valores: N(t), número de mortes, número de nascimentos, taxa de mortalidade e taxa de natalidade para as duas projeções de crescimento.

```
registro \lt- matrix(\theta, tmax, 10)
```
4. Coloque **nomes nas linhas e colunas** da matriz de registros e o valor inicial do tamanho

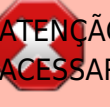

populacional para as duas simulaçoes:

```
rownames(registro) <- seq(0:tmax)
colnames(registro) <- c("Ndt", "mort.dt", "nasc.dt", " d.dt", "b.dt",
"N.st", "mort.st", "nasc.st", "d.st", "b.st")
registro[1,1] <- No
registro[1,6] <- No
```
5. Faça os cálculos para a projeção determinística

```
for (t in 1:tmax)
{
```
- }
- 5.1) Salve o tamanho populacional no tempo anterior, chame de pastN.
- 5.2) Calcule o número de mortes (d\*pastN), chame de "mortes".
- 5.3) Calcule o número de nascimentos (b\*pastN), chame de "nascim".
- 5.4) Coloque o novo tamanho populacional no tempo t+1 na segunda coluna da matriz STOCD, que será o N anterior mais os nascimentos menos as mortes.

```
STOCD[t+1,2]<-(pastN + nascim - mortes)
```
5.5. Também coloque o novo tamanho populacional no tempo t+1 na segunda coluna da matriz de registros. Use um if(), para que esse passo seja realizado apenas enquanto t for menor que tmax.

```
if (t<tmax)
{
}
```
5.6 Agora coloque o número de mortes, o número de nascimentos e as taxas de mortalidade e de natalidade na matriz de registros:

registro[t,2] <-mortes

registro[t,3] <- nascim

```
registro[t,4] <- d
```

```
registro[t,5] <- b
```
6. Agora faça os cálculos para a **projeção estocástica**

```
for (t in 1:tmax)
{
}
```
6.1. Salve o N anterior.

```
pastN \leftarrow ??
```
mortes ← 0 ## Crie um objeto que receberá o número de mortes
nascim ← 0 ## Crie um objeto que receberá o número de nascimentos

6.2) Neste exercício nós precisamos criar um **procedimento que avalie, ao acaso, se ocorrerá uma morte ou se o organismo continua vivo**. Faremos o mesmo para saber **se haverá um novo nascimento ou não**. Use um for() que passe por todos os organismos que estejam vivos, ou seja,"pastN".

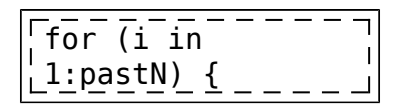

6.2.1) Gere um número aleatório uniforme para mortalidade

```
m ←
runif(1,min=0,max
=1)
```
6.2.2) Gere um número aleatório uniforme para natalidade

```
n←
runif(1,min=0,max
=1)
```
6.2.3) Agora vamos **ver se houve uma morte e um nascimento usando um if()**. Ou seja,se o número aleatório da mortalidade for menor que "d", a taxa de mortalidade, haverá uma morte. O mesmo para a natalidade , se o número aleatório da natalidade for menor que "b", a taxa de natalidade, haverá um novo nascimento. Faça assim no R:

```
if (n<b) {nascim
 ← nascim+1}
\overline{\phantom{a}}if (m<d) {mortes
← mortes+1}
 }
```
6.3) Agora faça os **cálculos para projetar a população.**

newN ← ??

6.4) Crie uma condição, usando if(), para colocar o newN na matriz apenas se o valor for maior que zero, pois não existe população com valor negativo.

```
if (newN>0) {STOCD[t+1,3] \leftarrow newN} ## Para colocar o valor nal
matriz STOCD
if (t<tmax & newN>0) {registro[t+1,6] ← newN} ## Para
colocar o valor na matriz registro
```
6.5) Agora coloque o número de mortes, o número de nascimentos, e as taxas de mortalidade e natalidade na matriz registro:

registro $[t,7] \leftarrow ?$ ?

registro $[t,8] \leftarrow$  ??

 $registero[t,9] \leftarrow ??$ 

```
registro[t,10] \leftarrow ??
```
if (newN⇐0) break # Isso irá interromper o processo (o for()) caso a população atinja 0.

}

7) Representação gráfica

```
par(mfrow=c(1,1))plot(STOCD[,1],STOCD[,2],type="l", lty=2, xlab="tempo (t)",ylab="tamanho
da população (N)", ylim=c(0,max(STOCD[,2:3])),main="Estocasticidade
Demográfica")
\frac{1}{1}lines(STOCD[,1],SoTOCD[,3])
\frac{1}{2}legend("topleft",c("proj determinística<u>","proj estocástica"),lty=2:1)</u>
```
8) Agora vamos criar uma **série de comandos pra retornar alguns valores**.

8.1) Calcular média e variância das taxas de mortalidade e natalidade, excluir as taxas de mortalidade e natalidade estocásticas correspondentes a população extinta.

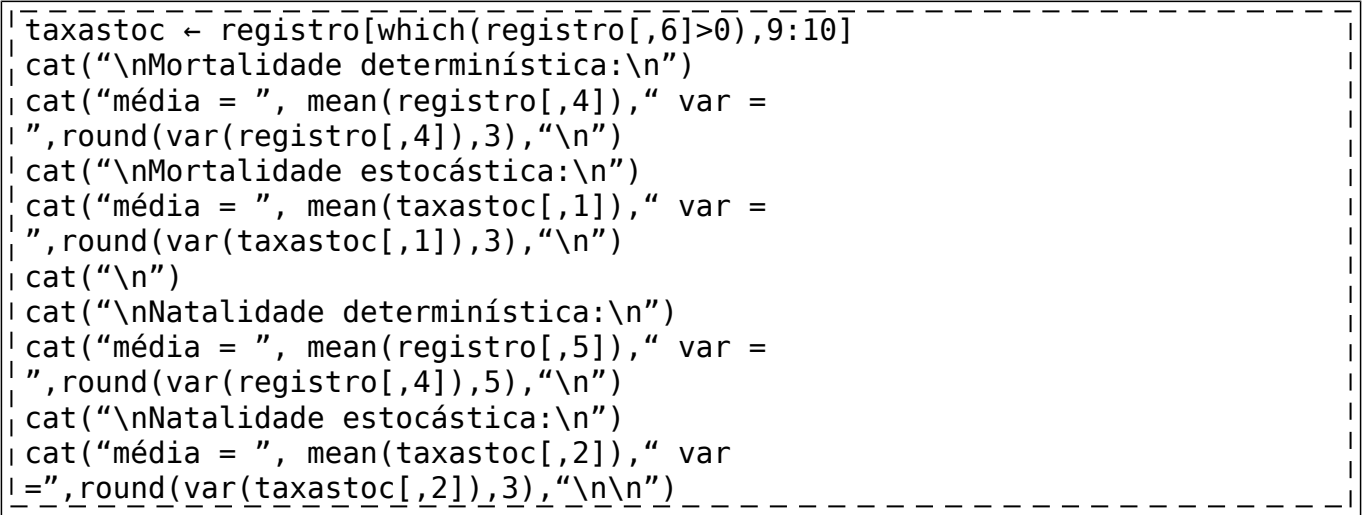

9) Sair e entregar o registro.

return(registro)

}

10) Teste sua função: <sup>69</sup>

stocdem(100,0.14,0.08,50)

11) Varie o tamanho inicial da população e veja que quanto menor o tamanho da população inicial maior é a variabilidade de resultados possíveis. Repita várias vezes com os mesmos valores para ver o quanto os resultados podem variar.

[R](http://ecovirtual.ib.usp.br/doku.php?id=tag:r&do=showtag&tag=R), [uma população](http://ecovirtual.ib.usp.br/doku.php?id=tag:uma_populacao&do=showtag&tag=uma_popula%C3%A7%C3%A3o), [crescimento exponencial](http://ecovirtual.ib.usp.br/doku.php?id=tag:crescimento_exponencial&do=showtag&tag=crescimento_exponencial), [tempo discreto](http://ecovirtual.ib.usp.br/doku.php?id=tag:tempo_discreto&do=showtag&tag=tempo_discreto), [estocasticidade demográfica](http://ecovirtual.ib.usp.br/doku.php?id=tag:estocasticidade_demografica&do=showtag&tag=estocasticidade_demogr%C3%A1fica)

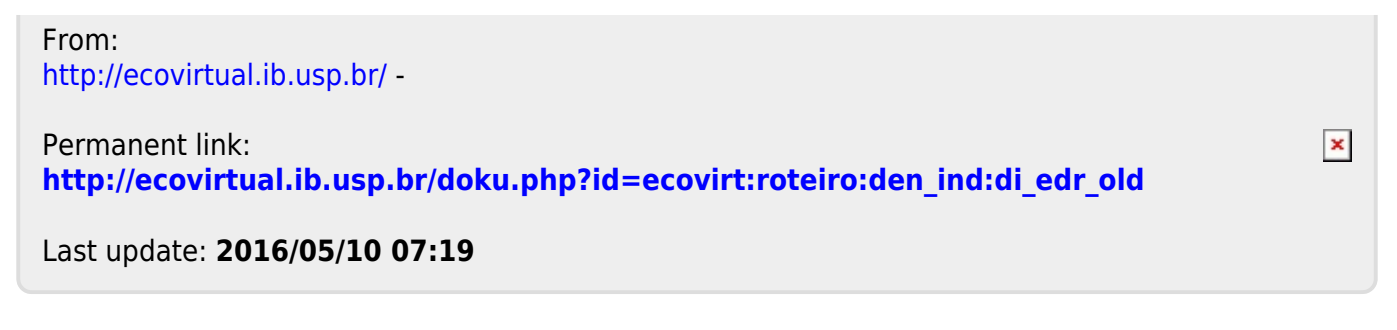

- 
- 

# **Crescimento denso-independente com estocasticidade demográfica - Roteiro no R passo-a-passo**

Neste exercício vamos projetar o crescimento exponencial em tempo discreto de duas formas diferentes: sem estocasticidade demográfica(determinístico) e com estocasticidade demográfica.

Ao contrário dos exercícios anteriores, onde aplicamos diretamente as fórmulas do Gotelli (2007), neste vamos usar as taxas de natalidade(b) e de mortalidade (d) para projetar as populações. Ou seja, iremos usar as taxas b e d para estimar quantos indivíduos nascem e quantos morrem em cada passo no tempo.

Na primeira parte faremos isso de forma determinística, onde os valores b e d determinam o crescimento da população. Na segunda parte adicionaremos incerteza nos valores b e d, ou seja, o crescimento será com estocasticidade, como se em cada passo, cada indivíduo estivesse lançando uma moeda para decidir se ele sobrevive e se ele se reproduz.

Por fim, iremos fazer um gráfico que mostra o crescimento determinístico e o crescimento estocástico, para que possamos compará-los. Olhe também os valores apresentados no final da execução da função e note como a diferença entre taxa base e taxa realizada varia com o tamanho da população, tanto para b como para d.

Testar com  $b=0.14$ ,  $d=0.08$ ,  $No = 100$ , tmax = 50

1. determine quais os argumentos da função:

```
 stocdem <- function(No,b,d,tmax)
{
```
- }
- 2. crie o objeto onde guarda a projeção das populações: uma tabela com três colunas preenchidas com zeros

```
STOCD \leq - matrix(rep(\theta, tmax, 3)
```
- colocar tempo na primeira coluna, e o tamanho inicial na primeira linha da segunda e terceira colunas.
- 3. Agora é preciso criar uma **matriz com 10 colunas e tmax linhas**. Nas colunas colocaremos os seguintes valores: N(t), número de mortes, número de nascimentos, taxa de mortalidade e taxa de natalidade para as duas projeções de crescimento.

registro  $\lt$ - matrix( $\theta$ , tmax, 10)

4. Coloque **nomes nas linhas e colunas** da matriz de registros e o valor inicial do tamanho populacional para as duas simulaçoes:

```
rownames(registro) <- seq(0:tmax)
colnames(registro) <- c("Ndt", "mort.dt", "nasc.dt", " d.dt", "b.dt",
"N.st", "mort.st", "nasc.st", "d.st", "b.st")
registro[1,1] <- No
registro[1,6] <- No
```
5. Faça os cálculos para a projeção determinística

```
for (t in 1:tmax)
{
```
}

- 5.1) Salve o tamanho populacional no tempo anterior, chame de pastN.
- 5.2) Calcule o número de mortes (d\*pastN), chame de "mortes".
- 5.3) Calcule o número de nascimentos (b\*pastN), chame de "nascim".
- 5.4) Coloque o novo tamanho populacional no tempo t+1 na segunda coluna da matriz STOCD, que será o N anterior mais os nascimentos menos as mortes.

 $STOCD[t+1,2]<-(pastN + nascim - mortes)$ 

5.5. Também coloque o novo tamanho populacional no tempo t+1 na segunda coluna da matriz de registros. Use um if(), para que esse passo seja realizado apenas enquanto t for menor que tmax.

```
if (t<tmax)
{
}
```
5.6 Agora coloque o número de mortes, o número de nascimentos e as taxas de mortalidade e de natalidade na matriz de registros:

```
registro[t,2] <-mortes
registro[t,3] <- nascim
registro[t,4] <- d
registro[t,5] <- b
```
6. Agora faça os cálculos para a **projeção estocástica**

```
for (t in 1:tmax)
{
}
```
6.1. Salve o N anterior.

 $pastN$  ← ??

mortes ← 0 ## Crie um objeto que receberá o número de mortes

nascim ← 0 ## Crie um objeto que receberá o número de nascimentos

6.2) Neste exercício nós precisamos criar um **procedimento que avalie, ao acaso, se ocorrerá uma morte ou se o organismo continua vivo**. Faremos o mesmo para saber **se haverá um novo nascimento ou não**. Use um for() que passe por todos os organismos que estejam vivos, ou seja,"pastN".

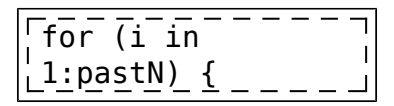

6.2.1) Gere um número aleatório uniforme para mortalidade

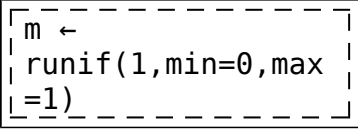

6.2.2) Gere um número aleatório uniforme para natalidade

```
n←
runif(1,min=0,max
=1)
```
6.2.3) Agora vamos **ver se houve uma morte e um nascimento usando um if()**. Ou seja,se o número aleatório da mortalidade for menor que "d", a taxa de mortalidade, haverá uma morte. O mesmo para a natalidade , se o número aleatório da natalidade for menor que "b", a taxa de natalidade, haverá um novo nascimento. Faça assim no R:

```
if (n<b) {nascim
← nascim+1}
if (m<d) {mortes
← mortes+1}
}
```
6.3) Agora faça os **cálculos para projetar a população.**

 $newN \leftarrow ??$ 

6.4) Crie uma condição, usando if(), para colocar o newN na matriz apenas se o valor for maior que zero, pois não existe população com valor negativo.

```
\overline{11f} (newN>0) \overline{\overline{370CD}} \overline{117}, \overline{3} + newN} \overline{44} Para colocar o valor nal
 matriz STOCD
if (t<tmax & newN>0) {registro[t+1,6] ← newN} ## Para
colocar o valor na matriz registro
```
6.5) Agora coloque o número de mortes, o número de nascimentos, e as taxas de mortalidade e natalidade na matriz registro:

registro $[t,7] \leftarrow ?$ ?

registro $[t,8] \leftarrow ?$ ?

registro $[t,10] \leftarrow ??$ 

if (newN⇐0) break # Isso irá interromper o processo (o for()) caso a população atinja 0.

}

7) Representação gráfica

```
\overline{par(mfrow=c(1,1))}plot(STOCD[,1],STOCD[,2],type="l", lty=2, xlab="tempo (t)",ylab="tamanho
da população (N)", ylim=c(0,max(STOCD[,2:3])),main="Estocasticidade
Demográfica")
lines(STOCD[,1],SoTOCD[,3])
legend("topleft",c("proj determinística","proj estocástica"),lty=2:1)
```
- 8) Agora vamos criar uma **série de comandos pra retornar alguns valores**.
	- 8.1) Calcular média e variância das taxas de mortalidade e natalidade, excluir as taxas de mortalidade e natalidade estocásticas correspondentes a população extinta.

```
taxastoc ← registro[which(registro[,6]>0),9:10]
cat("\nMortalidade determinística:\n")
\int cat("média = ", mean(registro[,4])," var =
\mid ", round(var(reqistro[,4]),3), "\n")
cat("\nMortalidade estocástica:\n")
 cat("média = ", mean(taxastoc[,1]), " var =",round(var(taxastoc[,1]),3),"\n")
i cat("\n")
cat("\nNatalidade determinística:\n")
\frac{1}{2} cat("média = ", mean(registro[,5])," var =
\frac{1}{2}", round(var(registro[,4]),5), "\n")
\intcat("\nNatalidade estocástica:\n")
\intcat("média = ", mean(taxastoc[,2])," var
=",round(var(taxastoc[,2]),3),"\n\n")
```
9) Sair e entregar o registro.

return(registro)

}

10) Teste sua função: <sup>@</sup>

stocdem(100,0.14,0.08,50)

11) Varie o tamanho inicial da população e veja que quanto menor o tamanho da população inicial maior é a variabilidade de resultados possíveis. Repita várias vezes com os mesmos valores para ver o quanto os resultados podem variar.

[R](http://ecovirtual.ib.usp.br/doku.php?id=tag:r&do=showtag&tag=R), [uma população](http://ecovirtual.ib.usp.br/doku.php?id=tag:uma_populacao&do=showtag&tag=uma_popula%C3%A7%C3%A3o), [crescimento exponencial](http://ecovirtual.ib.usp.br/doku.php?id=tag:crescimento_exponencial&do=showtag&tag=crescimento_exponencial), [tempo discreto](http://ecovirtual.ib.usp.br/doku.php?id=tag:tempo_discreto&do=showtag&tag=tempo_discreto), [estocasticidade demográfica](http://ecovirtual.ib.usp.br/doku.php?id=tag:estocasticidade_demografica&do=showtag&tag=estocasticidade_demogr%C3%A1fica)

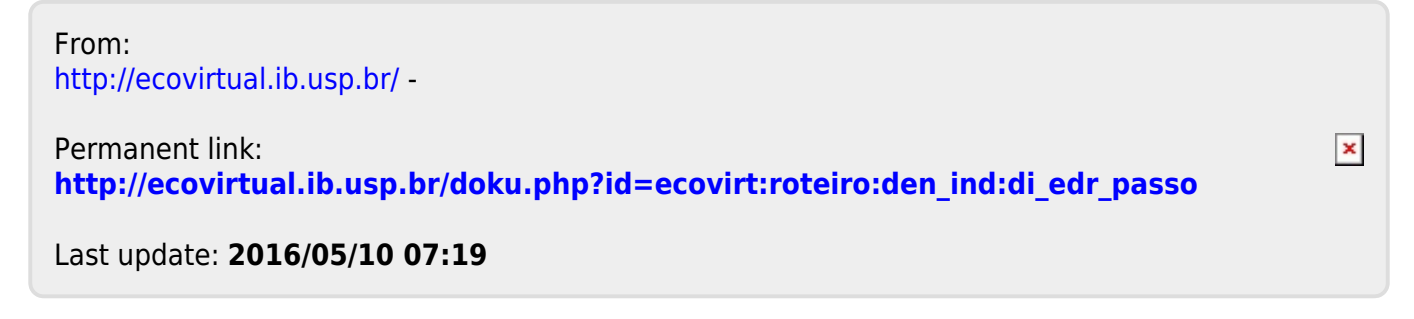

- <span id="page-188-0"></span>
- **Crescimento denso-independente com estocasticidade demográfica - Roteiro no Ecovirtual**

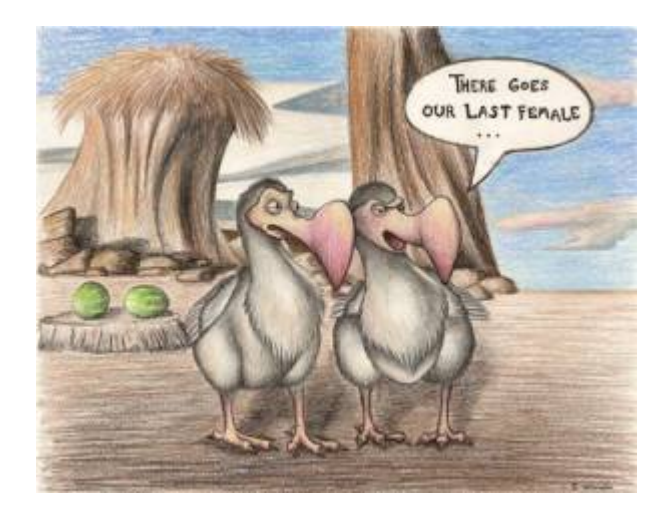

Os modelos determinísticos de dinâmica populacional não consideram a variação de aptidão entre os indivíduos. Por exemplo, quando usamos o modelo de crescimento discreto

 $$M_{t+1} = 1.5 \times N_{t$ \$\$

supomos que a cada intervalo de tempo o saldo médio entre nascimentos e mortes é de três para dois, causando um crescimento de 50% na população. Isso poderia acontecer se metade dos indivíduos morrer sem deixar descendentes e a outra metade sobreviver e tiver dois filhotes, cada. Também é possível se todos morrerem, mas apenas um ter \$1,5 \times N t\$ filhotes antes.

O raciocínio é o mesmo para outros modelos determinísticos. No modelo de crescimento exponencial \$\$N(t) = N\_0e^{rt}\$\$ por exemplo, a população cresce por um fator de \$e^{rt}\$, devido à taxa de crescimento instantânea \$r\$, que nada mais é que o saldo das taxas de nascimentos e mortes.

Em resumo, as taxas populacionais são médias que resultam de uma infinidade de arranjos de mortes e nascimentos na população, a maioria com variação de aptidão. A simples natureza fracionária das taxas já implica em variação. Por exemplo, uma taxa de natalidade de 0,5 indivíduo/indivíduo.ano indica que alguns se reproduzem e outros não, pois filhotes não vêm em metades!

A estocasticidade demográfica é o efeito da variação de aptidão individual sobre a dinâmica populacional. O objetivo desse roteiro é entender a lógica de construção de modelos de dinâmica populacional com esses efeitos, e conhecer suas principais propriedades.

## **Apenas mortes**

Vamos começar com uma população de \$N\_0\$ indivíduos em que não há nascimentos nem migrações. As mortes ocorrem a uma [taxa instantânea](#page-213-0) per capita de  $\mu = 0.693$ \text{ano}^{-1}\$. O modelo mais simples para calcular os tamanhos dessa população no tempo é o [exponencial](#page-211-0):

 $$N(t)=N_0e^{(\text{nascimentos}-\text{mortes})t}$  = \ N\_0 e^{-0,693t}\$\$

que para essa taxa de mortalidade prevê que a população é reduzida à metade a cada ano<sup>[114\)](#page--1-0)</sup>.

Para isso acontecer, metade do indivíduos deve morrer e a outra sobreviver. Isso quer dizer que a taxa de mortalidade não é a mesma para todos? Para manter essa premissa de homogeneidade (e nosso modelo simples) podemos dizer que a probabilidade de morrer é igual para todos. No caso, todos os indivíduos têm 50% de chance de sobreviver ao próximo ano. Se começamos com \$N\_0=100\$, após um ano em média teremos \$50\$, após dois \$25\$ e assim por diante, exatamente como prevê o modelo exponencial.

Mas algo importante mudou em nosso modelo: agora o acaso faz o tamanho populacional variar em torno da média, por exemplo:

> Vamos supor que temos apenas dois indivíduos. Cada um deles tem 50% de chance sobreviver ao próximo ano. Assumindo que as probabilidades são independentes, há três  $resultados$  possíveis $^{115}$ :

- Os dois indivíduos morrem, com probabilidade \$0,5  $\times$  0.5 = 0.25\$
- Um indivíduos morre e o outro sobrevive, com probabilidade \$2 \times 0,5 \times 0,5 =  $0.5$ \$<sup>[116\)](#page--1-0)</sup>
- Os dois indivíduos sobrevivem, com probabilidade \$0,5  $\times 0,5 = 0,25$ \$

Isso mostra que em nosso modelo estocástico $117$ ) há mais de um valor possível para a população no futuro. Portanto, agora temos incerteza nas projeções, que pode ser muito grande. Em nosso exemplo de uma população com dois indivíduos, a chance de termos o valor esperado é de apenas 50%!

Mas [nada de pânico.](http://www.lage.ib.usp.br/rserve/panic.jpg) Nosso exemplo também mostra que a incerteza é mensurável: é possível calcular a probabilidade de cada tamanho populacional ocorrer. No caso da nossa dinâmica apenas com mortes, a probabilidade de um indivíduo sobreviver até o tempo \$t\$ é:

**Probabilidade de Sobreviver**  $$p(t)=e^{\{-\mu t\}}$$ 

Assim, esperamos ter \$p(t)N\_0\$ no tempo \$t\$, ou seja, o tamanho esperado da população<sup>[118\)](#page--1-0)</sup> continua o mesmo do modelo sem estocasticidade:

$$
$E[N(t)] = \ p(t)N_0 = \ N_0e^{\{-\mu t\}}$
$$

O que mostra que **em média** o modelo com estocasticidade resulta nas mesmas projeções do modelo determinístico. Mas quanta variação há em torno dessa média? Ou seja, qual a chance de outros valores ocorrerem?

## <span id="page-190-0"></span>**Distribuição de probabilidades dos tamanhos populacionais**

Como calcular a chance de cada tamanho populacional ocorrer? Isso nos leva ao conceito de distribuição de probabilidades. Vamos começar com um cálculo simples: a probabilidade de todos sobreviverem até o tempo \$t\$, em nosso modelo estocástico apenas com mortes. Chamamos essa probabilidade de \$P(N(t)\!=\!N\_0)\$. Como supomos que as probabilidades de morte são independentes entre indivíduos, seu valor é:

> **Probabilidade de todos sobreviverem**  $$P(N(t)\leq N(0) \setminus$  $= \ \, \mid p(t)^{^{\wedge}} \{N_0\}$ \$\$

Para tamanhos populacionais pequenos essa probabilidade pode ser alta como em nosso exemplo com  $$N$  0=2\$ e  $$p(t)! = \lceil 1 \rceil = 0,5$ \$:

 $$SP(N(t)=2)$  = \ 0.5^2 \ = \ 0.25\$\$

Já quando a população é grande, as chances de que todos sobrevivam são muito pequenas. O mesmo acontece para a probabilidade de todos morrerem, que é

 $$P(N(t)=0)$  \ = \ (1-p(t)) ^ {N 0}\$\$

É o raciocínio análogo a se perguntar qual a chance de ter apenas caras ou apenas coroas em um certo número de lançamentos de uma moeda. Todos os outros valores entre estes extremos são possíveis, e a cada um deles corresponde uma probabilidade, dada por:

> $$P(N(t)\!=\!!\n) \ = \ \binom{N_0}{n} \ p(t)^n(1-p(t))^{\ N_0-1}$ n)}\$\$

Esta é a [distribuição binomial de probabilidades.](http://en.wikipedia.org/wiki/Binomial_distribution) Dado um certo número inicial de indivíduos \$N\_0\$ com probabilidades iguais e independentes de morrer após um tempo \$t\$, essa distribuição dá a probabilidade de \$n\$ indivíduos sobreviverem. De uma maneira mais geral, a binomial dá a probabilidade de \$n\$ sucessos em \$N\_0\$ tentativas, dada uma probabilidade constante de sucesso por tentativas.

## **A distribuição binomial**

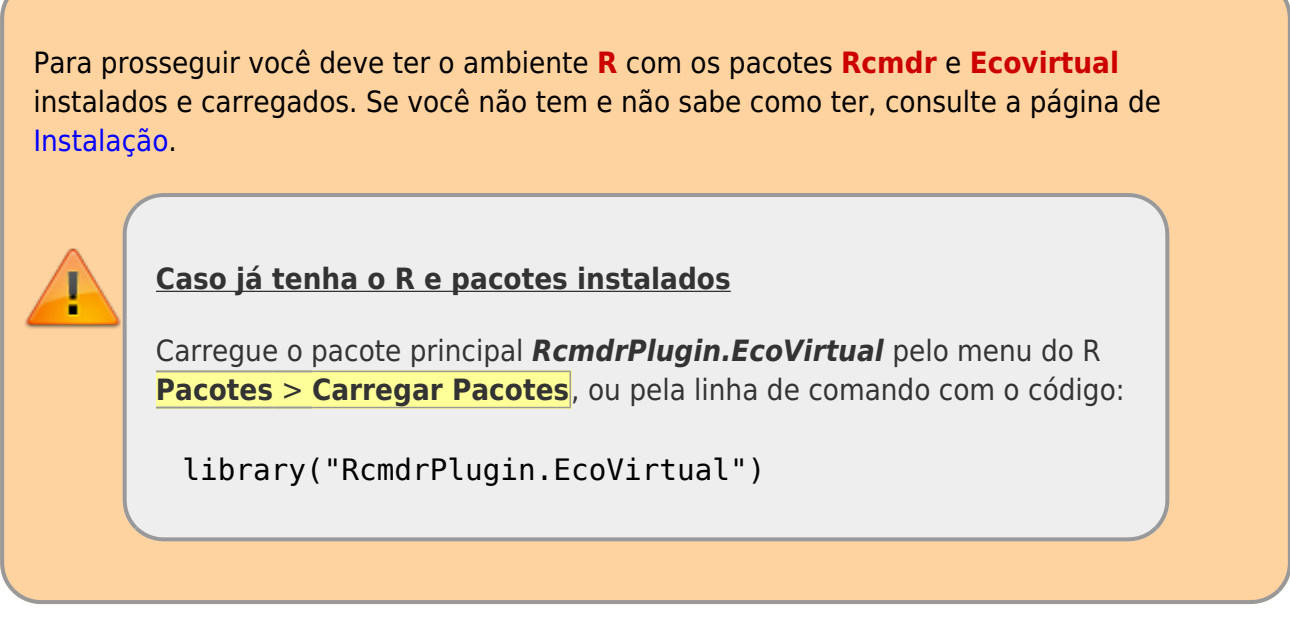

Vamos nos familiarizar com a ideia de distribuições de probabilidades, calculando valores da distribuição binomial. No menu do **R Commander** clique em Distribuições → Distribuições discretas → Distribuição binomial → Gráfico da distribuição binomial. Uma janela como esta vai se abrir:

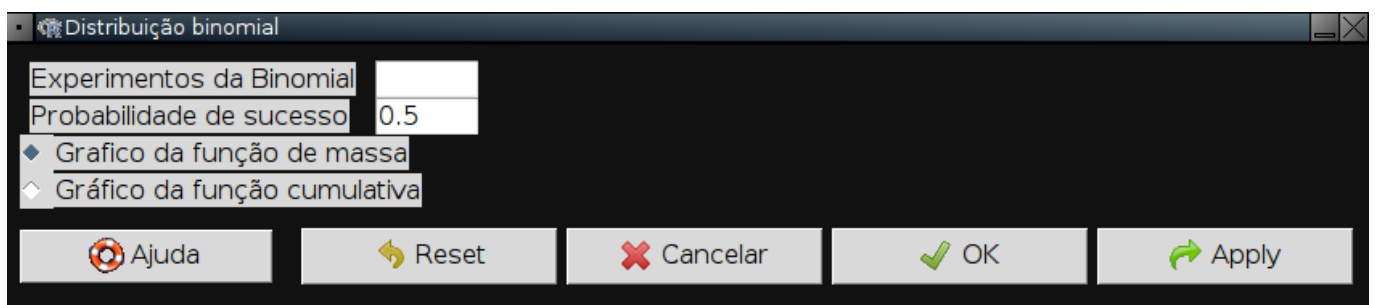

com as opções:

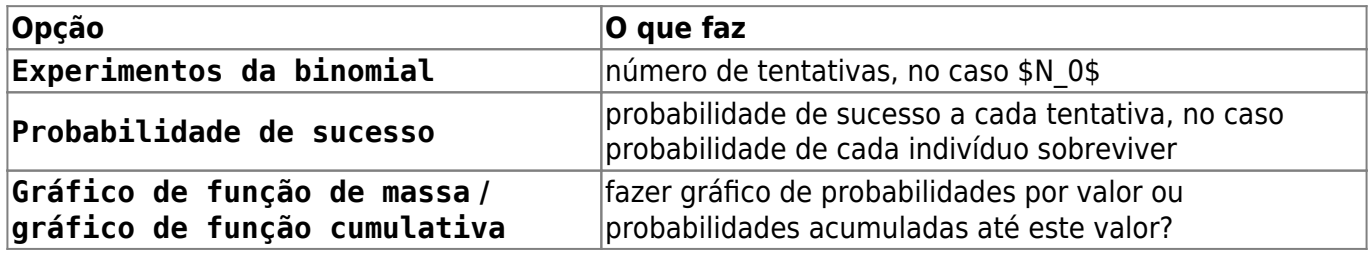

Faça o gráfico de nosso exemplo:

- 1. Na opção Experimentos da binomial escreva \$2\$
- 2. Na opção Probabilidade de sucesso: escreva \$0.5\$
- 3. Deixe marcada a opção Gráfico de função de massa
- 4. Clique em Apply

Você verá uma janela com o gráfico com o número de sucessos (no caso sobreviventes) no eixo *x*, que vai de zero a \$N\_0\$, e suas probabilidades no eixo *y*, de acordo com a distribuição binomial.

Avalie o efeito de mudar os dois parâmetros da binomial: número de tentativas e a probabilidade de sucesso. Experimente alguns valores e proponha regras gerais sobre seus efeitos. Sugestões:

- Mantenha o número de tentativas em 10 e faça a probabilidade de sucesso ir de \$0\$ a \$1\$ a intervalos de \$0,2\$
- Mantenha a probabilidade de sucesso em \$0,5\$ e aumente o número de tentativas em \$2\$, \$5\$, \$10\$, \$100\$ , \$1000\$.

#### **Pergunta**

Para uma população sob dinâmica estocástica apenas de mortes com taxa de mortalidade  $\gamma = 0.693$ \$ e tamanho inicial \$N 0=10\$:

- 1. Calcule as probabilidades de sobrevivência para \$t=1\$, \$t=2\$ e \$t=3\$
- 2. Faça os gráficos das distribuições de probabilidades dos tamanhos populacionais nestes 3 tempos

### **Simulação no computador**

Até agora vimos algumas propriedades teóricas da dinâmica populacionais com estocasticidade demográfica:

- 1. Há mais de um tamanho populacional possível a cada tempo;
- 2. Quando há apenas mortes, a probabilidade dos tamanhos populacionais a cada tempo segue uma distribuição binomial;
- 3. A média dos tamanhos populacionais a cada tempo corresponde ao valor previsto pelo modelo sem estocasticidade (determinístico).

Vamos agora testar na prática essas propriedades, e descobrir mais algumas, simulando populações com a dinâmica estocástica de mortes.

No menu do **EcoVirtual** clique em Ecovirtual → One Population → Demographic Stochasticity. Uma janela de diálogo como esta vai se abrir:

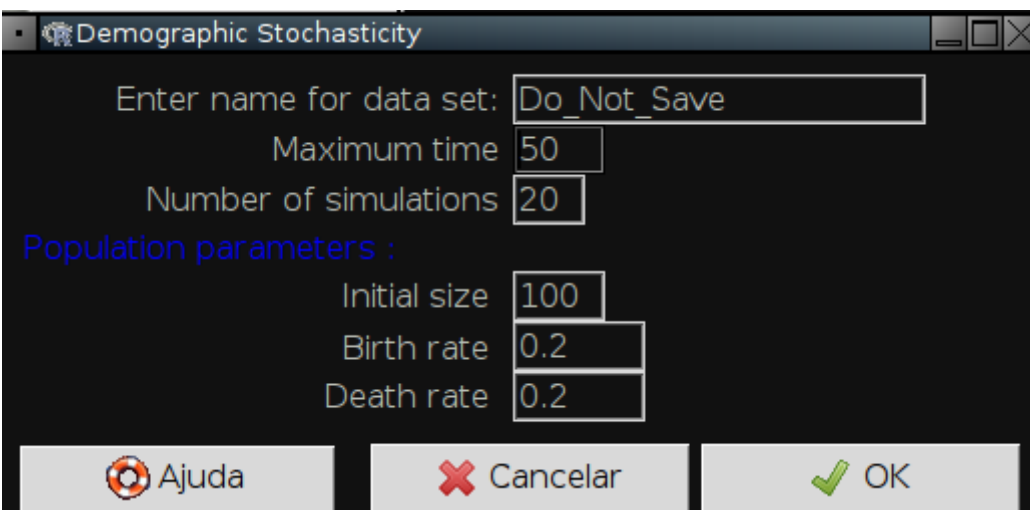

Os parâmetros controlam as simulações de populações sob estocasticidade demográfica em tempo contínuo:

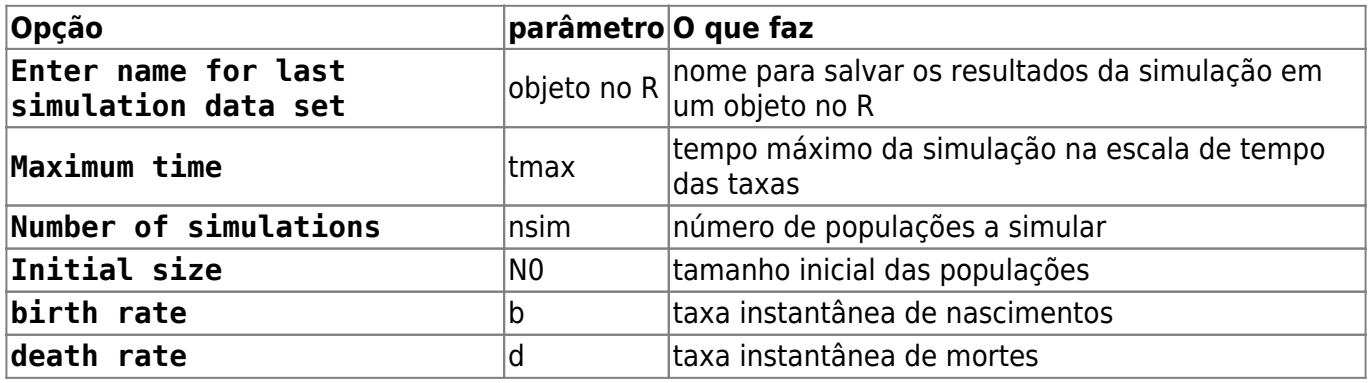

Vamos simular dez populações de nosso primeiro exemplo, até o tempo 5. Para isso mude as opções de simulação para:

 $t$ max = 5  $nsim = 10$  $N\Theta = 2$  $b = 0$  $d = 0.693$ 

Você deve ver um gráfico parecido com este:

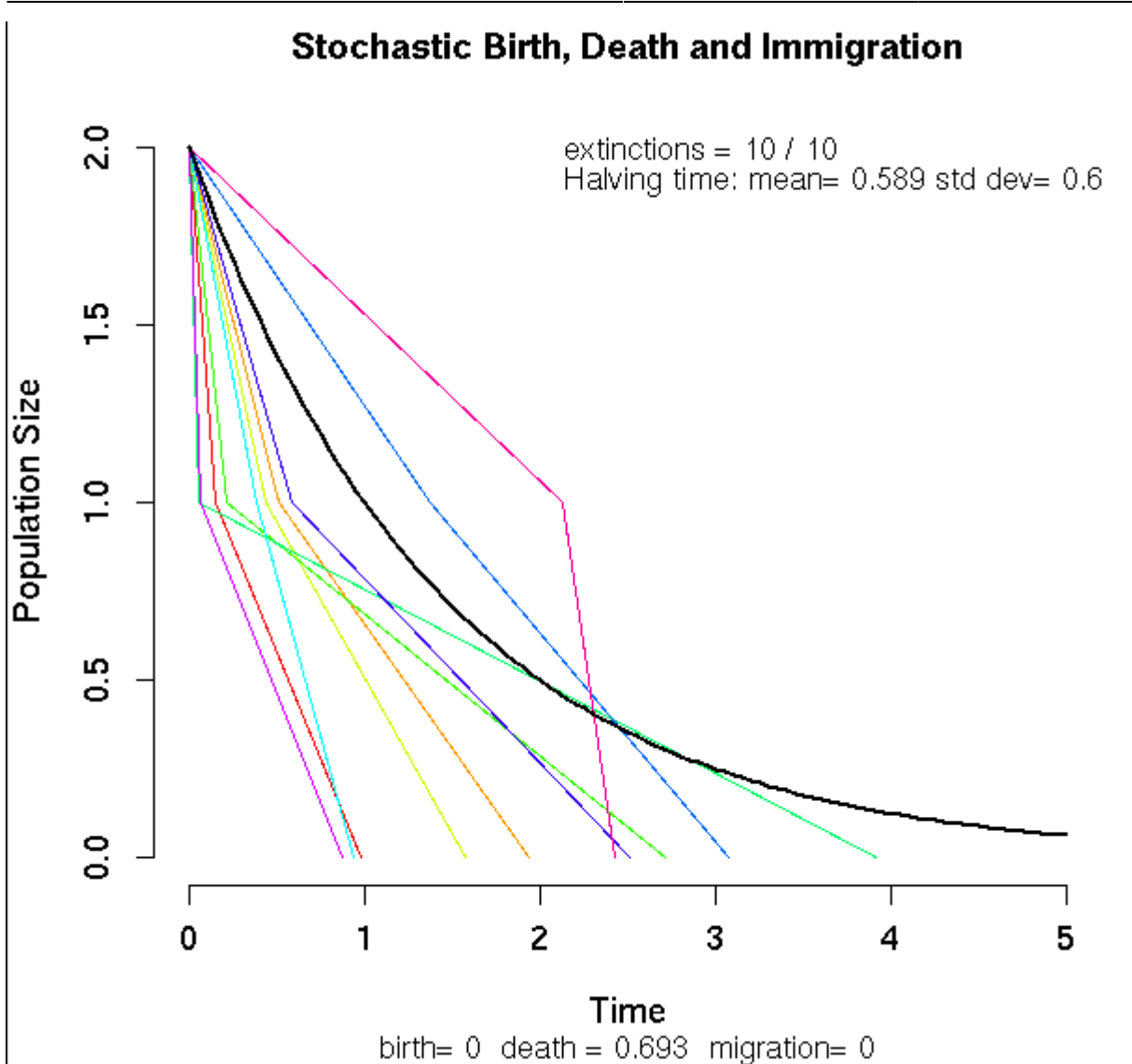

As linhas coloridas são as trajetórias das dez populações, e a linha preta a trajetória esperada. No canto superior direito do gráfico está a média e o desvio-padrão do tempo que as populações levaram para diminuir pela metade (meia-vida da população).

#### **Meia-vida da população**

A meia-vida esperada em nossa simulação é de um ano, mas note como algumas populações demoraram bem mais do que outras para cair de dois para um indivíduo, ou para se extinguir. Vamos verificar se ainda assim o tempo médio para a população cair para metade corresponde ao valor teórico.

Testamos isso simulando muitas populações de tamanho inicial \$N0=20\$ e calculando a média dos tempos que levaram para passar para \$N=10\$. Ajuste as opções de simulação para

 $t$ max = 3  $nsim = 1000$  $N0 = 20$  $b = \theta$  $d = 0;693$ 

O gráfico vai ficar bem cheio de linhas, mas o que nos interessa é o valor em Halving time. A média está próxima do valor teórico? Agora aumente o tamanho inicial da população para \$80\$, mantendo os outros parâmetros.

#### **Perguntas**

- 1. Qual foi o efeito do tamanho populacional inicial sobre a média e a variação da meia-vida das populações?
- 2. Qual a explicação para o resultado que você encontrou?

## **Distribuição dos tamanhos populacionais**

Vamos inspecionar a distribuição dos tamanhos populacionais até o tempo \$t=2\$. Para isso temos que guardar os resultados em um objeto do R. Execute as simulações com os valores:

- Enter name for last simulation data set: sim1
- Maximum time: 2
- Number of simulations: 1000
- $\bullet$  Initial size: 20
- birth rate : 0
- death rate: 0.693

Clique em OK, e os resultados estão gravados em uma lista de 1000 tabelas no R, que chamamos sim1. Cada tabela tem os tempos em que a população perdeu um indivíduo e o tamanho da população a partir daquele momento, até o tempo máximo estipulado nas opções.

Para ver a primeira tabela, saia da janela da simulação clicando em Cancelar, e copie o comando abaixo na janela Script do **Rcmdr**

#### sim1[[1]]

e agora clique em Submeter.

A tabela será exibida na janela Output. Inspecione outras tabelas: execute de novo o comando, mudando o índice numérico que está entre os colchetes duplos, para qualquer valor entre um e mil.

Veja que os tamanhos das populações ao final da simulações (\$t=2\$) variam. Sabemos que os valores possíveis vão de \$N\_0\$ (no caso \$20\$) até zero. A distribuição probabilidade esperada para esses valores é a de uma binomial com \$N\_0=20\$ tentativas e probabilidade de sucesso de  $$p(t)=e^{\{-0,693 \times 2\}}=0,25$ \$.

Faça o gráfico da distribuição com esses parâmetros usando a função da distribuição binomial, como explicamos na seção [sobre distribuições de probabilidades,](#page-190-0) acima.

Agora vamos comparar esse gráfico da distribuição teórica com os resultados das simulações. Faça um gráfico da proporção das simulações que terminou com cada tamanho executando os seguintes comandos:

## tamanhos finais de cada populacao

```
sim1.Nt <- sapply(sim1, function(x) x[sum(x[,1]<2, na.rm=TRUE),2])
## Tabela de frequencia dos tamanhos populacionais
sim1.tab <- table(factor(sim1.Nt, levels=0:20))
## abre uma nova janela grafica
x11()
## Grafico com as proporcoes esperadas de cada tamanho populacional
plot(sim1.tab/1000, xlab="N(t=2)", ylab="Proporcao das populacoes", lwd=5)
```
Compare os dois gráficos. Há uma boa correspondência? Se quiser sobrepor os valores da binomial no gráfico das simulações copie e execute estes comandos:

## probabilidades esperadas pela binomial (sim1.esp <- dbinom(0:20, size=20 ,prob=.25)) lines(0:20,sim1.esp, col="blue", type="b")

#### **Tamanho médio da população**

Já guardamos o tamanho das mil populações simuladas em um objeto no R. Para obter a médias desses tamanhos copie e execute o comando

mean(sim1.Nt)

#### **Pergunta**

Esta média é compatível com o valor esperado?

## **Nascimentos e mortes**

O que esperar de uma população com nascimentos e mortes estocásticos? O modelo resultante é uma extensão do anterior, com o acréscimo de que a probabilidade de aumento na população não é nula. Vamos usar o **Ecovirtual** para investigar o que muda.

#### **Simulação em computador**

Simule 200 populações com tamanho inicial 1 e com taxa de nascimento duas vezes maiores que a de morte. Execute as simulações com os valores:

```
# salve o resultado da função no objeto sim2
```
 $t$ max = 20  $nsim = 200$  $NO = 1$ 

- http://ecovirtual.ib.usp.br/

 $b = 0.2$  $d = 0.1$ 

Os tamanhos populacionais agora oscilam em uma [caminhada aleatória,](#page-272-0) devido à sucessão de nascimentos e mortes. Como a taxa de nascimentos é o dobro da de mortes, um nascimento é duas vezes mais provável do que uma morte, a qualquer instante. O senso comum diria então que as populações não correm risco de extinção. Será?

## **Tamanho populacional médio**

De forma similar ao modelo anterior, o tamanho populacional esperado é

 $$E[N(t)] = N$  0e^{rt}\$\$

onde \$r\$ é a taxa instantânea de crescimento, que é a diferença entre a taxa de nascimentos e de mortes.

Novamente guardamos os resultados em um objeto do R, do qual podemos calcular os tamanhos populacionais médios. Para isso copie e execute os comandos abaixo

```
sim2.Nt <- sapply(sim2, function(x)x[nrow(x),2])
```

```
mean(sim2.Nt)
```
#### **Pergunta**

Verifique se a média dos tamanhos populacionais das simulações é compatível com a média teórica.

### **Distribuição dos tamanhos populacionais**

Mas já sabemos que a média não conta toda a estória. Como em qualquer modelo com estocasticidade, agora não temos mais um único valor possível para o tamanho populacional a cada tempo, e sim um conjunto de valores possíveis e suas respectivas probabilidades. Faça um histograma dos tamanhos populacionais no tempo final da simulação com o código:

```
sim2.tab <- table(factor(sim2.Nt,
             levels=0:max(sim2.Nt)))/length(sim2.Nt)
plot(sim2.tab, xlab="N(tmax)", ylab="Proporcao das populacoes", lwd=5)
```
No processo de mortes estocásticas vimos que as probabilidades de cada tamanho populacional a cada tempo seguem a distribuição binomial. Para um processo de nascimentos e mortes, as probabilidades seguem uma outra distribuição, chamada [binomial negativa](http://en.wikipedia.org/wiki/Negative_binomial_distribution).

O que mais nos interessa aqui é que há uma probabilidade de um tamanho populacional zero, ou seja, de extinção das populações. Em nossas simulações, este \$N(t)=0\$ foi o valor mais frequente, o que é fácil de entender: como o tamanho inicial é de um indivíduo, há uma chance de um em dois de uma morte antes do primeiro nascimento, o que extingue a população.

#### **Perguntas**

- 1. Para uma dinâmica estocástica com taxa de nascimentos maior que de mortes, qual é o efeito sobre a probabilidade de extinção de:
	- Tempo de simulação?
	- Tamanho inicial da população?
	- Razão entre as taxas?

#### **Utilize o EcoVirtual**

- 1. anote a cada simulação a proporção de populações extintas;
- 2. faça um gráfico da probabilidade de extinção e as variáveis (tempo, tamanho e razão entre taxas);
- 2. Compare suas conclusões com as obtidas se nascimentos e mortes se equivalem, como no roteiro de [caminhada aleatória.](#page-272-0)

## **Para saber mais**

- Renshaw, E. (1991). Modelling biological populations in space and time Cambridge University Press. Este roteiro segue a lógica do segundo capítulo desse livro, que é uma ótima introdução a modelos estocásticos de nascimentos e mortes.
- Akçakaya H.R., Burgman M.A & Ginzburg, L.V. (1999). [Applied population ecology Principles](http://www.ramas.com/apppopn.htm) [and computer exercises using RAMAS EcoLab.](http://www.ramas.com/apppopn.htm) Outro livro muito didático, com exercícios em computador com o programa proprietário [RAMAS ecolab](http://www.ramas.com/ecolab.htm). O capítulo 2 é uma excelente introdução às fontes de estocasticidade em dinâmicas populacionais.
- [Tutoriais em R](http://cmq.esalq.usp.br/BIE5781/doku.php?id=01-discretas:01-discretas) sobre distribuições de probablilidades discretas. Da disciplina [Modelagem](http://cmq.esalq.usp.br/BIE5781) [Estatística para Ecologia e Recursos Naturais,](http://cmq.esalq.usp.br/BIE5781) dos Programas de Pós-Graduação em Ecologia e em Recursos Florestais da USP. Incluem tutoriais sobre a distribuição binomial e binomial negativa.

[Rcmdr,](http://ecovirtual.ib.usp.br/doku.php?id=tag:rcmdr&do=showtag&tag=Rcmdr) [uma população](http://ecovirtual.ib.usp.br/doku.php?id=tag:uma_populacao&do=showtag&tag=uma_popula%C3%A7%C3%A3o), [crescimento exponencial,](http://ecovirtual.ib.usp.br/doku.php?id=tag:crescimento_exponencial&do=showtag&tag=crescimento_exponencial) [tempo discreto,](http://ecovirtual.ib.usp.br/doku.php?id=tag:tempo_discreto&do=showtag&tag=tempo_discreto) [tempo contínuo](http://ecovirtual.ib.usp.br/doku.php?id=tag:tempo_continuo&do=showtag&tag=tempo_cont%C3%ADnuo), [estocasticidade](http://ecovirtual.ib.usp.br/doku.php?id=tag:estocasticidade_demografica&do=showtag&tag=estocasticidade_demografica) [demografica](http://ecovirtual.ib.usp.br/doku.php?id=tag:estocasticidade_demografica&do=showtag&tag=estocasticidade_demografica)

[114\)](#page--1-0)

ou seja, que a meia-vida da população é de um ano. A meia-vida é calculada da mesma forma que o [tempo de duplicação.](#page-306-0)

[115\)](#page--1-0)

para entender os cálculos a seguir lembre-se das duas regras básicas de probabilidades: 1-a probabilidade de eventos independentes é o produto das probabilidades de cada evento; 2- a probabilidade de eventos alternativos é a soma de suas probabilidades. Para uma explicação completa veja [aqui](https://www.khanacademy.org/math/probability/independent-dependent-probability).

[116\)](#page--1-0)

dobramos o produto das probabilidades porque este resultado pode acontecer de duas maneiras: o indivíduo A morre e B sobrevive, **ou** A vive e B morre, cada maneira com probabilidade de \$0,25\$. [117\)](#page--1-0)

o mesmo que probabilístico aqui [118\)](#page--1-0)

 $\pmb{\times}$ 

o mesmo que a média das projeções, que chamaremos de \$E[N(t)]\$

From: <http://ecovirtual.ib.usp.br/>-

Permanent link: **[http://ecovirtual.ib.usp.br/doku.php?id=ecovirt:roteiro:den\\_ind:di\\_edrcmdr](http://ecovirtual.ib.usp.br/doku.php?id=ecovirt:roteiro:den_ind:di_edrcmdr)**

Last update: **2016/05/10 07:19**

ATENÇÃO: ESTA PÁGINA É UMA VERSÃO ANTIGA DO ROTEIRO E ESTÁ DESATIVADA, PARA **SAR O ROTEIRO ATUAL [ACESSE ESTE LINK](#page-188-0)** 

# **Crescimento denso-independente com estocasticidade demográfica - Roteiro no Ecovirtual**

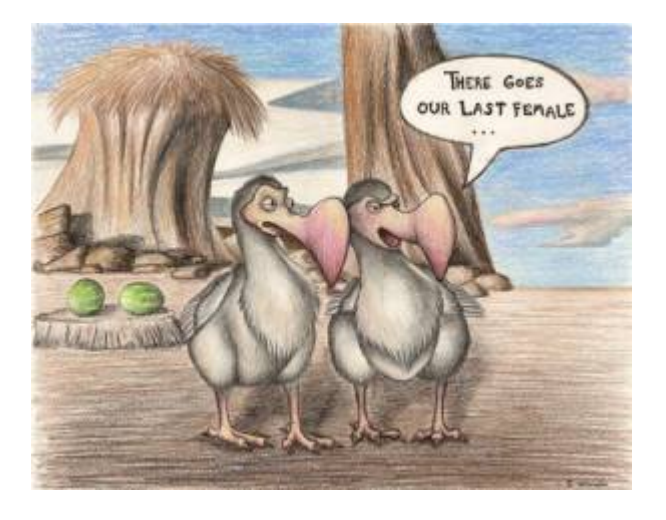

Os modelos determinísticos de dinâmica populacional não consideram a variação de aptidão entre os indivíduos. Por exemplo, quando usamos o modelo de crescimento discreto

#### $$M_{t+1} = 1,5 \times N_t$

supomos que a cada intervalo de tempo o saldo médio entre nascimentos e mortes é de três para dois, causando um crescimento de 50% na população. Isso poderia acontecer se metade dos indivíduos morrer sem deixar descendentes e a outra metade sobreviver e tiver dois filhotes, cada. Também é possível se todos morrerem, mas apenas um ter \$1,5 \times N t\$ filhotes antes.

O raciocínio é o mesmo para outros modelos determinísticos. No modelo de crescimento exponencial \$\$N(t) = N\_0e^{rt}\$\$ por exemplo, a população cresce por um fator de \$e^{rt}\$, devido à taxa de crescimento instantânea \$r\$, que nada mais é que o saldo das taxas de nascimentos e mortes.

Em resumo, as taxas populacionais são médias que resultam de uma infinidade de arranjos de mortes e nascimentos na população, a maioria com variação de aptidão. A simples natureza fracionária das taxas já implica em variação. Por exemplo, uma taxa de natalidade de 0,5 indivíduo/indivíduo.ano indica que alguns se reproduzem e outros não, pois filhotes não vêm em metades!

A estocasticidade demográfica é o efeito da variação de aptidão individual sobre a dinâmica populacional. O objetivo desse roteiro é entender a lógica de construção de modelos de dinâmica populacional com esses efeitos, e conhecer suas principais propriedades.

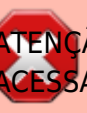

## **Apenas mortes**

Vamos começar com uma população de \$N\_0\$ indivíduos em que não há nascimentos nem migrações. As mortes ocorrem a uma [taxa instantânea](#page-213-0) per capita de  $\mu = 0.693$ \text{ano}^{-1}\$. O modelo mais simples para calcular os tamanhos dessa população no tempo é o [exponencial](#page-211-0):

 $$N(t)=N_0e^{(\text{nascimentos}-\text{mortes})t}$  = \ N\_0 e^{-0,693t}\$\$

que para essa taxa de mortalidade prevê que a população é reduzida à metade a cada ano<sup>[119\)](#page--1-0)</sup>.

Para isso acontecer, metade do indivíduos deve morrer e a outra sobreviver. Isso quer dizer que a taxa de mortalidade não é a mesma para todos? Para manter essa premissa de homogeneidade (e nosso modelo simples) podemos dizer que a probabilidade de morrer é igual para todos. No caso, todos os indivíduos têm 50% de chance de sobreviver ao próximo ano. Se começamos com \$N\_0=100\$, após um ano em média teremos \$50\$, após dois \$25\$ e assim por diante, exatamente como prevê o modelo exponencial.

Mas algo importante mudou em nosso modelo: agora o acaso faz o tamanho populacional variar em torno da média, por exemplo:

> Vamos supor que temos apenas dois indivíduos. Cada um deles tem 50% de chance sobreviver ao próximo ano. Assumindo que as probabilidades são independentes, há três  $resultados$  possíveis $^{120}$ :

- Os dois indivíduos morrem, com probabilidade \$0,5  $\times$  0.5 = 0.25\$
- Um indivíduos morre e o outro sobrevive, com probabilidade \$2 \times 0,5 \times 0,5 =  $0.5$ \$<sup>[121\)](#page--1-0)</sup>
- Os dois indivíduos sobrevivem, com probabilidade \$0,5  $\times 0,5 = 0,25$ \$

Isso mostra que em nosso modelo estocástico $122$ ) há mais de um valor possível para a população no futuro. Portanto, agora temos incerteza nas projeções, que pode ser muito grande. Em nosso exemplo de uma população com dois indivíduos, a chance de termos o valor esperado é de apenas 50%!

Mas [nada de pânico.](http://www.lage.ib.usp.br/rserve/panic.jpg) Nosso exemplo também mostra que a incerteza é mensurável: é possível calcular a probabilidade de cada tamanho populacional ocorrer. No caso da nossa dinâmica apenas com mortes, a probabilidade de um indivíduo sobreviver até o tempo \$t\$ é:

**Probabilidade de Sobreviver**  $$p(t)=e^{\{-\mu t\}}$$ 

Assim, esperamos ter \$p(t)N\_0\$ no tempo \$t\$, ou seja, o tamanho esperado da população $123$ ) continua o mesmo do modelo sem estocasticidade:

$$
$E[N(t)] = \ p(t)N_0 = \ N_0e^{\{-\mu t\}}$
$$

O que mostra que **em média** o modelo com estocasticidade resulta nas mesmas projeções do modelo determinístico. Mas quanta variação há em torno dessa média? Ou seja, qual a chance de outros valores ocorrerem?

## **Distribuição de probabilidades dos tamanhos populacionais**

Como calcular a chance de cada tamanho populacional ocorrer? Isso nos leva ao conceito de distribuição de probabilidades. Vamos começar com um cálculo simples: a probabilidade de todos sobreviverem até o tempo \$t\$, em nosso modelo estocástico apenas com mortes. Chamamos essa probabilidade de \$P(N(t)\!=\!N\_0)\$. Como supomos que as probabilidades de morte são independentes entre indivíduos, seu valor é:

> **Probabilidade de todos sobreviverem**  $$P(N(t)\leq N(0) \setminus$  $= \ \, \mid p(t)^{^{\wedge}} \{N_0\}$ \$\$

Para tamanhos populacionais pequenos essa probabilidade pode ser alta como em nosso exemplo com  $$N$  0=2\$ e  $$p(t)! = \lceil 1 \rceil = 0,5$ \$:

 $$SP(N(t)=2)$  = \ 0.5^2 \ = \ 0.25\$\$

Já quando a população é grande, as chances de que todos sobrevivam são muito pequenas. O mesmo acontece para a probabilidade de todos morrerem, que é

 $$P(N(t)=0)$  \ = \ (1-p(t)) ^ {N 0}\$\$

É o raciocínio análogo a se perguntar qual a chance de ter apenas caras ou apenas coroas em um certo número de lançamentos de uma moeda. Todos os outros valores entre estes extremos são possíveis, e a cada um deles corresponde uma probabilidade, dada por:

> $$P(N(t)\!=\!!\n) \ = \ \binom{N_0}{n} \ p(t)^n(1-p(t))^{\ N_0-1}$ n)}\$\$

Esta é a [distribuição binomial de probabilidades.](http://en.wikipedia.org/wiki/Binomial_distribution) Dado um certo número inicial de indivíduos \$N\_0\$ com probabilidades iguais e independentes de morrer após um tempo \$t\$, essa distribuição dá a probabilidade de \$n\$ indivíduos sobreviverem. De uma maneira mais geral, a binomial dá a probabilidade de \$n\$ sucessos em \$N\_0\$ tentativas, dada uma probabilidade constante de sucesso por tentativas.

#### **A distribuição binomial**

Para prosseguir você deve ter o ambiente R com os pacotes Rcmdr e Ecovirtual instalados e carregados. Se você não tem e não sabe como ter, consulte a página de [Instalação](#page--1-0).

Vamos nos familiarizar com a ideia de distribuições de probabilidades, calculando valores da distribuição binomial. No menu do **R Commander** clique em Distribuições → Distribuições discretas → Distribuição binomial → Gráfico da distribuição binomial. Uma janela como esta vai se abrir:

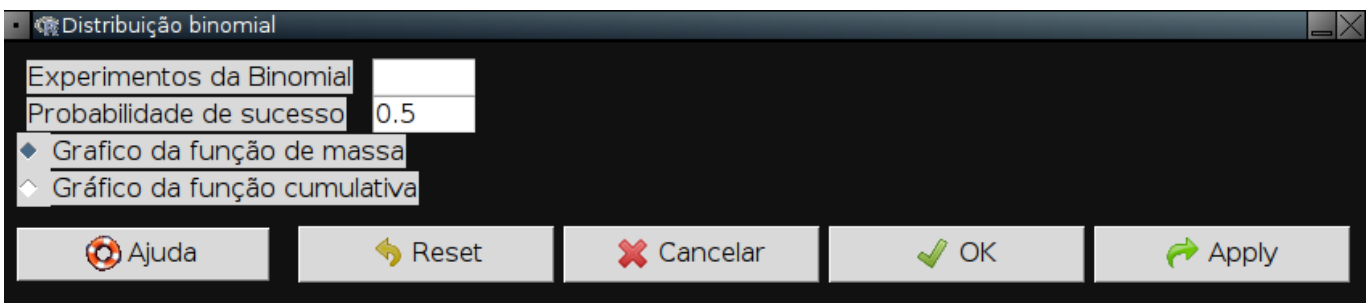

com as opções:

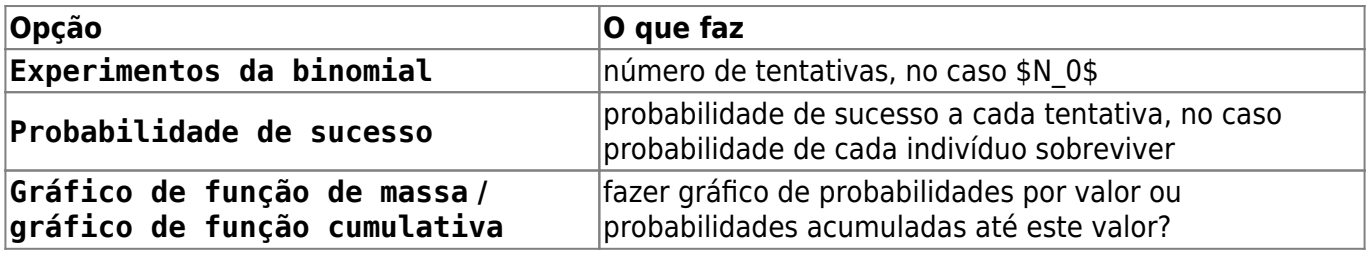

Faça o gráfico de nosso exemplo:

- 1. Na opção Experimentos da binomial escreva \$2\$
- 2. Na opção Probabilidade de sucesso: escreva \$0.5\$
- 3. Deixe marcada a opção Gráfico de função de massa
- 4. Clique em Apply

Você verá uma janela com o gráfico com o número de sucessos (no caso sobreviventes), que vai de zero a \$N\_0\$, e suas probabilidades, de acordo com a distribuição binomial.

Arrume as janelas de maneira que a janela do gráfico e a das opções estejam lado a lado. Agora você pode avaliar o efeito de mudar os dois parâmetros da binomial: número de tentativas e a probabilidade de sucesso. Experimente alguns valores e proponha regras gerais sobre seus efeitos,

clicando em Apply a cada tentativa. O gráfico irá se atualizar. Sugestões:

- Mantenha o número de tentativas em 10 e faça a probabilidade de sucesso ir de \$0\$ a \$1\$ a intervalos de \$0,2\$
- Mantenha a probabilidade de sucesso em \$0,5\$ e aumente o número de tentativas em \$2\$, \$5\$, \$10\$, \$100\$ , \$1000\$.

#### **Pergunta**

Para uma população sob dinâmica estocástica apenas de mortes com taxa de mortalidade  $\frac{\mu=0.693\$  e tamanho inicial \$N\_0=10\$:

- 1. Calcule as probabilidades de sobrevivência para \$t=1\$, \$t=2\$ e \$t=3\$
- 2. Faça os gráficos das distribuições de probabilidades dos tamanhos populacionais nestes 3 tempos

#### **Simulação no computador**

Até agora vimos algumas propriedades teóricas da dinâmica populacionais com estocasticidade demográfica:

- 1. Há mais de um tamanho populacional possível a cada tempo;
- 2. Quando há apenas mortes, a probabilidade dos tamanhos populacionais a cada tempo segue uma distribuição binomial;
- 3. A média dos tamanhos populacionais a cada tempo corresponde ao valor previsto pelo modelo sem estocasticidade (determinístico).

Vamos agora testar na prática essas propriedades, e descobrir mais algumas, simulando populações com a dinâmica estocástica de mortes.

No menu do **EcoVirtual** clique em Ecovirtual → One Population → Demographic Stochasticity. Uma janela de diálogo como esta vai se abrir:

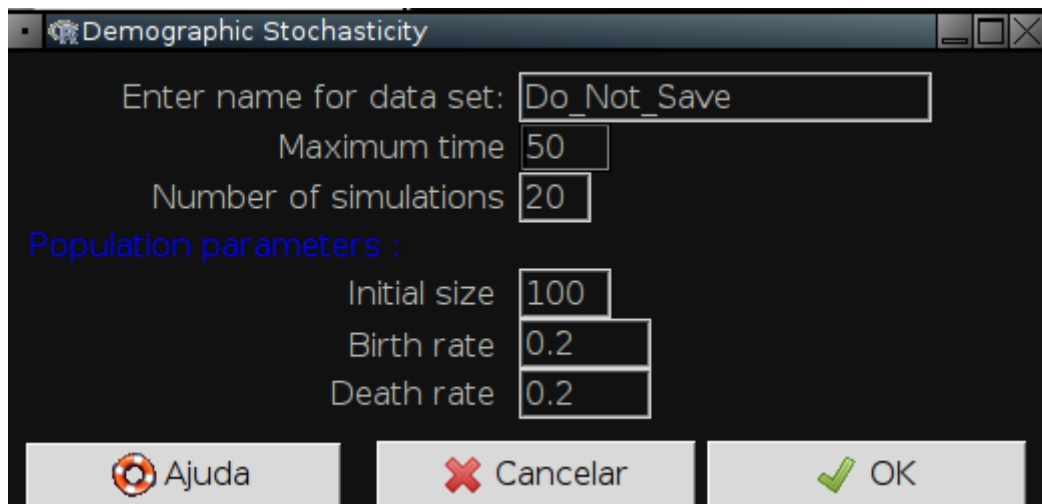

As opções controlam simulações de populações sob estocasticidade demográfica em tempo contínuo:

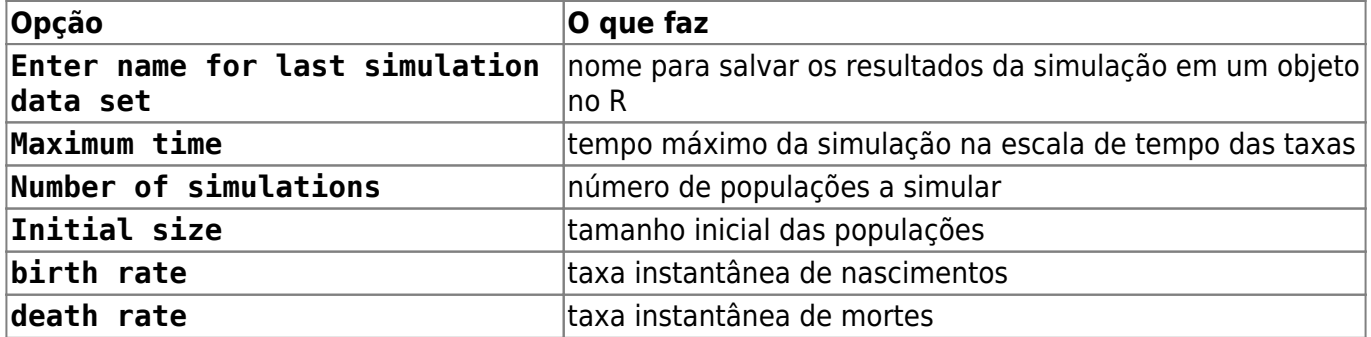

Vamos simular dez populações de nosso primeiro exemplo, até o tempo 5. Para isso mude as opções de simulação para:

- Maximum time: 5
- Number of simulations: 10
- Initial size : 2
- birth rate : 0
- death rate: 0.693

e clique em OK. Você deve ver um gráfico parecido com este:

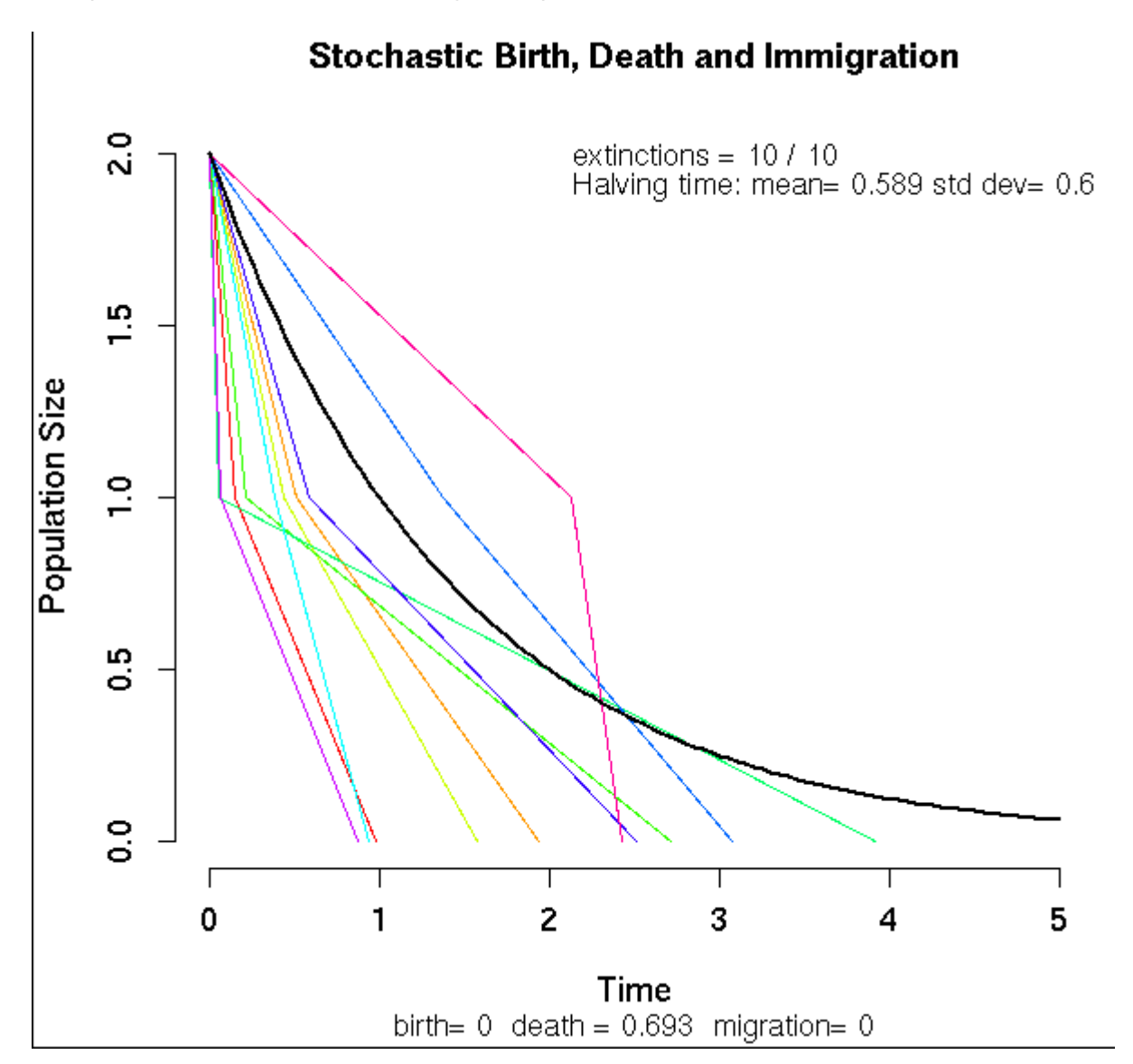

As linhas coloridas são as trajetórias das dez populações, e a linha preta a trajetória esperada. No

canto superior direito do gráfico está a média e o desvio-padrão do tempo que as populações levaram para diminuir pela metade (meia-vida da população).

#### **Meia-vida da população**

A meia-vida esperada em nossa simulação é de um ano, mas note como algumas populações demoraram bem mais do que outras para cair de dois para um indivíduo, ou para se extinguir. Vamos verificar se ainda assim o tempo médio para a população cair para metade corresponde ao valor teórico.

Testamos isso simulando muitas populações de tamanho inicial \$N\_0=20\$ e calculando a média dos tempos que levaram para passar para \$N=10\$. Ajuste as opções de simulação para

- Maximum time: 3
- Number of simulations: 1000
- Initial size: 20
- birth rate : 0
- death rate: 0.693

O gráfico vai ficar bem cheio de linhas, mas o que nos interessa é o valor em Halving time. A média está próxima do valor teórico? Agora aumente o tamanho inicial da população para \$80\$, mantendo os outros parâmetros.

#### **Perguntas**

- 1. Qual foi o efeito do tamanho populacional inicial sobre a média e a variação da meia-vida das populações?
- 2. Qual a explicação para o resultado que você encontrou?

#### **Distribuição dos tamanhos populacionais**

Vamos inspecionar a distribuição dos tamanhos populacionais até o tempo \$t=2\$. Para isso temos que guardar os resultados em um objeto do R. Execute as simulações com os valores:

- Enter name for last simulation data set: sim1
- Maximum time: 2
- Number of simulations: 1000
- Initial size: 20
- birth rate : 0
- death rate: 0.693

Clique em OK, e os resultados estão gravados em uma lista de 1000 tabelas no R, que chamamos sim1. Cada tabela tem os tempos em que a população perdeu um indivíduo e o tamanho da população a partir daquele momento, até o tempo máximo estipulado nas opções.

Para ver a primeira tabela, saia da janela da simulação clicando em Cancelar, e copie o comando abaixo na janela Script do **Rcmdr**

#### sim1[[1]]

e agora clique em Submeter.

A tabela será exibida na janela Output. Inspencione outras tabelas: execute de novo o comando, mudando o índice numérico que está entre os colchetes duplos, para qualquer valor entre um e mil.

Veja que os tamanhos das populações ao final da simulações (\$t=2\$) variam. Sabemos que os valores possíveis vão de \$N\_0\$ (no caso \$20\$) até zero. A distribuição probabilidade esperada para esses valores é a de uma binomial com \$N\_0=20\$ tentativas e probabilidade de sucesso de  $p(t)=e^{\{-0.693 \times 2\}}=0.25$ \$. Faça o gráfico da distribuição com esses parâmetros usando o menu Distribuições do **Rcmdr**, como explicamos na seção [sobre distribuições de probabilidades](#page-190-0), acima.

Agora vamos comparar esse gráfico da distribuição teórica com os resultados das simulações. Faça um gráfico da proporção das simulações que terminou com cada tamanho executando os seguintes comandos:

```
## tamanhos finais de cada populacao
sim1.Nt \leq sapply(sim1, function(x)x[nrow(x),2])
## Tabela de frequencia dos tamanhos populacionais
sim1.tab <- table(factor(sim1.Nt, levels=0:20))
## abre uma nova janela grafica
x11()
## Grafico com as proporcoes esperadas de cada tamanho populacional
plot(sim1.tab/1000, xlab="N(t=2)", ylab="Proporcao das populacoes", lwd=5)
```
Compare os dois gráficos. Há uma boa correspondência? Se quiser sobrepor os valores da binomial no gráfico das simulações copie e execute estes comandos:

```
## probabilidades esperadas pela binomial
(sim1.esp <- dbinom(0:20, size=20 ,prob=.25))
lines(0:20,sim1.esp, col="blue", type="b")
```
#### **Tamanho médio da população**

Já guardamos o tamanho das mil populações simuladas em um objeto no R. Para obter a médias desses tamanhos copie e execute o comando

mean(sim1.Nt)

#### **Pergunta**

Esta média é compatível com o valor esperado?

## **Nascimentos e mortes**

O que esperar de uma população com nascimentos e mortes estocásticos? O modelo resultante é uma extensão do anterior, com o acréscimo de que a probabilidade de aumento na população não é nula. Vamos usar o **Ecovirtual** para investigar o que muda.

## **Simulação em computador**

Abra a janela Demographic Stochasticity e simule 200 populações com tamanho inicial 1 e com taxa de nascimento duas vezes maiores que a de morte. Execute as simulações com os valores:

- Enter name for last simulation data set: sim2
- Maximum time: 20
- Number of simulations: 200
- $\bullet$  Initial size: 1
- birth rate : 0.2
- death rate: 0.1

Os tamanhos populacionais agora oscilam em uma [caminhada aleatória,](#page-272-0) devido à sucessão de nascimentos e mortes. Como a taxa de nascimentos é o dobro da de mortes, um nascimento é duas vezes mais provável do que uma morte, a qualquer instante. O senso comum diria então que as populações não correm risco de extinção. Será?

#### **Tamanho populacional médio**

De forma similar ao modelo anterior, o tamanho populacional esperado é

 $$E[N(t)]=N_0e^{(t)}$  {rt}\$\$

onde \$r\$ é a taxa instantânea de crescimento, que é a diferença entre a taxa de nascimentos e de mortes.

Novamente guardamos os resultados em um objeto do R, do qual podemos calcular os tamanhos populacionais médios. Para isso copie e execute os comandos abaixo

```
sim2.Nt <- sapply(sim2, function(x)x[nrow(x),2])
mean(sim2.Nt)
```
#### **Pergunta**

Verifique se a média dos tamanhos populacionais das simulações é compatível com a média teórica.

#### **Distribuição dos tamanhos populacionais**

Mas já sabemos que a média não conta toda a estória. Como em qualquer modelo com

estocasticidade, agora não temos mais um único valor possível para o tamanho populacional a cada tempo, e sim um conjunto de valores possíveis e suas respectivas probabilidades. Faça um histograma dos tamanhos populacionais no tempo final da simulação com o código

```
sim2.tab <- table(factor(sim2.Nt,
             levels=0:max(sim2.Nt)))/length(sim2.Nt)
plot(sim2.tab, xlab="N(tmax)", ylab="Proporcao das populacoes", lwd=5)
```
No processo de mortes estocásticas vimos que as probabilidades de cada tamanho populacional a cada tempo seguem a distribuição binomial. Para um processo de nascimentos e mortes, as probabilidades seguem uma outra distribuição, chamada [binomial negativa](http://en.wikipedia.org/wiki/Negative_binomial_distribution).

O que mais nos interessa aqui é que há uma probabilidade de um tamanho populacional zero, ou seja, de extinção das populações. Em nossas simulações, este \$N(t)=0\$ foi o valor mais frequente, o que é fácil de entender: como o tamanho inicial é de um indivíduo, há uma chance de um em dois de uma morte antes do primeiro nascimento, o que extingue a população.

#### **Perguntas**

- 1. Para uma dinâmica estocástica com taxa de nascimentos maior que de mortes, qual é o efeito sobre a probabilidade de extinção de:
	- 1. Tempo de simulação?
	- 2. Tamanho inicial da população?
	- 3. Razão entre as taxas?

### **Utilize o EcoVirtual**

- 1. anote a cada simulação a proporção de populações extintas;
- 2. faça um gráfico da probabilidade de extinção e as variáveis (tempo, tamanho e razão entre taxas);
- 1. Compare suas conclusões com as obtidas se nascimentos e mortes se equivalem, como no roteiro de [caminhada aleatória.](#page-272-0)

## **Para saber mais**

- Renshaw, E. (1991). Modelling biological populations in space and time Cambridge University Press. Este roteiro segue a lógica do segundo capítulo desse livro, que é uma ótima introdução a modelos estocásticos de nascimentos e mortes.
- Akçakaya H.R., Burgman M.A & Ginzburg, L.V. (1999). [Applied population ecology Principles](http://www.ramas.com/apppopn.htm) [and computer exercises using RAMAS EcoLab.](http://www.ramas.com/apppopn.htm) Outro livro muito didático, com exercícios em computador com o programa proprietário [RAMAS ecolab](http://www.ramas.com/ecolab.htm). O capítulo 2 é uma excelente introdução às fontes de estocasticidade em dinâmicas populacionais.
- [Tutoriais em R](http://cmq.esalq.usp.br/BIE5781/doku.php?id=01-discretas:01-discretas) sobre distribuições de probablilidades discretas. Da disciplina [Modelagem](http://cmq.esalq.usp.br/BIE5781) [Estatística para Ecologia e Recursos Naturais,](http://cmq.esalq.usp.br/BIE5781) dos Programas de Pós-Graduação em Ecologia e

 $\pmb{\times}$ 

em Recursos Florestais da USP. Incluem tutoriais sobre a distribuição binomial e binomial negativa.

[119\)](#page--1-0)

ou seja, que a meia-vida da população é de um ano. A meia-vida é calculada da mesma forma que o [tempo de duplicação.](#page-306-0)

[120\)](#page--1-0)

para entender os cálculos a seguir lembre-se das duas regras básicas de probabilidades: 1-a probabilidade de eventos independentes é o produto das probabilidades de cada evento; 2- a probabilidade de eventos alternativos é a soma de suas probabilidades. Para uma explicação completa veja [aqui](https://www.khanacademy.org/math/probability/independent-dependent-probability).

[121\)](#page--1-0)

dobramos o produto das probabilidades porque este resultado pode acontecer de duas maneiras: o indivíduo A morre e B sobrevive, **ou** A vive e B morre, cada maneira com probabilidade de \$0,25\$. [122\)](#page--1-0)

o mesmo que probabilístico aqui [123\)](#page--1-0)

o mesmo que a média das projeções, que chamaremos de \$E[N(t)]\$

From: <http://ecovirtual.ib.usp.br/>-

Permanent link: **[http://ecovirtual.ib.usp.br/doku.php?id=ecovirt:roteiro:den\\_ind:di\\_edrcmdr\\_old](http://ecovirtual.ib.usp.br/doku.php?id=ecovirt:roteiro:den_ind:di_edrcmdr_old)**

Last update: **2016/05/10 07:19**

- <span id="page-211-0"></span> $\cdot \frac{K}{200}$
- 
- **Dinâmica populacional denso-independente - Roteiro no Ecovirtual**

 $\pmb{\times}$ 

Uma população em que as taxas de nascimento e mortalidade são constantes tem um crescimento ou decréscimo independente da densidade dela própria. Essa situação é geralmente relacionada à ausência de restrição ao crescimento, quando os recursos são ilimitados, mas pode também estar associada à extinção de populações.

## **Tempo discreto**

## **Taxa de crescimento**

Vamos imaginar agora uma população com taxas constante de crescimento e mortalidade e sem migrações. Vamos imaginar também que essa população cresce a intervalos regulares. O tamanho da população no próximo passo de tempo (\$N\_{t+1}\$) é o número de indivíduos da geração anterior (\$N\_t\$) mais o número de nascimentos (B), e menos o número mortes (D) no intervalo de tempo:

 $$MN_{t+1} = N t + B - D $$ 

O número de mortes e nascimentos são resultado de taxas per capita multiplicadas pelo tamanho da população:

- $\bullet$  \$ B=bN t \$
- $\bullet$  \$ D=dN t \$

onde: \$b\$ = taxa de nascimento per capita a cada geração ; \$d\$ = taxa de mortalidade per capita a cada geração. Note que a taxa não muda com o tamanho da população, e que o número de nascimentos e mortes é proporcional ao tamanho populacional. Vamos apenas deixar claro mais uma premissa, para fins didáticos: os nascimentos e mortes ocorrem simultaneamente na população, no intervalo de tempo \$t\$. Podemos então dizer que :

- $\bullet$  \$N {t+1} = N t + bN t-dN t \$
- $\bullet$  \$N {t+1} = N t + (b-d)N t \$

se definimos um fator de crescimento discreto: \$r\_d = b-d\$

- $N_{t+1} = (1+r_d)N_{t+1}$
- $\frac{N_{t+1}}{N_t} = 1+r d$

Como \$ 1+r d \$ é uma constante, vamos designá-la como \$\lambda\$, um número positivo que

expressa o aumento proporcional da população de uma geração a outra. Portanto:

 $$$  \lambda=\frac{N\_{t+1}}{N\_t} \implies N\_{t+1} = \lambda N\_t\$\$

### **Projeção da população em tempo discreto**

Podemos então projetar a nossa população a cada passo de tempo \$t\$. Por exemplo:

Se uma população com 100 indivíduos tem uma taxa per capita de natalidade de 0,8/ano e de mortalidade de 0,75/ano, qual o tamanho esperado da população no próximo ano?

\$\$N  $\{t+1\}=100 \times (1+0.8-0.75) = 100 \times 1.05 = 105$ \$\$

Podemos também projetar a população para outras gerações, usando iterações:

- $\bullet$  \$N {t+2} = 105 \times 1,05 = 110,25\$
- $\bullet$  \$N {t+3} = 110,25 \times 1,05 = 115,7625\$

prosseguindo e tomando o tamanho da população no tempo zero (\$N\_0\$):

- $\bullet$  \$N {t+4}= N 0 \times \lambda \times \lambda \times \lambda \times \lambda\$
- $N_{t+4} = N_0 \lambda^4$  \$

Generalizando:

 $$SM_{t}=N_{0} \lambda^+ $$ 

Assim, para nosso exemplo a projeção para 10 intervalos de tempo é

 $$100 \times {1,05}^{\1} = 162,8895$ \$\$

## **Tempo contínuo**

Com um pouco de manipulação algébrica a equação para tempo discreto

 $$M_{t+1} \ = \ (1+r_d)N_t$ 

Pode ser reescrita como

 $$$ N_{t+1} - N_t \ = \Delta N = \r_dN_t $$ 

o que explicita que **a velocidade de crescimento \$\Delta N = N\_{t+1} - N\_t\$ é proporcional ao tamanho poulacional \$N\_t\$**. Essa é característica essencial do crescimento populacional sem limites a uma taxa constante:

## <mark>)mni</mark> vivo ex vivo O fato básico da reprodução faz com que a variação do número de indivíduos de uma população no tempo seja proporcional ao número de indivíduos, em um

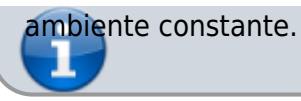

A velocidade de crescimento é a variação no número de indivíduos \$\Delta N\$ dividida pelo tempo em que se deu esta variação, \$\Delta t\$. No modelo de tempo discreto \$\Delta t = 1\$, por definição. É um intervalo que pode ser tão grande como uma geração. Isso faz sentido se as mudanças no tamanho populacional se dão em intervalos discretos, como por exemplo em espécies [semélparas](http://en.wikipedia.org/wiki/Semelparity_and_iteroparity) com estação reprodutiva sincronizada.

No entanto, o tamanho populacionais da maioria das espécies varia continuamente. O [cálculo](#page-340-0) [diferencial](#page-340-0) foi criado para descrever esse tipo de dinâmica. Como o problema é que podem ocorrer mudanças a qualquer instante, o conceito-chave aqui é o de taxa instantânea, ou derivada.

## <span id="page-213-0"></span>**Taxa instantânea de crescimento**

Se nascimentos e mortes podem acontecer a todo momento, faz mais sentido pensarmos em uma velocidade instantânea do tamanho populacional. Isto equivale a reduzir \$\Delta t\$ tanto que pode ser considerado um instante. Esta velocidade instantânea é a *derivada* do tamanho populacional, que representamos com \${dN}/{dt}\$, para diferenciar da velocidade a intervalos grandes e arbitrários \$\Delta N/\Delta t\$ <sup>[124\)](#page--1-0)</sup>.

Agora podemos expressar que velocidade instantânea de uma população é proporcional ao tamanho populacional com a equação:

 $$~\frac{dN}{dt} = rN$$ 

Que é o modelo de crescimento populacional a taxa constante em tempo contínuo. O parâmetro \$r\$ é chamado taxa instântanea de crescimento per capita. Essa taxa \$r\$ expressa o número médio de filhotes que cada indivíduo da população produz num intervalo de tempo muito curto. Por isso, muito livros de ecologia indicam que a unidade de \$r\$ é indivíduos/indivíduo.tempo. Físicos e matemáticos são mais rigorosos e lembram que a expressão correta da unidade é 1/tempo.

### **Projeção da população em tempo contínuo**

Para prever o tamanho de uma população que cresce a uma taxa constante em tempo contínuo usamos a equação

 $$M(t) = N_0e^{(rt)}$ \$\$

E a relação entre a taxa de crescimento instantânea e a taxa de crescimento do modelo discreto é

 $$f \ f \ = \ \ln(\lambda)$ 

#### **Por que? Por que? Por que?**

As duas equações acima são deduzidas da equação \$dN/dt=rN\$ com técnicas de cálculo numérico. Se quiser entender um pouco mais sobre isso veja o roteiro sobre [taxas, derivadas e função exponencial](#page-297-0).

## **Simulando crescimento denso-independente**

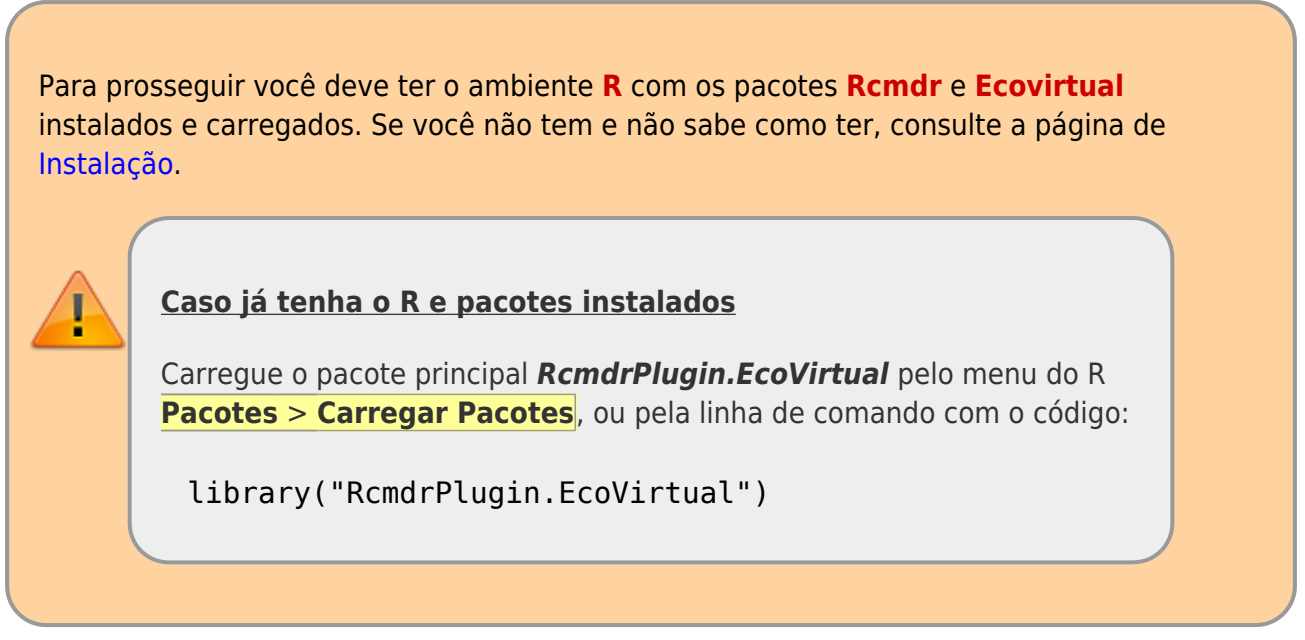

Vamos usar o *EcoVirtual* para projetar o tamanho de populações que crescem a taxas constantes sem limite, em tempo contínuo e discreto.

Na janela do Rcmdr clique na opção de menu EcoVirtual, e depois em One population em seguida em Exponential growth. Uma janela como esta irá se abrir:

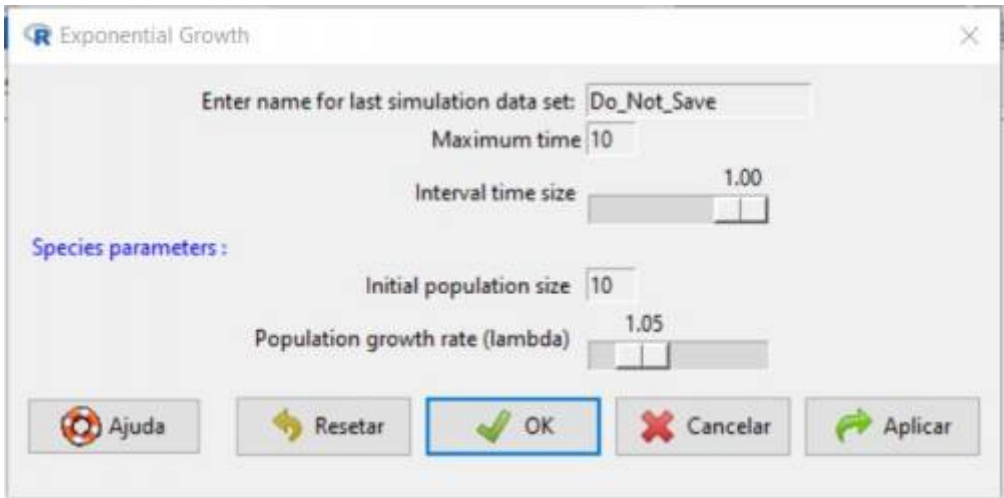

Clique em "aplicar" para gerar um gráfico como este:

**Ref** Graphics: Device 2 (ACTIVE)

 $\exists$ IX

## **Discrete and Continuous Exponential Growth**

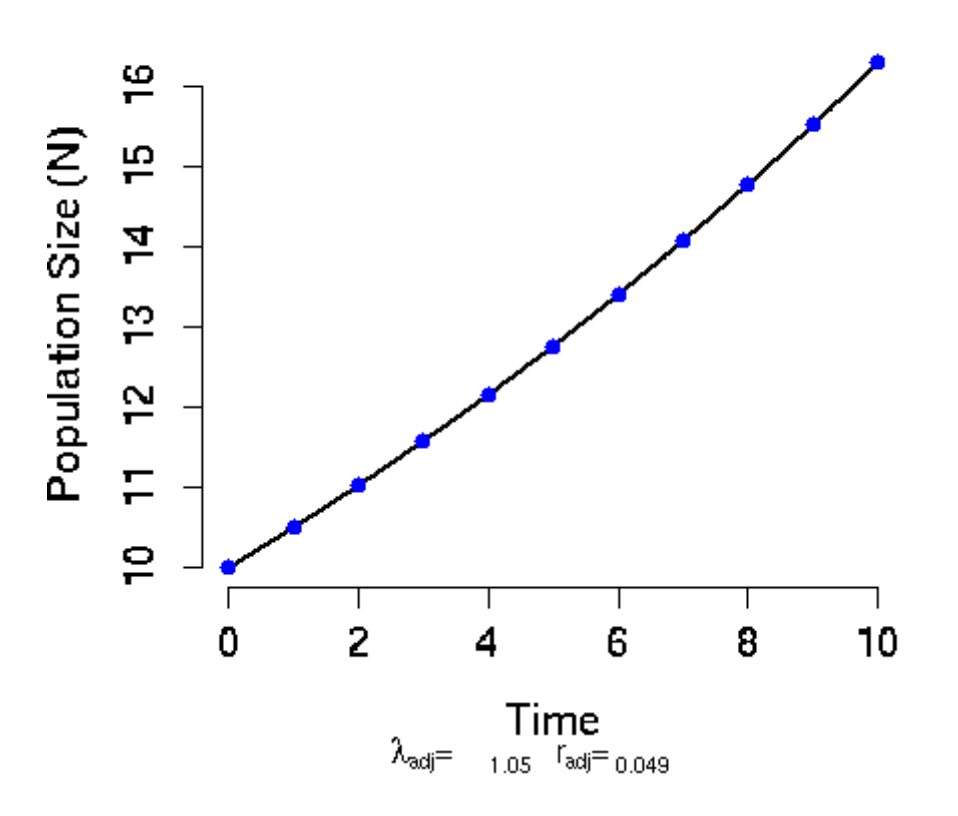

Arranje as janelas de modo que o gráfico esteja sempre visível, mesmo quando você alterar valores na janela de opções.

#### **Parâmetros**

Os parâmetros da nossa função de crescimento denso-independente são:

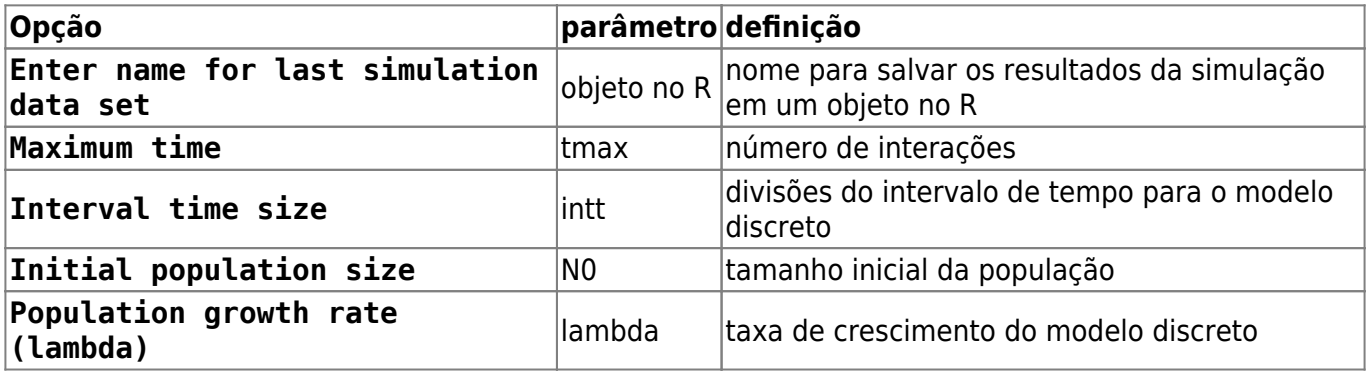

#### **Gráfico resultante da função**

O resultado da função será um gráfico com o tamanho da população em função do tempo previstos pelos modelos. Os pontos azuis indicam os tamanhos populacionais previstos pelo modelo de crescimento em tempo discreto:

#### $$M_t = N_0\lambda^*$
usando os valores de \$N 0\$ e \$\lambda\$ da caixa de opções. A linha preta indica os tamanhos populacionais previstos pelo modelo de crescimento em tempo contínuo:

 $$M(t) = N_0e^{(rt)}$ \$\$

usando os mesmos valores de parâmetros. Para isso, o \$\lambda\$ é usado para calcular a taxa de crescimento instantânea per capita correspondente do modelo contínuo pela relação:

\$\$r=ln(\lambda)\$\$

Os valores para o modelo discreto são pontos, porque este modelo prevê o tamanho da população a intervalos discretos. Já o modelo em tempo contínuo prevê o tamanho da população a qualquer momento, e por isso é representado por uma linha contínua.

Os pontos se sobrepõem à linha porque o **EcoVirtual** usa taxas de crescimento equivalentes para tornar as projeções comparáveis. Abaixo do eixo X do gráfico está o valor de \$\lambda\$ e de \$r\$ usados na simulação.

### **Exercícios: brincando nos campos do senhor**

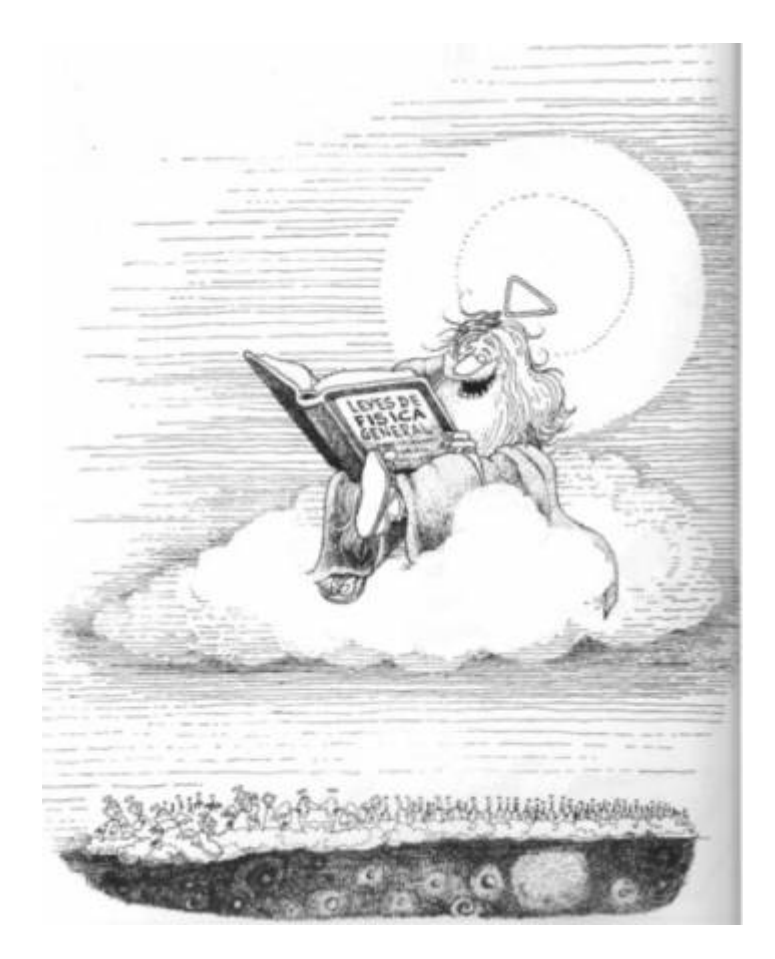

Em suas memoráveis aulas de dinâmica de populações, o físico [Roberto Kraenkel](http://www.ift.unesp.br/users/kraenkel/) costuma dizer que não sabe se o paraíso existe, mas em caso afirmativo sabe que só lá as populações crescem sem limites. Apesar disso, prossegue, os modelos para este tipo de crescimento são essenciais para entender a dinâmica de populações reais, assim como a irrealista primeira lei de Newton é essencial para entender o movimento dos corpos no espaço.

Então vamos usar o **EcoVirtual** para explorar o comportamento dos modelos de crescimento a taxas

#### constantes!

#### **Varie a taxa de crescimento**

Experimente diferentes valores da taxa de crescimento discreto \$\lambda\$ com a opção Population growth rate (lambda). Isso vai alterar também a taxa de crescimento contínuo \$r\$. Veja o efeito no gráfico e use uma calculadora para conferir a correspondência entre as duas taxas, indicadas abaixo do eixo X do gráfico.

#### **Pergunta**

Qual valor ou intervalos de valores de \$\lambda\$ e de \$r\$ sob o quais a população:

- 1. cresce ?
- 2. descresce ?
- 3. permanece estável ?

#### **Varie o intervalo no modelo discreto**

O parâmetro Interval time size (intt) define um novo intervalo de tempo para o modelo de tempo discreto. O novo valor de intervalo é uma fração do original de valor um. Assim, se você escolher \$0.5\$ para esta opção as projeções do modelo discreto são recalculadas para intervalos que correspondem à metade do intervalo original. Por isso, você verá no gráfico pontos azuis a cada meia unidade de tempo. Alterando o intervalo para \$0.25\$ você terá projeções para intervalos que são um quarto da unidade original, e o gráfico terá pontos a cada 0,25 unidade de tempo.

Note que à medida que você diminui o intervalo de tempo do modelo discreto os pontos se aproximam, até que parecem formar uma linha contínua. Ou seja, a projeção a intervalos discretos tende à projeção em tempo contínuo à medida que os intervalos são reduzidos!

De fato, o modelo exponencial pode ser visto como um limite do modelo discreto. Os detalhes estão no já indicado roteiro [taxas, derivadas e função exponencial](#page-297-0). Mas para que isso funcione o **EcoVirtual** recalcula o valor de \$\lambda\$ e o correspondente \$r\$ para cada novo intervalo de tempo discreto. E aqui vai nossa pergunta: como são feitos estes cálculos? Mais precisamente:

#### **Pergunta**

Dado uma razão de crescimento discreto para um intervalo de tempo de valor de uma unidade,  $$\\lambda_1=\frac{N_{t+1}}{N_t}$  \$

como calcular a razão de crescimento para um intervalo fracionário

 $$\\lambda_{1/n}=\frac{N_{t+1/n}}{N_{t+1/n}}$  {\ t } \$

de modo que ao final de uma unidade de tempo a razão de crescimento permaneça \$\lambda\_1\$? Verifique sua solução contra os valores que o **EcoVirtual** retorna quando você reduz o intervalo de tempo discreto pela metade (intt=0.5).

#### **duas dicas**

- 1. Uma solução passa por lembrar que o \$\lambda\$ não tem unidade de tempo, pois é uma razão entre dois tamanhos populacionais. Portanto ele não pode ser
- reescalonado diretamente para a nova unidade de tempo. Já o \$r\$ tem escala de tempo: uma taxa de \$r=1\$ indivíduo/indivíduo.semana equivale a
	- \$r=1/7\$indivíduo/indivíduo.dia.
- 2. Outra maneira de pensar no problema é lembrar que o crescimento discreto em uma unidade original de tempo à taxa unitária é de \$\lambda\_1\$ e na taxa fracionária é de \$\lambda\_{1/n}^n\$. A solução do problema é fazer essas duas quantidades iguais.

### **Exercícios extra: Cresce BRASIL**

Esse exercício utiliza os dados de censos do IBGE para modelar e fazer predições sobre o crescimento da população brasileira. Antes de continuar, baixe os arquivos de dados necessários:

1. [censo90.csv](http://ecovirtual.ib.usp.br/lib/exe/fetch.php?media=ecovirt:roteiro:den_ind:censo90.csv)

2. [censodecadas.csv}}preservefilenames:autofilled:cens](http://ecovirtual.ib.usp.br/lib/exe/fetch.php?media=ecovirt:roteiro:den_ind:censodecadas.csv) [oDecadas.csv](http://ecovirtual.ib.usp.br/lib/exe/fetch.php?media=ecovirt:roteiro:den_ind:censodecadas.csv)

Os modelos que iremos utilizar nesse exercício são:

- modelo crescimento denso-independente discreto:
- \$\$N\_t=N\_0\lambda^t\$\$
	- modelo crescimento denso-independente contínuo:

\$\$N\_t=N\_0e^{rt}\$\$

E a transformação entre eles:

 $$s = \ln(\lambda)$ \$\$ \$\$\lambda=e^r\$\$

#### **Dados dos censos demográficos década: 1990-2000**

Abra o arquivo [censo90.csv](http://ecovirtual.ib.usp.br/lib/exe/fetch.php?media=ecovirt:roteiro:den_ind:censo90.csv) em uma planilha eletrônica.

#### **Variáveis**

Os dados estão estratificados por gênero (Homens, Mulheres) e por local de residência (Urbano ou Rural). Para esse exercício só utilizaremos os dados de Homens e Mulheres (colunas 2 e 3) somados e representando o tamanho total da população. O primeiro passo é, portanto, calcular esse valor em uma nova coluna da tabela.

#### **Atividades**

Para a população total, calcule:

- as taxas de crescimentos entre os censos;
- as taxas de crescimento anual entre censos;
- a taxa de crescimento anual considerando o intervalo 1991-2000;
- o tamanho populacional esperado para o ano de 2010, a partir da taxa anual entre censos 1991-2000.

Compare sua estimativa com o tamanho populacional observado no censo IBGE 2010 abaixo:

**População no censo 2010: 169872856**

Discuta com os colegas da bancada (trios) as possíveis fontes da diferença entre a estimativa do modelo e os dados do censo 2010, baseado nos pressupostos que estruturam o modelo. Anotem as explicações que o grupo julga plausíveis.

#### **Série de dados temporais**

Vamos agora usar os dados de uma série temporal mais longa e ver como as taxas de crescimento anual estão se comportando ao longo do tempo.

Abra o arquivo [censodecadas.csv}}preservefilenames:autofilled:censoDecadas.csv](http://ecovirtual.ib.usp.br/lib/exe/fetch.php?media=ecovirt:roteiro:den_ind:censodecadas.csv) em uma planilha eletrônica. Os dados estão estruturados da mesma maneira, de forma que também será necessário calcular a população total somando homens e mulheres.

#### **Atividades**

- Calcule as taxas de crescimento para cada intervalo de censo;
- Calcule as taxas anuais instantâneas para cada intervalo;
- Faça um gráfico das taxas anuais ao longo das décadas

#### **Fechamento**

Discuta com os colegas de bancada (trios) como poderíamos modelar a demografia da população brasileira para incorporar o(s) problema(as) diagnosticado(os) e fazer previsões mais plausíveis. Anote uma proposta para ser discutida com a turma.

## **Para Saber mais**

- Gotelli, N. J. 2007. **Ecologia**. Planta, Londrina. O capítulo 1 é uma introdução muito didática aos modelos de crescimento sem dependência da densidade.
- Population dynamics from first principles. Capítulo 2 de **Complex Population Dynamics**. Peter Turchin, Princeton Univ Press, 2003. Este texto instigante defende que o modelo de crescimento exponencial está para a biologia como as leis de Newton estão para a física.
- Vandermeer, J. 2010. [How Populations Grow: The Exponential and Logistic Equations](http://www.nature.com/scitable/knowledge/library/how-populations-grow-the-exponential-and-logistic-13240157) **Nature Education Knowledge 3**(10):15. Outro texto muito didático, com considerações sobre as consequências ambientais do crescimento populacional humano.

[RCmdr](http://ecovirtual.ib.usp.br/doku.php?id=tag:rcmdr&do=showtag&tag=RCmdr), [uma população,](http://ecovirtual.ib.usp.br/doku.php?id=tag:uma_populacao&do=showtag&tag=uma_popula%C3%A7%C3%A3o) [crescimento exponencial](http://ecovirtual.ib.usp.br/doku.php?id=tag:crescimento_exponencial&do=showtag&tag=crescimento_exponencial), [tempo discreto](http://ecovirtual.ib.usp.br/doku.php?id=tag:tempo_discreto&do=showtag&tag=tempo_discreto), [tempo contínuo](http://ecovirtual.ib.usp.br/doku.php?id=tag:tempo_continuo&do=showtag&tag=tempo_cont%C3%ADnuo) [124\)](#page--1-0)

para prosseguir basta aceitar que a derivada é uma velocidade medida num intervalo muito pequeno, como a que você vê cada vez que olha para o velocímetro de um carro em uma viagem. Se quiser aprofundar-se veja o roteiro sobre [taxas, derivadas e função exponencial](#page-297-0)

From: <http://ecovirtual.ib.usp.br/>-  $\pmb{\times}$ Permanent link: **[http://ecovirtual.ib.usp.br/doku.php?id=ecovirt:roteiro:den\\_ind:di\\_rcmdr](http://ecovirtual.ib.usp.br/doku.php?id=ecovirt:roteiro:den_ind:di_rcmdr)** Last update: **2023/08/22 20:22**

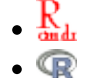

ATENÇÃO: ESTA PÁGINA É UMA VERSÃO ANTIGA DO ROTEIRO E ESTÁ DESATIVADA, PARA **SAR O ROTEIRO ATUAL [ACESSE ESTE LINK](#page-211-0)** 

# **Dinâmica populacional denso-independente - Roteiro no Ecovirtual**

 $\pmb{\times}$ 

Uma população em que as taxas de nascimento e mortalidade são constantes tem um crescimento ou decréscimo independente da densidade dela própria. Essa situação é geralmente relacionada à ausência de restrição ao crescimento, quando os recursos são ilimitados, mas pode também estar associada à extinção de populações.

## **Tempo discreto**

### **Taxa de crescimento**

Vamos imaginar agora uma população com taxas constante de crescimento e mortalidade e sem migrações. A população cresce ou é observada a intervalos regulares. O tamanho da população no próximo passo de tempo (\$N\_{t+1}\$) é o número de indivíduos da geração anterior (\$N\_t\$) mais o número de nascimentos (B), e menos o número mortes (D) no intervalo de tempo:

 $$MN_{t+1} = N t + B - D $$ 

O número de mortes e nascimentos são resultado de taxas per capita multiplicadas pelo tamanho da população:

- $\bullet$  \$ B=bN t \$
- $\bullet$  \$ D=dN t \$

onde: \$b\$ = taxa de nascimento per capita a cada geração ; \$d\$ = taxa de mortalidade per capita a cada geração. Note que a taxa não muda com o tamanho da população, e que o número de nascimentos e mortes é proporcional ao tamanho populacional. Vamos apenas deixar claro mais uma premissa, para fins didáticos: os nascimentos e mortes ocorrem simultaneamente na população, no intervalo de tempo \$t\$. Podemos então dizer que :

- $\bullet$  \$N {t+1} = N t + bN t-dN t \$
- $\bullet$  \$N {t+1} = N t + (b-d)N t \$

se definimos um fator de crescimento discreto:  $\frac{2}{3}r$  d = b-d $\frac{2}{3}$ 

- $\bullet$  \$N {t+1} = (1+r d)N t\$
- $\bullet$  \$\frac{N\_{t+1}}{N\_t} = 1+r\_d\$

Como \$ 1+r d \$ é uma constante, vamos designá-la como \$\lambda\$, um número positivo que expressa o aumento proporcional da população de uma geração a outra. Portanto:

 $$ \lambda=\frac{N_{t+1}}{N_t} \implies N_{t+1} = \lambda N_t$ 

### **Projeção da população em tempo discreto**

Podemos então projetar a nossa população a cada passo de tempo \$t\$. Por exemplo:

Se uma população com 100 indivíduos tem uma taxa per capita de natalidade de 0,8/ano e de mortalidade de 0,75/ano, qual o tamanho esperado da população no próximo ano?

\$\$N  $\{t+1\}=100 \times (1+0.8-0.75) = 100 \times 1.05 = 105$ \$\$

Podemos também projetar a população para outras gerações, usando iterações:

- $\cdot$  \$N {t+2} = 105 \times 1,05 = 110,25\$
- $\bullet$  \$N {t+3} = 110,25 \times 1,05 = 115,7625\$

prosseguindo e tomando o tamanho da população no tempo zero (\$N\_0\$):

- $\bullet$  \$N {t+4}= N 0 \times \lambda \times \lambda \times \lambda \times \lambda\$
- $\bullet$  \$N {t+4}= N 0 \lambda^4 \$

Generalizando:

 $$SM_{t}=N_{0}$  \lambda^t \$\$

Assim, para nosso exemplo a projeção para 10 intervalos de tempo é

 $$100 \times {1,05}^{10} = 162,8895$ \$\$

## **Tempo contínuo**

Com um pouco de manipulação algébrica a equação para tempo discreto

 $$SN_{t+1} \ = \ (1+r_d)N_{ts}$ 

Pode ser reescrita como

 $$$ N_{t+1} - N t \ = \Delta N = \ r dN t$ 

o que explicita que **a velocidade de crescimento \$\Delta N = N\_{t+1} - N\_t\$ é proporcional ao tamanho poulacional \$N t\$**. Essa é característica essencial do crescimento populacional sem limites a uma taxa constante:

Omni vivo ex vivo<sup>[125\)](#page--1-0)</sup>

```
- http://ecovirtual.ib.usp.br/
```
O fato básico da reprodução faz com que a variação do número de indivíduos de uma população no tempo seja proporcional ao número de indivíduos, em um ambiente constante.

A velocidade de crescimento é a variação no número de indivíduos \$\Delta N\$ dividida pelo tempo em que se deu esta variação, \$\Delta t\$. No modelo de tempo discreto \$\Delta t = 1\$, por definição. É um intervalo que pode ser tão grande como uma geração. Isso faz sentido se as mudanças no tamanho populacional se dão em intervalos discretos, como por exemplo em espécies [semélparas](http://en.wikipedia.org/wiki/Semelparity_and_iteroparity) com estação reprodutiva sincronizada.

No entanto, o tamanho populacionais da maioria das espécies varia continuamente. O [cálculo](#page-340-0) [diferencial](#page-340-0) foi criado para descrever esse tipo de dinâmica. Como o problema é que podem ocorrer mudanças a qualquer instante, o conceito-chave aqui é o de taxa instantânea, ou derivada.

### **Taxa instantânea de crescimento**

Se nascimentos e mortes podem acontecer a todo momento, faz mais sentido pensarmos em uma velocidade instantânea do tamanho populacional. Isto equivale a reduzir \$\Delta t\$ tanto que pode ser considerado um instante. Esta velocidade instantânea é a derivada do tamanho populacional, que representamos com \${dN}/{dt}\$, para diferenciar da velocidade a intervalos grandes e arbitrários \$\Delta N/\Delta t\$ <sup>[126\)](#page--1-0)</sup>.

Agora podemos expressar que velocidade instantânea de uma população é proporcional ao tamanho populacional com a equação:

 $$$  \frac{dN}{dt} = rN\$\$

Que é o modelo de crescimento populacional a taxa constante em tempo contínuo. O parâmetro \$r\$ é chamado taxa instântanea de crescimento per capita. Essa taxa \$r\$ expressa o número médio de filhotes que cada indivíduo da população produz num intervalo de tempo muito curto. Por isso, muito livros de ecologia indicam que a unidade de \$r\$ é indivíduos/indivíduo.tempo. Físicos e matemáticos são mais rigorosos e lembram que a expressão correta da unidade é 1/tempo.

### **Projeção da população em tempo contínuo**

Para prever o tamanho de uma população que cresce a uma taxa constante em tempo contínuo usamos a equação

 $$M(t) = N_0e^{(rt)}$ \$\$

E a relação entre a taxa de crescimento instantânea e a taxa de crescimento do modelo discreto é

 $$f \in \{\ln(\lambda)\}$ \$\$ r \ = \ ln(\lambda)\$\$

```
Por que? Por que? Por que?
```
As duas equações acima são deduzidas da equação \$dN/dt=rN\$ com técnicas de cálculo numérico. Se quiser entender um pouco mais sobre isso veja o roteiro sobre [taxas, derivadas e](#page-297-0) [função exponencial](#page-297-0).

## **Simulando crescimento denso-independente**

Para prosseguir você deve ter o ambiente R com I os pacotes Rcmdr e Ecovirtual instalados e carregados. Se você não tem e não sabe como I ter, consulte a página de [Instalação.](#page--1-0)

Vamos usar o *EcoVirtual* para projetar o tamanho de populações que crescem a taxas constantes sem limite, em tempo contínuo e discreto.

Na janela do Rcmdr clique na opção de menu EcoVirtual, e depois em One population em seguida em Exponential growth. Duas janelas irão se abrir, uma de opções como esta

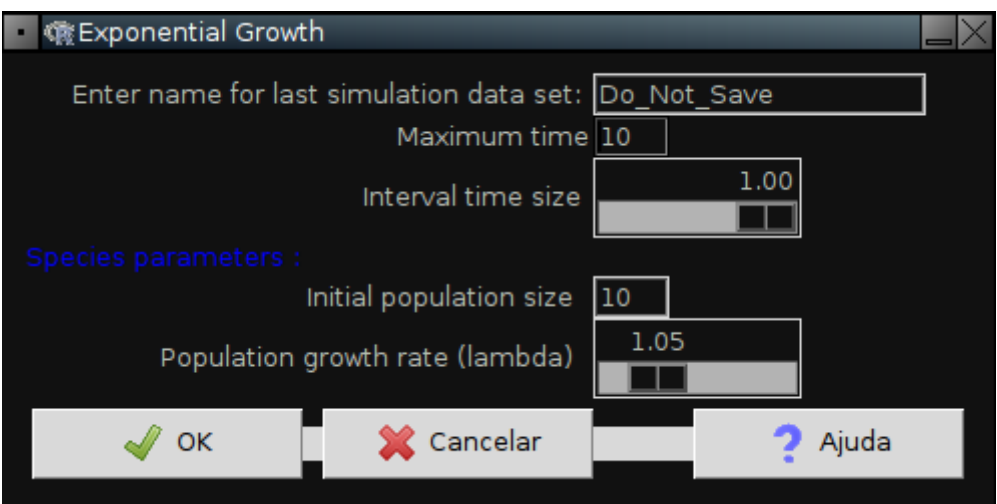

e outra com um gráfico como este:

**Ref** Graphics: Device 2 (ACTIVE)

 $\mathbb{I}\times$ 

### **Discrete and Continuous Exponential Growth**

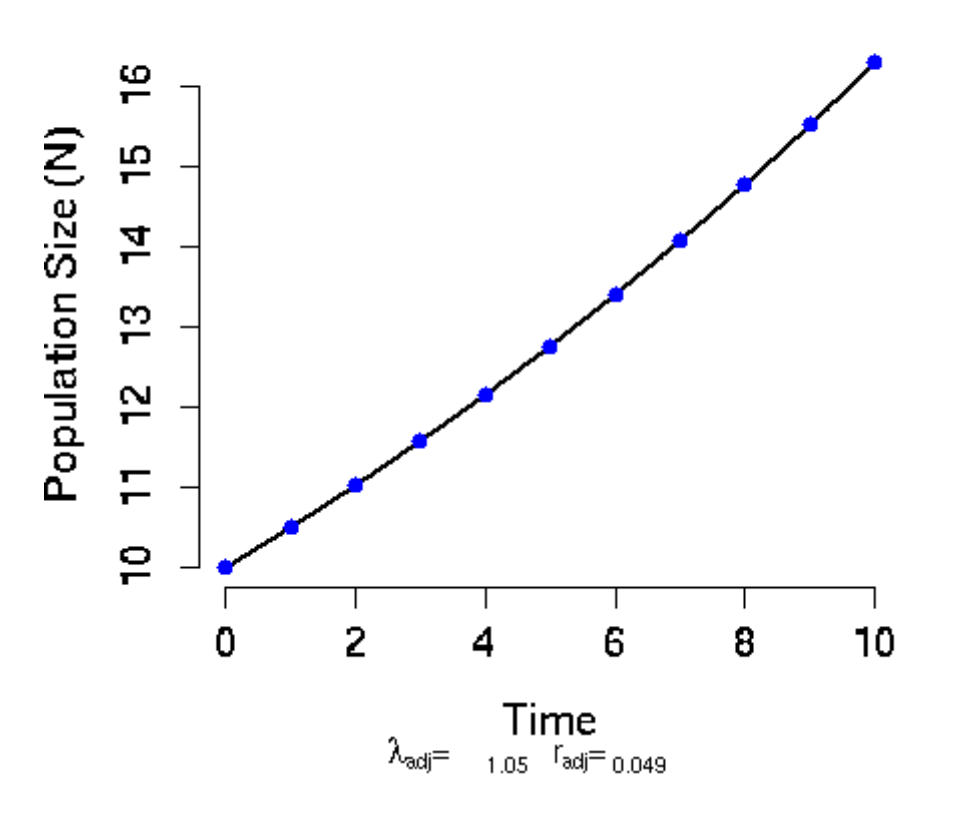

Arranje as janelas de modo que o gráfico esteja sempre visível, mesmo quando você alterar valores na janela de opções.

#### **O que é o gráfico?**

Ele mostra o tamanho da população em função do tempo previstos pelos modelos. Os pontos azuis indicam os tamanhos populacionais previstos pelo modelo de crescimento em tempo discreto

#### $$SM t = N_0\lambda^*$

usando os valores de \$N 0\$ e \$\lambda\$ da caixa de opções. A linha preta indica os tamanhos populacionais previstos pelo modelo de crescimento em tempo contínuo

#### $$M(t) = N_0e^{(rt)}$ \$\$

usando os mesmos valores da caixa de opções. Para isso, o \$\lambda\$ da caixa de opções é usado para calcular a taxa de crescimento instantânea per capita correspondente do modelo contínuo pela relação:

#### \$\$r=ln(\lambda)\$\$

Os valores para o modelo discreto são pontos, porque este modelo prevê o tamanho da população a intervalos discretos. Já o modelo em tempo contínuo prevê o tamanho da população a qualquer momento, e por isso é representado por uma linha contínua.

Os pontos se sobrepõem à linha porque o **EcoVirtual** usa taxas de crescimento equivalentes para

tornar as projeções comparáveis. Abaixo do eixo X do gráfico está o valor de \$\lambda\$ e de \$r\$ usados na simulação.

#### **Janela de opções**

Nesta janela você pode alterar os parâmetros da projeção, o que atualiza o gráfico:

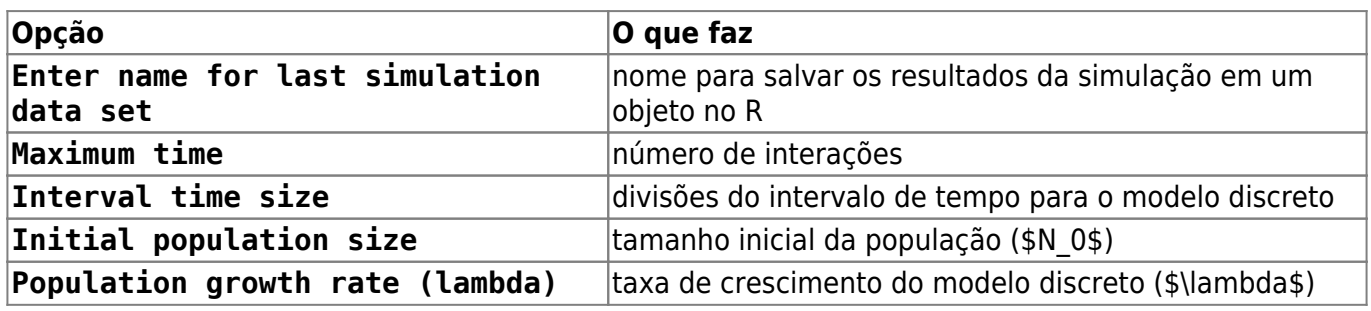

### **Exercícios: brincando nos campos do senhor**

 Em suas memoráveis aulas de dinâmica de populações, o físico [Roberto Kraenkel](http://www.ift.unesp.br/users/kraenkel/) costuma dizer que não sabe se o paraíso existe, mas em caso afirmativo sabe que só lá as populações crescem sem limites. Apesar disso, prossegue, os modelos para este tipo de crescimento são essenciais para entender a dinâmica de populações reais, assim como a irrealista primeira lei de Newton é essencial para entender o movimento dos corpos no espaço.

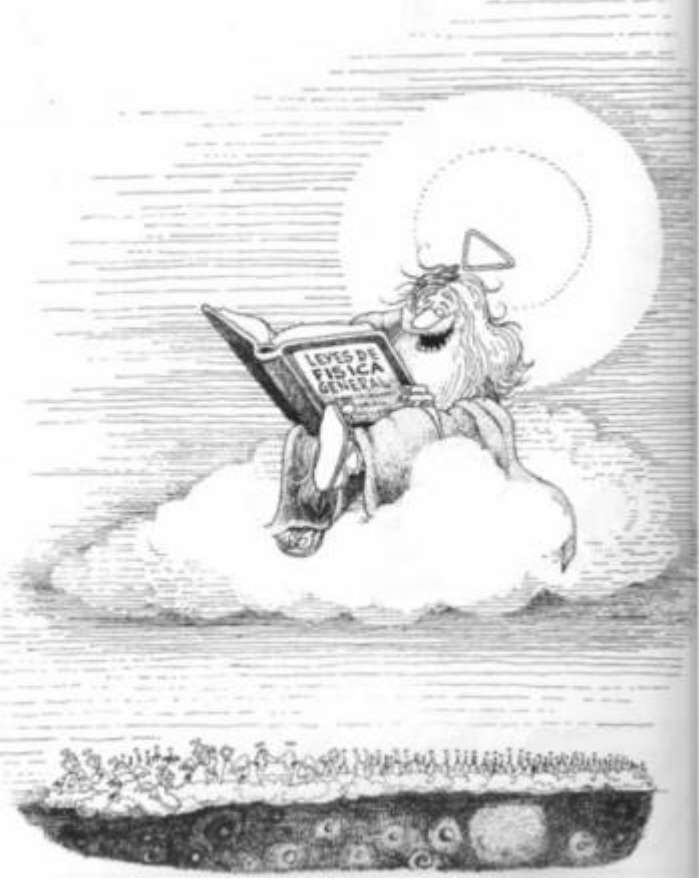

Então vamos usar o **EcoVirtual** para explorar o comportamento dos modelos de crescimento a taxas constantes!

#### **Varie a taxa de crescimento**

Experimente diferentes valores da taxa de crescimento discreto \$\lambda\$ com a opção Population growth rate (lambda) da janela de opções. Isso vai alterar também a taxa de crescimento contínuo \$r\$. Veja o efeito no gráfico e use uma calculadora para conferir a correspondência entre as duas taxas, indicadas abaixo do eixo X do gráfico.

#### **Pergunta**

Qual valor ou intervalos de valores de \$\lambda\$ e de \$r\$ sob o quais a população:

- 1. cresce ?
- 2. descresce ?
- 3. permanece estável ?

#### **Varie o intervalo no modelo discreto**

A opção Interval time size define um novo intervalo de tempo para o modelo de tempo discreto. O novo valor de intervalo é uma fração do original de valor um. Assim, se você escolher \$0.5\$ para esta opção as projeções do modelo discreto são recalculadas para intervalos que correspondem à metade do intervalo original. Por isso, você verá no gráfico pontos azuis a cada meia unidade de tempo. Alterando o intervalo para \$0.25\$ você terá projeções para intervalos que são um quarto da unidade original, e o gráfico terá pontos a cada 0,25 unidade de tempo.

Note que à medida que você diminui o intervalo de tempo do modelo discreto os pontos se aproximam, até que parecem formar uma linha contínua. Ou seja, a projeção a intervalos discretos tende à projeção em tempo contínuo à medida que os intervalos são reduzidos!

De fato, o modelo exponencial pode ser visto como um limite do modelo discreto. Os detalhes estão no já indicado roteiro [taxas, derivadas e função exponencial](#page-297-0). Mas para que isso funcione o **EcoVirtual** recalcula o valor de \$\lambda\$ e o correspondente \$r\$ para cada novo intervalo de tempo discreto. E aqui vai nossa pergunta: como são feitos estes cálculos? Mais precisamente:

#### **Pergunta**

Dado uma razão de crescimento discreto para um intervalo de tempo de valor de uma unidade,  $$\\lambda_1=\frac{N_{t+1}}{N_t}$  \$

como calcular a razão de crescimento para um intervalo fracionário

 $$\\[1/n]=\frac{N_{t+{1/n}}}{N_t*}$ 

de modo que ao final de uma unidade de tempo a razão de crescimento permaneça \$\lambda\_1\$? Verifique sua solução contra os valores que o **EcoVirtual** retorna quando você reduz o intervalo de tempo discreto pela metade (opção Interval time size=0.5).

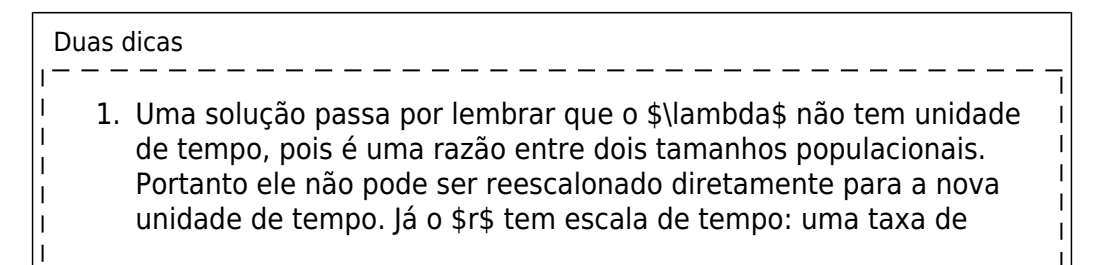

 $\pmb{\times}$ 

 $\overline{1}$  $\overline{1}$ 

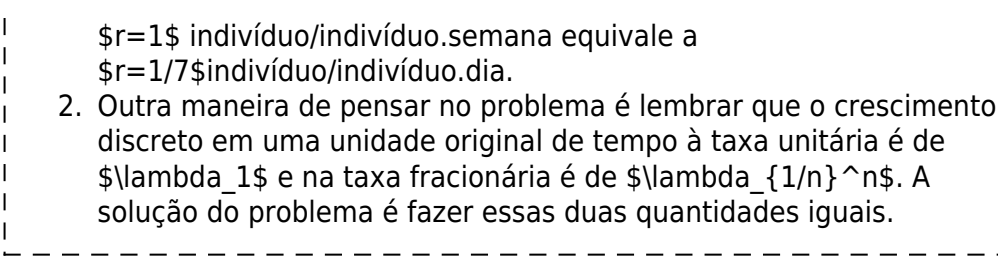

## **Para Saber mais**

- Gotelli, N. J. 2007. **Ecologia**. Planta, Londrina. O capítulo 1 é uma introdução muito didática aos modelos de crescimento sem dependência da densidade.
- Population dynamics from first principles. Capítulo 2 de **Complex Population Dynamics**. Peter Turchin, Princeton Univ Press, 2003. Este texto instigante defende que o modelo de crescimento exponencial está para a biologia como as leis de Newton estão para a física.
- Vandermeer, J. 2010. [How Populations Grow: The Exponential and Logistic Equations](http://www.nature.com/scitable/knowledge/library/how-populations-grow-the-exponential-and-logistic-13240157) **Nature Education Knowledge 3**(10):15. Outro texto muito didático, com considerações sobre as consequências ambientais do crescimento populacional humano.

[RCmdr](http://ecovirtual.ib.usp.br/doku.php?id=tag:rcmdr&do=showtag&tag=RCmdr), [uma população,](http://ecovirtual.ib.usp.br/doku.php?id=tag:uma_populacao&do=showtag&tag=uma_popula%C3%A7%C3%A3o) [crescimento exponencial](http://ecovirtual.ib.usp.br/doku.php?id=tag:crescimento_exponencial&do=showtag&tag=crescimento_exponencial), [tempo discreto](http://ecovirtual.ib.usp.br/doku.php?id=tag:tempo_discreto&do=showtag&tag=tempo_discreto), [tempo contínuo](http://ecovirtual.ib.usp.br/doku.php?id=tag:tempo_continuo&do=showtag&tag=tempo_cont%C3%ADnuo) [125\)](#page--1-0) <http://en.wikipedia.org/wiki/Biogenesis>

#### [126\)](#page--1-0)

para prosseguir basta aceitar que a derivada é uma velocidade medida num intervalo muito pequeno, como a que você vê cada vez que olha para o velocímetro de um carro em uma viagem. Se quiser aprofundar-se veja o roteiro sobre [taxas, derivadas e função exponencial](#page-297-0)

From: <http://ecovirtual.ib.usp.br/>-

Permanent link: **[http://ecovirtual.ib.usp.br/doku.php?id=ecovirt:roteiro:den\\_ind:di\\_rcmdr\\_old](http://ecovirtual.ib.usp.br/doku.php?id=ecovirt:roteiro:den_ind:di_rcmdr_old)**

Last update: **2016/05/10 07:19**

- <span id="page-229-0"></span> $\cdot \frac{K}{200}$
- 
- 

# **Dinâmica populacional denso-independente em tempo discreto - Roteiro no R**

 $\pmb{\times}$ 

Uma população em que as taxas de nascimento e mortalidade são constantes tem um crescimento ou decréscimo independente da densidade dela própria. Essa situação é geralmente relacionada à ausência de restrição ao crescimento, quando os recursos são ilimitados, mas pode também estar associada à extinção de populações.

## **Tempo discreto**

### **Taxa de crescimento**

Vamos imaginar agora uma população com taxas constante de crescimento e mortalidade e sem migrações. Vamos imaginar também que essa população cresce a intervalos regulares. O tamanho da população no próximo passo de tempo (\$N\_{t+1}\$) é o número de indivíduos da geração anterior (\$N\_t\$) mais o número de nascimentos (B), e menos o número mortes (D) no intervalo de tempo:

 $$MN_{t+1} = N t + B - D $$ 

O número de mortes e nascimentos são resultado de taxas per capita multiplicadas pelo tamanho da população:

- $\bullet$  \$ B=bN t \$
- $\bullet$  \$ D=dN t \$

onde: \$b\$ = taxa de nascimento per capita a cada geração ; \$d\$ = taxa de mortalidade per capita a cada geração. Note que a taxa não muda com o tamanho da população, e que o número de nascimentos e mortes é proporcional ao tamanho populacional. Vamos apenas deixar claro mais uma premissa, para fins didáticos: os nascimentos e mortes ocorrem simultaneamente na população, no intervalo de tempo \$t\$. Podemos então dizer que :

- $\bullet$  \$N {t+1} = N t + bN t-dN t \$
- $N_{t+1} = N_{t} + (b-d)N_{t}$  +

se definimos um fator de crescimento discreto: \$r\_d = b-d\$

- $N_{t+1} = (1+r_d)N_{t+1}$
- $\frac{N_{t+1}}{N_t} = 1+r d$

Como \$ 1+r d \$ é uma constante, vamos designá-la como \$\lambda\$, um número positivo que

expressa o aumento proporcional da população de uma geração a outra. Portanto:

 $$$  \lambda=\frac{N\_{t+1}}{N\_t} \implies N\_{t+1} = \lambda N\_t\$\$

### **Projeção da população em tempo discreto**

Podemos então projetar a nossa população a cada passo de tempo \$t\$. Por exemplo:

Se uma população com 100 indivíduos tem uma taxa per capita de natalidade de 0,8/ano e de mortalidade de 0,75/ano, qual o tamanho esperado da população no próximo ano?

\$\$N  $\{t+1\}=100 \times (1+0.8-0.75) = 100 \times 1.05 = 105$ \$\$

Podemos também projetar a população para outras gerações, usando iterações:

- $\bullet$  \$N {t+2} = 105 \times 1,05 = 110,25\$
- $\bullet$  \$N {t+3} = 110,25 \times 1,05 = 115,7625\$

prosseguindo e tomando o tamanho da população no tempo zero (\$N\_0\$):

- $\bullet$  \$N {t+4}= N 0 \times \lambda \times \lambda \times \lambda \times \lambda\$
- $N_{t+4}= N_0 \lambda^4$  \$

Generalizando:

 $$SM_{t}=N_{0}$  \lambda^t \$\$

Assim, para nosso exemplo a projeção para 10 intervalos de tempo é

 $$100 \times {1,05}^{\1} = 162,8895$ \$\$

## **Tempo contínuo**

Com um pouco de manipulação algébrica a equação para tempo discreto

 $$M_{t+1} \ = \ (1+r_d)N_t$ 

Pode ser reescrita como

 $$$ N_{t+1} - N_t \ = \Delta N = \r_dN_t $$ 

o que explicita que **a velocidade de crescimento \$\Delta N = N\_{t+1} - N\_t\$ é proporcional ao tamanho poulacional \$N\_t\$**. Essa é característica essencial do crescimento populacional sem limites a uma taxa constante:

## <mark>)mni</mark> vivo ex vivo O fato básico da reprodução faz com que a variação do número de indivíduos de uma população no tempo seja proporcional ao número de indivíduos, em um

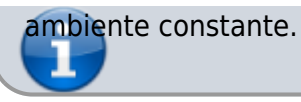

A velocidade de crescimento é a variação no número de indivíduos \$\Delta N\$ dividida pelo tempo em que se deu esta variação, \$\Delta t\$. No modelo de tempo discreto \$\Delta t = 1\$, por definição. É um intervalo que pode ser tão grande como uma geração. Isso faz sentido se as mudanças no tamanho populacional se dão em intervalos discretos, como por exemplo em espécies [semélparas](http://en.wikipedia.org/wiki/Semelparity_and_iteroparity) com estação reprodutiva sincronizada.

No entanto, o tamanho populacionais da maioria das espécies varia continuamente. O [cálculo](#page-340-0) [diferencial](#page-340-0) foi criado para descrever esse tipo de dinâmica. Como o problema é que podem ocorrer mudanças a qualquer instante, o conceito-chave aqui é o de taxa instantânea, ou derivada.

### **Taxa instantânea de crescimento**

Se nascimentos e mortes podem acontecer a todo momento, faz mais sentido pensarmos em uma velocidade instantânea do tamanho populacional. Isto equivale a reduzir \$\Delta t\$ tanto que pode ser considerado um instante. Esta velocidade instantânea é a *derivada* do tamanho populacional, que representamos com \${dN}/{dt}\$, para diferenciar da velocidade a intervalos grandes e arbitrários \$\Delta N/\Delta t\$ [127\)](#page--1-0).

Agora podemos expressar que velocidade instantânea de uma população é proporcional ao tamanho populacional com a equação:

 $$~\frac{dN}{dt} = rN$$ 

Que é o modelo de crescimento populacional a taxa constante em tempo contínuo. O parâmetro \$r\$ é chamado taxa instântanea de crescimento per capita. Essa taxa \$r\$ expressa o número médio de filhotes que cada indivíduo da população produz num intervalo de tempo muito curto. Por isso, muito livros de ecologia indicam que a unidade de \$r\$ é indivíduos/indivíduo.tempo. Físicos e matemáticos são mais rigorosos e lembram que a expressão correta da unidade é 1/tempo.

### **Projeção da população em tempo contínuo**

Para prever o tamanho de uma população que cresce a uma taxa constante em tempo contínuo usamos a equação

 $$M(t) = N_0e^{(rt)}$ \$\$

E a relação entre a taxa de crescimento instantânea e a taxa de crescimento do modelo discreto é

 $$f \in \{ \ln(\lambda) \}$ 

#### **Por que? Por que? Por que?**

As duas equações acima são deduzidas da equação \$dN/dt=rN\$ com técnicas de cálculo numérico. Se quiser entender um pouco mais sobre isso veja o roteiro sobre [taxas, derivadas e função exponencial](#page-297-0).

## **Simulando crescimento denso-independente**

Para prosseguir você deve ter o ambiente **R** com o pacote **Ecovirtual** instalado e carregado. Se você não tem e não sabe como ter, consulte a página de [Instalação](#page--1-0).

Depois de instalar o pacote, execute o R e carregue o pacote copiando o comando abaixo para a linha de comando do R:

library(EcoVirtual)

Vamos usar a função \$popExp\$ do pacote *EcoVirtual* para projetar o tamanho de populações que crescem a taxas constantes sem limite, em tempo contínuo e discreto.

#### **Parâmetros**

Os parâmetros da nossa função de crescimento denso-independente são:

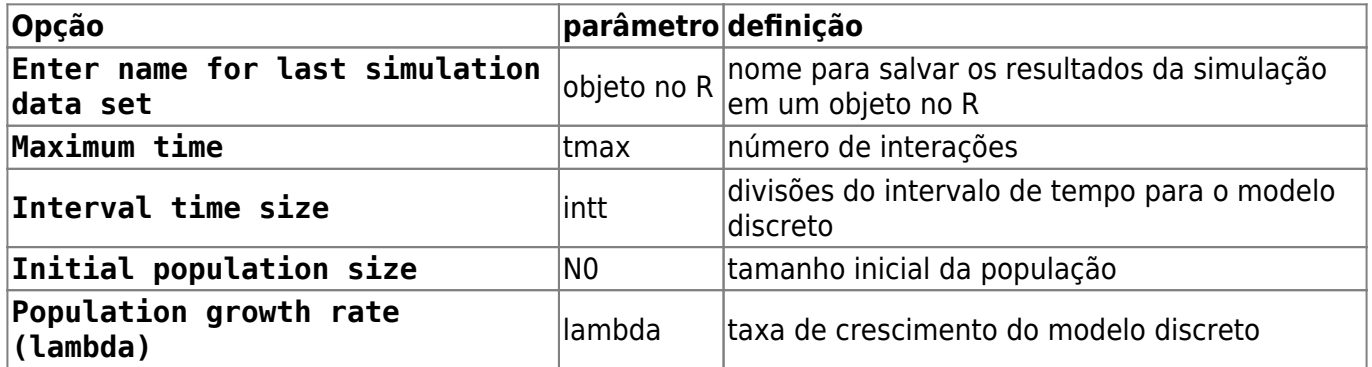

#### **Gráfico resultante da função**

O resultado da função será um gráfico com o tamanho da população em função do tempo previstos pelos modelos. Os pontos azuis indicam os tamanhos populacionais previstos pelo modelo de crescimento em tempo discreto:

#### $$SM t = N_0\lambda^*$

usando os valores de \$N 0\$ e \$\lambda\$ da caixa de opções. A linha preta indica os tamanhos populacionais previstos pelo modelo de crescimento em tempo contínuo:

#### $$M(t) = N_0e^{(rt)}$ \$\$

usando os mesmos valores de parâmetros. Para isso, o \$\lambda\$ é usado para calcular a taxa de crescimento instantânea per capita correspondente do modelo contínuo pela relação:

<sup>-</sup> http://ecovirtual.ib.usp.br/

#### \$\$r=ln(\lambda)\$\$

Os valores para o modelo discreto são pontos, porque este modelo prevê o tamanho da população a intervalos discretos. Já o modelo em tempo contínuo prevê o tamanho da população a qualquer momento, e por isso é representado por uma linha contínua.

Os pontos se sobrepõem à linha porque o **EcoVirtual** usa taxas de crescimento equivalentes para tornar as projeções comparáveis. Abaixo do eixo X do gráfico está o valor de \$\lambda\$ e de \$r\$ usados na simulação.

### **Exercícios: brincando nos campos do senhor**

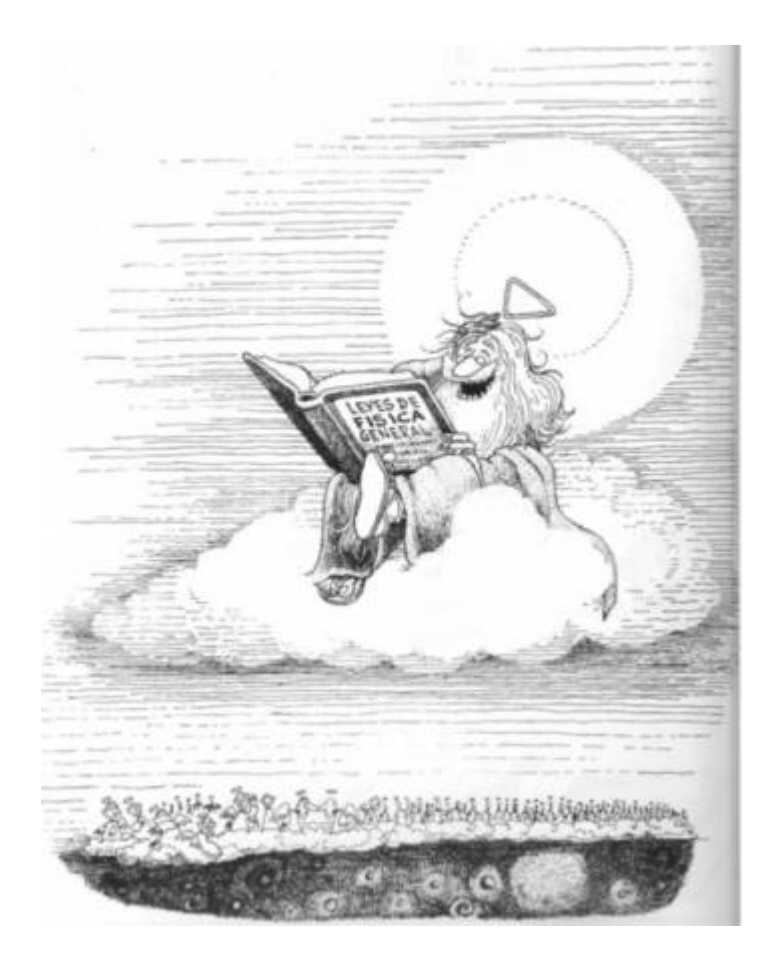

Em suas memoráveis aulas de dinâmica de populações, o físico [Roberto Kraenkel](http://www.ift.unesp.br/users/kraenkel/) costuma dizer que não sabe se o paraíso existe, mas em caso afirmativo sabe que só lá as populações crescem sem limites. Apesar disso, prossegue, os modelos para este tipo de crescimento são essenciais para entender a dinâmica de populações reais, assim como a irrealista primeira lei de Newton é essencial para entender o movimento dos corpos no espaço.

Então vamos usar o **EcoVirtual** para explorar o comportamento dos modelos de crescimento a taxas constantes!

#### **Varie a taxa de crescimento**

Experimente diferentes valores da taxa de crescimento discreto \$\lambda\$ com a opção Population growth rate (lambda). Isso vai alterar também a taxa de crescimento contínuo

\$r\$. Veja o efeito no gráfico e use uma calculadora para conferir a correspondência entre as duas taxas, indicadas abaixo do eixo X do gráfico.

#### **Pergunta**

Qual valor ou intervalos de valores de \$\lambda\$ e de \$r\$ sob o quais a população:

- 1. cresce ?
- 2. descresce ?
- 3. permanece estável ?

#### **Varie o intervalo no modelo discreto**

O parâmetro Interval time size (intt) define um novo intervalo de tempo para o modelo de tempo discreto. O novo valor de intervalo é uma fração do original de valor um. Assim, se você escolher \$0.5\$ para esta opção as projeções do modelo discreto são recalculadas para intervalos que correspondem à metade do intervalo original. Por isso, você verá no gráfico pontos azuis a cada meia unidade de tempo. Alterando o intervalo para \$0.25\$ você terá projeções para intervalos que são um quarto da unidade original, e o gráfico terá pontos a cada 0,25 unidade de tempo.

Note que à medida que você diminui o intervalo de tempo do modelo discreto os pontos se aproximam, até que parecem formar uma linha contínua. Ou seja, a projeção a intervalos discretos tende à projeção em tempo contínuo à medida que os intervalos são reduzidos!

De fato, o modelo exponencial pode ser visto como um limite do modelo discreto. Os detalhes estão no já indicado roteiro [taxas, derivadas e função exponencial](#page-297-0). Mas para que isso funcione o **EcoVirtual** recalcula o valor de \$\lambda\$ e o correspondente \$r\$ para cada novo intervalo de tempo discreto. E aqui vai nossa pergunta: como são feitos estes cálculos? Mais precisamente:

#### **Pergunta**

Dado uma razão de crescimento discreto para um intervalo de tempo de valor de uma unidade,  $$\\lambda_1=\frac{N_{t+1}}{N_t}$  \$

como calcular a razão de crescimento para um intervalo fracionário

 $$\\Lambda_{1/n}=\frac{N_{t+{1/n}}}{N_t*}$ 

de modo que ao final de uma unidade de tempo a razão de crescimento permaneça \$\lambda\_1\$? Verifique sua solução contra os valores que o **EcoVirtual** retorna quando você reduz o intervalo de tempo discreto pela metade (intt=0.5).

#### **duas dicas**

1. Uma solução passa por lembrar que o \$\lambda\$ não tem unidade de tempo, pois é uma razão entre dois tamanhos populacionais. Portanto ele não pode ser reescalonado diretamente para a nova unidade de tempo. Já o \$r\$ tem escala de

tempo: uma taxa de \$r=1\$ indivíduo/indivíduo.semana equivale a \$r=1/7\$indivíduo/indivíduo.dia.

2. Outra maneira de pensar no problema é lembrar que o crescimento discreto em uma

unidade original de tempo à taxa unitária é de \$\lambda\_1\$ e na taxa fracionária é de \$\lambda\_{1/n}^n\$. A solução do problema é fazer essas duas quantidades iguais.

### **Exercícios extra: Cresce BRASIL**

Esse exercício utiliza os dados de censos do IBGE para modelar e fazer predições sobre o crescimento da população brasileira. Antes de continuar, baixe os arquivos de dados necessários:

- 1. [censo90.csv](http://ecovirtual.ib.usp.br/lib/exe/fetch.php?media=ecovirt:roteiro:den_ind:censo90.csv)
- 2. [censodecadas.csv}}preservefilenames:autofilled:cens](http://ecovirtual.ib.usp.br/lib/exe/fetch.php?media=ecovirt:roteiro:den_ind:censodecadas.csv) [oDecadas.csv](http://ecovirtual.ib.usp.br/lib/exe/fetch.php?media=ecovirt:roteiro:den_ind:censodecadas.csv)

Os modelos que iremos utilizar nesse exercício são:

- modelo crescimento denso-independente discreto:
- \$\$N\_t=N\_0\lambda^t\$\$
	- modelo crescimento denso-independente contínuo:

 $$M$  t=N 0e^{rt}\$\$

E a transformação entre eles:

\$\$r=\ln(\lambda)\$\$ \$\$\lambda=e^r\$\$

#### **Dados dos censos demográficos década: 1990-2000**

Abra o arquivo [censo90.csv](http://ecovirtual.ib.usp.br/lib/exe/fetch.php?media=ecovirt:roteiro:den_ind:censo90.csv) em uma planilha eletrônica.

#### **Variáveis**

Os dados estão estratificados por gênero (Homens, Mulheres) e por local de residência (Urbano ou Rural). Para esse exercício só utilizaremos os dados de Homens e Mulheres (colunas 2 e 3) somados e representando o tamanho total da população. O primeiro passo é, portanto, calcular esse valor em uma nova coluna da tabela.

#### **Atividades**

Para a população total, calcule:

- as taxas de crescimentos entre os censos;
- as taxas de crescimento anual entre censos;
- a taxa de crescimento anual considerando o intervalo 1991-2000;
- o tamanho populacional esperado para o ano de 2010, a partir da taxa anual entre censos 1991-2000.

Compare sua estimativa com o tamanho populacional observado no censo IBGE 2010 abaixo:

#### **População no censo 2010: 169872856**

Discuta com os colegas da bancada (trios) as possíveis fontes da diferença entre a estimativa do modelo e os dados do censo 2010, baseado nos pressupostos que estruturam o modelo. Anotem as explicações que o grupo julga plausíveis.

#### **Série de dados temporais**

Vamos agora usar os dados de uma série temporal mais longa e ver como as taxas de crescimento anual estão se comportando ao longo do tempo.

Abra o arquivo [censodecadas.csv}}preservefilenames:autofilled:censoDecadas.csv](http://ecovirtual.ib.usp.br/lib/exe/fetch.php?media=ecovirt:roteiro:den_ind:censodecadas.csv) em uma planilha eletrônica. Os dados estão estruturados da mesma maneira, de forma que também será necessário calcular a população total somando homens e mulheres.

#### **Atividades**

- Calcule as taxas de crescimento para cada intervalo de censo;
- Calcule as taxas anuais instantâneas para cada intervalo;
- Faça um gráfico das taxas anuais ao longo das décadas

#### **Fechamento**

Discuta com os colegas de bancada (trios) como poderíamos modelar a demografia da população brasileira para incorporar o(s) problema(as) diagnosticado(os) e fazer previsões mais plausíveis. Anote uma proposta para ser discutida com a turma.

## **Para Saber mais**

- Gotelli, N. J. 2007. **Ecologia**. Planta, Londrina. O capítulo 1 é uma introdução muito didática aos modelos de crescimento sem dependência da densidade.
- Population dynamics from first principles. Capítulo 2 de **Complex Population Dynamics**. Peter Turchin, Princeton Univ Press, 2003. Este texto instigante defende que o modelo de crescimento

 $\pmb{\times}$ 

exponencial está para a biologia como as leis de Newton estão para a física.

Vandermeer, J. 2010. [How Populations Grow: The Exponential and Logistic Equations](http://www.nature.com/scitable/knowledge/library/how-populations-grow-the-exponential-and-logistic-13240157) **Nature Education Knowledge 3**(10):15. Outro texto muito didático, com considerações sobre as consequências ambientais do crescimento populacional humano.

[R](http://ecovirtual.ib.usp.br/doku.php?id=tag:r&do=showtag&tag=R), [uma população](http://ecovirtual.ib.usp.br/doku.php?id=tag:uma_populacao&do=showtag&tag=uma_popula%C3%A7%C3%A3o), [crescimento exponencial](http://ecovirtual.ib.usp.br/doku.php?id=tag:crescimento_exponencial&do=showtag&tag=crescimento_exponencial), [tempo discreto](http://ecovirtual.ib.usp.br/doku.php?id=tag:tempo_discreto&do=showtag&tag=tempo_discreto), [tempo contínuo,](http://ecovirtual.ib.usp.br/doku.php?id=tag:tempo_continuo&do=showtag&tag=tempo_cont%C3%ADnuo) [estocasticidade](http://ecovirtual.ib.usp.br/doku.php?id=tag:estocasticidade_ambiental&do=showtag&tag=estocasticidade_ambiental) [ambiental](http://ecovirtual.ib.usp.br/doku.php?id=tag:estocasticidade_ambiental&do=showtag&tag=estocasticidade_ambiental)

[127\)](#page--1-0)

para prosseguir basta aceitar que a derivada é uma velocidade medida num intervalo muito pequeno, como a que você vê cada vez que olha para o velocímetro de um carro em uma viagem. Se quiser aprofundar-se veja o roteiro sobre [taxas, derivadas e função exponencial](#page-297-0)

From: <http://ecovirtual.ib.usp.br/>-

Permanent link: **[http://ecovirtual.ib.usp.br/doku.php?id=ecovirt:roteiro:den\\_ind:di\\_tdr](http://ecovirtual.ib.usp.br/doku.php?id=ecovirt:roteiro:den_ind:di_tdr)**

Last update: **2016/05/10 07:19**

ATENÇÃO: ESTA PÁGINA É UMA VERSÃO ANTIGA DO ROTEIRO E ESTÁ DESATIVADA, PARA SSAR O ROTEIRO ATUAL [ACESSE ESTE LINK](#page-229-0)

# **Dinâmica populacional denso-independente em tempo discreto - Roteiro no R**

Uma população em que as taxas de nascimento e mortalidade são constantes tem um crescimento independente da densidade dela própria. Essa situação é geralmente relacionada à ausência de restrição ao crescimento, quando os recursos são ilimitados, mas pode também estar associada a uma depleção de recursos e à extinção da população.

## **Taxa de crescimento**

Vamos imaginar agora uma população hipotética com taxas constante de crescimento e mortalidade e sem migrações. A cada ciclo de tempo relacionado a uma geração (T), o tamanho da população é o resultado do número de indivíduos da geração anterior mais números de nascimentos (B), menos mortes (D).

 $$MN_{1}$  {T+1} = N T + B - D \$\$

Podemos relacionar o número de mortes e nascimentos a um valor per capita:

- $\bullet$  \$ B=bN T \$
- $\bullet$  \$ D=dN T \$

onde: b = taxa de nascimento per capita a cada geração ; d = taxa de mortalidade per capita a cada geração. Note que a taxa não muda com o tamanho da população, entretanto, o número de nascimentos e mortes é proporcional ao tamanho populacional. Vamos apenas deixar claro mais uma premissa, para fins didáticos: os nascimentos e mortalidades ocorrem simultaneamente na população (p.ex: uma planta anual). Sendo T a escala de uma geração, podemos então dizer que :

- $\bullet$  \$N {T+1} = N T + bN T-dN T \$
- $\bullet$  \$N {T+1} = N T + (b-d)N T \$

se:  $\frac{1}{2}$ r T = b-d $\frac{1}{2}$ ; fator de crescimento discreto

- $\bullet$  \$N {T+1} = (1+r T)N T\$
- $\bullet$  \$\frac{N\_{T+1}}{N\_T} = 1+r\_T\$

Como \$ 1+r T \$ é uma constante, vamos designá-la como \$\lambda\$, um número positivo que mede o aumento proporcional da população de uma geração a outra. Portanto:

 $\bullet$  \$\lambda=\frac{N {T+1}}{N T} \$, ou:

 $$M_{T+1} = \lambda N_{T+1}$ 

## **Projetando a População**

Podemos então projetar a nossa população a cada ciclo de tempo (gerações). Por exemplo:

Se uma população com 100 indivíduos tem uma taxa per capita de natalidade de 0,8/ano e de mortalidade de 0,75/ano, qual o tamanho esperado da população no próximo ano?

N0=100 lamb=1+(0.8-0.75) Nt1=N0\*lamb Nt1

Podemos também projetar a população para outras gerações, usando iterações:

(Nt2=Nt1\*lamb) (Nt3=Nt2\*lamb) (Nt4=Nt3\*lamb)

Note que:

- $\bullet$  \$N\_{T4} = N\_{T0} \lambda \lambda\lambda\lambda \$
- $N_{T4} = N_{T0} \lambda^4$  \$

Essa equação recursiva pode ser escrita como:

 $$MN_{T}=\lambda^m$  {T}=\lambda^T N\_0 \$\$

Vamos pegar nosso exemplo anterior e projetá-lo para 10 ciclos de tempo.

```
N0=100
lamb=1+(0.8-0.75)tmax=10
tseq=0:tmax
Nseq=N0*lamb^tseq
Nseq
plot(tseq, Nseq, type="l")
```
## **Tamanho Inicial**

Vamos agora explorar o tamanho inicial da população.

- $\bullet$  \$N 0 = 10,20,30, 40 \$
- $\bullet$  \$\lambda = 1,5\$
- $•$  \$ tempo = 1:10\$

#### tseq=0:10 lamb=1.5 N0=c(10,20,30,40) N0.mat=matrix(N0, ncol=length(tseq), nrow=length(N0)) N0.mat lamb t=lamb^tseq lambt\_mat=matrix(lamb\_t,ncol=length(tseq), nrow=length(N0), byrow=TRUE) Nt=N0.mat\*lambt\_mat colnames(Nt)<-paste("t", 0:10, sep="") rownames(Nt)<-paste("N0", c(10,20,30,40), sep="\_") Nt  $match(0:10,t(Nt))$

Vamos agora colocar o mesmo gráfico em uma escala logarítmica para o eixo y.

 $par(mfrow=c(1,2))$  $match(0:10,t(Nt))$  $match(0:10, t(Nt), log='y")$ 

O que está acontecendo?? Parece que todas as populações crescem igualmente quando estamos em uma escala logarítmica! Vamos investigar a equação que estamos usando, \$N\_t=\lambda^T N\_0\$ e tirar o log dos dois lados da equação:

- $\bullet$  \$log{N T} = log{\lambda^T N 0}\$
- $\bullet$  \$ log{N\_T} = (log{\lambda}) T + log{N\_0} \$

Essa equação lembra uma equação da reta  $\frac{1}{2}$  y=ax+b  $\frac{1}{2}$ , onde o intercepto é  $\frac{1}{2}$ log(N\_0) $\frac{1}{2}$  e a inclinação é iqual a \$log{\lambda}\$.

### **Desafio**

Demonstre graficamente que a inclinação das populações do exemplo acima são iguais a \$log{\lambda}\$.

## **Média do Crescimento Populacional**

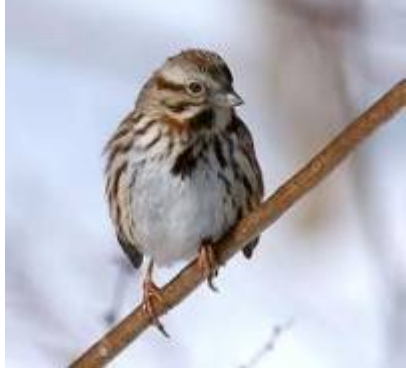

Vamos agora investigar os dados do tamanho populacional de uma espécie de pardal norte-americano (Melopiza melodia) partindo da premissa que essa população cresce em tempo discreto, já que os nascimentos ocorrem em um intervalo curto de tempo de nidificação a cada ano.

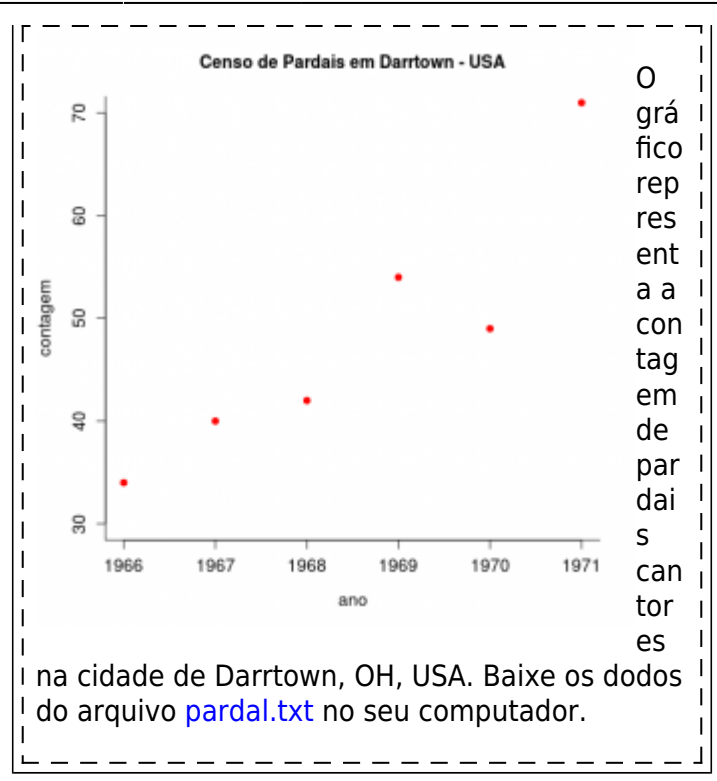

Vamos calcular os \$\lambda\$ para os cinco primeiros intervalos:

```
pardal<-read.table("pardal.txt", header=TRUE, sep="\t", as.is=TRUE)
str(pardal)
head(pardal)
pardal6= pardal[1:6,]
plot(pardal6$Count ~pardal6$Year)
lamb pardal=pardal6$Count[2:6]/pardal6$Count[1:5]
lamb_pardal
```
Agora, vamos calcular a projeção da população pela média aritmética e geométrica dos \$\lambda\$ e desenhar as projeções junto com os dados observados!

```
#media aritmetica
(lambarct = mean(lamb pardal))#media geometrica
(lamb.geo = prod(lamb pardal)^(1/5))tseq=0:5
plot(tseq, pardal6$Count, pch=19)
N0=pardal6$Count[1]
lines(tseq, N0*lamb.art^tseq, lty=2, col="red")
lines(tseq, N0*lamb.geo^tseq, lty=3, col="blue")
```
Qual das duas médias parece se ajustar melhor aos dados observados? Por quê?

### **Crescimento Discreto**

Abaixo tem o código de uma função base para a projeção do crescimento de uma população, que pode ser usada como estrutura básica para outras funções que iremos desenvolver no curso. No caso, é uma funcão com 3 argumentos: número de indivíduos no tempo 0 (N0), taxa de crescimento populacional (lamb) e o tempo máximo (tmax) de projeção da população.

```
cresc.geom= function(No=100, lamb=1.04, tmax=10)
{
resulta <- rep(NA,tmax)
resulta[1] <- No
     for (i in 2:tmax)
     {
     tam=resulta[i-1]*lamb
     resulta[i]=tam
     }
return(resulta)
}
```
Ao copiar esse código na área de trabalho do R, um novo objeto é criado, de nome cresc.geom. Ele é um objeto da classe função que você pode usá-lo digitando o seu nome e especificando seus argumentos, como no exemplo a seguir:

resultado <- cresc.geom(No=10, lamb=0.98, tmax=100)

Note que o resultado da função, nesse caso, será guardado no objeto resultado. Para fazer um gráfico dos resultados pode utilizar o código abaixo:

plot(1:length(resultado), resultado)

## **Estocasticidade Ambiental**

Flutuações ambientais podem exercer efeito na taxa de crescimento instantâneo da população. De uma forma simples, podemos imaginar que essa variação funcione como um ruído no r, como se a população em média tivesse uma taxa, mas a cada realização ela pudesse ser um tanto diferente devido a condições externas a ela própria. A implementação dessa estocasticidade ambiental em modelos contínuos é um pouco mais complicada, mas podemos imaginá-la como realizações em algum intervalo pequeno de tempo. Para um crescimento discreto a construção de simulações com estocasticidade ambiental é mais intuitivo: a cada realização o Lambda é afetado pela variação ambiental. Vamos fazê-la.

```
npop=10
n0=10lamb.med = 1.2lamb.sd= 0.4lamb = rnorm(npop, mean=lamb.med, sd=lamb.sd)
N0=rep(n0,npop)
N1=lamb*N0
lamb=rnorm(npop, mean=lamb.med, sd=lamb.sd)
N2=N1*lamb
N3=N2*rnorm(npop,mean=lamb.med,sd=lamb.sd)
N4=N3*rnorm(10,mean=lamb.med,sd=lamb.sd)
```
N5=N4\*rnorm(10,mean=lamb.med,sd=lamb.sd) Nt<-rbind(N0,N1,N2,N3,N4,N5)  $matplot(0:5, Nt, type="1", lty=2:7)$ 

### **Desafio**

É possível adaptar a nossas função anterior de crescimento discreto para que possa também modelar populações com estocasticidade ambiental!

> Dicas O primeiro passo sempre e pensar quais argumentos vamos precisar Nesse caso, temos apenas mais um argumento o *lamb.dp* : o desvio padrão de lambda. O resto continua o mesmo, lembre-se que se o *lamb.dp* for 0, nosso população é determinística! Ou seja, a mesma função pode se prestar para simular ambos cenários.

[R](http://ecovirtual.ib.usp.br/doku.php?id=tag:r&do=showtag&tag=R), [uma população](http://ecovirtual.ib.usp.br/doku.php?id=tag:uma_populacao&do=showtag&tag=uma_popula%C3%A7%C3%A3o), [crescimento exponencial](http://ecovirtual.ib.usp.br/doku.php?id=tag:crescimento_exponencial&do=showtag&tag=crescimento_exponencial), [tempo discreto](http://ecovirtual.ib.usp.br/doku.php?id=tag:tempo_discreto&do=showtag&tag=tempo_discreto), [tempo contínuo,](http://ecovirtual.ib.usp.br/doku.php?id=tag:tempo_continuo&do=showtag&tag=tempo_cont%C3%ADnuo) [estocasticidade](http://ecovirtual.ib.usp.br/doku.php?id=tag:estocasticidade_ambiental&do=showtag&tag=estocasticidade_ambiental) [ambiental](http://ecovirtual.ib.usp.br/doku.php?id=tag:estocasticidade_ambiental&do=showtag&tag=estocasticidade_ambiental)

From: <http://ecovirtual.ib.usp.br/>-

Permanent link: **[http://ecovirtual.ib.usp.br/doku.php?id=ecovirt:roteiro:den\\_ind:di\\_tdr\\_old](http://ecovirtual.ib.usp.br/doku.php?id=ecovirt:roteiro:den_ind:di_tdr_old)**

Last update: **2016/05/10 07:19**

 $\pmb{\times}$ 

- $\cdot \mathbf{K}_{\text{a}}$
- 

# **Dinâmica populacional denso-independente em tempo discreto - Roteiro no R passo-apasso**

Uma população em que as taxas de nascimento e mortalidade são constantes tem um crescimento independente da densidade dela própria. Essa situação é geralmente relacionada à ausência de restrição ao crescimento, quando os recursos são ilimitados, mas pode também estar associada a uma depleção de recursos e à extinção da população.

## **Taxa de crescimento**

Vamos imaginar agora uma população hipotética com taxas constante de crescimento e mortalidade e sem migrações. A cada ciclo de tempo relacionado a uma geração (T), o tamanho da população é o resultado do número de indivíduos da geração anterior mais números de nascimentos (B), menos mortes (D).

 $$MN_{1}$  {T+1} = N T + B - D \$\$

Podemos relacionar o número de mortes e nascimentos a um valor per capita:

- $\bullet$  \$ B=bN T \$
- $\bullet$  \$ D=dN T \$

onde: b = taxa de nascimento per capita a cada geração ; d = taxa de mortalidade per capita a cada geração. Note que a taxa não muda com o tamanho da população, entretanto, o número de nascimentos e mortes é proporcional ao tamanho populacional. Vamos apenas deixar claro mais uma premissa, para fins didáticos: os nascimentos e mortalidades ocorrem simultaneamente na população (p.ex: uma planta anual). Sendo T a escala de uma geração, podemos então dizer que :

- $\bullet$  \$N {T+1} = N T + bN T-dN T \$
- $\bullet$  \$N {T+1} = N T + (b-d)N T \$

se:  $\frac{2}{3}r$  T = b-d $\frac{2}{3}$ ; fator de crescimento discreto

- $\bullet$  \$N\_{T+1} = (1+r\_T)N\_T\$
- $\frac{N_{T+1}}{N_T} = 1+rT$

Como \$ 1+r\_T \$ é uma constante, vamos designá-la como \$\lambda\$, um número positivo que mede o aumento proporcional da população de uma geração a outra. Portanto:

 $\bullet$  \$\lambda=\frac{N {T+1}}{N T} \$, ou:

 $$$ N _{T+1}$  = \lambda N T\$\$

## **Projetando a População**

Podemos então projetar a nossa população a cada ciclo de tempo (gerações). Por exemplo:

Se uma população com 100 indivíduos tem uma taxa per capita de natalidade de 0,8/ano e de mortalidade de 0,75/ano, qual o tamanho esperado da população no próximo ano?

```
N0=100
lamb=1+(0.8-0.75)
Nt1=N0*lamb
Nt1
```
Podemos também projetar a população para outras gerações, usando iterações:

```
(Nt2=Nt1*lamb)
(Nt3=Nt2*lamb)
(Nt4=Nt3*lamb)
```
Note que:

- $\bullet$  \$N {T4}= N {T0} \lambda \lambda\lambda\lambda \$
- $N_{T4} = N_{T0} \lambda^4$  \$

Essa equação recursiva pode ser escrita como:

```
$SM_{T}=\lambda^2=\lambda^2 N 0 $$
```
Vamos pegar nosso exemplo anterior e projetá-lo para 10 ciclos de tempo.

```
N0=100
lamb=1+(0.8-0.75)
tmax=10
tseq=0:tmax
Nseq=N0*lamb^tseq
Nseq
plot(tseq, Nseq, type="l")
```
## **Tamanho Inicial**

Vamos agora explorar o tamanho inicial da população.

- $\bullet$  \$N 0 = 10,20,30, 40 \$
- $\bullet$  \$\lambda = 1,5\$
- $•$  \$ tempo = 1:10\$

tseq=0:10

```
lamb=1.5N0=c(10,20,30,40)
N0.mat=matrix(N0, ncol=length(tseq), nrow=length(N0))
N0.mat
lamb_t=lamb^tseq
lambt mat=matrix(lamb t,ncol=length(tseq), nrow=length(N0), byrow=TRUE)
Nt=N0.mat*lambt_mat
colnames(Nt)<-paste("t", 0:10, sep="")
rownames(Nt)<-paste("N0", c(10,20,30,40), sep="_")
Nt
match(0:10,t(Nt))
```
Vamos agora colocar o mesmo gráfico em uma escala logarítmica para o eixo y.

```
par(mfrow=c(1,2))match(0:10,t(Nt))match(0:10, t(Nt), log='y")
```
O que está acontecendo?? Parece que todas as populações crescem igualmente quando estamos em uma escala logarítmica! Vamos investigar a equação que estamos usando, \$N\_t=\lambda^T N\_0\$ e tirar o log dos dois lados da equação:

- $\bullet$  \$log{N T} = log{\lambda^T N 0}\$
- $\bullet$  \$ log{N T} = (log{\lambda}) T + log{N 0} \$

Essa equação lembra uma equação da reta \$ y=ax+b \$, onde o intercepto é \$log(N\_0)\$ e a inclinação é iqual a \$log{\lambda}\$.

### **Desafio**

Demonstre graficamente que a inclinação das populações do exemplo acima são iguais a \$log{\lambda}\$.

## **Média do Crescimento Populacional**

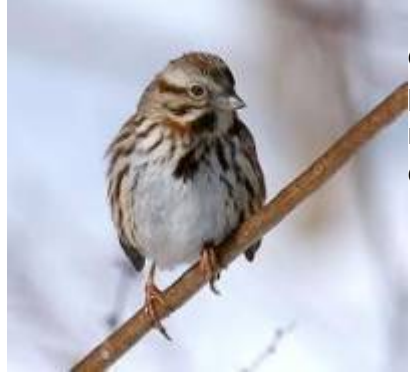

Vamos agora investigar os dados do tamanho populacional de uma espécie de pardal norte-americano (Melopiza melodia) partindo da premissa que essa população cresce em tempo discreto, já que os nascimentos ocorrem em um intervalo curto de tempo de nidificação a cada ano.

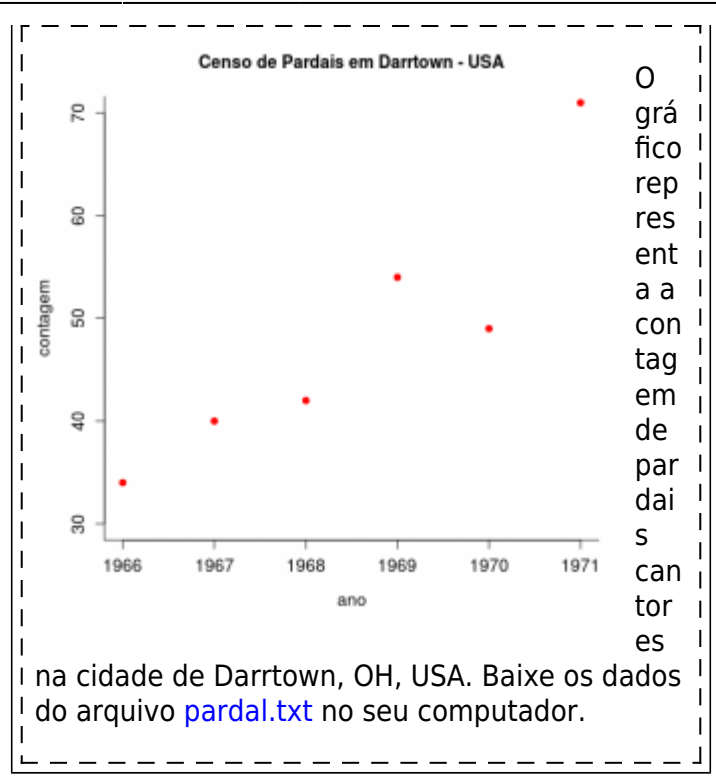

Vamos calcular os \$\lambda\$ para os cinco primeiros intervalos:

```
pardal<-read.table("pardal.txt", header=TRUE, sep="\t", as.is=TRUE)
str(pardal)
head(pardal)
pardal6= pardal[1:6,]
plot(pardal6$Count ~pardal6$Year)
lamb pardal=pardal6$Count[2:6]/pardal6$Count[1:5]
lamb_pardal
```
Agora, vamos calcular a projeção da população pela média aritmética e geométrica dos \$\lambda\$ e desenhar as projeções junto com os dados observados!

```
#media aritmetica
(lambarct = mean(lamb pardal))#media geometrica
(lamb.geo = prod(lamb pardal)^(1/5))tseq=0:5
plot(tseq, pardal6$Count, pch=19)
N0=pardal6$Count[1]
lines(tseq, N0*lamb.art^tseq, lty=2, col="red")
lines(tseq, N0*lamb.geo^tseq, lty=3, col="blue")
```
Qual das duas médias parece se ajustar melhor aos dados observados? Por quê?

### **Crescimento Discreto**

Abaixo tem o código de uma função base para a projeção do crescimento de uma população, que pode ser usada como estrutura básica para outras funções que iremos desenvolver no curso. No caso, é uma funcão com 3 argumentos: número de indivíduos no tempo 0 (N0), taxa de crescimento populacional (lamb) e o tempo máximo (tmax) de projeção da população.

```
cresc.geom= function(No=100, lamb=1.04, tmax=10)
{
resulta <- rep(NA,tmax)
resulta[1] <- No
     for (i in 2:tmax)
     {
     tam=resulta[i-1]*lamb
     resulta[i]=tam
     }
return(resulta)
}
```
Ao copiar esse código na área de trabalho do R, um novo objeto é criado, de nome cresc.geom. Ele é um objeto da classe função que você pode usá-lo digitando o seu nome e especificando seus argumentos, como no exemplo a seguir:

resultado <- cresc.geom(No=10, lamb=0.98, tmax=100)

Note que o resultado da função, nesse caso, será guardado no objeto resultado. Para fazer um gráfico dos resultados pode utilizar o código abaixo:

plot(1:length(resultado), resultado)

## **Estocasticidade Ambiental**

Flutuações ambientais podem exercer efeito na taxa de crescimento instantâneo da população. De uma forma simples, podemos imaginar que essa variação funcione como um ruído no r, como se a população em média tivesse uma taxa, mas a cada realização ela pudesse ser um tanto diferente devido a condições externas a ela própria. A implementação dessa estocasticidade ambiental em modelos contínuos é um pouco mais complicada, mas podemos imaginá-la como realizações em algum intervalo pequeno de tempo. Para um crescimento discreto a construção de simulações com estocasticidade ambiental é mais intuitivo: a cada realização o Lambda é afetado pela variação ambiental. Vamos fazê-la.

```
npop=10
n0=10lamb.med = 1.2lamb.sd= 0.4lamb = rnorm(npop, mean=lamb.med, sd=lamb.sd)
N0=rep(n0,npop)
N1=lamb*N0
lamb=rnorm(npop, mean=lamb.med, sd=lamb.sd)
N2=N1*lamb
N3=N2*rnorm(npop,mean=lamb.med,sd=lamb.sd)
N4=N3*rnorm(10,mean=lamb.med,sd=lamb.sd)
```
N5=N4\*rnorm(10,mean=lamb.med,sd=lamb.sd) Nt<-rbind(N0,N1,N2,N3,N4,N5)  $matplot(0:5, Nt, type="1", lty=2:7)$ 

### **Desafio**

É possível adaptar a nossas função anterior de crescimento discreto para que possa também modelar populações com estocasticidade ambiental!

> Dicas O primeiro passo sempre e pensar quais argumentos vamos precisar Nesse caso, temos apenas mais um argumento o *lamb.dp* : o desvio padrão de lambda. O resto continua o mesmo, lembre-se que se o *lamb.dp* for 0, nosso população é determinística! Ou seja, a mesma função pode se prestar para simular ambos cenários.

[R](http://ecovirtual.ib.usp.br/doku.php?id=tag:r&do=showtag&tag=R), [uma população](http://ecovirtual.ib.usp.br/doku.php?id=tag:uma_populacao&do=showtag&tag=uma_popula%C3%A7%C3%A3o), [crescimento exponencial](http://ecovirtual.ib.usp.br/doku.php?id=tag:crescimento_exponencial&do=showtag&tag=crescimento_exponencial), [tempo discreto](http://ecovirtual.ib.usp.br/doku.php?id=tag:tempo_discreto&do=showtag&tag=tempo_discreto), [tempo contínuo,](http://ecovirtual.ib.usp.br/doku.php?id=tag:tempo_continuo&do=showtag&tag=tempo_cont%C3%ADnuo) [estocasticidade](http://ecovirtual.ib.usp.br/doku.php?id=tag:estocasticidade_ambiental&do=showtag&tag=estocasticidade_ambiental) [ambiental](http://ecovirtual.ib.usp.br/doku.php?id=tag:estocasticidade_ambiental&do=showtag&tag=estocasticidade_ambiental)

From: <http://ecovirtual.ib.usp.br/>-

Permanent link: **[http://ecovirtual.ib.usp.br/doku.php?id=ecovirt:roteiro:den\\_ind:di\\_tdr\\_passo](http://ecovirtual.ib.usp.br/doku.php?id=ecovirt:roteiro:den_ind:di_tdr_passo)**

Last update: **2022/09/15 13:51**

 $\pmb{\times}$ 

# **Exercício: Cresce Brasil**

Exercício: Demografia Brasil code{white-space: pre;} div.sourceCode { overflow-x: auto; } table.sourceCode, tr.sourceCode, td.lineNumbers, td.sourceCode { margin: 0; padding: 0; verticalalign: baseline; border: none; } table.sourceCode { width: 100%; line-height: 100%; backgroundcolor: #ffffff; color: #1f1c1b; } td.lineNumbers { text-align: right; padding-right: 4px; padding-left: 4px; background-color: #ffffff; color: #a0a0a0; border-right: 1px solid #a0a0a0; } td.sourceCode { padding-left: 5px; } pre, code { color: #1f1c1b; background-color: #ffffff; } code > span.kw { color: #1f1c1b; font-weight: bold; } /\* Keyword \*/ code > span.dt { color: #0057ae; } /\* DataType \*/ code > span.dv { color: #b08000; } /\* DecVal \*/ code > span.bn { color: #b08000; } /\* BaseN \*/ code > span.fl { color: #b08000; } /\* Float \*/ code > span.cn { color: #aa5500; } /\* Constant \*/ code > span.ch { color: #924c9d; } /\* Char \*/ code > span.sc { color: #3daee9; } /\* SpecialChar \*/ code > span.st { color: #bf0303; } /\* String \*/ code > span.vs { color: #bf0303; } /\* VerbatimString \*/ code > span.ss { color: #ff5500; } /\* SpecialString \*/ code > span.im { color: #ff5500; } /\* Import \*/ code > span.co { color: #898887; } /\* Comment \*/ code > span.do { color: #607880; } /\* Documentation \*/ code > span.an { color:  $\#\text{ca60ca}$ ; } /\* Annotation \*/ code > span.cv { color:  $\#\text{0095ff}$ ; } /\* CommentVar \*/ code > span.ot { color: #006e28; } /\* Other \*/ code > span.fu { color: #644a9b; } /\* Function \*/ code > span.va { color: #0057ae; } /\* Variable \*/ code > span.cf { color: #1f1c1b; fontweight: bold; } /\* ControlFlow \*/ code > span.op { color: #1f1c1b; } /\* Operator \*/ code > span.bu { color: #644a9b; font-weight: bold; } /\* Builtln \*/ code > span.ex { color: #0095ff; font-weight: bold; } /\* Extension \*/ code > span.pp { color: #006e28; } /\* Preprocessor \*/ code > span.at { color: #0057ae; } /\* Attribute \*/ code > span.re { color: #0057ae; } /\* RegionMarker \*/ code > span.in { color: #b08000; } /\* Information \*/ code > span.wa { color: #bf0303; } /\* Warning \*/ code > span.al { color: #bf0303; font-weight: bold;  $\}$  /\* Alert \*/ code > span.er { color: #bf0303; text-decoration: underline; } /\* Error \*/ code > span. { color: #1f1c1b; } /\* Normal \*/ pre:not([class]) { backgroundcolor: white; } .main-container { max-width: 940px; margin-left: auto; margin-right: auto; } code { color: inherit; background-color: rgba(0, 0, 0, 0.04); } img { max-width:100%; height: auto; }

# **Exercício: Demografia Brasil**

#### *Alexandre Adalardo*

*15 de August de 2017*

# **Dados e modelos**

Os dados base utilizados nesse exercício são censos demográficos do IBGE. Mais informações em: [IBGE](http://www.ibge.gov.br/home/default.php).

Os modelos que iremos utilizar nesse exercício são:

modelo crescimento denso-independente discreto:

 $\{ N_t = N_0 \lambda^t \mid N_t = N_0 \lambda \}$ 

modelo crescimento denso-independente contínuo:

 $\{ N \mid N \mid t = N \mid 0 \in \hat{T} \}$ 

E a transformação entre eles:

 $\[ \Gamma = \ln(\lambda) \] \$  \[  $\lambda = \exp(r)$ 

## **Dados dos censos demográficos década: 1990- 2000**

- Baixe o arquivo de dados de censos demográficos da década de 1990: [censo90](http://ecovirtual.ib.usp.br/lib/exe/fetch.php?media=ecovirt:roteiro:den_ind:censo90.csv)
- Abra o arquivo em uma planilha eletrônica (formato original csv)

```
censo90
```
## Anos Homens Mulheres HomensUrb MulheresUrb HomensRur MulheresRur ## 1 1991 72485122 74340353 53854256 57136734 18630866 17203619 ## 2 1996 77442865 79627298 59716389 63360442 17726476 16266856 ## 3 2000 83576015 86223155 66882993 71070966 16693022 15152189

### **Variáveis**

Os dados estão estratificados por gênero (Homens, Mulheres) e por local de residência (Urbano ou Rural). Para esse exercício só utilizaremos os dados de Homens e Mulheres (colunas 2 e 3) somados e representando o tamanho total da população. O primeiro passo é, portanto, calcular esse valor.

## **Atividades**

### **Para a população total, calcule:**

- taxas de crescimentos entre os censos:
- taxa de crescimento anual entre censos;
- projete o crescimento populacional para o ano de 2010 a partir da taxa média anual de todos os censos.

## **Estimativas por extrapolações**

Compare sua estimativa com os dados do censo IBGE 2010 abaixo.

#### ## [1] 169872856

Discuta com os colegas da bancada (trios) as possíveis fontes da diferença entre a estimativa do modelo e os dados do censo 2010, baseado nos pressupostos que estruturam o modelo. Anotem as explicações que o grupo julga plausíveis.
$\pmb{\times}$ 

# **Série de dados temporais**

Vamos agora usar os dados de uma série temporal mais longa e ver como as taxas de crescimento anual estão se comportando ao longo do tempo.

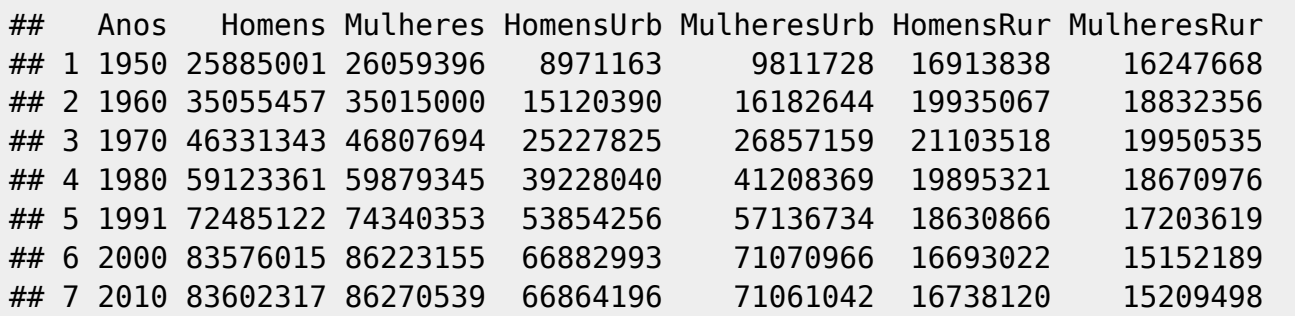

Baixe o arquivo de dados de censos demográficos da década de 1950 a 2010: [censoDecadas](http://ecovirtual.ib.usp.br/lib/exe/fetch.php?media=ecovirt:roteiro:den_ind:censoDecadas.csv)

## **Atividade**

- Calcule as taxas de crescimento para cada intervalo de censo;
- calcule as taxas anuais instantâneas para cada intervalo;
- faça um gráfico das taxas anuais ao longo das décadas

## **Fechamento**

Discuta com os colegas de bancada (trios) como poderíamos modelar a demografia da população brasileira para incorporar o(s) problema(as) diagnosticado(os) e fazer previsões mais plausíveis. Anote uma proposta para ser discutida com a turma.

×

- [Dados e modelos](#page--1-0)
	- [Dados dos censos demográficos década: 1990- 2000](#page--1-0)
	- [Atividades](#page--1-0)
	- [Estimativas por extrapolações](#page--1-0)
	- o [Série de dados temporais](#page--1-0)
	- [Fechamento](#page--1-0)

From: <http://ecovirtual.ib.usp.br/>-

Permanent link: **[http://ecovirtual.ib.usp.br/doku.php?id=ecovirt:roteiro:den\\_ind:exe\\_ibge](http://ecovirtual.ib.usp.br/doku.php?id=ecovirt:roteiro:den_ind:exe_ibge)**

Last update: **2017/08/15 11:55**

# **Índice**

- $\cdot$  [Bem vindo\(a\)](#page-0-0)
- [Apresentação](#page-3-0)
- [Programas utilizados](#page--1-0)

# **Roteiros**

### Populações

· [Introdução](#page-94-0)

#### Estrutura

[Padrão Espacial](#page--1-0)

#### Dinâmica

#### Denso Independente

- [Crescimento Exponencial](#page-211-0)
- [Estocasticidade Ambiental](#page-133-0)
- [Estocasticidade Demográfica](#page-188-0)

### Denso Dependente

- [Modelo logístico](#page-75-0)
- [Efeito Allee](#page-256-0)

### Populações Estruturadas

- [Roteiro Matriz de Leslie](#page--1-0)
- [Denso-Dependência](#page--1-0)
- [Sensibilidade e Elasticidade](#page--1-0)

### Metapopulações

· [Introdução](#page-517-0)

#### Uma Espécie

[Chuva de Propágulos](#page-460-0)

- [Colonização Interna](#page-483-0)
- [Efeito Resgate](#page-506-0)

#### Duas Espécies

- [Coexistência em Metapopulações](#page-404-0)
- [Destruição de Habitat](#page-427-0)

#### Comunidades

· [Introdução](#page-48-0)

#### Estrutura

- [Comunidade Virtual](#page-29-0)
- [Classificação por agrupamento](#page-7-0)
- [Ordenação](#page-21-0)
- [Partição univariada](#page--1-0)
- [Partição multivariada](#page--1-0)

### Dinâmica e Distúrbio

- [Diversidade e Estabilidade](#page--1-0)
- [Distúrbio e Coexistência](#page--1-0)
- [Demandas Conflitantes](#page--1-0)
- · [Sucessão Ecológica](#page--1-0)
- [Nicho de Regeneração](#page--1-0)

#### Dinâmicas Neutras

- [Biogeoografia de Ilhas](#page-574-0)
- [Teoria Neutra da Biodiversidade](#page--1-0)

#### Matemática e Estatística

[Introdução](#page-340-0)

### Cálculo Integral e Diferencial

- [Taxas de crescimento, derivadas e função exponencial](#page-297-0)
- [Antiderivadas e integral definida](#page-332-0)
- [Introdução a equações diferenciais](#page-288-0)
- [Integração numérica de equações diferenciais](#page-338-0)
- [Análise de estabilidade](#page-365-0)

### Processos Estocásticos

- [Caminhada aleatória em uma dimensão](#page-272-0)
- [Dinâmica de soma zero](#page-379-0)

# **Links Externos**

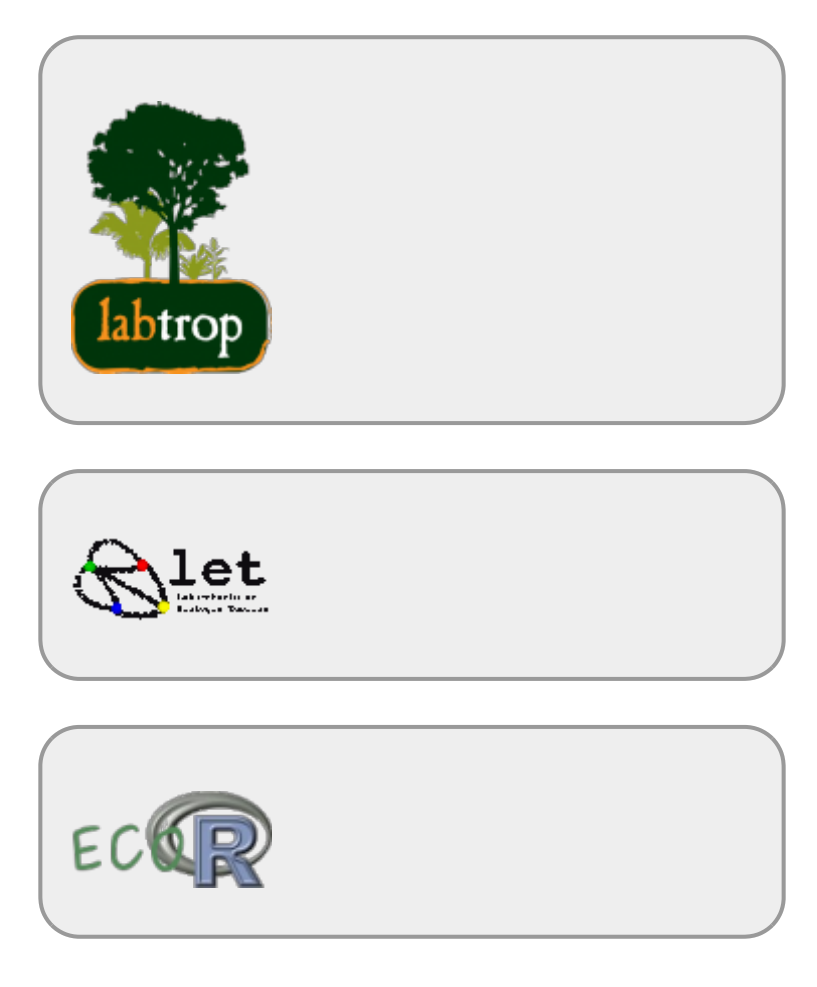

# **Visitantes**

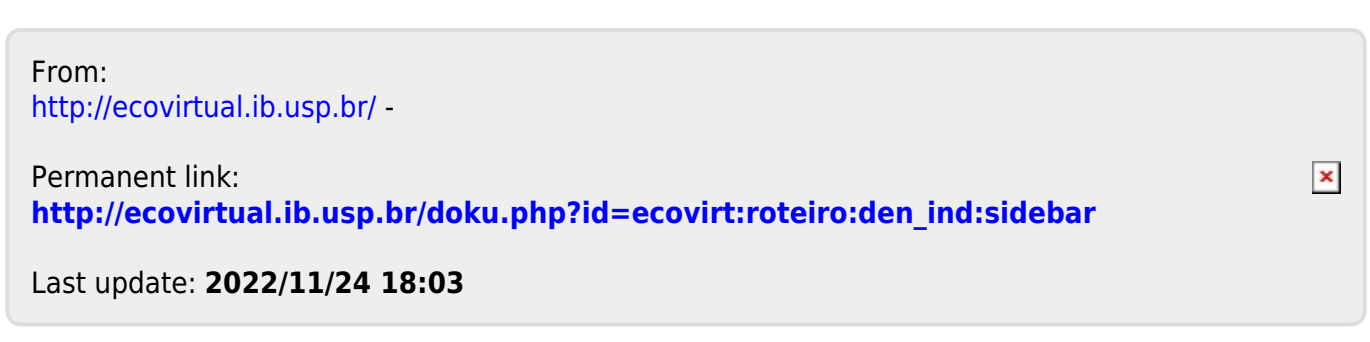

<span id="page-256-0"></span> $\mathbb{Z}^2$ 

# **Efeito Allee e estados alternativos**

My hobby: Whenever anyone calls semething<br>an [adjective]-ass [noun], I mentally move the hyphen one word to the right. Mon, that's a sweet ass-car.

No [modelo logístico](#page-75-0) de crescimento populacional, basta que a população seja maior que zero para que cresça até a capacidade de suporte. No entanto, muitas populações não são viáveis abaixo de um tamanho mínimo. Isso pode acontecer pela necessidade de interações sociais, ou porque a mera agregação no espaço aumenta as chances de sobrevivência.

Neste roteiro você verá como uma modificação simples da equação logística cria um modelo para descrever o efeito Allee. Verá também que esse novo modelo tem mais de um ponto de equilíbrio estável.

# **O modelo**

A equação logística de dinâmica populacional é normalmente expressa assim:

\begin{equation} \label{eq:logistica} \frac{dN}{dt} ~ = ~ rN \left( 1- \frac{N}{K} \right) \end{equation}

Onde

- $\cdot$  \$N\$ = tamanho populacional no instante de tempo \$t\$
- $\bullet$  \$r\$ = taxa intrínseca de crescimento populacional
- $\bullet$  \$K\$ = capacidade de suporte

O efeito Allee pode ser incluído como mais um termo no modelo logístico:

\begin{equation} \label{eq:allee} \frac{dN}{dt} ~ = ~ rN \left( 1- \frac{N}{K} \right) \left(\frac{N}{a}-1\right) \end{equation}

Onde \$a\$ é o tamanho mínimo para que a população seja viável.

# **Pontos de equilíbrio**

Abaixo você verá gráfico interativo <sup>[128\)](#page--1-0)</sup> da velocidade de crescimento da população (\$V=dN/dt\$) em função do tamanho da população com efeito Allee (equação \$\ref{eq:allee}\$).

Clique em Evaluate e você terá um menu para alterar os parâmetros do modelo. A opção Evaluation point define um ponto de tangência da curva de velocidade em função de \$N\$. A tangente à curva nesse ponto é a derivada da velocidade em função do tamanho populacional (  $dV/dN\$ <sup>129</sup>), avaliada nesse ponto.

Os tamanhos populacionais em equilíbrio são aqueles em que a velocidade de crescimento é nula. Estes pontos são estáveis se a derivada \$dV/dt\$ nesse ponto é negativa [130\)](#page--1-0).

## **Perguntas**

- 1. Quais são os pontos de equilíbrio?
- 2. Algum dos pontos de equilíbrio são estáveis?
- 3. Quais são as diferenças quanto aos pontos de equilíbrio e sua estabilidade em relação ao [modelo logístico?](#page-365-1)

# **Estabilidade local e resiliência**

As derivadas da velocidade de crescimento nos pontos já nos indicam quais são localmente estáveis [131\)](#page--1-0). Mas essa análise não informa sobre se há resiliência, que é capacidade do sistema retornar a um ponto de equilíbrio após uma perturbação não-infinitesimal.

Vamos usar uma simulação numérica da equação \$\ref{eq:allee}\$ para avaliar a estabilidade local e a resiliência dos pontos de equilíbrio. Clique no botão Evaluate abaixo para iniciar.

Um menu de opções vai se abrir, com o qual você pode alterar os parâmetros do modelos e também perturbar a população com adição ou morte de até 20 indivíduos. A opção Disturb define o tamanho da perturbação e a opção Disturb time o momento em que ela ocorre.

### **Perguntas**

- 1. Verifique a estabilidade local de cada um dos pontos de equilíbrio: use o valor de equilíbrio como valor inicial da população (\$N0\$) e faça uma pequena perturbação positiva e negativa  $^{132)}$  $^{132)}$  $^{132)}$ .
- 2. Verifique a resiliência dos pontos de equilíbrio localmente estáveis. Use o valor de equilíbrio dos estáveis como valor inicial da população (\$N0\$) e faça perturbações positivas e negativas crescentes.
- 3. Quais parâmetros afetam a resiliência de cada ponto estável? É possível aumentar a resiliência dos dois pontos ao mesmo tempo? Há uma situação biologicamente realista em que isso aconteça?

# **Estados alternativos e transições bruscas**

Nosso modelo tem pontos de eqilíbrio localmente estáveis separados por um ponto instável. Portanto, o sistema tem **estados alternativos**. Além disso, esses estados alternativos têm uma certa resiliência, até uma certa intensidade de perturbação o sistema retorna ao mesmo estado.

Essas características fazem com que esse modelo de população esteja sujeito a **transições bruscas de estado**. Uma causa pode ser uma perturbação intensa o suficiente para provocar a mudança, como você experimentou na seção anterior. Mas essa seria uma causa brusca [133\)](#page--1-0) para uma mudança brusca.

Muito mais perturbador ( $\odot$ ) é a possibilidade de uma alteração gradual causar uma transição brusca. Em outras palavras, isso implicaria que o sistema tem um limiar, que é um tipo de resposta não-linear a mudanças ambientais.

Em nosso modelo uma transição brusca pode acontecer se uma mudança gradativa ambiental altera o valor de equilíbrio instável, que é o tamanho mínimo de uma população viável. Por exemplo, imagine que as condições ambientais se degradem, fazendo com que populações antes viáveis agora sejam pequenas demais para persistir. Em nosso modelo isso equivale a elevar o valor do parâmetro \$a\$.

### **Exercício**

Clique em Evaluate abaixo para abrir dois gráficos interativos. Você verá dois gráficos:

- O gráfico da esquerda mostra a variação do tamanho populacional (N) ao longo do tempo (t), para uma população que está na capacidade de suporte. A linha azul neste primeiro gráfico é o tamanho populacional. A linha vermelha pontilhada é o tamanho mínimo para uma população viável (parâmetro \$a\$ do modelo).
- O gráfico da direita mostra a velocidade de crescimento (V) da população em função de qualquer tamanho populacional possível (isto é, entre zero e \$K\$).

Use os gráficos interativos para simular uma mudança ambiental que aumente o tamanho mínimo para uma população ser viável. Para isso, defina a taxa de crescimento \$r\$, a capacidade de suporte \$K\$ e o tamanho mínimo viável \$a\$. Aumente gradativamente o valor de \$a\$ e observe o comportamento dos gráficos. Preste atenção às mudanças nos dois gráficos quando o sistema está próximo da transição de estados.

## **Para saber mais**

- Allee W. C. 1931. [Animal aggregations, a study in general sociology.](https://archive.org/details/animalaggregatio00alle) Chicago University Press.
- Drake, J. M. & Kramer, A. M. (2011) Allee Effects. [Nature Education Knowledge 3\(10\):2.](http://www.nature.com/scitable/knowledge/library/allee-effects-19699394) Revisão didática e completa.
- Dai L, Vorselen D, Korolev KS, Gore J. 2012. Generic indicators for loss of resilience before a tipping point leading to population collapse. [Science. Jun 1;336\(6085\):1175-7.](http://www.sciencemag.org/content/336/6085/1175.short) Um experimento engenhoso demonstra efeito Allee e suas consequências em leveduras.
- Beisner, B. E. (2012) Alternative Stable States. [Nature Education Knowledge 3\(10\):33](https://www.nature.com/scitable/knowledge/library/alternative-stable-states-78274277)

 $\pmb{\times}$ 

[128\)](#page--1-0)

usando o ambiente [Sage notebook](http://nb.sagemath.org/), executado remotamente no servidor [Sage Cell Server.](http://aleph.sagemath.org/static/about.html?v=103b2268085e3a183130be519fb55ce7) [129\)](#page--1-0)

não confunda com \$dN/dt\$

[130\)](#page--1-0)

detalhes no [roteiro sobre análise de equilíbrio e estabilidade](#page-365-0).

[131\)](#page--1-0)

ou seja, resistem a pequenas perturbações, veja [aqui.](#page-367-0) [132\)](#page--1-0)

A interface permite uma perturbação mínima de 0,5. Funciona para este exercício, apesar da análise de estabilidade local usar perturbações inifinitesimais. [133\)](#page--1-0)

perturbação intensa e instantânea

From: <http://ecovirtual.ib.usp.br/>-

Permanent link: **<http://ecovirtual.ib.usp.br/doku.php?id=ecovirt:roteiro:math:allesage>**

Last update: **2021/02/08 12:01**

BASE

# **Caminhada aleatória: o bêbado e o abismo**

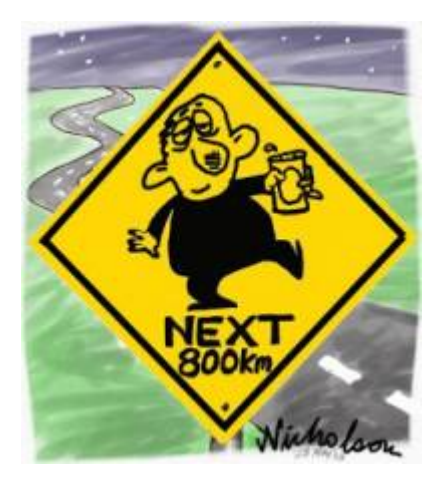

Imagine um bêbado andando sempre para frente em uma enorme planície, mas que tem um abismo em um dos lados. A cada passo para frente, ele cambaleia um certo número de passos para a direção do abismo ou da planície, com igual probabilidade.

Este é um dos processos Markovianos mais simples, chamado caminhada aleatória ([random walk](http://en.wikipedia.org/wiki/Random_walk)) em uma dimensão [134\)](#page--1-0). Se o bêbado cai no abismo a caminhada acaba (e o bêbado também), uma condição que chamamos de fronteira de absorção (absorbing boundary).

# **Parâmetros**

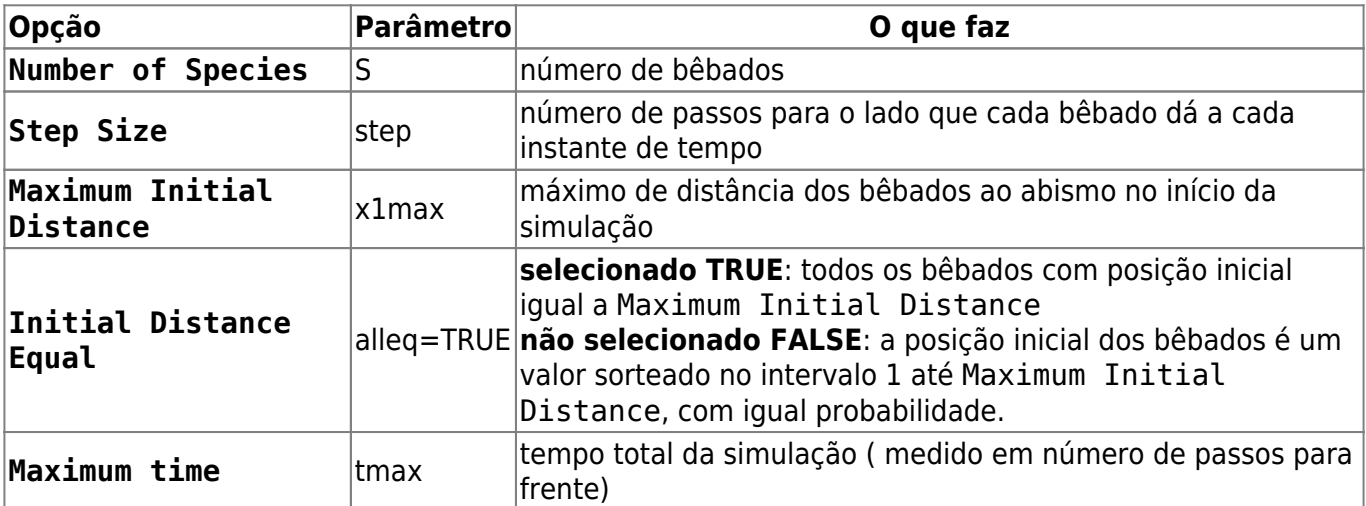

Parâmetros da simulação:

# **Exemplo de uso**

Vamos soltar dez bêbados, que cambaleiam 10 passos a cada intervalo, por dez mil intervalos de

tempo. Use os parâmetros:

- $\cdot$  S = 10
- $\bullet$  step = 10
- $\bullet$  x1max = 100
- $\bullet$  alleg = TRUE
- $\cdot$  tmax = 500

Como em todo processo estocástico, os resultados variam a cada realização. Por isso repita a simulação para se assegurar que entendeu os resultados. Você pode fazer isso repetindo muitas vezes com dez bêbados, ou simplesmente aumentando o número de bêbados, já que que são independentes.

# **Efeito do passo**

O que acontece se deixamos os bêbados um pouco menos cambaleantes? Experimente reduzir para dois os passos laterais:

- $\bullet$  S = 10
- $\bullet$  step = 2
- $\bullet$  x1max = 100
- $\bullet$  alleg = TRUE
- $\cdot$  tmax = 500

# **Efeito do tempo**

Bêbados que balançam menos estão menos sujeitos a terminar no abismo, ou é apenas uma questão de tempo? Certifique-se disto aumentando o número de intervalos de tempo:

- $\bullet$  S = 10
- $\bullet$  step = 2
- $\bullet$  x1max = 100
- $\bullet$  alleg = TRUE
- $\bullet$  tmax = 1000

# **Pergunta**

O bêbado tem igual probabilidade de cair para a direita e para esquerda, portanto ele anda em linha reta, na média. Esta caminhada aleatória equiprovável com fronteira de absorção tem um único desfecho, dado tempo suficiente. Qual é?

# **Populações virtuais**

O mesmo modelo de caminhada aleatória pode ser aplicado à dinâmica de populações sob [estocasticidade demográfica](#page-188-0). Se supomos tempo contínuo, a qualquer momento cada população pode perder um indivíduo por uma morte, ou ganhar um por nascimento. Assim, as probabilidades de nascimentos e mortes por tempo são funções das taxas instantâneas de nascimentos \$b\$ e mortes \$d\$. Se as duas taxas são iguais, por exemplo, a probabilidade de uma morte é igual à de um nascimento.

A [taxa instantânea de crescimento](#page-213-0) é a diferença entre taxas de nascimentos e mortes (\$r=b-d\$). A unidade de tempo de \$r\$ dá a escala de tempo da dinâmica, usada no parâmetro Maximum time.

# **Parametros estocasticidade**

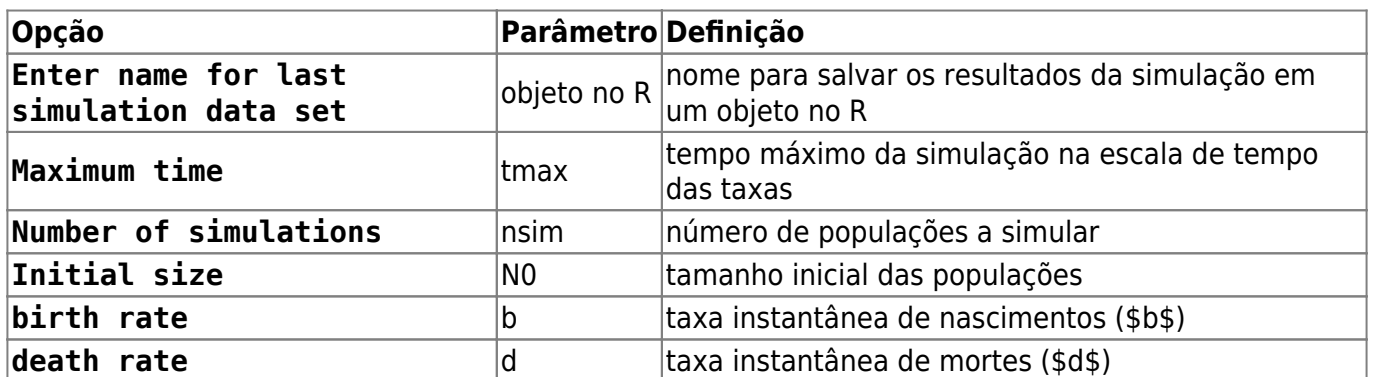

As opções controlam simulações de populações sob caminhada aleatória em tempo contínuo:

# **Um exemplo**

Simule a trajetória de 20 populações em que as taxas de mortes e nascimentos sejam iguais, e que começam todas com 10 indivíduos. Deixe o tempo passar até 50 unidades. Para isso mude as opções de simulação para os valores a seguir. Você deve ver um gráfico de caminhada aleatória muito parecido com o dos bêbados. O número de populações extintas até Maximun time está indicado no canto superior esquerdo do gráfico.

- $\cdot$  tmax = 50
- nsim  $= 20$
- $\bullet$  NO = 10
- $\bullet$  b = 0.2
- $d = 0.2$

# **pop Perguntas**

1. A qual parâmetro da simulação da caminhada do bêbados corresponde cada parâmetros da

dinâmica estocástica de nascimentos e mortes?

- 2. Os efeitos do passo e do tempo observados na simulação dos bêbados valem para as simulações das populações?
- 3. Que consequências esses resultados têm para a conservação e manejo de populações?

# **Para saber mais**

- Aqui simulamos uma dinâmica equiprovável de nascimentos e mortes com barreira de absorção. Este é um caso particular de processos estocásticos de nascimentos e mortes. Você encontra mais sobre eles na seção de [crescimento denso-independente com estocasticidade](#page-188-0) [demográfica.](#page-188-0)
- [Chemotaxis How a Small Organism Finds a Food Source:](http://www.mit.edu/~kardar/teaching/projects/chemotaxis%28AndreaSchmidt%29/home.htm) com excelente explicação sobre caminhadas aleatórias e sua aplicação em outra área da biologia. Projeto de alunos do MIT.

#### [134\)](#page--1-0)

como o bêbado dá sempre um passo adiante, apenas o deslocamento lateral é aleatório, e é o que nos interessa aqui. Usamos os passos para frente como medida de tempo

From: <http://ecovirtual.ib.usp.br/>-

Permanent link: **[http://ecovirtual.ib.usp.br/doku.php?id=ecovirt:roteiro:math:bebado\\_base](http://ecovirtual.ib.usp.br/doku.php?id=ecovirt:roteiro:math:bebado_base)**

Last update: **2023/10/24 23:42**

 $\pmb{\times}$ 

 $\cdot$  R<sub>a</sub>

# **Caminhada aleatória: o bêbado e o abismo - Roteiro no R**

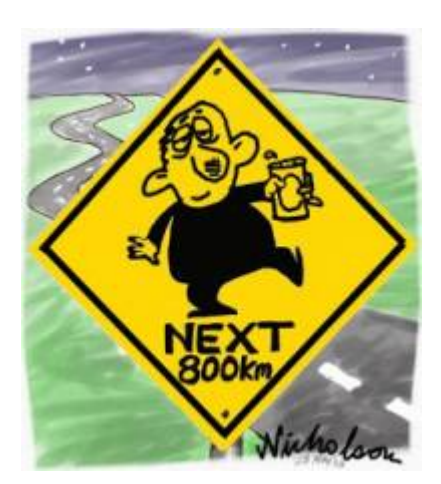

Imagine um bêbado andando sempre para frente em uma enorme planície, mas que tem um abismo em um dos lados. A cada passo para frente, ele cambaleia um certo número de passos para a direção do abismo ou da planície, com igual probabilidade.

Este é um dos processos Markovianos mais simples, chamado caminhada aleatória ([random walk](http://en.wikipedia.org/wiki/Random_walk)) em uma dimensão [135\)](#page--1-0). Se o bêbado cai no abismo a caminhada acaba (e o bêbado também), uma condição que chamamos de fronteira de absorção (absorbing boundary).

> Para prosseguir você deve ter o ambiente **R** com o pacote **Ecovirtual** instalado e carregado. Se você não tem e não sabe como ter, consulte a página de [Instalação](#page--1-0).

Depois de instalar o pacote, execute o R e carregue o pacote copiando o comando abaixo para a linha de comando do R:

```
 library(EcoVirtual)
```
# **Bebuns virtuais**

O que podemos prever deste processo? Vamos soltar alguns bêbados neste mundo virtual. Para isto usaremos a função randWalk do pacote EcoVirtual, que tem os parâmetros a seguir.

Parâmetros da simulação:

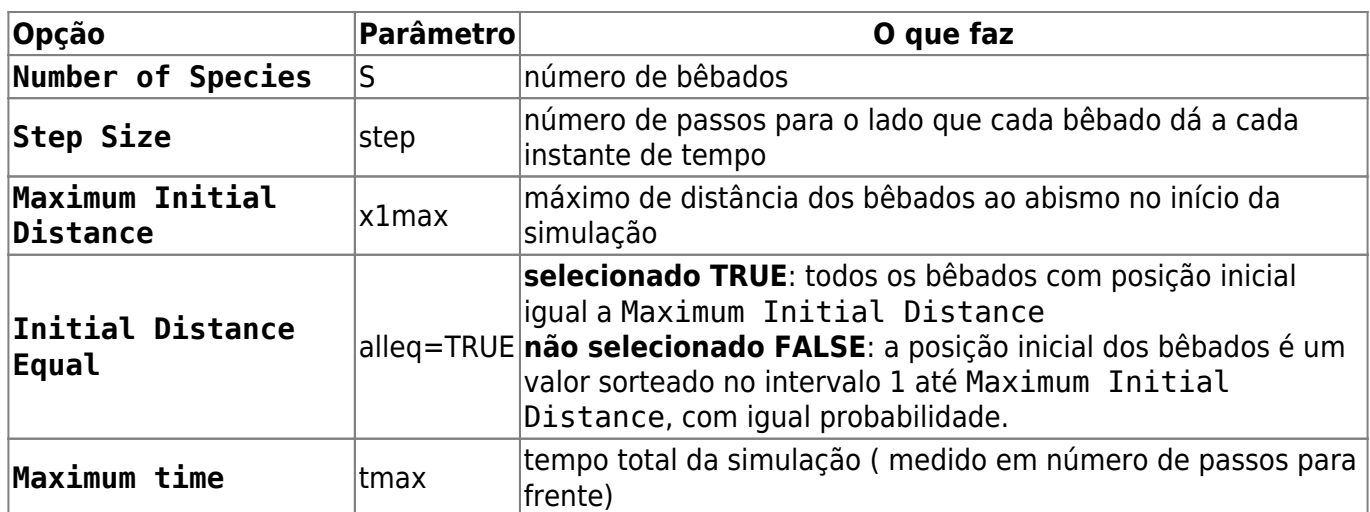

## **Exemplo de uso**

Vamos soltar dez bêbados, que cambaleiam 10 passos a cada intervalo, por dez mil intervalos de tempo. Use os parâmetros:

- $\cdot$  S = 10
- $\bullet$  step = 10
- $\bullet$  x1max = 100
- $\bullet$  alleg = TRUE
- $\bullet$  tmax = 500

Como em todo processo estocástico, os resultados variam a cada realização. Por isso repita a simulação para se assegurar que entendeu os resultados. Você pode fazer isso repetindo muitas vezes com dez bêbados, ou simplesmente aumentando o número de bêbados, já que que são independentes.

Para fazer essa primeira simulação, copie o comando abaixo e cole-o na linha de comando do R:

```
 randWalk(S=10, step=10, x1max=200, alleq=TRUE, tmax=1e4)
```
## **Efeito do passo**

O que acontece se deixamos os bêbados um pouco menos cambaleantes? Experimente reduzir para dois os passos laterais:

- $\bullet$  S = 10
- $\bullet$  step = 2
- $\bullet$  x1max = 100
- $\bullet$  alleg = TRUE
- $\cdot$  tmax = 500

Para essa simulação, copie o comando abaixo e cole-o na linha de comando do R:

randWalk(S=10, step=2, x1max=200, alleq=TRUE, tmax=1e4)

## **Efeito do tempo**

Bêbados que balançam menos estão menos sujeitos a terminar no abismo, ou é apenas uma questão de tempo? Certifique-se disto aumentando o número de intervalos de tempo:

- $\bullet$  S = 10
- $\bullet$  step = 2
- $\bullet$  x1max = 100
- $\bullet$  alleg = TRUE
- $\bullet$  tmax = 1000

Para essa simulação, copie o comando abaixo e cole-o na linha de comando do R:

```
 randWalk(S=10, step=2, x1max=200, alleq=TRUE, tmax=5e4)
```
## **Questão**

O bêbado tem igual probabilidade de cair para a direita e para esquerda, portanto ele anda em linha reta, na média. Esta caminhada aleatória equiprovável com fronteira de absorção tem um único desfecho, dado tempo suficiente. Qual é?

# **Populações virtuais**

O mesmo modelo de caminhada aleatória pode ser aplicado à dinâmica de populações sob [estocasticidade demográfica](#page-188-0). Se supomos tempo contínuo, a qualquer momento cada população pode perder um indivíduo por uma morte, ou ganhar um por nascimento. Assim, as probabilidades de nascimentos e mortes por tempo são funções das taxas instantâneas de nascimentos \$b\$ e mortes \$d\$. Se as duas taxas são iguais, por exemplo, a probabilidade de uma morte é igual à de um nascimento.

A [taxa instantânea de crescimento](#page-213-0) é a diferença entre taxas de nascimentos e mortes (\$r=b-d\$). A unidade de tempo de \$r\$ dá a escala de tempo da dinâmica, usada no parâmetro Maximum time.

Para simular esta dinâmica estocástica de nascimentos e mortes no **EcoVirtual**, utilize a função **estDem**.

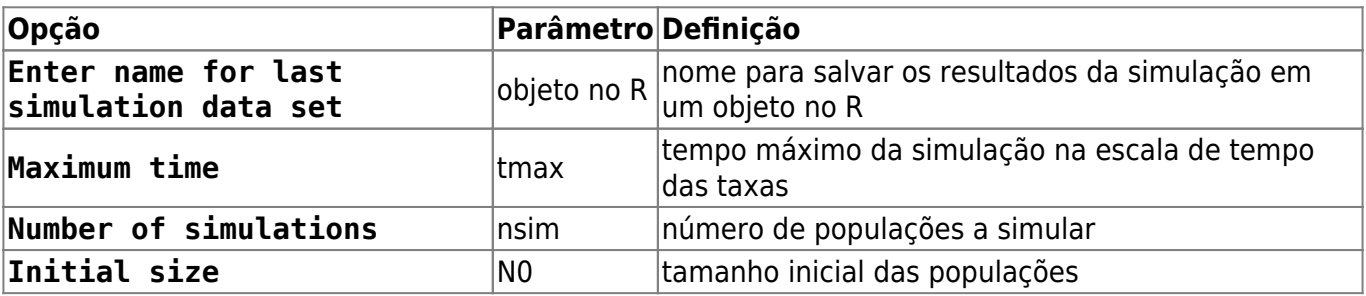

As opções controlam simulações de populações sob caminhada aleatória em tempo contínuo:

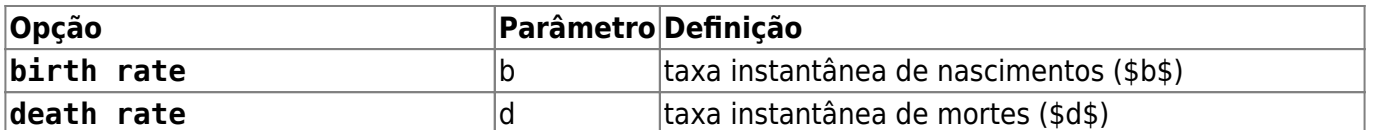

## **Um exemplo**

Simule a trajetória de 20 populações em que as taxas de mortes e nascimentos sejam iguais, e que começam todas com 10 indivíduos. Deixe o tempo passar até 50 unidades. Para isso mude as opções de simulação para os valores a seguir. Você deve ver um gráfico de caminhada aleatória muito parecido com o dos bêbados. O número de populações extintas até Maximun time está indicado no canto superior esquerdo do gráfico.

- $\bullet$  tmax = 50
- $\cdot$  nsim = 20
- $\bullet$  NO = 10
- $\bullet$  h = 0.2
- $d = 0.2$

Para isso, copei o comando abaixo e cole na linha de comando do R:

estDem(N0=10, b=0.2, d=0.2, tmax=50, nsim=20)

### **Questões**

- 1. A qual parâmetro da simulação da caminhada do bêbados corresponde cada parâmetros da dinâmica estocástica de nascimentos e mortes?
- 2. Os efeitos do passo e do tempo observados na simulação dos bêbados valem para as simulações das populações?
- 3. Que consequências esses resultados têm para a conservação e manejo de populações?

## **Para saber mais**

- Aqui simulamos uma dinâmica equiprovável de nascimentos e mortes com barreira de absorção. Este é um caso particular de processos estocásticos de nascimentos e mortes. Você encontra mais sobre eles na seção de [crescimento denso-independente com estocasticidade](#page-188-0) [demográfica.](#page-188-0)
- [Chemotaxis How a Small Organism Finds a Food Source:](http://www.mit.edu/~kardar/teaching/projects/chemotaxis%28AndreaSchmidt%29/home.htm) com excelente explicação sobre caminhadas aleatórias e sua aplicação em outra área da biologia. Projeto de alunos do MIT.

[135\)](#page--1-0)

como o bêbado dá sempre um passo adiante, apenas o deslocamento lateral é aleatório, e é o que nos interessa aqui. Usamos os passos para frente como medida de tempo

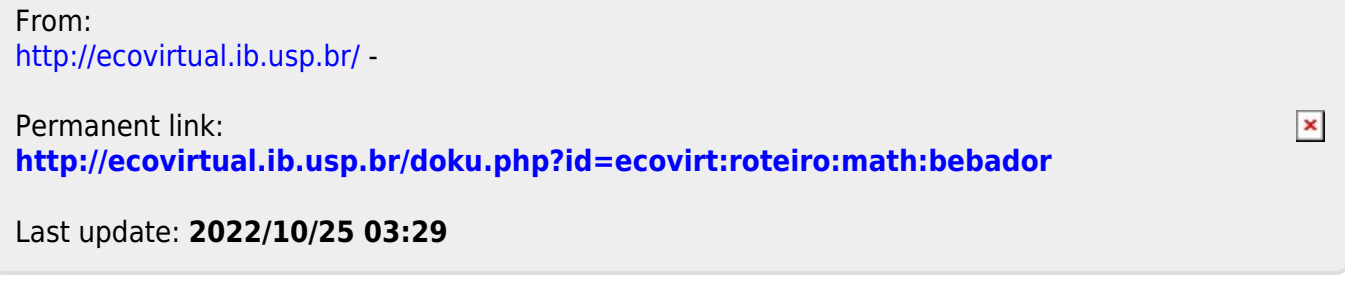

# **Caminhada aleatória: o bêbado e o abismo - Roteiro em R**

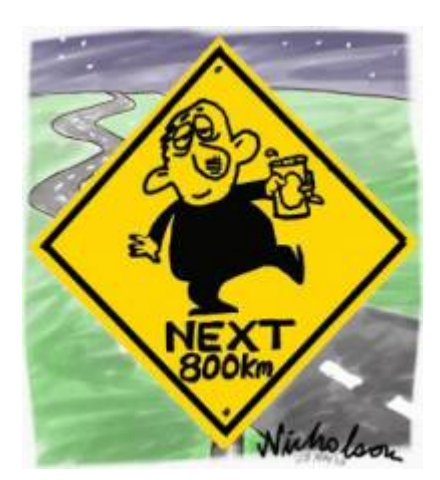

Imagine um bêbado andando sempre para frente em uma enorme planície, mas que tem um abismo em um dos lados. A cada passo para frente, ele cambaleia um certo número de passos para a direção do abismo ou da planície, com igual probabilidade.

Este é um dos processos Markovianos mais simples, chamado caminhada aleatória ([random walk](http://en.wikipedia.org/wiki/Random_walk)) em uma dimensão  $^{136}$ . Se o bêbado cai no abismo a caminhada acaba (e o bêbado também), uma condição que chamamos de fronteira de absorção (absorbing boundary).

# **Bebuns virtuais**

O que podemos prever deste processo? Vamos soltar alguns bêbados neste mundo virtual. Para isto usaremos uma função em R, cujo código segue abaixo. Copie e cole este código na linha de comando do R.

```
bebado <- function(n=1,step=1,ciclo=1e5,cont=1e3,x1=NULL){
  if(is.null(x1))x1 < - sample(1:200, n, replace=TRUE)
   }
   results <- matrix(NA,nrow=1+ciclo/cont,ncol=n)
  results[1,] < - \times 1X \leq -x1 for(i in 2:(1+ciclo/cont)){
     for(j in 1:cont){
      X[X=0] <- NA
       X <- X +sample(c(step,-1*step),n,replace=T)
     }
     results[i,] <- X
```

```
 }
   results[is.na(results)] <- 0
   time <- seq(0,ciclo,by=cont)
  matplot(time, results,type="l", col=rainbow(n),lwd=2, xlab="Passos",
ylab="Distância do Abismo")
   abline(h=0,lwd=4)
}
```
Esta função tem quatro argumentos:

- n: Número de bêbados
- step: número de passos para o lado que cada bêbado dá a cada instante de tempo
- ciclo: tempo total da simulação (no caso é o mesmo que o número de passos para frente).
- cont: intervalo de registro dos dados. Este argumento serve para poupar memória, já que guardar todos os passos em simulações longas pode deixar a simulação muito lenta. Mantendo o valor default a posição de cada bêbado é registrada a cada 1000 intervalos de tempo.

A função sorteia a posição inicial dos bêbados entre 1 e 200 passos de distância do abismo. Vamos soltar dez bêbados, que cambaleiam 10 passos a cada intervalo, por dez mil intervalos de tempo:

bebado(n=10,step=10,ciclo=1e4,cont=1e3)

Como em todo processo estocástico, os resultados variam a cada realização. Por isso repita a simulação para se assegurar que entendeu os resultados. Você pode fazer isso repetindo muitas vezes com dez bêbados, ou simplesmente aumentando o número de bêbados, já que que são independentes.

## **Efeito do passo**

O que acontece se deixamos os bêbados um pouco menos cambaleantes? Experimente reduzir para dois os passos laterais:

set.seed(42) # semente de números aleatórios bebado(n=10,step=2,ciclo=1e4,cont=1e3)

## **Efeito do tempo**

Estes bêbados que balançam menos estão menos sujeitos a terminar no abismo? Certifique-se disto aumentando o número de intervalos de tempo:

```
set.seed(42)
bebado(n=10,step=2,ciclo=5e4,cont=1e3)
```
## **Perguntas**

1. O bêbado tem igual probabilidade de cair para a direita e para esquerda, portanto ele anda em

 $\pmb{\times}$ 

linha reta, na média. Esta caminhada aleatória equiprovável com fronteira de absorção tem um único desfecho, dado tempo suficiente. Qual é?

2. O mesmo modelo pode ser aplicado à dinâmica de populações sob [estocasticidade](#page-188-0) [demográfica.](#page-188-0) O que representaria cada um dos parâmetros da simulação neste caso?

#### [136\)](#page--1-0)

como o bêbado dá sempre um passo adiante, apenas o deslocamento lateral é aleatório, e é o que nos interessa aqui. Usamos os passos para frente como medida de tempo

From: <http://ecovirtual.ib.usp.br/>-

Permanent link: **[http://ecovirtual.ib.usp.br/doku.php?id=ecovirt:roteiro:math:bebador\\_old](http://ecovirtual.ib.usp.br/doku.php?id=ecovirt:roteiro:math:bebador_old)**

Last update: **2016/05/10 07:19**

<span id="page-272-0"></span> $\cdot \frac{K}{200}$ 

# **Caminhada aleatória: o bêbado e o abismo - Roteiro no EcoVirtual**

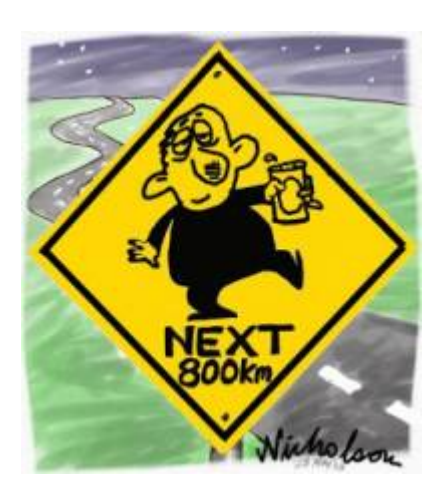

Imagine um bêbado andando sempre para frente em uma enorme planície, mas que tem um abismo em um dos lados. A cada passo para frente, ele cambaleia um certo número de passos para a direção do abismo ou da planície, com igual probabilidade.

Este é um dos processos Markovianos mais simples, chamado caminhada aleatória ([random walk](http://en.wikipedia.org/wiki/Random_walk)) em uma dimensão  $^{137}$ . Se o bêbado cai no abismo a caminhada acaba (e o bêbado também), uma condição que chamamos de fronteira de absorção (absorbing boundary).

# **Bebuns virtuais**

Para prosseguir você deve ter o ambiente **R** com os pacotes **Rcmdr** e **Ecovirtual** instalados e carregados. Se você não tem e não sabe como ter, consulte a página de [Instalação.](#page--1-0)

**Caso já tenha o R e pacotes instalados**

Carregue o pacote principal *RcmdrPlugin.EcoVirtual* pelo menu do R **Pacotes** > **Carregar Pacotes**, ou pela linha de comando com o código:

library("RcmdrPlugin.EcoVirtual")

O que podemos prever deste processo? Vamos soltar alguns bêbados neste mundo virtual. Para isto usaremos a função **Random Walk** que se encontra no menu **EcoVirtual > Biogeographical Models > Random Walk**… A janela com as opções da simulação se abrirá:

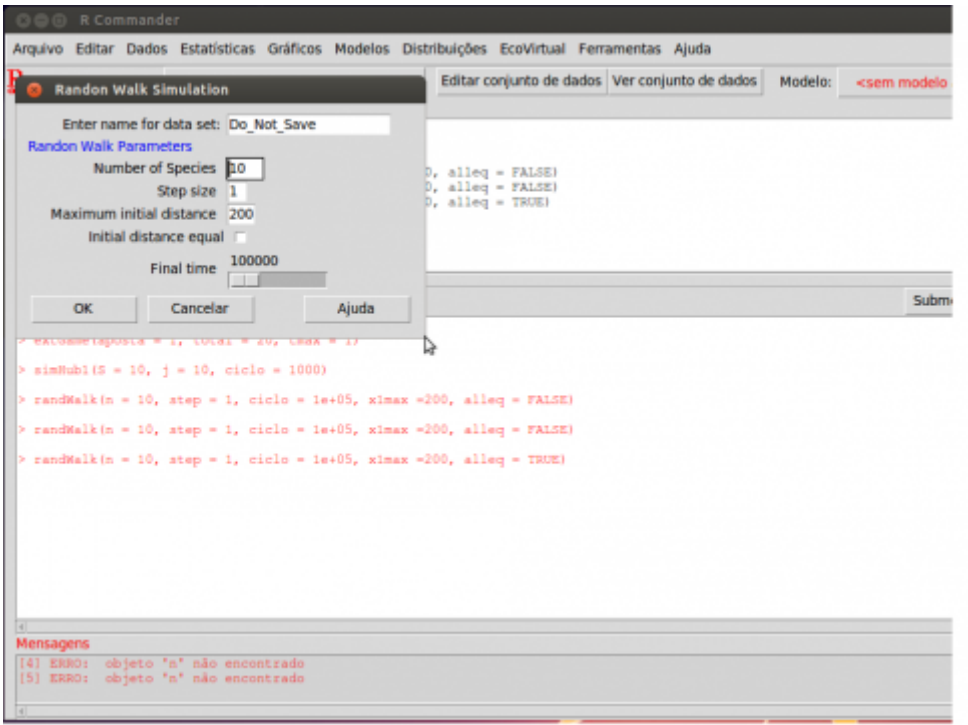

Parâmetros da simulação:

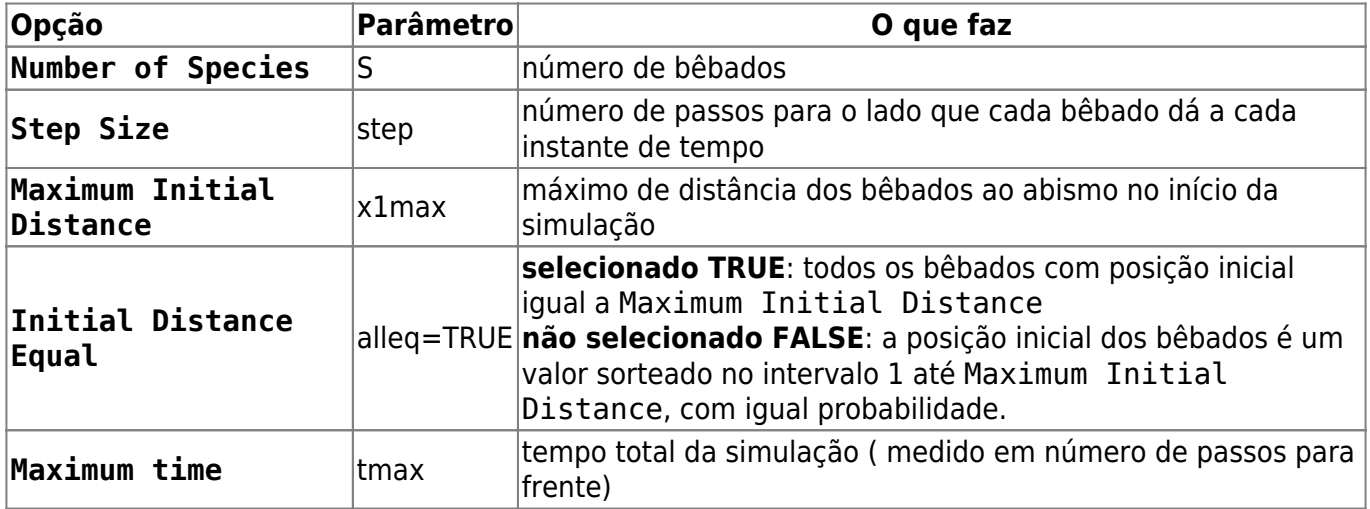

### **Exemplo de uso**

Vamos soltar dez bêbados, que cambaleiam 10 passos a cada intervalo, por dez mil intervalos de tempo. Use os parâmetros:

•  $S = 10$ 

 $\bullet$  step = 10

- $\bullet$  x1max = 100
- $\bullet$  alleg = TRUE
- $\bullet$  tmax = 500

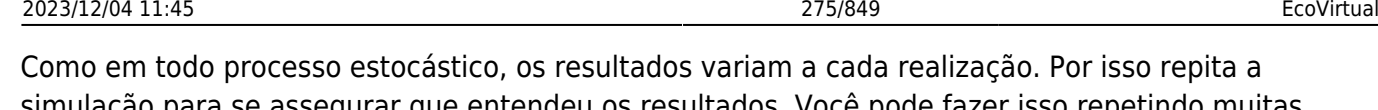

simulação para se assegurar que entendeu os resultados. Você pode fazer isso repetindo muitas vezes com dez bêbados, ou simplesmente aumentando o número de bêbados, já que que são independentes.

## **Efeito do passo**

O que acontece se deixamos os bêbados um pouco menos cambaleantes? Experimente reduzir para dois os passos laterais:

- $S = 10$
- $\bullet$  step = 2
- $\bullet$  x1max = 100
- $\bullet$  alleg = TRUE
- $\bullet$  tmax = 500

## **Efeito do tempo**

Bêbados que balançam menos estão menos sujeitos a terminar no abismo, ou é apenas uma questão de tempo? Certifique-se disto aumentando o número de intervalos de tempo:

- $\bullet$  S = 10
- $\bullet$  step = 2
- $\bullet$  x1max = 100
- $\bullet$  alleg = TRUE
- $\bullet$  tmax = 1000

## **Questão**

O bêbado tem igual probabilidade de cair para a direita e para esquerda, portanto ele anda em linha reta, na média. Esta caminhada aleatória equiprovável com fronteira de absorção tem um único desfecho, dado tempo suficiente. Qual é?

# **Populações virtuais**

O mesmo modelo de caminhada aleatória pode ser aplicado à dinâmica de populações sob [estocasticidade demográfica](#page-188-0). Se supomos tempo contínuo, a qualquer momento cada população pode perder um indivíduo por uma morte, ou ganhar um por nascimento. Assim, as probabilidades de nascimentos e mortes por tempo são funções das taxas instantâneas de nascimentos \$b\$ e mortes \$d\$. Se as duas taxas são iguais, por exemplo, a probabilidade de uma morte é igual à de um nascimento.

A [taxa instantânea de crescimento](#page-213-0) é a diferença entre taxas de nascimentos e mortes (\$r=b-d\$). A unidade de tempo de \$r\$ dá a escala de tempo da dinâmica, usada no parâmetro Maximum time.

Para simular esta dinâmica estocástica de nascimentos e mortes no **EcoVirtual** coloque o cursor na opção One population e então na opção Demographic Stochasticity. Uma janela como esta deve se abrir:

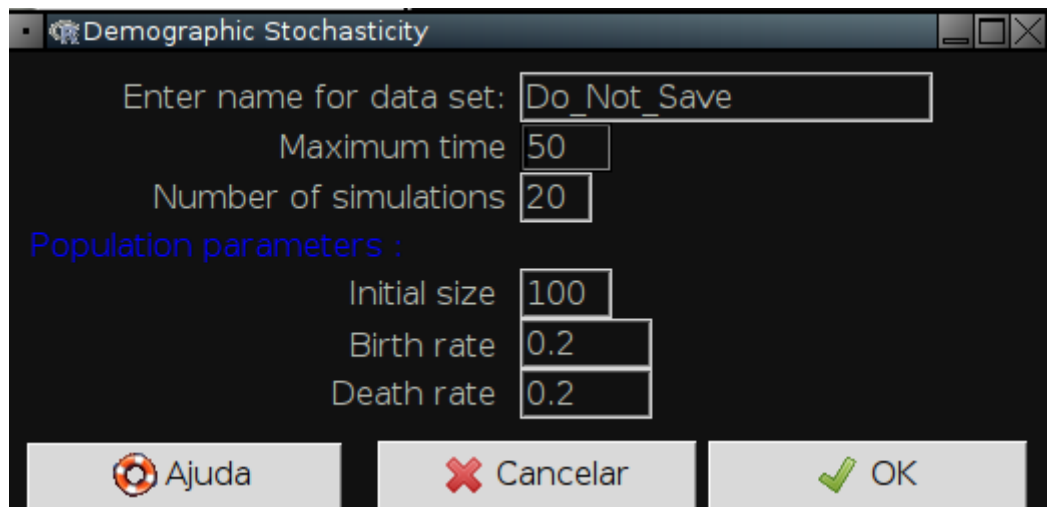

As opções controlam simulações de populações sob caminhada aleatória em tempo contínuo:

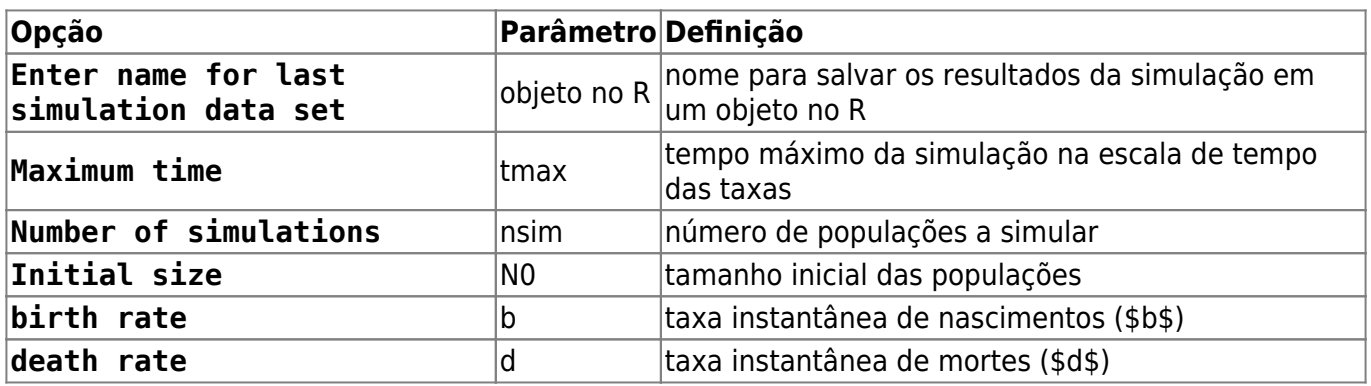

## **Um exemplo**

Simule a trajetória de 20 populações em que as taxas de mortes e nascimentos sejam iguais, e que começam todas com 10 indivíduos. Deixe o tempo passar até 50 unidades. Para isso mude as opções de simulação para os valores a seguir. Você deve ver um gráfico de caminhada aleatória muito parecido com o dos bêbados. O número de populações extintas até Maximun time está indicado no canto superior esquerdo do gráfico.

- $\cdot$  tmax = 50
- $\cdot$  nsim = 20
- $N0 = 10$
- $\bullet$  b = 0.2
- $d = 0.2$

## **Questões**

- 1. A qual parâmetro da simulação da caminhada do bêbados corresponde cada parâmetros da dinâmica estocástica de nascimentos e mortes?
- 2. Os efeitos do passo e do tempo observados na simulação dos bêbados valem para as

simulações das populações?

3. Que consequências esses resultados têm para a conservação e manejo de populações?

## **Para saber mais**

- Aqui simulamos uma dinâmica equiprovável de nascimentos e mortes com barreira de absorção. Este é um caso particular de processos estocásticos de nascimentos e mortes. Você encontra mais sobre eles na seção de [crescimento denso-independente com estocasticidade](#page-188-0) [demográfica.](#page-188-0)
- [Chemotaxis How a Small Organism Finds a Food Source:](http://www.mit.edu/~kardar/teaching/projects/chemotaxis%28AndreaSchmidt%29/home.htm) com excelente explicação sobre caminhadas aleatórias e sua aplicação em outra área da biologia. Projeto de alunos do MIT.

#### [137\)](#page--1-0)

como o bêbado dá sempre um passo adiante, apenas o deslocamento lateral é aleatório, e é o que nos interessa aqui. Usamos os passos para frente como medida de tempo

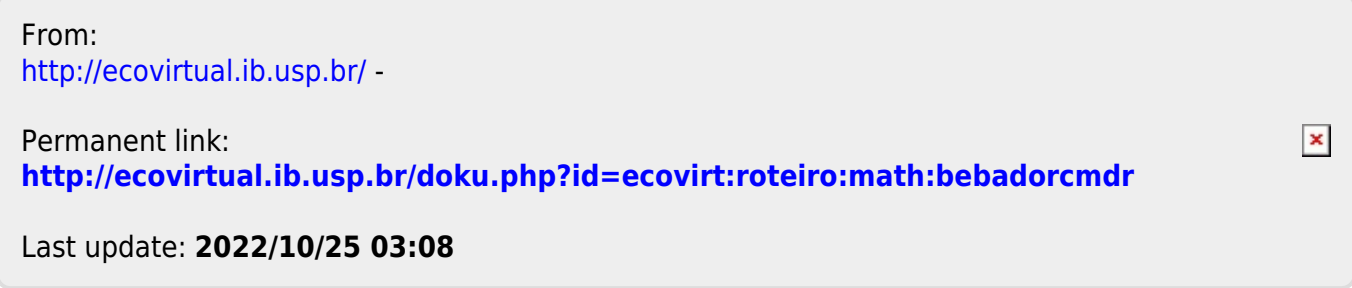

ATENÇÃO: ESTA PÁGINA É UMA VERSÃO ANTIGA DO ROTEIRO E ESTÁ DESATIVADA, PARA **SAR O ROTEIRO ATUAL [ACESSE ESTE LINK](#page-272-0)** 

# **Caminhada aleatória: o bêbado e o abismo - Roteiro no EcoVirtual**

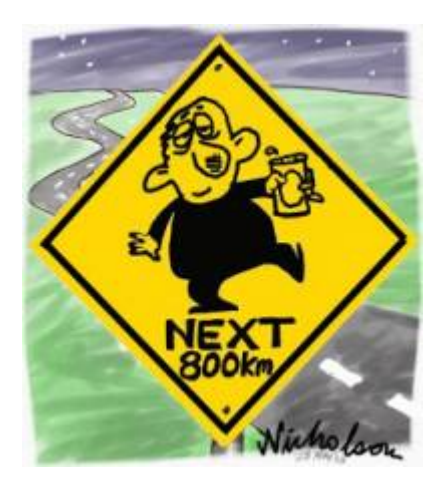

Imagine um bêbado andando sempre para frente em uma enorme planície, mas que tem um abismo em um dos lados. A cada passo para frente, ele cambaleia um certo número de passos para a direção do abismo ou da planície, com igual probabilidade.

Este é um dos processos Markovianos mais simples, chamado caminhada aleatória ([random walk](http://en.wikipedia.org/wiki/Random_walk)) em uma dimensão <sup>[138\)](#page--1-0)</sup>. Se o bêbado cai no abismo a caminhada acaba (e o bêbado também), uma condição que chamamos de fronteira de absorção (absorbing boundary).

> Para prosseguir você deve ter o ambiente R com I os pacotes Rcmdr e Ecovirtual instalados e carregados. Se você não tem e não sabe como I ter, consulte a página de [Instalação.](#page--1-0)

# **Bebuns virtuais**

O que podemos prever deste processo? Vamos soltar alguns bêbados neste mundo virtual. Para isto usaremos a função **Random Walk** que se encontra no menu **EcoVirtual > Biogeographical Models > Random Walk**… A janela com as opções da simulação se abrirá:

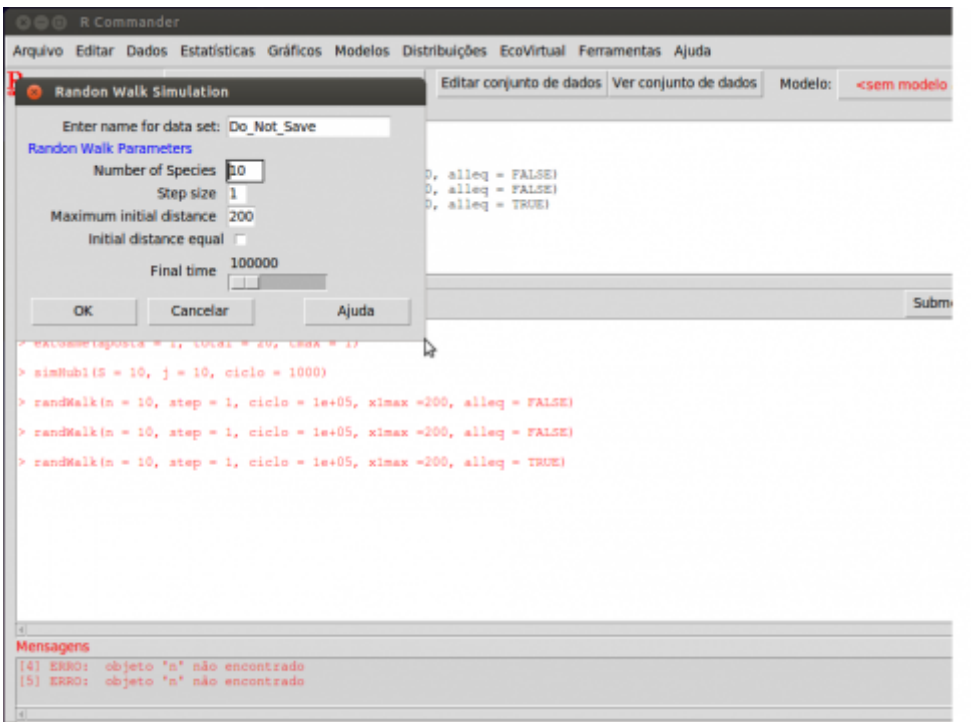

#### **Opções da simulação**

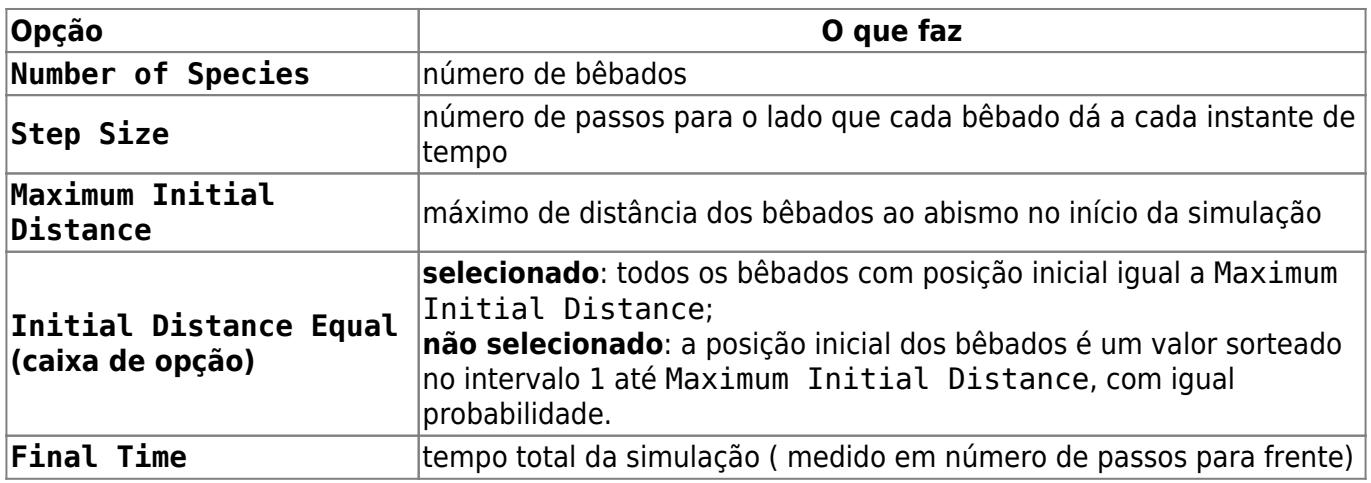

#### **Exemplo de uso**

Vamos soltar dez bêbados, que cambaleiam 10 passos a cada intervalo, por dez mil intervalos de tempo. Use os parâmetros:

- Number of Species =10
- $\bullet$  Step Size = 10
- Maximum Initial Distance = 200
- Initial Distance Equal: marque
- $\bullet$  Final Time = 10000

Como em todo processo estocástico, os resultados variam a cada realização. Por isso repita a simulação para se assegurar que entendeu os resultados. Você pode fazer isso repetindo muitas vezes com dez bêbados, ou simplesmente aumentando o número de bêbados, já que que são independentes.

## **Efeito do passo**

O que acontece se deixamos os bêbados um pouco menos cambaleantes? Experimente reduzir para dois os passos laterais:

- Number of Species = 10
- $\bullet$  Step Size = 2
- Maximum Initial Distance = 200
- Initial Distance Equal: marque
- $\bullet$  Final Time = 10000

## **Efeito do tempo**

Bêbados que balançam menos estão menos sujeitos a terminar no abismo, ou é apenas uma questão de tempo? Certifique-se disto aumentando o número de intervalos de tempo:

- Number of Species = 10
- $\bullet$  Step Size = 2
- Maximum Initial Distance = 200
- Initial Distance Equal: marque
- $\bullet$  Final Time = 50000

## **Pergunta**

O bêbado tem igual probabilidade de cair para a direita e para esquerda, portanto ele anda em linha reta, na média. Esta caminhada aleatória equiprovável com fronteira de absorção tem um único desfecho, dado tempo suficiente. Qual é?

# **Populações virtuais**

O mesmo modelo de caminhada aleatória pode ser aplicado à dinâmica de populações sob [estocasticidade demográfica](#page-188-0). Se supomos tempo contínuo, a qualquer momento cada população pode perder um indivíduo por uma morte, ou ganhar um por nascimento. Assim, as probabilidades de nascimentos e mortes por tempo são funções das taxas instantâneas de nascimentos \$b\$ e mortes \$d\$. Se as duas taxas são iguais, por exemplo, a probabilidade de uma morte é igual à de um nascimento.

A [taxa instantânea de crescimento](#page-213-0) é a diferença entre taxas de nascimentos e mortes (\$r=b-d\$). A unidade de tempo de \$r\$ dá a escala de tempo da dinâmica, usada no parâmetro Maximum time.

Para simular esta dinâmica estocástica de nascimentos e mortes no **EcoVirtual** coloque o cursor na opção One population e então na opção Demographic Stochasticity. Uma janela como esta deve se abrir:

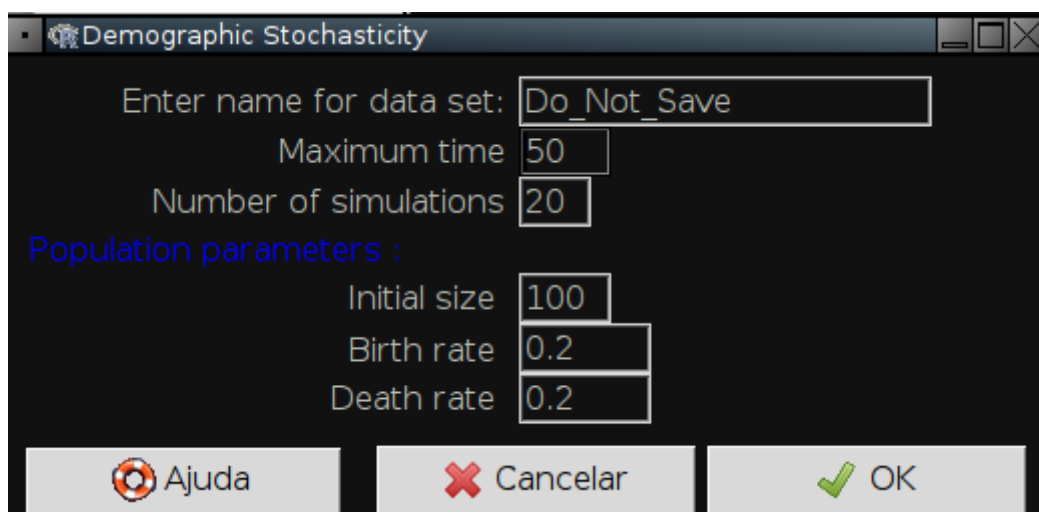

As opções controlam simulações de populações sob caminhada aleatória em tempo contínuo:

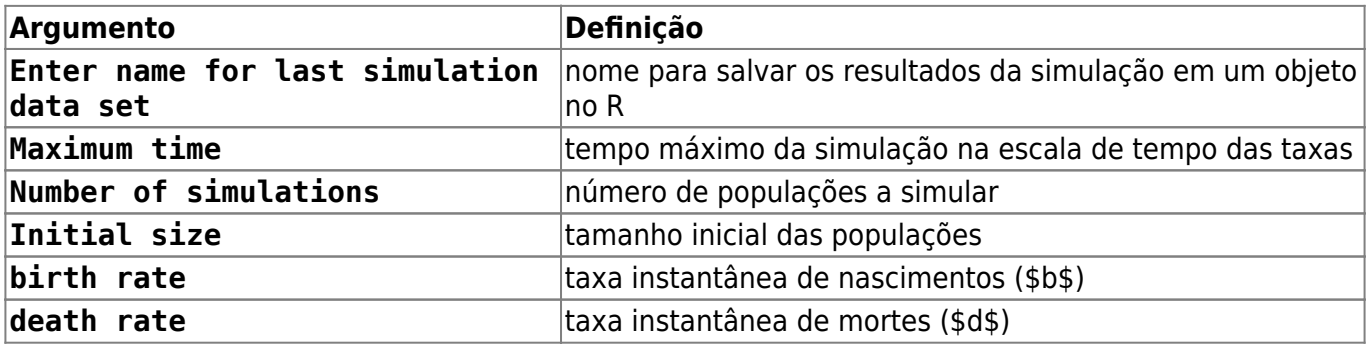

### **Um exemplo**

Simule a trajetória de 20 populações em que as taxas de mortes e nascimentos sejam iguais, e que começam todas com 10 indivíduos. Deixe o tempo passar até 50 unidades. Para isso mude as opções de simulação para:

- Maximum time: 50
- Number of simulations: 20
- Initial size: 10
- birth rate : 0.2
- death rate: 0.2

e clique em OK. Você deve ver um gráfico de caminhada aleatória muito parecido com o dos bêbados. O número de populações extintas até Maximun time está indicado no canto superior esquerdo do gráfico.

### **Perguntas**

- 1. A qual parâmetro da simulação da caminhada do bêbados corresponde cada parâmetros da dinâmica estocástica de nascimentos e mortes?
- 2. Os efeitos do passo e do tempo observados na simulação dos bêbados valem para as simulações das populações?
- 3. Que consequências esses resultados têm para a conservação e manejo de populações?

 $\pmb{\times}$ 

# **Para saber mais**

- Aqui simulamos uma dinâmica equiprovável de nascimentos e mortes com barreira de absorção. Este é um caso particular de processos estocásticos de nascimentos e mortes. Você encontra mais sobre eles na seção de [crescimento denso-independente com estocasticidade](#page-188-0) [demográfica.](#page-188-0)
- [Chemotaxis How a Small Organism Finds a Food Source:](http://www.mit.edu/~kardar/teaching/projects/chemotaxis%28AndreaSchmidt%29/home.htm) com excelente explicação sobre caminhadas aleatórias e sua aplicação em outra área da biologia. Projeto de alunos do MIT.

#### [138\)](#page--1-0)

como o bêbado dá sempre um passo adiante, apenas o deslocamento lateral é aleatório, e é o que nos interessa aqui. Usamos os passos para frente como medida de tempo

From: <http://ecovirtual.ib.usp.br/>-

Permanent link: **[http://ecovirtual.ib.usp.br/doku.php?id=ecovirt:roteiro:math:bebadorcmdr\\_old](http://ecovirtual.ib.usp.br/doku.php?id=ecovirt:roteiro:math:bebadorcmdr_old)**

Last update: **2016/05/10 07:19**

# **Coeficiente de determinação**

O coeficiente de determinação (\$R^2\$) expressa a proporção da variação de uma medida (variável resposta) que é explicada pela variação de outra (variável explanatória). Se supomos que a variação é explicada por uma relação linear, os cálculos são simples e ajudam muito a entender a lógica da partição da variação que está por trás do \$R^2\$.

Neste roteiro vamos usar a regressão linear e um conjunto pequeno de dados para entender o coeficiente de determinação.

# **Preparação para o exercício**

Para começar, crie uma pasta para você na área de trabalho (desktop) do seu computador. Copie para essa pasta o arquivo com os dados que vamos usar:

#### [dadinho.csv](http://ecovirtual.ib.usp.br/lib/exe/fetch.php?media=ecovirt:roteiro:math:dadinho.csv)

Em seguida, abra o programa R, clicando no ícone que está na área de trabalho do seu computador.

Se tudo deu certo até aqui, abrirá uma janela do R como essa:

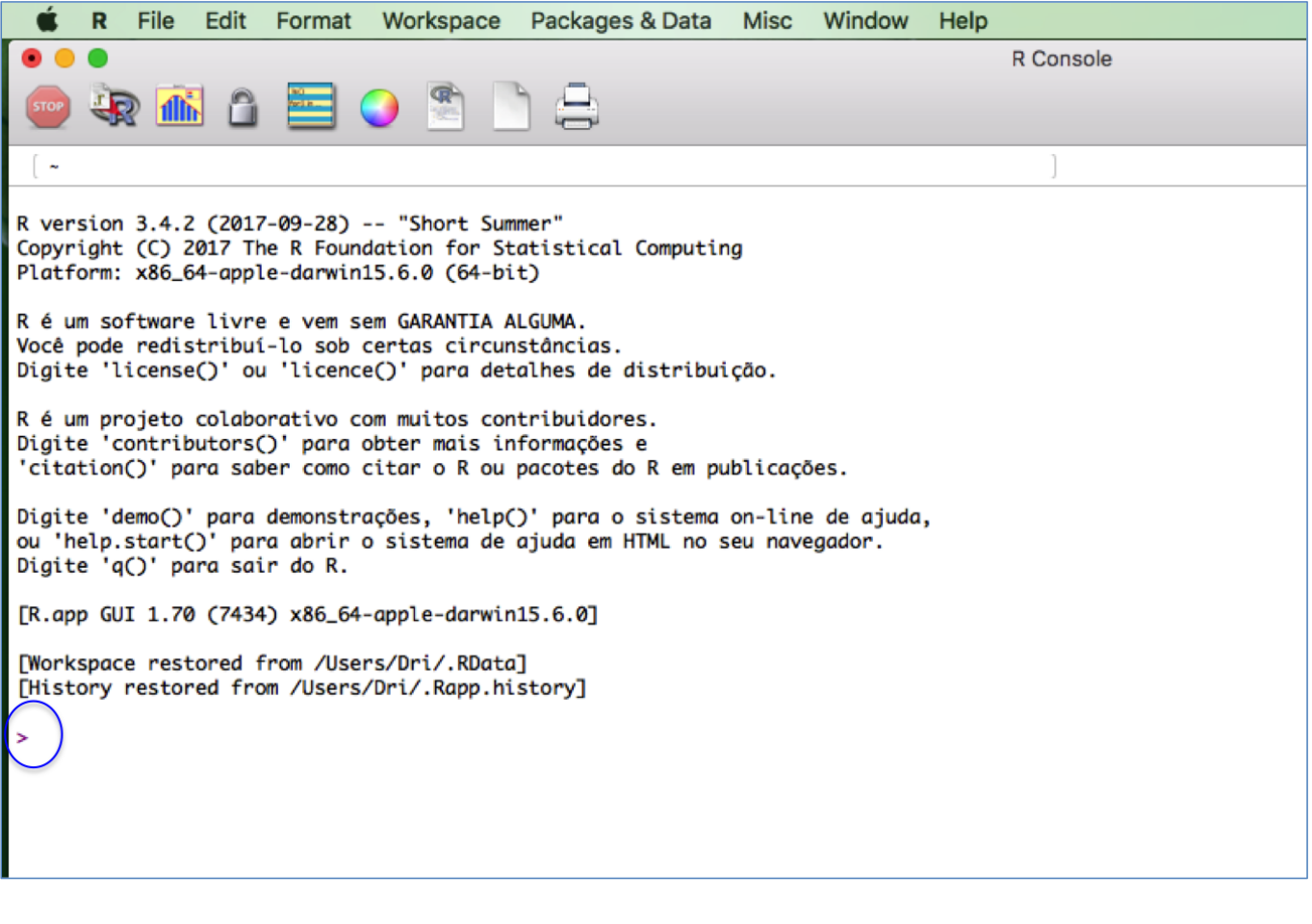

Já com a janela do programa R aberto, o próximo passo será mudar o diretório de trabalho para aquela pasta que você acabou de criar. Com isso será mais fácil importar os dados dos arquivos ".csv" para dentro do ambiente R.

A mudança de diretório deve ser feita da seguinte forma:

- Abra o Menu "Arquivo" (ou "File");
- Selecione "Mudar dir" (ou "Change dir");
- Escolha a sua pasta na janela que abrir.

[Obs. Para Mac, essa opção está no Menu "Misc" e a opção é "Change working dir"]

Para checar se você está na pasta correta, copie e cole o comando abaixo na linha de comando do R. Atenção: O comando deve ser colado na frente do símbolo ">", circundado em azul na imagem anterior. Este símbolo indica o início da linha de comando ou "prompt", onde você deve escrever comandos para o R.

getwd()

Após colar, aperte a tecla "enter" e veja se o R retorna o nome da sua pasta. Se sim, ótimo. Se não, chame um monitor ou professor.

### **Importando os dados para o R**

Agora vamos importar para o R os dados que você gravou em seu diretório. Para isso copie o comando abaixo, cole na linha de comando do R e pressione "enter":

```
dadinhos <- read.csv("dadinho.csv")
```
Se não houve nenhuma mensagem de erro agora você tem no R uma tabela com 8 linhas e duas colunas, que explicaremos a seguir. Se quiser verificar se a tabela foi importada, digite o nome dela no R

dadinhos

# **Cálculos passo a passo**

## **A variação total**

Nosso ponto de partida é a variação de uma variável, no caso Y. Uma das maneiras mais usadas na estatística para expressar a variação de medidas é sua dispersão em torno da média. Para isso, calculamos a diferença de cada medida à média de todas as medidas. Vamos adicionar uma coluna com essas diferenças à nossa tabela de dados:

```
dadinhos$dif <- dadinhos$Y - mean(dadinhos$Y)
dadinhos
```
Visualmente o que fizemos foi calcular a distância de cada ponto à média de todos os pontos (essas distâncias estão representadas pelos tracejados vermelhos na figura). A média está representada pela linha horizontal azul:

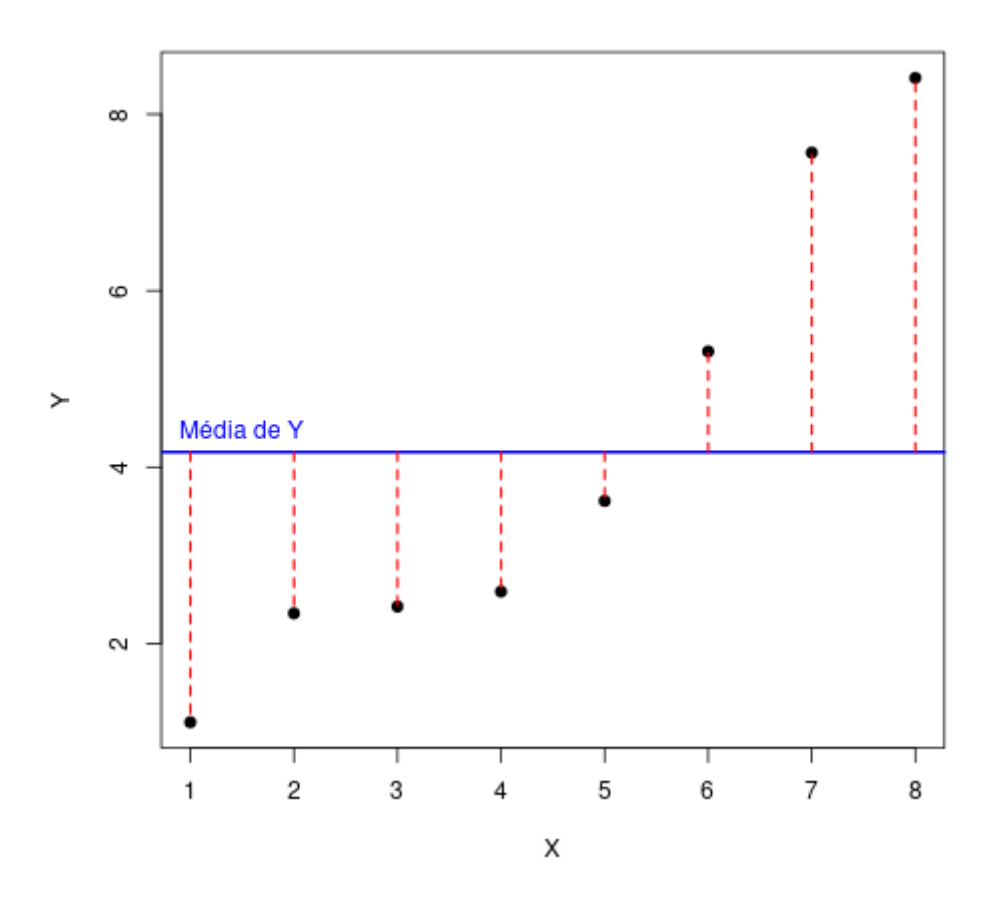

Para resumir essas distâncias em um único número, as elevamos ao quadrado e somamos. Isso é chamado "soma dos desvios quadrados" ou simplesmente "soma dos quadrados"<sup>[139\)](#page--1-0)</sup>. Ela expressa a variação **total** da variável Y.

Calcule essa soma no R com o comando a seguir, e guarde em um objeto chamado V.total

#### V.total <- sum(dadinhos\$dif^2)

Lembrando que, para ver o valor que vc obteve e armazenou nesse objeto, basta digitar o nome do objeto na linha de comando:

V.total

### **A variação que sobra de uma regressão**

Uma regressão linear busca explicar a variação observada em uma variável (resposta) pela variação de outra (explanatória). Se a regressão é bem sucedida, esperamos que reste bem menos variação sem explicação, que chamamos de **variação residual** da regressão. Essa variação residual é a "soma dos quadrados dos desvios" de cada ponto à linha de regressão.

Na figura a seguir está a linha da regressão linear de Y em função de X (representada pela linha azul na figura abaixo), e os desvios de cada observação em relação a esta reta de regressão (tracejados vermelhos). Você percebe pela figura abaixo que os desvios (resíduos) da regressão são bem menores que os desvios em relação à média, da figura anterior?

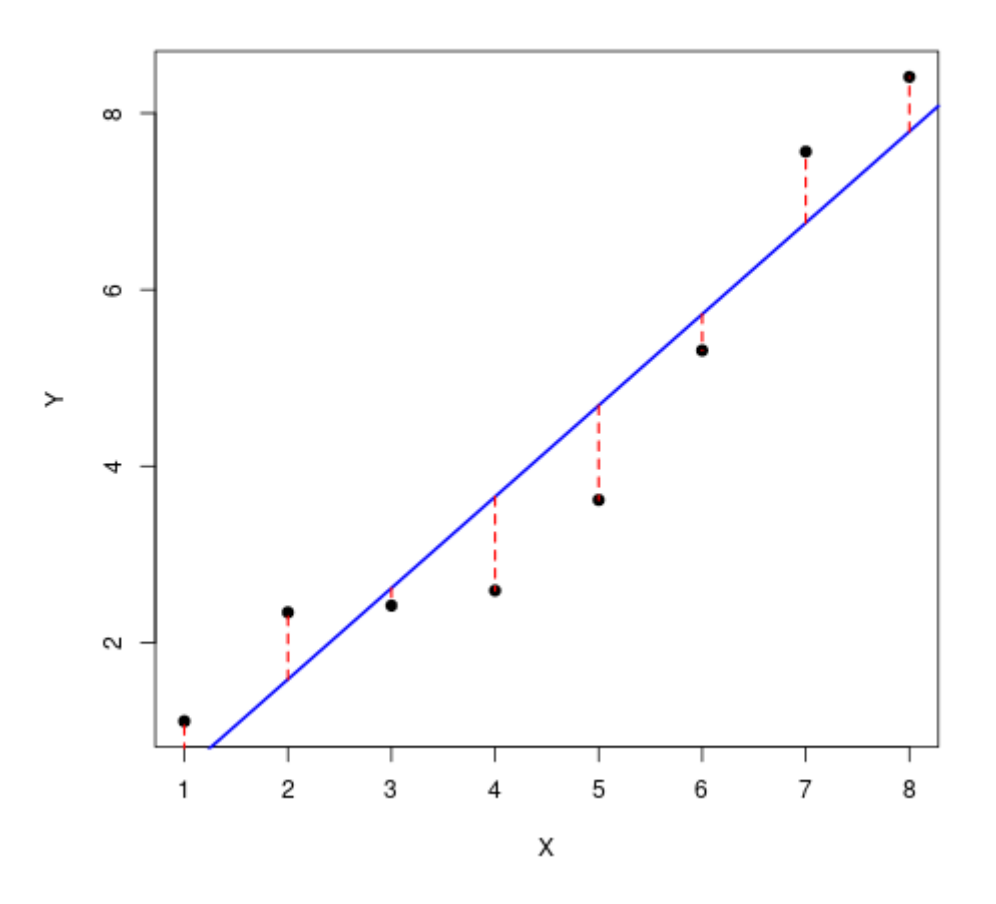

Como chegamos a estes valores na figura? Vamos calcular passo a passo. Primeiro ajustamos a regressão:

dadinhos.lm <-  $lm(Y \sim X, data=dadimhos)$ 

Os intercepto e a inclinação da equação da reta ajustada são:

(dadinhos.cf <- coef(dadinhos.lm))

E agora adicionamos os valores de Y previstos pela equação da reta para cada valor de X:

dadinhos\$Y.pred <- predict(dadinhos.lm)

e também a diferença entre os valores de Y e os previstos, que são os resíduos da regressão:

dadinhos\$residuo <- dadinhos\$Y - dadinhos\$Y.pred

Nossa tabela de dados agora tem cinco colunas:

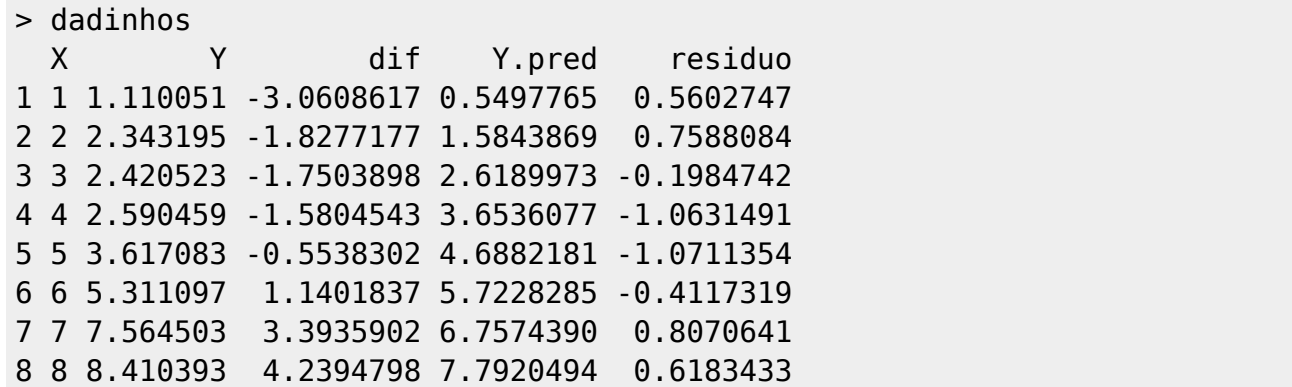

A soma dos quadrados dos resíduos expressa a variação que restou da regressão. É a variação de Y que não é explicada pela variação de X, em uma regressão linear. Para calculá-la somamos os valores da coluna dos resíduos, elevados ao quadrado:

```
V.resid <- sum(dadinhos$residuo^2)
```
E vemos que de fato esta variação residual é bem menor que a total (que está no objeto "V.total"):

V.resid

### **A variação explicada pela regressão**

Acima calculamos a variação total de Y e a variação que resta em Y depois de considerarmos um efeito linear de X sobre Y. A soma dos quadrados, medida que escolhemos para expressar estes componentes de variação, tem uma propriedade muito útil. Se consideramos o efeito linear de X como a única fonte de explicação para Y, podemos então dizer que:

 $$V_{tot} = V_{exp} = V_{exp}$  + V\_{resid} \$\$

ou seja, que a soma dos quadrados total (variação total) é o resultado da adição da soma dos quadrados explicados (pela regressão) e da soma dos quadrados dos resíduos da regressão. Em outras palavras, estamos repartindo, ou **particionando aditivamente** a variação total de Y em dois componentes<sup>[140\)](#page--1-0)</sup>.

Como já calculamos \$V\_{total}\$ e \$V\_{resid}\$ obtemos a variação explicada pela regressão com:

 $$V_{exp}[e \times e] = V_{tota} - V_{resid} \$ 

Que podemos calcular no R usando os valores acima, que armazenamos:

(V.expl <- V.total - V.resid)

#### **E finalmente o coeficiente de determinação!**

Obtemos o coeficiente de determinação dividindo \$V\_{explic}\$ por \$V\_{total}\$:

V.expl/V.total

- http://ecovirtual.ib.usp.br/

 $\pmb{\times}$ 

Esse coeficiente de determinação é o famoso \$R^2\$ das regressões lineares!

Neste caso dizemos que 91% da variação de Y é explicada por X. Nada mal. Mas o que você poderia esperar de dados que a gente mesmo criou, né?

#### [139\)](#page--1-0)

por que elevar ao quadrado os desvios à média? Bom, primeiro porque a soma dos desvios brutos é sempre zero,pois temos valores positivo e valores engativos em torno da média… Mas também porque a soma dos desvios ao quadrado tem várias propriedades estatísticas úteis, como a aditividade que vamos ver em seguida.

[140\)](#page--1-0)

este raciocínio pode ser generalizado para mais componentes de variação, como veremos no roteiro seguinte

From: <http://ecovirtual.ib.usp.br/>-

Permanent link: **[http://ecovirtual.ib.usp.br/doku.php?id=ecovirt:roteiro:math:coef\\_determinacao](http://ecovirtual.ib.usp.br/doku.php?id=ecovirt:roteiro:math:coef_determinacao)**

Last update: **2021/11/16 14:17**
$\cdot$   $\circledR$ 

# **Equação Diferencial Ordinária**

Uma equação diferencial é uma equação cuja incógnita é uma função. Essa função aparece na equação sob a forma das suas derivadas.

Veja um exemplo de uma equação diferencial simples:

\$\$ \frac {dy(t) } {dt} = 2 y(t) \$\$

Essa equação pode ser lida como "qual é a função y(t) cuja derivada é igual a duas vezes ela mesma?"

Resolver uma equação dessas pode ser bastante trabalhoso.<sup>[141\)](#page--1-0)</sup> Mas se uma inspiração sobrenatural te disser que "a resposta é \$\exp(2x)\$", nós podemos verificar que essa resposta está correta.

Se \$y(t)=\exp(2x)\$, a derivada de \$y(t)\$ é \$2\exp(2x)\$ (lembre da regra da cadeia), que é, de fato, duas vezes a própria \$y(t)\$.

Normalmente, escrevemos a EDO com a derivada de \$y(t)\$ do lado esquerdo. Um caso simples de EDO é aquele em que o lado direito não envolve a função \$y\$, e portanto depende só de \$t\$:

 $$$  \frac{dy(t)}{dt} = f(t) \$\$

Podemos solucionar essa equação da seguinte forma:

$$
\bullet \ \ \$ \ dy = f(t) \ dt \ \$
$$

 $\bullet$  \$ \int{dy} = \int{f(t) dt} \$

O que nos dá uma solução geral:

 $$$   $\sqrt{s}$  y = \int{f(t) dt} \$\$

Um caso mais complicado é aquele em que a derivada da função depende tanto de \$y\$ como de \$t\$. Escrevemos:

 $$$  \frac {dy(t) } {dt} = f(y, t) \$\$

Vamos retomar esse caso na sessão de soluções numéricas.

# **Uma EDO simples no Maxima**

 Vamos usar o Maxima para resolver uma função simples para nós. Lembre-se da EDO da sessão anterior, mas agora vamos trocar a constante 2 por um parâmetro \$r\$:

 $$$ \frac{d}{dt} = r \frac{d}{dt}$ 

Nossa equação verbalmente colocado é: a taxa de variação instantânea da nossa variável de

interesse é proporcional a ela própria. Ou seja: quanto maior o valor de \$y\$, maior a taxa de crescimento!

Para resolver isso no Maxima, use

 $'diff(y(t),t)=r*y(t);$ ode2(%, y(t), t);

Essa equação parece familiar? Vamos resgatá-la mais a frente no curso: é a equação do modelo de crescimento populacional exponencial, a estrutura básica de muitos outro modelos. Faça o gráfico dessa função para \$ r=0.2 \$ e estado inicial igual a 10!

```
plot2d(10*exp(0.2*t),[t,0,20]);
```
# **Outra função simples**

 Vamos pensar em outro caso, onde a taxa de variação instantânea é positiva e tende a zero quando o valor da nossa variável aproxima a um. Em outras aumenta muito quando o valor e pequeno e muito pouco quando o valor aproxima-se a um.

 $$f(x)=f(x)*(1-f(x))$ \$\$

```
'diff(f(t),t)=f(t)*(1-f(t));ode2(%,f(t),t);
```
Talvez não reconheça essa função, faça exponenciação de ambos os lados que ela parecerá mais simpática. Ela é a solução do exemplo anterior multiplicada por uma expressão que funciona como um freio que aperta mais forte conforme chega perto de um. Elá é a base dos modelos logísticos populacionais.

# **Soluções Numéricas**

Essas primeiras equações diferencial foram fáceis de resolver no Maxima  $\bullet$ . Mas não se acostume, nem sempre é assim. Muitas equações não tem soluções algébricas<sup>[142\)](#page--1-0)</sup> e precisam ser resolvidas com métodos chamados de "força bruta". São geralmente computacionalmente intensos, mas com um computador pessoal podemos fazer maravilhas… O processo básico é bem simples, muito parecido com o que fizemos para resolver as derivadas, mas existem muitas outras técnicas mais robustas.

# **Método de Euler**

Ele é bastante simples, e consiste em fazer uma aproximação da curva usando as tangentes em diferentes pontos. Vamos pegar a função:

•  $\frac{dN}{dt} = rN \sin r = 2 e N(0) = 20$ .

Como vimos:

•  $\frac{dN}{dt} \approx \frac{N_{t + \Delta t} - N_t}{\Delta t}$ 

Podemos usar um intervalo de tempo arbitrário, por exemplo 0.1, o que nós dá :

•  $\frac{N_{t + 0.1} - N_t}{0.1}\approx 2N$ 

Ou seja, sendo que \$N(0)=20\$, no tempo 0.1, temos que:

- $\bullet$  \$N {t + 0.1} N t = 2N  $*$  0.1\$
- $\bullet$  \$N {t + 0.1} = 2N t\*0.1 + N t\$
- $\bullet$  \$N {t + 0.1} = 40 \* 0.1 + 20 \$
- $\bullet$  \$N(0.1) = 24 \$

No tempo 0.2, temos que:

- $\bullet$  \$N {0.1 + 0.1} N 0.1 = 2N 0.1 \* 0.1\$
- $\bullet$  \$N {0.1 + 0.1} = 2 \* 24 \*0.1 + 24\$
- $\bullet$  \$N {0.1 + 0.1} = 48 \* 0.1 + 24 \$
- $\bullet$  \$N(0.2) = 28.4 \$

E assim por diante ....  $\sum_{x} \frac{x \to 0}{\infty} f(x)$  f(x) Note que quanto menor o intervalo de tempo que usamos melhor é a precisão da nossa aproximação, lembrando que \$\Delta t \rightarrow 0 \$ Podemos repetir isso para os próximos intervalos de tempo no  $\mathbb{R}$ [.](http://ecovirtual.ib.usp.br/lib/exe/detail.php?id=ecovirt%3Aroteiro%3Amath%3Aeq_difr&media=ecovirt:rlogo.png)

```
f <- function (N, t)
{
         return (2*N)
}
# No tempo inicial, N vale 20:
N<sub>0</sub> < -20# O passo de tempo eh dt. Vamos rodar ateh tmax
dt <- 0.1tmax \lt - 2
euler <- function (f, N0, dt, tmax)
{
         # res vai retornar o vetor com todos os Ns
         res <- NULL
        N < -N0 for (tempo in seq(0, tmax, dt))
         {
                 N < -N + f(N, tempo)*dt res <- rbind(res, N)
         }
         return (res)
}
# Examine a solucao numerica:
numerica <- euler(f, N0, dt, tmax)
```

```
x < - seq(\theta, tmax, dt)
# A solucao correta da EDO:
plot(x, 20*exp(2*x), type^{-1}, col='green')
# Vamos comparar com a solucao numerica
points(x, numerica, col='red', pch=4, ce=0.2)
```
A aproximação foi boa? Tente repetir o mesmo código com dt = 0.01 e 0.001 e compare.

# **Integração Numérica no R**

Nãoprecisamos fazer todo o procedimento anterior para fazer a integração numérica no  $\mathbb{R}$ , existem soluções implementadas previamente que são muito mais eficientes e robusta que a nossa. Vamos integrar numericamente algumas equações usando o pacote deSolve e a função ode. Antes de tudo precisa instalar e carregar o pacote. Para instalar você pode usar o menu do RGui ou pela linha de comando, digite:

```
install.packages("deSolve")
```
Carregando o pacote e olhando o help da função ode:

```
library(deSolve)
?ode
```
Muito bem! Agora que já temos o pacote carregado, vamos integrar numericamente algumas funções, ou seja, calcular o valor para cada tempo infinitesimal dentro de um amplitude de valores.

# **Uma função simples**

Vamos primeiro usar uma função simples:

 $$$  \frac{dy}{dt} = y-\frac{y^2}{K} \$\$

- 1. Primeiro criamos a função, com os seguintes parâmetros na função R:
	- o tempo, que depois definiremos com uma sequência numérica
	- a situação inicial da variável independente
	- os parâmetros da equação diferencial

```
fy1 < - function(time, y, parms)
 {
 n=y[1] K=parms[1]
 dy.dt=n-(n^2/K) return(list(c(dy.dt)))
 }
```
2. Agora precisamos criar os parâmetros:

```
prmt = 10y0 = 1 st=seq(0.1,20,by=0.1)
```
3. Vamos resolver a nossa equação diferencial e graficá-la:

```
 res.fy1= ode(y=y0,times=st, fy1,parms=prmt)
   plot(res.fy1[,1], res.fy1[,2], type="l", col="red",lwd=2, xlab="tempo",
ylab="y")
```
Será que a função ode fez mágica? Ela apenas usa um método parecido com o de Euler, que vimos acima, para achar a solução numérica de uma ode.

### **Uma outra função simples**

Agora nossa equação é:

 $$$  \that \frac{dy}{dt} = y(ay^2 + by + r) \$\$

Veja o código abaixo:

```
fy2 <- function(time,y,parms)
   {
   n=y[1] a=parms[1]
    b=parms[2]
    r=parms[3]
   dy.dt=n*(a*n^2 + b*n + r)
    return(list(c(dy.dt)))
   }
prmt = c(a=-1,b=4, r=-1)y0 = 1st=seq(0.1,20,by=0.1)
res.fy2= ode(y=y0,times=st, fy2,parms=prmt)
plot(res.fy2[,1], res.fy2[,2], type="l", col="red",lwd=2, xlab="tempo",
ylab="y")
```
### **Agora é com vc.**

modifique a condição inicial e veja o que acontece: 0,5; 0,3; 0,01

### **Agora é realmente com vc.**

Faça a integração numérica para as seguintes funções:

```
• 1. \frac{day}{dt} = y-y^2*f(t)\circ sendo: $f(t)= 0.01 + 0.01 sin(2\pi Mt)$;
```
 $\bar{\mathbf{x}}$ 

 $\circ$  M=15

• 2.  $\frac{dn}{dt} = r(t) * n \$ ○ sendo:  $$r(t)= 0.1 - 100 \sin(2 \pi t)$ \$

[maxima,](http://ecovirtual.ib.usp.br/doku.php?id=tag:maxima&do=showtag&tag=maxima) [equação diferencial](http://ecovirtual.ib.usp.br/doku.php?id=tag:equacao_diferencial&do=showtag&tag=equa%C3%A7%C3%A3o_diferencial), [R](http://ecovirtual.ib.usp.br/doku.php?id=tag:r&do=showtag&tag=R) [141\)](#page--1-0)

existem pelo menos umas 3 matérias no IME relacionadas a isso! [142\)](#page--1-0)

outras tem mais de uma solução

From: <http://ecovirtual.ib.usp.br/>-

Permanent link: **[http://ecovirtual.ib.usp.br/doku.php?id=ecovirt:roteiro:math:eq\\_difr](http://ecovirtual.ib.usp.br/doku.php?id=ecovirt:roteiro:math:eq_difr)**

Last update: **2016/05/10 07:19**

- <span id="page-294-0"></span> $\cdot$   $\circledR$
- [Exercicios](#page-294-0)

# **Integral**

## **Exercício 1**

Determine o resultado das seguintes integrações:

a)  $$ \int \sin(x) dx$ 

b)  $$ \int x^2 + 1 dx$ 

c)  $\frac{1}{2}$  \int  $0^1 \cos (x) dx$ 

d)  $$ \int_{1}^{2}$  +2x dx\$

e)  $\$ \int_1^{\infty} \frac{1}{x^2}dx$ 

f)  $\sin 0^ 1 \sin (x^{27})$  dy  $\sin$  (cuidado, pegadinha!)

Quais desses são integrais definidas e quais são integrais indefinidas?

# **Exercício 2**

#### (Use o Maxima)

Em algumas espécies o principal fator que leva a dispersão das sementes é o vento. É possível modelar a distribuição das sementes em função da distancia da fonte mecanisticamente, e uma das expressões, para ventos unidirecionais, que podem ser derivadas é

 $* \$  Q(x) = \frac{NW\_s}{\sqrt{2\pi}\bar u \sigma\_z} \exp \left[ - \frac{ (H-W\_sx/\bar u)^2 } {2 \sigma\_z^2} \right] \$

Os parâmetros dessa equação são:

- \* \$N\$: a taxa de produção de sementes na fonte
- \* \$\sigma\_z\$: o componente vertical da variância no movimento aleatório da semente
- \* \$W\_s\$: a velocidade de fixação da semente
- \* \$\bar u\$: velocidade media do vento
- \* \$H\$: altura da fonte

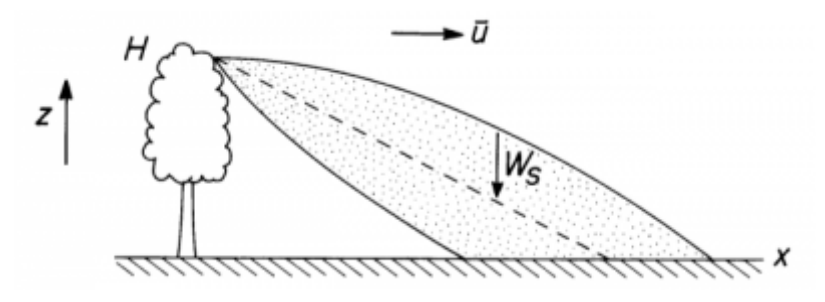

(Okubo & Levin, 1989)

1) Vamos encontrar qual é o total de sementes que uma árvore dispersa em um raio de 1m. Para isso, integre a função  $Q(x)$ \$ entre -1 e 1. Use \$N = 100\$, \$\sigma z = W s = \bar u = H = 1\$.

2) Qual é o total de sementes dispersadas em [todo](http://maxima.sourceforge.net/docs/manual/en/maxima_5.html#IDX110) o eixo x? Esse resultado é esperado?

3) Qual é a expressão que, para uma certa distancia \$d\$, dá o total de sementes dispersadas entre 0 e \$d\$?

\* (Nota: ERF? Leia sobre essa função esquisita [aqui](http://en.wikipedia.org/wiki/Error_function) )

# **Exercicio 3**

No exercicio 2, consideramos a dispersão de sementes no espaço em um tempo fixo (como uma fotografia). Vamos agora observar a produção de sementes ao longo do tempo: agora \$N\$ sera uma função periódica do tempo para representar as estações do ano:

 $*$  \$ N(t) = N 0(\sin(t) + 1) \$

Vamos usar \$N\_0 = 100\$, e assim, nosso exercício anterior corresponde ao caso em que \$\sin(t)=0\$ (por exemplo, com \$t=0\$).

Agora, nossa função \$Q(x, t)\$ depende não só de \$x\$, mas também de \$t\$:

 $\ Q(x, t) = \frac{N(t)W_S}{\sqrt{2\pi}}\bar u \sigma_z} \exp \left[ - \frac{(H-W_Sx/\bar u)^2 }{2}$ \sigma\_z^2} \right] \$

1) Encontre a densidade total de sementes dispersadas na distância entre -1 e 1 no tempo 0, para se certificar de que isso bate com o resultado anterior:  $\sin t \leftarrow \{-1\}^1 Q(x, 0) dx$ \$.

2) Qual é a densidade de sementes que caem sobre o ponto \$x=1\$ durante um ciclo anual completo, ou seja, com \$t\$ variando de 0 a \$2 \pi\$? Resolva a integral no tempo: \$ \int  $0 \land$   $\{2 \pi\}$  Q(1, t) dt\$.

3) Encontre uma expressão para a densidade de sementes em momento \$t\$ qualquer, no raio de x entre -1 e 1. Veja que essa resposta vai ser uma *função de t*, vamos chama-la de \$h(t)\$, onde \$h(t) = \int  $\{-1\}^1 Q(x,t) dx$ \$.

4) Use essa função que você achou na questão 2.3 para encontrar a densidade total de sementes dispersadas com x entre -1 e 1 e durante todo um ciclo anual.

Nesse último exercício, você calculou a integral  $\frac{1}{2}$  \int  $\frac{0}{12}$  \pi} h(t) dt\$. Se você escrever a definição de \$h(t)\$ nessa expressão, vamos chegar a:

 $$ \int 0 ^ {2 \pi} \int _{-1} ^{1} ^ 1 Q(x, t), dx dt$ 

Parabéns! Você acabou de fazer uma [integral dupla](http://pt.wikipedia.org/wiki/Integral_m%C3%BAltipla)!

# **Desafio**

(Não precisa entregar essa parte, mas leia com carinho!)

1) Na questao 2 acima, a nossa produção de sementes está posicionada na origem. Se uma árvore estiver em uma posição genérica x, escreva qual é a expressão da taxa de queda de sementes em um ponto y.

2) Mudemos agora nosso ponto de vista. Numa expedição de reconhecimento matemático pelo eixo x, intrépidos exploradores encontraram uma vasta e densa floresta, que se estende do ponto A ate o longínquo ponto B, composta por N fontes de sementes homogeneamente distribuídas. É possível construir uma função que nos dê a taxa de queda de sementes em cada ponto do eixo? (Como temos um modelo de vento unidirecional, suponha que venta de A para B)

3) É possível quantificar a taxa de emigração dessa floresta (a taxa de sementes que se fixam para além de B)?

4) Como ficaria a expressão construída em 2 se a floresta, ao invés de ser homogênea, tivesse suas fontes distribuídas seguindo uma normal?

5) E se ventasse metade do tempo para cada lado, como ficaria a expressão em 2?

6) Usando a expressão obtida em 5, e o teorema fundamental do cálculo, descubra o ponto em que se fixa o maior numero de sementes.

# **Reposta**

Veja a solução do exercício [solexintegral.wxm](http://ecovirtual.ib.usp.br/lib/exe/fetch.php?media=ecovirt:roteiro:math:solexintegral.wxm)

From: <http://ecovirtual.ib.usp.br/>- Permanent link:  $\pmb{\times}$ **[http://ecovirtual.ib.usp.br/doku.php?id=ecovirt:roteiro:math:exec\\_integral](http://ecovirtual.ib.usp.br/doku.php?id=ecovirt:roteiro:math:exec_integral)** Last update: **2016/05/10 07:19**

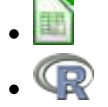

# **Taxas de crescimento e função exponencial - Roteiro em Planilha**

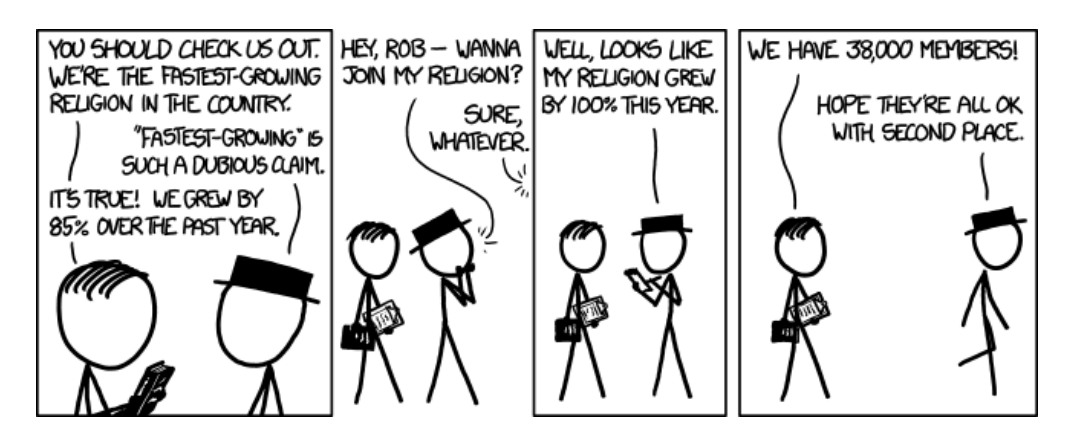

Este roteiro é uma demonstração informal dos principais passos de dedução do modelo de crescimento exponencial, a partir do modelo de crescimento a intervalos discretos. Você vai descobrir que a função exponencial é o limite de um crescimento discreto a uma taxa constante, quando fazemos os intervalos de tempo muito pequenos. Para isso, passaremos pelo conceito de derivadas e pela noção de limite de uma função.

Ao final, chegaremos a um dos primeiros princípios em ecologia: na ausência de forças externas, uma população biológica vai crescer ou descrescer exponencialmente. Infelizmente, juros também se comportam assim.

# **Do tempo discreto para o contínuo**

Para muitos parece mais confortável pensar em mudanças no tamanho da população a intervalos discretos: contamos o número de indivíduos em um instante e no instante seguinte. O [modelo](#page-211-0) [geométrico](#page-211-0) descreve esta dinâmica, se a população cresce sem limites. O número de indivíduos no próximo intervalo de tempo, \$N {t+1}\$, é igual ao número de indivíduos no tempo anterior \$N t\$, multiplicado pela taxa de crescimento da população entre os dois intervalos, que chamamos \$\lambda\$:

 $$SM_{t+1} \ = \ \lambda N$ 

Mas quanto esperamos entre uma contagem e outra? Se os nascimentos e mortes podem ocorrer a qualquer momento, devemos fazer censos a intervalos bem curtos. Mostraremos que o tempo contínuo é apenas uma outra maneira de pensar no tempo discreto: tornamos os intervalos tão pequenos quanto quisermos. Esse será nosso ponto de partida para deduzir o modelo de crescimento exponencial, com auxílio de algumas ferramentas computacionais.

### **Tempo discreto**

Vamos acompanhar o crescimento inicial e uma população e bactérias no vídeo  $^{143)}$  $^{143)}$  $^{143)}$ :

O que pode ser descrito pelo número de bactérias observadas a cada intervalo de tempo:

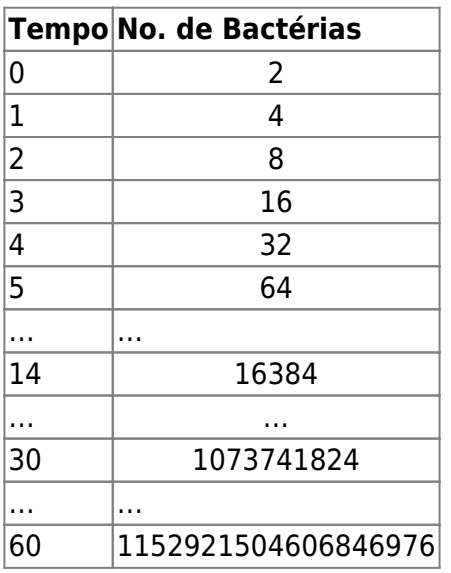

É difícil entender o que está acontecendo, apenas olhando essa tabela. Um gráfico pode ajudar.

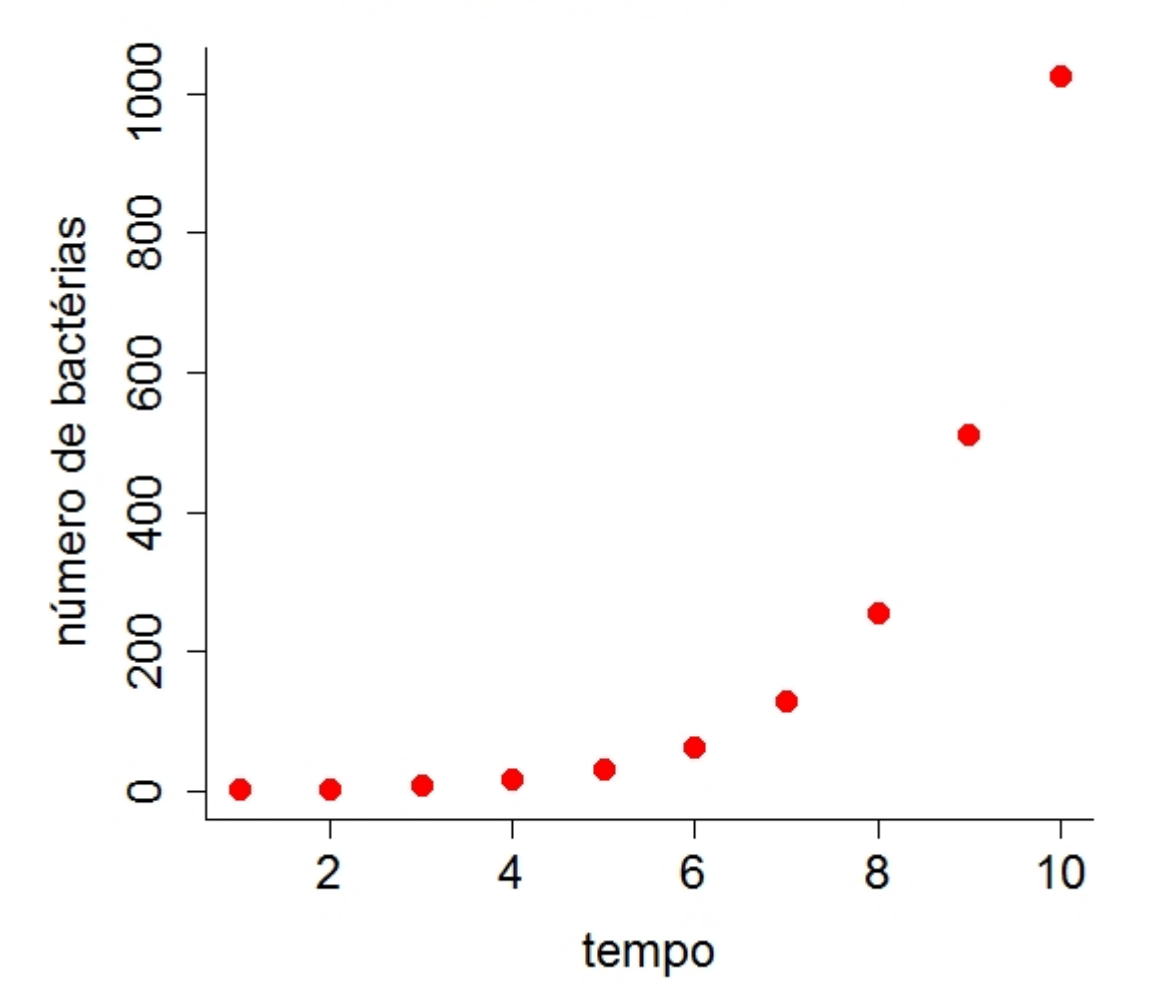

# **Crescimento de Bactérias**

#### Exercício Г **Vamos Fazer o Gráfico** 1. Abra o Excel e siga os passos abaixo: nomeie a primeira coluna **A** como *tempo* faça uma sequencia de 1 até 10 para representar os intervalos de tempo<sup>[144\)](#page--1-0)</sup> nomeie a coluna **B** como *nbact* ; digite a formula =2^A2 na célula **B2** e pressione ENTER; copie a formula puxando a célula **B2** pelo canto inferior direito [145\)](#page--1-0)

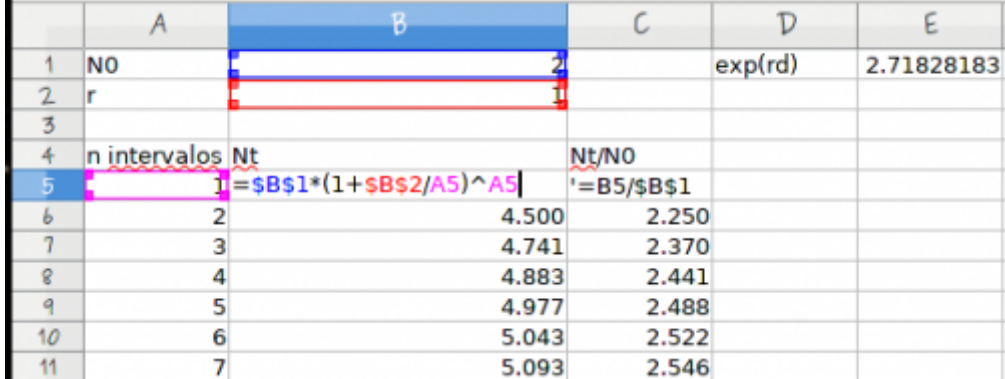

Pronto, vc. já simulou os dados do crescimento. Agora é só fazer o gráfico. Veja se consegue fazer parecido com o que apresentamos acima. Em seguida faça um outro gráfico com o tempo chegando a 20.

Note que o que temos é uma série temporal, que são registros do tamanho da população em certos instantes de tempo. Uma outra forma de descrever esse processo é saber:

- **Quão rápido cresce o número de bactérias** ou,
- **Qual a velocidade de crescimento das bactérias**

### **A noção de derivada**

Para expressar o quanto a população variou em um dado período de tempo calculamos a taxa de variação da população no tempo \$t\$ e após um intervalo \$\Delta t\$:

 $$ \text{Taxa de Variacão} = \frac{{N(t + \Delta t) - N(t)}}{\Delta t}$ 

Ou seja: tome os valores do número de bactérias em dois tempos próximos e divida pelo tempo decorrido entre uma observação e outra!

Entretanto o \$ \Delta t \$ é arbitrário. Se a população tem períodos reprodutivos bem definidos (p.ex. anuais), o intervalo de observação discreto é natural. Mas e se nascimentos e mortes podem ocorrer a qualquer momento? Quanto menores nossos intervalos de observação, mais precisa será a nossa descrição da dinâmica. Nestes casos parece uma boa ideia fazer o intervalo \$\Delta t\$ ser o menor possivel, bem próximo de zero.

Mas se aproximamos \$\Delta t\$ de zero,  $\{N(t + \Delta t) - N(t)\}$ \$ tenderia também a zero, já que os tamanhos populacionais nos dois momentos seriam muito parecidos. Portanto o resultado dessa taxa deve ser \$0/0\$ <sup>[146\)](#page--1-0)</sup>.

Vamos verificar se essa lógica está correta. Para começar, vamos supor uma população cujo tamanho é igual ao quadrado do tempo decorrido ( $N(t)= t^2 \$ )  $147$ . Vamos então aplicar esta função para intervalos cada vez menores de tempo a partir de t=1, e ver o que acontece para a taxa de variação do tamanho populacional:

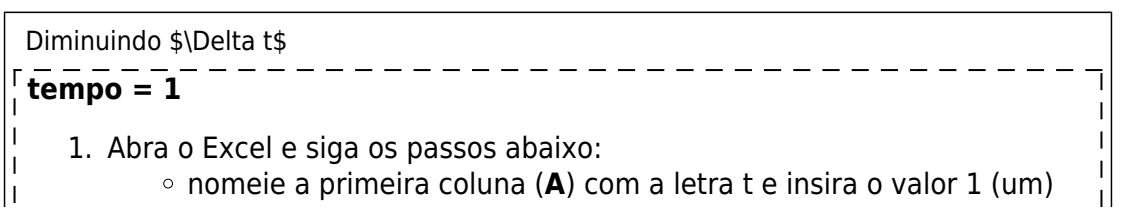

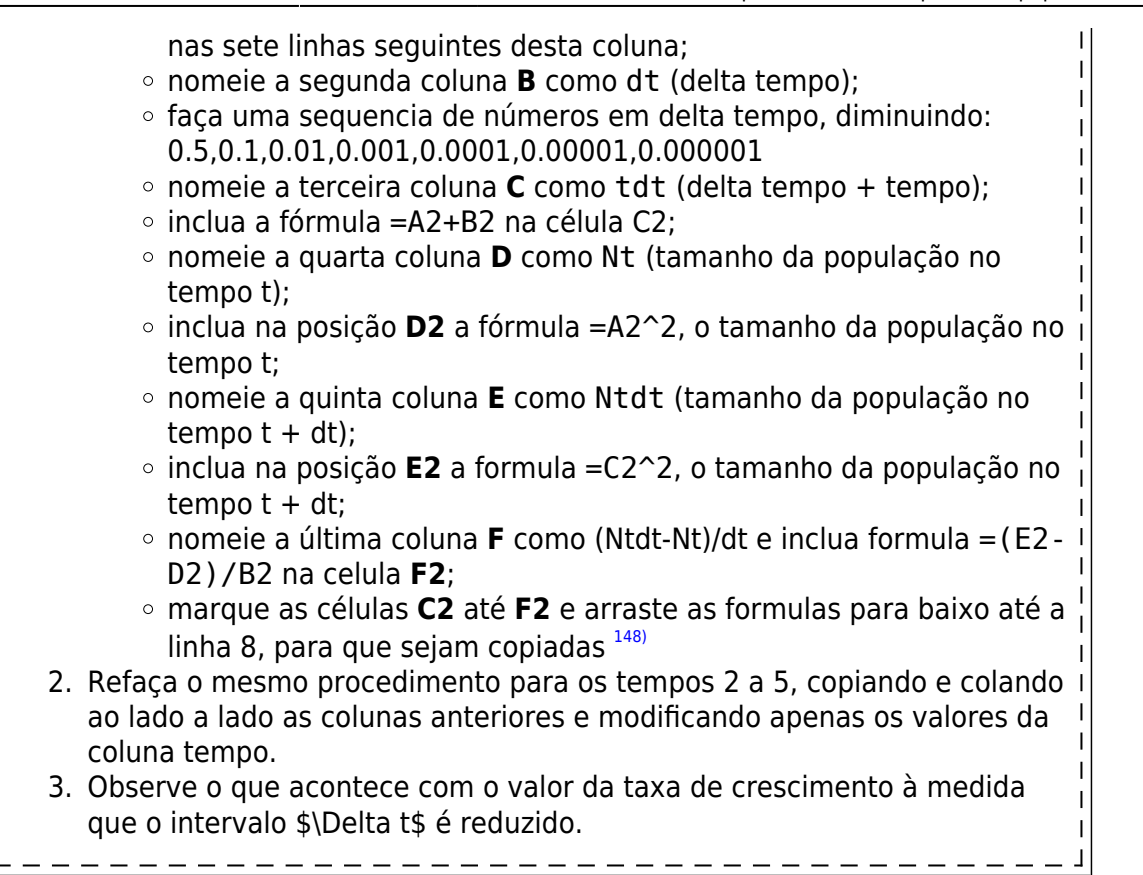

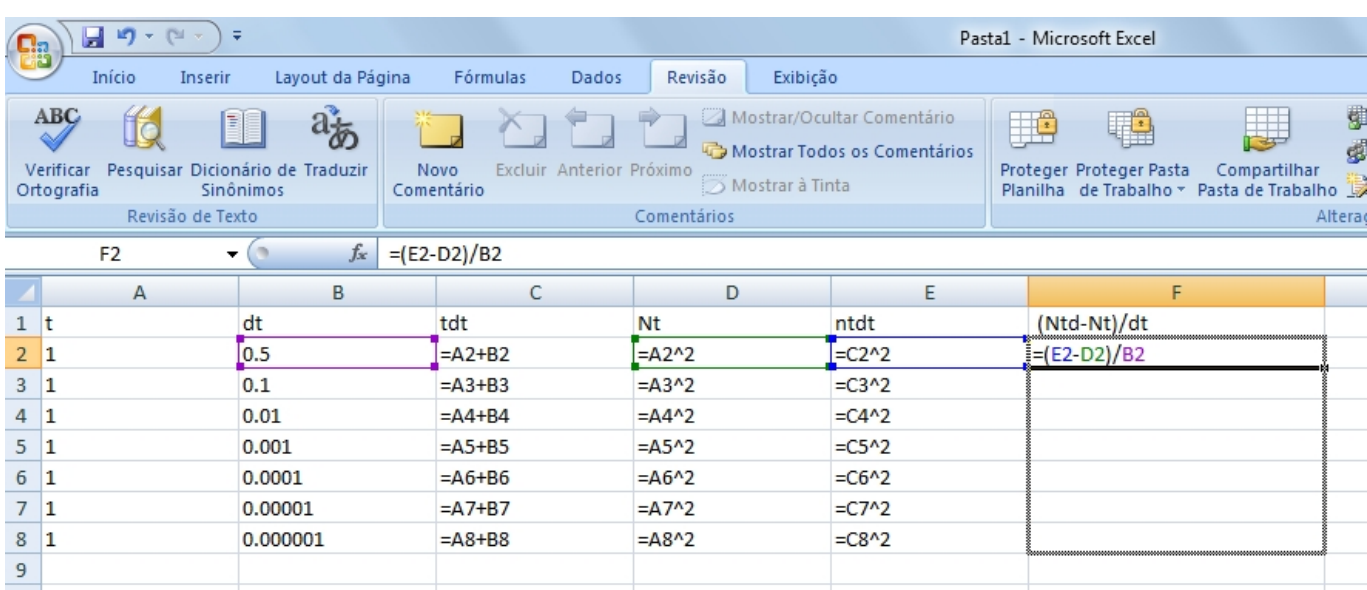

Ao contrário do que esperávamos, o valor da taxa converge para um número bem definido com a redução de \$\Delta t\$ !

Repita o procedimento para outros valores tempo. Você deve encontrar este resultado:

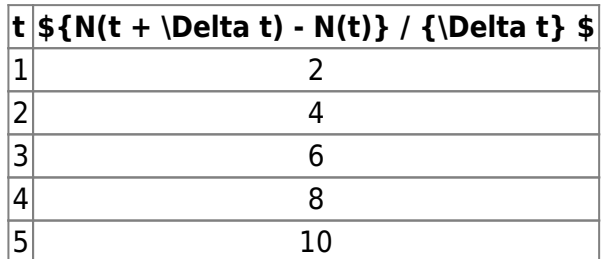

Ou seja, a taxa instantânea de crescimento para \$t^2\$ tende a \$2t\$ à medida que \$\Delta t\$ é reduzido. Podemos reduzir \$\Delta t\$ o quanto quisermos, e este resultado fica cada vez mais exato. Encontramos a **derivada** da função \$N(t)=t^2\$ !

#### **Definição de uma derivada**

A derivada de uma função \$X(t)\$ é sua taxa de variação instantânea, obtida pelo limite da taxa de variação:

```
$~\frac{X(t + \Delta t) - X(t)}{\Delta t}$$
```
quando \$\Delta t \to 0\$  $^{149}$ . Uma das maneiras de representar uma derivada é na notação de uma taxa em relação ao tempo:

 $$ \frac{dX}{dt} = \lim_{\Delta t \to 0} \frac{X(t + \Delta t) - X(t)}{\Delta t}$ 

# **Crescimento Exponencial**

Uma maneira simples de pensar em derivadas é que elas são velocidades instantâneas  $^{150}$ . Vamos então descobrir a expressão para a velocidade instantânea de crescimento da nossa população de bactérias:

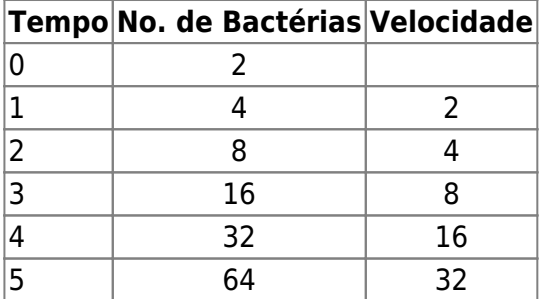

As bactérias duplicam-se a cada instante de tempo. Por isso, se a população dobrar, a sua velocidade de crescimento também dobra. Se ela quadruplicar, a velocidade quadruplicará, e assim por diante. Ou seja, a velocidade de crescimento é proporcional ao tamanho da população.

Já que estamos interessados em velocidades instantâneas, vamos representar esta proporcionalidade com uma derivada: \begin{equation} \frac{dN}{dt} = rN \label{dndt} \end{equation}

Em que a constante de proporcionalidade \$r\$ é chamada taxa intrínseca de crescimento populacional, ou seja, o quanto cada indivíduo contribui instantaneamente para a variação no tamanho da população. Este é o modelo mais simples de crescimento populacional. O modelo é uma equação diferencial, pois estabelece uma igualdade entre a derivada de uma função (lado esquerdo) e alguma expressão algébrica, no lado direito da equação. Traduzindo em palavras, este modelo seria "uma função do crescimento populacional \$N\$ tem derivada proporcional a ela mesma". A função que tem esta propriedade, ou seja, que satisfaz esta equação é:

\begin{equation} \label{ert} N\_t=N\_0e^{rt} \end{equation}

Que é a função de crescimento populacional exponencial. Vamos ver como chegamos a isso!

### **Soluções de equações diferenciais**

Uma equação diferencial de primeira ordem estabelece uma relação entre a derivada de uma função e alguma outra função matemática. Resolver uma equação destas é encontrar a função cuja derivada satisfaça a relação proposta.

O problema é que não há um algoritmo simples para fazer isso. Há muitas regras e tabelas que relacionam derivadas mais simples às suas respectivas funções (as antiderivadas). Além disso, em geral é preciso muita manipulação matemática para expressar a equação diferencial em termos destas formas catalogadas. Mesmo assim, nem sempre se chega a uma solução que pode ser expressa como uma função conhecida, o que chamamos de solução analítica. Felizmente, a equação diferencial (\$\ref{dndt}\$) é simples o bastante para ter solução analítica conhecida.

Melhor ainda, hoje há programas de computador que manipulam regras de matemática simbólica, incluindo as antiderivadas que precisamos para resolver equações diferenciais. São os Sistemas de Álgebra Computacional $151$ . O Maxima é um desses programas, e pode nos ajudar a solucionar a equação diferencial. Vamos usá-lo online.

> As janelas de código abaixo executam o Maxima online: o código é enviado ao servidor [Sage Cell](http://sagecell.sagemath.org/), que tem o Maxima pronto para executar comandos. O servidor então retorna o resultado para nossa página.

Se preferir, você pode instalar o Maxima em seu computador e executar os mesmos comandos. É uma ferramenta muito útil para resolver problemas matemáticos. Veja nossa [Introdução ao Maxima](#page--1-0).

### **Solução no Maxima**

O comando abaixo define um objeto chamado eq1 no Maxima, para armazenar a expressão simbólica da nossa equação diferencial \$dN/dt=rN\$. Clique no botão Evaluate para criar o objeto:

Agora use o comando ode2 do Maxima para resolver a equação diferencial. O primeiro argumento é a equação diferencial, o segundo a variável dependente (\$N(t)\$) e o terceiro a variável independente (\$t\$):

O resultado deve ser:

 $$$  \$\$ N(t)=c e^{rt} \$\$

Onde \$c\$ é uma constante de integração desconhecida. A expressão acima satisfaz a equação diferencial, para qualquer valor de \$c\$, e isso é tudo que as regras de antiderivação podem nos dar.

### **Condições iniciais**

Para ir adiante temos que dar algo mais: as condições iniciais do sistema. Vamos então definir o número inicial de indivíduos na população, \$N\_0\$. Este é o tamanho da população no tempo zero, que substituímos na equação de crescimento exponencial:

 $$5N$  0 = c\*e^{0} = c\*1 = c\$\$

Logo  $c = N$  0\$, e finalmente temos nossa equação de crescimento exponencial:

 $$$N$$  t= N 0 e^{rt} \$\$

### **A função exponencial**

Satisfeito(a)? Espero que não, pois simplesmente apelamos para uma tabela de antiderivadas em um programa para encontrar a solução de nossa equação diferencial. Aprendemos a lógica geral da solução de uma equação diferencial, mas não porque a equação que propusemos tem esta solução específica.

Uma maneira de entender é retornar ao raciocínio de reduzir intervalos de tempo. Vamos começar com uma população que tem uma taxa de crescimento anual de  $\lambda = 1.5$ \$:

- $\bullet$  \$N 1=N 0 \lambda\$, ou:
- $\bullet$  \$N\_1=N\_0 (1+ rd)\$, onde rd = coeficiente discreto de crescimento
- $\bullet$  \$N 1 = N 0(1 + 0,5)\$

Agora, vamos supor que essa mesma população tenha dois ciclos reprodutivos anuais, portanto temos que calcular o aumento na população no primeiro semestre do ano, e multiplicar este valor novamente pela taxa de crescimento, para obter o tamanho da população no final do ano. Vamos supor que a taxa semestral de crescimento seja metade da anual:

 $$N_1 \ = \ N_0 \left( 1+\frac{0.5}{2} \right) \left( 1+\frac{0.5}{2} \right)$ 

Isso equivale a

 $$M_1 \ = \ N_0 \left( 1+\frac{0.5}{2} \right)^2 \ = \ N_0(1+0.25)^2 \ \to \frac{N_1}{N_0} \ = \$  $(1+0,25)^2 \ \sigma \ 1,56$ \$\$

Ops! Uma taxa de crescimento de 1,25 ao semestre resulta em um crescimento maior que a taxa anual de 1,5. Não é difícil entender: no segundo semestre a população aumentou em 25% de uma população que já cresceu 25% no primeiro semestre. Mantendo o raciocínio, trimestralmente a taxa seria de \$(1 + 0.5/4)\$ e deveria ser aplicada quatro vezes. Isso resultaria em um crescimento anual de cerca de 1,60. Onde isso vai parar?

[Jacob Bernoulli](http://en.wikipedia.org/wiki/Jacob_Bernoulli) foi o primeiro a solucionar este problema, preocupado com o comportamento de [juros](http://en.wikipedia.org/wiki/Continuously_compounded_interest#Continuous_compounding) [compostos](http://en.wikipedia.org/wiki/Continuously_compounded_interest#Continuous_compounding), nos idos do século XVII. Ele partiu da expressão usada para calcular estes juros, que nada mais é que a generalização de nossa expressão de crescimento em um ano dividido em n intervalos, :

 $$ \frac{N_1}{N_0} = \left( 1 + \frac{r_d}{n} \right) ^n \$ 

Em seguida ele notou que para calcular uma dívida (o tamanho da população em nosso caso) que

aumenta a todo instante, teríamos que deixar o número de intervalos de tempo (\$n\$) cada vez maior, tendendo a um número infinitamente grande:

 $$ \lim\limits_{n \to \infty} \left( 1+\frac{r d}{n} \right)^n$ 

Isto é o mesmo que fazer os intervalos de tempo serem infinitamente pequenos. O que acontece então? Vamos tentar resolver o limite acima numericamente.Vamos aumentar o número de divisões dentro de um ano da nossa taxa de crescimento discreta. Usaremos \$\lambda =2\$, (portanto o  $$r_{d=1}\$ ) e  $$N_{0=2}\$ .

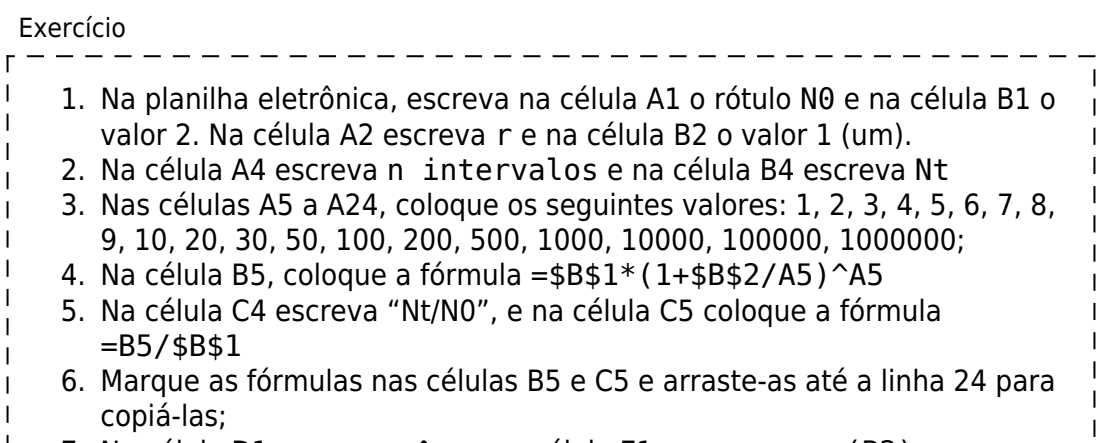

7. Na célula D1, escreva e^r, e na célula E1 escreva =exp(B2)

--------------------

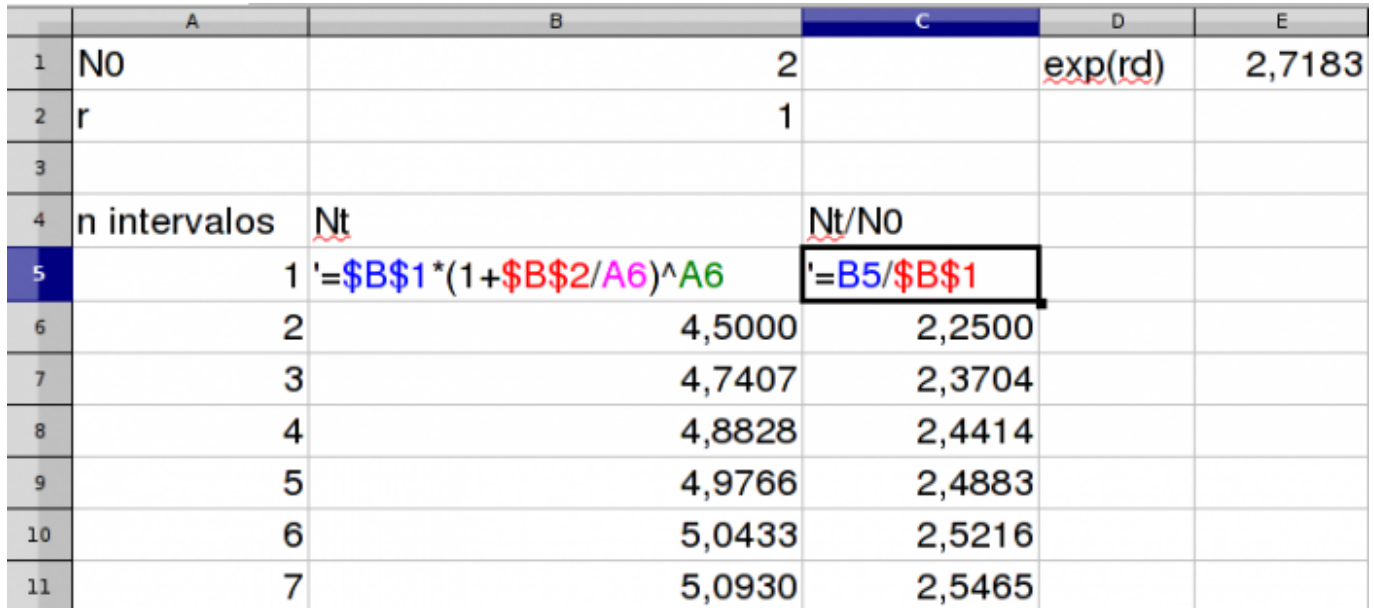

Compare a taxa de crescimento \$N\_t/N\_0\$ com o valor de \$e^r\$, à medida que você aumenta o número de intervalos de tempo. Repita os cálculos para \$\lambda =3\$ e \$\lambda =1,5\$ (r=2 e  $r=0.5$ ).

A esta altura você deve concordar que para o crescimento em um ano (\$t=1\$) dividido em \$n\$ intervalos:

\$\$ \lim\limits  $\{n \to \infty\}$  \left( 1+\frac{r d}{n} \right) ^n = e^r\$\$

Ou seja, para intervalos de tempo bem pequenos  $152$ .

 $$N$ frac{N\_t}{N\_0}=e^{rt} \$\$ \$\$N\_t= N\_0 e^{rt}\$\$

Chegamos à equação de crescimento populacional contínuo. Além disso, chegamos à relação entre a taxa intrínseca de crescimento instantâneo e a taxa de crescimento discreto da população:

 $$$  \lambda = e^r \$\$ ou \$\$ r = \ln(\lambda)\$\$

### **Tempo de Duplicação**

Tempo de duplicação [153\)](#page--1-0) é definido como o tempo necessário para uma quantidade duplicar, dada uma taxa constante de crescimento. Podemos aplicar este conceito para o tempo necessário para que uma população com taxa constante de crescimento dobre de tamanho, ou para o tempo até que uma dívida sob taxa fixa de juros dobre de valor.

A solução da expressão de tempo de duplicação é simples. Dados o valor inicial (\$N\_0\$), a taxa de crescimento \$r\$ e o tamanho da população projetada (\$2N\_0\$), resolvemos equação para o tempo:

 $$32N$  0 = N 0e^{rt}\$\$

Para isso precisamos de um pouco de álgebra apenas. Dividimos os dois lados da equação por \$N\_0\$:

 $$6^{\circ}$$  {rt} = 2 \$\$

e em seguida tomamos o logarítmo em base natural dos dois lados da equação

 $$5 log(e^{rt}) = log(2) $5 $ ft = log(2) $5 $ fs t = \frac{log(2)}{f}^{s}}$ 

Como  $$log(2)$$  é aproximadamente 0,7 $154$ , temos:

 $$$   $$$  t {dupl} \approx \frac{0,7}{r} \$\$

Se a taxa de crescimento estiver expressa em percentual, como é comum para juros, temos :

 $$ $ t_{dup} \ \approx \frac{70}{r_{\%}} \$ 

# **Exercícios**

### **Juros**

Uma forma para calcular juros composto de um empréstimo [155\)](#page--1-0) é através da equação exponencial, similar à apresentada acima, onde:

- $\bullet$  r = juros
- N0 = valor emprestado
- $Nt =$  valor final

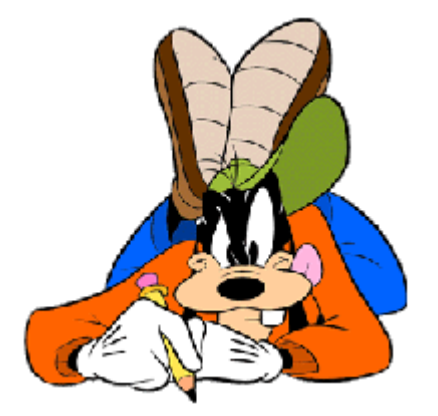

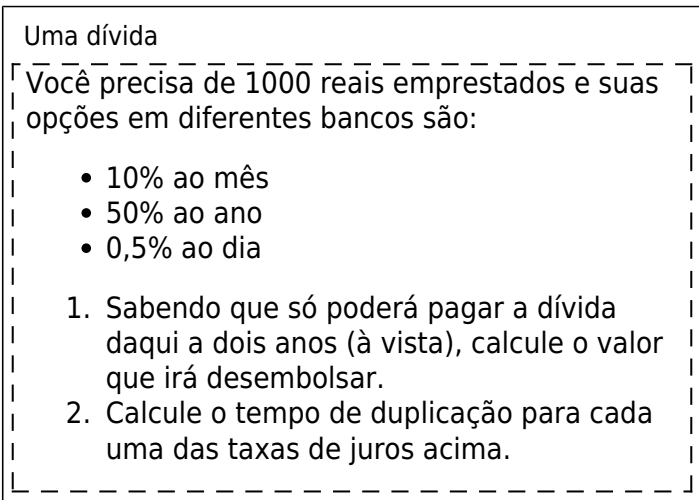

### **Mais juros!**

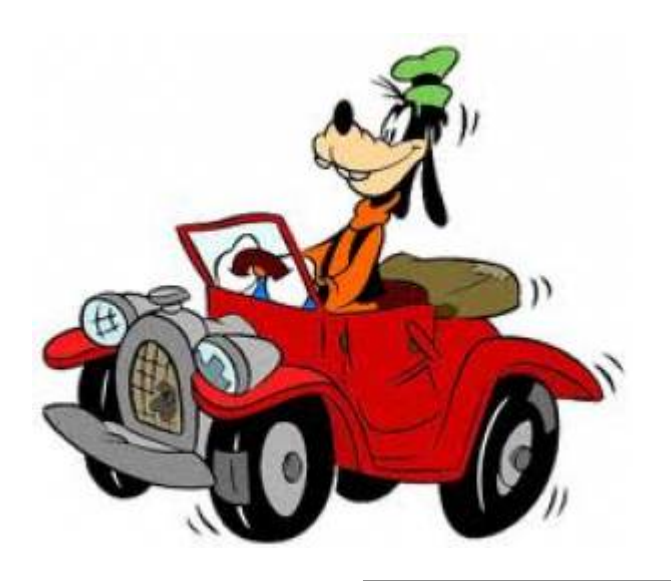

Um carro novo Imagine que é bolsista PIBIC do Departamento de Ecologia da USP (tinha que ter algo de i ecologia no exemplo!) e resolveu comprar um carro. Há duas opções que parecem caber no seu bolso de um carro básico (sem ar, direção e freios), ambos com parcela fixas:

 $\overline{\phantom{a}}$  $\mathbf{I}$ 

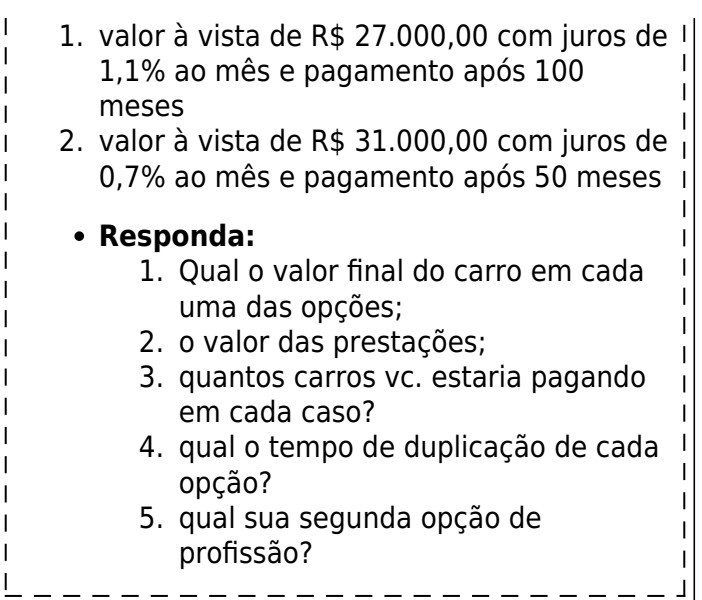

### **Qualquer semelhança será mera coincidência**

Segundo o físico [Al Bartlett](http://www.albartlett.org/), uma das maiores tragédias da humanidade é a incapacidade de compreender as consequências de taxas de crescimento constantes. Sua [palestra](http://www.albartlett.org/presentations/arithmetic_population_energy.html) sobre o tema é um clássico, proferida mais de 1600 vezes! Nesta palestra o Prof Bartlett propõe o seguinte problema:

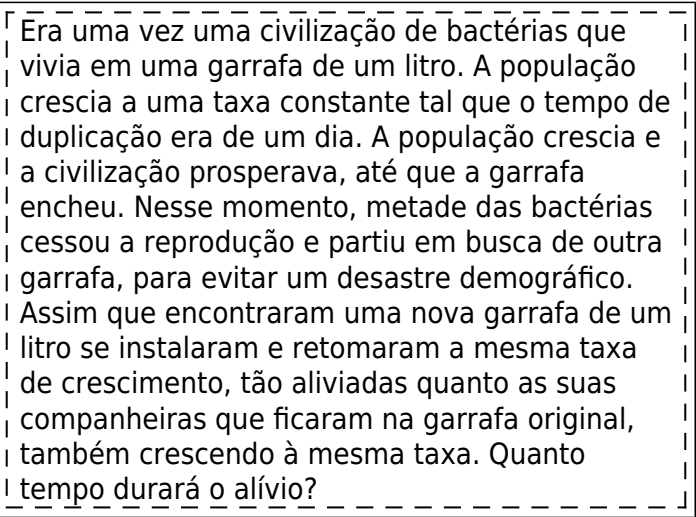

### **Para saber mais**

- Do excelente site de ensino baseado em intuição[Better Explained](http://betterexplained.com/):
	- [An Intuitive Guide To Exponential Functions & e](http://betterexplained.com/articles/an-intuitive-guide-to-exponential-functions-e/)
	- $\circ$  [How to think with logs and exponents](http://betterexplained.com/articles/think-with-exponents/)
- [História do número e,](http://www-history.mcs.st-andrews.ac.uk/HistTopics/e.html) do [The MacTutor History of Mathematics archive](http://www-history.mcs.st-andrews.ac.uk/), University St Andrews.
- [Função exponencial](http://en.wikipedia.org/wiki/Exponential_function) na Wikipedia.
- Site do físico [Al Bartlett.](http://www.albartlett.org/) com excelente material sobre as consequências práticas do crescimento de populações e dívidas a taxas constantes.

#### [143\)](#page--1-0)

Caso o vídeo não esteja disponível na sua página entre nesse [link](http://www.youtube.com/v/gEwzDydciWc?version=3?.swf?400%C3%97333)

```
144)
```
digitar o valor 1 em A2, sair da célula e em seguida clicar e arrastar o canto inferior esquerdo quando o cursor apresentar o sinal de **+** [145\)](#page--1-0)

quando aparece um sinal de + no cursor

[146\)](#page--1-0)

um horror matemático! Veja [aqui](http://www.youtube.com/watch?v=BRRolKTlF6Q) [147\)](#page--1-0)

Este não é o modelo biologicamente mais adequado para crescimento de populações, mas é mais didático para entendermos derivação. Depois passaremos ao modelo de crescimento discreto, fique tranquilo(a)

[148\)](#page--1-0)

é possível copiar varias fórmulas de uma única vez, selecionando várias células ao mesmo tempo, antes de arrastar com o mouse [149\)](#page--1-0)

o que se lê "quando \$\Delta t\$ tende a zero", ou seja, aproxima-se de zero tanto quanto você quiser. [150\)](#page--1-0)

o velocímetro de um carro mostra derivadas [151\)](#page--1-0)

em inglês CAS, Computer Algebra System [152\)](#page--1-0)

tão pequenos que aproximam o tempo instantâneo

veja: [http://en.wikipedia.org/wiki/Doubling\\_time](http://en.wikipedia.org/wiki/Doubling_time)

[154\)](#page--1-0)

[153\)](#page--1-0)

com sete casas decimais  $= 0.6931472$ [155\)](#page--1-0)

esse exemplo é simplificado, em geral os juros são calculados pelo saldo e não pela dívida inicial

From: <http://ecovirtual.ib.usp.br/>- Permanent link:  $\pmb{\times}$ **<http://ecovirtual.ib.usp.br/doku.php?id=ecovirt:roteiro:math:exponencial>** Last update: **2017/08/29 17:20**

# **Taxas de crescimento e função exponencial**

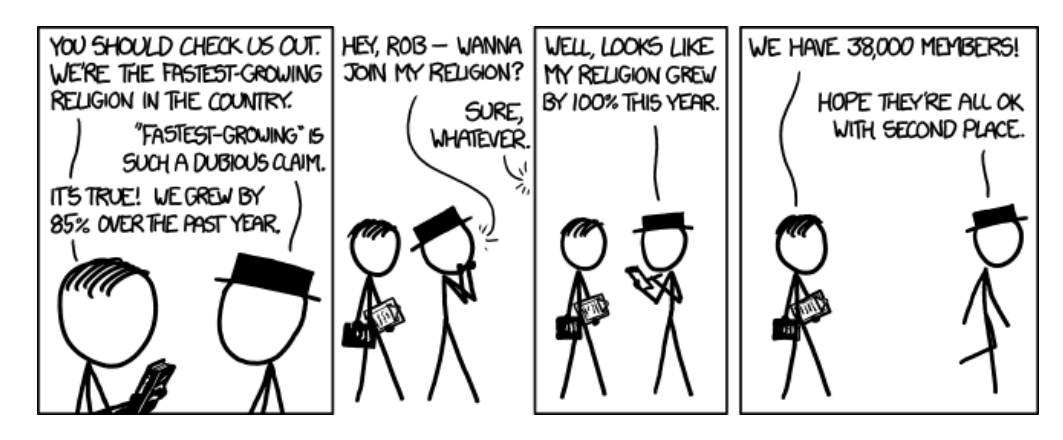

Este roteiro é uma demonstração informal dos principais passos de dedução do modelo de crescimento exponencial, a partir do modelo de crescimento a intervalos discretos. Você vai descobrir que a função exponencial é o limite de um crescimento discreto a uma taxa constante, quando fazemos os intervalos de tempo muito pequenos. Para isso, passaremos pelo conceito de derivadas e pela noção de limite de uma função.

Ao final, chegaremos a um dos primeiros princípios em ecologia: na ausência de forças externas, uma população biológica vai crescer ou descrescer exponencialmente. Infelizmente, juros também se comportam assim.

# **Do tempo discreto para o contínuo**

Para muitos parece mais confortável pensar em mudanças no tamanho da população a intervalos discretos: contamos o número de indivíduos em um instante e no instante seguinte. O [modelo](#page-211-0) [geométrico](#page-211-0) descreve esta dinâmica, se a população cresce sem limites. O número de indivíduos no próximo intervalo de tempo, \$N\_{t+1}\$, é igual ao número de indivíduos no tempo anterior \$N\_t\$, multiplicado pela taxa de crescimento da população entre os dois intervalos, que chamamos \$\lambda\$:

 $$SM_{t+1} \ = \ \lambda N$ 

Mas quanto esperamos entre uma contagem e outra? Se os nascimentos e mortes podem ocorrer a qualquer momento, devemos fazer censos a intervalos bem curtos. Mostraremos que o tempo contínuo é apenas uma outra maneira de pensar no tempo discreto: tornamos os intervalos tão pequenos quanto quisermos. Esse será nosso ponto de partida para deduzir o modelo de crescimento exponencial, com auxílio de algumas ferramentas computacionais.

### **Tempo discreto**

Vamos acompanhar o crescimento inicial e uma população e bactérias no vídeo 156.

O que pode ser descrito pelo número de bactérias observadas a cada intervalo de tempo:

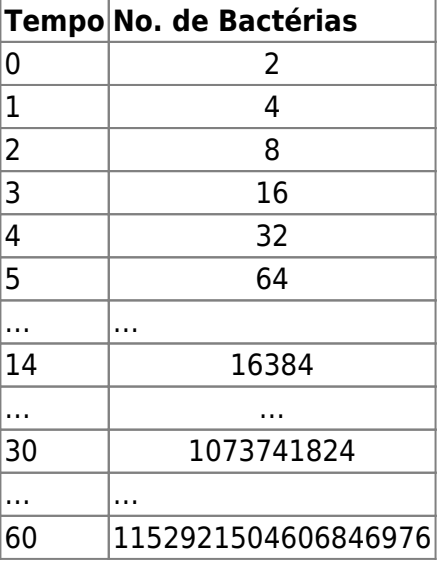

É difícil entender o que está acontecendo, apenas olhando essa tabela. Um gráfico pode ajudar.

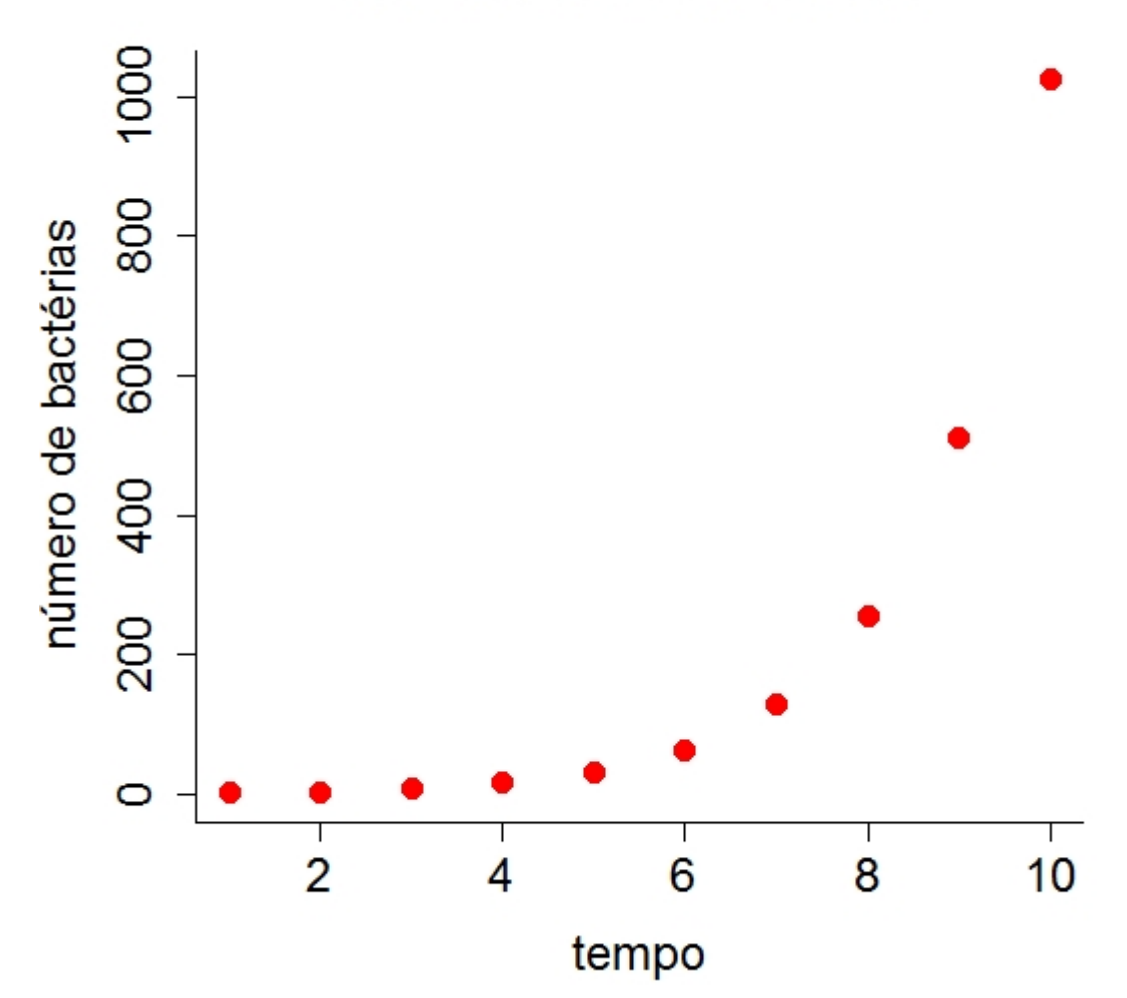

# **Crescimento de Bactérias**

## **continuacao tempo discreto**

Pronto, vc. já simulou os dados do crescimento. Agora é só fazer o gráfico. Veja se consegue fazer parecido com o que apresentamos acima. Em seguida faça um outro gráfico com o tempo chegando a 20.

Note que o que temos é uma série temporal, que são registros do tamanho da população em certos instantes de tempo. Uma outra forma de descrever esse processo é saber:

- **Quão rápido cresce o número de bactérias** ou,
- **Qual a velocidade de crescimento das bactérias**

# **A noção de derivada**

Para expressar o quanto a população variou em um dado período de tempo calculamos a taxa de variação da população no tempo \$t\$ e após um intervalo \$\Delta t\$:

 $$ \text{Taxa de Variacão} = \frac{{N(t + \Delta t) - N(t)}}{\Delta t} $$ 

Ou seja: tome os valores do número de bactérias em dois tempos próximos e divida pelo tempo decorrido entre uma observação e outra!

Entretanto o \$ \Delta t \$ é arbitrário. Se a população tem períodos reprodutivos bem definidos (p.ex. anuais), o intervalo de observação discreto é natural. Mas e se nascimentos e mortes podem ocorrer a qualquer momento? Quanto menores nossos intervalos de observação, mais precisa será a nossa descrição da dinâmica. Nestes casos parece uma boa ideia fazer o intervalo \$\Delta t\$ ser o menor possivel, bem próximo de zero.

Mas se aproximamos \$\Delta t\$ de zero,  $\S\N(t + \Delta t) - N(t)\$ \$ tenderia também a zero, já que os tamanhos populacionais nos dois momentos seriam muito parecidos. Portanto o resultado dessa taxa deve ser \$0/0\$ <sup>[157\)](#page--1-0)</sup>.

Vamos verificar se essa lógica está correta. Para começar, vamos supor uma população cujo tamanho é igual ao quadrado do tempo decorrido ( $N(t)= t^2 \$ ) <sup>[158\)](#page--1-0)</sup>. Vamos então aplicar esta função para intervalos cada vez menores de tempo a partir de t=1, e ver o que acontece para a taxa de variação do tamanho populacional:

### **continua nocao de derivada**

Ao contrário do que esperávamos, o valor da taxa converge para um número bem definido com a redução de \$\Delta t\$ !

Repita o procedimento para outros valores tempo. Você deve encontrar este resultado:

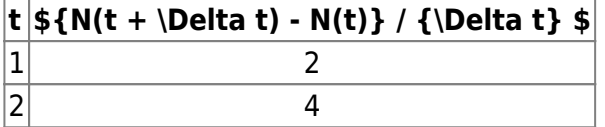

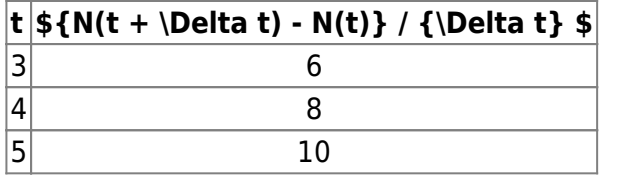

Ou seja, a taxa instantânea de crescimento para \$t^2\$ tende a \$2t\$ à medida que \$\Delta t\$ é reduzido. Podemos reduzir \$\Delta t\$ o quanto quisermos, e este resultado fica cada vez mais exato. Encontramos a **derivada** da função \$N(t)=t^2\$ !

# **Definição de uma derivada**

A derivada de uma função \$X(t)\$ é sua taxa de variação instantânea, obtida pelo limite da taxa de variação:

 $$~\frac{X(t + \Delta t) - X(t)}{\Delta t}$ \$\$

quando \$\Delta t \to 0\$ [159\)](#page--1-0). Uma das maneiras de representar uma derivada é na notação de uma taxa em relação ao tempo:

 $$ \frac{dX}{dt} = \lim_{\Delta t \to 0} \frac{X(t + \Delta t) - X(t)}{\Delta t}$ 

# **Crescimento Exponencial**

Uma maneira simples de pensar em derivadas é que elas são velocidades instantâneas 160. Vamos então descobrir a expressão para a velocidade instantânea de crescimento da nossa população de bactérias:

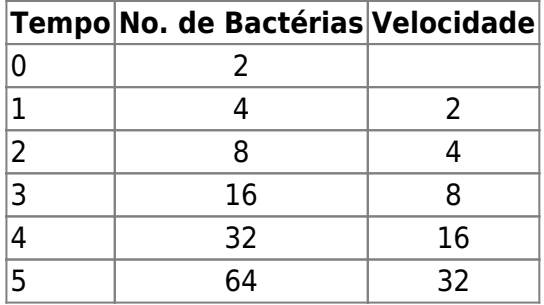

As bactérias duplicam-se a cada instante de tempo. Por isso, se a população dobrar, a sua velocidade de crescimento também dobra. Se ela quadruplicar, a velocidade quadruplicará, e assim por diante. Ou seja, a velocidade de crescimento é proporcional ao tamanho da população.

Já que estamos interessados em velocidades instantâneas, vamos representar esta proporcionalidade com uma derivada: \begin{equation} \frac{dN}{dt}= rN \label{dndt} \end{equation}

Em que a constante de proporcionalidade \$r\$ é chamada taxa intrínseca de crescimento populacional, ou seja, o quanto cada indivíduo contribui instantaneamente para a variação no tamanho da população. Este é o modelo mais simples de crescimento populacional. O modelo é uma equação diferencial, pois estabelece uma igualdade entre a derivada de uma função (lado esquerdo) e alguma expressão algébrica, no lado direito da equação. Traduzindo em palavras, este modelo seria

"uma função do crescimento populacional \$N\$ tem derivada proporcional a ela mesma". A função que tem esta propriedade, ou seja, que satisfaz esta equação é:

\begin{equation} \label{ert} N\_t=N\_0e^{rt} \end{equation}

Que é a função de crescimento populacional exponencial. Vamos ver como chegamos a isso!

### **Soluções de equações diferenciais**

Uma equação diferencial de primeira ordem estabelece uma relação entre a derivada de uma função e alguma outra função matemática. Resolver uma equação destas é encontrar a função cuja derivada satisfaça a relação proposta.

O problema é que não há um algoritmo simples para fazer isso. Há muitas regras e tabelas que relacionam derivadas mais simples às suas respectivas funções (as antiderivadas). Além disso, em geral é preciso muita manipulação matemática para expressar a equação diferencial em termos destas formas catalogadas. Mesmo assim, nem sempre se chega a uma solução que pode ser expressa como uma função conhecida, o que chamamos de solução analítica. Felizmente, a equação diferencial (\$\ref{dndt}\$) é simples o bastante para ter solução analítica conhecida.

Melhor ainda, hoje há programas de computador que manipulam regras de matemática simbólica, incluindo as antiderivadas que precisamos para resolver equações diferenciais. São os Sistemas de Álgebra Computacional $161$ . O Maxima é um desses programas, e pode nos ajudar a solucionar a equação diferencial. Vamos usá-lo online.

> As janelas de código abaixo executam o Maxima online: o código é enviado ao servidor [Sage Cell](http://sagecell.sagemath.org/), que tem o Maxima pronto para executar comandos. O servidor então retorna o resultado para nossa página.

Se preferir, você pode instalar o Maxima em seu computador e executar os mesmos comandos. É uma ferramenta muito útil para resolver problemas matemáticos. Veja nossa [Introdução ao Maxima](#page--1-0).

#### **Solução no Maxima**

O comando abaixo define um objeto chamado eq1 no Maxima, para armazenar a expressão simbólica da nossa equação diferencial \$dN/dt=rN\$. Clique no botão Evaluate para criar o objeto:

Agora use o comando ode2 do Maxima para resolver a equação diferencial. O primeiro argumento é a equação diferencial, o segundo a variável dependente (\$N(t)\$) e o terceiro a variável independente  $($ \$t\$ $)$ :

O resultado deve ser:

\$\$ N(t)=c  $e^{f}$ {rt} \$\$

Onde \$c\$ é uma constante de integração desconhecida. A expressão acima satisfaz a equação diferencial, para qualquer valor de \$c\$, e isso é tudo que as regras de antiderivação podem nos dar.

### **Condições iniciais**

Para ir adiante temos que dar algo mais: as condições iniciais do sistema. Vamos então definir o número inicial de indivíduos na população, \$N\_0\$. Este é o tamanho da população no tempo zero, que substituímos na equação de crescimento exponencial:

 $$M$  0 = c\*e^{0} = c\*1 = c\$\$

Logo  $c = N$  0\$, e finalmente temos nossa equação de crescimento exponencial:

 $$$M_t=N_0 e^{\Lambda}$  {rt} \$\$

# **A função exponencial**

Satisfeito(a)? Espero que não, pois simplesmente apelamos para uma tabela de antiderivadas em um programa para encontrar a solução de nossa equação diferencial. Aprendemos a lógica geral da solução de uma equação diferencial, mas não porque a equação que propusemos tem esta solução específica.

Uma maneira de entender é retornar ao raciocínio de reduzir intervalos de tempo. Vamos começar com uma população que tem uma taxa de crescimento anual de \$\lambda = 1,5\$:

- $\bullet$  \$N 1=N 0 \lambda\$, ou:
- $\bullet$  \$N\_1=N\_0 (1+ rd)\$, onde rd = coeficiente discreto de crescimento
- $\bullet$  \$N 1 = N 0(1 + 0,5)\$

Agora, vamos supor que essa mesma população tenha dois ciclos reprodutivos anuais, portanto temos que calcular o aumento na população no primeiro semestre do ano, e multiplicar este valor novamente pela taxa de crescimento, para obter o tamanho da população no final do ano. Vamos supor que a taxa semestral de crescimento seja metade da anual:

 $$N_1 \ = \ N_0 \left( 1+\frac{0.5}{2} \right) \left( 1+\frac{0.5}{2} \right)$ 

Isso equivale a

\$\$N\_1 \ = \ N\_0 \left( 1+\frac{0,5}{2} \right)^2 \ = \ N\_0(1+0,25)^2 \ \to \frac{N\_1}{N\_0} \ = \  $(1+0,25)^2 \ \sigma \ 1,56$ \$\$

Ops! Uma taxa de crescimento de 1,25 ao semestre resulta em um crescimento maior que a taxa anual de 1,5. Não é difícil entender: no segundo semestre a população aumentou em 25% de uma população que já cresceu 25% no primeiro semestre. Mantendo o raciocínio, trimestralmente a taxa seria de \$(1 + 0.5/4)\$ e deveria ser aplicada quatro vezes. Isso resultaria em um crescimento anual de cerca de 1,60. Onde isso vai parar?

[Jacob Bernoulli](http://en.wikipedia.org/wiki/Jacob_Bernoulli) foi o primeiro a solucionar este problema, preocupado com o comportamento de [juros](http://en.wikipedia.org/wiki/Continuously_compounded_interest#Continuous_compounding) [compostos](http://en.wikipedia.org/wiki/Continuously_compounded_interest#Continuous_compounding), nos idos do século XVII. Ele partiu da expressão usada para calcular estes juros, que nada mais é que a generalização de nossa expressão de crescimento em um ano dividido em n intervalos, :

 $$ \frac{N_1}{N_0} = \left( 1 + \frac{r d}{n} \right) ^n \$ 

Em seguida ele notou que para calcular uma dívida (o tamanho da população em nosso caso) que aumenta a todo instante, teríamos que deixar o número de intervalos de tempo (\$n\$) cada vez maior, tendendo a um número infinitamente grande:

```
$ \lim\limits_{n \to \infty} \left( 1+\frac{r d}{n} \right)^n
```
Isto é o mesmo que fazer os intervalos de tempo serem infinitamente pequenos. O que acontece então? Vamos tentar resolver o limite acima numericamente.Vamos aumentar o número de divisões dentro de um ano da nossa taxa de crescimento discreta. Usaremos \$\lambda =2\$, (portanto o  $$r_{d=1}\$ e  $$N_{0=2}\$ .

### **continua função exponencial**

Compare a taxa de crescimento \$N\_t/N\_0\$ com o valor de \$e^r\$, à medida que você aumenta o número de intervalos de tempo. Repita os cálculos para \$\lambda =3\$ e \$\lambda =1,5\$ (r=2 e  $r=0,5$ ).

A esta altura você deve concordar que para o crescimento em um ano (\$t=1\$) dividido em \$n\$ intervalos:

\$\$ \lim\limits  $\{n \to \infty\}$  \left( 1+\frac $\{r d\}$ {n} \right) ^n = e^r\$\$

Ou seja, para intervalos de tempo bem pequenos  $162$ ):

 $$~\frac{N_t}{N_0}=e^{\frac{r_t}{s}}$$   $$~$N_t=N_0 e^{\frac{r_t}{s}}$$ 

Chegamos à equação de crescimento populacional contínuo. Além disso, chegamos à relação entre a taxa intrínseca de crescimento instantâneo e a taxa de crescimento discreto da população:

 $$$  \lambda = e^r \$\$ ou \$\$ r = \ln(\lambda)\$\$

# **Tempo de Duplicação**

Tempo de duplicação <sup>[163\)](#page--1-0)</sup> é definido como o tempo necessário para uma quantidade duplicar, dada uma taxa constante de crescimento. Podemos aplicar este conceito para o tempo necessário para que uma população com taxa constante de crescimento dobre de tamanho, ou para o tempo até que uma dívida sob taxa fixa de juros dobre de valor.

A solução da expressão de tempo de duplicação é simples. Dados o valor inicial (\$N\_0\$), a taxa de crescimento \$r\$ e o tamanho da população projetada (\$2N\_0\$), resolvemos equação para o tempo:

 $$3N_0 = N_0e^{t}$  {rt}\$\$

Para isso precisamos de um pouco de álgebra apenas. Dividimos os dois lados da equação por \$N\_0\$:

### $$6^{\circ}$  {rt} = 2 \$\$

e em seguida tomamos o logarítmo em base natural dos dois lados da equação

 $$$  s\$ log(e^{rt}) = log(2) \$\$ \$\$ rt = log(2) \$\$ \$\$ t = \frac{log(2)}{r} \$\$

Como  $\log(2)$ \$ é aproximadamente 0,7  $^{164}$ , temos:

 $$t_{dup} \ap。\mapsto \frac{0,7}{r} $$ 

Se a taxa de crescimento estiver expressa em percentual, como é comum para juros, temos :

 $$f_{\text{dupl}} \approx \frac{70}{r_{\%}} $$ 

# **Exercícios**

### **Juros**

Uma forma para calcular juros composto de um empréstimo [165\)](#page--1-0) é através da equação exponencial, similar à apresentada acima, onde:

- $\bullet$  r = juros
- $\bullet$  N0 = valor emprestado
- $Nt = valor final$

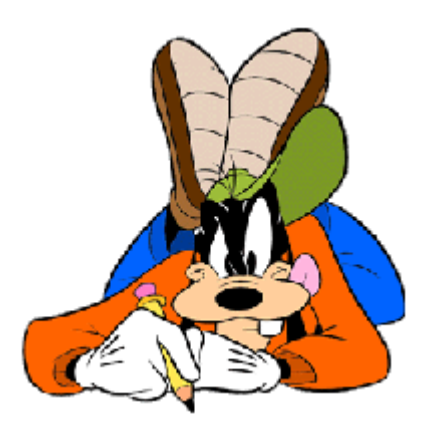

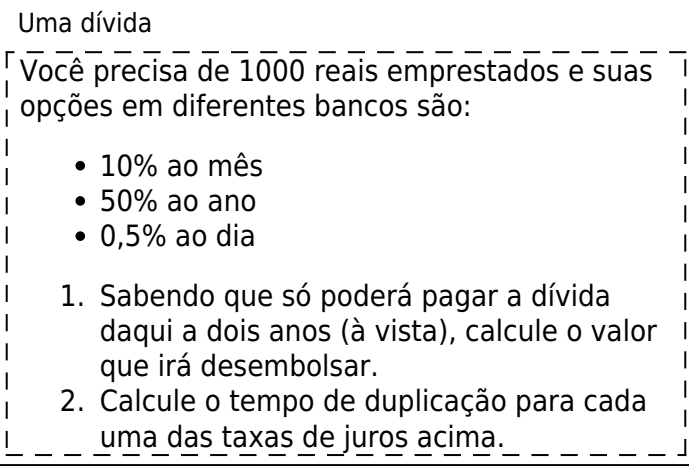

### **Mais juros!**

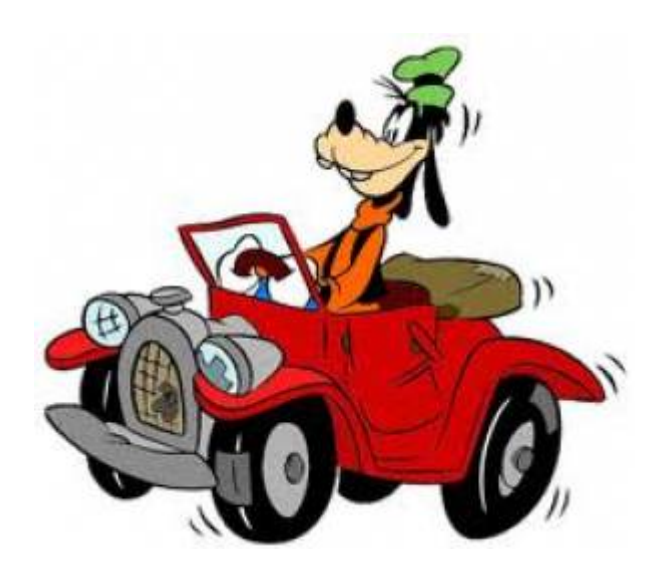

#### Um carro novo

Imagine que é bolsista PIBIC do Departamento de Ecologia da USP (tinha que ter algo de ecologia no exemplo!) e resolveu comprar um carro. Há duas opções que parecem caber no seu bolso de um carro básico (sem ar, direção e freios), ambos com parcela fixas:

- 1. valor à vista de R\$ 27.000,00 com juros de 1,1% ao mês e pagamento após 100 meses
- 2. valor à vista de R\$ 31.000,00 com juros de 0,7% ao mês e pagamento após 50 meses

#### **Responda:**

- 1. Qual o valor final do carro em cada uma das opções;
- 2. o valor das prestações;
- 3. quantos carros vc. estaria pagando em cada caso?
- 4. qual o tempo de duplicação de cada opção?
- 5. qual sua segunda opção de profissão?

### **Qualquer semelhança será mera coincidência**

Segundo o físico [Al Bartlett](http://www.albartlett.org/), uma das maiores tragédias da humanidade é a incapacidade de compreender as consequências de taxas de crescimento constantes. Sua [palestra](http://www.albartlett.org/presentations/arithmetic_population_energy.html) sobre o tema é um clássico, proferida mais de 1600 vezes! Nesta palestra o Prof Bartlett propõe o seguinte problema:

> Era uma vez uma civilização de bactérias que  $\left\vert \right\vert$  vivia em uma garrafa de um litro. A população

 $\overline{1}$  $\mathbf{I}$ 

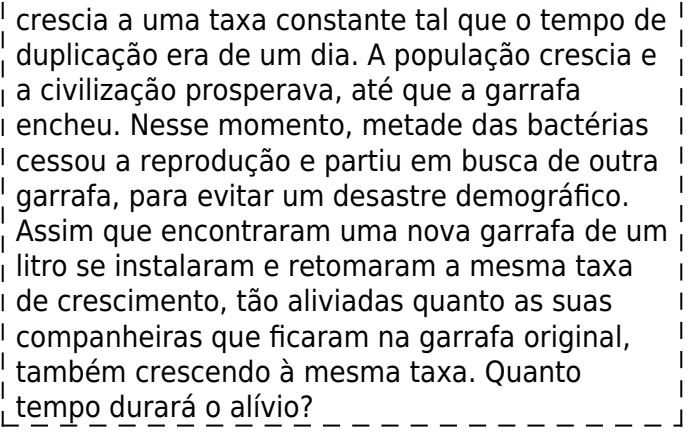

### **Para saber mais**

- Do excelente site de ensino baseado em intuição[Better Explained](http://betterexplained.com/):
	- [An Intuitive Guide To Exponential Functions & e](http://betterexplained.com/articles/an-intuitive-guide-to-exponential-functions-e/)
	- [How to think with logs and exponents](http://betterexplained.com/articles/think-with-exponents/)
- [História do número e,](http://www-history.mcs.st-andrews.ac.uk/HistTopics/e.html) do [The MacTutor History of Mathematics archive](http://www-history.mcs.st-andrews.ac.uk/), University St Andrews.
- [Função exponencial](http://en.wikipedia.org/wiki/Exponential_function) na Wikipedia.
- Site do físico [Al Bartlett.](http://www.albartlett.org/) com excelente material sobre as consequências práticas do crescimento de populações e dívidas a taxas constantes.

[R](http://ecovirtual.ib.usp.br/doku.php?id=tag:r&do=showtag&tag=R), [maxima,](http://ecovirtual.ib.usp.br/doku.php?id=tag:maxima&do=showtag&tag=maxima) [calculo,](http://ecovirtual.ib.usp.br/doku.php?id=tag:calculo&do=showtag&tag=calculo) [uma população](http://ecovirtual.ib.usp.br/doku.php?id=tag:uma_populacao&do=showtag&tag=uma_popula%C3%A7%C3%A3o), [crescimento exponencial,](http://ecovirtual.ib.usp.br/doku.php?id=tag:crescimento_exponencial&do=showtag&tag=crescimento_exponencial) [tempo discreto,](http://ecovirtual.ib.usp.br/doku.php?id=tag:tempo_discreto&do=showtag&tag=tempo_discreto) [tempo contínuo](http://ecovirtual.ib.usp.br/doku.php?id=tag:tempo_continuo&do=showtag&tag=tempo_cont%C3%ADnuo), [equação diferencial](http://ecovirtual.ib.usp.br/doku.php?id=tag:equacao_diferencial&do=showtag&tag=equa%C3%A7%C3%A3o_diferencial)

[156\)](#page--1-0)

Caso o vídeo não esteja disponível na sua página entre nesse [link](http://www.youtube.com/v/gEwzDydciWc?version=3?.swf?400%C3%97333) [157\)](#page--1-0)

um horror matemático! Veja [aqui](http://www.youtube.com/watch?v=BRRolKTlF6Q) [158\)](#page--1-0)

Este não é o modelo biologicamente mais adequado para crescimento de populações, mas é mais didático para entendermos derivação. Depois passaremos ao modelo de crescimento discreto, fique tranquilo(a) [159\)](#page--1-0)

o que se lê "quando \$\Delta t\$ tende a zero", ou seja, aproxima-se de zero tanto quanto você quiser. [160\)](#page--1-0)

o velocímetro de um carro mostra derivadas [161\)](#page--1-0)

em inglês CAS, Computer Algebra System [162\)](#page--1-0)

tão pequenos que aproximam o tempo instantâneo

[163\)](#page--1-0)

veja: [http://en.wikipedia.org/wiki/Doubling\\_time](http://en.wikipedia.org/wiki/Doubling_time) [164\)](#page--1-0)

com sete casas decimais  $= 0.6931472$ [165\)](#page--1-0)

esse exemplo é simplificado, em geral os juros são calculados pelo saldo e não pela dívida inicial

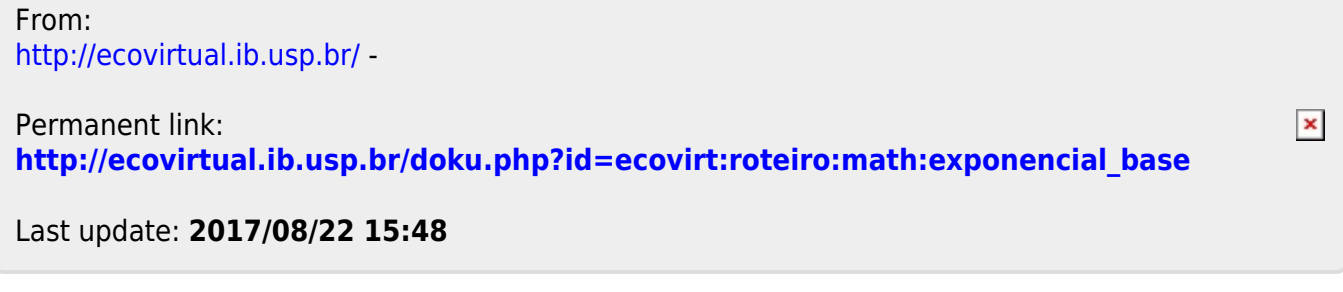

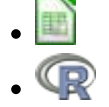

# **Taxas de crescimento e função exponencial - Roteiro em R**

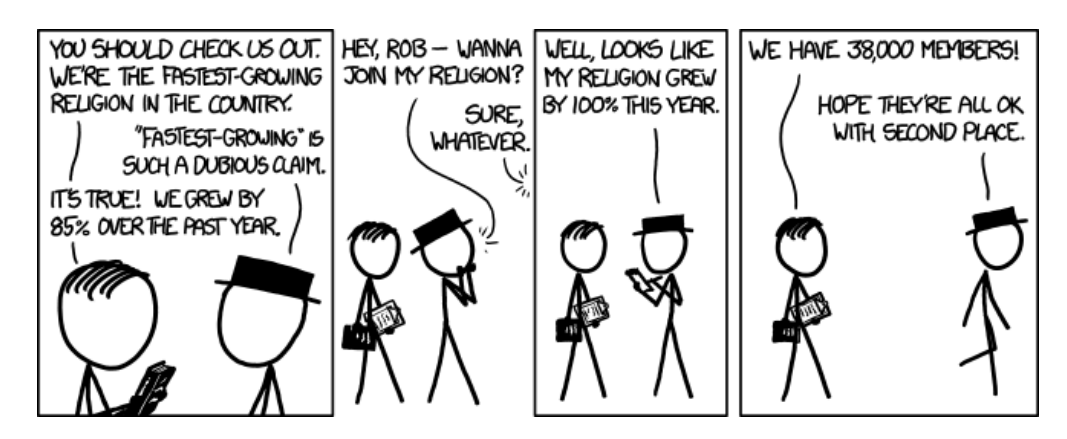

Este roteiro é uma demonstração informal dos principais passos de dedução do modelo de crescimento exponencial, a partir do modelo de crescimento a intervalos discretos. Você vai descobrir que a função exponencial é o limite de um crescimento discreto a uma taxa constante, quando fazemos os intervalos de tempo muito pequenos. Para isso, passaremos pelo conceito de derivadas e pela noção de limite de uma função.

Ao final, chegaremos a um dos primeiros princípios em ecologia: na ausência de forças externas, uma população biológica vai crescer ou descrescer exponencialmente. Infelizmente, juros também se comportam assim.

# **Do tempo discreto para o contínuo**

Para muitos parece mais confortável pensar em mudanças no tamanho da população a intervalos discretos: contamos o número de indivíduos em um instante e no instante seguinte. O [modelo](#page-211-0) [geométrico](#page-211-0) descreve esta dinâmica, se a população cresce sem limites. O número de indivíduos no próximo intervalo de tempo, \$N {t+1}\$, é igual ao número de indivíduos no tempo anterior \$N t\$, multiplicado pela taxa de crescimento da população entre os dois intervalos, que chamamos \$\lambda\$:

 $$SM_{t+1} \ = \ \lambda N$ 

Mas quanto esperamos entre uma contagem e outra? Se os nascimentos e mortes podem ocorrer a qualquer momento, devemos fazer censos a intervalos bem curtos. Mostraremos que o tempo contínuo é apenas uma outra maneira de pensar no tempo discreto: tornamos os intervalos tão pequenos quanto quisermos. Esse será nosso ponto de partida para deduzir o modelo de crescimento exponencial, com auxílio de algumas ferramentas computacionais.

### **Tempo discreto**

Vamos acompanhar o crescimento inicial e uma população e bactérias no vídeo [166\)](#page--1-0):

O que pode ser descrito pelo número de bactérias observadas a cada intervalo de tempo:

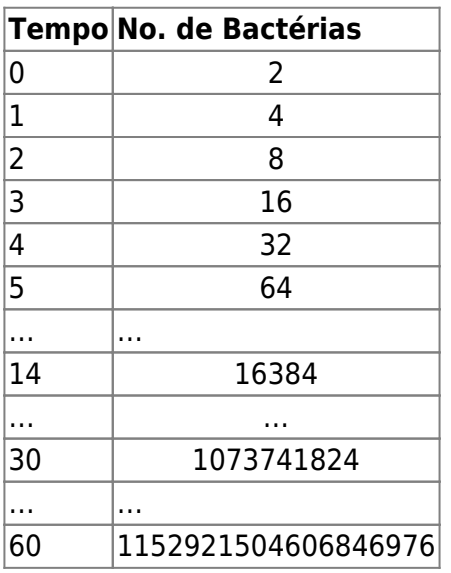

É difícil entender o que está acontecendo, apenas olhando essa tabela. Um gráfico pode ajudar.

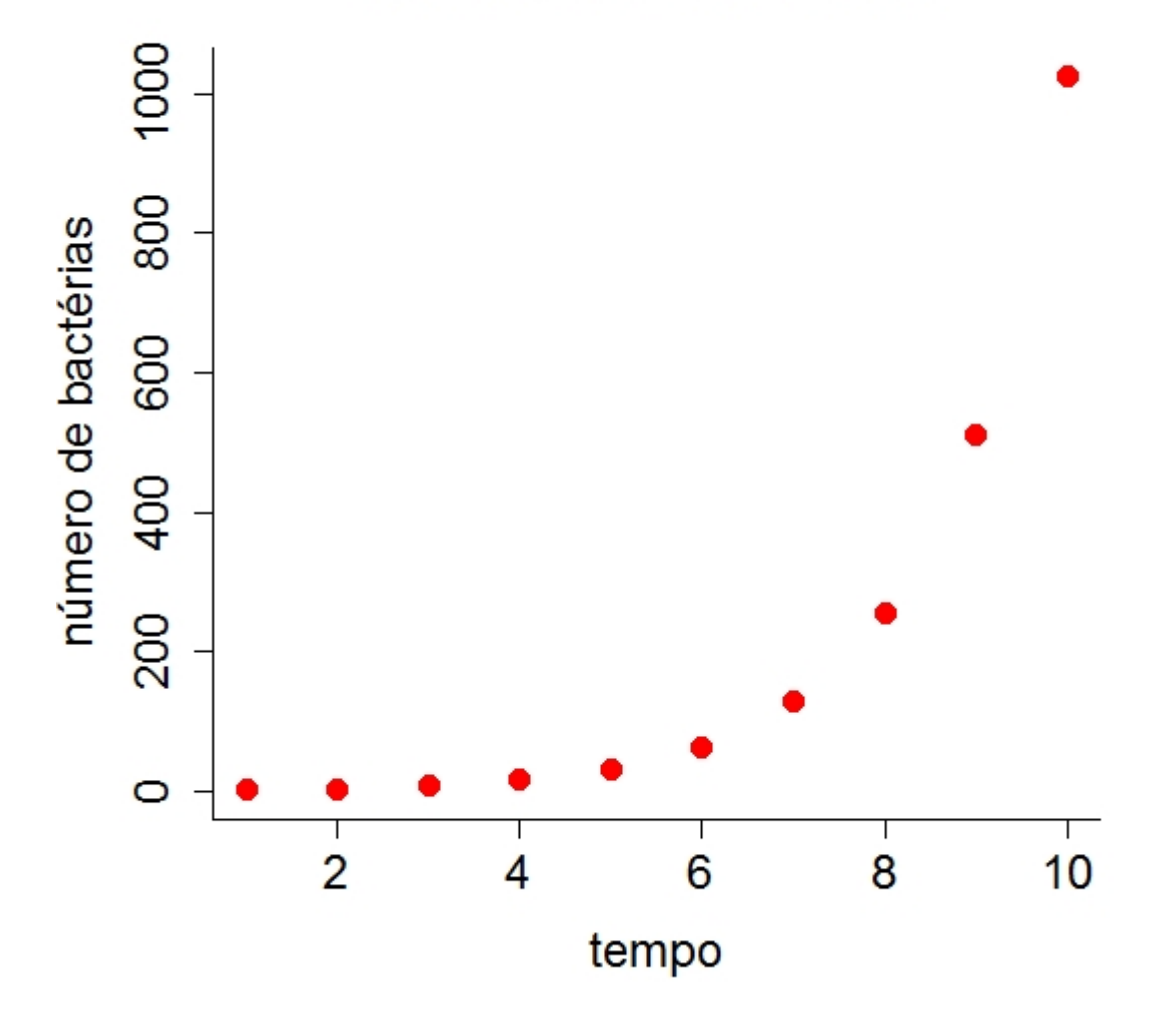

### Crescimento de Bactérias

#### **Se quiser reproduzir este gráfico**

Abra o R e cole o código abaixo, linha a linha:

```
tempo=1:10
nbact= c(2,4,8,16,32,64,128,256, 512,1024)
plot(tempo, nbact, main="Crescimento de Bactérias", ylab= "número de
bactérias", pch=16, col="red",cex.main=1.5, cex=1.5,cex.lab=1.5,
cex.axis=1.5,bty="l")
```
Pronto, vc. já simulou os dados do crescimento. Agora é só fazer o gráfico. Veja se consegue fazer parecido com o que apresentamos acima. Em seguida faça um outro gráfico com o tempo chegando a 20.

Note que o que temos é uma série temporal, que são registros do tamanho da população em certos instantes de tempo. Uma outra forma de descrever esse processo é saber:

- **Quão rápido cresce o número de bactérias** ou,
- **Qual a velocidade de crescimento das bactérias**
## **A noção de derivada**

Para expressar o quanto a população variou em um dado período de tempo calculamos a taxa de variação da população no tempo \$t\$ e após um intervalo \$\Delta t\$:

 $\$\text{Taxa de Variação} = \frac{{N(t + \Delta t) - N(t)}}{\Delta t}$ 

Ou seja: tome os valores do número de bactérias em dois tempos próximos e divida pelo tempo decorrido entre uma observação e outra!

Entretanto o \$ \Delta t \$ é arbitrário. Se a população tem períodos reprodutivos bem definidos (p.ex. anuais), o intervalo de observação discreto é natural. Mas e se nascimentos e mortes podem ocorrer a qualquer momento? Quanto menores nossos intervalos de observação, mais precisa será a nossa descrição da dinâmica. Nestes casos parece uma boa ideia fazer o intervalo \$\Delta t\$ ser o menor possivel, bem próximo de zero.

Mas se aproximamos \$\Delta t\$ de zero, \${N(t + \Delta t) - N(t)}\$ tenderia também a zero, já que os tamanhos populacionais nos dois momentos seriam muito parecidos. Portanto o resultado dessa taxa deve ser \$0/0\$ <sup>[167\)](#page--1-0)</sup>.

Vamos verificar se essa lógica está correta. Para começar, vamos supor uma população cujo tamanho é igual ao quadrado do tempo decorrido ( $N(t)= t^2 \$ ) <sup>[168\)](#page--1-0)</sup>. Vamos então aplicar esta função para intervalos cada vez menores de tempo a partir de t=1, e ver o que acontece para a taxa de variação do tamanho populacional:

```
## para t=1
tempo=1
##vamos criar um vetor com valores de delta t diminuindo
dt=c(0.5,0.1,0.01,0.001,0.0001,0.00001,0.000001)
tdt=tempo+dt
Nt=tempo^2
Ntdt=tdt^2
(Ntdt-Nt)/dt
```
Ao contrário do que esperávamos, o valor da taxa converge para um número bem definido com a redução de \$\Delta t\$ !

Repita o procedimento para outros valores tempo. Você deve encontrar este resultado:

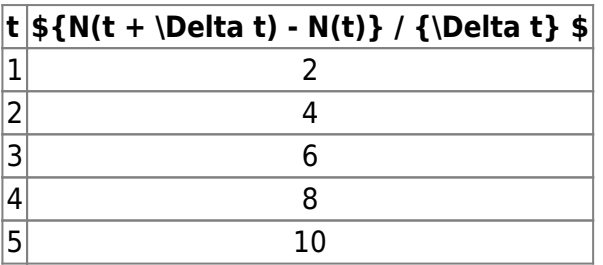

Ou seja, a taxa instantânea de crescimento para \$t^2\$ tende a \$2t\$ à medida que \$\Delta t\$ é reduzido. Podemos reduzir \$\Delta t\$ o quanto quisermos, e este resultado fica cada vez mais exato. Encontramos a **derivada** da função \$N(t)=t^2\$ !

#### **Definição de uma derivada**

A derivada de uma função \$X(t)\$ é sua taxa de variação instantânea, obtida pelo limite da taxa de variação:

 $$*\frac{X(t + \Delta t) - X(t)}{\Delta t}$ \$\$

quando \$\Delta t \to 0\$ [169\)](#page--1-0). Uma das maneiras de representar uma derivada é na notação de uma taxa em relação ao tempo:

 $$ \frac{dX}{dt} = \lim_{\Delta t \to 0} \frac{X(t + \Delta t) - X(t)}{\Delta t}$ 

## **Crescimento Exponencial**

Uma maneira simples de pensar em derivadas é que elas são velocidades instantâneas  $^{170}$ . Vamos então descobrir a expressão para a velocidade instantânea de crescimento da nossa população de bactérias:

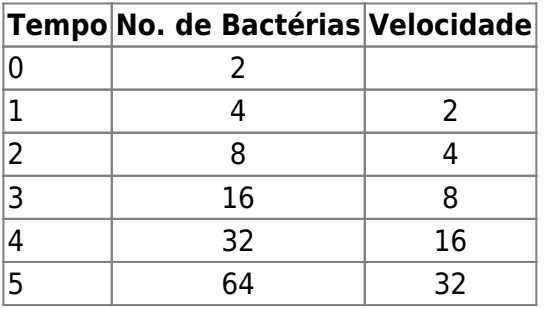

As bactérias duplicam-se a cada instante de tempo. Por isso, se a população dobrar, a sua velocidade de crescimento também dobra. Se ela quadruplicar, a velocidade quadruplicará, e assim por diante. Ou seja, a velocidade de crescimento é proporcional ao tamanho da população.

Já que estamos interessados em velocidades instantâneas, vamos representar esta proporcionalidade com uma derivada: \begin{equation} \frac{dN}{dt} = rN \label{dndt} \end{equation}

Em que a constante de proporcionalidade \$r\$ é chamada taxa intrínseca de crescimento populacional, ou seja, o quanto cada indivíduo contribui instantaneamente para a variação no tamanho da população. Este é o modelo mais simples de crescimento populacional. O modelo é uma equação diferencial, pois estabelece uma igualdade entre a derivada de uma função (lado esquerdo) e alguma expressão algébrica, no lado direito da equação. Traduzindo em palavras, este modelo seria "uma função do crescimento populacional \$N\$ tem derivada proporcional a ela mesma". A função que tem esta propriedade, ou seja, que satisfaz esta equação é:

\begin{equation} \label{ert} N t=N 0e^{rt} \end{equation}

Que é a função de crescimento populacional exponencial. Vamos ver como chegamos a isso!

### **Soluções de equações diferenciais**

Uma equação diferencial de primeira ordem estabelece uma relação entre a derivada de uma função

e alguma outra função matemática. Resolver uma equação destas é encontrar a função cuja derivada satisfaça a relação proposta.

O problema é que não há um algoritmo simples para fazer isso. Há muitas regras e tabelas que relacionam derivadas mais simples às suas respectivas funções (as antiderivadas). Além disso, em geral é preciso muita manipulação matemática para expressar a equação diferencial em termos destas formas catalogadas. Mesmo assim, nem sempre se chega a uma solução que pode ser expressa como uma função conhecida, o que chamamos de solução analítica. Felizmente, a equação diferencial (\$\ref{dndt}\$) é simples o bastante para ter solução analítica conhecida.

Melhor ainda, hoje há programas de computador que manipulam regras de matemática simbólica, incluindo as antiderivadas que precisamos para resolver equações diferenciais. São os Sistemas de Álgebra Computacional $171$ . O Maxima é um desses programas, e pode nos ajudar a solucionar a equação diferencial. Vamos usá-lo online.

> As janelas de código abaixo executam o Maxima online: o código é enviado ao servidor [Sage Cell](http://sagecell.sagemath.org/), que tem o Maxima pronto para executar comandos. O servidor então retorna o resultado para nossa página.

Se preferir, você pode instalar o Maxima em seu computador e executar os mesmos comandos. É uma ferramenta muito útil para resolver problemas matemáticos. Veja nossa [Introdução ao Maxima](#page--1-0).

#### **Solução no Maxima**

O comando abaixo define um objeto chamado eq1 no Maxima, para armazenar a expressão simbólica da nossa equação diferencial \$dN/dt=rN\$. Clique no botão Evaluate para criar o objeto:

Agora use o comando ode2 do Maxima para resolver a equação diferencial. O primeiro argumento é a equação diferencial, o segundo a variável dependente (\$N(t)\$) e o terceiro a variável independente (\$t\$):

O resultado deve ser:

#### $$$  \$\$ N(t)=c e^{rt} \$\$

Onde \$c\$ é uma constante de integração desconhecida. A expressão acima satisfaz a equação diferencial, para qualquer valor de \$c\$, e isso é tudo que as regras de antiderivação podem nos dar.

#### **Condições iniciais**

Para ir adiante temos que dar algo mais: as condições iniciais do sistema. Vamos então definir o número inicial de indivíduos na população, \$N\_0\$. Este é o tamanho da população no tempo zero, que substituímos na equação de crescimento exponencial:

 $$SM$  0 = c\*e^{0} = c\*1 = c\$\$

Logo \$c = N\_0\$, e finalmente temos nossa equação de crescimento exponencial:

 $$$N$$  t= N 0 e^{rt} \$\$

#### **A função exponencial**

Satisfeito(a)? Espero que não, pois simplesmente apelamos para uma tabela de antiderivadas em um programa para encontrar a solução de nossa equação diferencial. Aprendemos a lógica geral da solução de uma equação diferencial, mas não porque a equação que propusemos tem esta solução específica.

Uma maneira de entender é retornar ao raciocínio de reduzir intervalos de tempo. Vamos começar com uma população que tem uma taxa de crescimento anual de \$\lambda = 1,5\$:

- $\bullet$  \$N 1=N 0 \lambda\$, ou:
- $\bullet$  \$N\_1=N\_0 (1+ rd)\$, onde rd = coeficiente discreto de crescimento
- $\bullet$  \$N 1 = N 0(1 + 0,5)\$

Agora, vamos supor que essa mesma população tenha dois ciclos reprodutivos anuais, portanto temos que calcular o aumento na população no primeiro semestre do ano, e multiplicar este valor novamente pela taxa de crescimento, para obter o tamanho da população no final do ano. Vamos supor que a taxa semestral de crescimento seja metade da anual:

 $$SM_1 \ = \ N_0 \left( 1+\frac{0.5}{2} \right) \left( 1+\frac{0.5}{2} \right)$ 

Isso equivale a

\$\$N\_1 \ = \ N\_0 \left( 1+\frac{0,5}{2} \right)^2 \ = \ N\_0(1+0,25)^2 \ \to \frac{N\_1}{N\_0} \ = \  $(1+0.25)^2 \ \sigma \ 1,56$ \$\$

Ops! Uma taxa de crescimento de 1,25 ao semestre resulta em um crescimento maior que a taxa anual de 1,5. Não é difícil entender: no segundo semestre a população aumentou em 25% de uma população que já cresceu 25% no primeiro semestre. Mantendo o raciocínio, trimestralmente a taxa seria de \$(1 + 0.5/4)\$ e deveria ser aplicada quatro vezes. Isso resultaria em um crescimento anual de cerca de 1,60. Onde isso vai parar?

[Jacob Bernoulli](http://en.wikipedia.org/wiki/Jacob_Bernoulli) foi o primeiro a solucionar este problema, preocupado com o comportamento de [juros](http://en.wikipedia.org/wiki/Continuously_compounded_interest#Continuous_compounding) [compostos](http://en.wikipedia.org/wiki/Continuously_compounded_interest#Continuous_compounding), nos idos do século XVII. Ele partiu da expressão usada para calcular estes juros, que nada mais é que a generalização de nossa expressão de crescimento em um ano dividido em n intervalos, :

```
$$ \frac{N_1}{N_0} = \left( 1+\frac{r_d}{n} \right) ^n $$
```
Em seguida ele notou que para calcular uma dívida (o tamanho da população em nosso caso) que aumenta a todo instante, teríamos que deixar o número de intervalos de tempo (\$n\$) cada vez maior, tendendo a um número infinitamente grande:

 $$$  \lim\limits\_{n \to \infty} \left( 1+\frac{r\_d}{n} \right)^n\$\$

Isto é o mesmo que fazer os intervalos de tempo serem infinitamente pequenos. O que acontece então? Vamos tentar resolver o limite numericamente no R, aumentando o número de divisões dentro de um ano da nossa taxa de crescimento discreta. A princípio vamos deixar o \$\lambda =2\$, portanto o \$r\_d=1\$ e o \$N\_0=1\$ ; portanto \$\frac{N\_t}{N\_0}= N\_t\$. Em seguida vamos fazer \$\lambda =3\$ e  $\lambda = 1.5$  (r=2 e r=0.5).

```
##############################
#### Crescimento Contínuo ####
```
##############################

```
n<- c(0:100, 200, 500,1000, 10000, 100000,1e+10)
N0 < -2rd1 < -1N1<-N0* (1+ rd1/n)^n
N1_N0= N1[length(N1)]/N0
plot(1:103, N1[1:103]/N0, type="l")
text(x=50, y=2.5, labels = paste("Máximo = ", N1[length(N1)/N0]))N1_N0
```
#### **Tempo de Duplicação**

Tempo de duplicação <sup>[172\)](#page--1-0)</sup> é definido como o tempo necessário para uma quantidade duplicar, dada uma taxa constante de crescimento. Podemos aplicar este conceito para o tempo necessário para que uma população com taxa constante de crescimento dobre de tamanho, ou para o tempo até que uma dívida sob taxa fixa de juros dobre de valor.

A solução da expressão de tempo de duplicação é simples. Dados o valor inicial (\$N\_0\$), a taxa de crescimento \$r\$ e o tamanho da população projetada (\$2N\_0\$), resolvemos equação para o tempo:

 $$32N$  0 = N 0e^{rt}\$\$

Para isso precisamos de um pouco de álgebra apenas. Dividimos os dois lados da equação por \$N\_0\$:

 $$6^{\circ}$  {rt} = 2 \$\$

e em seguida tomamos o logarítmo em base natural dos dois lados da equação

 $$$  s\$ log(e^{rt}) = log(2) \$\$ \$\$ rt = log(2) \$\$ \$\$ t = \frac{log(2)}{r} \$\$

Como  $\log(2)$ \$ é aproximadamente 0,7 $^{173}$ , temos:

 $$ $ t_{dup} \$  \approx \frac{0,7}{r} \$\$

Se a taxa de crescimento estiver expressa em percentual, como é comum para juros, temos :

\$\$ t\_{dupl} \approx \frac{70}{r\_{\%}} \$\$

## **Exercícios**

### **Juros**

Uma forma para calcular juros composto de um empréstimo [174\)](#page--1-0) é através da equação exponencial, similar à apresentada acima, onde:

- $\bullet$  r = juros
- N0 = valor emprestado
- $\bullet$  Nt = valor final

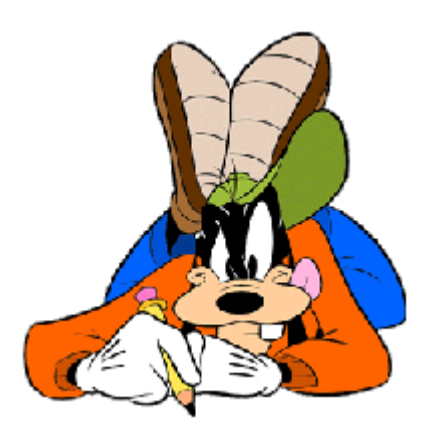

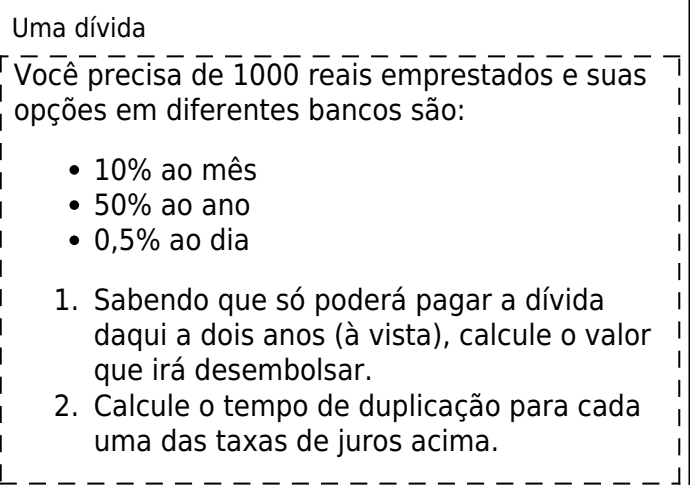

#### **Mais juros!**

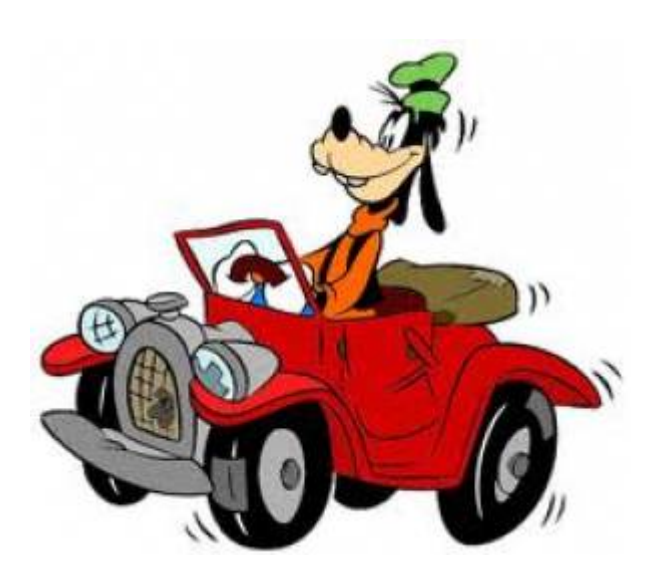

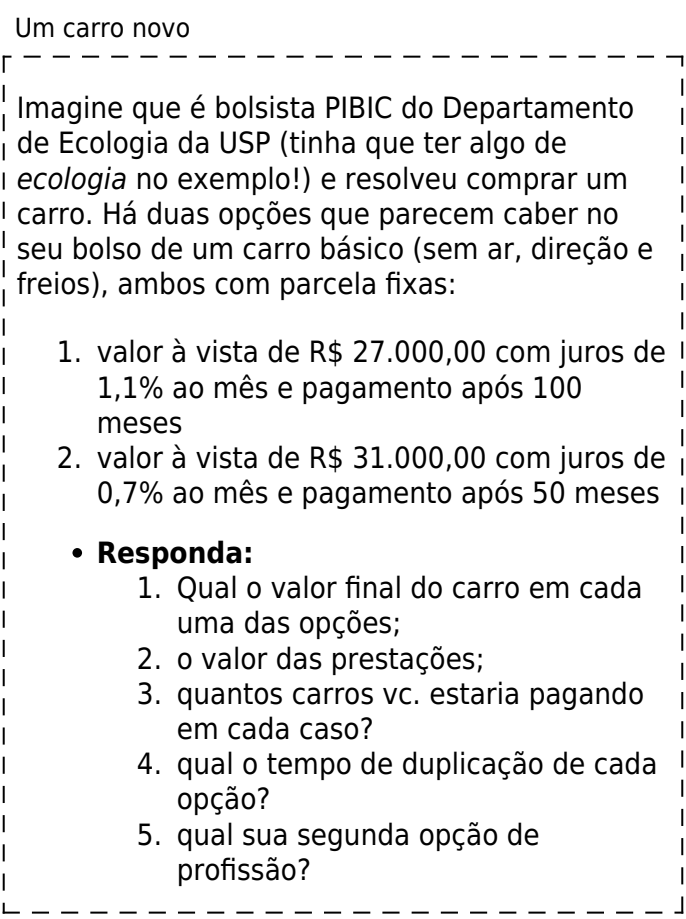

#### **Qualquer semelhança será mera coincidência**

Segundo o físico [Al Bartlett](http://www.albartlett.org/), uma das maiores tragédias da humanidade é a incapacidade de compreender as consequências de taxas de crescimento constantes. Sua [palestra](http://www.albartlett.org/presentations/arithmetic_population_energy.html) sobre o tema é um clássico, proferida mais de 1600 vezes! Nesta palestra o Prof Bartlett propõe o seguinte problema:

> Era uma vez uma civilização de bactérias que  $\frac{1}{1}$ vivia em uma garrafa de um litro. A população  $\frac{1}{1}$  crescia a uma taxa constante tal que o tempo de  $\frac{1}{1}$  $\frac{1}{2}$ i duplicação era de um dia. A população crescia e  $\frac{1}{2}$ h

 $\mathbf{I}$ 

a civilização prosperava, até que a garrafa encheu. Nesse momento, metade das bactérias cessou a reprodução e partiu em busca de outra garrafa, para evitar um desastre demográfico.  $\pm$  Assim que encontraram uma nova garrafa de um $\pm$ <sup>I</sup> litro se instalaram e retomaram a mesma taxa de crescimento, tão aliviadas quanto as suas companheiras que ficaram na garrafa original, também crescendo à mesma taxa. Quanto tempo durará o alívio?

## **Para saber mais**

- Do excelente site de ensino baseado em intuição [Better Explained](http://betterexplained.com/):
	- [An Intuitive Guide To Exponential Functions & e](http://betterexplained.com/articles/an-intuitive-guide-to-exponential-functions-e/)
	- [How to think with logs and exponents](http://betterexplained.com/articles/think-with-exponents/)
- [História do número e,](http://www-history.mcs.st-andrews.ac.uk/HistTopics/e.html) do [The MacTutor History of Mathematics archive](http://www-history.mcs.st-andrews.ac.uk/), University St Andrews.
- [Função exponencial](http://en.wikipedia.org/wiki/Exponential_function) na Wikipedia.
- Site do físico [Al Bartlett.](http://www.albartlett.org/) com excelente material sobre as consequências práticas do crescimento de populações e dívidas a taxas constantes.

[R](http://ecovirtual.ib.usp.br/doku.php?id=tag:r&do=showtag&tag=R), [maxima,](http://ecovirtual.ib.usp.br/doku.php?id=tag:maxima&do=showtag&tag=maxima) [uma população](http://ecovirtual.ib.usp.br/doku.php?id=tag:uma_populacao&do=showtag&tag=uma_popula%C3%A7%C3%A3o), [crescimento exponencial,](http://ecovirtual.ib.usp.br/doku.php?id=tag:crescimento_exponencial&do=showtag&tag=crescimento_exponencial) [tempo discreto,](http://ecovirtual.ib.usp.br/doku.php?id=tag:tempo_discreto&do=showtag&tag=tempo_discreto) [tempo contínuo](http://ecovirtual.ib.usp.br/doku.php?id=tag:tempo_continuo&do=showtag&tag=tempo_cont%C3%ADnuo), [equação](http://ecovirtual.ib.usp.br/doku.php?id=tag:equacao_diferencial&do=showtag&tag=equa%C3%A7%C3%A3o_diferencial) [diferencial](http://ecovirtual.ib.usp.br/doku.php?id=tag:equacao_diferencial&do=showtag&tag=equa%C3%A7%C3%A3o_diferencial)

[166\)](#page--1-0)

Caso o vídeo não esteja disponível na sua página entre nesse [link](http://www.youtube.com/v/gEwzDydciWc?version=3?.swf?400%C3%97333)

[167\)](#page--1-0)

um horror matemático! Veja [aqui](http://www.youtube.com/watch?v=BRRolKTlF6Q)

[168\)](#page--1-0)

Este não é o modelo biologicamente mais adequado para crescimento de populações, mas é mais didático para entendermos derivação. Depois passaremos ao modelo de crescimento discreto, fique tranquilo(a)

[169\)](#page--1-0)

o que se lê "quando \$\Delta t\$ tende a zero", ou seja, aproxima-se de zero tanto quanto você quiser. [170\)](#page--1-0)

o velocímetro de um carro mostra derivadas

[171\)](#page--1-0)

em inglês CAS, Computer Algebra System [172\)](#page--1-0)

veja: [http://en.wikipedia.org/wiki/Doubling\\_time](http://en.wikipedia.org/wiki/Doubling_time)

[173\)](#page--1-0)

com sete casas decimais =  $0,6931472$ 

[174\)](#page--1-0)

esse exemplo é simplificado, em geral os juros são calculados pelo saldo e não pela dívida inicial

From: <http://ecovirtual.ib.usp.br/>-

Permanent link: **<http://ecovirtual.ib.usp.br/doku.php?id=ecovirt:roteiro:math:exponencialr>**

Last update: **2017/08/15 18:05**

 $\pmb{\times}$ 

- <span id="page-332-0"></span> $\cdot$   $\circledR$
- [Exercicios](#page-294-0)

## **Integral**

A integral está relacionada ao problema do calculo de área sobre curvas, volumes e muitas outras apllicações.

[Introdução a Integral](http://www.tech.plym.ac.uk/maths/resources/PDFLaTeX/indef_integrals.pdf)

## **Integrais Indefinidas**

As integrais podem ser vistas como antiderivadas, ou seja, a operação inversa da derivada. Vamos agora ver isso no Maxima, peguemos os casos do exercício feito na aula anterior:

#### **Derivadas**

**Ache as derivadas e em seguida as antiderivadas**

1.  $$ f(x) = exp(x) + x^2$ 2.  $$ f(x) = x + sin(x) $$ 3.  $$ f(x) = 5x^3 + 2$$ 4.  $$ f(x) = cos(x) + sin(x) $$ 5.  $$ f(x) = x^2 + x^3 \cos(x)$ 6.  $$ f(x) = exp(x) ln(x) $$ 7.  $$ f(x) = x^5 \sin(x)$ 8.  $$ f(x) = \frac{1}{x} $$ 9.  $$ f(x) = \frac{1}{x^2} $$ 10.  $f(x) = \frac{exp(x)}{x}$ 11.  $f(x) = \frac{\sin(x)}{x^2}$ 

```
Integral no Máxima
```
A função do máxima que opera integrais é integrate que tem como argumentos principais a função e a variável a ser integrada. Há duas formas da função no Máxima,

 $\frac{1}{2}$  integrate(2\*x, x);  $'interference(2*x,x);$ 

A primeira retorna a solução da Integral, a segunda, a representação simbólica da Integral.

## **Integrais definidas**

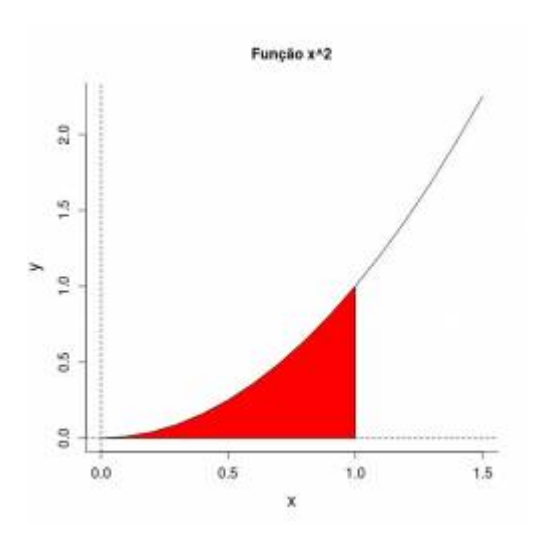

Podemos pensar a integral definida como a área resultante sob a curva da função em um dado intervalo. Vamos visualizar isso graficamente com a nossa já conhecida função quadratica \$f(x)=x^2\$ a área no intervalo de 0 até 1. Que em notação matemática é representado como:

 $\int_0^x$  s\int 0^1 f(x)~dx\$

### **Área Aproximada**

Vamos tentar resolver o problema de forma bastante intuitíva e com as ferramentas que temos  $^{175)}$  $^{175)}$  $^{175)}$ . Não sabemos calcular a área sob curvas, apenas áreas de figuras geométricas regulares. Vamos então, transformar a curva em retângulos contíguos e calcular a somatória da área desses retângulos!

Primeiro vamos desenhar o gráfico acima do nosso problema.

```
##############################
## área sob a curva f(x) = x^2;
## no intervalo 0 a 1
#############################
par(mfrow=c(2,2))seq.x=seq(0,1.5, by=0.1)
seq.y=seq.x^2
plot(seq.x,seq.y, type="l", bty="l", cex.lab=1.5, cex.axis=1.2, main=
"Função x^2", xlab="x", ylab="y")
abline(v=0, lty=2)
abline(h=0, lty=2)
seq.x1=seq(0,1,by=0.1)
seq.y1=seq.x1^2
polygon(c(1,0,seq.x1,1), c(0,0,seq.y1,0),col="red")
title(sub=paste("Área= ??"))
#savePlot("area_x2.jpeg", type="jpeg")
```
#### **Cálculo da Área**

```
#############################
#### Aproximação da Área ###
###########################
n.seq1=length(seq.x1)
plot(seq.x,seq.y, type="l", bty="l", cex.lab=1.5, cex.axis=1.2, main=
"Altura Mínima",xlab="x", ylab="y")
abline(v=0, lty=2)abline(h=0, lty=2)
abline(v=1, lty=2)
barplot(height=seq.y1[-n.seq1],width=0.1, space=0, col="red", add=TRUE,
yaxt="n")
```
#### #################################

```
## calculo da área dos retângulos
##############################
h1 = seq.yl[-n.seq1](\text{ar1} = \text{sum}(\text{h1} * 0.1))title(sub=paste("Área=",ar1))
```
#### **Outra Solução**

```
################################
## Altura da área a esquerda
###############################
plot(seq.x,seq.y, type="l", bty="l", cex.lab=1.5, cex.axis=1.2, main=
"Altura Máxima", xlab="x", ylab="y")
abline(v=0, lty=2)
abline(h=0, lty=2)
abline(y=1, lty=2)barplot(height=seq.y1[-1],width=0.1, space=0, col="red", add=TRUE,,
yaxt="n")
lines(seq.x,seq.y)
#################################
## calculo da área dos retângulos
################################
h2 =seq.y1[-1](\text{ar2} = \text{sum}(\text{h2*0.1}))title(sub=paste("Área=",ar2))
```
#### **Altura Média**

```
################################
## Altura da área na media
###############################
plot(seq.x,seq.y, type="l", bty="l", cex.lab=1.5, cex.axis=1.2, main=
```

```
"Altura Média", xlab="x", ylab="y")
abline(v=0, lty=2)
abline(h=0, lty=2)
abline(v=1, lty=2)
barplot(height=diff(seq.y1)/2+seq.y1[-n.seq1],width=0.1, space=0, col="red",
add=TRUE, yaxt="n")
lines(seq.x,seq.y)
#################################
## calculo da área dos retângulos
################################
h3=diff(seq.y1)/2+seq.y1[-n.seq1]
(\text{ar3} = \text{sum}(\text{h3*0.1}))title(sub=paste("Área=",ar3))
################################
```
#### **Diminuindo os intervalos**

Agora vamos diminuir os intervalos do eixo x, a partir da árean estimada para a altura média do retângulo no intervalo. Esse processo é o mesmo que dizer que o intervalo tende a zero \$\Delta x \to 0\$, em outras palavras estamos buscando a somatória de limites. Podemos formular dessa forma: \$\$\int a^b f(x)~dx = \lim\limits  ${\Delta x \to 0} \sumlimits_{i=1}^n f(x_i^*)\Delta x_i$ 

#### **\$d\_x=0.1\$**

```
##################################################
## DIMINUNIDO O INTERVALO (BASE) DOS RETÂNGULOS ##
##################################################
x11()
par(mfrow=c(2,2))plot(seq.x,seq.y, type="l", bty="l", cex.lab=1.5, cex.axis=1.2, main=
\mathsf{f}(x) = x^2 \cdot 2 \cdot t; dx=0.1", xlab="x", ylab="y")
abline(v=0, lty=2)
abline(h=0, lty=2)
abline(v=1, lty=2)
barplot(height=diff(seq.y1)/2+seq.y1[-n.seq1],width=0.1, space=0, col="red",
add=TRUE, yaxt="n")
lines(seq.x,seq.y)
title(sub=paste("Área=",ar3))
```

```
$d_x=0.05$
```

```
##############
### dx=0.05 ##
##############
dx = 0.05seq.05= seq(0, 1, by=dx)seq.05y=seq.05^2
```

```
plot(seq.x,seq.y, type="l", bty="l", cex.lab=1.5, cex.axis=1.2, main=
paste("dx=", dx), xlab="x", ylab="y")
abline(y=0, lty=2)abline(h=0, lty=2)
abline(y=1, lty=2)barplot(height=diff(seq.05y)/2+seq.05y[-length(seq.05y)],width=dx, space=0,
col="red", add=TRUE, yaxt="n")
lines(seq.x,seq.y)
#################################
## calculo da área dos retângulos
################################
h4=diff(seq.05y)/2+seq.05y[-length(seq.05y)]
(\text{ar}4= \text{sum}(\text{h}4^*d\text{x}))title(sub=paste("Área=",ar4))
```
**\$d\_x=0.01\$**

```
##############
### dx=0.01 ##
##############
dx = 0.01seq.01= seq(0,1, by=dx)
seq.01y=seq.01^2plot(seq.x,seq.y, type="l", bty="l", cex.lab=1.5, cex.axis=1.2, main=
paste("dx=", dx), xlab="x", ylab="y")abline(v=0, lty=2)
abline(h=0, lty=2)
abline(v=1, lty=2)
barplot(height=diff(seq.01y)/2+seq.01y[-length(seq.01y)],width=dx, space=0,
col="red", add=TRUE, yaxt="n")
lines(seq.x,seq.y)
#################################
## calculo da área dos retângulos
################################
h5=diff(seq.01y)/2+seq.01y[-length(seq.01y)]
(\text{ar5} = \text{sum}(\text{h5}*\text{dx}))title(sub=paste("Área=",ar5))
```
#### **\$d\_x=0.001\$**

```
##############
### dx=0.001 ##
##############
dx=0.001
seq.001= seq(0, 1, by=dx)seq.001y=seq.001^2
plot(seq.x,seq.y, type="l", bty="l", cex.lab=1.5, cex.axis=1.2, main=
paste("dx=", dx), xlab="x", ylab="y")
```

```
abline(v=0, lty=2)
abline(h=0, lty=2)
abline(y=1, lty=2)barplot(height=diff(seq.001y)/2+seq.001y[-length(seq.001y)],width=dx,
space=0, col="red", add=TRUE, yaxt="n")
lines(seq.x,seq.y)
#################################
## calculo da área dos retângulos
################################
h6=diff(seq.001y)/2+seq.001y[-length(seq.001y)]
(\text{ar6}= \text{sum}(\text{h6}*\text{dx}))title(sub=paste("Área=",ar6))
```
## **Maxima**

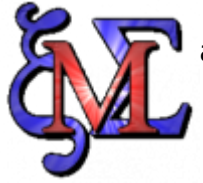

Vamos integrar algumas equações no Maxima. Abra o arquivo [integral.wxm](http://ecovirtual.ib.usp.br/lib/exe/fetch.php?media=ecovirt:roteiro:math:integral.wxm) e aplique a integral nas funções apresentadas no roteiro.

#### [maxima,](http://ecovirtual.ib.usp.br/doku.php?id=tag:maxima&do=showtag&tag=maxima) [integral](http://ecovirtual.ib.usp.br/doku.php?id=tag:integral&do=showtag&tag=integral) [175\)](#page--1-0)

Cuidado com o [Martelo de Maslow:](http://en.wikipedia.org/wiki/Law_of_the_instrument) "… se o único instrumento que tem é um martelo, todos o problemas parecem pregos!"

From: <http://ecovirtual.ib.usp.br/>-

Permanent link: **<http://ecovirtual.ib.usp.br/doku.php?id=ecovirt:roteiro:math:integralr>**

Last update: **2017/11/21 09:30**

 $\pmb{\times}$ 

<span id="page-338-0"></span> $\bullet$  IP(y):

 $\cdot$  Q

From: <http://ecovirtual.ib.usp.br/>-

Permanent link: **[http://ecovirtual.ib.usp.br/doku.php?id=ecovirt:roteiro:math:numeric\\_int\\_ipython](http://ecovirtual.ib.usp.br/doku.php?id=ecovirt:roteiro:math:numeric_int_ipython)**

Last update: **2016/05/10 07:19**

 $\pmb{\times}$ 

 $\pmb{\times}$ 

- $\bullet$  IP(y):
- $\cdot \mathbb{R}$

From: <http://ecovirtual.ib.usp.br/>-

Permanent link: **[http://ecovirtual.ib.usp.br/doku.php?id=ecovirt:roteiro:math:numeric\\_int\\_r](http://ecovirtual.ib.usp.br/doku.php?id=ecovirt:roteiro:math:numeric_int_r)**

Last update: **2016/05/10 07:19**

## <span id="page-340-0"></span>**Matemática e Estatística**

## **Cálculo integral e diferencial**

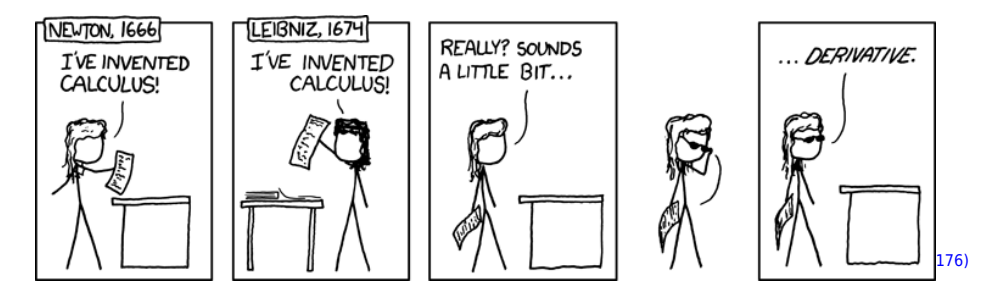

O cálculo foi criado para descrever em linguagem matemática como uma quantidade muda ao longo do tempo. É uma ferramenta extremamente útil e poderosa para construir modelos de **dinâmicas**. Por isso o cálculo é usado há mais de um século para entender o comportamento de sistemas ecológicos.

A seguir roteiros para auxiliar a compreensão de conceitos básicos de cálculo que usamos em muitos modelos matemáticos na ecologia.

Taxas de crescimento, derivadas e função exponencial

Aqui você descobre que a função exponencial é o limite de um crescimento discreto a uma taxa constante, quando fazemos os intervalos de tempo muito pequenos. Para isso, passaremos pelo conceito de derivadas e a noção de limite de uma função.

[Taxas de crescimento, derivadas e função exponencial](#page-297-0)

#### Antiderivadas e integral definida

Conheça a integral, operação inversa da derivada. Aprenda a difereça entre integrais definidas e indefinidas.

[Antiderivadas e integral definida](#page-332-0)

#### Introdução a equações diferenciais

Uma equação diferencial é uma relação entre a derivada de uma função e alguma outra função matemática. Entenda como essas equações podem ser propostas e resolvidas.

[Introdução a equações diferenciais](#page-288-0)

#### Integração numérica de equações diferenciais

Tutoriais para resolver equações diferenciais com ajuda de programas de computador. A integração numeŕica computacional é a ferramenta básica para modelagem matemática em biologia.

[Integração numérica de equações diferenciais](#page-338-0)

#### Análise de Estabilidade

Uma dinâmica ecológica tende a um estado de equilíbrio? Este equilíbrio resiste a perturbações? Veja como responder a essas perguntas com a ajuda do cálculo.

[Análise de estabilidade](#page-365-0)

## **Introdução a processos estocásticos**

 $\pmb{\times}$ 

Uma dinâmica estocástica acontece quando temos mais de um estado possível para um sistema, e podemos pular para cada um com uma certa probabilidade. Por isso, mesmo sistemas que começam iguais podem diferir com o passar do tempo. Por exemplo, populações sob dinâmica estocástica podem ter diferentes tamanhos a cada momento, cada um com uma probabilidade de acontecer. Nesse caso, o tamanho da população é uma [variável aleatória.](http://en.wikipedia.org/wiki/Random_variable)

Considerar a estocasticidade é muito importante para entender as dinâmicas ecológicas. Com os modelos estocásticos houve avanços teóricos importantes, como a [teoria neutra da biodiversidade](#page--1-0). Os modelos estocásticos também deixaram mais evidente o risco de extinção em [populações](#page-167-0) [pequenas](#page-167-0) ou sob grande [variação ambiental.](#page-167-0)

#### **Caminhadas aleatórias**

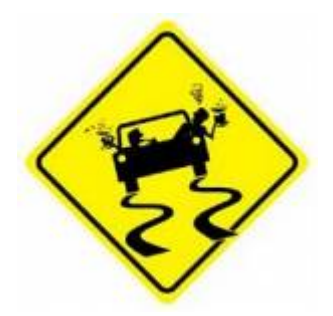

As [Cadeias de Markov](http://en.wikipedia.org/wiki/Markov_chain) são usadas para descrever dinâmicas ecológicas. São modelos de processos estocásticos em que o tempo é discreto, e a cada intervalo o sistema pode mudar de estado, com uma certa probabilidade. As probabilidades de mudança de um estado para outro dependem apenas do estado presente [177\)](#page--1-0).

A seguir roteiros de casos simples de Cadeias de Markov.

#### Caminhada aleatória em uma dimensão

Veja porque um bêbado caminhando vai se dar mal, mesmo que em média ande em linha reta.

[Roteiro Caminhada aleatória em uma dimensão](#page-272-0)

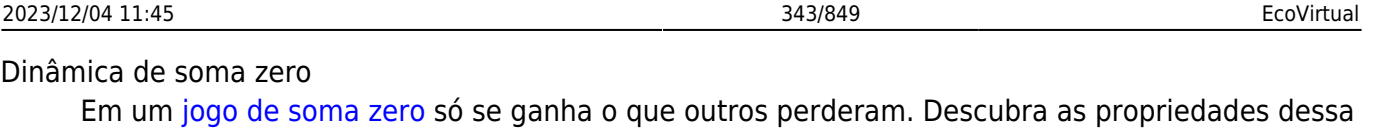

[Roteiro Dinâmica de soma zero](#page-379-0)

dinâmica se ganhos e perdas ocorrem ao acaso.

[176\)](#page--1-0)

Não entendeu? veja [aqui](http://www.explainxkcd.com/wiki/index.php?title=626:_Newton_and_Leibniz). [177\)](#page--1-0)

Portanto podem ser expressas em matrizes de transição do tempo t ao tempo t+1, como no [exercício](http://ecovirtual.ib.usp.br/doku.php?id=ecovirt:roteiro:pop_str:pop_str) [de modelos matriciais](http://ecovirtual.ib.usp.br/doku.php?id=ecovirt:roteiro:pop_str:pop_str)

 $\pmb{\times}$ 

From: <http://ecovirtual.ib.usp.br/>-

Permanent link: **<http://ecovirtual.ib.usp.br/doku.php?id=ecovirt:roteiro:math:roteiros>**

Last update: **2016/05/10 07:19**

## **Índice**

- $\cdot$  [Bem vindo\(a\)](#page-0-0)
- [Apresentação](#page-3-0)
- [Programas utilizados](#page--1-0)

## **Roteiros**

#### Populações

· [Introdução](#page-94-0)

#### Estrutura

[Padrão Espacial](#page--1-0)

#### Dinâmica

#### Denso Independente

- [Crescimento Exponencial](#page-211-0)
- [Estocasticidade Ambiental](#page-133-0)
- [Estocasticidade Demográfica](#page-188-0)

#### Denso Dependente

- [Modelo logístico](#page-75-0)
- [Efeito Allee](#page-256-0)

#### Populações Estruturadas

- [Roteiro Matriz de Leslie](#page--1-0)
- [Denso-Dependência](#page--1-0)
- [Sensibilidade e Elasticidade](#page--1-0)

#### Metapopulações

· [Introdução](#page-517-0)

#### Uma Espécie

[Chuva de Propágulos](#page-460-0)

- [Colonização Interna](#page-483-0)
- [Efeito Resgate](#page-506-0)

#### Duas Espécies

- [Coexistência em Metapopulações](#page-404-0)
- [Destruição de Habitat](#page-427-0)

#### Comunidades

· [Introdução](#page-48-0)

#### Estrutura

- [Comunidade Virtual](#page-29-0)
- [Classificação por agrupamento](#page-7-0)
- [Ordenação](#page-21-0)
- [Partição univariada](#page--1-0)
- [Partição multivariada](#page--1-0)

#### Dinâmica e Distúrbio

- [Diversidade e Estabilidade](#page--1-0)
- [Distúrbio e Coexistência](#page--1-0)
- [Demandas Conflitantes](#page--1-0)
- · [Sucessão Ecológica](#page--1-0)
- [Nicho de Regeneração](#page--1-0)

#### Dinâmicas Neutras

- [Biogeoografia de Ilhas](#page-574-0)
- [Teoria Neutra da Biodiversidade](#page--1-0)

#### Matemática e Estatística

[Introdução](#page-340-0)

#### Cálculo Integral e Diferencial

- [Taxas de crescimento, derivadas e função exponencial](#page-297-0)
- [Antiderivadas e integral definida](#page-332-0)
- [Introdução a equações diferenciais](#page-288-0)
- [Integração numérica de equações diferenciais](#page-338-0)
- [Análise de estabilidade](#page-365-0)

#### Processos Estocásticos

- [Caminhada aleatória em uma dimensão](#page-272-0)
- [Dinâmica de soma zero](#page-379-0)

## **Links Externos**

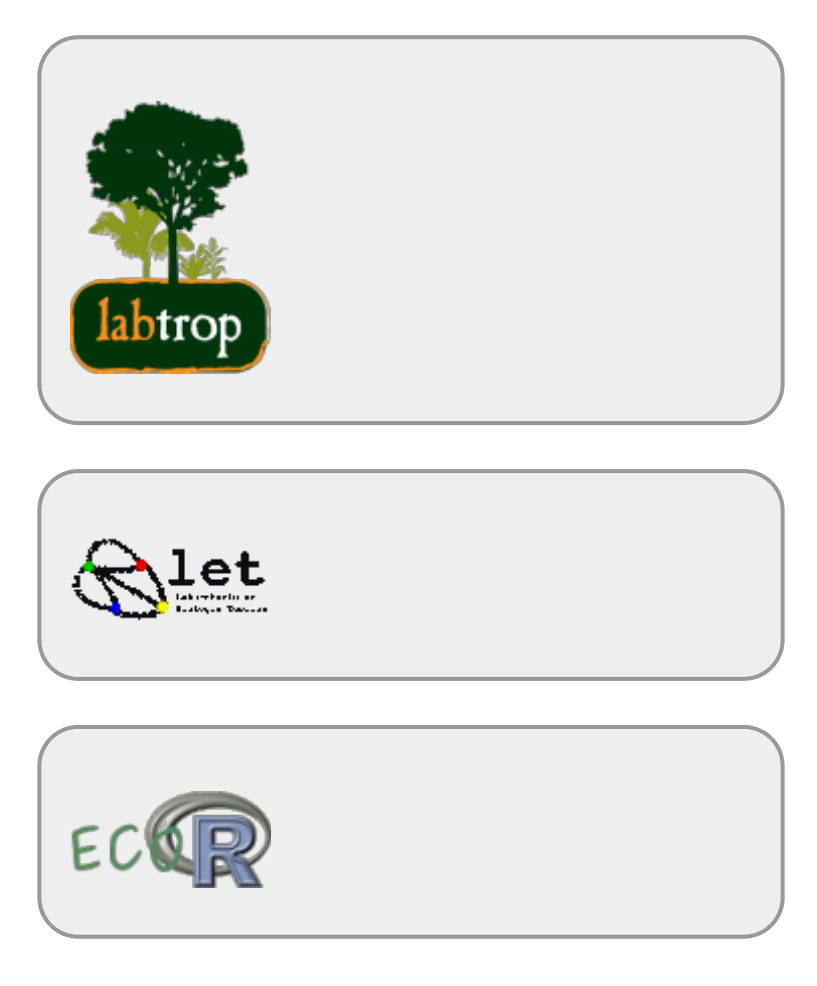

## **Visitantes**

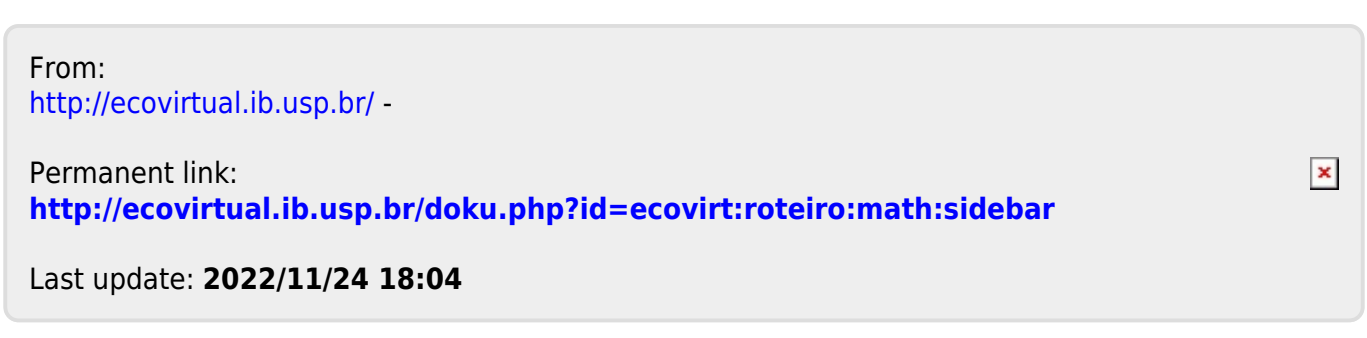

- <span id="page-346-0"></span>[Em Sage \(Gráficos online\)](#page-365-0)
- $\cdot$  [Em R](#page-358-0)
- [In R, english](#page-346-0)

# **Stability in dynamical systems - A tutorial in R**

THIS IS AN INTERDISCIPLINARY PROGRAM IN WHICH PHYSICS STUDENTS TRY TO HIT PSYCHOLOGY STUDENTS WITH PENDULUMS.

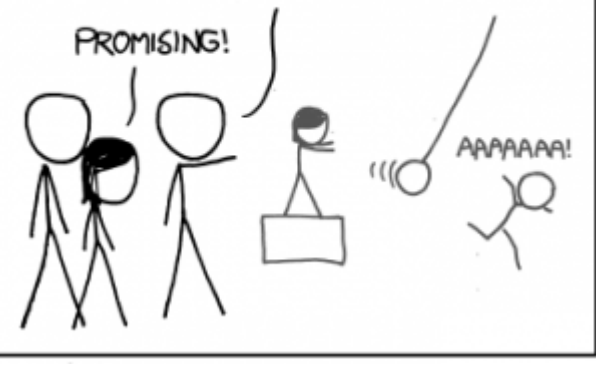

In ecology equilibrium and stability are very important concepts, but ecologists have defined them in many different ways. One of the definitions most commonly used was brought from the branch of physics and mathematics called analysis of [dynamical systems](http://en.wikipedia.org/wiki/Dynamical_system).

It is this approach that brought to ecology the differential equations used to describe the dynamics of populations, such as [logistic](http://en.wikipedia.org/wiki/Logistic_function#In_ecology:_modeling_population_growth) and the [Lotka-Volterra system](http://en.wikipedia.org/wiki/Lotka%E2%80%93Volterra_equation).

There are techniques to assess whether these systems of equations have stationary points, and if they are stable. Robert May (1972) used these tools to prove something surprising: the stability in food webs decreases with the increase of species and webcomplexity.

This exercise is an informal demonstration of the stability analysis of equations that represent dynamical systems, and a simplified version of the procedure used by Robert May. The goal is that you understand the concepts of equilibrium and stability in dynamical systems, which will enable you to distinguish them from other definitions of balance and stability used in ecology. With this you will also be able to critically evaluate the results of May (1972).

## **R setup**

This exercise is ran in R (R Core Team 2011), but you don't need to know the R language, because we'll provide you R codes with the commands ready to run. The codes are in the light-blue boxes in this page, and also in a script file, below in this section. The only thing you need to know is how to send commands written in this file to R. For this you can copy the commands in this page and paste them on the R command line. But it is more straightforward to use the script file. To do this:

- 1. Install R in your computer, with additional packages deSolve and rootSolve. The [R site](http://www.r-project.org/) has installation instructions.
- 2. Create a directory on your computer for this exercise.
- 3. Copy to this directory the following files:
	- 1. eq funcoes.r
- 2. [eq\\_comandos.r](http://ecovirtual.ib.usp.br/lib/exe/fetch.php?media=ecovirt:roteiro:math:eq_comandos.r)
- 4. Run R from this directory.
- 5. Open the script file eq comandos.r. For Windows and Mac the R basic installation includes a simple front-end, that allows you to open script files, and send the commands to R. Search the main menu for something like "File > Open Script File". Alternatively, or if you are a Linux user, you can use your favorite [IDE or Code editor](http://www.sciviews.org/_rgui/projects/Editors.html).
- 6. Load the required R functions and packages with the commands:

```
library (deSolve)
library (rootSolve)
source ("eq_funcoes.r")
```
That's it! The commands in the script file are in the same order of this page. Run the tutorial by sending the commands to the R command line.

## **Single population model**

Let's start with the stability analysis of the well-known logistic equation of population growth:

 $$SV \ = \ N \ N \ ( \frac{1-N}{K} )$ \$\$

Where  $V\$  is the velocity, or rate, of population growth  $178$ ,  $\frac{178}{12}$ ,  $\frac{1}{2}$  is the intrinsic rate of population growth, and \$K\$ the carrying capacity.

With the provided function plota. logist you can plot the population dynamics described by the logistic model:

plota.logist  $(n = 2, r = 0.1, K = 50, time = 200)$ 

The arguments of this function in R allows you to change the parameters of the logistic function:

- n: initial population size
- $\bullet$  r: the intrinsic growth rate
- K: carrying capacity
- time: end of the time interval to run the dynamic

To understand the effects of each parameter on this dynamical system, you can try changing the parameter values and run the function again.

#### **Technical details**

To do this tutorial you need not know how the functions used here to simulate population dynamics work. But if you are curious, in a nutshell these functions use numeric integration routines to calculate the population sizes at small time intervals, and then add these small quantities to get population sizes predicted by the model at each interval.

In R, the package [simecol](http://simecol.r-forge.r-project.org/) provides a very amenable wrapper to these computational routines, for simulations of ecological systems.

#### **Stationary point in the logistic**

Can a dynamic system reach equilibrium and will it remain there? This is the basic question of stability analysis. But first we have to define equilibrium for differential equations of population dynamics, also known as a stationary state:

> An equilibrium, or stationary state, is a population size at which the growth rate is zero,  $i$  that is, where  $$$  \frac{dN}{dt} \ = \ 0 \$\$

There are two population sizes that satisfy this condition for the logistic equation:

- $\bullet$  \$ N \ = \ K \$
- $\bullet$  \$ N \ = \ 0 \$

These stationary points make biological sense: the population is not growing when it reaches the carrying capacity or, trivially, when it has no individuals.

Check out that these two population sizes are in equilibrium with the commands:

## Logistic starting at  $N = K$ plota.logist (n = 50, r = 0.1, K = 50, time = 200) ## Logistic starting at  $N = 0$ plota.logist (n = 0, r = 0.1, K = 50, time = 200)

#### **Stability in the logistic equation**

Are these stationary points stable? We'll use R to check this, but first we have to define stability:

A stationary point is stable if the population returns to it after a small perturbation.

A small disturbance is a slight increase or decrease in population size. Hence, we are interested in **local stability**, since it is defined only for small perturbations. This definition and the forthcoming analyses does not evaluate **global stability**, a much more complicated issue.

Our R function to plot the logistic has two arguments to allow disturbances:

- perturb: value of the disturbance
- t.perturb: when the disturbance occurs

Use these arguments to add one individual to a population at the carrying capacity and to a population with no individuals:

 $##$  Disturbing when  $N = K$ plota.logist (n = 50,  $r = 0.1$ , K = 50, time = 200, perturb = 1, t.perturb = 100) ## The same with the population starting at  $n = 2$ plota.logist  $(n = 2, r = 0.1, K = 50, time = 200, perturb = 1, t. perturb =$ 100)  $\#$ # Disturbing when N = 0 plota.logist ( $n = 0$ ,  $r = 0.1$ ,  $K = 50$ , time = 50, perturb = 1, t.perturb = 10)

#### **Questions**

- Are these points stable?
- What is the biological interpretation?

#### **Mathematical Interpretation**

The stability criterion used here evaluates the behavior of the population growth rate when the population size varies slightly around a stationary point. We can state the conditions for stability using simple mathematical concepts. To do this, let's take a look at the relationship between the growth rate and population size in the logistic equation.

Take a look at the figure below: the growth rate, or growth speed, is a quadratic function of population size, tracing a parabola. The red points are the stationary population sizes, where the growth rate is zero  $^{179}$ .

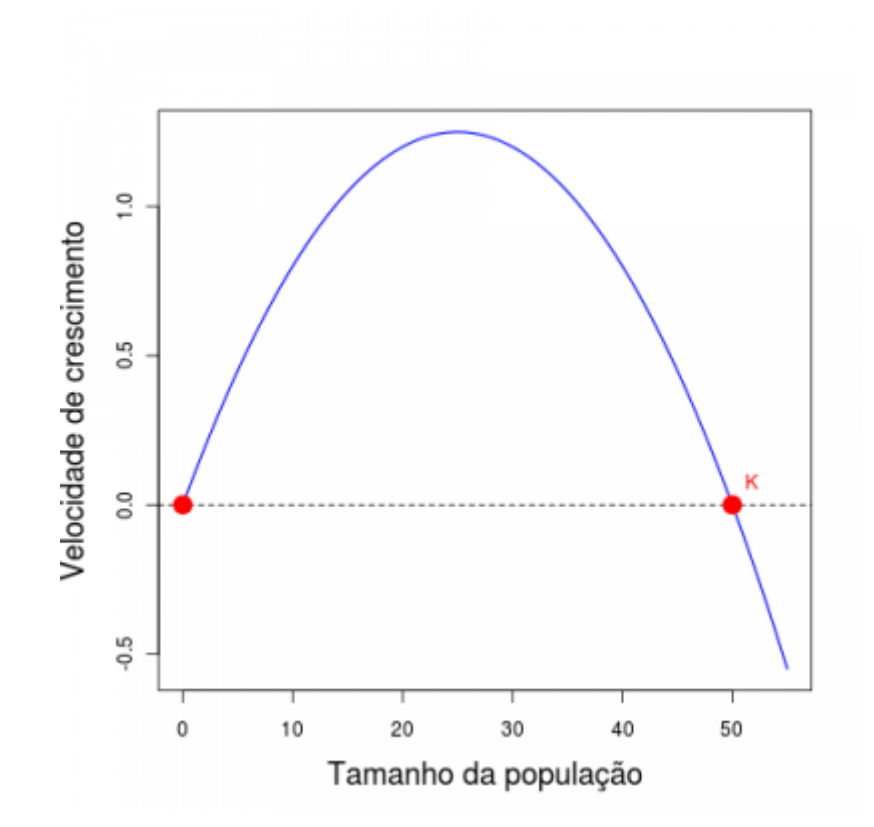

When the population is small it increases and the growth rate increases. The population growth is accelerated by population size.

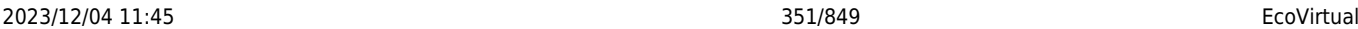

But above a certain population size the increase in population size decreases the growth speed. This is the inflection point of the logistic curve, and from this point on the increase in population size slows  $180$ ) its growth.

This is the well-known behavior of the logistic growth: it is similar to exponential growth when the population is small, and slows down as the population approaches the carrying capacity. So in this model the growth speed has a positive relationship with population size near the stable point  $SN =$ 0\$. Therefore, a small increase above zero increases the growth rate, which increases the population size, which further increases the growth rate, and so on. This is an unstable stationary point, because a small perturbation drives the population away from it.

The opposite happens at the point  $K = N\$ , where the growth velocity has a negative relationship with population size. If we reduce the population size a little below \$K\$, it will grow, but such growth will slow growth until the growth rate is zero. If we increase the population above the carrying capacity, the growth rate is negative  $181$ , and thus population size decreases until it reaches  $K$ \$, because the negative growth rate also slows down as population size approaches the carrying capacity. Thus, disturbances in the vicinity of carrying capacity are drawn back to this stationary point.

In short, what defines stability around an equilibrium point is the sign of the relationship between growth rate and population size. This corresponds to the sign of the derivative of velocity with respect to population size at these points.

In a plot of a function, derivatives at a given point can be depicted as the slope of a line tangent to the graph of the function at this point, Below it is the same parabola of the previous figure, now with tangents to the stationary points. As you would expect, the slope of the line is positive at the point \$N  $= 0$ \$ and negative point \$N= K \$.

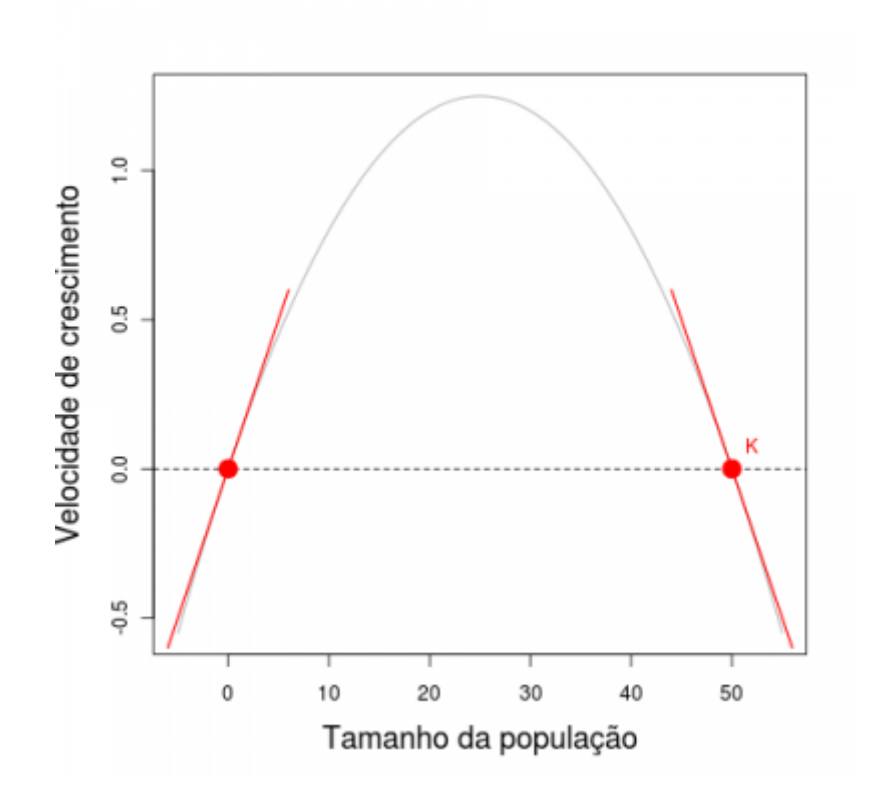

Now we can state a general criterion of stability for a population in mathematical terms:

A population size at a stationary point is stable if  $\overline{\phantom{a}}$ the derivative of the growth rate with respect to  $\frac{1}{1}$  population size at this point is negative.

In mathematical notation this criterion is:

 $$$  \frac{dV}{dN} \ | {\hat N} \ <\ 0 \$\$

which stands for "the derivative of \$V\$ in relation to \$N\$ at point \$ \hat N\$ is less than zero."

## **Two populations**

How to generalize the stability criteria for multiple interacting populations?

To answer this we will use the system of [equations of Lotka-Volterra for competition:](http://en.wikipedia.org/wiki/Competitive_Lotka% E2% 80% 93Volterra_equations)

 $$V_1 \ = \ r_1 N_1 (\frac{K_1 - N_1 - \alpha N_2}{K_1})$ \$\$

 $$V_2 \ = \ r_2 N_2 (\frac{K_2 - N_2 - \beta N_1}{K_2})$ \$\$

Where, to species 1 and 2:

- $V1$ \$, \$V 2 \$ are the rates of population growth;
- $\bullet$  \$r 1\$, \$r 2 \$ are the intrinsic growth rates;
- $K$  1\$,  $K$  2 \$ are the carrying capacities;
- \$\alpha\$, \$\beta\$ are the competition coefficients, that express the effect of each species on the other.

Use the function plots. LV to plot the abundances of two competing species that coexist  $^{182}$ . The arguments are similar to those of the function plota. logist:

plots.LV (n = c (n1=1, n2 = 1), r1 = 0.2, K1 = 150,  $r2 = 0.2$ , K2 = 100, alpha = 0.2, beta = 0.1,  $time = 150$ )

#### **Stable points with coexistence**

In this system of equations the stable points are (Gotelli 2007):

\$\$\hat N\_1 \ = \frac {K\_1-\alpha K\_2} {1 - \alpha \beta}\$\$

 $$ \hat N_2 \ = \frac{-K_2 \beta K_1}{1 - \alpha \beta}$ 

Function lv.neq calculates these values, given the parameter values. You can use it to check the stationary points of the previous plot.

( $\ell v \cdot n1$  <-  $\ell v \cdot n$ eq ( $r1 = 0.2$ ,  $K1 = 150$ ,  $r2 = 0.2$ ,  $K2 = 100$ ,

 $alpha = 0.2, beta = 0.1)$ 

#### **Stability**

There are two conditions for the coexistence of competitors in the Lotka-Volterra system with two species:

```
$$ \frac{1}{beta} \ > \ \frac{K_1}{K_2} \ > \ \alpha $$
```
\$\$ \frac{1}{beta} \ < \ \frac{K\_1}{K\_2} \ < \ \alpha \$\$

Let's evaluate the stability of the equilibrium population sizes under these two conditions. The function plots.LV also has arguments to change the population size at any time.

We have already calculated the stationary population sizes for the first condition. This values were kept in a object called lv.n1. To evaluate the stability at this point just use this object as the argument that defines the initial population size (n). In doing so, the dynamics will start from the stationary point. To add a perturbation, use the argument perturb to add or subtract a small quantity from each population.

The following command subtracts one individual from population 1 and adds one individual to population 2, at time 50:

```
## Disturbing at the stationary point
## Graphic
plots.LV (n = lv.n1, r1 = 0.2, K1 = 150, r2 = 0.2, K2 = 100, alpha = 0.2,
beta = 0.1, time = 150, c = perturb (-1.1), t.perturb = 50)
```
Try the same for a combination of parameters that fulfill the second condition of coexistence:

## Coexistence of two species, 1/beta> K1/K2> alpha ## ## Calculation of population sizes  $\Box$  at the stationary point (lv.n2 <- lv.neq (r1 = 0.2, K1 = 150, r2 = 0.2, K2 = 100, alpha = 1.8, beta  $= 0.9)$ ## Plot plots.LV (n = lv.n2, r1 = 0.2, K1 = 150, r2 = 0.2, K2 = 100, alpha = 1.8,  $beta = 0.9$ , time = 150) ## Disturbing at the stationary point plots.LV (n =  $\{v.n2, r1 = 0.2, K1 = 150, r2 = 0.2, K2 = 100, \text{ alpha} = 1.8, \}$ beta =  $0.9$ , time =  $200$ , perturb=  $c(-1,1)$ , t.perturb = 50)

What happens if you reverse the disturbance?

```
## Reverse disturbance
plots.LV (n = lv.n2, r1 = 0.2, K1 = 150, r2 = 0.2, K2 = 100, alpha = 1.8,
beta = 0.9, time = 200, perturb= c(1, -1), t.perturb = 50)
```
#### **Mathematical Interpretation**

The analysis of stability of this two-species system follows the same logic used for the single-species model. A stationary point will be stable if the growth rate (or growth speed) at the point's vicinity has a negative relationship with population size. But now we have two coupled equations, and growth rates of each species depend on the population sizes of the two species.

#### **Partial derivatives**

One way to solve the problem is to evaluate the effect of each population on each growth rate, keeping the other population at a fixed size. This is done with [partial derivatives,](http://en.wikipedia.org/wiki/Partial_derivative) which are represented with the symbol \$ \partial\$.

For instance:

\$\$ {\partial V\_1} / {\partial N\_1} \$\$

is the derivative of the growth rate  $V1\$  of population 1 relative to its size  $N_1\$ , but with population 2 constant. This derivative expresses the effect that species 1 has on its own population growth. The effect of species 1 on the growth rate of species 2 is

\$\$ {\partial V\_2} / {\partial N\_1} \$\$

#### **The jacobian matrix**

And now the trick is to assemble these partial derivatives in a matrix, which summarizes partial effects of each species on itself and on the competitor:

\$\$ {\partial V\_1} / {\partial N\_1} \ \ \ \ {\partial V\_1} / {\partial N\_2} \$\$

\$\$ {\partial V\_2} / {\partial N\_1} \ \ \ \ {\partial V\_2} / {\partial N\_2} \$\$

This is the **Jacobian matrix** of the system of differential equations. The diagonal of this matrix has the effect of the populations of each species on themselves. Outside the diagonal we have the interspecific effects.

#### **The Community matrix**

In the study of stability of the logistic equation we evaluated the sign of the derivative  $\frac{1}{2}$ {dV}/{dN}\$ at the stationary points. Here we have to do the same for each partial derivative. Thus we have the matrix of partial derivatives evaluated at a stationary point. In ecology, the Jacobian of a Lotka-Volterra system evaluated at the stationary points is known as the **community matrix** (May 1972).

#### **Stability criterion**

We know that the equilibrium is stable if the relationship between population size and speed in their

vicinity is negative. But how to evaluate it now? The generalization of the criterion of local stability for a system of Lotka-Volterra equations is the following:

```
For a system of Lotka-Volterra equations, a
 stationary state is stable if the real parts of all
eigenvalues of the community matrix are
negative.
```
[Eigenvalues](http://en.wikipedia.org/wiki/Eigenvalues_and_eigenvectors) are a property of matrices, and a basic concept in linear algebra. They have many applications and implications, but here it is enough to stick to a very informal and intuitive notion:

#### **In our case the eigenvalues express the dominant vectors of the inter and intra-especific effects in the community matrix**.

Eigenvalues can have real and imaginary parts. By now, we'll need only the real parts, so do not worry about the other part, if imaginary numbers scare you  $183$ ). The number of eigenvalues of a matrix of communities is equal to the number of species. The calculation of eigenvalues without a computer is laborious, but there are many computer numeric routines to do the job. In R, we can use the function [eigen.](http://stat.ethz.ch/R-manual/R-patched/library/base/html/eigen.html)

#### **Calculations in R**

Let's calculate the matrix of communities for the first combination of parameters that we had tried above, with the function jacob.lv. To do this input the parameter values, and the function returns the population sizes at equilibrium and the Jacobian matrix evaluated at these points:

```
## First combination of parameters: 1/beta <K1/K2 <alpha
## Community matrix
j1 <- jacob.lv (r1 = 0.2, K1 = 150, r2 = 0.2, K2 = 100, alpha = 0.2, beta =
0.1)
```
Now we apply the function eigen to get the eigenvalues of this matrix:

```
## Eigenvalues
eigen (j1, only.values \Box \Box = \text{TRUE}) $values
```
Now repeat the calculations, using the second combination of parameters we tried:

## Second combination of parameters: 1/beta> K1/K2> alpha ## Community Matrix  $j2 < -$  jacob.lv (r1 = 0.2, K1 = 150, r2 = 0.2, K2 = 100, alpha = 1.8, beta = 0.9) ## Eigenvalues eigen (j2, only.values  $\Box \equiv$  TRUE) \$ values

**Question:** The results are consistent with what you have observed disturbing the system?

## **The adventures of Baron May**

The community matrix can be extended to as many species as we want. Robert May (1972) did this to assess whether species diversity increases stability. If so, large stable community matrices would be easier to assemble at random than small ones.

To test this hypothesis, May outlined the following simulation:

- 1. Set the number of species in the system, S
- 2. Define the fraction of potential interactions that occur. This is the connectance of the community matrix C
- 3. Create a matrix with S rows by S columns
- 4. Fill the diagonal of this matrix with the value -1
- 5. Fill the remaining cells with random values until the desired connectance is reached
- 6. Check if the eigenvalues of this matrix are all negative. If so, count this system as stable.

This algorithm generate a system in which intraspecific competition is equal for all species, and there is a fixed proportion of interspecific associations, distributed at random, and with random magnitudes. The sign of these interactions is also drawn at random. May drew inter-specific effects from a normal distribution with zero mean, which makes positive and negative interactions equally likely. In this case, there is another important parameter of the simulation, which is the standard deviation of normal distribution from which the effects are drawn. Larger standard deviations increases the average strength effect. May called this parameter **the interaction strength** of the random community matrix.

### **Simulating**

The provided function may run the original May's simulation, and has the arguments:

- S: number of species
- C: connectance
- f: average strength of interactions
- nsim: number of repetitions of the simulation

The function returns the proportion of simulations that produced stable systems  $^{184)}$  $^{184)}$  $^{184)}$ .

Let's start with 20 species, connectance of 0.3  $185$ ) and interaction strength of 0.2:

 $(sim.1 \leq \text{may } (S = 20, C = 0.3, f = 0.2, nsim = 100))$ 

The above command saves the results as a table. Proceed increasing the number of species, but keeping the other parameters constant:

```
(sim.1 < -rbind (sim.1, may (S = 40, C = 0.3, f = 0.2, nsim = 100)))(sim.1 \le rbind (sim.1, may (S = 60, C = 0.3, f = 0.2, nsim = 100)))(sim.1 \le rbind (sim.1, may (S = 80, C = 0.3, f = 0.2, nsim = 100)))(sim.1 \le rbind (sim.1, may (S = 90, C = 0.3, f = 0.2, nsim = 100)))(sim.1 \le rbind (sim.1, may (S = 100, C = 0.3, f = 0.2, nsim = 100)))(sim.1 < -rbind (sim.1, may (S = 110, C = 0.3, f = 0.2, nsim = 100)))
```
#### $(sim.1 \le rbind (sim.1, may (S = 120, C = 0.3, f = 0.2, nsim = 100)))$

Can you perceive a pattern? A plot may help:

```
## Plot
plot (p.estab \sim S, data = sim.1, xlab = "N species", ylab = "Proportion of
stable matrices")
```
The connectance can be interpreted as a measure of system complexity. Does greater complexity increases the probability of a system being stable? You can test this with:

```
## Fixed species number and intercation strength, increased connectance ##
(sim.2 \leq max (S = 120, C = 0.3, f = 0.2))(sim.2 < -rbind (sim.2, may (S = 120, C = 0.28, f = 0.2)))(sim.2 < -rbind (sim.2, may (S = 120, C = 0.26, f = 0.2)))(sim.2 < -rbind (sim.2, may (S = 120, C = 0.24, f = 0.2)))(sim.2 < -rbind (sim.2, may (S = 120, C = 0.22, f = 0.2)))(sim.2 < -rbind (sim.2, may (S = 120, C = 0.20, f = 0.2)))(sim.2 < -rbind (sim.2, may (S = 120, C = 0.18, f = 0.2)))(sim.2 < -rbind (sim.2, may (S = 120, C = 0.16, f = 0.2)))## Plot
plot (p.estab \sim C, data = sim.2, Xlab = "connectance", ylab = "Proportion of
stable matrices")
```
#### **Question**

Does diversity and complexity lead to stability?

## **References**

- **Gotelli, N. 2007. A primer of ecology. Sinauer** , 3rd Ed. (A basic reference on dynamic models for ecologists).
- **May, RM 1972. Will a large complex system be stable? Nature, 238, 413-414.** (The classical paper which established the concept of stability of food webs as a porperty of a system of generalized Lotka-Volterra equations.)
- **May, RM 2001. Stability and complexity in model ecosystems. Princeton, Princeton University Press.** (In this influential monograph May develops the ideas of his 1972 paper. The book was issued in 1973, and due its importance to theoretical ecology was reprinted in the collection [Princeton Landmarks of Biology](http://press.princeton.edu/catalogs/series/plb.html) in 2001.)
- **Sarah P. Otto & Troy Day 2007. A Biologist's Guide to Mathematical Modeling in Ecology and Evolution. Princeton, Princeton University Press.** (Good introduction to mathematical modelling, writen by biologists to biologists. As in this exercise, has a less traditional and more intuitive approach. A great book for those who do not know linear algebra and want to better understand the details of stability analysis and matrix algebra we use here. see also [the companion site](http://www.zoology.ubc.ca/biomath/).)
- R Development Core Team (2011). R: A language and environment for Statistical Computing. R Foundation for Statistical Computing, Vienna, Austria. ISBN 3-900051-07-0, URL

<http://www.R-project.org/>.

#### [R](http://ecovirtual.ib.usp.br/doku.php?id=tag:r&do=showtag&tag=R), [cálculo](http://ecovirtual.ib.usp.br/doku.php?id=tag:calculo&do=showtag&tag=c%C3%A1lculo), [derivada](http://ecovirtual.ib.usp.br/doku.php?id=tag:derivada&do=showtag&tag=derivada), [equação diferencial,](http://ecovirtual.ib.usp.br/doku.php?id=tag:equacao_diferencial&do=showtag&tag=equa%C3%A7%C3%A3o_diferencial) [lotka-volterra](http://ecovirtual.ib.usp.br/doku.php?id=tag:lotka-volterra&do=showtag&tag=lotka-volterra), [crescimento logístico](http://ecovirtual.ib.usp.br/doku.php?id=tag:crescimento_logistico&do=showtag&tag=crescimento_log%C3%ADstico)

[178\)](#page--1-0)

the same as dN/dt [179\)](#page--1-0)

They are the roots of the quadratic equation.

[180\)](#page--1-0)

in the terminology of physics, it is negative acceleration [181\)](#page--1-0)

make sure you saw this in the figure [182\)](#page--1-0)

in this case the parameter values were chosen to result in stable coexistence of the two competitors [183\)](#page--1-0)

imaginary numbers are not that scary, anyway. In stability analysis they are also important, because they carry information about oscillations in the system [184\)](#page--1-0)

that is, community matrices with all eigenvalues with negative real parts

[185\)](#page--1-0)

30% of the cells of the community matrix has non-zero elements

From: <http://ecovirtual.ib.usp.br/>-

Permanent link: **<http://ecovirtual.ib.usp.br/doku.php?id=ecovirt:roteiro:math:stabilityenglishr>**

Last update: **2016/05/10 07:19**

 $\pmb{\times}$ 

<span id="page-358-0"></span> $\mathbb{R}$  $\cdot$  (R

## **Estabilidade em sistemas dinâmicos - Roteiro em R**

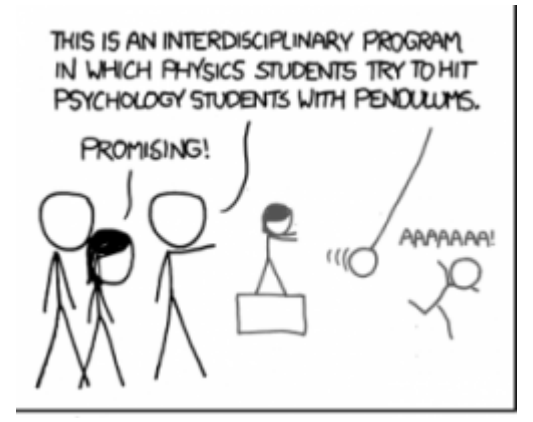

Equilíbrio e estabilidade são conceitos muito importantes em ecologia, mas que comportam muitas definições. Uma das definições mais usadas foi trazida do ramo da física e da matemática chamada de análise de [sistemas dinâmicos](http://en.wikipedia.org/wiki/Dynamical_system).

É esta abordagem que trouxe para a ecologia equações para descrever a dinâmica de populações, como a [equação logística](http://en.wikipedia.org/wiki/Logistic_function#In_ecology:_modeling_population_growth) e o sistema de [equações de Lotka-Volterra](http://en.wikipedia.org/wiki/Lotka%E2%80%93Volterra_equation).

Há técnicas para avaliar se estes sistemas de equações têm pontos de equilíbrio, e se este equilíbrio é estável. Este exercício é uma demonstração informal da análise de estabilidade de equações que representam sistemas dinâmicos. O objetivo é que você compreenda os conceitos de equilíbrio e estabilidade usadas em sistemas dinâmicos, para diferenciá-los de outras definições de equilíbrio e estabilidade usadas na ecologia.

## **Preparação: ambiente R**

Este exercício é feito em R (R Core Team 2012), mas você não precisa conhecer a linguagem R, porque damos os comandos já prontos para executar. Eles estão reproduzidos nesta página, e também em um arquivo, abaixo. A única coisa que você precisa saber é como enviar os comandos escritos neste arquivo para o R. Para isso você pode copiar os comandos desta página e colar na linha de comando do R. Mas é bem mais prático usar o arquivo de comandos, ou script. Para isso, siga os seguintes passos:

- 1. Instale em seu computador o ambiente R, com os pacotes adicionais deSolve e rootSolve. A [página do R](http://www.r-project.org/) tem instruções de instalação. Veja também nosso [roteiro de instalação do R](#page--1-0).
- 2. Crie um diretório em seu computador para os exercícios.
- 3. Copie para este diretório os arquivos abaixo:
	- 1. eq funcoes.r
	- 2. [eq\\_comandos.r](http://ecovirtual.ib.usp.br/lib/exe/fetch.php?media=ecovirt:roteiro:math:eq_comandos.r)
- 4. Abra o R a partir do arquivo de comandos eq comandos.r. Certifique-se de que você está no diretório onde estão os arquivos.
- 5. Os comandos neste arquivo estão na mesma ordem deste exercício. Siga o roteiro, enviando os comandos indicados a cada seção.
- 6. Se você não sabe como enviar os comandos do arquivo faça este tutorial.
- 7. Carregue no R os pacotes e funções que vamos usar neste exercício com os comandos:

```
library(deSolve)
library(rootSolve)
source("eq_funcoes.r")
```
## **Uma população**

Vamos começar com a análise de estabilidade da conhecida equação logística de crescimento populacional:

```
$V \ = \ rN\ \left( 1-\frac{N}{K} \right)\$
```
Onde \$V\$ é a velocidade de crescimento da população [186\)](#page--1-0), \$r\$ é a taxa intrínseca de crescimento populacional, e \$K\$ a capacidade de suporte.

Com o R podemos fazer o gráfico do crescimento logístico para qualquer valor dos parâmetros com a função plota.logist:

```
plota.logist(n=2,r=0.1,K=50,time=200)
```
Os argumentos desta função em R permitem alterar os parâmetros da equação:

- n : tamamanho inicial da população
- r : taxa intrínseca de crescimento
- K : capacidade de suporte
- time : tempo máximo

Experimente alterar os parâmetros e veja o resultado.

#### **Equilíbrio na logística**

A pergunta básica da análise de estabilidade em sistemas dinâmicos é se há pontos de equilíbrio estáveis. Primeiro temos que definir equilíbrio:

```
O tamanho populacional em equilíbrio é aquele
em que velocidade de crescimento é nula, ou
seja em que
$~\frac{dN}{dt} = 0$$
```
Há dois tamanhos populacionais que satisfazem esta condição para a equação logística:
$\cdot$  \$N \ = \ 0\$

Estes tamanhos em equilíbrio fazem sentido biológico: a população não cresce quando chega à capacidade de suporte ou, trivialmente, quando está vazia.

Verifique que estes dois tamanhos populacionais estão em equilíbrio com os comandos:

```
## Logistica iniciando em N=K
plota.logist(n=50,r=0.1,K=50,time=200)
```

```
## Logistica iniciando em N=0
plota.logist(n=0,r=0.1,K=50,time=200)
```
#### **Estabilidade da logística**

Algum destes pontos de equilíbrio são estáveis? Vamos experimentar com o R, mas antes precisamos definir de que estabilidade estamos falando:

> Um tamanho populacional em equilíbrio é **localmente estável** se a população retorna a ele após uma pequena perturbação.

Uma pequena perturbação é um pequeno acréscimo ou redução do tamanho populacional. Nossa função para plotar a logística tem mais dois argumentos para incluir perturbações:

- perturb : valor da perturbação
- t.perturb : momento da perturbação

Acrescente um indivíduo $187$ ) à populações que estejam com tamanhos iguais a zero e \$K\$:

```
## Perturbando quando N=K
plota.logist(n=50,r=0.1,K=50,time=200, perturb=1, t.perturb=100)
## O mesmo com a populacao iniciando em n= 2
plota.logist(n=2,r=0.1,K=50,time=200, perturb=1, t.perturb=100)
```
## Perturbando em N=0 plota.logist(n=0,r=0.1,K=50,time=50, perturb=1, t.perturb=10)

#### **Perguntas**

- Estes pontos são estáveis?
- Qual a interpretação biológica?

#### **Interpretação matemática**

O critério de estabilidade que usamos avalia o comportamento da velocidade de crescimento, quando o tamanho populacional varia **um pouco** em torno do equilíbrio. Como é a relação entre velocidade

<sup>-</sup> http://ecovirtual.ib.usp.br/

de crescimento e tamanho populacional na equação logística?

Veja a figura abaixo: a velocidade tem uma relação quadrática com o tamanho populacional, formando uma parábola. Os pontos de equilíbrio, em que a velocidade de crescimento é zero, estão marcados em vermelho  $^{188}$ .

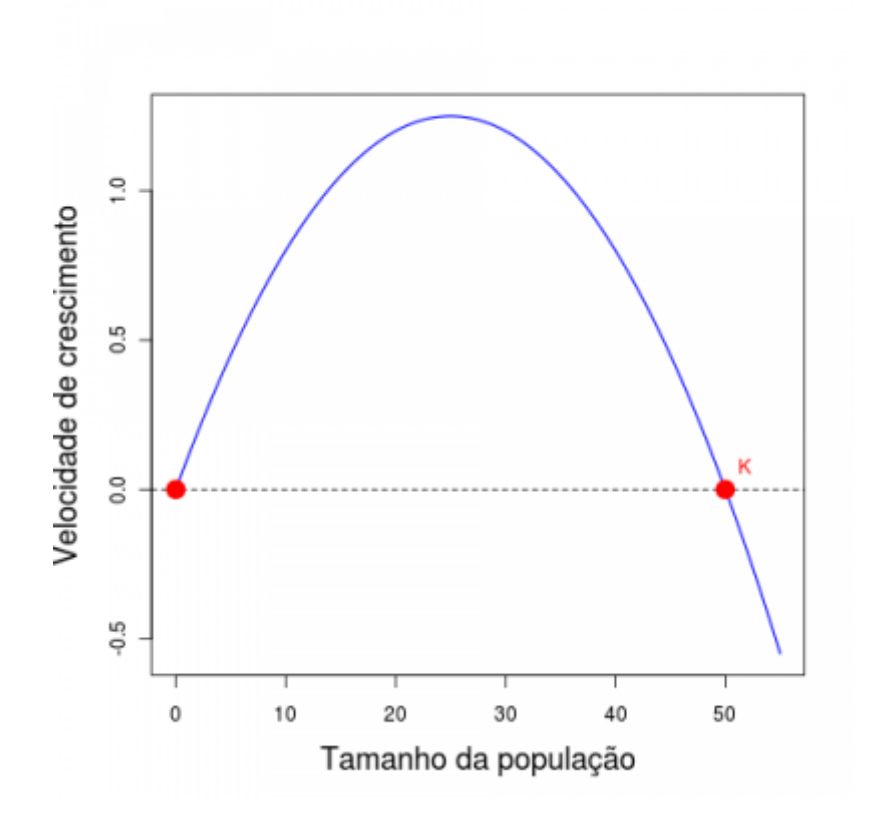

Quando a população é pequena, seu crescimento faz a velocidade de crescimento aumentar, ou seja, o tamanho populacional acelera seu crescimento.

A partir de um certo tamanho populacional, chamado ponto de inflexão da curva, o aumento na população faz a velocidade diminuir. Deste ponto em diante o tamanho populacional freia  $^{189)}$  $^{189)}$  $^{189)}$  o seu crescimento.

Isso é a própria expressão da equação logística: crescimento próximo do exponencial quando a população é pequena, e redução da velocidade até a parada, quando a população chega à capacidade de suporte. Logo, a velocidade tem uma relação positiva com o tamanho populacional **próximo** ao equilíbrio \$N=0\$. Portanto, um **pequeno** aumento acima de zero aumenta a velocidade de crescimento, que aumenta o tamanho populacional, que aumenta ainda mais a velocidade de crescimento. Este é um equilíbrio instável: basta uma pequena perturbação para afastar a população dele.

No ponto \$N=K\$ acontece o oposto: a velocidade tem uma relação negativa com o tamanho populacional. Se diminuímos a população **um pouco** abaixo de \$K\$, ela crescerá, mas este crescimento reduzirá a velocidade de crescimento até que a velocidade seja nula. Se aumentamos a população **um pouco** acima da capacidade de suporte, a velocidade será negativa [190\)](#page--1-0), e a população reduzirá até chegar a \$K\$, pois a velocidade negativa também desacelera. Assim, perturbações **na vizinhança** da capacidade de suporte são atraídas de volta para este ponto.

Em resumo, o que define a estabilidade **em torno** de um ponto de equilíbrio é o sinal da relação entre a velocidade de crescimento e o tamanho populacional **nesta vizinhança**. Isto corresponde ao Abaixo está a mesma parábola da figura anterior, agora com retas tangentes aos pontos de equilíbrio. A inclinação da reta é positiva **no ponto** \$N=0\$ e negativa **no ponto** \$N=K\$.

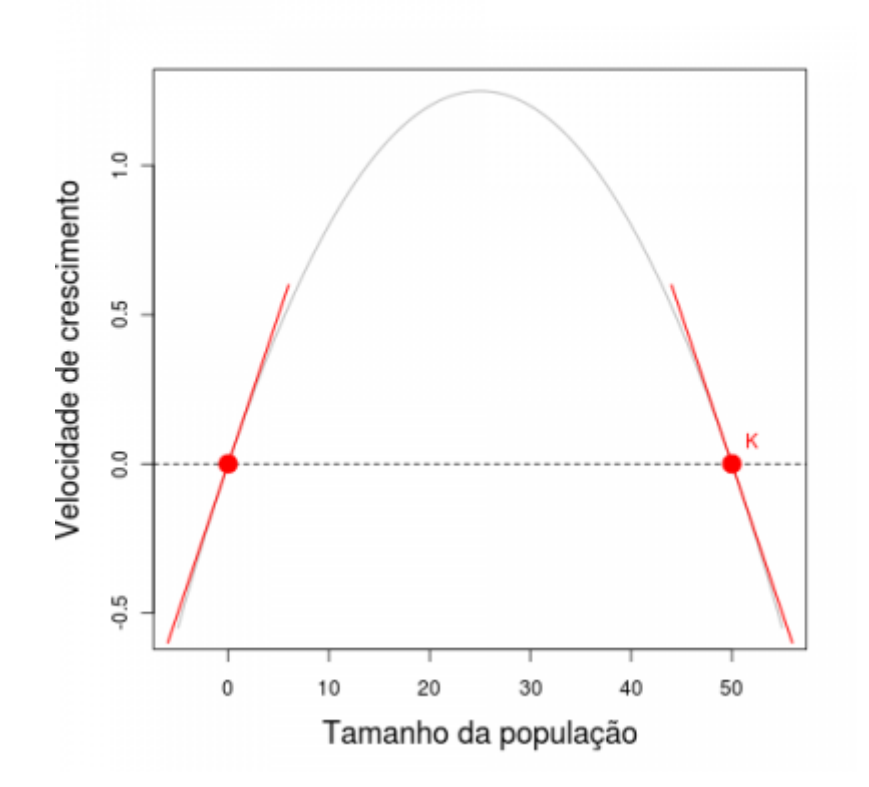

Com isso chegamos a um critério de estabilidade **local** para uma população com crescimento em tempo contínuo:

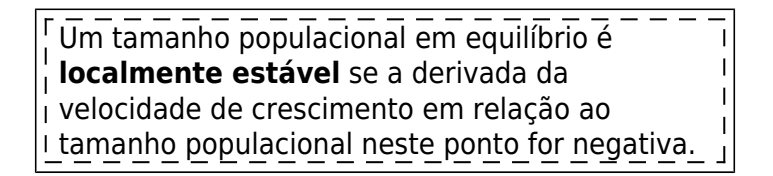

Em notação matemática este critério é:

 $$ \frac{dV}{dN} \big| {\hat N} \ < \ 0$ \$\$

o que se lê "a derivada de \$V\$ em relação a \$N\$ no ponto \$\hat N\$ é menor que zero".

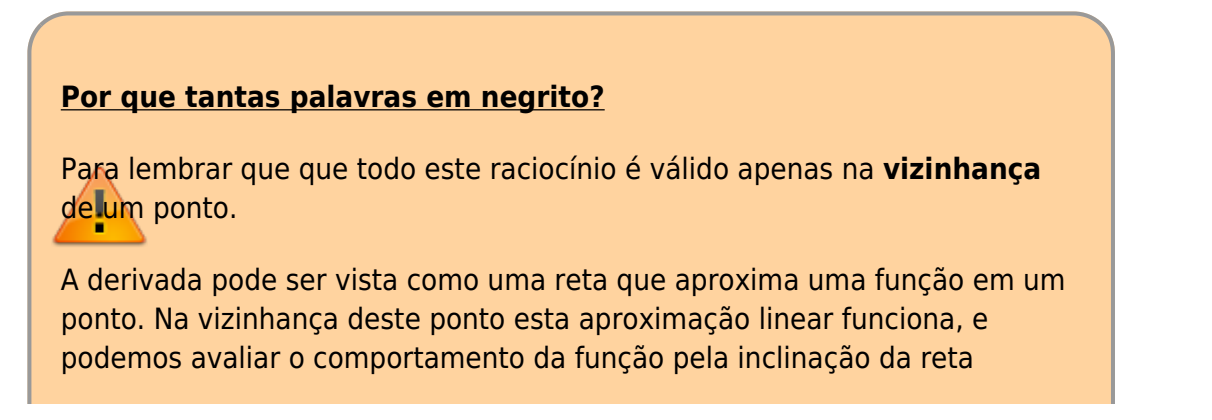

tangente (isto é, pelo sinal da derivada no ponto).

Por isso o nome completo do que apresentamos neste tutorial é **análise de estabilidade local por aproximação linear**.

Ela avalia a resposta de sistemas de equações diferenciais após pequenas perturbações na vizinhança de seus pontos de equilíbrio. Isso é feito sob a premissa de que nessa vizinhança as funções de velocidade são bem aproximadas por suas derivadas.

Esta análise não informa sobre o resultado de grandes perturbações, e também pode falhar para sistemas com comportamentos fortemente nãolineares.

### **Para saber mais**

- **Gotelli, N. 2007. Ecologia. Londrina, Ed. Planta.** (A referência básica sobre os modelos dinâmicos em ecologia).
- **May, R.M. 1972. Will a large complex system be stable? Nature, 238, 413-414.** (O artigo clássico que estabeleceu o conceito de equilíbrio de redes tróficas como solução de um sistema de equações de Lotka-Volterra.)
- **May, R.M. 2001. Stability and complexity in model ecosystems. Princeton, Princeton University Press.** (Nesta influente monografia Robert May desenvolve as idéias do artigo de 1972. A primeira edição é de 1973, e o livro foi re-editado na coleção [Princeton Landmarks of](http://press.princeton.edu/catalogs/series/plb.html) [Biology](http://press.princeton.edu/catalogs/series/plb.html) em 2001.)
- **Sarah P. Otto & Troy Day 2007. A Biologist's Guide to Mathematical Modeling in Ecology and Evolution. Princeton, Princeton University Press.** (Ótima introdução à matemática, de biólogos para biólogos. Como neste exercício, muita vezes usa abordagens menos tradicionais e mais intuitivas. Uma ótima fonte para quem quiser entender melhor os detalhes das análises de estabilidade e algebra matricial que usamos aqui. Veja também o [site](http://www.zoology.ubc.ca/biomath/) [do livro](http://www.zoology.ubc.ca/biomath/).)
- Roteiro sobre [diversidade e estabilidade,](#page--1-0) onde a análise é generalizada para um sistemas com mais de uma espécie.
- R Development Core Team (2012). R: A language and environment for statistical computing. R Foundation for Statistical Computing, Vienna, Austria. ISBN 3-900051-07-0, URL <http://www.R-project.org/>.

[R](http://ecovirtual.ib.usp.br/doku.php?id=tag:r&do=showtag&tag=R), [cálculo](http://ecovirtual.ib.usp.br/doku.php?id=tag:calculo&do=showtag&tag=c%C3%A1lculo), [derivada](http://ecovirtual.ib.usp.br/doku.php?id=tag:derivada&do=showtag&tag=derivada), [equação diferencial,](http://ecovirtual.ib.usp.br/doku.php?id=tag:equacao_diferencial&do=showtag&tag=equa%C3%A7%C3%A3o_diferencial) [lotka-volterra](http://ecovirtual.ib.usp.br/doku.php?id=tag:lotka-volterra&do=showtag&tag=lotka-volterra), [crescimento logístico](http://ecovirtual.ib.usp.br/doku.php?id=tag:crescimento_logistico&do=showtag&tag=crescimento_log%C3%ADstico) [186\)](#page--1-0)

o mesmo que dN/dt

[187\)](#page--1-0)

rigorosamente isto não seria uma perturbação tão pequena assim, mas funciona com este sistema [188\)](#page--1-0)

Eles são as raízes da equação quadrática.

na terminologia de física, isso é aceleração negativa

[190\)](#page--1-0)

[189\)](#page--1-0)

certifique-se que viu isto na figura

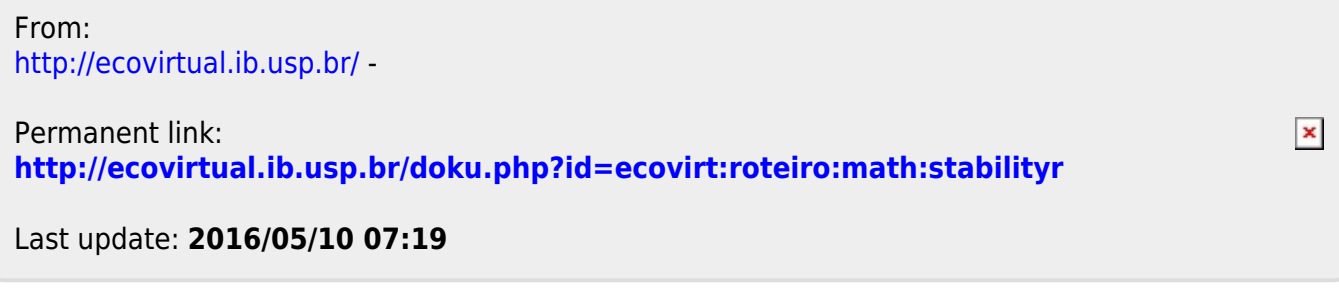

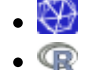

## **Estabilidade em sistemas dinâmicos - Roteiro interativo**

THIS IS AN INTERDISCIPLINARY PROGRAM IN WHICH PHYSICS STUDENTS TRY TO HIT PSYCHOLOGY STUDENTS WITH PENDULUMS. PROMISING! **AAAAAA** 

Equilíbrio e estabilidade são conceitos muito importantes em ecologia, mas que comportam muitas definições. Uma das definições mais usadas foi trazida do ramo da física e da matemática chamada de análise de [sistemas dinâmicos](http://en.wikipedia.org/wiki/Dynamical_system).

É esta abordagem que trouxe para a ecologia equações para descrever a dinâmica de populações, como a [equação logística](http://en.wikipedia.org/wiki/Logistic_function#In_ecology:_modeling_population_growth) e o sistema de [equações de Lotka-Volterra](http://en.wikipedia.org/wiki/Lotka%E2%80%93Volterra_equation).

Há técnicas para avaliar se estes sistemas de equações têm pontos de equilíbrio, e se este equilíbrio é estável. Este exercício é uma demonstração informal da análise de estabilidade de uma equação que representa um sistema dinâmico. O objetivo é que você compreenda os conceitos de equilíbrio e estabilidade usadas em sistemas dinâmicos, para diferenciá-los de outras definições de equilíbrio e estabilidade usadas na ecologia.

## **O modelo logístico**

Vamos fazer a análise de estabilidade da conhecida equação logística de crescimento populacional:

 $$V \ = \ rN\ \left( 1-\frac{N}{K} \right)\$ \$

Onde  $V$ \$ é a velocidade de crescimento da população  $191$ , \$r\$ é a taxa intrínseca de crescimento populacional, e \$K\$ a capacidade de suporte.

Clique no botão Evaluate abaixo para abrir um gráfico interativo do modelo logístico. Experimente alterar os parâmetros do modelo e analise como cada um afeta a dinâmica populacional <sup>[192\)](#page--1-0)</sup>.

### **Equilíbrio na logística**

A pergunta básica da análise de estabilidade em sistemas dinâmicos é se há **pontos de equilíbrio** estáveis. No caso da logística, estes pontos de equilíbrio são tamanhos populacionais. Mas primeiro vamos definir equilíbrio:

> O tamanho populacional em equilíbrio é aquele em que a velocidade de crescimento é nula, ou seja em que

 $$~\frac{dN}{dt} = 0$ \$\$

Há dois tamanhos populacionais que satisfazem esta condição para a equação logística:

- $\bullet$  \$N \ = \ K\$
- $\bullet$  \$N \ = \ 0\$

Estes tamanhos em equilíbrio fazem sentido biológico: a população não cresce quando chega à capacidade de suporte ou, trivialmente, quando está vazia.

Verifique que estes dois tamanhos populacionais estão em equilíbrio no gráfico interativo da seção anterior. Para isso, é só fazer o tamanho inicial da população (argumento N0) igual aos tamanhos em equilíbrio.

#### **Estabilidade da logística**

Algum destes pontos de equilíbrio são estáveis? Vamos experimentar com um novo gráfico, mas antes precisamos definir de que estabilidade estamos falando:

> Um tamanho populacional em equilíbrio é **localmente estável** se a população retorna a ele após uma pequena perturbação.

Uma pequena perturbação é um pequeno acréscimo ou redução do tamanho populacional. Clique no botão Evaluate abaixo para plotar a logística com dois argumentos para incluir perturbações:

- Disturb : valor da perturbação
- Disturb time : momento da perturbação

Aumente em meio ou um o tamanho das populações que estejam com tamanhos iguais a zero e \$K\$ [193\)](#page--1-0) .

#### **Perguntas**

- Há pontos estáveis?
- Qual a interpretação biológica?

#### **Interpretação matemática**

O critério de estabilidade que usamos avalia o comportamento da velocidade de crescimento, quando o tamanho populacional varia **um pouco** em torno do equilíbrio. Como é a relação entre velocidade de crescimento e tamanho populacional na equação logística?

Veja a figura abaixo: a velocidade tem uma relação quadrática com o tamanho populacional, formando uma parábola. Os pontos de equilíbrio, em que a velocidade de crescimento é zero, estão marcados em vermelho  $^{194)}$  $^{194)}$  $^{194)}$ .

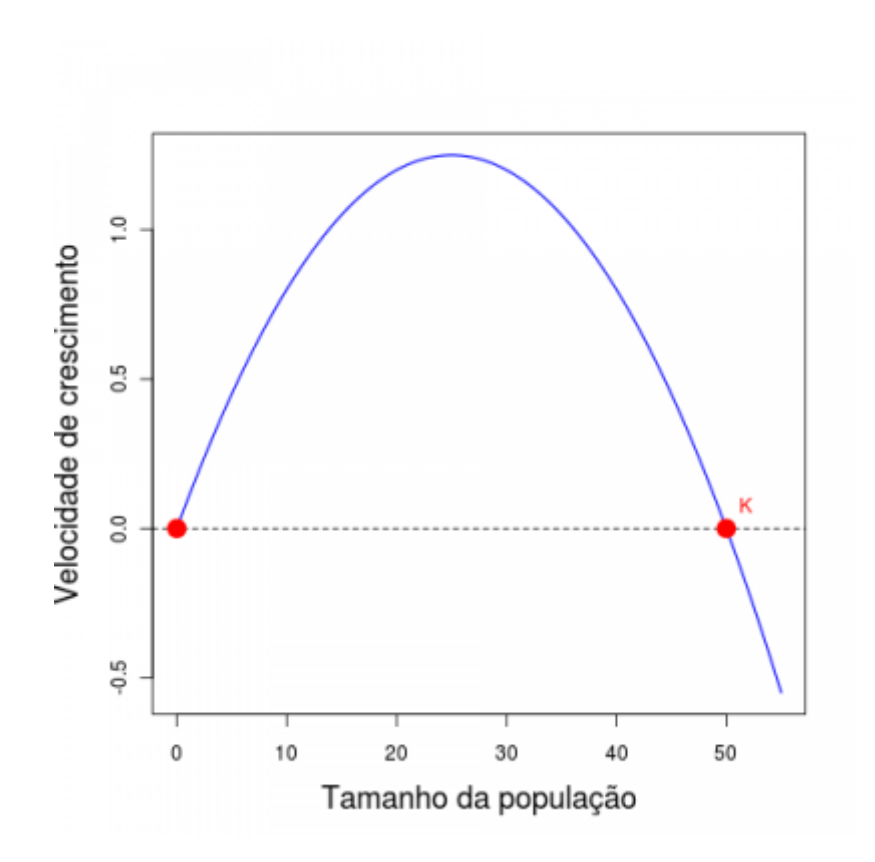

Quando a população é pequena, seu crescimento faz a velocidade de crescimento aumentar, ou seja, o tamanho populacional acelera seu crescimento.

A partir de um certo tamanho populacional, chamado ponto de inflexão da curva, o aumento na população faz a velocidade diminuir. Deste ponto em diante o tamanho populacional freia [195\)](#page--1-0) o seu crescimento.

Isso é a própria expressão da equação logística: crescimento próximo do exponencial quando a população é pequena, e redução da velocidade até a parada, quando a população chega à capacidade de suporte. Logo, a velocidade tem uma relação positiva com o tamanho populacional **próximo** ao equilíbrio \$N=0\$. Portanto, um **pequeno** aumento acima de zero aumenta a velocidade de crescimento, que aumenta o tamanho populacional, que aumenta ainda mais a velocidade de

crescimento. Este é um equilíbrio instável: basta uma pequena perturbação para afastar a população dele.

No ponto \$N=K\$ acontece o oposto: a velocidade tem uma relação negativa com o tamanho populacional. Se diminuímos a população **um pouco** abaixo de \$K\$, ela crescerá, mas este crescimento reduzirá a velocidade de crescimento até que a velocidade seja nula. Se aumentamos a população **um pouco** acima da capacidade de suporte, a velocidade será negativa [196\)](#page--1-0), e a população reduzirá até chegar a \$K\$, pois a velocidade negativa também desacelera. Assim, perturbações **na vizinhança** da capacidade de suporte são atraídas de volta para este ponto.

Em resumo, o que define a estabilidade **em torno** de um ponto de equilíbrio é o sinal da relação entre a velocidade de crescimento e o tamanho populacional **nesta vizinhança**. Isto é aproximado pelo sinal da inclinação de uma reta tangente ao ponto de equilíbrio, que é a derivada da velocidade em relação ao tamanho populacional, **nestes pontos**.

Abaixo está um botão para criar o gráfico interativo da mesma parábola da figura anterior, agora com uma tangente a um ponto da função, que você escolhe com o argumento Evaluation point. Verifique que a inclinação da reta é positiva **no ponto** \$N=0\$ e negativa **no ponto** \$N=K\$.

Com isso chegamos a um critério de estabilidade **local** para uma população com crescimento em tempo contínuo:

> Um tamanho populacional em equilíbrio é **localmente estável** se a derivada da velocidade de crescimento em relação ao tamanho populacional neste ponto for negativa.

Em notação matemática este critério é:

\$\$\frac{dV}{dN} \bigg|\_{N^\*} \ < \ 0\$\$

o que se lê "a derivada de \$V\$ em relação a \$N\$ no ponto \$N^\*\$ é menor que zero".

### **CODA**

#### **Por que tantas palavras em negrito?**

Para lembrar que que todo este raciocínio é válido apenas na **vizinhança** de um ponto.

A derivada pode ser vista como a inclinação de uma reta que aproxima uma função em um ponto. Na vizinhança desse ponto essa aproximação linear em geral funciona, e podemos avaliar o comportamento da função pelo sinal da derivada no ponto.

Por isso o nome completo do que apresentamos neste tutorial é **análise de**

#### **estabilidade local por aproximação linear**.

Ela avalia a resposta de sistemas de equações diferenciais após pequenas perturbações na vizinhança de seus pontos de equilíbrio. Isso é feito sob a premissa de que nessa vizinhança as funções de velocidade são bem aproximadas por suas derivadas.

Essa análise não informa sobre o resultado de grandes perturbações, e também pode falhar para sistemas com comportamentos fortemente nãolineares.

### **Para saber mais**

- **Gotelli, N. 2007. Ecologia. Londrina, Ed. Planta.** (A referência básica sobre os modelos dinâmicos em ecologia).
- **Sarah P. Otto & Troy Day 2007. A Biologist's Guide to Mathematical Modeling in Ecology and Evolution. Princeton, Princeton University Press.** (Ótima introdução à matemática, de biólogos para biólogos. Como neste exercício, muita vezes usa abordagens menos tradicionais e mais intuitivas. Uma ótima fonte para quem quiser entender melhor os detalhes das análises de estabilidade e algebra matricial que usamos aqui. Veja também o [site](http://www.zoology.ubc.ca/biomath/) [do livro](http://www.zoology.ubc.ca/biomath/).)
- Conheça uma variante da logística com três pontos de equilíbrio no roteiro sobre [efeito Allee](#page-256-0).
- Robert May usou o critério de estabilidade local para propor que a diversidade diminui as chances de estabilidade. Veja neste [roteiro](#page--1-0).
- R Development Core Team (2012). R: A language and environment for statistical computing. R Foundation for Statistical Computing, Vienna, Austria. ISBN 3-900051-07-0, URL <http://www.R-project.org/>.

#### [R](http://ecovirtual.ib.usp.br/doku.php?id=tag:r&do=showtag&tag=R), [cálculo](http://ecovirtual.ib.usp.br/doku.php?id=tag:calculo&do=showtag&tag=c%C3%A1lculo), [derivada](http://ecovirtual.ib.usp.br/doku.php?id=tag:derivada&do=showtag&tag=derivada), [equação diferencial,](http://ecovirtual.ib.usp.br/doku.php?id=tag:equacao_diferencial&do=showtag&tag=equa%C3%A7%C3%A3o_diferencial) [lotka-volterra](http://ecovirtual.ib.usp.br/doku.php?id=tag:lotka-volterra&do=showtag&tag=lotka-volterra), [crescimento logístico](http://ecovirtual.ib.usp.br/doku.php?id=tag:crescimento_logistico&do=showtag&tag=crescimento_log%C3%ADstico) [191\)](#page--1-0)

o mesmo que dN/dt [192\)](#page--1-0)

Se estiver curioso(a) para saber como a mágica funciona: o código está no ambiente [Sage notebook,](http://nb.sagemath.org/) e é executado remotamente no servidor [Sage Cell Server](http://aleph.sagemath.org/static/about.html?v=103b2268085e3a183130be519fb55ce7).

[193\)](#page--1-0)

rigorosamente isso não seria uma perturbação tão pequena assim, mas funciona com este sistema [194\)](#page--1-0)

Eles são as raízes da equação quadrática.

[195\)](#page--1-0)

na terminologia de física, isso é aceleração negativa

[196\)](#page--1-0)

certifique-se que viu isto na figura

From: <http://ecovirtual.ib.usp.br/>-

Permanent link: **<http://ecovirtual.ib.usp.br/doku.php?id=ecovirt:roteiro:math:stabilitysage>**

Last update: **2017/01/17 18:36**

 $\pmb{\times}$ 

## **Dinâmica de soma zero**

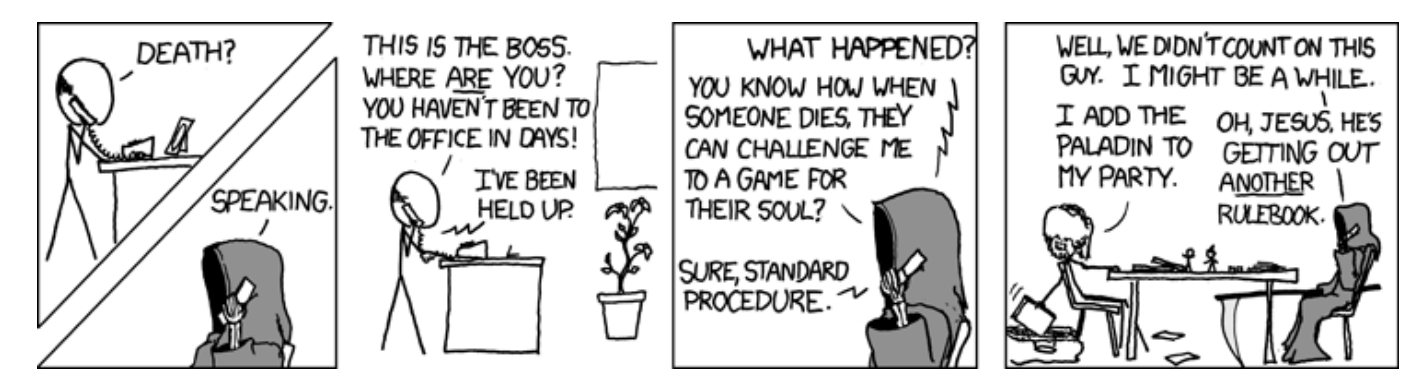

O conceito de [de soma zero](http://en.wikipedia.org/wiki/Zero-sum_game) vem da [teoria dos jogos](http://en.wikipedia.org/wiki/Game_theory), e descreve a divisão de uma quantia fixa entre participantes, de modo que só se ganha o que outros perdem.

Se os ganhos e consequentes perdas acontecem com uma certa probabilidade, o jogo torna-se uma dinâmica estocástica, como na [teoria neutra da biodiversidade](https://pup.princeton.edu/chapters/s7105.html). Seu criador, [Stephen Hubbell](http://shubbell.eeb.ucla.edu/people.php), assumiu que as comunidades estão saturadas, de modo que um novo indivíduo só se estabelece se outro morre. A sucessão ao acaso de mortes, nascimentos e chegada de migrantes criaria então uma dinâmica de soma zero, que explicaria vários padrões das comunidades.

Neste tutorial, simulamos uma dinâmica estocástica de soma zero muito simples com o **EcoVirtual**. Depois disso, você pode estudar a aplicação desse modelo no roteiro sobre [teoria neutra da](#page--1-0) [biodiversidade](#page--1-0).

## **Um joguinho besta**

Vamos imaginar um jogo de apostas entre dois jogadores, sem empates. A cada rodada o perdedor da aposta paga uma quantia fixa ao ganhador. Os dois jogadores têm a mesma probabilidade de ganhar a cada rodada. Esse é [um jogo de soma zero](http://en.wikipedia.org/wiki/Zero-sum), pois o valor total em jogo não se altera. O que muda é apenas a fração deste total em poder de cada jogador. Note que a propriedade de soma zero é possível mesmo que os jogadores tenham chances diferentes de vencer, ou que a quantia que o perdedor paga também seja sorteada.

Em nossa simulação, [o jogo só termina quando acaba,](http://pt.wikiquote.org/wiki/Vicente_Matheus) ou seja, quando um dos dois jogadores perde todo o dinheiro<sup>[197\)](#page--1-0)</sup>.

## **Parametros**

Nessa função há três argumentos para a simulação:

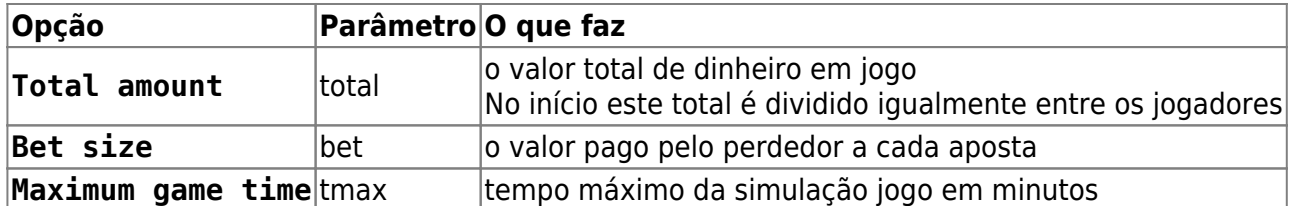

O argumento `tmax` não faz parte da regra do jogo. É apenas uma precaução contra simulações muito demoradas. Fixe-o em 10, mas as simulações devem terminar bem antes disso na maioria dos computadores.

### **O que afeta o tempo de jogo?**

A simulação transcorre até o final do jogo, ou até o tempo máximo se esgotar. Varie o total em jogo e o valor da aposta e avalie seu efeito na duração do jogo. Sugestões de valores:

- $\bullet$  total = 20, bet = 1
- $\bullet$  total = 20, bet = 2
- $\bullet$  total = 40, bet = 1
- $\bullet$  total = 40, bet = 2

Em dinâmicas estocásticas o resultado varia a cada vez, mesmo que os parâmetros sejam os mesmos. Por isso repita cada simulação algumas vezes para assegurar-se dos resultados.

## **Perguntas**

- 1. Qual o efeito do aumento do total em jogo e do tamanho da aposta sobre o tempo para que o jogo acabe?
- 2. Este jogo também é um processo de [caminhada aleatória em uma dimensão.](#page-264-0) Explique porque.

[197\)](#page--1-0)

ou quando você quiser parar o jogo, se achar que está demorando muito

From: <http://ecovirtual.ib.usp.br/>-  $\pmb{\times}$ Permanent link: **[http://ecovirtual.ib.usp.br/doku.php?id=ecovirt:roteiro:math:zerosum\\_base](http://ecovirtual.ib.usp.br/doku.php?id=ecovirt:roteiro:math:zerosum_base)** Last update: **2023/10/24 23:56**

## **Dinâmica de soma zero - Roteiro no R**

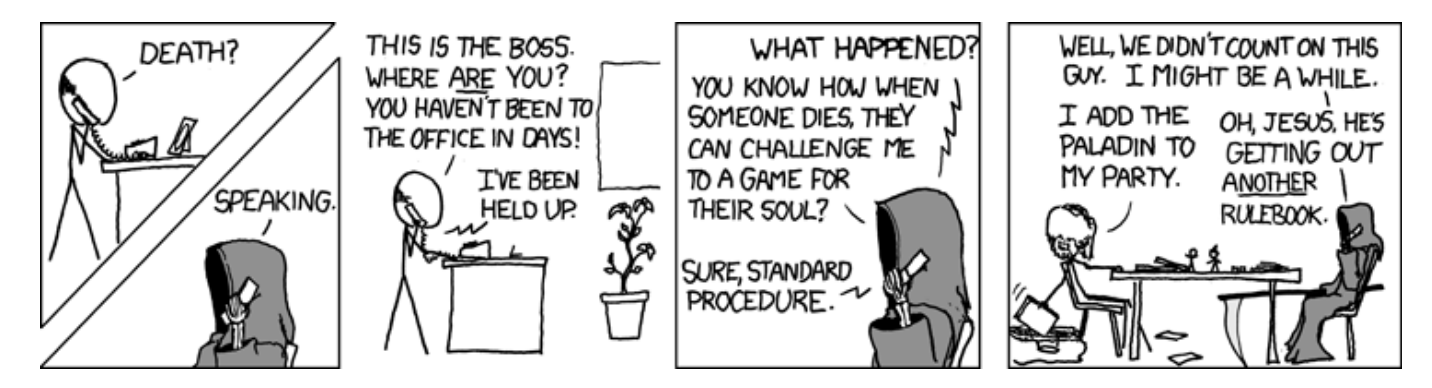

O conceito de [de soma zero](http://en.wikipedia.org/wiki/Zero-sum_game) vem da [teoria dos jogos](http://en.wikipedia.org/wiki/Game_theory), e descreve a divisão de uma quantia fixa entre participantes, de modo que só se ganha o que outros perdem.

Se os ganhos e consequentes perdas acontecem com uma certa probabilidade, o jogo torna-se uma dinâmica estocástica, como na [teoria neutra da biodiversidade](https://pup.princeton.edu/chapters/s7105.html). Seu criador, [Stephen Hubbell](http://shubbell.eeb.ucla.edu/people.php), assumiu que as comunidades estão saturadas, de modo que um novo indivíduo só se estabelece se outro morre. A sucessão ao acaso de mortes, nascimentos e chegada de migrantes criaria então uma dinâmica de soma zero, que explicaria vários padrões das comunidades.

Neste tutorial, simulamos uma dinâmica estocástica de soma zero muito simples com o **EcoVirtual**. Depois disso, você pode estudar a aplicação desse modelo no roteiro sobre [teoria neutra da](#page--1-0) [biodiversidade](#page--1-0).

## **Um joguinho besta**

Vamos imaginar um jogo de apostas entre dois jogadores, sem empates. A cada rodada o perdedor da aposta paga uma quantia fixa ao ganhador. Os dois jogadores têm a mesma probabilidade de ganhar a cada rodada. Esse é [um jogo de soma zero](http://en.wikipedia.org/wiki/Zero-sum), pois o valor total em jogo não se altera. O que muda é apenas a fração deste total em poder de cada jogador. Note que a propriedade de soma zero é possível mesmo que os jogadores tenham chances diferentes de vencer, ou que a quantia que o perdedor paga também seja sorteada.

Em nossa simulação, [o jogo só termina quando acaba,](http://pt.wikiquote.org/wiki/Vicente_Matheus) ou seja, quando um dos dois jogadores perde todo o dinheiro<sup>[198\)](#page--1-0)</sup>.

> Para prosseguir você deve ter o ambiente **R** com o pacote **Ecovirtual** instalado e carregado. Se você não tem e não sabe como ter, consulte a página de [Instalação](#page--1-0).

Depois de instalar o pacote, execute o R e carregue o pacote copiando o comando abaixo para a linha de comando do R:

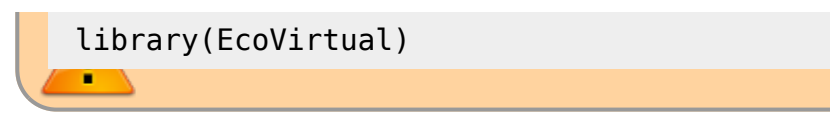

Vamos simular esta situação com a função extGame do pacote **EcoVirtual**.

Nessa função há três argumentos para a simulação:

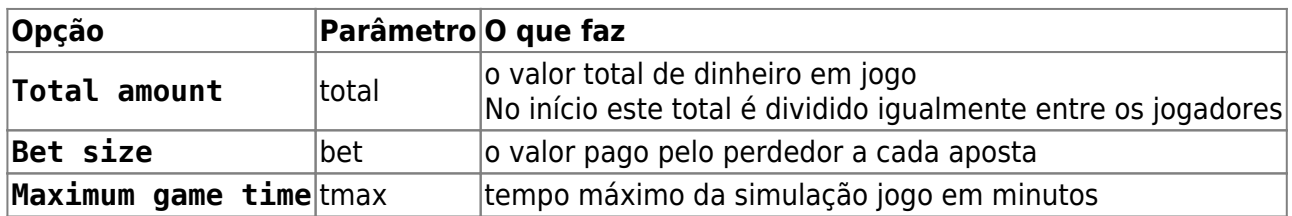

O argumento `tmax` não faz parte da regra do jogo. É apenas uma precaução contra simulações muito demoradas. Fixe-o em 10, mas as simulações devem terminar bem antes disso na maioria dos computadores.

## **O que afeta o tempo de jogo?**

A simulação transcorre até o final do jogo, ou até o tempo máximo se esgotar. Varie o total em jogo e o valor da aposta e avalie seu efeito na duração do jogo. Sugestões de valores:

- $\bullet$  total = 20, bet = 1
- $\bullet$  total = 20, bet = 2
- $\bullet$  total = 40, bet = 1
- $\bullet$  total = 40, bet = 2

Em dinâmicas estocásticas o resultado varia a cada vez, mesmo que os parâmetros sejam os mesmos. Por isso repita cada simulação algumas vezes para assegurar-se dos resultados.

Para realizar a primeira simulação proposta acima, copie o comando abaixo e cole na linha de comando do R:

extGame(total= 20, bet=1)

Para realizar as demais simulações, basta repetir o comando acima no R, alterando os valores dos argumentos bet e total.

 $\pmb{\times}$ 

## **Questões**

- 1. Qual o efeito do aumento do total em jogo e do tamanho da aposta sobre o tempo para que o jogo acabe?
- 2. Este jogo também é um processo de [caminhada aleatória em uma dimensão.](#page-264-0) Explique porque.

[198\)](#page--1-0)

ou quando você quiser parar o jogo, se achar que está demorando muito

From: <http://ecovirtual.ib.usp.br/>-

Permanent link: **<http://ecovirtual.ib.usp.br/doku.php?id=ecovirt:roteiro:math:zerosumr>**

Last update: **2022/10/25 03:32**

## **Dinâmica de soma zero - Roteiro em R**

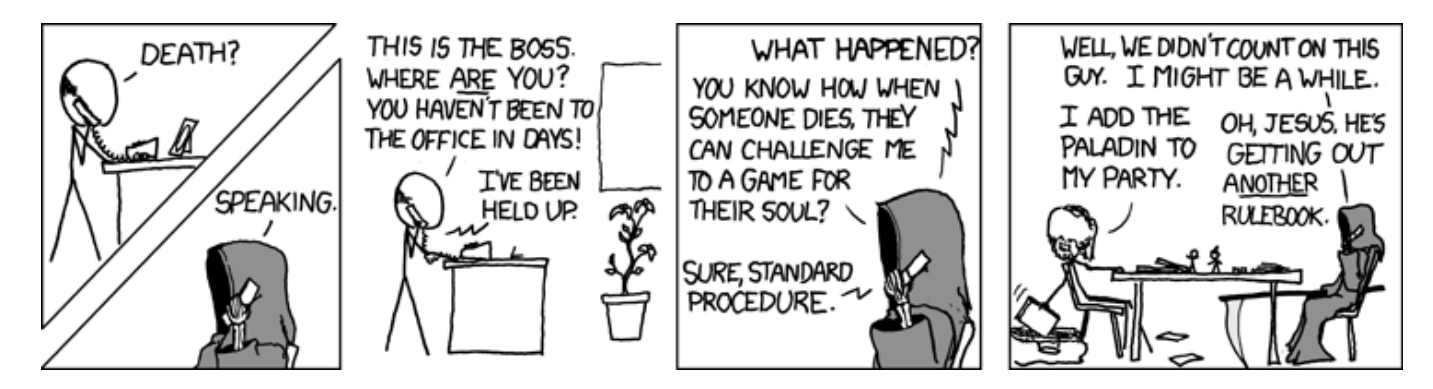

O conceito de [de soma zero](http://en.wikipedia.org/wiki/Zero-sum_game) vem da [teoria dos jogos](http://en.wikipedia.org/wiki/Game_theory), e descreve a divisão de uma quantia fixa entre participantes, de modo que só se ganha o que outros perdem.

Se os ganhos e consequentes perdas acontecem com uma certa probabilidade, o jogo torna-se uma dinâmica estocástica, como na [teoria neutra da biodiversidade](https://pup.princeton.edu/chapters/s7105.html). Seu criador, [Stephen Hubbell](http://shubbell.eeb.ucla.edu/people.php), assumiu que as comunidades estão saturadas, de modo que um novo indivíduo só se estabelece se outro morre. A sucessão ao acaso de mortes, nascimentos e chegada de migrantes criaria então uma dinâmica de zoma zero, que explicaria vários padrões das comunidades.

Neste tutorial, simulamos uma dinâmica estocástica de soma zero muito simples no ambiente R. Depois disso, você pode estudar a aplicação desse modelo no roteiro sobre [teoria neutra da](#page--1-0) [biodiversidade](#page--1-0).

> Para prosseguir você deve ter o ambiente R instalado. Se você não tem e não sabe como ter, consulte a página de [Instalação.](#page--1-0)

## **Um Joguinho Besta**

Vamos imaginar um jogo de apostas entre dois jogadores, sem empates. A cada rodada o perdedor da aposta paga uma quantia fixa ao ganhador. Os dois jogadores têm a mesma probabilidade de ganhar a cada rodada. Esse é [um jogo de soma zero](http://en.wikipedia.org/wiki/Zero-sum), pois o valor total em jogo não se altera. O que muda é apenas a fração deste total em poder de cada jogador. Note que a propriedade de soma zero é possível mesmo que os jogadores tenham chances diferentes de vencer, ou que a quantia que o perdedor paga também seja sorteada.

Em nossa simulação, [o jogo só termina quando acaba,](http://pt.wikiquote.org/wiki/Vicente_Matheus) ou seja, quando um dos dois jogadores perde todo o dinheiro<sup>[199\)](#page--1-0)</sup>. Vamos simular esta situação com uma função em R. Copie o código da função abaixo para a linha de comando do R:

```
jogo <- function(aposta=1,total=20){
  X \le -\text{total}/2
```

```
 results <- X
   while(X>0&X<total){
    X \leq X+sample(c(aposta,-1*aposta),1)
     results <- c(results,X)
   }
   plot(1:length(results),results, type="l", col="blue",ylim=c(0,total),
xlab="N de rodadas", ylab="Valor")
   lines(1:length(results),total-results, col="red")
  abline(h=c(0,total), lty=2)}
```
Esta função tem apenas dois argumentos:

- aposta: que é o valor pago pelo perdedor a cada aposta
- total: o valor total de dinheiro em jogo. No início este total é dividido igualmente entre os jogadores.

A simulação transcorre até o final do jogo. Para simular um jogo com apostas de uma unidade e total em jogo de cem unidades execute o comando no R:

jogo(aposta=1, total=100)

#### **O que afeta o tempo de jogo?**

A simulação transcorre até o final do jogo, ou até o tempo máximo se esgotar. Varie o total em jogo e o valor da aposta e avalie seu efeito na duração do jogo. Sugestões de valores:

- $\bullet$  total = 100, aposta = 1
- $\bullet$  total = 100, aposta = 10
- $\bullet$  total = 1000, aposta = 1
- $\bullet$  total = 1000, aposta = 10

Em dinâmicas estocásticas o resultado varia a cada vez, mesmo que os parâmetros sejam os mesmos. Por isso repita cada simulação algumas vezes para assegurar-se dos resultados.

#### **Perguntas**

- 1. Qual o efeito do aumento do total em jogo e do tamanho da aposta sobre o tempo para que o jogo acabe?
- 2. Este jogo também é um processo de [caminhada aleatória em uma dimensão.](#page-264-0) Explique porque.

[199\)](#page--1-0)

ou quando você quiser parar o jogo, se achar que está demorando muito

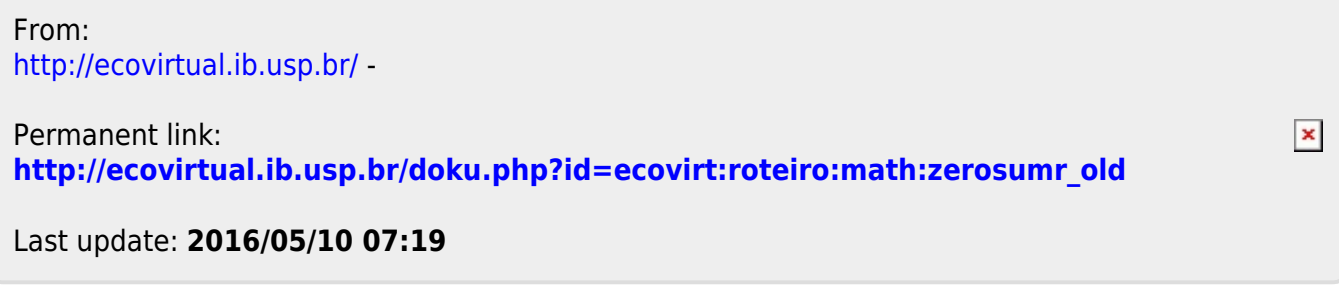

## **Dinâmica de soma zero - Roteiro no EcoVirtual**

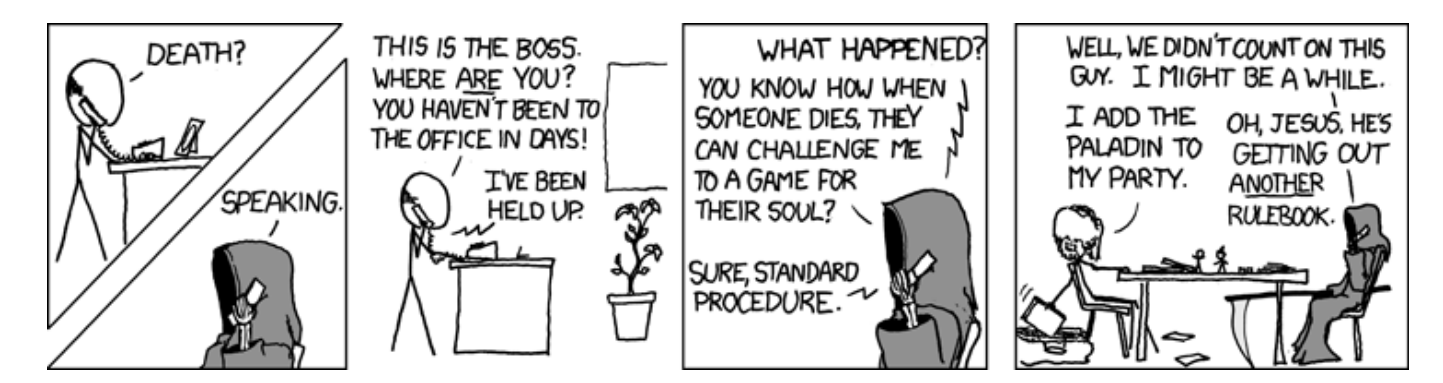

O conceito de [de soma zero](http://en.wikipedia.org/wiki/Zero-sum_game) vem da [teoria dos jogos](http://en.wikipedia.org/wiki/Game_theory), e descreve a divisão de uma quantia fixa entre participantes, de modo que só se ganha o que outros perdem.

Se os ganhos e consequentes perdas acontecem com uma certa probabilidade, o jogo torna-se uma dinâmica estocástica, como na [teoria neutra da biodiversidade](https://pup.princeton.edu/chapters/s7105.html). Seu criador, [Stephen Hubbell](http://shubbell.eeb.ucla.edu/people.php), assumiu que as comunidades estão saturadas, de modo que um novo indivíduo só se estabelece se outro morre. A sucessão ao acaso de mortes, nascimentos e chegada de migrantes criaria então uma dinâmica de soma zero, que explicaria vários padrões das comunidades.

Neste tutorial, simulamos uma dinâmica estocástica de soma zero muito simples com o **EcoVirtual**. Depois disso, você pode estudar a aplicação desse modelo no roteiro sobre [teoria neutra da](#page--1-0) [biodiversidade](#page--1-0).

## **Um joguinho besta**

Vamos imaginar um jogo de apostas entre dois jogadores, sem empates. A cada rodada o perdedor da aposta paga uma quantia fixa ao ganhador. Os dois jogadores têm a mesma probabilidade de ganhar a cada rodada. Esse é [um jogo de soma zero](http://en.wikipedia.org/wiki/Zero-sum), pois o valor total em jogo não se altera. O que muda é apenas a fração deste total em poder de cada jogador. Note que a propriedade de soma zero é possível mesmo que os jogadores tenham chances diferentes de vencer, ou que a quantia que o perdedor paga também seja sorteada.

Em nossa simulação, [o jogo só termina quando acaba,](http://pt.wikiquote.org/wiki/Vicente_Matheus) ou seja, quando um dos dois jogadores perde todo o dinheiro<sup>[200\)](#page--1-0)</sup>.

Para prosseguir você deve ter o ambiente **R** com os pacotes **Rcmdr** e **Ecovirtual** instalados e carregados. Se você não tem e não sabe como ter, consulte a página de [Instalação.](#page--1-0)

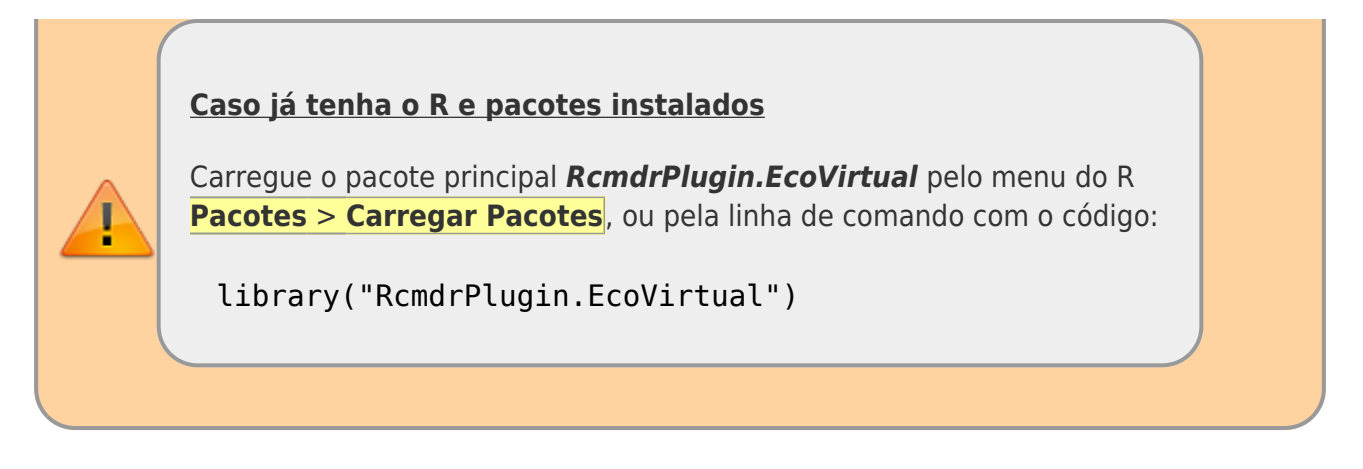

Vamos simular esta situação com a função **Zero Sum Game**. Abra o menu do **EcoVirtual** no Rcmdr: EcoVirtual>Biogeograph models> Zero Sum Game. A seguinte janela de menu se abrirá:

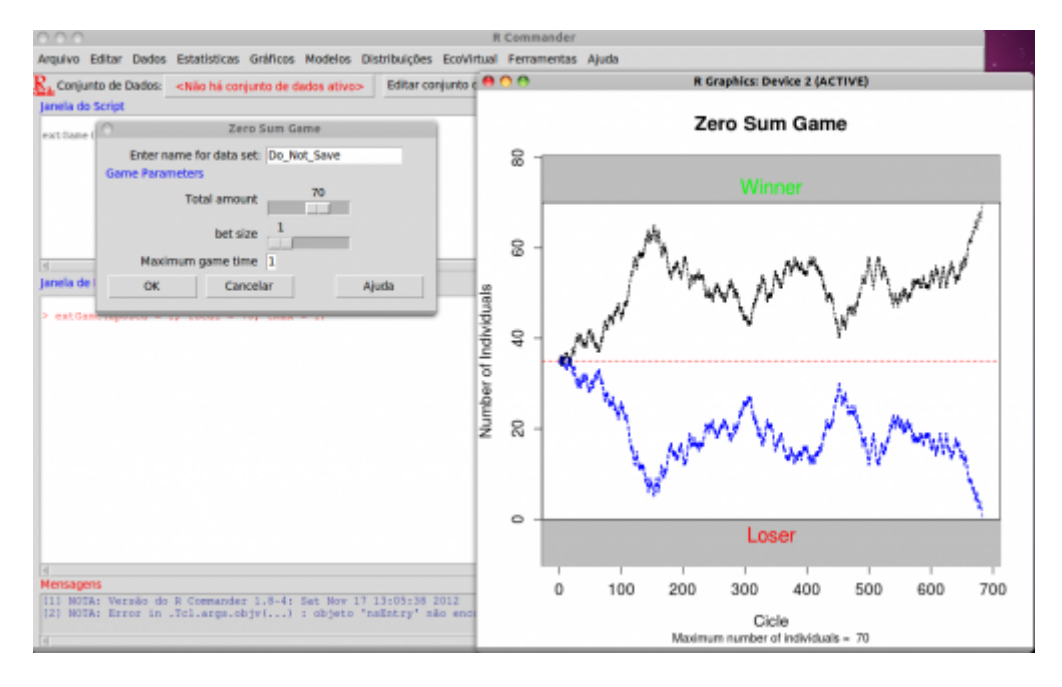

Nessa função há três argumentos para a simulação:

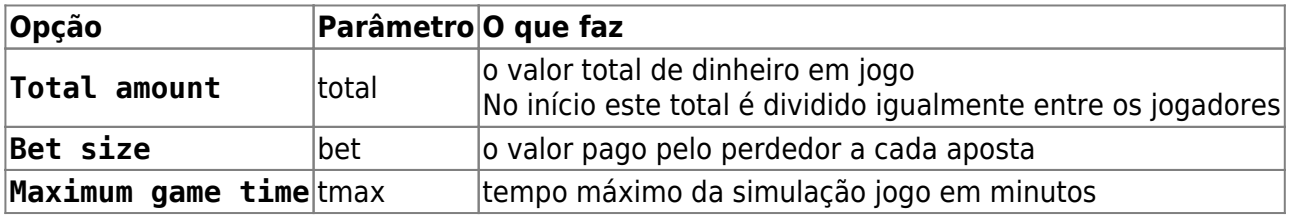

O argumento `tmax` não faz parte da regra do jogo. É apenas uma precaução contra simulações muito demoradas. Fixe-o em 10, mas as simulações devem terminar bem antes disso na maioria dos computadores.

## **O que afeta o tempo de jogo?**

A simulação transcorre até o final do jogo, ou até o tempo máximo se esgotar. Varie o total em jogo e o valor da aposta e avalie seu efeito na duração do jogo. Sugestões de valores:

- $\bullet$  total = 20, bet = 1
- $\bullet$  total = 20, bet = 2
- $\bullet$  total = 40, bet = 1
- $\bullet$  total = 40, bet = 2

Em dinâmicas estocásticas o resultado varia a cada vez, mesmo que os parâmetros sejam os mesmos. Por isso repita cada simulação algumas vezes para assegurar-se dos resultados.

### **Questões**

- 1. Qual o efeito do aumento do total em jogo e do tamanho da aposta sobre o tempo para que o jogo acabe?
- 2. Este jogo também é um processo de [caminhada aleatória em uma dimensão.](#page-264-0) Explique porque.

#### [200\)](#page--1-0)

ou quando você quiser parar o jogo, se achar que está demorando muito

From: <http://ecovirtual.ib.usp.br/>-

Permanent link: **<http://ecovirtual.ib.usp.br/doku.php?id=ecovirt:roteiro:math:zerosumrcmdr>**

Last update: **2022/10/25 03:20**

 $\pmb{\times}$ 

## **Dinâmica de soma zero - Roteiro no EcoVirtual**

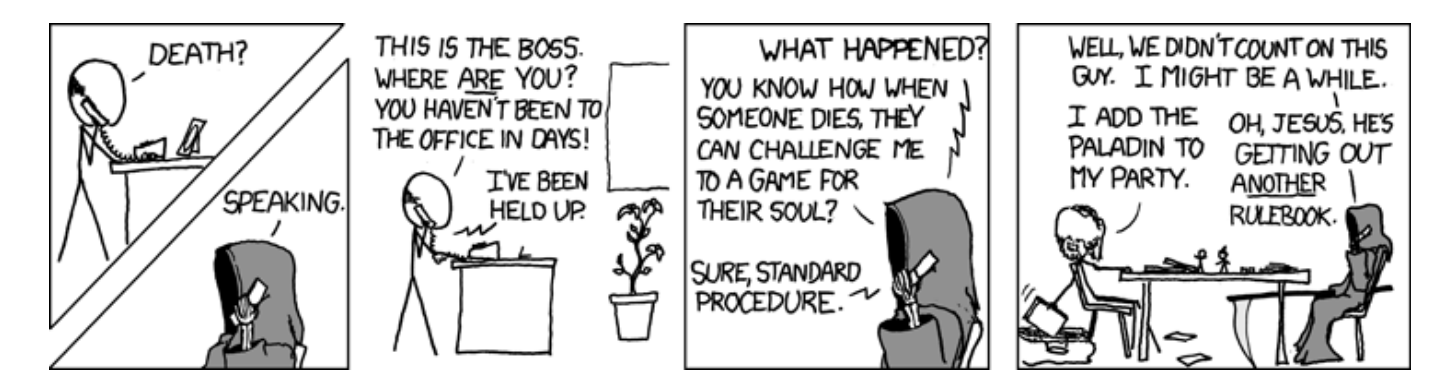

O conceito de [de soma zero](http://en.wikipedia.org/wiki/Zero-sum_game) vem da [teoria dos jogos](http://en.wikipedia.org/wiki/Game_theory), e descreve a divisão de uma quantia fixa entre participantes, de modo que só se ganha o que outros perdem.

Se os ganhos e consequentes perdas acontecem com uma certa probabilidade, o jogo torna-se uma dinâmica estocástica, como na [teoria neutra da biodiversidade](https://pup.princeton.edu/chapters/s7105.html). Seu criador, [Stephen Hubbell](http://shubbell.eeb.ucla.edu/people.php), assumiu que as comunidades estão saturadas, de modo que um novo indivíduo só se estabelece se outro morre. A sucessão ao acaso de mortes, nascimentos e chegada de migrantes criaria então uma dinâmica de soma zero, que explicaria vários padrões das comunidades.

Neste tutorial, simulamos uma dinâmica estocástica de soma zero muito simples com o **EcoVirtual**. Depois disso, você pode estudar a aplicação desse modelo no roteiro sobre [teoria neutra da](#page--1-0) [biodiversidade](#page--1-0).

> Para prosseguir você deve ter o ambiente R com I os pacotes Rcmdr e Ecovirtual instalados e carregados. Se você não tem e não sabe como I ter, consulte a página de [Instalação.](#page--1-0)

## **Um joguinho besta**

Vamos imaginar um jogo de apostas entre dois jogadores, sem empates. A cada rodada o perdedor da aposta paga uma quantia fixa ao ganhador. Os dois jogadores têm a mesma probabilidade de ganhar a cada rodada. Esse é [um jogo de soma zero](http://en.wikipedia.org/wiki/Zero-sum), pois o valor total em jogo não se altera. O que muda é apenas a fração deste total em poder de cada jogador. Note que a propriedade de soma zero é possível mesmo que os jogadores tenham chances diferentes de vencer, ou que a quantia que o perdedor paga também seja sorteada.

Em nossa simulação, [o jogo só termina quando acaba,](http://pt.wikiquote.org/wiki/Vicente_Matheus) ou seja, quando um dos dois jogadores perde todo o dinheiro[201\)](#page--1-0). Vamos simular esta situação com a função **Zero Sum Game**. Abra o menu do **EcoVirtual** no Rcmdr: EcoVirtual>Biogeograph models> Zero Sum Game. A seguinte janela de menu

#### se abrirá:

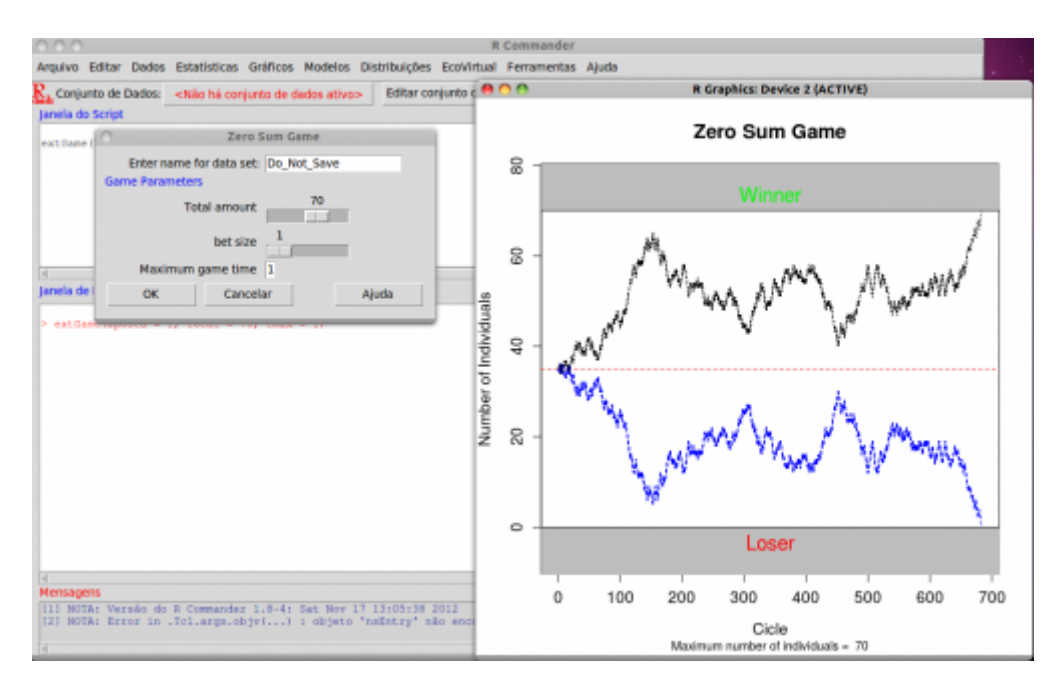

Nessa janela há três argumentos para a simulação:

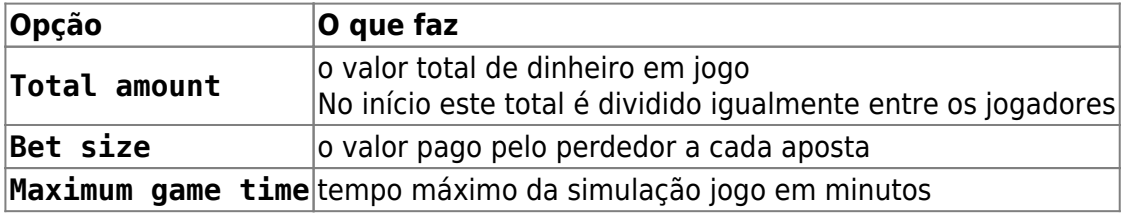

O argumento Maximum game time não faz parte da regra do jogo. É apenas uma precaução contra simulações muito demoradas. Fixe-o em 10 minutos, mas as simulações devem terminar bem antes disso na maioria dos computadores.

#### **O que afeta o tempo de jogo?**

A simulação transcorre até o final do jogo, ou até o tempo máximo se esgotar. Varie o total em jogo e o valor da aposta e avalie seu efeito na duração do jogo. Sugestões de valores:

- Total amount = 20, bet size =  $1$
- Total amount = 20, bet  $size = 5$
- Total amount = 100, bet size =  $1$
- Total amount = 100, bet size =  $5$

Em dinâmicas estocásticas o resultado varia a cada vez, mesmo que os parâmetros sejam os mesmos. Por isso repita cada simulação algumas vezes para assegurar-se dos resultados.

 $\pmb{\times}$ 

#### **Perguntas**

- 1. Qual o efeito do aumento do total em jogo e do tamanho da aposta sobre o tempo para que o jogo acabe?
- 2. Este jogo também é um processo de [caminhada aleatória em uma dimensão.](#page-264-0) Explique porque.

[201\)](#page--1-0)

ou quando você quiser parar o jogo, se achar que está demorando muito

From: <http://ecovirtual.ib.usp.br/>-

Permanent link: **[http://ecovirtual.ib.usp.br/doku.php?id=ecovirt:roteiro:math:zerosumrcmdr\\_old](http://ecovirtual.ib.usp.br/doku.php?id=ecovirt:roteiro:math:zerosumrcmdr_old)**

Last update: **2016/05/10 07:19**

BASE

## **Coexistência em Metapopulações**

Sob quais condições as espécies podem coexistir? Há várias hipóteses, mas neste exercício vamos investigar o papel do regime de perturbação que uma área sofre, e das diferenças na capacidade de colonização das espécies. Estamos ainda enfatizando os processos de colonização e extinção, decritos pelos modelos de metapopulações.

Vamos partir do modelo [metapopulações com colonização interna](#page-483-0), que tem uma espécie cuja dinâmica da proporção de manchas já é bem conhecida de vocês:

 $$~\$$  \frac{df\_1}{dt}=i\_1f\_1(1-f\_1)- p\_e f\_1 \$\$

onde:

- $\bullet$  \$f 1\$ = fração de machas ocupadas pela espécie 1
- $\bullet$  \$p e\$ = probabilidade de extinção por mancha
- $\bullet$  \$i i\$ = taxa de incremento da probabilidade de colonização da espécie 1 com o aumento de \$f\$
- A taxa de colonização, portanto, é o produto \$i\_1f\_1\$, e varia com a fração de manchas ocupadas (quanto mais ocupação, mais propágulos).

Agora vamos acrescentar mais uma espécie ao sistema <sup>[202\)](#page--1-0)</sup>. Esta espécie será uma competidora fraca: só permanece em manchas desocupadas. Isto significa que as manchas disponíveis para sua colonização são apenas as vazias, e que ela é excluída se uma mancha que ocupa é colonizada pela outra espécie. A variação da fração de manchas ocupadas por esta espécie é definida como:

\$\$\frac{df\_2}{dt}=i\_2f\_2(1-f\_1-f\_2)- i\_1f\_1f\_2 - p\_e f\_2 \$\$

### **Fatos Importantes sobre o Modelo**

#### **Interpretação**

A equação para a espécie 2 não tem nenhum coeficiente novo, apenas combinações diferentes deles:

- O termo \$i 2f 2(1-f 1-f 2)\$ indica que a fração de manchas colonizadas é proporcional à fração de manchas vazias, ou seja, sem nenhuma das duas espécies.
- O termo \$i 1f 1f 2\$ é a fração esperada de manchas ocupadas pela espécie 2 que são colonizadas pela espécie 1. Portanto, é a fração de manchas das quais a espécie 2 é excluída pela chegada da espécie 1.
- A taxa de extinção é igual à da espécie 1, por isso não tem subscrito.

#### <span id="page-385-0"></span>**Equilíbrio**

A fração de manchas ocupadas pela espécie 1 no equilíbrio permanece:

 $$*\hat{f} 1 = 1-\frac{p e}{i 1}$ \$\$

E a fração de manchas ocupadas pela espécie 2 no equilíbrio é:

 $$*\hat{f}_2=\frac{p_e}{i_1} - \frac{i_1}{i_2}$  = \frac{i\_1}{i\_2}\$\$

Portanto, para que a metapopulação da espécie 2 seja viável neste modelo (\$\hat{f}\_2>0\$), é preciso satisfazer a desigualdade

 $$~\frac{p_e}{i_1} > \frac{i_1}{i_2}$  \frac{i 1}{i 2}\$\$

#### **De onde veio isto?**

A dedução dos valores em equilíbrio pede apenas manipulações algébricas muito simples. Se você ainda se assusta com matemática, tenha em mente que o essencial é compreender a lógica de cada passo de dedução. Para as manipulações em si, há programas de matemática simbólica que podem lhe ajudar, como o MAXIMA, que é de uso livre  $203$ .

Caso queira conhecer essa instrumentação, baixe e instale o programa com sua interface gráfica [wxMaxima](http://wxmaxima.sourceforge.net/wiki/index.php/Main_Page), em seguida abra esse arquivo [aqui](http://ecovirtual.ib.usp.br/lib/exe/fetch.php?media=ecovirt:roteiro:metap_duas:coexistencia.wxm) com os comandos e tecle crtl-R para executar cada linha de comando.

## **Simulação**

Vamos usar simulação computacional para gerar uma dinâmica estocástica que segue as regras do modelo de equações diferenciais da variação na proporção de manchas ocupadas para as duas espécies, descritas acima. A simulação é bastante parecida com as usadas nos exercícios de metapopulações. A seguir descrevemos a sequência de instruções que o *EcoVirtual* executa [204\)](#page--1-0). Leia com atenção e imagine o programa processando as informações como se fosse um tabuleiro em que cada casa pode ter três estados: vazio, ocupada com a espécie 1 ou ocupada com a espécie 2.

#### **Pseudocódigo**

- 1. Defina uma matriz com linhas (\$rw\$) e colunas (\$cl\$). Cada célula da matriz é uma mancha.
- 2. Defina as frações de manchas ocupadas pelas duas espécies (\$f01\$ e \$f02\$) e ocupe as manchas ao acaso com estas proporções.
- 3. Calcula as probabilidades de colonização das duas espécies, que é o produto \$pi = i \times f\$.
- 4. Entre as manchas ocupadas, sorteie as que serão desocupadas, usando a probabilidade de extinção (\$pe\$).
- 5. Entre as manchas não ocupadas pela espécies 1, sorteie as que serão ocupadas por ela, de acordo com a probabilidade de colonização (\$i\_1 \times f\_1\$).
- 6. Entre as manchas desocupadas, sorteie as que serão ocupadas pela espécie 2, de acordo com a probabilidade de colonização. Nas manchas colonizadas pela espécie 1 (item anterior), a colonização pela espécie 2 não tem sucesso.
- 7. Conte o número de manchas ocupadas por cada espécie e divida pelo total de manchas para obter as frações ocupadas.
- 8. Reitere a partir do passo 3 até o número de intervalos desejado.

## **Competição de Metapopulações no EcoVirtual**

Os parâmetros aqui são os mesmos da colonização interna, com a adição de uma nova espécie:

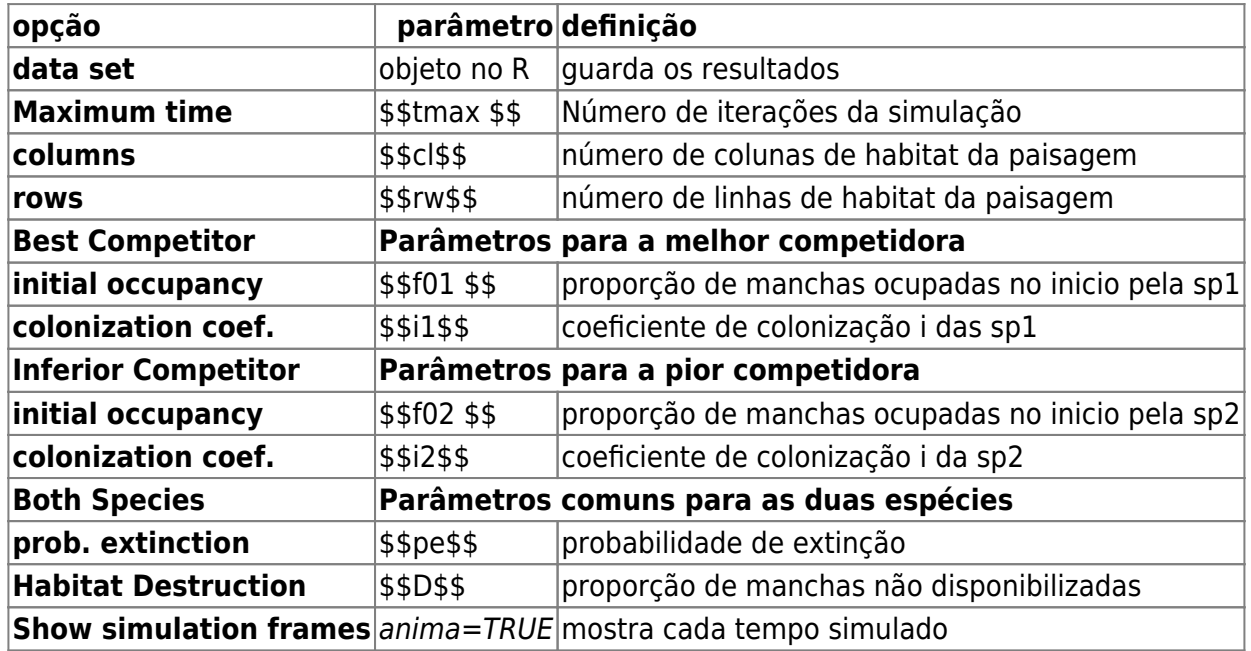

## **Qual o segredo da Coexistência ?**

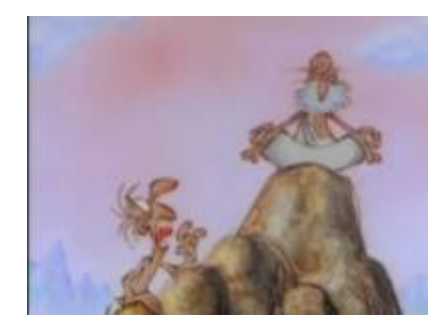

Comece com uma simulação com estes parâmetros:

 $t$ max = 100  $cl = 20$  $rw = 20$ ,  $f01 = 0.1$  $f02 = 0.4$  $i1 = 0.4$  $i2 = 0.5$  $pe = 0.25$ 

Calcule o valor de equilíbrio para cada espécie segundo as fórmulas do tópico acima [Equilibrio](#page-385-0). Verifique se os valores teóricos (calculados) de F1 e F2 são coerentes com o valor da simulação.

#### **Balanço Competição x Colonização**

#### **Não seja destrutivo!**

O parâmetro **D** no modelo controla a quantidade de habitat destruído no início da simulação. Não vamos, ainda, mostrar nossa imensa capacidade destrutiva, isso faz parte do próximo roteiro. Por enquanto deixe o parâmetro sempre em zero.

Definimos a espécie 2 como uma pior competidora. Isto a condena sempre à extinção? Estude o efeito de diferenças nas habilidades de colonização sobre a coexistência. Para isto, faça variar o parâmetro de colonização da espécie 2, mantendo os demais constantes. Identifique as condições de coexistência, e de extinção de cada espécie.

Inicie com os seguintes parâmetros:

 $t$ max = 100  $cl = 20$  $rw = 20$  $f01 = 0.05$  $f02 = 0.05$  $i1 = 0.1$  $i2 = 0.1$  $pe = 0.05$ 

Agora mantenha tudo constante e mude apenas o parâmetro i2 para:

- 1. de 0.2 até 1 a cada 0.1
- 2. 10
- 3. 100

Interprete os resultados.

A condição para persistência da espécie 2 é uma desigualdade que envolve a razão i1/i2, que expressa as diferenças nas habilidades de colonização das duas espécies. Veja as fórmulas no tópico [Equilibrio](#page-385-0)

#### **Regime de Extinção**

Vamos começar a simulação com uma nova combinação de parâmetros, em que espécie 2 tem o triplo de capacidade de colonização que a espécie 1:

 $t$ max = 100,  $cl = 20$ ,

<sup>-</sup> http://ecovirtual.ib.usp.br/

 $rw = 20$ .  $f01 = 0.1$ ,  $f02 = 0.1$  $i1 = 0.1$ ,  $i2 = 0.3$ ,  $pe = 0.05$ 

Há extinção regional (todas as manchas) de alguma espécie nessa simulação? Faça variar a probabilidade de extinção mantendo os demais parâmetros constantes, para investigar o efeito do regime de perturbação sobre este resultado:

- 1. aumente o pe para 0.07
- 2. varie o pe de 0.08 a 0.14 a cada 0.02

Caso não chegue ao equilíbrio:

#### **Dicas**

Muitas vezes para conferir se realmente o sistema tende ao equilíbrio teórico é necessário aumentar o tempo da simulação. Quando a animação está ativada, isso pode demorar um pouco para ser processado. Para evitar demoras, desligue a animação tirando a seleção do "Show simulation frames" (anima=FALSE).

#### **Proporção de manchas ocupadas inicial**

Ocupância pode ser definida como a proporção de manchas disponíveis ocupadas pela espécie. No nosso modelo a ocupância inicial das espécies é definida pelos parâmetros f01 e f02

- 1. produza simulações para verificar se esses parâmetros alteram o destino das populações
- 2. as trajetórias das simulações varia com valores de ocupância diferentes? E a coexistência a longo prazo?

### **Perguntas**

- 1. Que atributos da espécie competitivamente inferior propiciam coexistência com a espécie competitivamente superior? Interprete em termos biológicos e apresente as simulações para embasar sua argumentação.
- 2. Qual a relação entre coexistência e a extinção em manchas neste modelo? Pense em consequências teóricas e aplicadas.
- 3. Qual o efeito da espécie 2 sobre a espécie 1 neste modelo? Demonstre isso de forma bastante clara em uma simulação.
- 4. Qual o valor de equilíbrio da espécie 2 quando a espécie 1 não está presente?

## **Referências**

- [Hastings, A. \(1980\)](http://www.sciencedirect.com/science/article/pii/0040580980900593) Disturbance, coexistence, history and competition for space. Theoretical Population Biology, 18:363–373.
- Stevens, M.H.H. (2009) A primer in ecology with R. New York, Springer.

[RCMDR](http://ecovirtual.ib.usp.br/doku.php?id=tag:rcmdr&do=showtag&tag=RCMDR), [multipopulações](http://ecovirtual.ib.usp.br/doku.php?id=tag:multipopulacoes&do=showtag&tag=multipopula%C3%A7%C3%B5es), [metapopulações,](http://ecovirtual.ib.usp.br/doku.php?id=tag:metapopulacoes&do=showtag&tag=metapopula%C3%A7%C3%B5es) [competição](http://ecovirtual.ib.usp.br/doku.php?id=tag:competicao&do=showtag&tag=competi%C3%A7%C3%A3o) [202\)](#page--1-0)

para artigo original veja Hastings(1980) [203\)](#page--1-0) [detalhes aqui](http://maxima.sourceforge.net/authorization-letter.html) [204\)](#page--1-0)

chamamos isso de pseudocódigo

From: <http://ecovirtual.ib.usp.br/>-

 $\pmb{\times}$ Permanent link: **[http://ecovirtual.ib.usp.br/doku.php?id=ecovirt:roteiro:metap\\_duas:metap\\_coex\\_base](http://ecovirtual.ib.usp.br/doku.php?id=ecovirt:roteiro:metap_duas:metap_coex_base)**

Last update: **2023/11/16 17:59**

 $\cdot \frac{K}{20}$ 

# **Coexistência em Metapopulações - Roteiro no R**

Sob quais condições as espécies podem coexistir? Há várias hipóteses, mas neste exercício vamos investigar o papel do regime de perturbação que uma área sofre, e das diferenças na capacidade de colonização das espécies. Estamos ainda enfatizando os processos de colonização e extinção, decritos pelos modelos de metapopulações.

Vamos partir do modelo [metapopulações com colonização interna](#page-483-0), que tem uma espécie cuja dinâmica da proporção de manchas já é bem conhecida de vocês:

 $$~\frac{df_1}{dt} = i_1 f_1(1-f_1) - p_1 f_1$  \$\$

onde:

- $\bullet$  \$f 1\$ = fração de machas ocupadas pela espécie 1
- $\bullet$  \$p e\$ = probabilidade de extinção por mancha
- $\bullet$  \$i i\$ = taxa de incremento da probabilidade de colonização da espécie 1 com o aumento de \$f\$
- A taxa de colonização, portanto, é o produto \$i\_1f\_1\$, e varia com a fração de manchas ocupadas (quanto mais ocupação, mais propágulos).

Agora vamos acrescentar mais uma espécie ao sistema <sup>[205\)](#page--1-0)</sup>. Esta espécie será uma competidora fraca: só permanece em manchas desocupadas. Isto significa que as manchas disponíveis para sua colonização são apenas as vazias, e que ela é excluída se uma mancha que ocupa é colonizada pela outra espécie. A variação da fração de manchas ocupadas por esta espécie é definida como:

 $$*\frac{df_2}{dt} = i_2f_2(1-f_1-f_2) - i_1f_2 - p_e f_2$  \$\$

## **Fatos importantes sobre o modelo**

#### **Interpretação**

A equação para a espécie 2 não tem nenhum coeficiente novo, apenas combinações diferentes deles:

- O termo \$i\_2f\_2(1-f\_1-f\_2)\$ indica que a fração de manchas colonizadas é proporcional à fração de manchas vazias, ou seja, sem nenhuma das duas espécies.
- O termo \$i 1f 1f 2\$ é a fração esperada de manchas ocupadas pela espécie 2 que são colonizadas pela espécie 1. Portanto, é a fração de manchas das quais a espécie 2 é excluída pela chegada da espécie 1.
- A taxa de extinção é igual à da espécie 1, por isso não tem subscrito.

#### **Equilíbrio**

A fração de manchas ocupadas pela espécie 1 no equilíbrio permanece:

 $$*\hat{f}_1 = 1-\frac{p_e}{i_1}$ \$\$

E a fração de manchas ocupadas pela espécie 2 no equilíbrio é:

 $$*\hat{f}^2=\frac{p e}{i 1} - \frac{i 1}{i 2}$ \$\$

Portanto, para que a metapopulação da espécie 2 seja viável neste modelo (\$\hat{f} 2>0\$), é preciso satisfazer a desigualdade

 $$~\frac{p e}{i_1} > \frac{i_1}{i_2}$ \$\$

#### **De onde veio isto?**

A dedução dos valores em equilíbrio pede apenas manipulações algébricas muito simples. Se você ainda se assusta com matemática, tenha em mente que o essencial é compreender a lógica de cada passo de dedução. Para as manipulações em si, há programas de matemática simbólica que podem lhe ajudar, como o MAXIMA, que é de uso livre <sup>[206\)](#page--1-0)</sup>.

Caso queira conhecer essa instrumentação, baixe e instale o programa com sua interface gráfica [wxMaxima](http://wxmaxima.sourceforge.net/wiki/index.php/Main_Page), em seguida abra esse arquivo [aqui](http://ecovirtual.ib.usp.br/lib/exe/fetch.php?media=ecovirt:roteiro:metap_duas:coexistencia.wxm) com os comandos e tecle crtl-R para executar cada linha de comando.

## **Simulação**

Para prosseguir você deve ter o ambiente **R** com o pacote **Ecovirtual** instalado e carregado. Se você não tem e não sabe como ter, consulte a página de [Instalação](#page--1-0).

Depois de instalar o pacote, execute o R e carregue o pacote copiando o comando abaixo para a linha de comando do R:

library(EcoVirtual)

Vamos usar simulação computacional para gerar uma dinâmica estocástica que segue as regras do modelo de equações diferenciais da variação na proporção de manchas ocupadas para as duas espécies, descritas acima. A simulação é bastante parecida com as usadas nos exercícios de metapopulações. A seguir descrevemos a sequência de instruções que o *EcoVirtual* executa [207\)](#page--1-0). Leia com atenção e imagine o programa processando as informações como se fosse um tabuleiro em que

cada casa pode ter três estados: vazio, ocupada com a espécie 1 ou ocupada com a espécie 2.

#### **Pseudocódigo**

- 1. Defina uma matriz com linhas (\$rw\$) e colunas (\$cl\$). Cada célula da matriz é uma mancha.
- 2. Defina as frações de manchas ocupadas pelas duas espécies (\$f01\$ e \$f02\$) e ocupe as manchas ao acaso com estas proporções.
- 3. Calcula as probabilidades de colonização das duas espécies, que é o produto \$pi = i \times f\$.
- 4. Entre as manchas ocupadas, sorteie as que serão desocupadas, usando a probabilidade de extinção (\$pe\$).
- 5. Entre as manchas não ocupadas pela espécies 1, sorteie as que serão ocupadas por ela, de acordo com a probabilidade de colonização (\$i\_1 \times f\_1\$).
- 6. Entre as manchas desocupadas, sorteie as que serão ocupadas pela espécie 2, de acordo com a probabilidade de colonização. Nas manchas colonizadas pela espécie 1 (item anterior), a colonização pela espécie 2 não tem sucesso.
- 7. Conte o número de manchas ocupadas por cada espécie e divida pelo total de manchas para obter as frações ocupadas.
- 8. Reitere a partir do passo 3 até o número de intervalos desejado.

## **Competição de Metapopulações no EcoVirtual**

Para o roteiro das simulações aqui sugeridas vamos utilizar a função **metaComp** que se encontra no pacote **EcoVirtual**.

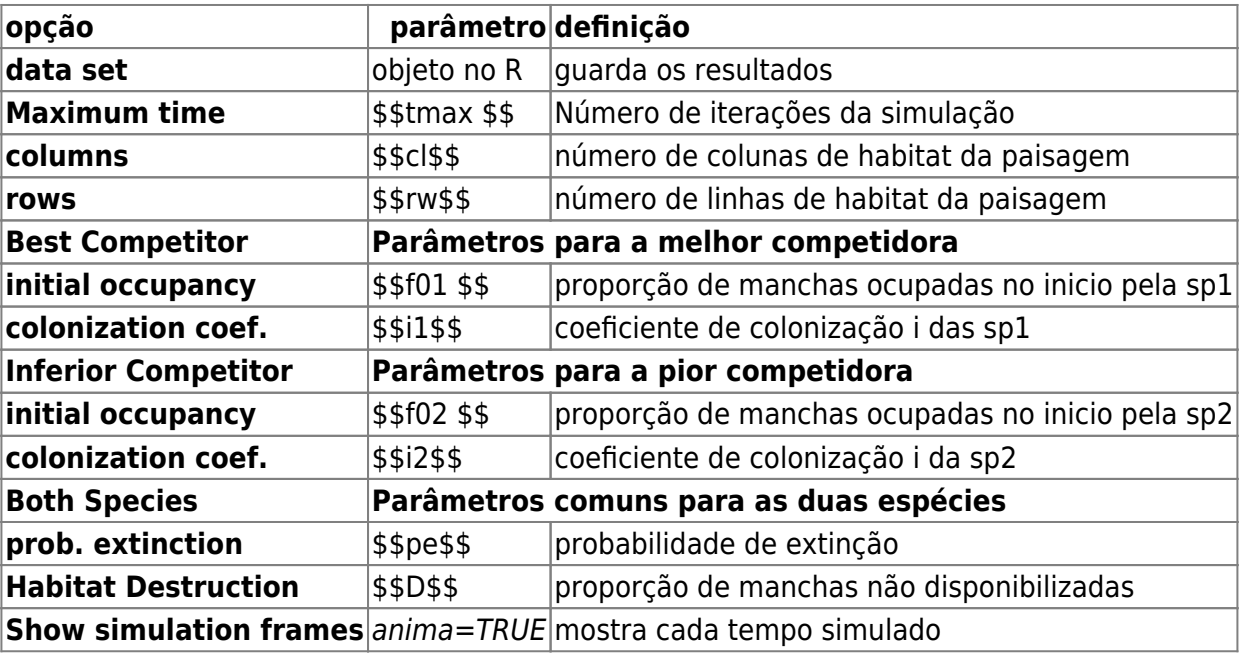

Os parâmetros aqui são os mesmos da colonização interna, com a adição de uma nova espécie:

## **Qual o segredo da coexistência?**

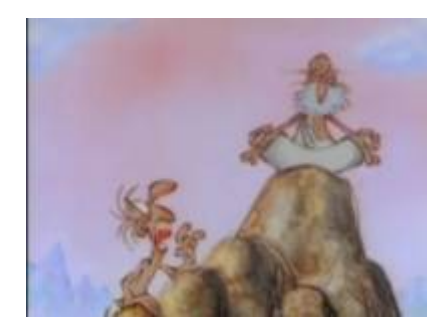

Comece com uma simulação com estes parâmetros:

 $t$ max = 100  $cl = 20$  $rw = 20$ ,  $f01 = 0.1$  $f02 = 0.4$  $i1 = 0.4$  $i2 = 0.5$  $pe = 0.25$ 

Calcule o valor de equilíbrio para cada espécie segundo as fórmulas do tópico acima [Equilibrio](#page-385-0). Verifique se os valores teóricos (calculados) de F1 e F2 são coerentes com o valor da simulação.

#### **Balanço Competição x Colonização**

#### **Não seja destrutivo!**

O parâmetro **D** no modelo controla a quantidade de habitat destruído no início da simulação. Não vamos, ainda, mostrar nossa imensa capacidade destrutiva, isso faz parte do próximo roteiro. Por enquanto deixe o parâmetro sempre em zero.

Definimos a espécie 2 como uma pior competidora. Isto a condena sempre à extinção? Estude o efeito de diferenças nas habilidades de colonização sobre a coexistência. Para isto, faça variar o parâmetro de colonização da espécie 2, mantendo os demais constantes. Identifique as condições de coexistência, e de extinção de cada espécie.

Inicie com os seguintes parâmetros:

 $t$ max = 100  $cl = 20$  $rw = 20$  $f01 = 0.05$  $f02 = 0.05$  $i1 = 0.1$  $i2 = 0.1$  $pe = 0.05$ 

Agora mantenha tudo constante e mude apenas o parâmetro i2 para:

```
1. de 0.2 até 1 a cada 0.1
```
- 2. 10
- 3. 100

Interprete os resultados.

A condição para persistência da espécie 2 é uma desigualdade que envolve a razão i1/i2, que expressa as diferenças nas habilidades de colonização das duas espécies. Veja as fórmulas no tópico [Equilibrio](#page-385-0)

#### **Regime de Extinção**

Vamos começar a simulação com uma nova combinação de parâmetros, em que espécie 2 tem o triplo de capacidade de colonização que a espécie 1:

 $t$ max = 100,  $cl = 20$ ,  $rw = 20$ ,  $f01 = 0.1$ ,  $f02 = 0.1$ ,  $i1 = 0.1$ ,  $i2 = 0.3$ ,  $pe = 0.05$ 

Há extinção regional (todas as manchas) de alguma espécie nessa simulação? Faça variar a probabilidade de extinção mantendo os demais parâmetros constantes, para investigar o efeito do regime de perturbação sobre este resultado:

- 1. aumente o pe para 0.07
- 2. varie o pe de 0.08 a 0.14 a cada 0.02

Caso não chegue ao equilíbrio:

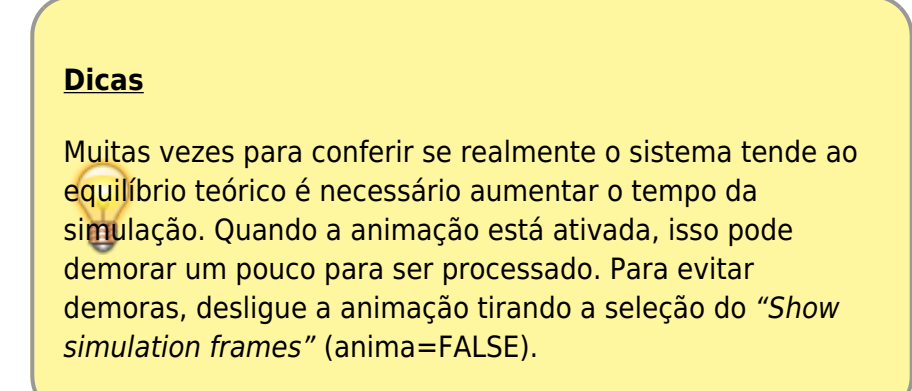
### **Proporção de manchas ocupadas inicial**

Ocupância pode ser definida como a proporção de manchas disponíveis ocupadas pela espécie. No nosso modelo a ocupância inicial das espécies é definida pelos parâmetros f01 e f02

- 1. produza simulações para verificar se esses parâmetros alteram o destino das populações
- 2. as trajetórias das simulações varia com valores de ocupância diferentes? E a coexistência a longo prazo?

### **Perguntas**

- 1. Que atributos da espécie competitivamente inferior propiciam coexistência com a espécie competitivamente superior? Interprete em termos biológicos e apresente as simulações para embasar sua argumentação.
- 2. Qual a relação entre coexistência e a extinção em manchas neste modelo? Pense em consequências teóricas e aplicadas.
- 3. Qual o efeito da espécie 2 sobre a espécie 1 neste modelo? Demonstre isso de forma bastante clara em uma simulação.
- 4. Qual o valor de equilíbrio da espécie 2 quando a espécie 1 não está presente?

## **Referências**

- [Hastings, A. \(1980\)](http://www.sciencedirect.com/science/article/pii/0040580980900593) Disturbance, coexistence, history and competition for space. Theoretical Population Biology, 18:363–373.
- Stevens, M.H.H. (2009) A primer in ecology with R. New York, Springer.
- [RCMDR](http://ecovirtual.ib.usp.br/doku.php?id=tag:rcmdr&do=showtag&tag=RCMDR), [multipopulações](http://ecovirtual.ib.usp.br/doku.php?id=tag:multipopulacoes&do=showtag&tag=multipopula%C3%A7%C3%B5es), [metapopulações,](http://ecovirtual.ib.usp.br/doku.php?id=tag:metapopulacoes&do=showtag&tag=metapopula%C3%A7%C3%B5es) [competição](http://ecovirtual.ib.usp.br/doku.php?id=tag:competicao&do=showtag&tag=competi%C3%A7%C3%A3o)

[205\)](#page--1-0)

para artigo original veja Hastings(1980) [206\)](#page--1-0) [detalhes aqui](http://maxima.sourceforge.net/authorization-letter.html) [207\)](#page--1-0)

chamamos isso de pseudocódigo

From: <http://ecovirtual.ib.usp.br/>- Permanent link: **[http://ecovirtual.ib.usp.br/doku.php?id=ecovirt:roteiro:metap\\_duas:metap\\_coexr](http://ecovirtual.ib.usp.br/doku.php?id=ecovirt:roteiro:metap_duas:metap_coexr)**

Last update: **2016/05/10 07:19**

 $\pmb{\times}$ 

 $\frac{R}{2}$ 

ATENÇÃO: ESTA PÁGINA É UMA VERSÃO ANTIGA DO ROTEIRO E ESTÁ DESATIVADA, PARA **SAR O ROTEIRO ATUAL [ACESSE ESTE LINK](#page-391-0)** 

# **Coexistência em Metapopulações - Roteiro em R**

Sob quais condições as espécies podem coexistir? Há várias hipóteses, mas neste exercício vamos investigar o papel do regime de perturbação que uma área sofre, e das diferenças na capacidade de colonização das espécies. Estamos ainda enfatizando os processos de colonização e extinção, decritos pelos modelos de metapopulações.

Vamos partir do modelo [metapopulações com colonização interna](#page-474-0), que tem uma espécie cuja dinâmica da proporção de manchas já é bem conhecida de vocês $^{208}$ :

 $$$  \frac{df 1}{dt} = i 1f 1(1-f 1)- p ef 1 \$\$

onde:

- $\bullet$  f = fração de machas ocupadas
- $pe = probabilidade de extincão por mancha$
- i = taxa de incremento da probabilidade de colonização com o aumento de f
- A taxa de colonização, portanto, é o produto i.f, e varia com a fração de manchas ocupadas (quanto mais ocupação, mais propágulos).

Agora vamos acrescentar mais uma espécie ao sistema. Esta espécie será uma competidora fraca: só permanece em manchas desocupadas. Isto significa que as manchas disponíveis para sua colonização são apenas as vazias, e que ela é excluída se uma mancha que ocupa é colonizada pela outra espécie. A variação da fração de manchas ocupadas por esta espécie é definida como:

 $$*\frac{df}{2}{dt} = i_2f_2(1-f_1-f_2) - i_1f_1f_2 - p_1f_2$  \$\$

### **Fatos Importantes sobre o Modelo**

#### **Interpretação**

A equação para a espécie 2 não tem nenhum coeficiente novo, apenas combinações diferentes deles:

- O termo \$\$i 2f 2(1-f 1-f 2)\$\$ indica que a fração de manchas colonizadas é proporcional à fração de manchas vazias, ou seja, sem nenhuma das duas espécies.
- O termo \$\$i\_1f\_1f\_2\$\$ é a fração esperada de manchas ocupadas pela espécie 2 que são colonizadas pela espécie 1. Portanto, é a fração de manchas das quais a espécie 2 é excluída

pela chegada da espécie 1.

A taxa de extinção é igual à da espécie 1, por isso não tem subscrito.

#### **Equilíbrio**

A fração de manchas ocupadas pela espécie 1 no equilíbrio permanece

 $$F_1 = 1 - \frac{p e}{i_1}$ \$\$

E a fração de manchas ocupadas pela espécie 2 no equilíbrio é:

 $$F_2 = \frac{p e}{i_1} - \frac{i_1}{i_2}$  \$\$

Portanto, para que a metapopulação da espécie 2 seja viável neste modelo (F2>0), é preciso satisfazer a desigualdade

 $$~\frac{e}{i_1}~>>~\frac{i_1}{i_2}$ 

#### **Opcional: De onde veio isto?**

[Aqui](http://ecovirtual.ib.usp.br/lib/exe/fetch.php?media=ecovirt:roteiro:metap_duas:coexistencia.wxm) há um tutorial explicando as dedução da fração de manchas ocupadas pela espécie 2 no equilíbrio, que você pode executar com o programa [MAXIMA](http://maxima.sourceforge.net/).

A dedução dos valores em equilíbrio pede apenas manipulações algébricas muito simples. Se você ainda se assusta com matemática, tenha em mente que o essencial é compreender a lógica de cada passo de dedução. Para as manipulações em si, há programas de matemática simbólica que podem lhe ajudar, como o MAXIMA, que é de uso livre [209\)](#page--1-0).

Baixe e instale o programa com sua interface gráfica [wxMaxima,](http://wxmaxima.sourceforge.net/wiki/index.php/Main_Page) abra o arquivo de comandos acima e tecle crtl-R para executar.

### **Simulação**

#### **Pseudocódigo**

Vamos usar simulação computacional para gerar uma dinâmica estocástica que segue as regras do modelo de equações diferenciais. A simulação é bastante parecida com as usadas nos exercícios de metapopulações:

- 1. Defina uma matriz com ln linhas e cl colunas. Cada célula da matriz é uma mancha.
- 2. Defina as frações de manchas ocupadas pelas duas espécies (fi1 e fi2) e ocupe as manchas ao acaso com estas proporções.
- 3. Calcule as probabilidades de colonização das duas espécies, que é o produto  $pi = i * f$ .
- 4. Entre as manchas ocupadas, sorteie as que serão desocupadas, usando a probabilidade de extinção (pe).
- 5. Entre as manchas desocupadas, sorteie as que serão ocupadas pela espécie 1, de acordo com a probabilidade de colonização.
- 6. Entre as manchas desocupadas, sorteie as que serão ocupadas pela espécie 2, de acordo com a probabilidade de colonização. Nas manchas colonizadas pela espécie 1 (item anterior), a colonização pela espécie 2 não tem sucesso.
- 7. Conte o número de manchas ocupadas por cada espécie e divida pela total de manchas para obter as frações ocupadas.
- 8. Reitere a partir do passo 3 até o número de intervalos desejado.

#### **Código**

Usaremos novamente o ambiente R para realizar as simulações. Copie e cole os comandos abaixo para criar uma função em R que realiza a simulação e produz o gráfico de dinâmica de ocupação das manchas:

```
meta.comp<-function(tmax,ln,cl,fil,fi2,i1,i2,pe,plot.eq=FALSE,D=0){
  F1 < -1-(pe/11) F2 <- pe/i1-i1/i2
   if(F1<=0) F2 <- 1-(pe/i2)
   Nt <- ln*cl
  N < - floor(Nt*(1-D))
   resultado=matrix(nrow=tmax,ncol=3)
   n1 <- floor(fi1*N)
   n2 <- floor(fi2*N)
  antes <- sample(rep(c(2,1,0),c(n2,n1,N-(n1+n2))))
   resultado[,1] <- 1:tmax
  resultado[1,2:3] < c(sum(antes==1),sum(antes==2))/Nfor(t in 2:tmax)\{depois \leq rep(\theta,N)
     pi1=i1*sum(antes==1)/Nt
     pi2=i2*sum(antes==2)/Nt
    depois[antes==1]<-sample(c(0,1),sum(antes==1),replace=T,prob=c(pe,1-pe))
    depois[antes==2]<-sample(c(0,2),sum(antes==2),replace=T,prob=c(pe,1-pe))
    depois[antes==\theta] <- sample(c(\theta,2),sum(antes==\theta),replace=T,prob=c(1-
pi2,pi2))
    dl < - sample(c(0,1), sum(antes!=1), replace=T, prob = c(1-pi1,pi1))
    depois[antes!=1][d1==1] <- 1
     resultado[t,2:3]=c(sum(depois==1),sum(depois==2))/Nt
     antes <- depois
   }
   x11()
   plot(1:tmax,resultado[,2],type="l",xlab="Tempo",ylab="Fração de manchas
ocupadas",
        ylim=c(0,1),main=paste("Competição com Colonização Interna","\n
cl=",cl," ln=",ln," fi1=",fi1," fi2=",
                       fi2,"\n i1=",i1," i2=",i2," pe=",pe,"
D=",D),font.lab=2,lwd=2, col="red")
   lines(1:tmax,resultado[,3],col="blue", lwd=2)
   if(plot.eq==T){
     abline(h=F1,col="red",lwd=1.5,lty=2)
     if(F2>0)abline(h=F2,col="blue",lwd=1.5,lty=2)
     if(F2<0)abline(h=0, col="blue",lwd=1.5,lty=2)
```

```
 }
   if(D>0)abline(h=1-D,lty=2)
   legend("topright", c("Melhor competidora", "Pior
competidora"),col=c("red","blue"),lty=1)
   invisible(resultado)
}
```
Os argumentos da função são o número de linhas e colunas da matriz (ln, cl), e o número de intervalos de tempo para reiterar a simulação (tmax), fração inicial de manchas ocupadas por cada espécie (fi1, fi2), e os parâmetros do modelo (i1, i2, pe)  $^{210}$ .

#### **Qual o segredo da Coexistência ?**

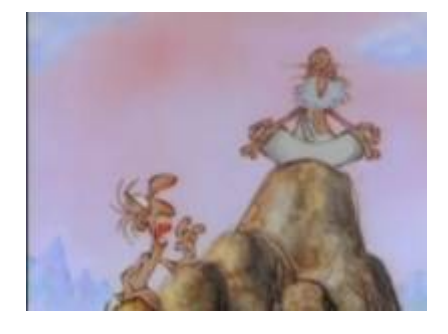

Comece com uma simulação com estes parâmetros:

```
meta.comp(tmax=100,cl=100,ln=100,fi1=0.1,fi2=0.4,i1=0.4,i2=0.5,pe=0.25,
plot.eq=FALSE)
```
Qual o valor das frações de manchas ocupadas em equilíbrio? Vamos calcular:

```
##Calcule o valor de F1
F1=1-0.25/0.4
F1
## Calcule F2
F2 < -0.25/0.4 - 0.4/0.5F2
```
E podemos acrescentar as linhas destes valores no gráfico

##Adicione a linha de F1 ao grafico abline(h=F1, col="red", lty=2) ##Adicione a linha de F2 ao grafico abline(h=F2, col="red", lty=2)

Nesta simulação a metapopulação da espécie 2 se extingue. Verifique se os valores teóricos de F1 e F2 são coerentes com esta conclusão.

#### **Balanço Competição x Colonização**

Não seja destrutivo!

O parâmetro *D* no modelo controla a quantidade de habitat destruído no início da simulação. Não vamos, ainda, mostrar nossa imensa capacidade destrutiva, isso faz parte do próximo roteiro. Por I enquanto deixe o parâmetro sempre em zero.

Definimos a espécie 2 como uma pior competidora. Isto a condena sempe à extinção? Estude o efeito de diferenças nas habilidades de colonização sobre a coexistência. Para isto, faça variar o parâmetro de colonização da espécie 2, mantendo os demais constantes. Identifique as condições de coexistência, e de extinção de cada espécie.

Inicie com os seguintes parâmetros:

```
meta.comp(tmax=100, ln=20, cl=20, fi1=0.05, fi2=0.05, i1=0.1, i2=0.1,
pe=0.05)
```
Agora mantenha tudo constante e mude apenas o parâmetro i2 para:

- 1. de 0.2 até 1 a cada 0.1
- 2. 10
- 3. 100

Interprete os resultados.

#### **DICAS**

- Para facilitar a comparação, você pode criar espaço para 4 gráficos na mesma janela do R com o comando par(mfrow=c(2,2)).
- Ao executar a função de simulação, mude o argumento plot.eq=FALSE para plot.eq=TRUE e você terá as linhas dos valores de equilíbrio.
- A condição para persistência da espécie 2 é uma desigualdade que envolve a razão i1/i2, que expressa as diferenças nas habilidades de colonização das duas espécies.
- Para voltar a fazer um gráfico por janela digite o código:  $par(mfrow=c(1,1))$ .

#### **Regime de Extinção**

Vamos começar a simulação com uma nova combinação de parâmetros, em que espécie 2 tem o triplo de capacidade de colonização que a espécie 1:

meta.comp(tmax=100,cl=100,ln=100,fi1=0.1,fi2=0.1,i1=0.3,i2=0.9,pe=0.1, plot.eq=TRUE)

Ainda assim, a metapopulação da espécie 2 se extingue. Faça variar a probabilidade de extinção mantendo os demais parâmetros constantes, para investigar o efeito do regime de perturbação sobre este resultado.

> Dicas Muitas vezes para conferir se realmente o sistema tende ao

 $^{+}$ equilíbrio teórico é necessário aumentar o tempo da simulação.

- 1. aumente o pe para 0.07
- 2. varie o pe de 0.08 a 0.14 a cada 0.02

Caso não chegue ao equilíbrio aumente o tmax para 500 (veja dica anterior)

#### **Proporção de manchas ocupadas inicial**

Ocupância pode ser definida como a proporção de manchas disponíveis ocupadas pela espécie. No nosso modelo a ocupância inicial das espécies é definida pelos parâmetros fi1 e fi2

- 1. produza simulações para verificar se esses parâmetros alteram o destino das populações
- 2. as trajetórias das simulações varia com valores de ocupância diferentes? E a coexistência a longo prazo?

### **Perguntas**

- 1. Que atributos da espécie competitivamente inferior propiciam coexistência com a espécie competitivamente superior? Interprete em termos biológicos e apresente as simulações para embasar sua argumentação.
- 2. Qual a relação entre coexistência e perturbação neste modelo? Pense em consequências teóricas e aplicadas.
- 3. Qual o efeito da espécie 2 sobre a espécie 1 neste modelo? Demonstre isso de forma bastante clara em uma simulação.
- 4. Qual o valor de equilíbrio da espécie 2 quando a espécie 1 não está presente?

Junte as respostas e as figuras finais das simulações e encaminhe ao monitor.

### **Referências**

- [Hastings, A. \(1980\)](http://www.sciencedirect.com/science/article/pii/0040580980900593) Disturbance, coexistence, history and competition for space. Theoretical Population Biology, 18:363–373.
- Stevens, M.H.H. (2009) A primer in ecology with R. New York, Springer.

[R](http://ecovirtual.ib.usp.br/doku.php?id=tag:r&do=showtag&tag=R), [multipopulações](http://ecovirtual.ib.usp.br/doku.php?id=tag:multipopulacoes&do=showtag&tag=multipopula%C3%A7%C3%B5es), [metapopulações,](http://ecovirtual.ib.usp.br/doku.php?id=tag:metapopulacoes&do=showtag&tag=metapopula%C3%A7%C3%B5es) [competição](http://ecovirtual.ib.usp.br/doku.php?id=tag:competicao&do=showtag&tag=competi%C3%A7%C3%A3o) [208\)](#page--1-0)

Veja o roteiro e[mColonização Interna](#page-483-0) [209\)](#page--1-0)

#### [detalhes aqui](http://maxima.sourceforge.net/authorization-letter.html) [210\)](#page--1-0)

Há um último argumento, D, que só usaremos no exercício de [Destruição de Habitat](#page-427-0). Não é preciso especificar nenhum valor para ele por ora.

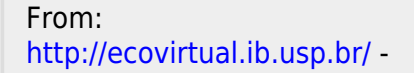

 $\pmb{\times}$ Permanent link: **[http://ecovirtual.ib.usp.br/doku.php?id=ecovirt:roteiro:metap\\_duas:metap\\_coexr\\_old](http://ecovirtual.ib.usp.br/doku.php?id=ecovirt:roteiro:metap_duas:metap_coexr_old)**

Last update: **2016/05/10 07:19**

<span id="page-404-0"></span>. <u>K.</u>

# **Coexistência em Metapopulações - Roteiro no EcoVirtual**

Sob quais condições as espécies podem coexistir? Há várias hipóteses, mas neste exercício vamos investigar o papel do regime de perturbação que uma área sofre, e das diferenças na capacidade de colonização das espécies. Estamos ainda enfatizando os processos de colonização e extinção, decritos pelos modelos de metapopulações.

Vamos partir do modelo [metapopulações com colonização interna](#page-483-0), que tem uma espécie cuja dinâmica da proporção de manchas já é bem conhecida de vocês:

 $$~\frac{df_1}{dt} = i_1 f_1(1-f_1) - p_1 f_1$  \$\$

onde:

- $\bullet$  \$f 1\$ = fração de machas ocupadas pela espécie 1
- $\bullet$  \$p e\$ = probabilidade de extinção por mancha
- \$i i\$ = taxa de incremento da probabilidade de colonização da espécie 1 com o aumento de \$f\$
- A taxa de colonização, portanto, é o produto \$i\_1f\_1\$, e varia com a fração de manchas ocupadas (quanto mais ocupação, mais propágulos).

Agora vamos acrescentar mais uma espécie ao sistema <sup>[211\)](#page--1-0)</sup>. Esta espécie será uma competidora fraca: só permanece em manchas desocupadas. Isto significa que as manchas disponíveis para sua colonização são apenas as vazias, e que ela é excluída se uma mancha que ocupa é colonizada pela outra espécie. A variação da fração de manchas ocupadas por esta espécie é definida como:

 $$*\frac{df_2}{dt} = i_2f_2(1-f_1-f_2) - i_1f_2 - p_e f_2$  \$\$

### **Fatos importantes sobre o modelo**

#### **Interpretação**

A equação para a espécie 2 não tem nenhum coeficiente novo, apenas combinações diferentes deles:

- O termo \$i 2f 2(1-f 1-f 2)\$ indica que a fração de manchas colonizadas é proporcional à fração de manchas vazias, ou seja, sem nenhuma das duas espécies.
- · O termo \$i 1f 1f 2\$ é a fração esperada de manchas ocupadas pela espécie 2 que são colonizadas pela espécie 1. Portanto, é a fração de manchas das quais a espécie 2 é excluída pela chegada da espécie 1.
- A taxa de extinção é igual à da espécie 1, por isso não tem subscrito.

#### **Equilíbrio**

A fração de manchas ocupadas pela espécie 1 no equilíbrio permanece:

 $$*\hat{f}_1 = 1-\frac{p e}{i 1}$ \$\$

E a fração de manchas ocupadas pela espécie 2 no equilíbrio é:

 $$ \hat{f} \quad 2=\frac{p e}{i 1} - \frac{i 1}{i 2}$ 

Portanto, para que a metapopulação da espécie 2 seja viável neste modelo (\$\hat{f} 2>0\$), é preciso satisfazer a desigualdade

 $$~\frac{p e}{i_1} > \frac{i_1}{i_2}$ \$\$

#### **De onde veio isto?**

A dedução dos valores em equilíbrio pede apenas manipulações algébricas muito simples. Se você ainda se assusta com matemática, tenha em mente que o essencial é compreender a lógica de cada passo de dedução. Para as manipulações em si, há programas de matemática simbólica que podem lhe ajudar, como o MAXIMA, que é de uso livre  $212$ .

Caso queira conhecer essa instrumentação, baixe e instale o programa com sua interface gráfica [wxMaxima](http://wxmaxima.sourceforge.net/wiki/index.php/Main_Page), em seguida abra esse arquivo [aqui](http://ecovirtual.ib.usp.br/lib/exe/fetch.php?media=ecovirt:roteiro:metap_duas:coexistencia.wxm) com os comandos e tecle crtl-R para executar cada linha de comando.

### **Simulação**

Para prosseguir você deve ter o ambiente **R** com os pacotes **Rcmdr** e **Ecovirtual** instalados e carregados. Se você não tem e não sabe como ter, consulte a página de [Instalação.](#page--1-0)

**Caso já tenha o R e pacotes instalados**

Carregue o pacote principal *RcmdrPlugin.EcoVirtual* pelo menu do R **Pacotes** > **Carregar Pacotes**, ou pela linha de comando com o código:

library("RcmdrPlugin.EcoVirtual")

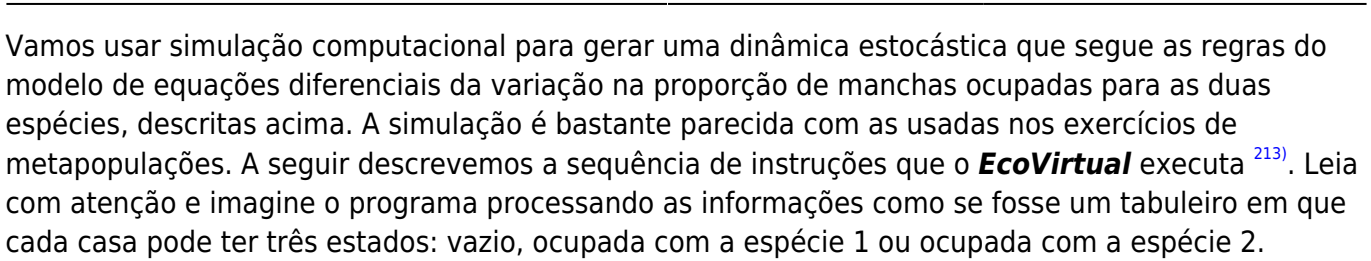

#### **Pseudocódigo**

- 1. Defina uma matriz com linhas (\$rw\$) e colunas (\$cl\$). Cada célula da matriz é uma mancha.
- 2. Defina as frações de manchas ocupadas pelas duas espécies (\$f01\$ e \$f02\$) e ocupe as manchas ao acaso com estas proporções.
- 3. Calcula as probabilidades de colonização das duas espécies, que é o produto \$pi = i \times f\$.
- 4. Entre as manchas ocupadas, sorteie as que serão desocupadas, usando a probabilidade de extinção (\$pe\$).
- 5. Entre as manchas não ocupadas pela espécies 1, sorteie as que serão ocupadas por ela, de acordo com a probabilidade de colonização (\$i\_1 \times f\_1\$).
- 6. Entre as manchas desocupadas, sorteie as que serão ocupadas pela espécie 2, de acordo com a probabilidade de colonização. Nas manchas colonizadas pela espécie 1 (item anterior), a colonização pela espécie 2 não tem sucesso.
- 7. Conte o número de manchas ocupadas por cada espécie e divida pelo total de manchas para obter as frações ocupadas.
- 8. Reitere a partir do passo 3 até o número de intervalos desejado.

### **Competição de Metapopulações no Ecovirtual**

Para o roteiro das simulações aqui sugeridas é necessário apenas abrir a **Meta Competition** que se encontra no menu *EcoVirtual>Two species> Meta Competition…* . A janela dos parâmetros do modelo se abrira:

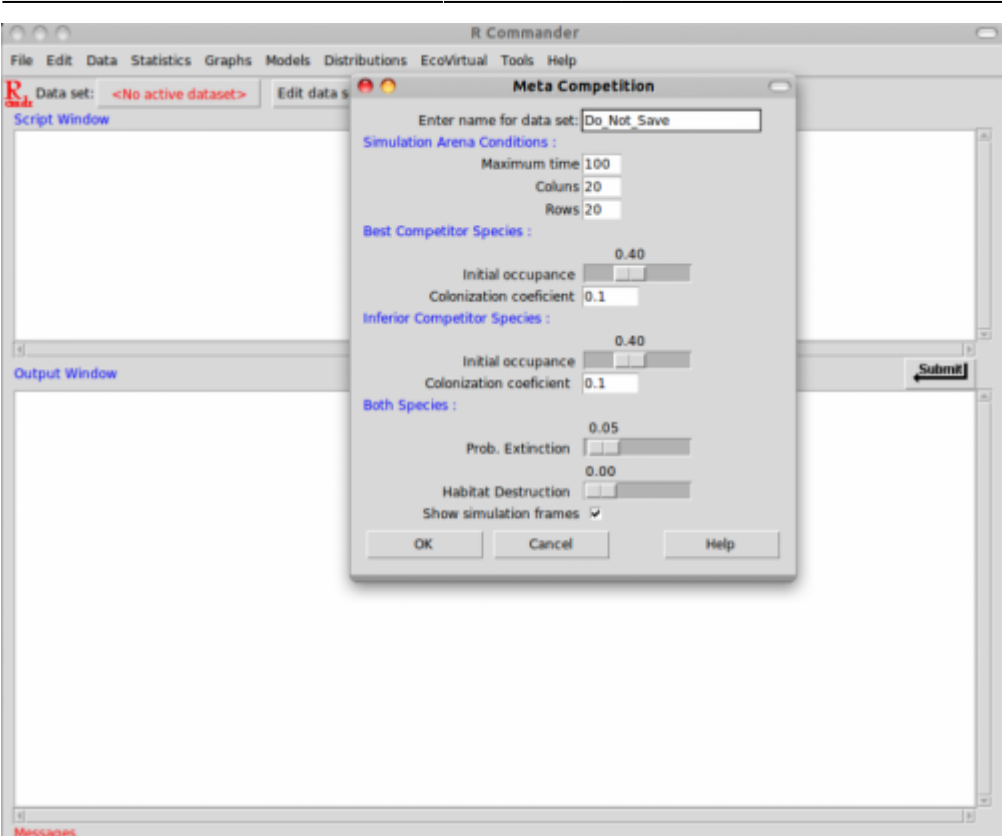

Os parâmetros aqui são os mesmos da colonização interna, com a adição de uma nova espécie:

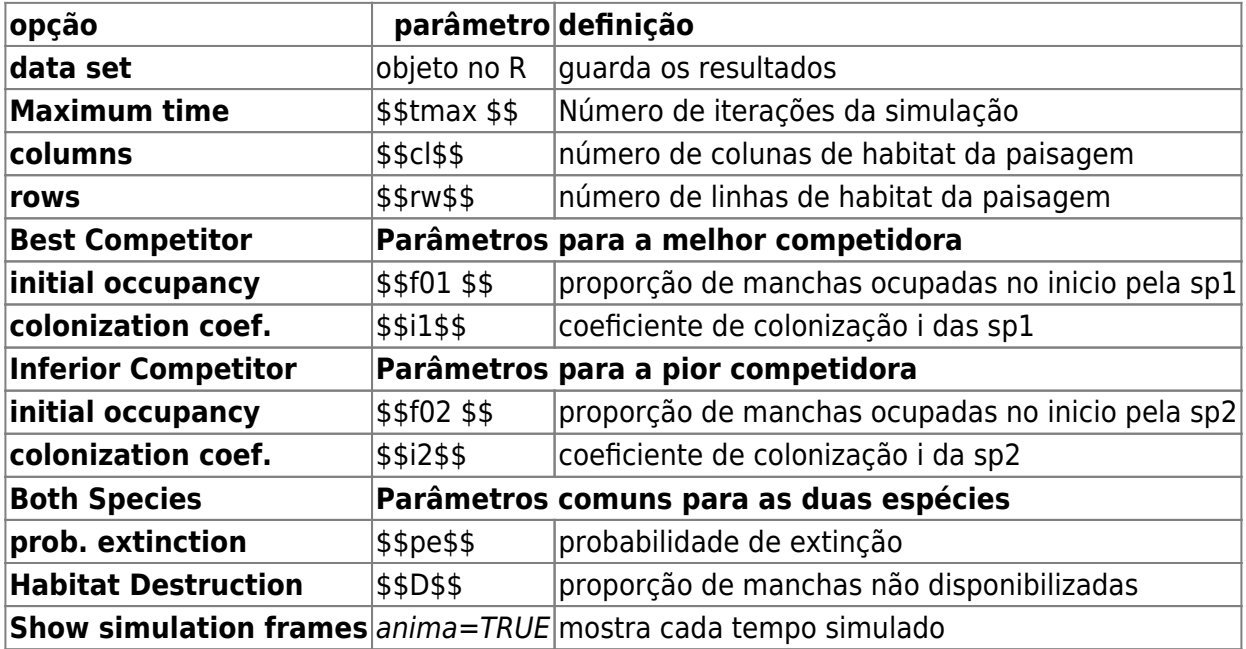

### **Qual o segredo da coexistência?**

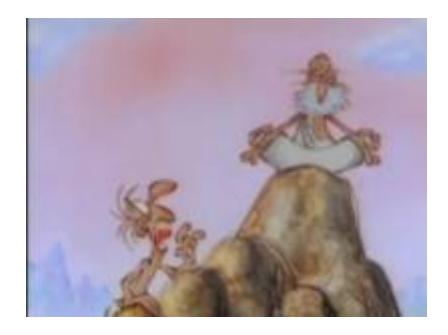

Comece com uma simulação com estes parâmetros:

 $t$ max = 100  $cl = 20$  $rw = 20$ ,  $f01 = 0.1$  $f02 = 0.4$  $i1 = 0.4$  $i2 = 0.5$  $pe = 0.25$ 

Calcule o valor de equilíbrio para cada espécie segundo as fórmulas do tópico acima [Equilibrio](#page-385-0). Verifique se os valores teóricos (calculados) de F1 e F2 são coerentes com o valor da simulação.

#### **Balanço Competição x Colonização**

#### **Não seja destrutivo!**

O parâmetro **D** no modelo controla a quantidade de habitat destruído no início da simulação. Não vamos, ainda, mostrar nossa imensa capacidade destrutiva, isso faz parte do próximo roteiro. Por enquanto deixe o parâmetro sempre em zero.

Definimos a espécie 2 como uma pior competidora. Isto a condena sempre à extinção? Estude o efeito de diferenças nas habilidades de colonização sobre a coexistência. Para isto, faça variar o parâmetro de colonização da espécie 2, mantendo os demais constantes. Identifique as condições de coexistência, e de extinção de cada espécie.

Inicie com os seguintes parâmetros:

 $t$ max = 100  $cl = 20$  $rw = 20$  $f01 = 0.05$  $f02 = 0.05$  $i1 = 0.1$  $i2 = 0.1$  $pe = 0.05$ 

Agora mantenha tudo constante e mude apenas o parâmetro i2 para:

```
1. de 0.2 até 1 a cada 0.1
```
- 2. 10
- 3. 100

Interprete os resultados.

A condição para persistência da espécie 2 é uma desigualdade que envolve a razão i1/i2, que expressa as diferenças nas habilidades de colonização das duas espécies. Veja as fórmulas no tópico [Equilibrio](#page-385-0)

#### **Regime de Extinção**

Vamos começar a simulação com uma nova combinação de parâmetros, em que espécie 2 tem o triplo de capacidade de colonização que a espécie 1:

 $t$ max = 100,  $cl = 20$ ,  $rw = 20$ ,  $f01 = 0.1$ ,  $f02 = 0.1$ ,  $i1 = 0.1$ ,  $i2 = 0.3$ ,  $pe = 0.05$ 

Há extinção regional (todas as manchas) de alguma espécie nessa simulação? Faça variar a probabilidade de extinção mantendo os demais parâmetros constantes, para investigar o efeito do regime de perturbação sobre este resultado:

- 1. aumente o pe para 0.07
- 2. varie o pe de 0.08 a 0.14 a cada 0.02

Caso não chegue ao equilíbrio:

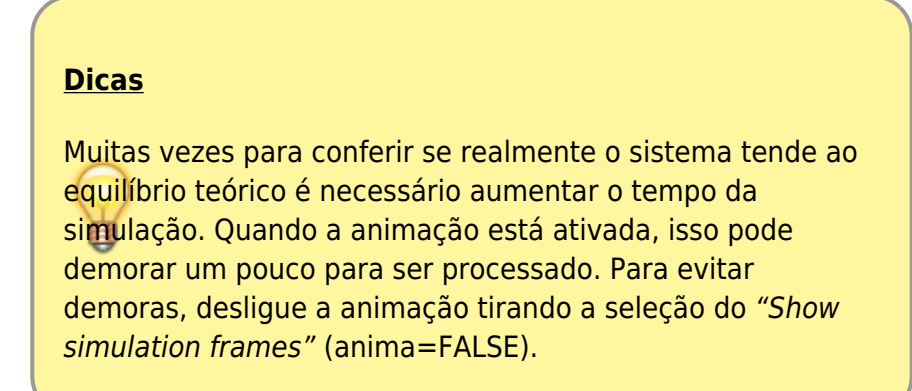

### **Proporção de manchas ocupadas inicial**

Ocupância pode ser definida como a proporção de manchas disponíveis ocupadas pela espécie. No nosso modelo a ocupância inicial das espécies é definida pelos parâmetros f01 e f02

- 1. produza simulações para verificar se esses parâmetros alteram o destino das populações
- 2. as trajetórias das simulações varia com valores de ocupância diferentes? E a coexistência a longo prazo?

### **Perguntas**

- 1. Que atributos da espécie competitivamente inferior propiciam coexistência com a espécie competitivamente superior? Interprete em termos biológicos e apresente as simulações para embasar sua argumentação.
- 2. Qual a relação entre coexistência e a extinção em manchas neste modelo? Pense em consequências teóricas e aplicadas.
- 3. Qual o efeito da espécie 2 sobre a espécie 1 neste modelo? Demonstre isso de forma bastante clara em uma simulação.
- 4. Qual o valor de equilíbrio da espécie 2 quando a espécie 1 não está presente?

## **Referências**

- [Hastings, A. \(1980\)](http://www.sciencedirect.com/science/article/pii/0040580980900593) Disturbance, coexistence, history and competition for space. Theoretical Population Biology, 18:363–373.
- Stevens, M.H.H. (2009) A primer in ecology with R. New York, Springer.

```
RCMDR, multipopulações, metapopulações, competição
```

```
211)
```
para artigo original veja Hastings(1980) [212\)](#page--1-0) [detalhes aqui](http://maxima.sourceforge.net/authorization-letter.html) [213\)](#page--1-0)

chamamos isso de pseudocódigo

From: <http://ecovirtual.ib.usp.br/> - Permanent link: **[http://ecovirtual.ib.usp.br/doku.php?id=ecovirt:roteiro:metap\\_duas:metap\\_coexrcmdr](http://ecovirtual.ib.usp.br/doku.php?id=ecovirt:roteiro:metap_duas:metap_coexrcmdr)** Last update: **2016/05/10 07:19**

 $\pmb{\times}$ 

 $\frac{R}{2}$ 

ATENÇÃO: ESTA PÁGINA É UMA VERSÃO ANTIGA DO ROTEIRO E ESTÁ DESATIVADA, PARA **SAR O ROTEIRO ATUAL [ACESSE ESTE LINK](#page-404-0)** 

## **Coexistência em Metapopulações - Roteiro no EcoVirtual**

Sob quais condições as espécies podem coexistir? Essa é uma questão central na ecologia e biologia. Há várias hipóteses e teorias relacionadas à coexistência e por consequência à diversidade de organismos no ambiente. Neste exercício vamos investigar como o balanço entre a capacidade de colonização e competição pode gerar a coexistência de espécies com estratégias distintas. Estamos ainda enfatizando os processos de colonização e extinção, descritos pelos modelos de metapopulações.

Vamos partir do modelo [metapopulações com colonização interna](#page-483-0), que tem uma espécie cuja dinâmica da proporção de manchas já é bem conhecida de vocês:

 $$~$~$ frac{df 1}{dt}=i 1f 1(1-f 1)- p e f 1 \$\$

onde:

- $\bullet$  f = fração de machas ocupadas
- pe = probabilidade de extinção por mancha
- i = taxa de incremento da probabilidade de colonização com o aumento de f
- A taxa de colonização, portanto, é o produto i.f, e varia com a fração de manchas ocupadas (quanto mais ocupação, mais propágulos).

Agora vamos acrescentar mais uma espécie ao sistema <sup>[214\)](#page--1-0)</sup>. Esta espécie será uma competidora fraca: só permanece em manchas desocupadas. Isto significa que as manchas disponíveis para sua colonização são apenas as vazias, e que ela é excluída se uma mancha que ocupa é colonizada pela outra espécie. A variação da fração de manchas ocupadas por esta espécie é definida como:

 $$*\frac{df}{2}{dt}$ =i 2f 2(1-f 1-f 2)- i 1f 1f 2 - p\_e f\_2 \$\$

### **Fatos Importantes sobre o Modelo**

#### **Interpretação**

A equação para a espécie 2 não tem nenhum coeficiente novo, apenas combinações diferentes deles:

• O termo \$i 2f 2(1-f 1-f 2)\$ indica que a fração de manchas colonizadas é proporcional à fração de manchas vazias, ou seja, sem nenhuma das duas espécies.

- O termo \$i\_1f\_1f\_2\$ é a fração esperada de manchas ocupadas pela espécie 2 que são colonizadas pela espécie 1. Portanto, é a fração de manchas das quais a espécie 2 é excluída pela chegada da espécie 1.
- A taxa de extinção é igual à da espécie 1, por isso não tem subscrito.

#### <span id="page-412-0"></span>**Equilíbrio**

A fração de manchas ocupadas pela espécie 1 no equilíbrio permanece:

 $$SF$  1=1-p e/i 1\$\$

E a fração de manchas ocupadas pela espécie 2 no equilíbrio é:

\$\$F\_2=p\_e/i\_1- i\_1/i\_2\$\$

Portanto, para que a metapopulação da espécie 2 seja viável neste modelo (F2>0), é preciso satisfazer a desigualdade:

 $$pp e/i 1 > i 1/i 2$ \$\$

#### **De onde veio isto?**

A dedução dos valores em equilíbrio pede apenas manipulações algébricas muito simples. Se você ainda se assusta com matemática, tenha em mente que o essencial é compreender a lógica de cada passo de dedução. Para as manipulações em si, há programas de matemática simbólica que podem lhe ajudar, como o MAXIMA, que é de uso livre  $215$ .

Baixe e instale o programa com sua interface gráfica [wxMaxima](http://wxmaxima.sourceforge.net/wiki/index.php/Main_Page), abra esse arquivo [aqui](http://ecovirtual.ib.usp.br/lib/exe/fetch.php?media=ecovirt:roteiro:metap_duas:coexistencia.wxm) com os comandos e tecle crtl-R para executar.

### **Simulação**

Vamos usar simulação computacional para gerar uma dinâmica estocástica que segue as regras do modelo de equações diferenciais da variação na proporção de manchas ocupadas para as duas espécies, descritas acima. A simulação é bastante parecida com as usadas nos exercícios de metapopulações. A seguir descrevemos a sequência de instruções que o programa *EcoVirtual* executa <sup>216</sup>). Leia com atenção e imagine o programa processando as informações como se fosse um tabuleiro em que cada casa pode ter três estados: vazio, ocupada com a espécie 1 ou ocupada com a espécie 2.

#### **Pseudocódigo**

1. Defina uma matriz com \$n {row}\$ linhas e \$n {col}\$ colunas. Cada célula da matriz é uma mancha.

- 2. Defina as frações de manchas ocupadas pelas duas espécies (\$fi\_{1}\$ e \$fi\_{2}\$) e ocupe as manchas ao acaso com estas proporções.
- 3. Calcule as probabilidades de colonização das duas espécies, que é o produto \$p i = i \times f\$.
- 4. Entre as manchas ocupadas, sorteie as que serão desocupadas, usando a probabilidade de extinção (\$p\_e\$).
- 5. Entre as manchas não ocupadas pela espécies 1, sorteie as que serão ocupadas por ela, de acordo com a probabilidade de colonização (\$i\_1 \times f\_1\$).
- 6. Entre as manchas desocupadas, sorteie as que serão ocupadas pela espécie 2, de acordo com a probabilidade de colonização. Nas manchas colonizadas pela espécie 1 (item anterior), a colonização pela espécie 2 não tem sucesso.
- 7. Conte o número de manchas ocupadas por cada espécie e divida pelo total de manchas para obter as frações ocupadas.
- 8. Reitere a partir do passo 3 até o número de intervalos desejado.

#### **EcoVirtual**

Para prosseguir você deve ter o ambiente R com os pacotes Rcmdr e Ecovirtual instalados e carregados. Se você não tem e não sabe como ter, consulte a página de [Instalação](#page--1-0).

#### **Competição de Metapopulações no EcoVirtual**

Para o roteiro das simulações aqui sugeridas é necessário apenas abrir a **Meta Competition** que se encontra no menu *EcoVirtual>Two species> Meta Competition…* . A janela dos parâmetros do modelo se abrira:

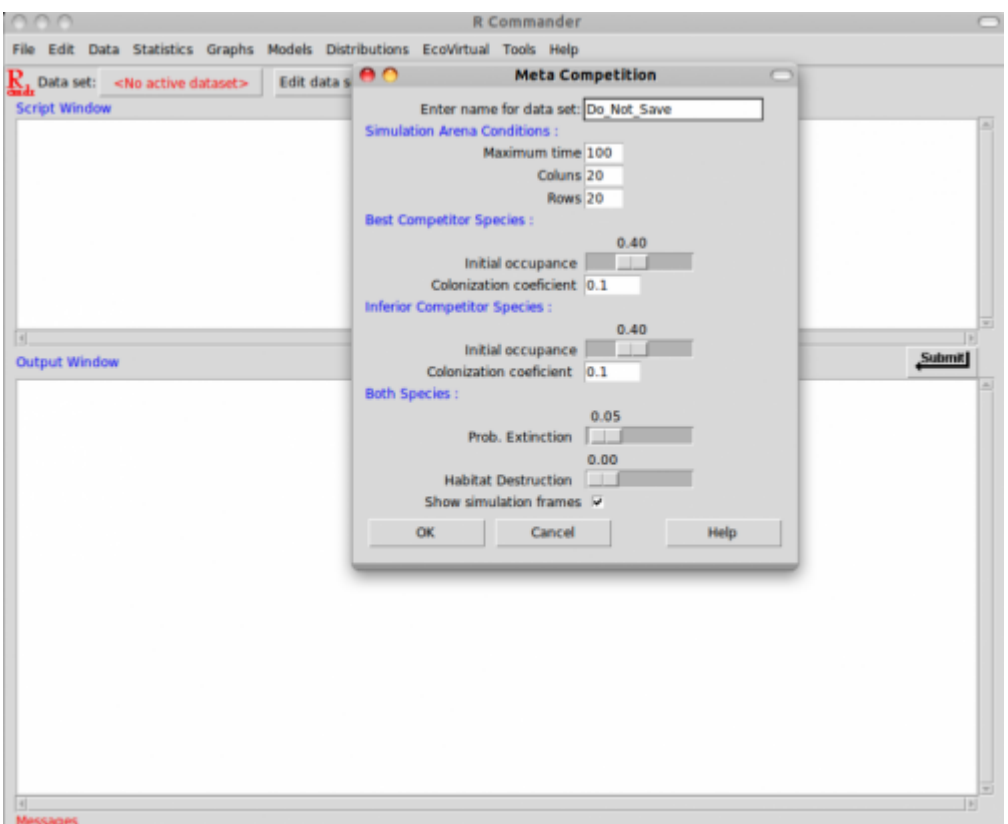

Os parâmetros aqui são os mesmos da colonização interna, com a adição de uma nova espécie:

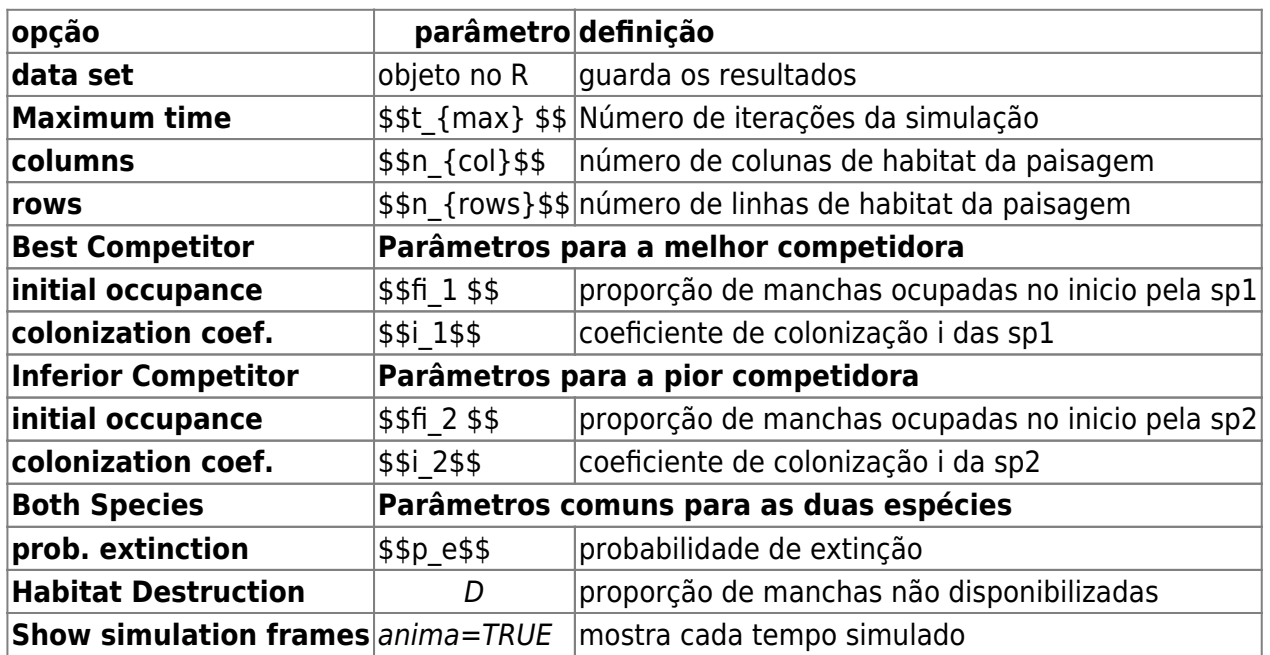

#### **Qual o segredo da Coexistência ?**

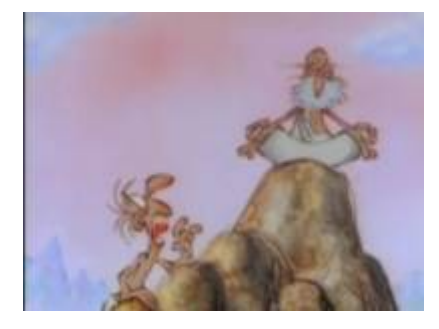

Comece com uma simulação com estes parâmetros:

tmax=100, colunas=20, linhas=20, fi1=0.1,  $f12=0.4$ ,  $i1=0.4$ , i2=0.5 e pe=0.25

Calcule o valor de equilíbrio para cada espécie segundo as fórmulas do tópico acima [Equilibrio](#page-412-0). Verifique se os valores teóricos (calculados) de F1 e F2 são coerentes com o valor da simulação.

#### **Balanço Competição x Colonização**

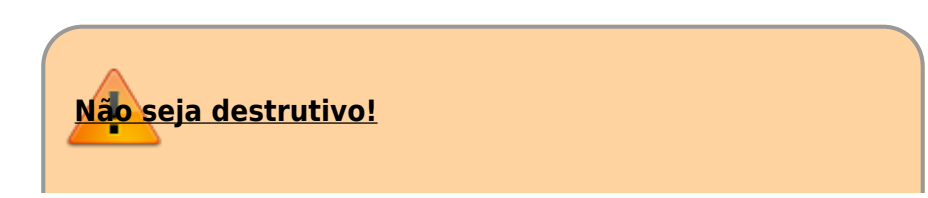

O parâmetro **D** no modelo controla a quantidade de habitat destruído no início da simulação. Não vamos, ainda, mostrar nossa imensa capacidade destrutiva, isso faz parte do próximo roteiro. Por enquanto deixe o parâmetro sempre em zero.

Definimos a espécie 2 como uma pior competidora. Isto a condena sempre à extinção? Estude o efeito de diferenças nas habilidades de colonização sobre a coexistência. Para isto, faça variar o parâmetro de colonização da espécie 2, mantendo os demais constantes. Identifique as condições de coexistência, e de extinção de cada espécie.

Inicie com os seguintes parâmetros:

 $t$ max = 100,  $n$  col = 20, n rows  $=20$ ,  $f_{11} = 0.05$ ,  $f_{12} = 0.05$ ,  $i1 = 0.1$ ,  $i2 = 0.1$ ,  $pe = 0.05$ 

Agora mantenha tudo constante e mude apenas o parâmetro i2 para:

- 1. de 0.2 até 1 a cada 0.1
- 2. 10
- 3. 100

Interprete os resultados.

A condição para persistência da espécie 2 é uma desigualdade que envolve a razão \$\frac{i\_1}{i\_2}\$, que expressa as diferenças nas habilidades de colonização das duas espécies. Veja as fórmulas no tópico [Equilibrio](#page-412-0)

#### **Regime de Extinção**

Vamos começar a simulação com uma nova combinação de parâmetros, em que espécie 2 tem o triplo de capacidade de colonização que a espécie 1:

tmax=100, n\_col=20, n  $row=20$ , fi1=0.1, fi2=0.1,

i1=0.1,  $i2=0.3$ , pe=0.05

Há extinção regional (todas as manchas) de alguma espécie nessa simulação? Faça variar a probabilidade de extinção mantendo os demais parâmetros constantes, para investigar o efeito do regime de perturbação sobre este resultado:

- 1. aumente o pe para 0.07
- 2. varie o pe de 0.08 a 0.14 a cada 0.02

Caso não chegue ao equilíbrio:

#### **Dicas**

Muitas vezes para conferir se realmente o sistema tende ao equilíbrio teórico é necessário aumentar o tempo da simulação. Quando a animação está ativada, isso pode demorar um pouco para ser processado. Para evitar demoras, desligue a animação tirando a seleção do "Show simulation frames".

#### **Proporção de manchas ocupadas inicial**

Ocupância pode ser definida como a proporção de manchas disponíveis ocupadas pela espécie. No nosso modelo a ocupância inicial das espécies é definida pelos parâmetros fi1 e fi2

- 1. produza simulações para verificar se esses parâmetros alteram o destino das populações;
- 2. inicie algumas das simulações com valores pequenos de fi1 e fi2;
- 3. as trajetórias das simulações variam com valores de ocupância diferentes? E a coexistência a longo prazo?

### **Perguntas**

- 1. Que atributos da espécie competitivamente inferior propiciam coexistência com a espécie competitivamente superior? Interprete em termos biológicos e apresente as simulações para embasar sua argumentação.
- 2. Qual a relação entre coexistência e a extinção nas manchas neste modelo? Pense em consequências teóricas e aplicadas.
- 3. Qual o efeito da espécie 2 sobre a espécie 1 neste modelo? Demonstre isso de forma bastante clara em uma simulação.
- 4. Qual o valor de equilíbrio da espécie 2 quando a espécie 1 não está presente?

### **Referências**

- [Hastings, A. \(1980\)](http://www.sciencedirect.com/science/article/pii/0040580980900593) Disturbance, coexistence, history and competition for space. Theoretical Population Biology, 18:363–373.
- Stevens, M.H.H. (2009) A primer in ecology with R. New York, Springer.

[RCMDR](http://ecovirtual.ib.usp.br/doku.php?id=tag:rcmdr&do=showtag&tag=RCMDR), [multipopulações](http://ecovirtual.ib.usp.br/doku.php?id=tag:multipopulacoes&do=showtag&tag=multipopula%C3%A7%C3%B5es), [metapopulações,](http://ecovirtual.ib.usp.br/doku.php?id=tag:metapopulacoes&do=showtag&tag=metapopula%C3%A7%C3%B5es) [competição](http://ecovirtual.ib.usp.br/doku.php?id=tag:competicao&do=showtag&tag=competi%C3%A7%C3%A3o) [214\)](#page--1-0)

para artigo original veja Hastings(1980) [215\)](#page--1-0) [detalhes aqui](http://maxima.sourceforge.net/authorization-letter.html) [216\)](#page--1-0)

chamamos isso de pseudocódigo

From: <http://ecovirtual.ib.usp.br/>-

 $\pmb{\times}$ Permanent link: **[http://ecovirtual.ib.usp.br/doku.php?id=ecovirt:roteiro:metap\\_duas:metap\\_coexrcmdr\\_old](http://ecovirtual.ib.usp.br/doku.php?id=ecovirt:roteiro:metap_duas:metap_coexrcmdr_old)**

Last update: **2016/05/10 07:19**

# **Competição e Destruição de Habitat em Metapopulações**

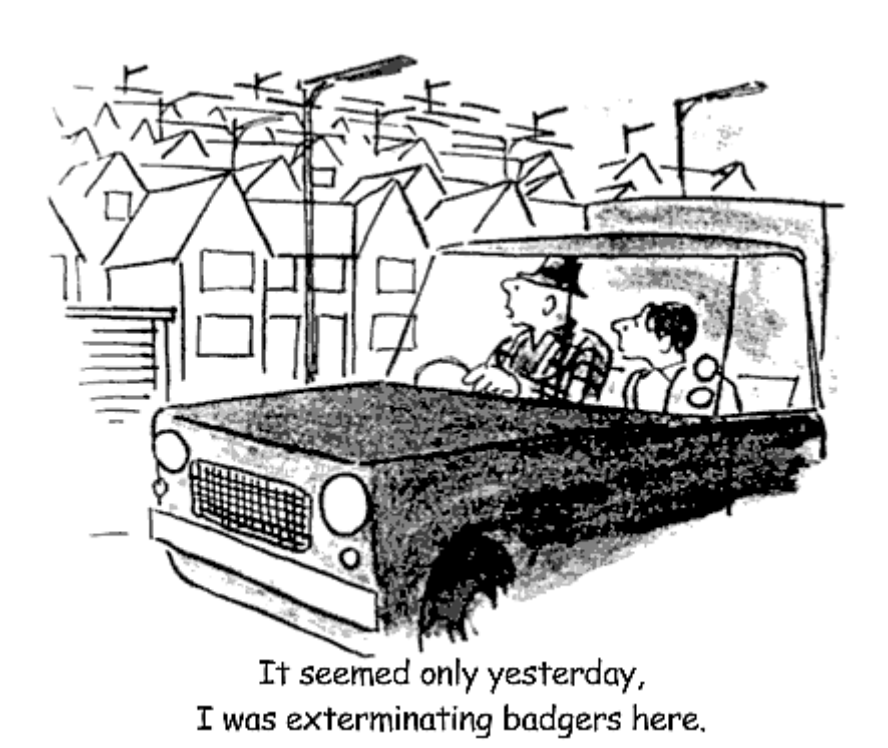

Será que a destruição de habitats afeta da mesma maneira espécies com habilidades competitiva e de colonização diferentes? Para explorar esta pergunta, vamos eliminar partes das manchas em nossa simulação de coexistência em metapopulações.

### **Usando um Tira-Manchas**

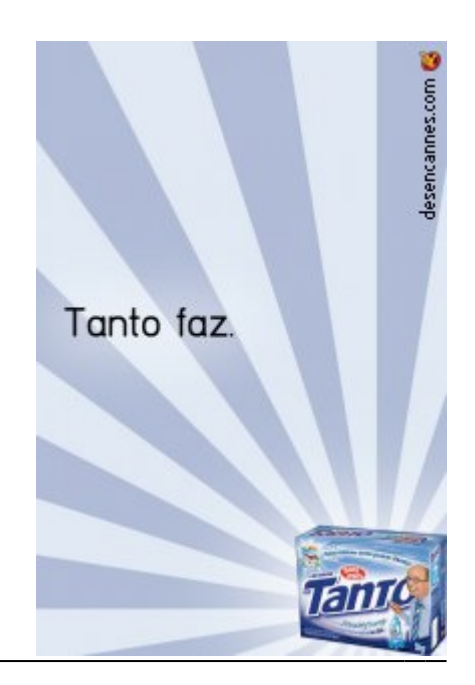

Vamos partir do [Coexistência em Metapopulações](#page-404-0), para incluir a destruição de habitats como remoção de parte das manchas habitáveis. Assim, incluímos no sistema um competidor ainda mais forte. Ao transformar a paisagem para seu uso, o ser humano ocupa manchas e expulsa as outras espécies, nunca se extingue da mancha ocupada, e nem pode ser expulso pelas outras espécies. Um verdadeiro demônio darwiniano!<sup>[217\)](#page--1-0)</sup>.

Para simular competição em metapopulações já tínhamos um argumento para especificar a fração de manchas removidas. Seu valor padrão (default) é zero. Como não especificamos outro valor nas simulações anteriores, este foi o valor usado, e nenhuma mancha foi removida.

Vamos começar com uma simulação sem destruição de habitat, em que temos coexistência das duas espécies. A espécie competitivamente inferior tem três vezes mais capacidade de colonização.

tmax=100,  $cl=20$ ,  $rw=20$ . fi1=0.1,  $fi2=0.1$ ,  $i1=0.3$ ,  $i2=0.9$ , pe=0.15,  $D=0$ 

O argumento D define a fração de manchas removidas.

- 1. Experimente destruir 5% das manchas  $^{218}$ .
- 2. Aumente a destruição de 10% até 40% das manchas, a intervalos de 5%

O gráfico apresentado possui uma linha horizontal pontilhada, que indica a fração de manchas em equilíbrio para cada uma das espécies se não houvesse destruição de habitats. Investigue o efeito do aumento de destruição de habitat sobre a coexistência e fração de manchas ocupadas pelas espécies.

### **Perguntas**

- 1. Como a destruição de habitat afeta cada uma das espécies? Há diferenças importantes neste efeito?
- 2. A destruição do habitat pode tornar possível a coexistência?
- 3. Interprete estes resultados em termos biológicos.

## **Referências**

- Law, R. (1979) Optimal life-histories under age-specific predation. Am. Nat. 114, 399-417.
- Nee, S. and May, R.M. (1992) Dynamics of metapopulations: habitat destruction and competitive coexistence. Journal of Animal Ecology, 61:37–40.
- Stevens, M.H.H. (2009) A primer in ecology with R. New York, Springer.

**caso tenha ficado intrigado com os resultados, veja a página 261 dessa última referência**

[217\)](#page--1-0)

Law (1979)

[218\)](#page--1-0)

Faça isto apenas no mundo virtual. Na vida real destruir habitats é uma atitude deplorável, embora disseminada.

From: <http://ecovirtual.ib.usp.br/> -

Permanent link:  $\pmb{\times}$ **[http://ecovirtual.ib.usp.br/doku.php?id=ecovirt:roteiro:metap\\_duas:metap\\_dhab\\_base](http://ecovirtual.ib.usp.br/doku.php?id=ecovirt:roteiro:metap_duas:metap_dhab_base)**

Last update: **2016/05/10 07:19**

<span id="page-421-0"></span> $\cdot \mathbb{Q}$  $\cdot$  R<sub>1</sub>

## **Competição e Destruição de Habitat em Metapopulações - Roteiro no R**

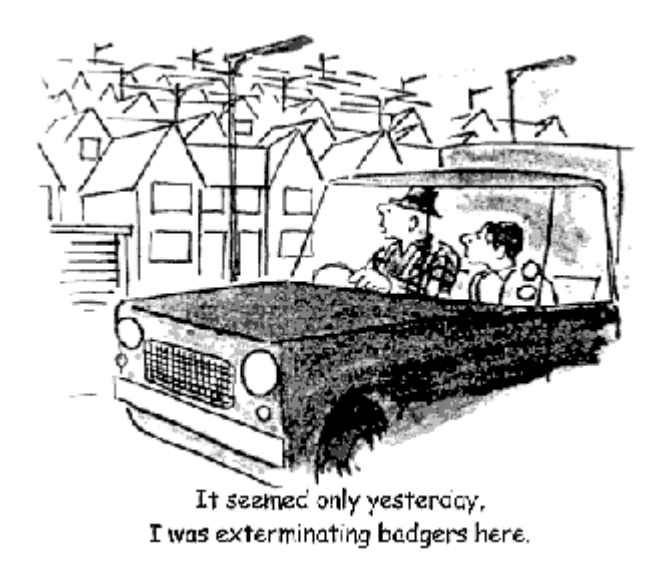

Será que a destruição de habitats afeta da mesma maneira espécies com habilidades competitiva e de colonização diferentes? Para explorar esta pergunta, vamos eliminar partes das manchas em nossa simulação de coexistência em metapopulações.

### **Usando um Tira-Manchas**

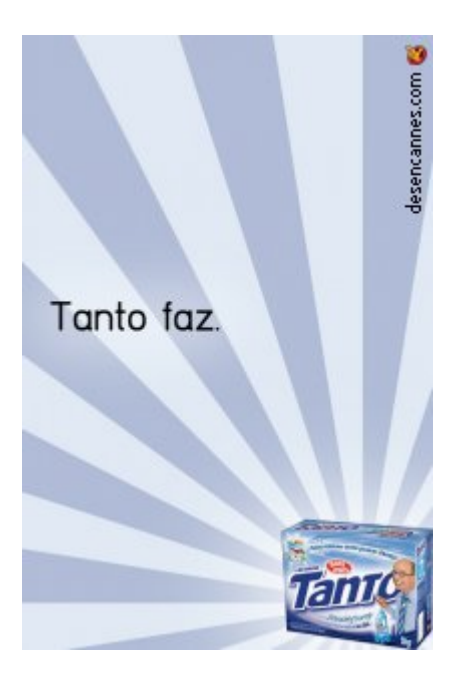

Vamos partir do [Coexistência em Metapopulações](#page-391-0), para incluir a destruição de habitats como remoção de parte das manchas habitáveis. Assim, incluimos no sistema um competidor ainda mais

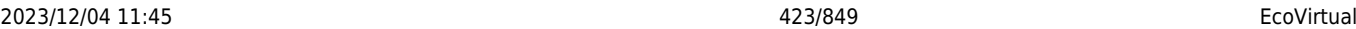

forte. Ao transformar a paisagem para seu uso, o ser humano ocupa manchas e expulsa as outras espécies, nunca se extingue da mancha ocupada, e nem pode ser expulso pelas outras espécies. Um verdadeiro demônio darwiniano!<sup>[219\)](#page--1-0)</sup>.

Para simular competição em metapopulações já tem um argumento para especificar a fração de manchas removidas. Seu valor padrão (default) é zero. Como não especificamos outro valor nas simulações anteriores, este foi o valor usado, e nenhuma mancha foi removida.

Vamos começar com uma simulação sem destruição de habitat, em que temos coexistência das duas espécies. A espécie competitivamente inferior tem três vezes mais capacidade de colonização.

meta.comp(tmax=100,cl=100,ln=100,fi1=0.1,fi2=0.1,i1=0.3,i2=0.9,pe=0.15,D=0)

O argumento D define a fração de manchas removidas. - Experimente destruir 5% das manchas  $^{220}$ : -Aumente a destruição de 10% até 40% das manchas, a intervalos de 5%

```
meta.comp(tmax=100,cl=100,ln=100,fi1=0.1,fi2=0.1,i1=0.3,i2=0.9,pe=0.15,D=0.0
5)
```
O gráfico tem agora uma linha horizontal pontilhada, que indica a fração de manchas efetivamente disponível para as duas espécies. Investigue o efeito do aumento de destruição de habitat sobre a coexistência e fração de manchas ocupadas pelas espécies.

### **Perguntas**

- 1. Como a destruição de habitat afeta cada uma das espécies? Há diferenças importantes neste efeito?
- 2. A destruição do habitat pode tornar possível a coexistência?
- 3. Interprete estes resultados em termos biológicos.

Envie os gráficos e as respostas ao monitor.

### **Referências**

- Law, R. (1979) Optimal life-histories under age-specific predation. Am. Nat. 114, 399-417.
- Nee, S. and May, R.M. (1992) Dynamics of metapopulations: habitat destruction and competitive coexistence. Journal of Animal Ecology, 61:37–40.
- Stevens, M.H.H. (2009) A primer in ecology with R. New York, Springer.

**caso tenha ficado intrigado com os resultados, veja a página 261 dessa última referência**

[219\)](#page--1-0) Law (1979)

 $\pmb{\times}$ 

#### [220\)](#page--1-0)

Faça isto apenas no mundo virtual. Na vida real destruir habitats é uma atitude deplorável, embora disseminada.

From: <http://ecovirtual.ib.usp.br/>-

Permanent link: **[http://ecovirtual.ib.usp.br/doku.php?id=ecovirt:roteiro:metap\\_duas:metap\\_dhabr](http://ecovirtual.ib.usp.br/doku.php?id=ecovirt:roteiro:metap_duas:metap_dhabr)**

Last update: **2016/05/10 07:19**

 $\cdot$   $\circledR$  $\cdot \mathbb{R}_{1}$ 

ATENÇÃO: ESTA PÁGINA É UMA VERSÃO ANTIGA DO ROTEIRO E ESTÁ DESATIVADA, PARA **SAR O ROTEIRO ATUAL [ACESSE ESTE LINK](#page-421-0)** 

## **Competição e Destruição de Habitat em Metapopulações - Roteiro no R**

Para fazer este roteiro você deve ter feito o roteiro de [Coexistência em Metapopulações,](#page-391-0) utilizando a função **metaComp** do pacote **EcoVirtual**.

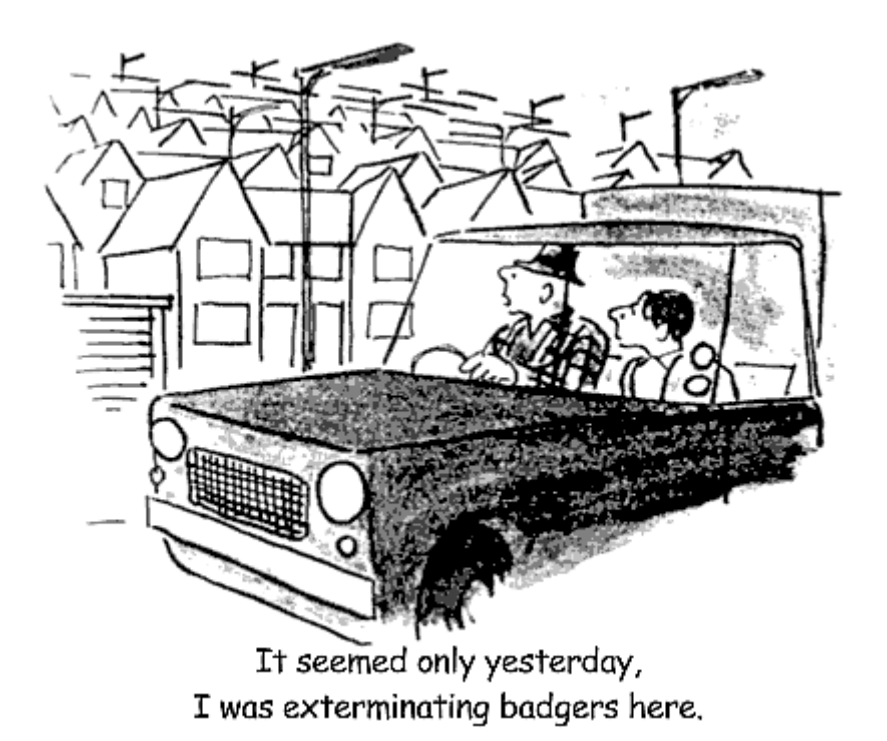

Será que a destruição de habitats afeta da mesma maneira espécies com habilidades competitiva e de colonização diferentes? Para explorar esta pergunta, vamos eliminar partes das manchas em nossa simulação de coexistência em metapopulações.

### **Usando um Tira-Manchas**

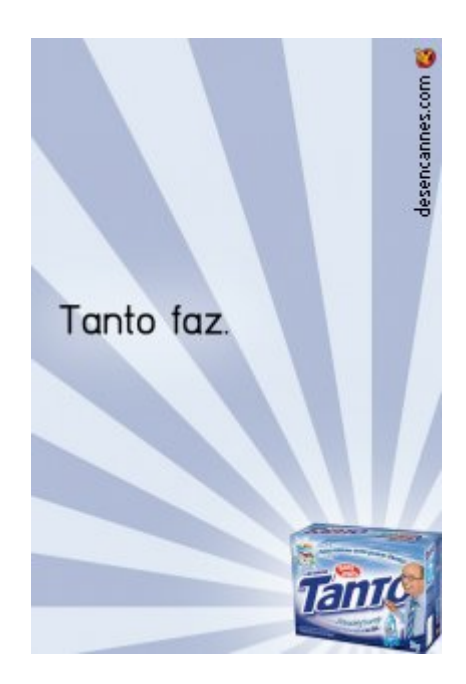

Vamos partir do [Coexistência em Metapopulações](#page-404-0), para incluir a destruição de habitats como remoção de parte das manchas habitáveis. Assim, incluímos no sistema um competidor ainda mais forte. Ao transformar a paisagem para seu uso, o ser humano ocupa manchas e expulsa as outras espécies, nunca se extingue da mancha ocupada, e nem pode ser expulso pelas outras espécies. Um verdadeiro demônio darwiniano!<sup>[221\)](#page--1-0)</sup>.

Para simular competição em metapopulações já tínhamos um argumento para especificar a fração de manchas removidas. Seu valor padrão (default) é zero. Como não especificamos outro valor nas simulações anteriores, este foi o valor usado, e nenhuma mancha foi removida.

Vamos começar com uma simulação sem destruição de habitat, em que temos coexistência das duas espécies. A espécie competitivamente inferior tem três vezes mais capacidade de colonização.

tmax=100,  $cl=20$ ,  $rw=20$ . fi1=0.1, fi2=0.1,  $i1=0.3$ ,  $i2=0.9$ , pe=0.15,  $D = \Theta$ 

O argumento D define a fração de manchas removidas.

- 1. Experimente destruir 5% das manchas  $^{222}$
- 2. Aumente a destruição de 10% até 40% das manchas, a intervalos de 5%

O gráfico apresentado possui uma linha horizontal pontilhada, que indica a fração de manchas em equilíbrio para cada uma das espécies se não houvesse destruição de habitats. Investigue o efeito do aumento de destruição de habitat sobre a coexistência e fração de manchas ocupadas pelas espécies.

### **Perguntas**

- 1. Como a destruição de habitat afeta cada uma das espécies? Há diferenças importantes neste efeito?
- 2. A destruição do habitat pode tornar possível a coexistência?
- 3. Interprete estes resultados em termos biológicos.

## **Referências**

- Law, R. (1979) Optimal life-histories under age-specific predation. Am. Nat. 114, 399-417.
- Nee, S. and May, R.M. (1992) Dynamics of metapopulations: habitat destruction and competitive coexistence. Journal of Animal Ecology, 61:37–40.
- Stevens, M.H.H. (2009) A primer in ecology with R. New York, Springer.

#### **caso tenha ficado intrigado com os resultados, veja a página 261 dessa última referência**

#### [R](http://ecovirtual.ib.usp.br/doku.php?id=tag:r&do=showtag&tag=R), [multipopulações](http://ecovirtual.ib.usp.br/doku.php?id=tag:multipopulacoes&do=showtag&tag=multipopula%C3%A7%C3%B5es), [metapopulações,](http://ecovirtual.ib.usp.br/doku.php?id=tag:metapopulacoes&do=showtag&tag=metapopula%C3%A7%C3%B5es) [competição,](http://ecovirtual.ib.usp.br/doku.php?id=tag:competicao&do=showtag&tag=competi%C3%A7%C3%A3o) [remoção de habitat](http://ecovirtual.ib.usp.br/doku.php?id=tag:remocao_de_habitat&do=showtag&tag=remo%C3%A7%C3%A3o_de_habitat) [221\)](#page--1-0)

Law (1979) [222\)](#page--1-0)

Faça isto apenas no mundo virtual. Na vida real destruir habitats é uma atitude deplorável, embora disseminada.

From: <http://ecovirtual.ib.usp.br/>-

 $\pmb{\times}$ Permanent link: **[http://ecovirtual.ib.usp.br/doku.php?id=ecovirt:roteiro:metap\\_duas:metap\\_dhabr\\_old](http://ecovirtual.ib.usp.br/doku.php?id=ecovirt:roteiro:metap_duas:metap_dhabr_old)**

```
Last update: 2016/05/10 07:19
```
<span id="page-427-0"></span> $\cdot \frac{R}{20}$ 

## **Competição e Destruição de Habitat em Metapopulações - Roteiro no EcoVirtual**

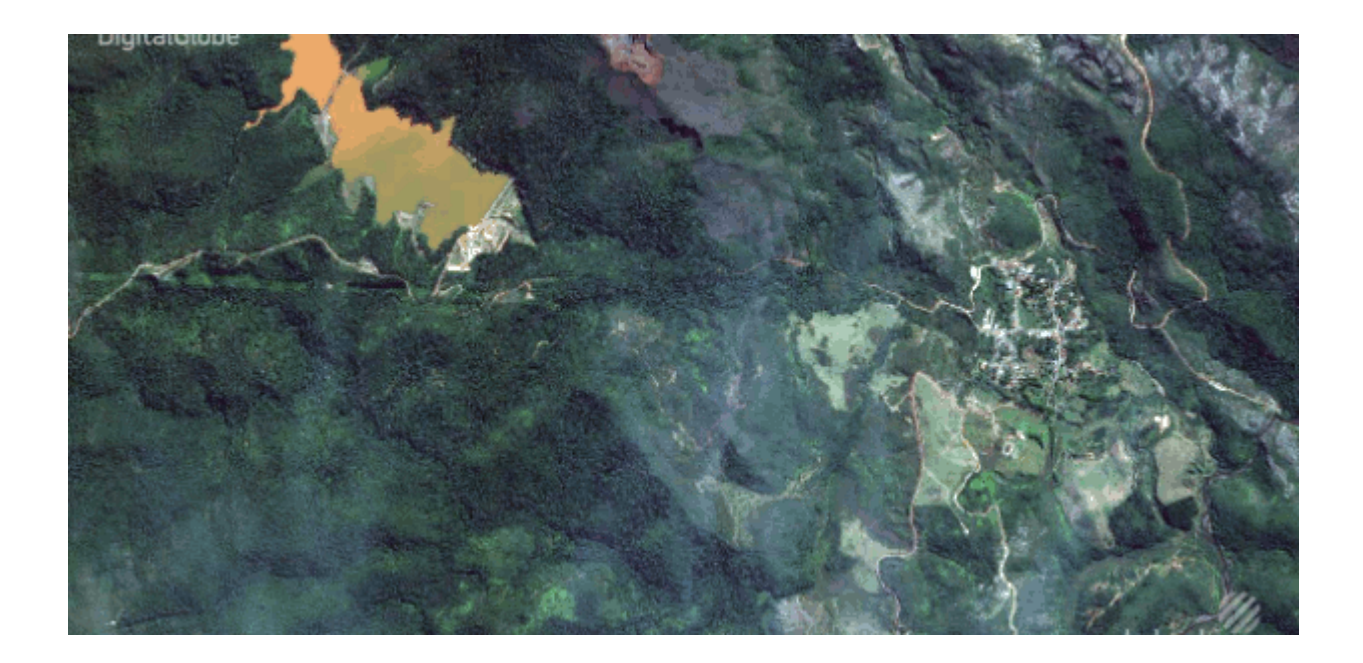

Será que a destruição de habitats afeta da mesma maneira espécies com habilidades competitiva e de colonização diferentes? Para explorar esta pergunta, vamos eliminar partes das manchas em nossa simulação de coexistência em metapopulações.

## **Usando um Tira-Manchas**

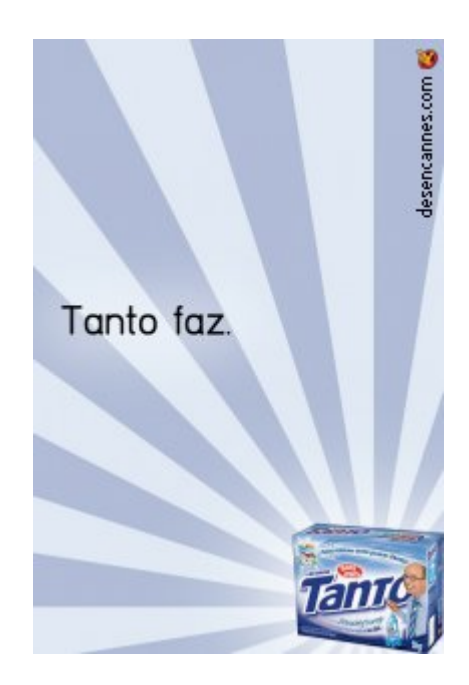

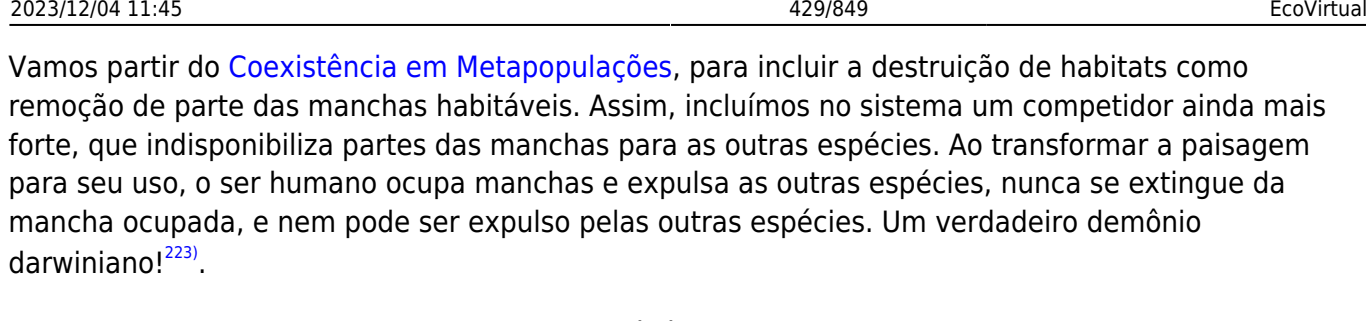

Para simular competição em metapopulações já tínhamos um argumento para especificar a fração de manchas removidas. Seu valor padrão (default) é zero. Como não especificamos outro valor nas simulações anteriores, este foi o valor usado, e nenhuma mancha foi removida.

Vamos começar com uma simulação sem destruição de habitat, em que temos coexistência das duas espécies. A espécie competitivamente inferior tem três vezes mais capacidade de colonização.

tmax=100, ncol=20,  $nrow=20$ . fi1=0.1, fi2=0.1,  $i1=0.3$ ,  $i2=0.9$ , pe=0.15,  $D=0$ 

O argumento D define a fração de manchas removidas.

- 1. Experimente destruir 5% das manchas <sup>[224\)](#page--1-0)</sup>
- 2. Aumente a destruição de 10% até 40% das manchas, a intervalos de 5%

O gráfico apresentado contém linhas horizontais pontilhadas, que indicam a fração de manchas em equilíbrio para cada uma das espécies se não houvesse destruição de habitats. Investigue o efeito do aumento de destruição de habitat sobre a coexistência e fração de manchas ocupadas pelas espécies.

> Faca o mesmo para um cenário em que só a melhor competidora permanece no sistema quando não há destruição de habitat e veja se a destruição de habitat pode levar à coexistência

#### **DICAS**

- 1. desligue a animação da simulação, isso melhora o desempenho;
- 2. aumente o número de manchas totais para evitar extinções estocásticas;
- 3. aumente o tempo de simulação para se aproximar do equilíbrio do sistema;
- 4. faça com que a  $\frac{\pi}{4}$  1}{i 2} > \frac{p e}{i 1} \$

para garantir a extinção da sp2 quando D = 0; 5. ao mesmo tempo, faça que a diferença não seja muito grande ( $\frac{i_1}{i_2} \approx \frac{p_e}{i_1} \$ ), para verificar se pode haver uma mudança na coexistência quando D>0;

### **Perguntas**

- 1. Como a destruição de habitat afeta cada uma das espécies? Há diferenças importantes neste efeito?
- 2. A destruição do habitat pode tornar possível a coexistência de espécies que sem a destruição não coexistiriam?
- 3. Interprete estes resultados em termos biológicos.

### **Desafio**

Defina a expressão matemática do equilíbrio para as metapopulações com destruição de habitat

> Note que nosso modelo é ligeiramente diferente do apresentado no livro do Stevens, nossa principal referência aqui. No nosso modelo as taxas de extinções das espécies são iguais. No livro, essas taxas podem ser diferentes o que complica a expressão do equilíbrio para a espécie pior competidora.

### **Referências**

- Law, R. (1979) Optimal life-histories under age-specific predation. Am. Nat. 114, 399-417.
- Nee, S. and May, R.M. (1992) Dynamics of metapopulations: habitat destruction and competitive coexistence. Journal of Animal Ecology, 61:37–40.
- Stevens, M.H.H. (2009) A primer in ecology with R. New York, Springer.

**caso tenha ficado intrigado com os resultados, veja a página 261 dessa última referência**

[RCMDR](http://ecovirtual.ib.usp.br/doku.php?id=tag:rcmdr&do=showtag&tag=RCMDR), [multipopulações](http://ecovirtual.ib.usp.br/doku.php?id=tag:multipopulacoes&do=showtag&tag=multipopula%C3%A7%C3%B5es), [metapopulações,](http://ecovirtual.ib.usp.br/doku.php?id=tag:metapopulacoes&do=showtag&tag=metapopula%C3%A7%C3%B5es) [competição,](http://ecovirtual.ib.usp.br/doku.php?id=tag:competicao&do=showtag&tag=competi%C3%A7%C3%A3o) [remoção de habitat](http://ecovirtual.ib.usp.br/doku.php?id=tag:remocao_de_habitat&do=showtag&tag=remo%C3%A7%C3%A3o_de_habitat) [223\)](#page--1-0)

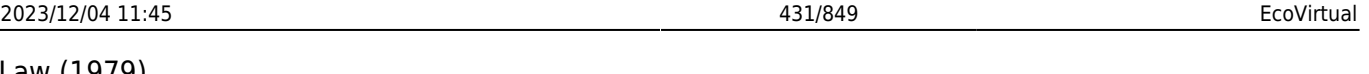

Law (1979) [224\)](#page--1-0)

Faça isto apenas no mundo virtual. Na vida real destruir habitats é uma atitude deplorável, embora disseminada.

From: <http://ecovirtual.ib.usp.br/>-

 $\pmb{\times}$ Permanent link: **[http://ecovirtual.ib.usp.br/doku.php?id=ecovirt:roteiro:metap\\_duas:metap\\_dhabrcmdr](http://ecovirtual.ib.usp.br/doku.php?id=ecovirt:roteiro:metap_duas:metap_dhabrcmdr)**

Last update: **2017/11/07 11:37**

ATENÇÃO: ESTA PÁGINA É UMA VERSÃO ANTIGA DO ROTEIRO E ESTÁ DESATIVADA, PARA **SAR O ROTEIRO ATUAL [ACESSE ESTE LINK](#page-427-0)** 

## **Competição e Destruição de Habitat em Metapopulações - Roteiro no EcoVirtual**

Para fazer este roteiro você deve ter feito o roteiro de [Coexistência em Metapopulações,](#page-404-0) utilizando o pacote **EcoVirtual**.

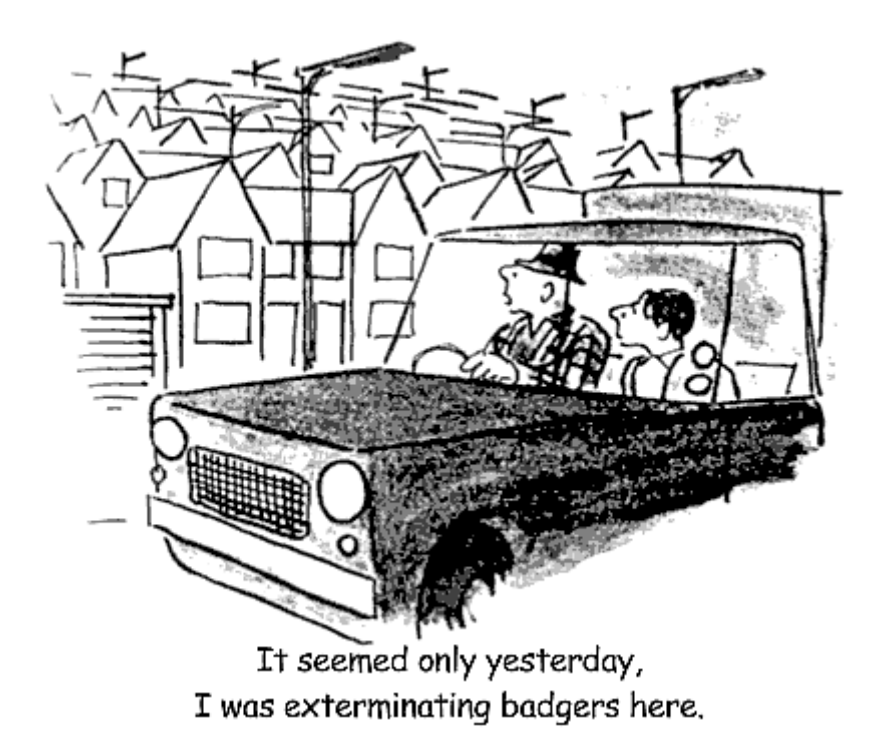

Será que a destruição de habitats afeta da mesma maneira espécies com habilidades competitiva e de colonização diferentes? Para explorar esta pergunta, vamos eliminar partes das manchas em nossa simulação de coexistência em metapopulações.

### **Usando um Tira-Manchas**
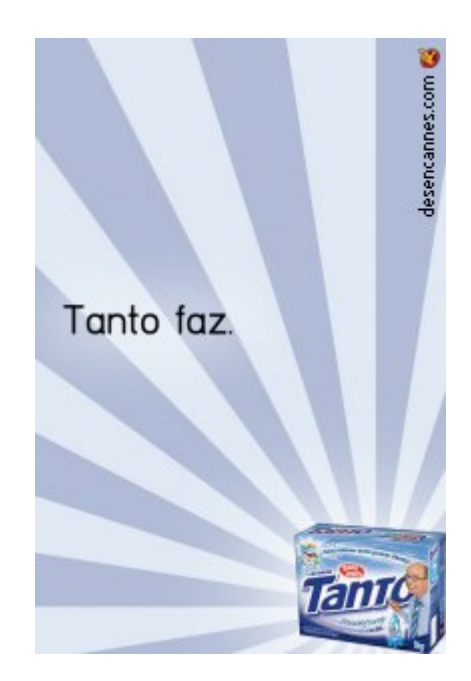

Vamos partir do [Coexistência em Metapopulações](#page-404-0), para incluir a destruição de habitats como remoção de parte das manchas habitáveis. Assim, incluímos no sistema um competidor ainda mais forte. Ao transformar a paisagem para seu uso, o ser humano ocupa manchas e expulsa as outras espécies, nunca se extingue da mancha ocupada, e nem pode ser expulso pelas outras espécies. Um verdadeiro demônio darwiniano!<sup>[225\)](#page--1-0)</sup>.

Para simular competição em metapopulações já tínhamos um argumento para especificar a fração de manchas removidas. Seu valor padrão (default) é zero. Como não especificamos outro valor nas simulações anteriores, este foi o valor usado, e nenhuma mancha foi removida.

Vamos começar com uma simulação sem destruição de habitat, em que temos coexistência das duas espécies. A espécie competitivamente inferior tem três vezes mais capacidade de colonização.

tmax=100,  $cl=20$ ,  $rw=20$ . fi1=0.1,  $f12=0.1$ ,  $i1=0.3$ ,  $i2=0.9$ , pe=0.15,  $D = \Theta$ 

O argumento D define a fração de manchas removidas.

- 1. Experimente destruir 5% das manchas  $^{226}$ .
- 2. Aumente a destruição de 10% até 40% das manchas, a intervalos de 5%

O gráfico apresentado possui uma linha horizontal pontilhada, que indica a fração de manchas em equilíbrio para cada uma das espécies se não houvesse destruição de habitats. Investigue o efeito do aumento de destruição de habitat sobre a coexistência e fração de manchas ocupadas pelas espécies.

### **Perguntas**

- 1. Como a destruição de habitat afeta cada uma das espécies? Há diferenças importantes neste efeito?
- 2. A destruição do habitat pode tornar possível a coexistência?
- 3. Interprete estes resultados em termos biológicos.

## **Referências**

- Law, R. (1979) Optimal life-histories under age-specific predation. Am. Nat. 114, 399-417.
- Nee, S. and May, R.M. (1992) Dynamics of metapopulations: habitat destruction and competitive coexistence. Journal of Animal Ecology, 61:37–40.
- Stevens, M.H.H. (2009) A primer in ecology with R. New York, Springer.

### **caso tenha ficado intrigado com os resultados, veja a página 261 dessa última referência**

#### [RCMDR](http://ecovirtual.ib.usp.br/doku.php?id=tag:rcmdr&do=showtag&tag=RCMDR), [multipopulações](http://ecovirtual.ib.usp.br/doku.php?id=tag:multipopulacoes&do=showtag&tag=multipopula%C3%A7%C3%B5es), [metapopulações,](http://ecovirtual.ib.usp.br/doku.php?id=tag:metapopulacoes&do=showtag&tag=metapopula%C3%A7%C3%B5es) [competição,](http://ecovirtual.ib.usp.br/doku.php?id=tag:competicao&do=showtag&tag=competi%C3%A7%C3%A3o) [remoção de habitat](http://ecovirtual.ib.usp.br/doku.php?id=tag:remocao_de_habitat&do=showtag&tag=remo%C3%A7%C3%A3o_de_habitat) [225\)](#page--1-0)

Law (1979) [226\)](#page--1-0)

Faça isto apenas no mundo virtual. Na vida real destruir habitats é uma atitude deplorável, embora disseminada.

From: <http://ecovirtual.ib.usp.br/> -

Permanent link:  $\pmb{\times}$ **[http://ecovirtual.ib.usp.br/doku.php?id=ecovirt:roteiro:metap\\_duas:metap\\_dhabrcmdr\\_old](http://ecovirtual.ib.usp.br/doku.php?id=ecovirt:roteiro:metap_duas:metap_dhabrcmdr_old)**

Last update: **2016/05/10 07:19**

## **Índice**

- $\bullet$  [Bem vindo\(a\)](#page-0-0)
- [Apresentação](#page-3-0)
- [Programas utilizados](#page--1-0)

### **Roteiros**

#### Populações

· [Introdução](#page-94-0)

#### Estrutura

[Padrão Espacial](#page--1-0)

#### Dinâmica

#### Denso Independente

- [Crescimento Exponencial](#page-211-0)
- [Estocasticidade Ambiental](#page-133-0)
- [Estocasticidade Demográfica](#page-188-0)

#### Denso Dependente

- [Modelo logístico](#page-75-0)
- [Efeito Allee](#page-256-0)

### Populações Estruturadas

- [Roteiro Matriz de Leslie](#page--1-0)
- [Denso-Dependência](#page--1-0)
- [Sensibilidade e Elasticidade](#page--1-0)

### Metapopulações

· [Introdução](#page-517-0)

#### Uma Espécie

[Chuva de Propágulos](#page-460-0)

- [Colonização Interna](#page-483-0)
- [Efeito Resgate](#page-506-0)

#### Duas Espécies

- [Coexistência em Metapopulações](#page-404-0)
- [Destruição de Habitat](#page-427-0)

#### Comunidades

· [Introdução](#page-48-0)

#### Estrutura

- [Comunidade Virtual](#page-29-0)
- [Classificação por agrupamento](#page-7-0)
- [Ordenação](#page-21-0)
- [Partição univariada](#page--1-0)
- [Partição multivariada](#page--1-0)

### Dinâmica e Distúrbio

- [Diversidade e Estabilidade](#page--1-0)
- [Distúrbio e Coexistência](#page--1-0)
- [Demandas Conflitantes](#page--1-0)
- · [Sucessão Ecológica](#page--1-0)
- [Nicho de Regeneração](#page--1-0)

### Dinâmicas Neutras

- [Biogeoografia de Ilhas](#page-574-0)
- [Teoria Neutra da Biodiversidade](#page--1-0)

### Matemática e Estatística

· [Introdução](#page-340-0)

### Cálculo Integral e Diferencial

- [Taxas de crescimento, derivadas e função exponencial](#page-297-0)
- [Antiderivadas e integral definida](#page-332-0)
- [Introdução a equações diferenciais](#page-288-0)
- [Integração numérica de equações diferenciais](#page-338-0)
- [Análise de estabilidade](#page-365-0)

#### Processos Estocásticos

- [Caminhada aleatória em uma dimensão](#page-272-0)
- [Dinâmica de soma zero](#page-379-0)

### **Links Externos**

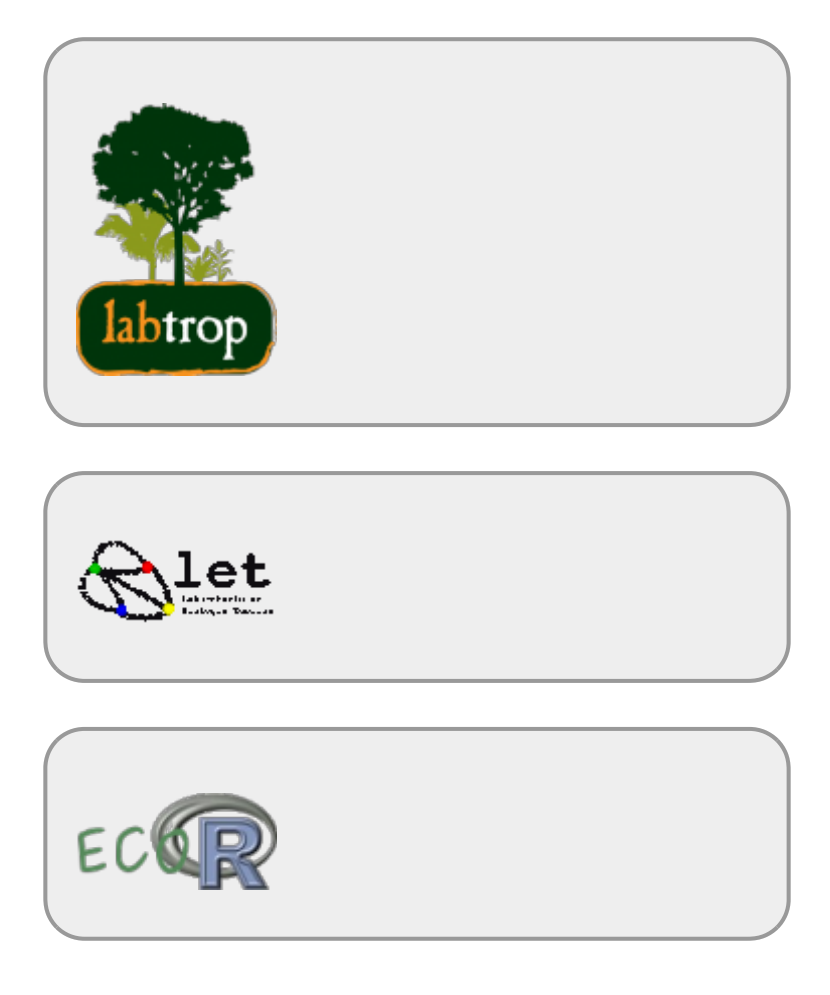

## **Visitantes**

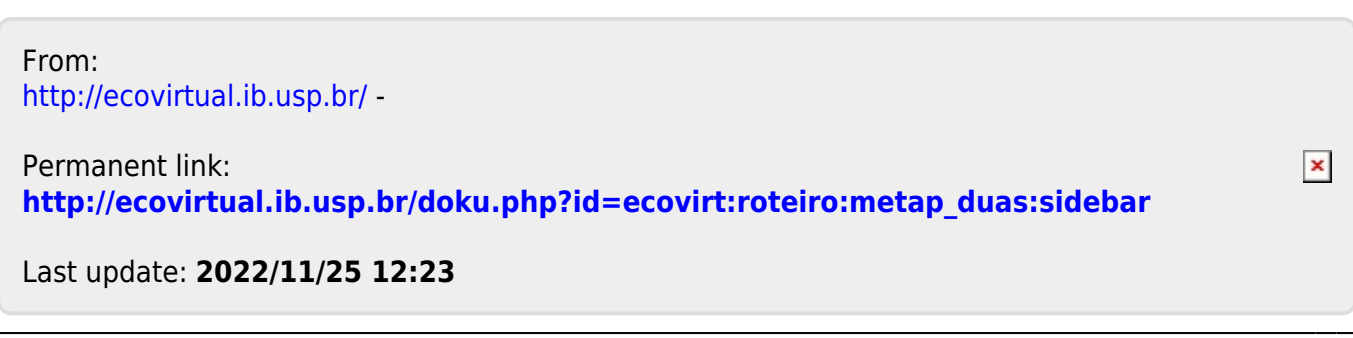

BASE

# **Metapopulações com chuva de propágulos**

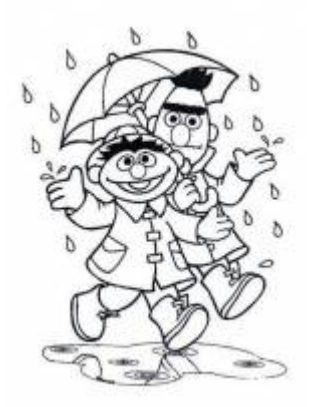

Neste exercício, iremos simular a dinâmica de uma metapopulação em que as probabilidades de extinção e de colonização de manchas pela nossa espécie virtual são constantes (modelo de chuva de propágulos). Neste modelo há sempre uma fonte constante de imigrantes que podem colonizar qualquer mancha vazia, por isso o nome "chuva de propágulos".

Nesse modelo, a variação da fração de manchas ocupadas no tempo é descrita pela seguinte equação geral:

 $$~\frac{df}{dt} = 1 - E $$ \$

onde I é a taxa de entrada de migrantes, e E a taxa de saída. A partir dele podemos definir um modelo simples para a dinâmica de ocupação de manchas que formam uma metapopulação:

 $$~\frac{df}{dt} = p_i(1 - f) - p \in $$ 

onde \$p\_i\$ é a probabilidade de imigração ou colonização, \$p\_e\$ é a probabilidade de extinção e f é a fração de manchas ocupadas (número de manchas ocupadas / número total de manchas). Esses, portanto são os parâmetros do nosso modelo.

Apesar de ser matematicamente o modelo mais simples, historicamente esse modelo foi descrito mais recentemente que os outros modelos de metapopulações que iremos apresentar  $^{227}$ . Uma característica importante desse modelo é que ele não é fechado, o que biologicamente é mais complexo.

# **Equilíbrio**

O nosso modelo simples, descrito pela equação diferencial acima, nos permite calcular uma atributo importante do sistema: *a solução no equilibrio*. O equilíbrio nesse caso está relacionado à estabilidade da fração de manchas ocupadas ao longo do tempo, o que no nosso modelo é definido por:  $$*\frac{df}{dt} = 0$ \$\$

Um pouco de álgebra simples, juntando as duas expressões acima descritas, nos permite calcular a

fração de manchas ocupadas no equilíbrio:

 $$*\hat{f} = \frac{p_i}{p_i + p_e}$  \$\$

Poderíamos ir um pouco mais longe e analisar a estabilidade desse equilíbrio, por enquanto apenas vamos assumir que esse equilíbrio é estável. Veja o roteiro de [Estabilidade em sistemas dinâmicos -](#page-365-0) [Roteiro interativo](#page-365-0) para definições de tipos de equilíbrios.

## **Simulando Metapopulações**

Vamos imaginar agora um cenário de uma paisagem virtual com um certo número de manchas de habitat que podem ou não estar ocupadas pela nossa espécie. Por praticidade vamos definir nossa paisagem um número de colunas (\$cl=20\$) e de linhas (\$rw=20\$), totalizando 400 manchas. Vamos definir também uma proporção de manchas ocupadas no tempo inicial (ocupância no tempo zero \$f0 = 0.25\$, ou 100 manchas ocupadas). A nossa espécie virtual tem uma probabilidade de imigração de 10% (\$pi= 0.1\$) e uma probabilidade de extinção de 5% (\$pe=0.05\$).

### **Pergunta**

Bom, até aqui sabemos que nossa paisagem tem uma certa capacidade em acomodar a espécies, definida pelo número de manchas de habitat disponível e que 1/4 dessa manchas estão ocupadas no momento. Definimos também que a espécie tem uma probabilidade de colonização maior que a de extinção nas manchas. Nosso pergunta é: qual o destino da população, nessa paisagem, caso as condições ambientais não se modifiquem e as taxas de extinção e migração permaneçam constantes?

### **Resposta por simulação**

Uma forma de responder a questão acima é simular essa paisagem e as probabilidades de extinção e colonização. Imagine um jogo de tabuleiro com 400 casas, representando nossa paisagem, sendo 100 delas ocupadas por peças brancas (representando nossa espécie) no início. Nesse jogo, a cada rodada, sorteamos um número aleatório de 1 a 100 (um super dado com 100 lados!) para cada casa do tabuleiro. Caso a casa esteja ocupada e o número sorteado estiver entre 1 e 5 (probabilidade de 0.05), retiramos a pedra; caso a casa esteja desocupada e o número sorteado for entre 1 e 10 (probabilidade de 0.1), colocamos uma nova peça. Caso essas condições não aconteçam mantemos a casa do tabuleiro da maneira que encontramos.

Agora só precisamos fazer isso muitas vezes e observar a cada tempo quais casas foram colonizadas, quais foram extintas e quais permanecem ocupadas, anotando a proporção de manchas ocupadas (nossa variável de interesse nesse caso!).

# **Usando o EcoVirtual**

Como fazer isso com um tabuleiro de 400 casas tomaria muito tempo, além de ser muito tedioso, vamos usar o *EcoVirtual* para fazer o serviço para nós.

# **Parâmetros**

Os parâmetros da função são:

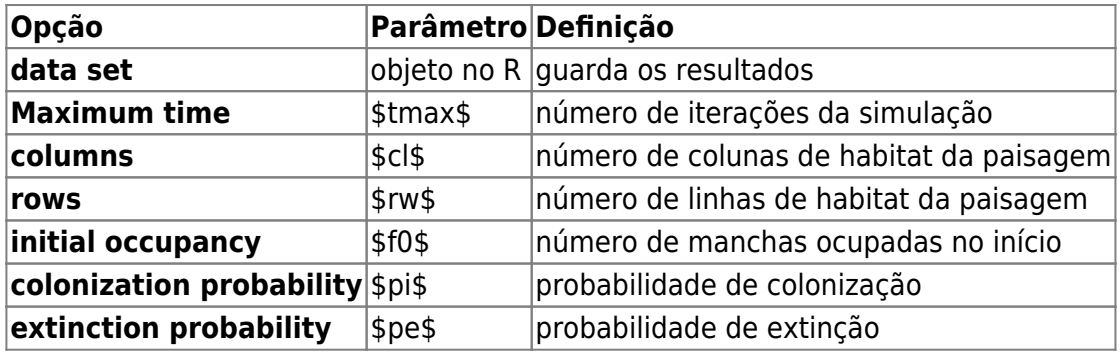

Produza simulações para entender como os parâmetros do modelo afetam a trajetória e o resultado final (equilíbrio), abaixo algumas sugestões de combinação de parâmetros:

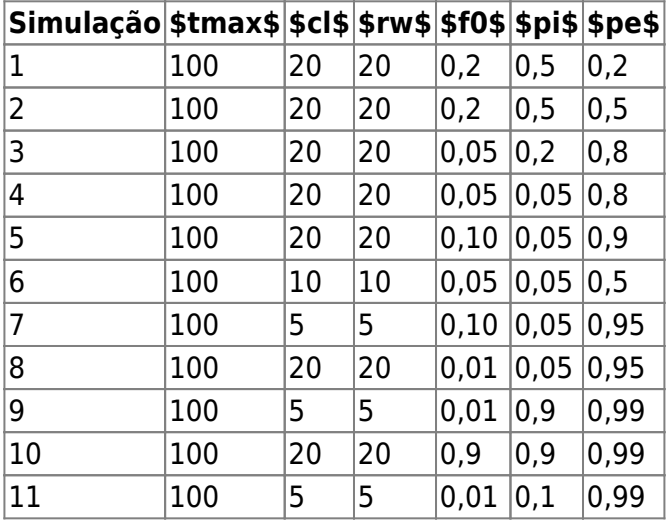

# **Outras Perguntas**

Agora é com vocês! Tentem responder às seguintes perguntas:

- Quando você rodar mais de uma vez a função com os mesmos parâmetros o resultado é o mesmo? Por quê?<sup>[228\)](#page--1-0)</sup>
- O equilíbrio do sistema é estável, instável ou neutro?
- O que acontece com a variação na fração de manchas ocupadas ao longo do tempo quando: o número de manchas é muito grande? E quando é muito pequeno?
- e se as probabilidades de extinção e colonização são muito altas?
- e se forem muito baixas?
- E quando a fração inicial (f0) é muito diferente da fração em equilíbrio  $$F=\frac{p_i}{p_i}$  i}{p i+p e}\$?
- Quais condições levam à extinção da população na paisagem neste modelo?

### **Dicas**

- Para responder às perguntas acima você precisa comparar resultados de diferentes simulações. Você pode salvar os gráficos do R clicando com o botão esquerdo do mouse na janela contendo o gráfico!
- Note que no final são apresentados dois gráficos, um mostrando o cenário da paisagem em quatro tempos e outro com a variação da proporção das manchas ao longo do tempo. Um pode esconder o outro, portanto movimente as janelas para poder visualizar todos.
- As janelas gráficas não são fechadas entre as simulações. De tempos em tempos, salve aquelas que interessam e feche as outras.

## **Para saber mais**

- **Gotelli, N. 2007. Ecologia.** Londrina, Ed. Planta. Capítulo 4.
- **Stevens, M. H. 2009. A primer of ecology with R.** New York. Springer.Capítulo 4.
- **Gotelli, N. 1991. Metapopulation models: the rescue effect, the propagule rain, and the core-satellite hypothesis.** The American Naturalist, 138: 768-776[. pdf no site do autor](http://www.uvm.edu/~ngotelli/manuscriptpdfs/AmNat138p768.pdf)

#### $227$

Esse modelo foi descrito por Nicholas Gotelli em 1991, veja referências no final dessa página [228\)](#page--1-0)

Você deve entender isto para responder várias das questões seguintes.

From: <http://ecovirtual.ib.usp.br/>-  $\pmb{\times}$ Permanent link: **[http://ecovirtual.ib.usp.br/doku.php?id=ecovirt:roteiro:metap\\_uma:metap\\_chuva\\_base](http://ecovirtual.ib.usp.br/doku.php?id=ecovirt:roteiro:metap_uma:metap_chuva_base)** Last update: **2016/05/10 07:19**

- <span id="page-441-0"></span>
- 
- 

# **Metapopulações com chuva de propágulos - Roteiro no R**

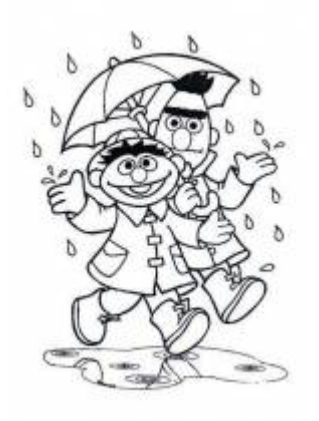

Neste exercício, iremos simular a dinâmica de uma metapopulação em que as probabilidades de extinção e de colonização de manchas pela nossa espécie virtual são constantes (modelo de chuva de propágulos). Neste modelo há sempre uma fonte constante de imigrantes que podem colonizar qualquer mancha vazia, por isso o nome "chuva de propágulos".

Nesse modelo, a variação da fração de manchas ocupadas no tempo é descrita pela seguinte equação geral:

 $$$  \frac{df}{dt} = I - E \$\$

onde I é a taxa de entrada de migrantes, e E a taxa de saída. A partir dele podemos definir um modelo simples para a dinâmica de ocupação de manchas que formam uma metapopulação:

 $$~\$$  \frac{df}{dt} = p\_i(1 - f)- p\_e f \$\$

onde \$p\_i\$ é a probabilidade de imigração ou colonização, \$p\_e\$ é a probabilidade de extinção e f é a fração de manchas ocupadas (número de manchas ocupadas / número total de manchas). Esses, portanto são os parâmetros do nosso modelo.

Apesar de ser matematicamente o modelo mais simples, historicamente esse modelo foi descrito mais recentemente que os outros modelos de metapopulações que iremos apresentar <sup>[229\)](#page--1-0)</sup>. Uma característica importante desse modelo é que ele não é fechado, o que biologicamente é mais complexo.

# **Equilíbrio**

Um pouco de álgebra simples, juntando as duas expressões acima descritas, nos permite calcular a fração de manchas ocupadas no equilíbrio:

 $$*\hat{f} = \frac{p_i}{p_i + p_e}$  \$\$

Poderíamos ir um pouco mais longe e analisar a estabilidade desse equilíbrio, por enquanto apenas vamos assumir que esse equilíbrio é estável. Veja o roteiro de [Estabilidade em sistemas dinâmicos -](#page-365-0) [Roteiro interativo](#page-365-0) para definições de tipos de equilíbrios.

## **Simulando Metapopulações**

Vamos imaginar agora um cenário de uma paisagem virtual com um certo número de manchas de habitat que podem ou não estar ocupadas pela nossa espécie. Por praticidade vamos definir nossa paisagem um número de colunas (\$cl=20\$) e de linhas (\$rw=20\$), totalizando 400 manchas. Vamos definir também uma proporção de manchas ocupadas no tempo inicial (ocupância no tempo zero \$f0 = 0.25\$, ou 100 manchas ocupadas). A nossa espécie virtual tem uma probabilidade de imigração de 10% (\$pi= 0.1\$) e uma probabilidade de extinção de 5% (\$pe=0.05\$).

### **Pergunta**

Bom, até aqui sabemos que nossa paisagem tem uma certa capacidade em acomodar a espécies, definida pelo número de manchas de habitat disponível e que 1/4 dessa manchas estão ocupadas no momento. Definimos também que a espécie tem uma probabilidade de colonização maior que a de extinção nas manchas. Nosso pergunta é: qual o destino da população, nessa paisagem, caso as condições ambientais não se modifiquem e as taxas de extinção e migração permaneçam constantes?

### **Resposta por simulação**

Uma forma de responder a questão acima é simular essa paisagem e as probabilidades de extinção e colonização. Imagine um jogo de tabuleiro com 400 casas, representando nossa paisagem, sendo 100 delas ocupadas por peças brancas (representando nossa espécie) no início. Nesse jogo, a cada rodada, sorteamos um número aleatório de 1 a 100 (um super dado com 100 lados!) para cada casa do tabuleiro. Caso a casa esteja ocupada e o número sorteado estiver entre 1 e 5 (probabilidade de 0.05), retiramos a pedra; caso a casa esteja desocupada e o número sorteado for entre 1 e 10

(probabilidade de 0.1), colocamos uma nova peça. Caso essas condições não aconteçam mantemos a casa do tabuleiro da maneira que encontramos.

Agora só precisamos fazer isso muitas vezes e observar a cada tempo quais casas foram colonizadas, quais foram extintas e quais permanecem ocupadas, anotando a proporção de manchas ocupadas (nossa variável de interesse nesse caso!).

## **Usando o EcoVirtual**

Como fazer isso com um tabuleiro de 400 casas tomaria muito tempo, além de ser muito tedioso, vamos usar o *EcoVirtual* para fazer o serviço para nós.

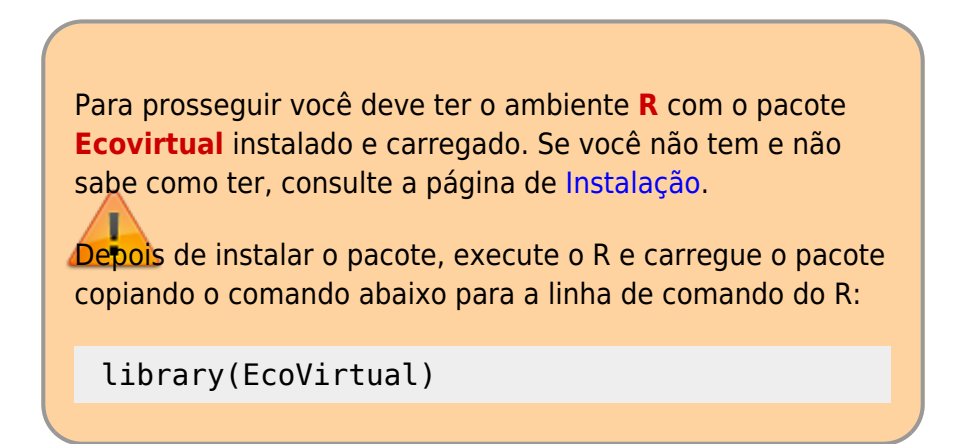

Neste roteiro nós usaremos a função **metaPop** para rodar as simulações.

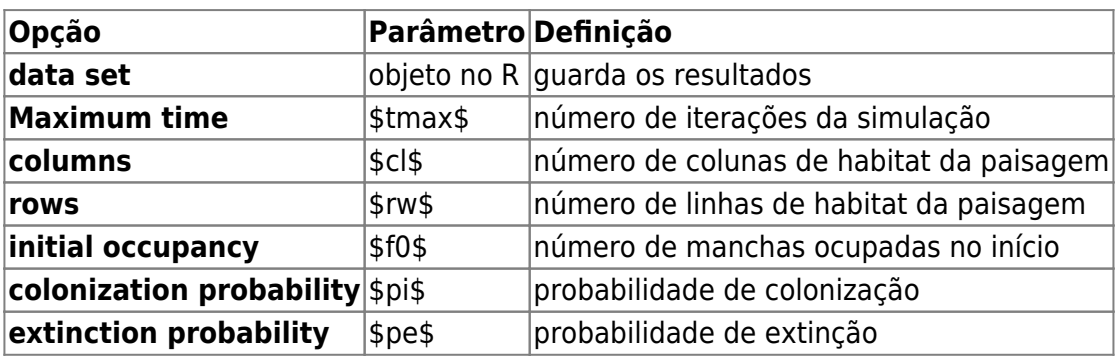

Os parâmetros da função são:

Produza simulações para entender como os parâmetros do modelo afetam a trajetória e o resultado final (equilíbrio), abaixo algumas sugestões de combinação de parâmetros:

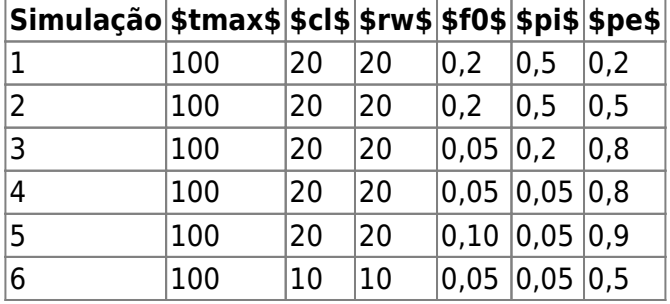

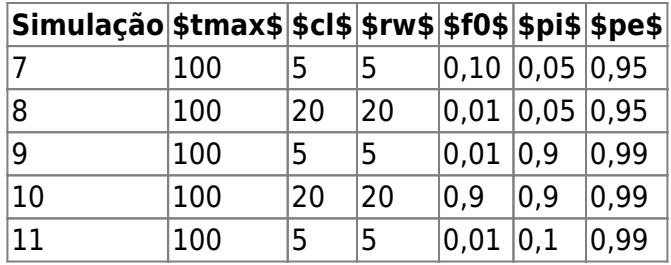

### **Outras Perguntas**

Agora é com vocês! Tentem responder às seguintes perguntas:

- Quando você rodar mais de uma vez a função com os mesmos parâmetros o resultado é o mesmo? Por quê?<sup>[230\)](#page--1-0)</sup>
- O equilíbrio do sistema é estável, instável ou neutro?
- O que acontece com a variação na fração de manchas ocupadas ao longo do tempo quando:
	- o número de manchas é muito grande? E quando é muito pequeno?
	- e se as probabilidades de extinção e colonização são muito altas?
	- e se forem muito baixas?
- E quando a fração inicial (f0) é muito diferente da fração em equilíbrio  $$F=\frac{p_i}{p_i}$  i}{p i+p e}\$?
- Quais condições levam à extinção da população na paisagem neste modelo?

### **Dicas**

- Para responder às perguntas acima você precisa comparar resultados de diferentes simulações. Você pode salvar os gráficos do R clicando com o botão esquerdo do mouse na janela contendo o gráfico!
- Note que no final são apresentados dois gráficos, um mostrando o cenário da paisagem em quatro tempos e outro com a variação da proporção das manchas ao longo do tempo. Um pode esconder o outro, portanto movimente as janelas para poder visualizar todos.
- As janelas gráficas não são fechadas entre as simulações. De tempos em tempos, salve aquelas que interessam e feche as outras.

### **Para saber mais**

- **Gotelli, N. 2007. Ecologia.** Londrina, Ed. Planta. Capítulo 4.
- **Stevens, M. H. 2009. A primer of ecology with R.** New York. Springer.Capítulo 4.
- **Gotelli, N. 1991. Metapopulation models: the rescue effect, the propagule rain, and the core-satellite hypothesis.** The American Naturalist, 138: 768-776[. pdf no site do autor](http://www.uvm.edu/~ngotelli/manuscriptpdfs/AmNat138p768.pdf)

[R](http://ecovirtual.ib.usp.br/doku.php?id=tag:r&do=showtag&tag=R), [uma população](http://ecovirtual.ib.usp.br/doku.php?id=tag:uma_populacao&do=showtag&tag=uma_popula%C3%A7%C3%A3o), [metapopulações](http://ecovirtual.ib.usp.br/doku.php?id=tag:metapopulacoes&do=showtag&tag=metapopula%C3%A7%C3%B5es), [chuva de propágulos](http://ecovirtual.ib.usp.br/doku.php?id=tag:chuva_de_propagulos&do=showtag&tag=chuva_de_prop%C3%A1gulos)

[229\)](#page--1-0)

Esse modelo foi descrito por Nicholas Gotelli em 1991, veja referências no final dessa página [230\)](#page--1-0)

Você deve entender isto para responder várias das questões seguintes.

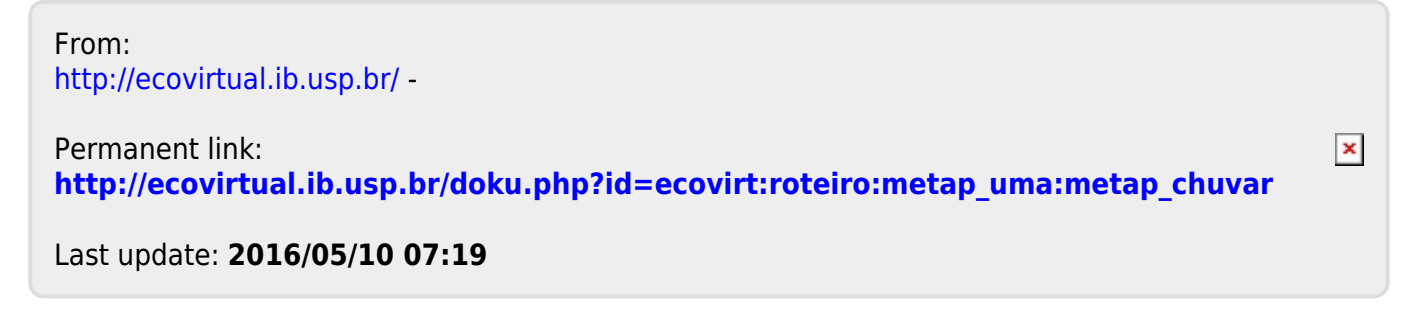

ATENÇÃO: ESTA PÁGINA É UMA VERSÃO ANTIGA DO ROTEIRO E ESTÁ DESATIVADA, PARA **SAR O ROTEIRO ATUAL [ACESSE ESTE LINK](#page-441-0)** 

# **Metapopulações com chuva de Propágulos - Roteiro em R**

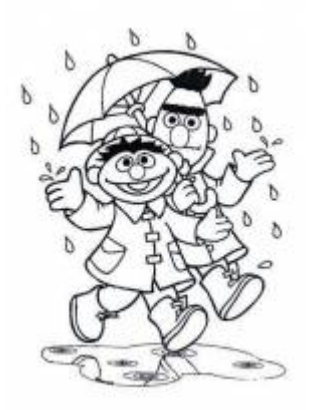

Neste exercício<sup>[231\)](#page--1-0)</sup>, iremos simular a dinâmica de uma metapopulação em que as probabilidades de extinção e de colonização de manchas são constantes. Neste modelo há sempre uma fonte constante de imigrantes que podem colonizar qualquer mancha vazia, por isso o nome "chuva de propágulos".

Para começar, vamos definir a variação da fração de manchas ocupadas no tempo como:

 $$$  \frac{df}{dt} = I - E \$\$

onde I é a taxa de entrada de migrantes, e E a taxa de saída. A partir dessa equação podemos definir um modelo simples para a dinâmica de ocupação de manchas que formam uma metapopulação:

 $$$  \frac{df}{dt}=p\_c(1 - f)-p\_e f \$\$

onde \$p\_c \$ é a probabilidade de imigração ou colonização, \$ p\_e \$ é a probabilidade de extinção e \$f\$ é a fração de manchas ocupadas (número de manchas ocupadas / número total de manchas). Esses são os parâmetros do nosso modelo.

Em primeiro lugar, vamos estabelecer a probabilidade de colonização de manchas vazias (\$p\_c\$), a probabilidade de extinção em manchas ocupadas (\$p\_e\$) e a fração inicial de manchas ocupadas (\$f\_i\$) como 30%, 15% e 40%, respectivamente.

 $pc = 0.3$ pe=0.15  $f$ i= $\theta$ .4

Agora que já temos os parâmetros do nosso modelo, vamos criar nossa paisagem virtual. Essa paisagem deve ser constituída por manchas de habitat que podem estar ocupadas ou não. Para tanto, criaremos uma matriz de 10 linhas e 10 colunas, sendo que cada célula dessa matriz representará uma mancha. Serão, portanto, 100 manchas.

```
paisag=array(0,dim=c(10,10,1))
paisag
```
Muito bem, mas temos somente a matriz no tempo inicial. Para acompanhar a dinâmica de ocupação de manchas é preciso criarmos uma terceira dimensão: o tempo. Por enquanto vamos criar 10 passos no tempo.

```
paisag=array(0,dim=c(10,10,10))
paisag
```
Ótimo! Agora temos nossa paisagem em 10 tempos diferentes.

A brincadeira aqui é como se tivéssemos um tabuleiro com 100 casas, representando nossa paisagem, com 40 delas ocupadas por peças vermelhas (representando nossa espécie) no início. A cada rodada, para cada casa do tabuleiro, sorteamos um número aleatório de 1 a 100 (um super dado com 100 lados! [232\)](#page--1-0). Caso a casa esteja ocupada e o número sorteado estiver entre 1 e 15 (probabilidade de 0.15), retiramos a pedra; caso a casa esteja desocupada e o número sorteado for entre 1 e 30 (probabilidade de 0.3), colocamos uma nova peça. Caso essas condições não aconteçam mantemos a casa do tabuleiro da maneira que encontramos

Finalmente, antes de começarmos a brincadeira, precisamos definir quais manchas estarão ocupadas no tempo inicial. Vamos combinar que quando a mancha está ocupada ela recebe o valor 1 e quando está vazia recebe o valor 0. Do jeito que a matriz está, repleta de zeros, nenhuma mancha está ocupada. Então vamos preencher ao acaso algumas manchas, usando um \$f\_i\$ de 40%:

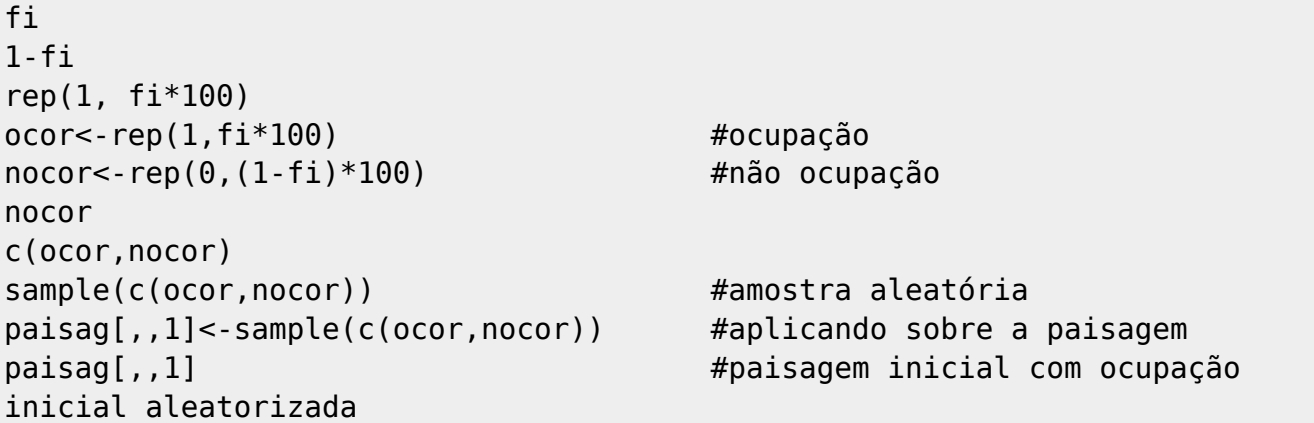

Agora sim, estamos prontos para a simulação.

O passo seguinte é fazer as coisas acontecerem! Mas para isso temos que ter em mente todas as possibilidades:

#### **Manchas ocupadas**

- $\circ$  podem permanecer ocupadas (\$1-p e = 0,85\$)
- $\circ$  podem sofrer extinção local (\$p e = 0,15\$)
- **Manchas vazias**
- $\circ$  podem permanecer vazias (\$1-p c = 0,7\$)
- $\circ$  podem ser colonizadas (\$pc = 0,3\$)

Calma, não se assuste. O monstrinho abaixo vai tratar apenas das manchas que estavam ocupadas no tempo inicial.

```
sum(paisag[,,1]) # numero de manchas ocupadas no tempo 1
paising[,, 2][paising[,, 1]==1]<-
sample(c(0,1),sum(paisag[,,1]),replace=T,prob=c(pe,1-pe))
pairsaq[,, 2]
```
Se você observar atentamente, algumas manchas que estavam ocupadas (1) ficaram vazias (0):

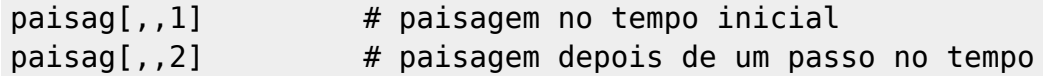

Estes foram eventos de extinção local. Note que o número de manchas ocupadas diminuiu.

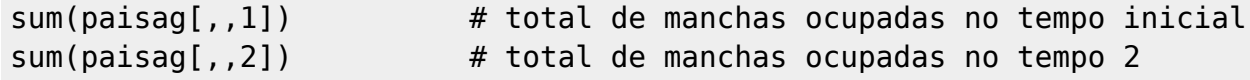

Mas essa é apenas metade da história, não? Estamos esquecendo que as manchas vazias podem ser ocupadas. Vamos simular a colonização com um outro monstrinho:

```
length(paisag[,,1]) ## esse é o tamanho da nossa paisagem ou o
número de manchas!
nmanchas=length(paisag[,,1]) ## vamos guardar esse valor que não muda
durante toda a simulação
paisag[,,2][paisag[,,1]==0]<-sample(c(0,1),nmanchas-
sum(paisag[,,1]),replace=T,prob=c(1-pc,pc))
paisag[,,2]
```
Compare a paisagem no tempo inicial e no tempo 2 e veja se no final o número de manchas ocupadas aumentou ou diminuiu.

```
pairsaq[,,1]paisag[,,2]
sum(paisag[,,1]) \# total de manchas ocupadas no tempo inicial
sum(paisag[,,2]) # total de manchas ocupadas no tempo 2
```
Note que algumas manchas que estavam ocupadas no tempo 1 ficaram vazias no tempo 2 e viceversa. Note também que algumas manchas continuaram vazias e outras continuaram ocupadas. O próximo passo é calcular a fração de manchas ocupadas inicialmente (f1) e no tempo 2 (f2) e depois a diferença entre elas:

```
nmanchas
f1=sum(paisag[,,1])/nmanchas # fração das manchas ocupadas no tempo
1
f2 = sum(paisag[,,2])/nmanchas # fração das manchas ocupadas no tempo
```
- http://ecovirtual.ib.usp.br/

2

 $f1$  $f<sub>2</sub>$ f2-f1

Eis a dinâmica de metapopulações!  $\bigcirc$  Mas até aqui vimos apenas a variação do \$f\$ do tempo 1 para o tempo 2. Restam ainda 8 passos para chegarmos no tempo 10, só que para não termos que repetir todo o trabalho 8 vezes usaremos um comando chamado **for**, que fará o serviço por nós:

```
paisag=array(0,dim=c(10,10,10))
nmanchas=length(paisag[,,1])
paisag[,,1]=sample(c(rep(0,((1-fi)*nmanchas)),rep(1,fi*nmanchas)))
resultado=numeric()
for(t in 2:10)
\{ paisag[,,t][paisag[,,(t-1)]==1]<-
sample(c(0,1),sum(paisag[,,(t-1)]) ,replace=T, prob=c(pe,1-pe))
          paisag[,,t][paisag[,,(t-1)]==0]<-sample(c(0,1),nmanchas -
sum(paisag[,,(t-1)]), replace=T,prob=c(1-pc,pc))
           resultado[t-1]=sum(paisag[,,t])/nmanchas
 }
resultado
```
Vôa lá! Agora temos as frações de manchas ocupadas (\$f\$) ao longo do tempo. Só para deixar nossos resultados mais bonitos, vamos colocá-los em uma tabela:

```
resultado=data.frame(t=1:10,f=c(fi,resultado))
resultado
```
Agora, para ficar mais bonito ainda, vamos criar um gráfico com esses resultados:

```
plot(1:10,resultado$f,type="l",xlab="Tempo",ylab="Fração de manchas
ocupadas",
ylim=c(0,1),main="Dinâmica de ocupação de manchas",font.lab=2,lwd=2)
```
Como nossa filosofia de vida é (ou pelo menos deveria ser) melhorar sempre, vamos acrescentar a esse gráfico uma informação muito importante: a fração de manchas ocupadas no equilíbrio (\$F\$). O \$F\$ é calculado da seguinte forma:

 $$F=\frac{p_i}{p_i+p_e}$ \$\$F= $\frac{p_i}{p_i+q_i}$ 

Portanto…

F=pc/(pc+pe) F

Agora que conhecemos o \$F\$ vamos colocá-lo no gráfico na forma de uma linha horizontal:

```
plot(1:10, resultado$f, type="l", xlab="Tempo", ylab="Fração de manchas
ocupadas",
```

```
ylim=c(0,1),main="Dinâmica de ocupação de manchas",font.lab=2,lwd=2)
abline(h=F,col=2,lwd=2,lty=2)
```
O serviço sujo está feito, agora é hora da diversão! Como somos bonzinhos, resolvemos criar uma função para facilitar a vida de vocês. Com essa função vocês poderão variar os parâmetros do nosso modelo à vontade, sem medo de ser feliz. Por favor, retribuam a gentileza e testem vários valores para cada parâmetro e vejam o que acontece com nossas metapopulações virtuais. Abaixo a função:

```
metapop=function(tf,cl,ln,fi,pc,pe){
     paisag=array(0,dim=c(ln,cl,tf))
         nmanchas=cl*ln
    pairsaq[,, 1]=matrix(sample(c(1,0),nmanchas,prob=c(fi,1-fi),
replace=T),ln,cl)
     resultado=numeric()
    for(t in 2:tf) {
            paisag[,,t][paisag[,,(t-1)]==1]<-
sample(c(0,1),sum(paisag[,,(t-1)]), replace=T, prob=c(pe,1-pe))
           pairsag[,, t][paisag[,, (t-1)] == 0] < -sample(c(0,1), c1 * ln -sum(paisag[,,(t-1)]), replace=T, prob=c(1-pc,pc))
            resultado[t-1]=sum(paisag[,,t])/(cl*ln)
 }
     F=pc/(pc+pe)
     plot(1:tf,c(fi,resultado),type="l",xlab="Tempo",ylab="Fração de manchas
ocupadas",
     ylim=c(0,1),main=paste("Chuva de Propágulos","\n cl=",cl," ln=",ln,"
fi=",fi," pc=",pc," pe=",pe),font.lab=2,lwd=2)
     abline(h=F,col=2,lwd=2,lty=2)
       return(paisag)
     }
```
Maravilha! A função acima tem 6 argumentos (tf, cl, ln, fi, pc e pe), mas para que a função funcione é preciso atribuir um valor para cada argumento, como no exemplo abaixo:

metapop(tf=100,cl=10,ln=10,fi=0.5,pc=0.3,pe=0.15)

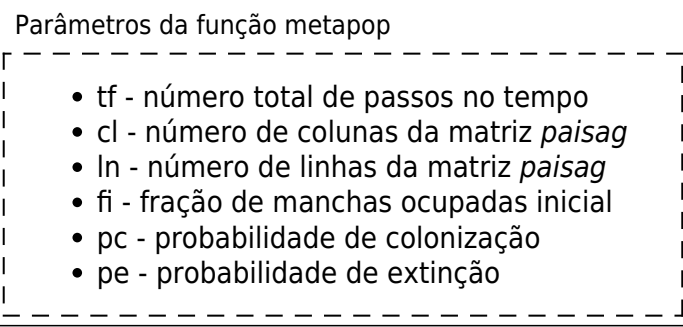

Agora é com vocês! Tentem responder às seguintes perguntas:

Quando você rodar várias mais de uma vez a função com os mesmos parâmetros o resultado é o mesmo? Por quê?<sup>[233\)](#page--1-0)</sup>

- O que acontece com a variação na fração de manchas ocupadas quando:
	- o número de manchas é muito grande? E quando é muito pequeno?
	- e se as probabilidades de extinção e colonização são muito altas?
	- e se forem muito baixas?
- E quando a fração inicial (\$f\_i\$) é muito diferente da fração em equilíbrio (\$F\$)?
- Quais condições levam à extinção da população na paisagem neste modelo?

#### **DICA**

Para responder às perguntas acima você precisa comparar resultados de diferentes simulações. Abrir espaço para mais de um gráfico na janela gráfica do R vai ajudar bastante. Para ter 4 gráficos digite na linha de comando do R:

 $par(mfrow=c(2,2))$ 

Os dois números indicam o número de linhas e colunas desejadas, na janela gráfica. No caso, pedimos duas linhas e duas colunas, ou seja, espaço para quatro gráficos. Para voltar a um gráfico apenas na janela digite:

 $par(mfrow=c(1,1))$ 

——–

Para vocês que chegaram vivos até aqui, uma recompensa. Rode os comandos abaixo e descubra:

```
anima=function(dados){
         x11()
     for(i in 1:dim(dados)[3])
         {
     image(dados[,,i], main=("Ocupação de manchas"),sub=paste("simulação no.=
", i), col=c("white","red"), bty="n",xaxt='n',yaxt='n')
     grid(dim(dados)[1],dim(dados)[2])
     Sys.sleep(.2)
     }
}
simula1<- metapop(20,10,10,1.0, 0.4,0.2)
anima(simula1)
```
Para fazer rodar a animação você precisa apenas salvar o resultado da função metapop e chamar esse objeto na função anima. Para modificar parmâmetros do modelo é só rodar outra simulação.

```
simula2=metapop(tf=25,cl=100,ln=100,fi=.01,pc=0.2,pe=0.5)
anima(simula2)
```
[R](http://ecovirtual.ib.usp.br/doku.php?id=tag:r&do=showtag&tag=R), [uma população](http://ecovirtual.ib.usp.br/doku.php?id=tag:uma_populacao&do=showtag&tag=uma_popula%C3%A7%C3%A3o), [metapopulações](http://ecovirtual.ib.usp.br/doku.php?id=tag:metapopulacoes&do=showtag&tag=metapopula%C3%A7%C3%B5es), [chuva de propágulos](http://ecovirtual.ib.usp.br/doku.php?id=tag:chuva_de_propagulos&do=showtag&tag=chuva_de_prop%C3%A1gulos) [231\)](#page--1-0)

roteiro produzido pelo monitor Marcel Vaz a partir de material do curso de [Ecologia de Populações](http://ecologia.ib.usp.br/bie5786) do nosso programa de pós-graduação em ecologia [232\)](#page--1-0)

Sim, isso existe!<http://en.wikipedia.org/wiki/Zocchihedron>

[233\)](#page--1-0)

Você deve entender isto para responder várias das questões seguintes.

From: <http://ecovirtual.ib.usp.br/>-

Permanent link:  $\pmb{\times}$ **[http://ecovirtual.ib.usp.br/doku.php?id=ecovirt:roteiro:metap\\_uma:metap\\_chuvar\\_old](http://ecovirtual.ib.usp.br/doku.php?id=ecovirt:roteiro:metap_uma:metap_chuvar_old)**

Last update: **2016/05/10 07:19**

- 
- 
- 

# **Metapopulações com chuva de Propágulos - Roteiro em R passo-a-passo**

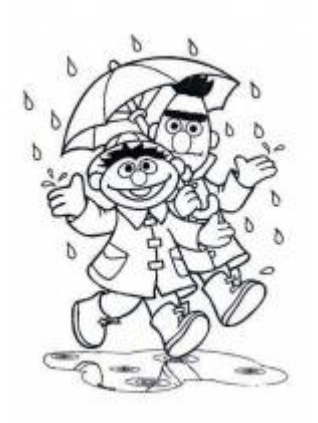

Neste exercício, iremos simular a dinâmica de uma metapopulação em que as probabilidades de extinção e de colonização de manchas pela nossa espécie virtual são constantes (modelo de chuva de propágulos). Neste modelo há sempre uma fonte constante de imigrantes que podem colonizar qualquer mancha vazia, por isso o nome "chuva de propágulos".

Nesse modelo, a variação da fração de manchas ocupadas no tempo é descrita pela seguinte equação geral:

 $$$  \frac{df}{dt} = I - E \$\$

onde I é a taxa de entrada de migrantes, e E a taxa de saída. A partir dele podemos definir um modelo simples para a dinâmica de ocupação de manchas que formam uma metapopulação:

 $$~\$$  \frac{df}{dt} = p\_i(1 - f)- p\_e f \$\$

onde \$p\_i\$ é a probabilidade de imigração ou colonização, \$p\_e\$ é a probabilidade de extinção e f é a fração de manchas ocupadas (número de manchas ocupadas / número total de manchas). Esses, portanto são os parâmetros do nosso modelo.

Apesar de ser matematicamente o modelo mais simples, historicamente esse modelo foi descrito mais recentemente que os outros modelos de metapopulações que iremos apresentar <sup>[234\)](#page--1-0)</sup>. Uma característica importante desse modelo é que ele não é fechado, o que biologicamente é mais complexo.

## **Simulando Metapopulações**

Em primeiro lugar, vamos estabelecer a probabilidade de colonização de manchas vazias (\$p\_c\$), a

probabilidade de extinção em manchas ocupadas (\$p\_e\$) e a fração inicial de manchas ocupadas (\$f\_i\$) como 30%, 15% e 40%, respectivamente.

 $pc = 0.3$ pe=0.15  $f_i = 0.4$ 

Agora que já temos os parâmetros do nosso modelo, vamos criar nossa paisagem virtual. Essa paisagem deve ser constituída por manchas de habitat que podem estar ocupadas ou não. Para tanto, criaremos uma matriz de 10 linhas e 10 colunas, sendo que cada célula dessa matriz representará uma mancha. Serão, portanto, 100 manchas.

paisag=array(0,dim=c(10,10,1)) paisag

Muito bem, mas temos somente a matriz no tempo inicial. Para acompanhar a dinâmica de ocupação de manchas é preciso criarmos uma terceira dimensão: o tempo. Por enquanto vamos criar 10 passos no tempo.

paisag=array(0,dim=c(10,10,10)) paisag

Ótimo! Agora temos nossa paisagem em 10 tempos diferentes.

A brincadeira aqui é como se tivéssemos um tabuleiro com 100 casas, representando nossa paisagem, com 40 delas ocupadas por peças vermelhas (representando nossa espécie) no início. A cada rodada, para cada casa do tabuleiro, sorteamos um número aleatório de 1 a 100 (um super dado com 100 lados!<sup>[235\)](#page--1-0)</sup>. Caso a casa esteja ocupada e o número sorteado estiver entre 1 e 15 (probabilidade de 0.15), retiramos a pedra; caso a casa esteja desocupada e o número sorteado for entre 1 e 30 (probabilidade de 0.3), colocamos uma nova peça. Caso essas condições não aconteçam mantemos a casa do tabuleiro da maneira que encontramos

Finalmente, antes de começarmos a brincadeira, precisamos definir quais manchas estarão ocupadas no tempo inicial. Vamos combinar que quando a mancha está ocupada ela recebe o valor 1 e quando está vazia recebe o valor 0. Do jeito que a matriz está, repleta de zeros, nenhuma mancha está ocupada. Então vamos preencher ao acaso algumas manchas, usando um \$f\_i\$ de 40%:

```
fi
1-fi
rep(1, f_1*100)ocor<-rep(1,fi*100) #ocupação
nocor<-rep(0,(1-fi)*100) #não ocupação
nocor
c(ocor,nocor)
sample(c(ocor,nocor)) #amostra aleatória
paisag[,,1]<-sample(c(ocor,nocor)) #aplicando sobre a paisagem
paisag[,,1] #paisagem inicial com ocupação
inicial aleatorizada
```
Agora sim, estamos prontos para a simulação.

O passo seguinte é fazer as coisas acontecerem! Mas para isso temos que ter em mente todas as possibilidades:

#### **Manchas ocupadas**

- $\circ$  podem permanecer ocupadas (\$1-p\_e = 0,85\$)
- $\circ$  podem sofrer extinção local (\$p e = 0,15\$)
- **Manchas vazias**
	- $\circ$  podem permanecer vazias (\$1-p c = 0,7\$)
	- $\circ$  podem ser colonizadas (\$pc = 0,3\$)

Calma, não se assuste. O monstrinho abaixo vai tratar apenas das manchas que estavam ocupadas no tempo inicial.

```
sum(paisag[,,1]) # numero de manchas ocupadas no tempo 1
paisag[,,2][paisag[,,1]==1]<-
sample(c(0,1),sum(paisaq[,1]),replace=T,probe=c(pe,1-pe))paisag[,,2]
```
Se você observar atentamente, algumas manchas que estavam ocupadas (1) ficaram vazias (0):

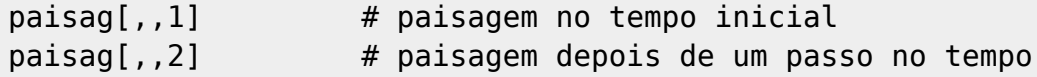

Estes foram eventos de extinção local. Note que o número de manchas ocupadas diminuiu.

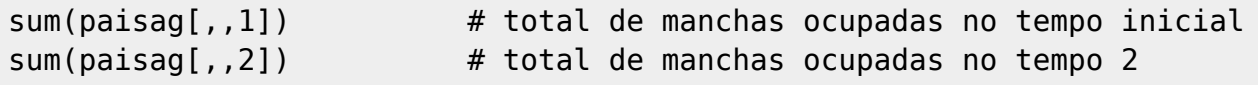

Mas essa é apenas metade da história, não? Estamos esquecendo que as manchas vazias podem ser ocupadas. Vamos simular a colonização com um outro monstrinho:

```
length(paisag[,,1]) ## esse é o tamanho da nossa paisagem ou o
número de manchas!
nmanchas=length(paisag[,,1]) ## vamos quardar esse valor que não muda
durante toda a simulação
pairsaq[,, 2][pairsaq[,, 1]==0]<-sample(c(0,1), nmanchas-
sum(paisag[,,1]),replace=T,prob=c(1-pc,pc))
paisag[,,2]
```
Compare a paisagem no tempo inicial e no tempo 2 e veja se no final o número de manchas ocupadas aumentou ou diminuiu.

```
paisag[,,1]
paisag[,,2]
sum(paisag[,,1]) # total de manchas ocupadas no tempo inicial
sum(paisag[,,2]) # total de manchas ocupadas no tempo 2
```
Note que algumas manchas que estavam ocupadas no tempo 1 ficaram vazias no tempo 2 e viceversa. Note também que algumas manchas continuaram vazias e outras continuaram ocupadas. O próximo passo é calcular a fração de manchas ocupadas inicialmente (f1) e no tempo 2 (f2) e depois a

2023/12/04 11:45 457/849 EcoVirtual diferença entre elas: nmanchas f1=sum(paisag[,,1])/nmanchas # fração das manchas ocupadas no tempo 1  $f2 = sum(paisag[,,2])/nmanchas$  # fração das manchas ocupadas no tempo  $\overline{\phantom{0}}$ f1  $f<sub>2</sub>$ f2-f1

Eis a dinâmica de metapopulações! <sup>1</sup> Mas até aqui vimos apenas a variação do \$f\$ do tempo 1 para o tempo 2. Restam ainda 8 passos para chegarmos no tempo 10, só que para não termos que repetir todo o trabalho 8 vezes usaremos um comando chamado **for**, que fará o serviço por nós:

```
paisag=array(0,dim=c(10,10,10))
nmanchas=length(paisag[,,1])
paisag[,,1]=sample(c(rep(0,((1-fi)*nmanchas)),rep(1,fi*nmanchas)))
resultado=numeric()
for(t in 2:10)
 {
           paisag[,,t][paisag[,,(t-1)]==1]<-
sample(c(0,1),sum(paisaq[,,(t-1)]), replace=T, prob=c(pe,1-pe))pairsag[,, t][paisag[,, (t-1)] == 0] < -sample(c(0,1)), nmanchas -
sum(paisag[,,(t-1)]), replace=T,prob=c(1-pc,pc))
            resultado[t-1]=sum(paisag[,,t])/nmanchas
 }
resultado
```
Vôa lá! Agora temos as frações de manchas ocupadas (\$f\$) ao longo do tempo. Só para deixar nossos resultados mais bonitos, vamos colocá-los em uma tabela:

resultado=data.frame(t=1:10,f=c(fi,resultado)) resultado

Agora, para ficar mais bonito ainda, vamos criar um gráfico com esses resultados:

```
plot(1:10,resultado$f,type="l",xlab="Tempo",ylab="Fração de manchas
ocupadas",
ylim=c(0,1),main="Dinâmica de ocupação de manchas",font.lab=2,lwd=2)
```
Como nossa filosofia de vida é (ou pelo menos deveria ser) melhorar sempre, vamos acrescentar a esse gráfico uma informação muito importante: a fração de manchas ocupadas no equilíbrio (\$F\$). O \$F\$ é calculado da seguinte forma:

 $$F=\frac{p_i}{p_i+p_e}$ \$\$

Portanto…

F=pc/(pc+pe)

<sup>-</sup> http://ecovirtual.ib.usp.br/

F

Agora que conhecemos o \$F\$ vamos colocá-lo no gráfico na forma de uma linha horizontal:

```
plot(1:10,resultado$f,type="l",xlab="Tempo",ylab="Fração de manchas
ocupadas",
ylim=c(0,1),main="Dinâmica de ocupação de manchas",font.lab=2,lwd=2)
abline(h=F,col=2,lwd=2,lty=2)
```
O serviço sujo está feito, agora é hora da diversão! Como somos bonzinhos, resolvemos criar uma função para facilitar a vida de vocês. Com essa função vocês poderão variar os parâmetros do nosso modelo à vontade, sem medo de ser feliz. Por favor, retribuam a gentileza e testem vários valores para cada parâmetro e vejam o que acontece com nossas metapopulações virtuais. Abaixo a função:

```
metapop=function(tf,cl,ln,fi,pc,pe){
     paisag=array(0,dim=c(ln,cl,tf))
         nmanchas=cl*ln
    paisag[,,1]=matrix(sample(c(1,0),nmanchas,prob=c(fi,1-fi),
replace=T),ln,cl)
     resultado=numeric()
    for(t in 2:tf) {
            paisag[,,t][paisag[,,(t-1)]==1]<-
sample(c(0,1),sum(paising[,,(t-1)]), replace=T, probe=(pe,1-pe))
           paising[,, t][paisag[,, (t-1)] == 0] < sample(c(0,1), c1 * ln-sum(paisag[,,(t-1)]), replace=T, prob=c(1-pc,pc))
            resultado[t-1]=sum(paisag[,,t])/(cl*ln)
 }
     F=pc/(pc+pe)
     plot(1:tf,c(fi,resultado),type="l",xlab="Tempo",ylab="Fração de manchas
ocupadas",
     ylim=c(0,1),main=paste("Chuva de Propágulos","\n cl=",cl," ln=",ln,"
fi=",fi," pc=",pc," pe=",pe),font.lab=2,lwd=2)
     abline(h=F,col=2,lwd=2,lty=2)
       return(paisag)
     }
```
Maravilha! A função acima tem 6 argumentos (tf, cl, ln, fi, pc e pe), mas para que a função funcione é preciso atribuir um valor para cada argumento, como no exemplo abaixo:

metapop(tf=100,cl=10,ln=10,fi=0.5,pc=0.3,pe=0.15)

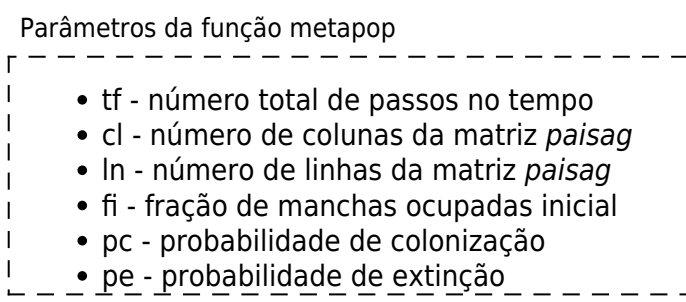

## **Perguntas**

Agora é com vocês! Tentem responder às seguintes perguntas:

- Quando você rodar várias mais de uma vez a função com os mesmos parâmetros o resultado é o mesmo? Por quê?<sup>[236\)](#page--1-0)</sup>
- O que acontece com a variação na fração de manchas ocupadas quando:
	- $\circ$  o número de manchas é muito grande? E quando é muito pequeno?
		- e se as probabilidades de extinção e colonização são muito altas?
		- e se forem muito baixas?
- E quando a fração inicial (\$f\_i\$) é muito diferente da fração em equilíbrio (\$F\$)?
- Quais condições levam à extinção da população na paisagem neste modelo?

### **DICA**

Para responder às perguntas acima você precisa comparar resultados de diferentes simulações. Abrir espaço para mais de um gráfico na janela gráfica do R vai ajudar bastante. Para ter 4 gráficos digite na linha de comando do R:

 $par(mfrow=c(2,2))$ 

Os dois números indicam o número de linhas e colunas desejadas, na janela gráfica. No caso, pedimos duas linhas e duas colunas, ou seja, espaço para quatro gráficos. Para voltar a um gráfico apenas na janela digite:

 $par(mfrow=c(1,1))$ 

——–

Para vocês que chegaram vivos até aqui, uma recompensa. Rode os comandos abaixo e descubra:

```
anima=function(dados){
         x11()
     for(i in 1:dim(dados)[3])
\overline{\mathcal{L}} image(dados[,,i], main=("Ocupação de manchas"),sub=paste("simulação no.=
", i), col=c("white","red"), bty="n",xaxt='n',yaxt='n')
     grid(dim(dados)[1],dim(dados)[2])
     Sys.sleep(.2)
     }
}
simula1<- metapop(20,10,10,1.0, 0.4,0.2)
anima(simula1)
```
Para fazer rodar a animação você precisa apenas salvar o resultado da função metapop e chamar

esse objeto na função anima. Para modificar parmâmetros do modelo é só rodar outra simulação.

```
simula2=metapop(tf=25,cl=100,ln=100,fi=.01,pc=0.2,pe=0.5)
anima(simula2)
```
## **Para saber mais**

- **Gotelli, N. 2007. Ecologia.** Londrina, Ed. Planta. Capítulo 4.
- **Stevens, M. H. 2009. A primer of ecology with R.** New York. Springer.Capítulo 4.
- **Gotelli, N. 1991. Metapopulation models: the rescue effect, the propagule rain, and the core-satellite hypothesis.** The American Naturalist, 138: 768-776[. pdf no site do autor](http://www.uvm.edu/~ngotelli/manuscriptpdfs/AmNat138p768.pdf)

[R](http://ecovirtual.ib.usp.br/doku.php?id=tag:r&do=showtag&tag=R), [uma população](http://ecovirtual.ib.usp.br/doku.php?id=tag:uma_populacao&do=showtag&tag=uma_popula%C3%A7%C3%A3o), [metapopulações](http://ecovirtual.ib.usp.br/doku.php?id=tag:metapopulacoes&do=showtag&tag=metapopula%C3%A7%C3%B5es), [chuva de propágulos](http://ecovirtual.ib.usp.br/doku.php?id=tag:chuva_de_propagulos&do=showtag&tag=chuva_de_prop%C3%A1gulos) [234\)](#page--1-0) Esse modelo foi descrito por Nicholas Gotelli em 1991, veja referências no final dessa página

[235\)](#page--1-0)

Sim, isso existe!<http://en.wikipedia.org/wiki/Zocchihedron> [236\)](#page--1-0)

Você deve entender isto para responder várias das questões seguintes.

From: <http://ecovirtual.ib.usp.br/>-

 $\pmb{\times}$ Permanent link: **[http://ecovirtual.ib.usp.br/doku.php?id=ecovirt:roteiro:metap\\_uma:metap\\_chuvar\\_passo](http://ecovirtual.ib.usp.br/doku.php?id=ecovirt:roteiro:metap_uma:metap_chuvar_passo)**

Last update: **2016/05/10 07:19**

- <span id="page-460-0"></span>
- 

# **Metapopulações com chuva de propágulos - Roteiro no EcoVirtual**

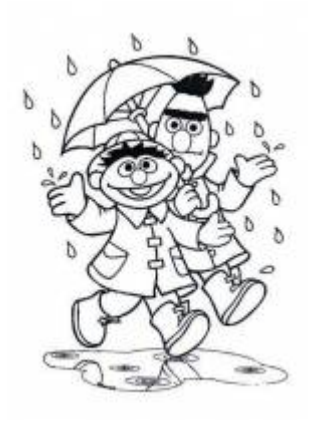

Neste exercício, iremos simular a dinâmica de uma metapopulação em que as probabilidades de extinção e de colonização de manchas pela nossa espécie virtual são constantes (modelo de chuva de propágulos). Neste modelo há sempre uma fonte constante de imigrantes que podem colonizar qualquer mancha vazia, por isso o nome "chuva de propágulos".

Nesse modelo, a variação da fração de manchas ocupadas no tempo é descrita pela seguinte equação geral:

 $$$  \frac{df}{dt} = I - E \$\$

onde I é a taxa de entrada de migrantes, e E a taxa de saída. A partir dele podemos definir um modelo simples para a dinâmica de ocupação de manchas que formam uma metapopulação:

 $$~\$ frac{df}{dt} = p\_i(1 - f) - p\_e f

onde \$p\_i\$ é a probabilidade de imigração ou colonização, \$p\_e\$ é a probabilidade de extinção e f é a fração de manchas ocupadas (número de manchas ocupadas / número total de manchas). Esses, portanto são os parâmetros do nosso modelo.

Apesar de ser matematicamente o modelo mais simples, historicamente esse modelo foi descrito mais recentemente que os outros modelos de metapopulações que iremos apresentar <sup>[237\)](#page--1-0)</sup>. Uma característica importante desse modelo é que ele não é fechado, o que biologicamente é mais complexo.

# **Equilíbrio**

O nosso modelo simples, descrito pela equação diferencial acima, nos permite calcular uma atributo importante do sistema: *a solução no equilibrio*. O equilíbrio nesse caso está relacionado à estabilidade da fração de manchas ocupadas ao longo do tempo, o que no nosso modelo é definido por:  $$*\frac{df}{dt} = 0$ \$\$

Um pouco de álgebra simples, juntando as duas expressões acima descritas, nos permite calcular a fração de manchas ocupadas no equilíbrio:

 $$*\hat{f} = \frac{p_i}{p_i + p_e}$  \$\$

Poderíamos ir um pouco mais longe e analisar a estabilidade desse equilíbrio, por enquanto apenas vamos assumir que esse equilíbrio é estável. Veja o roteiro de [Estabilidade em sistemas dinâmicos -](#page-365-0) [Roteiro interativo](#page-365-0) para definições de tipos de equilíbrios.

## **Simulando Metapopulações**

Vamos imaginar agora um cenário de uma paisagem virtual com um certo número de manchas de habitat que podem ou não estar ocupadas pela nossa espécie. Por praticidade vamos definir nossa paisagem um número de colunas (\$cl=20\$) e de linhas (\$rw=20\$), totalizando 400 manchas. Vamos definir também uma proporção de manchas ocupadas no tempo inicial (ocupância no tempo zero \$f0 = 0.25\$, ou 100 manchas ocupadas). A nossa espécie virtual tem uma probabilidade de imigração de 10% (\$pi= 0.1\$) e uma probabilidade de extinção de 5% (\$pe=0.05\$).

### **Pergunta**

Bom, até aqui sabemos que nossa paisagem tem uma certa capacidade em acomodar a espécies, definida pelo número de manchas de habitat disponível e que 1/4 dessa manchas estão ocupadas no momento. Definimos também que a espécie tem uma probabilidade de colonização maior que a de extinção nas manchas. Nosso pergunta é: qual o destino da população, nessa paisagem, caso as condições ambientais não se modifiquem e as taxas de extinção e migração permaneçam constantes?

### **Resposta por simulação**

Uma forma de responder a questão acima é simular essa paisagem e as probabilidades de extinção e colonização. Imagine um jogo de tabuleiro com 400 casas, representando nossa paisagem, sendo 100 delas ocupadas por peças brancas (representando nossa espécie) no início. Nesse jogo, a cada rodada, sorteamos um número aleatório de 1 a 100 (um super dado com 100 lados!) para cada casa do tabuleiro. Caso a casa esteja ocupada e o número sorteado estiver entre 1 e 5 (probabilidade de 0.05), retiramos a pedra; caso a casa esteja desocupada e o número sorteado for entre 1 e 10

Agora só precisamos fazer isso muitas vezes e observar a cada tempo quais casas foram colonizadas, quais foram extintas e quais permanecem ocupadas, anotando a proporção de manchas ocupadas (nossa variável de interesse nesse caso!).

## **Usando o EcoVirtual**

Como fazer isso com um tabuleiro de 400 casas tomaria muito tempo, além de ser muito tedioso, vamos usar o *EcoVirtual* para fazer o serviço para nós.

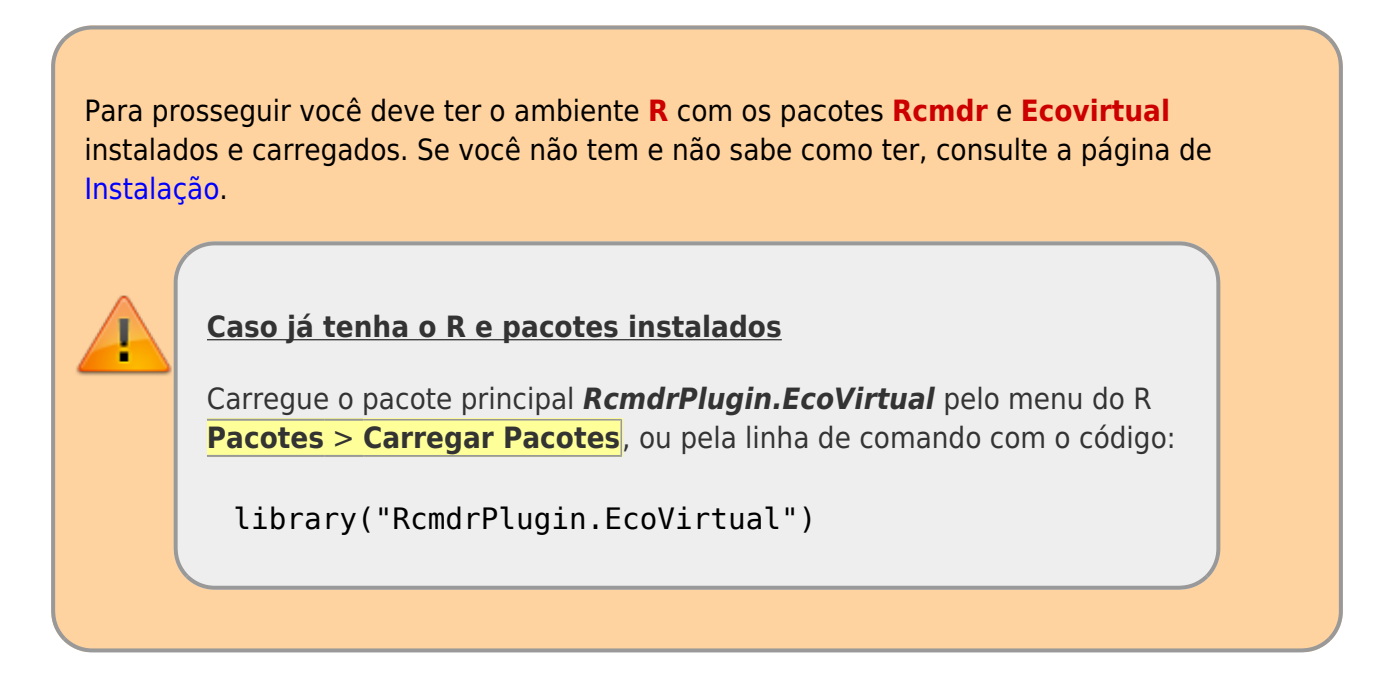

Caso tenha seguido as instruções da página de instalação, partindo da premissa que as instruções funcionam, terá na tela a janela do Rcmdr aberta e uma opção de menu EcoVirtual. Clique nesse menu e depois em Metapopulation em seguida em Seed Rain…. A seguinte janela de opções deve se abrir:

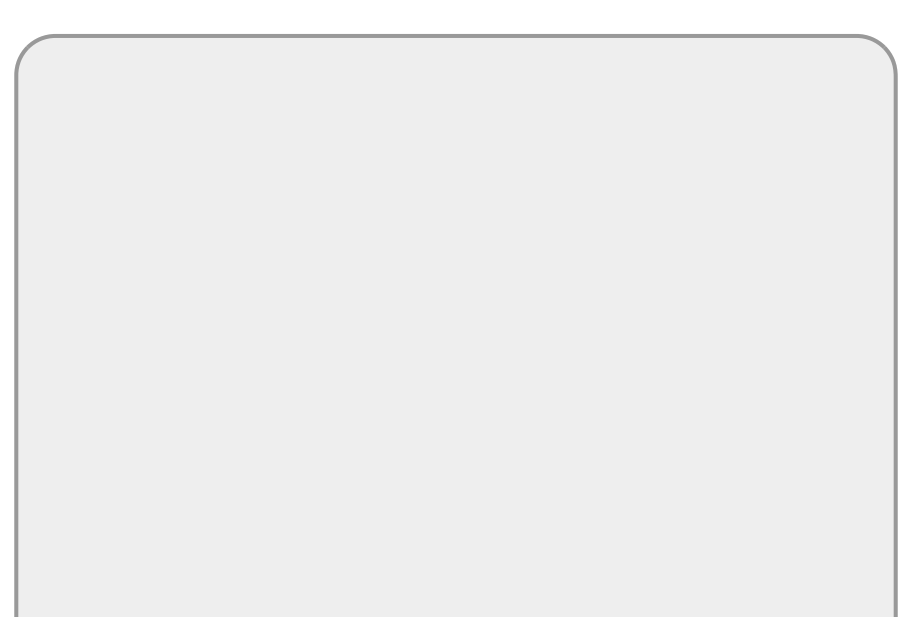

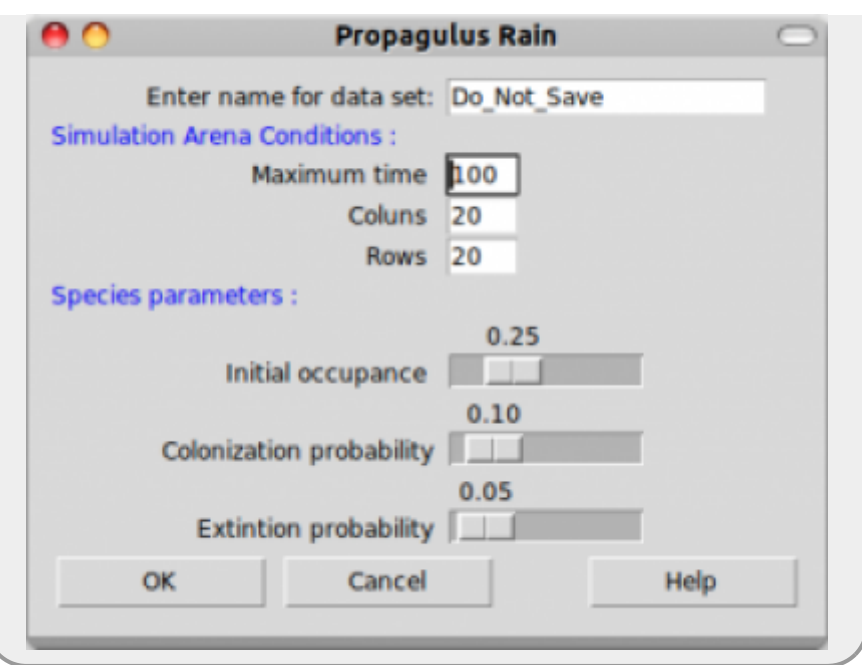

Os parâmetros da função são:

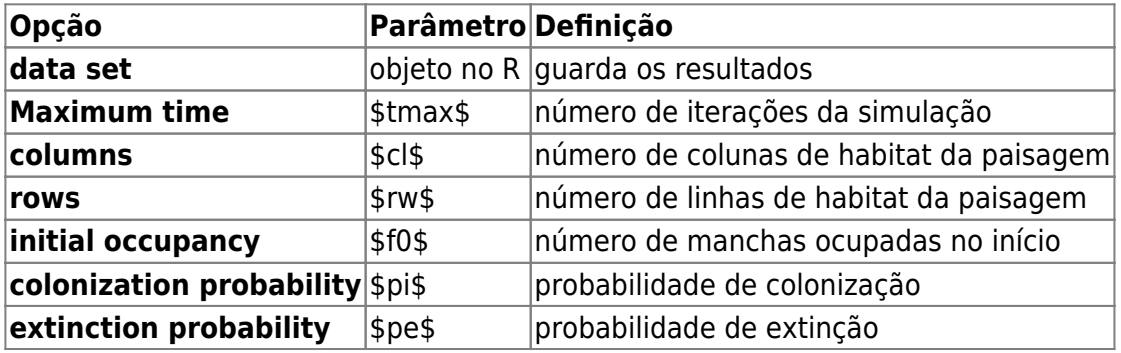

Produza simulações para entender como os parâmetros do modelo afetam a trajetória e o resultado final (equilíbrio), abaixo algumas sugestões de combinação de parâmetros:

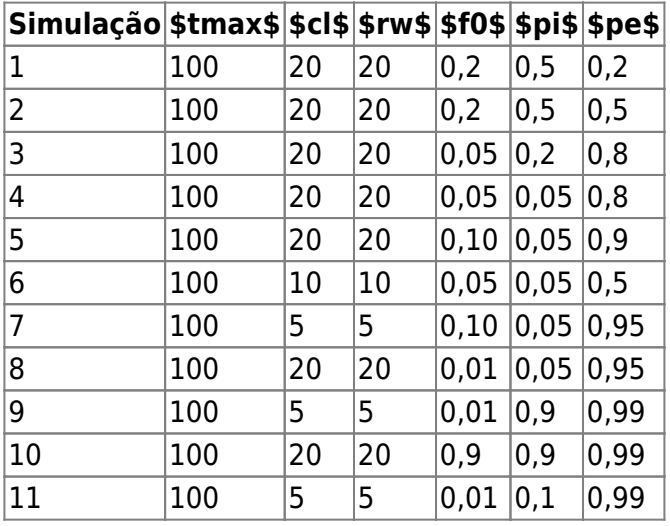

## **Outras Perguntas**

Agora é com vocês! Tentem responder às seguintes perguntas:

- Quando você rodar mais de uma vez a função com os mesmos parâmetros o resultado é o mesmo? Por quê?<sup>[238\)](#page--1-0)</sup>
- O equilíbrio do sistema é estável, instável ou neutro?
- O que acontece com a variação na fração de manchas ocupadas ao longo do tempo quando:
	- $\circ$  o número de manchas é muito grande? E quando é muito pequeno?
	- e se as probabilidades de extinção e colonização são muito altas?
	- e se forem muito baixas?
- E quando a fração inicial (f0) é muito diferente da fração em equilíbrio  $$F=\frac{p_i}{p_i}$  i}{p i+p e}\$?
- Quais condições levam à extinção da população na paisagem neste modelo?

#### **Dicas**

- Para responder às perguntas acima você precisa comparar resultados de diferentes simulações. Você pode salvar os gráficos do R clicando com o botão esquerdo do mouse na janela contendo o gráfico!
- 

Note que no final são apresentados dois gráficos, um mostrando o cenário da paisagem em quatro tempos e outro com a variação da proporção das manchas ao longo do tempo. Um pode esconder o outro, portanto movimente as janelas para poder visualizar todos.

As janelas gráficas não são fechadas entre as simulações. De tempos em tempos, salve aquelas que interessam e feche as outras.

### **Para saber mais**

- **Gotelli, N. 2007. Ecologia.** Londrina, Ed. Planta. Capítulo 4.
- **Stevens, M. H. 2009. A primer of ecology with R.** New York. Springer.Capítulo 4.
- **Gotelli, N. 1991. Metapopulation models: the rescue effect, the propagule rain, and the core-satellite hypothesis.** The American Naturalist, 138: 768-776[. pdf no site do autor](http://www.uvm.edu/~ngotelli/manuscriptpdfs/AmNat138p768.pdf)

[RCMDR](http://ecovirtual.ib.usp.br/doku.php?id=tag:rcmdr&do=showtag&tag=RCMDR), [uma população,](http://ecovirtual.ib.usp.br/doku.php?id=tag:uma_populacao&do=showtag&tag=uma_popula%C3%A7%C3%A3o) [metapopulações](http://ecovirtual.ib.usp.br/doku.php?id=tag:metapopulacoes&do=showtag&tag=metapopula%C3%A7%C3%B5es), [chuva de propágulos](http://ecovirtual.ib.usp.br/doku.php?id=tag:chuva_de_propagulos&do=showtag&tag=chuva_de_prop%C3%A1gulos) [237\)](#page--1-0)

Esse modelo foi descrito por Nicholas Gotelli em 1991, veja referências no final dessa página [238\)](#page--1-0)

Você deve entender isto para responder várias das questões seguintes.

### From: <http://ecovirtual.ib.usp.br/> -  $\pmb{\times}$ Permanent link: **[http://ecovirtual.ib.usp.br/doku.php?id=ecovirt:roteiro:metap\\_uma:metap\\_chuvarcmdr](http://ecovirtual.ib.usp.br/doku.php?id=ecovirt:roteiro:metap_uma:metap_chuvarcmdr)** Last update: **2016/05/10 07:19**

ATENÇÃO: ESTA PÁGINA É UMA VERSÃO ANTIGA DO ROTEIRO E ESTÁ DESATIVADA, PARA **SAR O ROTEIRO ATUAL [ACESSE ESTE LINK](#page-460-0)** 

# **Metapopulações com chuva de propágulos - Roteiro no EcoVirtual**

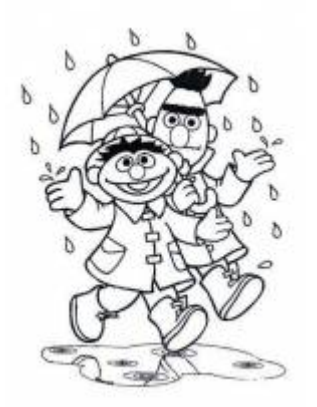

Neste exercício, iremos simular a dinâmica de uma metapopulação em que as probabilidades de extinção e de colonização de manchas pela nossa espécie virtual são constantes (modelo de chuva de propágulos). Neste modelo há sempre uma fonte constante de imigrantes que podem colonizar qualquer mancha vazia, por isso o nome "chuva de propágulos".

Nesse modelo, a variação da fração de manchas ocupadas no tempo é descrita pela seguinte equação geral:

 $$$  \frac {df} {dt} = I - E \$\$

onde I é a taxa de entrada de migrantes, e E a taxa de saída. A partir dele podemos definir um modelo simples para a dinâmica de ocupação de manchas que formam uma metapopulação:

 $$~\frac{df}{dt} = p_i(1 - f) - p \in $$ 

onde \$p\_i\$ é a probabilidade de imigração ou colonização, \$p\_e\$ é a probabilidade de extinção e f é a fração de manchas ocupadas (número de manchas ocupadas / número total de manchas). Esses, portanto são os parâmetros do nosso modelo.

Apesar de ser matematicamente o modelo mais simples, historicamente esse modelo foi descrito mais recentemente que os outros modelos de metapopulações que iremos apresentar <sup>[239\)](#page--1-0)</sup>. Uma característica importante desse modelo é que ele não é fechado, o que biologicamente é mais complexo.

# **Equilíbrio**

O nosso modelo simples, descrito pela equação diferencial acima, nos permite calcular uma atributo importante do sistema: *a solução no equilibrio*. O equilíbrio nesse caso está relacionado à estabilidade da fração de manchas ocupadas ao longo do tempo, o que no nosso modelo é definido por:  $$*\frac{df}{dt} = 0$ \$\$

Um pouco de álgebra simples, juntando as duas expressões acima descritas, nos permite calcular a fração de manchas ocupadas no equilíbrio:

 $$*\hat{f} = \frac{p_i}{p_i + p_e}$  \$\$

Poderíamos ir um pouco mais longe e analisar a estabilidade desse equilíbrio, por enquanto apenas vamos assumir que esse equilíbrio é estável. Veja o roteiro de [Estabilidade em sistemas dinâmicos -](#page-365-0) [Roteiro interativo](#page-365-0) para definições de tipos de equilíbrios.

## **Simulando Metapopulações**

Vamos imaginar agora um cenário de uma paisagem virtual com um certo número de manchas de habitat que podem ou não estar ocupadas pela nossa espécie. Por praticidade vamos definir nossa paisagem um número de colunas (\$n\_{col}=20\$) e de linhas (\$n\_{row}=20\$), totalizando 400 manchas. Vamos definir também uma proporção de manchas ocupadas no tempo inicial (ocupância no \$t\_0 = 0.25\$, ou 100 manchas ocupadas). A nossa espécie virtual tem uma probabilidade de imigração de 10% (\$p i= 0.1\$) e uma probabilidade de extinção de 5% (\$p e=0.05\$).

### **Pergunta**

Bom, até aqui sabemos que nossa paisagem tem uma certa capacidade em acomodar a espécies, definida pelo número de manchas de habitat disponível e que 1/4 dessa manchas estão ocupadas no momento. Definimos também que a espécie tem uma probabilidade de colonização maior que a de extinção nas manchas. Nosso pergunta é: qual o destino da população, nessa paisagem, caso as condições ambientais não se modifiquem e as taxas de extinção e migração permaneçam constantes?

### **Resposta por simulação**

Uma forma de responder a questão acima é simular essa paisagem e as probabilidades de extinção e colonização. Imagine um jogo de tabuleiro com 400 casas, representando nossa paisagem, sendo 100 delas ocupadas por peças brancas (representando nossa espécie) no início. Nesse jogo, a cada rodada, sorteamos um número aleatório de 1 a 100 (um super dado com 100 lados!) para cada casa do tabuleiro. Caso a casa esteja ocupada e o número sorteado estiver entre 1 e 5 (probabilidade de 0.05), retiramos a pedra; caso a casa esteja desocupada e o número sorteado for entre 1 e 10
Agora só precisamos fazer isso muitas vezes e observar a cada tempo quais casas foram colonizadas, quais foram extintas e quais permanecem ocupadas, anotando a proporção de manchas ocupadas (nossa variável de interesse nesse caso!).

### **Usando o EcoVirtual**

Como fazer isso com um tabuleiro de 400 casas tomaria muito tempo, além de ser muito tedioso, vamos usar o *EcoVirtual* para fazer o serviço para nós.

> Para prosseguir você deve ter o ambiente R com os pacotes Rcmdr e Ecovirtual instalados e carregados. Se você não tem e não sabe como fazer, consulte a página de [Instalação.](#page--1-0)

Caso tenha seguido as instruções da página de instalação, partindo da premissa que as instruções funcionam, terá na tela a janela do Rcmdr aberta e uma opção de menu EcoVirtual. Clique nesse menu e depois em Metapopulation em seguida em Seed Rain…. A seguinte janela de opções deve se abrir:

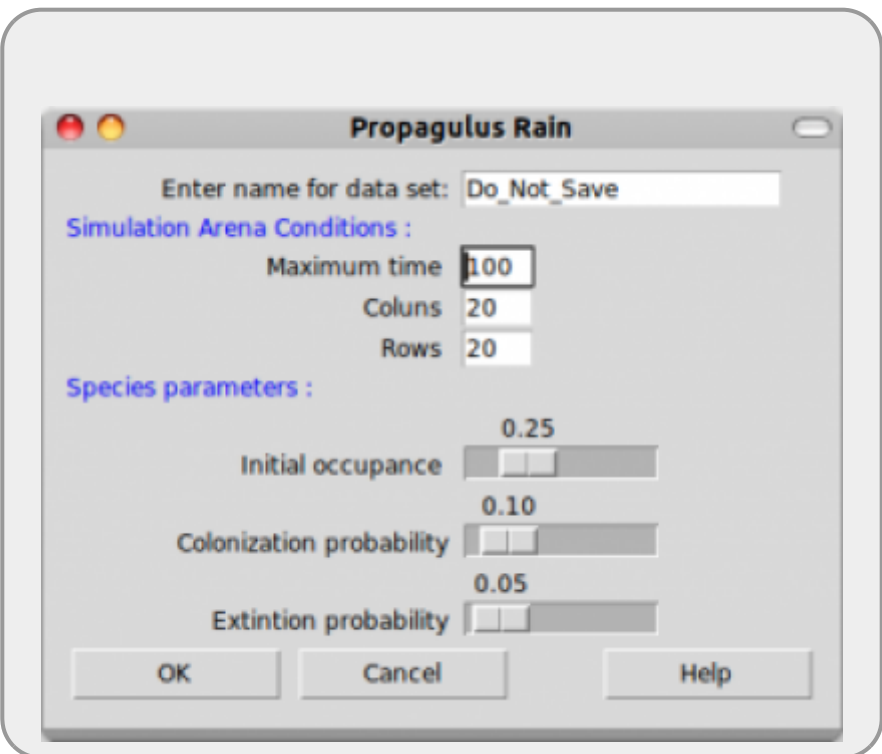

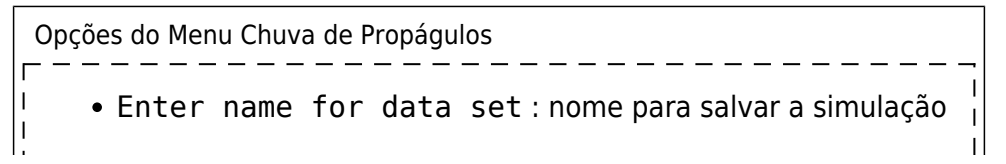

em um objeto no R! Maximum time: número de iterações (\$t\_{max}\$) Coluns : número de colunas de habitat na nossa paisagem Rows : número de linhas na nossa paisagem Initial occupancy : fração de manchas ocupadas no inicio da simulação (\$f\_i\$) Colonization probability: probabilidade de colonização (\$p\_i\$) Extinction Probability: probabilidade de extinção (\$p\_e\$)

Produza simulações para entender como os parâmetros do modelo afetam a trajetória e o resultado final (equilíbrio), abaixo algumas sugestões de combinação de parâmetros:

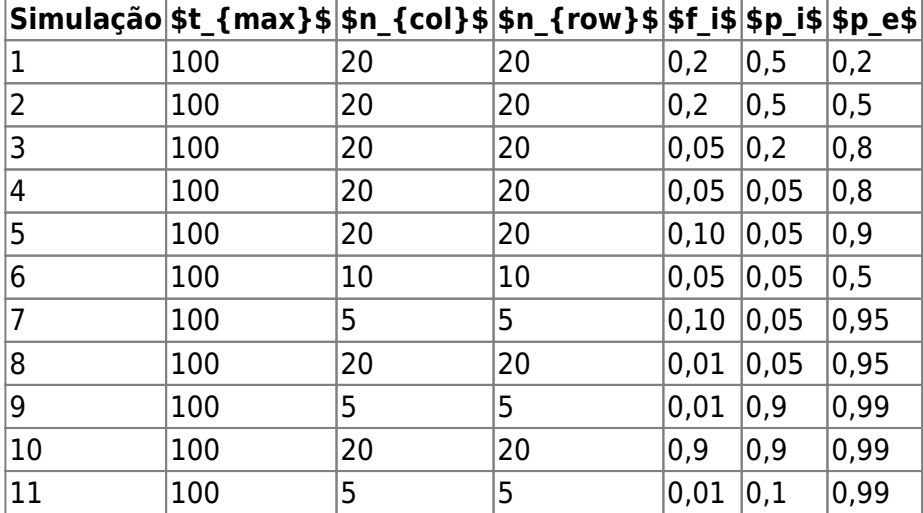

### **Outras Perguntas**

Agora é com vocês! Tentem responder às seguintes perguntas:

- Quando você rodar mais de uma vez a função com os mesmos parâmetros o resultado é o mesmo? Por quê? $240$
- O equilíbrio do sistema é estável, instável ou neutro?
- O que acontece com a variação na fração de manchas ocupadas ao longo do tempo quando:
	- $\circ$  o número de manchas é muito grande? E quando é muito pequeno?
	- e se as probabilidades de extinção e colonização são muito altas?
	- e se forem muito baixas?
- E quando a fração inicial (fi) é muito diferente da fração em equilíbrio  $$F=\frac{p_i}{p_i}$  i}{p i+p e}\$?
- Quais condições levam à extinção da população na paisagem neste modelo?

#### **DICAS**

Para responder às perguntas acima você precisa comparar resultados de diferentes simulações. Você pode salvar os gráficos do R clicando com o botão esquerdo do mouse na janela contendo o gráfico!

- Note que no final são apresentados dois gráficos, um mostrando o cenário da paisagem em quatro tempos e outro com a variação da proporção das manchas ao longo do tempo. Um pode esconder o outro, portanto movimente as janelas para poder visualizar todos
- As janelas gráficas não são fechadas entre as simulações. De tempos em
- tempos, salve aquelas que interessam e feche as outras.
- Caso tenha algum conhecimento rudimentar da linguagem R e queira conhecer os códigos das funções, veja o roteiro [Chuva de Propágulos em R](#page-441-0)

#### **Para saber mais**

- **Gotelli, N. 2007. Ecologia.** Londrina, Ed. Planta. Capítulo 4.
- **Stevens, M. H. 2009. A primer of ecology with R.** New York. Springer.Capítulo 4.
- **Gotelli, N. 1991. Metapopulation models: the rescue effect, the propagule rain, and the core-satellite hypothesis.** The American Naturalist, 138: 768-776[. pdf no site do autor](http://www.uvm.edu/~ngotelli/manuscriptpdfs/AmNat138p768.pdf)

[RCMDR](http://ecovirtual.ib.usp.br/doku.php?id=tag:rcmdr&do=showtag&tag=RCMDR), [uma população,](http://ecovirtual.ib.usp.br/doku.php?id=tag:uma_populacao&do=showtag&tag=uma_popula%C3%A7%C3%A3o) [metapopulações](http://ecovirtual.ib.usp.br/doku.php?id=tag:metapopulacoes&do=showtag&tag=metapopula%C3%A7%C3%B5es), [chuva de propágulos](http://ecovirtual.ib.usp.br/doku.php?id=tag:chuva_de_propagulos&do=showtag&tag=chuva_de_prop%C3%A1gulos)

[239\)](#page--1-0)

Esse modelo foi descrito por Nicholas Gotelli em 1991, veja referências no final dessa página [240\)](#page--1-0)

Você deve entender isto para responder várias das questões seguintes.

From: <http://ecovirtual.ib.usp.br/>-

 $\pmb{\times}$ Permanent link: **[http://ecovirtual.ib.usp.br/doku.php?id=ecovirt:roteiro:metap\\_uma:metap\\_chuvarcmdr\\_old](http://ecovirtual.ib.usp.br/doku.php?id=ecovirt:roteiro:metap_uma:metap_chuvarcmdr_old)**

Last update: **2016/05/10 07:19**

BASE

# **Metapopulações com colonização interna**

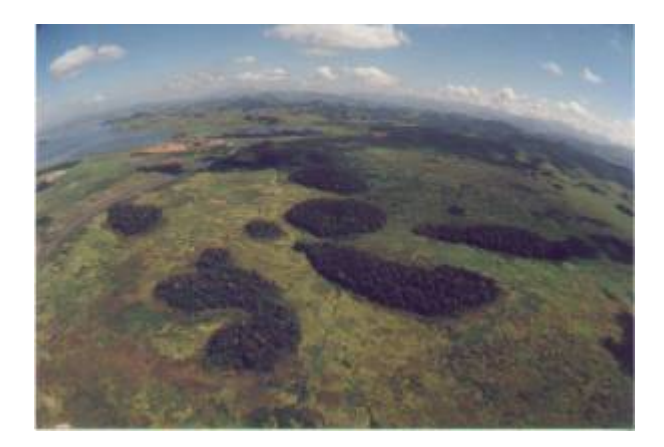

No modelo de [Metapopulações com chuva de propágulos - Roteiro no EcoVirtual](#page-460-0) a colonização era constante e independente da fração de manchas ocupadas. Eliminando o pressuposto de uma chuva de propágulos constante e relacionando a colonização com a fração de manchas ocupados chegamos ao modelo clássico de metapopulações descrito por Richard Levins em 1969. Em uma formulação simples desse modelo, a fonte de propágulos é unicamente interna (sistema fechado) e a probabilidade de colonização varia de forma linear à proporção de lugares ocupados.

## **Modelo matemático**

Nessa formulação, nosso modelo não terá mais uma probabilidade de colonização constante (\$p\_i\$), mas sim uma probabilidade de colonização dependente do número de manchas ocupadas:

 $$5p$  i=if  $$5$ 

onde \$i\$ é uma constante que indica quanto aumenta a probabilidade de colonização a cada nova mancha que é ocupada. Portanto, quanto mais manchas ocupadas, maior a chance de colonização das manchas vazias. Substituindo \$p\_i\$ na equação antiga temos:

 $$$  \frac{df}{dt}=if(1-f)- p e f \$\$

#### **Equilíbrio**

O cálculo da fração de manchas ocupadas no equilíbrio ( $\hat{f}\right\rightarrow \frac{df}{dt}=0$ \$) também é modificado para:

 $$$  \hat{f} = 1 \frac{p e}{i} \$\$

## **Simulação**

Vamos tentar entender esse modelo a partir da simulação computacional desse cenário. Como no roteiro [Metapopulações com chuva de propágulos - Roteiro no EcoVirtual](#page-460-0), criamos uma função no R para gerar a simulação. Esta função sorteia eventos de colonização e extinção em cada mancha a cada intervalo de tempo, segundo as regras do modelo e os parâmetros definidos pelo usuário. Em seguida retorna um gráfico da trajetória do número de manchas ocupadas e as matrizes de ocupação das manchas em cada instante de tempo.

# **Argumentos função**

Nesse menu os argumentos são:

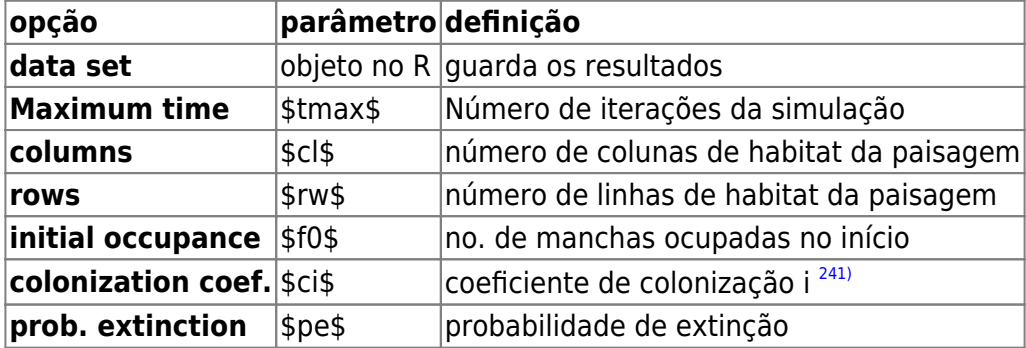

E agora você pode simular o modelo com os valores que escolher para os argumentos da função, como:

 $tmax = 100$  $ncol = 10$  $nrow = 10$  $f0 = 0.1$  $ci = 1$  $pe = 0.5$ 

> Brinque um pouco com o modelo variando os parâmetros e tentando responder as seguintes perguntas:

- Você consegue perceber alguma diferença nos resultados dos dois modelos (seed rain e internal colonization), mantidos iguais os parâmetros que eles têm em comum?
- A posição de uma mancha na paisagem influencia a \$p i\$ e a \$p e\$ dessa mancha? Qual seria um modelo mais realista?
- Por que há certas combinações de *i* e \$p e\$ que não podem existir<sup>[242\)](#page--1-0)</sup>?
- Qual o significado de um \$\hat{f}\$ negativo?
- $\bullet$  Em qual situação o equilíbrio é \$\hat{f} = 1?\$

## **Sugestões de cenários**

 $t$ max = 100  $cl = 10$  $rw = 10$  $f0 = 0.1$  $ci = 0.5$  $pe = 0.5$ 

## **Para saber mais**

- **Gotelli, N. 2007. Ecologia.** Londrina, Ed. Planta. Capítulo 4.
- **Stevens, M. H. 2009. A primer of ecology with R.** New York. Springer.Capítulo 4.
- **Gotelli, N. 1991. Metapopulation models: the rescue effect, the propagule rain, and the core-satellite hypothesis.** The American Naturalist, 138: 768-776[. pdf no site do autor](http://www.uvm.edu/~ngotelli/manuscriptpdfs/AmNat138p768.pdf)

[241\)](#page--1-0)

para simplificar, limitamos os valores do coeficiente entre 0 e 1. Ele representa a probabilidade máxima de colonização, quando a ocupação é total. Sua relação com a ocupação é linear na razão de 1:1

[242\)](#page--1-0)

veja a solução do equilíbrio

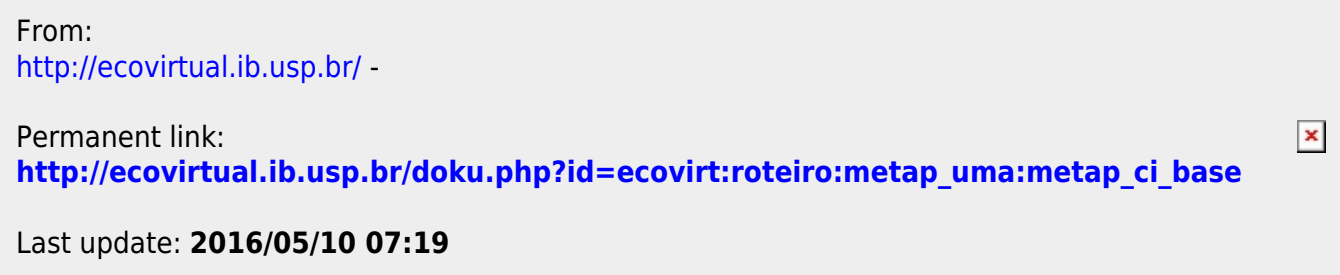

- <span id="page-474-0"></span>
- 

## **Metapopulações com colonização interna - Roteiro em R**

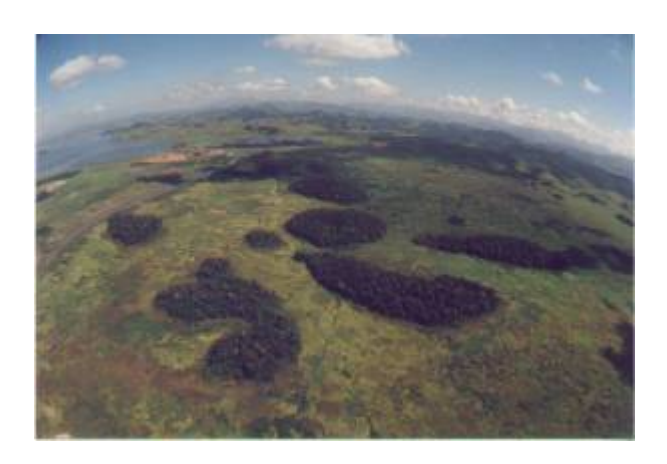

No modelo de [Metapopulações com chuva de propágulos - Roteiro no EcoVirtual](#page-460-0) a colonização era constante e independente da fração de manchas ocupadas. Eliminando o pressuposto de uma chuva de propágulos constante e relacionando a colonização com a fração de manchas ocupados chegamos ao modelo clássico de metapopulações descrito por Richard Levins em 1969. Em uma formulação simples desse modelo, a fonte de propágulos é unicamente interna (sistema fechado) e a probabilidade de colonização varia de forma linear à proporção de lugares ocupados.

### **Modelo matemático**

Nessa formulação, nosso modelo não terá mais uma probabilidade de colonização constante (\$p\_i\$), mas sim uma probabilidade de colonização dependente do número de manchas ocupadas:

\$\$p\_i=if \$\$

onde \$i\$ é uma constante que indica quanto aumenta a probabilidade de colonização a cada nova mancha que é ocupada. Portanto, quanto mais manchas ocupadas, maior a chance de colonização das manchas vazias. Substituindo \$p\_i\$ na equação antiga temos:

 $$$  \\$\frac{df}{dt}=if(1-f)- p\_e f \$\$

#### **Equilíbrio**

O cálculo da fração de manchas ocupadas no equilíbrio ( $\theta$ \hat{f}\rightarrow \frac{df}{dt}=0\$) também é modificado para:

\$\$ \hat{f}=1-\frac{p\_e}{i} \$\$

### **Simulação**

Vamos tentar entender esse modelo a partir da simulação computacional desse cenário. Como no roteiro [Metapopulações com chuva de propágulos - Roteiro no EcoVirtual](#page-460-0), criamos uma função no R para gerar a simulação. Esta função sorteia eventos de colonização e extinção em cada mancha a cada intervalo de tempo, segundo as regras do modelo e os parâmetros definidos pelo usuário. Em seguida retorna um gráfico da trajetória do número de manchas ocupadas e as matrizes de ocupação das manchas em cada instante de tempo.

> Para prosseguir você deve ter o ambiente **R** com o pacote **Ecovirtual** instalado e carregado. Se você não tem e não sabe como ter, consulte a página de [Instalação](#page--1-0).

Depois de instalar o pacote, execute o R e carregue o pacote copiando o comando abaixo para a linha de comando do R:

library(EcoVirtual)

Para rodar esse modelo no **EcoVirtual** utize a função **metaCi**.

Nesse menu os argumentos são:

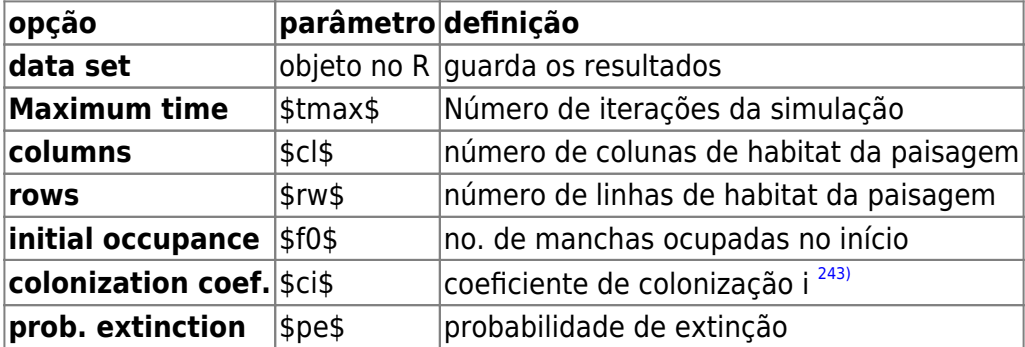

E agora você pode simular o modelo com os valores que escolher para os argumentos da função, como:

 $t$ max = 100  $ncol = 10$  $nrow = 10$  $f0 = 0.1$  $ci = 1$  $pe = 0.5$ 

> Brinque um pouco com o modelo variando os parâmetros e tentando responder as seguintes perguntas:

- Você consegue perceber alguma diferença nos resultados dos dois modelos (seed rain e internal colonization), mantidos iguais os parâmetros que eles têm em comum?
- A posição de uma mancha na paisagem influencia a \$p i\$ e a \$p e\$ dessa mancha? Qual seria um modelo mais realista?
- Por que há certas combinações de *i* e \$p e\$ que não podem existir<sup>[244\)](#page--1-0)</sup>?
- Qual o significado de um \$\hat{f}\$ negativo?
- $\bullet$  Em qual situação o equilíbrio é \$\hat{f} = 1?\$

#### **Sugestões de cenários**

 $tmax = 100$  $cl = 10$  $rw = 10$  $f\theta = \theta.1$  $ci = 0.5$  $pe = 0.5$ 

### **Para saber mais**

- **Gotelli, N. 2007. Ecologia.** Londrina, Ed. Planta. Capítulo 4.
- **Stevens, M. H. 2009. A primer of ecology with R.** New York. Springer.Capítulo 4.
- **Gotelli, N. 1991. Metapopulation models: the rescue effect, the propagule rain, and the core-satellite hypothesis.** The American Naturalist, 138: 768-776[. pdf no site do autor](http://www.uvm.edu/~ngotelli/manuscriptpdfs/AmNat138p768.pdf)

{{tag>R uma\_população metapopulações colonização\_interna}

[243\)](#page--1-0)

para simplificar, limitamos os valores do coeficiente entre 0 e 1. Ele representa a probabilidade máxima de colonização, quando a ocupação é total. Sua relação com a ocupação é linear na razão de 1:1  $244$ 

veja a solução do equilíbrio

From: <http://ecovirtual.ib.usp.br/>- Permanent link:  $\pmb{\times}$ **[http://ecovirtual.ib.usp.br/doku.php?id=ecovirt:roteiro:metap\\_uma:metap\\_cir](http://ecovirtual.ib.usp.br/doku.php?id=ecovirt:roteiro:metap_uma:metap_cir)** Last update: **2016/05/10 07:19**

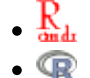

ATENÇÃO: ESTA PÁGINA É UMA VERSÃO ANTIGA DO ROTEIRO E ESTÁ DESATIVADA, PARA **SAR O ROTEIRO ATUAL [ACESSE ESTE LINK](#page-474-0)** 

# **Metapopulações com colonização interna - Roteiro em R**

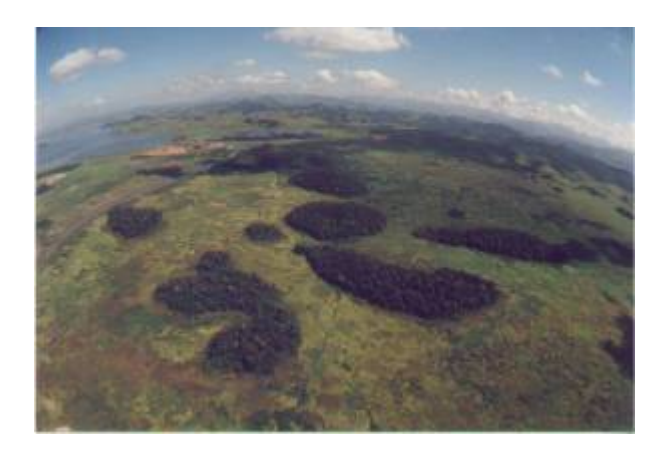

Podemos<sup>[245\)](#page--1-0)</sup> eliminar do modelo anterior o pressuposto de uma chuva de propágulos constante e fazer com que a colonização seja uma função do número de lugares ocupados. Em uma formulação simples desse modelo, a fonte de propágulos é unicamente interna (sistema fechado) e a probabilidade de colonização varia de forma linear à proporção de lugares ocupados.

Dessa forma, nosso modelo não terá mais uma probabilidade de colonização constante (**pi**), mas sim uma probabilidade de colonização dependente do número de manchas ocupadas:

\$\$p\_i=if\$\$ ; onde **i** é uma constante que indica quanto aumenta a pi a cada nova mancha que é ocupada.

Portanto, quanto mais manchas ocupadas, maior a chance de colonização das manchas vazias. Substituindo **pi** na equação antiga temos:

 $$$  \that {df}{dt} = if(1-f)-p\_ef\$\$

O cálculo da fração de manchas ocupadas no equilíbrio (**F**) também é modificado para:

#### $$F=1-\frac{p e}{i}$ \$\$

Vamos verificar isto simulando esta situação. Como no exercício anterior, criamos uma função no R para gerar a simulação. Como antes, esta função simplesmente sorteia eventos de colonização e extinção em cada mancha a cada intervalo de tempo, segundo as regras do modelo. Em seguida ela retorna um gráfico e as matrizes de ocupação das manchas em cada instante de tempo.

meta.inter=function(tf,cl,ln,fi,i,pe){

```
 paisag=array(0,dim=c(ln,cl,tf))
    paisag[,,1]=matrix(sample(c(1,0),cl*ln,prob=c(fi,1-fi),
replace=T),ln,cl)
     resultado=numeric()
    for(t in 2:tf) {
          pc=i*sum(paisag[,,t-1])/(cl*ln)
            paisag[,,t][paisag[,,(t-1)]==1]<-
sample(c(0,1),sum(paisag[,,t-1]),replace=T,prob=c(pe,1-pe))
           pairsag[,, t][paisag[,, (t-1)] == 0] <- sample(c(0,1), c1 * ln-sum(paisag[,,t-1]),replace=T,prob=c(1-pc,pc))
            resultado[t-1]=sum(paisag[,,t])/(cl*ln)
 }
    F=1-(pe/i) plot(1:tf,c(fi,resultado),type="l",xlab="Tempo",ylab="Fração de manchas
ocupadas",
     ylim=c(0,1),main=paste("Colonização Interna","\n cl=",cl," ln=",ln,"
fi=",fi," i=",i," pe=",pe),font.lab=2,lwd=2)
     abline(h=F,col=2,lwd=2,lty=2)
       return(paisag)
     }
```
E agora você pode simular o modelo com os valores que escolher para os argumentos da função, como:

meta.inter(tf=100,cl=10,ln=10,fi=.1,i=1,pe=0.5)

Brinque um pouco com o modelo fazendo variar os parâmetros do modelo e pense nas seguintes perguntas:

- Você consegue perceber alguma diferença nos resultados dos dois modelos (chuva de propágulos e colonização interna, mantidos iguais os parâmetros que eles têm em comum?
- A posição de uma mancha na paisagem influencia a pc e a pe dessa mancha? Qual seria um modelo mais realista?
- Por que há certas combinações de i e pe que não podem existir?
- Qual o significado de um F negativo?

Para finalizar, uma última animaçãozinha, antes salvo o resultado de uma simulação em um objeto, por exemplo:

sim.int1 <- meta.inter(20,10,10,1, 0.4,0.2)

Agora passe a função abaixo para o programa

```
anima2=function(dados){
    tf=dim(dados)[3]
    for(i in 1:tf) {
     image(dados[,,i], main=("Ocupação de
manchas"),col=c("white","red"),bty="n",xaxt='n',yaxt='n')
```
- http://ecovirtual.ib.usp.br/

```
 grid(dim(dados)[1],dim(dados)[2])
 Sys.sleep(.2)
 }
 }
```
Agora é só rodar a função acima com o resultado da simulação:

```
anima2(dados=sim.int1)
```
{{tag>R uma\_população metapopulações colonização\_interna}

[245\)](#page--1-0)

roteiro produzido pelo monitor Marcel Vaz a partir de material do curso de [Ecologia de Populações](http://ecologia.ib.usp.br/bie5786) do nosso programa de pós-graduação em ecologia

From: <http://ecovirtual.ib.usp.br/>-  $\pmb{\times}$ Permanent link: **[http://ecovirtual.ib.usp.br/doku.php?id=ecovirt:roteiro:metap\\_uma:metap\\_cir\\_old](http://ecovirtual.ib.usp.br/doku.php?id=ecovirt:roteiro:metap_uma:metap_cir_old)** Last update: **2016/05/10 07:19**

- 
- 
- 

## **Metapopulações com colonização interna - Roteiro em R passo-a-passo**

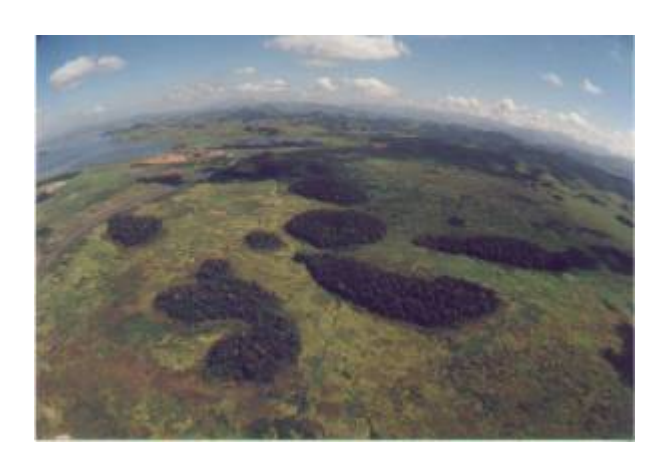

No modelo de [Metapopulações com chuva de propágulos - Roteiro no EcoVirtual](#page-460-0) a colonização era constante e independente da fração de manchas ocupadas. Eliminando o pressuposto de uma chuva de propágulos constante e relacionando a colonização com a fração de manchas ocupados chegamos ao modelo clássico de metapopulações descrito por Richard Levins em 1969. Em uma formulação simples desse modelo, a fonte de propágulos é unicamente interna (sistema fechado) e a probabilidade de colonização varia de forma linear à proporção de lugares ocupados.

## **Modelo matemático**

Nessa formulação, nosso modelo não terá mais uma probabilidade de colonização constante (\$p\_i\$), mas sim uma probabilidade de colonização dependente do número de manchas ocupadas:

\$\$p\_i=if \$\$

onde \$i\$ é uma constante que indica quanto aumenta a probabilidade de colonização a cada nova mancha que é ocupada. Portanto, quanto mais manchas ocupadas, maior a chance de colonização das manchas vazias. Substituindo \$p\_i\$ na equação antiga temos:

 $$$  \\$\frac{df}{dt}=if(1-f)- p\_e f \$\$

#### **Equilíbrio**

O cálculo da fração de manchas ocupadas no equilíbrio ( $\theta$ \hat{f}\rightarrow \frac{df}{dt}=0\$) também é modificado para:

\$\$ \hat{f}=1-\frac{p\_e}{i} \$\$

## **Simulação**

Vamos verificar isto simulando esta situação. Como no exercício anterior, criamos uma função no R para gerar a simulação. Como antes, esta função simplesmente sorteia eventos de colonização e extinção em cada mancha a cada intervalo de tempo, segundo as regras do modelo. Em seguida ela retorna um gráfico e as matrizes de ocupação das manchas em cada instante de tempo.

```
meta.inter=function(tf,cl,ln,fi,i,pe){
     paisag=array(0,dim=c(ln,cl,tf))
    paisag[,,1]=matrix(sample(c(1,0),cl*ln,prob=c(fi,1-fi),
replace=T),ln,cl)
     resultado=numeric()
    for(t in 2:tf) {
          pc=i*sum(paisag[,,t-1])/(cl*ln)
            paisag[,,t][paisag[,,(t-1)]==1]<-
sample(c(0,1),sum(paising[,,t-1]), replace=T, probe=c(pe,1-pe))
           pairsag[,, t][paisag[,, (t-1)] == 0] <- sample(c(0,1), c1 * ln-sum(paisag[,,t-1]),replace=T,prob=c(1-pc,pc))
            resultado[t-1]=sum(paisag[,,t])/(cl*ln)
 }
    F=1-(pe/i) plot(1:tf,c(fi,resultado),type="l",xlab="Tempo",ylab="Fração de manchas
ocupadas",
     ylim=c(0,1),main=paste("Colonização Interna","\n cl=",cl," ln=",ln,"
fi=",fi," i=",i," pe=",pe),font.lab=2,lwd=2)
     abline(h=F,col=2,lwd=2,lty=2)
       return(paisag)
     }
```
E agora você pode simular o modelo com os valores que escolher para os argumentos da função, como:

meta.inter(tf=100,cl=10,ln=10,fi=.1,i=1,pe=0.5)

Brinque um pouco com o modelo fazendo variar os parâmetros do modelo e pense nas seguintes perguntas:

- Você consegue perceber alguma diferença nos resultados dos dois modelos (chuva de propágulos e colonização interna, mantidos iguais os parâmetros que eles têm em comum?
- A posição de uma mancha na paisagem influencia a pc e a pe dessa mancha? Qual seria um modelo mais realista?
- Por que há certas combinações de i e pe que não podem existir?
- Qual o significado de um F negativo?

Para finalizar, uma última animaçãozinha, antes salvo o resultado de uma simulação em um objeto, por exemplo:

sim.int1 <- meta.inter(20,10,10,1, 0.4,0.2)

Agora passe a função abaixo para o programa

```
anima2=function(dados){
     tf=dim(dados)[3]
    for(i in 1:tf){
     image(dados[,,i], main=("Ocupação de
manchas"),col=c("white","red"),bty="n",xaxt='n',yaxt='n')
     grid(dim(dados)[1],dim(dados)[2])
     Sys.sleep(.2)
     }
     }
```
Agora é só rodar a função acima com o resultado da simulação:

anima2(dados=sim.int1)

### **Sugestões de cenários**

 $t$ max = 100  $c1 = 10$  $rw = 10$  $f0 = 0.1$  $ci = 0.5$  $pe = 0.5$ 

### **Para saber mais**

- **Gotelli, N. 2007. Ecologia.** Londrina, Ed. Planta. Capítulo 4.
- **Stevens, M. H. 2009. A primer of ecology with R.** New York. Springer.Capítulo 4.
- **Gotelli, N. 1991. Metapopulation models: the rescue effect, the propagule rain, and the core-satellite hypothesis.** The American Naturalist, 138: 768-776[. pdf no site do autor](http://www.uvm.edu/~ngotelli/manuscriptpdfs/AmNat138p768.pdf)

[R](http://ecovirtual.ib.usp.br/doku.php?id=tag:r&do=showtag&tag=R), [uma população](http://ecovirtual.ib.usp.br/doku.php?id=tag:uma_populacao&do=showtag&tag=uma_popula%C3%A7%C3%A3o), [metapopulações](http://ecovirtual.ib.usp.br/doku.php?id=tag:metapopulacoes&do=showtag&tag=metapopula%C3%A7%C3%B5es), [colonização interna](http://ecovirtual.ib.usp.br/doku.php?id=tag:colonizacao_interna&do=showtag&tag=coloniza%C3%A7%C3%A3o_interna)

From: <http://ecovirtual.ib.usp.br/>- Permanent link:  $\pmb{\times}$ **[http://ecovirtual.ib.usp.br/doku.php?id=ecovirt:roteiro:metap\\_uma:metap\\_cir\\_passo](http://ecovirtual.ib.usp.br/doku.php?id=ecovirt:roteiro:metap_uma:metap_cir_passo)** Last update: **2016/05/10 07:19**

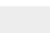

- <span id="page-483-0"></span>
- 
- 

## **Metapopulações com colonização interna - Roteiro no EcoVirtual**

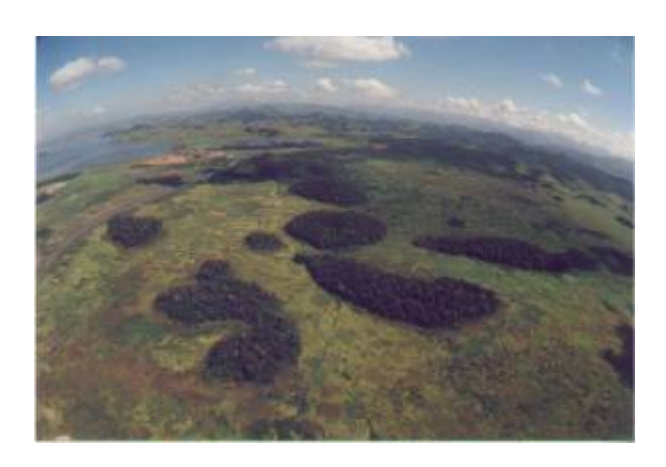

No modelo de [Metapopulações com chuva de propágulos - Roteiro no EcoVirtual](#page-460-0) a colonização era constante e independente da fração de manchas ocupadas. Eliminando o pressuposto de uma chuva de propágulos constante e relacionando a colonização com a fração de manchas ocupados chegamos ao modelo clássico de metapopulações descrito por Richard Levins em 1969. Em uma formulação simples desse modelo, a fonte de propágulos é unicamente interna (sistema fechado) e a probabilidade de colonização varia de forma linear à proporção de lugares ocupados.

### **Modelo matemático**

Nessa formulação, nosso modelo não terá mais uma probabilidade de colonização constante (\$p\_i\$), mas sim uma probabilidade de colonização dependente do número de manchas ocupadas:

 $$sp$  i=if  $$$$ 

onde \$i\$ é uma constante que indica quanto aumenta a probabilidade de colonização a cada nova mancha que é ocupada. Portanto, quanto mais manchas ocupadas, maior a chance de colonização das manchas vazias. Substituindo \$p\_i\$ na equação antiga temos:

 $$$  \frac{df}{dt}=if(1-f)- p e f \$\$

#### **Equilíbrio**

O cálculo da fração de manchas ocupadas no equilíbrio ( $\theta$ \hat{f}\rightarrow \frac{df}{dt}=0\$) também é modificado para:

\$\$ \hat{f}=1-\frac{p\_e}{i} \$\$

## **Simulação**

Vamos tentar entender esse modelo a partir da simulação computacional desse cenário. Como no roteiro [Metapopulações com chuva de propágulos - Roteiro no EcoVirtual](#page-460-0), criamos uma função no R para gerar a simulação. Esta função sorteia eventos de colonização e extinção em cada mancha a cada intervalo de tempo, segundo as regras do modelo e os parâmetros definidos pelo usuário. Em seguida retorna um gráfico da trajetória do número de manchas ocupadas e as matrizes de ocupação das manchas em cada instante de tempo.

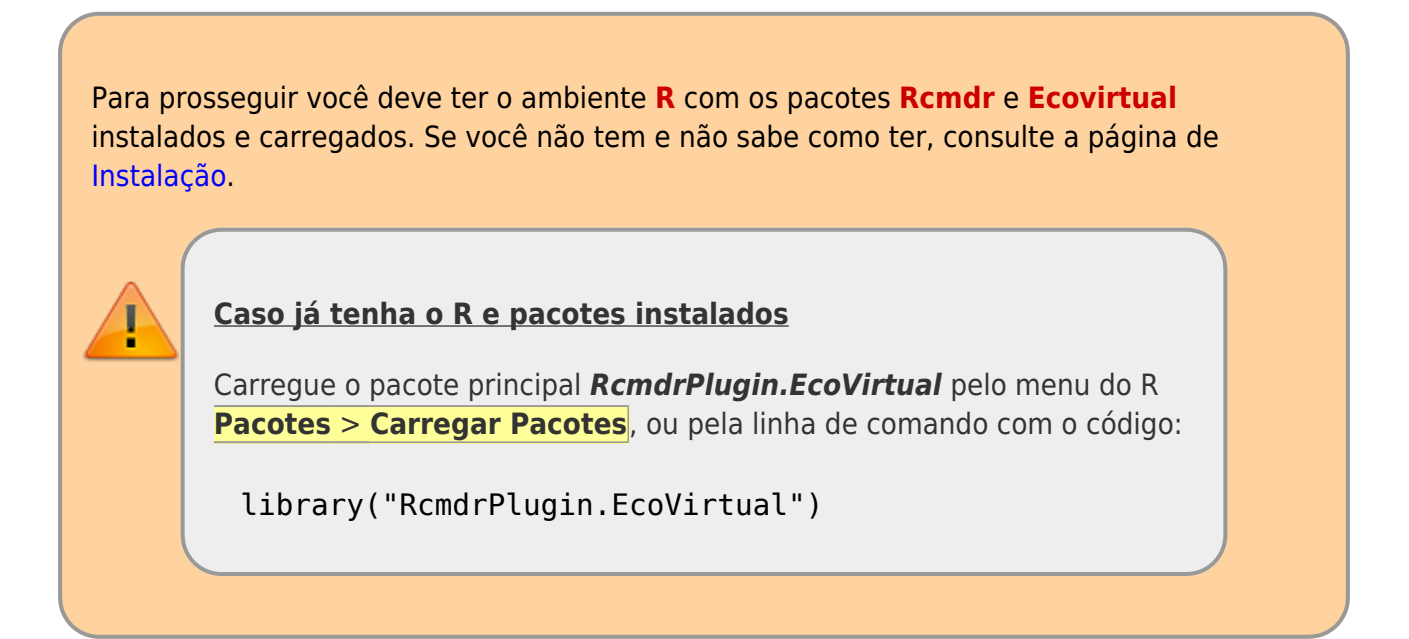

Para rodar esse modelo no **EcoVirtual** entre os valores dos argumentos na janela da opção de *Internal colonization* do sub-menu *Metapopulation*

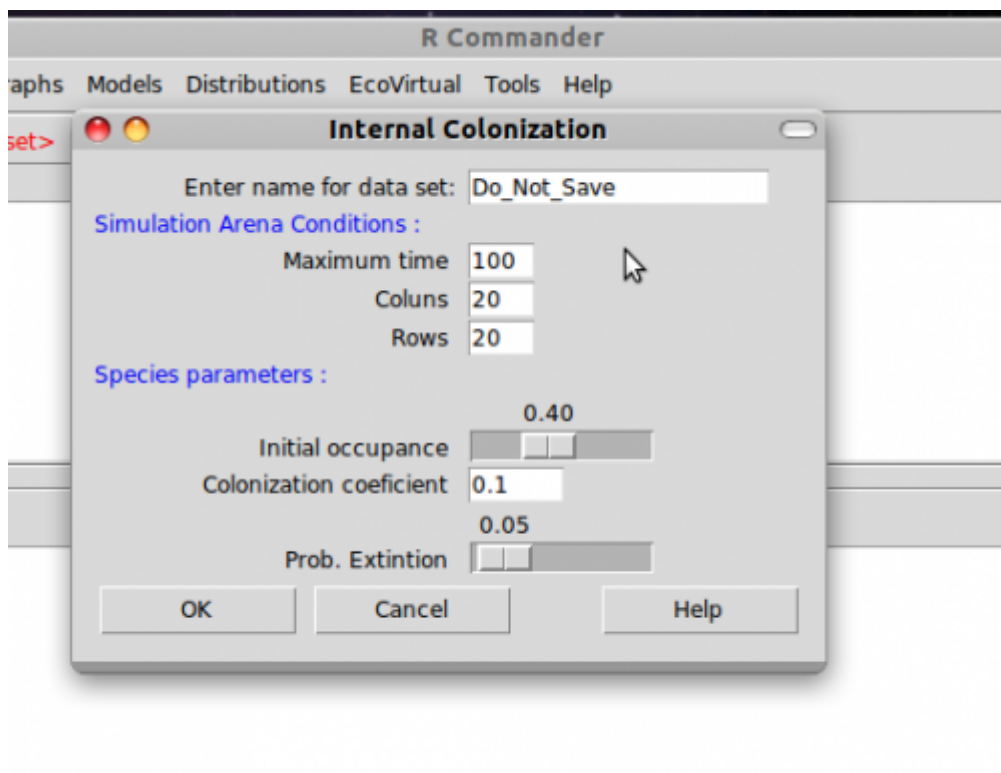

Nesse menu os argumentos são:

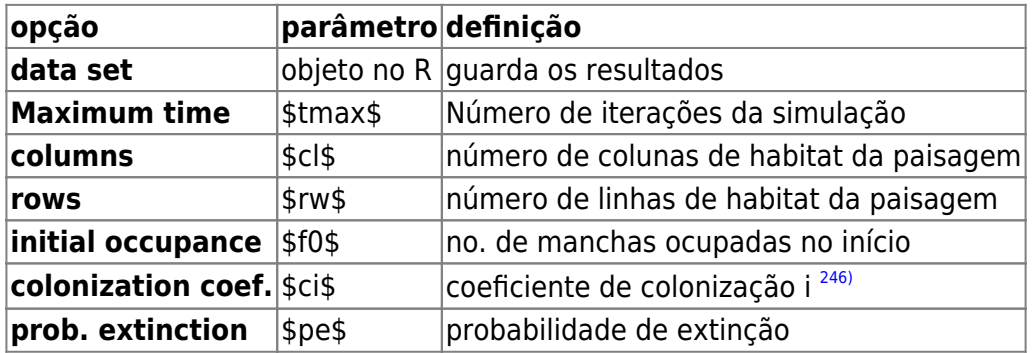

E agora você pode simular o modelo com os valores que escolher para os argumentos da função, como:

 $t$ max = 100  $ncol = 10$  $nrow = 10$  $f0 = 0.1$  $ci = 1$  $pe = 0.5$ 

> Brinque um pouco com o modelo variando os parâmetros e tentando responder as seguintes perguntas:

Você consegue perceber alguma diferença nos resultados dos dois modelos (seed rain e internal colonization), mantidos iguais os parâmetros que eles

- Por que há certas combinações de *i* e \$p e\$ que não podem existir<sup>[247\)](#page--1-0)</sup>?
- Qual o significado de um \$\hat{f}\$ negativo?
- $\bullet$  Em qual situação o equilíbrio é \$\hat{f} = 1?\$

### **Sugestões de cenários**

 $t$ max = 100  $cl = 10$  $rw = 10$  $f0 = 0.1$  $ci = 0.5$  $pe = 0.5$ 

### **Para saber mais**

- **Gotelli, N. 2007. Ecologia.** Londrina, Ed. Planta. Capítulo 4.
- **Stevens, M. H. 2009. A primer of ecology with R.** New York. Springer.Capítulo 4.
- **Gotelli, N. 1991. Metapopulation models: the rescue effect, the propagule rain, and the core-satellite hypothesis.** The American Naturalist, 138: 768-776[. pdf no site do autor](http://www.uvm.edu/~ngotelli/manuscriptpdfs/AmNat138p768.pdf)

[RCMDR](http://ecovirtual.ib.usp.br/doku.php?id=tag:rcmdr&do=showtag&tag=RCMDR), [uma população,](http://ecovirtual.ib.usp.br/doku.php?id=tag:uma_populacao&do=showtag&tag=uma_popula%C3%A7%C3%A3o) [metapopulações](http://ecovirtual.ib.usp.br/doku.php?id=tag:metapopulacoes&do=showtag&tag=metapopula%C3%A7%C3%B5es), [colonização interna](http://ecovirtual.ib.usp.br/doku.php?id=tag:colonizacao_interna&do=showtag&tag=coloniza%C3%A7%C3%A3o_interna) [246\)](#page--1-0)

para simplificar, limitamos os valores do coeficiente entre 0 e 1. Ele representa a probabilidade máxima de colonização, quando a ocupação é total. Sua relação com a ocupação é linear na razão de 1:1

[247\)](#page--1-0)

veja a solução do equilíbrio

From: <http://ecovirtual.ib.usp.br/>-

Permanent link: **[http://ecovirtual.ib.usp.br/doku.php?id=ecovirt:roteiro:metap\\_uma:metap\\_circmdr](http://ecovirtual.ib.usp.br/doku.php?id=ecovirt:roteiro:metap_uma:metap_circmdr)**  $\pmb{\times}$ 

Last update: **2016/05/10 07:19**

ATENÇÃO: ESTA PÁGINA É UMA VERSÃO ANTIGA DO ROTEIRO E ESTÁ DESATIVADA, PARA **SAR O ROTEIRO ATUAL [ACESSE ESTE LINK](#page-483-0)** 

## **Metapopulações com colonização interna - Roteiro no EcoVirtual**

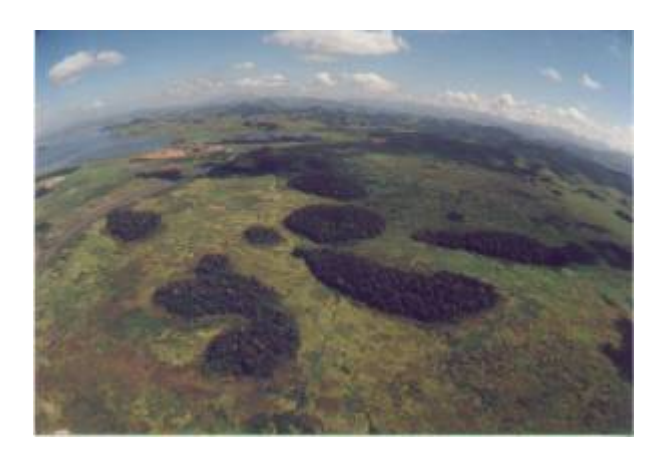

No modelo de [Metapopulações com chuva de propágulos - Roteiro no EcoVirtual](#page-460-0) a colonização era constante e independente da fração de manchas ocupadas. Eliminando o pressuposto de uma chuva de propágulos constante e relacionando a colonização com a fração de manchas ocupados chegamos ao modelo clássico de metapopulações descrito por Richard Levins em 1969. Em uma formulação simples desse modelo, a fonte de propágulos é unicamente interna (sistema fechado) e a probabilidade de colonização varia de forma linear à proporção de lugares ocupados.

## **Modelo matemático**

Nessa formulação, nosso modelo não terá mais uma probabilidade de colonização constante (\$p\_i\$), mas sim uma probabilidade de colonização dependente do número de manchas ocupadas:

 $$5p$  i=if  $$5$ 

onde \$i\$ é uma constante que indica quanto aumenta a probabilidade de colonização a cada nova mancha que é ocupada. Portanto, quanto mais manchas ocupadas, maior a chance de colonização das manchas vazias. Substituindo \$p\_i\$ na equação antiga temos:

 $$$  \\$\frac{df}{dt}=if(1-f)- p\_e f \$\$

#### **Equilíbrio**

O cálculo da fração de manchas ocupadas no equilíbrio ( $\theta$ \hat{f}\rightarrow \frac{df}{dt}=0\$) também é modificado para:

 $$$  \hat{f} = 1 \frac{p\_e}{i} \$\$

## **Simulação**

Vamos tentar entender esse modelo a partir da simulando computacional desse cenário. Como no roteiro [Metapopulações com chuva de propágulos - Roteiro no EcoVirtual](#page-460-0), criamos uma função no R para gerar a simulação. Esta função sorteia eventos de colonização e extinção em cada mancha a cada intervalo de tempo, segundo as regras do modelo e os parâmetros definidos pelo usuário. Em seguida retorna um gráfico da trajetória do número de manchas ocupadas e as matrizes de ocupação das manchas em cada instante de tempo. Para rodar esse modelo no EcoVirtual entre os valores dos argumentos na janela da opção de *Internal colonization* do sub-menu *Metapopulation*

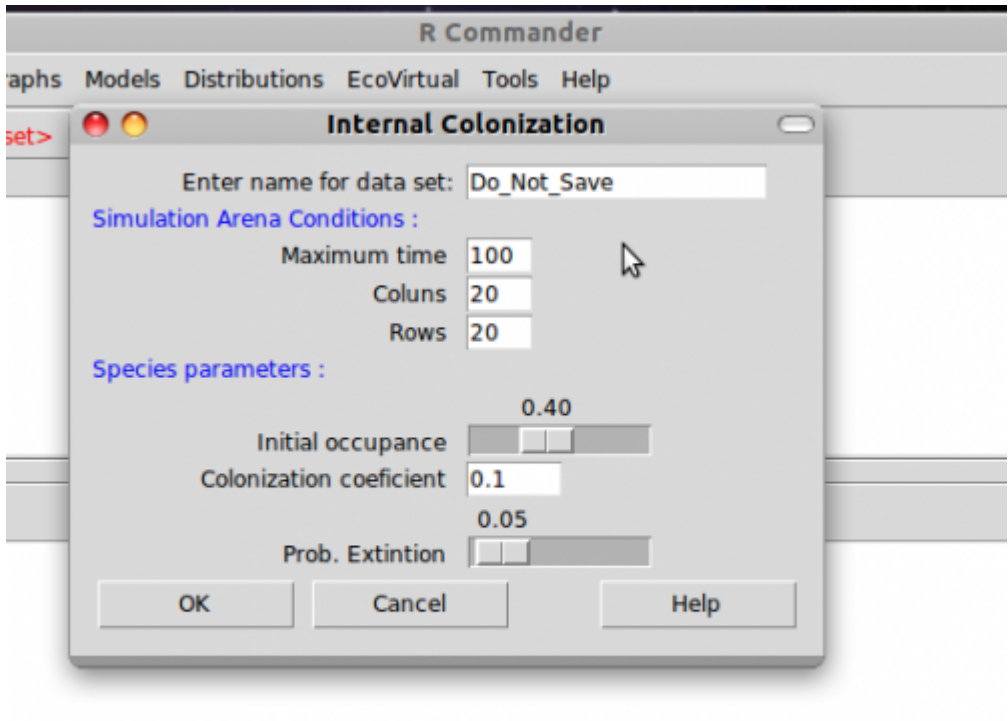

Nesse menu os argumentos são:

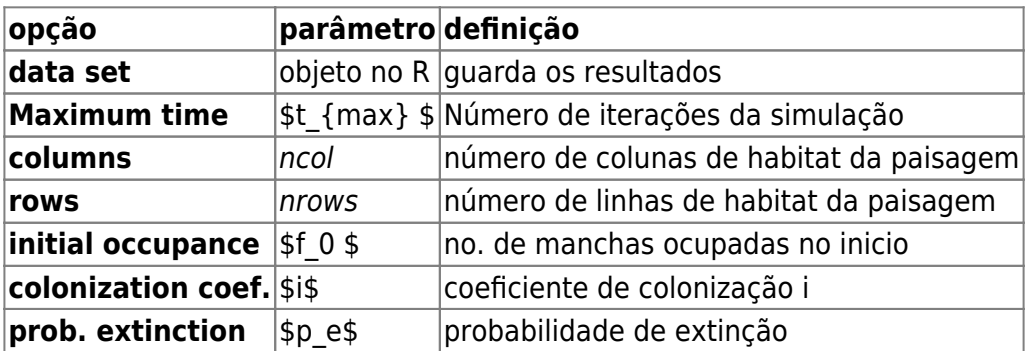

E agora você pode simular o modelo com os valores que escolher para os argumentos da função,

#### como:

\$t  ${max}$ =100; ncol=10; nrow =10; f 0=0.1; i=1; p e=0.5 \$

Brinque um pouco com o modelo variando os parâmetros e tentando responder as seguintes perguntas:

- Você consegue perceber alguma diferença nos resultados dos dois modelos (seed rain e internal colonization), mantidos iguais os parâmetros que eles têm em comum?
- A posição de uma mancha na paisagem influencia a \$p\_i\$ e a \$p\_e\$ dessa mancha? Qual seria um modelo mais realista?
- · Por que há certas combinações de i e \$p\_e\$ que não podem existir<sup>248</sup>?
- Qual o significado de um \$\hat{f}\$ negativo?
- Em qual situação o equilíbrio é  $\theta$ \hat{f} = 1?\$

#### **Sugestões de cenários**

- $•$  \$t  ${max}$ }=100\$:
- $\cdot$  ncol=10:
- nrow  $=10$ :
- $f$  0=0.1;
- $i=0.5$ ;
- $$p_e=0.5 $$

### **Para saber mais**

- **Gotelli, N. 2007. Ecologia.** Londrina, Ed. Planta. Capítulo 4.
- **Stevens, M. H. 2009. A primer of ecology with R.** New York. Springer.Capítulo 4.
- **Gotelli, N. 1991. Metapopulation models: the rescue effect, the propagule rain, and the core-satellite hypothesis.** The American Naturalist, 138: 768-776[. pdf no site do autor](http://www.uvm.edu/~ngotelli/manuscriptpdfs/AmNat138p768.pdf)

## **Código R**

[248\)](#page--1-0)

[Entre aqui](#page-474-0) para seguir o roteiro utilizando diretamente o código do R

[RCMDR](http://ecovirtual.ib.usp.br/doku.php?id=tag:rcmdr&do=showtag&tag=RCMDR), [uma população,](http://ecovirtual.ib.usp.br/doku.php?id=tag:uma_populacao&do=showtag&tag=uma_popula%C3%A7%C3%A3o) [metapopulações](http://ecovirtual.ib.usp.br/doku.php?id=tag:metapopulacoes&do=showtag&tag=metapopula%C3%A7%C3%B5es), [colonização interna](http://ecovirtual.ib.usp.br/doku.php?id=tag:colonizacao_interna&do=showtag&tag=coloniza%C3%A7%C3%A3o_interna)

veja a solução do equilíbrio

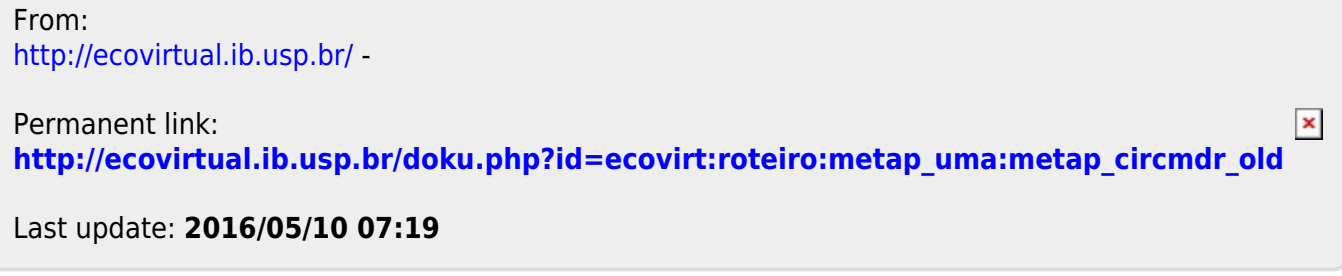

# **Efeito resgate em metapopulações**

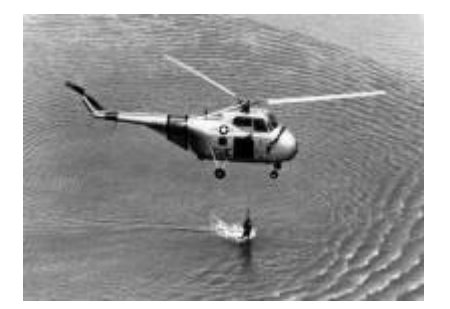

Nós já vimos [um modelo mais simples de metapopulações](#page--1-0), em que a probabilidade de colonização de uma mancha é sempre a mesma devido a uma chuva constante de propágulos vindos de uma áreafonte. Vimos também [um modelo um pouco mais complexo](#page--1-0), em que essa probabilidade de colonização variava em função do número de manchas que já estavam ocupadas, não havendo mais necessidade de assumir uma chuva de propágulos. Nesse segundo modelo, a colonização era interna e não havia uma área-fonte, ou seja, a única migração possível é entre manchas.

Nesse momento deveríamos estar nos perguntando: é realista que a probabilidade de extinção permaneça sempre constante? A resposta é não. À medida que mais manchas estão ocupadas, aumenta a migração para manchas vazias, mas também para as manchas já ocupadas. Na prática, a chegada de propágulos de outras manchas da paisagem impede que ocorra a extinção local. Imagine um fragmento florestal onde indivíduos de uma espécie de planta germinem e cresçam até a fase adulta, mas não conseguem se reproduzir porque seu polinizador não está presente. Depois de um tempo essa população se extinguirá naquele fragmento. Porém, se houver a chegada de sementes de outros fragmentos vizinhos, esse fragmento continuará ocupado por essa espécie. Em outras palavras, uma população a caminho da extinção persiste pela colonização vinda das manchas adjacentes. Esse é o chamado **efeito de resgate**

### **Incluindo o efeito resgate no modelo**

Então, mãos à obra! O que precisamos fazer com nosso modelo mais básico para incorporar o efeito de resgate? Se a vinda de propágulos de outras manchas reduz as chances de extinção locais, então, quanto menor a fração de manchas ocupadas, maior a chance de extinção:

 $$sp_e=e(1-f)$$ \$\$

onde \$e\$ é uma medida de quanto aumenta a chance de extinção à medida que diminui a fração \$f\$ de manchas ocupadas.

Isso faz com nosso novo modelo tenha essa cara:

 $$$  \frac{df}{dt}=p\_i (1-f) - ef (1-f)\$\$

e que o  $\theta$ \hat{f}\$ (\$f\$ no equilíbrio \$\rightarrow \frac{df}{dt}=0\$ ) seja:

 $$*\hat{f}=\frac{p_i}{e}$  \$\$

Além disso, no equilíbrio:

 $$$p_e=e-p_i$$ 

# **Simulação**

Os argumentos da função são:

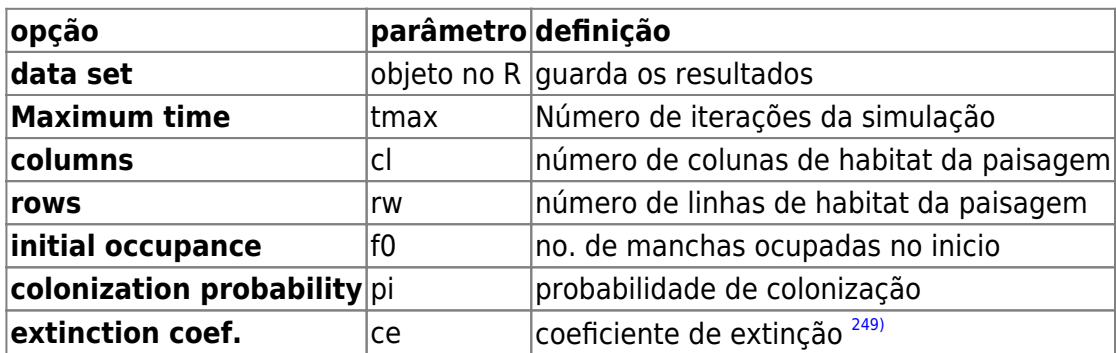

Experimente os seguintes parâmetros:

 $t$ max = 100  $cl = 10$  $rw = 10$  $f0 = 0.1$  $pi = 0.1$  $ce = 1$ 

Nos gráficos que serão produzidos temos agora, além da trajetória do **f** (linha preta contínua) e o valor esperado no equilíbrio **\$\hat{f}\$** (linha vermelha tracejada), a trajetória da **pe** (linha azul contínua) e o valor de **pe** no equilíbrio (linha verde tracejada).

#### **PROBLEMA:**

Supondo uma metapopulação com dinâmica de chuva de propágulos e efeito resgate, apresentando parâmetros:

- 1. probabilidade de colonização pi = 0.3;
- 2. coeficiente de extinção e = 0.5;
- 3. 40% das manchas ocupadas;

#### **PERGUNTAS:**

- 1. Essa metapopulação está crescendo ou declinando?
- 2. A linha que representa a trajetória do **f** parece a imagem refletida da trajetória de **\$p\_e\$**. Por que será que isso acontece?

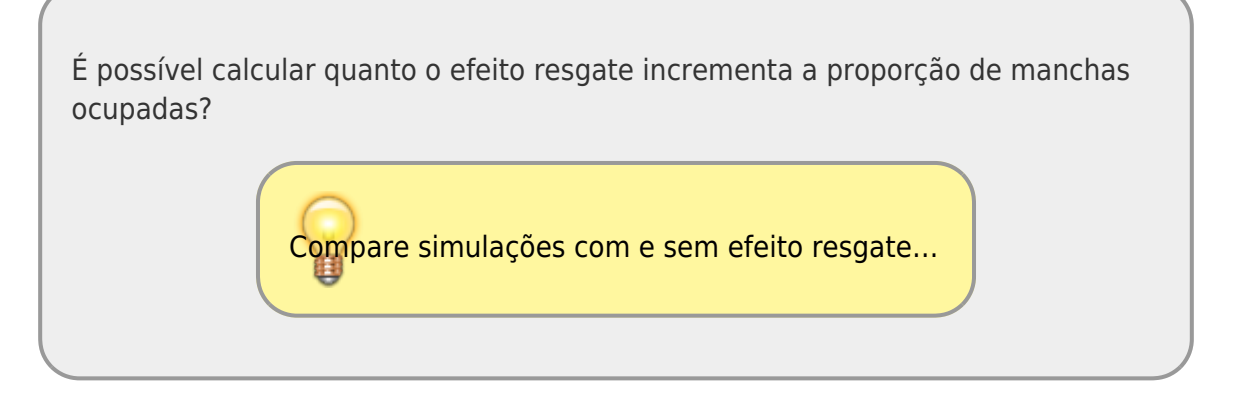

## **Efeito Resgate e Colonização Interna**

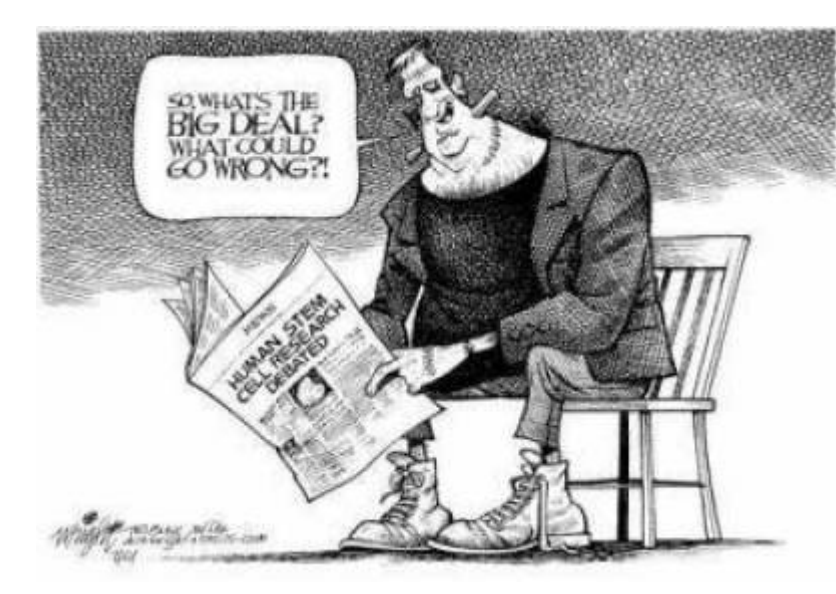

 Agora que já testamos duas melhoras para nosso modelo inicial (efeito de resgate e colonização interna), que tal juntarmos as duas coisas num só modelo? [I](http://ecovirtual.ib.usp.br/lib/exe/detail.php?id=ecovirt%3Aroteiro%3Ametap_uma%3Ametap_er_base&media=ecovirt:roteiro:metap_uma:resgate2.jpg)sso foi feito pelo finlandês Ikka Hansky em 1982<sup>[250\)](#page--1-0)</sup>. Ao fazer isso Hanski eliminou qualquer efeito externo e o modelo passou a depender apenas das condições intrínsecas a ele. Tanto a probabilidade de colonização como a de extinção variam em função do número de manchas ocupadas.

Nosso modelo agora é:

\$\$\frac{df}{dt}=if(1-f)-ef(1-f)\$\$

A avaliação do equilíbrio (**\$\hat{f}\$**) dessa equação é complicada. Para igualar essa equação a zero e resolver algebricamente precisamos fazer uso de derivadas parciais em relação a f. Como não é nossa intenção ensinar cálculo, vamos olhar para essa equação de outra forma:

 $$$  \that \that { df } { dt } = (i-e)f(1-f) \\$\$

Agora vamos analisá-la qualitativamente. Por exemplo, para igualar a expressão do lado direito da equação a zero, há três possibilidades:

- $\bullet$  \$ i-e = 0\$ ou \$i=e\$;
- $•$  \$ f=0\$;
- $•$  \$ f=1\$;

Outra informação importante que podemos inferir é que o número de manchas aumenta quando \$i>e\$ e diminui quando \$i<e\$.

**Simulação 2**

Os parâmetros da função são:

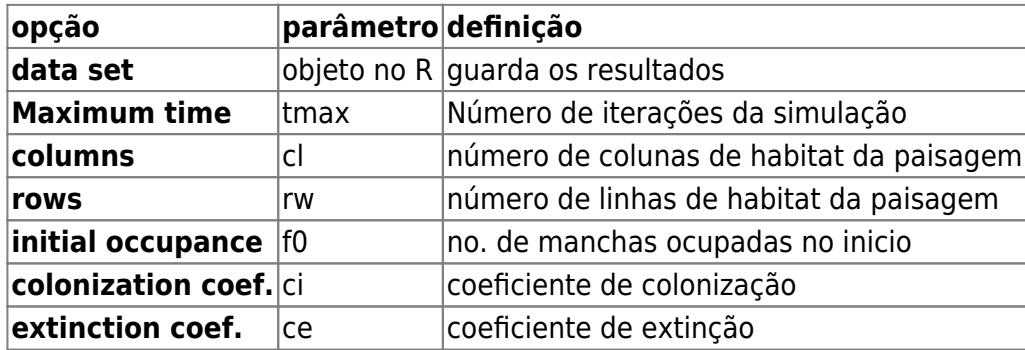

E agora você pode simular o modelo com os valores de parâmetros que desejar, mudando os parâmetros na janela :

 $t$ max = 100  $c1 = 10$  $rw = 10$  $f0 = 0.5$  $ci = 0.5$  $ce = 0.5$ 

Nos gráficos produzidos, a linha preta contínua é a trajetória do **f** e as linhas pontilhadas são as probablidades de extinção (azul) e colonização (rosa).

- Como se comporta \$p\_i\$ em relação a \$p\_e\$ ao aumentarmos as manchas ocupadas no início?
- $\bullet$  O que acontece quando  $\frac{1}{2}$ e > i\$ e quando  $\frac{1}{2}$ e < i\$?

#### **Analisando o equilíbrio**

- Existe de fato um equilíbrio quando  $\epsilon = i$ \$? Demonstre com simulações. Dicas: para cada valor de \$e\$ e \$i\$ que simular, teste diferentes valores de \$f0\$.
- $\bullet$  O que acontece quando  $\frac{2}{3}$  = e  $\frac{2}{3}$  = 0\$? e com \$f0=1\$? Dicas:depois de rodar com o \$f0\$ sugerido, simule um pequeno distúrbio nesse valor, por exemplo  $$f0=0.01$$  ou  $$f0=0.99$$ .
- $\bullet$  O que acontece quando  $i < e$ \$ e \$f0 = 0\$? e com \$f0=1\$? Utilize a mesma dica do tópico anterior para avaliar essas situações.

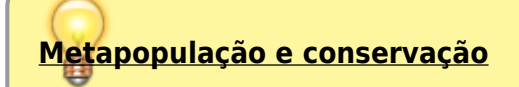

Imagine uma população em uma paisagem contínua em equilíbrio. Aparece um animal qualquer <sup>[251\)](#page--1-0)</sup> que fragmenta a paisagem em manchas. Ao fazer isso, mudou as condições dessa população que passou a ter \$i < e\$, mas continuou ocorrendo em todas as manchas. Nesse cenário o que acontece se apenas uma população (uma mancha) se extinguir?

#### **Estabilidade em sistemas dinâmicos**

Nesse roteiro avaliamos diferentes tipos de equilíbrio em sistema dinâmico, representado pelas nossas metapopulações. Durante a atividade nos deparamos com os principais tipos de equilíbrio: estável, instável e neutro. Para saber mais veja o roteiro [Estabilidade em](#page-365-0) [sistemas dinâmicos - Roteiro interativo.](#page-365-0)

## **Para Saber mais**

- **Gotelli, N. 2007. Ecologia.** Londrina, Ed. Planta. Capítulo 4.
- **Stevens, M. H. 2009. A primer of ecology with R.** New York. Springer.Capítulo 4.
- **Gotelli, N.J. 1991. Metapopulation models: the rescue effect, the propagule rain, and the core-satellite hypothesis**. The American Naturalist 138:768-776. [pdf no site do autor](http://www.uvm.edu/~ngotelli/manuscriptpdfs/AmNat138p768.pdf)

#### [249\)](#page--1-0)

para simplificar a relação matemática, limitamos o coeficiente para valores entre 0 e 1. Esse valor representa a probabilidade de extinção máxima, quando a ocupação é zero. A relação da probabilidade de extinção com a ocupação é negativa a uma razão de 1:1 [250\)](#page--1-0)

veja referência no final do roteiro [251\)](#page--1-0) um terrível predador

From: <http://ecovirtual.ib.usp.br/>-  $\pmb{\times}$ Permanent link: **[http://ecovirtual.ib.usp.br/doku.php?id=ecovirt:roteiro:metap\\_uma:metap\\_er\\_base](http://ecovirtual.ib.usp.br/doku.php?id=ecovirt:roteiro:metap_uma:metap_er_base)** Last update: **2017/10/24 10:47**

<span id="page-496-0"></span>

# **Efeito resgate em metapopulações - Roteiro no EcoVirtual**

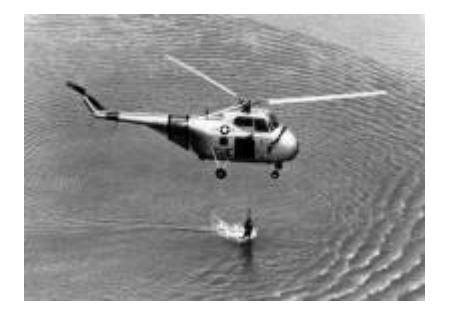

Nós já vimos [um modelo mais simples de metapopulações](#page--1-0), em que a probabilidade de colonização de uma mancha é sempre a mesma devido a uma chuva constante de propágulos vindos de uma áreafonte. Vimos também [um modelo um pouco mais complexo](#page--1-0), em que essa probabilidade de colonização variava em função do número de manchas que já estavam ocupadas, não havendo mais necessidade de assumir uma chuva de propágulos. Nesse segundo modelo, a colonização era interna e não havia uma área-fonte, ou seja, a única migração possível é entre manchas.

Nesse momento deveríamos estar nos perguntando: é realista que a probabilidade de extinção permaneça sempre constante? A resposta é não. À medida que mais manchas estão ocupadas, aumenta a migração para manchas vazias, mas também para as manchas já ocupadas. Na prática, a chegada de propágulos de outras manchas da paisagem impede que ocorra a extinção local. Imagine um fragmento florestal onde indivíduos de uma espécie de planta germinem e cresçam até a fase adulta, mas não conseguem se reproduzir porque seu polinizador não está presente. Depois de um tempo essa população se extinguirá naquele fragmento. Porém, se houver a chegada de sementes de outros fragmentos vizinhos, esse fragmento continuará ocupado por essa espécie. Em outras palavras, uma população a caminho da extinção persiste pela colonização vinda das manchas adjacentes. Esse é o chamado **efeito de resgate**

### **Incluindo o efeito resgate no modelo**

Então, mãos à obra! O que precisamos fazer com nosso modelo mais básico para incorporar o efeito de resgate? Se a vinda de propágulos de outras manchas reduz as chances de extinção locais, então, quanto menor a fração de manchas ocupadas, maior a chance de extinção:

#### $$$p_e=e(1-f)$$ \$\$

onde \$e\$ é uma medida de quanto aumenta a chance de extinção à medida que diminui a fração \$f\$ de manchas ocupadas.

Isso faz com nosso novo modelo tenha essa cara:

 $$$  \frac{df}{dt} = p i (1-f) - ef (1-f)\$\$

e que o  $\hat{\mathcal{F}}$  (\$f\$ no equilíbrio  $\hat{\mathcal{F}}$ ) and  $\frac{d}{d\mathcal{F}}$  and  $\frac{d\mathcal{F}}{d\mathcal{F}}$  =0\$ ) seja:

 $$*\hat{f}=\frac{p_i}{e}$  \$\$

Além disso, no equilíbrio:

 $$$p_e=e-p_i$$ 

## **Simulação**

Para prosseguir você deve ter o ambiente **R** com o pacote **Ecovirtual** instalado e carregado. Se você não tem e não sabe como ter, consulte a página de [Instalação](#page--1-0). T

Depois de instalar o pacote, execute o R e carregue o pacote copiando o comando abaixo para a linha de comando do R:

library(EcoVirtual)

Vamos utilizar a função **metaEr** do pacote **EcoVirtual**, não se esqueça de carregar o pacote.

Os argumentos da função são:

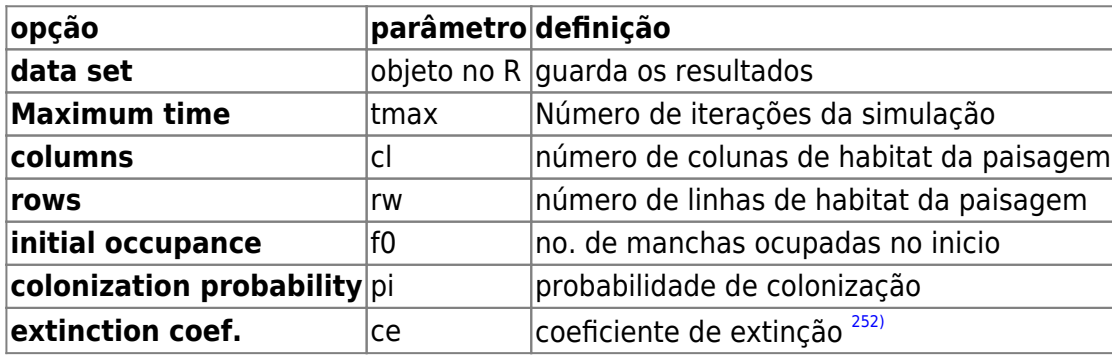

Experimente os seguintes parâmetros:

 $t$ max = 100  $cl = 10$  $rw = 10$  $f0 = 0.1$  $pi = 0.1$  $ce = 1$ 

Nos gráficos que serão produzidos temos agora, além da trajetória do **f** (linha preta contínua) e o valor esperado no equilíbrio **\$\hat{f}\$** (linha vermelha tracejada), a trajetória da **pe** (linha azul contínua) e o valor de **pe** no equilíbrio (linha verde tracejada).

#### **PROBLEMA:**

Supondo uma metapopulação com dinâmica de chuva de propágulos e efeito resgate, apresentando parâmetros:

- 1. probabilidade de colonização pi = 0.3;
- 2. coeficiente de extinção e = 0.5;
- 3. 40% das manchas ocupadas;

#### **PERGUNTAS:**

- 1. Essa metapopulação está crescendo ou declinando?
- 2. A linha que representa a trajetória do **f** parece a imagem refletida da trajetória de **\$p\_e\$**. Por que será que isso acontece?

É possível calcular quanto o efeito resgate incrementa a proporção de manchas ocupadas?

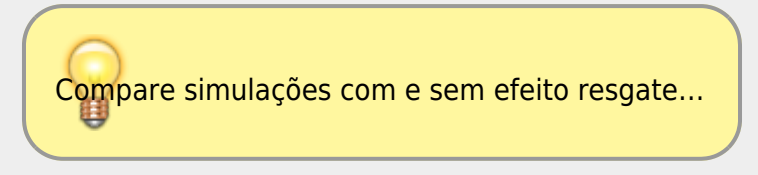

# **Efeito Resgate e Colonização Interna**

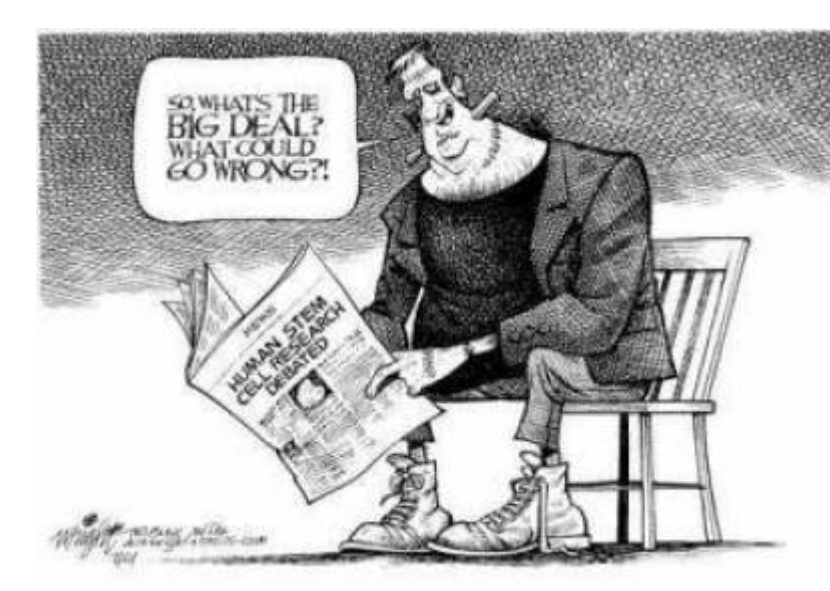

 Agora que já testamos duas melhoras para nosso modelo inicial (efeito de [r](http://ecovirtual.ib.usp.br/lib/exe/detail.php?id=ecovirt%3Aroteiro%3Ametap_uma%3Ametap_err&media=ecovirt:roteiro:metap_uma:resgate2.jpg)esgate e colonização interna), que tal juntarmos as duas coisas num só modelo? Isso foi feito pelo finlandês Ikka Hansky em 1982<sup>[253\)](#page--1-0)</sup>. Ao fazer isso Hanski eliminou qualquer efeito externo e o modelo passou a depender apenas das condições intrínsecas a ele. Tanto a probabilidade de colonização como a de extinção variam em função do número de manchas ocupadas.

Nosso modelo agora é:

 $$$  \thac{df}{dt}=if(1-f)-ef(1-f)\$\$

A avaliação do equilíbrio (**\$\hat{f}\$**) dessa equação é complicada. Para igualar essa equação a zero e resolver algebricamente precisamos fazer uso de derivadas parciais em relação a f. Como não é nossa intenção ensinar cálculo, vamos olhar para essa equação de outra forma:

 $$$  \tepsof{\stat{\stat{\stat{\stat{\stat{\stat{\stat{\stat{\stat{\stat{\stat{\stat{\stat{\stat{\stat{\stat{\stat{\stat{\stat{\stat{\stat{\stat{\stat{\stat{\stat{\stat{\stat{\stat{\stat{\stat{\stat{\stat{\stat{\stat{\stat

Agora vamos analisá-la qualitativamente. Por exemplo, para igualar a expressão do lado direito da equação a zero, há três possibilidades:

- $\bullet$  \$ i-e = 0\$ ou \$i=e\$;
- $•$  \$ f=0\$;
- $•$  \$ f=1\$;

Outra informação importante que podemos inferir é que o número de manchas aumenta quando \$i>e\$ e diminui quando \$i<e\$.

## **Simulação**

Vamos agora avaliar o comportamento da nossa metapopulação usando a função **metaCiEr** e as referências que temos da equação acima.

Os parâmetros da função são:

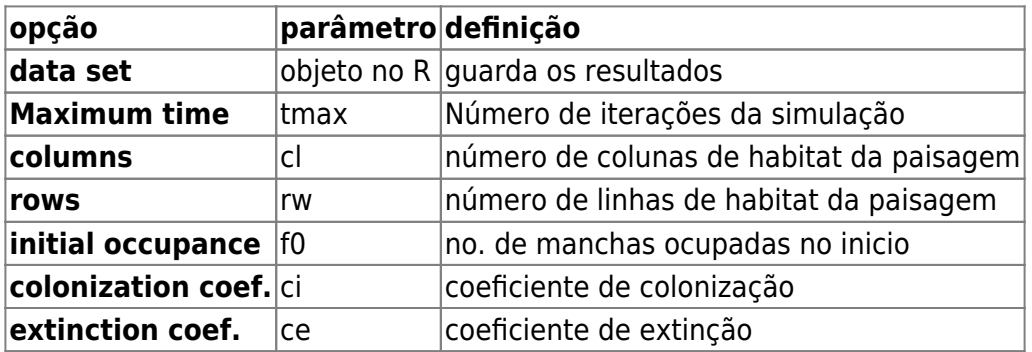

E agora você pode simular o modelo com os valores de parâmetros que desejar, mudando os parâmetros na janela :

 $t$ max = 100  $cl = 10$  $rw = 10$  $f0 = 0.5$  $ci = 0.5$  $ce = 0.5$ 

Nos gráficos produzidos, a linha preta contínua é a trajetória do **f** e as linhas pontilhadas são as probablidades de extinção (azul) e colonização (rosa).

- Como se comporta \$p i\$ em relação a \$p e\$ ao aumentarmos as manchas ocupadas no início?
- $\bullet$  O que acontece quando  $\frac{6}{5}$ e > i\$ e quando  $\frac{6}{5}$ e < i\$?

#### **Analisando o equilíbrio**

- Existe de fato um equilíbrio quando  $\epsilon = i\$ ? Demonstre com simulações. Dicas: para cada valor de \$e\$ e \$i\$ que simular, teste diferentes valores de \$f0\$.
- $\bullet$  O que acontece quando  $\frac{1}{2}$  =  $\frac{1}{2}$  = 0\$? e com \$f0=1\$? Dicas:depois de rodar com o \$f0\$ sugerido, simule um pequeno distúrbio nesse valor, por exemplo  $$f0=0.01$$  ou  $$f0=0.99$$ .
- O que acontece quando  $s$ i $\lt e$  $s$  e  $s$ f $0 = 0$  $s$ ? e com \$f0=1\$? Utilize a mesma dica do tópico anterior para avaliar essas situações.

#### **Metapopulação e conservação**

Imagine uma população em uma paisagem contínua em equilíbrio. Aparece um animal qualquer <sup>[254\)](#page--1-0)</sup> que fragmenta a paisagem em manchas. Ao fazer isso, mudou as condições dessa população que passou a ter \$i < e\$, mas continuou ocorrendo em todas as manchas. Nesse cenário o que acontece se apenas uma população (uma mancha) se extinguir?

#### **Estabilidade em sistemas dinâmicos**

Nesse roteiro avaliamos diferentes tipos de equilíbrio em sistema dinâmico, representado pelas nossas metapopulações. Durante a atividade nos deparamos com os principais tipos de equilíbrio: estável, instável e neutro. Para saber mais veja o roteiro [Estabilidade em](#page-365-0) [sistemas dinâmicos - Roteiro interativo.](#page-365-0)

## **Para Saber mais**

- **Gotelli, N. 2007. Ecologia.** Londrina, Ed. Planta. Capítulo 4.
- **Stevens, M. H. 2009. A primer of ecology with R.** New York. Springer.Capítulo 4.
- **Gotelli, N.J. 1991. Metapopulation models: the rescue effect, the propagule rain, and the core-satellite hypothesis**. The American Naturalist 138:768-776. [pdf no site do autor](http://www.uvm.edu/~ngotelli/manuscriptpdfs/AmNat138p768.pdf)

[R](http://ecovirtual.ib.usp.br/doku.php?id=tag:r&do=showtag&tag=R), [uma população](http://ecovirtual.ib.usp.br/doku.php?id=tag:uma_populacao&do=showtag&tag=uma_popula%C3%A7%C3%A3o), [metapopulações](http://ecovirtual.ib.usp.br/doku.php?id=tag:metapopulacoes&do=showtag&tag=metapopula%C3%A7%C3%B5es), [efeito resgate](http://ecovirtual.ib.usp.br/doku.php?id=tag:efeito_resgate&do=showtag&tag=efeito_resgate) [252\)](#page--1-0)

 $\pmb{\times}$ 

para simplificar a relação matemática, limitamos o coeficiente para valores entre 0 e 1. Esse valor representa a probabilidade de extinção máxima, quando a ocupação é zero. A relação da probabilidade de extinção com a ocupação é negativa a uma razão de 1:1 [253\)](#page--1-0)

veja referência no final do roteiro [254\)](#page--1-0)

um terrível predador

From: <http://ecovirtual.ib.usp.br/>-

Permanent link: **[http://ecovirtual.ib.usp.br/doku.php?id=ecovirt:roteiro:metap\\_uma:metap\\_err](http://ecovirtual.ib.usp.br/doku.php?id=ecovirt:roteiro:metap_uma:metap_err)**

Last update: **2016/05/10 07:19**

ATENÇÃO: ESTA PÁGINA É UMA VERSÃO ANTIGA DO ROTEIRO E ESTÁ DESATIVADA, PARA **SAR O ROTEIRO ATUAL [ACESSE ESTE LINK](#page-496-0)** 

# **Efeito resgate em metapopulações - Roteiro no R**

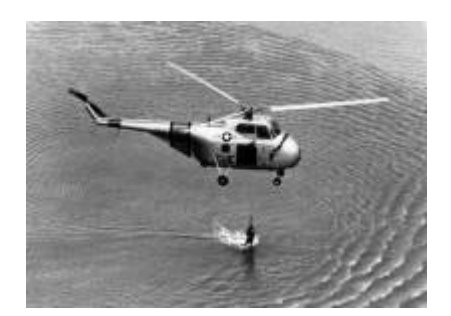

Nós já vimos [um modelo mais simples de metapopulações](#page-441-0), em que a probabilidade de colonização de uma mancha é sempre a mesma devido a uma chuva constante de propágulos vindos de uma áreafonte. Vimos também [um modelo um pouco mais complexo](#page-474-0), onde essa probabilidade de colonização variava em função do número de manchas que já estavam ocupadas, não havendo mais necessidade de assumir uma chuva de propágulos. Nesse segundo modelo, a colonização era interna e não havia uma área-fonte, ou seja, a única migração possível é entre manchas.

Agora vocês devem estar se perguntando: faz sentido que a probabilidade de extinção permaneça sempre constante? A resposta é não. À medida que mais manchas estão ocupadas, aumenta a migração para manchas vazias, mas também para as manchas já ocupadas. Na prática, a chegada de propágulos de outras manchas da paisagem impede que ocorra a extinção local. Imagine um fragmento florestal onde indivíduos de uma espécie de planta germinem e cresçam até a fase adulta, mas não conseguem se reproduzir porque seu polinizador não está presente. Depois de um tempo essa população se extinguirá naquele fragmento. Porém, se houver a chegada de sementes de outros fragmentos vizinhos, esse fragmento continuará ocupado por essa espécie. Esse é o chamado efeito de resgate.

Então, mãos à obra! O que precisamos fazer com nosso modelo mais básico para incorporar o efeito de resgate? Se a vinda de propágulos de outras manchas reduz as chances de extinção locais, então, quanto menor a fração de manchas ocupadas, maior a chance de extinção:

\$\$p\_e=e(1-f)\$\$ ; onde **e** é uma medida de quanto aumenta a chance de extinção à medida que diminui **f**.

Isso faz com nosso novo modelo tenha essa cara:

\$\$\frac{df}{dt}=p\_i (1-f) - ef(1-f)\$\$ e que o **F** (f no equilíbrio) seja o seguinte:

\$\$F=\frac{p\_i}{e}\$\$

Além disso, no equilíbrio \$\$p\_e=e-p\_i\$\$

Assim, eis nossa nova função:

```
meta.er=function(tf,cl,ln,fi,pc,e){
     paisag=array(0,dim=c(ln,cl,tf))
    pairsaq[,,1]=\text{matrix}(sample(c(1,0),cl*ln,prob=c(fi,1-fi)),replace=T),ln,cl)
     resultado=numeric()
     res=numeric()
    for(t in 2:tf) {
         pe=e*(1-sum(paisag[,,t-1))/(c1*ln)) paisag[,,t][paisag[,,(t-1)]==1]<-
sample(c(0,1),sum(pairsag[,,(t-1)]), replace=T, probe=(pe,1-pe))
           pairsag[,, t][pairs[, (t-1)] == 0] < -sample(c(0,1), c1 * ln -sum(paisag[,,(t-1)], replace=T, prob=c(1-pc,pc))
            resultado[t-1]=sum(paisag[,,t])/(cl*ln)
          res[t-1]=pe
           }
     F=pc/e
        if(F>1){F=1} pe.eq=e-pc
        if(pe.eq<0){pe.eq=0}
     plot(1:tf,c(fi,resultado),type="l",xlab="Tempo",ylab="Fração de manchas
ocupadas",
     ylim=c(0,1),main=paste("Chuva de Propágulos com Efeito Resgate",
                            "\n cl=",cl," ln=",ln," fi=",fi," pc=",pc,"
e = ", e),
              font.lab=2,lwd=2)
     abline(h=F,col=2,lwd=2,lty=2) # equilibrio F
     points(1:tf,c(e*(1-fi),res),type='l',lwd=2,col="blue") # pe observado
     abline(h=pe.eq,col="green",lwd=2,lty=2) # pe equilibrio
     legend("topright", legend=c("proporção ocupada", "equilíbrio F", "prob.
extinção (pe)", "equilíbrio pe"), lty=c(1,2,1,2),
col=c("black","red","blue", "green"), bty="n")
       return(paisag)
     }
```
Que você executa com comando abaixo, alterando os parâmetros como desejar:

meta.er(tf=100,cl=10,ln=10,fi=.1,pc=0.1,e=1)

Nos gráficos que serão produzidos temos agora, além da trajetória do **f** (linha preta contínua) e do **F** (linha vermelha tracejada), a trajetória da **pe** (linha azul contínua) e o valor de **pe** no equilíbrio (linha verde tracejada). Você nota algo interessante nesse gráfico? Percebeu que uma linha é a imagem refletida da outra, mas que há um pequeno atraso de uma em relação à outra? Por que será que isso acontece?
## **Efeito Resgate e Colonização Interna**

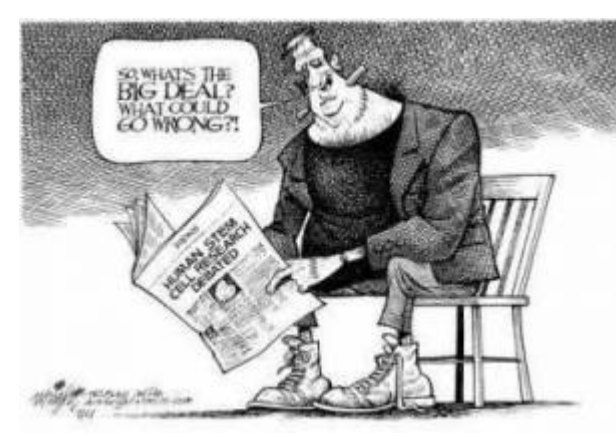

Agora que já testamos duas melhoras para nosso modelo inicial (efeito de resgate e colonização interna), que tal juntarmos as duas coisas num só modelo? Ao fazermos isso estamos eliminando de uma vez por todas um importante pressuposto: a chuva de propágulos vindos de uma área-fonte externa.

Nosso modelo ficará com uma cara assim:

 $$$  \thac {df} {dt} = if(1-f)-ef(1-f)\$\$

Muito bonito, mas o cálculo de **F** ficou complicado:

 $$5if(1-f)=ef(1-f)$ \$\$

Note que para resolvermos essa equação chegamos à igualdade: **i=e**, ou seja, só haverá equilíbrio quando **i** for igual a **e**. Vamos testar isso? Primeiro carregue a função para realizar a simulação deste modelo:

```
meta.cier=function(tf,cl,ln,fi,i,e){
     paisag=array(0,dim=c(ln,cl,tf))
     paisag[,,1]=sample(c(rep(0,round(cl*ln-
f_i * c_i * l_n), rep(1, round(f_i * c_i * l_n)))
     resultado=numeric()
     rese=numeric()
     resi=numeric()
    for(t in 2:tf) {
         pe=e*(1-sum(paisag[,,t-1))/(c1*ln)) pc=i*sum(paisag[,,t-1])/(cl*ln)
            paisag[,,t][paisag[,,(t-1)]==1]<-
sample(c(0,1),sum(paisag[,,t-1]),replace=T,prob=c(pe,1-pe))
           pairsaq[,, t][paisaq[,, (t-1)] == 0] < -sample(c(0,1), c1 * ln-sum(paisag[,,t-1]),replace=T,prob=c(1-pc,pc))
             resultado[t-1]=sum(paisag[,,t])/(cl*ln)
          rese[t-1]=pe
         resi[t-1]=pc }
plot(1:tf,c(fi,resultado),type="l",xlab="Tempo",ylab="Proporção/Probabilidad
e",
     ylim=c(0,1),main=paste("Colonização Interna","\n cl=",cl," ln=",ln,"
fi = " , fi, " i =", i, " e =", e), font. \text{lab=2}, lwd = 2) abline(h=0,lty=2)
     points(1:tf,c(e*(1-fi),rese),type='l',lwd=2,col=4,lty=3)
    points(1:tf,c(i*fi,resi),type='l',lwd=2,col=6,lty=3)
```

```
 legend("topright", legend=c("manchas ocupadas", "prob.colonização",
"prob.extinção"), lty=c(1,3,3), col=c(1,6,4), bty="n")
       return(paisag)
    }
```
E agora você pode simular o modelo com os valores de parâmetros que desejar, mudando os parâmetros da função acima:

meta.cier(tf=100,cl=10,ln=10,fi=.5,i=.5,e=.5)

Nos gráficos produzidos, a linha preta contínua é a trajetória do **f** e as linhas pontilhadas são as probablidades de extinção (azul) e colonização (rosa).

Pense nas seguintes questões:

- Como se comporta **pc** em relação a **pe**?
- Existe de fato um equilíbrio quando **e = i**?
- O que acontece quando **e > i** e vice-versa?

### **Para saber mais**

Gotelli, N.J. 1991 Metapopulation models: the rescue effect, the propagule rain, and the core-satellite hypothesis. The American Naturalist 138:768-776. [pdf no site do autor](http://www.uvm.edu/~ngotelli/manuscriptpdfs/AmNat138p768.pdf).

[R](http://ecovirtual.ib.usp.br/doku.php?id=tag:r&do=showtag&tag=R), [uma população](http://ecovirtual.ib.usp.br/doku.php?id=tag:uma_populacao&do=showtag&tag=uma_popula%C3%A7%C3%A3o), [metapopulações](http://ecovirtual.ib.usp.br/doku.php?id=tag:metapopulacoes&do=showtag&tag=metapopula%C3%A7%C3%B5es), [efeito resgate](http://ecovirtual.ib.usp.br/doku.php?id=tag:efeito_resgate&do=showtag&tag=efeito_resgate)

From: <http://ecovirtual.ib.usp.br/>-

Permanent link: **[http://ecovirtual.ib.usp.br/doku.php?id=ecovirt:roteiro:metap\\_uma:metap\\_err\\_old](http://ecovirtual.ib.usp.br/doku.php?id=ecovirt:roteiro:metap_uma:metap_err_old)**

Last update: **2016/05/10 07:19**

 $\pmb{\times}$ 

<span id="page-506-0"></span>

# **Efeito resgate em metapopulações - Roteiro no EcoVirtual**

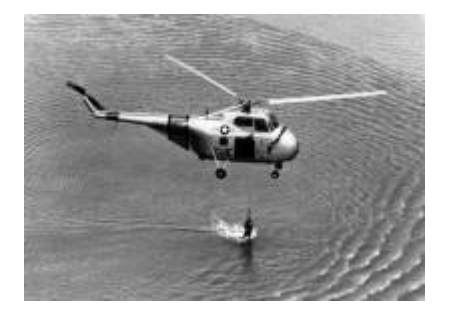

Nós já vimos [um modelo mais simples de metapopulações](#page--1-0), em que a probabilidade de colonização de uma mancha é sempre a mesma devido a uma chuva constante de propágulos vindos de uma áreafonte. Vimos também [um modelo um pouco mais complexo](#page--1-0), em que essa probabilidade de colonização variava em função do número de manchas que já estavam ocupadas, não havendo mais necessidade de assumir uma chuva de propágulos. Nesse segundo modelo, a colonização era interna e não havia uma área-fonte, ou seja, a única migração possível é entre manchas.

Nesse momento deveríamos estar nos perguntando: é realista que a probabilidade de extinção permaneça sempre constante? A resposta é não. À medida que mais manchas estão ocupadas, aumenta a migração para manchas vazias, mas também para as manchas já ocupadas. Na prática, a chegada de propágulos de outras manchas da paisagem impede que ocorra a extinção local. Imagine um fragmento florestal onde indivíduos de uma espécie de planta germinem e cresçam até a fase adulta, mas não conseguem se reproduzir porque seu polinizador não está presente. Depois de um tempo essa população se extinguirá naquele fragmento. Porém, se houver a chegada de sementes de outros fragmentos vizinhos, esse fragmento continuará ocupado por essa espécie. Em outras palavras, uma população a caminho da extinção persiste pela colonização vinda das manchas adjacentes. Esse é o chamado **efeito de resgate**

### **Incluindo o efeito resgate no modelo**

Então, mãos à obra! O que precisamos fazer com nosso modelo mais básico para incorporar o efeito de resgate? Se a vinda de propágulos de outras manchas reduz as chances de extinção locais, então, quanto menor a fração de manchas ocupadas, maior a chance de extinção:

#### $$$p_e=e(1-f)$$ \$\$

onde \$e\$ é uma medida de quanto aumenta a chance de extinção à medida que diminui a fração \$f\$ de manchas ocupadas.

Isso faz com nosso novo modelo tenha essa cara:

 $$$  \frac{df}{dt} = p i (1-f) - ef (1-f)\$\$

e que o  $\hat{\mathcal{F}}$  (\$f\$ no equilíbrio  $\hat{\mathcal{F}}$ ) seta:

 $$$ \hat{f}=\frac{p\_i}{e} \$\$

Além disso, no equilíbrio:

 $$$p_e=e-p_i$$ 

## **Simulação**

Para prosseguir você deve ter o ambiente **R** com os pacotes **Rcmdr** e **Ecovirtual** instalados e carregados. Se você não tem e não sabe como ter, consulte a página de [Instalação.](#page--1-0)

**Caso já tenha o R e pacotes instalados**

Carregue o pacote principal *RcmdrPlugin.EcoVirtual* pelo menu do R **Pacotes** > **Carregar Pacotes**, ou pela linha de comando com o código:

library("RcmdrPlugin.EcoVirtual")

Abra a função **Rescue Effect** do **EcoVirtual** pelo Rcomander (EcoVirtual > Metapopulation > Rescue Effect):

Os argumentos da função são:

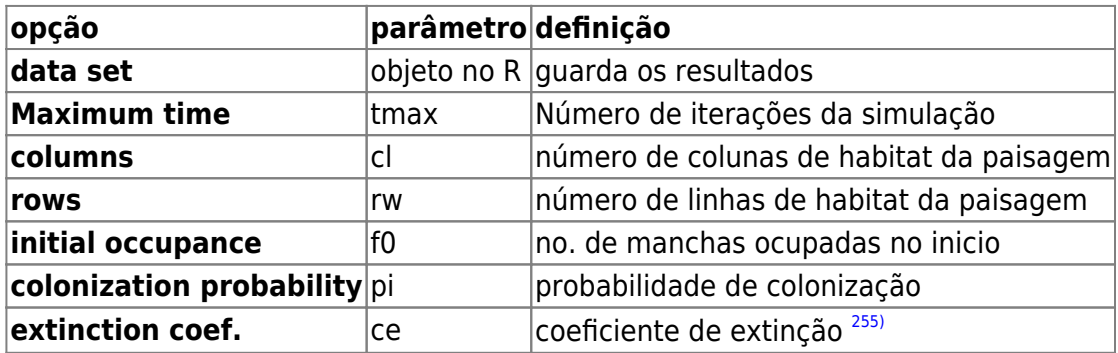

Experimente os seguintes parâmetros:

 $t$ max = 100  $c1 = 10$  $rw = 10$  $f0 = 0.1$  $pi = 0.1$ 

 $ce = 1$ 

Nos gráficos que serão produzidos temos agora, além da trajetória do **f** (linha preta contínua) e o valor esperado no equilíbrio **\$\hat{f}\$** (linha vermelha tracejada), a trajetória da **pe** (linha azul contínua) e o valor de **pe** no equilíbrio (linha verde tracejada).

#### **PROBLEMA:**

Supondo uma metapopulação com dinâmica de chuva de propágulos e efeito resgate, apresentando parâmetros:

- 1. probabilidade de colonização pi = 0.3;
- 2. coeficiente de extinção e = 0.5;
- 3. 40% das manchas ocupadas;

#### **PERGUNTAS:**

- 1. Essa metapopulação está crescendo ou declinando?
- 2. A linha que representa a trajetória do **f** parece a imagem refletida da trajetória de **\$p\_e\$**. Por que será que isso acontece?

É possível calcular quanto o efeito resgate incrementa a proporção de manchas ocupadas?

Compare simulações com e sem efeito resgate…

# **Efeito Resgate e Colonização Interna**

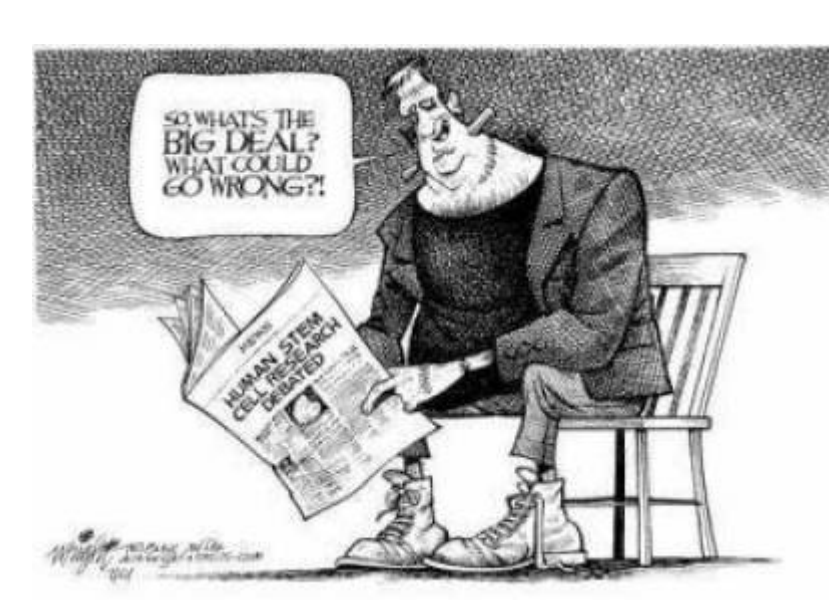

 Agora que já testamos duas melhoras [p](http://ecovirtual.ib.usp.br/lib/exe/detail.php?id=ecovirt%3Aroteiro%3Ametap_uma%3Ametap_errcmdr&media=ecovirt:roteiro:metap_uma:resgate2.jpg)ara nosso modelo inicial (efeito de resgate e colonização interna), que tal juntarmos as duas coisas num só modelo? Isso foi feito pelo finlandês Ikka Hansky em 1982<sup>[256\)](#page--1-0)</sup>. Ao fazer isso Hanski eliminou qualquer efeito externo e o modelo passou a depender apenas das condições intrínsecas a ele. Tanto a probabilidade de colonização como a de extinção variam em função do número de manchas ocupadas.

Nosso modelo agora é:

 $$$  \frac {df} {dt} = if(1-f)-ef(1-f)\$\$

A avaliação do equilíbrio (**\$\hat{f}\$**) dessa equação é complicada. Para igualar essa equação a zero e resolver algebricamente precisamos fazer uso de derivadas parciais em relação a f. Como não é nossa intenção ensinar cálculo, vamos olhar para essa equação de outra forma:

 $$$  \tepsof{\mathbf{s}{dt} = (i-e)f(1-f)\$\$

Agora vamos analisá-la qualitativamente. Por exemplo, para igualar a expressão do lado direito da equação a zero, há três possibilidades:

- $\bullet$  \$ i-e = 0\$ ou \$i=e\$;
- $•$  \$ f=0\$;
- $•$  \$ f=1\$;

Outra informação importante que podemos inferir é que o número de manchas aumenta quando \$i>e\$ e diminui quando \$i<e\$.

## **Simulação**

Vamos agora avaliar o comportamento da nossa metapopulação usando o **EcoVirtual** e as referências que temos da equação acima. O modelo de **Efeito Resgate com colonização Interna** do EcoVirtual está no menu: EcoVirtual > Metapopulation> Rescue & Internal.

Os parâmetros da função são:

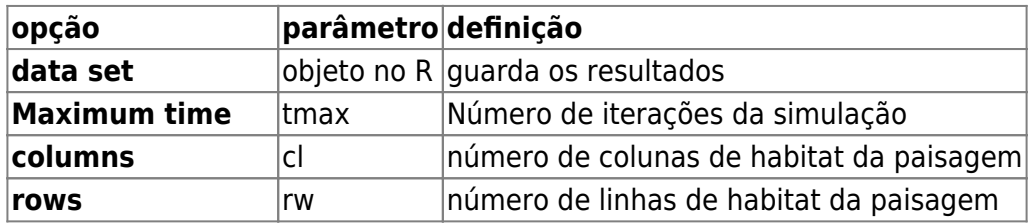

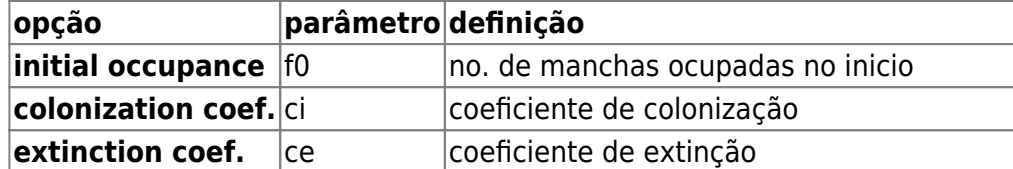

E agora você pode simular o modelo com os valores de parâmetros que desejar, mudando os parâmetros na janela :

 $t$ max = 100  $cl = 10$  $rw = 10$  $f0 = 0.5$  $ci = 0.5$  $ce = 0.5$ 

Nos gráficos produzidos, a linha preta contínua é a trajetória do **f** e as linhas pontilhadas são as probablidades de extinção (azul) e colonização (rosa).

- Como se comporta \$p i\$ em relação a \$p e\$ ao aumentarmos as manchas ocupadas no início?
- $\bullet$  O que acontece quando  $\frac{1}{2}$ e > i\$ e quando  $\frac{1}{2}$ e < i\$?

### **Analisando o equilíbrio**

- Existe de fato um equilíbrio quando  $e = i$ \$? Demonstre com simulações. Dicas: para cada valor de \$e\$ e \$i\$ que simular, teste diferentes valores de \$f0\$.
- $\bullet$  O que acontece quando  $\frac{1}{2}$  =  $\frac{1}{2}$  = 0\$? e com \$f0=1\$? Dicas:depois de rodar com o \$f0\$ sugerido, simule um pequeno distúrbio nesse valor, por exemplo  $$f0=0.01$$  ou  $$f0=0.99$$ .
- O que acontece quando  $i < e$ \$ e \$f0 = 0\$? e com \$f0=1\$? Utilize a mesma dica do tópico anterior para avaliar essas situações.

#### **Metapopulação e conservação**

Imagine uma população em uma paisagem contínua em equilíbrio. Aparece um animal qualquer <sup>[257\)](#page--1-0)</sup> que fragmenta a paisagem em manchas. Ao fazer isso, mudou as condições dessa população que passou a ter \$i < e\$, mas continuou ocorrendo em todas as manchas. Nesse cenário o que acontece se apenas uma população (uma mancha) se extinguir?

#### **Estabilidade em sistemas dinâmicos**

Nesse roteiro avaliamos diferentes tipos de equilíbrio em sistema dinâmico, representado pelas nossas metapopulações. Durante a atividade nos deparamos com os principais tipos de equilíbrio: estável, instável e neutro. Para saber mais veja o roteiro [Estabilidade em](#page-365-0) [sistemas dinâmicos - Roteiro interativo.](#page-365-0)

## **Para Saber mais**

- **Gotelli, N. 2007. Ecologia.** Londrina, Ed. Planta. Capítulo 4.
- **Stevens, M. H. 2009. A primer of ecology with R.** New York. Springer.Capítulo 4.
- **Gotelli, N.J. 1991. Metapopulation models: the rescue effect, the propagule rain, and the core-satellite hypothesis**. The American Naturalist 138:768-776. [pdf no site do autor](http://www.uvm.edu/~ngotelli/manuscriptpdfs/AmNat138p768.pdf)
- [RCMDR](http://ecovirtual.ib.usp.br/doku.php?id=tag:rcmdr&do=showtag&tag=RCMDR), [uma população,](http://ecovirtual.ib.usp.br/doku.php?id=tag:uma_populacao&do=showtag&tag=uma_popula%C3%A7%C3%A3o) [metapopulações](http://ecovirtual.ib.usp.br/doku.php?id=tag:metapopulacoes&do=showtag&tag=metapopula%C3%A7%C3%B5es), [efeito resgate](http://ecovirtual.ib.usp.br/doku.php?id=tag:efeito_resgate&do=showtag&tag=efeito_resgate)

[255\)](#page--1-0)

para simplificar a relação matemática, limitamos o coeficiente para valores entre 0 e 1. Esse valor representa a probabilidade de extinção máxima, quando a ocupação é zero. A relação da probabilidade de extinção com a ocupação é negativa a uma razão de 1:1 [256\)](#page--1-0)

veja referência no final do roteiro [257\)](#page--1-0) um terrível predador

From: <http://ecovirtual.ib.usp.br/>-

Permanent link: **[http://ecovirtual.ib.usp.br/doku.php?id=ecovirt:roteiro:metap\\_uma:metap\\_errcmdr](http://ecovirtual.ib.usp.br/doku.php?id=ecovirt:roteiro:metap_uma:metap_errcmdr)**

Last update: **2016/05/10 07:19**

 $\pmb{\times}$ 

ATENÇÃO: ESTA PÁGINA É UMA VERSÃO ANTIGA DO ROTEIRO E ESTÁ DESATIVADA, PARA **SAR O ROTEIRO ATUAL [ACESSE ESTE LINK](#page-506-0)** 

# **Efeito resgate em metapopulações - Roteiro no EcoVirtual**

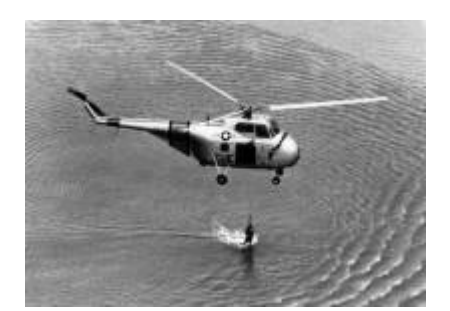

Nós já vimos [um modelo mais simples de metapopulações](#page--1-0), em que a probabilidade de colonização de uma mancha é sempre a mesma devido a uma chuva constante de propágulos vindos de uma áreafonte. Vimos também [um modelo um pouco mais complexo](#page--1-0), em que essa probabilidade de colonização variava em função do número de manchas que já estavam ocupadas, não havendo mais necessidade de assumir uma chuva de propágulos. Nesse segundo modelo, a colonização era interna e não havia uma área-fonte, ou seja, a única migração possível é entre manchas.

Nesse momento deveríamos estar nos perguntando: é realista que a probabilidade de extinção permaneça sempre constante? A resposta é não. À medida que mais manchas estão ocupadas, aumenta a migração para manchas vazias, mas também para as manchas já ocupadas. Na prática, a chegada de propágulos de outras manchas da paisagem impede que ocorra a extinção local. Imagine um fragmento florestal onde indivíduos de uma espécie de planta germinem e cresçam até a fase adulta, mas não conseguem se reproduzir porque seu polinizador não está presente. Depois de um tempo essa população se extinguirá naquele fragmento. Porém, se houver a chegada de sementes de outros fragmentos vizinhos, esse fragmento continuará ocupado por essa espécie. Em outras palavras, uma população a caminho da extinção persiste pela colonização vinda das manchas adjacentes. Esse é o chamado **efeito de resgate**

## **Incluindo o efeito resgate no modelo**

Então, mãos à obra! O que precisamos fazer com nosso modelo mais básico para incorporar o efeito de resgate? Se a vinda de propágulos de outras manchas reduz as chances de extinção locais, então, quanto menor a fração de manchas ocupadas, maior a chance de extinção:

 $$sp_e=e(1-f)$$ \$\$

onde \$e\$ é uma medida de quanto aumenta a chance de extinção à medida que diminui a fração \$f\$ de manchas ocupadas.

Isso faz com nosso novo modelo tenha essa cara:

 $$$  \frac {df} {dt} = p i (1-f) - ef (1-f)\$\$

e que o  $\theta$ \hat{f}\$ (\$f\$ no equilíbrio \$\rightarrow \frac{df}{dt}=0\$ ) seja:

 $$$\hat{f}=\frac{p_i}{e}$  \$\$

Além disso, no equilíbrio:

 $$sp_e=e-p$  i\$\$

### **Simulação**

Vejas as opções de parâmetros que a janela de efeito resgate do EcoVirtual abre (EcoVirtual > Metapopulatio> Rescue Effect):

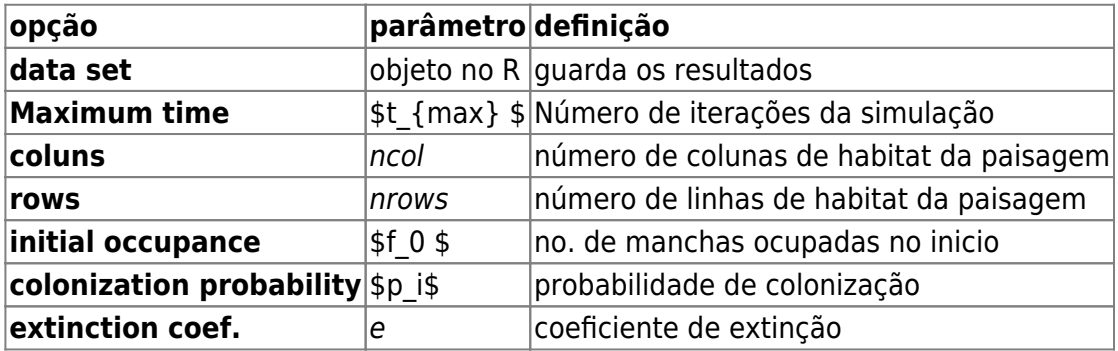

Experimente os seguintes parâmetros:

\$t\_{max}=100; ncols=10; nrows=10; f\_0=0.1 ; p\_i=0.1 ; e=1 \$

Nos gráficos que serão produzidos temos agora, além da trajetória do **f** (linha preta contínua) e o valor esperado no equilíbrio **\$\hat{f}\$** (linha vermelha tracejada), a trajetória da **pe** (linha azul contínua) e o valor de **pe** no equilíbrio (linha verde tracejada).

#### **PROBLEMA:**

Supondo uma metapopulação com dinâmica de chuva de propágulos e efeito resgate, apresentando parâmetros:

- 1. probabilidade de colonização pi = 0.3;
- 2. coeficiente de extinção e = 0.5;
- 3. 40% das manchas ocupadas;

#### **PERGUNTAS:**

1. Essa metapopulação está crescendo ou declinando?

2. A linha que representa a trajetória do **f** parece a imagem refletida da trajetória de **\$p\_e\$**. Por que será que isso acontece?

## **Efeito Resgate e Colonização Interna**

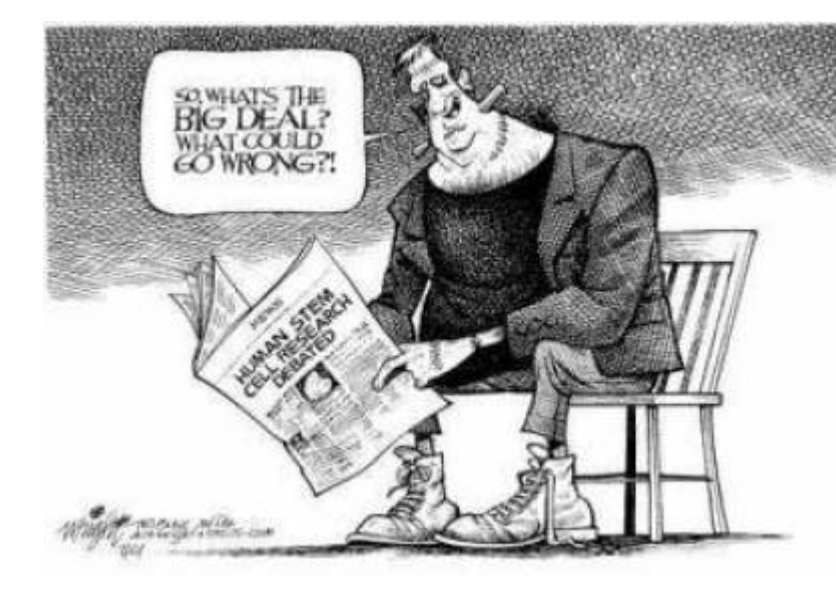

 Agora que já testamos duas melhoras para nosso modelo inicial (efeito de resgate e colonização interna), que tal juntarmos as duas coisas num só modelo? Isso foi feito pelo finlandês Ikka Hansky em 1982<sup>[258\)](#page--1-0)</sup>. Ao fazer isso Hanski eliminou qualquer efeito externo e o modelo passou a depender apenas das condições intrínsecas a ele. Tanto a probabilidade de colonização como a de extinção [v](http://ecovirtual.ib.usp.br/lib/exe/detail.php?id=ecovirt%3Aroteiro%3Ametap_uma%3Ametap_errcmdr_old&media=ecovirt:roteiro:metap_uma:resgate2.jpg)ariam em função do número de manchas ocupadas.

Nosso modelo agora é:

 $$$  \\$\$\frac {df} {dt} = if(1-f)-ef(1-f)\$\$

A avaliação do equilíbrio (**\$\hat{f}\$**) dessa equação é complicada. Para igualar essa equação a zero e resolver algebricamente precisamos fazer uso de derivadas parciais em relação a f. Como não é nossa intenção ensinar cálculo, vamos olhar para essa equação de outra forma:

 $$$  \tepsof {df}{dt} = (i-e)f(1-f) \\$\$

Agora vamos analisá-la qualitativamente. Por exemplo, para igualar a expressão do lado direito da equação a zero, há três possibilidades:

- $\bullet$  \$ i-e = 0\$ ou \$i=e\$;
- $•$  \$ f=0\$;
- $•$  \$ f=1\$;

Outra informação importante que podemos inferir é que o número de manchas aumenta quando \$i>e\$ e diminui quando \$i<e\$.

Vamos agora avaliar o comportamento da nossa metapopulação usando o **EcoVirtual** e as referências que temos da equação acima. O modelo de efeito Resgate com colonização Interna do EcoVirtual está no menu: EcoVirtual > Metapopulation> Rescue & Internal... e tem os seguintes parâmetros:

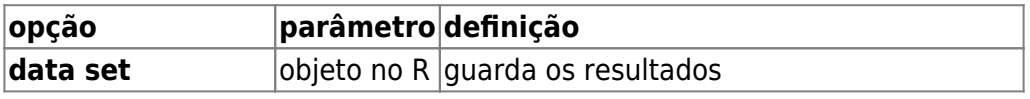

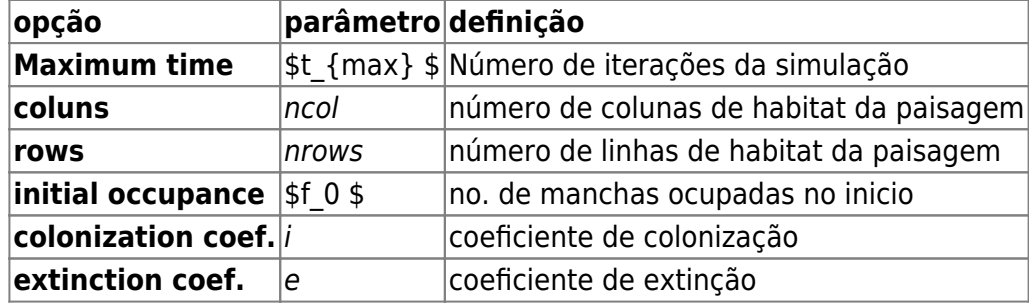

### **Simulação**

E agora você pode simular o modelo com os valores de parâmetros que desejar, mudando os parâmetros na janela :

 $$t_{(max)}=100$ ; ncols =10; nrows=10; f 0=.5; i=.5; e=.5 \$\$

Nos gráficos produzidos, a linha preta contínua é a trajetória do **f** e as linhas pontilhadas são as probablidades de extinção (azul) e colonização (rosa).

- Como se comporta \$p\_i\$ em relação a \$p\_e\$ ao aumentarmos as manchas ocupadas no início?
- $\bullet$  O que acontece quando  $\frac{1}{2}$ e > i\$ e quando  $\frac{1}{2}$ e < i\$?

### **Analisando o equilíbrio**

- Existe de fato um equilíbrio quando  $\epsilon = i$ \$? Demonstre com simulações. Dicas: para cada valor de \$e\$ e \$i\$ que simular, teste diferentes valores de \$f0\$.
- $\bullet$  O que acontece quando  $$i>es$  e  $$f0 = 0$ \$? e com \$f0=1\$? Dicas:depois de rodar com o \$f0\$ sugerido, simule um pequeno distúrbio nesse valor, por exemplo \$f0=0.01\$ ou \$f0=0.99\$.
- O que acontece quando \$i<e\$ e \$f0 = 0\$? e com \$f0=1\$? Utilize a mesma dica do tópico anterior para avaliar essas situações.

### **Metapopulação e conservação**

Imagine uma população em uma paisagem contínua em equilíbrio. Aparece um animal qualquer <sup>[259\)](#page--1-0)</sup> que fragmenta a paisagem em manchas. Ao fazer isso, mudou as condições dessa população que passou a ter \$i < e\$, mas continuou ocorrendo em todas as manchas. Nesse cenário o que acontece se apenas uma população (uma mancha) se extinguir?

#### **Estabilidade em sistemas dinâmicos**

Nesse roteiro avaliamos diferentes tipos de equilíbrio em sistema dinâmico, representado pelas nossas metapopulações. Durante a atividade nos deparamos com os principais tipos de equilíbrio: estável, instável e neutro. Para saber mais veja o roteiro [Estabilidade em](#page-365-0) [sistemas dinâmicos - Roteiro interativo.](#page-365-0)

### **Para Saber mais**

- **Gotelli, N. 2007. Ecologia.** Londrina, Ed. Planta. Capítulo 4.
- **Stevens, M. H. 2009. A primer of ecology with R.** New York. Springer.Capítulo 4.
- **Gotelli, N.J. 1991. Metapopulation models: the rescue effect, the propagule rain, and the core-satellite hypothesis**. The American Naturalist 138:768-776. [pdf no site do autor](http://www.uvm.edu/~ngotelli/manuscriptpdfs/AmNat138p768.pdf)

## **Código R**

[Entre aqui](#page-474-0) para seguir o roteiro utilizando diretamente o código do R

[RCMDR](http://ecovirtual.ib.usp.br/doku.php?id=tag:rcmdr&do=showtag&tag=RCMDR), [uma população,](http://ecovirtual.ib.usp.br/doku.php?id=tag:uma_populacao&do=showtag&tag=uma_popula%C3%A7%C3%A3o) [metapopulações](http://ecovirtual.ib.usp.br/doku.php?id=tag:metapopulacoes&do=showtag&tag=metapopula%C3%A7%C3%B5es), [efeito resgate](http://ecovirtual.ib.usp.br/doku.php?id=tag:efeito_resgate&do=showtag&tag=efeito_resgate) [258\)](#page--1-0) veja referência no final do roteiro [259\)](#page--1-0)

um terrível predador

From: <http://ecovirtual.ib.usp.br/> -

Permanent link:  $\pmb{\times}$ **[http://ecovirtual.ib.usp.br/doku.php?id=ecovirt:roteiro:metap\\_uma:metap\\_errcmdr\\_old](http://ecovirtual.ib.usp.br/doku.php?id=ecovirt:roteiro:metap_uma:metap_errcmdr_old)**

Last update: **2016/05/10 07:19**

#### <span id="page-517-0"></span>Metapopulações

# **Uma espécie**

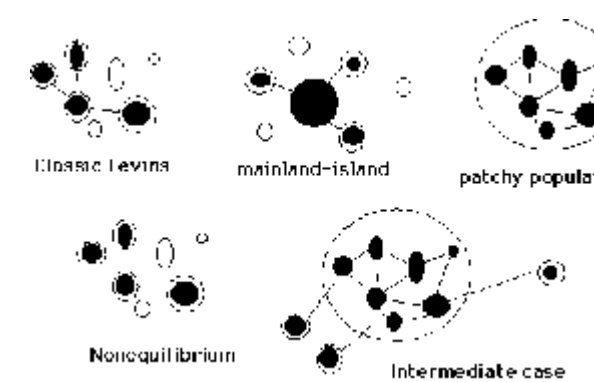

 Os modelos básicos de metapopulações de uma espécie estão relacionados à proporção de manchas ocupadas por uma espécie determinada pelo balanço entre colonizações e extinções. Apresentamos nesse tópico patchy population condition de condition de metapopulações em que as taxas de colonização e extinção são modeladas de forma diferentes.

#### Chuva de Propágulos

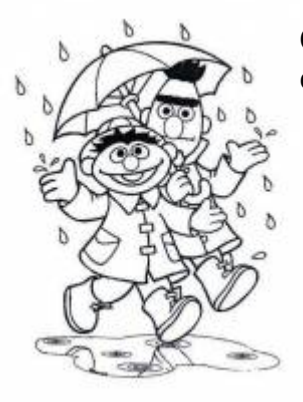

O primeiro modelo proposto, em que as taxas de extinção e de colonização são constantes e iguais para todas as manchas de hábitat.

[Roteiro Chuva de Propágulos](#page-460-0)

#### Colonização Interna

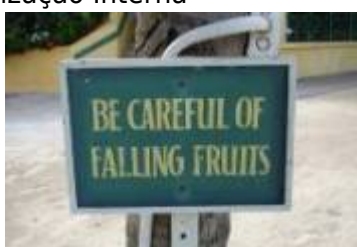

 Nessa variante do modelo básico a taxa de colonização depende do [n](http://ecovirtual.ib.usp.br/lib/exe/detail.php?id=ecovirt%3Aroteiro%3Ametap_uma%3Aroteiros&media=ecovirt:colinterna.jpg)úmero de sítios ocupados. Descreve um sistema fechado, em que a fonte de propágulos são as próprias manchas do sistema.

[Colonização Interna](#page-483-0)

#### Efeito Resgate

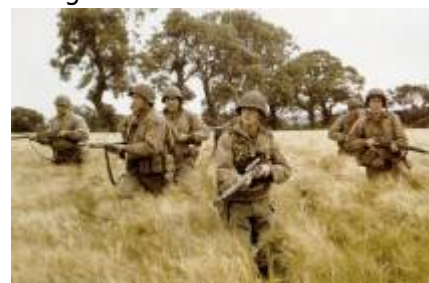

Se mais manchas estão ocupadas, aumenta a migração para manchas vazias, mas também para as manchas já ocupadas. Isso pode diminuir o risco de extinção. Esse exercício trata dessa modificação do modelo, que é denominada **efeito resgate**.

[Roteiro Efeito Resgate](#page-506-0)

 $\pmb{\times}$ 

# **Duas espécies**

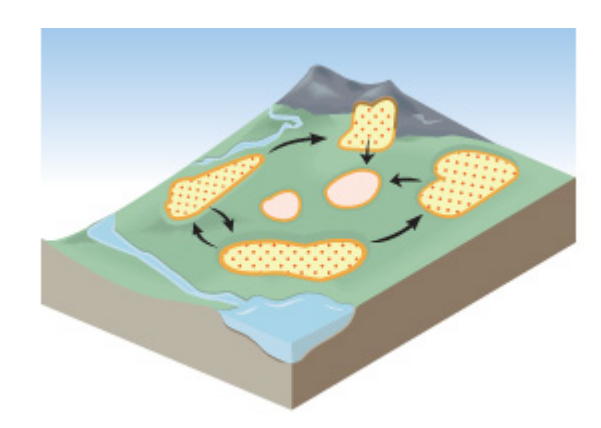

Extensões dos modelos de metapopulações básicos para mais de uma espécie. Temos um conjunto de manchas que podem ser colonizadas por duas ou mais espécies que interagem. Também exploramos o efeito da remoção de manchas, que representa a destruição de habitats naturais.

Coexistência em Metapopulações

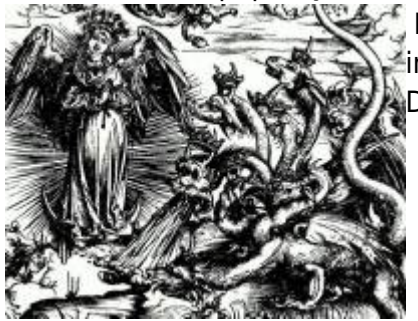

 Nesta simulação acrescentamos uma espécie competitivamente inferior ao modelo de [metapopulações com colonização interna](#page--1-0). [D](http://inter-pix.com/gl/art/engravings/durer/durer04-upsee.html)escubra como fazer as duas espécies coexistirem.

[Roteiro Coexistência em Metapopulações](#page-404-0)

Destruição de Habitat

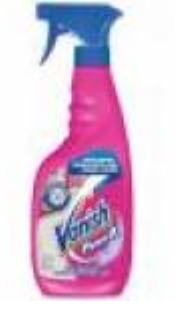

 No modelo anterior de coexistência de metapopulações, a destruição de habitat pela ação humana pode ser representada como remoção de manchas. Investigue os seus efeitos.

[Roteiro Destruição de Habitat](#page-427-0)

From: <http://ecovirtual.ib.usp.br/>-

Permanent link: **[http://ecovirtual.ib.usp.br/doku.php?id=ecovirt:roteiro:metap\\_uma:roteiros](http://ecovirtual.ib.usp.br/doku.php?id=ecovirt:roteiro:metap_uma:roteiros)**

Last update: **2016/05/10 07:19**

### **Índice**

- $\cdot$  [Bem vindo\(a\)](#page-0-0)
- [Apresentação](#page-3-0)
- [Programas utilizados](#page--1-0)

### **Roteiros**

#### Populações

· [Introdução](#page-94-0)

#### Estrutura

[Padrão Espacial](#page--1-0)

#### Dinâmica

#### Denso Independente

- [Crescimento Exponencial](#page-211-0)
- [Estocasticidade Ambiental](#page-133-0)
- [Estocasticidade Demográfica](#page-188-0)

#### Denso Dependente

- [Modelo logístico](#page-75-0)
- [Efeito Allee](#page-256-0)

#### Populações Estruturadas

- [Roteiro Matriz de Leslie](#page--1-0)
- [Denso-Dependência](#page--1-0)
- [Sensibilidade e Elasticidade](#page--1-0)

#### Metapopulações

· [Introdução](#page-517-0)

#### Uma Espécie

[Chuva de Propágulos](#page-460-0)

- [Colonização Interna](#page-483-0)
- [Efeito Resgate](#page-506-0)

#### Duas Espécies

- [Coexistência em Metapopulações](#page-404-0)
- [Destruição de Habitat](#page-427-0)

#### Comunidades

· [Introdução](#page-48-0)

#### Estrutura

- [Comunidade Virtual](#page-29-0)
- [Classificação por agrupamento](#page-7-0)
- [Ordenação](#page-21-0)
- [Partição univariada](#page--1-0)
- [Partição multivariada](#page--1-0)

#### Dinâmica e Distúrbio

- [Diversidade e Estabilidade](#page--1-0)
- [Distúrbio e Coexistência](#page--1-0)
- [Demandas Conflitantes](#page--1-0)
- · [Sucessão Ecológica](#page--1-0)
- [Nicho de Regeneração](#page--1-0)

#### Dinâmicas Neutras

- [Biogeoografia de Ilhas](#page-574-0)
- [Teoria Neutra da Biodiversidade](#page--1-0)

#### Matemática e Estatística

[Introdução](#page-340-0)

#### Cálculo Integral e Diferencial

- [Taxas de crescimento, derivadas e função exponencial](#page-297-0)
- [Antiderivadas e integral definida](#page-332-0)
- [Introdução a equações diferenciais](#page-288-0)
- [Integração numérica de equações diferenciais](#page-338-0)
- [Análise de estabilidade](#page-365-0)

#### Processos Estocásticos

- [Caminhada aleatória em uma dimensão](#page-272-0)
- [Dinâmica de soma zero](#page-379-0)

## **Links Externos**

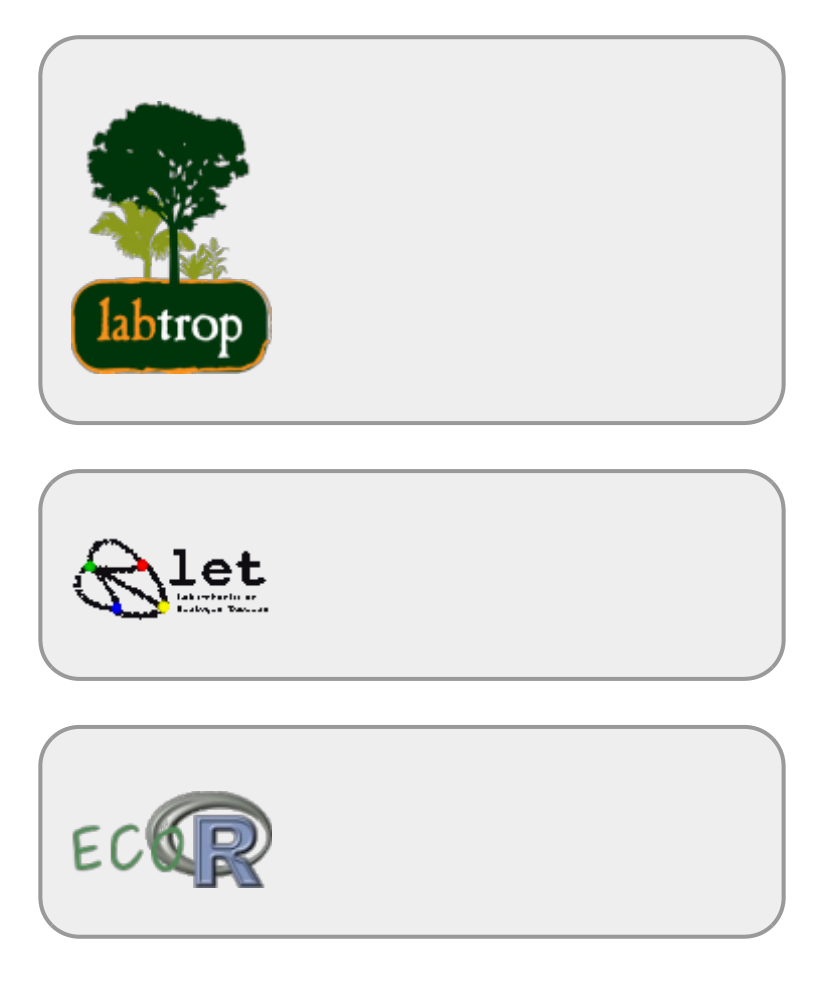

## **Visitantes**

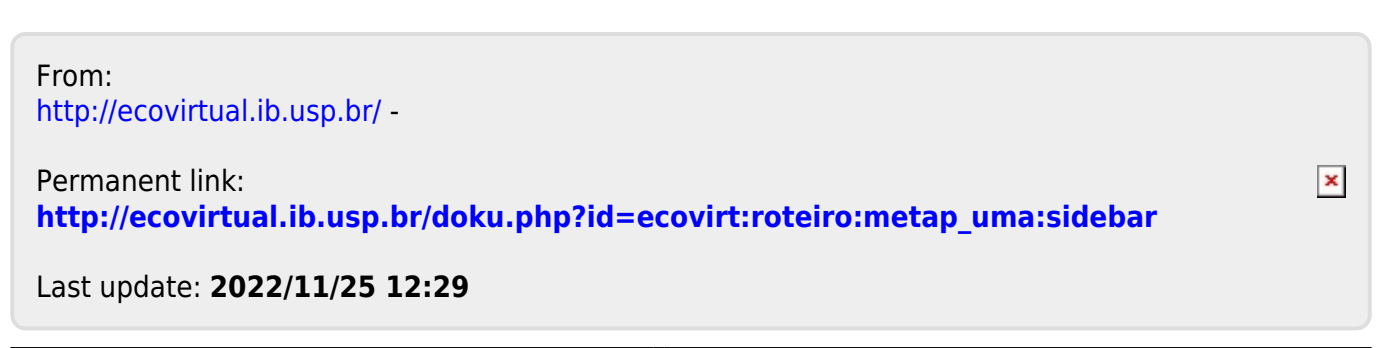

BASE

# **Biogeografia de ilhas**

Em 1967 Robert MacArthur e Edward Wilson publicaram um dos livros mais importantes da ecologia, "Teoria da biogeografia de ilhas". Nele, propuseram a ideia revolucionária de que a quantidade de espécies em um local resulta apenas do balanço entre migrações e extinções.

O roteiro a seguir vai ajudá-lo(a) a entender a dedução do modelo básico que sustenta esta teoria, assim:

- 1. A seção "Relação espécies-área" mostra a relação empírica entre riqueza de espécies e áreas de ilhas ou manchas de hábitat. Uma das motivações da Teoria de Biogeografia de Ilhas foi explicar esta relação como o resultado do balanço entre entrada de novas espécies (Imigração) e sua saída (extinções) em uma ilha.
- 2. A seção "Um modelo colonização-extinção" simula um sistema simples em que entradas e saídas se equilibram.
- 3. Finalmente, a seção O equilíbrio de MacArthur & Wilson mostra como o modelo básico da Teoria de Biogeografia de Ilhas é construído a partir da ideia geral de um equilíbrio entre taxas de entrada e de saídas. Mostramos, também como este modelo pode ser usado para avaliar os efeitos dos tamanho das ilhas e de sua distância ao continente.

## **Relação espécies-área**

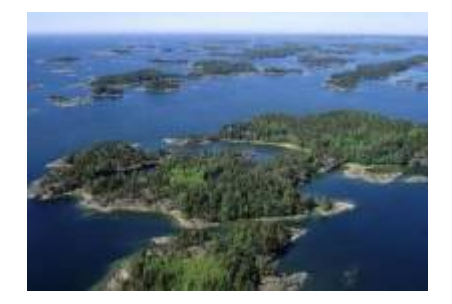

"A relação espécies-área é uma das poucas **leis** genuínas em ecologia" (Gotelli, 2007).

### **Relação empírica**

O aumento de espécies com a área em que elas ocorrem (ilhas, lagos, etc) é dos primeiros padrões empíricos identificados por ecólogos e biogeográfos.

Vamos analisar a forma de uma relação espécie-área típica: espécies de plantas vasculares endêmicas em regiões da California foram coletados por Johnson e colaboradores e publicados em um trabalho em 1968 (ver referências no fim da página). Estão disponíveis neste [site](http://math.hws.edu/~mitchell/SpeciesArea/index.html).

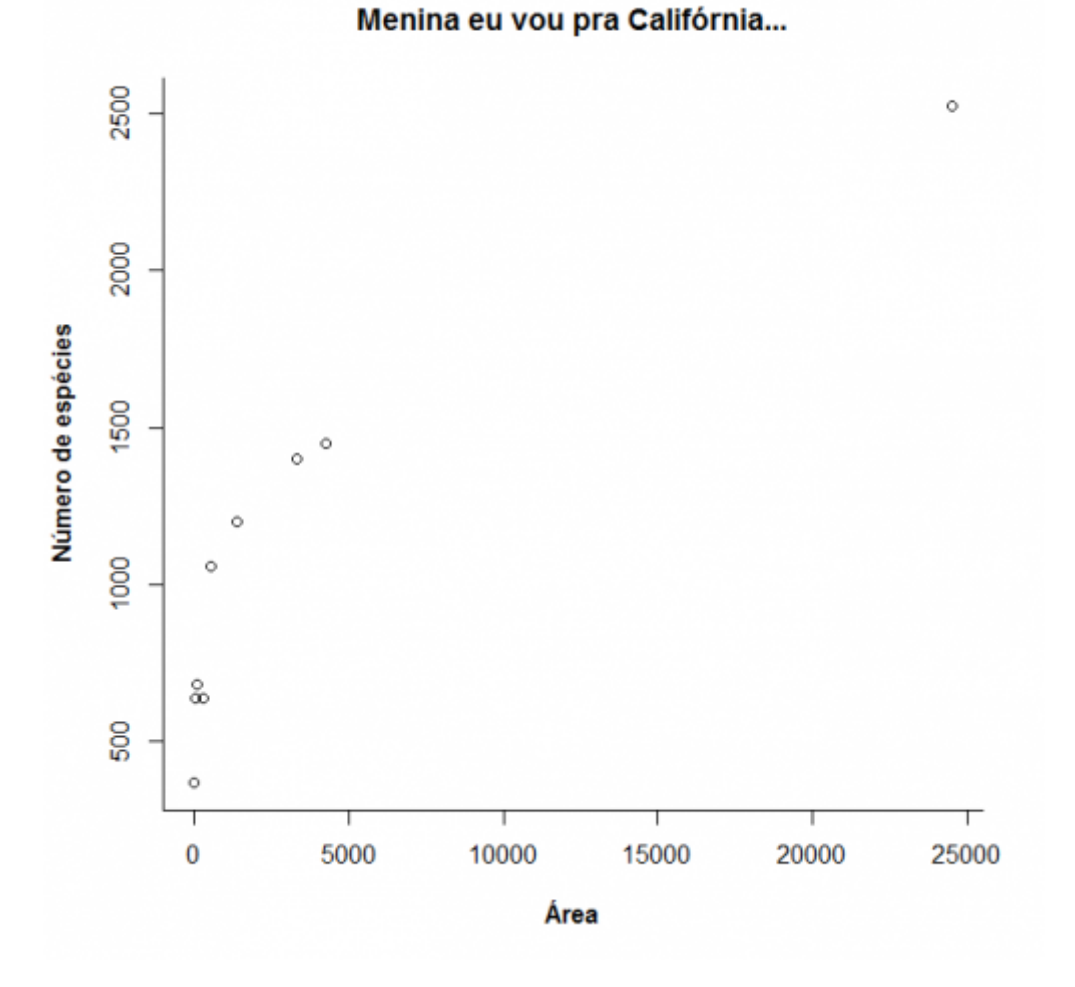

A lei é empírica, e muitas funções matemáticas foram propostas para descrevê-la. Um das mais simples e das mais usadas é a função de potência:

 $$S\$  = \ c A^z\$

onde **S** é o número de espécies, **A** é a área e **c** e **z** são constantes.

Ajustando este modelo com uma regressão não linear gaussiana adicionamos a curva do modelo ao gráfico:

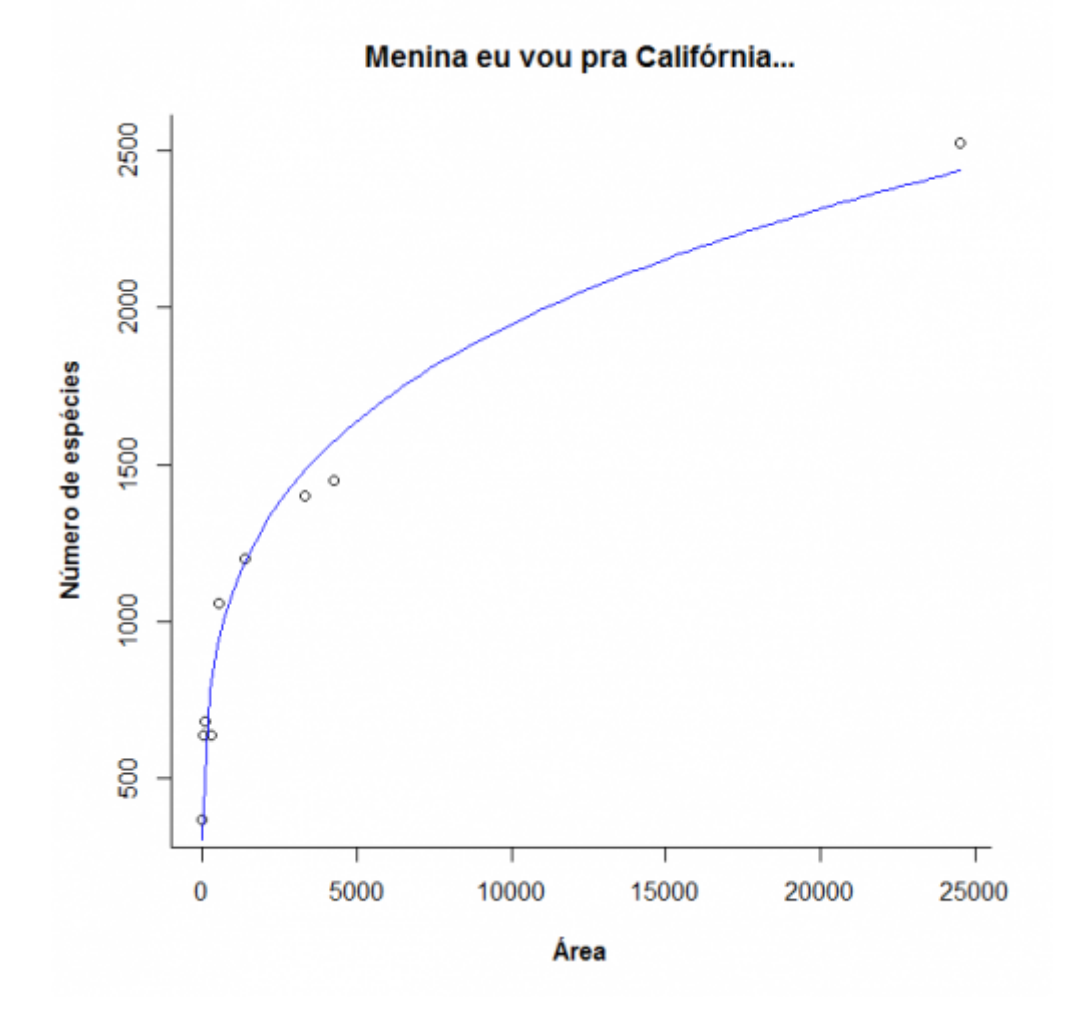

Agora observe o que acontece quando transformamos as escalas do gráfico em logaritmos:

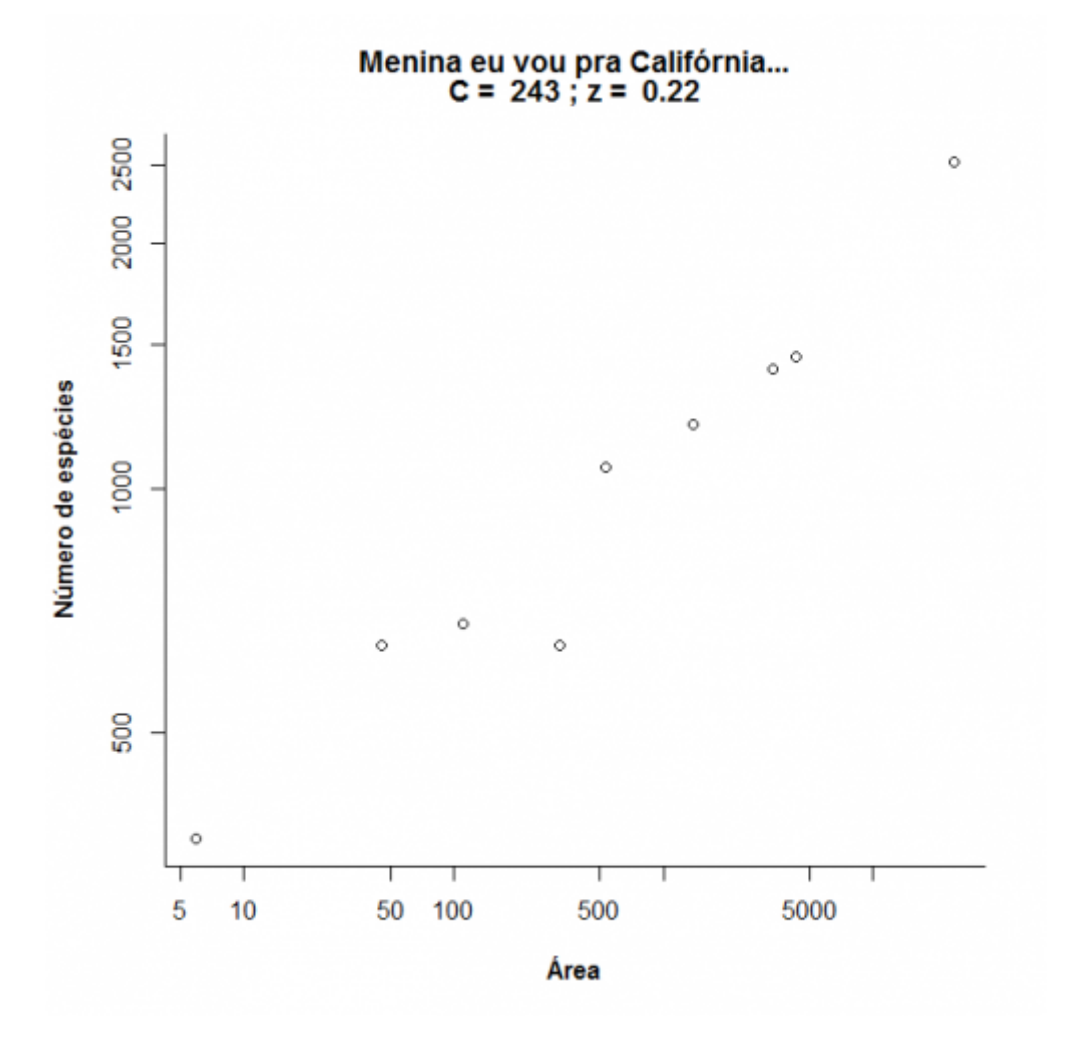

Note que o que era uma função de potência, na escala logaritmica vira uma equação de reta:

 $\frac{\log \log x}{x} = \log x + z \log x + 4$ 

Nesta regressão a inclinação corresponde ao expoente **z** da função de potência e dez elevado ao intercepto corresponde ao parâmetro **c** [260\)](#page--1-0). Compare os valores obtidos com a regressão linear e nãolinear:

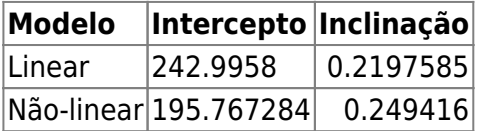

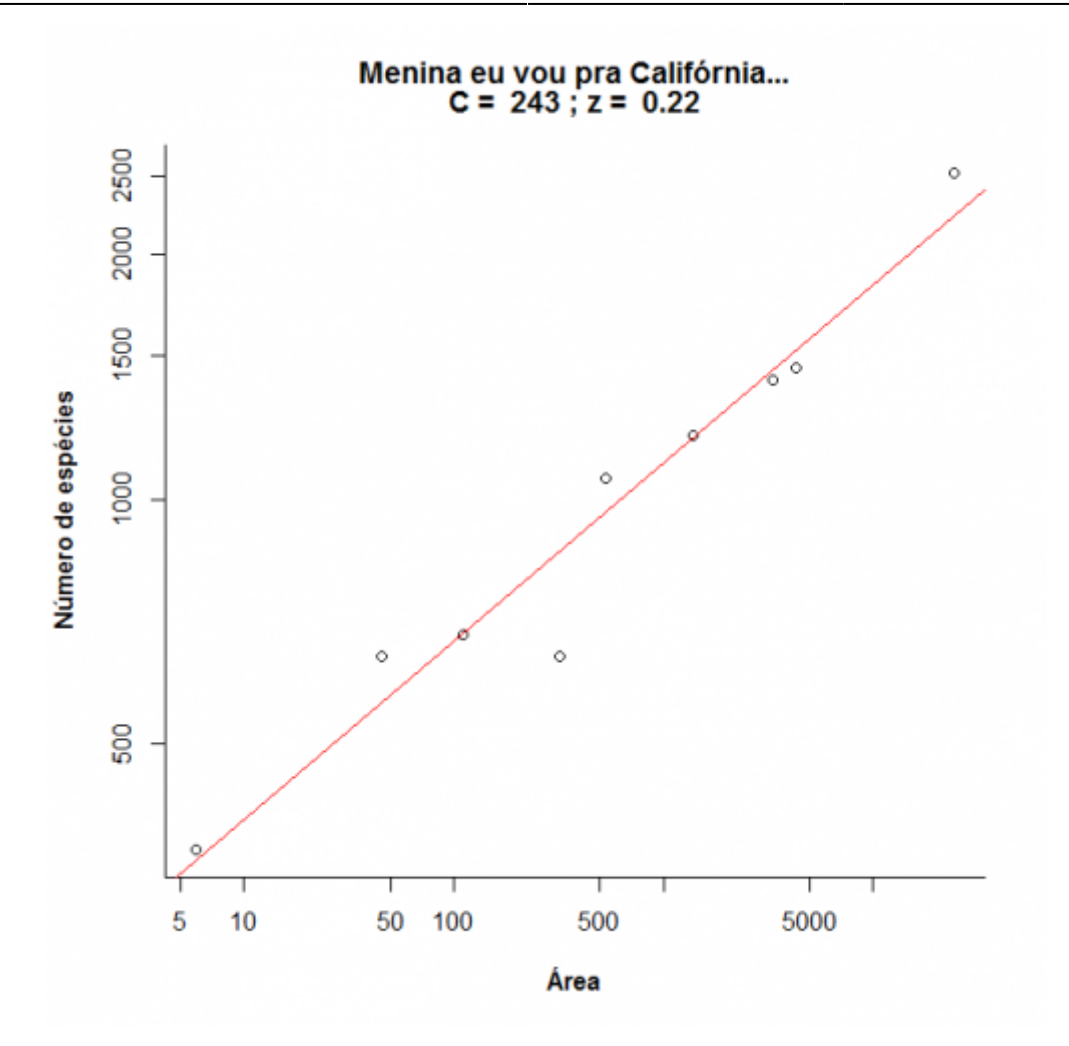

Agora vamos brincar um pouco com a relação espécies-área variando os parâmetros **c** e **z**. Clique no botão Evaluate abaixo e use o menu para avaliar o efeito dos parâmetros. Note que os dois eixos do gráfico da direita estão em escala logarítmica em base 10.

## **Um modelo colonização-extinção**

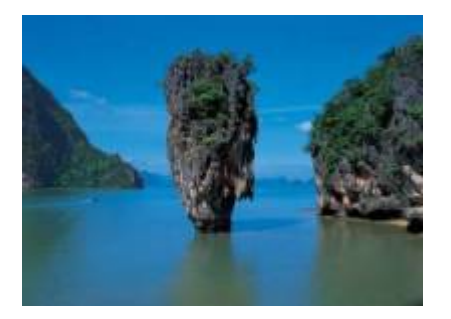

Nos [modelos clássicos de metapopulações](#page-441-0) a extinção e a imigração determinam a persistência de uma espécie em um sistema de manchas. Aqui faremos basicamente a mesma coisa, só que desta vez consideraremos várias espécies ao mesmo tempo e em vez do tamanho da população nosso interesse será o número de espécies em cada mancha, que no caso serão ilhas.

### **Colonização**

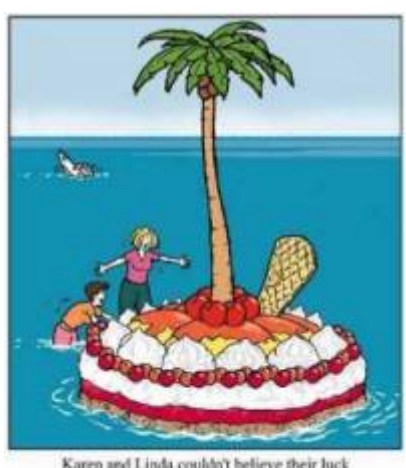

Karen and Linda couldn't believe their luck washed up on a dessert island!

Neste exercício usaremos o sistema ilha-continente, que é equivalente ao modelo clássico de [metapopulações com chuva de propágulos.](#page-460-0) Nesse sistema, há uma ilha (mais para frente será um arquipélago!) que pode receber propágulos vindos do continente, que assumiremos como um reservatório de **n** espécies e como uma fonte infinita de propágulos.

Imagine que a cada momento chega um determinado número de propágulos vindos do continente à nossa ilha. Se é assim, é de se esperar que com o passar do tempo todas as espécies presentes no continente estejam também presentes na nossa ilha, certo? Quer ver se isso é verdade? A seguir vamos simular um sistema ilha-continente.

#### **Figurinhas**

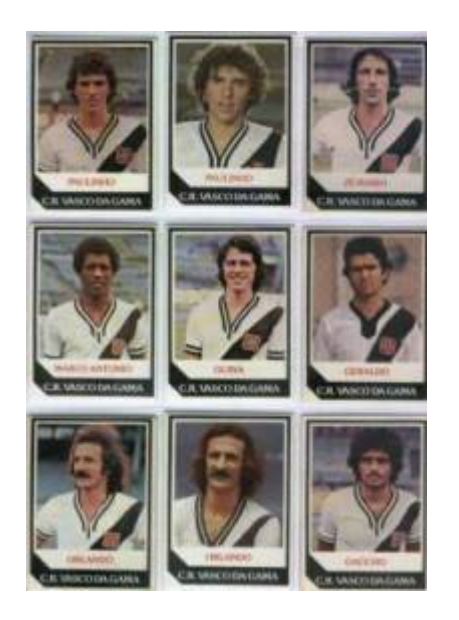

Antes de continuarmos, vamos fazer um exercício de imaginação. Pense nas espécies como figurinhas (tá, as figurinhas não precisam ser de jogadores do Vasco da década de 80), pense nas ilhas desertas como álbuns vazios e pense na chuva de propágulos como pacotinhos de figurinhas vindos da fábrica de figurinhas (a nossa fonte de propágulos). Se em cada pacote vêm 5 figurinhas, quanto tempo leva para completar um álbum com 100 figurinhas? Vamos assumir que o dono da empresa de figurinhas é honesto e produz a mesma quantidade de cada uma dos 100 tipos diferentes de figurinha e também que você é meio mão-de-vaca e compra no máximo um pacote por vez.

Abaixo o código em R para simular esta situação. Para ver o resultado clique nos botões Evaluate nesta página ou copie o código e cole-o na janela RScrpit do Rcmdr e clique no botão Submeter.

Primeiro criamos uma lista de 100 figurinhas

e agora sorteamos um pacote com cinco figurinhas  $261$ :

Vamos simular uma viagem no tempo e ver o que aconteceu depois de 300 idas à banca:

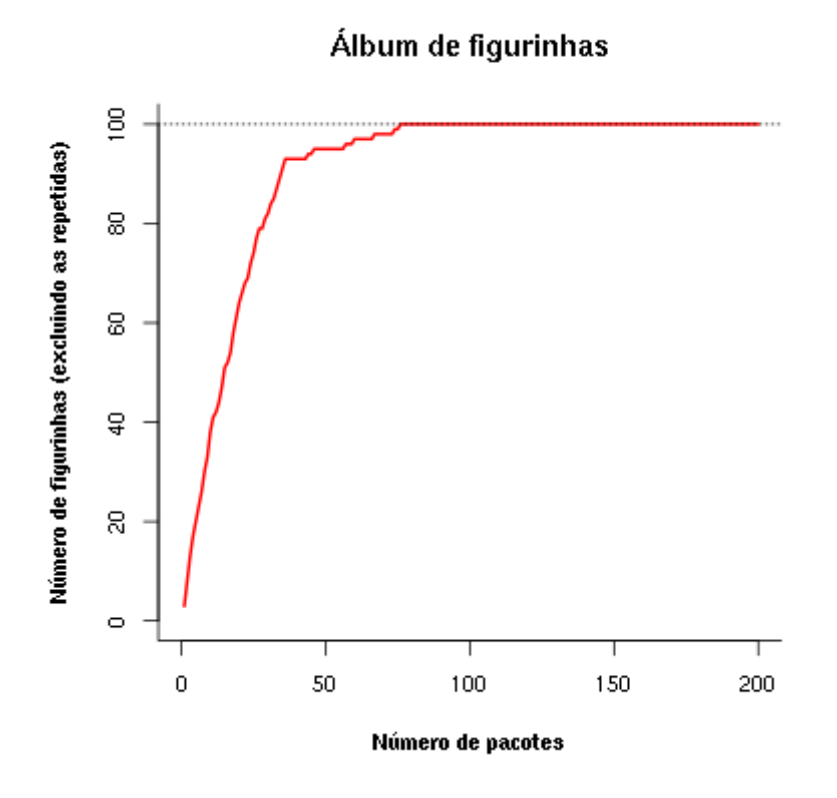

Uma simulação como essa dá uma idéia de quantos pacotinhos teremos que comprar para completar o álbum. Mais um serviço de utilidade pública! Note que a velocidade com que o álbum vai sendo preenchido vai ficando cada vez menor. A gente já sabia disso: quanto mais figurinhas temos, mais repetidas saem.

Mas completar esse álbum foi muito fácil! E se fôssem mais figurinhas? E se eu comprasse mais pacotes por vez? E se houvesse algumas figurinhas mais raras? Para responder a estas e muitas outras perguntas criamos uma função em R que vai gerar um gráfico interativo nessa página:

Clique no botão Evaluate para carregar a função. Se tudo correu bem, você verá a mensagem "FUNÇÃO CARREGADA". Se acontecer algum problema, recarregue a página (opções reload ou refresh do navegador) e tente outra vez.

Agora podemos criar o gráfico da função. Primeiro, no quadro abaixo, escolha a opção **Sage** na caixa Language, no canto inferior direito da janela de códigos. Em seguida clique no botão Evaluate e você terá um menu com as opções:

- http://ecovirtual.ib.usp.br/

- Número de espécies colonizadoras
- Número de propágulos por evento de colonização
- Número de eventos de colonização
- Proporção de espécies que são abundantes
- Abundância relativa das espécies abundantes, em relação às demais

O gráfico inicial simula que no continente há 100 espécies que podem colonizar a ilha (ou figurinhas para preencher o album), chegam 5 propágulos por evento de colonização, e que vão ocorrer 100 anos eventos de colonização. Experimente outras combinações de valores e faça a interpretação biológica.

Experimente também criar figurinhas mais fáceis de sair. Mudando a opção Prop spp abundantes para 0,1 e a opção Abund relativa spp abundantes para 100 haverá 10% de espécies com abundâncias 100 vezes maiores do que as demais, no continente. Qual a consequência?

### **Extinção**

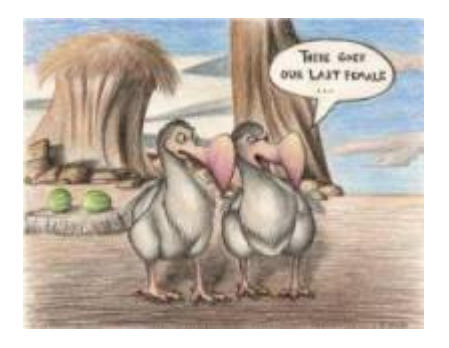

No meu tempo, tínhamos que colar as figurinhas no álbum com cola. Sempre usávamos cola branca, porque usar cola de bastão era garantir que perderíamos algumas figurinhas pelo caminho. Vamos imaginar que nossas figurinhas, depois de coladas, têm uma certa chance de descolarem e se perderem. Como fica nosso modelo?

#### **Figurinhas auto-descolantes!**

No nosso modelo antigo, que não considerava a possibilidade de extinção, a ilha ficava sempre com o mesmo número de espécies do continente. Mas nossa função em R tem um argumento para exterminar algumas espécies ao acaso. O argumento é Taxa de extinção, que é a probabilidade de cada espécie que está na ilha se extinguir a cada unidade de tempo (medido por eventos de colonização).

Para criar um gráfico interativo com essa opção primeiro escolha a opção **Sage** na caixa Language, no canto inferior direito da janela de códigos que está abaixo. Em seguida clique no botão Evaluate. Se tiver algum problema recarregue a página (opções reload ou refresh do navegador), carregue a função em R (duas janelas de código acima) e então tente outra vez chamar o gráfico.

Ahã! Agora parece que ficou beeeem mais difícil completar o álbum, não é mesmo?! Será que é possível completá-lo, dado tempo suficiente? Experimente!

O que está acontecendo aqui??? O que acontece quando aumentamos a taxa de extinção? E se aumentamos a chuva? Será que o dono da fábrica de figurinhas é macomunado com o dono da fábrica de cola? Use a função para encontrar as respostas.

# **O equilíbrio de MacArthur & Wilson**

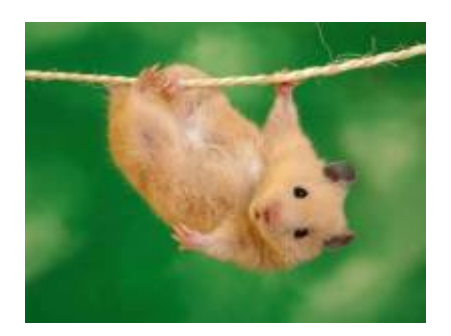

A idéia básica deste modelo é que o número de espécies de uma ilha é um balanço entre a imigração de novas espécies vindas do continente e a extinção das espécies presentes. Quando as taxas de imigração (\$ \lambda \$) e extinção (\$\mu\$) se igualam, o número de espécies (**S**) atinge um equilíbrio dinâmico:

 $$$  \frac{dS}{dt} \ = \\lambda-\mu\$\$

O modelo assume que quanto mais espécies presentes na ilha, menor é a chegada de novas espécies do continente, pelo processo de esgotamento ilustrado com as figurinhas. Neste caso, a função que descreve a taxa de imigração é:

\$\$\lambda=I-(I/P)\ S\$\$

onde **I** é a taxa de imigração máxima (quando a ilha está deserta) e **P** é o número de espécies no continente.

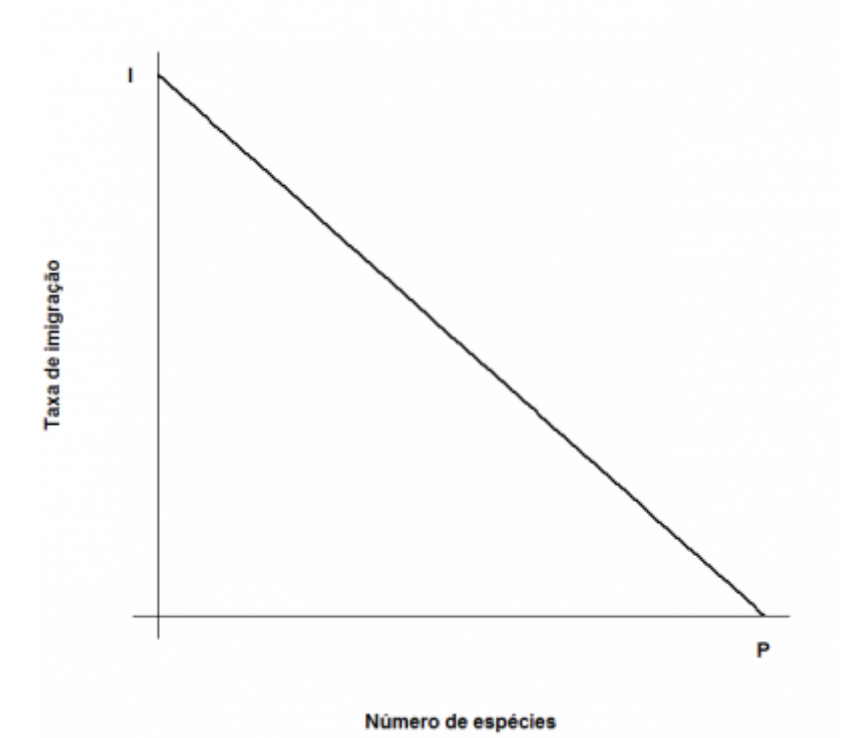

O modelo assume também uma taxa de extinção. Supondo que todas as espécies se extingam com uma probabilidade igual, constante e independente, o número médio, ou esperado, será proporcional ao número de espécies na ilha: quanto mais espécies, maior o número que pode ser sorteado para extinguir-se. Quando não há espécies, a extinção é zero. Assim, o modelo mais simples para a relação

#### \$\$\mu=(E/P)S\$\$

entre taxa de extinção e riqueza de espécies na ilha é:

onde **E** é a taxa máxima de extinção, que ocorre quando o número de espécies da ilha é igual ao do continente. Veja o gráfico:

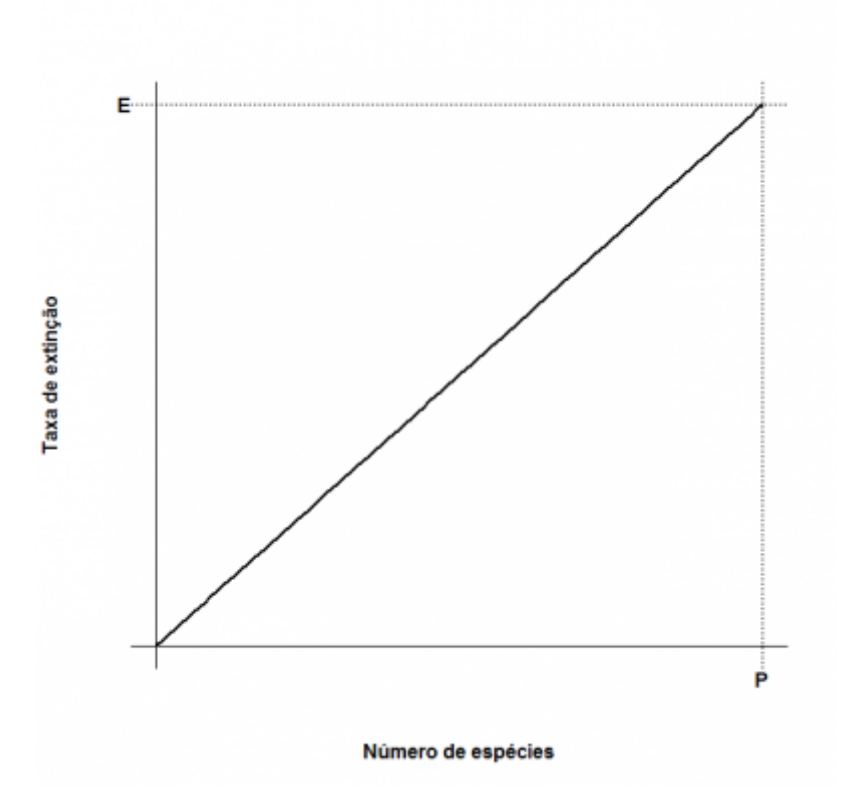

Juntando tudo…

 $$f{dS}/{dt}\ = \ |I-(I/P)\ E{E/P}\$ 

E resolvendo para a condição de equilíbrio \$\${dS}/{dt}\ =0\$\$ temos:

 $$\\widetilde{S} \ = \frac{1 P}{1 + E}$ 

 $$\\widetilde{T} \ = \ \frac{1 E}{1 + E}$ 

que são, respectivamente, o número de espécies no equilíbrio (\$\widehat{S}\$) e a taxa de substituição de espécies no equilíbrio (\$ \widehat{T}\$). Note que este não é um equilíbrio estático quanto à composição, isto é, apesar de o número de espécies permanecer constante, a composição de espécies está sempre se alterando, com novas espécies chegando e velhas espécies se extinguindo.

# **Adicionando ilhas**

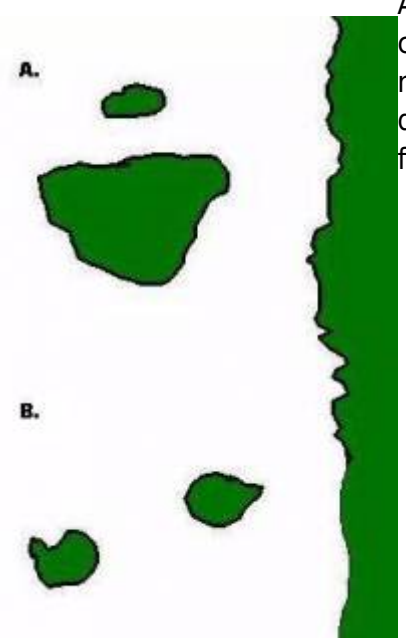

Até aqui tudo correu bem? Pois então vamos brincar um pouco mais [c](http://ecovirtual.ib.usp.br/lib/exe/detail.php?id=ecovirt%3Aroteiro%3Aneutr%3Abiogeo_base&media=ecovirt:roteiro:ilhas5.jpg)om nosso modelo, desta vez trabalhando com mais de uma ilha ao mesmo tempo. Nosso primeiro caso será o de duas ilhas igualmente distantes da costa, mas com diferentes tamanhos, como no topo da figura ao lado (**A**).

Neste caso, vamos assumir que a probabilidade de imigração não difere entre as ilhas, afinal elas estão à mesma distância do continente. No entanto, assumiremos que a taxa de extinção será maior na ilha menor: quanto menor a ilha, menor o número de indivíduos que cabe nela e, assim, maior a chance de uma população se extinguir. Agora parece razoável?

Nosso segundo exemplo será o de duas ilhas de mesmo tamanho, mas que estão a distâncias diferentes da costa,como no fundo da figura ao lado (**B**). Neste caso como têm praticamente a mesma área, as duas ilhas tem taxas de extinção semelhantes. Agora o problema passa a ser a chegada de novos propágulos: é razoável supor que quanto mais distante uma ilha fôr do continente, menor a taxa de imigração.

# **Parâmetros**

Esta função traça as retas de extinção e colonização para cada ilha, dadas as áreas e distâncias das ilhas. Para isso, a função calcula primeiro as taxas de extinção e colonização máximas de cada ilha, como funções lineares de suas áreas e distâncias ao continente, respectivamente. Os argumentos da função:

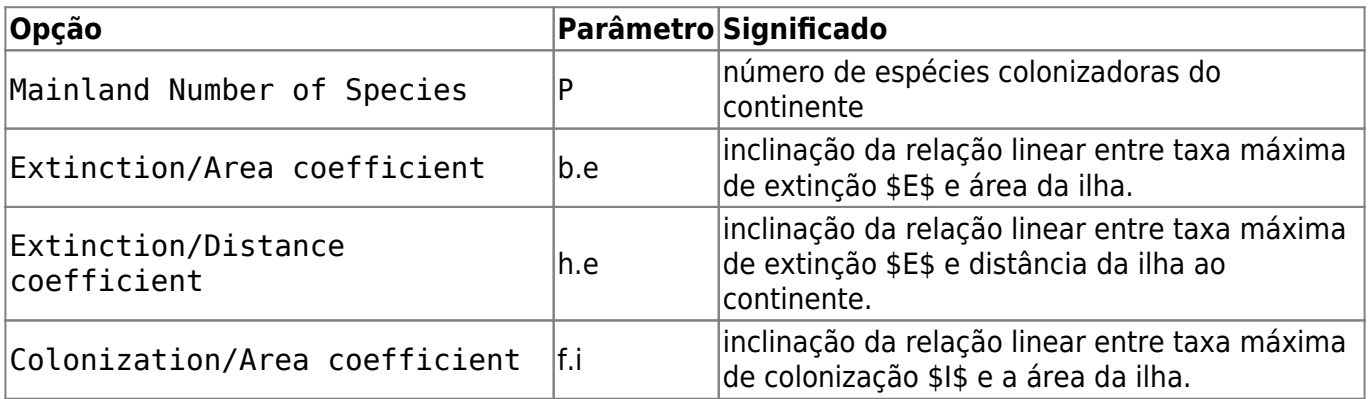

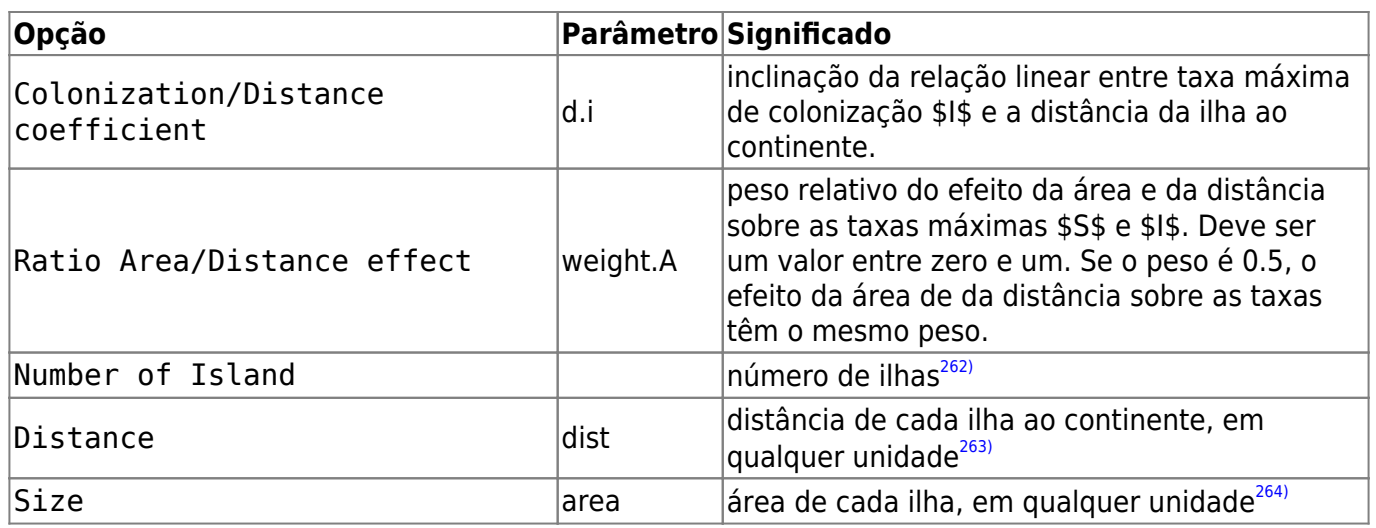

Varie áreas, distâncias e ambas fornecendo valores diferentes para estes argumentos. Não se preocupe com os demais argumentos, eles estão compatíveis com as escalas de distância e área. Explique a diferença entre os gráficos em termos biológicos. Note que nem sempre as ilhas com mais espécies são as que possuem maior taxa de substituição de espécies.

> Esta simulação permite incluir efeito da área da ilha sobre a taxa máxima de colonização. Chamamos isso de **efeito alvo**.

Também permite incluir efeito da distância da ilha ao continente sobre a taxa de extinção. Chamamos isso de **efeito resgate**.

Caso você não queira incluir estes efeitos, basta indicar valor zero para os parâmetros Colonization/Area coefficient e Extinction/Distance coefficient.

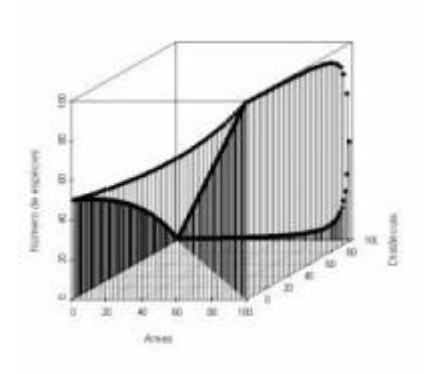

Neste modelo incorporamos um fator que não é considerado na relação espécies-área: as distâncias. Para tanto seria preciso um terceiro eixo contendo as distâncias entre as ilhas e os continentes e aí não teríamos mais uma reta descrevendo o padrão, mas sim uma superfície. Veja ao lado como fica um gráfico em três dimensões usando inúmeras ilhas imaginárias.

# **Para saber mais**

- **Gotelli, N. 2007. Ecologia.** Londrina, Ed. Planta. Capítulo 7.
- **Stevens, M. H. 2009. A primer of ecology with R.** New York. Springer. Capítulo 10.
- **MacArthur,RH. & Wilson, EO. 1967. The Theory of Island Biogeography**. Princeton University Press.
- [História da ideia e seu primeiro teste](http://eo-wilson.weebly.com/island-biogeography.html).

[260\)](#page--1-0)

se o logarítmo usado é na base dez [261\)](#page--1-0)

a cada vez que você clica em Evaluate um novo sorteio é feito [262\)](#page--1-0)

apenas para roteiro do RCMDR [263\)](#page--1-0)

na função do R é preciso especificar as distâncias.Ex: dist=c(10,20) [264\)](#page--1-0)

na função do R é preciso especificar os tamanhos.Ex: dist=c(20,10)

From: <http://ecovirtual.ib.usp.br/>-

Permanent link: **[http://ecovirtual.ib.usp.br/doku.php?id=ecovirt:roteiro:neutr:biogeo\\_base](http://ecovirtual.ib.usp.br/doku.php?id=ecovirt:roteiro:neutr:biogeo_base)**

Last update: **2023/02/10 12:53**

 $\pmb{\times}$ 

- 
- 

# **Biogeografia de ilhas - Roteiro R EcoVirtual sem interface Rcmdr**

Em 1967 Robert MacArthur e Edward Wilson publicaram um dos livros mais importantes da ecologia, "Teoria da biogeografia de ilhas". Nele, propuseram a ideia revolucionária de que a quantidade de espécies em um local resulta apenas do balanço entre migrações e extinções.

O roteiro a seguir vai ajudá-lo(a) a entender a dedução do modelo básico que sustenta esta teoria, assim:

- 1. A seção "Relação espécies-área" mostra a relação empírica entre riqueza de espécies e áreas de ilhas ou manchas de hábitat. Uma das motivações da Teoria de Biogeografia de Ilhas foi explicar esta relação como o resultado do balanço entre entrada de novas espécies (Imigração) e sua saída (extinções) em uma ilha.
- 2. A seção "Um modelo colonização-extinção" simula um sistema simples em que entradas e saídas se equilibram.
- 3. Finalmente, a seção O equilíbrio de MacArthur & Wilson mostra como o modelo básico da Teoria de Biogeografia de Ilhas é construído a partir da ideia geral de um equilíbrio entre taxas de entrada e de saídas. Mostramos, também como este modelo pode ser usado para avaliar os efeitos dos tamanho das ilhas e de sua distância ao continente.

## **Relação espécies-área**

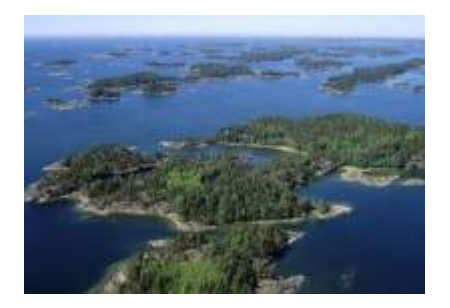

"A relação espécies-área é uma das poucas **leis** genuínas em ecologia" (Gotelli, 2007).

### **Relação empírica**

O aumento de espécies com a área em que elas ocorrem (ilhas, lagos, etc) é dos primeiros padrões empíricos identificados por ecólogos e biogeográfos.

Vamos analisar a forma de uma relação espécie-área típica: espécies de plantas vasculares endêmicas em regiões da California foram coletados por Johnson e colaboradores e publicados em um

<sup>-</sup> http://ecovirtual.ib.usp.br/

trabalho em 1968 (ver referências no fim da página). Estão disponíveis neste [site](http://math.hws.edu/~mitchell/SpeciesArea/index.html).

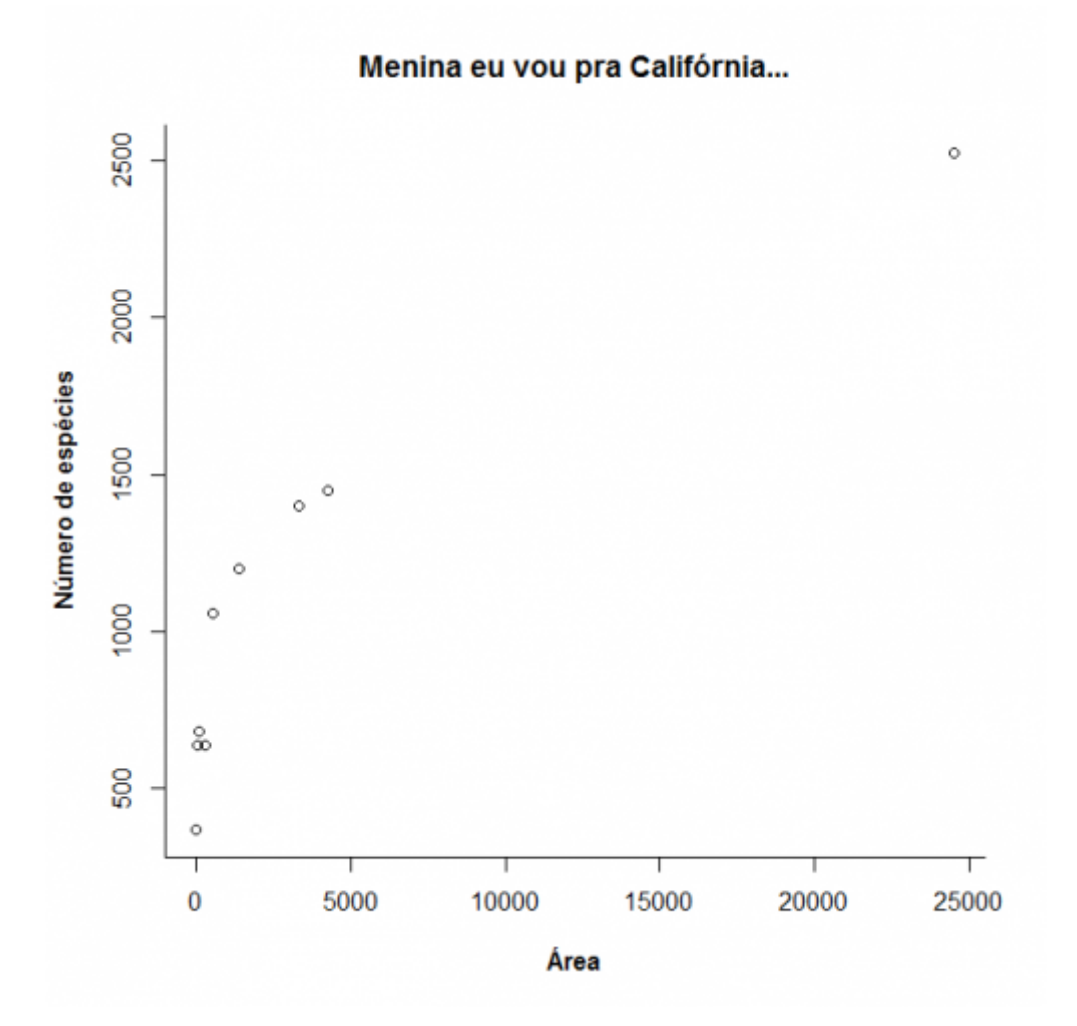

A lei é empírica, e muitas funções matemáticas foram propostas para descrevê-la. Um das mais simples e das mais usadas é a função de potência:

#### $$S\$  = \ c A^z\$

onde **S** é o número de espécies, **A** é a área e **c** e **z** são constantes.

Ajustando este modelo com uma regressão não linear gaussiana adicionamos a curva do modelo ao gráfico:

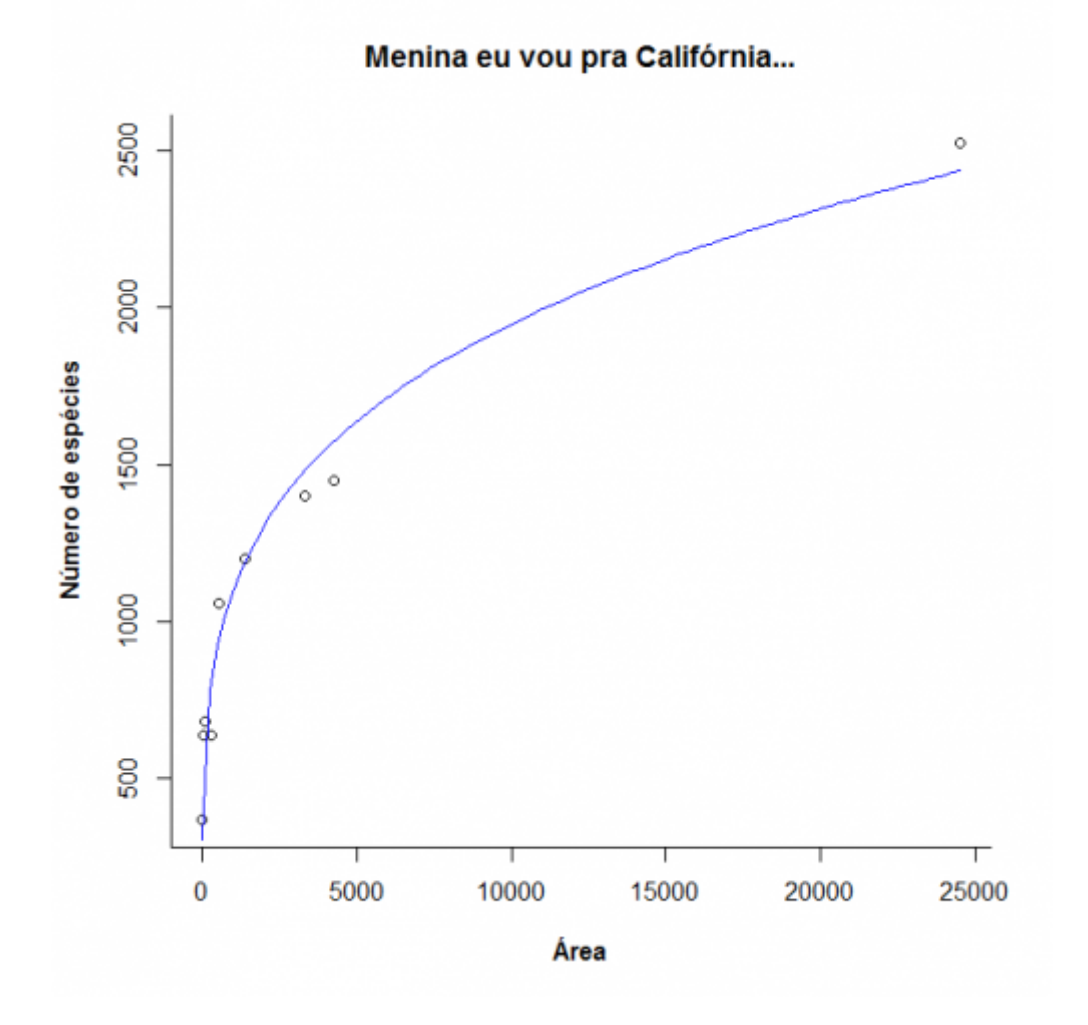

Agora observe o que acontece quando transformamos as escalas do gráfico em logaritmos:

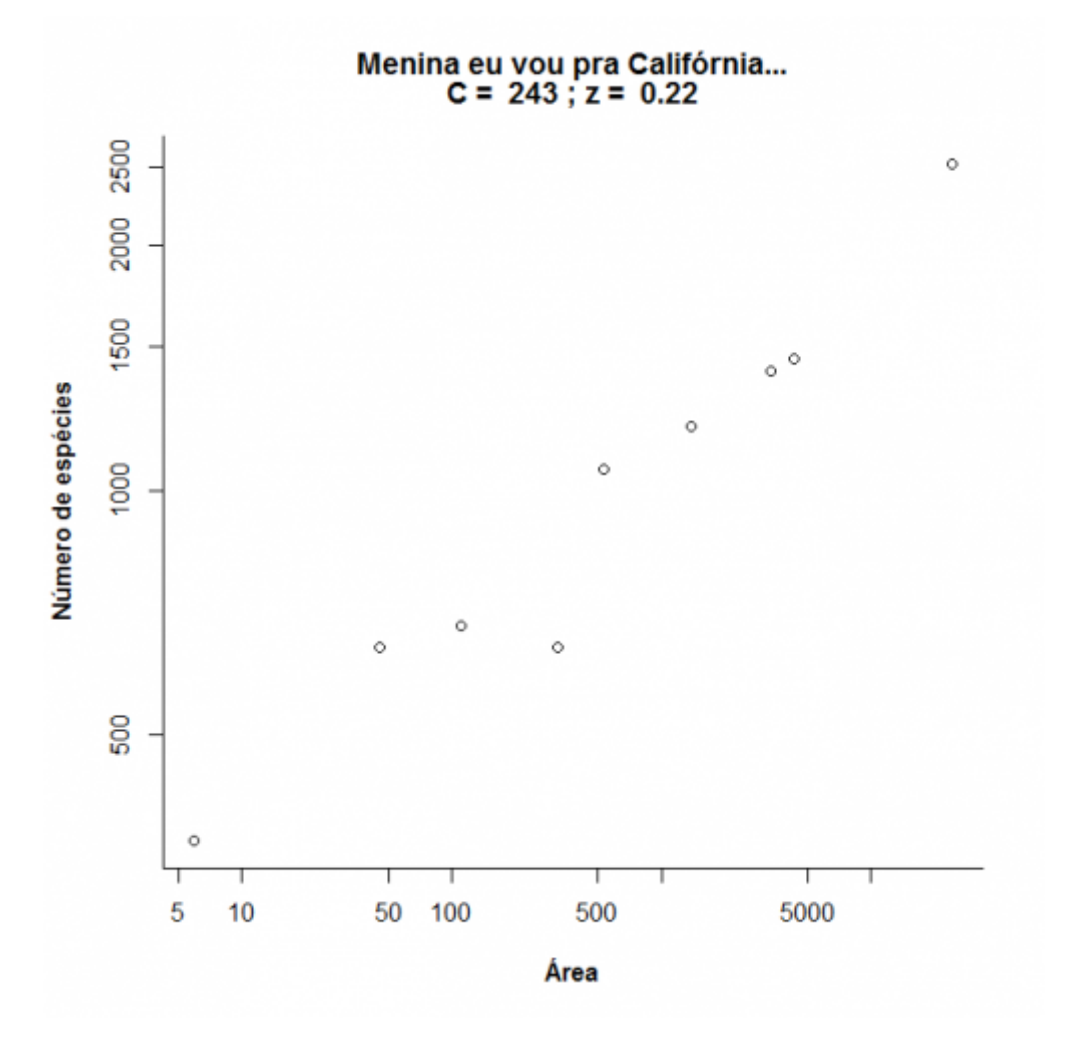

Note que o que era uma função de potência, na escala logaritmica vira uma equação de reta:

 $\frac{\log \log x}{x} = \log x + z \log x + 4$ 

Nesta regressão a inclinação corresponde ao expoente **z** da função de potência e dez elevado ao intercepto corresponde ao parâmetro **c** [265\)](#page--1-0). Compare os valores obtidos com a regressão linear e nãolinear:

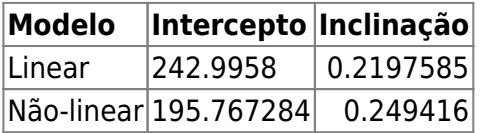
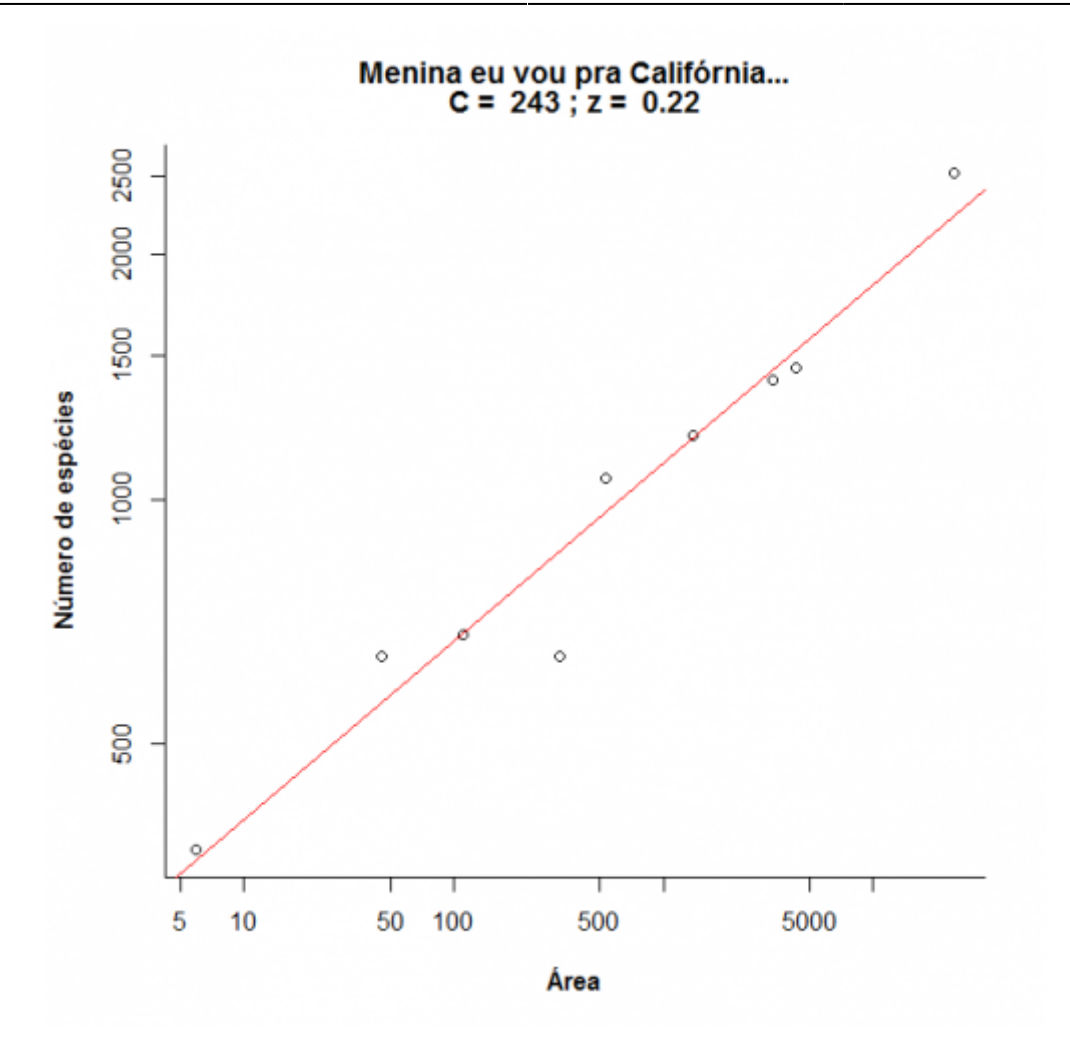

Agora vamos brincar um pouco com a relação espécies-área variando os parâmetros **c** e **z**. Clique no botão Evaluate abaixo e use o menu para avaliar o efeito dos parâmetros. Note que os dois eixos do gráfico da direita estão em escala logarítmica em base 10.

# **Um modelo colonização-extinção**

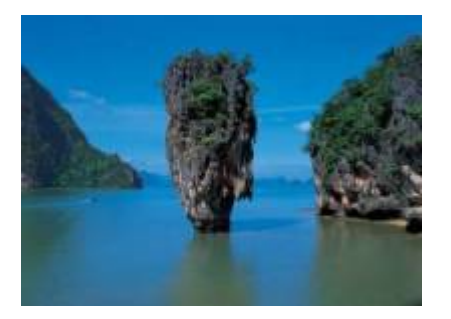

Nos [modelos clássicos de metapopulações](#page-441-0) a extinção e a imigração determinam a persistência de uma espécie em um sistema de manchas. Aqui faremos basicamente a mesma coisa, só que desta vez consideraremos várias espécies ao mesmo tempo e em vez do tamanho da população nosso interesse será o número de espécies em cada mancha, que no caso serão ilhas.

## **Colonização**

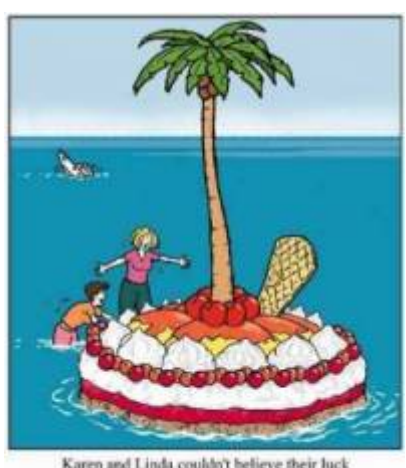

Karen and Linda couldn't believe their luck washed up on a dessert island!

Neste exercício usaremos o sistema ilha-continente, que é equivalente ao modelo clássico de [metapopulações com chuva de propágulos.](#page-460-0) Nesse sistema, há uma ilha (mais para frente será um arquipélago!) que pode receber propágulos vindos do continente, que assumiremos como um reservatório de **n** espécies e como uma fonte infinita de propágulos.

Imagine que a cada momento chega um determinado número de propágulos vindos do continente à nossa ilha. Se é assim, é de se esperar que com o passar do tempo todas as espécies presentes no continente estejam também presentes na nossa ilha, certo? Quer ver se isso é verdade? A seguir vamos simular um sistema ilha-continente.

## **Figurinhas**

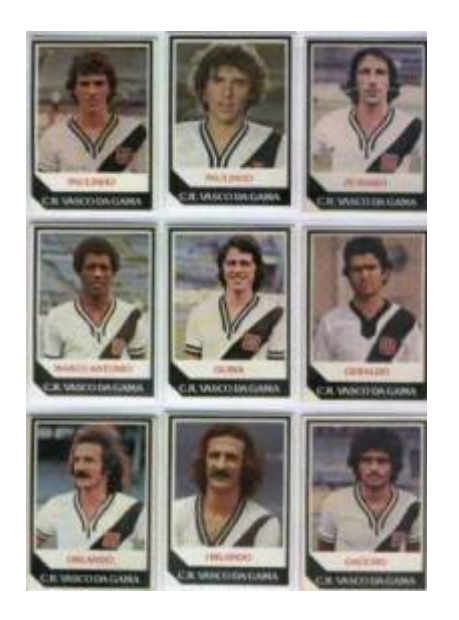

Antes de continuarmos, vamos fazer um exercício de imaginação. Pense nas espécies como figurinhas (tá, as figurinhas não precisam ser de jogadores do Vasco da década de 80), pense nas ilhas desertas como álbuns vazios e pense na chuva de propágulos como pacotinhos de figurinhas vindos da fábrica de figurinhas (a nossa fonte de propágulos). Se em cada pacote vêm 5 figurinhas, quanto tempo leva para completar um álbum com 100 figurinhas? Vamos assumir que o dono da empresa de figurinhas é honesto e produz a mesma quantidade de cada uma dos 100 tipos diferentes de figurinha e também que você é meio mão-de-vaca e compra no máximo um pacote por vez.

Abaixo o código em R para simular esta situação. Para ver o resultado clique nos botões Evaluate nesta página ou copie o código e cole-o na janela RScrpit do Rcmdr e clique no botão Submeter.

Primeiro criamos uma lista de 100 figurinhas

e agora sorteamos um pacote com cinco figurinhas  $^{266}$ :

Vamos simular uma viagem no tempo e ver o que aconteceu depois de 300 idas à banca:

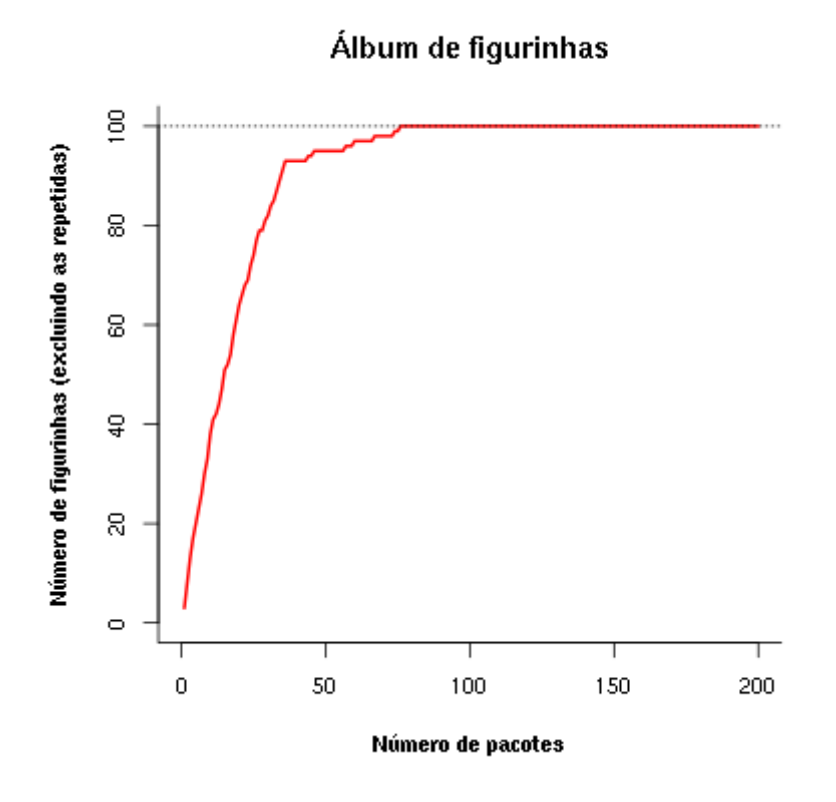

Uma simulação como essa dá uma idéia de quantos pacotinhos teremos que comprar para completar o álbum. Mais um serviço de utilidade pública! Note que a velocidade com que o álbum vai sendo preenchido vai ficando cada vez menor. A gente já sabia disso: quanto mais figurinhas temos, mais repetidas saem.

Mas completar esse álbum foi muito fácil! E se fôssem mais figurinhas? E se eu comprasse mais pacotes por vez? E se houvesse algumas figurinhas mais raras? Para responder a estas e muitas outras perguntas criamos uma função em R que vai gerar um gráfico interativo nessa página:

Clique no botão Evaluate para carregar a função. Se tudo correu bem, você verá a mensagem "FUNÇÃO CARREGADA". Se acontecer algum problema, recarregue a página (opções reload ou refresh do navegador) e tente outra vez.

Agora podemos criar o gráfico da função. Primeiro, no quadro abaixo, escolha a opção **Sage** na caixa Language, no canto inferior direito da janela de códigos. Em seguida clique no botão Evaluate e você terá um menu com as opções:

- http://ecovirtual.ib.usp.br/

- Número de espécies colonizadoras
- Número de propágulos por evento de colonização
- Número de eventos de colonização
- Proporção de espécies que são abundantes
- Abundância relativa das espécies abundantes, em relação às demais

O gráfico inicial simula que no continente há 100 espécies que podem colonizar a ilha (ou figurinhas para preencher o album), chegam 5 propágulos por evento de colonização, e que vão ocorrer 100 anos eventos de colonização. Experimente outras combinações de valores e faça a interpretação biológica.

Experimente também criar figurinhas mais fáceis de sair. Mudando a opção Prop spp abundantes para 0,1 e a opção Abund relativa spp abundantes para 100 haverá 10% de espécies com abundâncias 100 vezes maiores do que as demais, no continente. Qual a consequência?

## **Extinção**

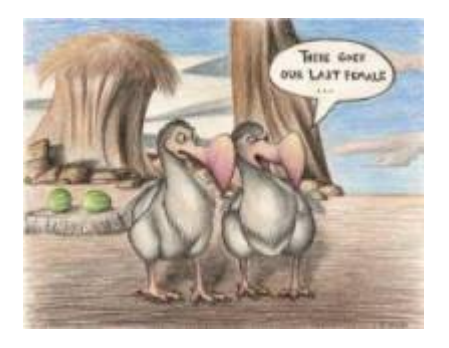

No meu tempo, tínhamos que colar as figurinhas no álbum com cola. Sempre usávamos cola branca, porque usar cola de bastão era garantir que perderíamos algumas figurinhas pelo caminho. Vamos imaginar que nossas figurinhas, depois de coladas, têm uma certa chance de descolarem e se perderem. Como fica nosso modelo?

## **Figurinhas auto-descolantes!**

No nosso modelo antigo, que não considerava a possibilidade de extinção, a ilha ficava sempre com o mesmo número de espécies do continente. Mas nossa função em R tem um argumento para exterminar algumas espécies ao acaso. O argumento é Taxa de extinção, que é a probabilidade de cada espécie que está na ilha se extinguir a cada unidade de tempo (medido por eventos de colonização).

Para criar um gráfico interativo com essa opção primeiro escolha a opção **Sage** na caixa Language, no canto inferior direito da janela de códigos que está abaixo. Em seguida clique no botão Evaluate. Se tiver algum problema recarregue a página (opções reload ou refresh do navegador), carregue a função em R (duas janelas de código acima) e então tente outra vez chamar o gráfico.

Ahã! Agora parece que ficou beeeem mais difícil completar o álbum, não é mesmo?! Será que é possível completá-lo, dado tempo suficiente? Experimente!

O que está acontecendo aqui??? O que acontece quando aumentamos a taxa de extinção? E se aumentamos a chuva? Será que o dono da fábrica de figurinhas é macomunado com o dono da fábrica de cola? Use a função para encontrar as respostas.

## **O equilíbrio de MacArthur & Wilson**

Para prosseguir você deve ter o ambiente **R** com o pacote **Ecovirtual** instalado e carregado. Se você não tem e não sabe como ter, consulte a página de [Instalação](#page--1-0).

Depois de instalar o pacote, execute o R e carregue o pacote copiando o comando abaixo para a linha de comando do R:

library(EcoVirtual)

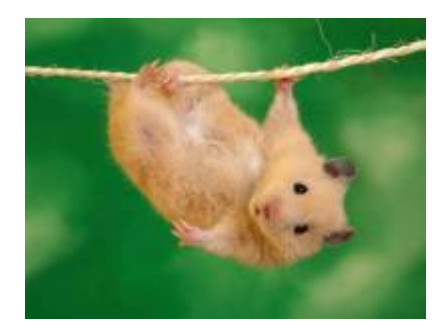

A idéia básica deste modelo é que o número de espécies de uma ilha é um balanço entre a imigração de novas espécies vindas do continente e a extinção das espécies presentes. Quando as taxas de imigração (\$ \lambda \$) e extinção (\$\mu\$) se igualam, o número de espécies (**S**) atinge um equilíbrio dinâmico:

 $$$  \the \$\$\frac{dS}{dt} \ = \\lambda-\mu\$\$

O modelo assume que quanto mais espécies presentes na ilha, menor é a chegada de novas espécies do continente, pelo processo de esgotamento ilustrado com as figurinhas. Neste caso, a função que descreve a taxa de imigração é:

\$\$\lambda=I-(I/P)\ S\$\$

onde **I** é a taxa de imigração máxima (quando a ilha está deserta) e **P** é o número de espécies no continente.

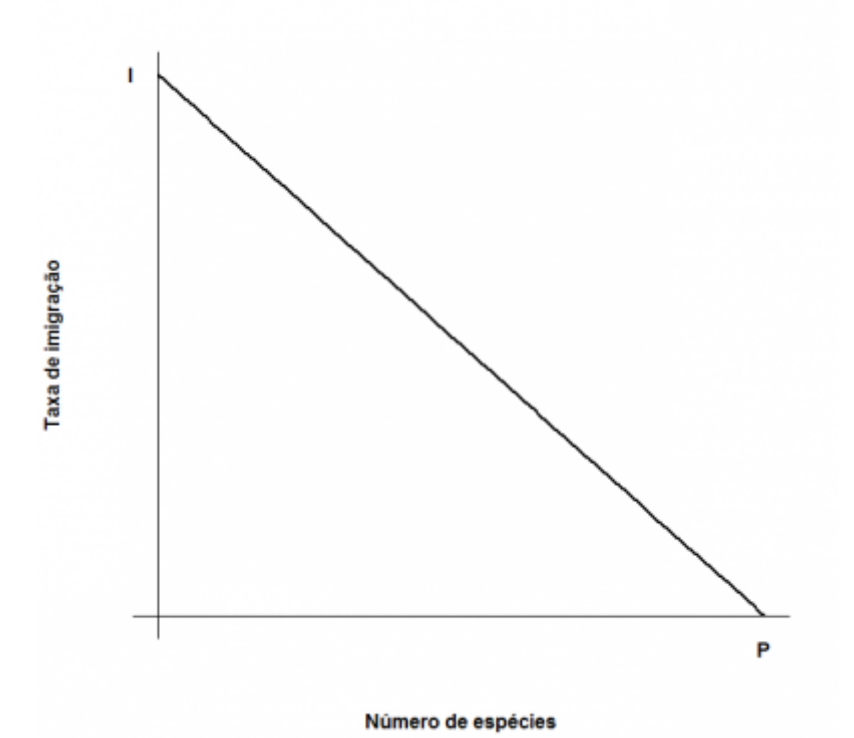

O modelo assume também uma taxa de extinção. Supondo que todas as espécies se extingam com uma probabilidade igual, constante e independente, o número médio, ou esperado, será proporcional ao número de espécies na ilha: quanto mais espécies, maior o número que pode ser sorteado para extinguir-se. Quando não há espécies, a extinção é zero. Assim, o modelo mais simples para a relação

## \$\$\mu=(E/P)S\$\$

entre taxa de extinção e riqueza de espécies na ilha é:

onde **E** é a taxa máxima de extinção, que ocorre quando o número de espécies da ilha é igual ao do continente. Veja o gráfico:

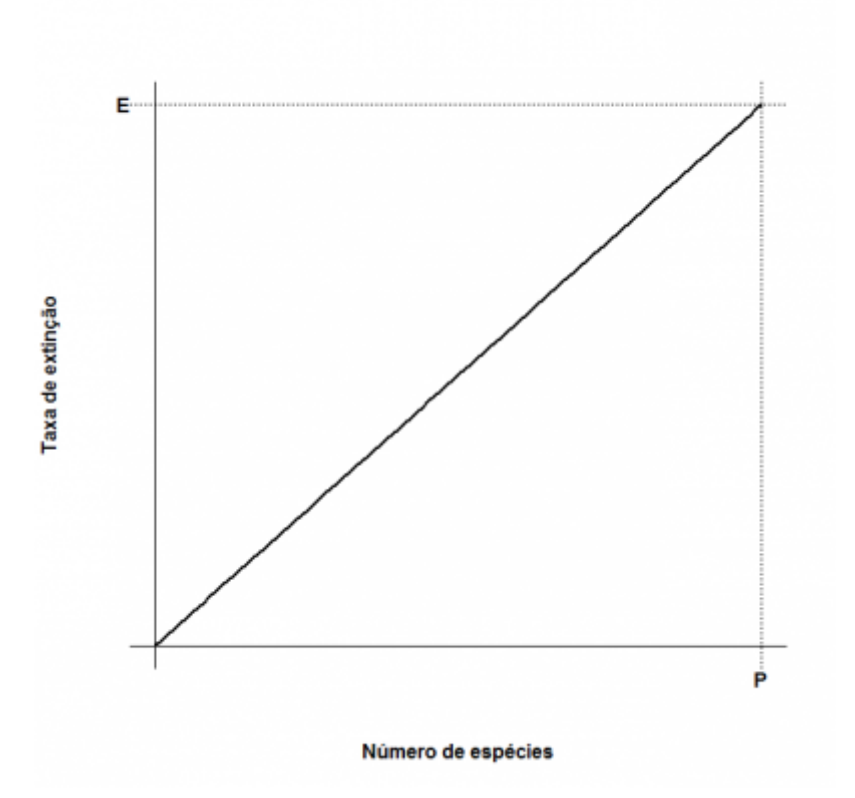

Juntando tudo…

 $$f{dS}/{dt}\ = \ |I-(I/P)\ E{E/P}\$ 

E resolvendo para a condição de equilíbrio \$\${dS}/{dt}\ =0\$\$ temos:

 $$\\widetilde{S} \ = \frac{1 P}{1 + E}$ 

 $$\\widetilde{T} \ = \ \frac{1 E}{1 + E}$ \$\$

que são, respectivamente, o número de espécies no equilíbrio (\$\widehat{S}\$) e a taxa de substituição de espécies no equilíbrio (\$ \widehat{T}\$). Note que este não é um equilíbrio estático quanto à composição, isto é, apesar de o número de espécies permanecer constante, a composição de espécies está sempre se alterando, com novas espécies chegando e velhas espécies se extinguindo.

Nocarregue o pacote EcoVirtual. Vamos utilizar a função **animaColExt** que faz a animação dos processo de colonização e extinção. Esta função possui dois argumentos(parâmetros):

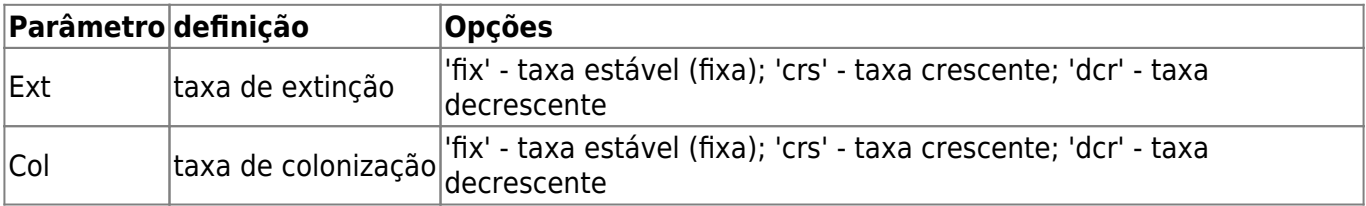

Selecione as opções **Ext='fix'** e **Col=fix** e veja o que acontece! Agora experimente mudar os estados de **Ext** e **Col**. O que acontece com o ponto de equilíbrio em cada combinação? Porque?

## **Adicionando ilhas**

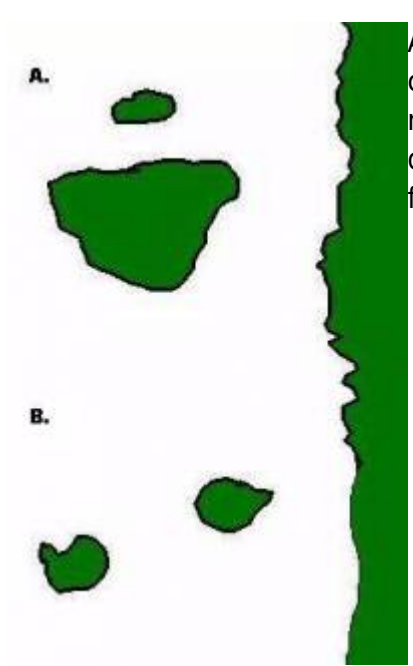

[A](http://ecovirtual.ib.usp.br/lib/exe/detail.php?id=ecovirt%3Aroteiro%3Aneutr%3Abiogeor&media=ecovirt:roteiro:ilhas5.jpg)té aqui tudo correu bem? Pois então vamos brincar um pouco mais com nosso modelo, desta vez trabalhando com mais de uma ilha ao mesmo tempo. Nosso primeiro caso será o de duas ilhas igualmente distantes da costa, mas com diferentes tamanhos, como no topo da figura ao lado (**A**).

Neste caso, vamos assumir que a probabilidade de imigração não difere entre as ilhas, afinal elas estão à mesma distância do continente. No entanto, assumiremos que a taxa de extinção será maior na ilha menor: quanto menor a ilha, menor o número de indivíduos que cabe nela e, assim, maior a chance de uma população se extinguir. Agora parece razoável?

Nosso segundo exemplo será o de duas ilhas de mesmo tamanho, mas que estão a distâncias diferentes da costa,como no fundo da figura ao lado (**B**). Neste caso como têm praticamente a mesma área, as duas ilhas tem taxas de extinção semelhantes. Agora o problema passa a ser a chegada de novos propágulos: é razoável supor que quanto mais distante uma ilha fôr do continente, menor a taxa de imigração.

Usaremos agora a função **bioGeoIsl** para fazer a combinação de ilhas que quisermos e, no final, encontramos uma relação espécies área, nosso ponto de partida. Afinal, foi para explicar essa relação que esta teoria foi criada.

Esta função traça as retas de extinção e colonização para cada ilha, dadas as áreas e distâncias das ilhas. Para isso, a função calcula primeiro as taxas de extinção e colonização máximas de cada ilha, como funções lineares de suas áreas e distâncias ao continente, respectivamente. Os argumentos da função:

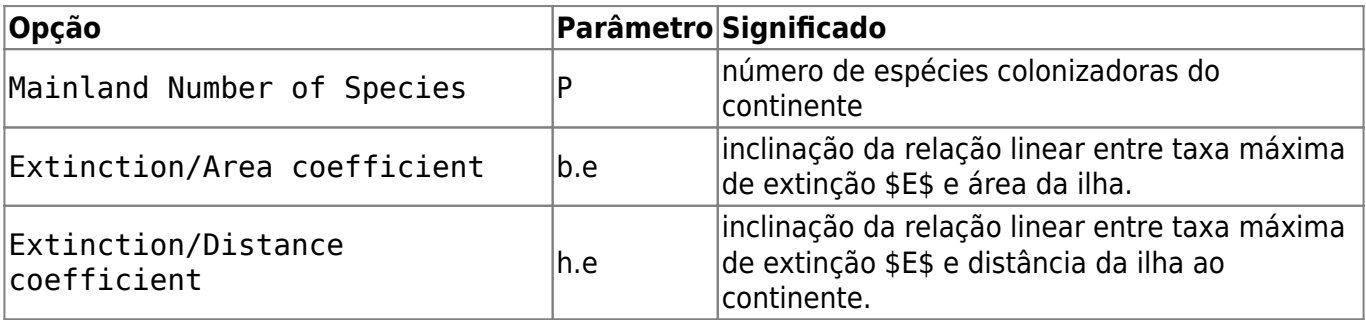

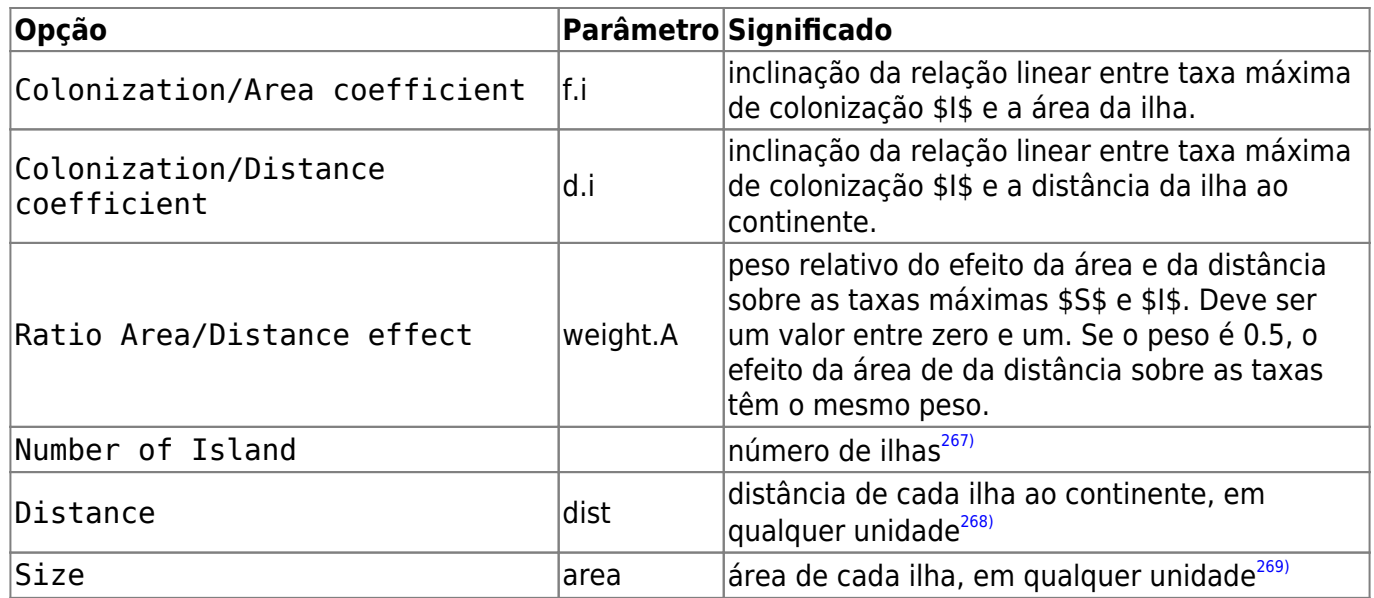

Varie áreas, distâncias e ambas fornecendo valores diferentes para estes argumentos. Não se preocupe com os demais argumentos, eles estão compatíveis com as escalas de distância e área. Explique a diferença entre os gráficos em termos biológicos. Note que nem sempre as ilhas com mais espécies são as que possuem maior taxa de substituição de espécies.

> Esta simulação permite incluir efeito da área da ilha sobre a taxa máxima de colonização. Chamamos isso de **efeito alvo**.

Também permite incluir efeito da distância da ilha ao continente sobre a taxa de extinção. Chamamos isso de **efeito resgate**.

Caso você não queira incluir estes efeitos, basta indicar valor zero para os parâmetros Colonization/Area coefficient e Extinction/Distance coefficient.

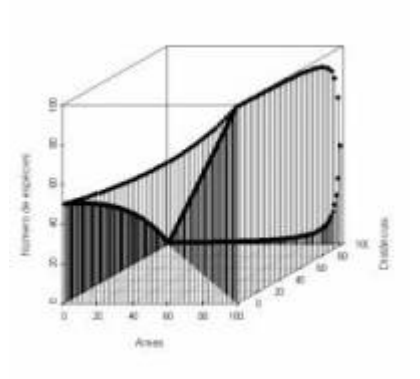

Neste modelo incorporamos um fator que não é considerado na relação espécies-área: as distâncias. Para tanto seria preciso um terceiro eixo contendo as distâncias entre as ilhas e os continentes e aí não teríamos mais uma reta descrevendo o padrão, mas sim uma superfície. Veja ao lado como fica um gráfico em três dimensões usando inúmeras ilhas imaginárias.

# **Para saber mais**

- **Gotelli, N. 2007. Ecologia.** Londrina, Ed. Planta. Capítulo 7.
- **Stevens, M. H. 2009. A primer of ecology with R.** New York. Springer. Capítulo 10.
- **MacArthur,RH. & Wilson, EO. 1967. The Theory of Island Biogeography**. Princeton University Press.
- [História da ideia e seu primeiro teste](http://eo-wilson.weebly.com/island-biogeography.html).

[265\)](#page--1-0)

se o logarítmo usado é na base dez [266\)](#page--1-0)

a cada vez que você clica em Evaluate um novo sorteio é feito

[267\)](#page--1-0)

[268\)](#page--1-0)

apenas para roteiro do RCMDR

na função do R é preciso especificar as distâncias.Ex: dist=c(10,20)

[269\)](#page--1-0)

na função do R é preciso especificar os tamanhos.Ex: dist=c(20,10)

From: <http://ecovirtual.ib.usp.br/>-

Permanent link: **<http://ecovirtual.ib.usp.br/doku.php?id=ecovirt:roteiro:neutr:biogeor>**

Last update: **2017/11/14 12:07**

 $\pmb{\times}$ 

ATENÇÃO: ESTA PÁGINA É UMA VERSÃO ANTIGA DO ROTEIRO E ESTÁ DESATIVADA, PARA **SAR O ROTEIRO ATUAL [ACESSE ESTE LINK](#page-536-0)** 

# **Biogeografia de ilhas - Roteiro em R**

Em 1967 Robert MacArthur e Edward Wilson publicaram um dos livros mais importantes da ecologia, "Teoria da biogeografia de ilhas". Nele, propuseram a ideia revolucionária de que a quantidade de espécies em um local resulta apenas do balanço entre migrações e extinções. O roteiro abaixo vai ajudá-lo a entender a dedução do modelo básico que sustenta esta teoria.

## **Preparando o R**

Este exercício é feito em [R](#page--1-0), mas você não precisa conhecer a linguagem R, porque damos os comandos já prontos para executar. Eles estão reproduzidos nesta página, e também em um arquivo, abaixo. A única coisa que você precisa saber é como enviar os comandos escritos neste arquivo para o R. Para isso você pode copiar os comandos desta página e colar na linha de comando do R. Mas é bem mais prático usar o arquivo de comandos, ou script. Para isso, siga os seguintes passos:

### **Executando o script**

- 1. Crie um diretório em seu computador para este exercício
- 2. Baixe neste diretório os arquivos:
	- 1. script: [script\\_biogeo.r](http://ecovirtual.ib.usp.br/lib/exe/fetch.php?media=ecovirt:roteiro:neutr:script_biogeo.r)
	- 2. funções: biogeog func.r
- 3. Abra o arquivo de comandos em um editor de códigos.
- 4. Carregue as funções deste exercício com o comando
- 5. Execute os comandos enviando-os para o R, começando por carregar as funções do arquivo biogeog\_func.r:

```
source("biogeog_func.r")
```
## **Relação espécies-área**

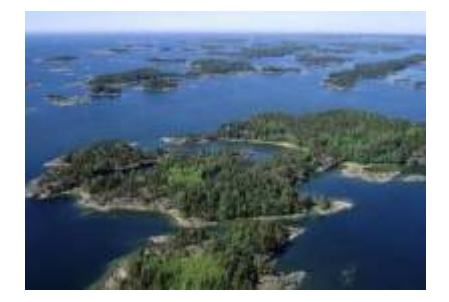

"A relação espécies-área é uma das poucas **leis** genuínas em ecologia" (Gotelli, 2007).

## **Relação empírica**

O aumento de espécies com a área em que elas ocorrem (ilhas, lagos, etc) é dos primeiros padrões empíricos identificados por ecólogos e biogeográfos.

Vamos analisar a forma de uma relação espécie-área típica: espécies de plantas vasculares endêmicas em regiões da California foram coletados por Johnson e colaboradores e publicados em um trabalho em 1968 (ver referências no fim da página). Estão disponíveis neste [site](http://math.hws.edu/~mitchell/SpeciesArea/index.html) .

```
# Número de espécies endêmicas de plantas vasculares em nove localidades da
Califórnia.
```

```
# Dados
(calif=data.frame(
   local=c("Tiburon","SanFran","StaBarbara","StaMonica","Marin",
     "StaCruz","Monterey","SanDiego","California"),
   area=c(5.9,45,110,320,529,1386,3324,4260,24520),
   riqueza=c(370,640,680,640,1060,1200,1400,1450,2525)
   ))
# Gráfico
plot(riqueza~area,data=calif,xlab="Área",ylab="Número de
espécies",main="Menina eu vou pra Califórnia...",
  bty="l",font.lab=2)
```
A lei é empírica, e muitas funções matemáticas foram propostas para descrevê-la. Um das mais simples e das mais usadas é a função de potência:

 $$5S\r = \C A^2Z$$ 

onde **S** é o número de espécies, **A** é a área e **c** e **z** são constantes.

Ajuste este modelo com uma regressão não linear gaussiana (função nls do R):

```
## Ajuste da funcao de potencia
mod1 = nls(riquesa-C*area^z, data=calif, start=c(C=245, z=0.22))## Coeficientes estimados
(cf1 = coef(mod1))
```
E adicione a curva do modelo ao gráfico:

```
## Curva do modelo
curve(cf1[1]*x^cf1[2] ,add=T, col="blue", lwd=1.5)
```
Agora observe o que acontece quando transformamos as escalas do gráfico em logaritmos:

```
# Ajuste da regressao linear em escala log
mod2=lm(log10(riqueza)~log10(area),data=calif)
```
#Resumo da regressão summary(mod2)

Note que o que era uma função de potência, na escala logaritmica vira uma equação de reta:

 $$\$ \log \ S = \ \log \ c + z \log \ A$ \$\$

Nesta regressão a inclinação corresponde ao expoente **z** da função de potência e corresponde a dez elevado ao intercepto corresponde ao parâmetro **A**. Compare os valores obtidos com a regressão linear e não-linear:

```
## coeficientes
cf2=coef(mod2)
## z
(m2.z=cf2[2])
# C
(m2.C=10^(cf2[1]))
```
Faça o gráfico em escala log e adicione a linha da regressão:

```
# Gráfico
plot(riqueza~area,data=calif,log="xy",xlab="Área",ylab="Número de
espécies",main=c("Menina eu vou pra Califórnia...",
 paste("C = ",round(m2.C,2),'"; z = ",round(m2.z,2))), bty="l", font.lab=2)
abline(mod2,col=2)
par(mfrow=c(1,1))
```
Agora vamos brincar um pouco com a relação espécies-área variando os parâmetros **c** e **z**. Rode os comandos abaixo:

```
par(mfrow=c(2,2))## variando z
spp.area(c = 1.5, z = .15, ylim=c(1,40))spp.area(c = 1.5, z = .28, ylim=c(1,40))
## variando c
spp.area(c = 1.5, z = .25, ylim=c(1,40))spp.area(c = 2.1, z = .25, ylim=c(1,40))
```
Note que os dois eixos do gráfico da direita estão em escala logarítmica. Note também que a função lhe permite variar os dois parâmetros da equação: **c** e **z**. Altere os valores desses parâmetros e interprete o significado biológico.

# **Um modelo colonização-extinção**

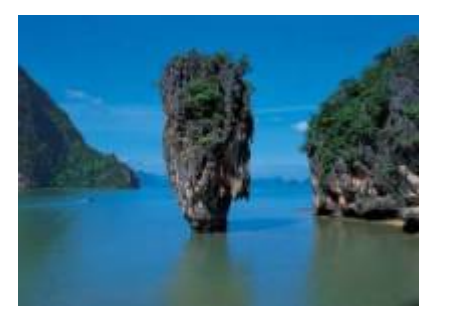

Nos [modelos clássicos de metapopulações](#page-441-0) a extinção e a imigração determinam a persistência de uma espécie em um sistema de manchas. Aqui faremos basicamente a mesma coisa, só que desta vez consideraremos várias espécies ao mesmo tempo e em vez do tamanho da população nosso interesse será o número de espécies em cada mancha, que no caso serão ilhas.

## **Colonização**

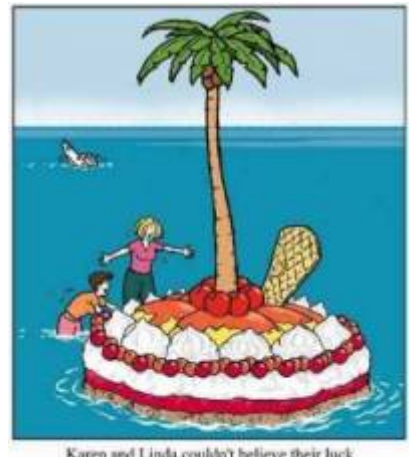

Karen and Linda couldn't believe their luck washed up on a dessert island!

Neste exercício usaremos o sistema ilha-continente, que é equivalente ao modelo clássico de metapopulações com chuva de propágulos. Nesse sistema, há uma ilha (mais para frente será um arquipélago!) que pode receber propágulos vindos do continente, que assumiremos como um reservatório de **n** espécies e como uma fonte infinita de propágulos.

Imagine que a cada momento chega um determinado número de propágulos vindos do continente à nossa ilha. Se é assim, é de se esperar que com o passar do tempo todas as espécies presentes no continente estejam também presentes na nossa ilha, certo? Quer ver se isso é verdade? A seguir vamos simular um sistema ilha-continente.

## **Figurinhas**

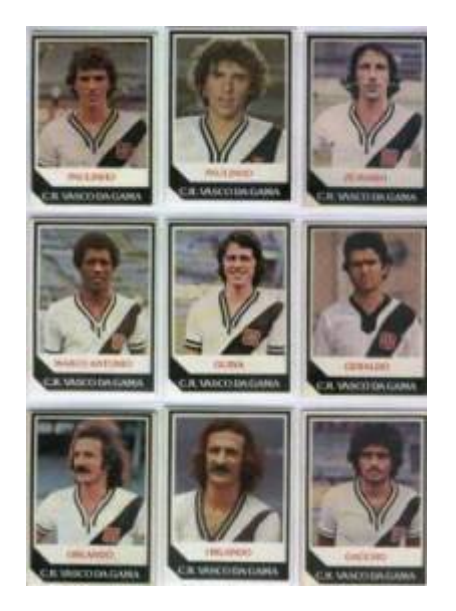

Antes de continuarmos, vamos fazer um exercício de imaginação. Pense nas espécies como figurinhas (tá, as figurinhas não precisam ser de jogadores do Vasco da década de 80), pense nas ilhas desertas como álbuns vazios e pense na chuva de propágulos como pacotinhos de figurinhas vindos da fábrica de figurinhas (a nossa fonte de propágulos). Se em cada pacote vêm 5 figurinhas, quanto tempo leva para completar um álbum com 100 figurinhas? Vamos assumir que que o dono da empresa de figurinhas não é sacana e produz a mesma quantidade de cada uma dos 100 tipos diferentes de figurinha e também que você é meio mão-de-vaca e compra no máximo um pacote por vez.

```
# Primeiro criamos todas as figurinhas possíveis
(figu=paste("fig.",1:100,sep=""))
# Agora simulamos uma ida à banca
# Um pacote
sample(figu,5,replace=T)
# Outro pacote
sample(figu, 5, replace=T)
# E mais outro
sample(figu, 5, replace=T)
```
Vamos simular uma viagem no tempo e ver o que aconteceu depois de 1000 idas à banca.

```
album=numeric()
cpl=numeric()
for(i in 1:1000){
     album=union(album,sample(figu,5,replace=T))
     cpl[i]=length(unique(album))
     }
par(mfrow=c(1,1))plot(1:1000,cpl,xlim=c(0,500),ylim=c(0,100),type="l",bty="l",
 xlab="Número de pacotes",ylab="Número de figurinhas (excluindo as
repetidas)",
main="Álbum de figurinhas", lwd=2, col=2, font.lab=2)
abline(h=100,lty=3)
```
Através de uma simulação como essa podemos ter idéia de quantos pacotinhos teremos que comprar para completar o álbum. Mais um serviço de utilidade pública! Note que a velocidade com que o

- http://ecovirtual.ib.usp.br/

álbum vai sendo preenchido vai ficando cada vez menor. A gente já sabia disso: quanto mais figurinhas temos, mais repetidas saem.

Mas completar esse álbum foi muito fácil! Isso nunca ocorre na vida real! Mas e se fôssem mais figurinhas? E se eu comprasse mais pacotes por vez? E se houvesse algumas figurinhas mais raras? Para responder a estas e muitas outras perguntas criamos a função chove. chuva. Seus argumentos são:

- Nspp: número de espécies colonizadoras
- chuva: número de propágulos por evento de colonização
- abund: abundância de cada propágulo no continente
- tempo: quantos eventos de colonização

Com ela podemos, por exemplo, simular que há 100 espécies, chegam 5 propágulos por ano na ilha , que no continente há 100 propágulos para cada espécie e irão se passar 100 anos.

chove.chuva(  $Nspp = 100$ , chuva = 5, abund = rep(100,100), tempo = 100)

Podemos avaliar o efeito da premissa de igual probabilidade de colonização. Veja o que acontece se no continente houver 100 indivíduos de uma única espécie e 99 espécies com apenas um indivíduo:

```
chove.chuva( Nspp = 100, chuva = 5, abund = c(100, rep(1,99)), tempo =
100)
```
## **Extinção**

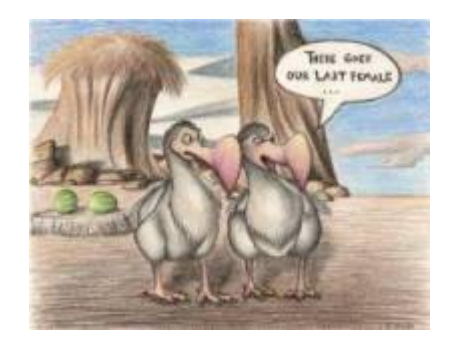

No meu tempo, tínhamos que colar as figurinhas no álbum com cola. Sempre usávamos cola branca, porque usar cola de bastão era garantir que perderíamos algumas figurinhas pelo caminho. Vamos imaginar que nossas figurinhas, depois de coladas, têm uma certa chance de descolarem e se perderem. Como fica nosso modelo?

## **Figurinhas auto-descolantes!**

No nosso modelo antigo, que não considerava a possibilidade de extinção, a ilha ficava sempre com o mesmo número de espécies do continente. Então adaptamos a função preexistente chove.chuva para que ela passe a exterminar algumas espécies ao acaso. A nova função chama-se dancando.na.chuva, e tem um novo argumento, tx.ext, que é a probabilidade de cada espécie se extinguir a cada unidade de tempo (medido por eventos de colonização).

dancando.na.chuva(Nspp=100, chuva=5, abund=rep(100,100), tempo=100,

 $tx.ext=0.1$ 

Ahã! Agora parece que ficou beeeem mais difícil completar o álbum, não é mesmo?! Será que é possível completá-lo, dado tempo suficiente? Experimente:

```
dancando.na.chuva(Nspp=100, chuva=5, abund=rep(100,100), tempo=1000,
tx.ext=.1)
```
O que está acontecendo aqui??? O que acontece quando aumentamos a taxa de extinção? E se aumentamos a chuva? Será que o dono da fábrica de figurinhas é macomunado com o dono da fábrica de cola? Use a função para encontrar as respostas.

## **O equilíbrio de MacArthur & Wilson**

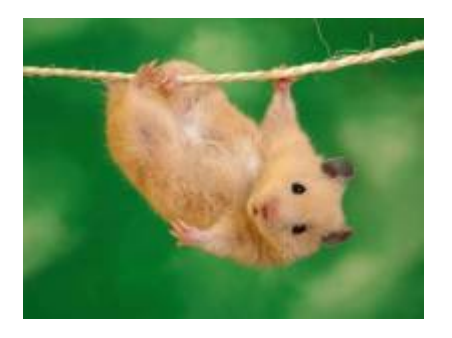

A idéia básica deste modelo é que o número de espécies de uma ilha é um balanço entre a imigração de novas espécies vindas do continente e a extinção das espécies presentes. Quando as taxas de imigração (\$ \lambda \$) e extinção (\$\mu\$) se igualam, o número de espécies (**S**) atinge um equilíbrio dinâmico:

 $$$  \frac{dS}{dt} \ = \\lambda-\mu\$\$

O modelo assume que quanto mais espécies presentes na ilha, menor é a chegada de novas espécies do continente, pelo processo de esgotamento ilustrado com as figurinhas. Neste caso, a função que descreve a taxa de imigração é:

\$\$\lambda=I-(I/P)\ S\$\$

onde **I** é a taxa de imigração máxima (quando a ilha está deserta) e **P** é o número de espécies no continente.

Faça o gráfico:

```
par(mfrow=c(1,1))I = 0.5; P = 100curve(I-I*x/P,0,P,bty="n",xaxt="n",yaxt="n",xlab="Número de espécies",
 ylab="Taxa de imigração",font.lab=2,lwd=2)
abline(v=0)
abline(h=0)
mtext("P",side=1,at=P,font=2)
mtext("I",side=2,at=I,font=2,las=1)
```
O modelo assume também uma taxa de extinção. Supondo que todas as espécies se extingam com

uma probabilidade igual, constante e independente, o número médio, ou esperado, será proporcional ao número de espécies na ilha: quanto mais espécies, maior o número que pode ser sorteado para extinguir-se. Quando não há espécies, a extinção é zero. Assim, o modelo mais simples para a relação entre taxa de extinção e riqueza de espécies na ilha é:

## \$\$\mu=(E/P)S\$\$

onde **E** é a taxa máxima de extinção, que ocorre quando o número de espécies da ilha é igual ao do continente. Veja o gráfico:

```
F = 0.8curve((E/P)*x,0,P,bty="n",xaxt="n",yaxt="n",xlab="Número de espécies",
 ylab="Taxa de extinção",font.lab=2,lwd=2)
abline(v=0)
abline(v=P,lty=3)
abline(h=0)
abline(h=E,lty=3)
mtext("P",side=1,at=P,font=2)
mtext("E",side=2,at=E,font=2,las=1)
```
Juntando tudo…

 $$fdS}/{dt}\ = \ |I-(I/P)| \ S-(E/P)| \ S$$ 

E resolvendo para a condição de equilíbrio  $\frac{1}{2}$ {dS}/{dt}\ =0\$\$ temos:

 $$$ \hat S \ = \ \frac { I P } {I+E}\$\$

 $$$ \hat T \ = \ \frac { I E } {I+E}\$\$

que são, respectivamente, o número de espécies no equilíbrio (\$\hat S\$) e a taxa de substituição de espécies no equilíbrio (\$ \hat T\$). Note que este não é um equilíbrio estático quanto à composição, isto é, apesar de o número de espécies permanecer constante, a composição de espécies está sempre se alterando, com novas espécies chegando e velhas espécies se extinguindo.

Utilize a função grafeq para criar um gráfico do modelo:

# testando... grafeq(E =  $.5$ , I =  $.5$ , P = 100)

Agora experimente mudar os valores de **E**, **I** e **P**. O que acontece com o ponto de equilíbrio? Para dar uma mãozinha, desenvolvemos estas (des)animações:

### **Aumentando apenas E**

```
a = seq(from = .01, to = 1, by = .01)for(i in 1:100){
    grafeq(E=a[i], I=.5, P=100) Sys.sleep(.04)
```
}

### **Aumentando apenas I**

```
for(i in 1:100){
     grafeq(E=.5,I=a[i],P=100)
     Sys.sleep(.04)
     }
```
## **Aumentando I e E**

```
for(i in 1:100){
     grafeq(E=a[i],I=a[i],P=100)
     Sys.sleep(.04)
     }
```
### **Aumentando I e diminuindo E**

b=seq(from=1,to=.01,by=-.01) for(i in 1:100){ grafeq(E=b[i],I=a[i],P=100) Sys.sleep(.04) }

### **aumentando E e diminuindo I**

for(i in 1:100){ grafeq(E=a[i],I=b[i],P=100) Sys.sleep(.04) }

## **Adicionando ilhas**

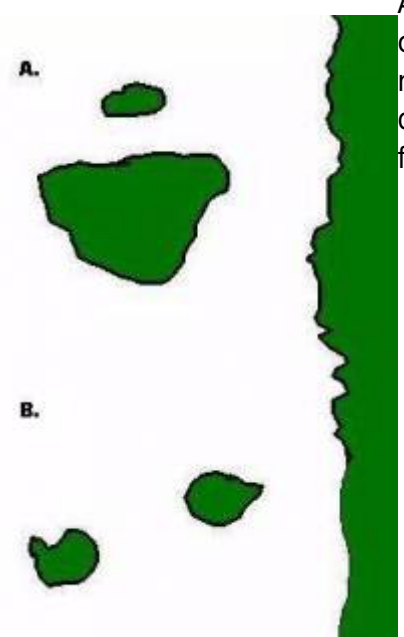

Até aqui tudo correu bem? Pois então vamos brincar um pouco mais [c](http://ecovirtual.ib.usp.br/lib/exe/detail.php?id=ecovirt%3Aroteiro%3Aneutr%3Abiogeor_old&media=ecovirt:roteiro:ilhas5.jpg)om nosso modelo, desta vez trabalhando com mais de uma ilha ao mesmo tempo. Nosso primeiro caso será o de duas ilhas igualmente distantes da costa, mas com diferentes tamanhos, como no topo da figura ao lado (**A**).

Neste caso, vamos assumir que a probabilidade de imigração não difere entre as ilhas, afinal elas estão à mesma distância do continente. No entanto, assumiremos que a taxa de extinção será maior na ilha menor: quanto menor a ilha, menor o número de indivíduos que cabe nela e, assim, maior a chance de uma população se extinguir. Agora parece razoável?

Nosso segundo exemplo será o de duas ilhas de mesmo tamanho, mas que estão a distâncias diferentes da costa,como no fundo da figura ao lado (**B**). Neste caso como têm praticamente a mesma área, as duas ilhas tem taxas de extinção semelhantes. Agora o problema passa a ser a chegada de novos propágulos: é razoável supor que quanto mais distante uma ilha fôr do continente, menor a taxa de imigração.

Com a função MW você poderá fazer a combinação de ilhas que você quiser e ver se no final consegue encontrar uma relação espécies-área, nosso ponto de partida. Afinal, foi para explicar essa relação que esta teoria foi criada.

Esta função traça as retas de extinção e colonização para cada ilha, dadas as áreas e distâncias das ilhas. Para isso, a função calcula primeiro as taxas de extinção e colonização máximas de cada ilha, como funções lineares de suas áreas e distâncias ao continente, respectivamente. Os argumentos da função:

- areas : área de cada ilha, em qualquer unidade
- dist: distância de cada ilha ao continente, em qualquer unidade
- P: total de espécies colonizadoras (Pool de espécies)
- a, b : intercepto e inclinação da relação linear entre taxa máxima de extinção e área.
- c, d : intercepto e inclinação da relação linear entre taxa máxima de colonização e área.

Varie áreas, distâncias e ambas fornecendo vetores com valores diferentes para os dois primeiros argumentos, veja os exemplos a seguir. Não se preocupe com os demais argumentos, eles estão compatíveis com as escalas de distância e área.

## **Ilhas com diferentes áreas, mas com as mesmas distâncias**

MW(areas=c(1,15,30,60,90) , dist=rep(50,5) , P=100)

#### **Ilhas com as mesmas áreas, mas com diferentes distâncias**

MW(areas=rep(50,5) , dist=c(1,15,30,60,90) , P=100)

Note que nem sempre as ilhas com mais espécies são as que possuem maior taxa de substituição de espécies.

Agora vamos variar área e distância ao mesmo tempo:

## **Ilhas com diferentes áreas e distâncias**

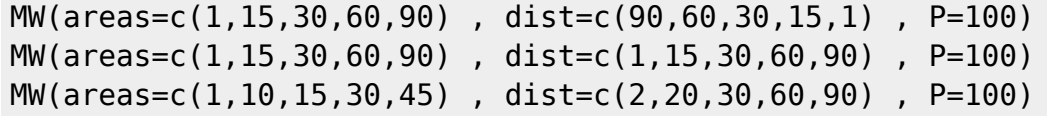

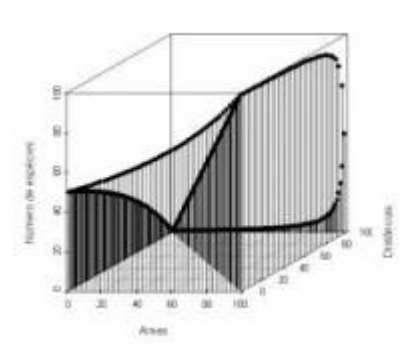

Neste segundo exemplo incorporamos um fator que não é considerado na relação espécies-área: as distâncias. Para tanto seria preciso um terceiro eixo contendo as distâncias entre as ilhas e os continentes e aí não teríamos mais uma reta descrevendo o padrão, mas sim uma superfície. Veja ao lado como fica um gráfico em três dimensões usando inúmeras ilhas imaginárias.

# **Para saber mais**

- **Gotelli, N. 2007. Ecologia.** Londrina, Ed. Planta. Capítulo 7.
- **Stevens, M. H. 2009. A primer of ecology with R.** New York. Springer. Capítulo 10.
- **MacArthur,RH. & Wilson, EO. 1967. The Theory of Island Biogeography**. Princeton University Press.

 $\pmb{\times}$ 

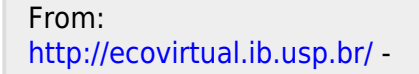

Permanent link: **[http://ecovirtual.ib.usp.br/doku.php?id=ecovirt:roteiro:neutr:biogeor\\_old](http://ecovirtual.ib.usp.br/doku.php?id=ecovirt:roteiro:neutr:biogeor_old)**

Last update: **2016/05/10 07:19**

- $\frac{R}{d}$
- 

# **Biogeografia de ilhas - Roteiro em R com código base**

Em 1967 Robert MacArthur e Edward Wilson publicaram um dos livros mais importantes da ecologia, "Teoria da biogeografia de ilhas". Nele, propuseram a ideia revolucionária de que a quantidade de espécies em um local resulta apenas do balanço entre migrações e extinções. O roteiro abaixo vai ajudá-lo a entender a dedução do modelo básico que sustenta esta teoria.

# **Preparando o R**

Este exercício é feito em [R](#page--1-0), mas você não precisa conhecer a linguagem R, porque damos os comandos já prontos para executar. Eles estão reproduzidos nesta página, e também em um arquivo, abaixo. A única coisa que você precisa saber é como enviar os comandos escritos neste arquivo para o R. Para isso você pode copiar os comandos desta página e colar na linha de comando do R. Mas é bem mais prático usar o arquivo de comandos, ou script. Para isso, siga os seguintes passos:

## **Executando o script**

- 1. Crie um diretório em seu computador para este exercício
- 2. Baixe neste diretório os arquivos:
	- 1. script: [script\\_biogeo.r](http://ecovirtual.ib.usp.br/lib/exe/fetch.php?media=ecovirt:roteiro:neutr:script_biogeo.r)
	- 2. funções: biogeog func.r
- 3. Abra o arquivo de comandos em um editor de códigos.
- 4. Carregue as funções deste exercício com o comando
- 5. Execute os comandos enviando-os para o R, começando por carregar as funções do arquivo biogeog\_func.r:

source("biogeog\_func.r")

# **Relação espécies-área**

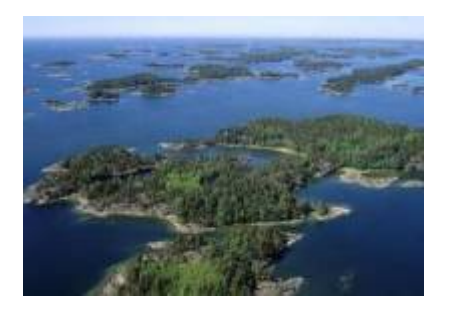

"A relação espécies-área é uma das poucas **leis** genuínas em ecologia" (Gotelli, 2007).

## **Relação empírica**

O aumento de espécies com a área em que elas ocorrem (ilhas, lagos, etc) é dos primeiros padrões empíricos identificados por ecólogos e biogeográfos.

Vamos analisar a forma de uma relação espécie-área típica: espécies de plantas vasculares endêmicas em regiões da California foram coletados por Johnson e colaboradores e publicados em um trabalho em 1968 (ver referências no fim da página). Estão disponíveis neste [site](http://math.hws.edu/~mitchell/SpeciesArea/index.html) .

```
# Número de espécies endêmicas de plantas vasculares em nove localidades da
Califórnia.
```

```
# Dados
(calif=data.frame(
   local=c("Tiburon","SanFran","StaBarbara","StaMonica","Marin",
     "StaCruz","Monterey","SanDiego","California"),
   area=c(5.9,45,110,320,529,1386,3324,4260,24520),
   riqueza=c(370,640,680,640,1060,1200,1400,1450,2525)
   ))
# Gráfico
plot(riqueza~area,data=calif,xlab="Área",ylab="Número de
espécies",main="Menina eu vou pra Califórnia...",
  bty="l",font.lab=2)
```
A lei é empírica, e muitas funções matemáticas foram propostas para descrevê-la. Um das mais simples e das mais usadas é a função de potência:

 $$5S\r = \C A^2Z$$ 

onde **S** é o número de espécies, **A** é a área e **c** e **z** são constantes.

Ajuste este modelo com uma regressão não linear gaussiana (função nls do R):

```
## Ajuste da funcao de potencia
mod1 = nls(riquesa-C*area^z, data=calif, start=c(C=245, z=0.22))## Coeficientes estimados
(cf1 = coef(mod1))
```
E adicione a curva do modelo ao gráfico:

```
## Curva do modelo
curve(cf1[1]*x^cf1[2] ,add=T, col="blue", lwd=1.5)
```
Agora observe o que acontece quando transformamos as escalas do gráfico em logaritmos:

```
# Ajuste da regressao linear em escala log
mod2=lm(log10(riqueza)~log10(area),data=calif)
```
#Resumo da regressão summary(mod2)

Note que o que era uma função de potência, na escala logaritmica vira uma equação de reta:

 $$\$ \log \ S = \ \log \ c + z \log \ A$ \$\$

Nesta regressão a inclinação corresponde ao expoente **z** da função de potência e corresponde a dez elevado ao intercepto corresponde ao parâmetro **c**. Compare os valores obtidos com a regressão linear e não-linear:

```
## coeficientes
cf2=coef(mod2)
## z
(m2.z=cf2[2])
# C
(m2.C=10^(cf2[1]))
```
Faça o gráfico em escala log e adicione a linha da regressão:

```
# Gráfico
plot(riqueza~area,data=calif,log="xy",xlab="Área",ylab="Número de
espécies",main=c("Menina eu vou pra Califórnia...",
 paste("C = ",round(m2.C,2),'"; z = ",round(m2.z,2))), bty="l", font.lab=2)
abline(mod2,col=2)
par(mfrow=c(1,1))
```
Agora vamos brincar um pouco com a relação espécies-área variando os parâmetros **c** e **z**. Rode os comandos abaixo:

```
par(mfrow=c(2,2))## variando z
spp.area(c = 1.5, z = .15, ylim=c(1,40))spp.area(c = 1.5, z = .28, ylim=c(1,40))
## variando c
spp.area(c = 1.5, z = .25, ylim=c(1,40))spp.area(c = 2.1, z = .25, ylim=c(1,40))
```
Note que os dois eixos do gráfico da direita estão em escala logarítmica. Note também que a função lhe permite variar os dois parâmetros da equação: **c** e **z**. Altere os valores desses parâmetros e interprete o significado biológico.

# **Um modelo colonização-extinção**

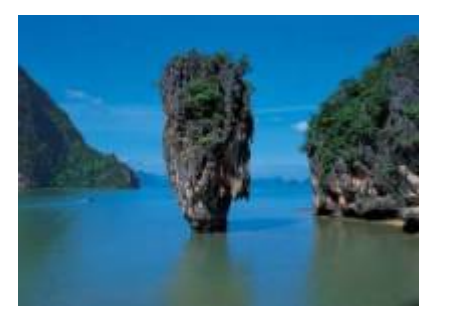

Nos [modelos clássicos de metapopulações](#page-441-0) a extinção e a imigração determinam a persistência de uma espécie em um sistema de manchas. Aqui faremos basicamente a mesma coisa, só que desta vez consideraremos várias espécies ao mesmo tempo e em vez do tamanho da população nosso interesse será o número de espécies em cada mancha, que no caso serão ilhas.

## **Colonização**

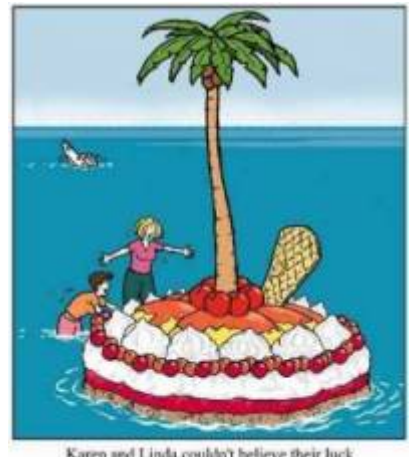

Karen and Linda couldn't believe their luck washed up on a dessert island!

Neste exercício usaremos o sistema ilha-continente, que é equivalente ao modelo clássico de metapopulações com chuva de propágulos. Nesse sistema, há uma ilha (mais para frente será um arquipélago!) que pode receber propágulos vindos do continente, que assumiremos como um reservatório de **n** espécies e como uma fonte infinita de propágulos.

Imagine que a cada momento chega um determinado número de propágulos vindos do continente à nossa ilha. Se é assim, é de se esperar que com o passar do tempo todas as espécies presentes no continente estejam também presentes na nossa ilha, certo? Quer ver se isso é verdade? A seguir vamos simular um sistema ilha-continente.

## **Figurinhas**

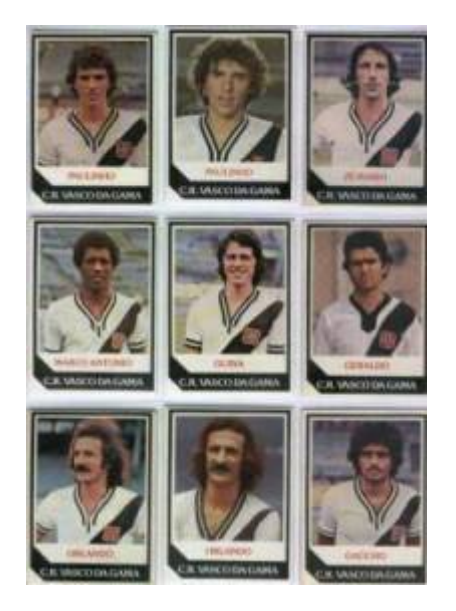

Antes de continuarmos, vamos fazer um exercício de imaginação. Pense nas espécies como figurinhas (tá, as figurinhas não precisam ser de jogadores do Vasco da década de 80), pense nas ilhas desertas como álbuns vazios e pense na chuva de propágulos como pacotinhos de figurinhas vindos da fábrica de figurinhas (a nossa fonte de propágulos). Se em cada pacote vêm 5 figurinhas, quanto tempo leva para completar um álbum com 100 figurinhas? Vamos assumir que que o dono da empresa de figurinhas não é sacana e produz a mesma quantidade de cada uma dos 100 tipos diferentes de figurinha e também que você é meio mão-de-vaca e compra no máximo um pacote por vez.

```
# Primeiro criamos todas as figurinhas possíveis
(figu=paste("fig.",1:100,sep=""))
# Agora simulamos uma ida à banca
# Um pacote
sample(figu,5,replace=T)
# Outro pacote
sample(figu, 5, replace=T)
# E mais outro
sample(figu, 5, replace=T)
```
Vamos simular uma viagem no tempo e ver o que aconteceu depois de 1000 idas à banca.

```
album=numeric()
cpl=numeric()
for(i in 1:1000){
     album=union(album,sample(figu,5,replace=T))
     cpl[i]=length(unique(album))
     }
par(mfrow=c(1,1))plot(1:1000,cpl,xlim=c(0,500),ylim=c(0,100),type="l",bty="l",
 xlab="Número de pacotes",ylab="Número de figurinhas (excluindo as
repetidas)",
main="Álbum de figurinhas", lwd=2, col=2, font.lab=2)
abline(h=100,lty=3)
```
Através de uma simulação como essa podemos ter idéia de quantos pacotinhos teremos que comprar para completar o álbum. Mais um serviço de utilidade pública! Note que a velocidade com que o

- http://ecovirtual.ib.usp.br/

álbum vai sendo preenchido vai ficando cada vez menor. A gente já sabia disso: quanto mais figurinhas temos, mais repetidas saem.

Mas completar esse álbum foi muito fácil! Isso nunca ocorre na vida real! Mas e se fôssem mais figurinhas? E se eu comprasse mais pacotes por vez? E se houvesse algumas figurinhas mais raras? Para responder a estas e muitas outras perguntas criamos a função chove. chuva. Seus argumentos são:

- Nspp: número de espécies colonizadoras
- chuva: número de propágulos por evento de colonização
- abund: abundância de cada propágulo no continente
- tempo: quantos eventos de colonização

Com ela podemos, por exemplo, simular que há 100 espécies, chegam 5 propágulos por ano na ilha , que no continente há 100 propágulos para cada espécie e irão se passar 100 anos.

chove.chuva(  $Nspp = 100$ , chuva = 5, abund = rep(100,100), tempo = 100)

Podemos avaliar o efeito da premissa de igual probabilidade de colonização. Veja o que acontece se no continente houver 100 indivíduos de uma única espécie e 99 espécies com apenas um indivíduo:

```
chove.chuva( Nspp = 100, chuva = 5, abund = c(100, rep(1,99)), tempo =
100)
```
## **Extinção**

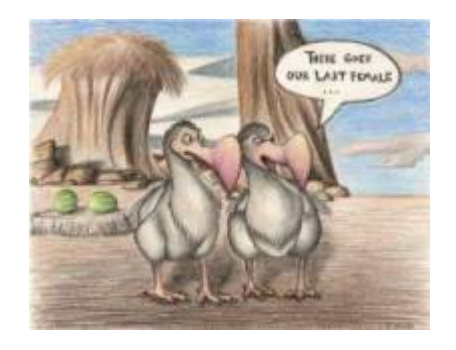

No meu tempo, tínhamos que colar as figurinhas no álbum com cola. Sempre usávamos cola branca, porque usar cola de bastão era garantir que perderíamos algumas figurinhas pelo caminho. Vamos imaginar que nossas figurinhas, depois de coladas, têm uma certa chance de descolarem e se perderem. Como fica nosso modelo?

## **Figurinhas auto-descolantes!**

No nosso modelo antigo, que não considerava a possibilidade de extinção, a ilha ficava sempre com o mesmo número de espécies do continente. Então adaptamos a função preexistente chove.chuva para que ela passe a exterminar algumas espécies ao acaso. A nova função chama-se dancando.na.chuva, e tem um novo argumento, tx.ext, que é a probabilidade de cada espécie se extinguir a cada unidade de tempo (medido por eventos de colonização).

dancando.na.chuva(Nspp=100, chuva=5, abund=rep(100,100), tempo=100,

 $tx.ext=0.1$ 

Ahã! Agora parece que ficou beeeem mais difícil completar o álbum, não é mesmo?! Será que é possível completá-lo, dado tempo suficiente? Experimente:

```
dancando.na.chuva(Nspp=100, chuva=5, abund=rep(100,100), tempo=1000,
tx.ext=.1)
```
O que está acontecendo aqui??? O que acontece quando aumentamos a taxa de extinção? E se aumentamos a chuva? Será que o dono da fábrica de figurinhas é macomunado com o dono da fábrica de cola? Use a função para encontrar as respostas.

## **O equilíbrio de MacArthur & Wilson**

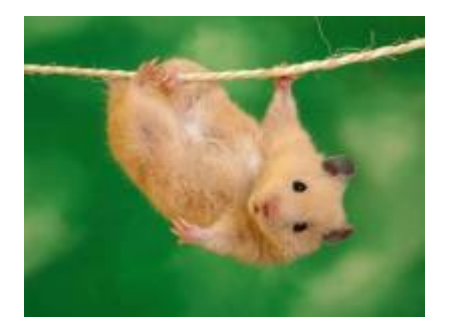

A idéia básica deste modelo é que o número de espécies de uma ilha é um balanço entre a imigração de novas espécies vindas do continente e a extinção das espécies presentes. Quando as taxas de imigração (\$ \lambda \$) e extinção (\$\mu\$) se igualam, o número de espécies (**S**) atinge um equilíbrio dinâmico:

 $$$  \frac{dS}{dt} \ = \\lambda-\mu\$\$

O modelo assume que quanto mais espécies presentes na ilha, menor é a chegada de novas espécies do continente, pelo processo de esgotamento ilustrado com as figurinhas. Neste caso, a função que descreve a taxa de imigração é:

\$\$\lambda=I-(I/P)\ S\$\$

onde **I** é a taxa de imigração máxima (quando a ilha está deserta) e **P** é o número de espécies no continente.

Faça o gráfico:

```
par(mfrow=c(1,1))I = 0.5; P = 100curve(I-I*x/P,0,P,bty="n",xaxt="n",yaxt="n",xlab="Número de espécies",
 ylab="Taxa de imigração",font.lab=2,lwd=2)
abline(v=0)
abline(h=0)
mtext("P",side=1,at=P,font=2)
mtext("I",side=2,at=I,font=2,las=1)
```
O modelo assume também uma taxa de extinção. Supondo que todas as espécies se extingam com

uma probabilidade igual, constante e independente, o número médio, ou esperado, será proporcional ao número de espécies na ilha: quanto mais espécies, maior o número que pode ser sorteado para extinguir-se. Quando não há espécies, a extinção é zero. Assim, o modelo mais simples para a relação entre taxa de extinção e riqueza de espécies na ilha é:

## \$\$\mu=(E/P)S\$\$

onde **E** é a taxa máxima de extinção, que ocorre quando o número de espécies da ilha é igual ao do continente. Veja o gráfico:

```
F = 0.8curve((E/P)*x,0,P,bty="n",xaxt="n",yaxt="n",xlab="Número de espécies",
 ylab="Taxa de extinção",font.lab=2,lwd=2)
abline(v=0)
abline(v=P,lty=3)
abline(h=0)
abline(h=E,lty=3)
mtext("P",side=1,at=P,font=2)
mtext("E",side=2,at=E,font=2,las=1)
```
Juntando tudo…

 $$fdS}/{dt}\ = \ |I-(I/P)| \ S-(E/P)| \ S$$ 

E resolvendo para a condição de equilíbrio  $\frac{1}{2}$ {dS}/{dt}\ =0\$\$ temos:

 $$$ \hat S \ = \ \frac { I P } {I+E}\$\$

 $$$ \hat T \ = \ \frac { I E } {I+E}\$\$

que são, respectivamente, o número de espécies no equilíbrio (\$\hat S\$) e a taxa de substituição de espécies no equilíbrio (\$ \hat T\$). Note que este não é um equilíbrio estático quanto à composição, isto é, apesar de o número de espécies permanecer constante, a composição de espécies está sempre se alterando, com novas espécies chegando e velhas espécies se extinguindo.

Utilize a função grafeq para criar um gráfico do modelo:

# testando... grafeq(E =  $.5$ , I =  $.5$ , P = 100)

Agora experimente mudar os valores de **E**, **I** e **P**. O que acontece com o ponto de equilíbrio? Para dar uma mãozinha, desenvolvemos estas (des)animações:

### **Aumentando apenas E**

```
a = seq(from = .01, to = 1, by = .01)for(i in 1:100){
    grafeq(E=a[i], I=.5, P=100) Sys.sleep(.04)
```
}

### **Aumentando apenas I**

```
for(i in 1:100){
     grafeq(E=.5,I=a[i],P=100)
     Sys.sleep(.04)
     }
```
## **Aumentando I e E**

```
for(i in 1:100){
     grafeq(E=a[i],I=a[i],P=100)
     Sys.sleep(.04)
     }
```
### **Aumentando I e diminuindo E**

b=seq(from=1,to=.01,by=-.01) for(i in 1:100){ grafeq(E=b[i],I=a[i],P=100) Sys.sleep(.04) }

### **aumentando E e diminuindo I**

for(i in 1:100){ grafeq(E=a[i],I=b[i],P=100) Sys.sleep(.04) }

## **Adicionando ilhas**

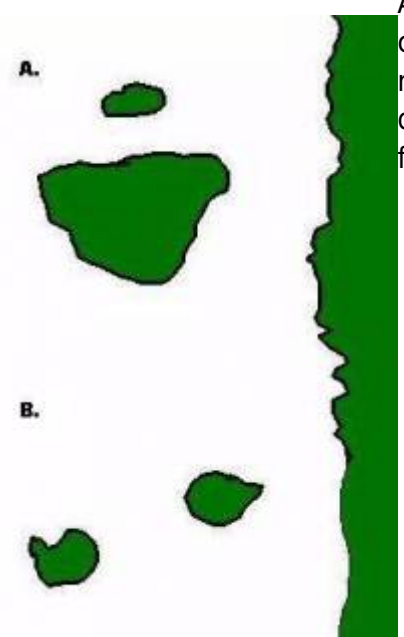

Até aqui tudo correu bem? Pois então vamos brincar um pouco mais [c](http://ecovirtual.ib.usp.br/lib/exe/detail.php?id=ecovirt%3Aroteiro%3Aneutr%3Abiogeor_passo&media=ecovirt:roteiro:ilhas5.jpg)om nosso modelo, desta vez trabalhando com mais de uma ilha ao mesmo tempo. Nosso primeiro caso será o de duas ilhas igualmente distantes da costa, mas com diferentes tamanhos, como no topo da figura ao lado (**A**).

Neste caso, vamos assumir que a probabilidade de imigração não difere entre as ilhas, afinal elas estão à mesma distância do continente. No entanto, assumiremos que a taxa de extinção será maior na ilha menor: quanto menor a ilha, menor o número de indivíduos que cabe nela e, assim, maior a chance de uma população se extinguir. Agora parece razoável?

Nosso segundo exemplo será o de duas ilhas de mesmo tamanho, mas que estão a distâncias diferentes da costa,como no fundo da figura ao lado (**B**). Neste caso como têm praticamente a mesma área, as duas ilhas tem taxas de extinção semelhantes. Agora o problema passa a ser a chegada de novos propágulos: é razoável supor que quanto mais distante uma ilha fôr do continente, menor a taxa de imigração.

Com a função MW você poderá fazer a combinação de ilhas que você quiser e ver se no final consegue encontrar uma relação espécies-área, nosso ponto de partida. Afinal, foi para explicar essa relação que esta teoria foi criada.

Esta função traça as retas de extinção e colonização para cada ilha, dadas as áreas e distâncias das ilhas. Para isso, a função calcula primeiro as taxas de extinção e colonização máximas de cada ilha, como funções lineares de suas áreas e distâncias ao continente, respectivamente. Os argumentos da função:

- areas : área de cada ilha, em qualquer unidade
- dist: distância de cada ilha ao continente, em qualquer unidade
- P: total de espécies colonizadoras (Pool de espécies)
- a, b : intercepto e inclinação da relação linear entre taxa máxima de extinção e área.
- c, d : intercepto e inclinação da relação linear entre taxa máxima de colonização e área.

Varie áreas, distâncias e ambas fornecendo vetores com valores diferentes para os dois primeiros argumentos, veja os exemplos a seguir. Não se preocupe com os demais argumentos, eles estão compatíveis com as escalas de distância e área.

## **Ilhas com diferentes áreas, mas com as mesmas distâncias**

MW(areas=c(1,15,30,60,90) , dist=rep(50,5) , P=100)

### **Ilhas com as mesmas áreas, mas com diferentes distâncias**

MW(areas=rep(50,5) , dist=c(1,15,30,60,90) , P=100)

Note que nem sempre as ilhas com mais espécies são as que possuem maior taxa de substituição de espécies.

Agora vamos variar área e distância ao mesmo tempo:

## **Ilhas com diferentes áreas e distâncias**

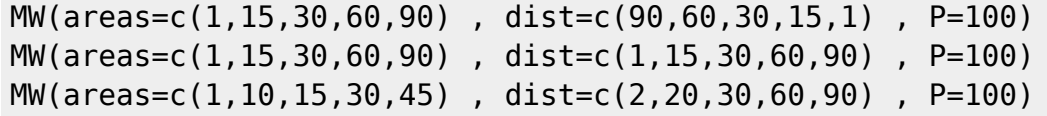

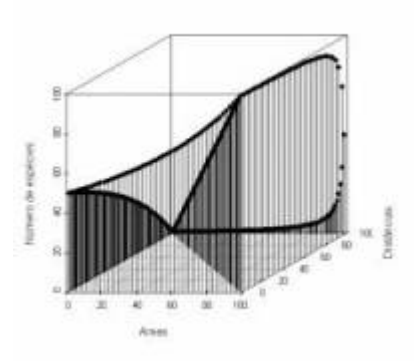

Neste segundo exemplo incorporamos um fator que não é considerado na relação espécies-área: as distâncias. Para tanto seria preciso um terceiro eixo contendo as distâncias entre as ilhas e os continentes e aí não teríamos mais uma reta descrevendo o padrão, mas sim uma superfície. Veja ao lado como fica um gráfico em três dimensões usando inúmeras ilhas imaginárias.

# **Para saber mais**

- **Gotelli, N. 2007. Ecologia.** Londrina, Ed. Planta. Capítulo 7.
- **Stevens, M. H. 2009. A primer of ecology with R.** New York. Springer. Capítulo 10.
- **MacArthur,RH. & Wilson, EO. 1967. The Theory of Island Biogeography**. Princeton University Press.
- [HIstória da ideia e seu primeiro teste](http://eo-wilson.weebly.com/island-biogeography.html), do [blog de Edward Wilson](http://eo-wilson.weebly.com/), um dos seus autores.

 $\pmb{\times}$ 

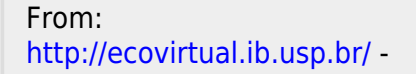

Permanent link: **[http://ecovirtual.ib.usp.br/doku.php?id=ecovirt:roteiro:neutr:biogeor\\_passo](http://ecovirtual.ib.usp.br/doku.php?id=ecovirt:roteiro:neutr:biogeor_passo)**

Last update: **2017/11/14 14:40**

- 
- 

# **Biogeografia de ilhas - Roteiro no EcoVirtual com Rcmdr**

Em 1967 Robert MacArthur e Edward Wilson publicaram um dos livros mais importantes da ecologia, "Teoria da biogeografia de ilhas". Nele, propuseram a ideia revolucionária de que a quantidade de espécies em um local resulta apenas do balanço entre migrações e extinções.

O roteiro a seguir vai ajudá-lo(a) a entender a dedução do modelo básico que sustenta esta teoria, assim:

- 1. A seção "Relação espécies-área" mostra a relação empírica entre riqueza de espécies e áreas de ilhas ou manchas de hábitat. Uma das motivações da Teoria de Biogeografia de Ilhas foi explicar esta relação como o resultado do balanço entre entrada de novas espécies (Imigração) e sua saída (extinções) em uma ilha.
- 2. A seção "Um modelo colonização-extinção" simula um sistema simples em que entradas e saídas se equilibram.
- 3. Finalmente, a seção O equilíbrio de MacArthur & Wilson mostra como o modelo básico da Teoria de Biogeografia de Ilhas é construído a partir da ideia geral de um equilíbrio entre taxas de entrada e de saídas. Mostramos, também como este modelo pode ser usado para avaliar os efeitos dos tamanho das ilhas e de sua distância ao continente.

## **Relação espécies-área**

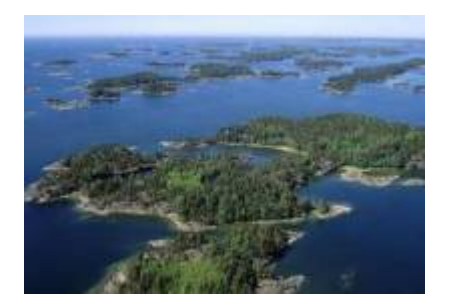

"A relação espécies-área é uma das poucas **leis** genuínas em ecologia" (Gotelli, 2007).

## **Relação empírica**

O aumento de espécies com a área em que elas ocorrem (ilhas, lagos, etc) é dos primeiros padrões empíricos identificados por ecólogos e biogeográfos.

Vamos analisar a forma de uma relação espécie-área típica: espécies de plantas vasculares endêmicas em regiões da California foram coletados por Johnson e colaboradores e publicados em um

<sup>-</sup> http://ecovirtual.ib.usp.br/

trabalho em 1968 (ver referências no fim da página). Estão disponíveis neste [site](http://math.hws.edu/~mitchell/SpeciesArea/index.html).

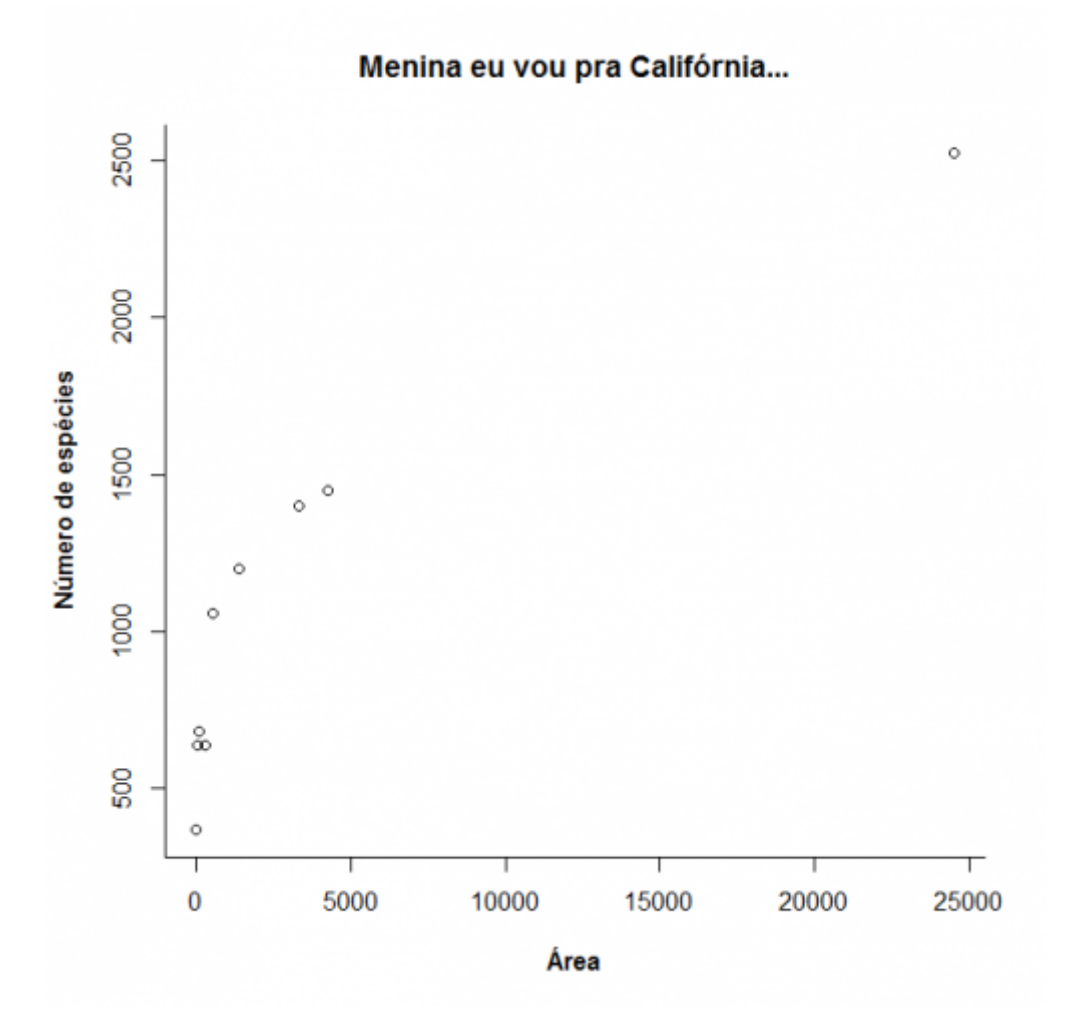

A lei é empírica, e muitas funções matemáticas foram propostas para descrevê-la. Um das mais simples e das mais usadas é a função de potência:

## $$S\$  = \ c A^z\$

onde **S** é o número de espécies, **A** é a área e **c** e **z** são constantes.

Ajustando este modelo com uma regressão não linear gaussiana adicionamos a curva do modelo ao gráfico:
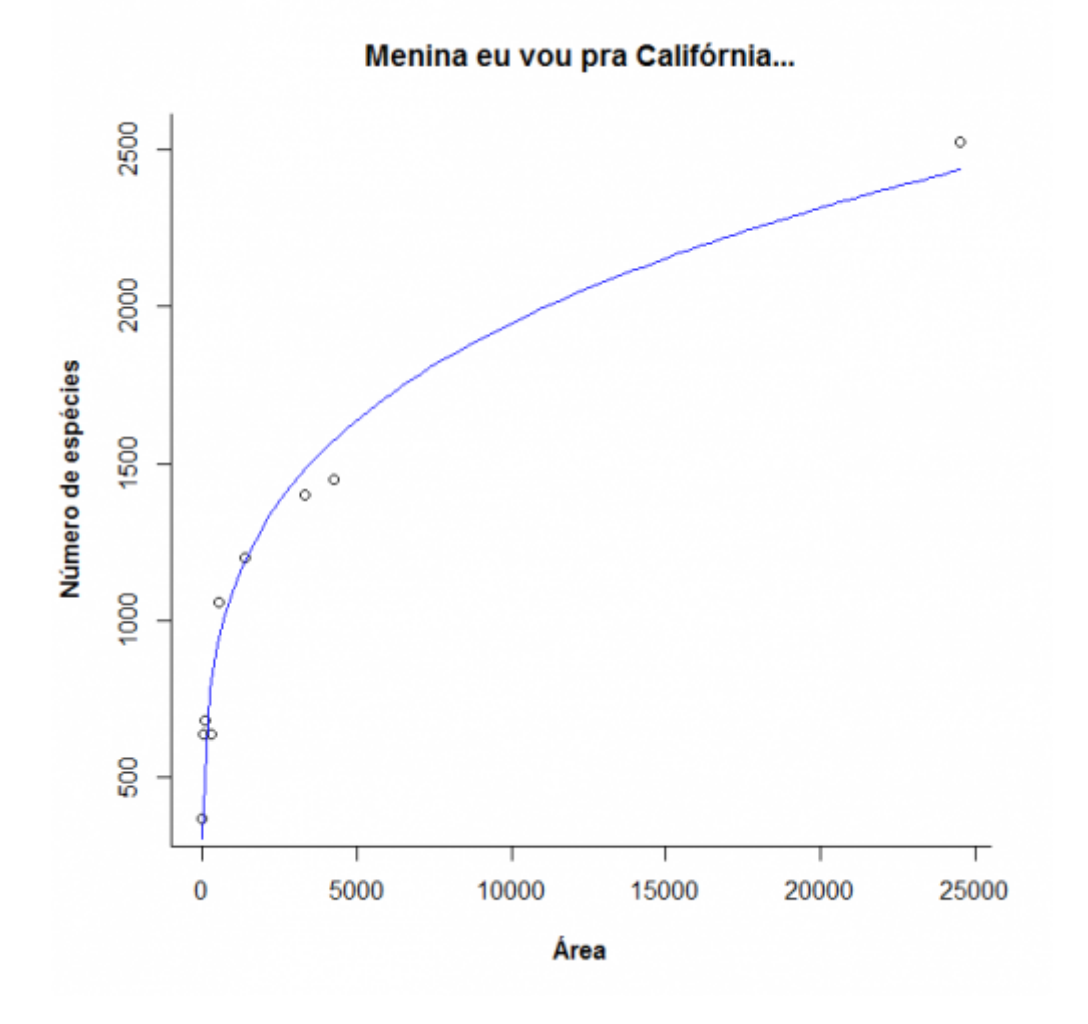

Agora observe o que acontece quando transformamos as escalas do gráfico em logaritmos:

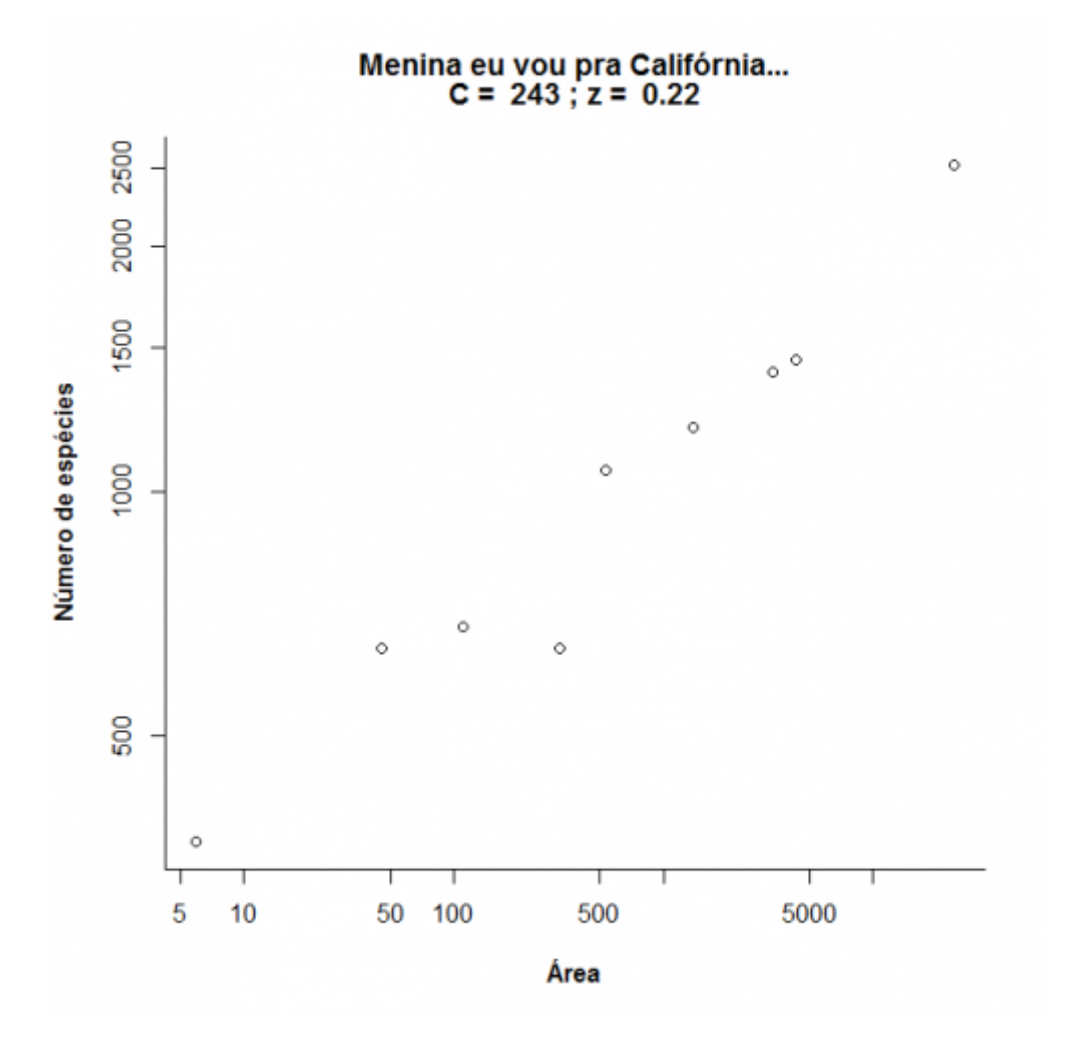

Note que o que era uma função de potência, na escala logaritmica vira uma equação de reta:

 $\frac{\log \log x}{x} = \log x + z \log x + 4$ 

Nesta regressão a inclinação corresponde ao expoente **z** da função de potência e dez elevado ao intercepto corresponde ao parâmetro **c** [270\)](#page--1-0). Compare os valores obtidos com a regressão linear e nãolinear:

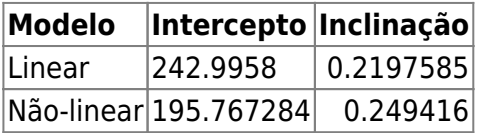

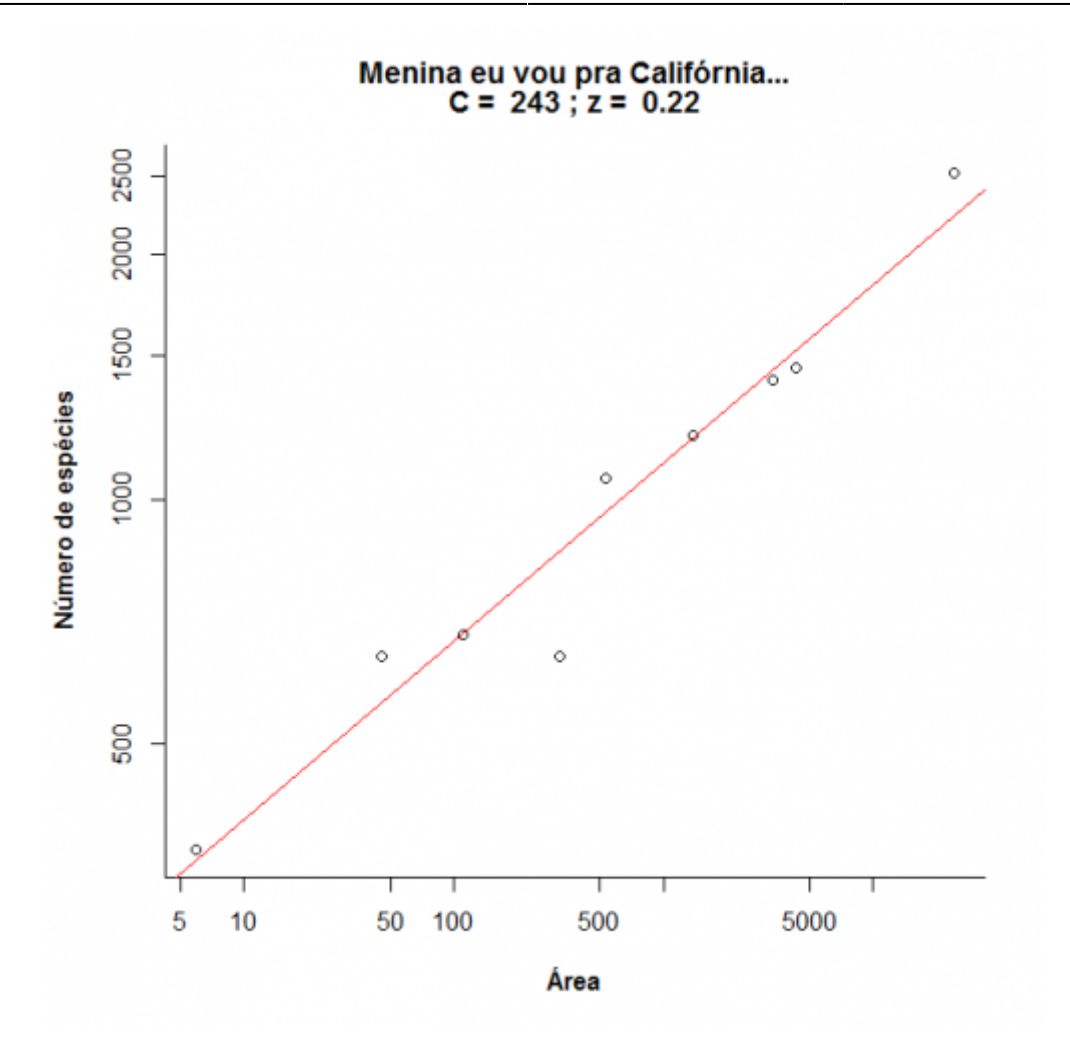

Agora vamos brincar um pouco com a relação espécies-área variando os parâmetros **c** e **z**. Clique no botão Evaluate abaixo e use o menu para avaliar o efeito dos parâmetros. Note que os dois eixos do gráfico da direita estão em escala logarítmica em base 10.

## **Um modelo colonização-extinção**

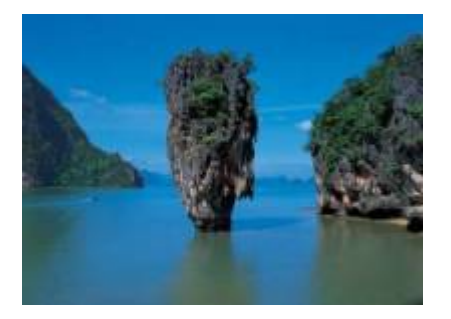

Nos [modelos clássicos de metapopulações](#page-441-0) a extinção e a imigração determinam a persistência de uma espécie em um sistema de manchas. Aqui faremos basicamente a mesma coisa, só que desta vez consideraremos várias espécies ao mesmo tempo e em vez do tamanho da população nosso interesse será o número de espécies em cada mancha, que no caso serão ilhas.

#### **Colonização**

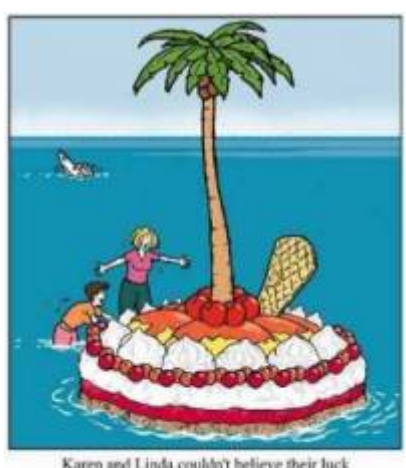

Karen and Linda couldn't believe their luck washed up on a dessert island!

Neste exercício usaremos o sistema ilha-continente, que é equivalente ao modelo clássico de [metapopulações com chuva de propágulos.](#page-460-0) Nesse sistema, há uma ilha (mais para frente será um arquipélago!) que pode receber propágulos vindos do continente, que assumiremos como um reservatório de **n** espécies e como uma fonte infinita de propágulos.

Imagine que a cada momento chega um determinado número de propágulos vindos do continente à nossa ilha. Se é assim, é de se esperar que com o passar do tempo todas as espécies presentes no continente estejam também presentes na nossa ilha, certo? Quer ver se isso é verdade? A seguir vamos simular um sistema ilha-continente.

#### **Figurinhas**

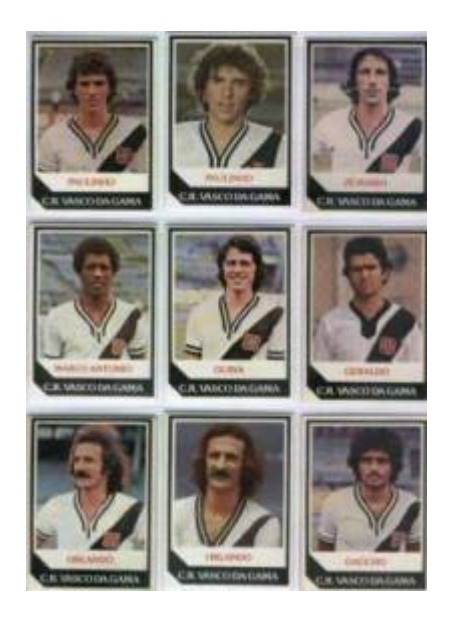

Antes de continuarmos, vamos fazer um exercício de imaginação. Pense nas espécies como figurinhas (tá, as figurinhas não precisam ser de jogadores do Vasco da década de 80), pense nas ilhas desertas como álbuns vazios e pense na chuva de propágulos como pacotinhos de figurinhas vindos da fábrica de figurinhas (a nossa fonte de propágulos). Se em cada pacote vêm 5 figurinhas, quanto tempo leva para completar um álbum com 100 figurinhas? Vamos assumir que o dono da empresa de figurinhas é honesto e produz a mesma quantidade de cada uma dos 100 tipos diferentes de figurinha e também que você é meio mão-de-vaca e compra no máximo um pacote por vez.

Abaixo o código em R para simular esta situação. Para ver o resultado clique nos botões Evaluate nesta página ou copie o código e cole-o na janela RScrpit do Rcmdr e clique no botão Submeter.

Primeiro criamos uma lista de 100 figurinhas

e agora sorteamos um pacote com cinco figurinhas  $271$ :

Vamos simular uma viagem no tempo e ver o que aconteceu depois de 300 idas à banca:

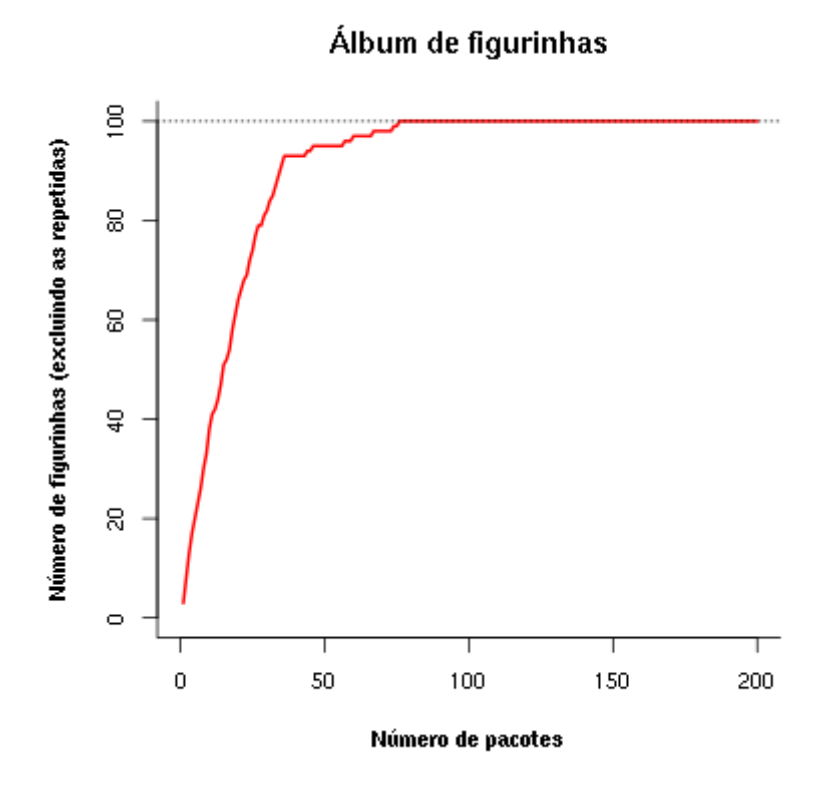

Uma simulação como essa dá uma idéia de quantos pacotinhos teremos que comprar para completar o álbum. Mais um serviço de utilidade pública! Note que a velocidade com que o álbum vai sendo preenchido vai ficando cada vez menor. A gente já sabia disso: quanto mais figurinhas temos, mais repetidas saem.

Mas completar esse álbum foi muito fácil! E se fôssem mais figurinhas? E se eu comprasse mais pacotes por vez? E se houvesse algumas figurinhas mais raras? Para responder a estas e muitas outras perguntas criamos uma função em R que vai gerar um gráfico interativo nessa página:

Clique no botão Evaluate para carregar a função. Se tudo correu bem, você verá a mensagem "FUNÇÃO CARREGADA". Se acontecer algum problema, recarregue a página (opções reload ou refresh do navegador) e tente outra vez.

Agora podemos criar o gráfico da função. Primeiro, no quadro abaixo, escolha a opção **Sage** na caixa Language, no canto inferior direito da janela de códigos. Em seguida clique no botão Evaluate e você terá um menu com as opções:

- http://ecovirtual.ib.usp.br/

- Número de espécies colonizadoras
- Número de propágulos por evento de colonização
- Número de eventos de colonização
- Proporção de espécies que são abundantes
- Abundância relativa das espécies abundantes, em relação às demais

O gráfico inicial simula que no continente há 100 espécies que podem colonizar a ilha (ou figurinhas para preencher o album), chegam 5 propágulos por evento de colonização, e que vão ocorrer 100 anos eventos de colonização. Experimente outras combinações de valores e faça a interpretação biológica.

Experimente também criar figurinhas mais fáceis de sair. Mudando a opção Prop spp abundantes para 0,1 e a opção Abund relativa spp abundantes para 100 haverá 10% de espécies com abundâncias 100 vezes maiores do que as demais, no continente. Qual a consequência?

### **Extinção**

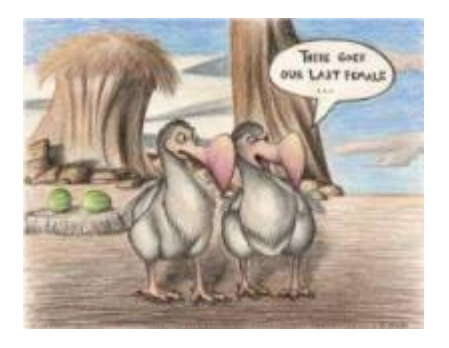

No meu tempo, tínhamos que colar as figurinhas no álbum com cola. Sempre usávamos cola branca, porque usar cola de bastão era garantir que perderíamos algumas figurinhas pelo caminho. Vamos imaginar que nossas figurinhas, depois de coladas, têm uma certa chance de descolarem e se perderem. Como fica nosso modelo?

#### **Figurinhas auto-descolantes!**

No nosso modelo antigo, que não considerava a possibilidade de extinção, a ilha ficava sempre com o mesmo número de espécies do continente. Mas nossa função em R tem um argumento para exterminar algumas espécies ao acaso. O argumento é Taxa de extinção, que é a probabilidade de cada espécie que está na ilha se extinguir a cada unidade de tempo (medido por eventos de colonização).

Para criar um gráfico interativo com essa opção primeiro escolha a opção **Sage** na caixa Language, no canto inferior direito da janela de códigos que está abaixo. Em seguida clique no botão Evaluate. Se tiver algum problema recarregue a página (opções reload ou refresh do navegador), carregue a função em R (duas janelas de código acima) e então tente outra vez chamar o gráfico.

Ahã! Agora parece que ficou beeeem mais difícil completar o álbum, não é mesmo?! Será que é possível completá-lo, dado tempo suficiente? Experimente!

Para prosseguir você deve ter o ambiente **R** com os pacotes **Rcmdr** e **Ecovirtual** instalados e carregados. Se você não tem e não sabe como ter, consulte a página de [Instalação.](#page--1-0)

**Caso já tenha o R e pacotes instalados**

Carregue o pacote principal *RcmdrPlugin.EcoVirtual* pelo menu do R **Pacotes** > **Carregar Pacotes**, ou pela linha de comando com o código:

library("RcmdrPlugin.EcoVirtual")

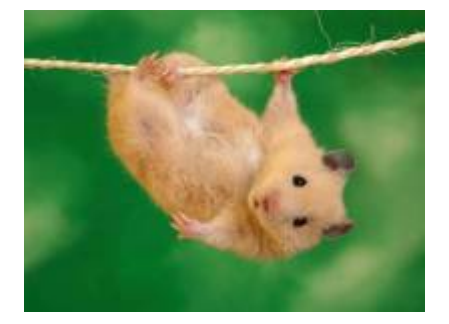

A idéia básica deste modelo é que o número de espécies de uma ilha é um balanço entre a imigração de novas espécies vindas do continente e a extinção das espécies presentes. Quando as taxas de imigração (\$ \lambda \$) e extinção (\$\mu\$) se igualam, o número de espécies (**S**) atinge um equilíbrio dinâmico:

\$\$\frac{dS}{dt} \ = \ \lambda-\mu\$\$

O modelo assume que quanto mais espécies presentes na ilha, menor é a chegada de novas espécies do continente, pelo processo de esgotamento ilustrado com as figurinhas. Neste caso, a função que descreve a taxa de imigração é:

\$\$\lambda=I-(I/P)\ S\$\$

onde **I** é a taxa de imigração máxima (quando a ilha está deserta) e **P** é o número de espécies no continente.

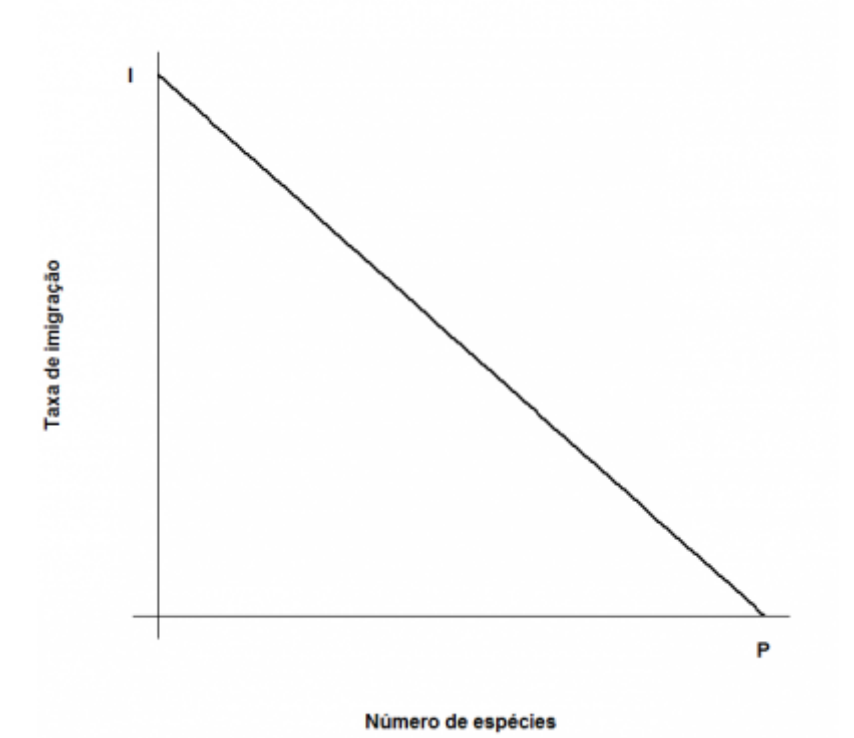

O modelo assume também uma taxa de extinção. Supondo que todas as espécies se extingam com uma probabilidade igual, constante e independente, o número médio, ou esperado, será proporcional ao número de espécies na ilha: quanto mais espécies, maior o número que pode ser sorteado para extinguir-se. Quando não há espécies, a extinção é zero. Assim, o modelo mais simples para a relação

#### \$\$\mu=(E/P)S\$\$

entre taxa de extinção e riqueza de espécies na ilha é:

onde **E** é a taxa máxima de extinção, que ocorre quando o número de espécies da ilha é igual ao do continente. Veja o gráfico:

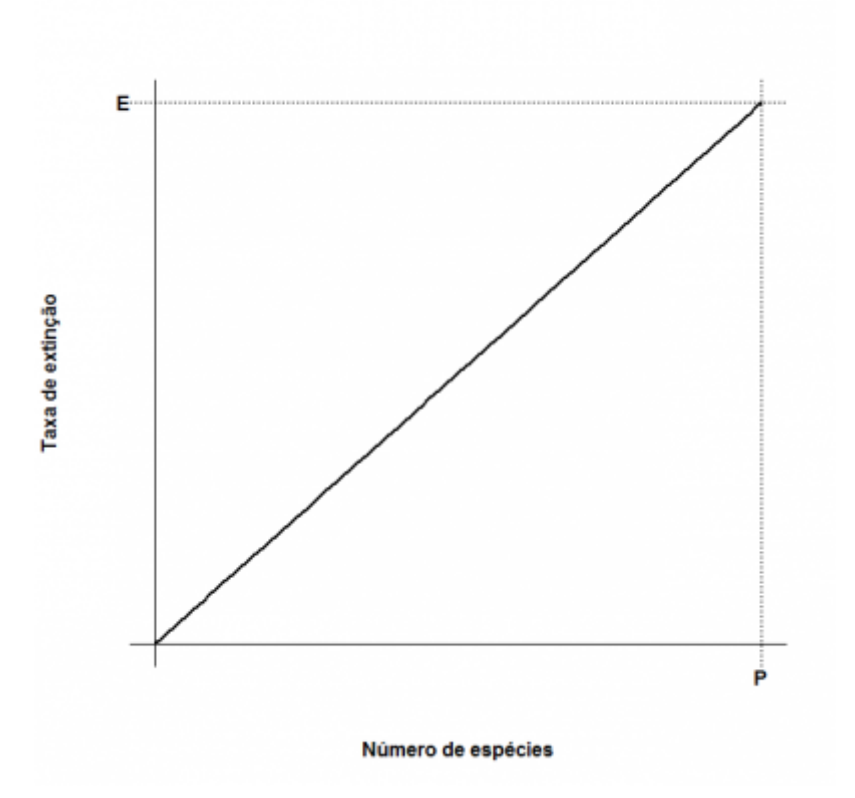

Juntando tudo…

 $$f{dS}/{dt}\ = \ |I-(I/P)\ E{E/P}\$ 

E resolvendo para a condição de equilíbrio \$\${dS}/{dt}\ =0\$\$ temos:

 $$\\widetilde{S} \ = \frac{1 P}{1 + E}$ 

 $$\\widetilde{T} \ = \ \frac{1 E}{1 + E}$ 

que são, respectivamente, o número de espécies no equilíbrio (\$\widehat{S}\$) e a taxa de substituição de espécies no equilíbrio (\$ \widehat{T}\$). Note que este não é um equilíbrio estático quanto à composição, isto é, apesar de o número de espécies permanecer constante, a composição de espécies está sempre se alterando, com novas espécies chegando e velhas espécies se extinguindo.

No $\frac{R}{2}$  vá no menu Ecovirtual → Biogeographical Models → Colonization x Extinction

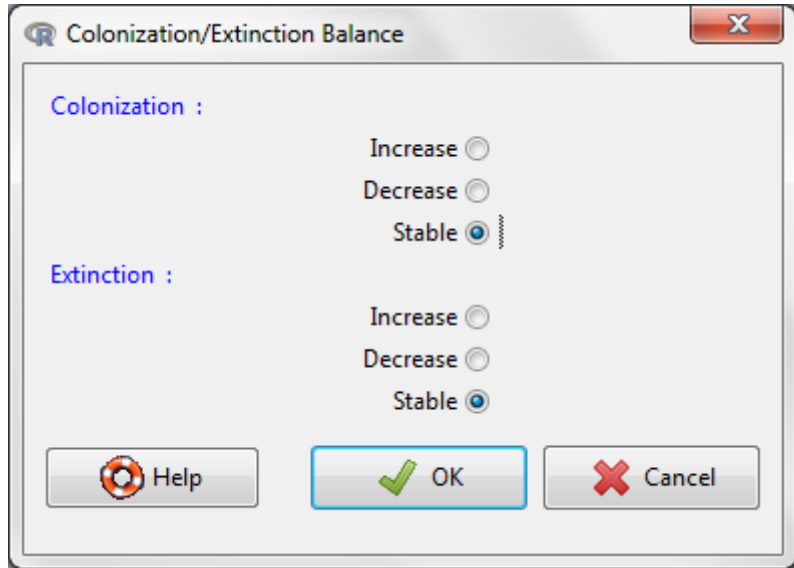

Selecione as opções Colonization:Stable e Extinction:Increase. Com isso você simulará uma situação de aumento da taxa máxima de extinção (E), mantida uma taxa máxima de imigração (I) constante. Analise as consequências para a riqueza de espécies e para o turnover de espécies na ilha. Experimente as diferentes combinações de aumento e declínio de I e E, e faça a mesma análise.

## **Adicionando ilhas**

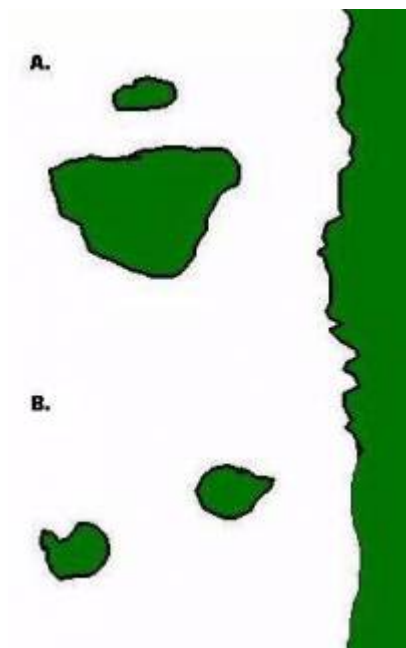

[A](http://ecovirtual.ib.usp.br/lib/exe/detail.php?id=ecovirt%3Aroteiro%3Aneutr%3Abiogeorcmdr&media=ecovirt:roteiro:ilhas5.jpg)té aqui tudo correu bem? Pois então vamos brincar um pouco mais com nosso modelo, desta vez trabalhando com mais de uma ilha ao mesmo tempo. Nosso primeiro caso será o de duas ilhas igualmente distantes da costa, mas com diferentes tamanhos, como no topo da figura ao lado (**A**).

Neste caso, vamos assumir que a probabilidade de imigração não difere entre as ilhas, afinal elas estão à mesma distância do continente. No entanto, assumiremos que a taxa de extinção será maior na ilha menor: quanto menor a ilha, menor o número de indivíduos que cabe nela e, assim, maior a chance de uma população se extinguir. Agora parece razoável?

Nosso segundo exemplo será o de duas ilhas de mesmo tamanho, mas que estão a distâncias diferentes da costa,como no fundo da figura ao lado (**B**). Neste caso como têm praticamente a mesma área, as duas ilhas tem taxas de extinção semelhantes. Agora o problema passa a ser a chegada de novos propágulos: é razoável supor que quanto mais distante uma ilha fôr do continente, menor a taxa de imigração.

No $\frac{R}{4}$  vá no menu Ecovirtual → Biogeographical Models → Island Biogeographical Models onde você poderá fazer a combinação de ilhas que você quiser e ver se no final consegue encontrar uma relação espécies-área, nosso ponto de partida. Afinal, foi para explicar essa relação que esta teoria foi criada. ⊙

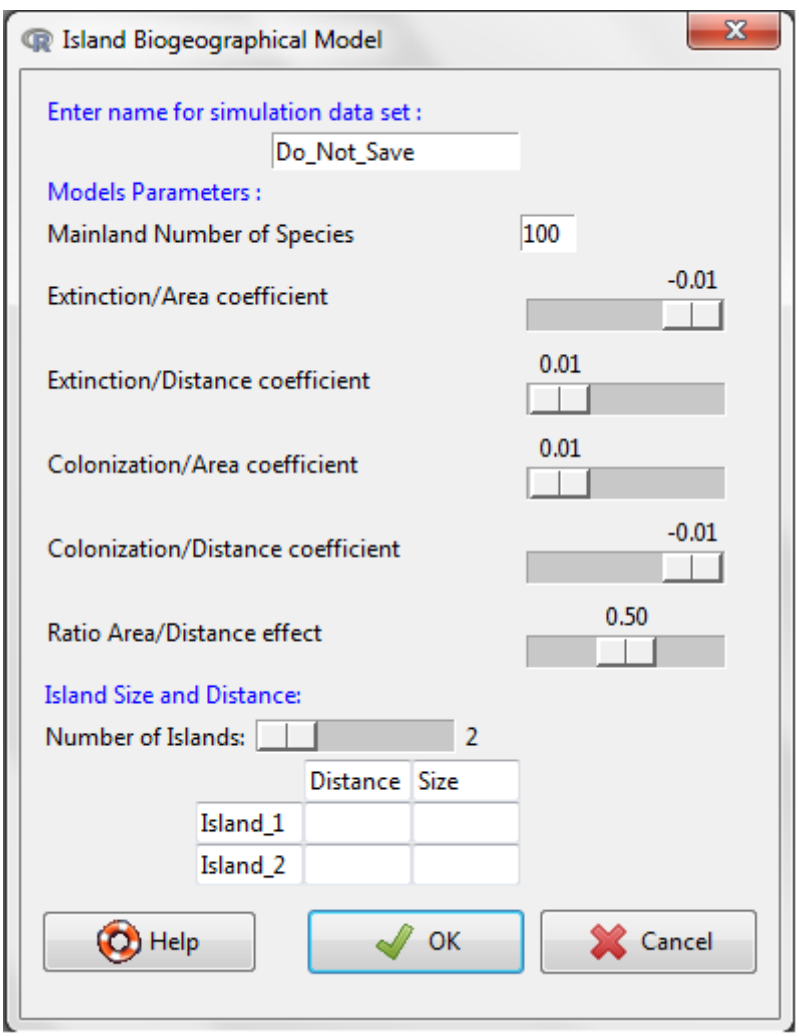

Esta função traça as retas de extinção e colonização para cada ilha, dadas as áreas e distâncias das ilhas. Para isso, a função calcula primeiro as taxas de extinção e colonização máximas de cada ilha, como funções lineares de suas áreas e distâncias ao continente, respectivamente. Os argumentos da função:

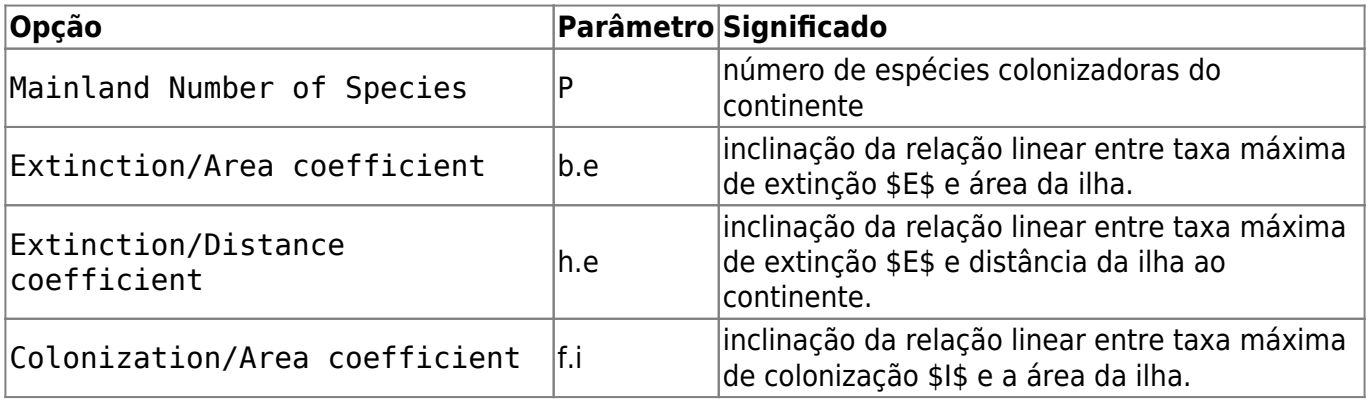

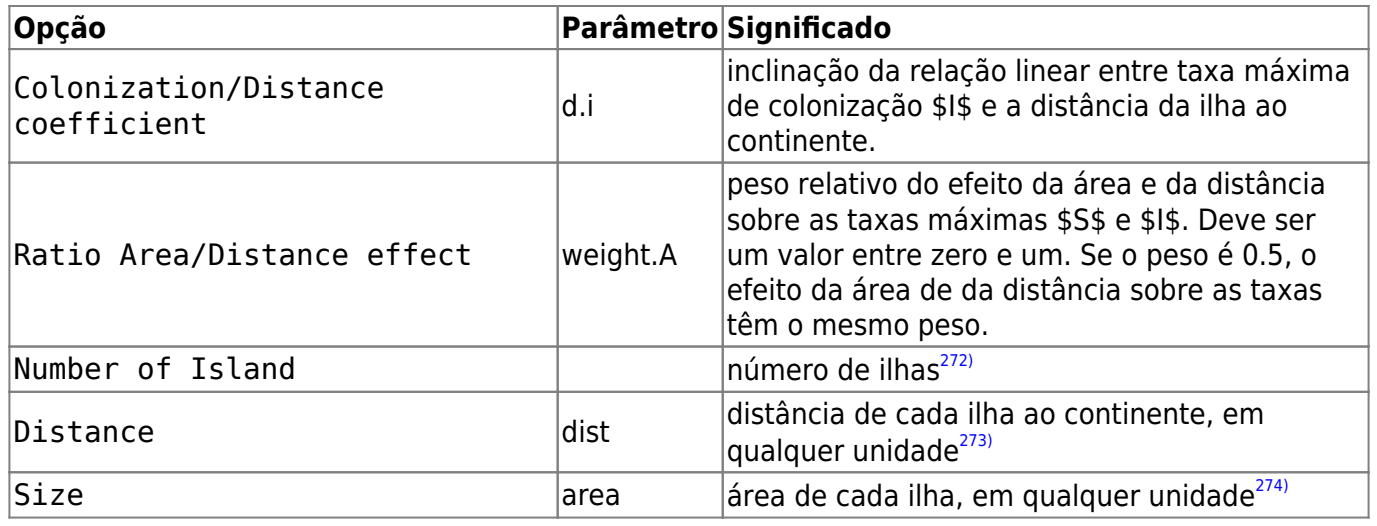

Varie áreas, distâncias e ambas fornecendo valores diferentes para estes argumentos. Não se preocupe com os demais argumentos, eles estão compatíveis com as escalas de distância e área. Explique a diferença entre os gráficos em termos biológicos. Note que nem sempre as ilhas com mais espécies são as que possuem maior taxa de substituição de espécies.

> Esta simulação permite incluir efeito da área da ilha sobre a taxa máxima de colonização. Chamamos isso de **efeito alvo**.

Também permite incluir efeito da distância da ilha ao continente sobre a taxa de extinção. Chamamos isso de **efeito resgate**.

Caso você não queira incluir estes efeitos, basta indicar valor zero para os parâmetros Colonization/Area coefficient e Extinction/Distance coefficient.

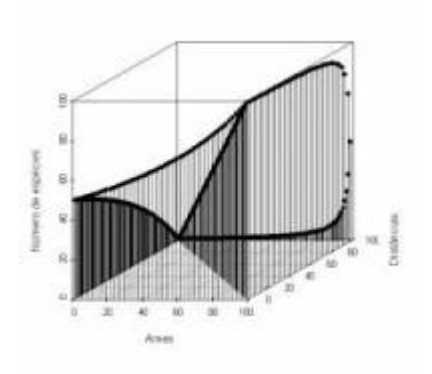

Neste modelo incorporamos um fator que não é considerado na relação espécies-área: as distâncias. Para tanto seria preciso um terceiro eixo contendo as distâncias entre as ilhas e os continentes e aí não teríamos mais uma reta descrevendo o padrão, mas sim uma superfície. Veja ao lado como fica um gráfico em três dimensões usando inúmeras ilhas imaginárias.

## **Para saber mais**

- **Gotelli, N. 2007. Ecologia.** Londrina, Ed. Planta. Capítulo 7.
- **Stevens, M. H. 2009. A primer of ecology with R.** New York. Springer. Capítulo 10.
- **MacArthur,RH. & Wilson, EO. 1967. The Theory of Island Biogeography**. Princeton University Press.
- [História da ideia e seu primeiro teste](http://eo-wilson.weebly.com/island-biogeography.html).

[270\)](#page--1-0)

se o logarítmo usado é na base dez [271\)](#page--1-0)

a cada vez que você clica em Evaluate um novo sorteio é feito

[272\)](#page--1-0)

[273\)](#page--1-0)

apenas para roteiro do RCMDR

na função do R é preciso especificar as distâncias.Ex: dist=c(10,20)

[274\)](#page--1-0)

na função do R é preciso especificar os tamanhos.Ex: dist=c(20,10)

From: <http://ecovirtual.ib.usp.br/>-

Permanent link: **<http://ecovirtual.ib.usp.br/doku.php?id=ecovirt:roteiro:neutr:biogeorcmdr>**

Last update: **2019/02/13 10:59**

 $\pmb{\times}$ 

ATENÇÃO: ESTA PÁGINA É UMA VERSÃO ANTIGA DO ROTEIRO E ESTÁ DESATIVADA, PARA  $\overline{\text{s}}$ AR O ROTEIRO ATUAL [ACESSE ESTE LINK](#page-574-0)

## **Biogeografia de ilhas - Roteiro no EcoVirtual**

Em 1967 Robert MacArthur e Edward Wilson publicaram um dos livros mais importantes da ecologia, "Teoria da biogeografia de ilhas". Nele, propuseram a ideia revolucionária de que a quantidade de espécies em um local resulta apenas do balanço entre migrações e extinções. O roteiro abaixo vai ajudá-lo a entender a dedução do modelo básico que sustenta esta teoria.

## **Relação espécies-área**

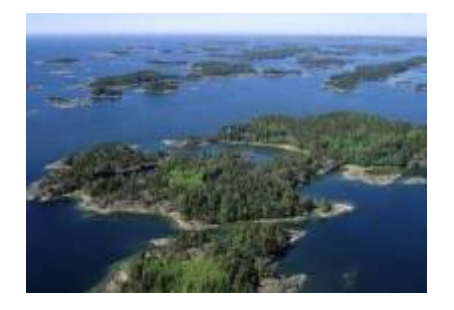

"A relação espécies-área é uma das poucas **leis** genuínas em ecologia" (Gotelli, 2007).

#### **Relação empírica**

O aumento de espécies com a área em que elas ocorrem (ilhas, lagos, etc) é dos primeiros padrões empíricos identificados por ecólogos e biogeográfos.

Vamos analisar a forma de uma relação espécie-área típica: espécies de plantas vasculares endêmicas em regiões da California foram coletados por Johnson e colaboradores e publicados em um trabalho em 1968 (ver referências no fim da página). Estão disponíveis neste [site](http://math.hws.edu/~mitchell/SpeciesArea/index.html).

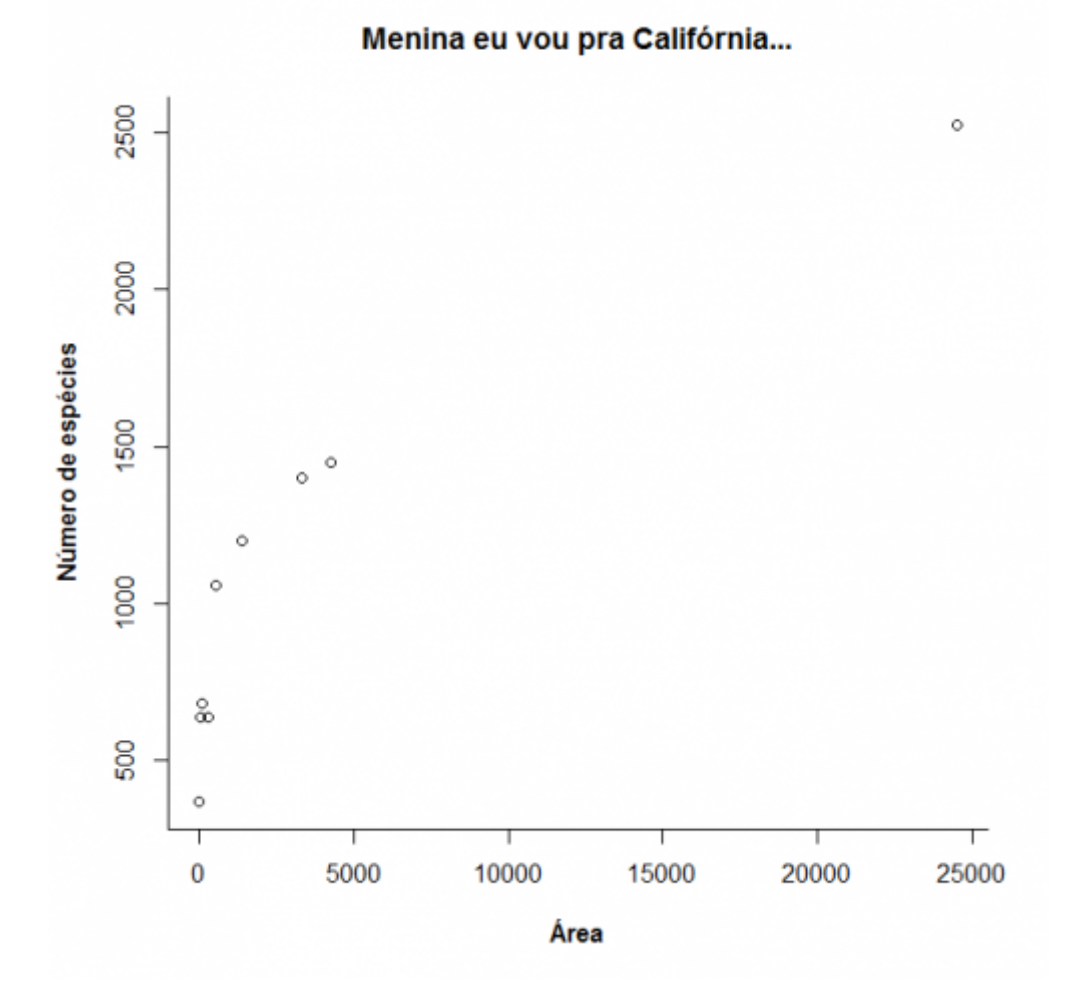

A lei é empírica, e muitas funções matemáticas foram propostas para descrevê-la. Um das mais simples e das mais usadas é a função de potência:

 $$S\ = \ c A^2Z$$ 

onde **S** é o número de espécies, **A** é a área e **c** e **z** são constantes.

Ajustando este modelo com uma regressão não linear gaussiana adicionamos a curva do modelo ao gráfico:

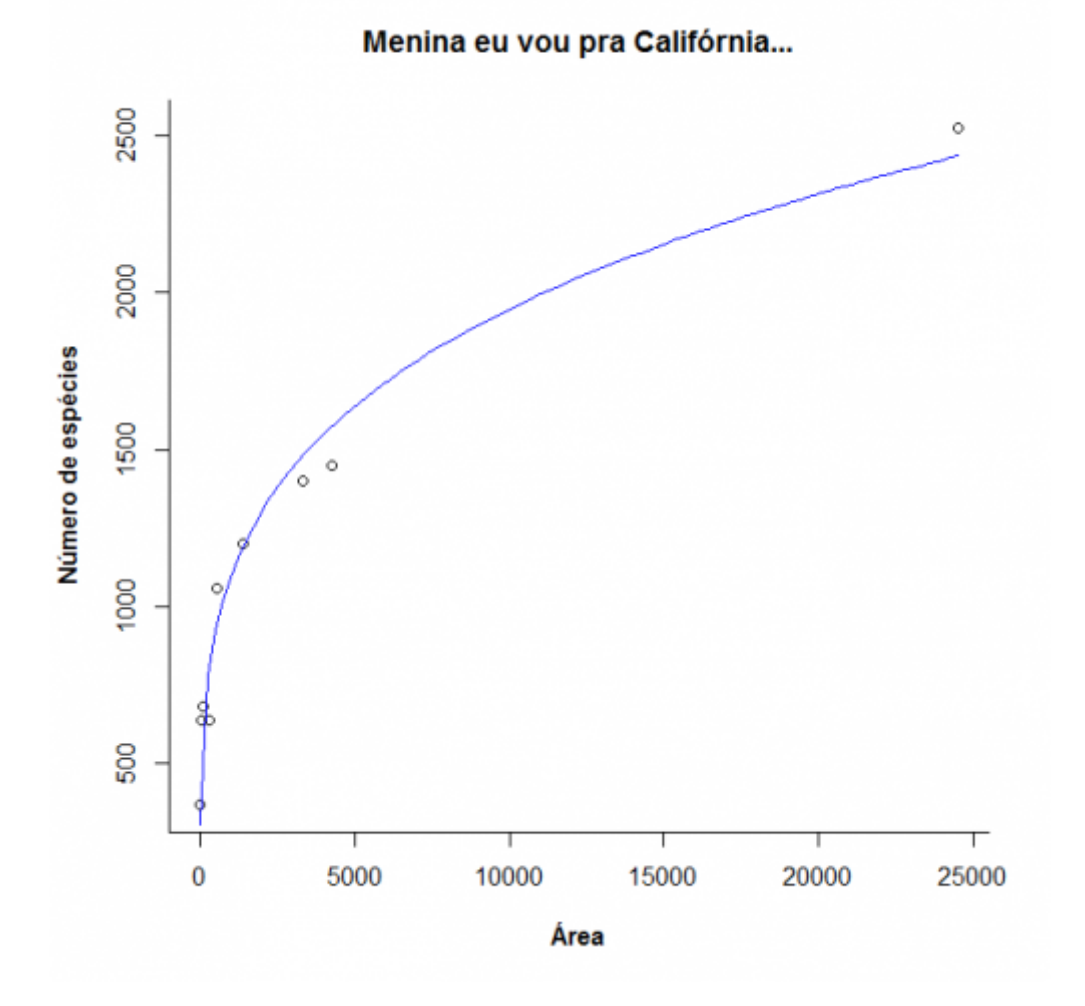

Agora observe o que acontece quando transformamos as escalas do gráfico em logaritmos:

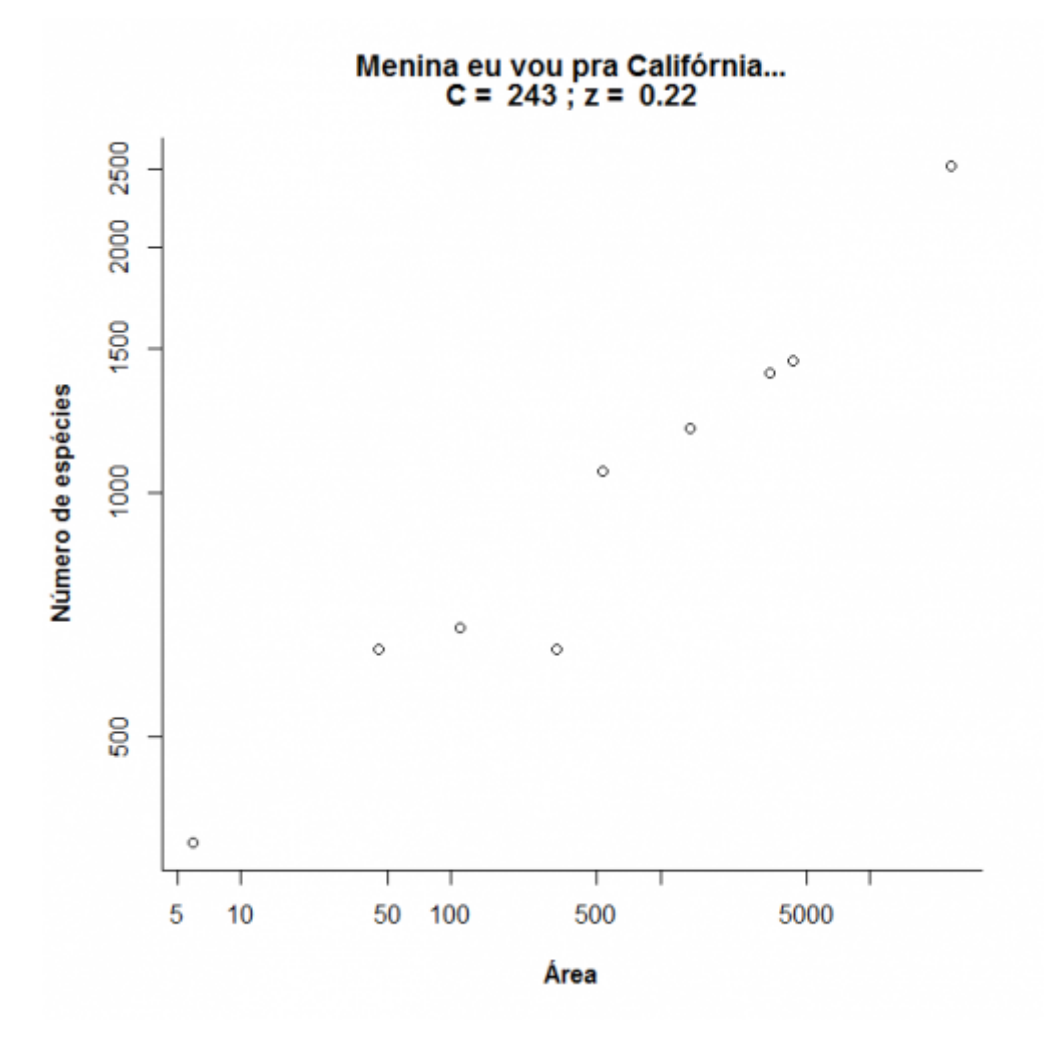

Note que o que era uma função de potência, na escala logaritmica vira uma equação de reta:

 $$Nlog \ S = \log \ c + z log \ A$ \$\$

Nesta regressão a inclinação corresponde ao expoente **z** da função de potência e dez elevado ao intercepto corresponde ao parâmetro **A** [275\)](#page--1-0). Compare os valores obtidos com a regressão linear e nãolinear:

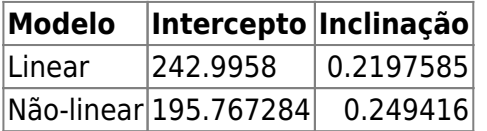

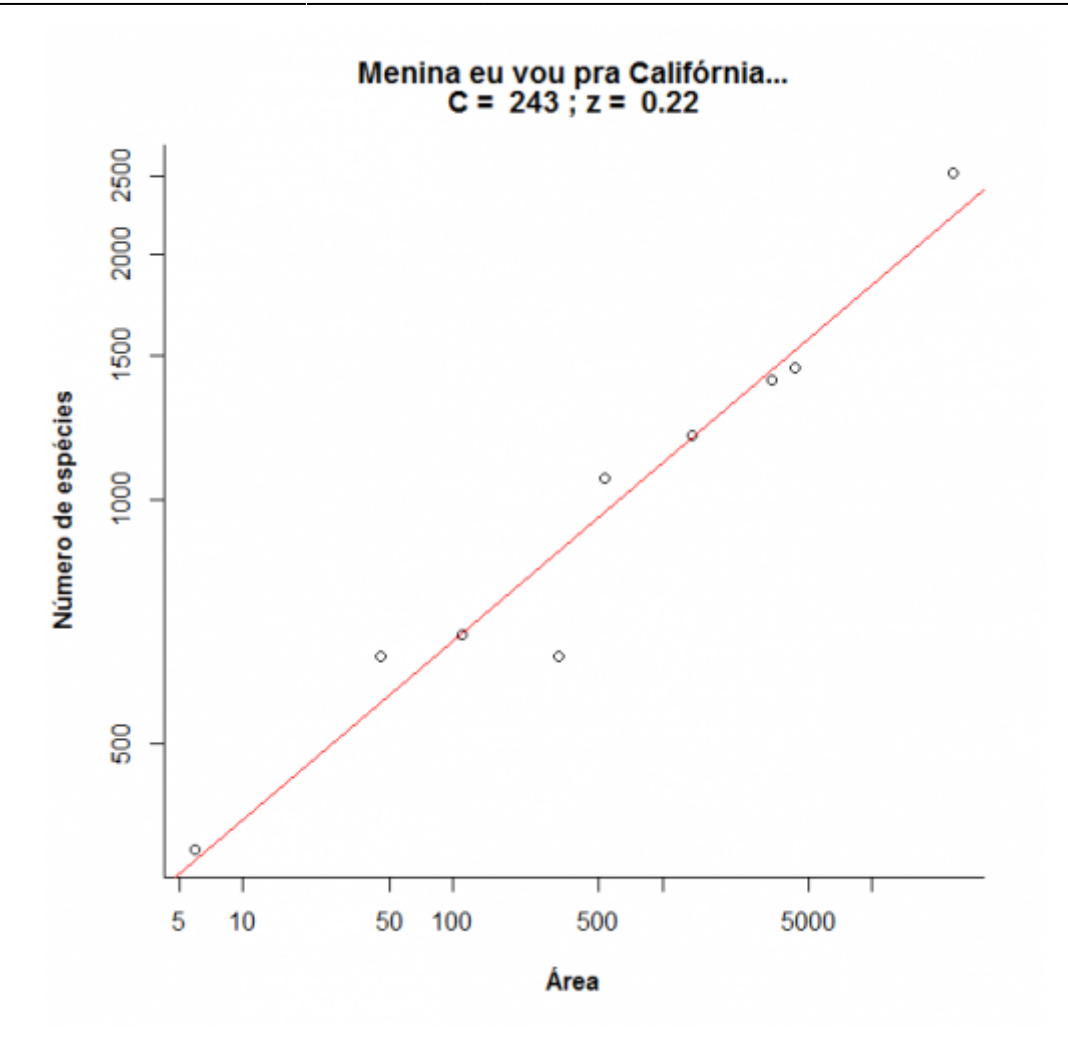

Agora vamos brincar um pouco com a relação espécies-área variando os parâmetros **c** e **z**. Clique no botão Evaluate abaixo e use o menu para avaliar o efeito dos parâmetros. Note que os dois eixos do gráfico da direita estão em escala logarítmica em base 10.

## **Um modelo colonização-extinção**

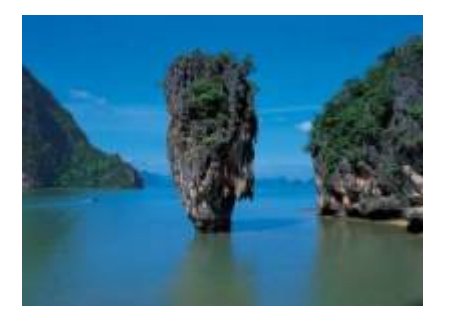

Nos [modelos clássicos de metapopulações](#page-441-0) a extinção e a imigração determinam a persistência de uma espécie em um sistema de manchas. Aqui faremos basicamente a mesma coisa, só que desta vez consideraremos várias espécies ao mesmo tempo e em vez do tamanho da população nosso interesse será o número de espécies em cada mancha, que no caso serão ilhas.

### **Colonização**

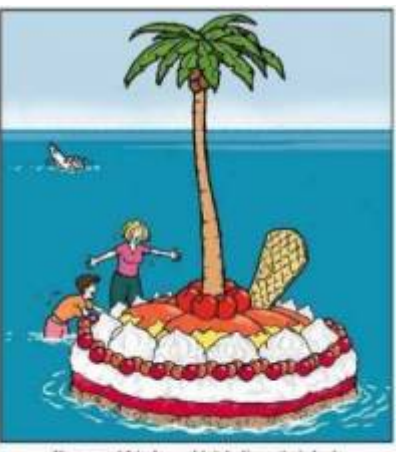

nd Linda couldn't believe their luck ashed up on a dessert island!

Neste exercício usaremos o sistema ilha-continente, que é equivalente ao modelo clássico de [metapopulações com chuva de propágulos.](#page-460-0) Nesse sistema, há uma ilha (mais para frente será um arquipélago!) que pode receber propágulos vindos do continente, que assumiremos como um reservatório de **n** espécies e como uma fonte infinita de propágulos.

Imagine que a cada momento chega um determinado número de propágulos vindos do continente à nossa ilha. Se é assim, é de se esperar que com o passar do tempo todas as espécies presentes no continente estejam também presentes na nossa ilha, certo? Quer ver se isso é verdade? A seguir vamos simular um sistema ilha-continente.

#### **Figurinhas**

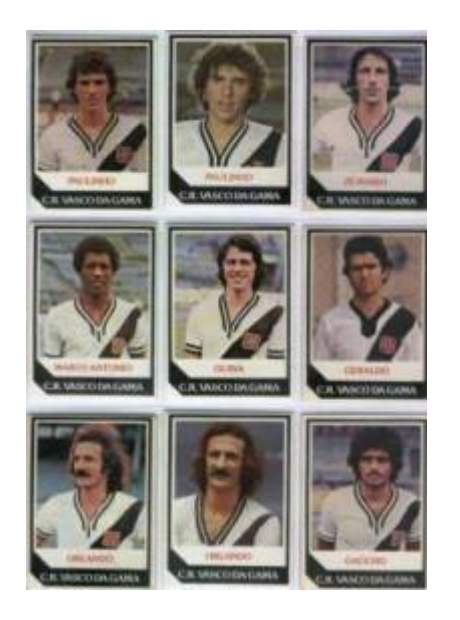

Antes de continuarmos, vamos fazer um exercício de imaginação. Pense nas espécies como figurinhas (tá, as figurinhas não precisam ser de jogadores do Vasco da década de 80), pense nas ilhas desertas como álbuns vazios e pense na chuva de propágulos como pacotinhos de figurinhas vindos da fábrica de figurinhas (a nossa fonte de propágulos). Se em cada pacote vêm 5 figurinhas, quanto tempo leva para completar um álbum com 100 figurinhas? Vamos assumir que o dono da empresa de figurinhas é honesto e produz a mesma quantidade de cada uma dos 100 tipos diferentes de figurinha e também que você é meio mão-de-vaca e compra no máximo um pacote por vez.

Abaixo o código em R para simular esta situação. Para ver o resultado clique nos botões Evaluate nesta página ou copie o código e cole-o na janela RScrpit do Rcmdr e clique no botão Submeter.

Primeiro criamos uma lista de 100 figurinhas

e agora sorteamos um pacote com cinco figurinhas [276\)](#page--1-0):

Vamos simular uma viagem no tempo e ver o que aconteceu depois de 300 idas à banca:

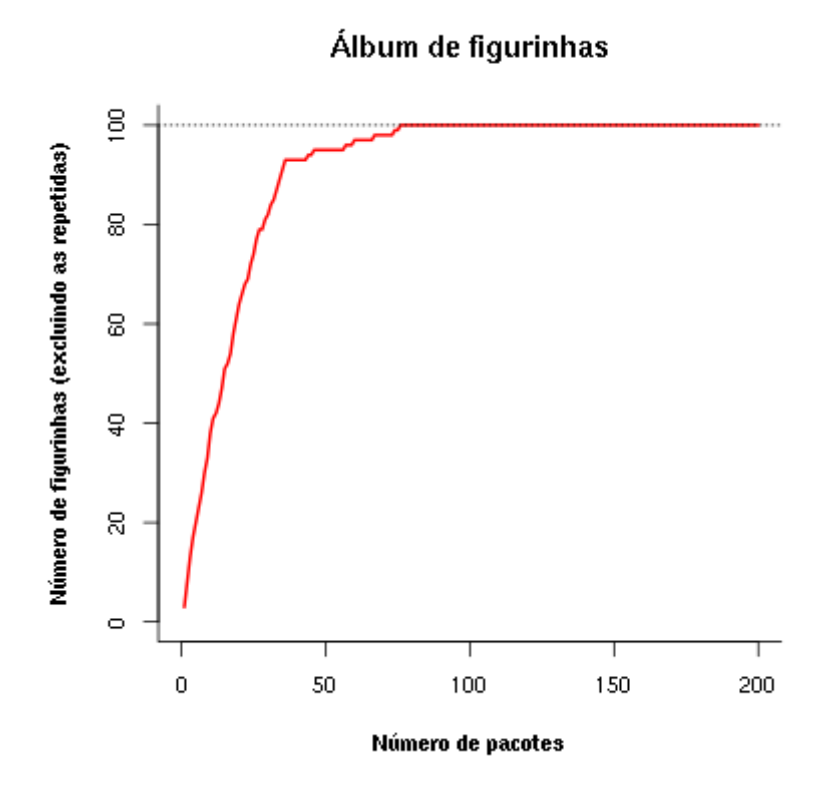

Uma simulação como essa dá uma idéia de quantos pacotinhos teremos que comprar para completar o álbum. Mais um serviço de utilidade pública! Note que a velocidade com que o álbum vai sendo preenchido vai ficando cada vez menor. A gente já sabia disso: quanto mais figurinhas temos, mais repetidas saem.

Mas completar esse álbum foi muito fácil! E se fôssem mais figurinhas? E se eu comprasse mais pacotes por vez? E se houvesse algumas figurinhas mais raras? Para responder a estas e muitas outras perguntas criamos uma função em R que vai gerar um gráfico interativo nessa página:

Clique no botão Evaluate para carregar a função. Se tudo correu bem, você verá a mensagem "FUNÇÃO CARREGADA". Se acontecer algum problema, recarregue a página (opções reload ou refresh do navegador) e tente outra vez.

Agora podemos criar o gráfico da função. Primeiro, no quadro abaixo, escolha a opção **Sage** na caixa Language, no canto inferior direito da janela de códigos. Em seguida clique no botão Evaluate e você terá um menu com as opções:

- Número de espécies colonizadoras
- Número de propágulos por evento de colonização
- Número de eventos de colonização
- Proporção de espécies que são abundantes
- Abundância relativa das espécies abundantes, em relação às demais

O gráfico inicial simula que no continente há 100 espécies que podem colonizar a ilha (ou figurinhas para preencher o album), chegam 5 propágulos por evento de colonização, e que vão ocorrer 100 anos eventos de colonização. Experimente outras combinações de valores e faça a interpretação biológica.

Experimente também criar figurinhas mais fáceis de sair. Mudando a opção Prop spp abundantes para 0,1 e a opção Abund relativa spp abundantes para 100 haverá 10% de espécies com abundâncias 100 vezes maiores do que as demais, no continente. Qual a consequência?

### **Extinção**

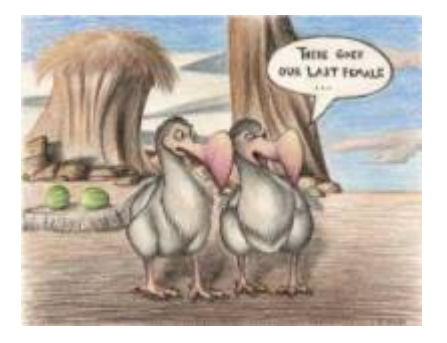

No meu tempo, tínhamos que colar as figurinhas no álbum com cola. Sempre usávamos cola branca, porque usar cola de bastão era garantir que perderíamos algumas figurinhas pelo caminho. Vamos imaginar que nossas figurinhas, depois de coladas, têm uma certa chance de descolarem e se perderem. Como fica nosso modelo?

#### **Figurinhas auto-descolantes!**

No nosso modelo antigo, que não considerava a possibilidade de extinção, a ilha ficava sempre com o mesmo número de espécies do continente. Mas nossa função em R tem um argumento para exterminar algumas espécies ao acaso. O argumento é Taxa de extinção, que é a probabilidade de cada espécie que está na ilha se extinguir a cada unidade de tempo (medido por eventos de colonização).

Para criar um gráfico interativo com essa opção primeiro escolha a opção **Sage** na caixa Language, no canto inferior direito da janela de códigos que está abaixo. Em seguida clique no botão Evaluate. Se tiver algum problema recarregue a página (opções reload ou refresh do navegador), carregue a função em R (duas janelas de código acima) e então tente outra vez chamar o gráfico.

Ahã! Agora parece que ficou beeeem mais difícil completar o álbum, não é mesmo?! Será que é possível completá-lo, dado tempo suficiente? Experimente!

O que está acontecendo aqui??? O que acontece quando aumentamos a taxa de extinção? E se aumentamos a chuva? Será que o dono da fábrica de figurinhas é macomunado com o dono da fábrica de cola? Use a função para encontrar as respostas.

> Para prosseguir você deve ter o ambiente R com os pacotes Rcmdr e Ecovirtual instalados e carregados. Se você não tem e não sabe como ter, consulte a página de [Instalação.](#page--1-0)

### **O equilíbrio de MacArthur & Wilson**

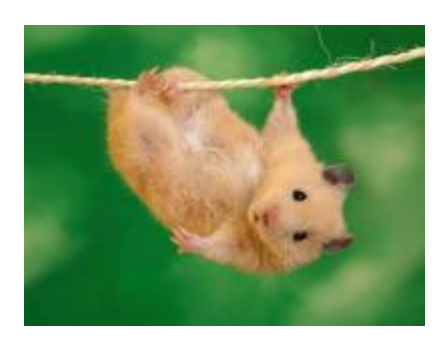

A idéia básica deste modelo é que o número de espécies de uma ilha é um balanço entre a imigração de novas espécies vindas do continente e a extinção das espécies presentes. Quando as taxas de imigração (\$ \lambda \$) e extinção (\$\mu\$) se igualam, o número de espécies (**S**) atinge um equilíbrio dinâmico:

\$\$\frac{dS}{dt} \ = \ \lambda-\mu\$\$

O modelo assume que quanto mais espécies presentes na ilha, menor é a chegada de novas espécies do continente, pelo processo de esgotamento ilustrado com as figurinhas. Neste caso, a função que descreve a taxa de imigração é:

#### \$\$\lambda=I-(I/P)\ S\$\$

onde **I** é a taxa de imigração máxima (quando a ilha está deserta) e **P** é o número de espécies no continente.

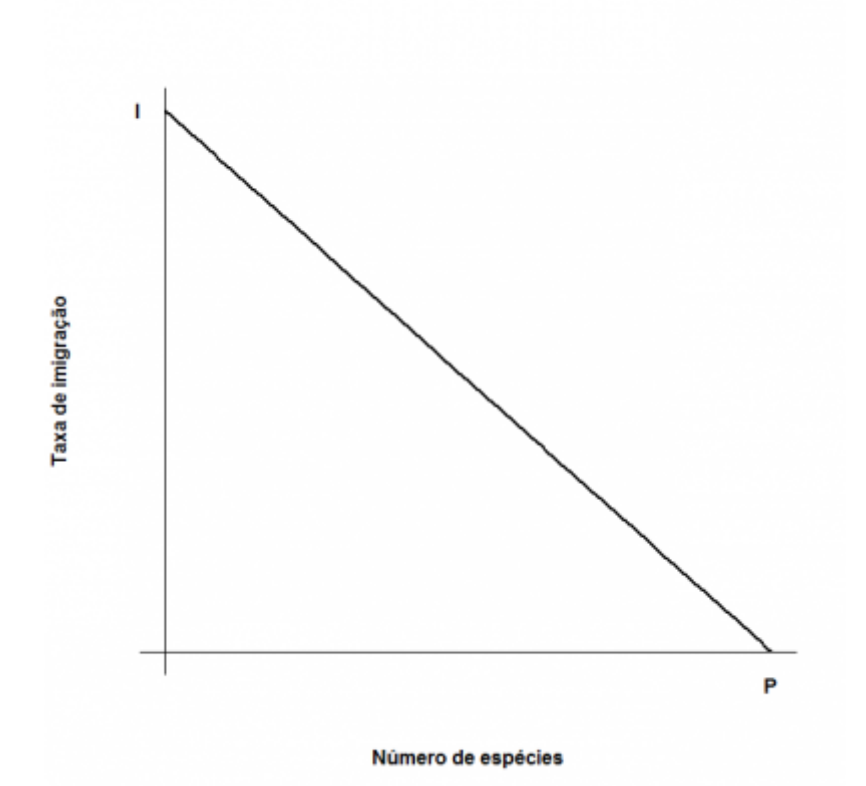

O modelo assume também uma taxa de extinção. Supondo que todas as espécies se extingam com uma probabilidade igual, constante e independente, o número médio, ou esperado, será proporcional ao número de espécies na ilha: quanto mais espécies, maior o número que pode ser sorteado para extinguir-se. Quando não há espécies, a extinção é zero. Assim, o modelo mais simples para a relação entre taxa de extinção e riqueza de espécies na ilha é:

#### \$\$\mu=(E/P)S\$\$

onde **E** é a taxa máxima de extinção, que ocorre quando o número de espécies da ilha é igual ao do continente. Veja o gráfico:

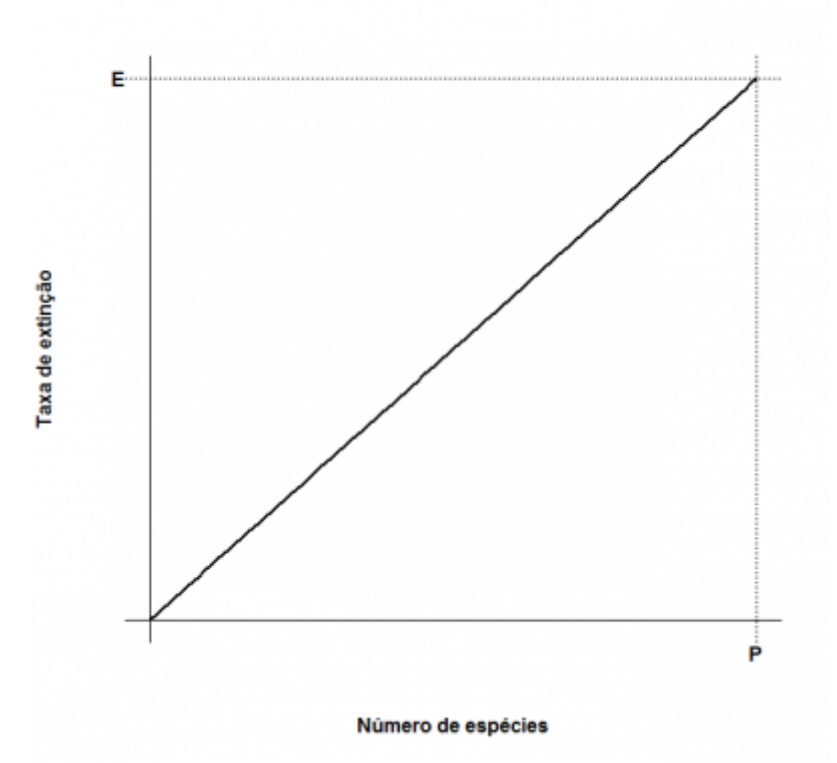

Juntando tudo…

 $$f{dS}/{dt}\ = \ |I-(I/P)\ E{E/P}\$ 

E resolvendo para a condição de equilíbrio \$\${dS}/{dt}\ =0\$\$ temos:

 $$$ \hat S \ = \ \frac{ I P }{I+E}\$\$

 $$$ \hat T \ = \ \frac { I E } {I+E}\$\$

que são, respectivamente, o número de espécies no equilíbrio (\$\hat S\$) e a taxa de substituição de espécies no equilíbrio (\$ \hat T\$). Note que este não é um equilíbrio estático quanto à composição, isto é, apesar de o número de espécies permanecer constante, a composição de espécies está sempre se alterando, com novas espécies chegando e velhas espécies se extinguindo.

No $\frac{R}{2}$  vá no menu Ecovirtual → Biogeographical Models → Colonization x Extinction

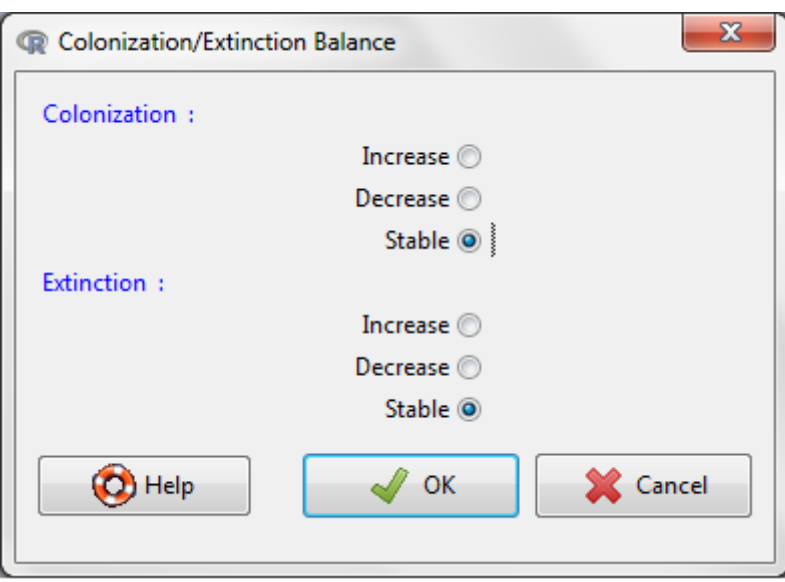

Selecione as opções Colonization:Stable e Extinction:Stable e veja o que acontece! Agora experimente mudar os estados de **E** e **I**. O que acontece com o ponto de equilíbrio em cada combinação? Porque?

#### **Adicionando ilhas**

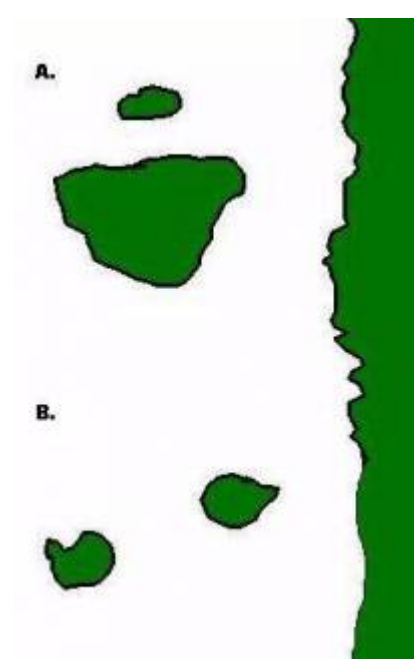

[A](http://ecovirtual.ib.usp.br/lib/exe/detail.php?id=ecovirt%3Aroteiro%3Aneutr%3Abiogeorcmdr_old&media=ecovirt:roteiro:ilhas5.jpg)té aqui tudo correu bem? Pois então vamos brincar um pouco mais com nosso modelo, desta vez trabalhando com mais de uma ilha ao mesmo tempo. Nosso primeiro caso será o de duas ilhas igualmente distantes da costa, mas com diferentes tamanhos, como no topo da figura ao lado (**A**).

Neste caso, vamos assumir que a probabilidade de imigração não difere entre as ilhas, afinal elas estão à mesma distância do continente. No entanto, assumiremos que a taxa de extinção será maior na ilha menor: quanto menor a ilha, menor o número de indivíduos que cabe nela e, assim, maior a chance de uma população se extinguir. Agora parece razoável?

Nosso segundo exemplo será o de duas ilhas de mesmo tamanho, mas que estão a distâncias diferentes da costa,como no fundo da figura ao lado (**B**). Neste caso como têm praticamente a mesma área, as duas ilhas tem taxas de extinção semelhantes. Agora o problema passa a ser a chegada de novos propágulos: é razoável supor que quanto mais distante uma ilha fôr do continente, menor a taxa de imigração.

No $\frac{R}{24}$  vá no menu Ecovirtual → Biogeographical Models → Island Biogeographical Models onde você poderá fazer a combinação de ilhas que você quiser e ver se no final consegue encontrar uma relação espécies-área, nosso ponto de partida. Afinal, foi para explicar essa relação que esta teoria foi criada. ⊙

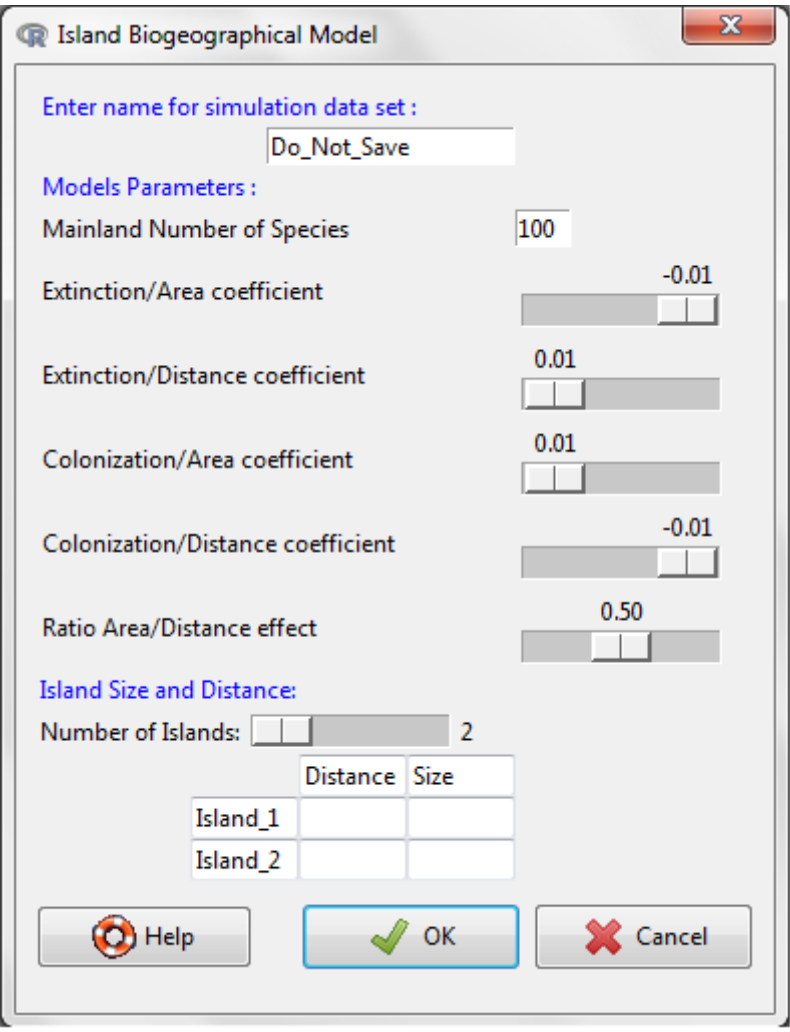

Esta função traça as retas de extinção e colonização para cada ilha, dadas as áreas e distâncias das ilhas. Para isso, a função calcula primeiro as taxas de extinção e colonização máximas de cada ilha, como funções lineares de suas áreas e distâncias ao continente, respectivamente. Os argumentos da função:

- Mainland Number of Species: número de espécies colonizadoras do continente
- Extinction/Area coefficient: inclinação da relação linear entre taxa de extinção e área.
- Extinction/Distance coefficient: inclinação da relação linear entre taxa de extinção e distância.
- Colonization/Area coefficient: inclinação da relação linear entre taxa de colonização e área.
- Colonization/Distance coefficient: inclinação da relação linear entre taxa de colonização e distância.
- Ratio Area/Distance effect: peso relativo da área e da distância. Quanto maior o valor maior o efeito da área
- Number of Island: número de ilhas

 $\pmb{\times}$ 

Size : área de cada ilha, em qualquer unidade

Varie áreas, distâncias e ambas fornecendo valores diferentes para estes argumentos. Não se preocupe com os demais argumentos, eles estão compatíveis com as escalas de distância e área. Explique a diferença entre os gráficos em termos biológicos. Note que nem sempre as ilhas com mais espécies são as que possuem maior taxa de substituição de espécies.

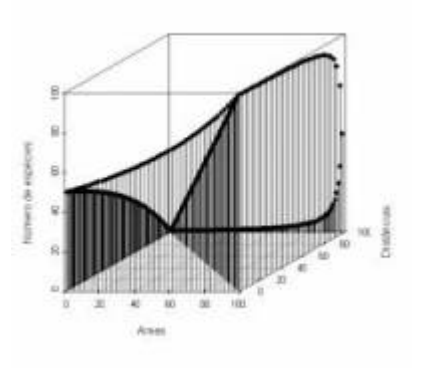

Neste modelo incorporamos um fator que não é considerado na relação espécies-área: as distâncias. Para tanto seria preciso um terceiro eixo contendo as distâncias entre as ilhas e os continentes e aí não teríamos mais uma reta descrevendo o padrão, mas sim uma superfície. Veja ao lado como fica um gráfico em três dimensões usando inúmeras ilhas imaginárias.

[275\)](#page--1-0)

se o logarítmo usado é na base dez [276\)](#page--1-0)

a cada vez que você clica em Evaluate um novo sorteio é feito

From: <http://ecovirtual.ib.usp.br/>-

Permanent link: **[http://ecovirtual.ib.usp.br/doku.php?id=ecovirt:roteiro:neutr:biogeorcmdr\\_old](http://ecovirtual.ib.usp.br/doku.php?id=ecovirt:roteiro:neutr:biogeorcmdr_old)**

Last update: **2016/05/10 07:19**

BASE

# **Teoria neutra da biodiversidade**

A Teoria Neutra é um modelo de processos estocásticos de nascimentos, mortes, especiações e migrações. As probabilidades de cada um destes eventos ocorrerem definem uma dinâmica surpreendente. A melhor maneira de entender isto é simular este processo, como faremos nos exercícios a seguir.

## **Preparação: entendendo caminhadas aleatórias**

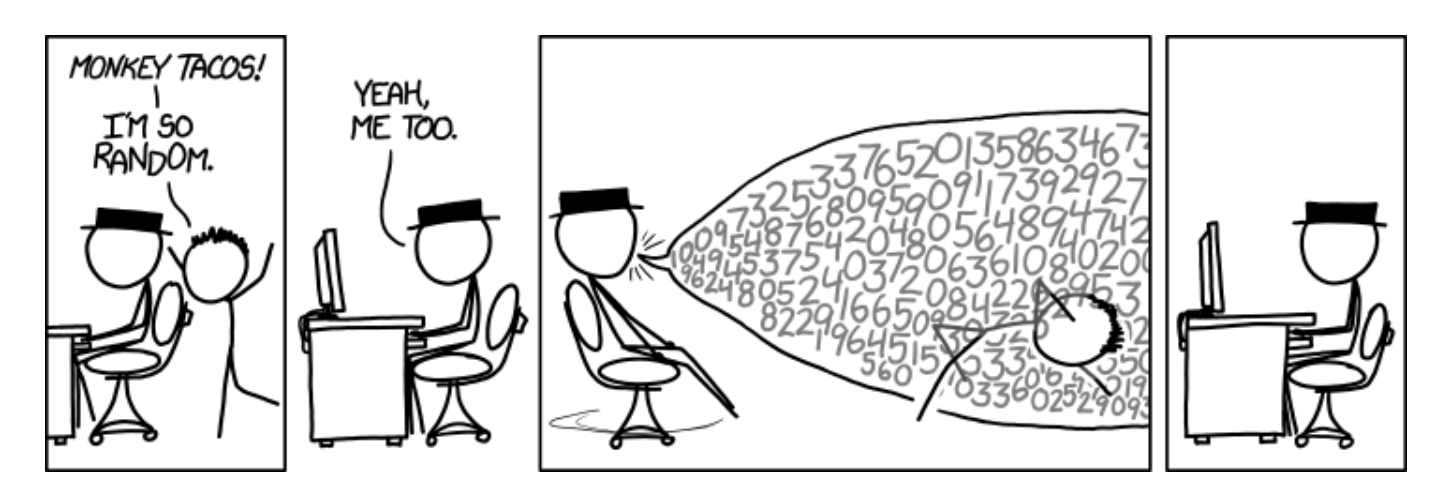

A Teoria Neutra usa uma classe de modelos de dinâmica estocástica, chamada **caminhada aleatória de soma zero**. Por isso precisamos entender algumas propriedades importantes dessa dinâmica.

Faça os tutoriais de caminhadas aleatórias, indicados nos links abaixo. Os conceitos apresentados nesses dois roteiros são centrais para o entendimento da Teoria Neutra. Apenas siga com este roteiro quando estiver certo(a) de que compreendeu os roteiros a seguir:

# **A Teoria passo a passo**

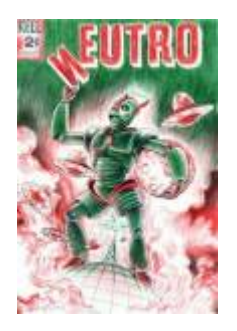

Agora que entendemos algumas propriedades básicas de cadeias Markovianas simples vamos construir o modelo estocástico da Teoria Neutra, passo a passo, usando funções do **EcoVirtual**.

## **Dinâmica Local sem Migração**

Vamos começar com um modelo para a comunidade em um dado local, usando um jogo de soma zero, similar ao jogo de apostas do roteiro [de introdução a processos estocásticos](#page-373-0) que acabou de fazer<sup>[277\)](#page--1-0)</sup>. As regras são:

- 1. A comunidade tem um total fixo de indivíduos \$1\$ que não se altera;
- 2. Estes indivíduos pertencem a populações de um certo número \$S\$ de espécies;
- 3. No início todas as populações têm o mesmo número de indivíduos \$j\$. Portanto, no início \$J= j \times S\$ [278\)](#page--1-0)
- 4. Um dos indivíduos é sorteado para morrer
- 5. Em seguida, os indivíduos remanescentes são sorteados, para definir quem produzirá o filhote que ocupará o lugar do indivíduo morto.

## **Parametros**

com as seguintes opções:

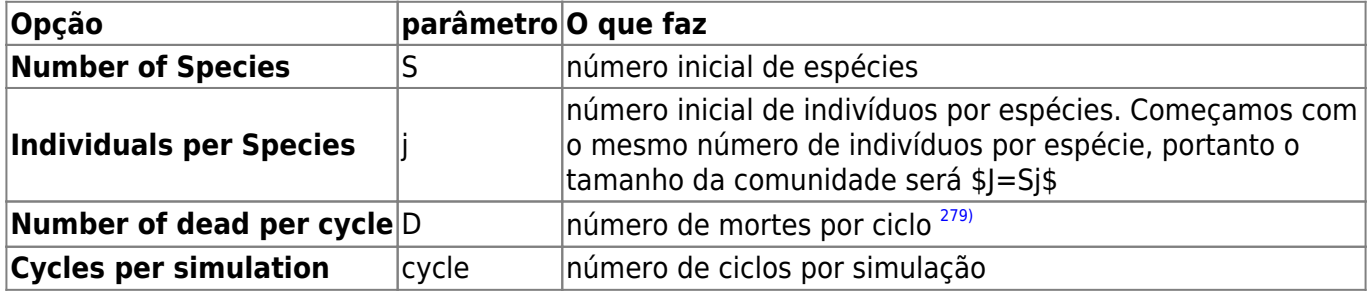

Simule uma comunidades com 100 espécies e 2 indivíduos por espécie:

- $\bullet$  S = 100
- $\bullet$  j = 2

## **sm simule**

Repita algumas vezes. O que acontece com o número de espécies com o passar do tempo? Verifique se isto muda aumentando o tamanho da comunidade, que é o produto \$Sj\$. Portanto basta manter o mesmo número de espécies e aumentar o número de indivíduos por espécie:

- $\bullet$  S= 100
- $\text{cycles} = 10.000$
- $\bullet$  j = 2 a 12, a intervalos de 2

## **sm perguntas**

- 1. Para qual número de espécies tende uma comunidade fechada sob dinâmica neutra?
- 2. Qual o efeito do tamanho da comunidade sobre a taxa de perda de espécies?

# **Incluindo Migrações**

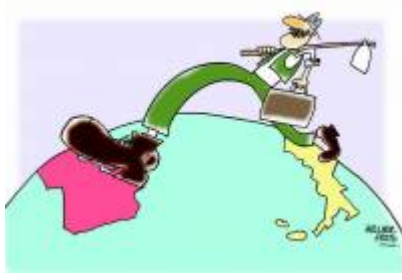

Sabemos que as comunidades não são sistemas fechados. Então a chegada de migrantes pode compensar a perda de espécies que observamos na simulação anterior. Vamos supor, então, que há um reservatório externo de migrantes, que chamamos **metacomunidade**. Uma maneira bem simples de se fazer isto é supor uma **metacomunidade infinita**, com todas as espécies do início da simulação, nas proporções iniciais. Precisamos definir também a taxa de migração: ela será a probabilidade de um indivíduo morto na

comunidade ser substituído por um propágulo vindo de fora, da metacomunidade.

# **incluindo migrações cont**

Compare a dinâmica de número de espécies ao longo do tempo em comunidades sem migração, e com valores crescentes de taxa de migração. Para isso experimente valores de migração (Immigration (m)) de zero a 0,5. Em todos comece com uma comunidade com 100 espécies, com dois indivíduos por espécies, e mantenha constante o número de ciclos em todas as simulações:

- $\bullet$  S = 100
- $\bullet$  j = 2
- cycles  $= 10.000$
- $m = 0$  a 0,5, a passos de 0,1

## **incluindo migrações questões**

- 1. Para qual número de espécies uma comunidade com dinâmica neutra e imigrações tende, dado tempo suficiente?
- 2. Qual o efeito de aumento da imigração sobre o estado final da comunidade?
- 3. O que acontece se aumentamos o tamanho da comunidade? Dica: experimente simular com uma mesma taxa de migração e vários tamanhos de comunidade, começando com 10 indivíduos por espécie.

# **Uma Metacomunidade mais Realista**

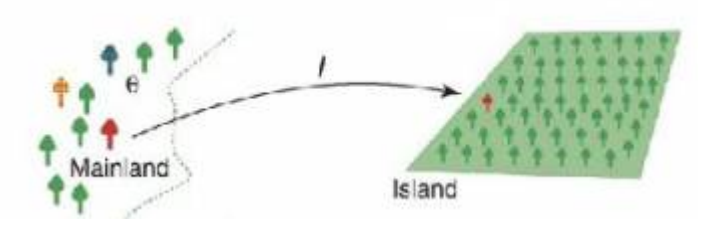

Um reservatório infinito de espécies não parece ser uma premissa muito realista. Que tal substituí-lo por um conjunto de populações com a mesma dinâmica que usamos para a comunidade? Teríamos, então, dois sistemas acoplados, cada um com sua dinâmica estocástica de nascimentos e mortes.

Mas se a metacomunidade também segue a dinâmica estocástica de soma zero, também perderá espécies com o tempo. Como resolver? Começamos por admitir que a metacomunidade é muito maior que a comunidade, pois representa o pool regional de colonizadores. Ou seja, é um sistema bem maior, pois tem mais espécies e indivíduos. Vamos supor, muito modestamente, que nela há o dobro de espécies da comunidade, cada uma com dez vezes mais indivíduos.

Apenas para lembrar o efeito do tamanho da comunidade sobre a erosão de espécies, use novamente a função de simulação sem migração para comparar sistemas que diferem nesta ordem de grandeza:

- $\bullet$  S = 100
- cycles  $= 20.000$
- $i = 2 e 20$

Já é possível perceber que para tamanhos razoáveis (ou mesmo pequenos) de metacomunidades a erosão de espécies é bem lenta. Portanto, uma entrada de espécies a uma taxa também muito lenta já seria suficiente para compensar as extinções. Se for tão lenta quanto o tempo necessário para a evolução de uma nova espécie no sistema já temos a solução: na metacomunidade, as espécies perdidas são repostas por novas que surgem, no tempo evolutivo!

Assim, definimos uma taxa de especiação, \$\nu\$, que expressa a probabilidade de um indivíduo morto na metacomunidade ser reposto por um indivíduo de uma nova espécie. Esta taxa é extremamente baixa, mas pode ser suficiente para manter, ou mesmo elevar, o número de espécies na metacomunidade.

## **parametros simhub3**

Agora temos argumentos também para os parâmetros da metacomunidade:

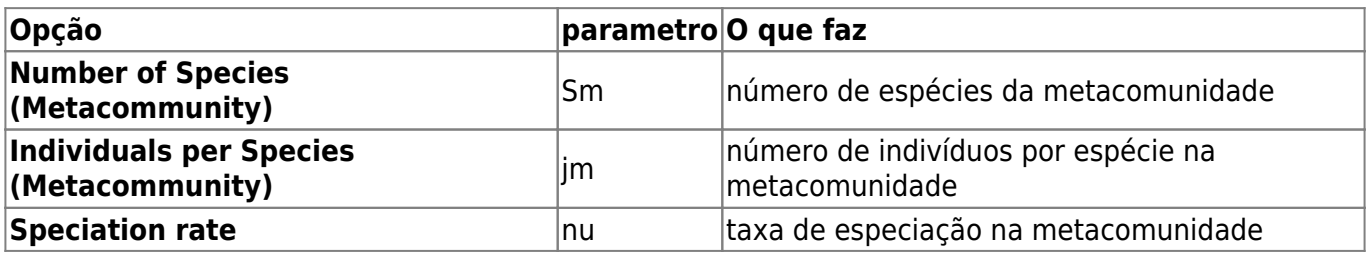

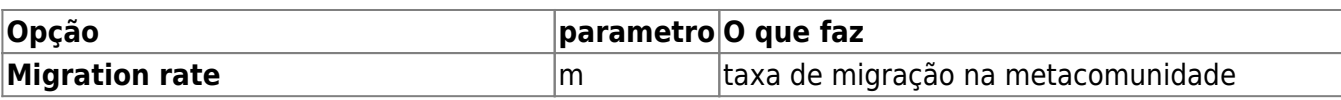

Usando os tamanhos de comunidades e metacomunidades que já definimos, avalie o efeito de aumentar a taxa de migração, mantendo os outros parâmetros constantes:

- $\bullet$  S = 100
- $\bullet$  i = 2
- $\cdot$  Sm = 200
- $\cdot$  im = 20
- nu =  $$1 \times 10^{\{-9\}}$
- $m = 0$  a 0,4 a intervalos de 0,1

# **exploracoes simhub3**

Experimente também variar os tamanhos da comunidade e da metacomunidade, e a taxa de especiação.

Outra boa idéia é aumentar o tempo das simulações, para avaliar a dinâmica a longo prazo. Para isto, aumente o valor do argumento cycle, mas lembre-se que com valores muito altos a simulação podem demorar. Tenha paciência  $280$ !!

> O modelo de Hubbell permite o cálculo do *Número fundamental da biodiversidade*, expresso por \$\theta\$ (theta) nos gráficos. Essa é uma medida da diversidade da metacomunidade (alfa de Fisher regional<sup>[281\)](#page--1-0)</sup>) e está relacionada à taxa de especiação e ao tamanho da metacomunidade.

# **questoes simhub3**

- 1. Em escala de tempo ecológico a metacomunidade desta simulação tem efeito muito diferente da metacomunidade fixa e infinita da simulação anterior?
- 2. Qual o efeito de uma maior taxa de especiação na metacomunidade sobre a dinâmica da metacomunidade?
- 3. O que acontece se a metacomunidade é muito pequena?

# **Para saber mais**

### **Introduções**

• Harpole, W. (2010) Neutral Theory of Species Diversity. [Nature Education Knowledge 3\(10\):60.](http://www.nature.com/scitable/knowledge/library/neutral-theory-of-species-diversity-13259703)

Ótima apresentação da teoria, do projeto [Scitable](http://www.nature.com/scitable).

- Cassemiro, F.A.S. & Padial, A.A. 2008. Teoria Neutra da Biodiversidade: aspectos teóricos, impacto na literatura e perspectivas. Oecologia Brasiliensis, 12 (4): 706-719 [disponível online](http://dialnet.unirioja.es/servlet/articulo?codigo=2883367) [aqui.](http://dialnet.unirioja.es/servlet/articulo?codigo=2883367)
- Alonso, D., R. S. Etienne, and A. J. Mckane 2006. The merits of neutral theory. Trends in Ecology & Evolution 21: 451-457.
- Um pacote em R para simulação e ajuste dos modelos de distribuição de espécies previstos pela teoria. **A introdução é uma excelente explicação da teoria**:
	- Hankin, R. 2007. Introducing untb, an R Package For Simulating Ecological Drift Under the Unified Neutral Theory of Biodiversity. Journal of Statistical Software 22: 12 [http://www.jstatsoft.org/v22/i12/.](http://www.jstatsoft.org/v22/i12/)

### **Mais avançadas**

- O livro (referência básica, mas nem sempre didática quanto ao modelo):
	- Hubbell, S.P. (2001). The Unified Neutral Theory of Biodiversity and Biogeography. Princeton University Press.
- Rosindell, J., Hubbell, S. P. & Etienne, R. S. 2011. The Unified Neutral Theory of Biodiversity and Biogeography at Age Ten. Trends in Ecology & Evolution 26:340-348. Ótima revisão sobre o tema e seu impacto.
- Renshaw, E. 1991. Modelling biological populations in space and time Cambridge University Press. Excelente apresentação de dinâmicas estocásticas.
- Uma boa revisão da evidência empírica até a época, com comparações com outros modelos neutros: Brian J. McGill, Brian A. Maurer, Michael D. Weiser (2006) EMPIRICAL EVALUATION OF NEUTRAL THEORY. Ecology: Vol. 87, No. 6, pp. 1411-1423.

[RCMDR](http://ecovirtual.ib.usp.br/doku.php?id=tag:rcmdr&do=showtag&tag=RCMDR), [comunidades,](http://ecovirtual.ib.usp.br/doku.php?id=tag:comunidades&do=showtag&tag=comunidades) [teoria neutra](http://ecovirtual.ib.usp.br/doku.php?id=tag:teoria_neutra&do=showtag&tag=teoria_neutra)

[277\)](#page--1-0)

Deveria! Caso não tenha feito, retorne a ele [278\)](#page--1-0)

esta é uma regra da simulação no EcoVirtual, mas não da teoria neutra em si. Os resultados não são afetados por diferenças nas abundâncias iniciais

[279\)](#page--1-0)

que manteremos sempre em uma [280\)](#page--1-0)

boa hora para você fazer uma pausa [281\)](#page--1-0)

alfa de Fisher é um índice de diversidade clássico baseado na distribuição logserie de abundância das espécies na comunidade

From: <http://ecovirtual.ib.usp.br/>-

Permanent link: **[http://ecovirtual.ib.usp.br/doku.php?id=ecovirt:roteiro:neutr:neutra\\_base](http://ecovirtual.ib.usp.br/doku.php?id=ecovirt:roteiro:neutr:neutra_base)**

Last update: **2022/10/25 02:41**

 $\pmb{\times}$ 

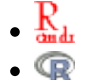

Para prosseguir você deve ter o ambiente **R** com o pacote **Ecovirtual** instalado e carregado. Se você não tem e não sabe como ter, consulte a página de [Instalação](#page--1-0).

Depois de instalar o pacote, execute o R e carregue o pacote copiando o comando abaixo para a linha de comando do R:

library(EcoVirtual)

# **Teoria neutra da biodiversidade - Roteiro no R**

A Teoria Neutra é um modelo de processos estocásticos de nascimentos, mortes, especiações e migrações. As probabilidades de cada um destes eventos ocorrerem definem uma dinâmica surpreendente. A melhor maneira de entender isto é simular este processo, como faremos nos exercícios a seguir.

## **Preparação: entendendo caminhadas aleatórias**

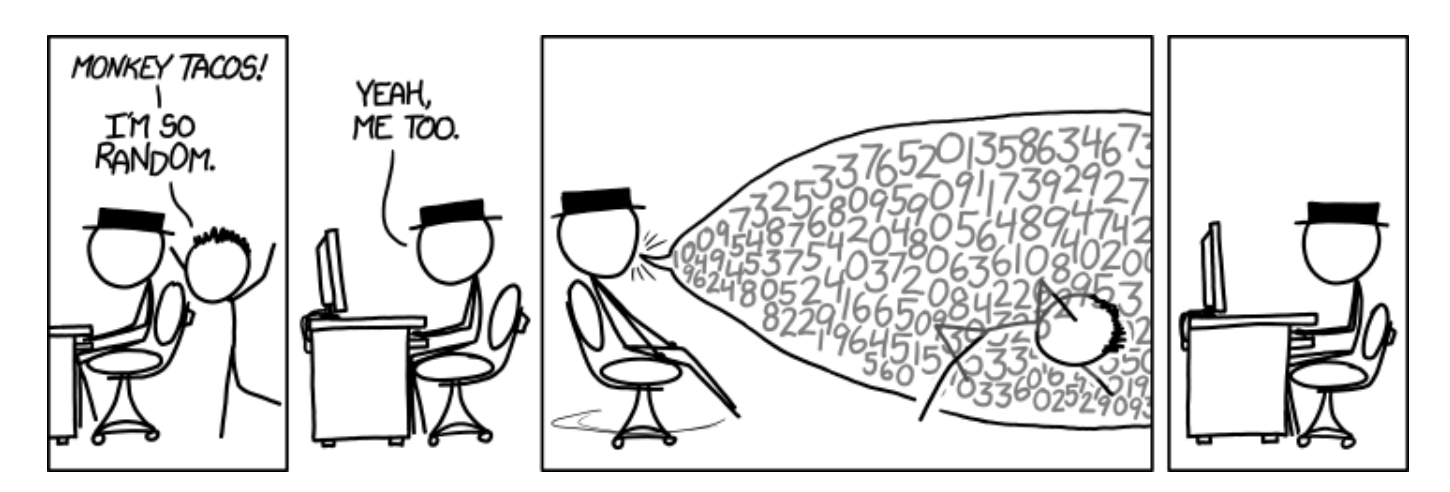

A Teoria Neutra usa uma classe de modelos de dinâmica estocástica, chamada **caminhada aleatória de soma zero**. Por isso precisamos entender algumas propriedades importantes dessa dinâmica.

Faça os tutoriais de caminhadas aleatórias, indicados nos links abaixo. Os conceitos apresentados nesses dois roteiros são centrais para o entendimento da Teoria Neutra. Apenas siga com este roteiro quando estiver certo(a) de que compreendeu os roteiros a seguir:

- [O Bêbado e o Abismo](#page-264-0)
- [Um Joguinho Besta](#page-373-0)

## **A Teoria passo a passo**

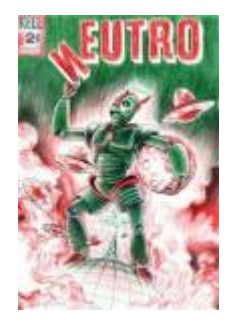

Agora que entendemos algumas propriedades básicas de cadeias Markovianas simples vamos construir o modelo estocástico da Teoria Neutra, passo a passo, usando funções do **EcoVirtual**.

## **Dinâmica Local sem Migração**

Vamos começar com um modelo para a comunidade em um dado local, usando um jogo de soma zero, similar ao jogo de apostas do roteiro [de introdução a processos estocásticos](#page-373-0) que acabou de faze $r^{282}$ . As regras são:

- 1. A comunidade tem um total fixo de indivíduos \$J\$ que não se altera;
- 2. Estes indivíduos pertencem a populações de um certo número \$S\$ de espécies;
- 3. No início todas as populações têm o mesmo número de indivíduos \$j\$. Portanto, no início \$J= j \times S\$ [283\)](#page--1-0)
- 4. Um dos indivíduos é sorteado para morrer
- 5. Em seguida, os indivíduos remanescentes são sorteados, para definir quem produzirá o filhote que ocupará o lugar do indivíduo morto.

Para simular este processo, temos mais uma super-função no pacote EcoVirtual, chamada simHub1 [284\)](#page--1-0) .

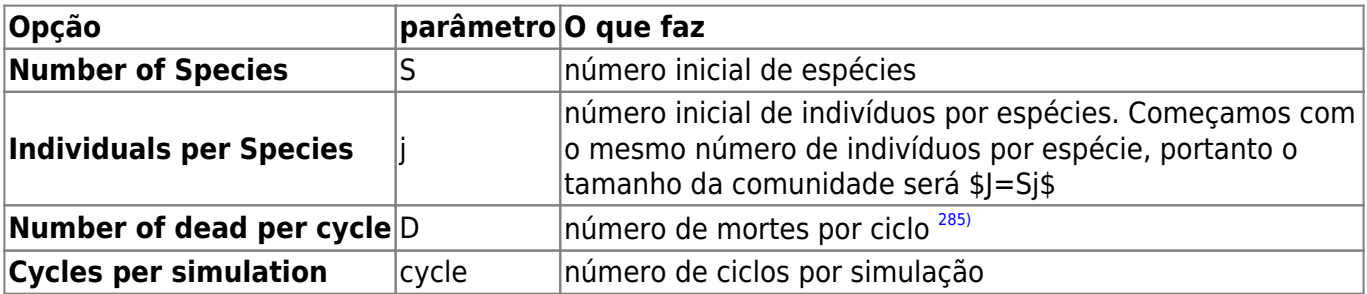

com as seguintes opções:

Simule uma comunidades com 100 espécies e 2 indivíduos por espécie:

- $\bullet$  S = 100
- $\bullet$  j = 2

Para realizar as simulações com estes parâmetros, copie o comando abaixo e cole na linha de comando do R. Você verá uma animação da dinâmica neutra de mortes e nascimentos. Ao fim dela, você terá um gráfico com o número de espécies na comunidades, ao longo do tempo:

 $simHub1(S = 100, j = 2)$ 

Repita algumas vezes. O que acontece com o número de espécies com o passar do tempo? Verifique se isto muda aumentando o tamanho da comunidade, que é o produto \$Sj\$. Portanto basta manter o mesmo número de espécies e aumentar o número de indivíduos por espécie:

- $\bullet$  S= 100
- $\text{cycles} = 10.000$
- $\bullet$  j = 2 a 12, a intervalos de 2

Para realizar estas simulações, copie e cole os comandos abaixo na linha de comando do R<sup>[286\)](#page--1-0)</sup> :

```
simHub1(S = 100, j = 2, anim = FALSE, cycles = 2e4)simHub1(S = 100, j = 4, anima = FALSE, cycles = 2e4)simHub1(S = 100, j = 6, anima = FALSE, cycles = 2e4)simHub1(S = 100, j = 8, anima = FALSE, cycles = 2e4)simHub1(S = 100, j = 10, anima = FALSE, cycles = 2e4)simHub1(S = 100, j = 12, anima = FALSE, cycles = 2e4)
```
### **Questões**

- 1. Para qual número de espécies tende uma comunidade fechada sob dinâmica neutra?
- 2. Qual o efeito do tamanho da comunidade sobre a taxa de perda de espécies?

## **Incluindo Migrações**

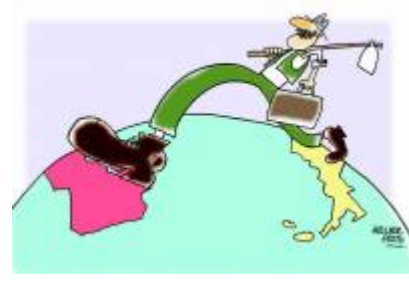

Sabemos que as comunidades não são sistemas fechados. Então a chegada de migrantes pode compensar a perda de espécies que observamos na simulação anterior. Vamos supor, então, que há um reservatório externo de migrantes, que chamamos **metacomunidade**. Uma maneira bem simples de se fazer isto é supor uma **metacomunidade infinita**, com todas as espécies do início da simulação, nas proporções iniciais. Precisamos definir também a taxa

de migração: ela será a probabilidade de um indivíduo morto na comunidade ser substituído por um propágulo vindo de fora, da metacomunidade.

Utilize agora a função **simHub2**, que além dos parâmetros da função anterior tem também o parâmetro \$m\$ para imigração.
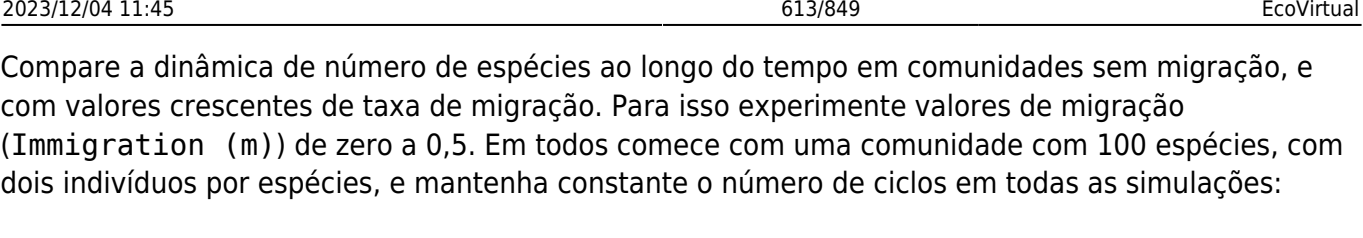

- $\bullet$  S = 100
- $\bullet$  j = 2
- cycles  $= 10.000$
- $m = 0$  a 0,5, a passos de 0,1

Para isto, copie e cole os seguintes comandos na linha de comando do R:

```
simHub2(S = 100, j = 2, m = 0, anima = FALSE, cycles = 2e4)simHub2(S = 100, j = 2, m = 0.1, anim = FALSE, cycles = 2e4)simHub2(S = 100, j = 2, m = 0.2, anim = 0.15, cycles = 2e4)simHub2(S = 100, j = 2, m = 0.3, anim = 0.15, cycles = 2e4)simHub2(S = 100, j = 2, m = 0.4, anima = FALSE, cycles = 2e4)simHub2(S = 100, j = 2, m = 0.5, anim = 0.5, z = 0.5)
```
### **Questões**

- 1. Para qual número de espécies uma comunidade com dinâmica neutra e imigrações tende, dado tempo suficiente?
- 2. Qual o efeito de aumento da imigração sobre o estado final da comunidade?
- 3. O que acontece se aumentamos o tamanho da comunidade? Dica: experimente simular com uma mesma taxa de migração e vários tamanhos de comunidade, começando com 10 indivíduos por espécie.

# **Uma Metacomunidade mais Realista**

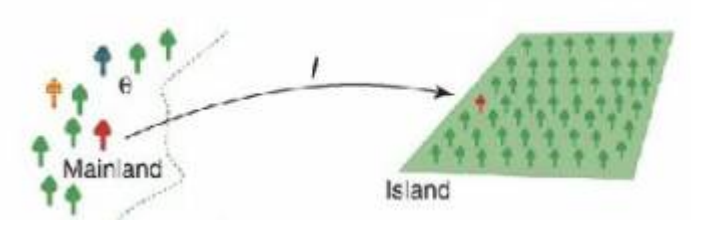

Um reservatório infinito de espécies não parece ser uma premissa muito realista. Que tal substituí-lo por um conjunto de populações com a mesma dinâmica que usamos para a comunidade? Teríamos, então, dois sistemas acoplados, cada um com sua dinâmica estocástica de nascimentos e mortes.

Mas se a metacomunidade também segue a dinâmica estocástica de soma zero, também perderá espécies com o tempo. Como resolver? Começamos por admitir que a metacomunidade é muito maior que a comunidade, pois representa o pool regional de colonizadores. Ou seja, é um sistema bem maior, pois tem mais espécies e indivíduos. Vamos supor, muito modestamente, que nela há o dobro de espécies da comunidade, cada uma com dez vezes mais indivíduos.

Apenas para lembrar o efeito do tamanho da comunidade sobre a erosão de espécies, use novamente

a função de simulação sem migração para comparar sistemas que diferem nesta ordem de grandeza:

- $\bullet$  S = 100
- cycles  $= 20.000$
- $i = 2 e 20$

Já é possível perceber que para tamanhos razoáveis (ou mesmo pequenos) de metacomunidades a erosão de espécies é bem lenta. Portanto, uma entrada de espécies a uma taxa também muito lenta já seria suficiente para compensar as extinções. Se for tão lenta quanto o tempo necessário para a evolução de uma nova espécie no sistema já temos a solução: na metacomunidade, as espécies perdidas são repostas por novas que surgem, no tempo evolutivo!

Assim, definimos uma taxa de especiação, \$\nu\$, que expressa a probabilidade de um indivíduo morto na metacomunidade ser reposto por um indivíduo de uma nova espécie. Esta taxa é extremamente baixa, mas pode ser suficiente para manter, ou mesmo elevar, o número de espécies na metacomunidade.

No pacote EcoVirtual a simulação desta dinâmica neutra com uma metacomunidade que também tem uma dinâmica neutra é feita com a função simHub3.

Agora temos argumentos também para os parâmetros da metacomunidade:

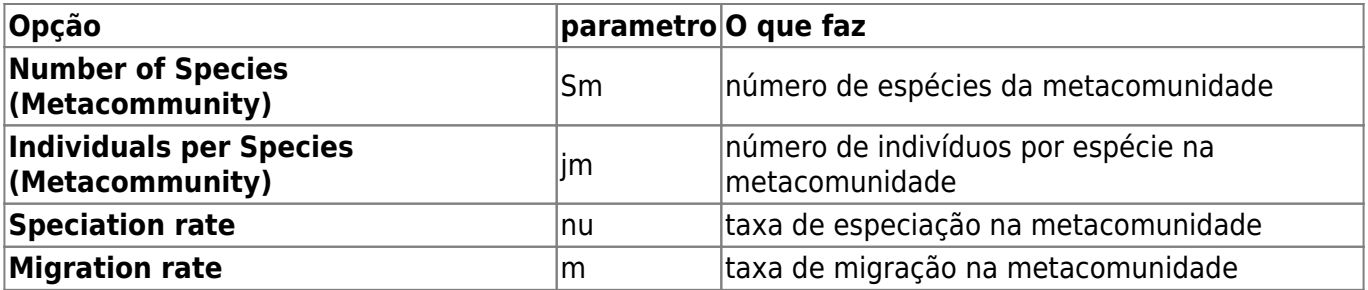

Usando os tamanhos de comunidades e metacomunidades que já definimos, avalie o efeito de aumentar a taxa de migração, mantendo os outros parâmetros constantes:

- $\bullet$  S = 100
- $\bullet$  j = 2
- $\cdot$  Sm = 200
- $\cdot$  im = 20
- nu =  $$1 \times 10^{\{-9\}}$
- $m = 0$  a 0.4 a intervalos de 0.1

Para executar estas simulações, copie e cole os seguintes comandos na linha de comando do R:

Para isto, copie e cole os seguintes comandos na linha de comando do R:

```
simHub3(S = 100, j = 2, Sm = 200, jm = 20, nu = 1e-9, m = 0, anima = FALSE,cycles =2e4)
simHub3(S = 100, j = 2, Sm = 200, jm = 20, nu = 1e-9, m = 0.1, anima = 1)FALSE, cycles =2e4)
simHub3(S = 100, j = 2, Sm = 200, jm = 20, nu = 1e-9, m = 0.2, anima = 100FALSE, cycles =2e4)
```
 $simHub3(S = 100, i = 2, Sm = 200, im = 20, nu = 1e-9, m = 0.3, anima = 100$ FALSE, cycles =2e4)  $simHub3(S = 100, i = 2, Sm = 200, im = 20, nu = 1e-9, m = 0.4, anima = 100$ FALSE, cycles =2e4)  $simHub3(S = 100, j = 2, Sm = 200, jm = 20, nu = 1e-9, m = 0.5, anima = 100$ FALSE, cycles =2e4)

### **Mais algumas explorações**

Experimente também variar os tamanhos da comunidade e da metacomunidade, e a taxa de especiação.

Outra boa idéia é aumentar o tempo das simulações, para avaliar a dinâmica a longo prazo. Para isto, aumente o valor do argumento cycle, mas lembre-se que com valores muito altos a simulação podem demorar. Tenha paciência  $^{287)}$  $^{287)}$  $^{287)}$ !!

O modelo de Hubbell permite o cálculo do *Número fundamental da* **biodiversidade**, expresso por \$\theta\$ (theta) nos gráficos. Essa é uma medida da diversidade da metacomunidade (alfa de Fisher regional[288\)](#page--1-0)) e está relacionada à taxa de especiação e ao tamanho da metacomunidade.

### **Questões**

- 1. Em escala de tempo ecológico a metacomunidade desta simulação tem efeito muito diferente da metacomunidade fixa e infinita da simulação anterior?
- 2. Qual o efeito de uma maior taxa de especiação na metacomunidade sobre a dinâmica da metacomunidade?
- 3. O que acontece se a metacomunidade é muito pequena?

# **Para saber mais**

#### **Introduções**

- Harpole, W. (2010) Neutral Theory of Species Diversity. [Nature Education Knowledge 3\(10\):60.](http://www.nature.com/scitable/knowledge/library/neutral-theory-of-species-diversity-13259703) Ótima apresentação da teoria, do projeto [Scitable](http://www.nature.com/scitable).
- Cassemiro, F.A.S. & Padial, A.A. 2008. Teoria Neutra da Biodiversidade: aspectos teóricos, impacto na literatura e perspectivas. Oecologia Brasiliensis, 12 (4): 706-719 [disponível online](http://dialnet.unirioja.es/servlet/articulo?codigo=2883367) [aqui.](http://dialnet.unirioja.es/servlet/articulo?codigo=2883367)
- Alonso, D., R. S. Etienne, and A. J. Mckane 2006. The merits of neutral theory. Trends in Ecology & Evolution 21: 451-457.
- Um pacote em R para simulação e ajuste dos modelos de distribuição de espécies previstos pela teoria. **A introdução é uma excelente explicação da teoria**:
	- Hankin, R. 2007. Introducing untb, an R Package For Simulating Ecological Drift Under the

Unified Neutral Theory of Biodiversity. Journal of Statistical Software 22: 12 [http://www.jstatsoft.org/v22/i12/.](http://www.jstatsoft.org/v22/i12/)

#### **Mais avançadas**

- O livro (referência básica, mas nem sempre didática quanto ao modelo):
	- $\circ$  Hubbell, S.P. (2001). The Unified Neutral Theory of Biodiversity and Biogeography. Princeton University Press.
- Rosindell, J., Hubbell, S. P. & Etienne, R. S. 2011. The Unified Neutral Theory of Biodiversity and Biogeography at Age Ten. Trends in Ecology & Evolution 26:340-348. Ótima revisão sobre o tema e seu impacto.
- Renshaw, E. 1991. Modelling biological populations in space and time Cambridge University Press. Excelente apresentação de dinâmicas estocásticas.
- Uma boa revisão da evidência empírica até a época, com comparações com outros modelos neutros: Brian J. McGill, Brian A. Maurer, Michael D. Weiser (2006) EMPIRICAL EVALUATION OF NEUTRAL THEORY. Ecology: Vol. 87, No. 6, pp. 1411-1423.

[R](http://ecovirtual.ib.usp.br/doku.php?id=tag:r&do=showtag&tag=R), [comunidades,](http://ecovirtual.ib.usp.br/doku.php?id=tag:comunidades&do=showtag&tag=comunidades) [teoria neutra](http://ecovirtual.ib.usp.br/doku.php?id=tag:teoria_neutra&do=showtag&tag=teoria_neutra)

[282\)](#page--1-0)

Deveria! Caso não tenha feito, retorne a ele [283\)](#page--1-0)

esta é uma regra da simulação no EcoVirtual, mas não da teoria neutra em si. Os resultados não são afetados por diferenças nas abundâncias iniciais [284\)](#page--1-0)

além desta, iremos também usar as funções simHub2 e simHub3 [285\)](#page--1-0)

que manteremos sempre em uma [286\)](#page--1-0)

O argumento anima=FALSE desliga as animações, e aumenta a velocidade de processamento. [287\)](#page--1-0)

boa hora para você fazer uma pausa

[288\)](#page--1-0)

alfa de Fisher é um índice de diversidade clássico baseado na distribuição logserie de abundância das espécies na comunidade

From: <http://ecovirtual.ib.usp.br/>-

Permanent link: **<http://ecovirtual.ib.usp.br/doku.php?id=ecovirt:roteiro:neutr:neutrar>**

Last update: **2022/10/25 03:28**

 $\pmb{\times}$ 

ATENÇÃO: ESTA PÁGINA É UMA VERSÃO ANTIGA DO ROTEIRO E ESTÁ DESATIVADA, PARA **SAR O ROTEIRO ATUAL [ACESSE ESTE LINK](#page--1-0)** 

# **Teoria neutra da biodiversidade - Roteiro em R**

A Teoria Neutra é um modelo de processos estocásticos de nascimentos, mortes, especiações e migrações. As probabilidades de cada um destes eventos ocorrerem definem uma dinâmica surpreendente. A melhor maneira de entender isto é simular este processo, como faremos nos exercícios a seguir.

# **Preparação: entendendo caminhadas aleatórias**

A Teoria Neutra usa uma classe de modelos de dinâmica estocástica, a caminhada aleatória de soma zero. Por isso precisamos entender algumas propriedades importantes dessas dinâmicas.

Faça os tutoriais [de caminhadas aleatórias.](#page-341-0) Quando estiver certo(a) de que compreendeu esses dois modelos, volte para cá.

# **A Teoria Neutra: simulação passo a passo**

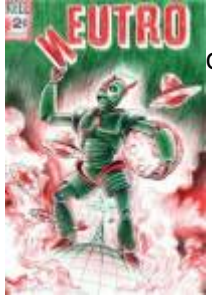

Agora que entendemos os modelos de caminhada aleatória e soma zero vamos construir o modelo estocástico da Teoria Neutra, passo a passo, com funções em R.

### **Preparação: ambiente R**

Este exercício é feito no ambiente de programação e análise de dados R. Você não precisa conhecer a linguagem R para fazê-lo, porque damos os comandos já prontos para executar. Eles estão reproduzidos nesta página, e também em um arquivo, abaixo. A única coisa que você precisa saber é como enviar os comandos escritos neste arquivo para o R. Para isso você pode copiar os comandos desta página e colar na linha de comando do R. Mas é bem mais prático usar o arquivo de comandos, ou script. Para isso, siga os seguintes passos:

- 1. Instale em seu computador o ambiente R, instruções [aqui.](#page--1-0)
- 2. Crie um diretório em seu computador para os exercícios.
- 3. Copie para este diretório o arquivo abaixo:
	- 1. Códigos das funções: funcoes neutr.r
	- 2. Todos os comandos deste exercício: [ex\\_neutra.r](http://ecovirtual.ib.usp.br/lib/exe/fetch.php?media=ecovirt:roteiro:ex_neutra.r)
- 4. Abra o R a partir do arquivo de comandos ex\_neutra.r. Certifique-se de que você está no diretório onde estão os arquivos.
- 5. Carregue no R as funções que vamos usar neste exercício digitando source("funcoes\_neutr.r") na linha de comando.
- 6. Os comandos no arquivo "ex\_neutra.r" estão na mesma ordem deste exercício. Siga o roteiro, enviando os comandos indicados a cada seção.
- 7. Se você não sabe como enviar os comandos do arquivo veja [aqui](#page--1-0).

### **Dinâmica Local sem Migração**

Vamos começar com um modelo para a comunidade em um dado local, usando um jogo de soma zero, similar ao jogo de apostas da seção anterior. As regras são:

- 1. A comunidade tem um total fixo de indivíduos, \$J\$
- 2. A cada intervalo de tempo, um dos indivíduos é sorteado para morrer
- 3. Em seguida, os indivíduos remanescentes são sorteados, para definir quem produzirá o filhote que ocupará o lugar do morto.

Para simular este processo, usamos a função em R sim.hub1. Se você não carregou o arquivo funcoes neutr.r com todas as funções como descrito na [seção anterior](#page--1-0), copie e cole o código abaixo na linha de comando

```
rich <- function(x)length(unique(x)) ## funcao auxiliar
sim.hub1=function(S= 100, j=10, D=1, ciclo=2e4, step=1000){
  ## Tamanho da comunidade
  J \leq -S * j ##Matrizes para guardar os resultados
  ## matriz da especie de cada individuo por ciclo
   ind.mat=matrix(nrow=J,ncol=1+ciclo/step)
  ##CONDICOES INICIAIS##
  ##Deduzidas de acordo com o modelo de Hubbell:
  ## Todas as especies comecam com o mesmo numero de individuos (j=J/S)
  ind.max[, 1] < -rep(1:S, each=j)cod(sp \leq -ind.mat[,1] ##Aqui comecam as simulacoes
   for(i in 2:(1+ciclo/step)){
    for(j in 1:step){
       ##Indice dos individuos que morrem
      morte \leq sample(1:J,D) ##Indice dos individuos que produzem filhotes para substituir os
mortos
       novos <- sample(1:J,D,replace=T)
       ##Substituindo
       cod.sp[morte]<-cod.sp[novos]
     }
     ## A cada step ciclos os resultados sao gravados
```

```
ind.mat[,i]< <- cod(sp) }
   tempo <- seq(0,ciclo,by=step)
   colnames(ind.mat) <- tempo
   invisible(ind.mat)
   plot(tempo,apply(ind.mat,2,rich), xlab="Tempo (ciclos)", ylab="N de
espécies", type="l",
        main=paste("Dinâmica Neutra sem Colonização", "\n S=",S," J=",J)
       ,ylim=c(0, S))
}
```
Os argumentos desta função são:

- S: número inicial de espécies
- j: número inicial de indivíduos por espécies. Começamos com o mesmo número de indivíduos por espécie, portanto o tamanho da comunidade será \$J=Sj\$
- D : número de mortes por ciclo, que manteremos sempre em uma.
- ciclo: número de intervalos a simular
- step: intervalo de registro dos dados, como nas funções anteriores.

Simule uma comunidades com 100 espécies e 2 indivíduos por espécie:

sim.hub $1(S=100, i=2)$ 

O que acontece com o número de espécies com o passar do tempo? Verifique se isto muda aumentando o tamanho da comunidade, que é o produto \$Sj\$. Portanto basta manter o mesmo número de espécies e aumentar o número de indivíduos por espécie:

```
par(mfrow=c(2,2))## para 4 gráficos na mesma janela
sim.hub1(S=100, i=2)sim.hub1(S=100, i=4)sim.hub1(S=100, j=8)
sim.hub1(S=100, j=12)
par(mfrow=c(1,1)) ## Volta a um grafico por janela
```
### **Incluindo Migrações**

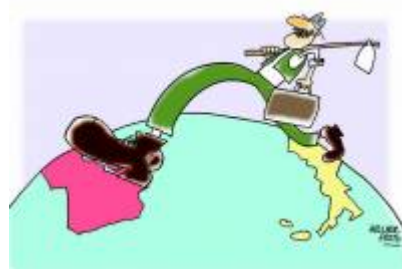

Sabemos que as comunidades não são sistemas fechados. Então a chegada de migrantes pode compensar a perda de espécies que vimos na simulação anterior. Vamos supor, então, que há um reservatório externo de migrantes, que chamamos **metacomunidade**. Uma maneira bem simples de se fazer isto é supor uma metacomunidade infinita, com todas as espécies do início da simulação, nas proporções iniciais. Precisamos definir também a taxa de migração: ela será a probabilidade de um indivíduo morto na comunidade ser substituído por

um propágulo vindo de fora, da metacomunidade.

Abaixo está a função de R que inclui esta modificação. Ela tem mais um argumento, m, que é taxa de migração.

```
sim.hub2=function(S= 100, j=10, D=1, ciclo=2e4, step=1000, m=0.05){
  ## Tamanho da comunidade
  J \leq -S^*i ##Matrizes para guardar os resultados
  ## matriz da especie de cada individuo por ciclo
   ind.mat=matrix(nrow=J,ncol=1+ciclo/step)
  ##CONDICOES INICIAIS##
  ## Todas as especies comecam com o mesmo numero de individuos (j=J/S)
  ## Rotulo de especies para cada um dos inividuos
  ind.\text{mat}[,1] <- rep(1:5, each = i) ## Repetindo este rotulo no vetor que sofrera modificacoes
  cod(sp \leq -ind.max[, 1] ##Aqui comecam as simulacoes
  for(i in 2:(1+ciclo/step)) {
    for(i in 1:step){
       ##Indice dos individuos que morrem
       morte <- sample(1:J,D)
       ## Indice dos individuos mortos que serao repostos por migrantes
      defora <- sample(c(TRUE, FALSE), size=D, replace=T, prob=c(m, 1-m))
       ##Indice dos individuos que produzem filhotes para substituir os
mortos
       novosd <- sample(1:J,D-sum(defora),replace=T)
       novosf <- sample(1:J,sum(defora),replace=T)
       ##Substituindo
       ## Mortos por propagulos de dentro
       if(length(novosd)>0){
         cod.sp[morte[!defora]]<-cod.sp[novosd]
       }
       ## Mortos por propagulos de fora
       if(length(novosf)>0){
         cod.sp[morte[defora]]<-ind.mat[,1][novosf]
       }
     }
     ## A cada step ciclos os resultados sao gravados
    ind.mat[,i]< <- cod(sp) }
   tempo <- seq(0,ciclo,by=step)
   colnames(ind.mat) <- tempo
   invisible(ind.mat)
   plot(tempo,apply(ind.mat,2,rich), xlab="Tempo (ciclos)", ylab="N de
espécies", type="l",
        main=paste("Dinâmica Neutra com Colonização da Comunidade Original",
"\n S=", S, " J=", J, " m=", m), ylim=c(0, S) }
```
Compare a dinâmica de número de espécies ao longo do tempo em comunidades sem migração, e com valores crescentes de taxa de migração com os comando abaixo. Em todos começamos com uma comunidade com 100 espécies, com dois indivíduos por espécies.

par(mfrow=c(2,2)) ## abre espaço para 4 graficos na mesma janela sim.hub2( $S=100$ ,  $i=2$ ,m=0)

```
sim.hub2(S=100, j=2,m=0.1)
sim.hub2(S=100, j=2,m=0.2)
sim.hub2(S=100, j=2,m=0.4)
par(mfrow=c(1,1))
```
O que acontece se aumentamos o tamanho da comunidade? Experimente começar com 10 indivíduos por espécie.

### **Uma Metacomunidade mais Realista**

Um reservatório infinito de espécies não parece ser uma premissa muito realista. Que tal substituí-lo por um conjunto de populações com a mesma dinâmica que usamos para a comunidade? Teríamos, então, dois sistemas acoplados, cada um com sua dinâmica estocástica de nascimentos e mortes.

Mas se a metacomunidade também segue a dinâmica estocástica de soma zero, também perderá espécies com o tempo. Como resolver? Começamos por admitir que a metacomunidade é muito maior que a comunidade, pois representa o pool regional de colonizadores. Ou seja, é um sistema bem maior, pois tem mais espécies e indivíduos. Vamos supor, muito modestamente, que nela há o dobro de espécies da comunidade, cada uma com dez vezes mais indivíduos.

Apenas para lembrar o efeito do tamanho da comunidade sobre a erosão de espécies, use novamente a função de simulação sem migração para comparar sistemas que diferem nesta ordem de grandeza:

```
par(mfrow=c(2,1))sim.hub1(S=100, j=2, ciclo=2e4,step=500)
sim.hub1(S=200, j=20, ciclo=2e4,step=500)
par(mfrow=c(1,1))
```
Já vemos que para tamanhos razoáveis (ou mesmo pequenos) de metacomunidades a erosão de espécies é bem lenta. Portanto, uma entrada de espécies também a uma taxa muito lenta já seria suficiente para compensar as extinções. Se for tão lenta quanto o tempo necessário para a evolução de uma nova espécie no sistema já temos a solução: na metacomunidade, as espécies perdidas são repostas por novas que surgem, no tempo evolutivo!

Assim, definimos uma taxa de especiação, \$\nu\$<sup>[289\)](#page--1-0)</sup>, que expressa a probabilidade de um indivíduo morto na metacomunidade ser reposto por um indivíduo de uma nova espécie. Esta taxa é extremamente baixa, mas pode ser suficiente para manter, ou mesmo elevar, o número de espécies na metacomunidade.

Aqui vai a função para simular estes dois sistemas acoplados, que é o cenário imaginado por Hubbell:

```
sim.hub3=function(Sm=200, jm=20, S=100, j=2, m=0.01, nu=0.0001, D=1,
ciclo=1e4, step=100){
```
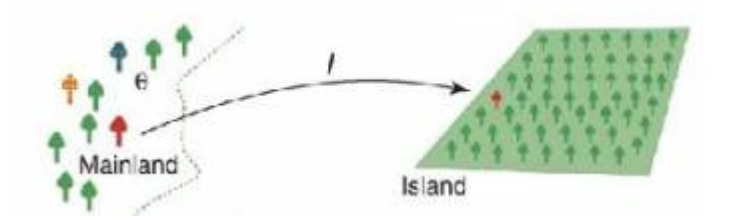

```
 ## Tamanho da metacomunidade
  Jm < -Sm*im ## Tamanho da comunidade
  J \leq -S^*i ##Matrizes para guardar os resultados
  ## matriz da especie de cada individuo por ciclo
  ## Na metacomunidade
  meta.mat=matrix(nrow=Jm,ncol=1+ciclo/step)
  ## Na comunidade
   ind.mat=matrix(nrow=J,ncol=1+ciclo/step)
  ##CONDICOES INICIAIS##
  ## Todas as especies comecam com o mesmo numero de individuos (j=J/S)
  ## METACOMUNIDADE
 meta.mat[, 1] < -rep(1:Sm, each=jm) ## Repetindo este rotulo no vetor que sofrera modificacoes
 meta.sp < -meta.mat[,1] ##COMUNIDADE
  ## Rotulo de especies para cada um dos individuos
  ind.mat[, 1] <- rep(1:5, each=i) ## Repetindo este rotulo no vetor que sofrera modificacoes
  cod(sp \leq -ind.mat[,1] ##Aqui comecam as simulacoes
   for(i in 2:(1+ciclo/step)){
     for(j in 1:step){
       ##Indice dos individuos que morrem
       ## Na comunidade
      morte \leq sample(1:J,D) ## Na metacomunidade
       meta.morte <- sample(1:Jm,D)
       ## Indice dos individuos mortos da comunidade que serao repostos por
migrantes
      defora <- sample(c(TRUE, FALSE), size=D, replace=T, prob=c(m, 1-m))
       ## Indice dos individuos mortos da metacomunidade que serao repostos
por novas especies
       meta.defora <- sample(c(TRUE,FALSE),size=D,replace=T,prob=c(nu,1-nu))
       ##Indice dos individuos que produzem filhotes para substituir os
mortos da comunidade
       novosd <- sample(1:J,D-sum(defora),replace=T)
       novosf <- sample(1:Jm,sum(defora),replace=T)
       ##Indice dos individuos que produzem filhotes para substituir os
mortos da metacomunidade
       meta.novosd <- sample(1:Jm,D-sum(meta.defora),replace=T)
       meta.novosf <- sample(1:Jm,sum(meta.defora),replace=T)
       ##Substituindo
       ## N metacomunidade ##
       ## Mortos por propagulos de dentro
       if(length(meta.novosd)>0){
         meta.sp[meta.morte[!meta.defora]]<-meta.sp[meta.novosd]
       }
       ## Mortos por novas especies
       if(length(meta.novosf)>0){
```

```
 meta.sp[meta.morte[meta.defora]]<-max(meta.sp)+1
       }
       ## Na comunidade ##
       ## Mortos por propagulos de dentro
       if(length(novosd)>0){
         cod.sp[morte[!defora]]<-cod.sp[novosd]
       }
       ## Mortos por propagulos de fora
       if(length(novosf)>0){
         cod.sp[morte[defora]]<-meta.sp[novosf]
       }
     }
     ## A cada step ciclos os resultados sao gravados
    ind.mat[,i]< <- cod(sp)meta.mat[,i] < -meta.sp }
   tempo <- seq(0,ciclo,by=step)
   colnames(ind.mat) <- tempo
   colnames(meta.mat) <- tempo
   resultados <- list(metacomunidade=meta.mat,comunidade=ind.mat)
   invisible(resultados)
  ## Graficos
   plot(tempo,apply(meta.mat,2,rich), xlab="Tempo (ciclos)", ylab="N de
espécies", type="l",
        main=paste("Dinâmica Neutra com Colonizacao da Metacomunidade", "\n
Jm=",Jm," nu=",nu," Theta=",2*Jm*nu,
         S=", S, " J=", J, " m=", m), ylim=c(0, max(apply(meta.mat, 2, rich))))
   lines(tempo,apply(ind.mat,2,rich),col="red")
   }
```
Agora temos argumentos também para os parâmetros da metacomunidade:

- Sm: número de espécies
- jm: número de indivíduos por espécie
- nu: taxa de especiação

Usando os tamanhos de comunidades e metacomunidades que já definimos, avalie o efeito de aumentar a taxa de migração, mantendo os outros parâmetros constantes:

```
par(mfrow=c(2,2))sim.hub3(S=100, j=2,Sm=200,jm=20,nu=1e-9, m=0)
sim.hub3(S=100, j=2,Sm=200,jm=20,nu=1e-9, m=0.1)
sim.hub3(S=100, j=2,Sm=200,jm=20,nu=1e-9, m=0.2)
sim.hub3(S=100, j=2,Sm=200,jm=20,nu=1e-9, m=0.4)
```
Experimente também variar os tamanhos da comunidade e da metacomunidade, as taxas de migração e de especiação. Outra boa idéia é aumentar o tempo das simulações, para avaliar a dinâmica a longo prazo. Para isto, aumente o valor do argumento ciclo, ou a simulação pode ficar muito lenta.

### **Perguntas**

- Em escala de tempo ecológico a metacomunidade desta simulação tem efeito muito diferente da metacomunidade fixa e infinita da simulação anterior?
- Qual o efeito de uma maior taxa de especiação na metacomunidade sobre a dinâmica da metacomunidade?
- O que acontece se a metacomunidade é muito pequena?

# **Para saber mais**

### **Introduções**

- Cassemiro, F.A.S. & Padial, A.A. 2008. Teoria Neutra da Biodiversidade: aspectos teóricos, impacto na literatura e perspectivas. [Oecologia Brasiliensis, 12 \(4\): 706-719.](http://www.oecologiaaustralis.org/ojs/index.php/oa/article/view/139/64)
- Alonso, D., R. S. Etienne, and A. J. Mckane 2006. The merits of neutral theory. Trends in Ecology & Evolution 21: 451-457.
- Um pacote em R para simulação e ajuste dos modelos de distribuição de espécies previstos pela teoria. **A introdução é uma excelente explicação da teoria**:
	- Hankin, R. 2007. Introducing untb, an R Package For Simulating Ecological Drift Under the Unified Neutral Theory of Biodiversity. Journal of Statistical Software 22: 12 [http://www.jstatsoft.org/v22/i12/.](http://www.jstatsoft.org/v22/i12/)

### **Mais avançadas**

- O livro (referência básica, mas nem sempre didática quanto ao modelo):
	- $\circ$  Hubbell, S.P. (2001). The Unified Neutral Theory of Biodiversity and Biogeography. Princeton University Press.
- Rosindell, J., Hubbell, S. P. & Etienne, R. S. 2011. The Unified Neutral Theory of Biodiversity and Biogeography at Age Ten. Trends in Ecology & Evolution 26:340-348. Ótima revisão sobre o tema e seu impacto.
- Renshaw, E. 1991. Modelling biological populations in space and time Cambridge University Press. Excelente apresentação de dinâmicas estocásticas.
- Uma boa revisão da evidência empírica até a época, com comparações com outros modelos neutros: Brian J. McGill, Brian A. Maurer, Michael D. Weiser (2006) EMPIRICAL EVALUATION OF NEUTRAL THEORY. Ecology: Vol. 87, No. 6, pp. 1411-1423.

[R](http://ecovirtual.ib.usp.br/doku.php?id=tag:r&do=showtag&tag=R), [comunidades,](http://ecovirtual.ib.usp.br/doku.php?id=tag:comunidades&do=showtag&tag=comunidades) [teoria neutra](http://ecovirtual.ib.usp.br/doku.php?id=tag:teoria_neutra&do=showtag&tag=teoria_neutra) [289\)](#page--1-0)

letra grega "nu", correpondente ao nosso "n"

From: <http://ecovirtual.ib.usp.br/>-

Permanent link: **[http://ecovirtual.ib.usp.br/doku.php?id=ecovirt:roteiro:neutr:neutrar\\_old](http://ecovirtual.ib.usp.br/doku.php?id=ecovirt:roteiro:neutr:neutrar_old)**

Last update: **2016/05/10 07:19**

 $\pmb{\times}$ 

# **Teoria neutra da biodiversidade - Roteiro no EcoVirtual**

A Teoria Neutra é um modelo de processos estocásticos de nascimentos, mortes, especiações e migrações. As probabilidades de cada um destes eventos ocorrerem definem uma dinâmica surpreendente. A melhor maneira de entender isto é simular este processo, como faremos nos exercícios a seguir.

# **Preparação: entendendo caminhadas aleatórias**

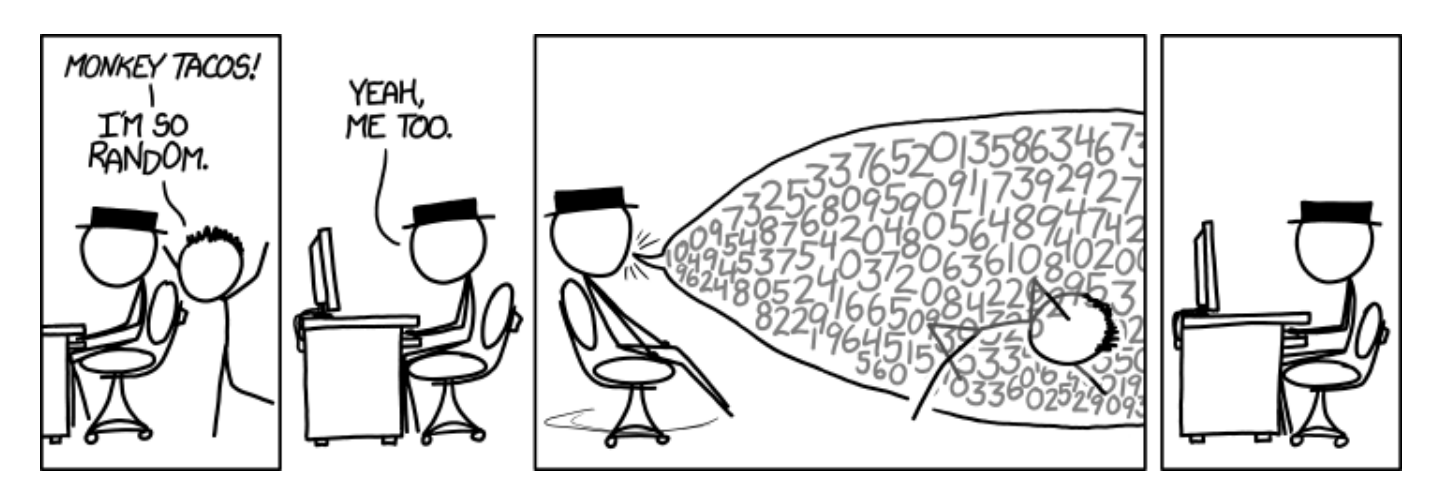

A Teoria Neutra usa uma classe de modelos de dinâmica estocástica, chamada **caminhada aleatória de soma zero**. Por isso precisamos entender algumas propriedades importantes dessa dinâmica.

Faça os tutoriais de caminhadas aleatórias, indicados nos links abaixo. Os conceitos apresentados nesses dois roteiros são centrais para o entendimento da Teoria Neutra. Apenas siga com este roteiro quando estiver certo(a) de que compreendeu os roteiros a seguir:

- [O Bêbado e o Abismo](#page-272-0)
- [Um Joguinho Besta](#page-379-0)

# **A Teoria passo a passo**

Para prosseguir você deve ter o ambiente **R** com os pacotes **Rcmdr** e **Ecovirtual** instalados e carregados. Se você não tem e não sabe como ter, consulte a página de [Instalação.](#page--1-0)

### **Caso já tenha o R e pacotes instalados**

Carregue o pacote principal *RcmdrPlugin.EcoVirtual* pelo menu do R **Pacotes** > **Carregar Pacotes**, ou pela linha de comando com o código:

library("RcmdrPlugin.EcoVirtual")

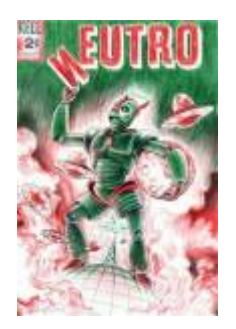

Agora que entendemos algumas propriedades básicas de cadeias Markovianas simples vamos construir o modelo estocástico da Teoria Neutra, passo a passo, usando funções do **EcoVirtual**.

# **Dinâmica Local sem Migração**

Vamos começar com um modelo para a comunidade em um dado local, usando um jogo de soma zero, similar ao jogo de apostas do roteiro [de introdução a processos estocásticos](#page-373-0) que acabou de fazer<sup>[290\)](#page--1-0)</sup>. As regras são:

- 1. A comunidade tem um total fixo de indivíduos \$1\$ que não se altera;
- 2. Estes indivíduos pertencem a populações de um certo número \$S\$ de espécies;
- 3. No início todas as populações têm o mesmo número de indivíduos \$j\$. Portanto, no início \$J= j \times S\$ [291\)](#page--1-0)
- 4. Um dos indivíduos é sorteado para morrer
- 5. Em seguida, os indivíduos remanescentes são sorteados, para definir quem produzirá o filhote que ocupará o lugar do indivíduo morto.

Para simular este processo, temos mais uma super-função no EcoVirtual. Vá em **EcoVirtual > Biogeograph Models > Neutral Simulation**… A seguinte janela de menu se abrirá:

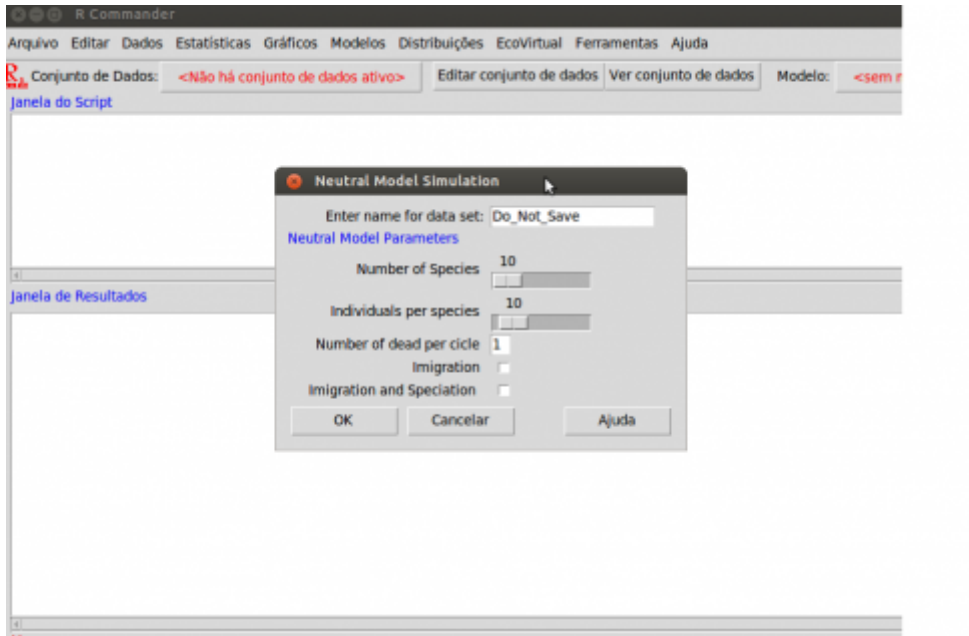

com as seguintes opções:

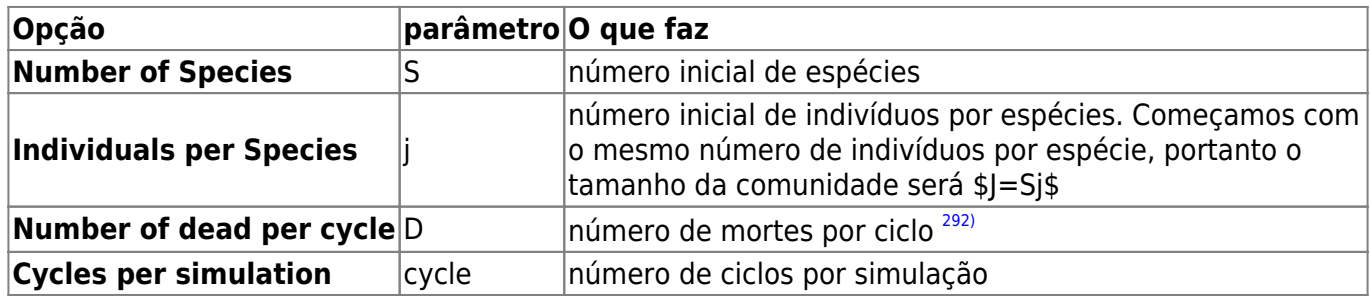

Simule uma comunidades com 100 espécies e 2 indivíduos por espécie:

- $\bullet$  S = 100
- $\bullet$  j = 2

Quando você não quiser mais ver a animação da dinâmica da comunidade é só desmarcar a caixa "Show simulation frames".

Repita algumas vezes. O que acontece com o número de espécies com o passar do tempo? Verifique se isto muda aumentando o tamanho da comunidade, que é o produto \$Sj\$. Portanto basta manter o mesmo número de espécies e aumentar o número de indivíduos por espécie:

- $\bullet$  S= 100
- $\textdegree$  cycles = 10.000
- $\bullet$  j = 2 a 12, a intervalos de 2

### **Questões**

1. Para qual número de espécies tende uma comunidade fechada sob dinâmica neutra?

2. Qual o efeito do tamanho da comunidade sobre a taxa de perda de espécies?

# **Incluindo Migrações**

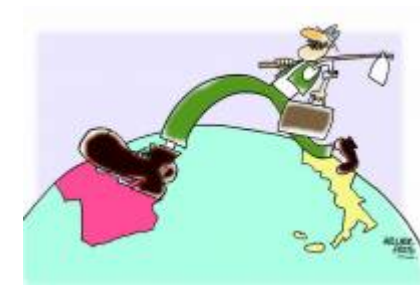

Sabemos que as comunidades não são sistemas fechados. Então a chegada de migrantes pode compensar a perda de espécies que observamos na simulação anterior. Vamos supor, então, que há um reservatório externo de migrantes, que chamamos **metacomunidade**. Uma maneira bem simples de se fazer isto é supor uma **metacomunidade infinita**, com todas as espécies do início da simulação, nas proporções iniciais. Precisamos definir também a taxa de migração: ela será a probabilidade de um indivíduo morto na

comunidade ser substituído por um propágulo vindo de fora, da metacomunidade.

Marque a opção 'Imigration' na janela da simulação de **Neutral Model Simulation** (a mesma da figura anterior) do menu EcoVirtual e clique em **OK**, janela abrirá a opção do valor de imigração:

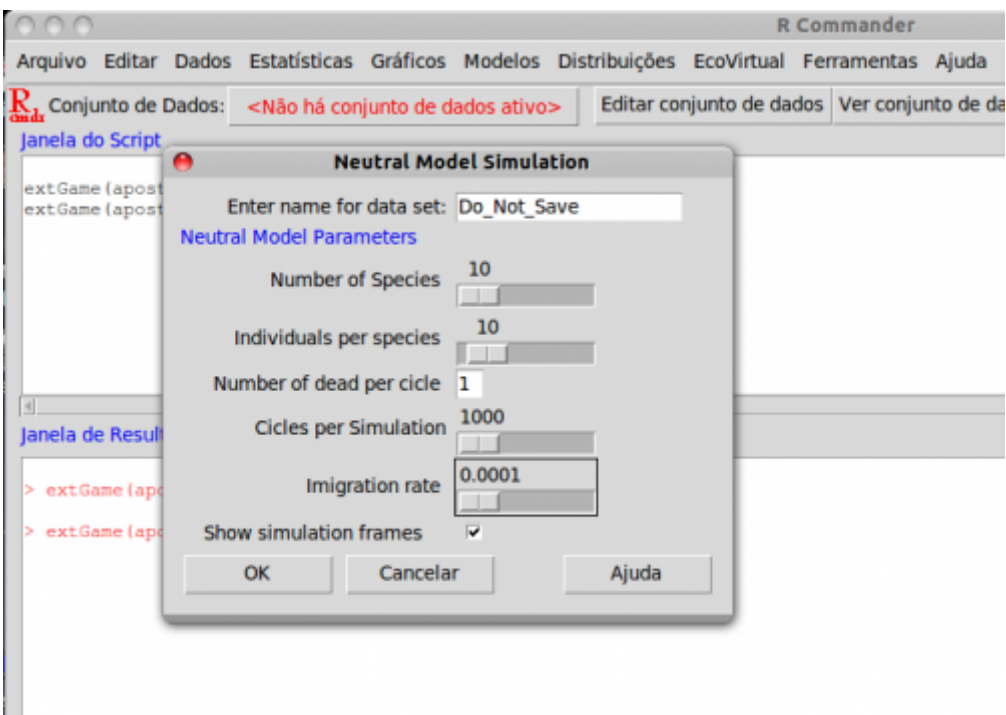

Compare a dinâmica de número de espécies ao longo do tempo em comunidades sem migração, e com valores crescentes de taxa de migração. Para isso experimente valores de migração (Immigration (m)) de zero a 0,5. Em todos comece com uma comunidade com 100 espécies, com dois indivíduos por espécies, e mantenha constante o número de ciclos em todas as simulações:

- $\bullet$  S = 100
- $\bullet$  j = 2
- cycles  $= 10.000$
- $m = 0$  a 0,5, a passos de 0,1

### **Questões**

- 1. Para qual número de espécies uma comunidade com dinâmica neutra e imigrações tende, dado tempo suficiente?
- 2. Qual o efeito de aumento da imigração sobre o estado final da comunidade?
- 3. O que acontece se aumentamos o tamanho da comunidade? Dica: experimente simular com uma mesma taxa de migração e vários tamanhos de comunidade, começando com 10 indivíduos por espécie.

# **Uma Metacomunidade mais Realista**

Island Um reservatório infinito de espécies não parece ser uma premissa muito realista. Que tal substituí-lo por um conjunto de populações com a mesma dinâmica que usamos para a comunidade? Teríamos, então, dois sistemas acoplados, cada um com sua dinâmica estocástica de nascimentos e mortes.

Mas se a metacomunidade também segue a dinâmica estocástica de soma zero, também perderá espécies com o tempo. Como resolver? Começamos por admitir que a metacomunidade é muito maior que a comunidade, pois representa o pool regional de colonizadores. Ou seja, é um sistema bem maior, pois tem mais espécies e indivíduos. Vamos supor, muito modestamente, que nela há o dobro de espécies da comunidade, cada uma com dez vezes mais indivíduos.

Apenas para lembrar o efeito do tamanho da comunidade sobre a erosão de espécies, use novamente a função de simulação sem migração para comparar sistemas que diferem nesta ordem de grandeza:

- $\bullet$  S = 100
- $\text{cycles} = 20.000$
- $j = 2 e 20$

Já é possível perceber que para tamanhos razoáveis (ou mesmo pequenos) de metacomunidades a erosão de espécies é bem lenta. Portanto, uma entrada de espécies a uma taxa também muito lenta já seria suficiente para compensar as extinções. Se for tão lenta quanto o tempo necessário para a evolução de uma nova espécie no sistema já temos a solução: na metacomunidade, as espécies perdidas são repostas por novas que surgem, no tempo evolutivo!

Assim, definimos uma taxa de especiação, \$\nu\$, que expressa a probabilidade de um indivíduo morto na metacomunidade ser reposto por um indivíduo de uma nova espécie. Esta taxa é extremamente baixa, mas pode ser suficiente para manter, ou mesmo elevar, o número de espécies na metacomunidade.

Vamos ver como isso é feito no EcoVirtual. Vá novamente ao submenu Biogeographical models do menu EcoVirtual e selecione Neutral Simulation. Na janela de opções aberta, selecione a opção *imigration and speciation* em sequida clique em OK.

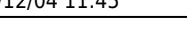

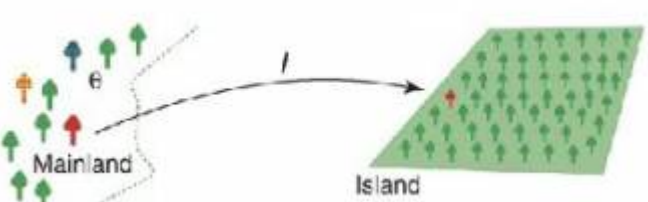

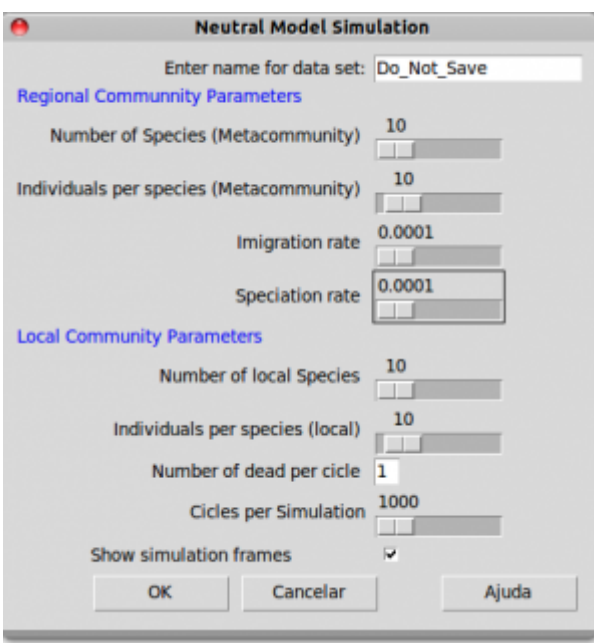

Agora temos argumentos também para os parâmetros da metacomunidade:

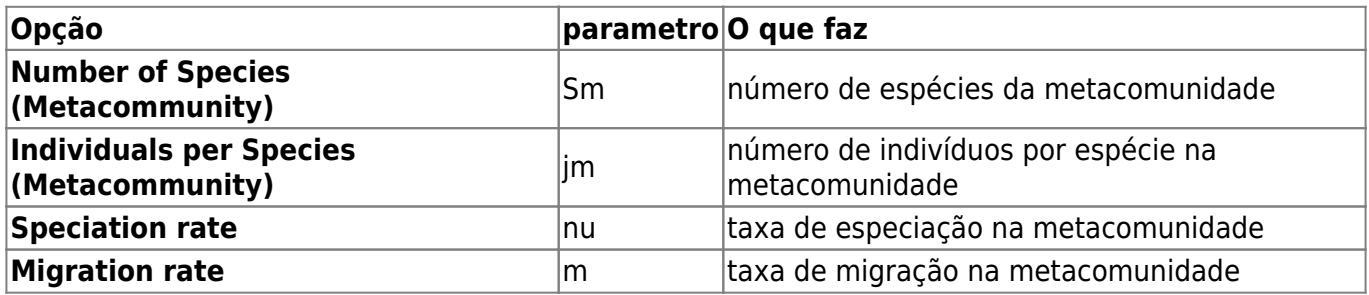

Usando os tamanhos de comunidades e metacomunidades que já definimos, avalie o efeito de aumentar a taxa de migração, mantendo os outros parâmetros constantes:

- $\bullet$  S = 100
- $\bullet$  j = 2
- $\cdot$  Sm = 200
- $\cdot$  im = 20
- nu =  $$1 \times 10^{\{-9\}}$
- $m = 0$  a 0.4 a intervalos de 0.1

### **Mais algumas explorações**

Experimente também variar os tamanhos da comunidade e da metacomunidade, e a taxa de especiação.

Outra boa idéia é aumentar o tempo das simulações, para avaliar a dinâmica a longo prazo. Para isto, aumente o valor do argumento cycle, mas lembre-se que com valores muito altos a simulação podem demorar. Tenha paciência <sup>[293\)](#page--1-0)</sup>!!

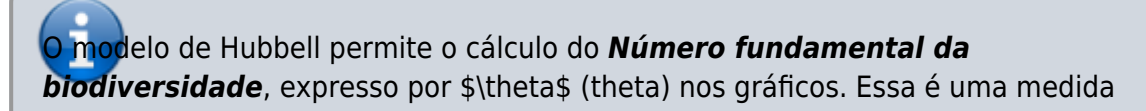

da diversidade da metacomunidade (alfa de Fisher regional<sup>[294\)](#page--1-0)</sup>) e está relacionada à taxa de especiação e ao tamanho da metacomunidade.

### **Questões**

- 1. Em escala de tempo ecológico a metacomunidade desta simulação tem efeito muito diferente da metacomunidade fixa e infinita da simulação anterior?
- 2. Qual o efeito de uma maior taxa de especiação na metacomunidade sobre a dinâmica da metacomunidade?
- 3. O que acontece se a metacomunidade é muito pequena?

# **Para saber mais**

#### **Introduções**

- Harpole, W. (2010) Neutral Theory of Species Diversity. [Nature Education Knowledge 3\(10\):60.](http://www.nature.com/scitable/knowledge/library/neutral-theory-of-species-diversity-13259703) Ótima apresentação da teoria, do projeto [Scitable](http://www.nature.com/scitable).
- Cassemiro, F.A.S. & Padial, A.A. 2008. Teoria Neutra da Biodiversidade: aspectos teóricos, impacto na literatura e perspectivas. Oecologia Brasiliensis, 12 (4): 706-719 [disponível online](http://dialnet.unirioja.es/servlet/articulo?codigo=2883367) [aqui.](http://dialnet.unirioja.es/servlet/articulo?codigo=2883367)
- Alonso, D., R. S. Etienne, and A. J. Mckane 2006. The merits of neutral theory. Trends in Ecology & Evolution 21: 451-457.
- Um pacote em R para simulação e ajuste dos modelos de distribuição de espécies previstos pela teoria. **A introdução é uma excelente explicação da teoria**:
	- $\circ$  Hankin, R. 2007. Introducing untb, an R Package For Simulating Ecological Drift Under the Unified Neutral Theory of Biodiversity. Journal of Statistical Software 22: 12 [http://www.jstatsoft.org/v22/i12/.](http://www.jstatsoft.org/v22/i12/)

### **Mais avançadas**

- O livro (referência básica, mas nem sempre didática quanto ao modelo):
	- Hubbell, S.P. (2001). The Unified Neutral Theory of Biodiversity and Biogeography. Princeton University Press.
- Rosindell, J., Hubbell, S. P. & Etienne, R. S. 2011. The Unified Neutral Theory of Biodiversity and Biogeography at Age Ten. Trends in Ecology & Evolution 26:340-348. Ótima revisão sobre o tema e seu impacto.
- Renshaw, E. 1991. Modelling biological populations in space and time Cambridge University Press. Excelente apresentação de dinâmicas estocásticas.
- Uma boa revisão da evidência empírica até a época, com comparações com outros modelos neutros: Brian J. McGill, Brian A. Maurer, Michael D. Weiser (2006) EMPIRICAL EVALUATION OF NEUTRAL THEORY. Ecology: Vol. 87, No. 6, pp. 1411-1423.

[RCMDR](http://ecovirtual.ib.usp.br/doku.php?id=tag:rcmdr&do=showtag&tag=RCMDR), [comunidades,](http://ecovirtual.ib.usp.br/doku.php?id=tag:comunidades&do=showtag&tag=comunidades) [teoria neutra](http://ecovirtual.ib.usp.br/doku.php?id=tag:teoria_neutra&do=showtag&tag=teoria_neutra)

[290\)](#page--1-0)

Deveria! Caso não tenha feito, retorne a ele [291\)](#page--1-0)

[294\)](#page--1-0)

 $\pmb{\times}$ 

esta é uma regra da simulação no EcoVirtual, mas não da teoria neutra em si. Os resultados não são afetados por diferenças nas abundâncias iniciais [292\)](#page--1-0)

que manteremos sempre em uma [293\)](#page--1-0) boa hora para você fazer uma pausa

alfa de Fisher é um índice de diversidade clássico baseado na distribuição logserie de abundância das espécies na comunidade

From: <http://ecovirtual.ib.usp.br/>-

Permanent link: **<http://ecovirtual.ib.usp.br/doku.php?id=ecovirt:roteiro:neutr:neutrarcmdr>**

Last update: **2022/10/25 02:39**

ATENÇÃO: ESTA PÁGINA É UMA VERSÃO ANTIGA DO ROTEIRO E ESTÁ DESATIVADA, PARA **SAR O ROTEIRO ATUAL [ACESSE ESTE LINK](#page--1-0)** 

# **Teoria neutra da biodiversidade - Roteiro no EcoVirtual**

A Teoria Neutra é um modelo de processos estocásticos de nascimentos, mortes, especiações e migrações. As probabilidades de cada um destes eventos ocorrerem definem uma dinâmica surpreendente. A melhor maneira de entender isto é simular este processo, como faremos nos exercícios a seguir.

## **Preparação: entendendo caminhadas aleatórias**

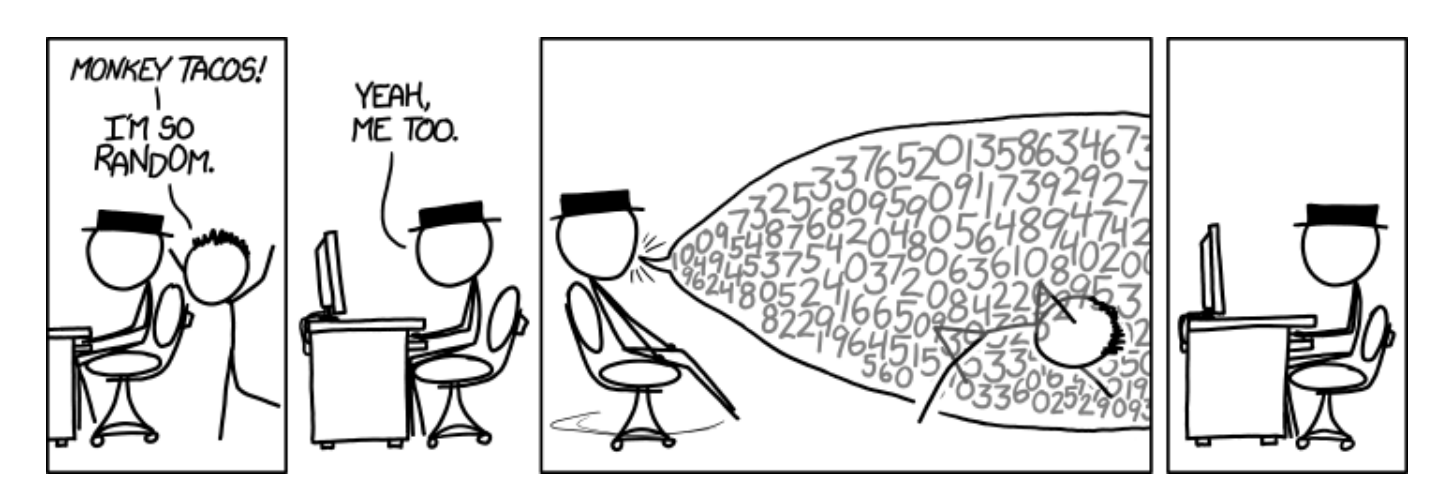

A Teoria Neutra usa uma classe de modelos de dinâmica estocástica, chamada **caminhada aleatória de soma zero**. Por isso precisamos entender algumas propriedades importantes dessa dinâmica.

Faça os tutoriais de caminhadas aleatórias:

- [O Bêbado e o Abismo](#page-272-0)
- [Um Joguinho Besta](#page-379-0)

Os conceitos apresentados nesses dois roteiros são centrais para o entendimento da Teoria Neutra. Quando estiver certo(a) de que os compreendeu, volte para cá.

# **A Teoria passo a passo**

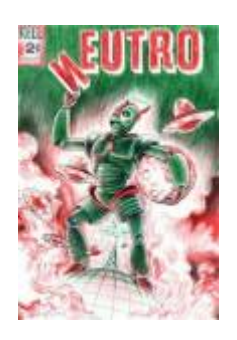

Agora que entendemos algumas propriedades básicas de cadeias Markovianas simples vamos construir o modelo estocástico da Teoria Neutra, passo a passo, usando funções do **EcoVirtual**.

> Para prosseguir você deve ter o ambiente R com os pacotes Rcmdr e Ecovirtual instalados e carregados. Se você não tem e não sabe como ter, consulte a página de [Instalação.](#page--1-0)

### **Dinâmica Local sem Migração**

Vamos começar com um modelo para a comunidade em um dado local, usando um jogo de soma zero, similar ao jogo de apostas do roteiro [de introdução a processos estocásticos](#page-373-0) que acabou de fazer<sup>[295\)](#page--1-0)</sup>. As regras são:

- 1. A comunidade tem um total fixo de indivíduos \$J\$ que não se altera.
- 2. No início todas as populações têm o mesmo número de indivíduos \$ i\$ sendo portanto \$ | = j \times S\$ onde S = número de espécies<sup>[296\)](#page--1-0)</sup>
- 3. Um dos indivíduos é sorteado para morrer
- 4. Em seguida, os indivíduos remanescentes são sorteados, para definir quem produzirá o filhote que ocupará o lugar do indivíduo morto.

Para simular este processo, temos mais uma super-função no EcoVirtual. Vá em **EcoVirtual > Biogeograph Models > Neutral Simulation**… A seguinte janela de menu se abrirá:

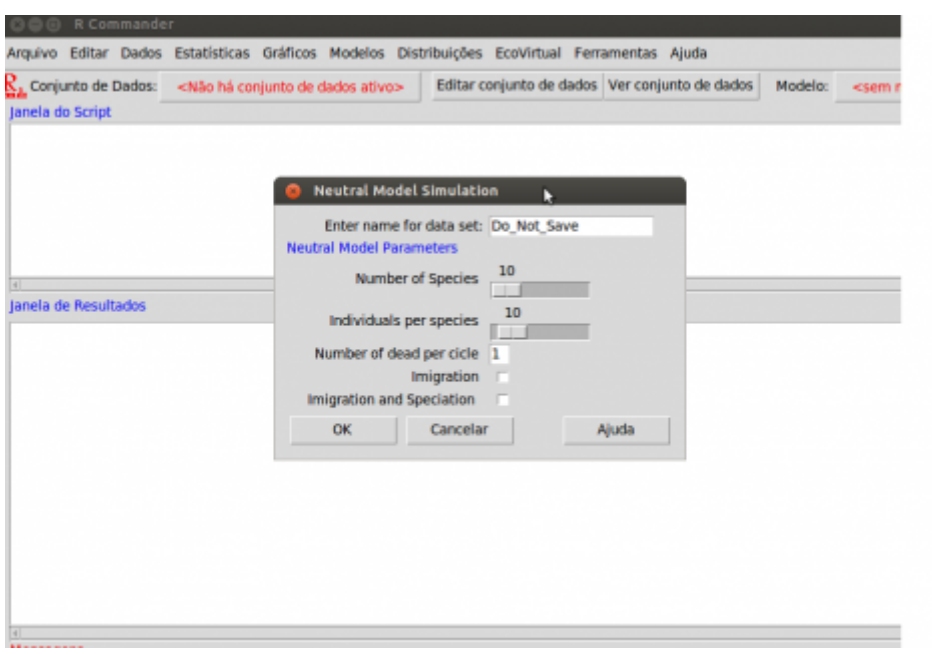

com as seguintes opções:

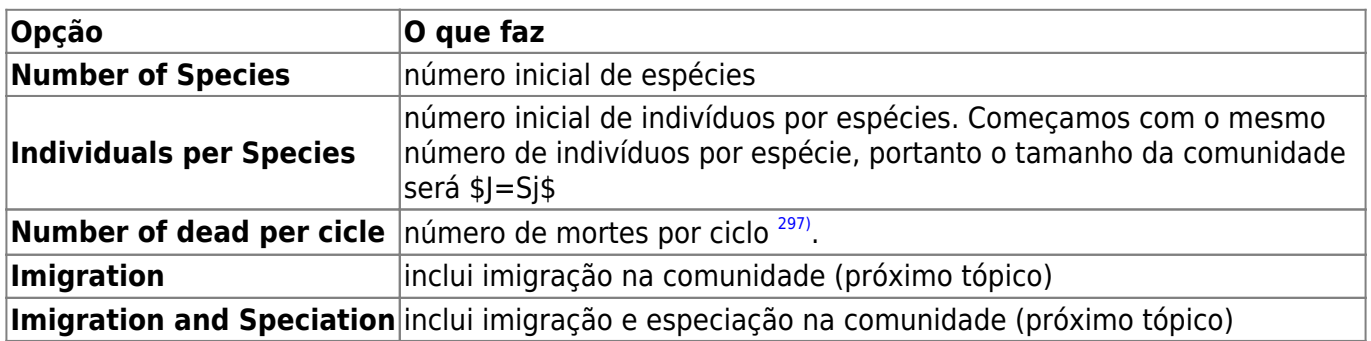

Simule uma comunidades com 100 espécies e 2 indivíduos por espécie:

- Number of Species  $= 100$
- Individuals per Species = 2

Repita algumas vezes. O que acontece com o número de espécies com o passar do tempo? Verifique se isto muda aumentando o tamanho da comunidade, que é o produto \$Sj\$. Portanto basta manter o mesmo número de espécies e aumentar o número de indivíduos por espécie:

- Number of Species = 100
- Individuals per Species = 2 a 12, a intervalos de 2

Repita algumas vezes para cada valor.

### **Incluindo Migrações**

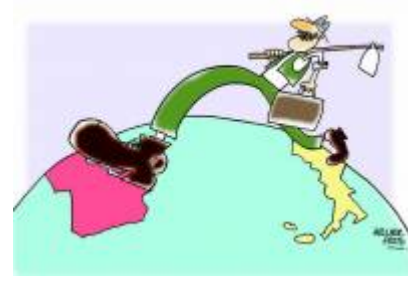

Sabemos que as comunidades não são sistemas fechados. Então a chegada de migrantes pode compensar a perda de espécies que observamos na simulação anterior. Vamos supor, então, que há um reservatório externo de migrantes, que chamamos **metacomunidade**. Uma maneira bem simples de se fazer isto é supor uma **metacomunidade infinita**, com todas as espécies do início da simulação, nas proporções iniciais. Precisamos definir também a taxa de migração: ela será a probabilidade de um indivíduo morto na

comunidade ser substituído por um propágulo vindo de fora, da metacomunidade.

Marque a opção 'Imigration' na janela da simulação de **Neutral Model Simulation** (a mesma da figura anterior) do menu EcoVirtual e clique em **OK**, janela abrirá a opção do valor de imigração:

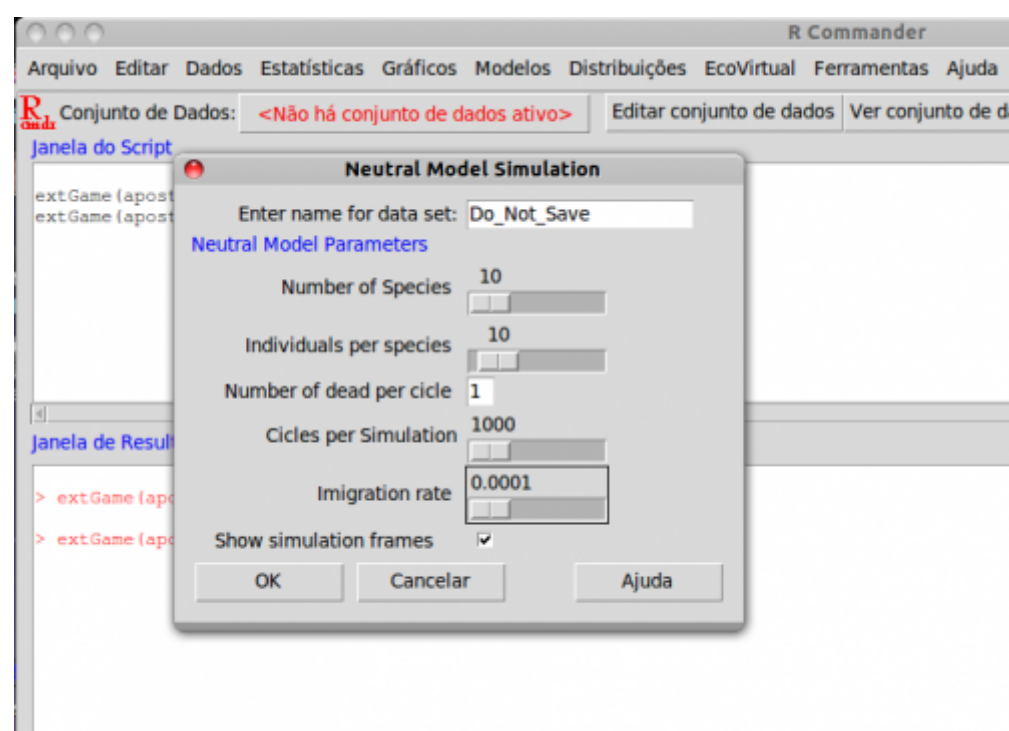

Compare a dinâmica de número de espécies ao longo do tempo em comunidades sem migração, e com valores crescentes de taxa de migração. Para isso experimente valores de migração (Immigration) de zero a 0,5. Em todos comece com uma comunidade com 100 espécies, com dois indivíduos por espécies (Number of Species = 100, Individuals per Species = 2. Mantenha constante o número de ciclos em todas as simulações. Repita a simulação com os mesmos valores para avaliar se existe um padrão.

O que acontece se aumentamos o tamanho da comunidade? Experimente começar com 10 indivíduos por espécie.

### **Uma Metacomunidade mais Realista**

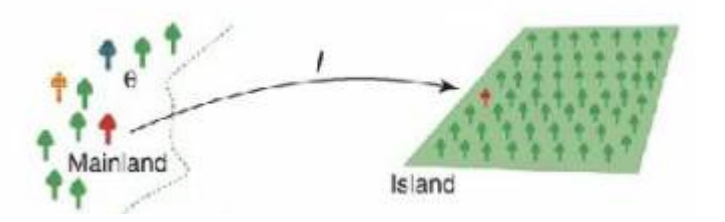

Um reservatório infinito de espécies não parece ser uma premissa muito realista. Que tal substituí-lo por um conjunto de populações com a mesma dinâmica que usamos para a comunidade? Teríamos, então, dois sistemas acoplados, cada um com sua dinâmica estocástica de nascimentos e mortes.

Mas se a metacomunidade também segue a dinâmica estocástica de soma zero, também perderá espécies com o tempo. Como resolver? Começamos por admitir que a metacomunidade é muito maior que a comunidade, pois representa o pool regional de colonizadores. Ou seja, é um sistema bem maior, pois tem mais espécies e indivíduos. Vamos supor, muito modestamente, que nela há o dobro de espécies da comunidade, cada uma com dez vezes mais indivíduos.

Apenas para lembrar o efeito do tamanho da comunidade sobre a erosão de espécies, use novamente a função de simulação sem migração para comparar sistemas que diferem nesta ordem de grandeza:

- Number of Species = 100
- Cycles per simulation = 20.000
- Individuals per Species = 2 e 20

Já é possível perceber que para tamanhos razoáveis (ou mesmo pequenos) de metacomunidades a erosão de espécies é bem lenta. Portanto, uma entrada de espécies a uma taxa também muito lenta já seria suficiente para compensar as extinções. Se for tão lenta quanto o tempo necessário para a evolução de uma nova espécie no sistema já temos a solução: na metacomunidade, as espécies perdidas são repostas por novas que surgem, no tempo evolutivo!

Assim, definimos uma taxa de especiação, \$\nu\$, que expressa a probabilidade de um indivíduo morto na metacomunidade ser reposto por um indivíduo de uma nova espécie. Esta taxa é extremamente baixa, mas pode ser suficiente para manter, ou mesmo elevar, o número de espécies na metacomunidade.

Vamos ver como isso é feito no EcoVirtual. Vá novamente ao submenu Biogeographical models do menu EcoVirtual e selecione Neutral Simulation. Na janela de opções aberta, selecione a opção *imigration and speciation* em seguida clique em OK.

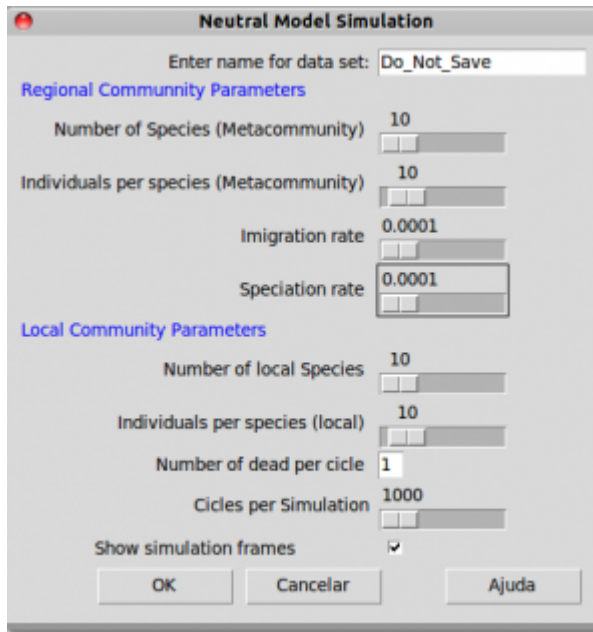

Agora temos argumentos também para os parâmetros da metacomunidade:

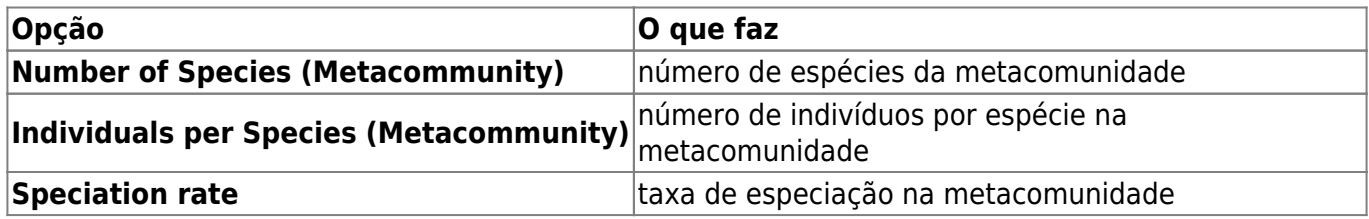

Usando os tamanhos de comunidades e metacomunidades que já definimos, avalie o efeito de aumentar a taxa de migração, mantendo os outros parâmetros constantes:

- Number of Species: 100
- Individuals per Species: 2
- Number of Species (Metacomunidade) : 200
- Individuals per Species (Metacomunidade): 20
- Speciation rate: 1e-9

Immigration: 0 a 0,4 a intervalos de 0,1

Experimente também variar os tamanhos da comunidade e da metacomunidade, e a taxa de especiação.

Outra boa idéia é aumentar o tempo das simulações, para avaliar a dinâmica a longo prazo. Para isto, aumente o valor do argumento Cycles per simulation, mas lembre-se que com valores muito altos a simulação podem demorar. Tenha paciência <sup>[298\)](#page--1-0)</sup>!!

#### Biodiversidade

O modelo de Hubbell permite o cálculo do *Número fundamental da biodiversidade*, expresso por \$\theta\$ (theta) nos gráficos. Essa é uma i medida da diversidade da metacomunidade (alfa de Fisher regional<sup>[299\)](#page--1-0)</sup>) e está relacionada à taxa de especiação e ao tamanho da metapopulação.

### **Perguntas**

- Em escala de tempo ecológico a metacomunidade desta simulação tem efeito muito diferente da metacomunidade fixa e infinita da simulação anterior?
- Qual o efeito de uma maior taxa de especiação na metacomunidade sobre a dinâmica da metacomunidade?
- O que acontece se a metacomunidade é muito pequena?

# **Para saber mais**

### **Introduções**

- Cassemiro, F.A.S. & Padial, A.A. 2008. Teoria Neutra da Biodiversidade: aspectos teóricos, impacto na literatura e perspectivas. Oecologia Brasiliensis, 12 (4): 706-719 [disponível online](http://dialnet.unirioja.es/servlet/articulo?codigo=2883367) [aqui.](http://dialnet.unirioja.es/servlet/articulo?codigo=2883367)
- Alonso, D., R. S. Etienne, and A. J. Mckane 2006. The merits of neutral theory. Trends in Ecology & Evolution 21: 451-457.
- Um pacote em R para simulação e ajuste dos modelos de distribuição de espécies previstos pela teoria. **A introdução é uma excelente explicação da teoria**:
	- Hankin, R. 2007. Introducing untb, an R Package For Simulating Ecological Drift Under the Unified Neutral Theory of Biodiversity. Journal of Statistical Software 22: 12 [http://www.jstatsoft.org/v22/i12/.](http://www.jstatsoft.org/v22/i12/)

### **Mais avançadas**

- O livro (referência básica, mas nem sempre didática quanto ao modelo):
	- Hubbell, S.P. (2001). The Unified Neutral Theory of Biodiversity and Biogeography. Princeton University Press.
- Rosindell, J., Hubbell, S. P. & Etienne, R. S. 2011. The Unified Neutral Theory of Biodiversity and Biogeography at Age Ten. Trends in Ecology & Evolution 26:340-348. Ótima revisão sobre o tema e seu impacto.
- Renshaw, E. 1991. Modelling biological populations in space and time Cambridge University

Press. Excelente apresentação de dinâmicas estocásticas.

Uma boa revisão da evidência empírica até a época, com comparações com outros modelos neutros: Brian J. McGill, Brian A. Maurer, Michael D. Weiser (2006) EMPIRICAL EVALUATION OF NEUTRAL THEORY. Ecology: Vol. 87, No. 6, pp. 1411-1423.

[RCMDR](http://ecovirtual.ib.usp.br/doku.php?id=tag:rcmdr&do=showtag&tag=RCMDR), [comunidades,](http://ecovirtual.ib.usp.br/doku.php?id=tag:comunidades&do=showtag&tag=comunidades) [teoria neutra](http://ecovirtual.ib.usp.br/doku.php?id=tag:teoria_neutra&do=showtag&tag=teoria_neutra) [295\)](#page--1-0) Deveria! Caso não tenha feito, retorne a ele [296\)](#page--1-0)

esta é uma regra da simulação, mas o resultados não sao afetados por diferenças nas abundâncias iniciais

[297\)](#page--1-0)

que manteremos sempre em uma

[298\)](#page--1-0)

boa hora para você fazer uma pausa [299\)](#page--1-0)

alfa de Fisher é um índice de diversidade clássico baseado na distribuição logserie de abundância das espécies na comunidade

From: <http://ecovirtual.ib.usp.br/>-  $\pmb{\times}$ Permanent link: **[http://ecovirtual.ib.usp.br/doku.php?id=ecovirt:roteiro:neutr:neutrarcmdr\\_old](http://ecovirtual.ib.usp.br/doku.php?id=ecovirt:roteiro:neutr:neutrarcmdr_old)** Last update: **2016/05/10 07:19**

# **Índice**

- $\cdot$  [Bem vindo\(a\)](#page-0-0)
- [Apresentação](#page-3-0)
- [Programas utilizados](#page--1-0)

# **Roteiros**

#### Populações

· [Introdução](#page-94-0)

#### Estrutura

[Padrão Espacial](#page--1-0)

#### Dinâmica

#### Denso Independente

- [Crescimento Exponencial](#page-211-0)
- [Estocasticidade Ambiental](#page-133-0)
- [Estocasticidade Demográfica](#page-188-0)

#### Denso Dependente

- [Modelo logístico](#page-75-0)
- [Efeito Allee](#page-256-0)

#### Populações Estruturadas

- [Roteiro Matriz de Leslie](#page--1-0)
- [Denso-Dependência](#page--1-0)
- [Sensibilidade e Elasticidade](#page--1-0)

#### Metapopulações

· [Introdução](#page-517-0)

#### Uma Espécie

[Chuva de Propágulos](#page-460-0)

- [Colonização Interna](#page-483-0)
- [Efeito Resgate](#page-506-0)

#### Duas Espécies

- [Coexistência em Metapopulações](#page-404-0)
- [Destruição de Habitat](#page-427-0)

#### Comunidades

· [Introdução](#page-48-0)

#### Estrutura

- [Comunidade Virtual](#page-29-0)
- [Classificação por agrupamento](#page-7-0)
- [Ordenação](#page-21-0)
- [Partição univariada](#page--1-0)
- [Partição multivariada](#page--1-0)

#### Dinâmica e Distúrbio

- [Diversidade e Estabilidade](#page--1-0)
- [Distúrbio e Coexistência](#page--1-0)
- [Demandas Conflitantes](#page--1-0)
- · [Sucessão Ecológica](#page--1-0)
- [Nicho de Regeneração](#page--1-0)

#### Dinâmicas Neutras

- [Biogeoografia de Ilhas](#page-574-0)
- [Teoria Neutra da Biodiversidade](#page--1-0)

#### Matemática e Estatística

[Introdução](#page-340-0)

#### Cálculo Integral e Diferencial

- [Taxas de crescimento, derivadas e função exponencial](#page-297-0)
- [Antiderivadas e integral definida](#page-332-0)
- [Introdução a equações diferenciais](#page-288-0)
- [Integração numérica de equações diferenciais](#page-338-0)
- [Análise de estabilidade](#page-365-0)

#### Processos Estocásticos

- [Caminhada aleatória em uma dimensão](#page-272-0)
- [Dinâmica de soma zero](#page-379-0)

# **Links Externos**

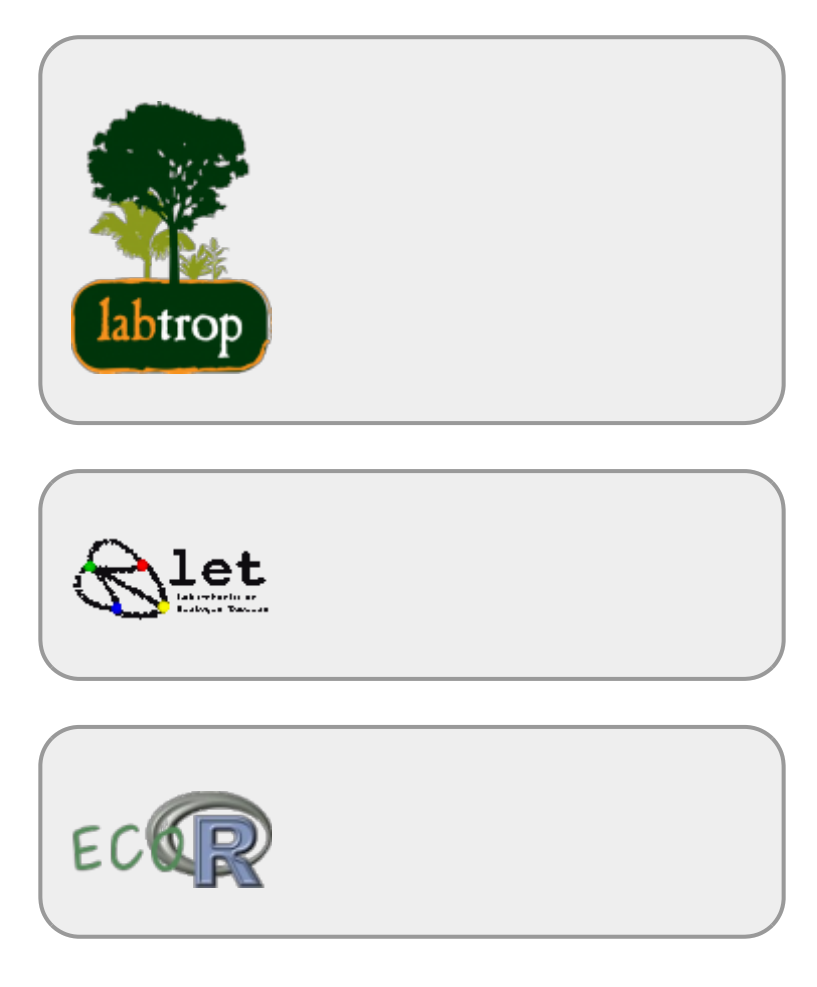

# **Visitantes**

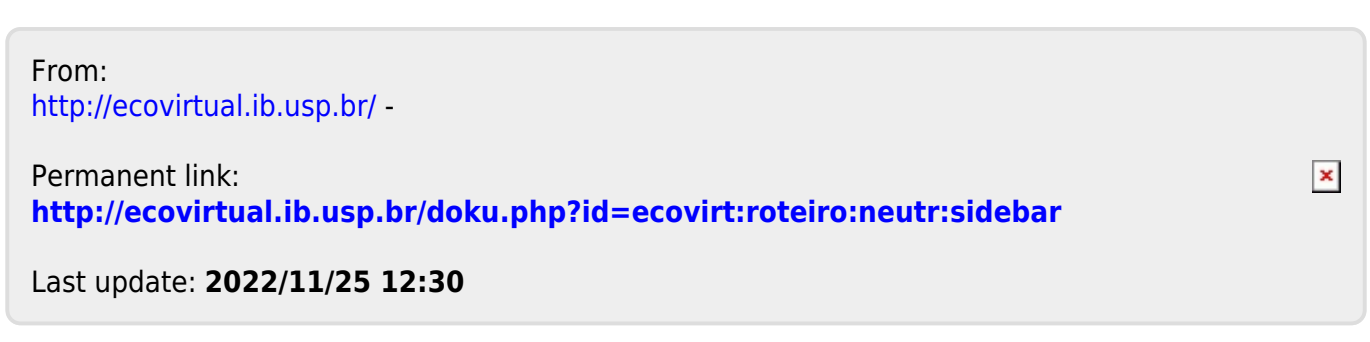

### esperado se simplesmente fossem distribuídos ao acaso [300\)](#page--1-0).

**Estrutura Espacial**

# **Objetivo**

 Investigar o padrão espacial em populações de plantas e discutir quais processos subjacentes poderiam gerar os padrões observados. Antes de tudo, porém, precisamos definir alguns conceitos.

## **Contexto**

Um padrão espacial é uma estrutura previsível que pode ser detectada e quantificada. Em geral, considera-se que um padrão é uma estrutura diferente do aleatório, entretanto, no caso dos padrões espaciais (e outros também) o padrão aleatório também pode ser considerado um padrão, afinal tem

Nesse tutorial vamos tratar do reconhecimento de um dos padrões mais básicos de uma população de plantas: se os indivíduos estão espacialmente mais próximos ou mais afastados do que seria

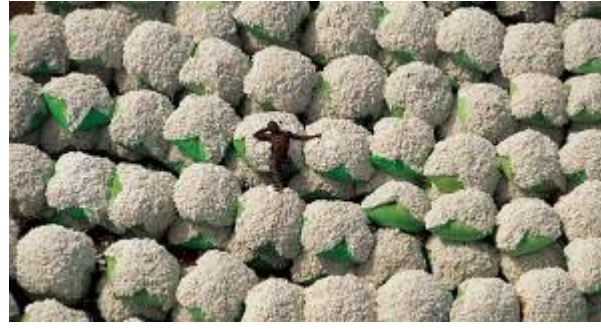

[a](http://ecovirtual.ib.usp.br/lib/exe/detail.php?id=ecovirt%3Aroteiro%3Apad_spat&media=ecovirt:roteiro:26_fha_rshow_terra5.jpg)lguma previsibilidade <sup>[301\)](#page--1-0)</sup> e pode ser detectado e quantificado. Existem diversas métricas utilizadas para descrever a distribuição de indivíduos que são capazes de diferenciar, com maior ou menor eficiência, os três padrões espaciais básicos: aleatório, homogêneo e agregado.

#### **Padrões Espaciais**

- aleatório: a distribuição dos indivíduos não é diferente do que seria esperado por uma distribuição ao acaso;
- regular ou homogêneo: os indivíduos estão regularmente espaçados. É chamado também de padrão disperso, pois está relacionado ao maior distanciamento possível entre indivíduos;
- agregado: os indivíduos estão mais próximos do que esperado por um padrão aleatório, formando agrupamentos.

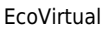

Detectar um padrão espacial pode ser importante tanto para entender os mecanismos que geram o padrão, como para decidir o método e a escala de amostragem e planejar o manejo de uma população. Algumas propriedades desejáveis de uma medida do padrão espacial são:

- diferenciar claramente o padrão;
- não ser afetada por: tamanho da amostra, densidade populacional ou pela variação no tamanho e na forma da amostra;
- ser estatisticamente tratável: passível de calcular a incerteza do valor e testar a diferenças entre amostras.

Para essa prática usaremos uma estimativa de aleatoriedade de pontos chamada K-Ripley (e sua padronização chamada L-Ripley). Primeiro iremos utilizar dados de distribuição simulados com diferentes padrões e em seguida utilizar a mesma técnica para detectar o padrão espacial em uma população natural.

**Roteiro**

# **Padrões multiescala**

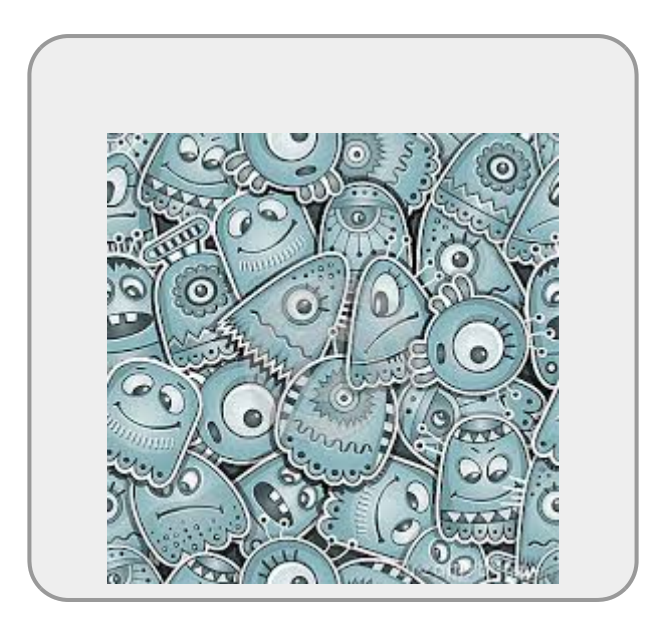

Nesta prática vamos quantificar o padrão espacial usando um método multiescala. Os métodos de multiescala permitem, com uma única métrica, avaliar como o padrão espacial varia com a escala. Iremos descrever o padrão espacial para o conjunto total de indivíduos em uma população em uma área delimitada e iremos avaliar o padrão desde a escala da vizinhança dos indivíduos até a escala mais ampla da população.

Para a prática vamos utilizar um programinha chamado [Programita](https://www.ufz.de/index.php?en=41413), feito pelo pesquisador Thorsten Wiegand para quantificar o padrões espaciais usando medidas multiescala baseadas em distância entre pontos. Para baixar o manual do **Programita** clique

No **Programita** existem várias medidas que podem ser usadas para calcular o padrão espacial, vamos usar duas delas: o **K de Ripley (na verdade, vamos usar sua padronização L-Ripley)** e o **O-ring**.

Ambas são abordagens baseadas em pontos, que utilizam o cálculo de distâncias ponto a ponto dentro de uma área delimitada. Essas medidas podem ser usadas para análises univariadas, ou seja, identificando o padrão para uma única classe de pontos, ou para análises bivariadas, que identifica o padrão entre dois tipos de pontos. As análises bivariadas podem ser usadas no contexto de populações para verificar se indivíduos de um dado estágio estão espacialmente associados a outro, ou no contexto de estruturação de comunidades para analisar se há atração ou repulsão na ocorrência de uma espécie em relação a outra.

### **K de Ripley**

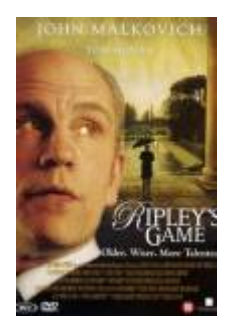

O K de Ripley é uma medida da densidade média ao redor de cada ponto. Para cada ponto na área de estudo é calculada a densidade no interior de um círculo de raio r centrado no ponto (área cinza da figura). Em seguida, calcula-se uma média desses valores obtidos para todos os pontos.

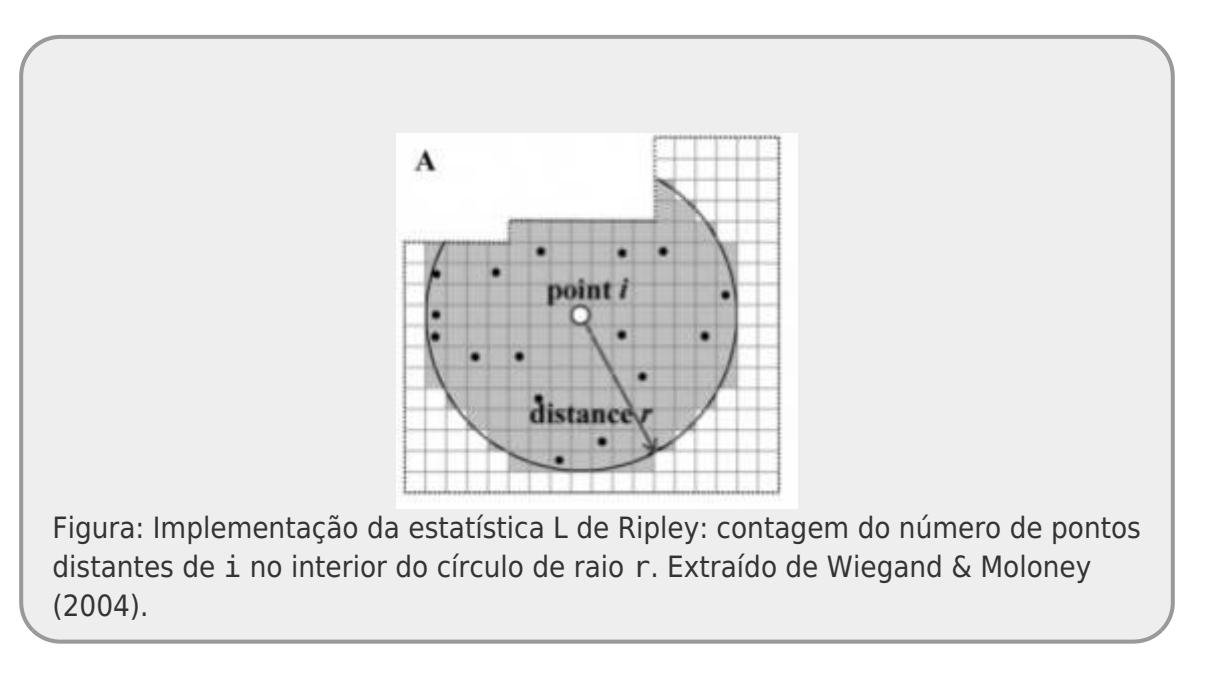

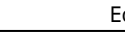

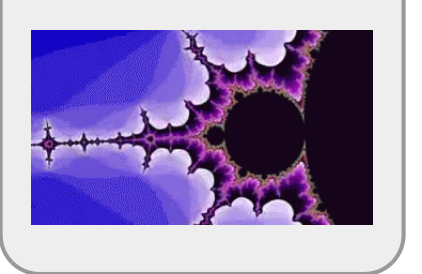

A operação é repetida para diferentes valores de r, que permite avaliar de maneira contínua o valor de K para diferentes escalas.

 $$ K_{(r)} = \frac{\sum_{i\neq j}^{i}1( {d_{ij} < r}}{n}\frac{1}{\lambda}$ 

Onde:

- $\bullet$  \$d {ij}\$ é a distância do ponto \$i\$ ao ponto \$j\$;
- $\bullet$  \$I({d {ij}<r})\$ função indicadora, sendo 1 se o ponto \$j\$ está a uma distância menor que \$r\$ do ponto \$i\$ e 0 se o ponto \$j\$ está fora desse raio \$r\$ ao redor de \$i\$;
- · \$n\$ é o número de pontos total;
- \$\lambda\$ é a densidade dos pontos.

A interpretação visual do K não é muito intuitiva por ser uma função cumulativa associada à área do círculo relativo a r. O L de Ripley, por sua vez, é a padronização deste valor:

 $\$ \$\$ L\_{(r)} = (\sqrt{\frac{K\_{(r)}}{\pi}}-r) \$\$

Esta transformação faz com que o valor de L para **uma distribuição completamente aleatória seja sempre 0**, para **uma distribuição agregada L > 0** e para **uma distribuição homogênea L < 0**.

## **O-ring (O(r))**

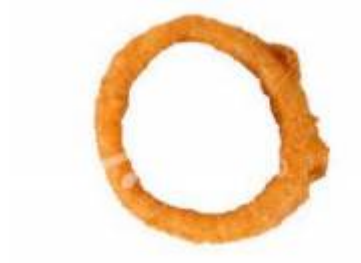

A estatística **O-ring** é similar ao L de Ripley, mas baseada em um **anel**, ao invés de um círculo. É medida pela contagem do número de pontos em um anel de raio r e largura fixa. Da mesma forma que o L-Ripley,também são calculadas as intensidades para diferentes tamanhos de anel, mantendo a largura fixa.

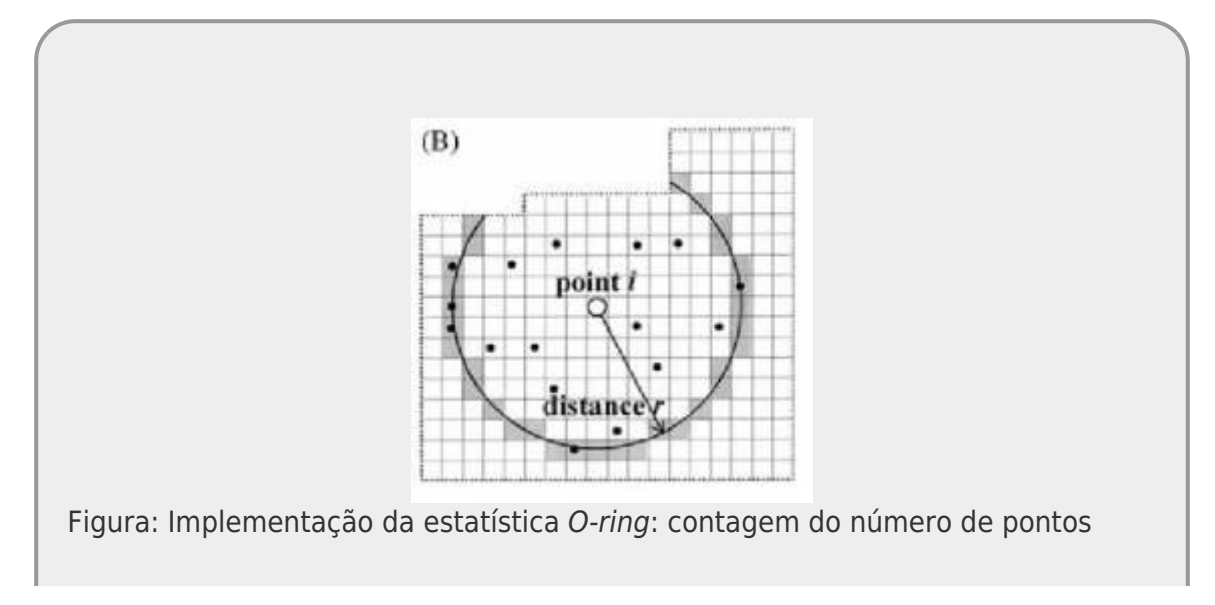

distantes de i ao longo do raio r. Extraído de Wiegand & Moloney (2004).

Logo, definimos  $$O(r)$$  como:  $$O_{r}$$  (r)} = L {(r)} - L {(r-l)}\$\$

Onde:

• \$r -l\$ : é o raio menos a largura do anel  $302$ 

Na completa aleatoriedade espacial (CAE)  $$O(r) = \lambda$$  (intensidade do padrão), quando o padrão é agregado \$O(r) > \lambda\$ e quando o padrão é homogêneo \$O(r) < \lambda\$.

> As medidas  $K_{(r)}\$ \$, \$L  $\{(r)\}$ \$ ou \$O  $\{(r)\}$ \$ apresentam soluções analíticas teóricas para o padrão definido como processo Poisson ou Completa Aleatoriedade Espacial (CAE). Ou seja, quando a distribuições dos pontos no espaço estudado não é diferente do esperado pelo acaso. Para uma dada densidade de pontos conseguimos calcular esses valores teóricos para qualquer raio. Dessa forma, para interpretar o padrão espacial dos pontos observados precisamos:

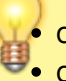

calcular os valores observados e o teóricos para CAE; **Comparar esses valores;** 

definir quando uma diferença é ou não aceitável para afirmar que o padrão é diferente do aleatório;

Para os dois primeiros tópicos acima, usamos as fórmulas e calculamos os valores. Para tirar a subjetividade do terceiro, podemos calcular intervalos de confiança ou gerar envelopes<sup>[303\)](#page--1-0)</sup> de confiança por simulações computacionais, para definir objetivamente o que é algo diferente do esperado para a CAE.

# **Padrões de Pontos Simulados**

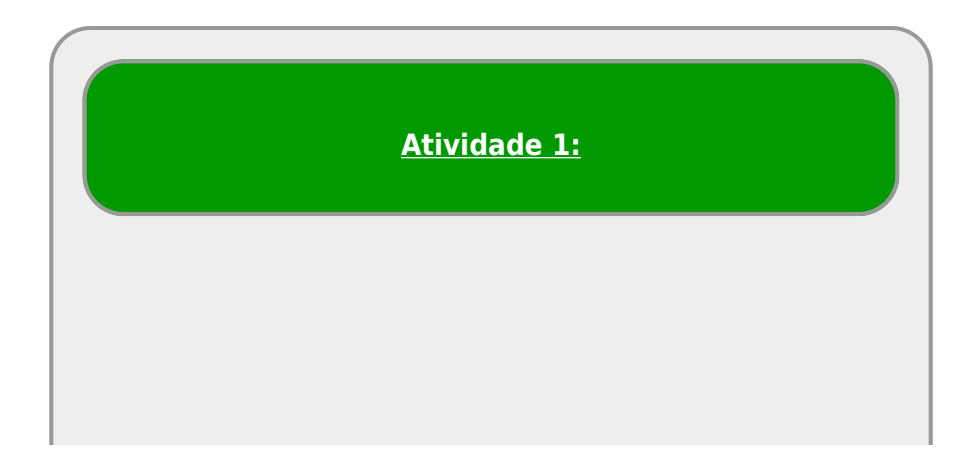

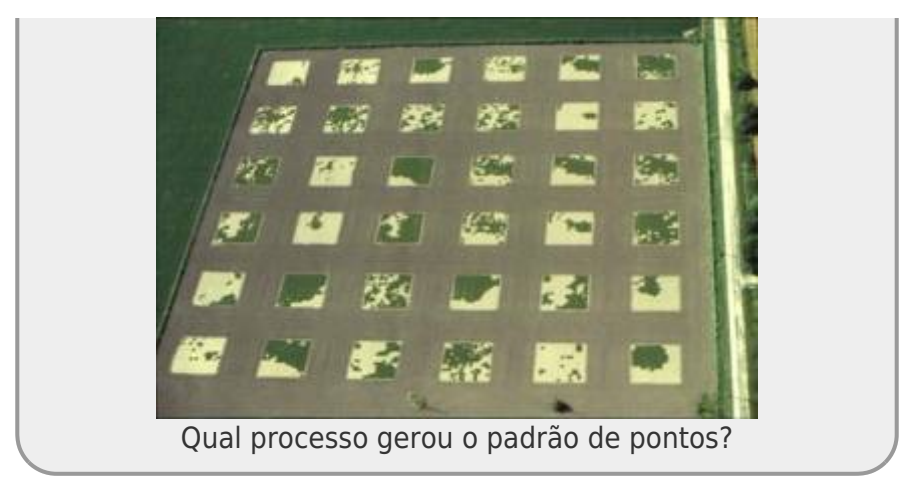

### **Instruções gerais**

1. baixe os arquivos relacionados ao padrão espacial 01 **OU** 02 (você escolhe) na mesma pasta em que o Programita esteja instalado. Caso abra uma página mostrando os dados, clique no link com o botão direito do mouse para salvar o arquivo. Salve no formato ".dat":

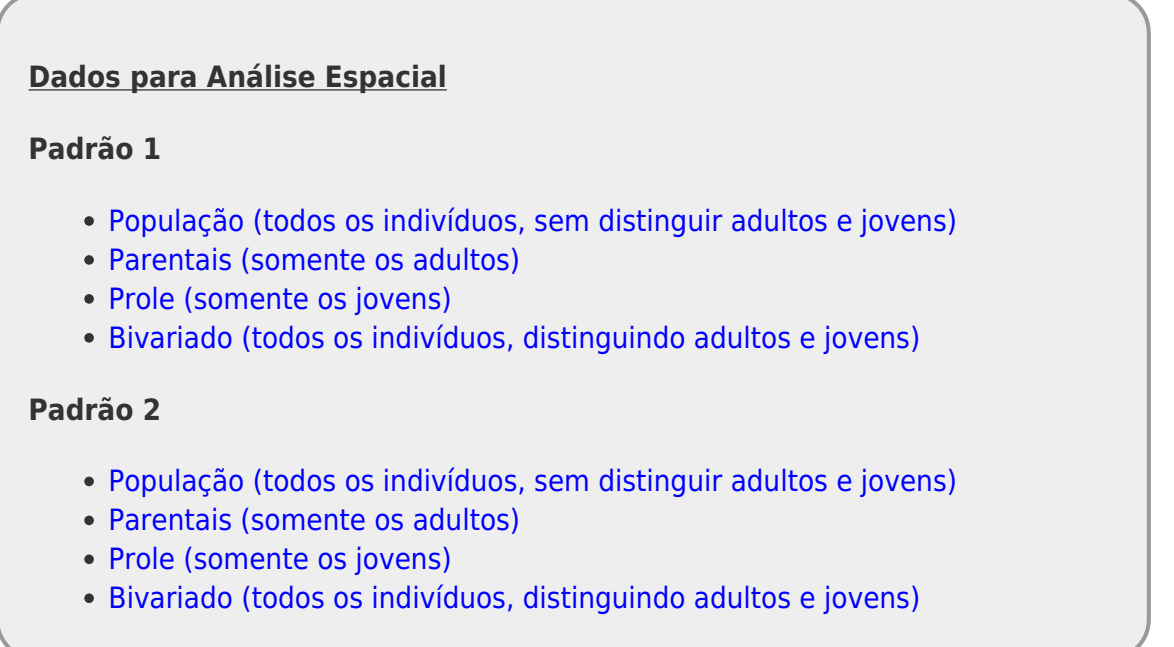

- caso não tenha o programita instalado, baixe o [programita aqui](http://ecovirtual.ib.usp.br/lib/exe/fetch.php?media=ecovirt:roteiro:programita.zip) na mesma pasta do arquivo de dados;
- descompacte o arquivo programita.zip;
- clique 2x para abrir o arquivo executável ProgramitaJulio2006.exe.

Bem vindo(a) ao **Programita**! Agora vamos abrir os dados que iremos trabalhar.

O **Programita** aceita arquivos de texto das extensões .dat e .asc. São arquivos em formato de texto, separados por tabulação (ou espaço). Os arquivos de dados possuem a seguinte estrutura:

#### **A primeira linha contém informações gerais sobre o arquivo de dados:**
- valor mínimo da coordenada x;
- valor máximo da coordenada x;
- valor mínimo da coordenada y;
- valor máximo da coordenada y; e
- número total de indivíduos

#### **A partir da segunda linha, estão os dados dos pontos que serão analisados:**

- primeira coluna com as coordenadas x dos indivíduos;
- segunda coluna com as coordenadas y dos indivíduos;
- no caso de dados univariados, a terceira coluna será sempre 1 e a quarta coluna sempre 0.
- no caso de dados bivariados a terceira coluna tem os pontos dos indivíduos tipo A (adultos, por exemplo) identificados por 1 e do tipo B (jovens, por exemplo) identificados por 0 ;
- ainda no caso de dados bivariados, a quarta coluna tem os pontos dos indivíduos do tipo A identificados por 0 e do tipo B identificados por 1 .

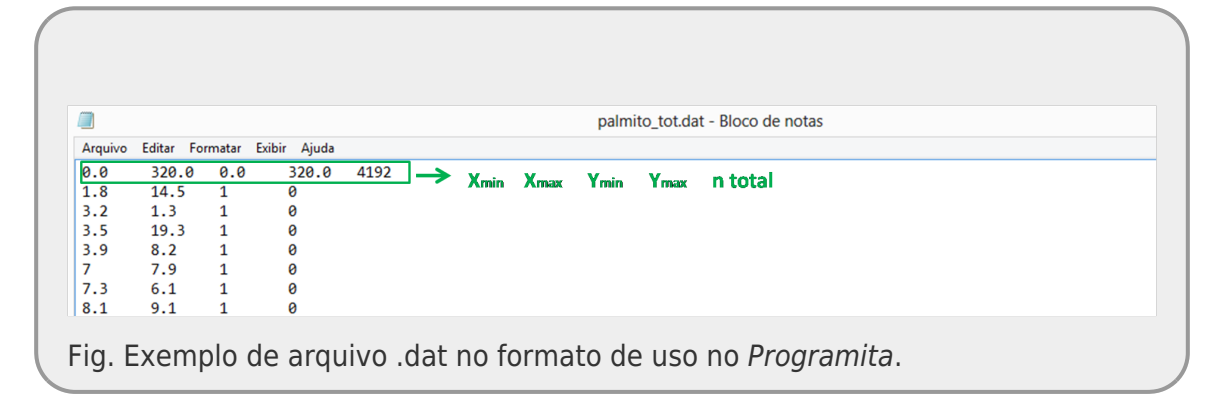

# **Padrão Univariado: todos os pontos**

1. Verifique se na janela Input data file estão aparecendo os arquivos .dat. Caso não esteja, **verifique se o arquivo executável do programita está na mesma pasta dos arquivos** *.dat*.

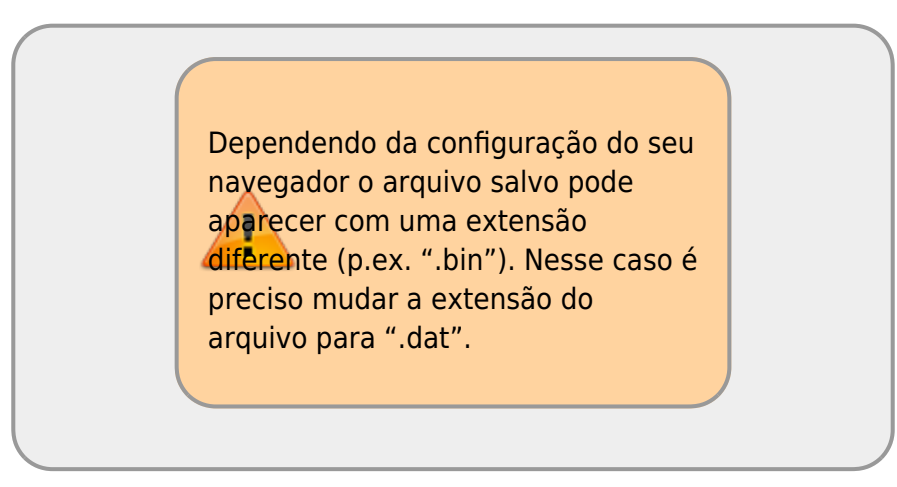

2. no menu à esquerda selecione o arquivo **padrao"0X"all.dat**. No caso **X** vai ser 1 ou 2 dependendo da sua escolha;

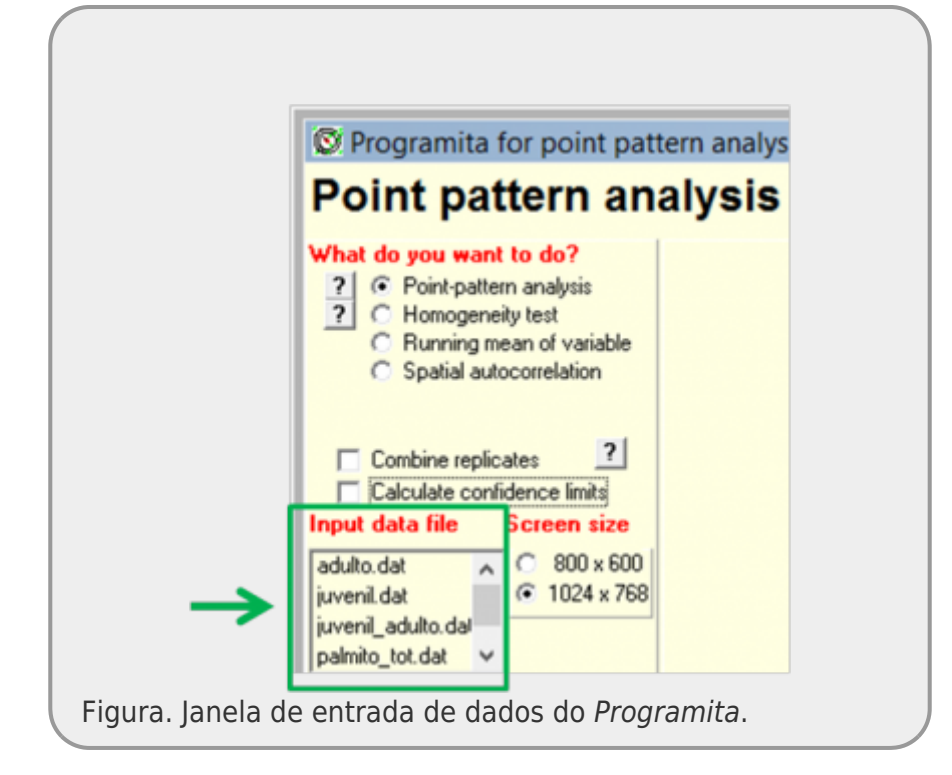

- 3. Em *How your data are organized* selecione *List*
- 4. Vamos começar usando o L de Ripley então em *Which method to use* selecione *Circle ou Ripley* (a depender da versão que foi baixada)
- 5. Em *Select modus of data* selecione *List with coordinates no grid*. Ao selecionar esta opção aparecerá uma janela com a opção *Select a new cell size*:

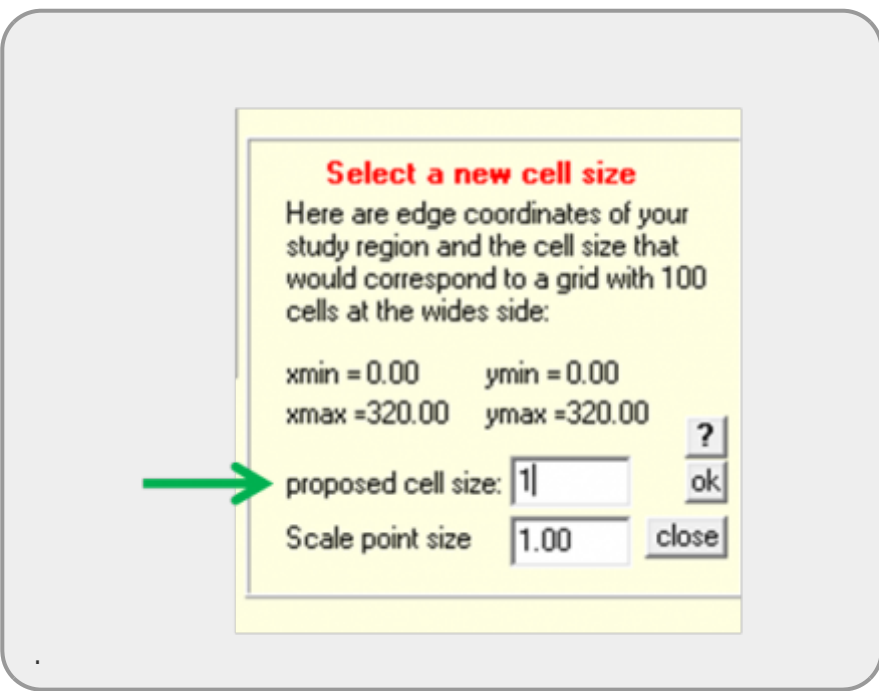

- 6. Caso tenha menos de 500 pontos, altere o *proposed cell size* para 1. Caso contrário deixe no padrão do programa.
- 7. Feito tudo isso, você deve estar assim:

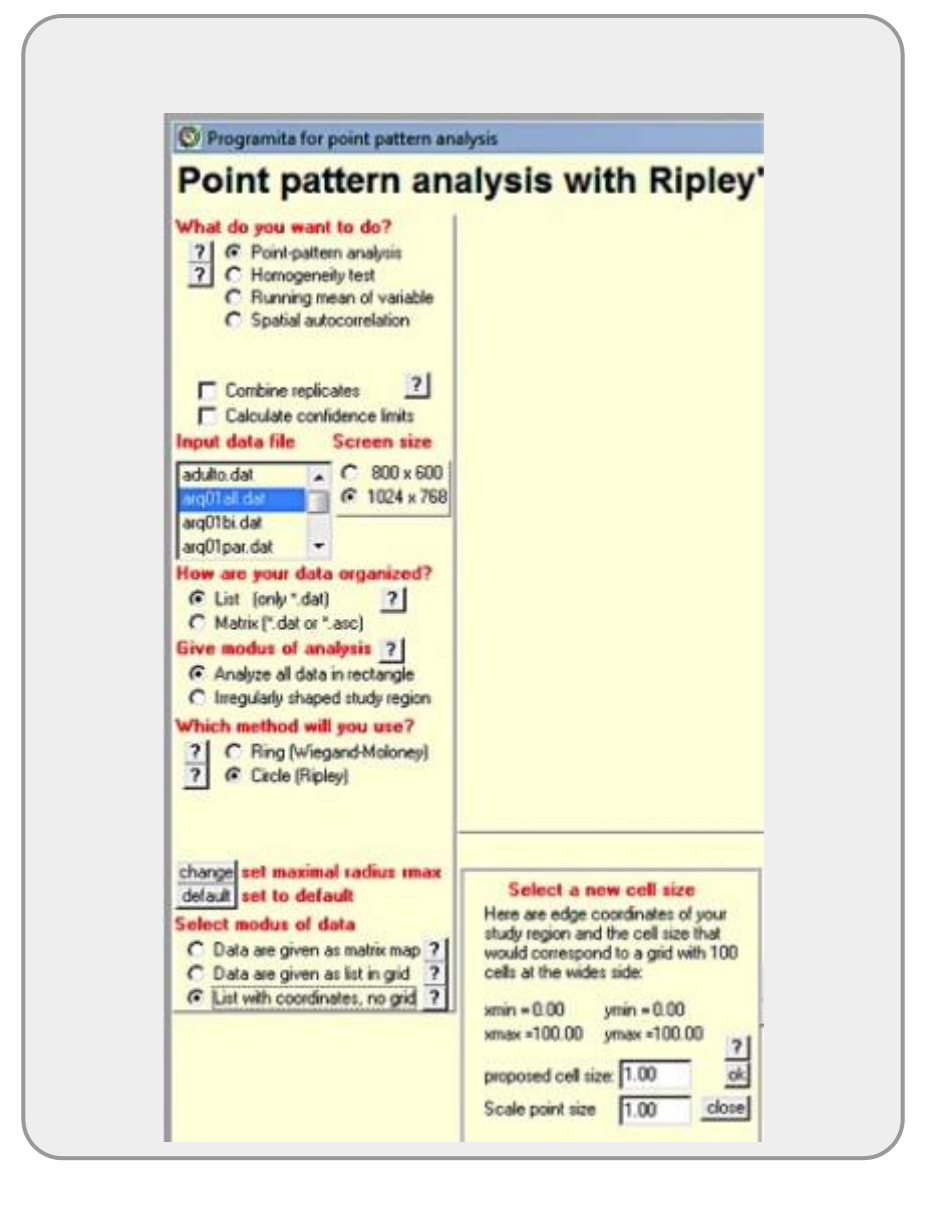

8. Você pode agora respirar fundo e apertar o botão *Calculate index*;

A saída visual do programa é um mapa onde os indivíduos aparecem em pontos vermelhos, seguindo as coordenadas do arquivo de dados. O gráfico no canto superior direito corresponde ao valor do L-Ripley para diferentes raios. Nessa saída gráfica é possível analisar como o padrão espacial varia de acordo com a escala. Para dados univariados, ignore o gráfico inferior.

Porém, olharmos apenas o formato da curva não é suficiente para afirmamos em que escalas a população é agregada. Para isso precisamos comparar o resultado observado com o padrão que seria gerado pela distribuição dos pontos completamente aleatório. Esse modelo nulo é chamado de *completa aleatoriedade espacial*. Para gerar esse modelo por simulação é necessário recolocar o mesmo número de pontos de forma aleatória na mesma área. Se fizermos isso, muitas e muitas vezes, é possível gerar um envelope de confiança (similar ao intervalo de confiança) no qual o padrão de distribuição aleatória é encontrado. Se os valores observados estão contidos dentro do envelope podemos concluir que nosso padrão não é diferente do aleatório.

Para fazer isso você deve:

9. selecionar a opção *Calculate confidence limits* e;

- 10. na janela *Select a null model* selecionar o modelo nulo *Pattern 1 and 2 random*;
- 11. verifique se sua tela está como a figura e clique novamente no botão *Calculate index*.

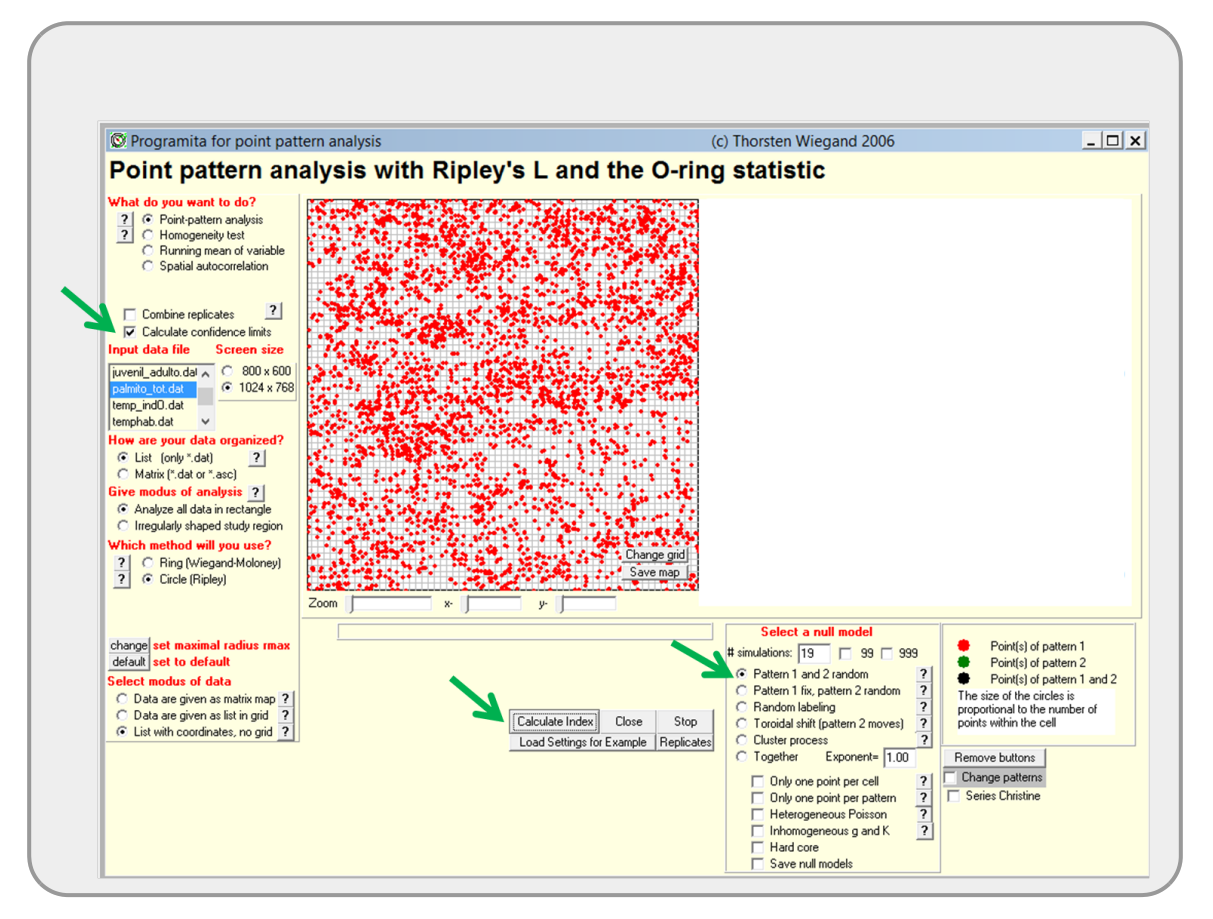

### Caso a simulação esteja demorando muito

- aperte o botão de stop ao lado do Calculate index;
- selecione outro "modus of data" e em seguida selecione novamente list with coordenate,...;
- na janela Select a new cell size, altere proposed cell size para 2;
- na janela Select a null model altere # simulations para 20;
- aperte novamente o botão Calculate index;

### **Descreva o padrão observado**

O Programita permite acompanhar graficamente a simulação ao longo do tempo  $\bigcirc$ . É possível observar que a cada simulação é gerada uma distribuição aleatória dos indivíduos e recalculado os valores de L-Ripley. Ao final é gerado o gráfico com os valores observados a partir do arquivo de dados, acompanhado do envelope de confiança gerado a partir da simulação de completa aleatoriedade espacial. Valores fora do intervalo de confiança indicam a existência de um

padrão espacial diferente do aleatório.

**Dica:** Faça um *Print Screen* dos seus resultados para salvar o gráfico de cada análise que fizer ao longo da prática.

- 12. Faça o mesmo procedimento, porém em *Which method to use* selecione *Ring*
- 13. Compare os resultados entre o L-Ripley e o O-Ring.

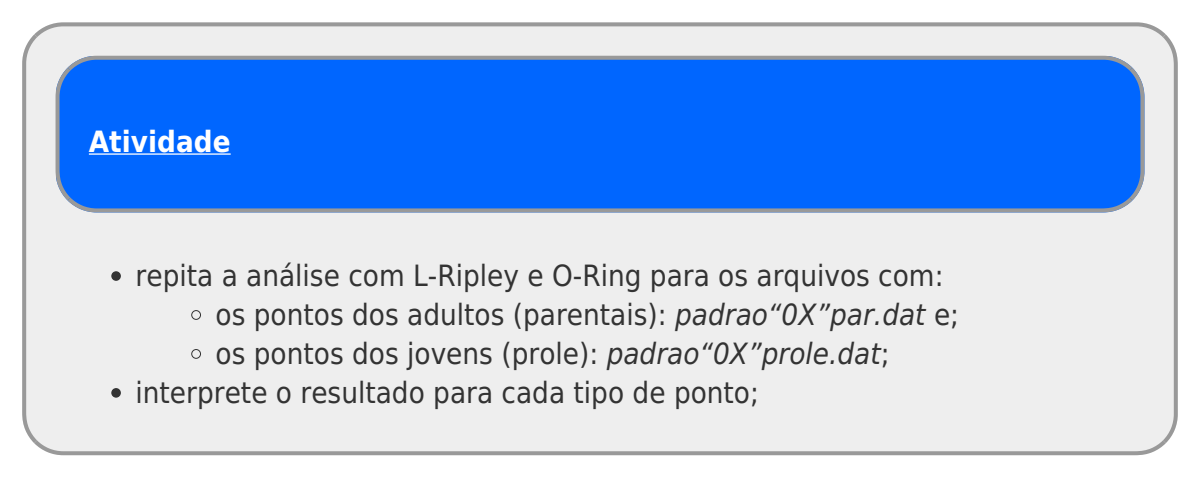

### **Padrão Bivariado: dois tipos de pontos**

O Programita permite a análise de padrão de pontos de uma classe em relação a outra (por exemplo juvenis em relação a adultos). Para isso é necessário diferenciar os pontos no arquivo de dados, utilizando 0 ou 1 nas colunas 3 e 4, como mostra a figura abaixo, em um arquivo que distinguia indivíduos adultos de juvenis:

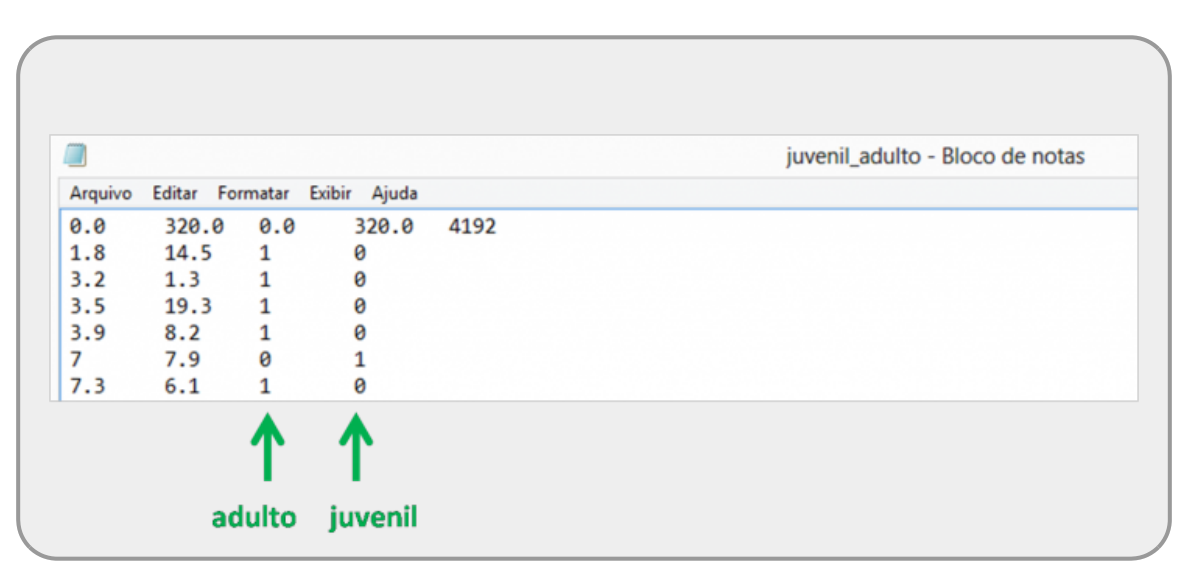

Vamos agora analisar o padrão dos pontos associados (PROLE) em relação aos parentais (PAR), seguindo o mesmo procedimento anterior.

- 1. selecione o arquivo com a separação de classes de pontos parentais e associados: padrao"0X"bi.dat;
- 2. em *What do you want to do* selecione a opção *Point-pattern analysis*
- 3. em *How your data are organized* selecione *List*
- 4. neste caso, estamos interessados na análise do padrão em escala cumulativa para entender até que distância há agregação, por isso, em Which method to use selecione **Circle** ou **Ripley** (a depender da versão que estiver usando)
- 5. em *Select modus of data* selecione *List with coordinates no grid*
- 6. para testarmos se existe agregação dos pontos PROLE em relação ao PAR , utilizaremos o envelope de confiança. Selecione a opção *Calculate confidence limits* e selecione o modelo nulo *Pattern 1 fix, 2 random*.
- 7. rode a análise apertando: *Calculate index*
- 8. interprete os resultados. **Obs.: o gráfico que mostra o padrão de associação é o inferior, denominado "Bivariate L-function(Ripley)". O gráfico superior é o mesmo que o gráfico do padrão tipo A univariado (no nosso caso, o padrão dos adultos), com pequenas diferenças nos limites do eixo Y.**

### **Descubra o algoritmo**

Algoritmo é uma sequência de passos para executar uma tarefa. Os pontos dos arquivos de dados foram gerados por um algoritmo muito simples em duas fases: primeiro foram gerados os pontos parentais e em seguida os pontos associados (prole). Descreva uma sequencia de tarefas  $304$  que seria capaz de gerar a distribuição de pontos (incluindo ambas classes de pontos) que você observou a partir do seu arquivo de dados.

# **Distribuição Espacial de Palmitos na Restinga**

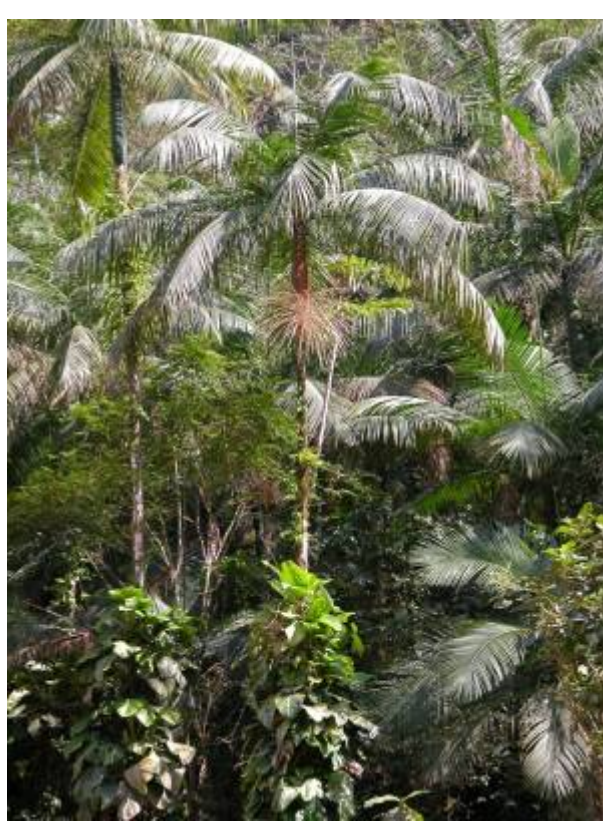

 O Palmiteiro (Euterpe edulis Mart.) é uma espécie muito [c](http://ecovirtual.ib.usp.br/lib/exe/detail.php?id=ecovirt%3Aroteiro%3Apad_spat&media=ecovirt:roteiro:palmito00.jpg)aracterística das florestas atlânticas e costuma ocorrer com densidades altas em áreas mais preservadas. Vamos agora analisar os dados referentes a uma população de palmitos que ocorre em uma parcela de floresta de Restinga na Ilha do Cardoso, Cananéia -SP. Os dados foram coletados nos anos de 2009/2010 em uma área de 10,24ha (320m x 320m).

Preparamos três arquivos no formato lido pelo Programita:

1. dados de indivíduos juvenis (diâmetro do tronco entre 1 e 5 cm):

juvenil.dat

2. dados de indivíduos adultos (diâmetro do tronco > 5 cm):

adulto.dat

3. juvenis e adultos (padrão 1 adulto, padrão 2 juvenil): juvenil adulto.dat

Utilize as ferramentas disponíveis no Programita para descrever os padrões espaciais:

- da população total de palmito;
- apenas dos juvenis e;
- apenas dos adultos.

Investigue se a distribuição dos juvenis está associada a dos adultos.

**Padrões & Processos** Junte-se em um grupo de 2 a 4 alunos e discuta quais possíveis processos poderiam gerar os padrões descritos.

[300\)](#page--1-0)

ou seja, a localização de um indivíduo não melhora a predição de onde outros indivíduos podem estar [301\)](#page--1-0)

por exemplo, em relação ao número médio de indivíduos

 $\pmb{\times}$ 

[302\)](#page--1-0)

igual ao raio interno do anel [303\)](#page--1-0)

equivalente a intervalo de confiança obtido por simulação numérica [304\)](#page--1-0)

p.ex: gerar 10 valores de x a partir de uma distribuição aleatória uniforme de 0 a 100; gerar valores de uma sequência de 10 a 90 a cada intervalo de 5 como o y….

From: <http://ecovirtual.ib.usp.br/>-

Permanent link: **[http://ecovirtual.ib.usp.br/doku.php?id=ecovirt:roteiro:pad\\_spat](http://ecovirtual.ib.usp.br/doku.php?id=ecovirt:roteiro:pad_spat)**

Last update: **2022/09/27 12:40**

# **Partição de variação de comunidades**

Comunidades vegetais podem apresentar diferentes conjuntos de espécies mesmo em localidades espacialmente próximas e diferentes fatores podem determinar essas diferenças. Quantificar a importância relativa dos diferentes fatores é essencial para entender a estruturação e o funcionamento das comunidades e tem sido um grande desafio. Uma das técnicas muito utilizadas atualmente é a chamada **Partição da Variação** e aqui você vai aprender a aplicar essa técnica a dados de natureza multivariada, que são os conjuntos de dados que possuem muitas variáveis de resposta. Esse é o caso de estudos sobre a **variação na composição de espécies entre comunidades ou entre amostras de comunidades**. Essa variação é também conhecida como **beta diversidade**.

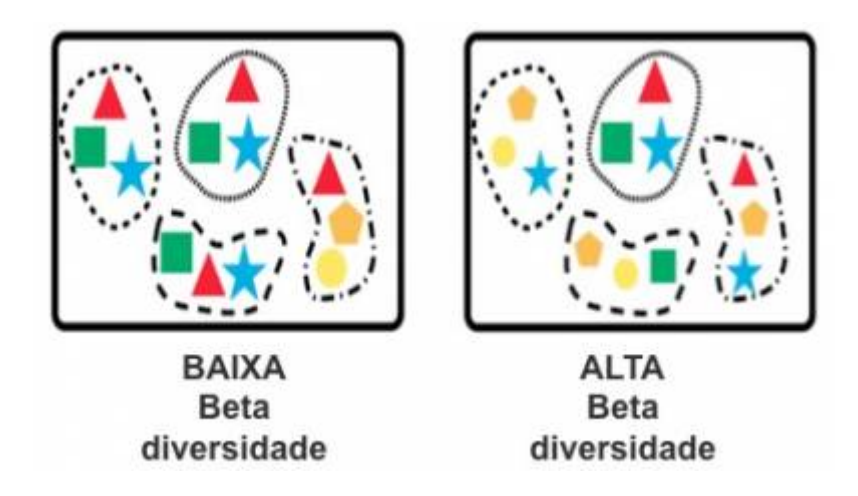

# **Partição da Variação para Dados Multivariados**

Agora que você entendeu como funciona a técnica de partição da variação usando apenas uma espécie [\(Roteiro de partição de variação univariada](#page--1-0)), vamos voltar ao interesse central dessa prática, que é entender quais fatores e processos são mais importantes para explicar a **variação na composição de espécies entre diferentes comunidades ou entre diferentes amostras de comunidades**. Como nosso interesse é analisar a estrutura da comunidade como um todo, ao invés de analisarmos cada espécie separadamente, vamos analisar os padrões de abundância de muitas espécies em conjunto.

Considerando que cada espécie representa uma variável importante para a definição das diferenças entre as localidades e que serão analisadas várias espécies simultaneamente, é necessário o uso de técnicas de **Análises Multivariadas**. Existem muitos procedimentos analíticos diferentes e, em função do pouco tempo, teremos que focar em alguns procedimentos específicos. Entretanto, alguns textos e links estão disponíveis no final desse roteiro para quem se interessar mais pelo assunto.

Inicialmente vamos utilizar os chamados **Métodos de Ordenação Irrestrita** para identificar quais localidades são mais similares e quais são mais diferentes entre si e para identificar quais espécies

são mais importantes na determinação dessas diferenças.

Depois, vamos propor alguns fatores que poderiam explicar os padrões observados e vamos aplicar os **Métodos de Ordenação Restrita** para quantificar a importância de cada fator na explicação do padrão observado, seguindo a mesma lógica aplicada aos dados univariados trabalhados no ([roteiro](#page--1-0) [de partição de variação para uma espécie](#page--1-0)).

Por fim, vamos utilizar os valores obtidos a partir dos métodos de ordenação para construir a tabela de **Partição da Variação** e quantificar a importância relativa de cada fator.

# **Preparação para o exercício**

Para começar, escolha uma pasta para você guardar os arquivos e resultados deste roteiro em seu computador. Copie para essa pasta os arquivos com os dados que vamos usar:

- [especies.csv](http://ecovirtual.ib.usp.br/lib/exe/fetch.php?media=ecovirt:roteiro:particao:especies.csv)
- [ambientais.csv](http://ecovirtual.ib.usp.br/lib/exe/fetch.php?media=ecovirt:roteiro:particao:ambientais.csv)
- [coordenadas.csv](http://ecovirtual.ib.usp.br/lib/exe/fetch.php?media=ecovirt:roteiro:particao:coordenadas.csv)

Em seguida, abra o programa R, clicando no ícone que está na área de trabalho do seu computador.

Já com a janela do programa R aberto, o próximo passo será mudar o diretório de trabalho para aquela pasta que você acabou de criar. Com isso será mais fácil importar os dados dos arquivos ".csv" para dentro do ambiente R.

A mudança de diretório deve ser feita da seguinte forma:

- Abra o Menu "Arquivo" (ou "File");
- Selecione "Mudar dir" (ou "Change dir");
- Escolha a sua pasta na janela que abrir.

[Obs. Para Mac, essa opção está no Menu "Misc" e a opção é "Change working dir"]

Para checar se você está na pasta correta, copie e cole o comando abaixo na linha de comando do R. Atenção: O comando deve ser colado na frente do símbolo ">". Este símbolo indica o início da linha de comando ou "prompt", onde você deve escrever os comandos para o R.

getwd()

Após colar, aperte a tecla "enter" e veja se o R retorna o nome da sua pasta. Se sim, ótimo. Se não, chame um monitor ou professor.

#### **Instalando e carregando o pacote vegan**

Para fazer as análises vamos usar um pacote muito legal para quem quer trabalhar com análises de vegetação. O pacote se chama vegan e para instalá-lo, use o comando:

install.packages("vegan")

Se o programa perguntar se você quer instalar as dependências, selecione **sim/yes**!

E agora, carregue o pacote no R, usando o comando library:

library(vegan)

#### **Conhecendo os dados da comunidade vegetal hipotética**

Imagine que amostramos uma área de 1km x 1km, dividindo-a em 100 parcelas de 100 x 100m. Identificamos todas as espécies arbóreas acima de 20 cm de DAP e anotamos o número de indivíduos de cada espécie em cada parcela.

Tabulamos os dados em uma planilha (especies.csv) e agora vamos importar essa planilha para o R e visualizá-la dentro do próprio R. Para isso copie e cole o comando abaixo no R:

(sp<-read.csv2 ("especies.csv"))

Suba a tela do R de volta até o início da planilha para ver o cabeçalho.

Nessa planilha as linhas se referem às parcelas e as colunas se referem às espécies. Cada célula da planilha contém o número de indivíduos (ou seja, a abundância) de uma espécie em uma dada parcela.

Agora vamos visualizar figuras que mostram a variação de abundância de cada uma das espécies na nossa área. Nessa figura, quanto mais escuro for o quadrado, maior a abundância da espécie naquela amostra.

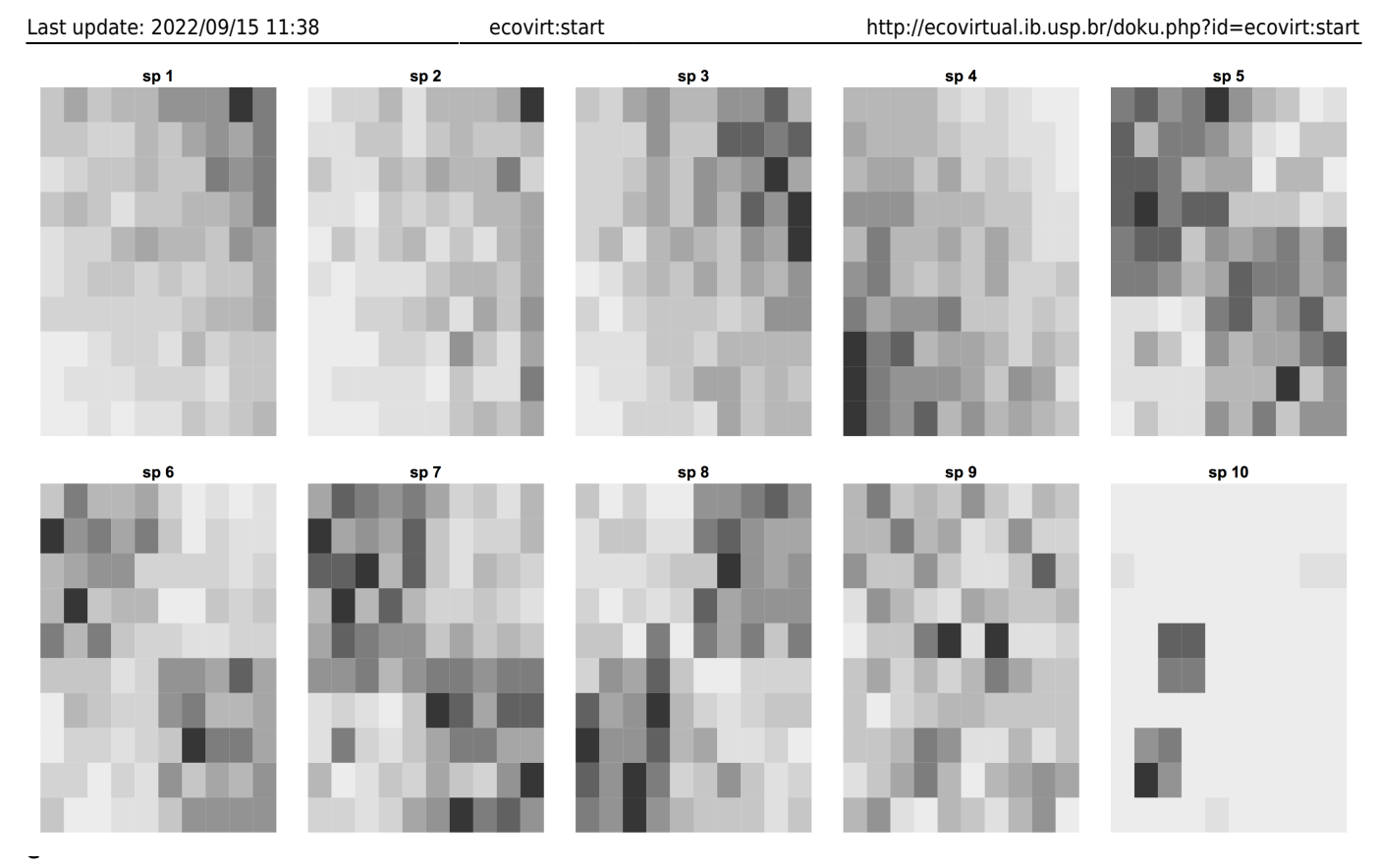

rior à esquerda é a parcela número 1 da planilha e a parcela no vértice superior à direita é a parcela numero 100 da planilha. Dê uma conferida rápida se os valores de abundância das 10 espécies nessas duas parcelas (1 e 100) faz sentido com o que está sendo visualizado nos mapas acima.

# **Visualizando correlações entre as espécies**

A partir dos mapas acima podemos observar que algumas espécies têm distribuições bem parecidas na área. É possível identificar uns três ou quatro padrões principais de distribuição das espécies.

Uma forma de tentar entender como as espécies estão estruturadas em uma comunidade é analisando a associação entre cada par de espécie presente na comunidade. Podemos quantificar isso por meio de uma **Análise de Correlação** entre as abundâncias das espécies. Quanto maior for a correlação, mais associada será a distribuição de um dado par de espécies. O sinal da correlação indicará se a associação é positiva (ou seja, nas parcelas em que uma espécie é mais abundante a outra também será) ou negativa (ou seja, nas parcelas em que uma espécie é abundante a outra será rara). Alguns pares de espécies podem não estar associados (valores pequenos de correlação), ou seja, as abundâncias das duas espécies variam independentemente. A figura abaixo sintetiza estas correlações em uma matriz de gráficos e respectivos coeficientes de correlação.

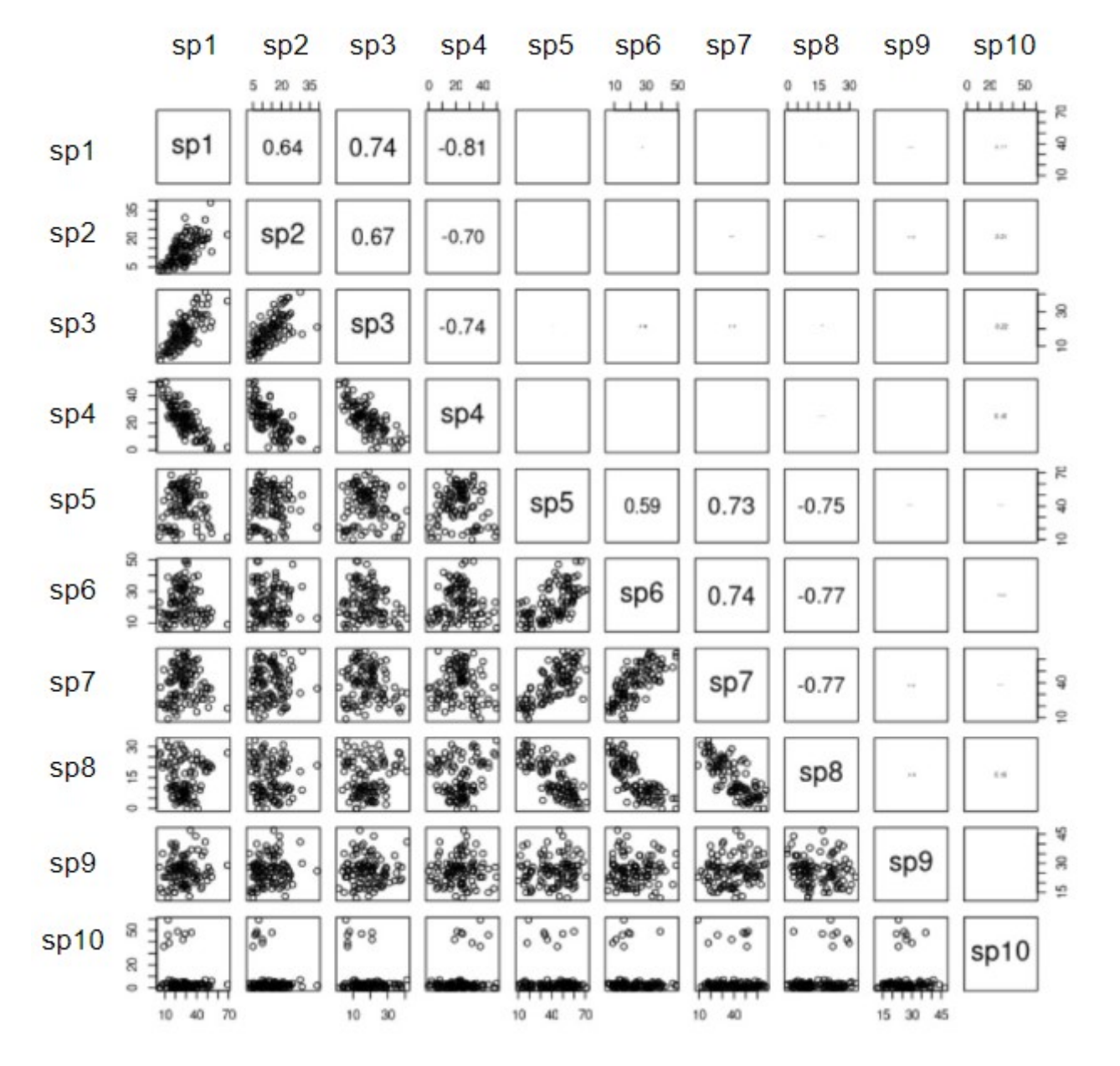

Na diagonal principal da figura temos os códigos das espécies, que também estão indicados em cada linha e coluna

Na parte inferior e à esquerda da diagonal principal, temos os gráficos que mostram as relações entre as abundâncias de cada par de espécies. Cada ponto nesses gráficos representa uma das 100 parcelas da nossa área. Para entender qual espécie está representada no eixo X e qual está no eixo Y de cada um dos gráficos, basta encontrar os códigos das espécies nas linhas e colunas correspondentes. Por exemplo, no cruzamento da coluna 3 com a linha 4 tem o gráfico mostrando a relação das abundâncias da espécie 3 (Sp3) no eixo X, e da espécie 4(Sp4) no eixo Y.

Na parte superior e à direita da diagonal principal da figura temos os **valores das correlações** entre as abundâncias das espécies nas parcelas. Esses valores são referentes aos gráficos que se encontram na posição espelhada na parte inferior da diagonal principal. Por exemplo, o valor do coeficiente de correlação entre as abundâncias da espécie 3 e 4 está no cruzamento da linha da espécie 3 com a coluna da espécie 4, que está acima da diagonal. Coeficientes de correlação estão sempre dentro do intervalo entre -1,0 e +1,0. Valores dos coeficientes em módulo ("sem o sinal") próximos de um indicam os pares de espécies que estão mais fortemente associadas. O sinal indica se a correlação é positiva (no caso, se a abundância de uma espécie é alta nas parcelas em que a abundância da outra também é alta), ou negativa (no caso, se a abundância de uma espécie é alta

nas parcelas onde a outra é pouco abundante). Para facilitar a visualização na figura, quanto maior for o valor da correlação, maior será tamanho dos caracteres usados para escrever o valor da correlação. Correlações muito fracas (valores próximos de zero) sequer aparecem na figura.

#### **Preste atenção aos pares de espécies com correlações mais fortes, avalie se as correlações entre elas são positivas ou negativas e anote um par para o qual não há nenhuma evidência de correlação.**

Agora volte à figura anterior, e localize os mapas de abundâncias por parcelas das espécies do par que você escolheu. A relação entre os mapas das duas espécies são coerentes com a correlação calculada entre as abundâncias das espécies?

Repare que como são apenas 10 espécies não é difícil visualizar as correlações par-a-par desta maneira, pois temos apenas 45 gráficos. Mas imagine se tivéssemos as mais de 1000 espécies da parcela permanente de Manaus? Só para terem uma ideia, para 100 espécies, teríamos 4.950 gráficos...<sup>©</sup> Então. nesses casos, precisamos utilizar técnicas multivariadas, como, por exemplo, os **Métodos de Ordenação**.

# **Método de Ordenação Irrestrita - PCA (Análise de Componentes Principais)**

Os métodos de ordenação irrestrita ("unconstrained ordination analysis") são aplicados em ecologia de comunidades vegetais quando desejamos, por exemplo, analisar padrões de similaridade de composição de espécies entre parcelas mas temos um conjunto muito grande de espécies.

Se quiséssemos visualizar a similaridade entre as 100 parcelas da nossa comunidade usando diretamente os dados das abundâncias das nossas 10 espécies, precisaríamos de um gráfico com 10 eixos (dimensões), cada eixo representando a abundância de uma espécie. Porém, não teríamos a capacidade de visualizá-lo, pois só conseguimos visualizar até 3 dimensões (sim, é triste admitir, mas nós humanos somos muito limitados…).

Entretanto, se existem correlações fortes entre algumas das espécies, podemos reduzir as dimensões (eixos) a um número menor de **eixos derivados** (também chamados de "componentes") nos quais a maior parte das relações entre as parcelas estará representada. Matematicamente, isso será obtido por meio de álgebra matricial<sup>[305\)](#page--1-0)</sup>, mas não entraremos em detalhes aqui.

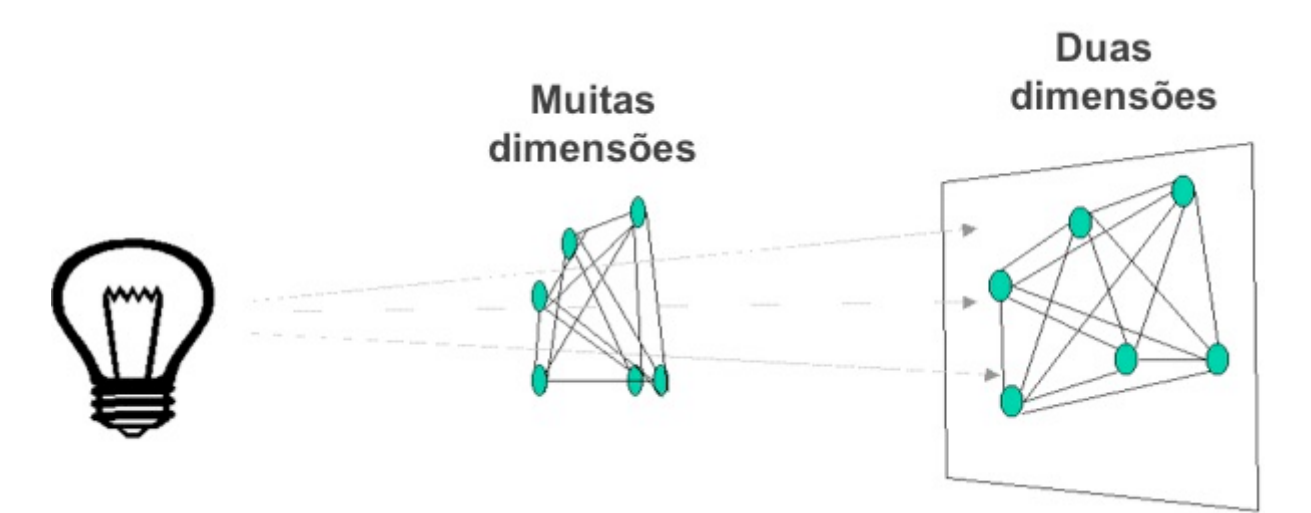

A Análise de Componentes Principais (PCA) vai "procurar", a partir da nuvem de pontos formada pelas abundâncias das 10 espécies nas 100 parcelas, um eixo imaginário que capta a maior parte da variação nos dados. Esse eixo, conhecido como **Componente Principal 1** (ou pela sigla **PCA1**), expressará as similaridades e as diferenças mais marcantes entre as parcelas. Depois da definição do PCA1, em geral, ainda haverá uma certa quantidade de correlação não explicada. A Análise de Componentes Principais vai então procurar um segundo eixo (PCA2) que vai explicar o máximo possível da variação remanescente e depois um terceiro eixo e assim por diante <sup>[306\)](#page--1-0)</sup>.

Vamos, então, aplicar o procedimento de análise para a nossa comunidade de 10 espécies e 100 parcelas!

Para realizar a Análise de Componentes Principais para a nossa comunidade vamos aplicar a função rda (existente no pacote vegan do R) à nossa planilha de espécies (sp) e vamos gerar um novo objeto, que vamos chamar de "pca.sp". Esse objeto "pca.sp" vai conter todos os resultados da análise, incluindo todas as informações necessárias para construirmos um gráfico com os dois primeiros eixos. Copie e cole no R os comandos abaixo $307$ ) e você produzirá o gráfico:

 $pca.sp < -rda(sp, scale = TRUE)$ biplot(pca.sp, scaling=2, type =  $c("text", "text"))$ 

No gráfico que foi produzido, os pontos representam as parcelas, os vetores vermelhos (setas) indicam em que direção aumenta a abundância de cada espécie e o comprimento dos vetores indica a importância da espécie na definição de cada eixo.

Em um extremo do novo eixo derivado 1 (PCA1) estarão projetadas as parcelas mais parecidas entre si, enquanto no extremo oposto estarão as parcelas mais diferentes dessas (porém, similares entre si). Também podemos identificar para esse eixo 1 as espécies mais importantes na definição das similaridades e diferenças entre parcelas. A mesma interpretação se aplica ao eixo 2 (PCA2)

**Você consegue relacionar esse gráfico com os mapas de distribuição das espécies e com as figuras de correlação apresentadas anteriormente? Quais espécies têm abundâncias correlacionadas, ou seja, quais são as associações de espécies? Quais parcelas têm cada associação?**

Muito bem, depois de entendermos a lógica básica de funcionamento de uma PCA e interpretarmos a ordenação produzida pelos dois primeiros eixos, a pergunta que surge naturalmente é:

### **"Por que algumas parcelas são mais similares, com conjuntos de espécies ocorrendo predominantemente e em maior abundância do que em outras parcelas?"**

Tempo para pensar!

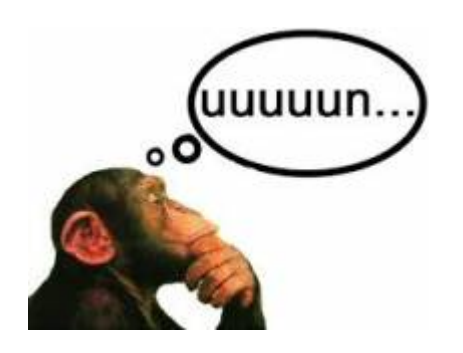

Uma das respostas mais rápidas que vêm à mente de um(a) ecólogo(a) é que parcelas com maior similaridade de espécies podem estar sujeitas a variáveis ambientais mais parecidas e que as diferenciam do restante.

Como podemos avaliar e quantificar isso? É aqui que entram os **Métodos de Ordenação Restrita**

# **Método de Ordenação Restrita - RDA (Análise de Redundância)**

Um método de ordenação restrita ("constrained ordination analysis") permite quantificar qual proporção da variação na composição de espécies entre as parcelas pode ser explicada por um dado conjunto de variáveis explanatórias. Essas variáveis explanatórias podem ser variáveis ambientais, espaciais, atributos biológicos, etc. A proporção de variação explicada é similar ao \$R^2\$ que usamos para uma espécie no [roteiro sobre partição univariada](#page--1-0). Agora vamos generalizar o conceito de variação explicada para dados multivariados, ou seja, para muitas espécies.

Uma das análises que faz esses cálculos é a chamada de Análise de Redundância (RDA - Redundancy Analysis). Esse tipo de análise é chamado de ordenação "restrita" exatamente porque o conjunto de dados que tem as variáveis resposta (espécies, no nosso caso) vai ser condicionado (constrained) pelo conjunto de dados que tem as variáveis explanatórias (por exemplo, variáveis ambientais, no nosso primeiro caso abaixo).

# **Variáveis ambientais**

Podemos ir a campo e medir variáveis ambientais em todas as parcelas, como características físicas do solo (granulometria, porosidade, etc), características químicas do solo (N, P, K, Ca, Mg, pH, Matéria Orgânica, Capacidade de Troca Catiônica, etc), topografia e luminosidade, etc. Com esses dados podemos construir uma tabela em que as linhas são as parcelas e as colunas são as variáveis ambientais.

Vamos conhecer então as variáveis ambientais hipotéticas desse nosso exercício prático. Importe a planilha para o R e visualize:

```
(amb<-read.csv2 ("ambientais.csv"))
```
Suba a tela de volta ao início da planilha. Nela, temos as 5 variáveis ambientais hipotéticas (x1 a x5) e os valores de cada uma delas em cada parcela.

Agora, vamos visualizar como essas variáveis ambientais estão distribuídas espacialmente na nossa área. Nessa figura, quanto mais escuro for o quadrado, maior o valor da variável ambiental naquela parcela. Dê um conferida se os valores das variáveis nas parcelas #1 e #100 fazem sentido com os mapas abaixo.

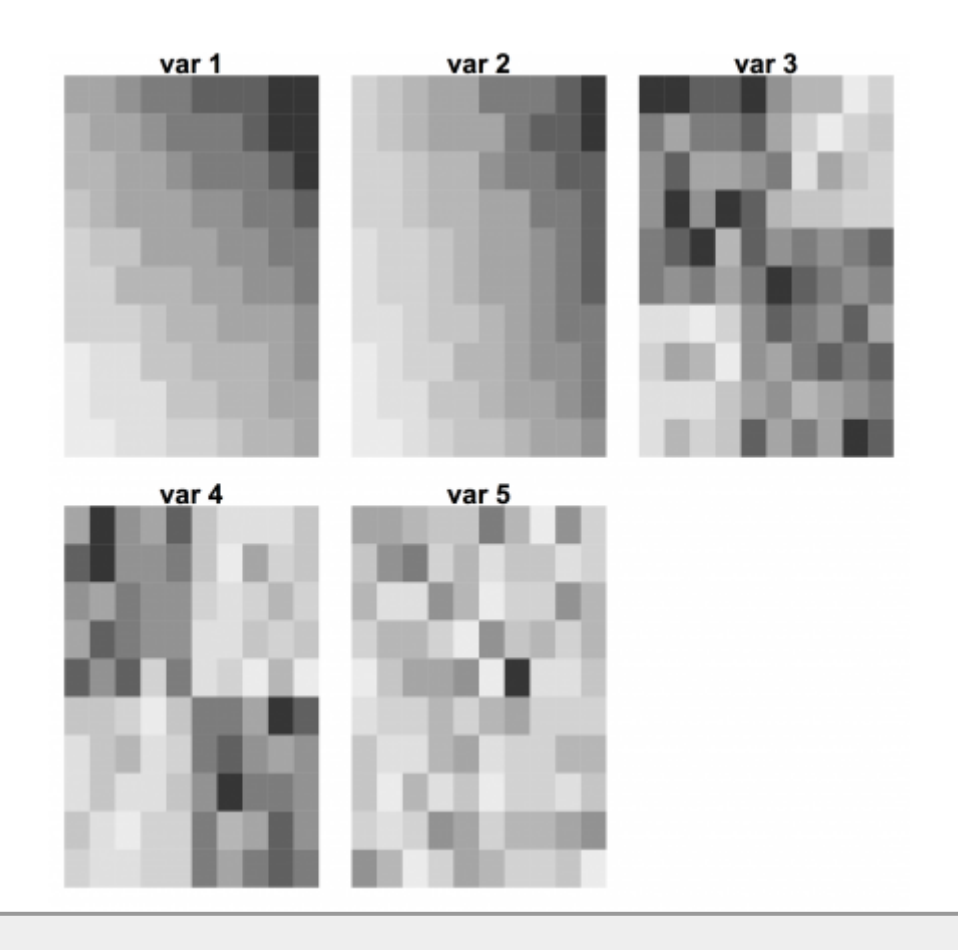

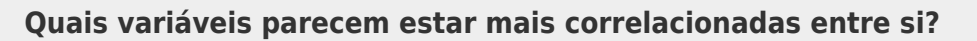

### **Relações entre espécies e variáveis ambientais**

Queremos entender se as variáveis ambientais ajudam a explicar as similaridades entre as parcelas. Um primeiro passo pode ser inspecionar visualmente as correlações entre as abundâncias das espécies e os valores das variáveis ambientais em cada parcela.

Essa figura abaixo é diferente da figura anterior de correlações. Nessa, cada espécie está representada em uma linha e cada variável ambiental em uma coluna. Os gráficos apresentam as relações entre os valores de abundância de uma espécie (linhas) e os valores de uma variável

ambiental (colunas) para todas as parcelas. Assim o primeiro gráfico em cima e à esquerda apresenta a relação entre a abundância da espécie 1 (sp1) e os valores da variável ambiental 1 (X1), nas parcelas. O gráfico logo abaixo apresenta a relação entre a espécie 2 (sp2) e a variável 1 (X1), e assim por diante.

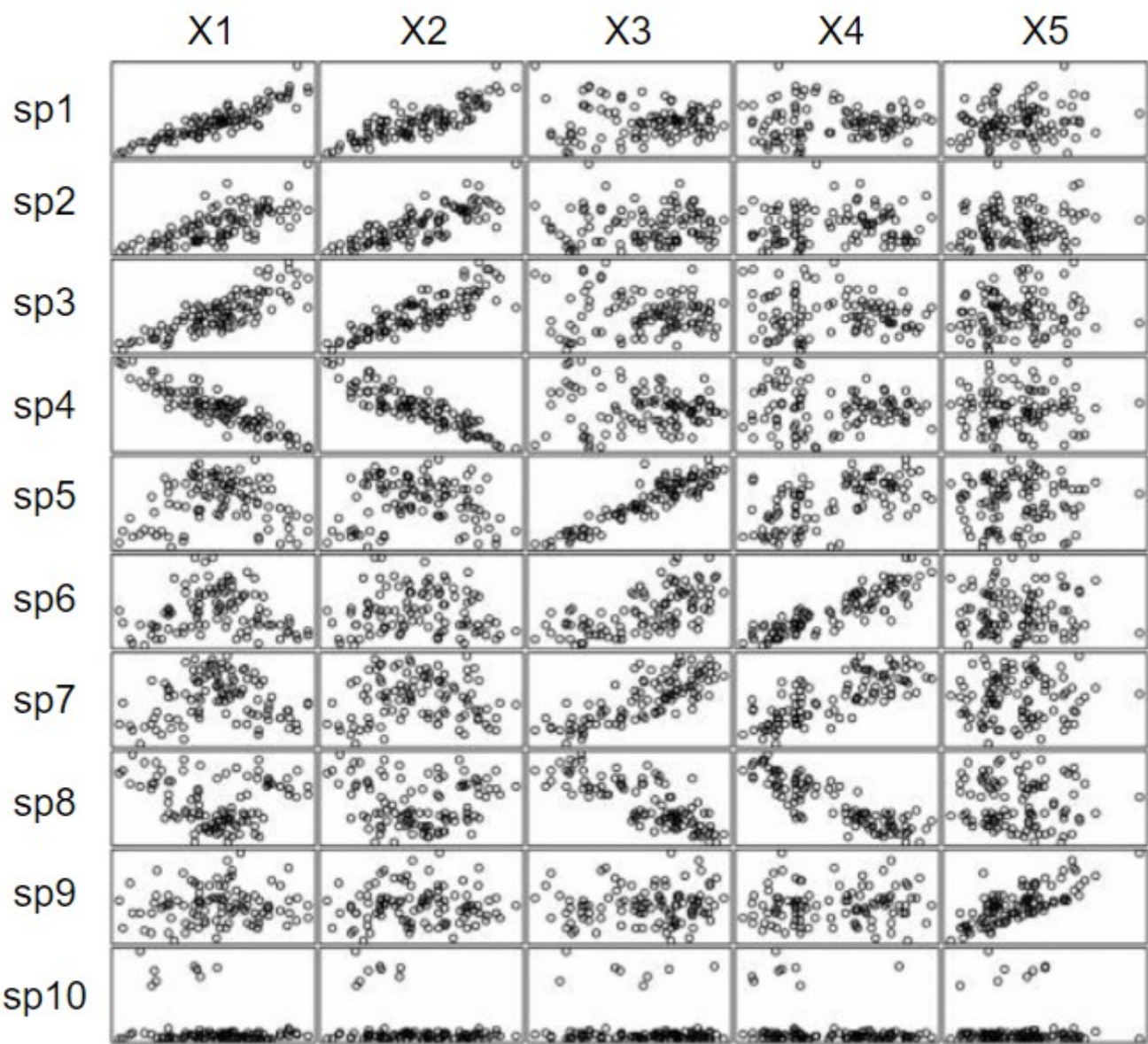

**Preste atenção em quais variáveis ambientais apresentam correlações mais fortes com quais espécies.**

#### **Calculando RDA para espécies x variáveis ambientais**

Em uma análise de RDA, quanto maior o número de espécies correlacionadas com as variáveis ambientais e quanto mais forte forem essas correlações, maior será a importância das variáveis ambientais na **explicação da variação da similaridade entre as parcelas** e portanto, maior será o valor de proporção explicada da estrutura da comunidade.

Vamos então fazer a RDA para os nossos dados, ajustando os dados das abundâncias das espécies (a planilha "sp") em função das variáveis ambientais (planilha "amb") [308\)](#page--1-0):

rda.sp.amb < - rda(sp, amb)

Como a elaboração do gráfico resultante dessa análise é um pouco mais complicada, já vamos mostrar o gráfico pronto para você. Esse gráfico mostra a ordenação das parcelas, das espécies e das variáveis ambientais nos dois primeiros eixos (RDA1 e RDA2). As parcelas estão representadas pelos pontos pretos, as variáveis ambientais estão representadas pelas setas azuis e as espécies pelas linhas em vermelho.

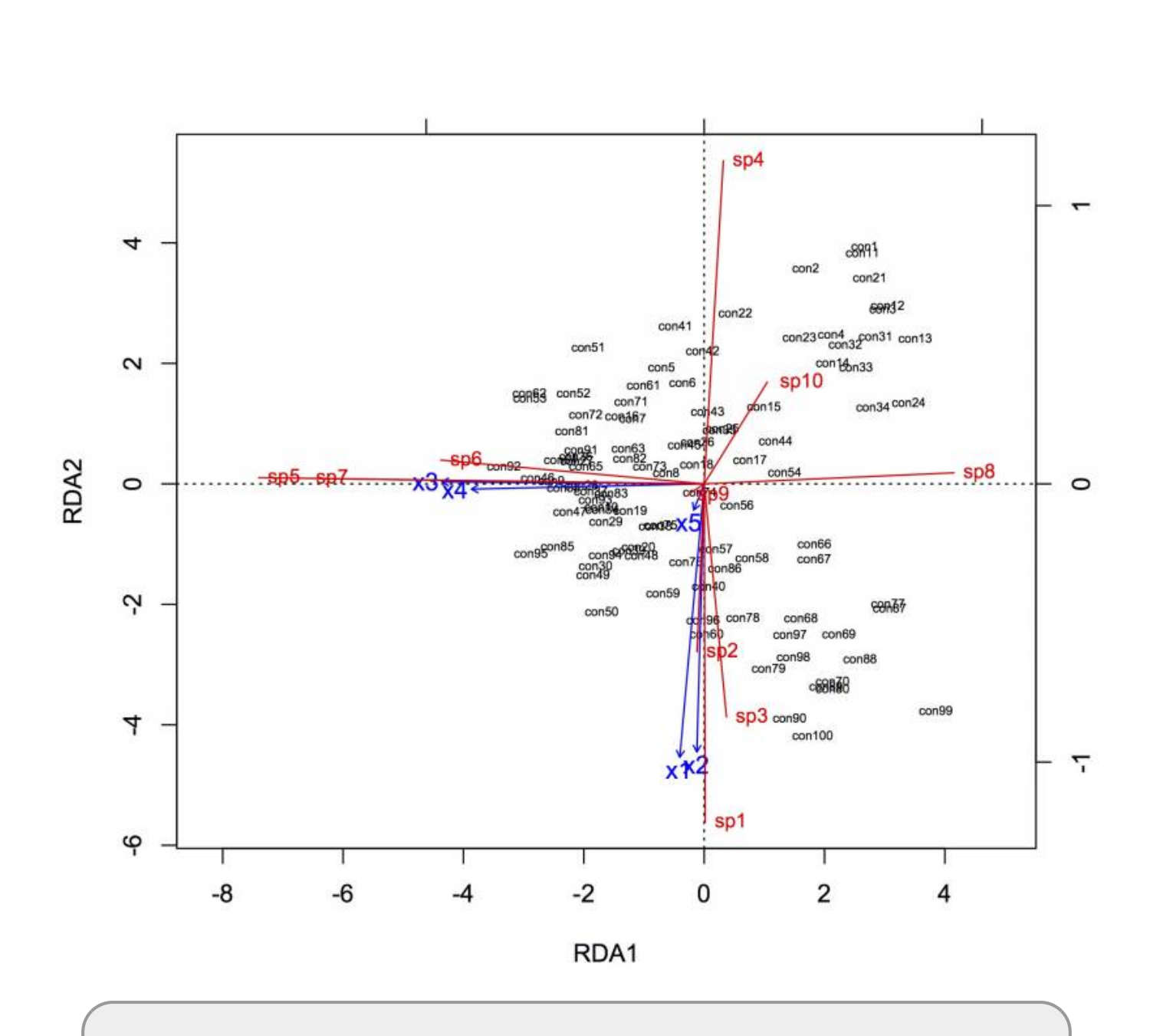

#### **Você consegue entender quais são as variáveis ambientais que determinam mais fortemente a distribuição das espécies e que, por sua vez, determinam a ordenação das parcelas?**

Agora vamos olhar e interpretar os resultados numéricos obtidos nessa análise e que nos interessam para estimar a Partição da Variação. Para isso, copie e cole o comando abaixo:

rda.sp.amb

Na primeira tabela que aparece, na linha referente ao item "Constrained", o valor apresentado na coluna "Proportion" representa a proporção da variação das abundâncias das espécies nas parcelas que é explicada pelas variáveis ambientais que utilizamos nessa análise de ordenação restrita. Essa proporção tem a mesma interpretação do \$R^2\$ do Roteiro 2.

### **O valor obtido é equivalente ao \$X\$ do [Roteiro de partição univariada](#page--1-0), ou seja, a fração total explicada pelas variáveis ambientais**.

Para salvar o valor de \$X\$ dentro do R, use o comando abaixo:

```
(X <- (rda.sp.amb$CCA$tot.chi)/(rda.sp.amb$tot.chi))
```
**E então, você acha que nossas variáveis ambientais explicam pouco ou muito da distribuição das espécies?**

# **Estrutura espacial**

Ok, até aqui, então, temos uma possível explicação para a distribuição das espécies nas parcelas. Porém, existe ainda uma outra explicação que os(as) ecólogos(as) sempre precisam avaliar antes de afirmar que são as variáveis ambientais que determinam a similaridade na composição de espécies entre determinadas parcelas.

As espécies podem estar distribuídas de forma **espacialmente agregada** em algumas parcelas e isso pode ser, por exemplo, um reflexo da **limitação da dispersão** das espécies.

Cuidado! Aqui, no contexto de comunidades, estamos falando de agregação **de espécies**, ou seja, um conjunto formado pelas mesmas espécies e com altas abundâncias ocorrendo em parcelas espacialmente próximas. Isso é um pouco diferente da agregação **dos indivíduos de uma população de apenas uma espécie**, em algumas parcelas. No caso de comunidades, se uma agregação for identificada, isso significa que parcelas mais próximas devem apresentar maior similaridade de composição e abundância de espécies.

De forma similar ao que foi explicado no [roteiro de partição para uma espécie,](#page--1-0) podemos ter uma hipótese ecológica para uma determinada estrutura espacial das espécies. Por exemplo, podemos imaginar que todas as espécies da comunidade começaram a colonizar a área a partir de um dos vértices e que algumas espécies ainda não conseguiram colonizar o vértice oposto da parcela. Dessa forma, o vértice inicial teria parcelas com composições mais similares e as parcelas do vértice oposto teriam composições mais diferentes daquelas.

#### Padrão espacial

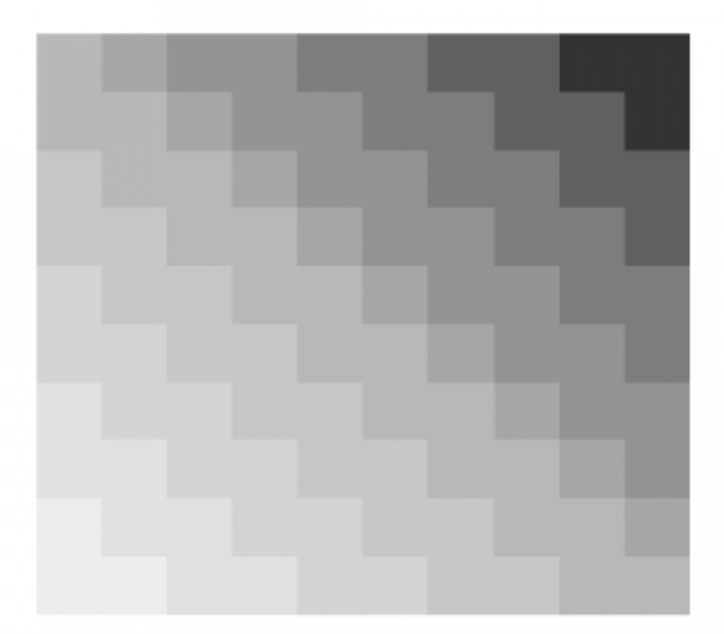

Porém, poderiam existir muitas outras estruturas de distribuições espaciais, para as quais não temos hipóteses iniciais, mas que poderiam explicar a similaridade entre as parcelas independentemente das condições ambientais.

Existe um método que gera um enorme conjunto de estruturas espaciais que podem ser utilizadas para comparar com os dados reais de uma certa área. Cada estrutura espacial simulada é chamada de **PCNM (Principal Coordinates of Neighbour Matrices)** ou **dbMEM (distance-based Moran** Eigenvector Maps). Nas figuras abaixo <sup>[309\)](#page--1-0)</sup> são mostrados 25 exemplos de diferentes estruturas espaciais possíveis para uma área quadrada dividida em 100 parcelas (como é o caso da nossa área): **THE EXTRA C** 

**DOM 1** 

**HITCHER** 

**SERVANIA** 

**HITCHER** 

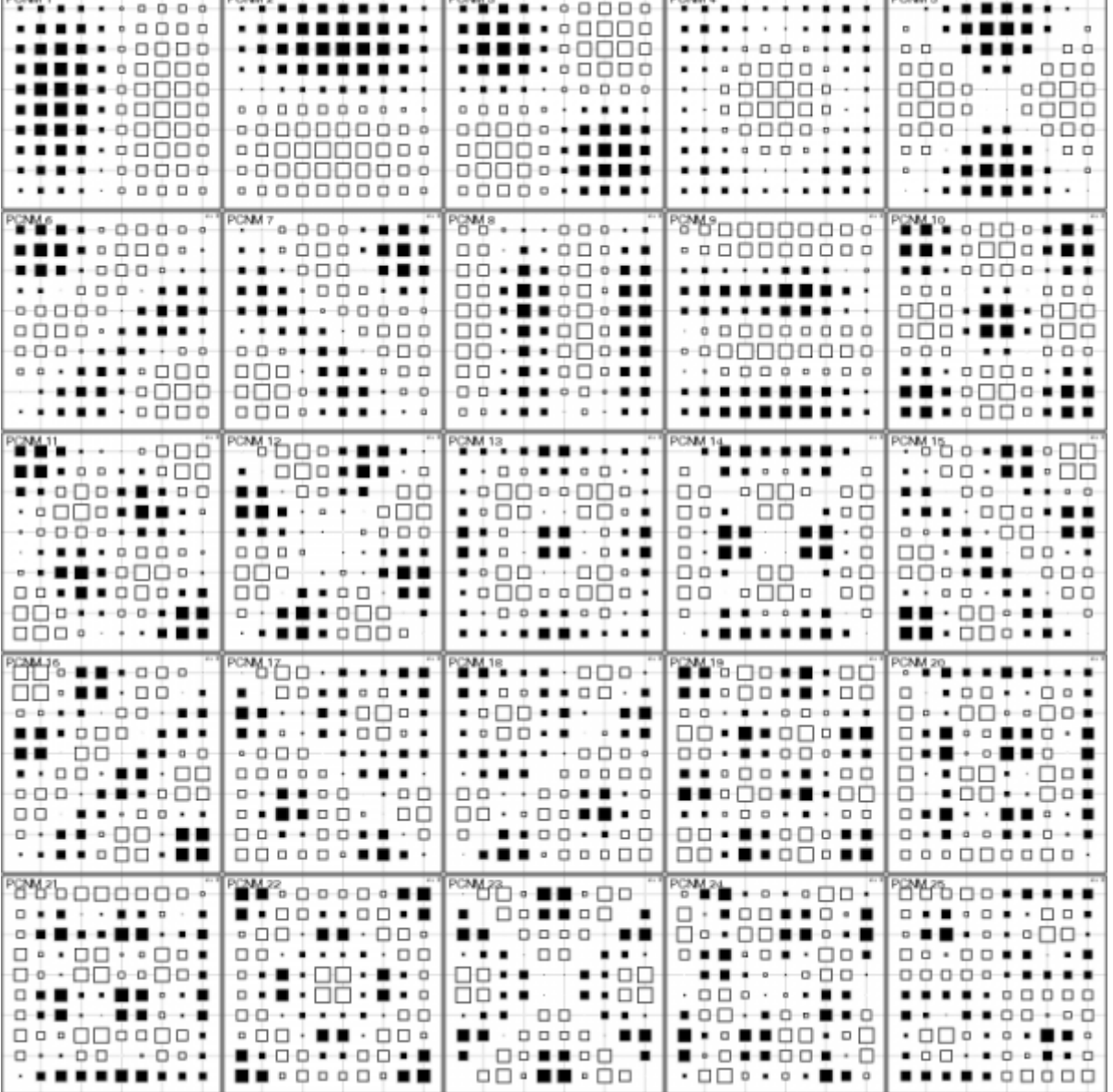

Vamos entender essas figuras acima já no contexto dos nossos dados. No nosso caso, os dados reais para os quais queremos avaliar a estrutura espacial são referentes à **similaridade na composição de espécies nas parcelas**. Então, dentro de cada uma das 25 figuras (lembrando que cada uma representa uma estrutura espacial diferente, indicada por um PCNM diferente) os maiores quadrados pretos representariam as parcelas mais similares entre si e os maiores quadrados brancos seriam as parcelas mais diferentes das pretas e mais parecidas entre si. Podemos expressar este código de cores fazendo com que quadrados pretos tenham valores positivos, e os quadrados brancos valores negativos. Os tamanhos dos quadrados expressam o módulo destes valores (ou seja, quadrados pretos grande são valores altos positivos,e os brancos são os valores muito negativos).

**IMPORTANTE**: Note que PCNMs com números mais baixos (PCNM1, PCNM2, PCNM3) representam estruturas espaciais em escalas mais amplas, ou seja, aquelas que representam grandes manchas dividindo a área ao meio, por exemplo. Por outro lado, os PCNMs com números mais altos (PCNM24, PCNM25) indicam manchas menores espalhadas pela área, representando estruturas espaciais em escalas mais finas.

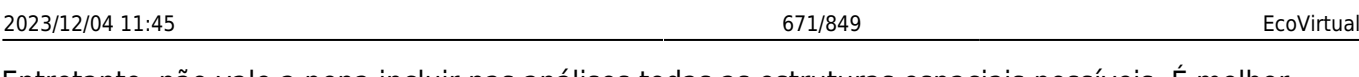

Entretanto, não vale a pena incluir nas análises todas as estruturas espaciais possíveis. É melhor fazer uma pré-seleção das estruturas mais plausíveis. Para isso é usado um procedimento chamado de *forward selection*.

A criação dos PCNMs e a seleção dos principais PCNMs (por meio da *forward selection*) são procedimentos muito usados em ecologia de comunidades e vale a pena conhecer como funcionam. Mas neste exercício não vamos entrar em detalhes sobre esses métodos e vamos usar uma tabela com as variáveis espaciais já trabalhadas e selecionadas para o nosso conjunto de dados.

Então, vamos pedir que acredite em nós!

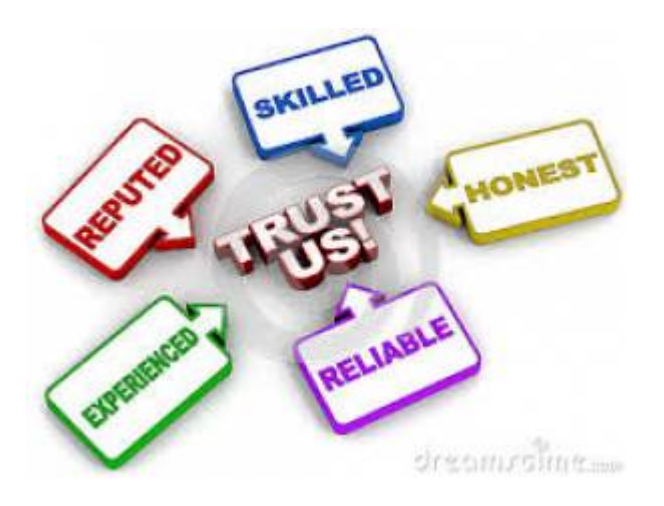

Se você acreditar, copie essa tabela para a sua pasta:

tab coords sel.csv

Agora, importe a tabela para o R:

```
tab.coords.sel<-read.csv2("tab_coords_sel.csv")
```
Essa tabela importada ("tab.coords.sel") contém as informações que serão usadas para representar a estrutura espacial dos dados. Abaixo você vê o mapa dos 12 primeiros PCNMs selecionados, na mesma notação de tons de cinza dos mapas das abundâncias de espécies e variáveis de hábitat. Nestas representações, os tons expressam um certo padrão espacial, com gradientes, manchas, etc.

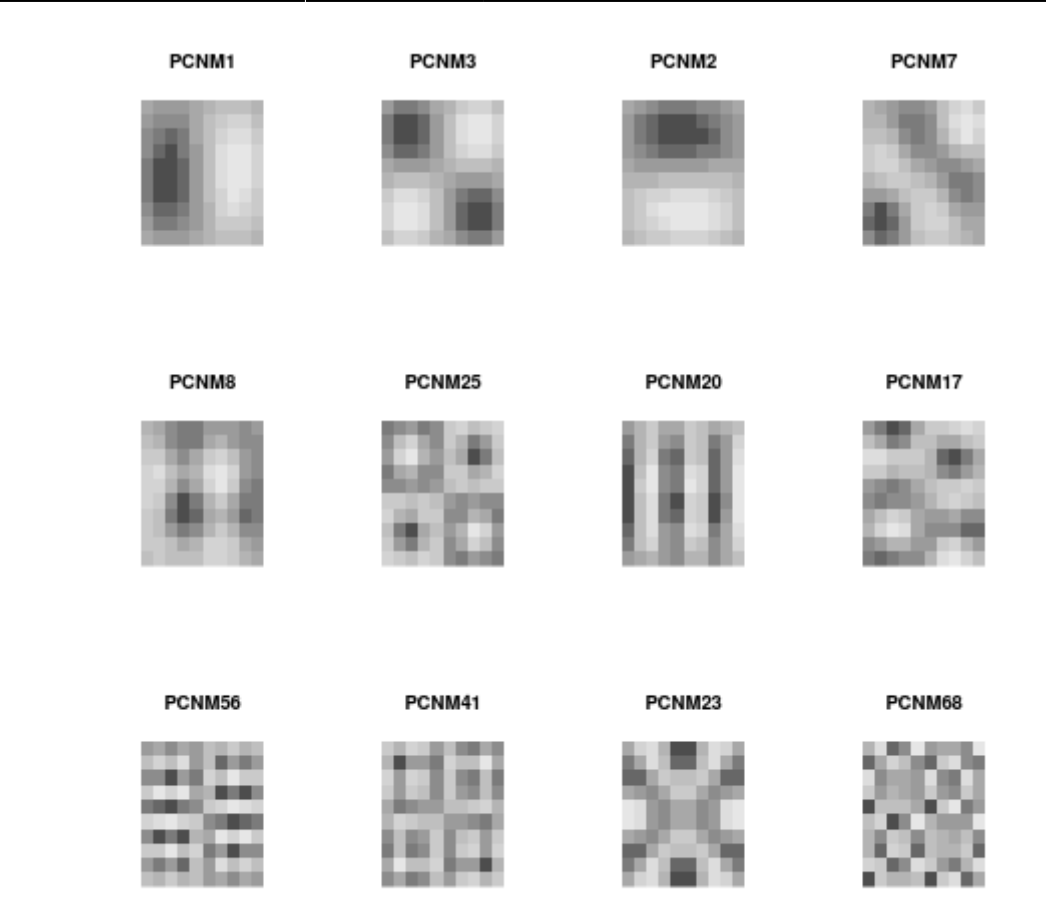

#### **Calculando RDA para espécies x variáveis espaciais**

Agora, aplicaremos uma RDA na qual ordenaremos as parcelas de acordo com a composição de espécies, mas condicionadas pelas estruturas espaciais. Vamos direto para os resultados numéricos:

(rda.espacial<-rda(sp, tab.coords.sel))

O valor da proporção da variação "Constrained" nesses resultados representa a proporção de variação na similaridade de composição de espécies entre as parcelas que é explicada pela estruturas espaciais.

#### **O valor obtido é equivalente ao \$W\$ do [Roteiro de partição univariada,](#page--1-0) ou seja a fração total explicada pelas variáveis espaciais**

Para salvar esse valor dentro do R, use o comando abaixo:

```
(W <- (rda.espacial$CCA$tot.chi)/(rda.espacial$tot.chi))
```
#### **Variáveis ambientais + Estrutura espacial**

Por fim, vamos aplicar uma RDA<sup>310</sup>) na qual ordenaremos as parcelas de acordo com a composição de espécies condicionadas pelo conjunto completo de variáveis, incluindo **tanto as variáveis**

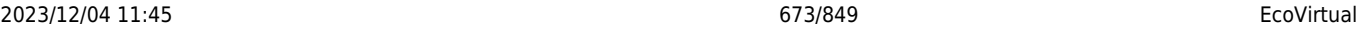

**ambientais quanto as estruturas espaciais**. Note que ambas as planilhas de variáveis explanatórias (ambientais e espaciais selecionadas) estão incluídas nessa análise. Dessa forma calcularemos a proporção de variação explicada por todas as variáveis disponíveis.

#### **Calculando RDA para espécies x variáveis ambientais + espaciais**

Novamente vamos direto para os resultados numéricos:

```
(rda.amb.espacial<-rda(as.matrix(sp)~ as.matrix(tab.coords.sel) +
as.matrix(amb)))
```
O valor da proporção da variação "Constrained" nesses resultados representa o total de variação na similaridade de composição de espécies entre as parcelas que é explicado pelo conjunto total de variáveis disponíveis.

#### **Esse valor é equivalente ao \$XW\$ ou \$a+b+c\$ do [Roteiro de partição univariada,](#page--1-0) ou seja a fração total explicada**

Para salvar esse valor dentro do R, use o comando abaixo:

(XW<-(rda.amb.espacial\$CCA\$tot.chi)/(rda.amb.espacial\$tot.chi))

O valor da proporção da variação "Unconstrained" nesses resultados representa a variação não explicada pelo conjunto total de variáveis disponíveis.

#### **Esse valor é equivalente ao \$d\$ do [Roteiro de partição univariada](#page--1-0), ou seja, o Resíduo ou a variação não explicada**.

Para salvar esse valor dentro do R, use o comando abaixo:

```
(d<-(rda.amb.espacial$CA$tot.chi)/(rda.amb.espacial$tot.chi))
```
# **Tabela de Partição de Variação de Dados Multivariados**

Agora estamos interessados em calcular qual a proporção da variação da similaridade em composição de espécies das parcelas que é explicada:

- exclusivamente pelas variáveis ambientais (\$a\$)
- exclusivamente pela estrutura espacial (\$c\$)
- pelos dois fatores em conjunto (\$b\$)

E também queremos saber a proporção de variação que não é explicada por nenhuma das variáveis utilizadas. Esse é o Resíduo (\$d\$)

Relembrando a figura que mostra toda a estrutura de variação:

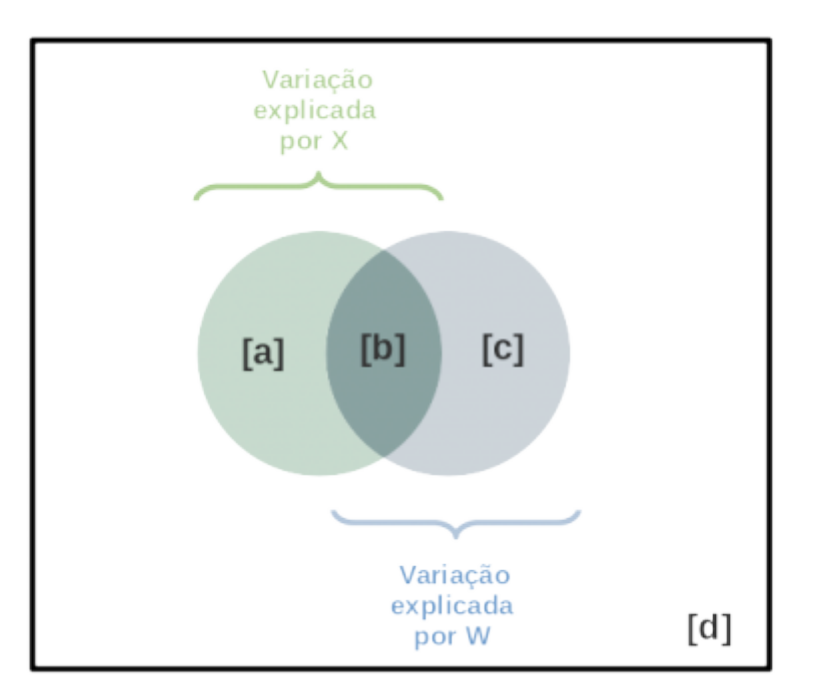

### **Juntando as peças**

Agora temos todas as peças que precisamos para calcular como a variação da similaridade na composição de espécies das parcelas pode ser particionada entre os componentes do diagrama acima:

\$\$ \left\{ \begin{array}{l} a + b = X\\ c + b = W\\ a + b + c = XW\\ d = 1- XW\\ b = d + X + W - 1\\ a  $= X - b \C = W - b \end{array}$  \right. \$\$

Nota: O termo \$a+b+c\$ pode ser obtido tanto por "\$XW\$" quanto por "\$1-d\$".

Já temos os valores de \$X\$, \$W\$, \$XW\$ e \$d\$ salvos no R. Vamos retomá-los aqui, digitando no R:

X W XW d

Então, podemos agora, calcular os valores de \$a\$, \$b\$, e \$c\$. Para isso use os comandos abaixo

 $(b \le -d + X + W - 1)$  $(a < -X - b)$  $(c < - W - b)$ 

Pronto! Agora sua Tabela de Partição da Variação já está completa e você pode pensar em uma forma de expressar os valores de \$a\$, \$b\$, \$c\$ e \$d\$ graficamente. Existem formas diferentes. Crie a sua!

Nota: Lembre que o valor (\$b\$), que representa o efeito conjunto das variáveis ambientais e da estrutura espacial, revela a relação entre essas duas matrizes de dados. Valores altos para os "dois fatores em conjunto" indicam que parcelas mais próximas espacialmente têm também variáveis ambientais mais similares, ou, em outras palavras, isso significa que **as variáveis ambientais estão espacialmente estruturadas**.

**E então, como você interpreta esses resultados obtidos, no contexto de processos baseados em nicho e processos baseados em limitação de dispersão?**

### **OPCIONAL: Fazendo a partição da variação diretamente no R**

Calculamos a partição da variação passo-a-passo, a partir das diferentes RDAs, mas claro que alguma boa alma já fez uma função no R que calcula a partição da variação diretamente, a partir das planilhas base. Vamos então aplicar a função "varpart" usando as nossas três planilhas base ("sp", "amb" e "tab.coords.sel"), vamos criar um objeto ("particao") que contém os resultados dessa análise e vamos comparar com os resultados obtidos na nossa análise passo-a-passo, feita anteriormente:

(particao <- varpart(sp, amb , tab.coords.sel))

A tabela resultante mostra a variação total, decomposta em:

- $\bullet$  \$a+b+c =\$ variação total
- $\bullet$  \$a+b =\$ variação total devido ao ambiente (\$X1\$, que é igual ao \$X\$ anterior)
- $\bullet$  \$b+c =\$ variação total devido ao espaço (\$X2\$, que é igual ao \$W\$ anterior)

Note que:

- $\bullet$  \$a = \$ variação exclusivamente devido ao ambiente (\$X1|X2\$ ou \$X|W\$)<sup>[311\)](#page--1-0)</sup>
- $\bullet$  \$c =\$ variação exclusivamente devido à estrutura espacial (\$X2|X1\$ ou \$W|X\$)  $^{312)}$  $^{312)}$  $^{312)}$

Além disso, temos também:

 $\bullet$  \$d = \$ variação não explicada (resíduo)

Obs. A Tabela de Partição obtida por essa função tem duas colunas com valores de \$R^2\$. Uma "R.Squared", que mostra os valores iguais aos que calculamos e outra "Adj.R.Squared",com valores levemente diferentes, pois utiliza valores de \$R^2\$ ajustados. Não se preocupe com isso agora.

Um gráfico (Diagrama de Venn) que ajuda a entender essa partição:

plot(particao)

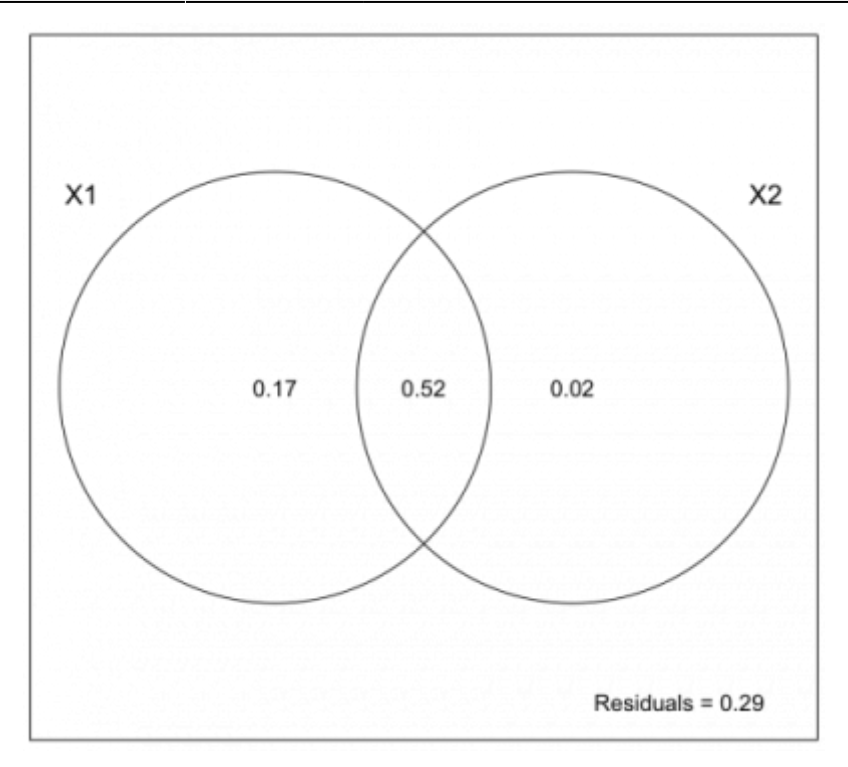

Obs.: Não leve em consideração o tamanho dos círculos nem a proporção de sobreposição entre eles, mas sim os valores numéricos indicados. O valores usados nessa figura são os de \$R^2\$ ajustado

**E então, como você interpreta esses resultados obtidos, no contexto de processos determinísticos baseados em nicho e processos baseados em limitação de dispersão?**

# **Quer saber mais?**

- Borcard et al. (2011). Numerical Ecology with R.
- Legendre & Legendre (2003). Numerical Ecology.
- Sobre os PCNMs: Borcard, D. and P. Legendre. 2002. All-scale spatial analysis of ecological data by means of principal coordinates of neighbour matrices. Ecological Modelling 153(1-2): 51-68.
- [Ótima página de Michael Palmer](http://ordination.okstate.edu/overview.htm)
- [Ótima página de David Zeleny](http://www.davidzeleny.net/anadat-r/doku.php/en:ordination)
- [Tutorial do vegan](http://cc.oulu.fi/~jarioksa/opetus/metodi/vegantutor.pdf)
- [Introdução a análise multivariada do vegan](https://cran.r-project.org/web/packages/vegan/vignettes/intro-vegan.pdf)

Se você gostar de programação e quiser entender como os valores dessa prática foram produzidos, clique [aqui](http://ecovirtual.ib.usp.br/lib/exe/fetch.php?media=ecovirt:roteiro:particao:cria_gradiente.r) e veja os códigos em R que usamos.

#### [305\)](#page--1-0)

Esses eixos derivados são definidos a partir da matriz de correlações entre as espécies, ou seja, daqueles valores que estavam na parte direita e acima da diagonal da figura de correlações que visualizamos anteriormente. A partir dessa matriz de correlação serão obtidos os autovalores e os

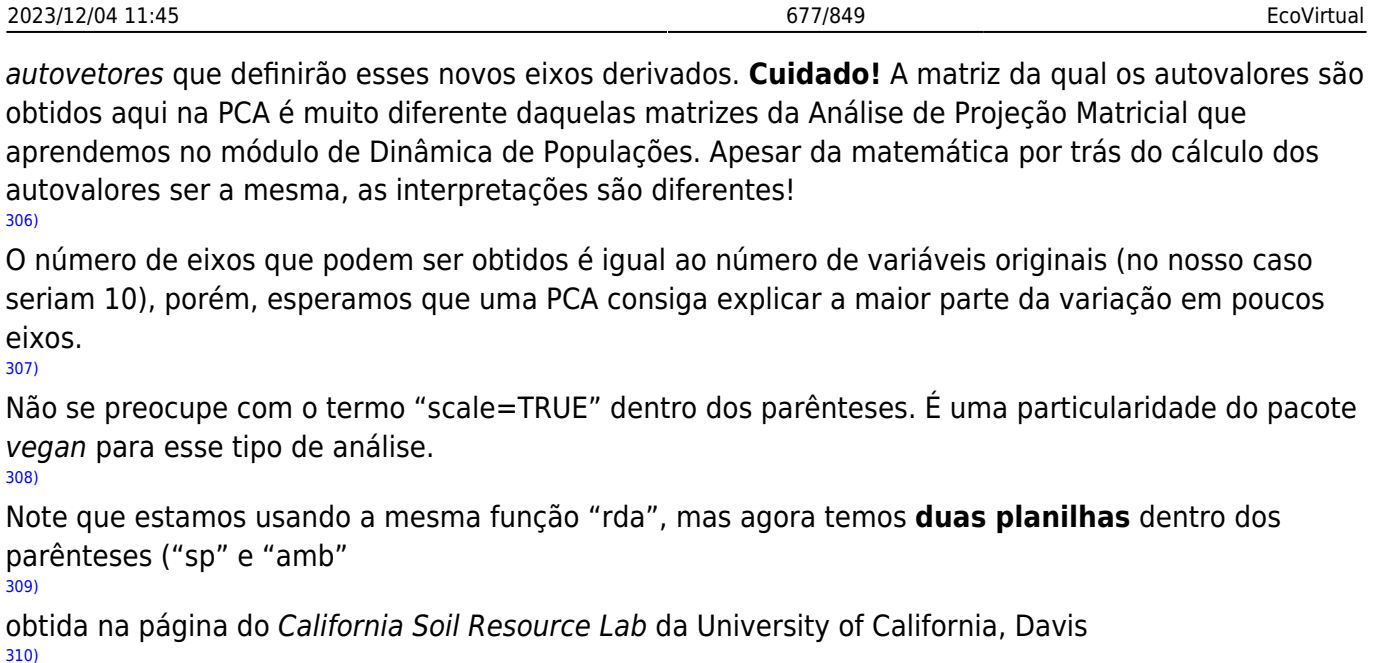

levemente modificada a forma de escrever, mas é basicamente a mesma coisa [311\)](#page--1-0)

ou seja, variação que pode ser atribuída ao ambiente, descontado o efeito da estrutura espacial. [312\)](#page--1-0)

ou seja, variação que pode ser atribuída à estrutura espacial, descontado o efeito das variáveis ambientais.

From: <http://ecovirtual.ib.usp.br/>-

 $30$ 

Permanent link: **[http://ecovirtual.ib.usp.br/doku.php?id=ecovirt:roteiro:particao:particao\\_multivar](http://ecovirtual.ib.usp.br/doku.php?id=ecovirt:roteiro:particao:particao_multivar)**  $\pmb{\times}$ 

Last update: **2023/11/20 06:10**

# **Partição de variação: uma espécie**

Os três parâmetros estruturais básicos das comunidades são a riqueza, composição e abundância (de espécies, tipos funcionais, linhagens …). Uma das abordagens da ecologia de comunidades é buscar regularidades nesses parâmetros, e propor explicações para eles. Neste roteiro vamos aprender uma das ferramentas estatísticas usadas para isto, chamada \*partição de variação\*.

Podemos tentar entender as comunidades analisando cada uma das populações de cada espécie presente ou podemos tentar entender o conjunto de espécies como um todo. Aqui vamos analisar a estrutura espacial da abundância de uma espécie fictícia. Começamos com apenas uma espécie porque isso facilita entender os cálculos e suas interpretações. No roteiro seguinte mostraremos como a partição pode ser generalizada para descrever padrões conjuntos de abundância de muitas espécies.

# **Preparação para o exercício**

Para começar, escolha uma pasta para você guardar os arquivos e resultados deste roteiro em seu computador. Copie para essa pasta o arquivo com os dados que vamos usar:

• roteiro1b.csv

Em seguida, abra o programa R, clicando no ícone **que está na área de trabalho do seu** computador.

Se tudo deu certo até aqui, abrirá uma janela do R como essa:

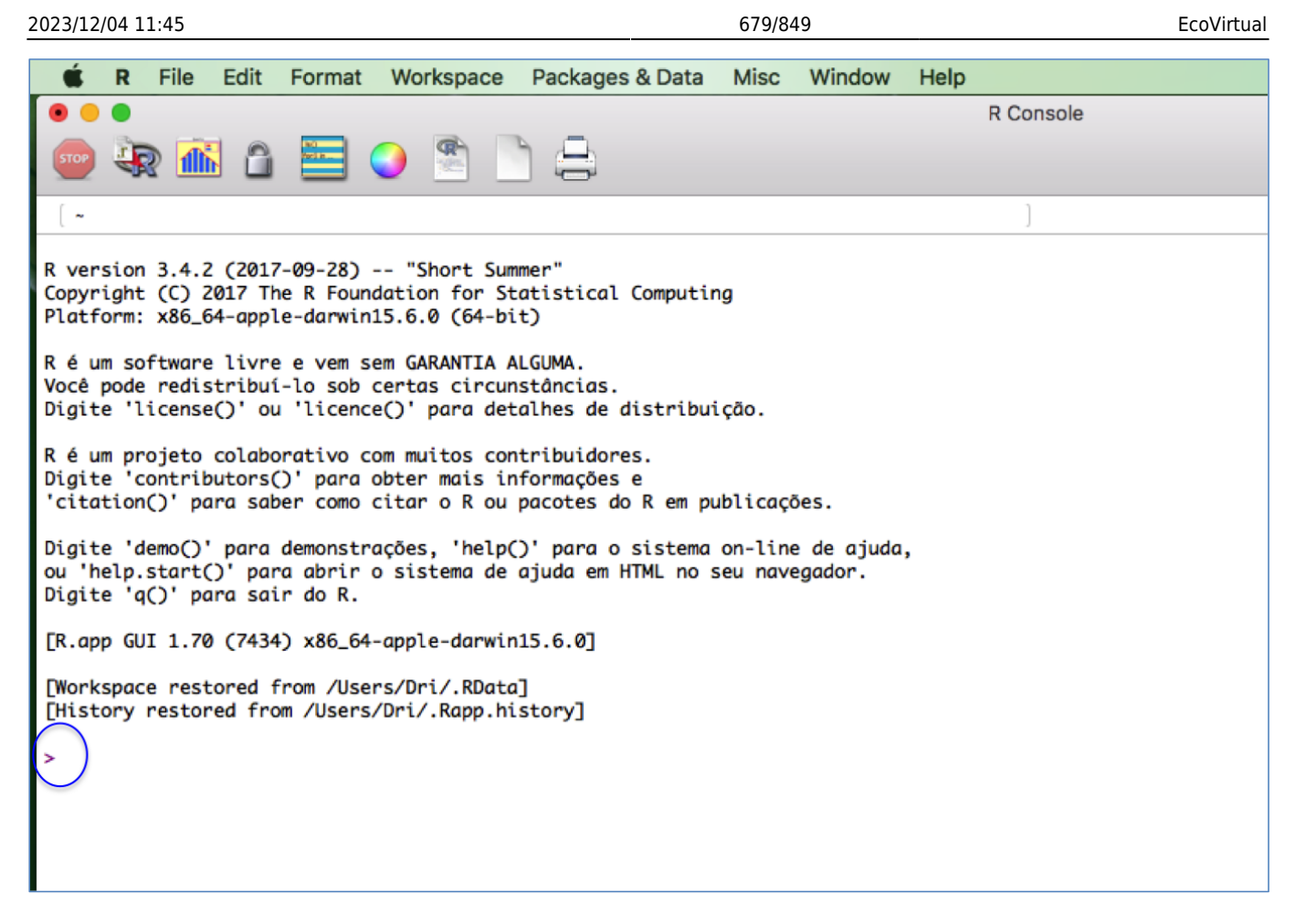

Já com a janela do programa R aberto, o próximo passo será mudar o diretório de trabalho para aquela pasta que você acabou de criar. Com isso será mais fácil importar os dados dos arquivos ".csv" para dentro do ambiente R.

A mudança de diretório deve ser feita da seguinte forma:

- Abra o Menu "Arquivo" (ou "File");
- Selecione "Mudar dir" (ou "Change dir");
- Escolha a sua pasta na janela que abrir.

[Obs. Para Mac, essa opção está no Menu "Misc" e a opção é "Change working dir"]

Para checar se você está na pasta correta, copie e cole o comando abaixo na linha de comando do R. Atenção: O comando deve ser colado na frente do símbolo ">", circundado em azul na imagem anterior. Este símbolo indica o início da linha de comando ou "prompt", onde você deve escrever comandos para o R.

#### getwd()

Após colar, aperte a tecla "enter" e veja se o R retorna o nome da sua pasta. Se sim, ótimo. Se não, chame um monitor ou professor.

# **Importando os dados para o R**

Agora vamos importar para o R os dados que você gravou em seu diretório. Para isso copie o

comando abaixo, cole na linha de comando do R e pressione "enter":

```
dados <- read.csv("roteiro1b.csv")
```
Se não houve nenhuma mensagem de erro agora você tem no R uma tabela com 100 linhas e três colunas, que explicaremos a seguir. Se quiser verificar se a tabela foi importada, você pode usar os comandos seguintes para mostrar suas primeiras e últimas linhas:

head(dados) tail(dados)

# **Em busca de uma estrutura**

A abundância de uma espécie pode variar muito, no tempo e no espaço. A pergunta fundamental aqui é o que causa esta variação. A partição de variância é um método para avaliar o quanto da variação de uma quantidade pode ser atribuída à variação de uma outra quantidade. Usamos este método para avaliar se é plausível que a abundância de uma planta em uma área varie em função da variação de um fator ambiental, por exemplo.

# **Um padrão**

Vamos aos nossos dados, para deixar mais concreto. A figura abaixo representa uma parcela permanente, que foi dividida em 100 quadrados. Em cada quadrado foram contados todos os indivíduos de Non illum, uma erva daninha invasora. A abundância da planta por quadrado vai de dois indivíduos (cinza claro) até 41 indivíduos (cor preta).

#### Abundância da espécie

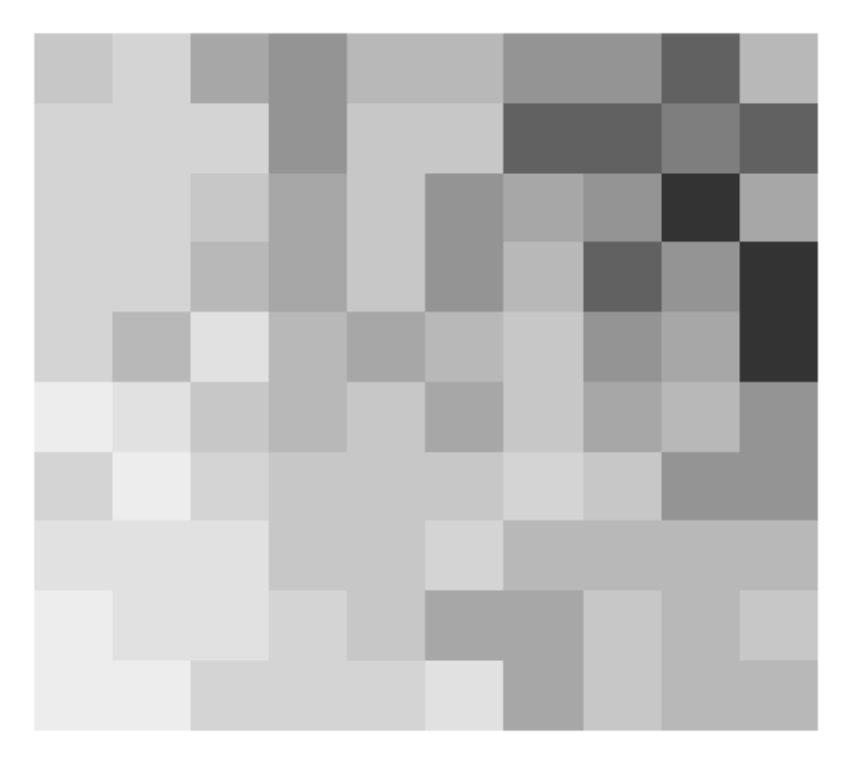

### **Uma hipótese: variação ambiental**

Percebendo a concentração de plantas no canto superior direito da parcela, uma ecóloga propôs a hipótese de que a planta tem uma associação com solos menos ácidos. Ela chegou a esta hipótese porque havia medido o pH do solo superficial em cada parcela, o que usou para fazer o mapa a seguir (à direita). Neste mapa, cores claras são valores mais baixos de pH e cores escuras valores altos.

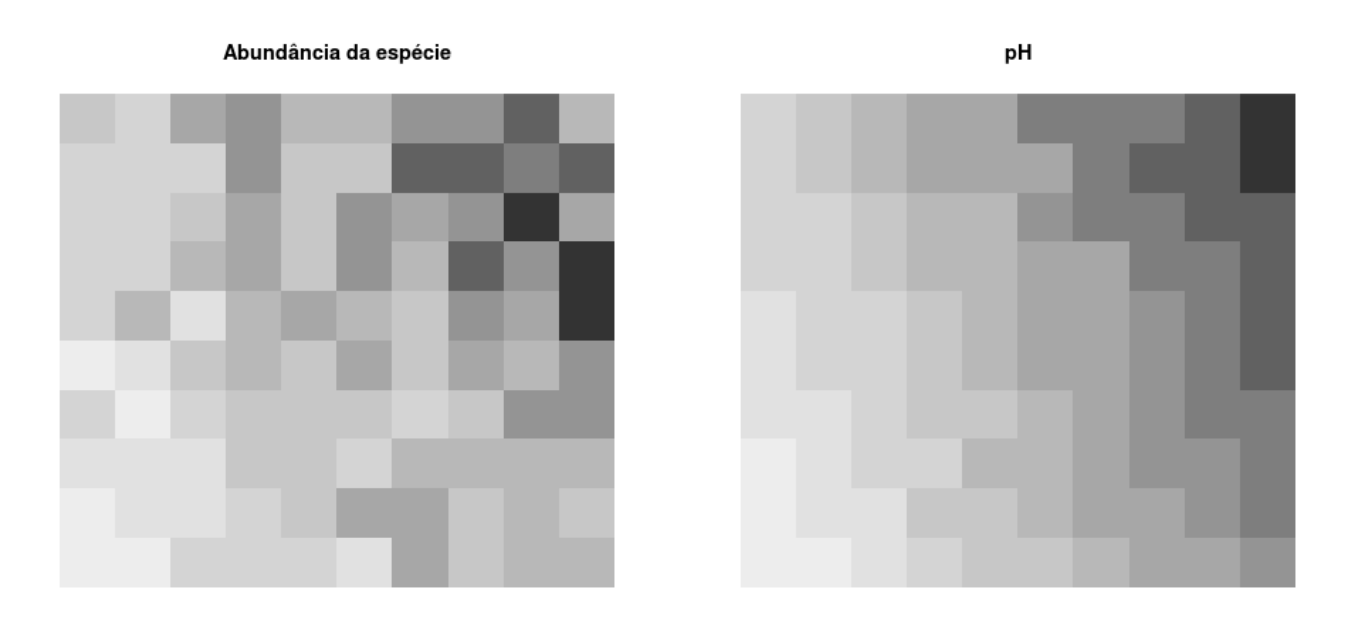

Parece razoável? Para avaliar melhor isto vamos fazer um gráfico da relação entre a abundância da planta e o valor do pH em cada parcela. Estes dados já estão na planilha que importamos para o R na seção anterior, então temos só que dar o comando que cria o gráfico:

```
plot(abund ~ pH, data = dados)
```
O gráfico sugere que a abundância da planta é proporcional ao pH. Se isso é verdade, deve haver uma linha reta que aproxime bem esta relação. A **regressão linear** é uma técnica estatística para encontrar esta reta. Execute no R o comando para ajustar a regressão linear da abundância em função do pH:

regr.pH <-  $lm(abund ~ pH, data = dados)$ 

E adicione a linha da regressão ao seu gráfico com

abline(regr.pH)

### **A variação explicada pela hipótese**

A regressão linear nos retorna muita informação importante sobre a relação que hipotetizamos. A que mais nos interessa agora é o **coeficiente de determinação**, expresso pela sigla \$R^2\$. Este coeficiente expressa a proporção da variação total da variável resposta (a abundância, no caso) que é "capturada" ou "explicada" pela variação da variável explanatória (o pH, no caso).

Para obter o \$R^2\$ da regressão que ajustamos acima basta o comando $313$ ):

```
(X<-summary(regr.pH)$r.squared)
```
O que mostra que 68,6% da variação da abundância da espécie é explicada por uma relação linear com o pH do solo superficial.

> Extra: Se ainda não fez, quando tiver tempo e quiser entender os cálculos do \$R^2\$ passo a passo experimente [o](#page-282-0) [roteiro sobre coeficiente de determinação](#page-282-0).

# **Outra hipótese: limitação à dispersão**

Uma outra ecóloga sabia que a invasão por Non illum era recente e havia começado pelo canto superior direito da parcela por sementes trazidas acidentalmente por tucanos, que desapareceram em seguida  $314$ ). A ecóloga então propôs que quadrados mais distantes do ponto de entrada tiveram menores chances de serem colonizados. Essa hipótese propõe que a variação da abundância desta planta observada na parcela é resultado apenas da **limitação à dispersão**. A ecóloga criou então um mapa para expressar sua hipótese. Neste mapa (à direita) os quadrados com maior chance de receber sementes estão em tons mais escuros:

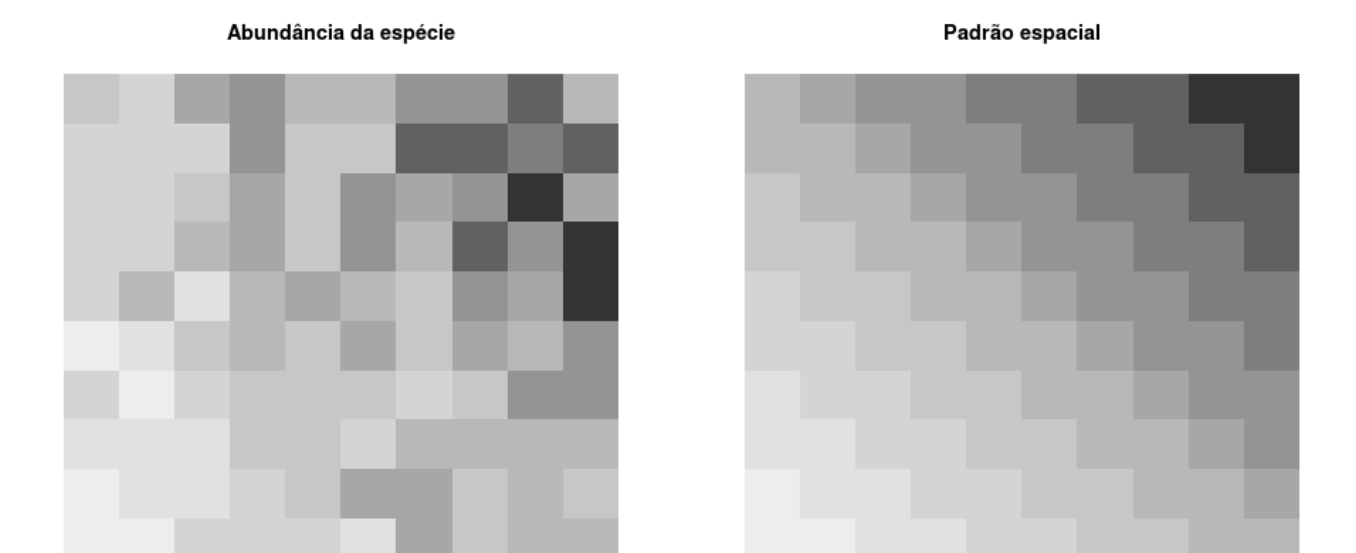

Esse mapa é construído atribuindo um valor a cada quadrado, que deve expressar um índice de abundância relativa da espécie de acordo com o esperado pela hipótese proposta. No caso, este índice pode ser interpretado como proporcional à probabilidade de estabelecimento de uma semente. Uma hipótese de limitação à dispersão é expressa pelo arranjo espacial de áreas com alta e baixa probabilidade de estabelecimento, de acordo com algum modelo de dispersão ou estabelecimento. Neste caso o modelo é bem simples: quanto mais distante do vértice superior direito, menor a probabilidade de estabelecimento. Por isso vamos chamar o índice usado para construir o mapa de **variável de estrutura espacial**. Os valores dessa variável também já estão no arquivo que importamos para o R anteriormente.

Compare o mapa da direita com o mapa de variação da abundância da planta (esquerda). Será que a limitação à dispersão proposta é uma boa hipótese? Para ajudar, faça o gráfico da abundância em função da variável de estrutura espacial com o comando abaixo:

```
plot(about ~ space, data = dados, xlab = "Variable" de estrutura espacial", ylab= "Abundância de N. illum")
```
# **Teste da hipótese de limitação à dispersão**

Para testar esta nova hipótese ajustamos a regressão linear da abundância em função da variável espacial:

regr.space  $\leq$  lm(abund  $\sim$  space, data = dados)

E podemos adicionar a linha da regressão ao gráfico:

abline(regr.space)

# **Variação explicada pela hipótese de limitação à dispersão**

Obtemos a fração da variação da abundância explicada pela variável espacial com o comando que já conhecemos, aplicado ao objeto que guarda os resultados da regressão:

```
(W <- summary(regr.space)$r.squared)
```
# **Partição da variação entre ambiente e espaço**

Resumindo o que encontramos até aqui: uma variável ambiental (pH) explica 68,6% da variação da abundância da espécie. Porém, uma variável de estrutura espacial explica 65,5% desta mesma variação. Como é possível que a soma dos percentuais de variação explicada passem de 100% ? <sup>eg</sup>

A resposta é que há uma relação entre o pH e a variável de estrutura espacial:

 $plot(pH ~ &$  space, data = dados, xlab = "Variável de estrutura espacial")

O que significa que **a variável ambiental tem uma estrutura espacial**, que é bem descrita pela estrutura espacial proposta pela segunda hipótese. Assim, a variação explicada pelo pH contém uma parte de efeito espacial. Da mesma forma, uma parte da variação explicada pela variável espacial contém efeito do pH.

A esta parte da variação compartilhada chamamos **variação ambiental estruturada no espaço**. No esquema abaixo esta parte da variação explicada é o componente \$b\$.

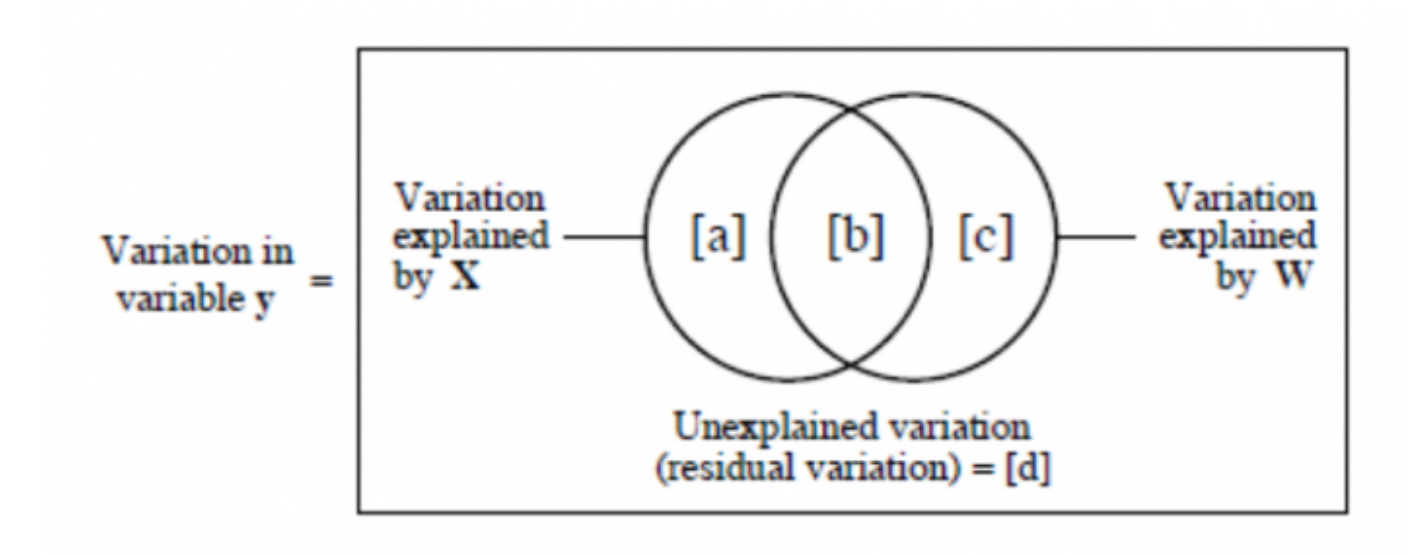

O círculo da esquerda representa a variação explicada por uma variável \$X\$, no caso a variável ambiental. Vemos que a variação total explicada por \$X\$ é a soma do componente compartilhado \$b\$ com o componente \$a\$ que chamamos **fração de variância explicada apenas pelo ambiente**.

Da mesma forma, o círculo da direita representa a variação explicada por uma segunda variável \$W\$, no caso o espaço. Vemos que \$W\$ é formado pelo componente \$b\$ (compartilhado com a outra variável) somado a uma outra fração \$c\$, que chamamos de **fração de variância explicada apenas pelo espaço**.

Por fim, a variação total é representada pelo retângulo externo. A parte não coberta pelos círculos é a
variação que não é explicada por nenhuma variável, indicada por \$d\$.

### **Variação não explicada**

A variação não explicada por nenhuma variável é obtida da regressão que inclui todas as variáveis:

regr.tudo <-  $lm(abund ~ pH ~ + space, data = dados)$ 

De onde obtemos a variação explicada pelo pH e a variável espacial juntas:

summary(regr.tudo)\$r.squared

Esta quantidade corresponde a \$a+b+c\$ no diagrama acima, que vamos chamar de \$XW\$. Sabendo que

 $$4a + b + c + d$  =  $\times W + d$  =  $1$ \$

temos então que

 $$d = 1 - XW$s.$ 

Assim, obtemos \$d\$ subtraindo o valor acima de um:

(d <- 1 - summary(regr.tudo)\$r.squared)

### **Juntando as peças**

Agora temos todas as peças que precisamos para calcular como a variação da abundância de Non illum pode ser particionada entre os componentes do diagrama acima:

 $$ \left\{ \begin{array}{c} 1 \ a + b = X \ C + b = W \ a + b + c = 1 - d \end{array} \right\} \right].$ 

O que implica em

 $$ 4 + X + W -1 = b$ \$\$

Usando os valores que já calculamos e guardamos no R temos então:

#### **Fração devido a espaço e pH (\$b\$)**

 $(b \leq X + W + d - 1)$ 

#### **Fração devido apenas a pH (\$a\$)**

 $(a < -X - b)$ 

#### **Fração devido apenas a espaço (\$c\$)**

 $(c < - W - b)$ 

<sup>-</sup> http://ecovirtual.ib.usp.br/

#### **Fração não explicada (\$d\$)**

d

### **Conclusão**

Abaixo o diagram da partição da variação na abundância de Non illum nos componentes que definimos neste roteiro:

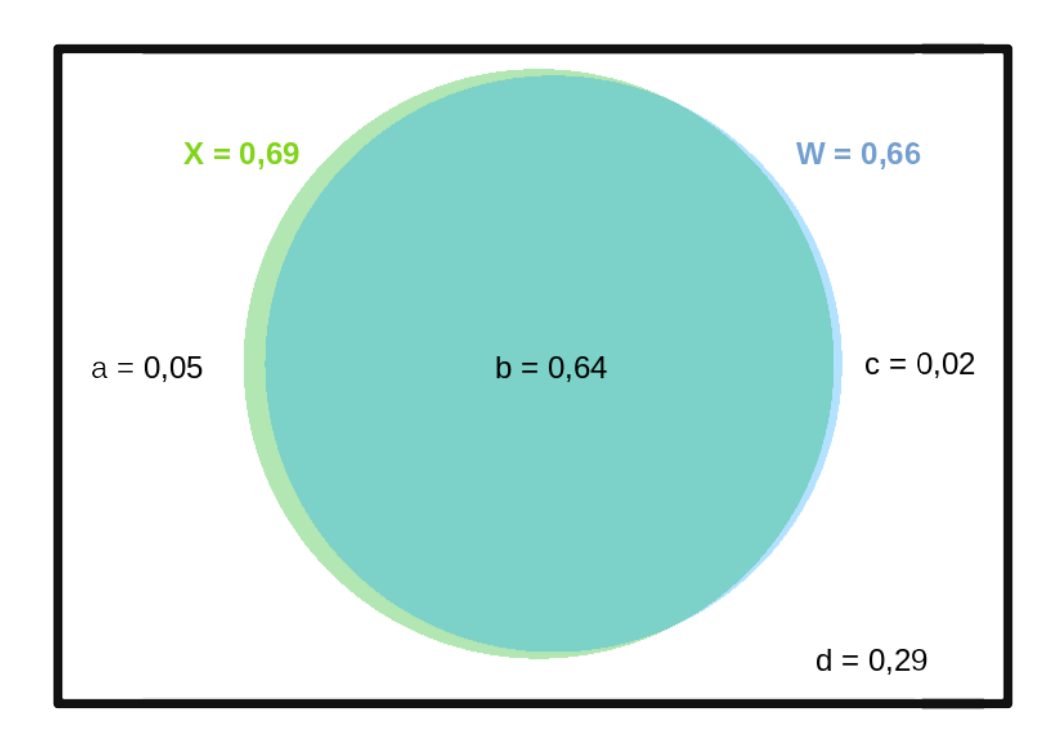

**A pergunta sobre a vida, o universo e tudo mais** Qual hipótese tem mais apoio dos resultados?

#### [313\)](#page--1-0)

com este comando também estamos guardando o valor obtido em uma objeto chamado X [314\)](#page--1-0)

ao que parece tucanos e patos amarelos dispersam apenas uma vez as sementes, pois morrem envenenados por elas

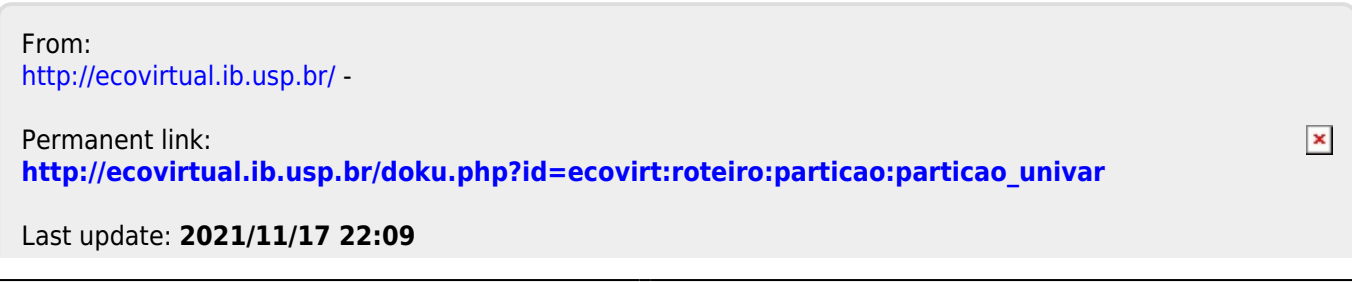

# **Denso-dependência em População Estruturada - Roteiro em Planilhas**

O [modelo básico de matrizes de transição](#page--1-0) não inclui nenhum tipo de restrição ao aumento da população natural. Portanto, esse modelo pressupõe que os recursos são ilimitados e que a população cresce (ou decresce) a uma taxa constante. Sabemos, entretanto, que as populações são limitadas por muitos mecanismos (por exemplo, interação com populações de outras espécies, limitação de recursos, limitação de dispersão). Uma forma pela qual as populações são limitadas está relacionada à sua própria densidade. Esses mecanismos de regulação associados à própria densidade da população são denominados de denso-dependência: modificações nas taxas vitais das populações associadas à variações da própria densidade.

### **Denso-dependência em uma população de cactos**

Nesse exercício vamos relaxar a premissa de crescimento indefinido incluindo um efeito de densodependência em uma das probabilidades de transição: a transição no estado plântulas do cactus Escobaria robbinsorum (exemplo no cap. 5 de Gurevitch et al 2009, uma matriz de 3 estágios de vida).

Vamos usar a expressão de freio do conhecido [modelo de crescimento logístico](#page-75-0), que vai atuar na probabilidade de permanência das plântulas (elemento \$a\_{2,1}\$ da matriz). Para isto, esta probabilidade de transitar no tempo \$t+1\$ passa a ser a função

\$\$ a  $\{2,1\}$  = a  $\{max\}$  (1- \frac{N t}{K}) \$\$  $315$ 

Onde \$a {max}\$ é o valor máximo da probabilidade de transição da estado 1 para 2, \$N t\$ o tamanho da população no tempo \$t\$, e \$K\$ a capacidade suporte da população. Quanto mais próximo o tamanho populacional estiver de \$K\$, menor a probabilidade de transição de plântulas a jovem, portanto, maior sua mortalidade.

### **Inserindo denso-dependência na planilha**

- **1.** Abra a planilha DenDep do [Arquivo](http://ecovirtual.ib.usp.br/lib/exe/fetch.php?media=ecovirt:roteiro:pop_str:cactus_sem_formulas_2016.xls) de dados do cactus Escobaria robbinsorum(Gurevitch et al 2009). Nas células B4 e B5 estão os parâmetros de denso-dependência:
	- $\circ$  \$a {max} = \$0,33  $\circ$  \$K = 50
- **2. Calcule o tamanho da população no tempo \$t\$:** para isso inclua na célula G15 a fórmula =SOMA(G12:G14) (em inglês SUM).
- **3.** Na célula B6 inclua a fórmula para cálculo da probabilidade de transição dependente da densidade: =B4\*(1-G15/B5)
- **4.** Inclua na célula B7 uma condição usando a função SE (em inglês IF ) para que a probabilidade de permanência não caia abaixo de zero: =SE(B6<0;0;B6).
- **5.** Direcione o resultado da célula B7 para a matriz de transição. Para isso inclua na célula C13 a fórmula =B7.

Sua planilha deve ficar assim:

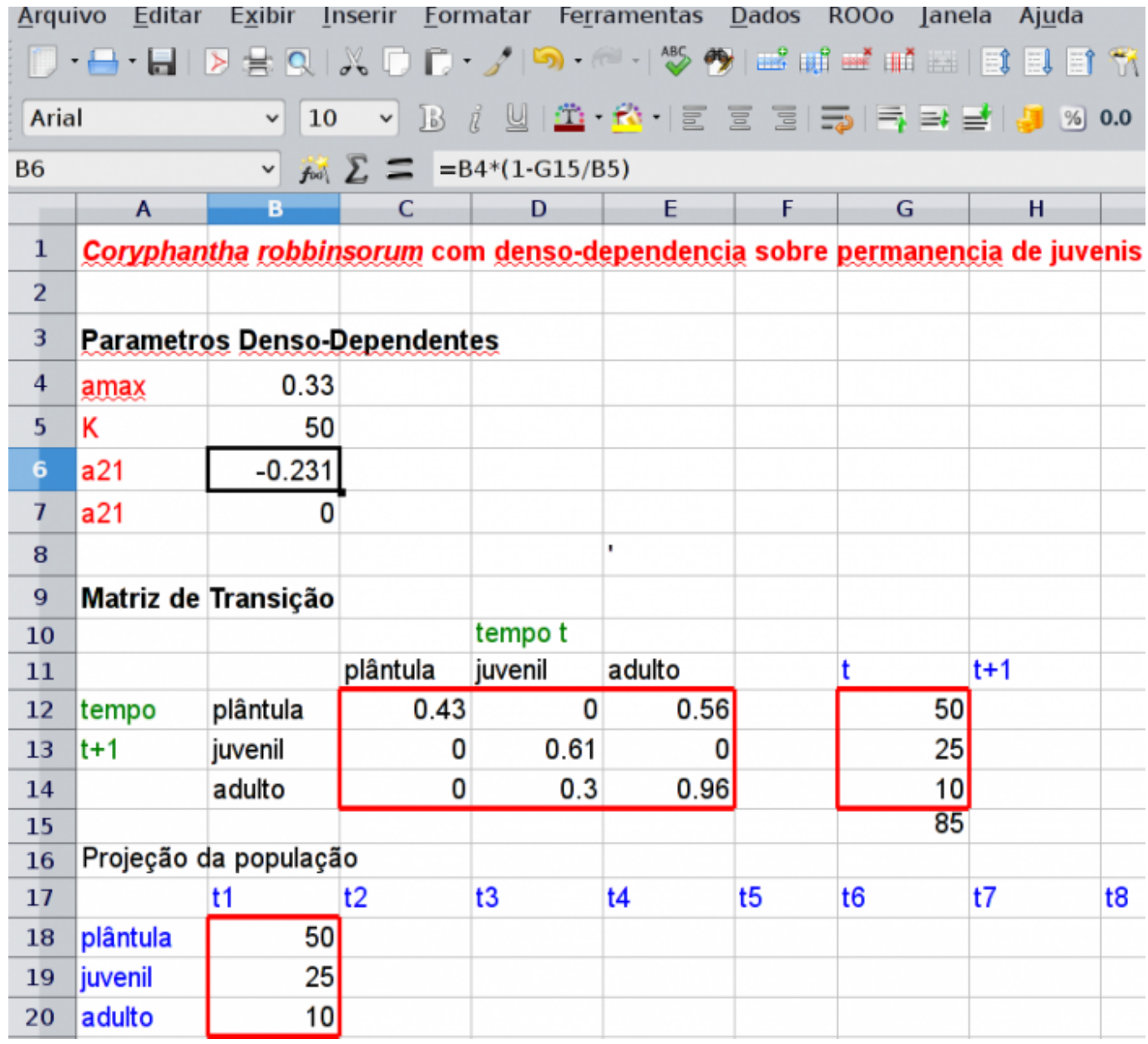

Se quiser conferir, veja a planilha com as fórmulas [aqui](http://ecovirtual.ib.usp.br/lib/exe/fetch.php?media=ecovirt:roteiro:pop_str:cactus_com_formulas2015.xls).

### **Projeção dos tamanhos populacionais**

Agora você deve realizar, nas células H12:H14, a multiplicação da matriz de transição (células \$C\$12:\$E\$14) pelo vetor de abundâncias no tempo \$t\$ (células G12:G14), seguindo as mesmas orientações do roteiro [modelo básico de matrizes de transição.](#page--1-0) Isso vai resultar no vetor de abundâncias no tempo \$t+1\$. Agora basta reiterar esses cálculos da seguinte forma:

**1.** Copie (**usando a opção de "cópia especial" apenas de "valores". Não copie as**

**fórmulas!!**) os valores das células H12:H14 sobre as células G12:G14.

- **2.** Copie os mesmos valores que foram colocados nas células G12:G14 também para a coluna t2 (células C18:C20).
- **3.** Note que, ao substituir os números nas células G12:G14, as fórmulas nas células H12:H14 irão atualizar seus valores e, então, você projetou a população mais um passo de tempo. Repita os passos 1 e 2 acima e, a cada substituição, vá colando os valores obtidos também nas colunas seguintes (t3, t4, t5, t6, etc) das células D18:D20. Prossiga até que o valor de lambda (que está sendo calculado automaticamente na linha 23) estabilize.
- **4.** Faça gráficos do número de indivíduos em cada estágio de vida e no total em função do tempo.

# **Exercício: Palmito sustentável**

Em nosso exercício [com extração do palmito sem denso-dependência](#page--1-0), usamos um modelo simples para avaliar a sustentabilidade da extração.

Entretanto, os resultados podem ser pouco realistas. Por exemplo, no modelo original: (1) não havia nenhuma limitação ao crescimento da população de palmito, (2) as taxas de transição não variam de um ano a outro; (3) o manejo não tem nenhum impacto nas taxas de transição.

O desafio aqui é criar um modelo mais realista, incluindo dependência da densidade. Use a matriz de transição para uma população de palmito (Euterpe edulis Mart.) na Reserva de Santa Genebra, Campinas (Frenckleton et al. 2002), que está na planilha [palmitos2011.xls](http://ecovirtual.ib.usp.br/lib/exe/fetch.php?media=ecovirt:roteiro:pop_str:palmitos2011.xls). Utilizando o mesmo procedimento do exercício anterior com o cactus:

- Escolha uma das taxas de transição para modelar a denso-dependencia na população de palmito e justifique a escolha;
- Produza cenários de extração com denso-dependência para a população de palmito;
- Faça projeções e sugestões para o manejo sustentável do palmito.

# **Para saber mais**

Gotelli, N. J. 2007. Ecologia. Cap.2 - Crescimento Logistico de Populações. Pp. 26-48. Ed. Planta.

Gurevitch, J, Scheiner, S.M, Fox, G.A. 2009. Ecologia Vegetal. Cap. 5 - Ed. Artmed, São Paulo.

Silva Matos, D.M. et al. 1999. THE ROLE OF DENSITY DEPENDENCE IN THE POPULATION DYNAMICS OF A TROPICAL PALM. Ecology, 80(8), 1999, pp. 2635–2650

[planilha,](http://ecovirtual.ib.usp.br/doku.php?id=tag:planilha&do=showtag&tag=planilha) [uma população](http://ecovirtual.ib.usp.br/doku.php?id=tag:uma_populacao&do=showtag&tag=uma_popula%C3%A7%C3%A3o), [população estruturada](http://ecovirtual.ib.usp.br/doku.php?id=tag:populacao_estruturada&do=showtag&tag=popula%C3%A7%C3%A3o_estruturada), [exercício](http://ecovirtual.ib.usp.br/doku.php?id=tag:exercicio&do=showtag&tag=exerc%C3%ADcio) [315\)](#page--1-0)

Caso tenha problemas para visualizar expressões matemáticas nesse wiki, busque algum plugin ou extensão que tenha ASCIIMath no nome para o seu browser. No *Chrome* a extensão tem o nome MathML-2-CSS. O Firefox reconhece as formulas por padrão, outros browsers não foram testados.

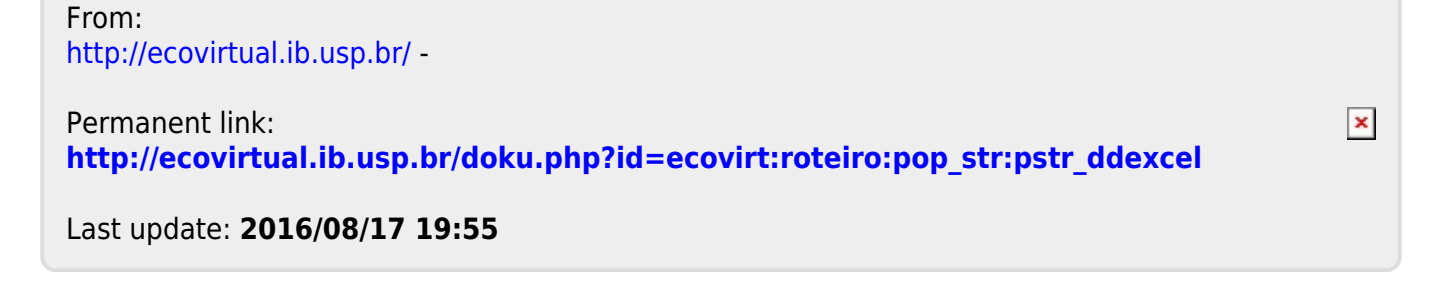

# **Denso-dependência em População Estruturada - Roteiro em R**

A análise de matrizes e a projeção da população permite grande flexibilidade para simular cenários nas populações. Podemos, por exemplo, incluir efeito de densidade em uma dos estágios na população e o efeito inverso em outro (denso dependência positiva ou negativa) ou mesmo incluir diminuição na sobrevivência e aumento na natalidade em um estágio. Vamos aqui incluir o efeito de densidade na probabilidade de permanência da classe adulta. Vamos usar uma equação em que o \$P\_{33} \$ a permanência na classe adulta seja uma fração de da transição quando o N=0. Uma possibilidade é a função:

 $$P_{33} = P'_{33} * \frac{h}{h+N_3}$ 

O que essa função significa? Vamos apenas verificar o que acontece com a expressão  $$ \frac{h}{h+N} 3$ 

```
des<-function(n,h){h/(h+n)}
des.mat<-outer(seq(1,10,by=0.1), seq(1,10,by=0.1), des)
filled.contour(x=seq(1,10,by=0.1),y=seq(1,10,by=0.1),des.mat, color =
terrain.colors, xlab="N", ylab="h", main="Proporção da taxa máxima")
```
Exercício

- 1. Varie os valores de intervalo de n e h e veja qual o resultado.
- 2. O h pode ser negativo? Qual a sua interpretação biológica?

### **Mundo Real**

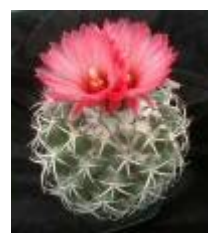

Vamostrabalhar agora com dados [316\)](#page--1-0) de uma população de cactus (Coryphantha robbinsorum) ameaçada de extinção que ocorre em afloramentos calcários no Arizona e cercanias no México. Seus estádios de vida foram definidos de forma similar ao exemplo anterior: juvenis pequenos, juvenis grandes e adultos, sendo que apenas o adulto se reproduz.

################## ### Matriz cory ## ##################

```
cory<-matrix(c(0.434, 0.333,0,0,0.61, 0.304,0.56, 0, 0.956), ncol=3, nrow=3)
cory
```
A função a seguir opera diretamente a matriz de transição para incorporar a denso dependencia. Veja como a população de cory se comporta!

```
ddf<-function(n, mat, h, st)
{
mat[st, st] < -mat[st, st] * (h/(h+n[st]))return(mat)
}
cory
# estado inical
n\theta=matrix(c(10,5,2), ncol=1)
## tempo 1
nl = \text{corr} %*% n0
n1
n1d= ddf(n0,cory,h=10, st=3)%*% n0
n1
n1d
## tempo 2
n2 = \text{copy } % n2
n2
n2d= ddf(n1, \text{cory}, h=10, st=3)%*% n1
n2
n2d
## tempo 3
n3 = \text{copy } % n2
n3
n3d= ddf(n2,cory,h=10, st=3)%*% n1
n3
n3d
```
Vamos incluir essa função em uma outra para podermos fazer projeções para qualquer tempo:

```
############################
## função:denso-dependência
###########################
proj.dd<-function(n0, matproj,h, st, tmax=10)
{
res.mat<-matrix(NA,nrow=tmax+1,ncol=length(n0))
res.mat[1,]-0for(i in 2:(tmax+1)) {
    res.mat[i,]=ddf(res.mat[(i-1),], matproj,h, st) \frac{1}{2} res.mat[(i-1),]
     }
return(res.mat)
}
## tmax = 20res.corydd<-proj.dd(n0,matproj=cory, h=100, st=3, tmax=20)
res.corydd
matplot(0:20,res.corydd, type="l")
prop.estdd<-res.corydd/apply(res.corydd,1,sum)
```
- http://ecovirtual.ib.usp.br/

```
matplot(0:20,prop.estdd, type="l", lty=2:4, col=2:4)
\# \# tmax = 100
res.corydd<-proj.dd(n0,matproj=cory, h=100, st=3, tmax=100)
res.corydd
matplot(0:100, res.corydd, type="l", ylab="N")
prop.estdd<-res.corydd/apply(res.corydd,1,sum)
matplot(0:100,prop.estdd, type="l", lty=2:4, col=2:4, ylab="Proporção das
classes")
```
Exercício

- 1. aumente o tempo (tmax=100) de projeção para o exemplo acima e compare com uma população sem denso-dependência. Apresente os gráficos!
- 2. diminua e depois aumente o h e veja qual o efeito na trajetória da população
- 3. o estado inicial da população influencia a projeção quanto ao estado final da população? Há alguma similaridade com relação ao modelo sem densidade-dependência?

### **Autovalores e autovetores**

Análise de autovalores e autovetores é uma transformação linear de matrizes para sumarizar dados multivariados. De maneira que:

 $$ Aw = \lambda$ 

onde A é a matriz, w é o autovetor, e \$ \lambda \$ é o autovalor.

Hein? Veja este [linque](http://en.wikipedia.org/wiki/Eigenvalues_and_eigenvectors) para uma explicação melhor.

O que acontece é que frequentemente em Ecologia ouvimos dizer de autovalores e autovetores. Isso aparece em: em análises multivariadas de ordenação; análises de estabilidade com uma ou mais espécies e em análises de matrizes projeção populacional!

Para o nosso caso em crescimento populacional estruturado podemos encontrar o \$\lambda\$ assintótico simplesmente encontrando o autovalor dominante da matriz de projeção. Autovalores são representados por \$ \lambda \$ e correspondem à solução para a equação acima. O autovalor dominante é aquele com o maior valor absoluto e geralmente é um número complexo. Em matrizes de projeção, o \$ \lambda\_{1} \$ é sempre positivo e real. Podemos usar análises de autovalor e autovetor para encontrar o \$ \lambda\_{1} \$ como se fosse mágica. Para fazermos operações com números complexos no R usaremos a função Re.

#### Resumindo

O autovalor dominante de uma solução matricial é um valor escalar [317\)](#page--1-0) que é equivalente <sup>[318\)](#page--1-0)</sup> à matriz ao multiplicar um vetor. Em outras palavras é a nossa taxa assintótica de crescimento: o \$ \lambda \$.

Para entender isso, vamos refazer o gráfico do crescimento assintótico da população!

```
par(mfrow=c(2,2))res.cory<-proj.mat(n0,matproj=cory, tmax=100)
res.cory
\text{matplot}(0:10, \text{res.cory}[1:11,], \text{type='l''})prop.est<-res.cory/apply(res.cory,1,sum)
matplot(0:10,prop.est[1:11,], type="l", lty=2:4, col=2:4)
legend("topleft", lty=2:4, col=2:4, legend=c("small", "large","adults"))
matplot(0:100,prop.est, type="l", lty=2:4, col=2:4)
legend("topleft", lty=2:4, col=2:4, legend=c("small", "large","adults"))
lamb.seq=res.cory[2:101]/res.cory[1:100]
plot(1:100, lamb.seq,type="l", lty=2)
par(mfrow=c(1,1))
```
Agora vamos calcular o autovalor da matriz e comparar com a taxa assintótica de crescimento.

```
eigen.cory=eigen(cory)
lamb=max(Re(eigen.cory$values))
lamb
abline(h=lamb,col="red")
```
Ou seja, uma maneira de achar o lambda (mais intuitiva para nós na Ecologia) é iterar o crescimento populacional por um longo período de tempo, com o aumento de t a taxa de crescimento anual R(t) se aproxima a \$ \lambda\_{1} \$. Outro modo mais direto é através do autovalor dominante da matriz de transição!

### **Distribuição de Estágios Estável**

A abundância relativa dos diferentes estágios de vida é chamada de distribuição de estágios. Para uma população estruturada na qual as taxas demográficas são constantes a estrutura de estágios irá atingir uma distribuição de estágios estável. A população pode crescer (como esperado pelo crescimento exponencial), mas as abundâncias relativas em cada estágio permanece constante. E já vimos isso antes…

Então, voltando aos autovalores e autovetores podemos encontrar a distribuição de estágios estável. Agora o que nos dará a abundância relativa será o autovetor dominante, w. O autovetor dominante está na mesma posição do autovalor dominante. Podemos então extrair o w, mantendo sua parte real e dividir pela sua soma.

Voltando então à nossa matriz "A" com os dados hipotéticos de uma população de palmeiras.

```
aval.A \leq eigen(A)
w \leq Re(aval.A$vectors[,1]) # indexamos pela posicao 1 que eh a posicao
correspondente do autovalor dominante
w
round(w/sum(w), 3)
```
Exercício Agora volte para a nossa projeção de N(t) (baseada na nossa matriz  $\vert$ , A) e calcule a partir de que ano a proporção de indivíduos em cada

 $\mathbf{I}$ 

<sup>I</sup> classe se ajusta à distribuição de estágios estável obtida acima. Lembre que os valores estão guardados na matriz N.projecoes.

```
# voltando
matplot(0:anos, log(t(N.projecoes)), type = "l", lty = 1:3, ylab = "n(t)",
xlab = "Tempo (t)", xlim=)legend("topleft", legend = c("Sementes", "Juvenil", "Adulto"),lty = 1:3, col
= 1:3, bty = "n")# lembrando que:
colnames(N.projecoes) <- paste("N", 0:10, sep="")
rownames(N.projecoes) <- c("semente","juvenil", "adulto")
```
N.projecoes

# **Valor reprodutivo**

A estrutura de estágios estável nos dá uma medida da importância do estágio (em termos de abundância relativa) no crescimento estruturado. No caso do valor reprodutivo temos uma medida da importância do indivíduo em cada estágio, ou seja, o valor reprodutivo é a contribuição esperada de cada indivíduo na reprodução presente e futura. Caracterizamos todos os indivíduos em um estado com o mesmo valor reprodutivo. Usando álgebra linear, encontramos o valor reprodutivo resolvendo:

 $$ vA = \Lambda$$ 

```
$ VR = \frac{\nu_1}{\sum^{S}_{i=1}{\nu_1}} $
```
Podemos obter o autovalor esquerdo realizando uma análise de autovalor na matriz de projeção transposta. As posições do autovalor dominante direito e esquerdo são as mesmas. Extraímos apenas o autovetor esquerdo e o escalonamos, de maneira que o valor reprodutivo do primeiro estágio é 1.

De novo com a nossa matriz "A".

```
M < - eigen(t(A))
M
v <- Re(M$vectors[, which.max(Re(M$values))])
VR < -v/v[1]VR
```
Exercício Como você interpretaria o aumento dos valores reprodutivos encontrados?

## **Para saber mais**

Gotelli, N. J. 2007. Ecologia. Cap.3- Crescimento Populacional Estruturado. Pp. 49-82. Ed. Planta.

 $\pmb{\times}$ 

Gurevitch, J, Scheiner, S.M, Fox, G.A. 2009. Ecologia Vegetal. Cap. 5 - Ed. Artmed, São Paulo.

Freckleton, R.P., Silva Matos, D.M., Bovi, M.L.A & Watkinson, A.R. 2003. Predicting the impacts of harvesting using structured population models: the importance of density-dependence and timing of harvest for a tropical palm tree. Journal of Applied Ecology, 40: 846-858.

Silva Matos, D.M., Freckleton, R.P. & Watkinson, A.R. 1999. The role of density dependence in the population dynamics of a tropical palm. Ecology, 80: 2635-2650.

[R](http://ecovirtual.ib.usp.br/doku.php?id=tag:r&do=showtag&tag=R), [uma população](http://ecovirtual.ib.usp.br/doku.php?id=tag:uma_populacao&do=showtag&tag=uma_popula%C3%A7%C3%A3o), [população estruturada](http://ecovirtual.ib.usp.br/doku.php?id=tag:populacao_estruturada&do=showtag&tag=popula%C3%A7%C3%A3o_estruturada) [316\)](#page--1-0) Cochran & Ellner,1992 [317\)](#page--1-0) veja definição em [http://pt.wikipedia.org/wiki/Grandeza\\_escalar](http://pt.wikipedia.org/wiki/Grandeza_escalar) [318\)](#page--1-0) a solução é a mesma!

From: <http://ecovirtual.ib.usp.br/>-

Permanent link: **[http://ecovirtual.ib.usp.br/doku.php?id=ecovirt:roteiro:pop\\_str:pstr\\_ddr](http://ecovirtual.ib.usp.br/doku.php?id=ecovirt:roteiro:pop_str:pstr_ddr)**

Last update: **2016/05/10 07:19**

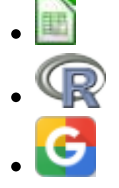

# **Modelos populacionais matriciais - Roteiro com planilhas**

## **Matriz de Leslie/Leftkovitch**

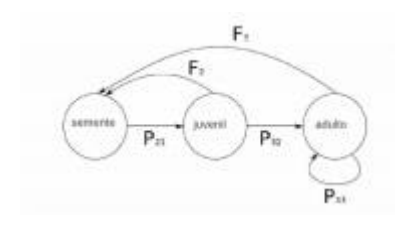

 O crescimento de uma população com estrutura etária pode ser projetado utilizando-se álgebra matricial. As matrizes de Leslie contêm informação sobre as taxas de natalidade e mortalidade de diferentes [c](http://ecovirtual.ib.usp.br/lib/exe/detail.php?id=ecovirt%3Aroteiro%3Apop_str%3Apstr_mtexcel&media=ecovirt:roteiro:pop_str:matrizleslie.jpeg)lasses etárias de uma população e são uma forma robusta de calcular o crescimento populacional e fazer projeções da população para diferentes cenários. Uma generalização da matriz de Leslie ocorre

quando a população é classificada por estágios de desenvolvimento (matriz de Leftkovitch) e não por idade. Neste caso, um indivíduo de uma dada classe pode, além de morrer, crescer e reproduzir, permanecer no mesmo estádio a cada intervalo de tempo. Nessa generalização, as taxas vitais básicas (crescimento, sobrevivência e reprodução) estão embutidas nos valores das matrizes de transição, onde computamos o efeito que o número de indivíduos em cada classe exerce no tamanho das outras classes no intervalo de tempo seguinte.

# **Objetivo**

O objetivo desse exercício é entender como podemos tratar populações estruturadas com estes modelos matriciais. Antes de iniciar um modelo de dinâmica populacional, vamos fazer uma multiplicação de matriz no Excel.

# **Multiplicando Matrizes**

Vamos usar um dos exemplos que está no Capítulo 5 do livro Ecologia Vegetal (Gurevitch et al.  $2009)$ <sup>[319\)](#page--1-0)</sup>

- **1.** Prepare a matriz da população do cactus Escobaria robbinsorum do "Local C" (pag. 111) e monte em uma planilha do Excel (ou abra o [cactus2010.xls](http://ecovirtual.ib.usp.br/lib/exe/fetch.php?media=ecovirt:roteiro:pop_str:cactus2010.xls) para uma versão da planilha já montada)
- **2.** Multiplique o vetor de tamanho da população (número de indivíduos do t1 "N1" na planilha) pela matriz de transição. Para isso, posicione o cursor na célula I4, em seguida clique no menu INSERIR/FÓRMULA/MATRIZ (Excel) ou INSERIR/FUNÇÃO/MATRIZ (Calc) e escolha a função de multiplicação de matrizes, (M.MULT ou MATRIZ.MULT dependendo da versão do programa).

Indique, na caixa de diálogo da função, o que deve ser multiplicado: primeiro a matriz de transição e depois o vetor da população. **Atenção:** antes de qualquer movimento (ou respiração) **faça os passos 3 e 4**, caso contrário, você corre o risco de entrar no vórtex infinito do Excel!!

- **3.** Na caixa de diálogo da função coloque o símbolo de **\$** na frente das letras e números do código de seleção das colunas e linhas referentes à localização da matriz de transição na planilha (ex: \$C\$4:\$E\$6). Isso fixa a seleção da matriz de transição na fórmula e ajuda a projetar a população no Excel automaticamente, sem a necessidade de refazer o passo anterior para cada tempo. **Não fixe o vetor de tamanho da população!! Não é isso que você quer!!!…**
- **4.** O resultado da multiplicação é um vetor (N2) com o número de indivíduos no instante de tempo seguinte (t+1) para cada uma das classes (as três linhas da coluna N2).

#### Don't panic!

Caso a fórmula resulte apenas no resultado da primeira célula, será necessário fazer o seguinte procedimento:

- 1. selecione a célula do resultado da primeira classe junto com as células onde deveriam estar os valores relativos a cada uma das outras classes (no vetor N2);
- 2. depois disso **pressione a tecla F2** (para abrir a fórmula) e em seguida **Control + Shift+ Enter** (comando para colar a formula nas células da seleção).

Isso deve resolver! As três linhas da coluna referente ao vetor N2 deverão estar preenchidas ao final dessa operação.

Obs.: Se você tem um Mac, a sequência de teclas que devem ser pressionadas é um pouco diferente. Pressione as teclas **control+U** e em seguida **command+return (ou command+enter)**

**5.** Para projetar a população para tempo futuros (N3, N4, etc), você pode proceder de duas formas diferentes: 1) Selecione todo o vetor (as três células da coluna com o resultado certifique-se que a fórmula está com os símbolos \$), copie e cole na coluna seguinte. Repita esse procedimento para várias colunas (ou seja, vários tempos futuros) até a coluna que desejar projetar a população; 2) Selecione todo o vetor (as três células da coluna com o resultado - certifique-se que a fórmula está com os símbolos \$), em seguida encontre o sinal de + que aparece na canto inferior direito da seleção ao posicionar o mouse, clique e arraste horizontalmente até a coluna que deseja projetar a população.

> Don't panic! Caso sua planilha entre no modo **VORTEX INFINITO** (ou seja, o Excel tomou conta do computador e fica mandando uma mensagem de erro toda vez que você respira) pressione a tecla **ESC** várias vezes até que a planilha saia do transe.

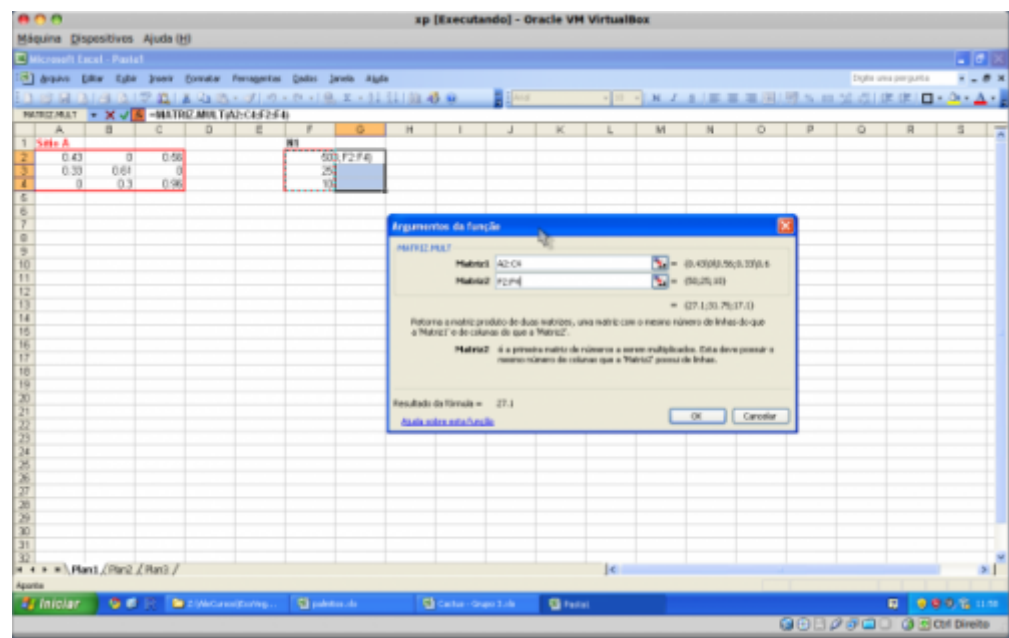

- **6.** Após projetar a população ao longo de vários tempos (preferencialmente mais de 15 tempos), produza um gráfico com o tamanho de cada classe ao longo do tempo. Faça também um gráfico do total da população ao longo do tempo. Para obter o total da população basta fazer a soma das classes de cada vetor. Verifique o que acontece com o tamanho das classes e da população como um todo.
- **7.** Faça agora um gráfico da proporção de indivíduos em cada classe ao longo do tempo. Verifique o que acontece com a distribuição das proporções das classes depois de algum tempo.
- **8.** Calcule o quanto a população total cresceu de um tempo para outro \$(\frac{N\_{t+1}}{N\_t}\$) e faça o gráfico dessa taxa de crescimento da população ao longo do tempo.

## **Extração de palmito é sustentável?**

**1.** Baixe e abra a planilha [palmitos2011.xls](http://ecovirtual.ib.usp.br/lib/exe/fetch.php?media=ecovirt:roteiro:pop_str:palmitos2011.xls). Nela está a matriz de transição para uma população de palmito (Euterpe edulis Mart.) na Reserva de Santa Genebra, Campinas (Silva Matos et al. 1999).

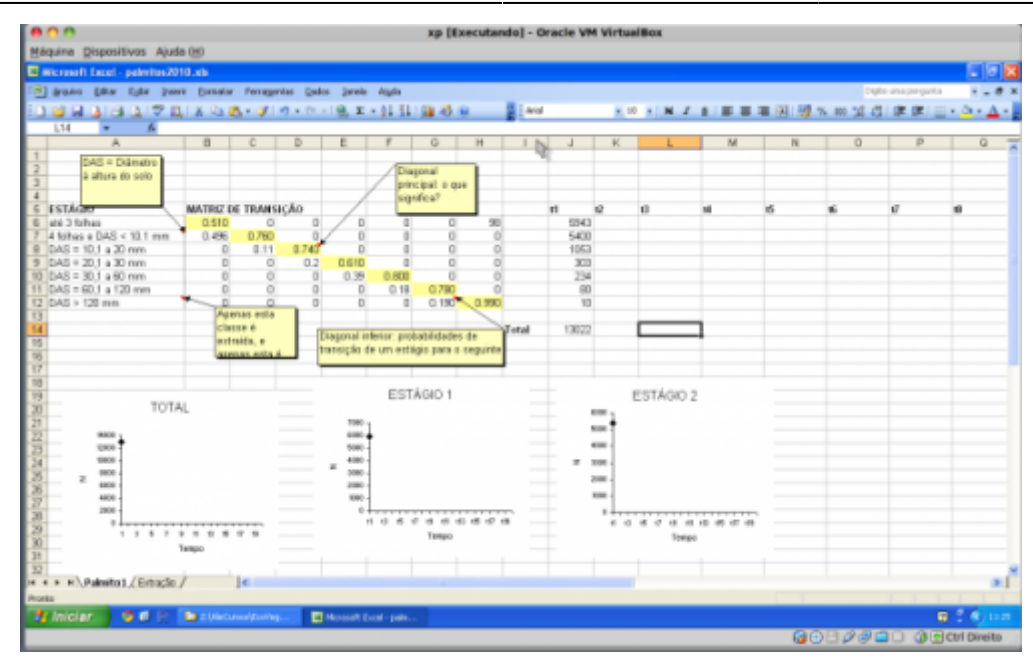

#### Entendendo a planilha

Os indivíduos foram classificados em sete estádios, em função de seu tamanho (diâmetro à altura do solo - DAS). As taxas de transição e fertilidade foram estimadas para intervalos de um ano, a partir dos dados de acompanhamento da população por três anos. Os adultos são as árvores do último estádio e são os únicos a se reproduzir. Os autores estimaram que cada adulto produz, em média, 98 indivíduos do primeiro estádio de um ano a outro. Note que as taxas de transição variam bastante entre classes. Identifique valores de fertilidade e transição na matriz.

Note que a matriz é baseada em estádios de desenvolvimento ao invés de classes de <sup>I</sup> idade, por isso é possível que os indivíduos permaneçam na mesma classe de um tempo a outro. Nesses casos, a matriz de transição (denominada de Matriz de Leftkovitch) tem também probabilidades de permanência. Localize as probabilidades de permanência na matriz.

- **2.** Primeiro vamos calcular a taxa de crescimento assintótica (λ). Essa é o valor de estabilização da taxa de crescimento quando projetamos por muitos intervalos de tempo. Para isso só precisamos reproduzir os passos do exercício anterior. **Atenção:** agora a matriz de transição é maior e toda ela deve ser selecionada e fixada na fórmula de multiplicação de matrizes.
- **3.** Calcule também a distribuição de classes estável, ou seja a proporção de cada classe em relação ao total da população em equilíbrio.
- **4.** Vamos avaliar o impacto da extração de adultos reprodutivos sobre essa população. Modelaremos a extração de uma fração fixa dos adultos a cada ano, antes que eles se reproduzam. Faremos isso com o mesmo arquivo, mas na segunda planilha/aba (chamada "Extração"). O percentual de adultos extraídos deve ser colocado na célula M2.
- **5.** Use a TABELA DE RESULTADOS, que está localizada logo abaixo na mesma planilha, para armazenar seus resultados. As colunas representam cada instante de tempo e as linhas as classes referentes aos estádios de desenvolvimento. Copie para a primeira coluna o vetor de tamanho da população no tempo 1. Atenção: Para copiar os resultados da multiplicação referentes à segunda coluna da tabela (tempo 2) **use a opção EDITAR/COLAR ESPECIAL/VALORES**.

**6.** Para o tempo seguinte, você deve repetir os cálculos do vetor. Mas, nessa planilha será um pouco diferente. Para cada tempo seguinte, será necessário copiar o vetor com o resultado da multiplicação anterior (coluna L) e colar ( **Atenção: com EDITAR/COLAR**

**ESPECIAL/VALORES!**) no local onde está o vetor da população inicial (ou seja, na coluna J). Dessa forma, os resultados da fórmula de multiplicação serão atualizados, resultando nos valores para o tempo seguinte (ou seja, os novos valores que aparecerão na coluna L). A cada tempo você deve então copiar esses novos valores para a TABELA DE RESULTADOS, na coluna correspondente. Repita isso até o tempo 15 ou mais.

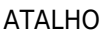

ı

- **Se você já tem experiência com fórmulas no Excel e quiser um caminho alternativo para automatizar o cálculo, evitando erros de COPIAR/COLAR ESPECIAL, siga os seguinte passos**:
- Repita os passos 1 a 5 da seção anterior (exercício dos cactos) para fazer a multiplicação das matrizes. Fixe os valores de percentual de extração da fórmula na célula L12 utilizando o \$. A fórmula deve ficar assim: = K12\*(100- \$M\$2)/100. Copie e cole as células K6:L12 (você pode selecionar as duas colunas ao mesmo tempo) na célula M6. Devem aparecer duas novas colunas de números. A segunda coluna representa os valores da população após a extração. Repita esses procedimento, colando sempre as células uma ao lado da outra.
- Na TABELA DE RESULTADOS, basta colocar na célula C18 a formula =L6, dar enter e arrastar para completar todas as células referentes às classes de tamanho no tempo t2. Para o tempo t3, na célula D18 digite =N6 e copie para as outras classes de tamanho, para o tempo t4, na célula E18 digite =P6 e copie para as outras classes de tamanho, e assim por diante, sempre lembrando de pular uma coluna.
- **OBS.: Se não tem experiência com fórmulas no Excel, não perca tempo nesse momento tentando entender esse atalho. Tente em casa depois!**
- **7.** Compare o crescimento populacional projetado em cenários sem e com extração de adultos. Varie o percentual de extração como desejar (teste, no mínimo, três percentuais diferentes de extração).
- **8.** Faça uma única extração de 100% dos adultos no primeiro ciclo e veja se a população consegue se recuperar ou se declina até a extinção. Obtenha também o tempo necessário para que um destes resultados ocorra.

## **Para saber mais**

Gotelli, N. J. 2007. Ecologia. Cap.3- Crescimento Populacional Estruturado. Pp. 49-82. Ed. Planta.

Gurevitch, J, Scheiner, S.M, Fox, G.A. 2009. Ecologia Vegetal. Cap. 5 - Ed. Artmed, São Paulo.

[An Intuitive Guide to Linear Algebra](http://betterexplained.com/articles/linear-algebra-guide/), do excelente site [Better explained.](http://betterexplained.com)

Freckleton, R.P., Silva Matos, D.M., Bovi, M.L.A & Watkinson, A.R. 2003. Predicting the impacts of harvesting using structured population models: the importance of density-dependence and timing of harvest for a tropical palm tree. Journal of Applied Ecology, 40: 846-858.

Silva Matos, D.M., Freckleton, R.P. & Watkinson, A.R. 1999. The role of density dependence in the population dynamics of a tropical palm. Ecology, 80: 2635-2650.

 $\pmb{\times}$ 

#### **Programas**

Neste roteiro fizemos os cálculos passo a passo e com algumas aproximações numéricas para compreender os conceitos. Na vida real pesquisadores usam ferramentas computacionais que fazem os cálculos precisos e de um jeito mais prático. Para saber mais veja a apresentação ao pacote [popbio](http://www.inside-r.org/packages/cran/popbio/docs/01.Introduction) do ambiente de programação estatística [R](http://www.r-project.org):

• Stubben, C., & Milligan, B. (2007). Estimating and analyzing demographic models using the popbio package in R. [Journal of Statistical Software, 22\(11\), 1-23.](http://www.jstatsoft.org/v22/i11)

[planilha,](http://ecovirtual.ib.usp.br/doku.php?id=tag:planilha&do=showtag&tag=planilha) [uma população](http://ecovirtual.ib.usp.br/doku.php?id=tag:uma_populacao&do=showtag&tag=uma_popula%C3%A7%C3%A3o), [população estruturada](http://ecovirtual.ib.usp.br/doku.php?id=tag:populacao_estruturada&do=showtag&tag=popula%C3%A7%C3%A3o_estruturada), [exercício](http://ecovirtual.ib.usp.br/doku.php?id=tag:exercicio&do=showtag&tag=exerc%C3%ADcio) [319\)](#page--1-0)

veja bibliografia

From: <http://ecovirtual.ib.usp.br/>-

Permanent link: **[http://ecovirtual.ib.usp.br/doku.php?id=ecovirt:roteiro:pop\\_str:pstr\\_mtexcel](http://ecovirtual.ib.usp.br/doku.php?id=ecovirt:roteiro:pop_str:pstr_mtexcel)**

Last update: **2021/08/06 18:36**

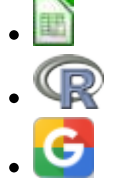

# **Modelos populacionais matriciais - Roteiro em R**

# **Matriz de Leslie/Leftkovicth**

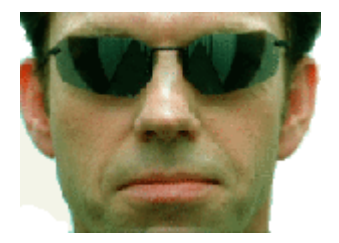

O crescimento de uma população com estrutura etária pode ser projetado utilizando-se álgebra matricial. As matrizes de Leslie contêm informação sobre as taxas de natalidade e mortalidade de diferentes classes etárias de uma população e são uma forma robusta de calcular o crescimento populacional e fazer projeções da população para diferentes cenários. Uma generalização da matriz de Leslie ocorre quando a população é classificada por estádios de desenvolvimento(matriz de Leftkovicth), e não por idade . Neste caso, um indivíduo de uma dada classe pode, além de morrer, crescer e reproduzir, permanecer no mesmo estádio a cada intervalo de tempo. Nessa generalização, as taxas vitais básicas (crescimento, sobrevivência e reprodução) estão embutidas nos valores das matrizes de transição, onde computamos o efeito que o número de indivíduos em cada classe estado exerce nas outras no intervalo de tempo seguinte.

# **Objetivo**

O objetivo desse exercício é entender como podemos tratar populações estruturadas com estes modelos matriciais. Vamos começar com multiplicação de matrizes e análises de autovalor e autovetor!

## **Entrando na matriz...**

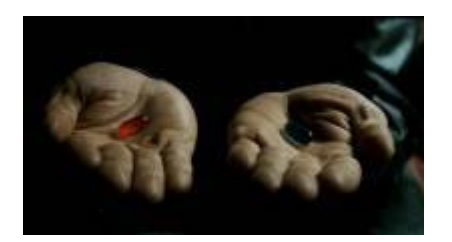

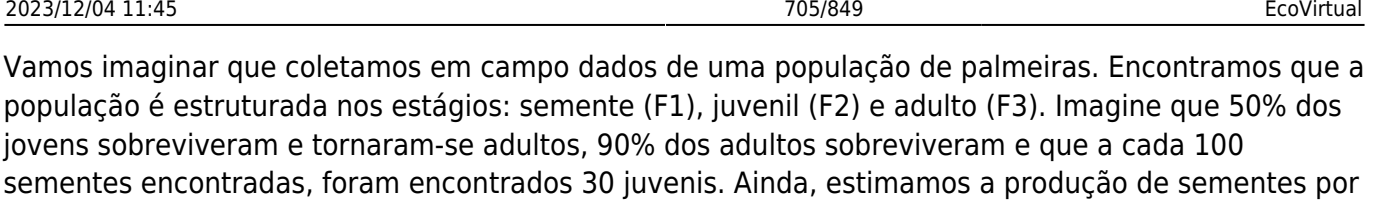

indivíduos juvenis em 0,5 e por adultos em 20. Ou seja:

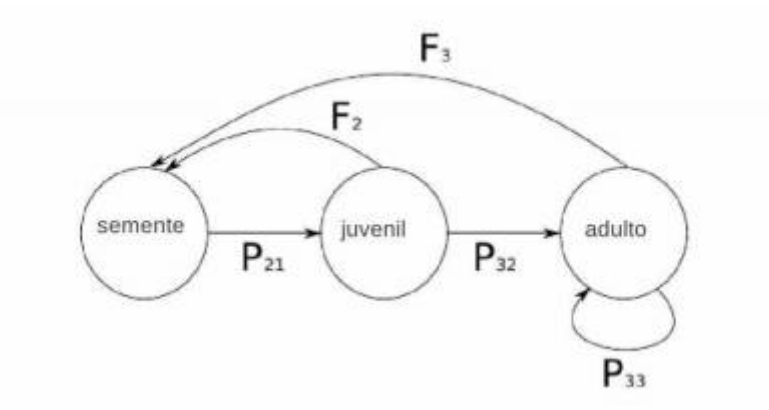

A partir dos dados obtidos podemos construir a nossa matriz de Leslie para a população em questão.

 $\mathbf{A} = \begin{pmatrix} 0 & F_2 & F_3 \\ P_{21} & 0 & 0 \\ 0 & P_{32} & P_{33} \end{pmatrix} = \begin{pmatrix} 0 & 0.5 & 20 \\ 0.30 & 0 & 0 \\ 0 & 0.50 & 0.90 \end{pmatrix}$ 

Num censo de número de indivíduos do sistema de estudo encontramos: 100 sementes, 250 juvenis e 50 adultos. O que nos dá um vetor de N(t) na condição inicial.

Vamos então fazer as projeções para esta população. No R, quando queremos fazer operações matriciais temos uma notação específica, para multiplicação de matriz, por exemplo usamos a notação %\*%. E pronto! Ele faz a operação conforme as regrinhas matemáticas para isso.

```
# matriz de leslie
A \leq -\text{matrix}(c(0, 0.5, 20, 0.3, 0, 0, 0.5, 0.9), nr = 3, byrow = TRUE)
A
# vetor de N iniciais da populacao
N0 \leq - matrix(c(100, 250, 50), ncol = 1)
```
Para fazermos a projeção da população para o tempo (em anos) seguinte:  $\frac{1}{2}$  N(t+1) = An(t)  $\frac{1}{2}$ 

 $N1$  <- A %\*% NO N1

Agora podemos projetar para um intervalo de tempo maior e ver o que acontece.

```
anos \lt- 10
N.projecoes < - matrix(0, nrow = nrow(A), ncol = anos+1)
N.projecoes[, 1] <- N0
for (i in 1:anos)
```
- http://ecovirtual.ib.usp.br/

```
 {
    N.projecoes[, i + 1] <- A \frac{2}{3} N.projecoes[i] }
par(mfrow=c(1,2))matplot(0:anos, t(N.projecoes), type = "l", lty = 1:3, ylab = "n(t)", xlab =
"Tempo (t)", xlim=)
legend("topleft", legend = c("Sementes", "Juvenil", "Adulto"),lty = 1:3, col
= 1:3, bty = "n")
matplot(0:anos, log(t(N.\text{proje}\, \text{cos})), type = "l", lty = 1:3, ylab = "n(t)",
xlab = "Tempo (t)", xlim=)legend("topleft", legend = c("Sementes", "Juvenil", "Adulto"),lty = 1:3, col
= 1:3, btv = "n")
par(mfrow=c(1,1))
```
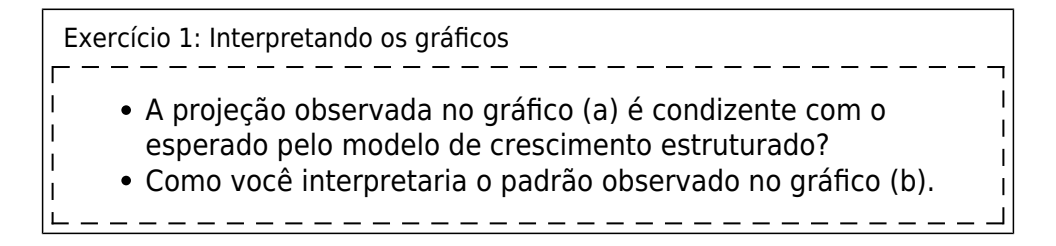

### **Uma ajuda**

Abaixo uma tem uma função para projetar populações a partir da matriz de transição e do estado inicial (tmax é o tempo máximo de projeção). É basicamente o que fizemos anteriormente, mas agora com a ajuda da função.

```
Função proj.mat
 ########################
## Projeção Matricial
########################
 proj.mat<-function(n0, matproj, tmax)
L
 \left\{ \right\}res.mat<-matrix(NA,nrow=tmax+1,ncol=length(n0))
 res.mat[1,]-1L
      for(i in 2:(tmax+1))
т
      \left\{ \right.res.mat[i,]=matproj %*% res.mat[(i-1),] }
 return(res.mat)
\mathbf{I}}
\mathbf{I}\mathbf{I}######################
 ## rodando a função ##
 ######################
 nEst<-proj.mat(n0=N0, matproj=A , tmax=10)
matplot(1:11, nEst, type="l")
#########################
 # tamanho da população ##
 ########################
 nPop<-apply(nEst,1, sum)
```

```
П
 plot(1:11, nPop)
```
# **Taxa de Crescimento**

 $$ \lambda = \frac{N_{t}}{N_{t-1}}$ 

Vamos ver como a taxa de crescimento se comporta!

#############################

```
# Crescimento da População ##
#############################
lambPop<-nPop[2:11]/nPop[1:10]
matplot(1:10, lambPop, type="b", pch=1)
```

```
Exercício
OK! Agora vamos fazer um exercício!
   projete a população a tempos mais longos!
   veja como se comporta a taxa de crescimento da população
     $\lambda= \frac{N t}{N {t-1}}$
   faça o mesmo variando algum parâmetro da matriz de
     transição
   como se comporta essa taxa ao longo do tempo? Ele muda
     (qualitativamente) quando muda algum parâmetro da
     população (transições, estado inicial)?
```
# **Distribuição de Estádios**

Uma característica importante da população é a distribuição relativa dos estádios em relação ao total de indivíduos da população. Será que a importância (proporção de indivíduos) de um estágio pode variar ao longo da trajetória da população? Vamos ver?!

```
##########################
# proporção das classes ##
##########################
propEst<-nEst/nPop
matplot(1:11, propEst, type="l")
```
### Exercício

- 1. Qual a contribuição, em proporção de indivíduos, de cada classe (estágio) para o tamanho total da população a cada tempo?
- 2. Essa contribuição das classes varia ao longo do tempo?
- 3. Ilustre sua resposta com projeções de populações e gráficos dessas simulações.
- 4. Calcule a taxa de crescimento da população a cada intervalo de tempo e faça o gráfico dessa taxa ao longo do tempo.

Exercício (de novo?!!)

- De novo, aumente o tempo da simulação para ver o que acontece
- modifique os parâmetros da matriz de transição e do estado inicial para ver se a trajetória se modifica e quais as semelhanças qualitativas do comportamento.

### **Análise de Perturbação**

Podemo inferir a contribuição de cada elemento da matriz de transição para a composição da taxa de crescimento populacional através de análises de perturbação da matriz. A lógica é bastante intuitiva: se modificarmos uma das transições, mantendo todos os outros elementos da matriz constante, a variação no \$\lambda\$ será um reflexo da variação do elemento que modificamos. Desse modo, podemos analisar a contribuição de cada transição e consequentemente das taxas vitais em cada estádio para o crescimento da população. Na matriz do nosso exemplo a transição (no caso permanência) na fase de adulto é correspondente à taxa vital de sobrevivência nesse estádio. Podemos então fazer a seguinte pergunta:

**Se algum fator afetar a probabilidade de sobrevivência do adulto, qual seria o efeito para a população?**

#### **Vamos responder essa pergunta?**

```
###########################################
## Perturbando a sobrevivência do adulto ##
###########################################
pert=seq(0,1, by=.05)
resAd=rep(NA, length(pert))
names(resAd)<-paste("p", pert, sep=" ")
for(i in 1:length(resAd))
{
Ai<-AAi[3,3]<-pert[i]
projAi= proj.mat(n0=N0,matproj=Ai, tmax=100)
nAi=apply(projAi, 1, sum)
lambi=nAi[101]/nAi[100]
resAd[i]<-lambi
}
resAd
```
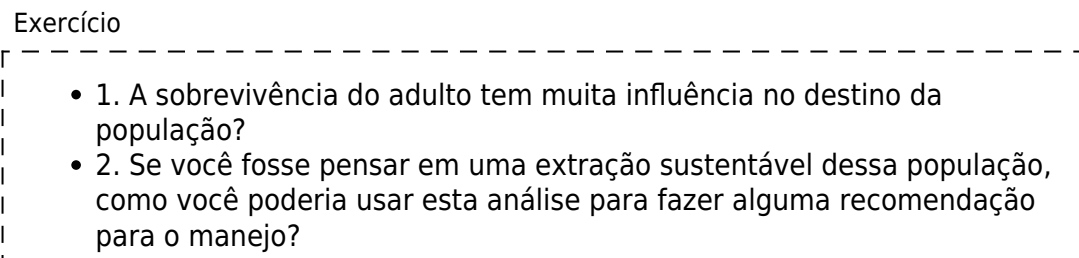

3. A extinção da população é imediata quanto a taxa de sobrevivência de adultos é zero? 4. Faça o mesmo para a transição de sementes para juvenil e compare com a sobrevivência do adulto. Qual transição é mais importante para o destino da população? 5. A proporção dos estádios em relação ao total da população é diferente entre cenários da matriz com perturbação e da matriz original?

### **Para saber mais**

Gotelli, N. J. 2007. Ecologia. Cap.3- Crescimento Populacional Estruturado. Pp. 49-82. Ed. Planta.

Gurevitch, J, Scheiner, S.M, Fox, G.A. 2009. Ecologia Vegetal. Cap. 5 - Ed. Artmed, São Paulo.

[An Intuitive Guide to Linear Algebra](http://betterexplained.com/articles/linear-algebra-guide/), do excelente site [Better explained.](http://betterexplained.com)

Freckleton, R.P., Silva Matos, D.M., Bovi, M.L.A & Watkinson, A.R. 2003. Predicting the impacts of harvesting using structured population models: the importance of density-dependence and timing of harvest for a tropical palm tree. Journal of Applied Ecology, 40: 846-858.

Silva Matos, D.M., Freckleton, R.P. & Watkinson, A.R. 1999. The role of density dependence in the population dynamics of a tropical palm. Ecology, 80: 2635-2650.

#### **Programas**

Neste roteiro fizemos os cálculos passo a passo e com algumas aproximações numéricas para compreender os conceitos. Na vida real pesquisadores usam ferramentas computacionais que fazem os cálculos precisos e de um jeito mais prático. Para saber mais veja a apresentação ao pacote [popbio](http://www.inside-r.org/packages/cran/popbio/docs/01.Introduction) do ambiente de programação estatística [R](http://www.r-project.org):

• Stubben, C., & Milligan, B. (2007). Estimating and analyzing demographic models using the popbio package in R. [Journal of Statistical Software, 22\(11\), 1-23.](http://www.jstatsoft.org/v22/i11)

#### [R](http://ecovirtual.ib.usp.br/doku.php?id=tag:r&do=showtag&tag=R), [uma população](http://ecovirtual.ib.usp.br/doku.php?id=tag:uma_populacao&do=showtag&tag=uma_popula%C3%A7%C3%A3o), [população estruturada](http://ecovirtual.ib.usp.br/doku.php?id=tag:populacao_estruturada&do=showtag&tag=popula%C3%A7%C3%A3o_estruturada)

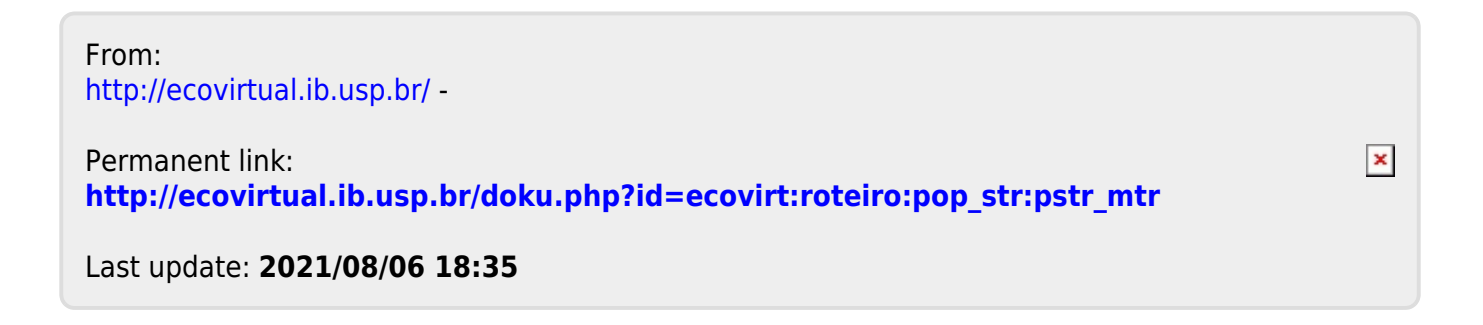

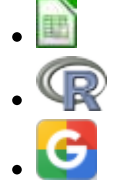

# **Modelos populacionais matriciais - Roteiro no Google Sheets**

## **Matrizes de Leslie/Lefkovitch**

O crescimento de uma população com estrutura etária pode ser projetado utilizando-se álgebra matricial. As matrizes de Leslie contêm informação sobre as taxas de natalidade e mortalidade de diferentes classes etárias de uma população e são uma forma robusta de calcular o crescimento populacional e fazer projeções da população para diferentes cenários. Uma generalização da matriz de Leslie ocorre quando a população é classificada por estágios de desenvolvimento (matriz de Lefkovitch) e não por idade. Neste caso, um indivíduo de uma dada classe pode permanecer no mesmo estádio a cada intervalo de tempo, além de morrer, crescer e reproduzir.

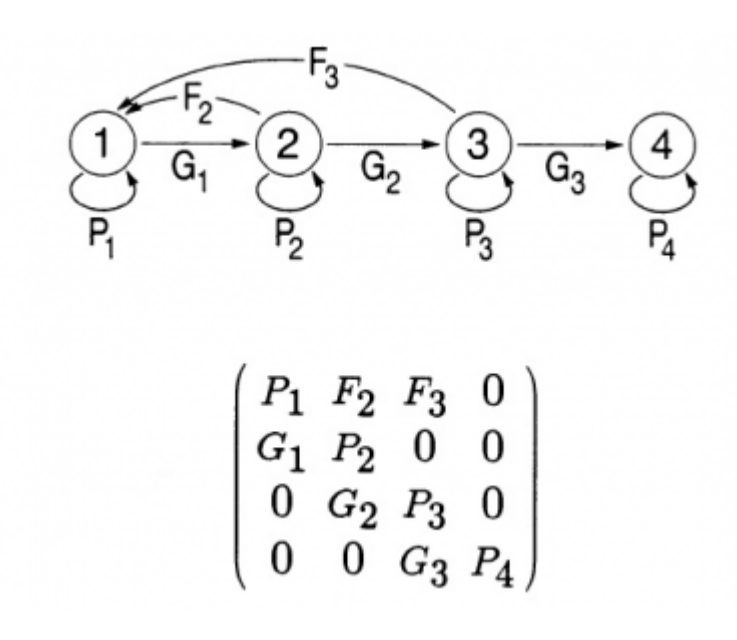

## **Objetivo**

O objetivo desse exercício é entender como podemos descrever a dinâmica de populações estruturadas com modelos matriciais.

## **Como abrir a planilha e salvar os arquivos com exercícios resolvidos**

A) Conecte-se a uma conta Google

B) Faça uma cópia da planilha "**euterpe\_elasticidade**" que está em formato Google Sheets no Google Drive da disciplina. Para isso clique no link abaixo **com o botão direito do mouse** e escolha a opção "Abrir link em nova aba":

#### [Clique aqui para a planilha do exercício](https://docs.google.com/spreadsheets/d/1oYBinDXCxCA08OM6yhWViFhfKSAkR58rz6dfrLGFufQ/copy)

C) Você será direcionado(a) para uma página perguntando se você deseja fazer uma cópia da planilha. Confirme que sim e uma cópia será gravada no seu Google Drive, e em seguida aberta.

D) Use esta planilha para realizar os exercícios a seguir.

## **O que é essa planilha?**

Nessa planilha temos a matriz de transição de uma população de palmito jussara (Euterpe edulis) existente na parcela permanente da Ilha do Cardoso. Essa parcela é uma área de 10,24 hectares na qual vem sendo realizado um acompanhamento da dinâmica da floresta sobre restinga.

No ano de 2005 todas as árvores dessa espécie com dap (diâmetro à altura do peito) maior que 5 cm foram marcadas e medidas. Em 2009 um novo censo foi feito. Assim, foi possível estimar as probabilidades de um indivíduo em uma certa classe de tamanho permanecer nesta classe, passar à próxima classe ou morrer. Além disso, o número de novos registros em 2009 estima a quantidade de ingressantes, e permite estimar a fecundidade das populações.

Para esse exercício dividimos as árvores em três classes de tamanho:

- **Adultos (Ad)**: acima de 9,0 cm de dap
- **Jovens 2 (J2)**: de 7,1 a 9,0 cm de dap
- **Jovens 1 (J1)**: de 5,0 a 7,1 cm de dap

Como estimamos as probabilidades de transição?

O número de árvores em cada classe registrado em 2005 será nosso ponto de partida. Esses números estão nas células H4 a H6 da planilha.

Em 2005 havia 1343 árvores da menor classe de tamanho (Jovens 1). Dessas, 989 continuavam nessa mesma classe em 2009 e 238 passaram à classe seguinte (Jovens 2) e o restante das árvores (8,9%) morreu. Assim, a probabilidade de permanência na classe Jovens 1, em 4 anos, é de:

 $$pp_{(J1 \rightarrow 1)} = \frac{989}{1343} = 0,736$  \$\$

E a probabilidade de passar à classe seguinte (J2) é:

\$\$p  $\{(1 \rightarrow 12)\} = \frac{238}{1343} = 0,177$  \$\$

Depois, repetimos o cálculo para todas as permanências e transições entre as três classes (J1, J2 e Ad).

Como estimamos a fecundidade?

Em 2005 havia 265 árvores adultas na parcela. Em 2009 foram registrados 293 ingressantes na classe J1.

Então estimamos a fecundidade pela média de ingressantes em relação aos  $adultos<sup>320)</sup>$  $adultos<sup>320)</sup>$  $adultos<sup>320)</sup>$ :

 $$F_{(Ad \rightarrow H1)} = \frac{293}{265} = 1,105$  \$\$

A partir desses cálculos foi então construída a matriz de transição completa que está na planilha, localizada nas células C4 a E6. Analise essa matriz e veja se você compreende como foi calculado o valor de cada célula.

# **Exercício: Multiplicando Matrizes**

### **Os cálculos passo a passo**

**1.** Vamos multiplicar o vetor de tamanho da população (células H4 a H6) pela matriz de transição (células C4 a E6). Para isso, posicione o cursor na célula I4, escreva a seguinte fórmula =MMULT(\\$C\\$4:\\$E\\$6 ; H4:H6) e clique Enter/OK

O símbolo de \$ colocado na frente das letras e números fixa a seleção das linhas e colunas referentes à matriz de transição na fórmula. Dessa forma, se você copiar a fórmula para outras colunas/linhas a fórmula continuará usando a mesma matriz de transição. Isso ajudará a projetar a população automaticamente, sem a necessidade de refazer o passo anterior para cada tempo. **Não fixe o vetor de tamanho da população, ou seja a segunda parte dentro dos parênteses.**

O resultado da multiplicação é um vetor com o número de indivíduos em cada uma das classes no instante de tempo seguinte (t+1). Esses três valores devem estar agora na coluna correspondente ao tempo 2 (células I4 a I6).

**2.** Para projetar a população para os intervalos de tempo seguintes, você pode proceder de duas formas diferentes: 1) Selecione todo o vetor (as três células da coluna com o resultado certifique-se que a fórmula está com os símbolos \$), copie e cole na coluna seguinte. Repita esse procedimento para várias colunas (ou seja, vários tempos futuros) até a coluna que desejar projetar a população; 2) Selecione todo o vetor (as três células da coluna com o resultado - certifique-se que a fórmula está com os símbolos \$), em seguida posicione o cursor sobre o quadradinho azul que aparece no canto inferior direito da seleção até aparecer o sinal de "+", clique, segure e arraste horizontalmente até a coluna que deseja projetar a população.

- **3.** Após projetar a população por 25 intervalos de tempo, produza um gráfico com o número de indivíduos de cada classe ao longo do tempo e inclua também o total da população ao longo do tempo. Para obter o total da população basta fazer, para cada tempo, a soma do número de indivíduos das três classes. Verifique nesse gráfico o que acontece com o tamanho das classes e da população como um todo.
- **4.** Faça agora um gráfico da proporção de indivíduos em cada classe ao longo do tempo. O tipo de gráfico ideal para esse tipo de informação é um gráfico de colunas empilhadas e com soma de 100%. Verifique o que acontece com a distribuição das proporções das classes ao longo do tempo.
- **5.** Calcule o lambda , ou seja, o quanto a população total cresceu de um tempo para outro  $(\frac{\pi}{a} = \frac{N_{t+1}}{N_t})$  (\$\lambda = \frac{N {t+1}}{N t}\$) e faça o gráfico dessa taxa de crescimento da população ao longo do tempo.

### **Questões**

Use os gráficos e planilha para avaliar como mudam ao longo do tempo:

- 1. O tamanho total da população,
- 2. O número de indivíduos em cada estágio,
- 3. A proporção dos indivíduos em cada estágio
- 4. A taxa de crescimento da população

## **Para saber mais**

Gotelli, N. J. 2007. Ecologia. Cap.3- Crescimento Populacional Estruturado. Pp. 49-82. Ed. Planta.

Gurevitch, J, Scheiner, S.M, Fox, G.A. 2009. Ecologia Vegetal. Cap. 5 - Ed. Artmed, São Paulo.

[An Intuitive Guide to Linear Algebra](http://betterexplained.com/articles/linear-algebra-guide/), do excelente site [Better explained.](http://betterexplained.com)

Freckleton, R.P., Silva Matos, D.M., Bovi, M.L.A & Watkinson, A.R. 2003. Predicting the impacts of harvesting using structured population models: the importance of density-dependence and timing of harvest for a tropical palm tree. Journal of Applied Ecology, 40: 846-858.

Silva Matos, D.M., Freckleton, R.P. & Watkinson, A.R. 1999. The role of density dependence in the population dynamics of a tropical palm. Ecology, 80: 2635-2650.

### **Programas**

Neste roteiro fizemos os cálculos passo a passo e com algumas aproximações numéricas para compreender os conceitos. Na vida real pesquisadores usam ferramentas computacionais que fazem os cálculos precisos e de um jeito mais prático. Para saber mais veja a apresentação ao pacote [popbio](https://www.rdocumentation.org/packages/popbio/versions/2.4.4/topics/01.Introduction) do ambiente de programação estatística [R](http://www.r-project.org):

• Stubben, C., & Milligan, B. (2007). Estimating and analyzing demographic models using the popbio package in R. [Journal of Statistical Software, 22\(11\), 1-23.](http://www.jstatsoft.org/v22/i11)

 $\pmb{\times}$ 

#### [320\)](#page--1-0)

Esse método de calcular a fecundidade é bem simplista, mas para a compreensão dos cálculos de uma matriz de transição será adequado e suficiente

From: <http://ecovirtual.ib.usp.br/>-

Permanent link: **[http://ecovirtual.ib.usp.br/doku.php?id=ecovirt:roteiro:pop\\_str:pstr\\_mtrgoogle](http://ecovirtual.ib.usp.br/doku.php?id=ecovirt:roteiro:pop_str:pstr_mtrgoogle)**

Last update: **2022/08/24 21:57**

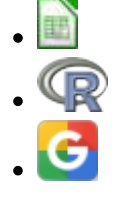

# **Sensibilidade e elasticidade em modelos matriciais - Roteiro com planilhas**

Um instrumento importante nas análises de [modelos populacionais matriciais](#page--1-0) é entender como as probabilidades de transição e permanência de cada classe afetam o crescimento da população. As quantidades que expressam isso são chamadas sensibilidade e elasticidade. São ferramentas poderosas tanto para o entendimento de diferentes estratégias de história de vida quanto para o manejo de populações ameaçadas, ou mesmo para o seu uso sustentável.

Sensibilidade e elasticidade medem a contribuição de cada elemento da matriz de transição para a composição da taxa de crescimento (\$\lambda\$, ou lambda). A sensibilidade mede a contribuição absoluta, enquanto a elasticidade é uma medida relativa dessa contribuição.

Neste exercício vamos utilizar um método numérico de perturbação da matriz de transição para o cálculo da contribuição para a taxa de crescimento de cada probabilidade na matriz. Basicamente, o que faremos é variar um pouco cada um dos valores da matriz de transição de cada vez e ver como a taxa de crescimento assintótica (\$\lambda\$) se modifica. Esse método é chamado por alguns autores de "the easy brute force method". Existem métodos mais robustos e com respostas mais exatas, mas os cálculos são mais complexos e menos intuitivos (veja seção "[para saber mais"](#page--1-0)).

Vamos aplicar as perturbações às mesmas matrizes usadas no roteiro de [introdução a matrizes de](#page--1-0) [transição](#page--1-0). São dados reais de populações do cacto Escobaria robbinsorum e do palmito Euterpe edulis.

# **Elasticidade e Sensibilidade da população de Escobaria robbinsorum**

- **1.** Baixe e abra a planilha para [análise de elasticidade](http://ecovirtual.ib.usp.br/lib/exe/fetch.php?media=ecovirt:roteiro:pop_str:cactus_elasticidade.xls) de Escobaria robbinsorum. Nessa planilha, temos no início a matriz de transição original. Para ter certeza que está visualizando essa matriz, role a tela até a célula A1 da planilha. Logo abaixo temos a "matriz para projeção da população e cálculo do lambda", na qual [todo o procedimento utilizado para calcular a taxa](#page--1-0) [de crescimento](#page--1-0) (\$\lambda\$) a partir da projeção da população já está implementado. Para sua facilidade, anote, ao lado da matriz de transição original, o valor de lambda obtido com os valores originais.
- **2.** Na "Matriz para projeção da população e cálculo do lambda", produza uma pequena perturbação na probabilidade de permanência na classe 1 (plântula→plântula) de 0,001. Ou seja, modifique o valor da célula adicionando 0,001. Note que ao modificar o valor dessa célula, os valores de projeção irão mudar. Verifique se ocorre uma estabilização do valor de lambda. O valor estabilizado é a nova taxa de crescimento (lambda) da população a partir da perturbação

produzida.

**3.** Calculando a Sensibilidade: À direita da "Matriz de Sensibilidade" estão as informações que você precisa para calcular a sensibilidade e ao final uma célula com a fórmula já preparada, baseada na seguinte equação $321$ :

\$\$S  $\{1,1\} = \frac{\lambda_{p+1}}{2} - \lambda_{p+1}$  - \lambda  $\{0,1\}$  {a  $\{pert(1,1)\} - a_{p+1}$  - a  $\{0,1\}$ }\$\$

- Antes de começar a calcular, observe as fórmulas na planilha e certifique-se de que está entendendo o que está sendo calculado. O valor calculado para a sensibilidade ao modificar a classe 1 (plântula→plântula) deve ser copiado para a célula 1 da "Matriz de Sensibilidade" usando o recurso **EDITAR/COLAR ESPECIAL/VALORES**.
- **4.** Repita esse procedimento para todas as probabilidades de transição (ou seja, plântula→juvenil; plântula→adulto; etc.) e complete sua Matriz de Sensibilidade.
- **DICA: Lembre-se que você deve perturbar um elemento da matriz por vez. Os outros ficam com seu valor original. Então, quando for repetir o procedimento para a probabilidade de transição seguinte, é importante retornar o valor da célula que estava sendo analisada antes ao valor original. Para se certificar de que está modificando apenas o valor que interessa no momento, utilize a matriz original no topo da planilha para conferir se os demais valores estão iguais.**
- Verifique qual das probabilidades de transição produz o maior efeito sobre a taxa de crescimento populacional (lambda).
- **5.** Para o cálculo da elasticidade é só dividir cada diferença da fórmula acima pelo valor original para que as diferenças sejam expressas em proporção. Uma alternativa é multiplicar o valor de Sensibilidade pela razão entre a taxa original e o lambda original:

 $$~\frac{a_{\text{0}}}{\lambda_{\text{0}}}$ 

```
Portanto, a elasticidade é:
$E_{ij} = \frac{a_{origin}}{j}} \ = \frac {a_{orig(ij)} } {\lambda_{orig} } S_{ij} \ $$
```
**6.** Então, finalmente, na "Matriz de Elasticidade", monte, para cada célula, uma fórmula para calcular a Elasticidade, de acordo com a equação indicada acima. Verifique agora qual das células produz o maior efeito sobre a taxa de crescimento populacional(lambda).

# **Elasticidade e Sensibilidade na população de Palmito**

- **1.** Baixe e abra a planilha para [análise de elasticidade de palmito](http://ecovirtual.ib.usp.br/lib/exe/fetch.php?media=ecovirt:roteiro:pop_str:palmitos_elasticidade.xls) (obtida a partir dos dados de Silva Matos et al. 1999).
- **2.** Descubra um ponto vulnerável dessa população de palmitos. Escolha **dois** elementos da matriz de transição de palmito que você considere o mais importante e o menos importante para a viabilidade desta população. Calcule a sensibilidade e a elasticidade **destes dois elementos** e verifique se os valores confirmam sua suspeita.

# **Para saber mais**

### **Bibliografia básica**

Caswell, H. 2001. Matrix Population Models (Second edition), Sinauer Associates, Sunderland.

Freckleton, R.P., Silva Matos, D.M., Bovi, M.L.A & Watkinson, A.R. 2003. Predicting the impacts of harvesting using structured population models: the importance of density-dependence and timing of harvest for a tropical palm tree. Journal of Applied Ecology, 40: 846-858.

Gotelli, N. J. 2007. Ecologia. Cap.3- Crescimento Populacional Estruturado. Pp. 49-82. Ed. Planta.

Gurevitch, J, Scheiner, S.M, Fox, G.A. 2009. Ecologia Vegetal. Cap. 5 - Ed. Artmed, São Paulo.

Silva Matos, D.M., Freckleton, R.P. & Watkinson, A.R. 1999. The role of density dependence in the population dynamics of a tropical palm. Ecology, 80: 2635-2650.

### **Exemplos de aplicação**

[Hal Caswell](http://www.whoi.edu/hpb/Site.do?id=1030) é o principal pesquisador na área de modelos matriciais em ecologia. Seu [livro](http://www.amazon.com/Matrix-Population-Models-Hal-Caswell/dp/0878930965) é a referência básica sobre o assunto.

Caswell publicou muitas aplicações interessantes de modelos matriciais. Um ótimo exemplo de aplicação de análise elasticidade está [aqui.](http://www.nature.com/nature/journal/v414/n6863/full/414537a.html)

### **Programas**

Neste roteiro fizemos os cálculos passo a passo e com algumas aproximações numéricas para compreender os conceitos. Na vida real pesquisadores usam ferramentas computacionais que fazem os cálculos precisos e de um jeito mais prático. Para saber mais veja a apresentação ao pacote [popbio](http://www.inside-r.org/packages/cran/popbio/docs/01.Introduction) do ambiente de programação estatística [R](http://www.r-project.org):

Stubben, C., & Milligan, B. (2007). Estimating and analyzing demographic models using the popbio package in R. [Journal of Statistical Software, 22\(11\), 1-23.](http://www.jstatsoft.org/v22/i11)

#### [planilha,](http://ecovirtual.ib.usp.br/doku.php?id=tag:planilha&do=showtag&tag=planilha) [uma população](http://ecovirtual.ib.usp.br/doku.php?id=tag:uma_populacao&do=showtag&tag=uma_popula%C3%A7%C3%A3o), [população estruturada](http://ecovirtual.ib.usp.br/doku.php?id=tag:populacao_estruturada&do=showtag&tag=popula%C3%A7%C3%A3o_estruturada) [321\)](#page--1-0)

a definição matemática de eslasticidade é a derivada de \$\lambda\$ em relação a \$a\_{ij}\$. A equação a seguir é uma aproximação numérica que funciona com pequenas perturbações. Para saber mais, veja a seção … [Para saber mais](#page--1-0)

From: <http://ecovirtual.ib.usp.br/> -

Permanent link: **[http://ecovirtual.ib.usp.br/doku.php?id=ecovirt:roteiro:pop\\_str:pstr\\_seexcel](http://ecovirtual.ib.usp.br/doku.php?id=ecovirt:roteiro:pop_str:pstr_seexcel)**

Last update: **2021/08/06 18:34**

 $\pmb{\times}$ 

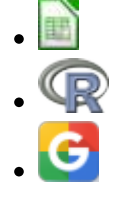

# **Sensibilidade e elasticidade em modelos matriciais - Roteiro Google Sheets**

Um instrumento importante nas análises de modelos populacionais matriciais é entender como as probabilidades de transição e permanência de cada classe afetam o crescimento da população. As quantidades que expressam isso são chamadas sensibilidade e elasticidade. São ferramentas poderosas tanto para o entendimento de diferentes estratégias de história de vida quanto para o manejo de populações ameaçadas, ou mesmo para o seu uso sustentável.

Sensibilidade e elasticidade referem-se à importância relativa de cada transição (i.e. cada seta no diagrama de ciclo de vida, ou cada elemento na matriz de Leslie ou de Lefkovitch) na determinação do \$ \lambda \$. Ambas combinam informações de estrutura de estágio estável e dos valores reprodutivos.

- Sensibilidade: representa a contribuição direta de cada transição no \$ \lambda \$.
- Elasticidade: é a sensibilidade ponderada pelas probabilidades de transição. Corresponde ao ajuste das sensibilidades de maneira a levar em conta as magnitudes relativas dos elementos de transição.

Neste exercício vamos utilizar um método numérico de perturbação da matriz de transição para o cálculo da contribuição para a taxa de crescimento de cada probabilidade na matriz. Basicamente, o que faremos é variar um pouco cada um dos valores da matriz de transição de cada vez e ver como a taxa de crescimento assintótica (\$\lambda\$) se modifica. Esse método é chamado por alguns autores de "the easy brute force method". Existem métodos mais robustos e com respostas mais exatas, mas os cálculos são mais complexos e menos intuitivos (veja seção "[para saber mais"](#page--1-0)).

Vamos aplicar as perturbações às mesmas matrizes usadas no roteiro de [introdução aos modelos](#page--1-0) [populacionais matriciais](#page--1-0). São os dados reais da população de palmito jussara na parcela permanente da Ilha do Cardoso.

## **Elasticidade e Sensibilidade da população de Palmito**

### **Como abrir a planilha e salvar os arquivos com exercícios resolvidos**

#### A) Conecte-se a uma conta Google

B) Faça uma cópia da planilha "euterpe elasticidade" que está em formato Google Sheets no Google Drive da disciplina. Para isso clique no link abaixo **com o botão direito do mouse** e escolha a opção "Abrir link em nova aba":

### [Clique aqui para a planilha do exercício](https://docs.google.com/spreadsheets/d/1UmgMDJDvSUJQ9ynPZC-IsL-alS7c4G0Ojv_-ZId0ce8/copy)

C) Você será direcionado(a) para uma página perguntando se você deseja fazer uma cópia da planilha. Confirme que sim e uma cópia será gravada no seu Google Drive, e em seguida aberta.

D) Use esta planilha para realizar os exercícios a seguir.

### **Entendendo a planilha e calculando Sensibilidade e Elasticidade**

- **1.** Na planilha temos no início a matriz de transição original (entre as células C5 e E7). Logo abaixo temos a "matriz para projeção da população e cálculo do lambda" (células C13 a E15). Todo o procedimento utilizado para calcular a taxa de crescimento (lambda \$\lambda\$) a partir da projeção da população já está implementado nas células H12 até AF17.
- **2.** Na "Matriz para projeção da população e cálculo do lambda", produza uma pequena perturbação (no valor de 0,001) na probabilidade de permanência na classe Jovens 1 (célula C13). Ou seja, modifique o valor da célula adicionando 0,001. Vamos chamar esse valor perturbado de \$P  ${pert(1,1)}$ \$. Chamaremos o valor original de \$P  ${orig(1,1)}$ \$. Note que ao modificar o valor dessa célula, os valores de projeção irão mudar.
- 3. Na linha 17 da planilha, na parte marcada em **amarelo**, verifique a partir de qual tempo ocorre uma estabilização do valor de lambda. O valor estabilizado é a nova taxa de crescimento (lambda) da população a partir da perturbação produzida.
- **4.** Para calcular a Sensibilidade: À direita da "Matriz de Sensibilidade" (que está localizada nas células C23 a E25) estão as informações que você precisa para calcular a sensibilidade e, ao final, uma célula (H25) com a fórmula já preparada, baseada na seguinte equação $322$ :

 $$S_{i,j} = \frac{\lambda_{pert}}{- \lambda_{orig(i,j)}}$  =\frac{\lambda {pert} - \lambda {orig}}{P\_{pert(i,j)} - P\_{orig(i,j)}}\$\$

**Obs.**: Antes de começar a calcular, observe todas as fórmulas presentes na planilha e certifique-se de que está entendendo o que está sendo calculado. Por exemplo, repare que  $P_{pert(i,j)}$  -  $P_{orig(i,j)}$  é o valor de perturbação (0,001) que nós definimos a priori.

- **5.** O valor calculado para a sensibilidade ao perturbar a classe 1 (Jovens 1 → Jovens 1) deve ser copiado para a célula correspondente (nesse caso, a célula C23) na "Matriz de Sensibilidade" usando o recurso do menu "Editar/Colar Especial/Colar somente os **valores**".
- **6.** Repita esse procedimento para todas as probabilidades de transição (ou seja, Jovens1→Jovens2; Jovens1→Adultos; etc.) e complete sua Matriz de Sensibilidade.

**IMPORTANTE: Lembre-se que você deve perturbar um elemento da matriz por vez. Os outros ficam com seu valor original. Então, quando for repetir o procedimento para a probabilidade de transição seguinte, é importante retornar o valor da célula que estava sendo analisada antes ao valor original. Para se certificar de que está modificando apenas o valor que interessa no momento, utilize a matriz original no topo da planilha para conferir se os demais valores estão iguais.**
- **7.** Após preencher toda a matriz, avalie para qual elemento da matriz o efeito sobre a taxa de crescimento populacional (lambda) é maior. Se ficar em dúvida, volte ao início da página e relembre o conceito de "Sensibilidade".
- **8.** Para o cálculo da elasticidade é só dividir cada diferença (no numerador e no denominador) da fórmula acima pelo valor original para que as diferenças sejam expressas em proporção. Uma alternativa é multiplicar o valor de Sensibilidade pela razão entre a taxa original e o lambda original, que é  $\frac{P_{orig(i,i)}}{ \lambda_{ring}}$  {\lambda {orig}} \$

Portanto a elasticidade é:

 $$E_{ii} = S_{ii}^* \frac{P_{orig(i)}}{ \lambda_{orig}} \ \$ 

**9.** Então, finalmente, na "Matriz de Elasticidade" (células C31 a E33), monte, para cada célula, uma fórmula para calcular a Elasticidade, de acordo com a equação indicada acima. Verifique agora qual dos elementos da matriz produz o maior efeito sobre a taxa de crescimento populacional(lambda).

# **Para saber mais**

### **Bibliografia básica**

Caswell, H. 2001. Matrix Population Models (Second edition), Sinauer Associates, Sunderland.

Freckleton, R.P., Silva Matos, D.M., Bovi, M.L.A & Watkinson, A.R. 2003. Predicting the impacts of harvesting using structured population models: the importance of density-dependence and timing of harvest for a tropical palm tree. Journal of Applied Ecology, 40: 846-858.

Gotelli, N. J. 2007. Ecologia. Cap.3- Crescimento Populacional Estruturado. Pp. 49-82. Ed. Planta.

Gurevitch, J, Scheiner, S.M, Fox, G.A. 2009. Ecologia Vegetal. Cap. 5 - Ed. Artmed, São Paulo.

Silva Matos, D.M., Freckleton, R.P. & Watkinson, A.R. 1999. The role of density dependence in the population dynamics of a tropical palm. Ecology, 80: 2635-2650.

### **Exemplos de aplicação**

[Hal Caswell](http://www.whoi.edu/hpb/Site.do?id=1030) é o principal pesquisador na área de modelos matriciais em ecologia. Seu [livro](http://www.amazon.com/Matrix-Population-Models-Hal-Caswell/dp/0878930965) é a referência básica sobre o assunto.

Caswell publicou muitas aplicações interessantes de modelos matriciais. Um ótimo exemplo de aplicação de análise elasticidade está [aqui.](http://www.nature.com/nature/journal/v414/n6863/full/414537a.html)

#### **Programas**

Neste roteiro fizemos os cálculos passo a passo e com algumas aproximações numéricas para compreender os conceitos. Na vida real pesquisadores usam ferramentas computacionais que fazem os cálculos precisos e de um jeito mais prático. Para saber mais veja a apresentação ao pacote [popbio](http://www.inside-r.org/packages/cran/popbio/docs/01.Introduction) do ambiente de programação estatística [R](http://www.r-project.org):

• Stubben, C., & Milligan, B. (2007). Estimating and analyzing demographic models using the popbio package in R. [Journal of Statistical Software, 22\(11\), 1-23.](http://www.jstatsoft.org/v22/i11)

#### [322\)](#page--1-0)

a definição matemática de elasticidade é a derivada parcial de \$\lambda\$ em relação a \$P {ij}\$. A equação a seguir é uma aproximação numérica que funciona com pequenas perturbações numéricas. [Para saber mais](#page--1-0), veja a seção ... Para saber mais

From: <http://ecovirtual.ib.usp.br/>-  $\pmb{\times}$ Permanent link: **[http://ecovirtual.ib.usp.br/doku.php?id=ecovirt:roteiro:pop\\_str:pstr\\_segoogle](http://ecovirtual.ib.usp.br/doku.php?id=ecovirt:roteiro:pop_str:pstr_segoogle)** Last update: **2022/08/29 19:46**

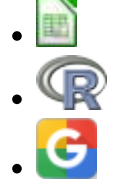

# **Sensibilidade e elasticidade em Populações Estruturadas - Roteiro em R**

Sensibilidade e elastividade referem-se à importância relativa de cada transição (i.e. cada seta no diagrama de ciclo de vida, ou cada elemento na matriz de Leslie) na determinação do \$ \lambda \$. Ambas combinam informações de estrutura de estágio estável e dos valores reprodutivos.

Sensibilidade: representa a contribuição direta de cada transição no \$ \lambda \$. Em termos matemáticos seria: sensibilidade dos elementos \$a\_{ij}\$ da matriz de projeção A corresponde às mudanças no \$ \lambda \$, dadas a mudanças em cada elemento (\$ \frac{\delta \lambda}{\delta a\_{ij}}\$). E é calculada como:

 $\frac{\delta \langle \delta \rangle}{\delta a_{ij}} = \frac{\nu_{ij}}{\omega_{ij}}$  \omega {ij} {vw}\$

Vamos partir da mesma matriz de transição do exercício [Modelos populacionais matriciais - Roteiro](#page--1-0) [em R](#page--1-0)

```
A \leq -\text{matrix}(c(0, 0.5, 20, 0.3, 0, 0, 0.5, 0.9), nr = 3, byrow = TRUE)
auto.mat=eigen(A) ## eigen analise direita
lamb= Re(auto.mat$value[1]) ## pegando a parte real do autovalor dominante
(lambda)
w=Re(auto.mat$vectors[,which.max(Re(auto.mat$values))]) #autovetor direito
auto.tmat=eigen(t(A)) ## eigen analise da matriz inversa
v=Re(auto.tmat$vectors[,which.max(Re(auto.tmat$values))])# autovetor
```
dominante esquerdo

```
vw.s < -v %*% t(w)(S < -Mod(vw.s/as.numeric(v \frac{8}{5}w)))
```
Elasticidade: é a sensibilidade ponderada pelas probabilidades de transição. Corresponde ao ajuste das sensibilidades de maneira a levar em conta as magnitudes relativas dos elementos de transição, o que gera a elasticidade \$e\_{ij}\$, onde:

 $\mathcal{S}$  e {ij} = \frac{a {ij} \delta \lambda}{\lambda \delta a {ij}}\$

```
elas <- (A/\lambda) * S
round(elas, 3)
```
### **Parece complicado?!**

No entanto você já fez isso e entendeu tudo! Quando fizemos o roteiro de perturbação da matriz, calculamos a contribuição de um componente da matriz de transição (a sobrevivência dos adultos) na variação do lambda. A sensibilidade é a mesma coisa… só que, derivada diretamente da matriz de transição.

A elasticidade é a sensibilidade proporcional ao efeito. Ou seja, uma transição com valor muito pequeno pode duplicar e isso ter uma efeito pequeno no lambda, enquanto outra ao duplicar tem um efeito muito mais pronunciado, independente da dimensão dessas transições!

# **Comparando as análises**

Vamos agora fazer uma sequência de análises usando a álgebra matricial e depois compará-la com o pacote *popbio* do R para análises matriciais de dinâmica populacional!

E para finalizar, faremos os cálculos com o nosso modelo para o cacto.

```
####################
### EigenAnalise ####
####################
plot(1:100, lamb.seq, xlab="lambda", ylab="times", cex=0.7)
eigen.cory=eigen(cory)
eigen.tcory=eigen(t(cory))
lamb=max(Re(eigen.cory$values)) # calculo lambda1 confere
lamb
abline(h=lamb,col="red")
v.cory=Re(eigen.cory$vectors[,which.max(Re(eigen.cory$values))]) # calculo
de valor proporcional ao valor reprodutivo ok!
v.cory
vr.cory=v.cory/v.cory[1]
vr.cory # agora sim o valor reprodutivo padronizado para escala da
primeira classe
w.cory=Re(eigen.tcory$vectors[,which.max(Re(eigen.tcory$values))])#stage
stable vector ok!
w.cory/sum(w.cory)
prop.est[100,]
### sensibilidade
vms.cory=vr.cory%*%t(w.cory)
S.cory=vms.cory/as.numeric(vr.cory%*%w.cory) ## Funciona!!! Só precisa
substituir por zero transicoes não existentes...pois ele calcula
S.cory
### elasticidade
(cory/lamb)*S.cory
##############################
```
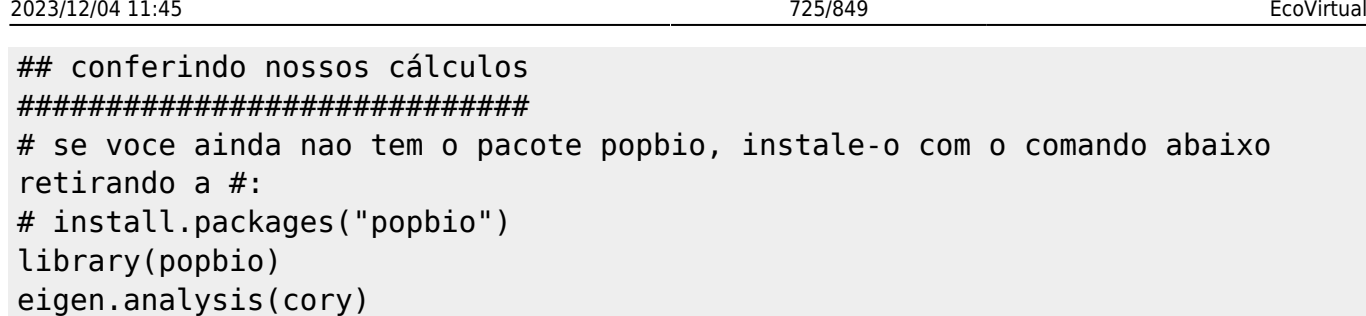

# **Exercício**

Você foi consultada para avaliar um plano de manejo da extração do cactus Corythopha robbinsorum como ornamental. O plano está baseado na afirmação que: "as populações naturais tem suas taxas de crescimentos positivas e suportam mais de 20% de extração pós reprodutiva dos indivíduos adultos, sem risco de extinção". Os autores do plano utilizaram modelos matriciais simples de transição para suportar sua afirmação.

Reproduza o cenário de extração acima com simulações a partir da matriz de transição do exemplo usado em aula, inclusive com as mesmas abundâncias iniciais na população.

Critique ou apoio a afirmação do plano de manejo, utilizando sua simulação e as premissas do modelo de crescimento populacional utilizado.

Dado:

```
cory<-matrix(c(0.434, 0.333,0,0,0.61, 0.304,0.56, 0, 0.956), ncol=3, nrow=3)
cory
n\theta=matrix(c(10,5,2), ncol=1)
## tempo 1
n1 < - cory % * n0n1[3] < - n1[3] - 0.2 * n1[3]
```
# **Para saber mais**

Gotelli, N. J. 2007. Ecologia. Cap.3- Crescimento Populacional Estruturado. Pp. 49-82. Ed. Planta.

Gurevitch, J, Scheiner, S.M, Fox, G.A. 2009. Ecologia Vegetal. Cap. 5 - Ed. Artmed, São Paulo.

Freckleton, R.P., Silva Matos, D.M., Bovi, M.L.A & Watkinson, A.R. 2003. Predicting the impacts of harvesting using structured population models: the importance of density-dependence and timing of harvest for a tropical palm tree. Journal of Applied Ecology, 40: 846-858.

Silva Matos, D.M., Freckleton, R.P. & Watkinson, A.R. 1999. The role of density dependence in the population dynamics of a tropical palm. Ecology, 80: 2635-2650.

[R](http://ecovirtual.ib.usp.br/doku.php?id=tag:r&do=showtag&tag=R), [uma população](http://ecovirtual.ib.usp.br/doku.php?id=tag:uma_populacao&do=showtag&tag=uma_popula%C3%A7%C3%A3o), [população estruturada](http://ecovirtual.ib.usp.br/doku.php?id=tag:populacao_estruturada&do=showtag&tag=popula%C3%A7%C3%A3o_estruturada)

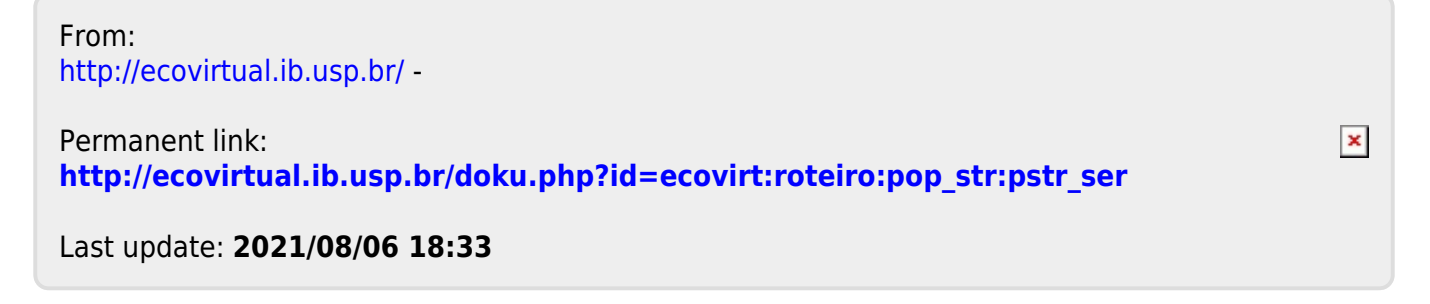

# **Índice**

- $\bullet$  [Bem vindo\(a\)](#page-0-0)
- [Apresentação](#page-3-0)
- [Programas utilizados](#page--1-0)

# **Roteiros**

#### Populações

· [Introdução](#page-94-0)

#### Estrutura

[Padrão Espacial](#page--1-0)

#### Dinâmica

#### Denso Independente

- [Crescimento Exponencial](#page-211-0)
- [Estocasticidade Ambiental](#page-133-0)
- [Estocasticidade Demográfica](#page-188-0)

#### Denso Dependente

- [Modelo logístico](#page-75-0)
- [Efeito Allee](#page-256-0)

#### Populações Estruturadas

- [Roteiro Matriz de Leslie](#page--1-0)
- [Denso-Dependência](#page--1-0)
- [Sensibilidade e Elasticidade](#page--1-0)

### Metapopulações

· [Introdução](#page-517-0)

#### Uma Espécie

[Chuva de Propágulos](#page-460-0)

- [Colonização Interna](#page-483-0)
- [Efeito Resgate](#page-506-0)

#### Duas Espécies

- [Coexistência em Metapopulações](#page-404-0)
- [Destruição de Habitat](#page-427-0)

#### Comunidades

· [Introdução](#page-48-0)

#### Estrutura

- [Comunidade Virtual](#page-29-0)
- [Classificação por agrupamento](#page-7-0)
- [Ordenação](#page-21-0)
- [Partição univariada](#page--1-0)
- [Partição multivariada](#page--1-0)

#### Dinâmica e Distúrbio

- [Diversidade e Estabilidade](#page--1-0)
- [Distúrbio e Coexistência](#page--1-0)
- [Demandas Conflitantes](#page--1-0)
- · [Sucessão Ecológica](#page--1-0)
- [Nicho de Regeneração](#page--1-0)

#### Dinâmicas Neutras

- [Biogeoografia de Ilhas](#page-574-0)
- [Teoria Neutra da Biodiversidade](#page--1-0)

#### Matemática e Estatística

· [Introdução](#page-340-0)

#### Cálculo Integral e Diferencial

- [Taxas de crescimento, derivadas e função exponencial](#page-297-0)
- [Antiderivadas e integral definida](#page-332-0)
- [Introdução a equações diferenciais](#page-288-0)
- [Integração numérica de equações diferenciais](#page-338-0)
- [Análise de estabilidade](#page-365-0)

#### Processos Estocásticos

- [Caminhada aleatória em uma dimensão](#page-272-0)
- [Dinâmica de soma zero](#page-379-0)

# **Links Externos**

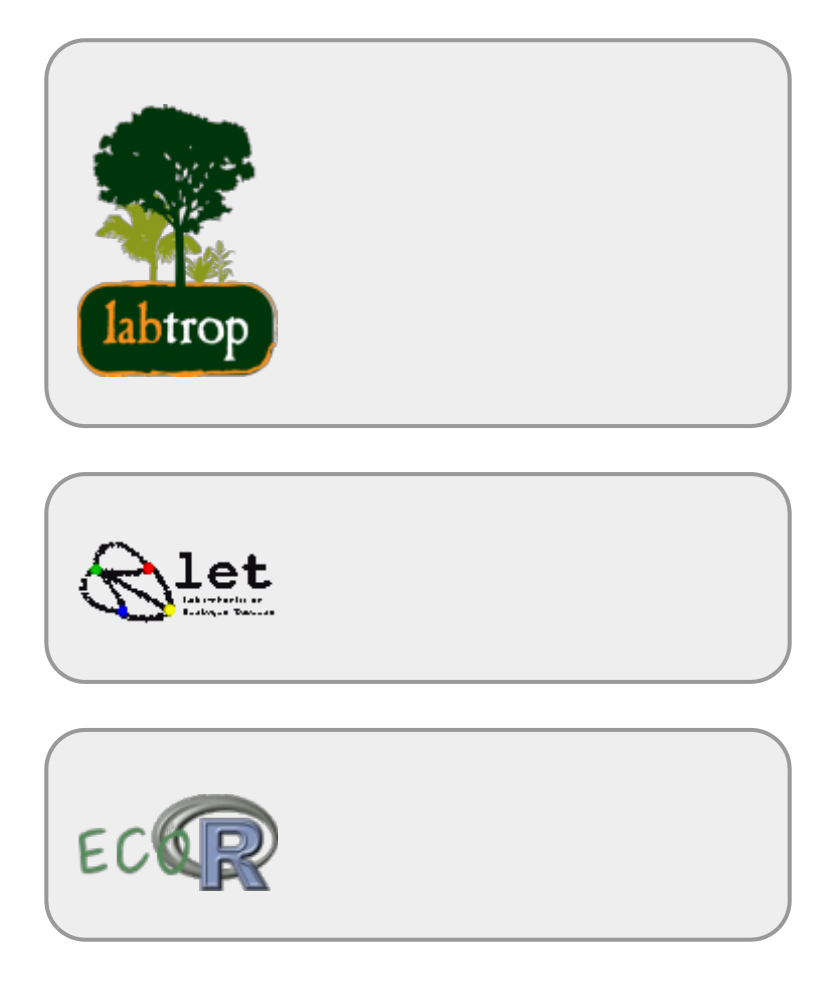

# **Visitantes**

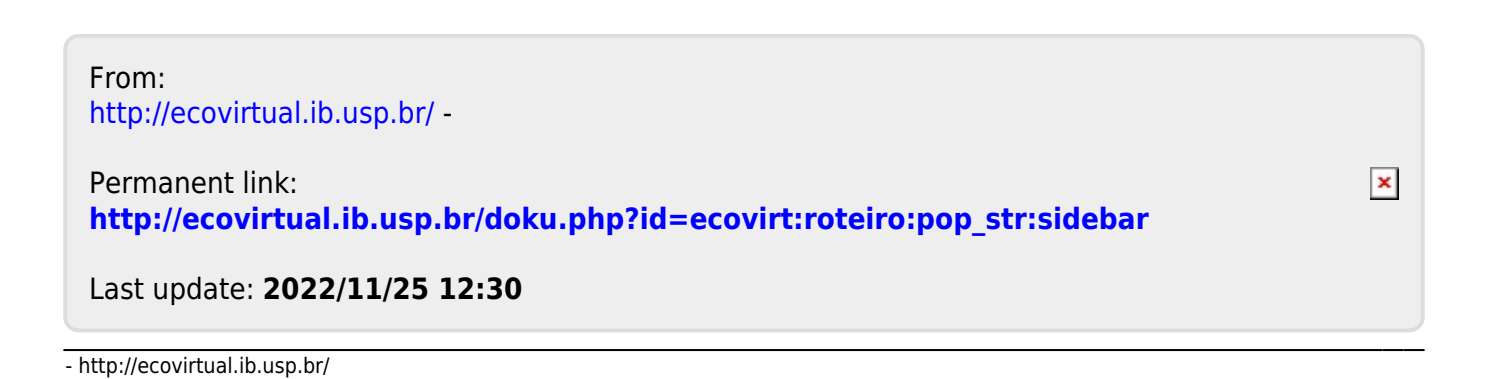

# **Programas usados no EcoVirtual**

Os roteiros deste site utilizam usam diferentes programas, indicados pelos ícones nas abas dos roteiros:

# **Ambiente**

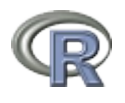

Oé um ambiente de programação para exploração e análise de dados. Talvez seja hoje o ambiente de programação estatística mais popular no meio acadêmico. Seu sucesso está vinculado a ser um programa de código aberto livre: é possível avaliar diretamente o algoritmo das funções que executam as tarefas, sem a necessidade de solicitar o código fonte ou pagar ao proprietário. Além disso, é um projeto colaborativo com um repositório com milhares de pacotes para os mais diversos fins, produzido pelos usuários e mantido por um grupo de pessoas muito comprometidas com a eficiência e facilidade de acesso.

- [Instalando o R](#page--1-0)
- veja mais informações no site oficial clicando aqui

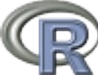

**Instalando o Plugin EcoVirtual Direto** Tendo o R instalado é possível instalar o plugin e o pacote EcoVirtual e todas as dependências. Veja o roteiro para [instalar o plugin](#page--1-0) [EcoVirtual](#page--1-0) , a interface gráfica do Rcommander é instalado automaticamente durante o processo.

# **Pacote Rcommander**

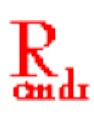

O pacote Rcommander foi desenvolvido pelo pesquisador [John Fox](http://socserv.mcmaster.ca/jfox/) da Universidade McMaster (Canadá) para ser um instrumento de suporte para seus cursos de estatística na graduação. É uma

interfacegráfica para o ambiente  $\blacksquare$  que permite a análise e apresentação gráfica de dados, sem a necessidade de aprender a linguagem de programação. Ao pensar o pacote teve a

preocupação de permitir a inclusão de novos menus através de plugins. O projeto EcoVirtual é um deles, mas existe um número crescente de funcionalidades que podem ser acopladas à interface.

> **Instalando o plugin EcoVirtual** Para a instalação do pacote EcoVirtual vá direto para [Instalação pelo repositório](#page--1-0) [oficial CRAN,](#page--1-0) a interface gráfica do Rcommander é instalado automaticamente durante o processo.

# **Para intalar apenas o**

- [Instale primeiro o R.](#page--1-0)
- $\bullet$ Inicie uma sessão do  $\blacktriangleright$  e no console digite:
- > install.packages("Rcmdr")

Uma janela se abrira com a lista de repositórios de pacotes do  $\frac{d}{dx}$  escolha uma e aguarde a instalação automática. Caso apareça uma mensagem sobre a localização da sua biblioteca, apenas aceite a localização padrão.

Após a finalização da instalação, carregue o pacote digitando:

#### >library("Rcmdr")

Se a instalação foi bem sucedida, deverá abrir uma janela com a interface gráfica, como na figura abaixo:

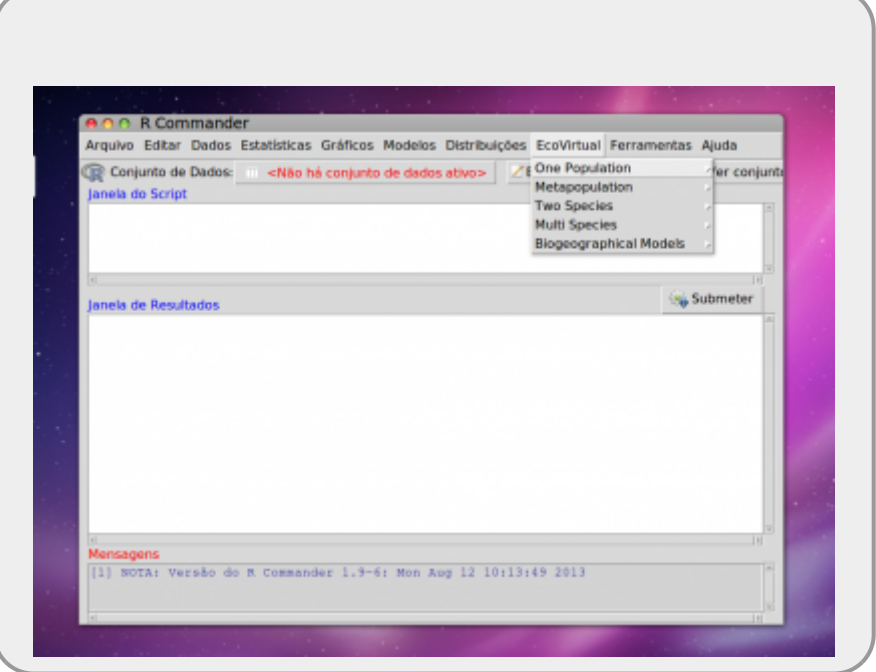

*Instalação Rcmdr MACOSX Yosemite:* se você não conseguiu instalar o Rcmdr no seu Macbook, é porque primeiro você tem que instalar o pacote [XQuartz,](http://xquartz.macosforge.org/landing/) reiniciar o computador e tentar instalar o Rcmdr.

#### **Mais informações**

- site oficial do Rcommander:<http://www.rcommander.com/>
- site do Jonh Fox apresentando o Rcmdr:<http://socserv.mcmaster.ca/jfox/Misc/Rcmdr/>
- manual em pdf: [getting-started-with-the-rcmdr.pdf](http://ecovirtual.ib.usp.br/lib/exe/fetch.php?media=ecovirt:roteiro:soft:getting-started-with-the-rcmdr.pdf)

### **Planilhas Eletrônicas**

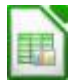

Osimbolo **aparece nas abas onde o roteiro foi concebido para se executado usando uma** planilhas eletrônica. Caso tenha o programa de planilha eletrônica de Excel instalada no seu computador, já será suficiente. Caso não tenha, sugerimos que instale o programa gratuito [LibreOffice](http://example.com) que tem uma ótima planilha eletronica (Calc), além de outros componentes similares ao Office da Microsoft. Além disso, é um projeto colaborativo de código aberto que tem uma forte vertente brasileira.

# **Outros Programas**

# **iPhyton**

# $IP[y]$ [:](http://ipython.org/) iPhyton notebooks

# **Sagemath**

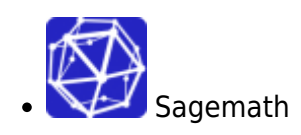

 $\pmb{\times}$ 

# **Maxima**

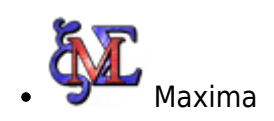

From: <http://ecovirtual.ib.usp.br/>-

Permanent link: **<http://ecovirtual.ib.usp.br/doku.php?id=ecovirt:roteiro:soft:start>**

Last update: **2023/08/08 18:28**

# **Alternativas para Instalação do EcoVirtual**

Os métodos de instalação a seguir são alternativas para o método descrito em [Instalação pelo](#page--1-0)

```
repositório oficial CRAN A instalação padrão pelo repositório do <sup>en</sup> é sempre a mais aconselhável
e segura.
```
# **Instalação pelo GitHub**

1. No R instale o pacote devtools com o comando:

```
 install.packages("devtools")
```
2. Em seguida digite os comandos para instalar o Ecovirtual:

```
library(devtools)
install qithub("ecovirt/EcoVirtual")
install github("ecovirt/EcoVirtualPlugin")
```
1. Carregue o [EcoVirtual no Rcmdr](#page--1-0)

# **Instalação longa**

Siga estas instruções se teve problemas com a instalação rápida.

- 1. Instale o [R.](#page--1-0)
- 2. No R instale o pacote [Rcommander](#page--1-0)
- 3. Baixe e instale os [arquivos do Ecovirtual](#page--1-0).
- 4. Carregue o [EcoVirtual no Rcmdr.](#page--1-0)

# **EcoVirtual no Rcmdr**

**Carregue diretamente o EcoVirtualPlugin**

library(RcmdrPlugin.EcoVirtual)

Essa é a forma mais rápida de abrir o EcoVirtual no Rcommander. Caso não funcione, tente o método descrito

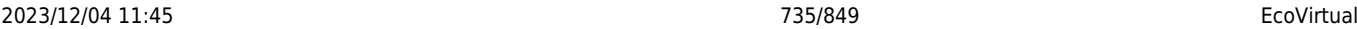

abaixo.

• Após instalar os pacotes do **EcoVirtual** abra o Rcmdr<sup>[323\)](#page--1-0)</sup>. Com o comando

library(Rcmdr)

.

Na janela do Rcmdr vá ao menu *Tools* e depois clique na opção *Load Rcmdr Plugin(s)…*. Se a instalação do EcoVirtual foi bem sucedida aparecerá o Plugin para ser ativado.

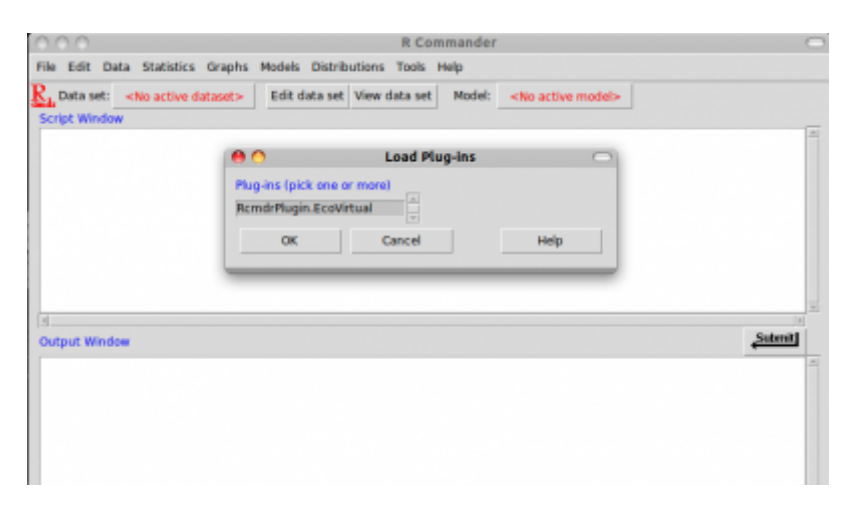

O Rcmdr irá solicitar que seja reinicializado para ativar o menu do EcoVirtual.

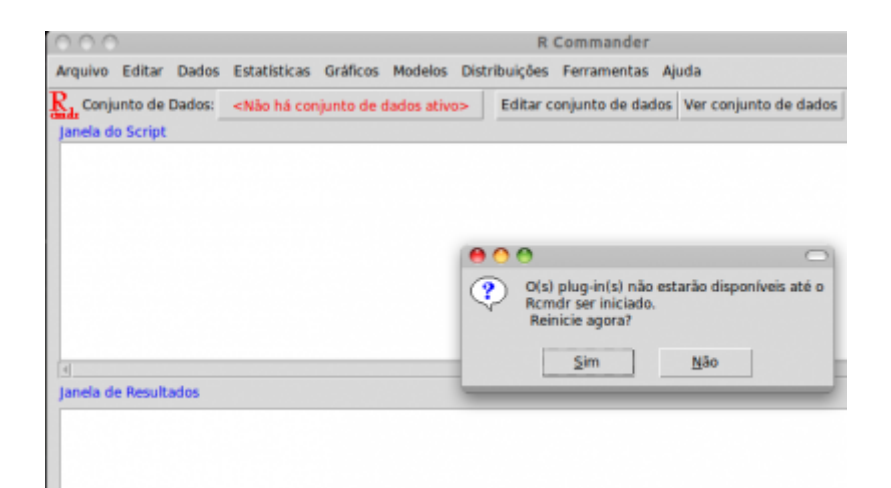

A janela do Rcmdr deverá reabrir, agora com o menu **EcoVirtual** ativado:

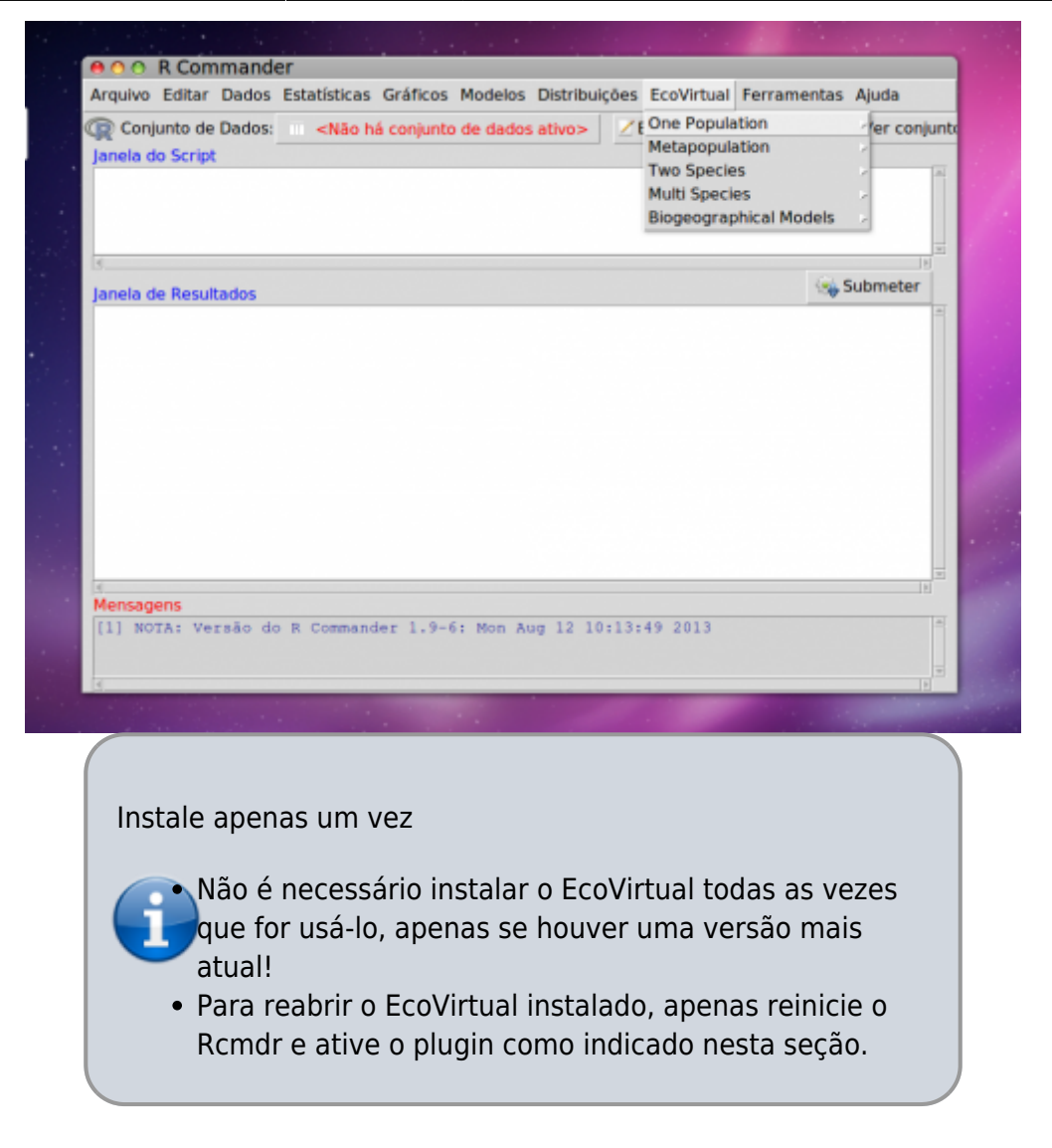

# **Problemas & Soluções**

Caso a opção de instalação do EcoVirtual-Plugin não esteja disponível no Rcmdr, houve algum problema na instalação dos pacotes. Por ordem de prioridade, tente as seguintes soluções:

- reiniciar o R e o Rcmdr e verifique se a opção do plugin aparece
- Retorne ao item anterior e reinstale ambos os pacotes do EcoVirtual, verificando as mensagens que aparecem no R verificando se não há nenhuma mensagem de erro na instalação
- Verifique se realmente as instalações foram feitas com sucesso digitando no prompt do R:

### library()

Os pacotes do EcoVirtual devem estar entre os pacotes listados!

#### $323$

Caso o Rcmdr já esteja aberto no seu computador é necessário fechá-lo e abri-lo apenas após a instalação dos pacotes do EcoVirtual.

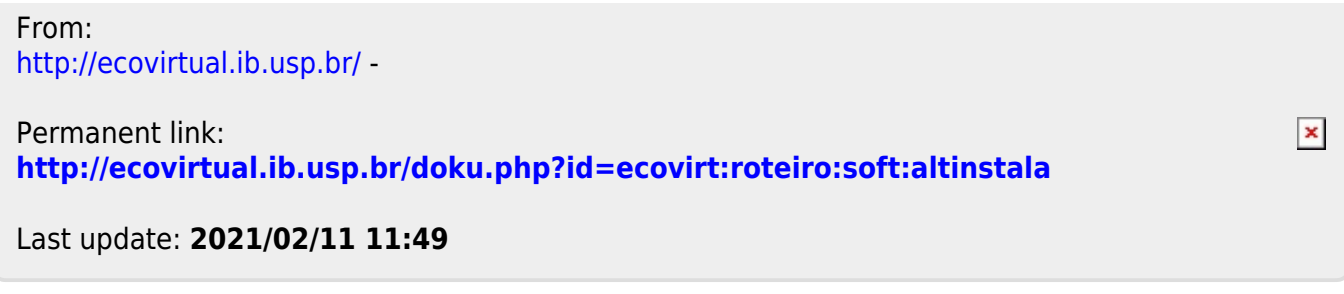

# **Instalação manual do EcoVirtual**

Siga estas instruções se teve problemas com a [Instalação](#page--1-0) [pelo repositório oficial CRAN](#page--1-0) do pacote EcoVirtual.

# **Instalação**

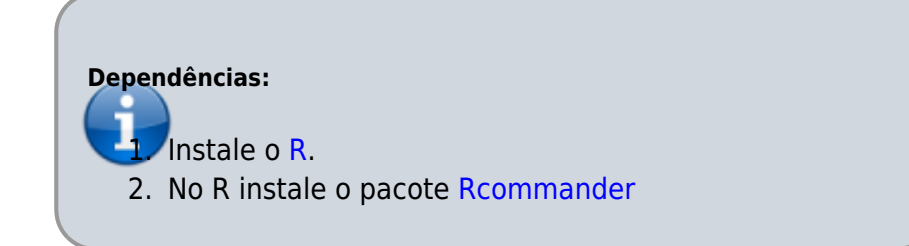

### **Arquivos do EcoVirtual**

É necessário a instalação de dois pacotes para a utilização do **EcoVirtual** através da interface do Rcmdr. Baixe os arquivos dos pacotes EcoVirtual e PluginRcmdr.EcoVirtual para o seu sistema operacional.

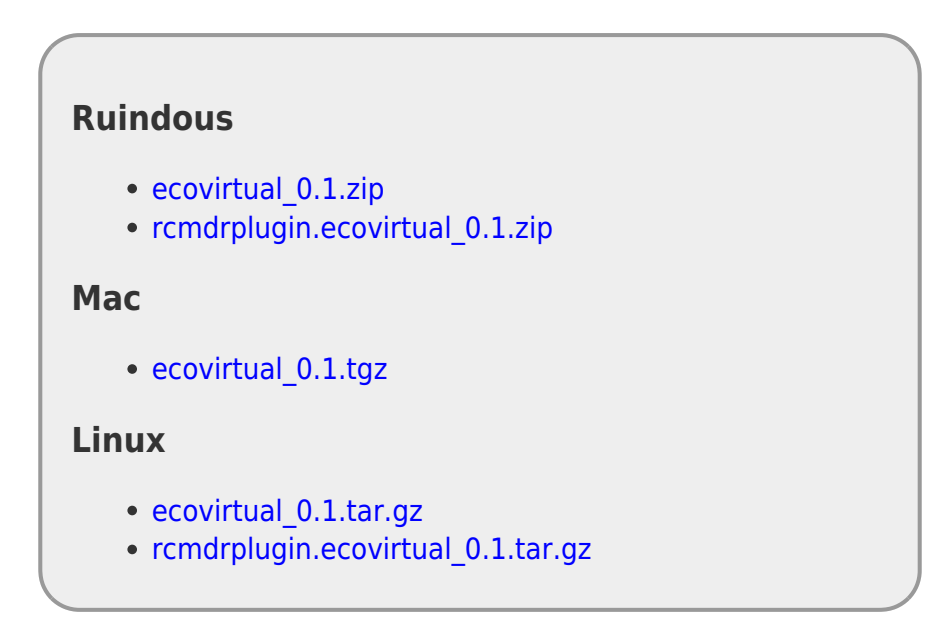

### **ruWindows**

- 1. Baixe os arquivos de instalação do **Ecovirtual**.
- 2. No menu do R → *Pacotes*, vá em *Instalar pacote(s) a partir de arquivo .zip local*. Selecione o arquivo EcoVirtual x.xxx.zip<sup>[324\)](#page--1-0)</sup> e instale.
- 3. Em seguida, No menu do R → *Pacotes*, vá em *Instalar pacote(s) a partir de arquivo .zip*

*local*. Selecione o arquivo RcmdrPlugin.ecovirtal\_x.xxx.zip.

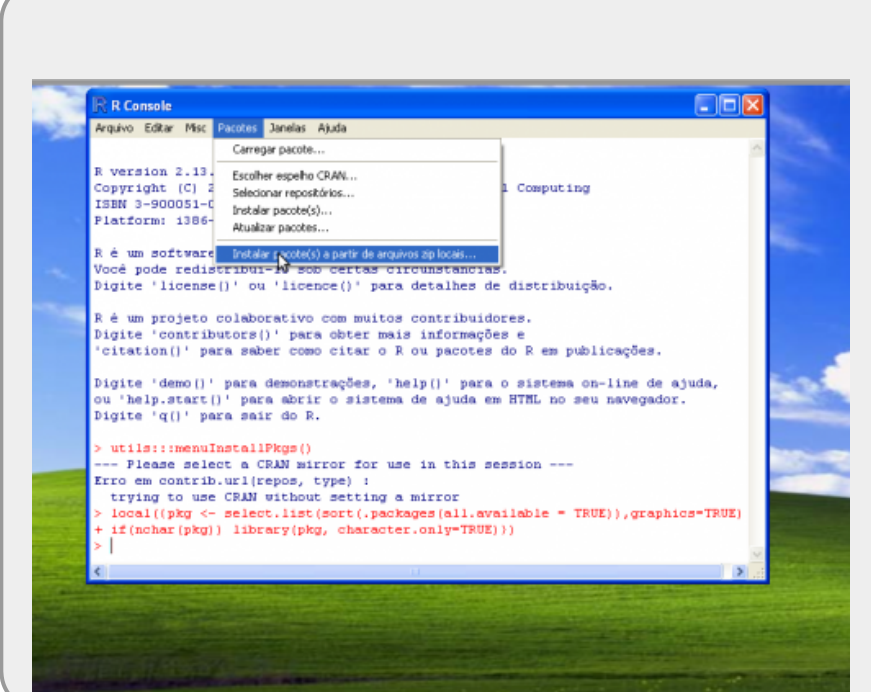

### **Mac**

- 1. Baixe os arquivos de instalação do **Ecovirtual**.
- 2. Vá ao menu *Packages & Data* , em seguida em *Packages Installer*. Na janela que se abre, mude a seleção para *Local Source Packages*

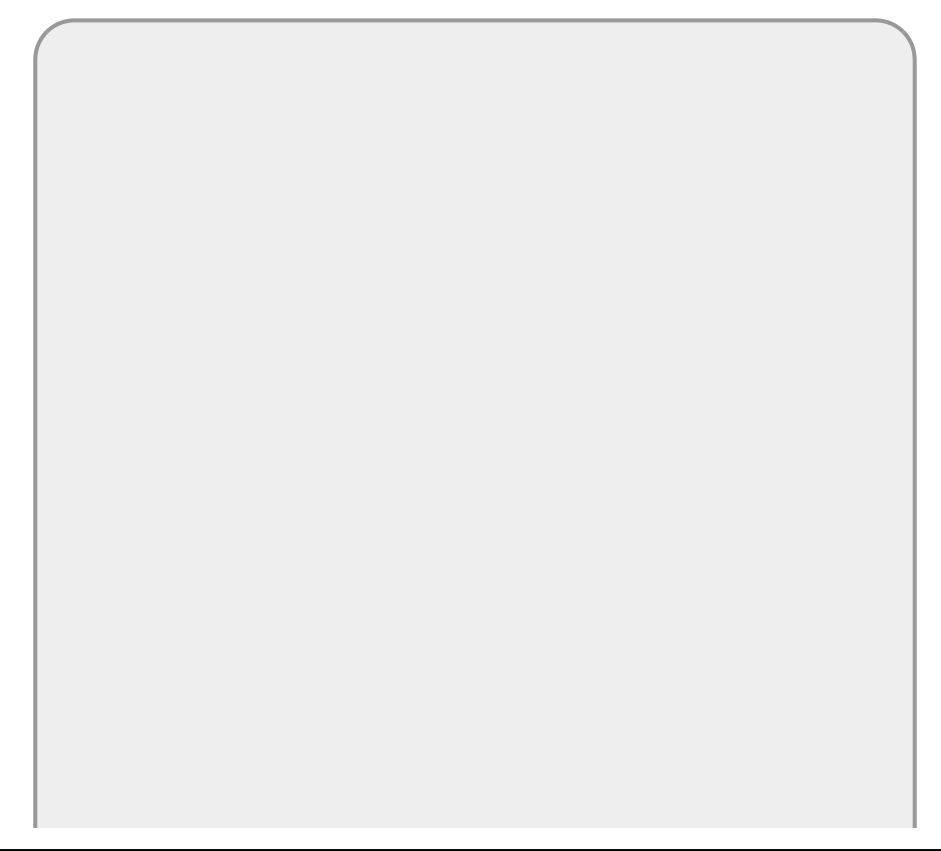

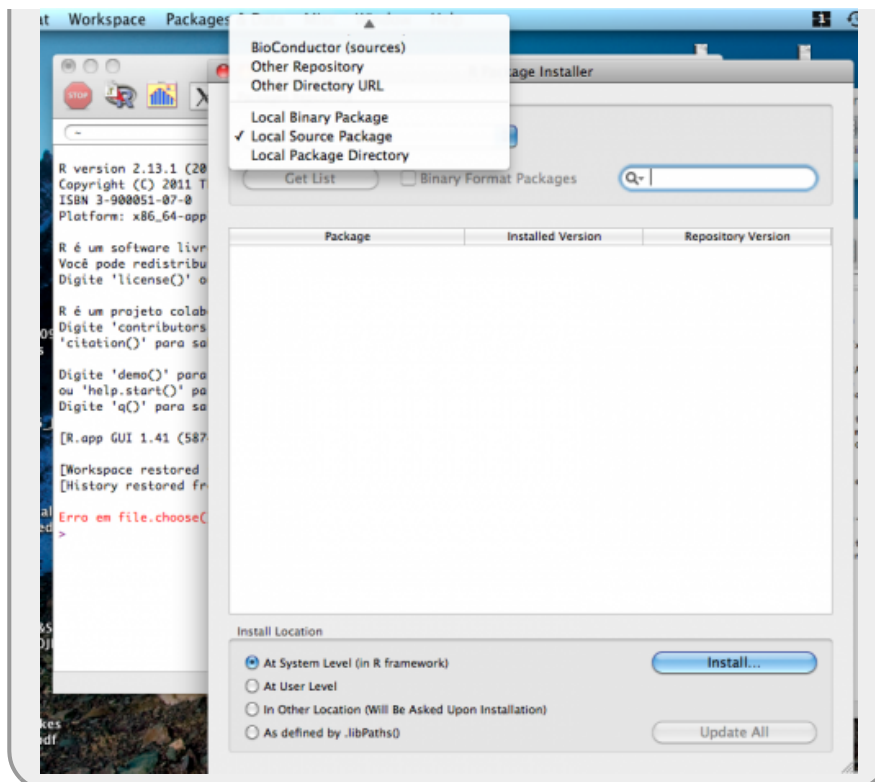

- 3. Na nova janela que se abre, navegue até o diretório em que salvou os arquivos e selecione ecovirtual  $x$ .xxx.tar.gz<sup>[325\)](#page--1-0)</sup>
- 4. Clique em *Install…*
- 5. Repita o mesmo procedimento para o arquivo rcmdrplugin.ecovirtual x.xxx.tar.gz

### **Linux**

- 1. Baixe os arquivos de instalação do **Ecovirtual** .
- 2. Execute o R
- 3. Na linha de comando do R digite o código abaixo, modificando /caminho para o caminho para o diretório onde você gravou o arquivo de instalação:

```
install.packages("/caminho/ecovirtual_x.xxx.tar.gz" ,repos=NULL)
```
install.packages("/caminho/rcmdrplugin.ecovirtual\_x.xxx.tar.gz" ,repos=NULL)

Onde x.xxx é a versão dos arquivos de instalação.

### **Carregue o EcoVirtual**

Instruções [aqui](#page--1-0).

```
324)
```
onde x.xxx é o número da versão [325\)](#page--1-0) onde x.xxx é a versão do pacote

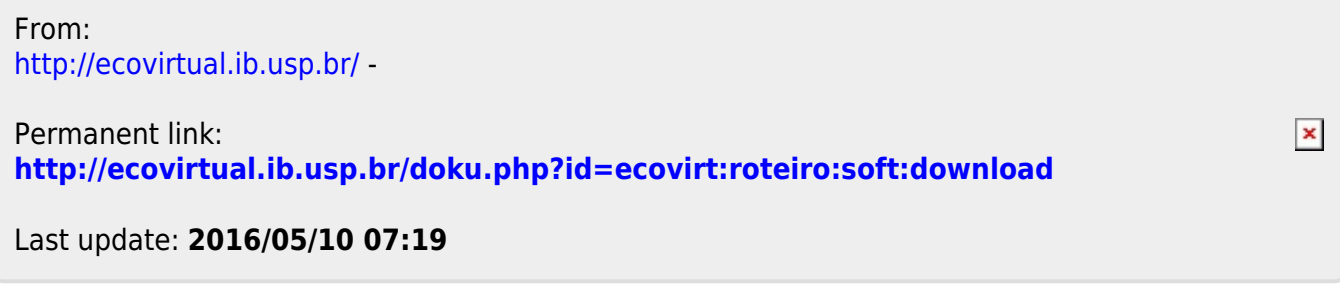

# **Instalando o R**

Para os roteiros deste wiki indicados com o ícone <sup>p</sup>e você deve ter o ambiente R instalado em seu computador,

Vá à [página principal do R](http://www.r-project.org/) e clique no link para o CRAN [326\)](#page--1-0), e escolha o repositório mais próximo de você para baixar arquivos de instalação.

Neste repositório você verá links para baixar os arquivos de instalação do R para sistemas operacionais Linux, Mac e Windows. Clique no link de seu sistema operacional e verá as instruções para baixar e instalar a versão mais recente do R[.](http://ecovirtual.ib.usp.br/lib/exe/detail.php?id=ecovirt%3Aroteiro%3Asoft%3Ainstalacao_apenas_r&media=ecovirt:rlogo.png) As seções a seguir fazem um caminho abreviado destas instruções. Se não funcionarem, consulte as instruções completas para cada sistema operacional, no site do R.

# **Windows**

- 1. Baixe o arquivo de instalação do R para Windows.
- 2. Execute o instalador em seu sistema.
- 3.A instalação vai criar um ícone  $\mathbb R$  para executar o R em sua área de trabalho ou no lançador de aplicativos. Clique neste ícone.
- 4. Ao clicar no ícone o R é executado e uma tela como esta deve ser exibida:

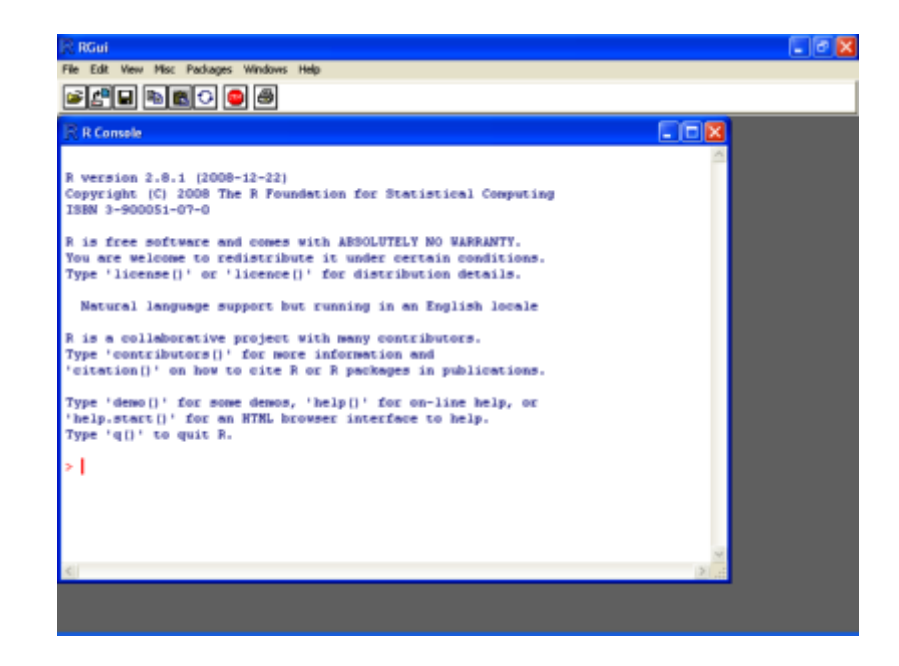

# **Mac-OS**

- 1. Vá à página com os instaladores de R para Mac-OS, e baixe o instalador mais recente que seja compatível com a versão de seu OS.
- 2. Em seu computador, use o navegador de arquivos (Finder ou equivalente) para localizar o arquivo de instalação de você baixou. Clique no ícone deste arquivo para iniciar a instalação.
- 3.A instalação vai criar um ícone  $\mathbb R$  para executar o R no lançador de aplicativos (Launcher). Clique neste ícone.

4. Ao clicar no ícone o R é executado e uma tela como esta deve ser exibida:

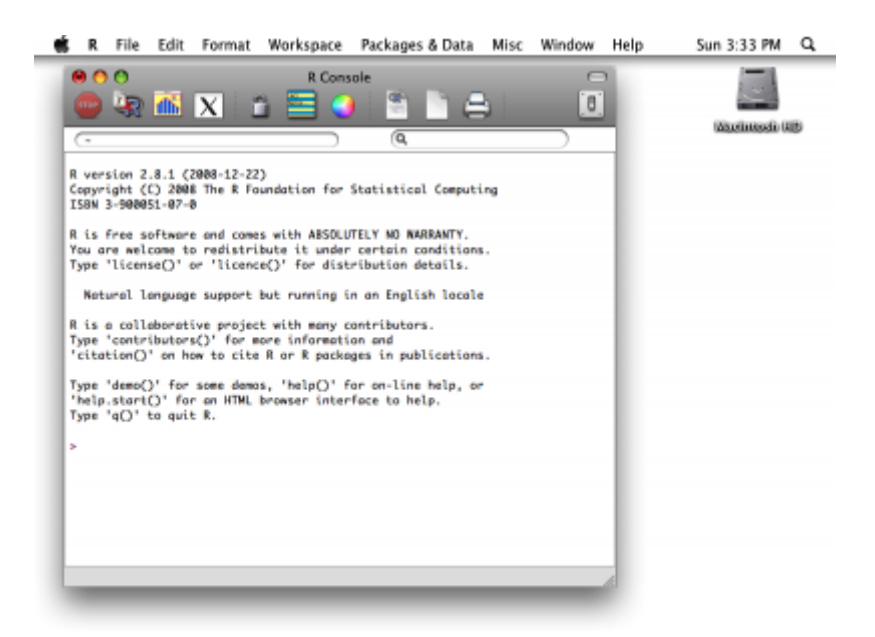

# **Linux**

Para as distribuições linux que usam o repositórios Debian, pode-se baixar diretamente o pacote pelo programa de gerenciamento de pacotes (Synaptic no Ubuntu e Debian) e selecionar dentro o pacote *r-base* ou r-base-core. Após marcar para a instalação, deve aceite a instalação dos pacotes adicionais, isso irá instalar automaticamente a distribuição básica do R.

No **Ubuntu** há a alternativa de instalar pelo aplicativo *Ubuntu Software Center* que vem na distribuição base. No programa busque R core e antes de instalar olhe as informações adicionais onde há opções de instalação de alguns módulos importantes. Para aqueles que querem instalar diretamente a partir do pacote do CRAN, há um bom tutorial para instalação do R disponível em: [R no](http://ecologia.ib.usp.br/labtrop/doku.php?id=labtrop:dicas:intalarunbutu) [linux](http://ecologia.ib.usp.br/labtrop/doku.php?id=labtrop:dicas:intalarunbutu)

# **Opcional: explorando e instalando pacotes**

Váà seção de pacotes adicionais do  $\mathbb R$ , que te enviará para uma lista e breve descrição dos pacotes disponíveis para baixar. Nela você pode ter uma idéia da quantidade e diversidade de aplicações que a comunidade de usuários do  $\mathbb R$  já desenvolveu. Uma visão temática destes pacotes é fornecida nas "Task Views", cujo link está na página de pacotes.

Veja a Task view "Environmetrics" , que descreve as aplicações disponíveis para ecologia. Experimente instalar um dos pacotes em seu computador, usando a função install.packages. Para entender como usá-la vejo a página da ajuda desta função, executando o comando "help(install.packages)".

#### [326\)](#page--1-0)

o que é isto? veja [no wiki!](http://cran.r-project.org/doc/FAQ/R-FAQ.html#What-is-CRAN_003f)

- http://ecovirtual.ib.usp.br/

 $\pmb{\times}$ 

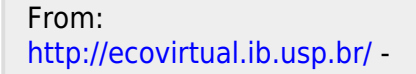

Permanent link: **[http://ecovirtual.ib.usp.br/doku.php?id=ecovirt:roteiro:soft:instalacao\\_apenas\\_r](http://ecovirtual.ib.usp.br/doku.php?id=ecovirt:roteiro:soft:instalacao_apenas_r)**

Last update: **2021/07/27 01:14**

#### Pacote EcoVirtual

Para os roteiros deste wiki indicados com o ícone  $\frac{R}{2}$  você deve ter o ambiente R instalado em seu computador, com os pacotes **Rcmdr**, **Ecovirtual** e **RcmdrPlugin.EcoVirtual**. Apesar de serem três pacotes, a instalação do último irá instalar os outros por dependênica. Portanto, só há necessidade de instalar o pacote **RcmdrPlugin.EcoVirtual**.

# **Instalação pelo repositório oficial CRAN**

Pré-instalação:

- 1. Instale o [R.](#page--1-0)
- 2. Abra o programa  $\left\langle \mathbb{R}\right\rangle$ [,](http://ecovirtual.ib.usp.br/lib/exe/detail.php?id=ecovirt%3Aroteiro%3Asoft%3Ainstalacaor&media=ecovirt:rlogo.png) em seguida:

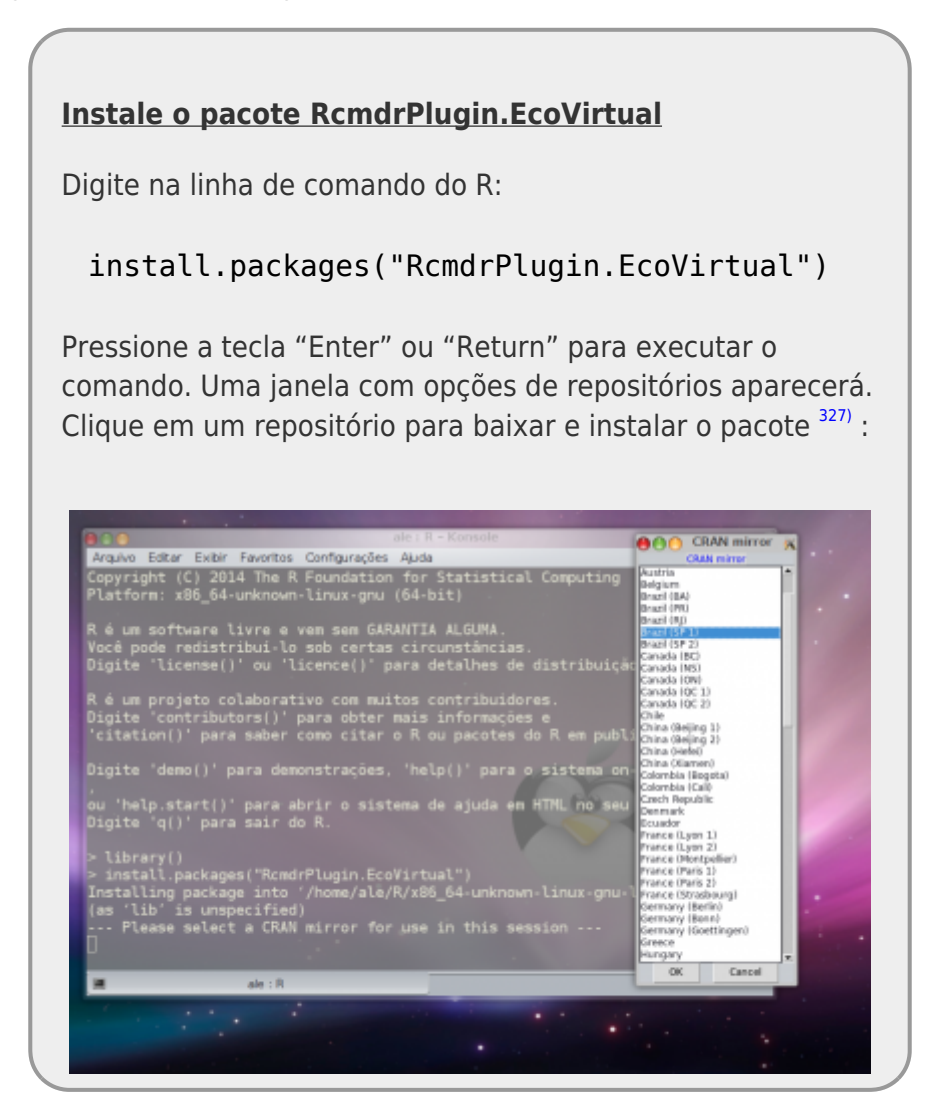

Após a instalação, carregue o pacote, digitando na linha de comando R o seguinte:

library("RcmdrPlugin.EcoVirtual")

Aperte "Enter/Return" para executar este comando.

Se não houve problemas na instalação e carregamento dos pacotes, a seguinte interface gráfica deve aparecer no seu computador, contendo o menu do **EcoVirtual**.

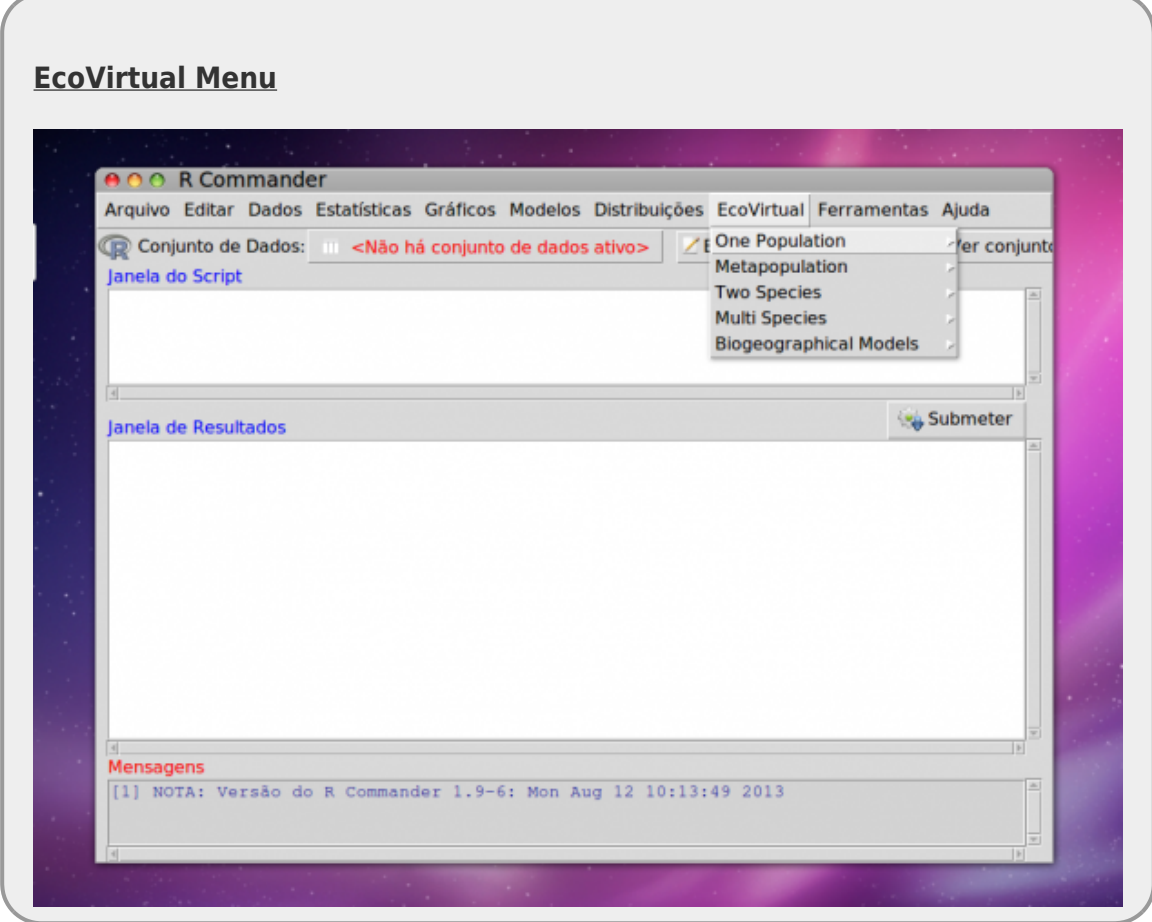

# **Problemas na Instalação**

Esse é o procedimento padrão para a instalação e carregamento dos pacotes necessários para os roteiros com o símbolo  $\frac{k}{4}$ . Caso tenha problemas para a instalação pelo repositório oficial, veja [alternativas de instalação.](#page--1-0)

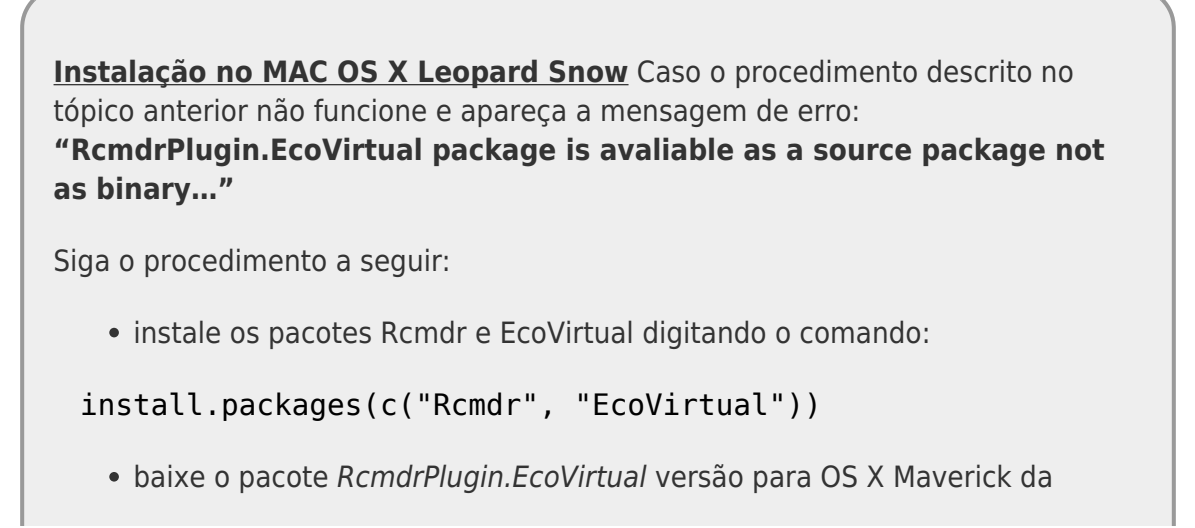

 $\pmb{\times}$ 

página do pacote no CRAN: [Pacote RcmdrPlugin.EcoVirtual](http://cran.r-project.org/web/packages/RcmdrPlugin.EcoVirtual/index.html)

- salve o arquivo RcmdrPlugin.EcoVirtual\_1.0.tgz em uma pasta do seu computador
- instale a partir desse arquivo utilizando a função install.packages()

#### [327\)](#page--1-0)

em geral escolhemos o repositório na instituição mais pŕoxima de onde estamos.

From: <http://ecovirtual.ib.usp.br/>-

Permanent link: **<http://ecovirtual.ib.usp.br/doku.php?id=ecovirt:roteiro:soft:instalacaor>**

Last update: **2021/07/27 00:38**

# **Instalando o Rcommander**

# **ruWindows**

Para instalar o R commander no Windows abra o R e no menu clique em *Pacotes*, em seguida em

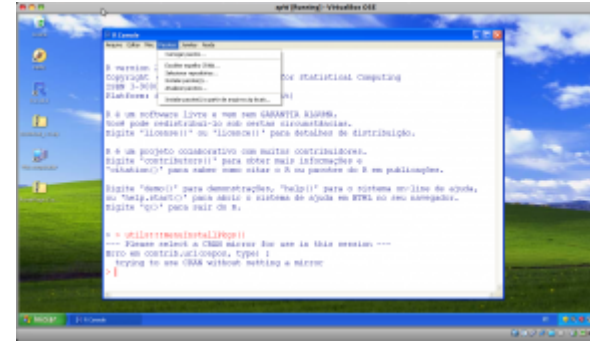

*[I](http://ecovirtual.ib.usp.br/lib/exe/detail.php?id=ecovirt%3Aroteiro%3Asoft%3Ainstalacaorcmdr&media=ecovirt:rpacotes.png)nstalar Pacotes*. Na janela de repositórios que se abrirá escolha um localidade mais próxima de onde se encontra. Em seguida aparecerá a lista de pacotes disponíveis no repositório, selecione *Rcmdr* e solicite da instalação. Após a instalação, para abrir a interface gráfica do Rcmdr é necessário carregar o pacote que pode ser feito no mesmo menu *Pacotes* selecionando em seguida *Carregar pacotes…*. Na janela selecione o *Rcmdr*.

#### **ATENÇÃO**

Quando o Rcmdr estiver carregando uma janela abrirá solicitando a instalação de pacotes adicionais. Você não precisa deles!! **NÃO INSTALE ESSES PACOTES**, o processo é demorado e dependendo da velocidade de conexão da internet pode demorar horas!

# **Linux**

Para os sistemas operacionais Unix-like pode-se instalar o pacote diretamente no console do R digitando:

```
install.packages("Rcmdr")
## para iniciar o Rcmdr:
library(Rcmdr)
```
# **Rcmdr no Mac-OS**

Para Mac-Os, veja as instruções no link: [Instalando o Rcmdr no Mac](http://socserv.mcmaster.ca/jfox/Misc/Rcmdr/installation-notes.html)

Abaixo um resumo do que devem fazer, qualquer problema acessem a página acima que é a página oficial do Rcmdr, escrita pelo seu idealizador John Fox.

Em geral, para a correta instalação do Rcmdr no Mac é necessário que seja instalado antes um aplicativo que permite a execução da interface gráfica tcltk.

1. Baixe o aplicativo do linque abaixo:

<http://socserv.mcmaster.ca/jfox/Courses/soc3h6/tcltk-8.5.5-x11.dmg>

 $\pmb{\times}$ 

- 2. Instale o arquivo clicando duas vezes nele. Caso abra uma janela mostrando um outro arquivo com o mesmo nome, repita a operação.
- 3. Siga as instruções de instalação e verifique que o aplicativo foi corretamente instalado.
- 4. Abra o R e entre no menu *Packages & Data*, em seguida em *Packages-Installer* e selecione a opção de repositórios *Cran Source*, em seguida procure o Rcmdr e solicite a instalação.

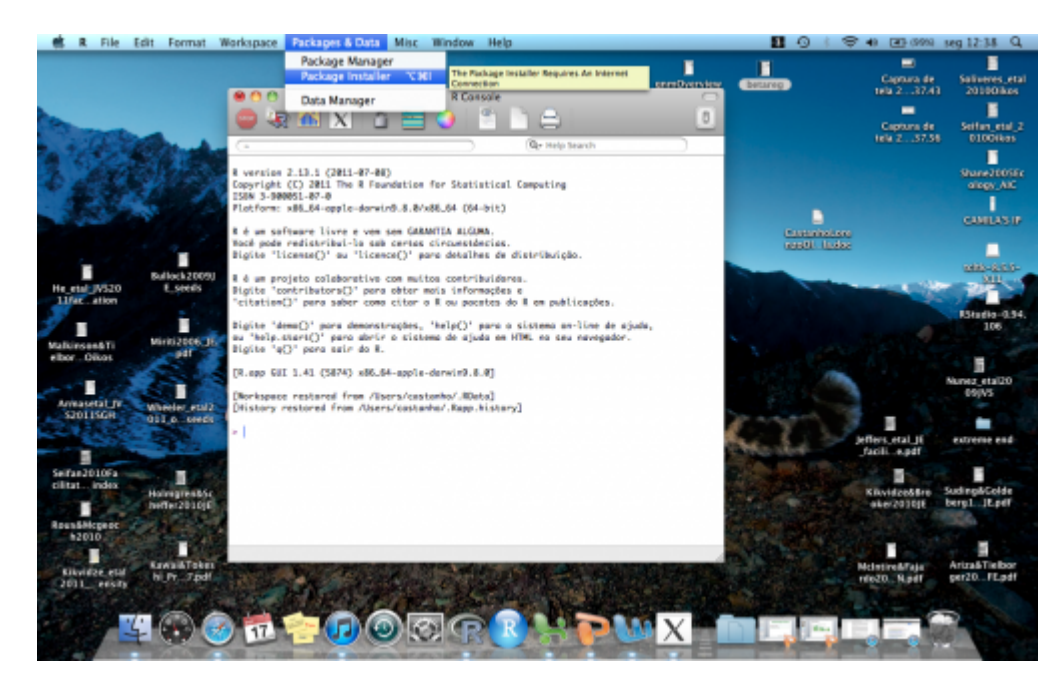

From: <http://ecovirtual.ib.usp.br/>-

Permanent link: **<http://ecovirtual.ib.usp.br/doku.php?id=ecovirt:roteiro:soft:instalacaorcmdr>**

Last update: **2016/05/10 07:19**

# **Instalação do Programita**

Na prática de [Estrutura Espacial](#page--1-0) vamos utilizar um programinha chamado [Programita](https://www.ufz.de/index.php?en=41413), feito pelo pesquisador Thorsten Wiegand para quantificar o padrões espaciais usando medidas multiescala baseadas em distância entre pontos. O programita só roda em sistemas operacionais "RuWindows", para outros sistemas operacionais veja a sessão [Programita e Vinho](#page--1-0)

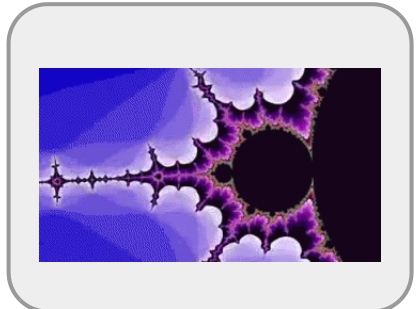

### **Instruções gerais**

- baixe o [programita aqui](http://ecovirtual.ib.usp.br/lib/exe/fetch.php?media=ecovirt:roteiro:programita.zip) em uma pasta específica do seu computador;
- descompacte o arquivo programita.zip;
- uma pasta programita com o arquivo ProgramitaJulio2006.exe será criada;
- clique com o botão direito no mouse no link [padrao01all.dat](http://ecovirtual.ib.usp.br/lib/exe/fetch.php?media=ecovirt:roteiro:padrao01all.dat) e salve na pasta programita que tem o arquivo ProgramitaJulio2006.exe ;
- clique 2x no arquivo ProgramitaJulio2006.exe para abrir o programa;
- certifique-se que os dados padrao01all.dat está disponível na interface do programa.

#### **Entrando dados no Programita**

Para acessar os dados pelo programita os arquivos **devem estar no mesma pasta do arquivo .exe** do programa. O programita aceita arquivos em formato de texto, separados por tabulação (ou espaço) com extensão .dat ou .asc. Os arquivo de dados possui a seguinte estrutura:

#### **A primeira linha contém informações gerais sobre o arquivo de dados:**

- valor mínimo de x;
- valor máximo de x;
- valor mínimo de y;
- valor máximo de y; e
- número total de indivíduos

#### **A partir da segunda linha, estão os dados dos pontos que serão analisados:**

- primeira coluna com as coordenadas x dos indivíduos;
- segunda coluna com as coordenadas y dos indivíduos;
- terceira coluna com os pontos do padrão 1 identificados por 1 e do padrão 2 por  $0^{328}$ ;
- quarta coluna com os pontos do padrão 1 identificado por 0 e do padrão 2 por 1 [329\)](#page--1-0).

No caso de dados univariados, a terceira coluna será sempre 1 e a quarta coluna sempre 0. Para dados bivariados as terceira e quarta colunas terão valores de 0 e 1 de acordo com o padrão do ponto.

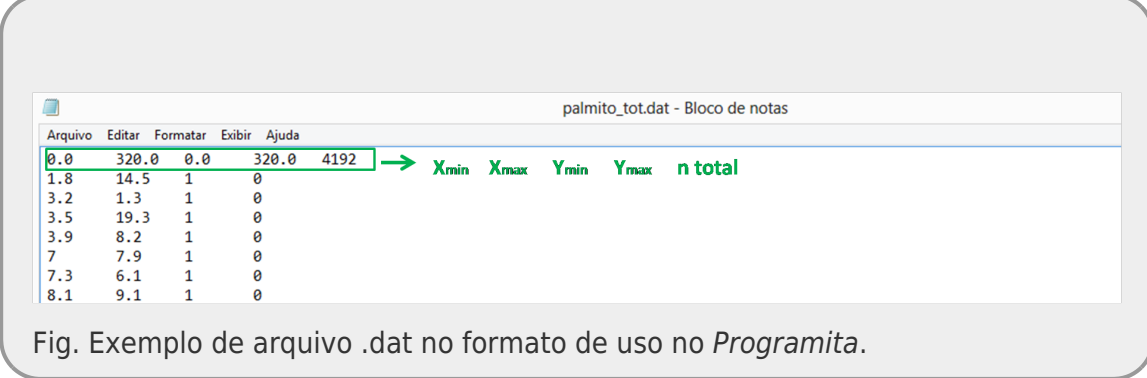

Para baixar o manual do **Programita** clique [aqui.](http://ecovirtual.ib.usp.br/lib/exe/fetch.php?media=ecovirt:roteiro:manualprogramita2004b.pdf)

# **Programita e Vinho**

Para rodar o programita em sistemas operacionais Linux e Mac OS pode se utilizar o aplicativo [Wine](https://dl.winehq.org/wine-builds/macosx/pool/winehq-stable-5.0.pkg) que roda programas do windows em outros sistemas operacionais. Para MacOS, baixe o Wine [para MacOS](https://dl.winehq.org/wine-builds/macosx/pool/winehq-stable-5.0.pkg) e clique no arquivo para instalar. Para Linux o pacote está disponível nos repositórios oficiais, mas pode ser baixado também no link [Wine para Linux](https://dl.winehq.org/wine/source/6.0/wine-6.0.1.tar.xz)

[328\)](#page--1-0) no caso de dados bivariados [329\)](#page--1-0) tb. no caso de dados com dois tipos de pontos

From: <http://ecovirtual.ib.usp.br/>-  $\pmb{\times}$ Permanent link: **<http://ecovirtual.ib.usp.br/doku.php?id=ecovirt:roteiro:soft:instalaprg>** Last update: **2021/08/18 15:34**

# **R e pacote EcoVirtual**

Para os roteiros deste wiki indicados com o ícone  $\frac{R}{4}$  você deve ter o ambiente R instalado em seu computador, com o pacote **Ecovirtual**. Siga as instruções abaixo para instalar.

# **Instalação rápida**

- 1. Instale o R. Instruções [aqui.](#page--1-0)
- 2. No R instale o pacote devtools com o comando:

```
 install.packages("devtools")
```
3. Em seguida digite os comandos para instalar o Ecovirtual:

```
library(devtools)
install qithub("EcoVirtual", "ecovirt")
install qithub("EcoVirtualPlugin", "ecovirt")
```
4. Siga para a seção [Ecovirtual no Rcmdr](#page--1-0)

# **Instalação longa**

Siga estas instruões se teve problemas com a instalação rápida.

Os roteiros com o pacote EcoVirtual foram elaborados para serem utilizados no ambiente de

programação . Ele não é um software do tipo aplicativo, a preocupação não é com amigabilidade, mas com flexibilidade e capacidade de manipulação de dados e realização de análises.

Osroteiros podem ser seguidos utilizando-se apenas a interface básica do R, com linhas de comando, copiando-se o código e executando as linhas diretamente no programa. Como nossa intençãonão é ensinar o uso do  $\mathbb{R}^{330}$ , preparamos um pacote com as ferramentas do EcoVirtual baseado em uma interface gráfica de usuário (GUI) chamada Rcommander.

O Rcommander é uma interface gráfica com menu interativo, criada por John Fox, que permite a inclusão de novas ferramentas através de plugins. As ferramentas do EcoVirtual estão separadas em dois pacotes: (1) EcoVirtual com as funções básicas e (2) RcmdrPlugin.EcoVirtual que cria o menu de interface no Rcommander. Para rodar os roteiros usando a interface gráfica do Rcommander é necessário instalar:

- 1. O ambiente de programação R: [Instalando o R](#page--1-0)
- 2. O pacote Rcommander dentro do R: [Instalando o Rcommander](#page--1-0)
- 3. Os pacotes do EcoVirtual disponíveis nesse wiki: [Instalando o EcoVirtual](#page--1-0).

 $\mathbf{L}$ 

# **Arquivos de instalação**

Comece baixando os arquivos de instalação do **EcoVirtual** abaixo:

### **Ruindous**

- ecovirtual 0.05.zip}}preservefilenames:autofilled:EcoVirtual 0.05.zip
- [RcmdrPlugin.EcoVirtual\\_0.05.zip}}preservefilenames::RcmdrPlugin.EcoVirtual\\_0.05.zip](http://ecovirtual.ib.usp.br/lib/exe/fetch.php?media=ecovirt:roteiro:soft:rcmdrplugin.ecovirtual_0.05.zip)

### **Linux e Mac**

——

- [ecovirtual\\_0.05.tar.gz}}preservefilenames:autofilled:EcoVirtual\\_0.05.tar.gz](http://ecovirtual.ib.usp.br/lib/exe/fetch.php?media=ecovirt:roteiro:soft:ecovirtual_0.05.tar.gz)
- [rcmdrplugin.ecovirtual\\_0.05.tar.gz}}preservefilenames:autofilled:RcmdrPlugin.EcoVirtual\\_0.05.t](http://ecovirtual.ib.usp.br/lib/exe/fetch.php?media=ecovirt:roteiro:soft:rcmdrplugin.ecovirtual_0.05.tar.gz) [ar.gz](http://ecovirtual.ib.usp.br/lib/exe/fetch.php?media=ecovirt:roteiro:soft:rcmdrplugin.ecovirtual_0.05.tar.gz)

[Alexandre Adalardo](mailto:aleadalardo@gmail.com) 2013/11/13 19:34

# **Instalando o R**

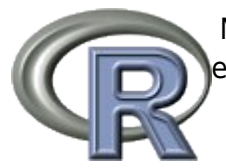

Napágina principal do **R** clique no link para o CRAN (o que é isto? veja [no wiki!](http://cran.r-project.org/doc/FAQ/R-FAQ.html#What-is-CRAN_003f)), e escolha o repositório mais próximo de você para baixar arquivos de instalação.

Sigaas instruções das FAQS para baixar e instalar a versão mais recente do <sup>p</sup>a para seu sistema operacional (Windows/ Mac/ Linux).

Váà seção de pacotes adicionais do  $\mathbb R$ , que te enviará para uma lista e breve descrição dos pacotes disponíveis para baixar. Nela você pode ter uma idéia da quantidade e diversidade de aplicações que a comunidade de usuários do  $\mathbb R$  já desenvolveu. Uma visão temática destes pacotes é fornecida nas "Task Views", cujo link está na página de pacotes.

Veja a Task view "Environmetrics" , que descreve as aplicações disponíveis para ecologia. Escolha um dos pacotes e instale em seu computador.

Instalando R no Linux

Para as distribuições linux que usam o repositórios Debian, pode-se baixar diretamente o pacote pelo programa de gerenciamento de pacotes (Synaptic no Ubuntu e Debian) e selecionar dentro o pacote *r-base* ou r-base-core. Após marcar para a instalação, deve aceite a instalação dos pacotes adicionais, isso irá instalar automaticamente a distribuição básica do R.

Π No **Ubuntu** há a alternativa de instalar pelo aplicativo *Ubuntu Software Center* que vem na

distribuição base. No programa busque R core e antes de instalar olhe as informaçôes adicionais onde há opções de intalação de alguns módulos importantes. Para aqueles que querem instalar diretamente a partir do pacote do CRAN, há um bom tutorial para instalação do [R](http://ecologia.ib.usp.br/labtrop/doku.php?id=labtrop:dicas:intalarunbutu) disponível em: R <sup>1</sup> [no linux](http://ecologia.ib.usp.br/labtrop/doku.php?id=labtrop:dicas:intalarunbutu)

# **Instalando o Rcommander**

## **ruWindows**

Para instalar o R commander no Windows abra o R e no menu clique em *Pacotes*, em seguida em

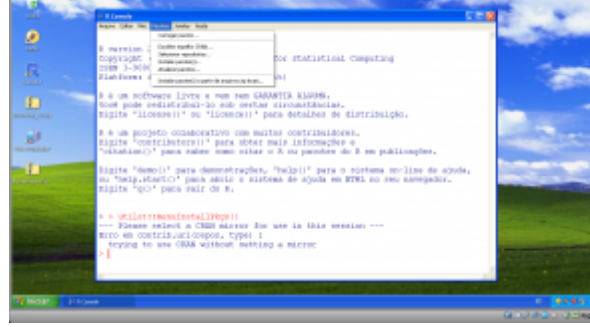

*Instalar Pacotes*. Na janela de repositórios que se abrirá escolha um localidade mais próxima de onde se encontra. Em seguida aparecerá a lista de pacotes disponíveis no repositório, selecione *Rcmdr* e solicite da instalação. Após a instalação, para abrir a interface gráfica do Rcmdr é necessário carregar o pacote que pode ser feito no mesmo menu *Pacotes* selecionando [e](http://ecovirtual.ib.usp.br/lib/exe/detail.php?id=ecovirt%3Aroteiro%3Asoft%3Aroteiros&media=ecovirt:rpacotes.png)m seguida *Carregar pacotes…*. Na janela selecione o *Rcmdr*.

```
ATENÇÃO
Quando o Rcmdr estiver carregando uma janela
abrirá solicitando a instalação de pacotes
adicionais. Você não precisa deles!! NÃO
INSTALE ESSES PACOTES, o processo é
demorado e dependendo da velocidade de
 conexão da internet pode demorar horas!
```
### **Linux**

Para os sistemas operacionais Unix-like pode-se instalar o pacote diretamente no console do R digitando:

```
install.packages("Rcmdr")
## para iniciar o Rcmdr:
library(Rcmdr)
```
### **Rcmdr no Mac-OS**

Para Mac-Os, veja as instruções no link: [Instalando o Rcmdr no Mac](http://socserv.mcmaster.ca/jfox/Misc/Rcmdr/installation-notes.html)

Abaixo um resumo do que devem fazer, qualquer problema acessem a página acima que é a página oficial do Rcmdr, escrita pelo seu idealizador John Fox.

Em geral, para a correta instalação do Rcmdr no Mac é necessário que seja instalado antes um

aplicativo que permite a execução da interface gráfica tcltk.

1. Baixe o aplicativo do linque abaixo:

<http://socserv.mcmaster.ca/jfox/Courses/soc3h6/tcltk-8.5.5-x11.dmg>

- 2. Instale o arquivo clicando duas vezes nele. Caso abra uma janela mostrando um outro arquivo com o mesmo nome, repita a operação.
- 3. Siga as instruções de instalação e verifique que o aplicativo foi corretamente instalado.
- 4. Abra o R e entre no menu *Packages & Data*, em seguida em *Packages-Installer* e selecione a opção de repositórios *Cran Source*, em seguida procure o Rcmdr e solicite a instalação.

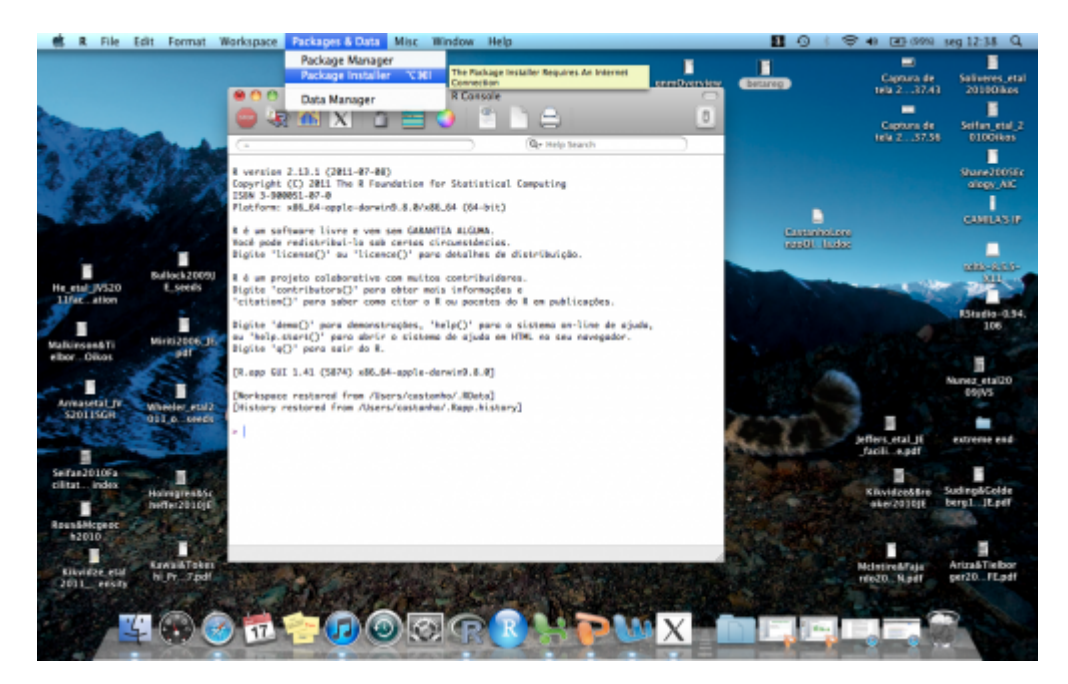

# **Instalando o EcoVirtual**

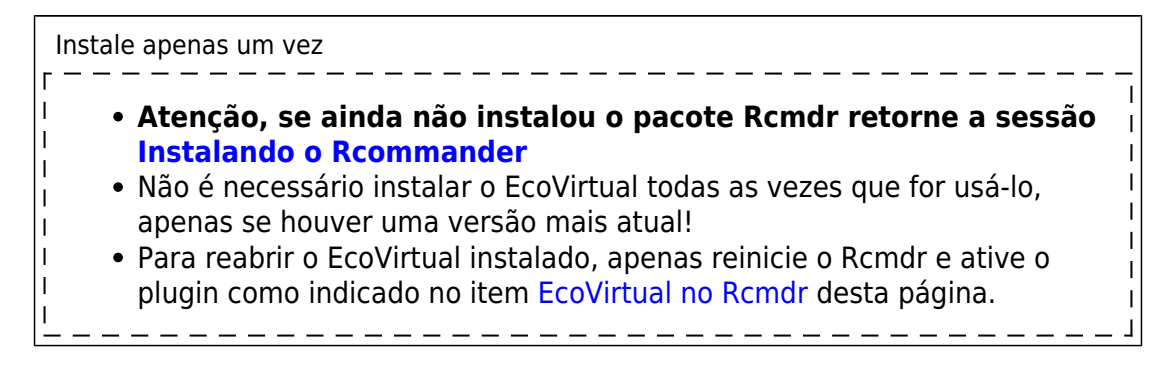

Siga as instruções abaixo, dependendo do seu sistema operacional:

### **ruWindows**

- 1. Baixe os arquivos de instalação do **Ecovirtual** [aqui.](#page--1-0)
- 2. No menu do R → *Pacotes*, vá em *Instalar pacote(s) a partir de arquivo .zip local*. Selecione o arquivo EcoVirtual x.xxx.zip<sup>[331\)](#page--1-0)</sup> e instale.

3. Em seguida, No menu do R → *Pacotes*, vá em *Instalar pacote(s) a partir de arquivo .zip local*. Selecione o arquivo RcmdrPlugin.ecovirtal x.xxx.zip.

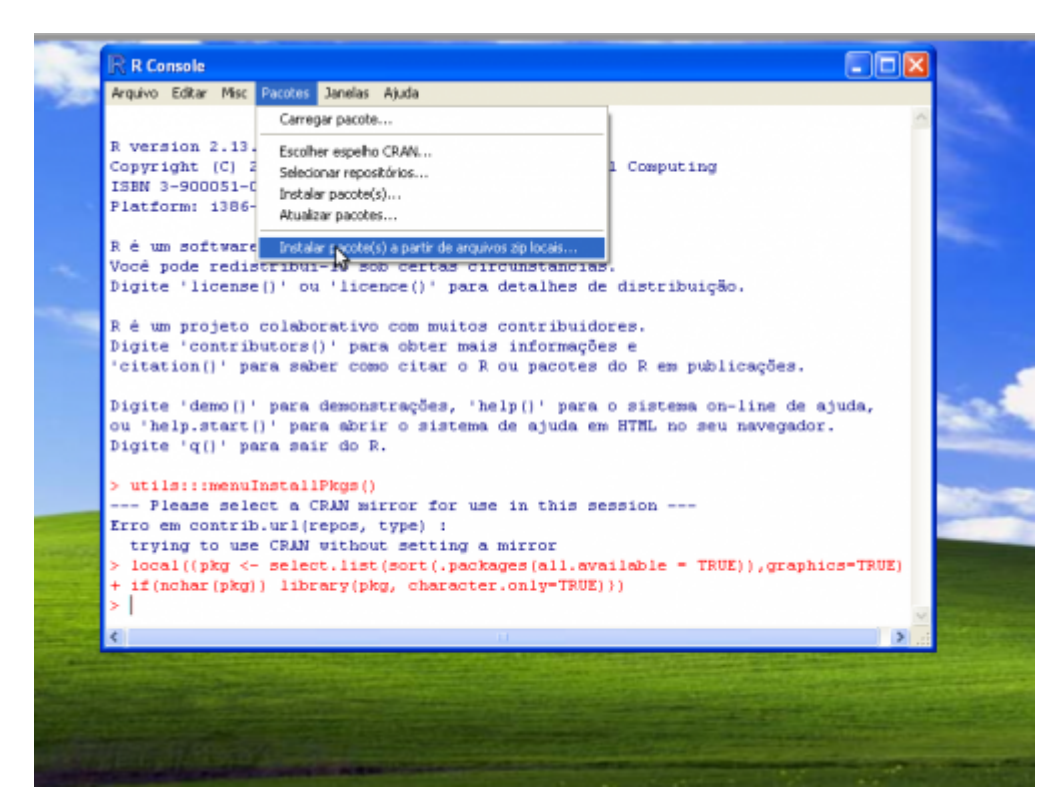

### **Linux e Mac**

Ambos os sistemas usam a base Unix, portanto os arquivos dos pacotes são os mesmos. Baixe os dois arquivos a seguir no seu computador e siga as instruções específicas para o seu sistema.

### **Mac**

- 1. Baixe os arquivos de instalação do **Ecovirtual** [aqui.](#page--1-0)
- 2. Vá ao menu *Packages & Data* , em seguida em *Packages Installer*. Na janela que se abre, mude a seleção para *Local Source Packages*
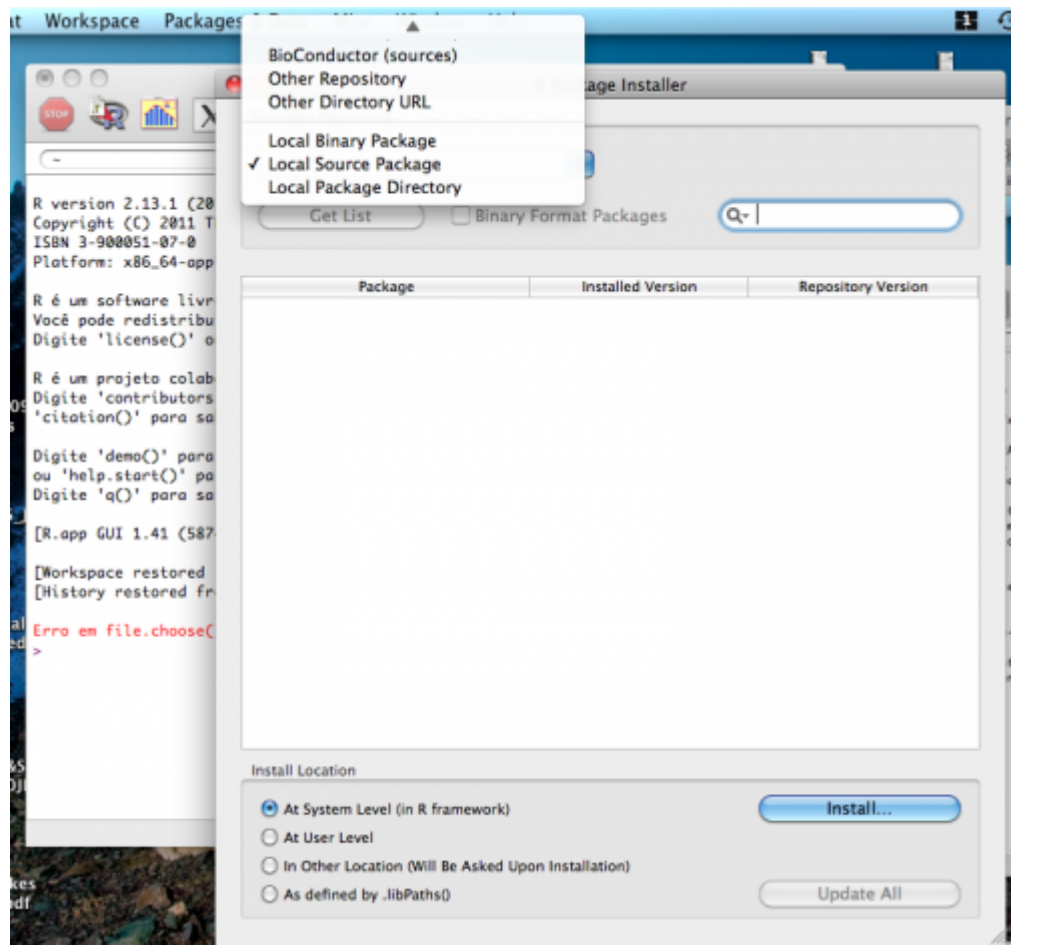

- 3. Na nova janela que se abre, navegue até o diretório em que salvou os arquivos e selecione ecovirtual x.xxx.tar.gz $332)$
- 4. Clique em *Install…*
- 5. Repita o mesmo procedimento para o arquivo rcmdrplugin.ecovirtual x.xxx.tar.gz

#### **Linux**

- 1. Baixe os arquivos de instalação do **Ecovirtual** [aqui.](#page--1-0)
- 2. Execute o R
- 3. Na linha de comando do R digite o código abaixo, modificando /caminho para o caminho para o diretório onde você gravou o arquivo de instalação:

```
install.packages("/caminho/ecovirtual_x.xxx.tar.gz" ,repos=NULL)
```
install.packages("/caminho/rcmdrplugin.ecovirtual x.xxx.tar.gz" ,repos=NULL)

Onde x.xxx é a versão dos arquivos de instalação.

#### **EcoVirtual no Rcmdr**

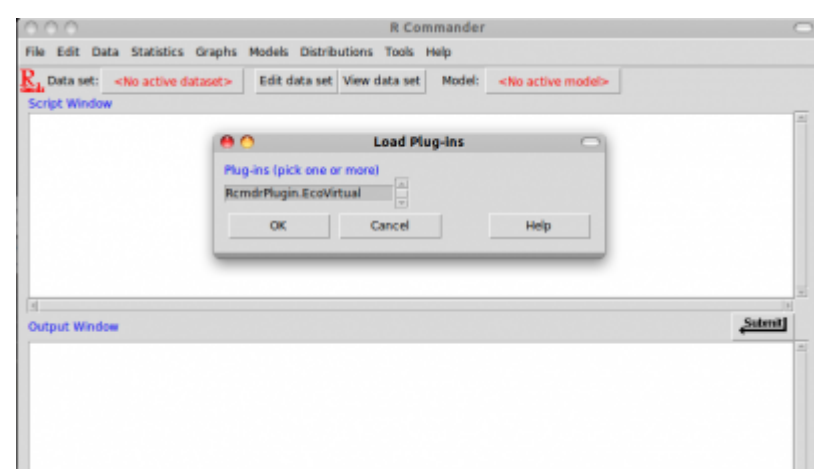

- Após instalar os pacotes do **EcoVirtual** abrir o Rcmdr. Caso o Rcmdr já estaja aberto no seu computador é necessário fechá-lo e abri-lo apenas após a instalação dos pacotes do EcoVirtual.
- Na janela do Rcmdr vá ao menu *Tools* e depois clique na opção *Load Rcmdr Plugin(s)…*. Se a instalação do EcoVirtual foi bem sucedida aparecerá o Plugin para ser ativado.
- O Rcmdr irá solicitar que seja reinicializado para ativar o menu do EcoVirtual.
	- Explore a nova opção menu *EcoVirtual* que aparecerá na barra superior do Rcmdr.

#### **Problemas & Soluções**

Caso a opção de instalação do EcoVirtual-Plugin não esteja disponível no Rcmdr, houve algum problema na instalação dos pacotes. Por ordem de prioridade, tente as seguintes soluções:

- reiniciar o R e o Rcmdr e verifique se a opção do plugin aparece
- Retorne ao item anterior e reinstale ambos os pacotes do EcoVirtual, verificando as mensagens que aparecem no R verificando se não há nenhuma mensagem de erro na instalação
- cheque se realmente as instalações foram feitas com sucesso digitando no prompt do R:

#### library()

Os pacotes do EcoVirtual devem estar entre os pacotes listados!

- entre em contato com o monitor Renato
- entre em contato com o professor Alexandre

## **Última fase**

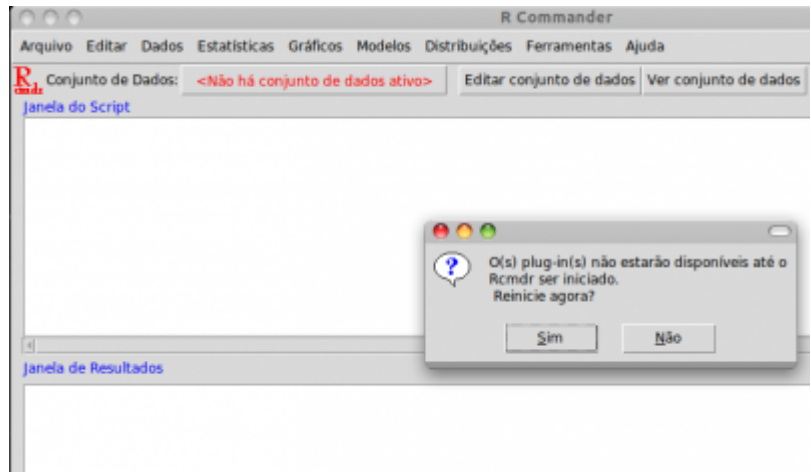

[A janela do Rcmdr deverá reabrir, agora com o menu](http://ecovirtual.ib.usp.br/lib/exe/detail.php?id=ecovirt%3Aroteiro%3Asoft%3Aroteiros&media=ecovirt:roteiro:soft:ecovirtual01.png) **EcoVirtual** ativado:

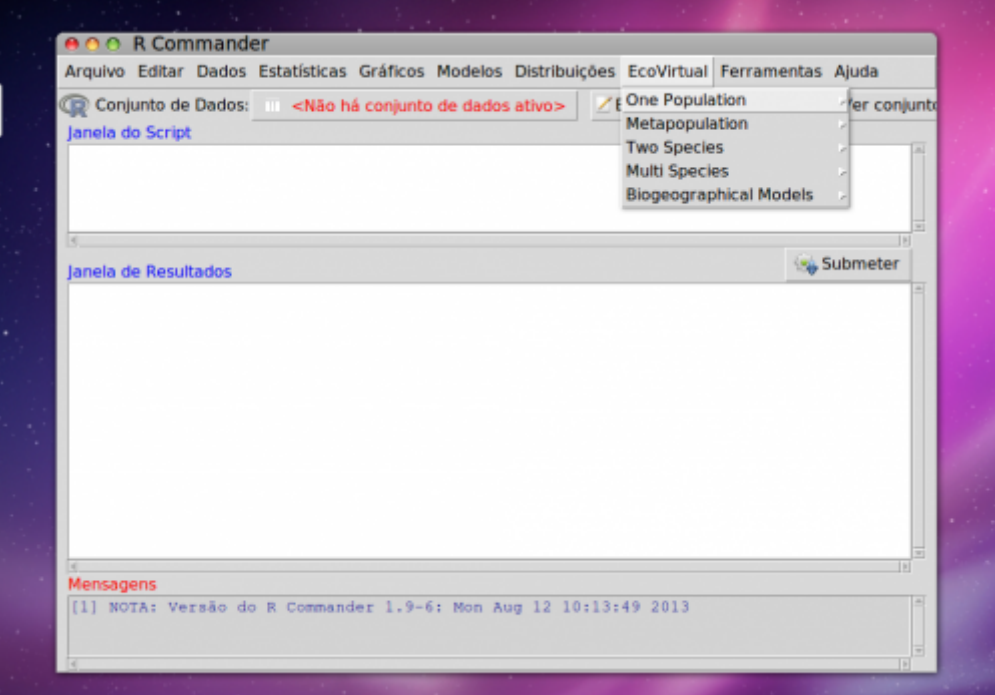

# **R para iniciantes**

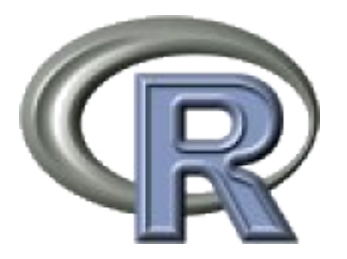

Boa parte dos roteiros deste site usam o ambiente de programação estatística R. Você não precisa saber programar em R para seguir os roteiros, mas é recomendável que se familiarize com a filosofia do R, e o modo de executar comandos.

Este guia foi preparado por [Marcel Caritá Vaz](http://ecologia.ib.usp.br/labtrop/doku.php?id=labtrop:03_equipe:marcel:marcel) e Vitor Rios. É uma introdução voltada para quem nunca teve contato com o ambiente R.

## **Prazer, meu nome é Gui, R Gui**

Em nossas práticas iremos utilizar um programa que interage com você por meio de linhas de comando, o que significa que ele tem uma linguagem própria que vocês podem não conhecer. À primeira vista vai parecer assustador, mas vocês verão que não é tão ruim assim. Este roteiro atuará como seu guia e tradutor. Sigam-no e ninguém sairá ferido. Bon voyage!

Primeiro vamos abrir o tal programa e nos familiarizar um pouco com ele.

Se você usa Windows ou Mac procure no desktop, dock menu ou menu iniciar do seu computador um R azul e estiloso como o da figura acima. Para Linux, recomendamos que você use o [Rstudio](http://rstudio.org/)<sup>[333\)](#page--1-0)</sup>.

Abram o programa e vocês verão uma tela árida e sem vida (Lembrem-se de que a Terra era assim também há alguns bilhões de anos atrás e veja no que ela se tornou). Note que há algumas poucas opções de comandos no menu superior. Esse é o GUI (Graphic User Interface) que apesar de básico irá ajudá-lo em algumas tarefas mais simples.

Sem desanimar, vamos utilizar o R para fazer a coisa mais simples que ele sabe: operações aritméticas. Note que os comandos que devem ser inseridos no programa estarão sempre no formato de texto code, com um fundo azulado.

Durante esse roteiro terá duas opções: (1) copiar os códigos que aparecem no roteiro em um fundo azul claro e colar no console do R ou (2) digitar diretamente no console do R os comando que estão no roteiro. Não esqueça de que devem dar um ENTER depois de escrever cada linha de comando. Veja o exemplo de linhas de comando abaixo e teste-as no R.

2+2 5-1 2\*3 4/5

Notem que há um sinal de > em vermelho no canto esquerdo. Isso mostra o início da linha de comando. As linhas de comando, ou as ordens dadas ao programa, vão sempre ficar em vermelho, enquanto que as respostas que ele nos der vão sempre ficar em azul. Repare também que sempre, antes do resultado, aparece um **[1]**. Isso nada mais é do que um contador, quer ver? Vamos pedir agora uma seqüência de 1 a 100.

1:100

Note que o contador mostra a posição do primeiro valor de cada linha de resultado.

## **Um pouco mais de R**

Continuando, uma coisa que o R gosta bastante de fazer é criar objetos. Para tanto basta escolher um nome e atribuir-lhe algum valor ou conjunto de valores ou mesmo palavras. Se você quiser que seu objeto tenha mais de um elemento basta escrever **c(elemento 1,elemento 2,etc)**. Vamos tentar?

valor <- 5

 $parses < -c(0.2.4.6.8)$ cores <- c("azul","vermelho","amarelo")

Quando usamos o símbolo "=" ou "<" seguido de "-" estamos criando objetos com um nome que aparece a esquerda e que contém alguns elementos (o que vem a direita do símbolo). Quando criamos um objeto, ele fica guardado na memória do R até que você feche o programa. Porém, os objetos criados ficam ocultos. Para ver a lista de arquivos ocultos basta dar o seguinte comando:

 $ls()$ 

Já para ver o conteúdo de cada objeto basta chamá-lo pelo nome:

valor pares cores

Muito bem. Espero que até aqui ninguém tenha morrido **ainda**. Agora vamos fazer um dos truques mais bacanas do R: que comece a jogatina! Você sabia que podemos jogar dados com esse programa? Quer apostar?

```
moeda <- c("cara","coroa")
moeda
sample(moeda,1)
sample(moeda,1)
sample(moeda,1)
sample(moeda,1)
```
A cada vez que você roda sample(dado,1) o R faz um sorteio. Vamos jogar uns dados agora.

dado <-  $c(1:6)$ dado sample(dado,1) sample(dado,1) sample(dado,1)

Gostaram? Mas não vão ficar viciados, hein?!

Finalmente, vamos às brincadeiras de gente grande. Em algumas de nossas práticas vamos trabalhar com matrizes. Felizmente é muito fácil transformar um conjunto de dados em uma matriz utilizando o comando matrix().

1:100  $matrix(1:100, nrow=20, ncol=5)$ 

Note que os argumentos nrow define o número de linhas (20) e ncol o de colunas (5).

Mas podemos ir além e criar um objeto tridimensional do tipo array:

 $array(1:100, dim=c(5,5,4))$ 

Note que o argumento agora é *dim* deve conter os valores de cada dimensão c('linha', 'colunas', 'matriz'). O resultado aparece como fatias de um bolo, onde cada camada é uma matriz. Conseguiu visualizar?

Outra coisa bacana é que podemos criar objetos vazios. (NA quer dizer não se aplica, ou seja, aquela posição não está sendo ocupada por nenhum valor.)

```
a=rep(NA,10)
a
b=matrix(NA,nrow=3,ncol=3)
b
c=array(NA,dim=c(3,3,3))c
```
Mas qual a graça de se fazer isso? A graça é que depois podemos preencher os lugares vazios com os valores que quisermos.

 $a[1]=2$ a a[1]  $b[3,3]="o'i"$ b  $b[2,2]="o'i"$ b  $b[1,1]$ ="oi" b b[3,3] c[3,3,1]="oi" c c[3,3,2]="ai" c c[3,3,3]="ui" c c[3,3,3]

Pronto, agora sem querer querendo vocês já sabem indexar! O que é isso? É simplesmente dizer a posição de um objeto que você quer. Se for um objeto simples do tipo linear, como é o caso de a, basta escrever o nome do objeto e em seguida um valor dentro dos colchetes (**nome[posição]**). Se for uma matriz como o b, você tem que dizer **nome[número da linha, número da coluna]**. Finalmente, se for um objeto tridimensional como o c você deve dizer **nome[número da linha, número da coluna, número da fatia do bolo]**.

## **Gráficos**

Outro forte do R é a criação de gráficos. Veja alguns exemplos extremamente simples:

```
plot(1:10,10:1)
plot(1:10,10:1,pch=2)
plot(1:10,10:1,pch=2,col=2)
plot(1:10,10:1,pch=2,xlab="eixo x")
plot(1:10,10:1,pch=2,xlab="eixo x",ylab="eixo y")
```
hist(rnorm(1000),col=33) arrows(2,100,2,70,col=2)

boxplot(iris\$Sepal.Length~iris\$Species)

## **Funções no R**

Agora, o golpe de misericórdia: como criar uma função. Criar uma função nada mais é do que programar o computador para fazer uma tarefa em seu lugar. Soou interessante? Pois é, mas isso exige um pouco mais do nosso esforço. Vamos ver um exemplo bem simples. Vou ensinar o programa a calcular a média de um conjunto de valores.

```
media=function(objeto){sum(objeto)/length(objeto)}
media(c(1,2,3))alturas=c(1.4,1.7,2.0,1.6,1.8)
media(alturas)
```
Note que entre parênteses estão os valores ou o objeto dos quais você quer a média. Entre chaves está o comando que calcula a média. Note também que para calcular a média usei duas funções préexistentes no R: sum e length. Na verdade também já existe uma função pronta que calcula a média: mean.

sum(alturas) # soma dos elementos do objeto "alturas" length(alturas) # número de elementos do objeto "alturas" mean(alturas) # média dos elementos do objeto "alturas"

O "#" em cada linha de comando significa que o R deve desconsiderar o texto. Isso é bom: quer dizer que o programa não se mete na conversa dos outros.

Bom, isso é tudo, ou quase tudo, o que precisávamos saber sobre a lógica do R para fazermos a prática. Não se preocupem com detalhes sobre a linguagem. Contem com seu guia: o roteiro a seguir. E se ele falhar, por favor não hesitem em clamar pela ajuda dos professores e monitores. Boa sorte.

#### Para você que quer mais!

Se você se interessou pelo programa não se sinta mal. Ele realmente é incrível, pois te permite fazer quase tudo que quiser. Visite o site da [disciplina do R,](http://ecovirtual.ib.usp.br/lib/exe/fetch.php?tok=0e00bc&media=http%3A%2F%2Fecologia.ib.usp.br%2Fbie5782%2F) oferecida para os alunos de pós graduação da Ecologia da USP. O começo, como em toda linguagem, é uma subida árdua. Mas com o tempo a coisa chega a ser até prazerosa. <sup>@</sup> Marcel

## **Carregando Arquivos no R**

O R também permite ler arquivo de dados, para que você não tenha de digitar tudo à mão sempre que for fazer suas análises.

Geralmente estamos acostumados a salvar nossas planilhas de dados no Excel (formato .xls e .xlsx), e fazer as análises e transformações de dados diretamente na planilha, porém este não é o melhor procedimento para o uso do R. A melhor prática é salvar os dados originais em um arquivo, e fazer as análises diretamente no R, salvando os comandos utilizados para a análise em outro arquivo, com a extensão .R (que chamamos de "script"), e os resultados da análise em um terceiro arquivo. Parece mais prático ter tudo em um arquivo só, mas a filosofia do R é a reciclagem dos comandos: se você salvar os comandos separado dos dados originais, pode usar esse arquivo para analisar outros dados semelhantes, sem correr risco de sobrescrever ou misturar os dados de dois experimentos diferentes. Pense quantas vezes você já teve de fazer uma ANOVA no Statistica ou SPSS ou transformar seus dados? Usar um script para automatizar sua análise salva tempo, dor de cabeça e lesões por esforço repetitivo.

### **Definindo o diretório de trabalho**

Tudo que você fizer no R será salvo ou carregado a partir do seu diretório de trabalho. Para isso, é necessário indicar ao R em qual diretório você está trabalhando, usando os comandos

getwd()

e

setwd()

. Primeiro, verifique em que diretório o r está digitando getwd(). por padrão, no windows o diretório é a sua pasta documentos. para alterar isso, utilize o comando setwd()

setwd("C:/meu\_drive/meu\_diretorio")

Note que o endereço do diretório tem de estar entre aspas, e as barras ("\") tem de ser trocadas por barras invertidas("/"). Após usar o comando acima, confira se funcionou usando o getwd(). você também pode alterar o diretório utilizando o menu Arquivo → Mudar dir

#### **Formatação dos arquivos**

O R é capaz de ler arquivos de texto em uma variedade de formatos. Sugerimos que você digite seus dados em um planilha no Excel, OpenOffice ou LibreOffice, e salve os dados em um formato especial chamado ".csv" (No Excel, vá em Arquivo → Salvar Como → outros formatos, e escolha CSV (separado por virgulas)) Isso transforma sua planilha em um arquivo de texto, em que cada célula é separada das outras por uma virgula.

Muita calma nessa hora! O R segue o padrão americano de formatação de números, portanto os

decimais devem ser separados por pontos e não por vírgulas. Revise bem seus dados antes de começar suas análises! Sugerimos definir o seu editor de planilhas para sempre usar o padrão americano, para evitar confusões. Busque na ajuda do seu editor como fazer isso (o procedimento é diferente para cada programa)

Mas porque tanta firula quanto a salvar os dados em um formato especial? Bem, primeiro de tudo, o formato .csv nada mais é que um arquivo de texto puro, que pode ser lido em qualquer computador, independente de ser Mac, Windows ou Linux, e de ter o MS Office instalado ou não. Além disso, as empresas mudam frequente os formatos dos seus arquivos, gerando incompatibilidade e forçando você a obter a versão mais recente do programa (duvida? tente abrir uma planilha do Excel 2013 em um PC com Excel 2003). Salvar em um formato padronizado e aberto garante que daqui a dez anos você ainda vai poder ter acesso a seus dados e colaborar com pessoas que usem outros programas.

Com seus dados devidamente arrumados e salvos, podemos prosseguir para a leitura dos arquivos no R

#### **Lendo os arquivos**

Agora basta dizer ao R qual arquivo você quer que ele leia, e como esse arquivo está formatado. para isso usamos a função read.table() e guardamos o resultado em uma tabela

tabela = <- read.table(file="DadosDoMeuDoutorado.csv",header=T,sep=",")

O que isso quer dizer? esse comando diz ao R e os dados do meu doutorado estão no arquivo "DadosDoMeuDoutorado.csv", que possui uma linha de cabeçalho com o nome das minhas colunas ("header=T"), e que minhas colunas são separadas por vígulas (sep=","). Se seu arquivo nao tiver cabeçalho, use header=F, e se suas colunas estiverem separador por outro símbolo, por exemplo ponto-e-vírgula, coloque o símbolo dentro das aspas do parâmetro sep (sep=";").

Após rodas essa linha de comando, meus dados estão guardados dentro do objeto tabela, e agora posso realizar minhas análises sem me preocupar em sobrescrever os dados originais, que estão são e salvos no arquivo DadosDoMeuDoutorado.csv, no meu diretório de trabalho (por falar nisso, você já fez o backup dos seus dados hoje?)

#### **Para se aprofundar**

- · [Impatient R](http://www.burns-stat.com/documents/tutorials/impatient-r/): introdução muito didática e bem humorada.
- [R em 4668 palavras](http://cmq.esalq.usp.br/wiki/doku.php?id=publico:tutoriais:r-relampago:start): uma introdução mais extensa ao R, que inclui os principais procedimentos estatísticos. Boa apresentação também da filosofia de programação com dados e código aberto do R.
- [Disciplina de R da PG-Ecologia USP](http://ecologia.ib.usp.br/bie5782/): tutoriais, exercícios e muitos links para outros recursos.
- [Learn R:](http://www.conservationgateway.org/ExternalLinks/Pages/usgs-recoded-online-cours.aspx) excelente curso, do USGS. Tutoriais, exercícios e vídeo-aulas.

## **Maxima**

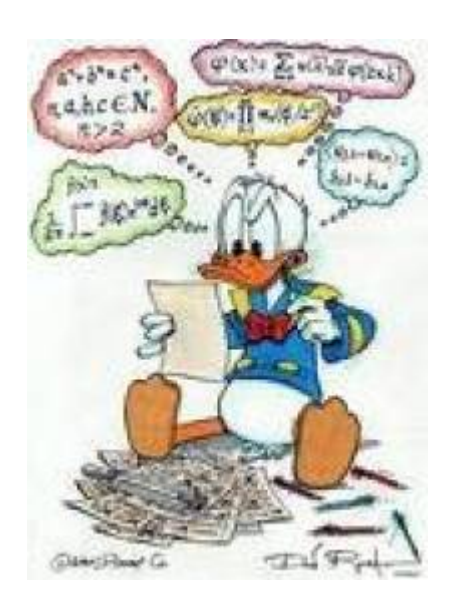

O Maxima é um CAS (Computer Algebra System) semelhante a sistemas como o Mathematica, Maple e outros que manipulam expressões simbólicas, com a vantagem de ser um programa de código aberto. Ele tem procedimentos para operar com números e também com expressões matemáticas.

É uma ferramenta essencial para obter resolver problemas matemáticos. Entretanto, para utilizar as ferramentas deve entender o quê está fazendo, porquê está fazendo e para quê! Abaixo o linque do site para baixar o Maxima:

#### [Maxima download](http://sourceforge.net/projects/maxima/files/)

O Máxima já vem com uma interface gráfica para usuário chamada wxMaxima. Para usuários de sistemas Linux (Ubuntu e outros) o wxMaxima está disponível diretamente nos repositórios da distribuição.

**Atenção:** Se você tiver problemas para executar o Maxima em Windows, talvez seja necessário configurar o seu firewall.

#### **Maxima em 10 passos**

Esse tutorial<sup>[334\)](#page--1-0)</sup> contém os 10 primeiros passos para iniciantes no Maxima poderem acompanhar alguns roteiros deste sítio. Para quem está acostumado com as linhas de comando de programação em R, fica muito mais fácil usar o Maxima [335\)](#page--1-0)

Caso queira rodar esse tutorial a partir do arquivo do código do WxMaxima, carregue o arquivo do [tutorial](http://ecovirtual.ib.usp.br/lib/exe/fetch.php?media=ecovirt:roteiro:soft:maximatutorial1_ptbr.wxm) no seu computador.

#### **Maxima como calculadora**

1. Vamos começar com alguns exemplos de cálculos simples! Abaixo está

uma célula de entrada com uma simples adição. Coloque o cursor sobre ele e pressionar SHIFT-ENTER

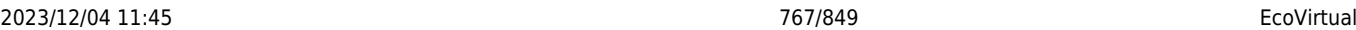

para avaliá-lo.

 $1 + 1;$ 

Se você não obter quaisquer erros, o Maxima está configurado corretamente. Se você fez um erro, você deve verificar a configuração ou wxMaxima visite o website wxMaxima [\(http://wxmaxima.sourceforge.net/\)](http://wxmaxima.sourceforge.net/) para instruções sobre como configurar e wxMaxima Maxima corretamente!

2. Assumindo que você tenha resolvido seus problemas, vamos fazer mais algumas

cálculos (mais uma vez - colocar o cursor na célula de entrada abaixo e pressionar SHIFT-ENTER para avaliar o código)!

 5!;  $% * 10;$ %o1 \* 100;  $1 / 3;$ 1.0 / 3.0;

Na célula de entrada acima, nós mandamos cinco linhas de comandos, para o Maxima. Cada linha deve terminar com um "; " ou um "\\$". No caso da linha termina com um "; ", Maxima irá mostrar o resultado da linha, enquanto os resultados das linhas terminando com o "\\$" serão suprimidos. O "\\$" vem a calhar quando se faz mais cálculos. Note também que o resultado de "03/01" e "1.0/3.0" diferem. Isso porque Maxima, ao contrário de programas de matriz numérica (Matlab, etc) tenta manter cálculos precisos - expressões como 1 / 3 ou sqrt (2) não são avaliadas a menos que explicitamente solicitado. Em "1.0/3.0" foi utilizado a aproximação de "Números de Ponto flutuante" [\(Floating\\_point](http://en.wikipedia.org/wiki/Floating_point)) para o Maxima avaliar a expressão.

3. Podemos, no entanto, solicitar ao Maxima uma aproximação de ponto flutuante de uma expressão. Rode o script abaixo e observe os resultados.

 $sqrt(2 * %pi);$ float(%);

Na linha "float (%);" foi utilizado o símbolo "% ". Este símbolo contém sempre o resultado da última linha avaliados. Símbolos numerados com "o" (output) como "% o1", "% o2" armazenam os resultados que aparecem quando as células de entrada (input: %i1,%i2,…) são avaliadas.

4. Nós também podemos armazenar, não só números, mas as expressões inteiras, em variáveis. Use "variable name: valor;" forma para armazenar o valor em "variable name". Execute a célula abaixo e observe.

```
radius: 10 $
height: 100 $
area: %pi * radius^2;
volume: area * height;
```
Vamos avaliar o último resultado númericamente:

float(%);

- http://ecovirtual.ib.usp.br/

#### **Operando funções**

5. Até agora usamos o Maxima apenas como uma calculadora normal. Vamos agora fazer algo que não é possível em uma calculadora simples, definir e operar funções:

```
f(x) := x^2 + a$
f(5);
f(5), a = -5;
h(x) := 1 / (x^2 + a);h(5):
h(5), a=-20;
float(%);
f1(x) := exp(x);
g1(x):= -x^2;f1(g1(x));
```
6. Agora que você já aprendeu o básico, é hora para alguns exemplos gerais de matemática! Lembre-se: se você quiser saber mais sobre uma função específica, clique sobre ele e pressione F1. Resolvendo equações usando o "solve":

solve( $a*x^2 + b*x + c = 0, x$ );

7. O Maxima, além de muitas outras coisas, faz gráficos. Rode o código abaixo!

 $wyplot2d([sin(x), cos(x)], [x, 0, 2*%pi]);$  $wyplot3d( exp(-x^2 - y^2), [x,-2,2],[y,-2,2])$ ;

#### **Enfim, derivadas**

8. Vamos tentar uma diferenciação usando a função "diff" .

```
f(x) := x^2 3diff(f(x), x);
g(y) := \sin(y)$
g(f(x));
diff(g(f(x)), x);
```
#### **Sim, o Maxima sabe a "Regra de Cadeia"!**

9. Agora que já explorou o Maxima, vamos obter algumas derivadas. A sintaxe é bastante simples: primeiro forneça a função e em seguida defina qual a variável a ser diferenciada.

```
diff(x^2, x);diff(log(x), x);diff(sin(x) + cos(x),x);diff(sin(x)/x^2, x);
```
10. Muitas vezes o resultado da expressão matemática da derivada parece diferente do que

calculou.

Pode ser que não seja um erro, apenas uma forma diferente de expressar a mesma função. Para simplificar expressões matemáticas no Maxima podemos usar a função ratsimp.

ratsimp(%);

### **Maxima: more steps**

\$\lim\limits\_{maxima\to \infty}= \infty\$

Maxima: more steps Gostou! Para uma consulta rápida e novas dicas veja o site [A 10 minute tutorial](http://math-blog.com/2007/06/04/a-10-minute-tutorial-for-solving-math-problems-with-maxima/) [for solving math problems with Maxima](http://math-blog.com/2007/06/04/a-10-minute-tutorial-for-solving-math-problems-with-maxima/) Caso queira se aprofundar um pouco mais sobre o Maxima, o guia introdutório da Bruna Santos da Universidade do Porto é um ótimo começo: [Maxima Bruna Santos 2009](http://maxima.sourceforge.net/docs/Maxima_Bruna_Santos_2009.pdf)

[maxima,](http://ecovirtual.ib.usp.br/doku.php?id=tag:maxima&do=showtag&tag=maxima) [derivada](http://ecovirtual.ib.usp.br/doku.php?id=tag:derivada&do=showtag&tag=derivada) [330\)](#page--1-0) veja o curso [Uso da Linguagem R](http://ecologia.ib.usp.br/bie5782) [331\)](#page--1-0) onde x.xxx é o número da versão [332\)](#page--1-0) onde x.xxx é a versão do pacote [333\)](#page--1-0) também disponível para outros sistemas operacionais [334\)](#page--1-0) tutorial baseado na documentação oficial do programa, modificado por — [Alexandre Adalardo de](mailto:aleadalardo@gmail.com) [Oliveira](mailto:aleadalardo@gmail.com) 2012/05/02 17:47 [335\)](#page--1-0) há uma opção de pacote no R (Ryacas) que faz a interface com um outro sistema de manipulação simbólica de expressões matemáticas: o [yacas](http://yacas.sourceforge.net/homepage.html)

From: <http://ecovirtual.ib.usp.br/>-  $\pmb{\times}$ Permanent link: **<http://ecovirtual.ib.usp.br/doku.php?id=ecovirt:roteiro:soft:roteiros>** Last update: **2016/05/10 07:19**

# **R para iniciantes**

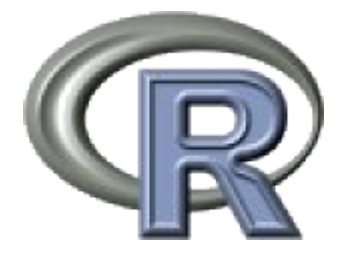

Boa parte dos roteiros deste site usam o ambiente de programação estatística R. Você não precisa saber programar em R para seguir os roteiros, mas é recomendável que se familiarize com a filosofia do R, e o modo de executar comandos.

Este guia foi preparado por [Marcel Caritá Vaz](http://ecologia.ib.usp.br/labtrop/doku.php?id=labtrop:03_equipe:marcel:marcel) e Vitor Rios. É uma introdução voltada para quem nunca teve contato com o ambiente R.

## **Prazer, meu nome é Gui, R Gui**

Em nossas práticas iremos utilizar um programa que interage com você por meio de linhas de comando, o que significa que ele tem uma linguagem própria que vocês podem não conhecer. À primeira vista vai parecer assustador, mas vocês verão que não é tão ruim assim. Este roteiro atuará como seu guia e tradutor. Sigam-no e ninguém sairá ferido. Bon voyage!

Primeiro vamos abrir o tal programa e nos familiarizar um pouco com ele.

Se você usa Windows ou Mac procure no desktop, dock menu ou menu iniciar do seu computador um R azul e estiloso como o da figura acima. Para Linux, recomendamos que você use o [Rstudio](http://rstudio.org/)<sup>[336\)](#page--1-0)</sup>.

Abram o programa e vocês verão uma tela árida e sem vida (Lembrem-se de que a Terra era assim também há alguns bilhões de anos atrás e veja no que ela se tornou). Note que há algumas poucas opções de comandos no menu superior. Esse é o GUI (Graphic User Interface) que apesar de básico irá ajudá-lo em algumas tarefas mais simples.

Sem desanimar, vamos utilizar o R para fazer a coisa mais simples que ele sabe: operações aritméticas. Note que os comandos que devem ser inseridos no programa estarão sempre no formato de texto code, com um fundo azulado.

Durante esse roteiro terá duas opções: (1) copiar os códigos que aparecem no roteiro em um fundo azul claro e colar no console do R ou (2) digitar diretamente no console do R os comando que estão no roteiro. Não esqueça de que devem dar um ENTER depois de escrever cada linha de comando. Veja o exemplo de linhas de comando abaixo e teste-as no R.

- 2+2 5-1 2\*3
- 4/5

Notem que há um sinal de > em vermelho no canto esquerdo. Isso mostra o início da linha de

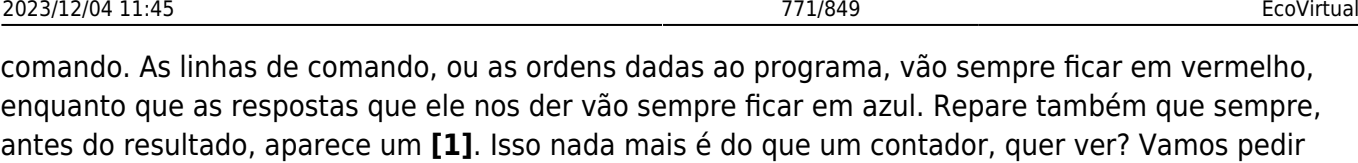

1:100

Note que o contador mostra a posição do primeiro valor de cada linha de resultado.

### **Um pouco mais de R**

agora uma seqüência de 1 a 100.

Continuando, uma coisa que o R gosta bastante de fazer é criar objetos. Para tanto basta escolher um nome e atribuir-lhe algum valor ou conjunto de valores ou mesmo palavras. Se você quiser que seu objeto tenha mais de um elemento basta escrever **c(elemento 1,elemento 2,etc)**. Vamos tentar?

valor <- 5 pares  $\lt$ - c(0,2,4,6,8) cores <- c("azul","vermelho","amarelo")

Quando usamos o símbolo "=" ou "<" seguido de "-" estamos criando objetos com um nome que aparece a esquerda e que contém alguns elementos (o que vem a direita do símbolo). Quando criamos um objeto, ele fica guardado na memória do R até que você feche o programa. Porém, os objetos criados ficam ocultos. Para ver a lista de arquivos ocultos basta dar o seguinte comando:

 $ls()$ 

Já para ver o conteúdo de cada objeto basta chamá-lo pelo nome:

valor pares cores

Muito bem. Espero que até aqui ninguém tenha morrido **ainda**. Agora vamos fazer um dos truques mais bacanas do R: que comece a jogatina! Você sabia que podemos jogar dados com esse programa? Quer apostar?

```
moeda <- c("cara","coroa")
moeda
sample(moeda,1)
sample(moeda,1)
sample(moeda,1)
sample(moeda,1)
```
A cada vez que você roda sample(dado,1) o R faz um sorteio. Vamos jogar uns dados agora.

```
dado <- c(1:6)dado
sample(dado,1)
```
- http://ecovirtual.ib.usp.br/

sample(dado,1) sample(dado,1)

Gostaram? Mas não vão ficar viciados, hein?!

Finalmente, vamos às brincadeiras de gente grande. Em algumas de nossas práticas vamos trabalhar com matrizes. Felizmente é muito fácil transformar um conjunto de dados em uma matriz utilizando o comando matrix().

```
1:100
matrix(1:100, nrow=20, ncol=5)
```
Note que os argumentos nrow define o número de linhas (20) e ncol o de colunas (5).

Mas podemos ir além e criar um objeto tridimensional do tipo array:

```
array(1:100, dim=c(5,5,4))
```
Note que o argumento agora é dim deve conter os valores de cada dimensão c('linha', 'colunas', 'matriz'). O resultado aparece como fatias de um bolo, onde cada camada é uma matriz. Conseguiu visualizar?

Outra coisa bacana é que podemos criar objetos vazios. (NA quer dizer não se aplica, ou seja, aquela posição não está sendo ocupada por nenhum valor.)

```
a=rep(NA,10)
a
b=matrix(NA,nrow=3,ncol=3)
b
c=array(NA,dim=c(3,3,3))c
```
Mas qual a graça de se fazer isso? A graça é que depois podemos preencher os lugares vazios com os valores que quisermos.

 $a[1]=2$ a a[1]  $b[3,3] = "oi"$ b  $b[2,2]$ ="oi" b  $b[1,1]$ ="oi" b b[3,3]  $c[3,3,1]$ ="oi" c

c[3,3,2]="ai" c c[3,3,3]="ui" c c[3,3,3]

Pronto, agora sem querer querendo vocês já sabem indexar! O que é isso? É simplesmente dizer a posição de um objeto que você quer. Se for um objeto simples do tipo linear, como é o caso de a, basta escrever o nome do objeto e em seguida um valor dentro dos colchetes (**nome[posição]**). Se for uma matriz como o b, você tem que dizer **nome[número da linha, número da coluna]**. Finalmente, se for um objeto tridimensional como o c você deve dizer **nome[número da linha, número da coluna, número da fatia do bolo]**.

## **Gráficos**

Outro forte do R é a criação de gráficos. Veja alguns exemplos extremamente simples:

```
plot(1:10,10:1)
plot(1:10,10:1,pch=2)
plot(1:10,10:1,pch=2,col=2)
plot(1:10,10:1,pch=2,xlab="eixo x")
plot(1:10,10:1,pch=2,xlab="eixo x",ylab="eixo y")
```
hist(rnorm(1000),col=33) arrows(2,100,2,70,col=2)

```
boxplot(iris$Sepal.Length~iris$Species)
```
## **Funções no R**

Agora, o golpe de misericórdia: como criar uma função. Criar uma função nada mais é do que programar o computador para fazer uma tarefa em seu lugar. Soou interessante? Pois é, mas isso exige um pouco mais do nosso esforço. Vamos ver um exemplo bem simples. Vou ensinar o programa a calcular a média de um conjunto de valores.

```
media=function(objeto){sum(objeto)/length(objeto)}
media(c(1,2,3))alturas=c(1.4,1.7,2.0,1.6,1.8)
media(alturas)
```
Note que entre parênteses estão os valores ou o objeto dos quais você quer a média. Entre chaves está o comando que calcula a média. Note também que para calcular a média usei duas funções préexistentes no R: sum e length. Na verdade também já existe uma função pronta que calcula a média: mean.

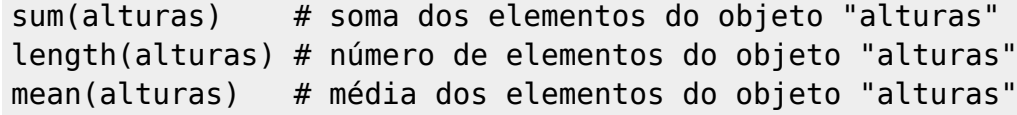

O "#" em cada linha de comando significa que o R deve desconsiderar o texto. Isso é bom: quer dizer que o programa não se mete na conversa dos outros.

Bom, isso é tudo, ou quase tudo, o que precisávamos saber sobre a lógica do R para fazermos a prática. Não se preocupem com detalhes sobre a linguagem. Contem com seu guia: o roteiro a seguir. E se ele falhar, por favor não hesitem em clamar pela ajuda dos professores e monitores. Boa sorte. O

Para você que quer mais!

Se você se interessou pelo programa não se sinta mal. Ele realmente é incrível, pois te permite fazer quase tudo que quiser. Visite o site da [disciplina do R,](http://ecovirtual.ib.usp.br/lib/exe/fetch.php?tok=0e00bc&media=http%3A%2F%2Fecologia.ib.usp.br%2Fbie5782%2F) oferecida para os alunos de pós graduação da Ecologia da USP. O começo, como em toda linguagem, é uma subida árdua. Mas com o tempo a coisa chega a ser até prazerosa. <sup>eg</sup> Marcel

## **Carregando Arquivos no R**

O R também permite ler arquivo de dados, para que você não tenha de digitar tudo à mão sempre que for fazer suas análises.

Geralmente estamos acostumados a salvar nossas planilhas de dados no Excel (formato .xls e .xlsx), e fazer as análises e transformações de dados diretamente na planilha, porém este não é o melhor procedimento para o uso do R. A melhor prática é salvar os dados originais em um arquivo, e fazer as análises diretamente no R, salvando os comandos utilizados para a análise em outro arquivo, com a extensão .R (que chamamos de "script"), e os resultados da análise em um terceiro arquivo. Parece mais prático ter tudo em um arquivo só, mas a filosofia do R é a reciclagem dos comandos: se você salvar os comandos separado dos dados originais, pode usar esse arquivo para analisar outros dados semelhantes, sem correr risco de sobrescrever ou misturar os dados de dois experimentos diferentes. Pense quantas vezes você já teve de fazer uma ANOVA no Statistica ou SPSS ou transformar seus dados? Usar um script para automatizar sua análise salva tempo, dor de cabeça e lesões por esforço repetitivo.

#### **Definindo o diretório de trabalho**

Tudo que você fizer no R será salvo ou carregado a partir do seu diretório de trabalho. Para isso, é necessário indicar ao R em qual diretório você está trabalhando, usando os comandos

getwd()

e

#### setwd()

. Primeiro, verifique em que diretório o r está digitando getwd(). por padrão, no windows o diretório é

a sua pasta documentos. para alterar isso, utilize o comando setwd()

```
setwd("C:/meu_drive/meu_diretorio")
```
Note que o endereço do diretório tem de estar entre aspas, e as barras ("\") tem de ser trocadas por barras invertidas("/"). Após usar o comando acima, confira se funcionou usando o getwd(). você também pode alterar o diretório utilizando o menu Arquivo → Mudar dir

#### **Formatação dos arquivos**

O R é capaz de ler arquivos de texto em uma variedade de formatos. Sugerimos que você digite seus dados em um planilha no Excel, OpenOffice ou LibreOffice, e salve os dados em um formato especial chamado ".csv" (No Excel, vá em Arquivo → Salvar Como → outros formatos, e escolha CSV (separado por virgulas)) Isso transforma sua planilha em um arquivo de texto, em que cada célula é separada das outras por uma virgula.

```
Muita calma nessa hora!
```
O R segue o padrão americano de formatação de números, portanto os decimais devem ser separados por pontos e não por vírgulas. Revise bem seus dados antes de começar suas análises! Sugerimos definir o seu editor de planilhas para sempre usar o padrão americano, para evitar confusões. Busque na ajuda do seu editor como fazer isso (o procedimento é diferente para cada programa)

Mas porque tanta firula quanto a salvar os dados em um formato especial? Bem, primeiro de tudo, o formato .csv nada mais é que um arquivo de texto puro, que pode ser lido em qualquer computador, independente de ser Mac, Windows ou Linux, e de ter o MS Office instalado ou não. Além disso, as empresas mudam frequente os formatos dos seus arquivos, gerando incompatibilidade e forçando você a obter a versão mais recente do programa (duvida? tente abrir uma planilha do Excel 2013 em um PC com Excel 2003). Salvar em um formato padronizado e aberto garante que daqui a dez anos você ainda vai poder ter acesso a seus dados e colaborar com pessoas que usem outros programas.

Com seus dados devidamente arrumados e salvos, podemos prosseguir para a leitura dos arquivos no R

#### **Lendo os arquivos**

Agora basta dizer ao R qual arquivo você quer que ele leia, e como esse arquivo está formatado. para isso usamos a função read.table() e quardamos o resultado em uma tabela

tabela = <- read.table(file="DadosDoMeuDoutorado.csv",header=T,sep=",")

O que isso quer dizer? esse comando diz ao R e os dados do meu doutorado estão no arquivo "DadosDoMeuDoutorado.csv", que possui uma linha de cabeçalho com o nome das minhas colunas ("header=T"), e que minhas colunas são separadas por vígulas (sep=","). Se seu arquivo nao tiver cabeçalho, use header=F, e se suas colunas estiverem separador por outro símbolo, por exemplo ponto-e-vírgula, coloque o símbolo dentro das aspas do parâmetro sep (sep=";").

Após rodas essa linha de comando, meus dados estão guardados dentro do objeto tabela, e agora posso realizar minhas análises sem me preocupar em sobrescrever os dados originais, que estão são e salvos no arquivo DadosDoMeuDoutorado.csv, no meu diretório de trabalho (por falar nisso, você já fez o backup dos seus dados hoje?)

#### **Para se aprofundar**

- [Impatient R](http://www.burns-stat.com/documents/tutorials/impatient-r/): introdução muito didática e bem humorada.
- [R em 4668 palavras](http://cmq.esalq.usp.br/wiki/doku.php?id=publico:tutoriais:r-relampago:start): uma introdução mais extensa ao R, que inclui os principais procedimentos estatísticos. Boa apresentação também da filosofia de programação com dados e código aberto do R.
- [Disciplina de R da PG-Ecologia USP](http://ecologia.ib.usp.br/bie5782/): tutoriais, exercícios e muitos links para outros recursos.
- [Learn R:](http://www.conservationgateway.org/ExternalLinks/Pages/usgs-recoded-online-cours.aspx) excelente curso, do USGS. Tutoriais, exercícios e vídeo-aulas.

[336\)](#page--1-0)

também disponível para outros sistemas operacionais

From: <http://ecovirtual.ib.usp.br/>-

Permanent link: **<http://ecovirtual.ib.usp.br/doku.php?id=ecovirt:roteiro:soft:rprincip>**

Last update: **2016/05/10 07:19**

 $\pmb{\times}$ 

## **Índice**

- $\bullet$  [Bem vindo\(a\)](#page-0-0)
- [Apresentação](#page-3-0)
- [Programas utilizados](#page--1-0)

## **Roteiros**

#### Populações

· [Introdução](#page-94-0)

#### Estrutura

[Padrão Espacial](#page--1-0)

#### Dinâmica

#### Denso Independente

- [Crescimento Exponencial](#page-211-0)
- [Estocasticidade Ambiental](#page-133-0)
- [Estocasticidade Demográfica](#page-188-0)

#### Denso Dependente

- [Modelo logístico](#page-75-0)
- [Efeito Allee](#page-256-0)

#### Populações Estruturadas

- [Roteiro Matriz de Leslie](#page--1-0)
- [Denso-Dependência](#page--1-0)
- [Sensibilidade e Elasticidade](#page--1-0)

#### Metapopulações

· [Introdução](#page-517-0)

#### Uma Espécie

[Chuva de Propágulos](#page-460-0)

- [Colonização Interna](#page-483-0)
- [Efeito Resgate](#page-506-0)

#### Duas Espécies

- [Coexistência em Metapopulações](#page-404-0)
- [Destruição de Habitat](#page-427-0)

#### Comunidades

· [Introdução](#page-48-0)

#### Estrutura

- [Comunidade Virtual](#page-29-0)
- [Classificação por agrupamento](#page-7-0)
- [Ordenação](#page-21-0)
- [Partição univariada](#page--1-0)
- [Partição multivariada](#page--1-0)

#### Dinâmica e Distúrbio

- [Diversidade e Estabilidade](#page--1-0)
- [Distúrbio e Coexistência](#page--1-0)
- [Demandas Conflitantes](#page--1-0)
- · [Sucessão Ecológica](#page--1-0)
- [Nicho de Regeneração](#page--1-0)

#### Dinâmicas Neutras

- [Biogeoografia de Ilhas](#page-574-0)
- [Teoria Neutra da Biodiversidade](#page--1-0)

#### Matemática e Estatística

· [Introdução](#page-340-0)

#### Cálculo Integral e Diferencial

- [Taxas de crescimento, derivadas e função exponencial](#page-297-0)
- [Antiderivadas e integral definida](#page-332-0)
- [Introdução a equações diferenciais](#page-288-0)
- [Integração numérica de equações diferenciais](#page-338-0)
- [Análise de estabilidade](#page-365-0)

#### Processos Estocásticos

- [Caminhada aleatória em uma dimensão](#page-272-0)
- [Dinâmica de soma zero](#page-379-0)

## **Links Externos**

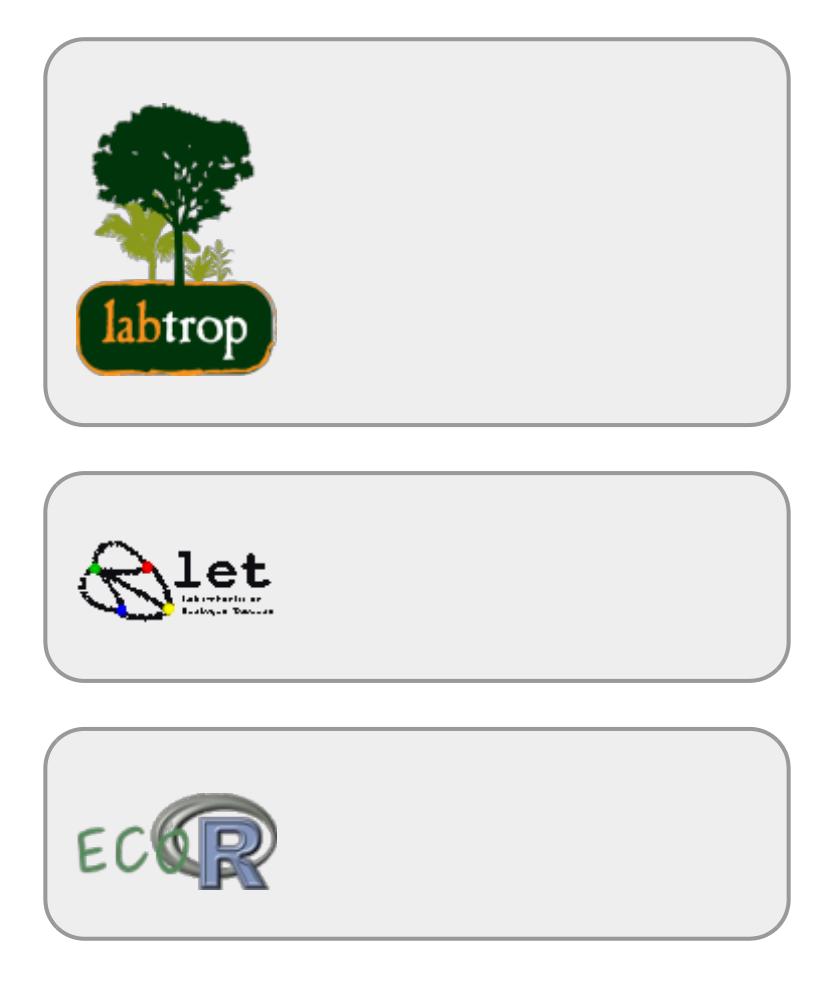

## **Visitantes**

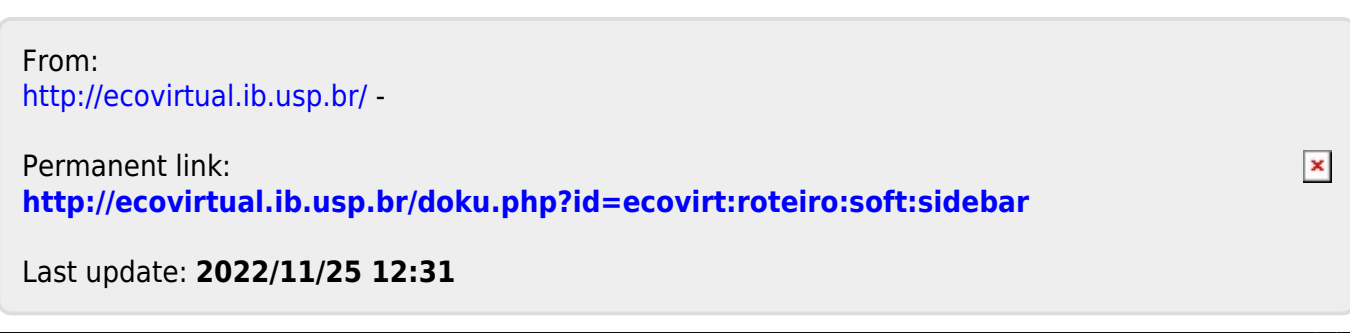

## **Maxima**

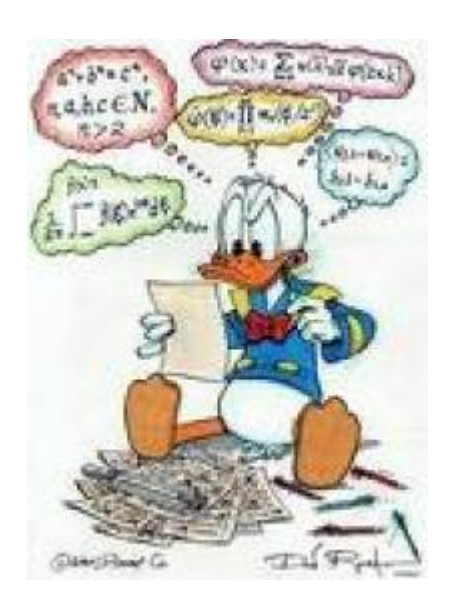

O Maxima é um CAS (Computer Algebra System) semelhante a sistemas como o Mathematica, Maple e outros que manipulam expressões simbólicas, com a vantagem de ser um programa de código aberto. Ele tem procedimentos para operar com números e também com expressões matemáticas.

É uma ferramenta essencial para obter resolver problemas matemáticos. Entretanto, para utilizar as ferramentas deve entender o quê está fazendo, porquê está fazendo e para quê! Abaixo o linque do site para baixar o Maxima:

#### [Maxima download](http://sourceforge.net/projects/maxima/files/)

O Máxima já vem com uma interface gráfica para usuário chamada wxMaxima. Para usuários de sistemas Linux (Ubuntu e outros) o wxMaxima está disponível diretamente nos repositórios da distribuição.

**Atenção:** Se você tiver problemas para executar o Maxima em Windows, talvez seja necessário configurar o seu firewall.

#### **Maxima em 10 passos**

Esse tutorial $337$ ) contém os 10 primeiros passos para iniciantes no Maxima poderem acompanhar alguns roteiros deste sítio. Para quem está acostumado com as linhas de comando de programação em R, fica muito mais fácil usar o Maxima [338\)](#page--1-0)

Caso queira rodar esse tutorial a partir do arquivo do código do WxMaxima, carregue o arquivo do [tutorial](http://ecovirtual.ib.usp.br/lib/exe/fetch.php?media=ecovirt:roteiro:soft:maximatutorial1_ptbr.wxm) no seu computador.

#### **Maxima como calculadora**

1. Vamos começar com alguns exemplos de cálculos simples! Abaixo está

uma célula de entrada com uma simples adição. Coloque o cursor sobre ele e pressionar SHIFT-ENTER

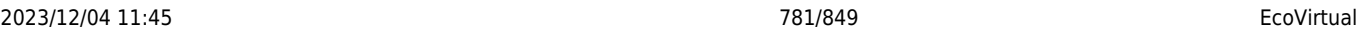

para avaliá-lo.

 $1 + 1;$ 

Se você não obter quaisquer erros, o Maxima está configurado corretamente. Se você fez um erro, você deve verificar a configuração ou wxMaxima visite o website wxMaxima [\(http://wxmaxima.sourceforge.net/\)](http://wxmaxima.sourceforge.net/) para instruções sobre como configurar e wxMaxima Maxima corretamente!

2. Assumindo que você tenha resolvido seus problemas, vamos fazer mais algumas

cálculos (mais uma vez - colocar o cursor na célula de entrada abaixo e pressionar SHIFT-ENTER para avaliar o código)!

 5!;  $% * 10;$ %o1 \* 100;  $1 / 3;$ 1.0 / 3.0;

Na célula de entrada acima, nós mandamos cinco linhas de comandos, para o Maxima. Cada linha deve terminar com um "; " ou um "\\$". No caso da linha termina com um "; ", Maxima irá mostrar o resultado da linha, enquanto os resultados das linhas terminando com o "\\$" serão suprimidos. O "\\$" vem a calhar quando se faz mais cálculos. Note também que o resultado de "03/01" e "1.0/3.0" diferem. Isso porque Maxima, ao contrário de programas de matriz numérica (Matlab, etc) tenta manter cálculos precisos - expressões como 1 / 3 ou sqrt (2) não são avaliadas a menos que explicitamente solicitado. Em "1.0/3.0" foi utilizado a aproximação de "Números de Ponto flutuante" [\(Floating\\_point](http://en.wikipedia.org/wiki/Floating_point)) para o Maxima avaliar a expressão.

3. Podemos, no entanto, solicitar ao Maxima uma aproximação de ponto flutuante de uma expressão. Rode o script abaixo e observe os resultados.

 $sqrt(2 * %pi);$ float(%);

Na linha "float (%);" foi utilizado o símbolo "% ". Este símbolo contém sempre o resultado da última linha avaliados. Símbolos numerados com "o" (output) como "% o1", "% o2" armazenam os resultados que aparecem quando as células de entrada (input: %i1,%i2,…) são avaliadas.

4. Nós também podemos armazenar, não só números, mas as expressões inteiras, em variáveis. Use "variable name: valor;" forma para armazenar o valor em "variable name". Execute a célula abaixo e observe.

```
radius: 10 $
height: 100 $
area: %pi * radius^2;
volume: area * height;
```
Vamos avaliar o último resultado númericamente:

float(%);

- http://ecovirtual.ib.usp.br/

#### **Operando funções**

5. Até agora usamos o Maxima apenas como uma calculadora normal. Vamos agora fazer algo que não é possível em uma calculadora simples, definir e operar funções:

```
f(x) := x^2 + a$
f(5);
f(5), a = -5;
h(x) := 1 / (x^2 + a);h(5):
h(5), a=-20;
float(%);
f1(x) := exp(x);
g1(x):= -x^2;f1(g1(x));
```
6. Agora que você já aprendeu o básico, é hora para alguns exemplos gerais de matemática! Lembre-se: se você quiser saber mais sobre uma função específica, clique sobre ele e pressione F1. Resolvendo equações usando o "solve":

solve( $a*x^2 + b*x + c = 0, x$ );

7. O Maxima, além de muitas outras coisas, faz gráficos. Rode o código abaixo!

 $wyplot2d([sin(x), cos(x)], [x, 0, 2*%pi]);$  $wyplot3d( exp(-x^2 - y^2), [x,-2,2],[y,-2,2])$ ;

#### **Enfim, derivadas**

8. Vamos tentar uma diferenciação usando a função "diff" .

```
f(x) := x^2 3diff(f(x), x);
g(y) := \sin(y)$
g(f(x));
diff(g(f(x)), x);
```
#### **Sim, o Maxima sabe a "Regra de Cadeia"!**

9. Agora que já explorou o Maxima, vamos obter algumas derivadas. A sintaxe é bastante simples: primeiro forneça a função e em seguida defina qual a variável a ser diferenciada.

```
diff(x^2, x);diff(log(x), x);diff(sin(x) + cos(x),x);diff(sin(x)/x^2, x);
```
10. Muitas vezes o resultado da expressão matemática da derivada parece diferente do que

 $\pmb{\times}$ 

calculou.

Pode ser que não seja um erro, apenas uma forma diferente de expressar a mesma função. Para simplificar expressões matemáticas no Maxima podemos usar a função ratsimp.

ratsimp(%);

### **Maxima: more steps**

\$\lim\limits\_{maxima\to \infty}= \infty\$

Maxima: more steps Gostou! Para uma consulta rápida e novas dicas veja o site [A 10 minute tutorial](http://math-blog.com/2007/06/04/a-10-minute-tutorial-for-solving-math-problems-with-maxima/) [for solving math problems with Maxima](http://math-blog.com/2007/06/04/a-10-minute-tutorial-for-solving-math-problems-with-maxima/) Caso queira se aprofundar um pouco mais sobre o Maxima, o guia introdutório da Bruna Santos da Universidade do Porto é um ótimo começo: [Maxima Bruna Santos 2009](http://maxima.sourceforge.net/docs/Maxima_Bruna_Santos_2009.pdf)

[maxima,](http://ecovirtual.ib.usp.br/doku.php?id=tag:maxima&do=showtag&tag=maxima) [derivada](http://ecovirtual.ib.usp.br/doku.php?id=tag:derivada&do=showtag&tag=derivada) [337\)](#page--1-0)

tutorial baseado na documentação oficial do programa, modificado por — [Alexandre Adalardo de](mailto:aleadalardo@gmail.com) [Oliveira](mailto:aleadalardo@gmail.com) 2012/05/02 17:47 [338\)](#page--1-0)

há uma opção de pacote no R (Ryacas) que faz a interface com um outro sistema de manipulação simbólica de expressões matemáticas: o [yacas](http://yacas.sourceforge.net/homepage.html)

From: <http://ecovirtual.ib.usp.br/>-

Permanent link: **<http://ecovirtual.ib.usp.br/doku.php?id=ecovirt:roteiro:soft:tutmaxima>**

Last update: **2016/05/10 07:19**

 $\cdot$  (p

# **Diversidade e estabilidade**

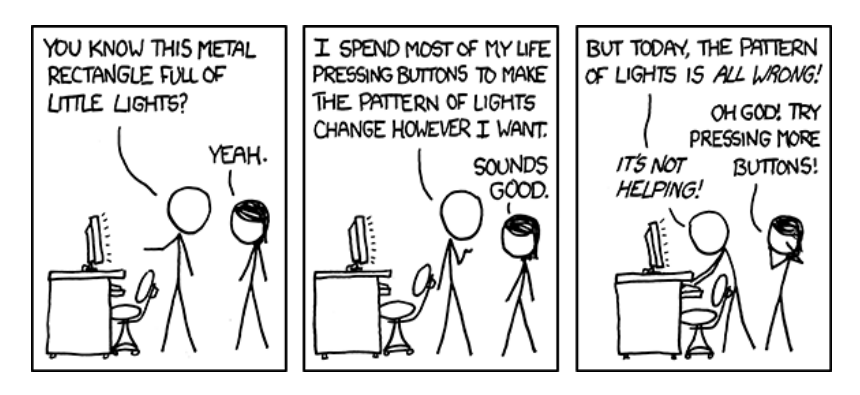

Equilíbrio e estabilidade são conceitos muito importantes em ecologia, mas que comportam muitas definições. Uma das definições mais usadas foi trazida do ramo da física e da matemática chamada de análise de [sistemas dinâmicos](http://en.wikipedia.org/wiki/Dynamical_system).

É esta abordagem que trouxe para a ecologia equações para descrever a dinâmica de populações, como a [equação logística](http://en.wikipedia.org/wiki/Logistic_function#In_ecology:_modeling_population_growth) e o sistema de [equações de Lotka-Volterra](http://en.wikipedia.org/wiki/Lotka%E2%80%93Volterra_equation).

Há técnicas para avaliar se estes sistemas de equações têm pontos de equilíbrio, e se este equilíbrio é estável. Robert May (1972) usou estas ferramentas para demonstrar algo surpreendente: a estabilidade em redes tróficas diminui com o aumento de espécies e de complexidade.

Este exercício é uma repetição simplificada do procedimento usado por Robert May. O objetivo é que você compreenda os conceitos de equilíbrio e estabilidade usadas em sistemas dinâmicos, para diferenciá-los de outras definições de equilíbrio e estabilidade usadas na ecologia. Com isso você terá também os elementos para avaliar criticamente os resultados da análise de May (1972).

> Para fazer esse roteiro pressupõe que você deve conhecer os critérios para análise de pontos de equilíbrio e sua estabilidade em modelos de uma população.

> Se isso não é familiar a você, faça primeiro o roteiro de [introdução à análise de estabilidade em sistemas dinâmicos.](#page-365-0)

## **Preparação: ambiente R**

Este exercício é feito em R (R Core Team 2012), mas você não precisa conhecer a linguagem R, porque damos os comandos já prontos para executar. Eles estão reproduzidos nesta página, e também em um arquivo, abaixo. A única coisa que você precisa saber é como enviar os comandos escritos neste arquivo para o R. Para isso você pode copiar os comandos desta página e colar na linha de comando do R. Mas é bem mais prático usar o arquivo de comandos, ou script. Para isso, siga os

seguintes passos:

- 1. Instale em seu computador o ambiente R, com os pacotes adicionais deSolve e rootSolve. A [página do R](http://www.r-project.org/) tem instruções de instalação. Veja também nosso [roteiro de instalação do R](#page--1-0).
- 2. Crie um diretório em seu computador para os exercícios.
- 3. Copie para este diretório os arquivos abaixo:
	- 1. eq funcoes.r
	- 2. eq lv comandos.r}}preservefilenames:autofilled:eq LV comandos.r
- 4. Abra o R a partir do arquivo de comandos eq lv comandos.r. Certifique-se de que você está no diretório onde estão os arquivos.
- 5. Os comandos neste arquivo estão na mesma ordem deste exercício. Siga o roteiro, enviando os comandos indicados a cada seção.
- 6. Se você não sabe como enviar os comandos do arquivo faça este [tutorial](#page--1-0).
- 7. Carregue no R os pacotes e funções que vamos usar neste exercício com os comandos:

```
library(deSolve)
library(rootSolve)
source("eq_funcoes.r")
```
## **Duas populações**

No roteiro de [análise de estabilidade](#page-365-0) vimos o critério de estabilidade local em sistemas dinâmicos

Um ponto de equilíbrio de uma dinâmica populacional é estável se a derivada da velocidade de crescimento da população for negativa nesse ponto.

O primeiro passo para compreender os resultados de Robert May é generalizar esse critério para mais de uma população que interagem.

Para entender isso vamos usar o sistema de [equações de competição de Lotka-Volterra:](http://en.wikipedia.org/wiki/Competitive_Lotka%E2%80%93Volterra_equations)

 $V_1 \ = \ r_1 N_1 \left( 1 - \frac{N_1 - \alpha N_2}{K_1} \right)$ 

 $V_2 \ = \ r_2 N_2 \left( 1 - \frac{N_2 - \beta N_1}{K_2} \right)$ 

Onde para as espécies 1 e 2:

- \$V 1\$, \$V 2\$ são as velocidades de crescimento populacional
- \$r\_1\$, \$r\_2\$ são as taxas de crescimento intrínseco
- \$K 1\$, \$K 2\$ são as capacidades de suporte
- \$\alpha\$, \$\beta\$ são os coeficientes de competição de cada espécie sobre a outra

Use a função plota.LV para plotar as abundâncias de duas espécies competidoras que coexistem. Os argumentos correspondem aos parâmetros acima, mais as condições iniciais:

n : vetor com tamanho inicial das populações da espécie 1 e 2

- r1 e r2 : taxas intrínsecas de crescimento
- K1 e K2 : capacidades de suporte
- alfa e beta: coeficientes de competição
- time : tempo máximo

Verifique a função com este comando:

plota.LV(n=c(n1=1,n2=1),r1=0.2,K1=150,r2=0.2,K2=100, alfa=0.2,beta=0.1,time=150)

#### **Equilíbrio com coexistência**

Neste sistema de equações os tamanhos populacionais em equilíbrio são (Gotelli 2007):

 $$N^*_1 = \frac{K_1-\alpha K_2}{1-\alpha \beta}$ 

 $$N^*$  2 = \frac{K 2-\beta K 1}{1-\alpha \beta}\$

A função lv.neq calcula estes valores. Use-a para obter os tamanhos em equilíbrio usados no comando anterior que produziu o gráfico, e compare com o gráfico:

(lv.n1 <- lv.neq(r1=0.2,K1=150,r2=0.2,K2=100,alfa=0.2,beta=0.1))

#### **Estabilidade**

Há duas condições para a coexistência de competidores no sistema de Lotka-Volterra com duas espécies:

 $\frac{1}{\beta} \ > \frac{K_1}{K_2} \ > \ \alpha$ 

 $\frac{1}{\beta} \ < \frac{K_1}{K_2} \ < \alpha$ 

Vamos verificar a estabilidade dos tamanhos populacionais em equilíbrio sob estas duas condições. A função plota.LV também tem um argumento para aumentar ou reduzir a população a qualquer momento.

Já calculamos os tamanhos no equilíbrio para um caso da primeira condição, que guardamos no objeto lv.n1. Para fazer o gráfico basta indicar este objeto no argumento n da função. No argumento perturb coloque os valores a adicionar ou subtrair de cada população.

Execute o comando abaixo para subtrair um indivíduo da população 1 e acrescentar um indivíduo à população 2:

```
## Perturbando no equilibrio
## Grafico ##
plota.LV(n=lv.n1,r1=0.2,K1=150,r2=0.2,K2=100,alfa=0.2,beta=0.1,time=150,
```
perturb=c(-1,1), t.perturb=50)

Faça o mesmo para uma combinação de parâmetros que satisfaça a segunda condição:

## Coexistência das duas espécies, 1/beta > k1/k2 > alfa ## ## Calculo dos valores no equilibrio (lv.n2 <- lv.neq(r1=0.2,K1=150,r2=0.2,K2=100,alfa=1.8,beta=0.9)) ## Grafico ## plota.LV(n=lv.n2,r1=0.2,K1=150,r2=0.2,K2=100,alfa=1.8,beta=0.9,time=150)

## Perturbando no equilibrio ## plota.LV(n=lv.n2,r1=0.2,K1=150,r2=0.2,K2=100,alfa=1.8,beta=0.9,time=200,  $perturb=c(-1,1)$ , t.perturb=50)

O que acontece se você inverte a perturbação?

```
## Invertendo a perturbação ##
plota.LV(n=lv.n2,r1=0.2,K1=150,r2=0.2,K2=100,alfa=1.8,beta=0.9,time=200,
perturb=c(1,-1), t.perturb=50)
```
#### **Interpretação matemática**

A lógica da análise matemática da estabilidade local deste sistema é a mesma da aplicada para [uma](#page-366-0) [população.](#page-366-0) Um ponto será localmente estável se na sua vizinhança a velocidade (variação do tamanho populacional) tiver uma relação negativa com os tamanhos populacionais. Só que agora temos duas equações, e em cada uma as velocidades dependem dos tamanhos populacionais das duas espécies.

Uma maneira de resolver o problema é avaliar o efeito de cada população sobre cada velocidade, mantida a outra população fixa. Isto é feito com [derivadas parciais,](http://en.wikipedia.org/wiki/Partial_derivative) designadas com o símbolo \$\partial\$.

Por exemplo,

 $\frac{\partial V_1}{\partial N_1}$ \$

é a derivada da velocidade de crescimento da população 1 em relação ao tamanho da população 1, mantida a população 2 fixa. Esta derivada expressa o efeito que uma espécie tem sobre seu próprio crescimento populacional. O efeito da espécie 1 sobre o crescimento da espécie 2 é

 $\frac{\partial V_2}{\partial N_1}$ \$

O próximo truque é organizar as derivadas parciais em uma matriz, que podemos ler como a combinação dos efeitos parciais de cada espécie sobre si mesma e sobre a competidora:

 $\left( \begin{array}{cc} \frac{\partial V_1}{\partial N_2} \right) \end{array}$ \\\frac{\partial V\_2}{\partial N\_1} & \frac{\partial V\_2}{\partial N\_2} \end{matrix} \right) \$

Esta é a **Matriz Jacobiana** do sistema de equações. A diagonal desta matriz tem os efeitos das populações de cada espécie sobre si mesmas. Fora das diagonais temos os efeitos inter-específicos.

No estudo de estabilidade local da equação logística avaliamos o sinal da derivada nos pontos de equilíbrio. Aqui fazemos o mesmo para cada derivada parcial. Com isso teremos a matriz das derivadas parciais avaliadas num dado ponto de equilíbrio. A esta Jacobiana do sistema Lotka-Volterra, avaliada nos pontos de equilíbrio, May (1972) chamou de **Matriz da comunidade**:

Para uma equação a aproximação linear indica que o equilíbrio é estável se a relação entre velocidades e tamanhos populacionais na sua vizinhança é negativa. Mas como avaliar isto agora? A extensão do critério de estabilidade local por aproximação linear para um sistema de equações Lotka-Volterra é o seguinte:

> Para um sistema de equações de Lotka-Volterra, um ponto de equilíbrio é localmente estável se todos os autovalores da matriz da comunidade forem negativos.

[Autovalores](http://en.wikipedia.org/wiki/Eigenvalues_and_eigenvectors) são propriedades de matrizes, e uma das bases da álgebra linear. Para uma introdução didática veja Otto & Day (2007, caps 7 e 8).

Para nossos propósitos, basta a noção de que autovalores negativos são o equivalente multivariado da derivada negativa para uma equação diferencial.

O número de autovalores de uma matriz de comunidades é igual ao número de espécies. O cálculo de autovalores não é simples, mas temos a ajuda do R, com sua função [eigen](http://stat.ethz.ch/R-manual/R-patched/library/base/html/eigen.html).

#### **Cálculos no R**

Vamos calcular a matriz de comunidades para a primeira combinação de parâmetros que experimentamos. Para isso usamos a função jacob.lv, informando os valores dos parâmetros. A função já calcula os tamanhos populacionais no equilíbrio e a matriz Jacobiana avaliada nestes pontos:

##Primeira combinação de parametros: 1/beta < k1/k2 < alfa ## ## Matriz da comunidade j1 <- jacob.lv(r1=0.2,K1=150,r2=0.2,K2=100,alfa=0.2,beta=0.1)

Agora aplicamos a função eigen para obter os autovalores desta matriz:

```
##Autovalores
eigen(j1, only.values=TRUE)$values
```
Faça o mesmo com a segunda combinação de parâmetros que experimentamos:

```
## Segunda combinação de parametros: 1/beta > k1/k2 > alfa ##
## Matriz da comunidade
j2 <- jacob.lv(r1=0.2,K1=150,r2=0.2,K2=100,alfa=1.8,beta=0.9)
##Autovalores
```
#### eigen(j2, only.values=TRUE)\$values

**Pergunta:** Os resultados desta análise são coerentes com o que você observou ao perturbar o sistema?

## **O Estudo do Barão May**

A matriz de comunidade pode ser estendida para quantas espécies desejarmos. Robert May usou isso para avaliar se diversidade de espécies aumenta a estabilidade. Se isto for verdade, como era aceito à época, deve ser mais fácil montar matrizes estáveis que sejam grandes, do que pequenas.

Para testar esta hipótese, May fez a seguinte simulação:

- 1. Defina o número de espécies do sistema, S
- 2. Defina a fração de interações potenciais que ocorrem. Isto é a conectância da matriz, C
- 3. Crie uma matriz com S linhas por S colunas
- 4. Preencha a diagonal desta matriz com o valor -1
- 5. Preencha ao acaso as células restantes com valores aleatórios até que se alcance a conectância
- 6. Verifique se os autovalores desta matriz são todos negativos. Se sim, conte como um sistema estável

Com isso, geramos um sistema em que há competição intra-específica igual para todas as espécies, e uma proporção fixa de associações inter-específicas, distribuídas ao acaso. O valor e sinal destas interações também é sorteado. May sorteou os efeitos inter-específicos de uma distribuição normal com média zero. Com isso interações positivas e negativas são igualmente prováveis. Outro parâmetro importante da simulação é o desvio-padrão desta distribuição normal, que aumenta o valor médio do efeito das interações. Por isso, ele é chamado de **força de interação**.

#### **Simulando**

A função may reproduz a simulação, e tem os argumentos:

- S : número de espécies
- C : conectância
- f : força média das interações
- nsim: número de repetições da simulação

A função retorna a proporção das repetições que produziram sistemas estáveis <sup>[339\)](#page--1-0)</sup>.

Vamos começar com 20 espécies, conectância de 0,3 [340\)](#page--1-0) e força de interação de 0,2:

 $(sim.1 < -$  may(S=20,C=0.3, f=0.2, nsim=100))

O comando acima já guarda os resultados em uma tabela. Prossiga aumentando o número de espécies, mantendo os outros parâmetros constantes:

 $(sim.1 < -rbind(sim.1, may(S=40, C=0.3, f=0.2, nsim=100)))$  $(sim.1 < -rbind(sim.1, may(S=60, C=0.3, f=0.2, nsim=100)))$ 

- http://ecovirtual.ib.usp.br/

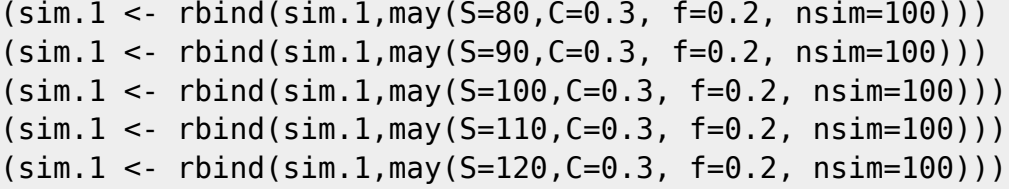

O que lhe parece? Um gráfico pode ajudar:

```
## Grafico
plot(p.estab~S, data=sim.1, xlab="N de espécies",ylab="Proporção matrizes
estáveis")
```
A conectância pode ser interpretada como uma medida de complexidade do sistema. Será que maior complexidade aumenta as chances de estabilidade? Experimente:

```
##Riqueza e força de interação fixa, aumento de Conectancia ##
(sim.2 < - may (s=120.C=0.3, f=0.2))
(sim.2 < -rbind(sim.2,max(S=120,C=0.28, f=0.2)))(sim.2 < -rbind(sim.2,max(S=120,C=0.26, f=0.2)))(sim.2 < -rbind(sim.2,max(S=120,C=0.24, f=0.2)))(sim.2 < -rbind(sim.2,max(S=120,C=0.22, f=0.2)))(sim.2 < -rbind(sim.2,max(S=120,C=0.20, f=0.2)))(sim.2 < -rbind(sim.2,max(S=120,C=0.18, f=0.2)))(sim.2 < -rbind(sim.2,max(S=120,C=0.16, f=0.2)))##grafico
plot(p.estab~C, data=sim.2, xlab="Conectancia",ylab="Proporção matrizes
estáveis")
```
**Pergunta:** diversidade e complexidade levam a estabilidade?

## **Para saber mais**

- **Gotelli, N. 2007. Ecologia. Londrina, Ed. Planta.** (A referência básica sobre os modelos dinâmicos em ecologia).
- **May, R.M. 1972. Will a large complex system be stable? Nature, 238, 413-414.** (O artigo clássico que estabeleceu o conceito de equilíbrio de redes tróficas como solução de um sistema de equações de Lotka-Volterra.)
- **May, R.M. 2001. Stability and complexity in model ecosystems. Princeton, Princeton University Press.** (Nesta influente monografia Robert May desenvolve as idéias do artigo de 1972. A primeira edição é de 1973, e o livro foi re-editado na coleção [Princeton Landmarks of](http://press.princeton.edu/catalogs/series/plb.html) [Biology](http://press.princeton.edu/catalogs/series/plb.html) em 2001.)
- **Sarah P. Otto & Troy Day 2007. A Biologist's Guide to Mathematical Modeling in Ecology and Evolution. Princeton, Princeton University Press.** (Ótima introdução à matemática, de biólogos para biólogos. Como neste exercício, muita vezes usa abordagens menos tradicionais e mais intuitivas. Uma ótima fonte para quem quiser entender melhor os detalhes das análises de estabilidade e algebra matricial que usamos aqui. Veja também o [site](http://www.zoology.ubc.ca/biomath/) [do livro](http://www.zoology.ubc.ca/biomath/).)
- R Development Core Team (2012). R: A language and environment for statistical computing. R Foundation for Statistical Computing, Vienna, Austria. ISBN 3-900051-07-0, URL

[340\)](#page--1-0)

 $\pmb{\times}$ 

<http://www.R-project.org/>.

[R](http://ecovirtual.ib.usp.br/doku.php?id=tag:r&do=showtag&tag=R), [cálculo](http://ecovirtual.ib.usp.br/doku.php?id=tag:calculo&do=showtag&tag=c%C3%A1lculo), [derivada](http://ecovirtual.ib.usp.br/doku.php?id=tag:derivada&do=showtag&tag=derivada), [equação diferencial,](http://ecovirtual.ib.usp.br/doku.php?id=tag:equacao_diferencial&do=showtag&tag=equa%C3%A7%C3%A3o_diferencial) [lotka-volterra](http://ecovirtual.ib.usp.br/doku.php?id=tag:lotka-volterra&do=showtag&tag=lotka-volterra), [crescimento logístico](http://ecovirtual.ib.usp.br/doku.php?id=tag:crescimento_logistico&do=showtag&tag=crescimento_log%C3%ADstico) [339\)](#page--1-0)

isto é, matrizes de comunidades com todos os autovalores negativos

30% das células da matriz de comunidades tem valor diferente de zero

From: <http://ecovirtual.ib.usp.br/>-

Permanent link: **[http://ecovirtual.ib.usp.br/doku.php?id=ecovirt:roteiro:sucess:div\\_estab](http://ecovirtual.ib.usp.br/doku.php?id=ecovirt:roteiro:sucess:div_estab)**

Last update: **2020/02/02 21:10**

 $\cdot$  R<sub>1</sub>

# **Nicho Sucessional**

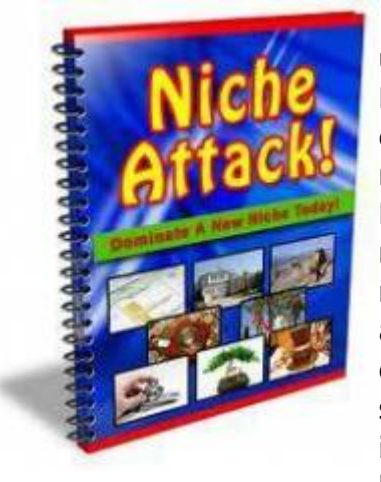

Normalmente a competição entre as espécies é interpretada como uma resposta tudo ou nada (acontece ou não acontece) instantânea. Entretanto, observando a natureza perceberemos que plantas com alta capacidade de colonização geralmente apresentam altas taxas metabólicas (respiração, fotossíntese e alocação de tecido reprodutivo). Essas altas taxas possibilitam que as plantas cresçam e se reproduzam mais rapidamente, o que pode conferir a elas uma vantagem adicional na interação competitiva. Imagine uma floresta, onde uma clareira foi aberta por uma árvore caída e que ambas espécies, a melhor competidora e a melhor dispersora, cheguem ao mesmo tempo. Nessa situação, imaginar que a melhor competidora irá excluir a outra imediatamente não parece muito razoável, simplesmente porque não há ainda a limitação de recurso. Por outro lado, a espécie que tiver

maior taxa de crescimento poderá se reproduzir antes que a limitação de recurso ocorra e ela seja excluída por competição.

## **Modelo de Pacala e Rees**

Esse período, antes da redução de recurso no ambiente, cria um nicho efêmero que foi chamado por Pacala e Rees (1998) de nicho de sucessão. Esses autores desenvolveram um modelo simples para testar suas ideias. Para começar eles estabeleceram cinco estados possíveis no sistema:

- 1. Vago: nenhuma das espécies
- 2. Inicial: ocupado apenas pelas espécies da sucessão inicial
- 3. Sensível: ocupado pela espécie tardia, mas suscetível a invasão da inicial pois o recurso ainda é abundante
- 4. Misto: ocupado por ambas espécies, a caminho da exclusão competitiva
- 5. Resistente: ocupado apenas pela tardia e resistente a invasão

Dado esses estados o processo de sucessão teria algumas possibilidades de trajetórias:

- VAGO → INICIAL → MISTO → RESISTENTE
- VAGO → SENSÍVEL → MISTO → RESISTENTE
- VAGO → SENSÍVEL → RESISTENTE

Vamos criar nosso modelo. Para simplificar, ao invés de modelarmos cada uma das espécies, vamos modelar o estado e suas transições de uma forma similar que modelamos os estados dos indivíduos em uma população: lembra dos modelos matriciais de Leslie e Leftockvich da primeira aula?! Veja o esquema abaixo para entender as transições de estado:
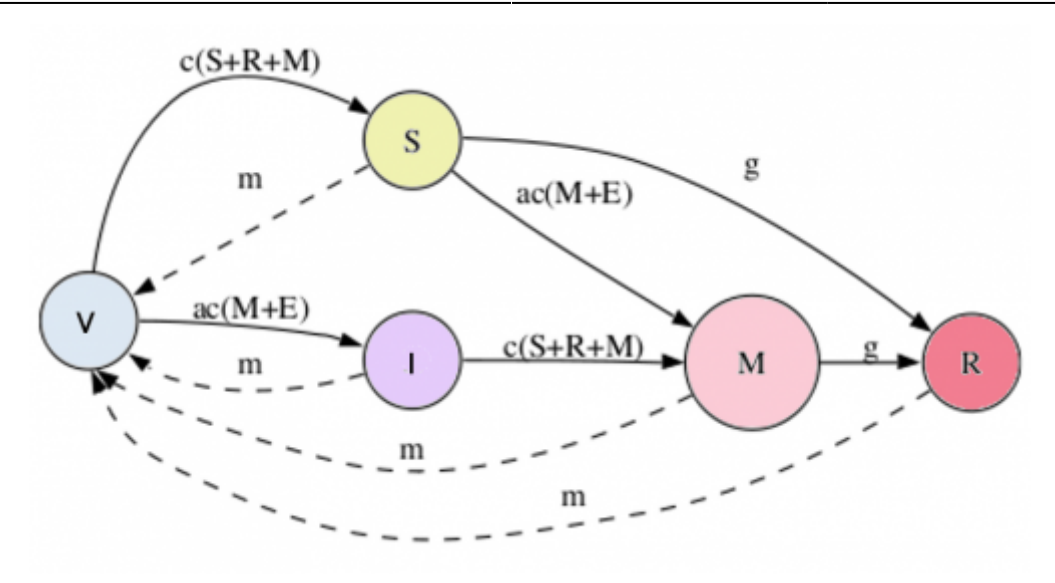

Nesse modelo temos quatro parâmetros c, α, m, γ :

- c: taxa de colonização base
- α (a): taxa colonização relativa à espécie de sucessão inicial
- m: taxa de mortalidade ou distúrbio
- γ (g) : taxa de exclusão competitiva

Com esses quatro parâmetros é possível modelar a variação da proporção de estados ao longo do tempo, com a expressão que aparecem na transição da figura. Linhas cheias indicam expressão de aumento na proporção e linhas interrompidas diminuições. Por exemplo, a variação no estado SENSÍVEL é dada por:

 $$ (dS)/dt = [c(S + R + M)]V - [\alpha c(M+E)]S - gS - mS $$ 

# **Usando o EcoVirtual**

Segue abaixo a descrição dos parâmetros do modelo:

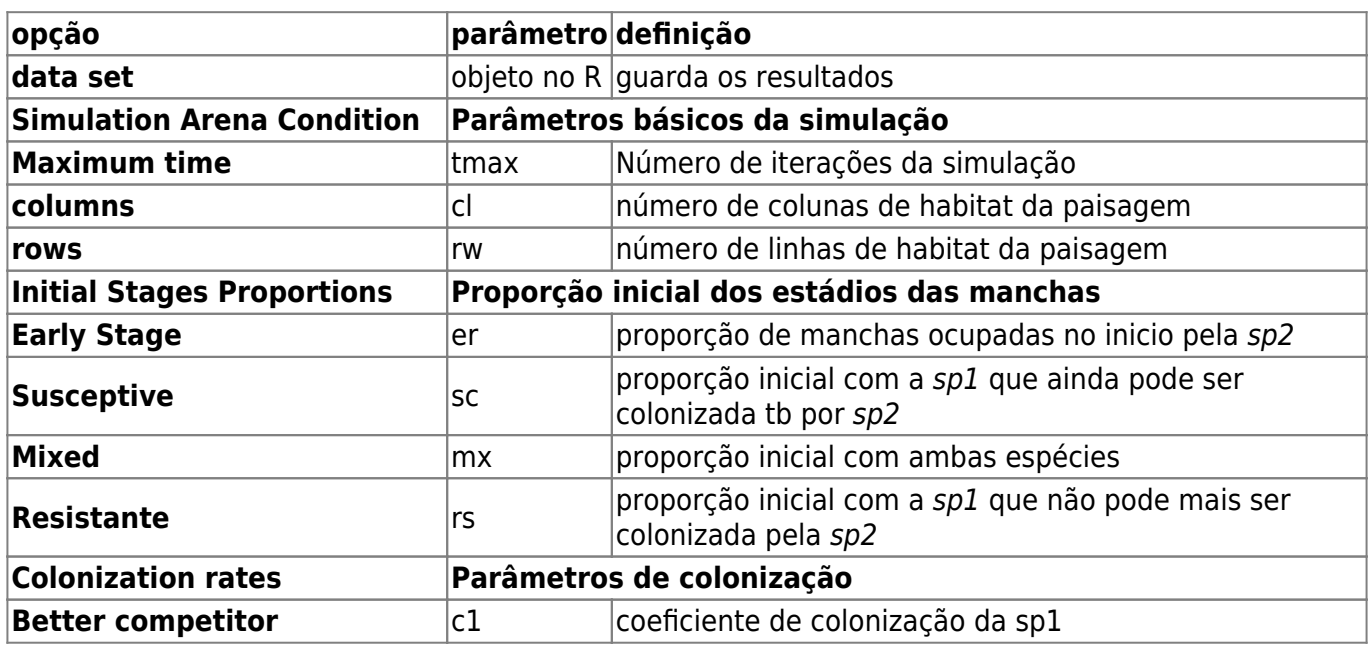

- http://ecovirtual.ib.usp.br/

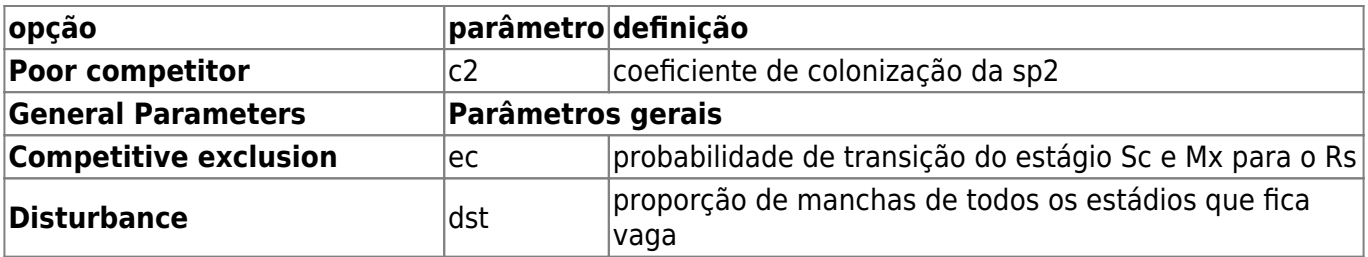

Testando com uma taxa de exclusão competitiva alta e baixo distúrbio.

tmax=50, rw=100,  $cl=100$ ,  $c1=0.2$ ,  $c2=0.8$ ,  $ec=0.5$ ,  $dst=0.04$ ,  $e$ r=0.08, sc=0.02,  $mx=0$ ,  $rs=0$ ,

Vamos agora simular alguns cenários.

- 1. diminuição da exclusão competitiva para 10% (ec=0.1)
- 2. mantenha a **ec** em 0.1 e aumente o distúrbio para 10% (dst=0.1)
- 3. agora coloque ambas as espécies com mesma taxa de colonização máxima (c1=0.4, c2=0.4),

Interprete os cenários acima associando a trajetória do sistema a:

- sucessão ecológica
- nicho sucessional
- distúrbio intermediário
- competição

Encaminhe os gráficos e sua interpretação ao monitor

### **Perguntas**

- 1. Produza um texto curto interpretando os cenários acima de modo integrado (não há necessidade de explicar separadamente cada um), associando suas trajetórias a:
	- sucessão ecológica
	- nicho sucessional
	- distúrbio intermediário
	- competição
- 2. Modifique o esquema que aparece no inicio deste roteiro de forma a produzir um cenários que contenha apenas a demanda conflitante (tradeoff) competição x colonização. Explique.

 $\pmb{\times}$ 

3. A coexistência é possível se consideramos apenas o efeito do nicho sucessional? Use uma simulação para justificar sua resposta.

# **Para saber mais**

- [Pacala, S. & M. Rees.](http://ecovirtual.ib.usp.br/lib/exe/fetch.php?media=ecovirt:roteiro:sucess:pacala_rees1998.pdf) 1998. Models suggesting field experiments to test two hypotheses explaining successional diversity. The American Naturalist 152(2): 729:737.
- Stevens, M.H.H. (2009) A primer in ecology with R. New York, Springer. [capítulo 9](http://ecovirtual.ib.usp.br/lib/exe/fetch.php?media=ecovirt:roteiro:sucess:stevens_cap9.pdf)

From: <http://ecovirtual.ib.usp.br/>-

Permanent link: **[http://ecovirtual.ib.usp.br/doku.php?id=ecovirt:roteiro:sucess:nich\\_reg\\_base](http://ecovirtual.ib.usp.br/doku.php?id=ecovirt:roteiro:sucess:nich_reg_base)**

Last update: **2023/11/29 11:35**

 $\cdot \mathbb{Q}$  $\mathbb{R}$ 

# **Nicho Sucessional - Roteiro em R**

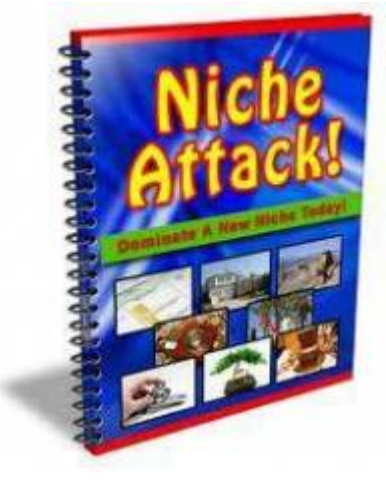

 Normalmente a competição entre as espécies é interpretada como uma resposta tudo ou nada (acontece ou não acontece) instantânea. Entretanto, observando a natureza perceberemos que plantas com alta capacidade de colonização geralmente apresentam altas taxas metabólicas (respiração, fotossíntese e alocação de tecido reprodutivo). Essas altas taxas possibilitam que as plantas cresçam e se reproduzam mais rapidamente, o que pode conferir a elas uma vantagem adicional na interação competitiva. Imagine uma floresta, onde uma clareira foi aberta por uma árvore caída e que ambas espécies, a melhor competidora e a melhor dispersora, cheguem ao mesmo tempo. Nessa situação, imaginar que a melhor competidora irá excluir a outra [i](http://ecovirtual.ib.usp.br/lib/exe/detail.php?id=ecovirt%3Aroteiro%3Asucess%3Anich_regr&media=ecovirt:roteiro:sucess:nichoattack.jpeg)mediatamente não parece muito razoável, simplesmente porque não há ainda a limitação de recurso. Por outro lado, a espécie que tiver

maior taxa de crescimento poderá se reproduzir antes que a limitação de recurso ocorra e ela seja excluída por competição.

## **Modelo de Pacala e Rees**

Esse período, antes da redução de recurso no ambiente, cria um nicho efêmero que foi chamado por Pacala e Rees (1998) de nicho de sucessão. Esses autores desenvolveram um modelo simples para testar suas ideias. Para começar eles estabeleceram cinco estados possíveis no sistema:

- 1. Vago: nenhuma das espécies
- 2. Inicial: ocupado apenas pelas espécies da sucessão inicial
- 3. Sensível: ocupado pela espécie tardia, mas suscetível a invasão da inicial pois o recurso ainda é abundante
- 4. Misto: ocupado por ambas espécies, a caminho da exclusão competitiva
- 5. Resistente: ocupado apenas pela tardia e resistente a invasão

Dado esses estados o processo de sucessão teria algumas possibilidades de trajetórias:

- VAGO → INICIAL → MISTO → RESISTENTE
- VAGO → SENSÍVEL → MISTO → RESISTENTE
- VAGO  $\rightarrow$  SENSÍVEL  $\rightarrow$  RESISTENTE

Vamos criar nosso modelo. Para simplificar, ao invés de modelarmos cada uma das espécies, vamos modelar o estado e suas transições de uma forma similar que modelamos os estados dos indivíduos em uma população: lembra dos modelos matriciais de Leslie e Leftockvich da primeira aula?! Veja o esquema abaixo para entender as transições de estado:

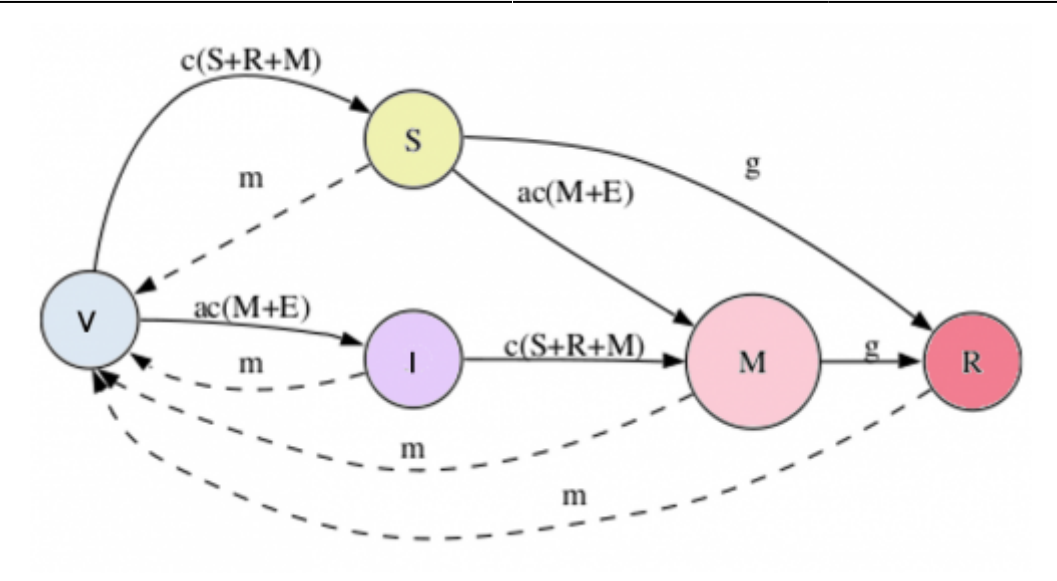

Nesse modelo temos quatro parâmetros c, α, m, γ :

- c: taxa de colonização base
- α (a): taxa colonização relativa à espécie de sucessão inicial
- m: taxa de mortalidade ou distúrbio
- γ (g) : taxa de exclusão competitiva

Com esses quatro parâmetros é possível modelar a variação da proporção de estados ao longo do tempo, com a expressão que aparecem na transição da figura. Linhas cheias indicam expressão de aumento na proporção e linhas interrompidas diminuições. Por exemplo, a variação no estado SENSÍVEL é dada por:

 $$ (dS)/dt = [c(S + R + M)]V - [\alpha c(M+E)]S - qS - mS$  \$\$

П

### **Usando o EcoVirtual**

Para prosseguir você deve ter o ambiente **R** com o pacote **Ecovirtual** instalado e carregado. Se você não tem e não sabe como ter, consulte a página de [Instalação](#page--1-0).

Depois de instalar o pacote, execute o R e carregue o pacote copiando o comando abaixo para a linha de comando do R:

library(EcoVirtual)

Vamos agora usar uma função para modelar a dinâmica de sucessão desse modelo. No R, carregue o pacote EcoVirtual e use a função **regNicho**.

Segue abaixo a descrição dos parâmetros do modelo:

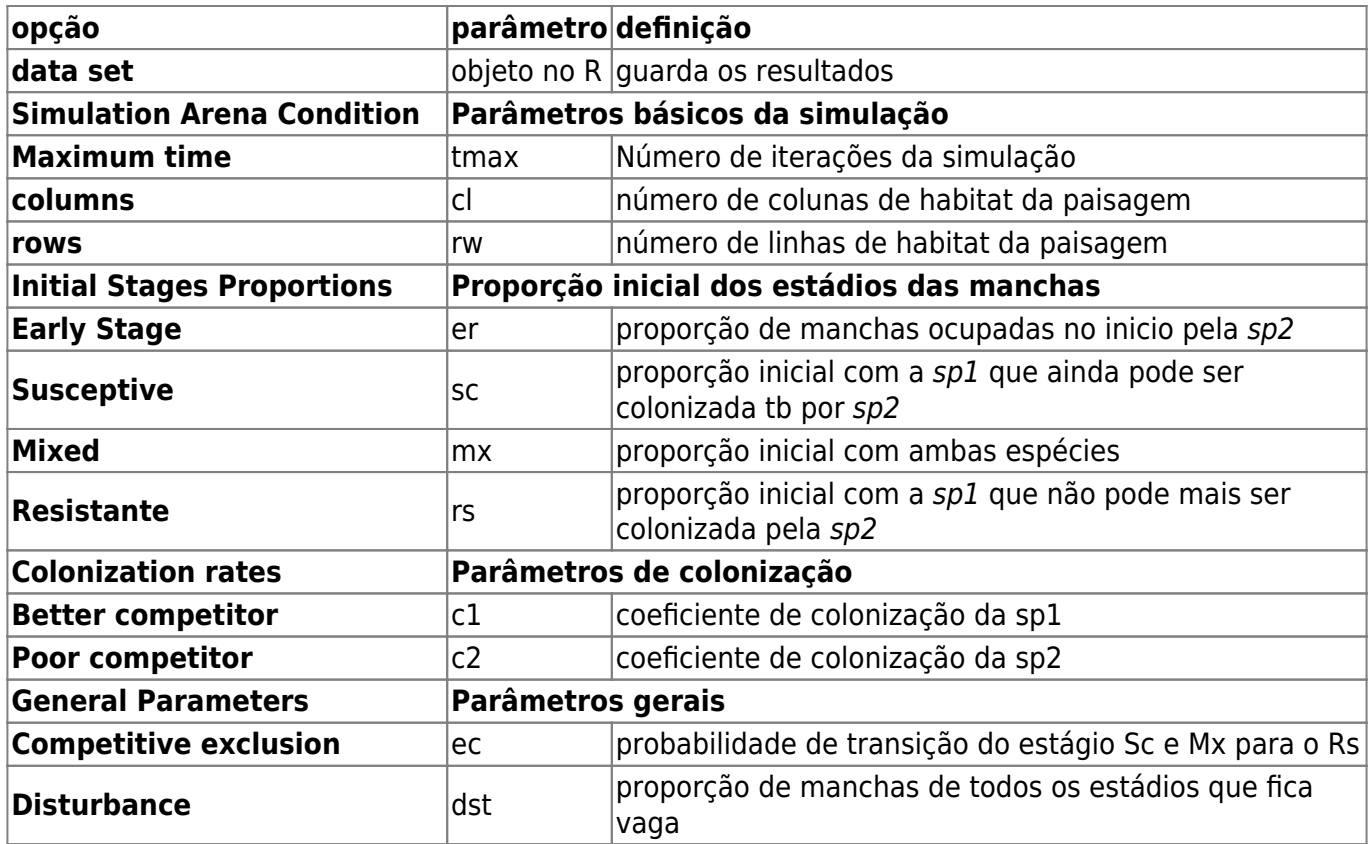

Testando com uma taxa de exclusão competitiva alta e baixo distúrbio.

tmax=50, rw=100, cl=100,  $c1=0.2$ ,  $c2=0.8$ ,  $ec=0.5$ , dst=0.04, er=0.08, sc=0.02,  $mx=0$ ,  $rs=0$ ,

Vamos agora simular alguns cenários.

- 1. diminuição da exclusão competitiva para 10% (ec=0.1)
- 2. mantenha a **ec** em 0.1 e aumente o distúrbio para 10% (dst=0.1)
- 3. agora coloque ambas as espécies com mesma taxa de colonização máxima (c1=0.4, c2=0.4),

Interprete os cenários acima associando a trajetória do sistema a:

- sucessão ecológica
- nicho sucessional
- distúrbio intermediário
- competição

Encaminhe os gráficos e sua interpretação ao monitor

 $\pmb{\times}$ 

### **Perguntas**

- 1. Produza um texto curto interpretando os cenários acima de modo integrado (não há necessidade de explicar separadamente cada um), associando suas trajetórias a:
	- sucessão ecológica
	- $\circ$  nicho sucessional
	- distúrbio intermediário
	- competição
- 2. Modifique o esquema que aparece no inicio deste roteiro de forma a produzir um cenários que contenha apenas a demanda conflitante (tradeoff) competição x colonização. Explique.
- 3. A coexistência é possível se consideramos apenas o efeito do nicho sucessional? Use uma simulação para justificar sua resposta.

## **Para saber mais**

- [Pacala, S. & M. Rees.](http://ecovirtual.ib.usp.br/lib/exe/fetch.php?media=ecovirt:roteiro:sucess:pacala_rees1998.pdf) 1998. Models suggesting field experiments to test two hypotheses explaining successional diversity. The American Naturalist 152(2): 729:737.
- Stevens, M.H.H. (2009) A primer in ecology with R. New York, Springer. [capítulo 9](http://ecovirtual.ib.usp.br/lib/exe/fetch.php?media=ecovirt:roteiro:sucess:stevens_cap9.pdf)

[RCMDR](http://ecovirtual.ib.usp.br/doku.php?id=tag:rcmdr&do=showtag&tag=RCMDR), [comunidades,](http://ecovirtual.ib.usp.br/doku.php?id=tag:comunidades&do=showtag&tag=comunidades) [sucessão](http://ecovirtual.ib.usp.br/doku.php?id=tag:sucessao&do=showtag&tag=sucess%C3%A3o)

From: <http://ecovirtual.ib.usp.br/>-

Permanent link: **[http://ecovirtual.ib.usp.br/doku.php?id=ecovirt:roteiro:sucess:nich\\_regr](http://ecovirtual.ib.usp.br/doku.php?id=ecovirt:roteiro:sucess:nich_regr)**

Last update: **2016/05/10 07:19**

# **Nicho Sucessional - Roteiro no Ecovirtual**

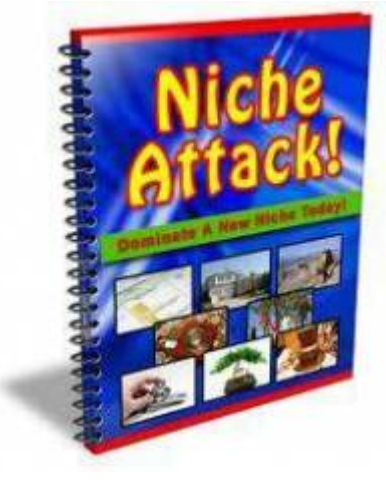

 Normalmente a competição entre as espécies é interpretada como uma resposta tudo ou nada (acontece ou não acontece) instantânea. Entretanto, observando a natureza perceberemos que plantas com alta capacidade de colonização geralmente apresentam altas taxas metabólicas (respiração, fotossíntese e alocação de tecido reprodutivo). Essas altas taxas possibilitam que as plantas cresçam e se reproduzam mais rapidamente, o que pode conferir a elas uma vantagem adicional na interação competitiva. Imagine uma floresta, onde uma clareira foi aberta por uma árvore caída e que ambas espécies, a melhor competidora e a melhor dispersora, cheguem ao mesmo tempo. Nessa situação, imaginar que a melhor competidora irá excluir a outra [i](http://ecovirtual.ib.usp.br/lib/exe/detail.php?id=ecovirt%3Aroteiro%3Asucess%3Anich_regrcmdr&media=ecovirt:roteiro:sucess:nichoattack.jpeg)mediatamente não parece muito razoável, simplesmente porque não há ainda a limitação de recurso. Por outro lado, a espécie que tiver

maior taxa de crescimento poderá se reproduzir antes que a limitação de recurso ocorra e ela seja excluída por competição.

## **Modelo de Pacala e Rees**

Esse período, antes da redução de recurso no ambiente, cria um nicho efêmero que foi chamado por Pacala e Rees (1998) de nicho de sucessão. Esses autores desenvolveram um modelo simples para testar suas ideias. Para começar eles estabeleceram cinco estados possíveis no sistema:

- 1. Vago: nenhuma das espécies
- 2. Inicial: ocupado apenas pelas espécies da sucessão inicial
- 3. Sensível: ocupado pela espécie tardia, mas suscetível a invasão da inicial pois o recurso ainda é abundante
- 4. Misto: ocupado por ambas espécies, a caminho da exclusão competitiva
- 5. Resistente: ocupado apenas pela tardia e resistente a invasão

Dado esses estados o processo de sucessão teria algumas possibilidades de trajetórias:

- VAGO → INICIAL → MISTO → RESISTENTE
- VAGO → SENSÍVEL → MISTO → RESISTENTE
- VAGO  $\rightarrow$  SENSÍVEL  $\rightarrow$  RESISTENTE

Vamos criar nosso modelo. Para simplificar, ao invés de modelarmos cada uma das espécies, vamos modelar o estado e suas transições de uma forma similar que modelamos os estados dos indivíduos em uma população: lembra dos modelos matriciais de Leslie e Leftockvich da primeira aula?! Veja o esquema abaixo para entender as transições de estado:

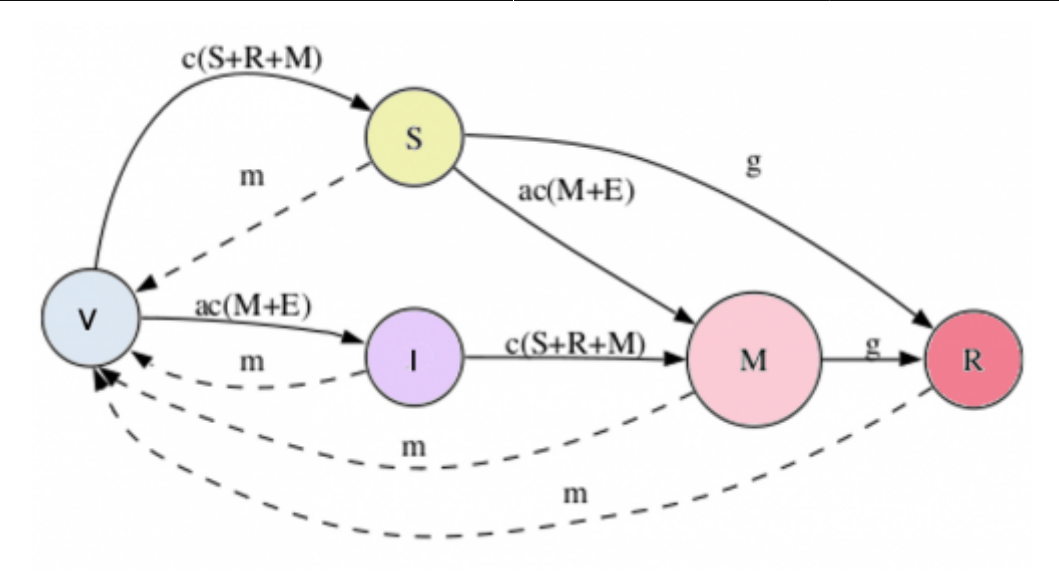

Nesse modelo temos quatro parâmetros c, α, m, γ :

- c: taxa de colonização base
- α (a): taxa colonização relativa à espécie de sucessão inicial
- m: taxa de mortalidade ou distúrbio
- γ (g) : taxa de exclusão competitiva

Com esses quatro parâmetros é possível modelar a variação da proporção de estados ao longo do tempo, com a expressão que aparecem na transição da figura. Linhas cheias indicam expressão de aumento na proporção e linhas interrompidas diminuições. Por exemplo, a variação no estado SENSÍVEL é dada por:

 $$ (dS)/dt = [c(S + R + M)]V - [\alpha c(M+E)]S - qS - mS$  \$\$

### **Usando o EcoVirtual**

Para prosseguir você deve ter o ambiente **R** com os pacotes **Rcmdr** e **Ecovirtual** instalados e carregados. Se você não tem e não sabe como ter, consulte a página de [Instalação.](#page--1-0)

**Caso já tenha o R e pacotes instalados**

Carregue o pacote principal *RcmdrPlugin.EcoVirtual* pelo menu do R **Pacotes** > **Carregar Pacotes**, ou pela linha de comando com o código:

library("RcmdrPlugin.EcoVirtual")

Vamos agora usar uma função para modelar a dinâmica de sucessão desse modelo. Abra o menu do

EcoVirtual no Rcmdr: *EcoVirtual>Multi species> Niche regeneration…* A seguinte janela de menu se abrirá:

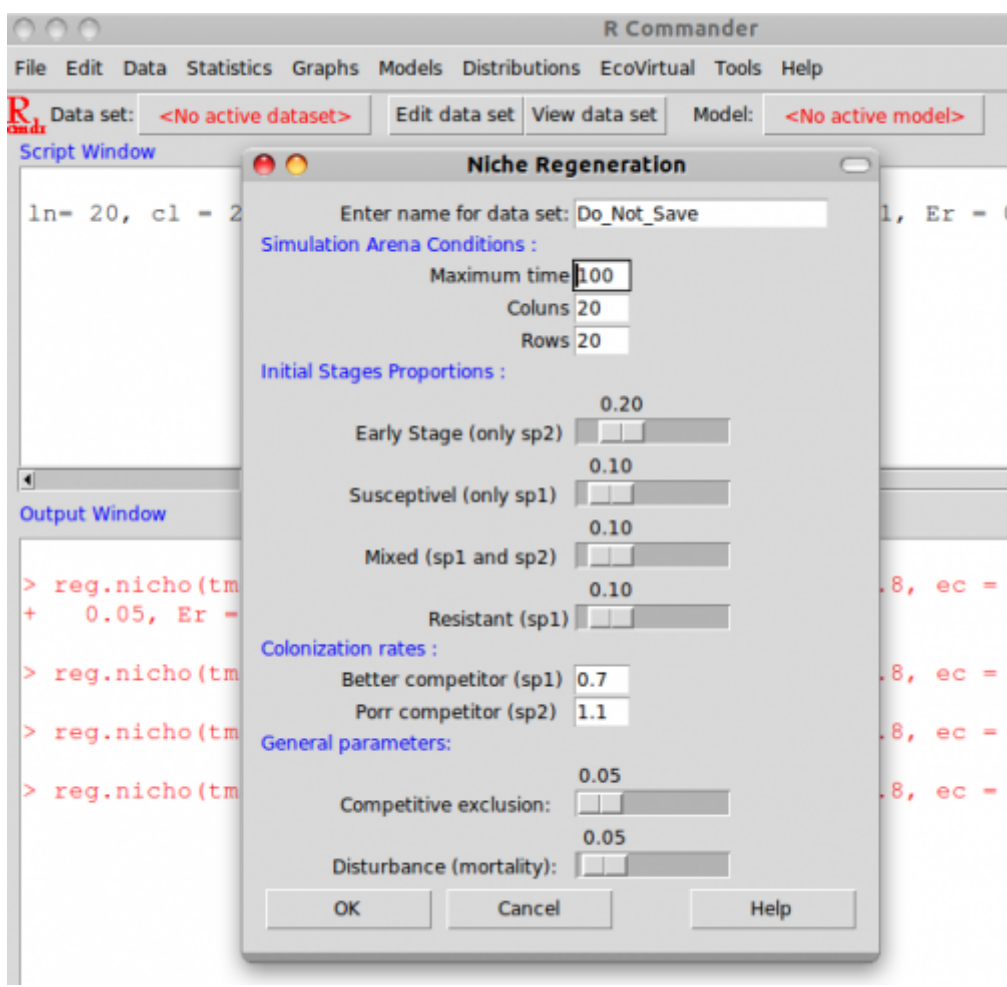

Segue abaixo a descrição dos parâmetros do modelo:

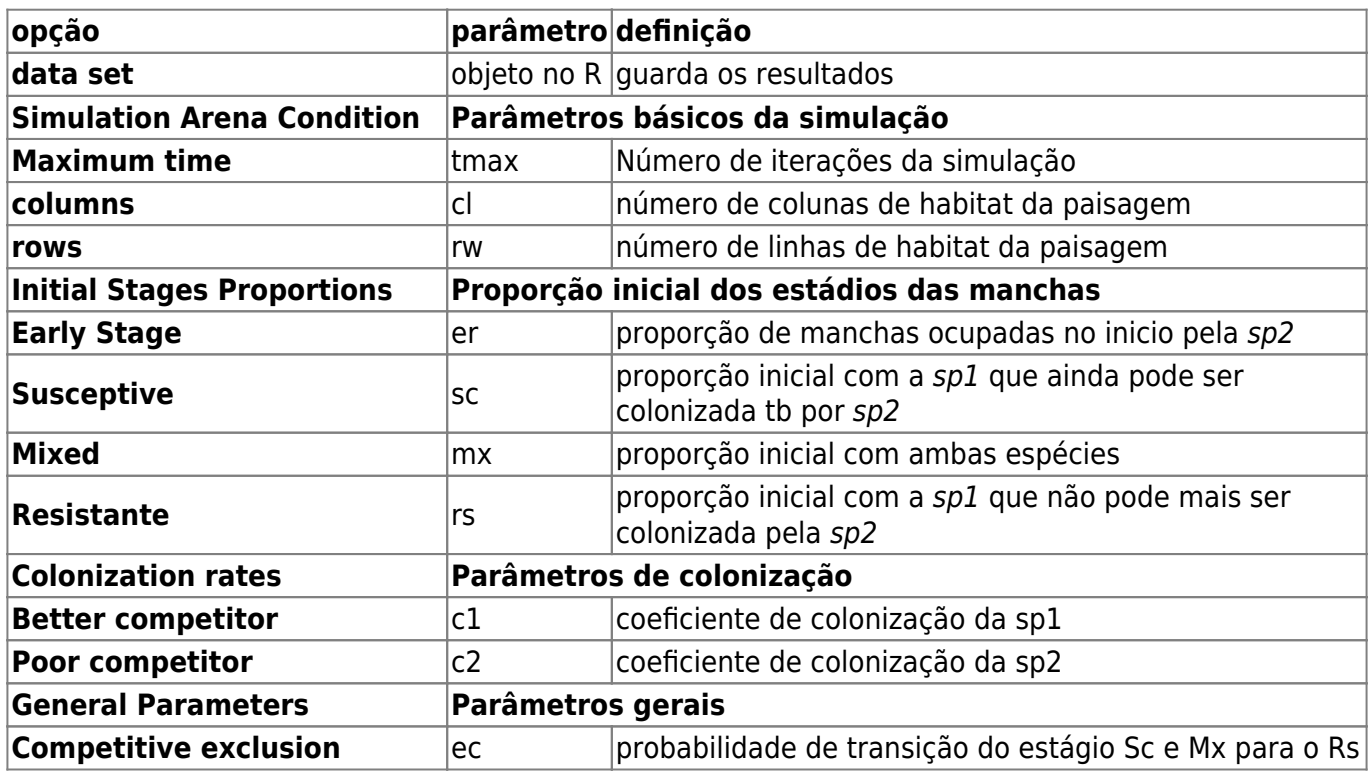

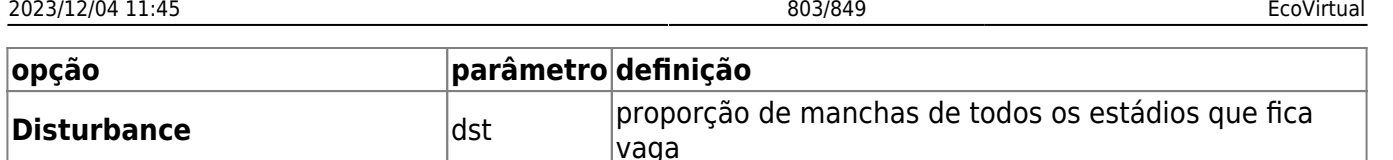

Testando com uma taxa de exclusão competitiva alta e baixo distúrbio.

 $t$ max=50,  $rw=100$ ,  $cl=100$ ,  $c1=0.2$ ,  $c2=0.8$ ,  $ec=0.5$ , dst=0.04, er=0.08,  $s = 0.02$ ,  $mx=0$ ,  $rs=0$ ,

Vamos agora simular alguns cenários.

- 1. diminuição da exclusão competitiva para 10% (ec=0.1)
- 2. mantenha a **ec** em 0.1 e aumente o distúrbio para 10% (dst=0.1)
- 3. agora coloque ambas as espécies com mesma taxa de colonização máxima (c1=0.4, c2=0.4),

Interprete os cenários acima associando a trajetória do sistema a:

- sucessão ecológica
- nicho sucessional
- distúrbio intermediário
- competição

Encaminhe os gráficos e sua interpretação ao monitor

### **Perguntas**

- 1. Produza um texto curto interpretando os cenários acima de modo integrado (não há necessidade de explicar separadamente cada um), associando suas trajetórias a:
	- sucessão ecológica
	- nicho sucessional
	- distúrbio intermediário
	- competição
- 2. Modifique o esquema que aparece no inicio deste roteiro de forma a produzir um cenários que contenha apenas a demanda conflitante (tradeoff) competição x colonização. Explique.
- 3. A coexistência é possível se consideramos apenas o efeito do nicho sucessional? Use uma simulação para justificar sua resposta.

 $\pmb{\times}$ 

## **Para saber mais**

- [Pacala, S. & M. Rees.](http://ecovirtual.ib.usp.br/lib/exe/fetch.php?media=ecovirt:roteiro:sucess:pacala_rees1998.pdf) 1998. Models suggesting field experiments to test two hypotheses explaining successional diversity. The American Naturalist 152(2): 729:737.
- Stevens, M.H.H. (2009) A primer in ecology with R. New York, Springer. [capítulo 9](http://ecovirtual.ib.usp.br/lib/exe/fetch.php?media=ecovirt:roteiro:sucess:stevens_cap9.pdf)

[RCMDR](http://ecovirtual.ib.usp.br/doku.php?id=tag:rcmdr&do=showtag&tag=RCMDR), [comunidades,](http://ecovirtual.ib.usp.br/doku.php?id=tag:comunidades&do=showtag&tag=comunidades) [sucessão](http://ecovirtual.ib.usp.br/doku.php?id=tag:sucessao&do=showtag&tag=sucess%C3%A3o)

From: <http://ecovirtual.ib.usp.br/>-

Permanent link: **[http://ecovirtual.ib.usp.br/doku.php?id=ecovirt:roteiro:sucess:nich\\_regrcmdr](http://ecovirtual.ib.usp.br/doku.php?id=ecovirt:roteiro:sucess:nich_regrcmdr)**

Last update: **2016/05/10 07:19**

# **Índice**

- $\bullet$  [Bem vindo\(a\)](#page-0-0)
- [Apresentação](#page-3-0)
- [Programas utilizados](#page--1-0)

### **Roteiros**

#### Populações

· [Introdução](#page-94-0)

#### Estrutura

[Padrão Espacial](#page--1-0)

#### Dinâmica

#### Denso Independente

- [Crescimento Exponencial](#page-211-0)
- [Estocasticidade Ambiental](#page-133-0)
- [Estocasticidade Demográfica](#page-188-0)

#### Denso Dependente

- [Modelo logístico](#page-75-0)
- [Efeito Allee](#page-256-0)

#### Populações Estruturadas

- [Roteiro Matriz de Leslie](#page--1-0)
- [Denso-Dependência](#page--1-0)
- [Sensibilidade e Elasticidade](#page--1-0)

#### Metapopulações

· [Introdução](#page-517-0)

#### Uma Espécie

[Chuva de Propágulos](#page-460-0)

- [Colonização Interna](#page-483-0)
- [Efeito Resgate](#page-506-0)

#### Duas Espécies

- [Coexistência em Metapopulações](#page-404-0)
- [Destruição de Habitat](#page-427-0)

#### Comunidades

· [Introdução](#page-48-0)

#### Estrutura

- [Comunidade Virtual](#page-29-0)
- [Classificação por agrupamento](#page-7-0)
- [Ordenação](#page-21-0)
- [Partição univariada](#page--1-0)
- [Partição multivariada](#page--1-0)

#### Dinâmica e Distúrbio

- [Diversidade e Estabilidade](#page--1-0)
- [Distúrbio e Coexistência](#page--1-0)
- [Demandas Conflitantes](#page--1-0)
- · [Sucessão Ecológica](#page--1-0)
- [Nicho de Regeneração](#page--1-0)

#### Dinâmicas Neutras

- [Biogeoografia de Ilhas](#page-574-0)
- [Teoria Neutra da Biodiversidade](#page--1-0)

#### Matemática e Estatística

· [Introdução](#page-340-0)

#### Cálculo Integral e Diferencial

- [Taxas de crescimento, derivadas e função exponencial](#page-297-0)
- [Antiderivadas e integral definida](#page-332-0)
- [Introdução a equações diferenciais](#page-288-0)
- [Integração numérica de equações diferenciais](#page-338-0)
- [Análise de estabilidade](#page-365-0)

#### Processos Estocásticos

- [Caminhada aleatória em uma dimensão](#page-272-0)
- [Dinâmica de soma zero](#page-379-0)

### **Links Externos**

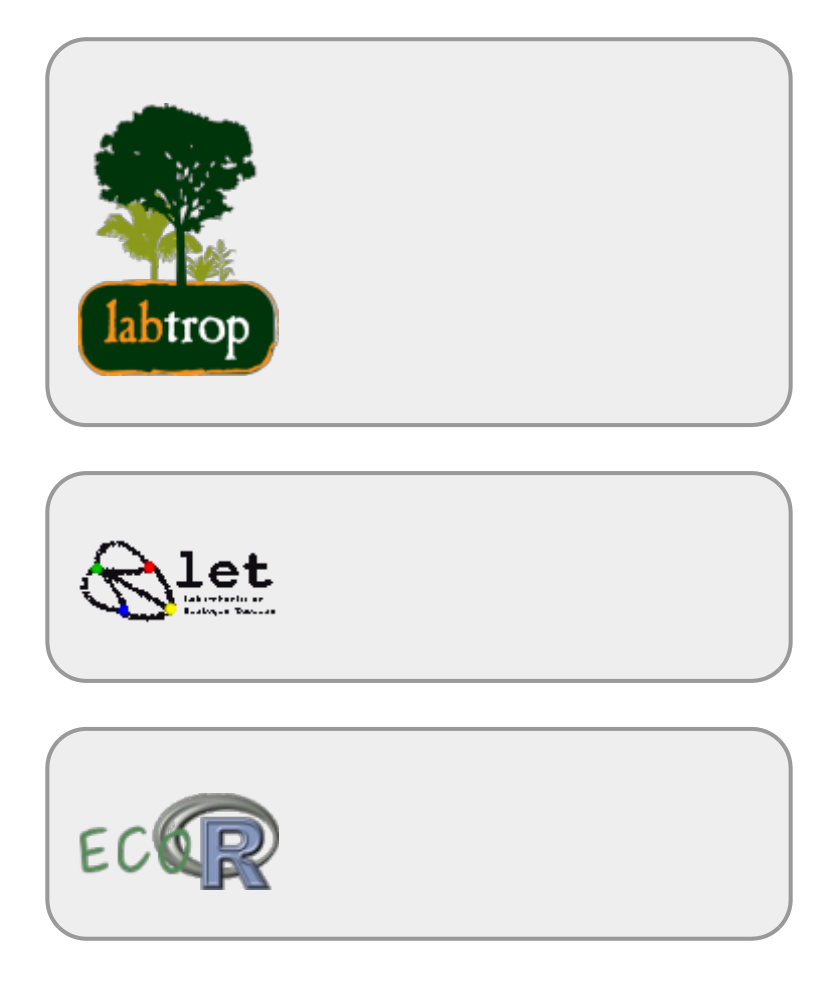

### **Visitantes**

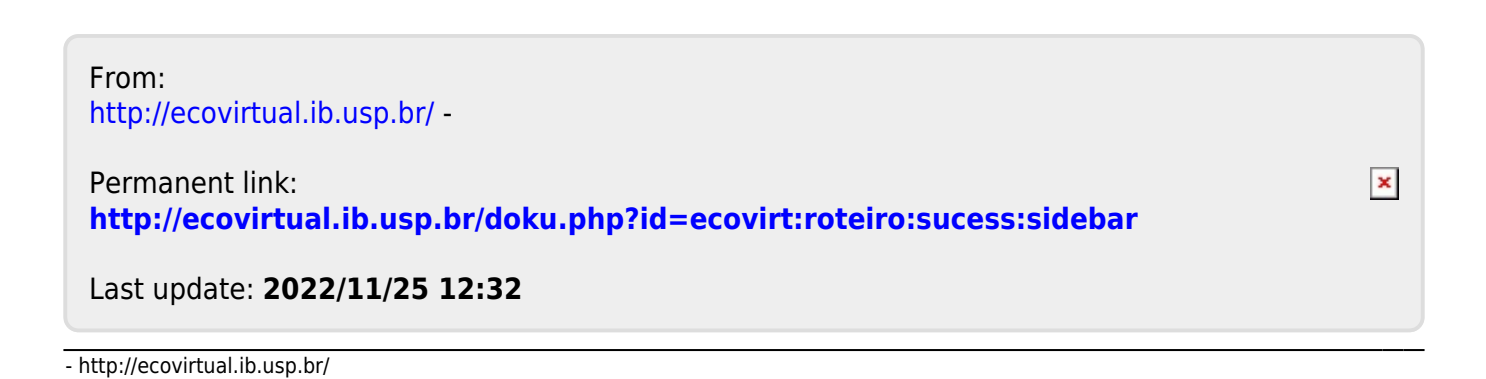

BASE

# **Distúrbio e Coexistência**

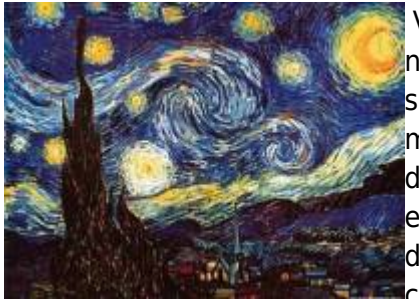

Vamos investigar nesse exercício modelos de sucessão e incorporar neles distúrbio. No exercício de coexistência de duas populações simulamos distúrbio através da taxa de extinção. Vamos partir desse modelo e avaliar o que acontece com a coexistência conforme aumento da intensidade do distúrbio. Vamos relembrar o modelo de coexistência e o exercício que fizemos [Coexistência em Metapopulações](#page-404-0). Tínhamos duas espécie, sendo a primeira melhor competidora pois podia colonizar manchas já ocupadas pela outra, enquanto a segunda só

colonizava manchas vazias. A variação na ocupação de manchas era dada por:

 $$ $ (df_1)/dt = i_1f_1(1-f_1)-p_1f_1 $$ 

 $$$(df_2)/dt = i_2f_2(1-f_1-f_2)-i_1f_1f_2-p_1f_2$ 

onde:

- f = fração de manchas ocupadas
- pe = probabilidade de extinção por mancha
- i = taxa de incremento da probabilidade de colonização com o aumento de f
- A taxa de colonização, portanto, é o produto i.f, e varia com a fração de manchas ocupadas (quanto mais ocupação, mais propágulos).

Para que a espécie dois persistisse no sistema era necessário que:

\$\$ e/i  $\{(1)\} > i_{(1)}\}/i_{(2)}$  \$\$

# **EcoVirtual**

Segue abaixo a descrição dos parâmetros do modelo para relembrarmos:

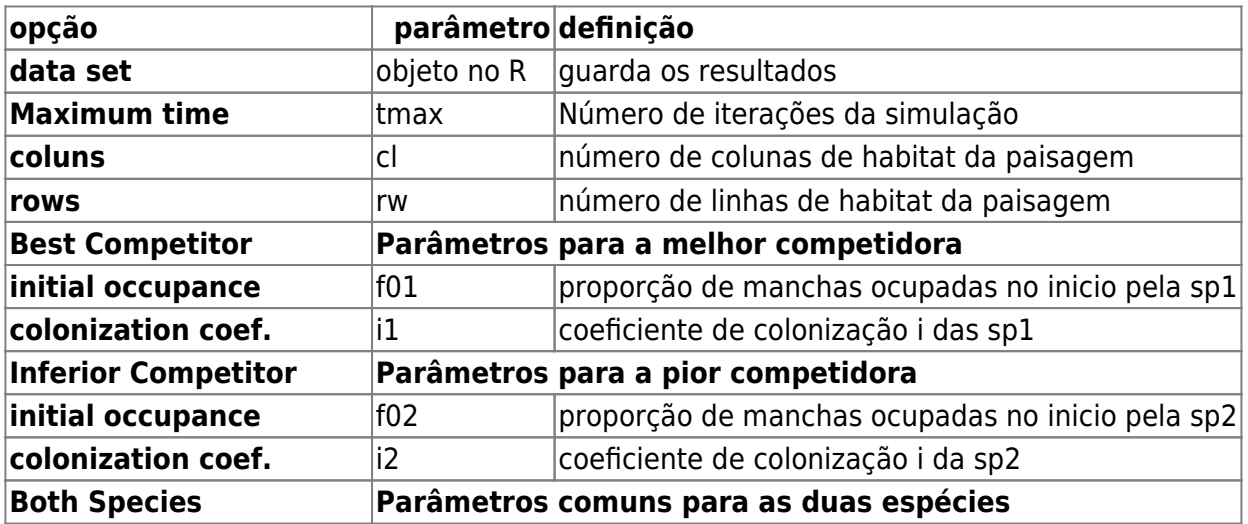

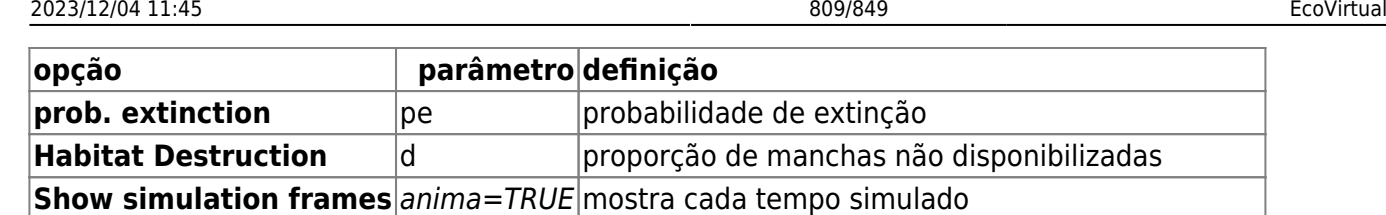

## **Simulando Distúrbio**

Vamos simular um aumento crescente da probabilidade de extinção fixando os seguintes parâmetros:

tmax=100; cl=100; rw=100; f01=0.1; f02=0.1; i1=0.4; i2=0.8;  $d = 0;$ anima=FALSE

Agora vamos variar a probabilidade de extinção para simular uma aumento de distúrbio:

- 1.  $pe = 0.1$
- 2.  $pe = 0.2$
- 3.  $pe = 0.25$
- 4.  $pe = 0.3$
- 5.  $pe = 0.4$
- 6.  $pe = 0.5$
- 1. O que está acontecendo com o sistema conforme aumentamos a intensidade do distúrbio (pe)?
- 2. Em que cenário o sistema é mais diverso?
- 3. Interprete o comportamento da espécie pior competidora no início das quatro primeiras simulações. O que está acontecendo?

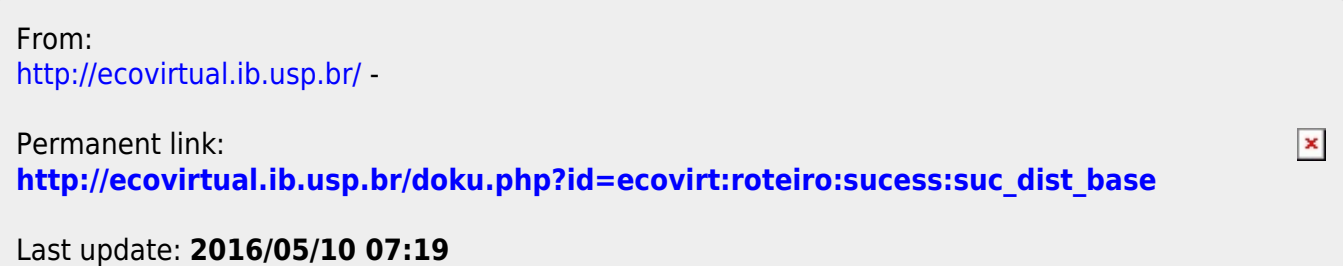

# **Distúrbio e Coexistência - Roteiro em R**

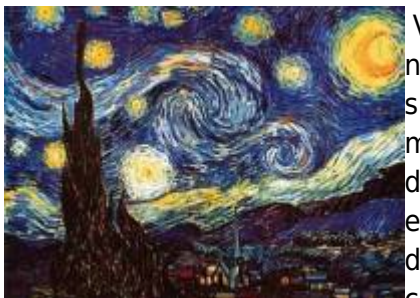

Vamos investigar nesse exercício modelos de sucessão e incorporar neles distúrbio. No exercício de coexistência de duas populações simulamos distúrbio através da taxa de extinção. Vamos partir desse modelo e avaliar o que acontece com a coexistência conforme aumento da intensidade do distúrbio. Vamos relembrar o modelo de coexistência e o exercício que fizemos [Coexistência em Metapopulações](#page-404-0). Tínhamos duas espécie, sendo a primeira melhor competidora pois podia colonizar manchas já ocupadas pela outra, enquanto a segunda só

colonizava manchas vazias. A variação na ocupação de manchas era dada por:

 $$ $ (df_1)/dt = i_1f_1(1-f_1)-p_1f_1$ \$\$

 $$$(df_2)/dt = i_2f_2(1-f_1-f_2)-i_1f_1f_2-p_1f_2$$ 

onde:

- $\bullet$  f = fração de manchas ocupadas
- pe = probabilidade de extinção por mancha
- i = taxa de incremento da probabilidade de colonização com o aumento de f
- A taxa de colonização, portanto, é o produto i.f, e varia com a fração de manchas ocupadas (quanto mais ocupação, mais propágulos).

Para que a espécie dois persistisse no sistema era necessário que:

 $$6 \text{ e}/i_{1}(1) > i_{1}(1)}/i_{1}(2)$  \$\$

### **EcoVirtual**

Para prosseguir você deve ter o ambiente **R** com o pacote **Ecovirtual** instalado e carregado. Se você não tem e não sabe como ter, consulte a página de [Instalação](#page--1-0).

Depois de instalar o pacote, execute o R e carregue o pacote copiando o comando abaixo para a linha de comando do R:

```
 library(EcoVirtual)
```
Para rodar as simulações aqui sugeridas é necessário carregar o pacote EcoVirtual no R. Vamos usar a função **metaComp**.

Segue abaixo a descrição dos parâmetros do modelo para relembrarmos:

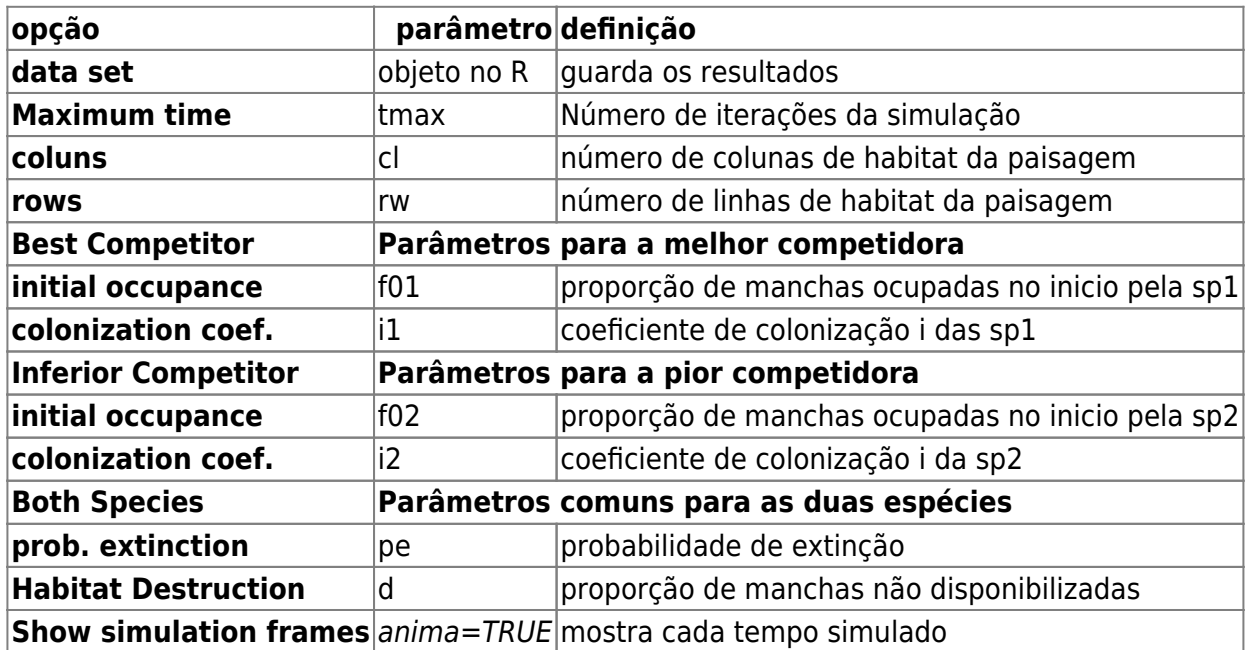

### **Simulando Distúrbio**

Vamos simular um aumento crescente da probabilidade de extinção fixando os seguintes parâmetros:

tmax=100; cl=100; rw=100; f01=0.1; f02=0.1; i1=0.4; i2=0.8;  $d=0;$ anima=FALSE

Agora vamos variar a probabilidade de extinção para simular uma aumento de distúrbio:

- 1.  $pe = 0.1$
- 2.  $pe = 0.2$
- 3.  $pe = 0.25$
- 4.  $pe = 0.3$
- 5.  $pe = 0.4$ 6.  $pe = 0.5$
- 1. O que está acontecendo com o sistema conforme aumentamos a intensidade do distúrbio (pe)?
- 2. Em que cenário o sistema é mais diverso?
- 3. Interprete o comportamento da espécie pior competidora no início das quatro primeiras simulações. O que está acontecendo?

 $\pmb{\times}$ 

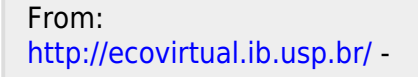

Permanent link: **[http://ecovirtual.ib.usp.br/doku.php?id=ecovirt:roteiro:sucess:suc\\_distr](http://ecovirtual.ib.usp.br/doku.php?id=ecovirt:roteiro:sucess:suc_distr)**

Last update: **2016/05/10 07:19**

 $\cdot$  R<sub>a</sub>

# **Distúrbio e Coexistência - Roteiro no Ecovirtual**

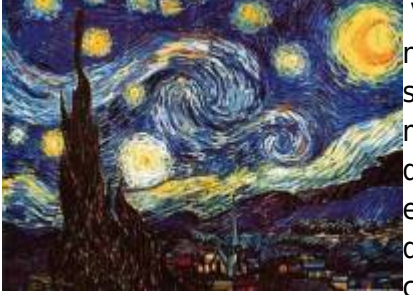

Vamos investigar nesse exercício modelos de sucessão e incorporar neles distúrbio. No exercício de coexistência de duas populações simulamos distúrbio através da taxa de extinção. Vamos partir desse modelo e avaliar o que acontece com a coexistência conforme aumento da intensidade do distúrbio. Vamos relembrar o modelo de coexistência e o exercício que fizemos [Coexistência em Metapopulações](#page-404-0). Tínhamos duas espécie, sendo a primeira melhor competidora pois podia colonizar manchas já ocupadas pela outra, enquanto a segunda só

colonizava manchas vazias. A variação na ocupação de manchas era dada por:

 $$ $ (df_1)/dt = i_1f_1(1-f_1)-p_1f_1 $$ 

 $$$(df_2)/dt = i_2f_2(1-f_1-f_2)-i_1f_1f_2-p_1f_2$$ 

onde:

- $\bullet$  f = fração de manchas ocupadas
- pe = probabilidade de extinção por mancha
- i = taxa de incremento da probabilidade de colonização com o aumento de f
- A taxa de colonização, portanto, é o produto i.f, e varia com a fração de manchas ocupadas (quanto mais ocupação, mais propágulos).

Para que a espécie dois persistisse no sistema era necessário que:

 $$~e/i_{1}(1) > i_{1}(1)}/i_{1}(2)$  \$\$

## **EcoVirtual**

Para prosseguir você deve ter o ambiente **R** com os pacotes **Rcmdr** e **Ecovirtual** instalados e carregados. Se você não tem e não sabe como ter, consulte a página de [Instalação.](#page--1-0)

**Caso já tenha o R e pacotes instalados**

Carregue o pacote principal *RcmdrPlugin.EcoVirtual* pelo menu do R **Pacotes** > **Carregar Pacotes**, ou pela linha de comando com o código:

library("RcmdrPlugin.EcoVirtual")

Para rodar as simulações aqui sugeridas é necessário apenas abrir a **Meta Competition** que se encontra no menu *EcoVirtual>Two species> Meta Competition…* . A janela dos parâmetros do modelo se abrira:

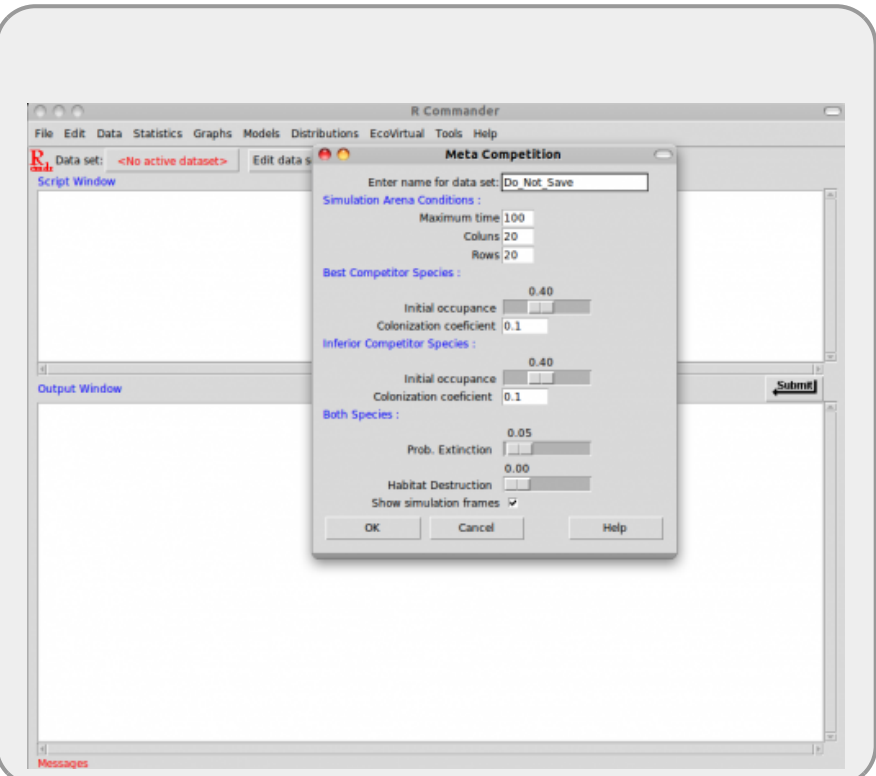

Segue abaixo a descrição dos parâmetros do modelo para relembrarmos:

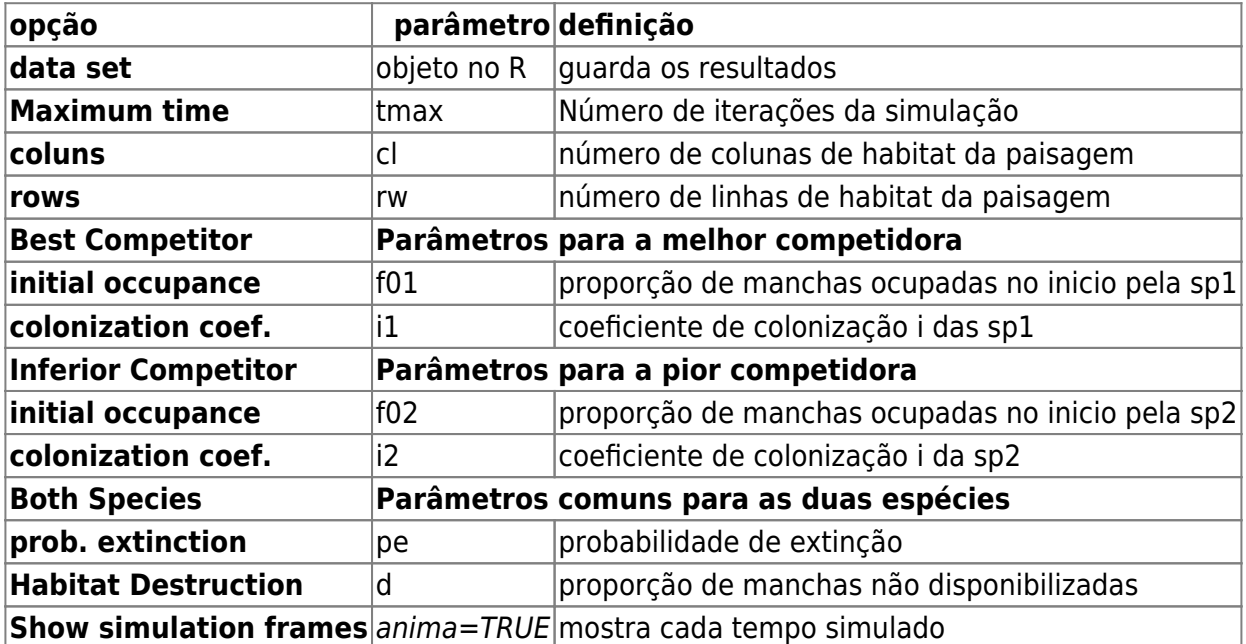

### **Simulando Distúrbio**

Vamos simular um aumento crescente da probabilidade de extinção fixando os seguintes parâmetros:

tmax=100; cl=100; rw=100; f01=0.1; f02=0.1; i1=0.4; i2=0.8;  $d = 0$ : anima=FALSE

Agora vamos variar a probabilidade de extinção para simular uma aumento de distúrbio:

- 1.  $pe = 0.1$
- 2.  $pe = 0.2$
- 3.  $pe = 0.25$
- 4.  $pe = 0.3$
- 5.  $pe = 0.4$ 6.  $pe = 0.5$
- 1. O que está acontecendo com o sistema conforme aumentamos a intensidade do distúrbio (pe)?
- 2. Em que cenário o sistema é mais diverso?
- 3. Interprete o comportamento da espécie pior competidora no início das quatro primeiras simulações. O que está acontecendo?

From: <http://ecovirtual.ib.usp.br/>-

Permanent link: **[http://ecovirtual.ib.usp.br/doku.php?id=ecovirt:roteiro:sucess:suc\\_distrcmdr](http://ecovirtual.ib.usp.br/doku.php?id=ecovirt:roteiro:sucess:suc_distrcmdr)**

Last update: **2016/05/10 07:19**

 $\pmb{\times}$ 

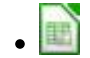

# **Modelos Matriciais de Sucessão**

A algebra matricial pode ser usada para modelar a transição de fases de um conjunto de manchas como fizemos para os estados dos indivíduos em uma populações nos modelos matriciais de Leslie e Leftkowitch (lembra da primeira aula?!). Por trás desses modelos também estão as cadeias de Markov, que utilizaremos também no modelo Neutro de Hubbell. A ideia aqui é a mesma do modelo matricial de populações. Uma matriz de transição representando as probabilidades de transição de cada estado de um tempo a outro, multiplicado pelo vetor de número de manchas em cada estado nos dá o número do estado no intervalo de tempo seguinte. Vamos construir esses modelos no Excel da mesma forma que fizemos com as populações de palmito, incluindo ali também um distúrbio, representado pela derrubada da floresta.

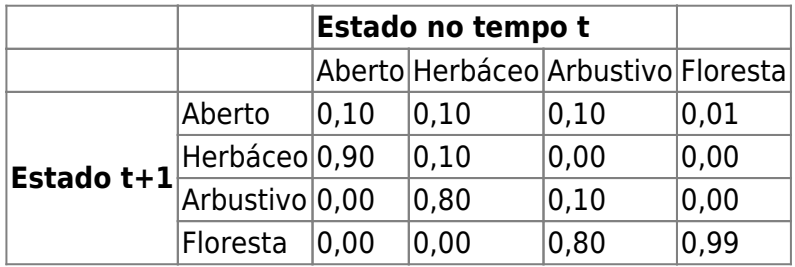

• 1. Produza uma matriz da seguinte forma:

2. E um vetor com o número de manchas em cada estado no tempo inicial

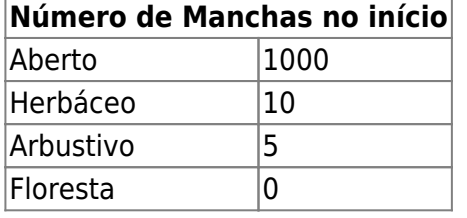

- 3. Agora faça uma multiplicação de matriz usando a mesma função que usamos no primeiro exercício.
- 4. Projete a população para 20 ciclos de tempo

## **Multiplicação de Matrizes**

Para relembrar a multiplicação de matrizes no Excel vamos retomar a explicação do exercício de dinâmica de populações, qualquer dúvida vá ao roteiro [Modelos populacionais matriciais - Roteiro](#page--1-0) [com planilhas](#page--1-0)

- 1.1. Prepare a matriz de transição dos estados da vegetação e do número de manchas no tempo inicial em uma [planilha](http://ecovirtual.ib.usp.br/lib/exe/fetch.php?media=ecovirt:roteiro:pop_str:cactus_com_formulas.xls) do Excel, como indicado acima. Qualquer dúvida abra a planilha [cactus](http://ecovirtual.ib.usp.br/lib/exe/fetch.php?media=ecovirt:roteiro:pop_str:cactus_com_formulas.xls) para ver a versão montada para a aula de dinâmica de populações)
- 1.2. Multiplique o vetor pela matriz de transição. Para isso, clique no menu INSERIR/FÓRMULA/MATRIZ (Excel) e escolha a função de multiplicação de matrizes, (M.MULT ou MATRIZ.MULT dependendo da versão do programa). Indique, na caixa de diálogo da função, o

que deve ser multiplicado: primeiro a matriz de transição e depois o vetor da população. Clique "OK" para finalizar.

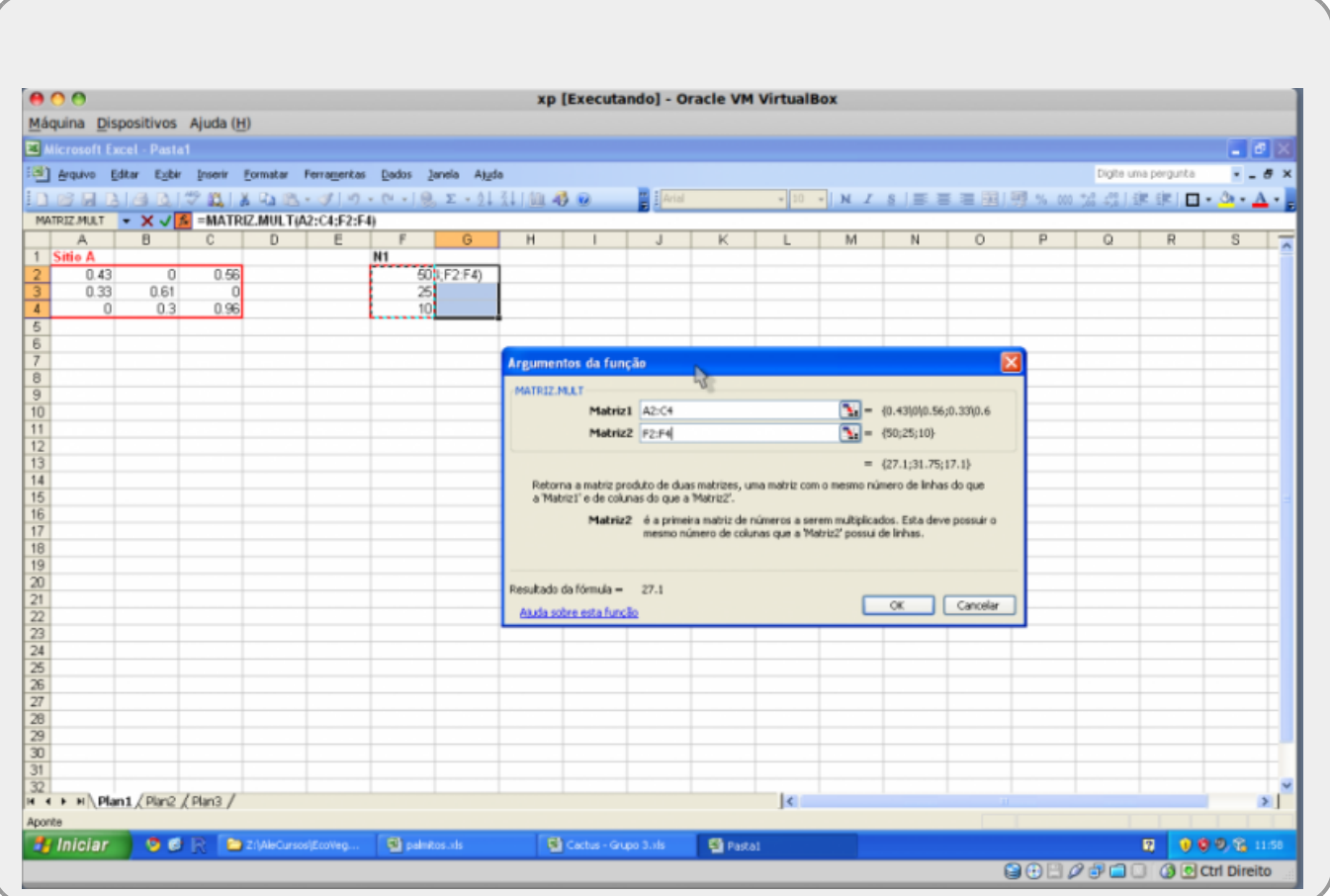

Na fórmula de multiplicação de matriz coloque o simbolo de \\$ no código de seleção das colunas e linhas da matriz de transição (ex: \\$C\\$4:\\$E\\$6). Isso fixa a seleção na fórmula e ajuda a projetar a população no Excel. O resultado dessa multiplicação é um vetor (N2) com o número de indivíduos no instante de tempo seguinte (t+1) para cada uma das classes . Caso a fórmula não resulte em um vetor, selecione as células com a fórmula e as linhas seguintes, relacionadas a cada uma das classes (o vetor de tempo t+1), pressione F2 (para abrir a fórmula) e em seguida Control + Shift+ Enter. Isso deve resolver!

**ATENÇÃO**: depois de feito o truque acima, sempre que tentar alterar uma célula da nova matriz criada, o Excel mostrará uma mensagem de erro; para fugir dessa armadilha não adianta ficar apertando ENTER; a saída é o ESC.

1.3. Refaça o passo 1.2 várias vezes e produza um gráfico com o número de cada estado na

sequência temporal (>10). Caso tenha fixado a seleção da matriz de transição na fórmula pode apenas selecionar as células com a primeira multiplicação e puxar o cursor do mouse para as outras colunas que o Excel automaticamente refaz o cálculo.

## **Tipos de Sucessão**

A partir desse exemplo deve criar as seguintes situações em planilhas diferentes:

- · [1. Um cenário de sucessão primária e outro de s](http://ecovirtual.ib.usp.br/lib/exe/detail.php?id=ecovirt%3Aroteiro%3Asucess%3Asuc_tipo&media=ecovirt:roteiro:sucess:sucessao.png)ecundária.
- · 2. Crie modelos de sucessão de (a)facilitação, (b) inibição e (c) tolerância e compare-os. Veja figura para exemplos.
- · 3. Aumente o distúrbio no estado de Floresta (transição para Vazio) e veja como o sistema se comporta nos três modelos acima

Discuta:

- · Qual desses modelos tem maior paralelo com a sucessão em florestas? Por que?
- A sucessão primária e a secundária têm trajetórias e resultados distintos?
- O aumento do distúrbio pode gerar a exclusão de alguma fase no sistema? Por que?

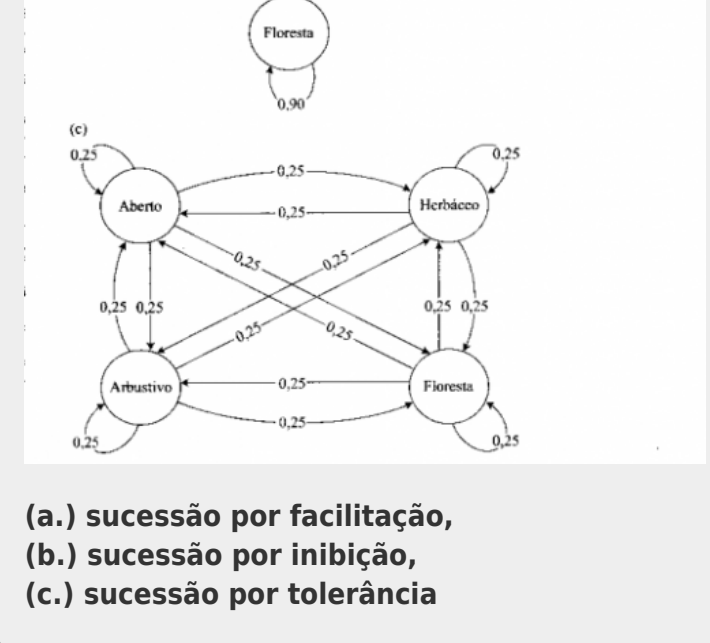

## **Vegetação do Deserto**

Em seu trabalho no deserto de Sonora (Califórnia - EUA), McAuliffe estudou a dinâmica no deserto para três estados de um alteração sucessional muito lenta. Esses estados são caracterizados pela chaparra (Larrea tridentata), a ambrósia americana (Ambrosia ambrosioides) e por espaços vazios.

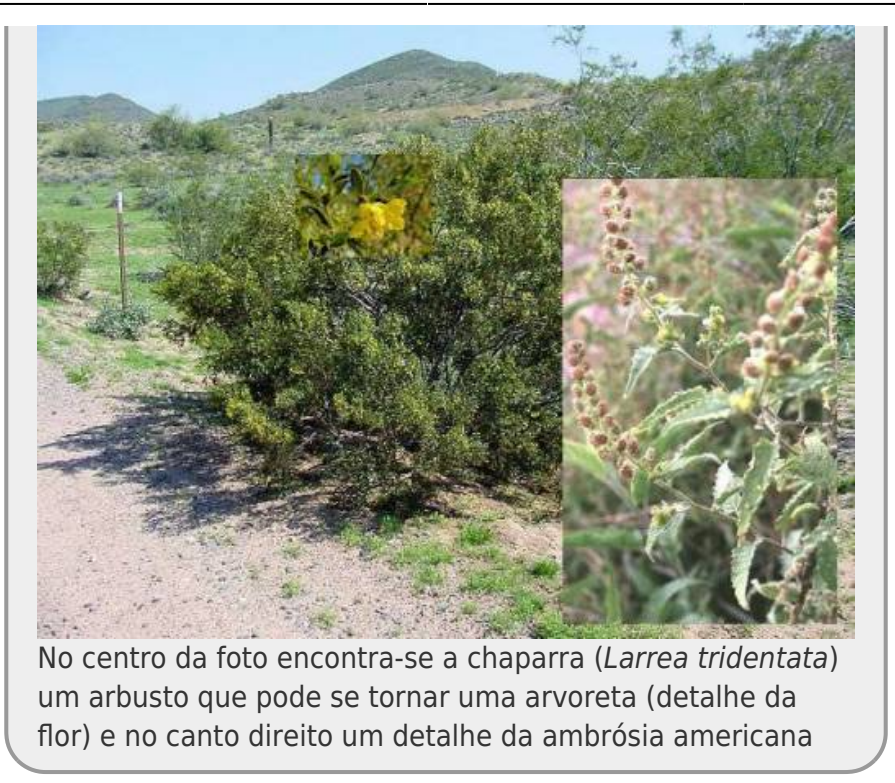

A matriz de transição construída com dados observados em campo é a seguinte:

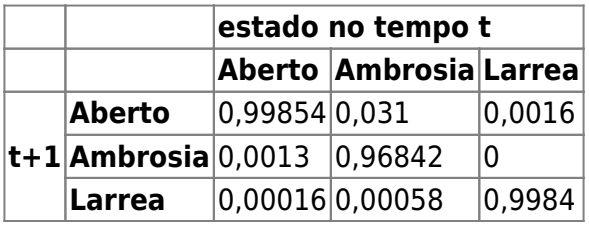

Construa o diagrama desse modelo, como no esquema dos tipos de sucessão, e faça também a planilha de transição no Excel.

- 1. Em qual dos modelos de sucessão acima a dinâmica dessa matriz pode ser classificada?
- 2. É possível identificar algum tipo de facilitação no sistema? Se sim, há como medira essa facilitação?
- $\bullet$  3. Qual a frequência de estado esperado para o equilíbrio nesse sistema?<sup>[341\)](#page--1-0)</sup>
- 4. Quanto tempo o sistema demoraria a chegar ao estado de equilíbrio, caso algum distúrbio deixasse todas as manchas vazias?
- 5. Há diferenças no estado de equilíbrio se partirmos de um cenário onde todas as manchas são ocupadas pela Larrea? Quanto tempo demora?

### **Distribuição Observada**

Além de estimar a matriz de transição, no mesmo estudo, foi medida a frequência que cada um dos estado apresentava na natureza. Os dados obtidos foram os seguintes:

#### **Frequência observada**

- http://ecovirtual.ib.usp.br/

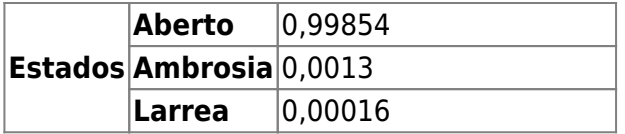

Compare os valores observados com o estimado pelo modelo matricial.

- Há correspondência entre o observado e o esperado pelo modelo?
- Qual o estado que pelo modelo se afasta mais do observado?
- Sugira uma possível explicação para esse desvio.

# **Bibliografia**

Gotelli, N. 2007. Ecologia. Editora Planta. Londrina - Capítulo 8.

[MacAuliffe, J.R. 1988.](http://ecologia.ib.usp.br/bie312/lib/exe/fetch.php?media=mod1:mat_apoio:desertosonoramcauliffe1988.pdf) Markovian dynamics of simple and complex desert plant communities. The American Naturalist 131: 459-490.

#### [planilha,](http://ecovirtual.ib.usp.br/doku.php?id=tag:planilha&do=showtag&tag=planilha) [comunidades](http://ecovirtual.ib.usp.br/doku.php?id=tag:comunidades&do=showtag&tag=comunidades), [sucessão](http://ecovirtual.ib.usp.br/doku.php?id=tag:sucessao&do=showtag&tag=sucess%C3%A3o)  $341$

aqui deve fazer a simulação em fases: recomeçar a cada 100 intervalos, seguindo até 2500 anos, guarde o valor de frequência de manchas a cada 100 anos

From: <http://ecovirtual.ib.usp.br/>-

Permanent link: **[http://ecovirtual.ib.usp.br/doku.php?id=ecovirt:roteiro:sucess:suc\\_tipo](http://ecovirtual.ib.usp.br/doku.php?id=ecovirt:roteiro:sucess:suc_tipo)**

Last update: **2016/05/10 07:19**

 $\pmb{\times}$ 

 $\cdot$   $\circledR$  $\mathbf{R}_{1}$ 

# **Demandas Conflitantes**

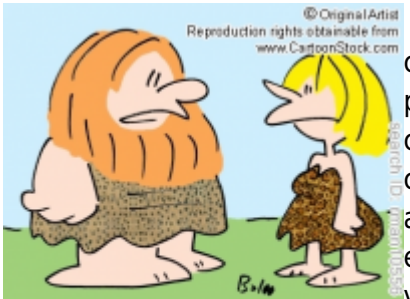

"Everything's a tradeoff that I can walk upright, I can't wiggle my ears any more."

Para criar um modelo onde exista demanda conflitante (tradeoff) entre colonização e competição em um sistema multiespécies, precisamos primeiro criar uma cenário onde há um variação na habilidade de colonização/competição das espécies. Para tanto vamos montar uma comunidade onde a habilidade competitiva é inversamente relacionada a habilidade de colonização, uma clássica demanda conflitante. No equilíbrio ou em intensidades baixas de distúrbios, nossa comunidade virtual teria a espécie melhor competidora com maior proporção de

manchas ocupadas, assim como no modelo de coexistência de duas espécies. Vamos estabelecer que essa proporção seja 20% de manchas ocupadas e em seguida estabelecer uma sequência ordenada

hierárquica onde a próxima melhor competidora ocupará 20% das manchas restantes e a seguinte 20% do que restou depois, até nossa última espécie (pior competidora) ocupar uma fração de 20% daquelas últimas manchas não ocupadas por nenhuma das outras espécies. Nesse caso, teríamos o seguinte cenário na distribuição de abundâncias das nossas espécies:

 $$f_{spi} = f_{sp1}(1-f_{sp1})^{i-1} \$ 

onde:

\$\_i\$ = posição na ordenação de abundância na comunidade;

\$f\_{sp\_i}\$ = proporção de manchas ocupadas pela espécie cuja ordem na classificação de abundância é i

 $f_{sp1}$  = proporção de manchas ocupadas pela espécie mais abundante.

O Pesquisador David Tilman [342\)](#page--1-0) demonstrou que esse cenário de distribuição de abundâncias é possível quando todas as espécies experienciam a mesma taxa de extinção/mortalidade (\$pe\$) e quando a taxa de colonização de cada espécie é dada por:

\$\$ c\_i= \frac {pe} {(1-f\_{sp1})^{2i-1}}\$\$

### **EcoVirtual: Tradeoff**

Vamos ver esse cenário inicial no EcoVirtual e como podemos variá-lo. Vá ao menu *EcoVirtual > Multi species*, em seguida selecione *trade-off…*. Duas janelas irão se abrir,(1) a tabela com os argumentos da simulação e (2) um gráfico com com a ordem das espécies:

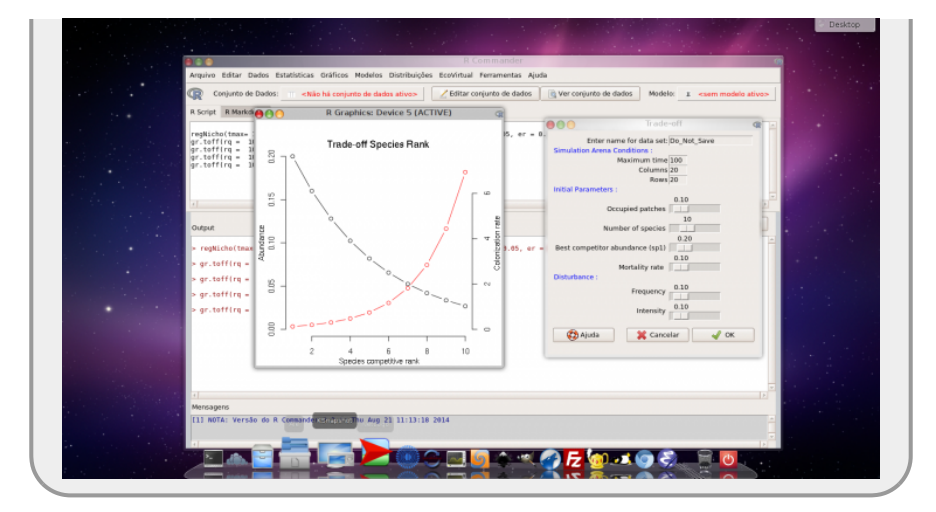

Varie o parâmetro *Best Competitor abundance (sp1)* e acompanhe o que acontece com o gráfico e responda:

- 1. Por que a variação da proporção de manchas de apenas uma espécie é acompanhada de uma mudança geral?
- 2. O que acontece quando seleciona valores próximos a 0 e próximos a 1? O que isso significa?

## **O Modelo**

O mesmo pesquisador generalizou para n espécies a equação de variação da proporção de manchas ocupadas ao longo do tempo que estudamos no roteiro [Coexistência em Metapopulações - Roteiro no](#page-404-0) [EcoVirtual,](#page-404-0) como sendo:

 $$ \frac{df_{sp}}{dt} = c_i f_{sp_i}(1-\sum_{j=1}^{i}^{j}f_{sj}(j) - pef_{sp_i}) - \sum_{j=1}^{i} f_{sp_i}(j) - \sum_{j=1}^{i} f_{sp_i}(j) - \sum_{j=1}^{i} f_{sp_i}(j)$  $(\sum_{j=1}^{i=1}^{i=1}f_{sp_j}f_{sp_i})$ 

Onde:

\$\frac{df\_{sp\_i}}{dt}\$: variação na fração de manchas ocupadas pela espécie i;

\$pe\$: probabilidade de extinção [343\)](#page--1-0) em uma mancha para qualquer espécie;

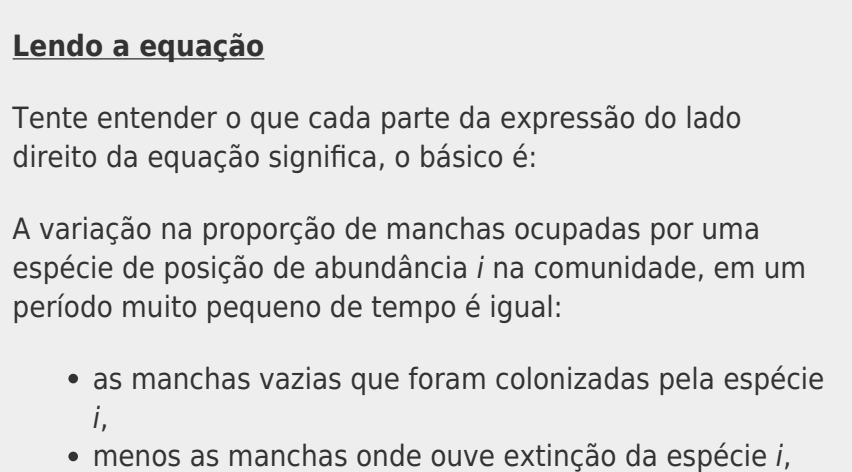

menos as manchas ocupadas onde um melhor competidor<sup>[344\)](#page--1-0)</sup> chegou.

O objetivo desse roteiro é simular essa dinâmica ao longo do tempo. Para isso criamos uma função com base nesse modelo, com a seguinte sequência de eventos:

- 1. cria a ordenação das espécies;
- 2. calcula o coeficiente de colonização como acima;
- 3. se o fi (proporção de manchas ocupadas no início) é um valor único, preenche essa proporção de manchas com (s) espécies ao acaso;
- 4. se fi é um vetor de s valores, esses são utilizados para o preenchimento inicial das manchas sendo as proporções no vetor fi relacionadas à ordem das espécies, começando com a espécie melhor competidora para a pior;
- 5. inicia ciclos até tmax;
- 6. a cada ciclo calcula a extinção para cada espécie e sua colonização respeitando a hierarquia de competição para decidir qual espécie é deslocada da mancha e qual permanece;
- 7. guarda a proporção de manchas ocupadas por cada espécie a cada ciclo;
- 8. produz o gráfico e retorna o resultado de número de manchas ocupadas por cada espécie a cada tempo.

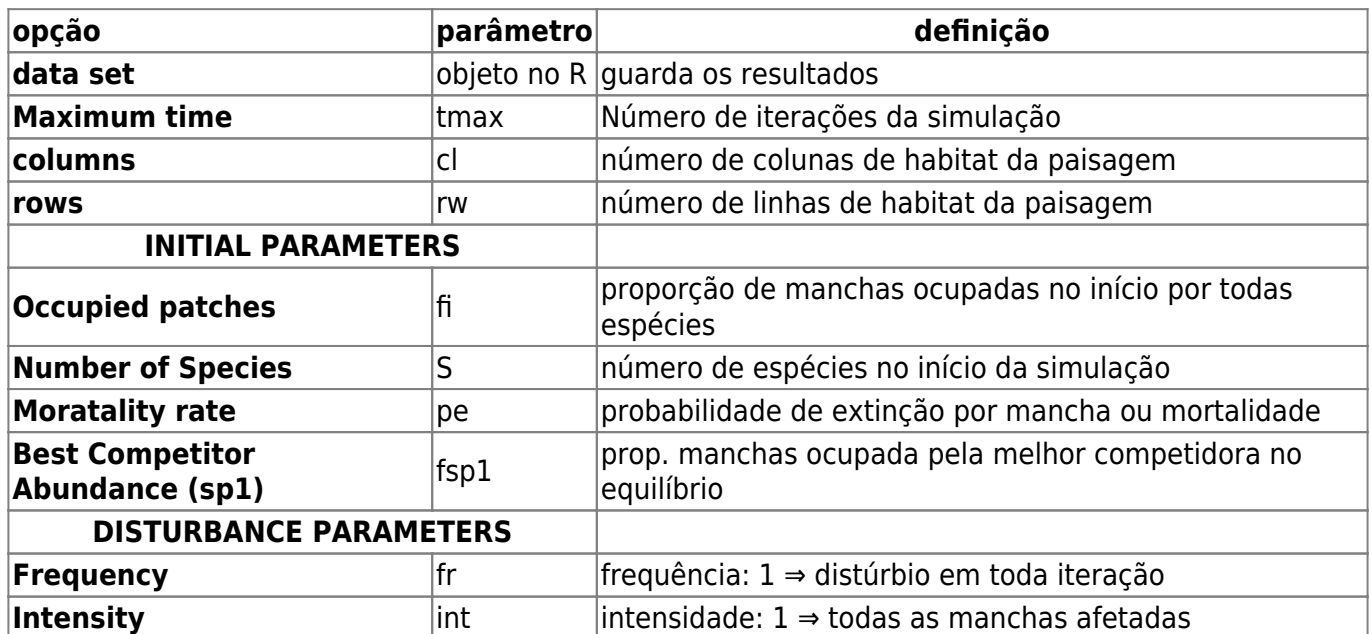

### **Argumentos**

#### **Testando o Modelo**

Vamos testar o nosso modelo com 10 espécies ( $S = 10$ ), 400 manchas (cl = 20, rw = 20), com a espécie competidora tendo o potencial de ocupar 20% das manchas(fsp1) e probabilidade de extinção (mortality rate) pe = 0.04. Vamos rodar primeiro com 200 ciclos de tempo (tmax = 200) e deixar de lado o distúrbio (fr = 0 e int = 0) por enquanto. Vamos começar com uma proporção de manchas ocupadas no início de 10% (fi = 0.1), simulando uma situação de colonização de manchas disponíveis.

tmax= 200

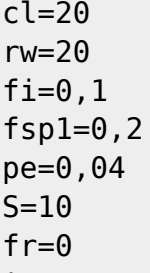

int=0

- 1. Aumente tmax=1000, há diferença na interpretação dos resultados? Mantenha tmax=100
- 2. Aumente o número de manchas para cl=100; rw=100. Qual a diferença? Explique.
- 3. Aumente o número de manchas ocupadas no início para 50% (fi=0,5)

Aumentar o tempo ou o número de manchas faz com que simulação demore a rodar, aguarde!!

Como percebemos que o número de manchas na simulação, associado a quantas estão ocupadas no início, está relacionada a extinção estocásticas das espécies, vamos manter esses parâmetros altos e fixos (cl=100, rw=100, fi=1) para evitar a perda de muitas espécies. Como vimos também que o sistema demora para estabilizar vamos manter também o parâmetro tmax alto (tmax =1000).

#### **Interprete o resultado do modelo em termos de:**

- 1. demanda conflitante de colonização x competição,
- 2. substituição de espécies e
- 3. sucessão ecológica.

## **Incluindo distúrbios**

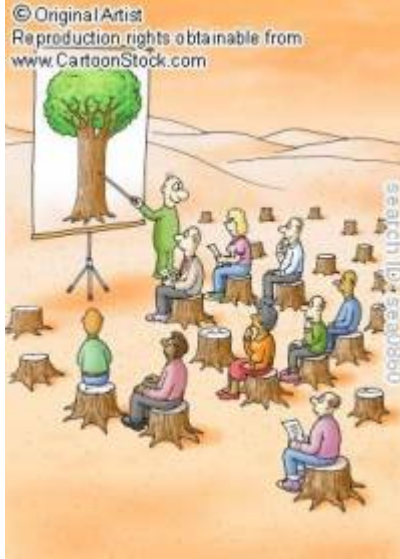

Vamos simular agora um sistema com distúrbios. Nos modelos de metapopulação vimos que a probabilidade de extinção (\$p\_e\$) podia ser interpretada como distúrbio, já que atingia uma parte das manchas tornando-as vagas para posterior colonização. Aqui, vamos interpretar o \$p\_e\$ como a mortalidade basal das populações, não mais como distúrbio. Essa probabilidade de morte é constante e igual para todas as espécies no nosso modelo. Vamos criar distúrbios na nossa comunidade que acontecem a uma certa frequência (fr) de intervalo de tempo constante e uma certa intensidade (int) relacionada à proporção de manchas afetadas. Portanto menores valores de fr implicam em maior intervalo de tempo entre os distúrbios (ex: 0.1 indica que a cada 10% de tempo total há um distúrbio; 1 indica que a todo intervalo há distúrbio) e quanto maior o valor de *int* maior é o número de manchas afetadas. Vamos manter nossas simulações constantes com relação às

outras variáveis e vamos variar apenas os parâmetros de distúrbio:

tmax=1000,  $cl=100$ , rw=100,  $S=10$ , fi=1.0, fsp1=0.2 pe=0.01,

### **Aplicando distúrbios**

- 1. rode uma simulação sem distúrbio para ser seu controle no experimento de distúrbio
- 2. faça predições sobre o que espera que aconteça com o sistema com o aumento do distúrbio. Escreva suas predições.
- 3. mantenha a intensidade de distúrbio em 10% das manchas (int  $= 0.1$ ) e aumente a frequência (0,01 ; 0,15; 0,25; 0,4; 0,5 até 1)
- 4. mantenha agora a frequência de distúrbio constante em 10% dos tempos (fr=0.1) e varie a intensidade (0,05; 0,1; 0,2; 0,3; 0,6; 0,8;…)
- 5. avalie se os resultados obtidos pela simulações corroboram sua predições. Há pontos discordantes? Consegue elaborar uma explicação alternativa?
- **Algumas questões para orientar sua interpretação:**
	- 1. Em que situações as melhores competidoras se dão melhor?
	- 2. E as piores competidoras?
	- 3. Consegue detectar algum padrão na coexistência de espécies com essas poucas simulações?

### **Distúrbio Intemediário**

É creditado ao pesquisador Joseph Connell (1978) a teoria do distúrbio intermediário, apesar dela ter sido proposta por J. Phillip Grime alguns anos antes em 1973, tratando de exclusão competitiva em plantas. O trabalho de Connel (veja referência) pode ter tido preferência na citação da teoria por ter contrastando dois ambientes muito distintos e reconhecidamente entre os mais diversos do planeta (recifes de corais e florestas tropicais). Nele o pesquisador advoga que o principal fator relacionado à manutenção da alta diversidade nesse ecossistemas é a presença de distúrbios em frequências e intensidade intermediárias. Suas simulações apoiam essa teoria?

#### **Atenção**

As simulações e perguntas do tópico **Distúrbios** (Aplicando Distúrbios e Distúrbio intermediário) devem ser enviados ao monitor.

### **Referências**

- Connell, J. H. (1978) Diversity in tropical rain forests and coral reefs. Science 199(4335):1302 1310
- Hastings, A. (1980) Disturbance, coexistence, history and competition for space. Theoretical Population Biology, 18:363–373.
- Stevens, M.H.H. (2009) A primer in ecology with R. New York, Springer.
- Tilman, D. (1994) Competition and biodiversity in spatially structured habitats. Ecology, 75:2-16.

[RCMDR](http://ecovirtual.ib.usp.br/doku.php?id=tag:rcmdr&do=showtag&tag=RCMDR), [multipopulações](http://ecovirtual.ib.usp.br/doku.php?id=tag:multipopulacoes&do=showtag&tag=multipopula%C3%A7%C3%B5es), [comunidades,](http://ecovirtual.ib.usp.br/doku.php?id=tag:comunidades&do=showtag&tag=comunidades) [competição,](http://ecovirtual.ib.usp.br/doku.php?id=tag:competicao&do=showtag&tag=competi%C3%A7%C3%A3o) [distúrbio,](http://ecovirtual.ib.usp.br/doku.php?id=tag:disturbio&do=showtag&tag=dist%C3%BArbio) [sucessão](http://ecovirtual.ib.usp.br/doku.php?id=tag:sucessao&do=showtag&tag=sucess%C3%A3o) [342\)](#page--1-0)

veja referência no final da página [343\)](#page--1-0) ou mortalidade [344\)](#page--1-0)

espécies de posição de abundância 1 até i

From: <http://ecovirtual.ib.usp.br/>-

Permanent link: **<http://ecovirtual.ib.usp.br/doku.php?id=ecovirt:roteiro:sucess:tradeoff>**

Last update: **2016/05/10 07:19**

 $\pmb{\times}$ 

BASE

## **Demandas Conflitantes**

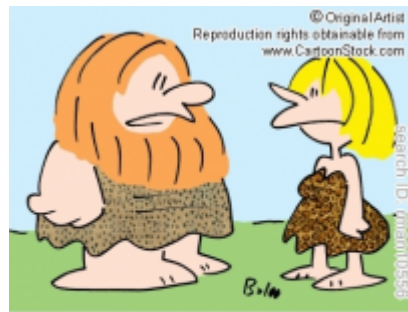

"Everything's a tradeoff - now that I can walk upright, I can't wiggle my ears any more."

Para criar um modelo onde exista demanda conflitante (tradeoff) entre colonização e competição em um sistema multiespécies, precisamos primeiro criar uma cenário onde há um variação na habilidade de colonização/competição das espécies. Para tanto vamos montar uma comunidade onde a habilidade competitiva é inversamente relacionada a habilidade de colonização, uma clássica demanda conflitante. No equilíbrio ou em intensidades baixas de distúrbios, nossa comunidade virtual teria a espécie melhor competidora com maior proporção de manchas ocupadas, assim como no modelo de coexistência de duas espécies. Vamos estabelecer que essa proporção seja 20% de manchas ocupadas e em seguida estabelecer uma sequência ordenada

hierárquica onde a próxima melhor competidora ocupará 20% das manchas restantes e a seguinte 20% do que restou depois, até nossa última espécie (pior competidora) ocupar uma fração de 20% daquelas últimas manchas não ocupadas por nenhuma das outras espécies. Nesse caso, teríamos o seguinte cenário na distribuição de abundâncias das nossas espécies:

 $$f_{sp_i} = f_{sp1}(1-f_{sp1})^i \$ [i-1] \$\$

onde:

\$\_i\$ = posição na ordenação de abundância na comunidade;

\$f\_{sp\_i}\$ = proporção de manchas ocupadas pela espécie cuja ordem na classificação de abundância é i

\$f\_{sp1}\$ = proporção de manchas ocupadas pela espécie mais abundante.

O Pesquisador David Tilman [345\)](#page--1-0) demonstrou que esse cenário de distribuição de abundâncias é possível quando todas as espécies experienciam a mesma taxa de extinção/mortalidade (\$pe\$) e quando a taxa de colonização de cada espécie é dada por:

 $$5 c = \frac{pe}{(1-f_{sp1})^{2i-1}}$$ 

## **O Modelo**

O mesmo pesquisador generalizou para n espécies a equação de variação da proporção de manchas ocupadas ao longo do tempo que estudamos no roteiro [Coexistência em Metapopulações - Roteiro no](#page-404-0) [EcoVirtual,](#page-404-0) como sendo:

```
$$ \frac{df {sp_i}}{dt} = c_if_{sp_i}(1-\sum_{j=1}^{i}f_{sp_j}) - pef_{sp_i} -
(\sum_{j=1}^{j=1}^{j-1}c_jf_{sp_j}f_{sp_i})
```
Onde:

\$\frac{df\_{sp\_i}}{dt}\$: variação na fração de manchas ocupadas pela espécie i;

\$pe\$: probabilidade de extinção [346\)](#page--1-0) em uma mancha para qualquer espécie;

### **Lendo a equação**

Tente entender o que cada parte da expressão do lado direito da equação significa, o básico é:

A variação na proporção de manchas ocupadas por uma espécie de posição de abundância i na comunidade, em um período muito pequeno de tempo é igual:

- as manchas vazias que foram colonizadas pela espécie i,
- menos as manchas onde ouve extinção da espécie i,
- menos as manchas ocupadas onde um melhor competidor<sup>[347\)](#page--1-0)</sup> chegou.

O objetivo desse roteiro é simular essa dinâmica ao longo do tempo. Para isso criamos uma função com base nesse modelo, com a seguinte sequência de eventos:

- 1. cria a ordenação das espécies;
- 2. calcula o coeficiente de colonização como acima;
- 3. se o fi (proporção de manchas ocupadas no início) é um valor único, preenche essa proporção de manchas com (s) espécies ao acaso;
- 4. se fi é um vetor de s valores, esses são utilizados para o preenchimento inicial das manchas sendo as proporções no vetor fi relacionadas à ordem das espécies, começando com a espécie melhor competidora para a pior;
- 5. inicia ciclos até tmax;
- 6. a cada ciclo calcula a extinção para cada espécie e sua colonização respeitando a hierarquia de competição para decidir qual espécie é deslocada da mancha e qual permanece;
- 7. guarda a proporção de manchas ocupadas por cada espécie a cada ciclo;
- 8. produz o gráfico e retorna o resultado de número de manchas ocupadas por cada espécie a cada tempo.

# **Argumentos**

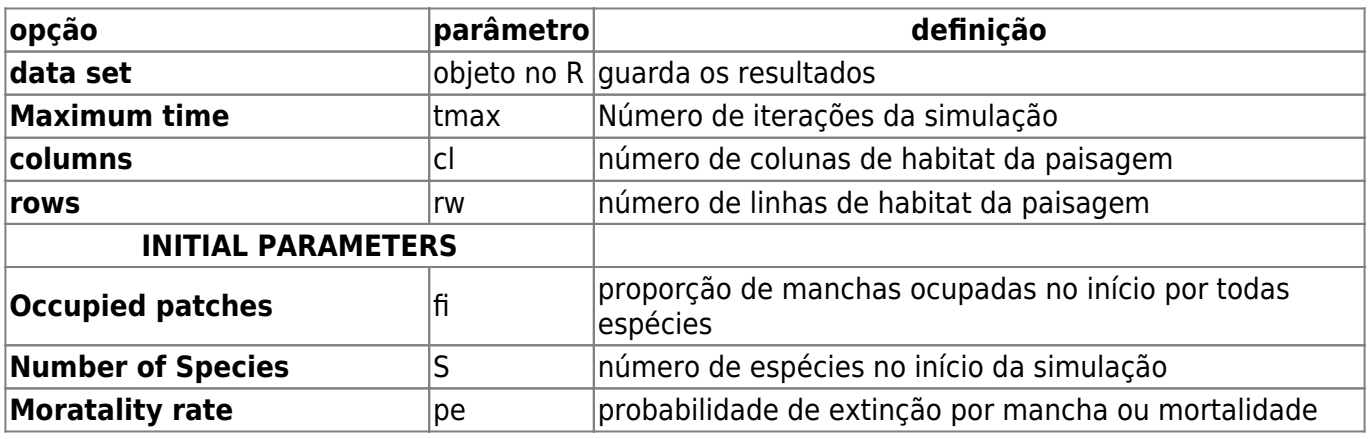
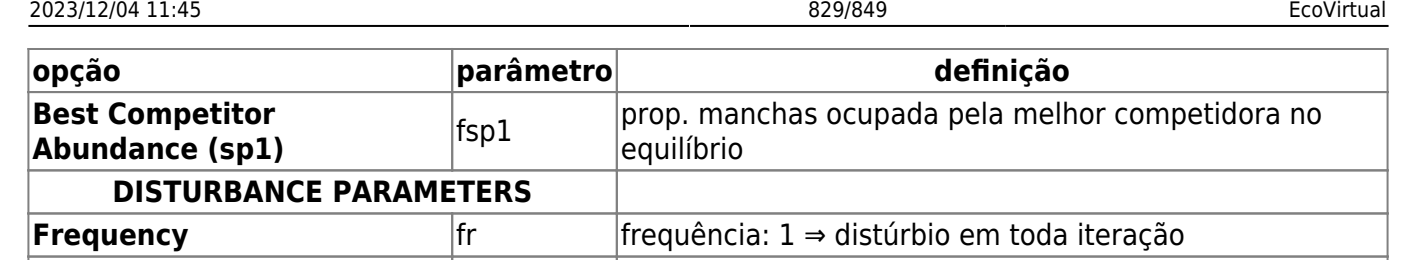

**Intensity** int int intensidade: 1 ⇒ todas as manchas afetadas

# **Testando o Modelo**

Vamos testar o nosso modelo com 10 espécies (S = 10), 400 manchas (cl = 20, rw = 20), com a espécie competidora tendo o potencial de ocupar 20% das manchas(fsp1) e probabilidade de extinção (mortality rate) pe = 0.04. Vamos rodar primeiro com 200 ciclos de tempo (tmax = 200) e deixar de lado o distúrbio (fr = 0 e int = 0) por enquanto. Vamos começar com uma proporção de manchas ocupadas no início de 10% (fi = 0.1), simulando uma situação de colonização de manchas disponíveis.

tmax= 200  $c = 20$ rw=20  $f_i = 0, 1$  $fsp1=0,2$ pe=0,04  $S=10$  $fr = 0$ int=0

- 1. Aumente tmax=1000, há diferença na interpretação dos resultados? Mantenha tmax=100
- 2. Aumente o número de manchas para cl=100; rw=100. Qual a diferença? Explique.

Aumentar o tempo ou o número de manchas faz com que simulação demore a rodar, aguarde!!

3. Aumente o número de manchas ocupadas no início para 50% (fi=0,5)

Como percebemos que o número de manchas na simulação, associado a quantas estão ocupadas no início, está relacionada a extinção estocásticas das espécies, vamos manter esses parâmetros altos e fixos (cl=100, rw=100, fi=1) para evitar a perda de muitas espécies. Como vimos também que o sistema demora para estabilizar vamos manter também o parâmetro tmax alto (tmax =1000).

#### **Interprete o resultado do modelo em termos de:**

- 1. demanda conflitante de colonização x competição,
- 2. substituição de espécies e
- 3. sucessão ecológica.

### **Incluindo distúrbios**

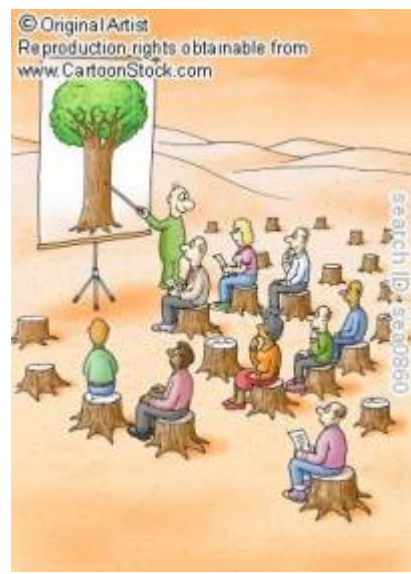

Vamos simular agora um sistema com distúrbios. Nos modelos de metapopulação vimos que a probabilidade de extinção (\$p\_e\$) podia ser interpretada como distúrbio, já que atingia uma parte das manchas tornando-as vagas para posterior colonização. Aqui, vamos interpretar o \$p\_e\$ como a mortalidade basal das populações, não mais como distúrbio. Essa probabilidade de morte é constante e igual para todas as espécies no nosso modelo. Vamos criar distúrbios na nossa comunidade que acontecem a uma certa frequência (fr) de intervalo de tempo constante e uma certa intensidade (int) relacionada à proporção de manchas afetadas. Portanto menores valores de fr implicam em maior intervalo de tempo entre os distúrbios (ex: 0.1 indica que a cada 10% de tempo total há um distúrbio; 1 indica que a todo intervalo há distúrbio) e quanto maior o valor de int maior é o número de manchas afetadas. Vamos manter nossas simulações constantes com relação às outras variáveis e vamos variar apenas os parâmetros de distúrbio:

tmax=1000,  $cl=100$ ,  $rw = 100$ ,  $S=10$ ,  $f_{i=1.0}$ ,  $fsp1=0.2$ pe=0.01,

### **Aplicando distúrbios**

- 1. rode uma simulação sem distúrbio para ser seu controle no experimento de distúrbio
- 2. faça predições sobre o que espera que aconteça com o sistema com o aumento do distúrbio. Escreva suas predições.
- 3. mantenha a intensidade de distúrbio em 10% das manchas (int = 0.1) e aumente a frequência (0,01 ; 0,15; 0,25; 0,4; 0,5 até 1)
- 4. mantenha agora a frequência de distúrbio constante em 10% dos tempos (fr=0.1) e varie a intensidade (0,05; 0,1; 0,2; 0,3; 0,6; 0,8;…)
- 5. avalie se os resultados obtidos pela simulações corroboram sua predições. Há pontos discordantes? Consegue elaborar uma explicação alternativa?

### **Algumas questões para orientar sua interpretação:**

- 1. Em que situações as melhores competidoras se dão melhor?
- 2. E as piores competidoras?
- 3. Consegue detectar algum padrão na coexistência de espécies com essas poucas simulações?

### **Distúrbio Intemediário**

É creditado ao pesquisador Joseph Connell (1978) a teoria do distúrbio intermediário, apesar dela ter sido proposta por J. Phillip Grime alguns anos antes em 1973, tratando de exclusão competitiva em

 $\pmb{\times}$ 

plantas. O trabalho de Connel (veja referência) pode ter tido preferência na citação da teoria por ter contrastando dois ambientes muito distintos e reconhecidamente entre os mais diversos do planeta (recifes de corais e florestas tropicais). Nele o pesquisador advoga que o principal fator relacionado à manutenção da alta diversidade nesse ecossistemas é a presença de distúrbios em frequências e intensidade intermediárias. Suas simulações apoiam essa teoria?

#### **Atenção**

As simulações e perguntas do tópico **Distúrbios** (Aplicando Distúrbios e Distúrbio intermediário) devem ser enviados ao monitor.

### **Referências**

- Connell, J. H. (1978) Diversity in tropical rain forests and coral reefs. Science 199(4335):1302 1310
- Hastings, A. (1980) Disturbance, coexistence, history and competition for space. Theoretical Population Biology, 18:363–373.
- Stevens, M.H.H. (2009) A primer in ecology with R. New York, Springer.
- Tilman, D. (1994) Competition and biodiversity in spatially structured habitats. Ecology, 75:2-16.

### [RCMDR](http://ecovirtual.ib.usp.br/doku.php?id=tag:rcmdr&do=showtag&tag=RCMDR), [multipopulações](http://ecovirtual.ib.usp.br/doku.php?id=tag:multipopulacoes&do=showtag&tag=multipopula%C3%A7%C3%B5es), [comunidades,](http://ecovirtual.ib.usp.br/doku.php?id=tag:comunidades&do=showtag&tag=comunidades) [competição,](http://ecovirtual.ib.usp.br/doku.php?id=tag:competicao&do=showtag&tag=competi%C3%A7%C3%A3o) [distúrbio,](http://ecovirtual.ib.usp.br/doku.php?id=tag:disturbio&do=showtag&tag=dist%C3%BArbio) [sucessão](http://ecovirtual.ib.usp.br/doku.php?id=tag:sucessao&do=showtag&tag=sucess%C3%A3o) [345\)](#page--1-0)

veja referência no final da página [346\)](#page--1-0) ou mortalidade [347\)](#page--1-0)

espécies de posição de abundância 1 até i

From: <http://ecovirtual.ib.usp.br/>-

Permanent link: **[http://ecovirtual.ib.usp.br/doku.php?id=ecovirt:roteiro:sucess:tradeoff\\_base](http://ecovirtual.ib.usp.br/doku.php?id=ecovirt:roteiro:sucess:tradeoff_base)**

Last update: **2023/11/29 11:11**

# **Demandas Conflitantes**

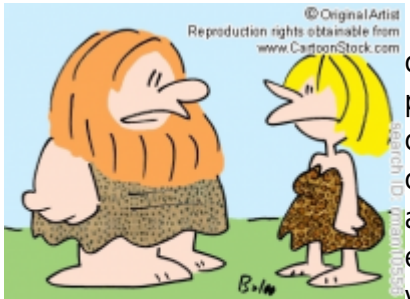

"Everything's a tradeoff - now that I can walk upright, I can't wiggle my ears any more."

Para criar um modelo onde exista demanda conflitante (tradeoff) entre colonização e competição em um sistema multiespécies, precisamos primeiro criar uma cenário onde há um variação na habilidade de colonização/competição das espécies. Para tanto vamos montar uma comunidade onde a habilidade competitiva é inversamente relacionada a habilidade de colonização, uma clássica demanda conflitante. No equilíbrio ou em intensidades baixas de distúrbios, nossa comunidade virtual teria a espécie melhor competidora com maior proporção de

manchas ocupadas, assim como no modelo de coexistência de duas espécies. Vamos estabelecer que essa proporção seja 20% de manchas ocupadas e em seguida estabelecer uma sequência ordenada

hierárquica onde a próxima melhor competidora ocupará 20% das manchas restantes e a seguinte 20% do que restou depois, até nossa última espécie (pior competidora) ocupar uma fração de 20% daquelas últimas manchas não ocupadas por nenhuma das outras espécies. Nesse caso, teríamos o seguinte cenário na distribuição de abundâncias das nossas espécies:

 $$f_{spi} = f_{sp1}(1-f_{sp1})^{i-1} \$ 

onde:

\$\_i\$ = posição na ordenação de abundância na comunidade;

\$f\_{sp\_i}\$ = proporção de manchas ocupadas pela espécie cuja ordem na classificação de abundância é i

 $f_{sp1}$  = proporção de manchas ocupadas pela espécie mais abundante.

O Pesquisador David Tilman [348\)](#page--1-0) demonstrou que esse cenário de distribuição de abundâncias é possível quando todas as espécies experienciam a mesma taxa de extinção/mortalidade (\$pe\$) e quando a taxa de colonização de cada espécie é dada por:

\$\$ c\_i= \frac {pe} {(1-f\_{sp1})^{2i-1}}\$\$

### **Trade-off no R**

Vamos fazer um gráfico desse cenário de abundâncias para 10 espécies sendo a proporção de manchas ocupadas pela melhor competidora 20%:

```
x11() # abre uma nova janela gráfica
s=10 # número de espécies no sistema no início da simulaçao
i=1:s # posição da espécie no classificação de competição
i
d=0.2 # potencial de manchas ocupadas pela melhor competidora
```

```
p=d*(1-d)^{(-1)} # proporção de manchas ocupadas por cada espécie no
equilíbrio
p
plot(i, p, type="b", ylab="Proporção de manchas ocupadas", xlab="Ordem das
espécies")
```
Vamos adicionar os valores de taxas de colonização no nosso gráfico anterior, calculados para uma taxa de extinção igual a 0.04 para todas as espécies:

```
pe=0.04
c= pe/(1-d) (2*i-1)c
par(mfrow=c(1,2))plot(i, p, type="b", ylab="Abundância Proporcional", xlab="Ordem de
classificação da espécie")
plot(i, c, type="b", col="red", ylab="Taxa de Colonização", xlab="Ordem de
classificação da espécie" )
```
Essa é nossa situação de equilíbrio na comunidade, uma distribuição geométrica de abundâncias com a mais abundante chegando a 20% e com um taxa de extinção de 4% para todas as espécies.

### **O modelo**

O mesmo pesquisador generalizou para n espécies a equação de variação da proporção de manchas ocupadas ao longo do tempo que estudamos no roteiro [Coexistência em Metapopulações - Roteiro no](#page-404-0) [EcoVirtual,](#page-404-0) como sendo:

\$\$ \frac{df {sp\_i}}{dt} = c\_if\_{sp\_i}(1-\sum\_{j=1}^{i}f\_{sp\_j}) - pef\_{sp\_i} - $(\text{sum } {j=1}^{\text{-1}}{i-1}c_jf_{sp_j}f_{sp_j})$ 

Onde:

\$\frac{df\_{sp\_i}}{dt}\$: variação na fração de manchas ocupadas pela espécie i;

\$pe\$: probabilidade de extinção [349\)](#page--1-0) em uma mancha para qualquer espécie;

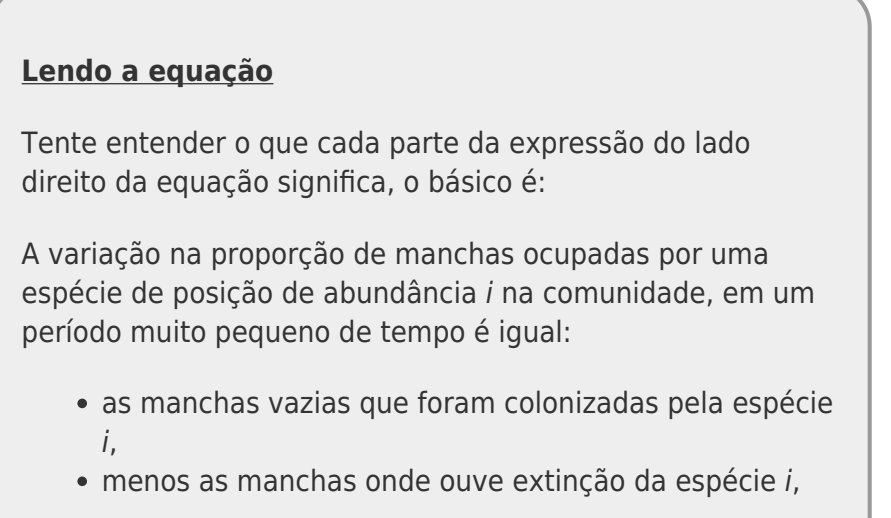

menos as manchas ocupadas onde um melhor competidor<sup>[350\)](#page--1-0)</sup> chegou.

O objetivo desse roteiro é simular essa dinâmica ao longo do tempo. Para isso criamos uma função com base nesse modelo, com a seguinte sequência de eventos:

- 1. cria a ordenação das espécies;
- 2. calcula o coeficiente de colonização como acima;
- 3. se o fi (proporção de manchas ocupadas no início) é um valor único, preenche essa proporção de manchas com (s) espécies ao acaso;
- 4. se fi é um vetor de s valores, esses são utilizados para o preenchimento inicial das manchas sendo as proporções no vetor fi relacionadas à ordem das espécies, começando com a espécie melhor competidora para a pior;
- 5. inicia ciclos até tmax;
- 6. a cada ciclo calcula a extinção para cada espécie e sua colonização respeitando a hierarquia de competição para decidir qual espécie é deslocada da mancha e qual permanece;
- 7. guarda a proporção de manchas ocupadas por cada espécie a cada ciclo;
- 8. produz o gráfico e retorna o resultado de número de manchas ocupadas por cada espécie a cada tempo.

Para prosseguir você deve ter o ambiente **R** com o pacote **Ecovirtual** instalado e carregado. Se você não tem e não sabe como ter, consulte a página de [Instalação](#page--1-0).

Depois de instalar o pacote, execute o R e carregue o pacote copiando o comando abaixo para a linha de comando do R:

library(EcoVirtual)

Utilize a função **comCompete** do pacote EcoVirtual no R.

### **Argumentos**

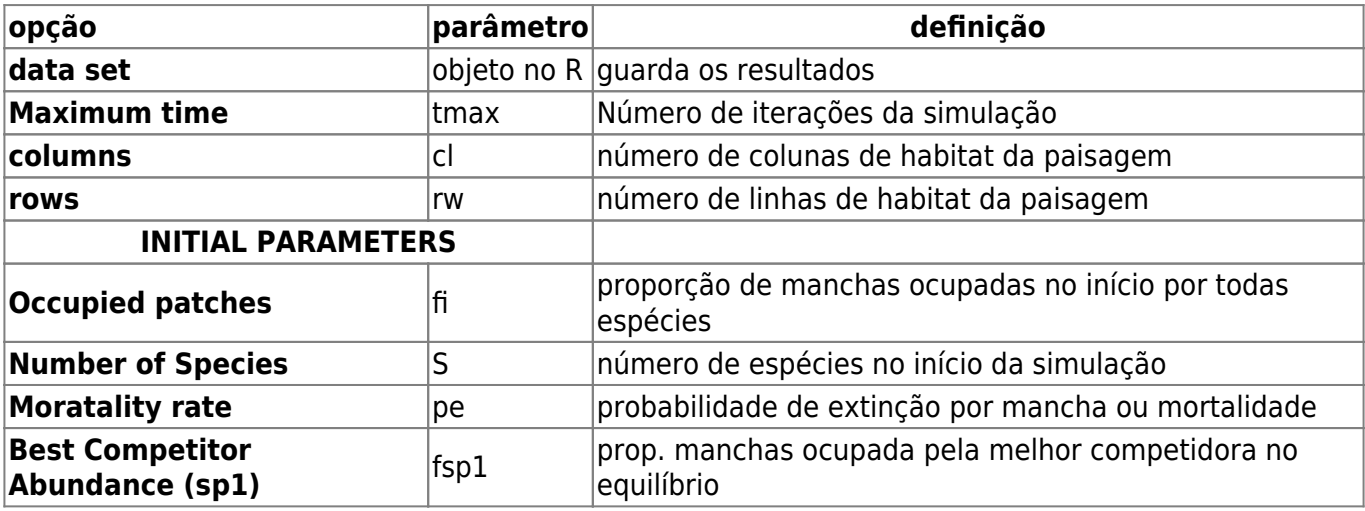

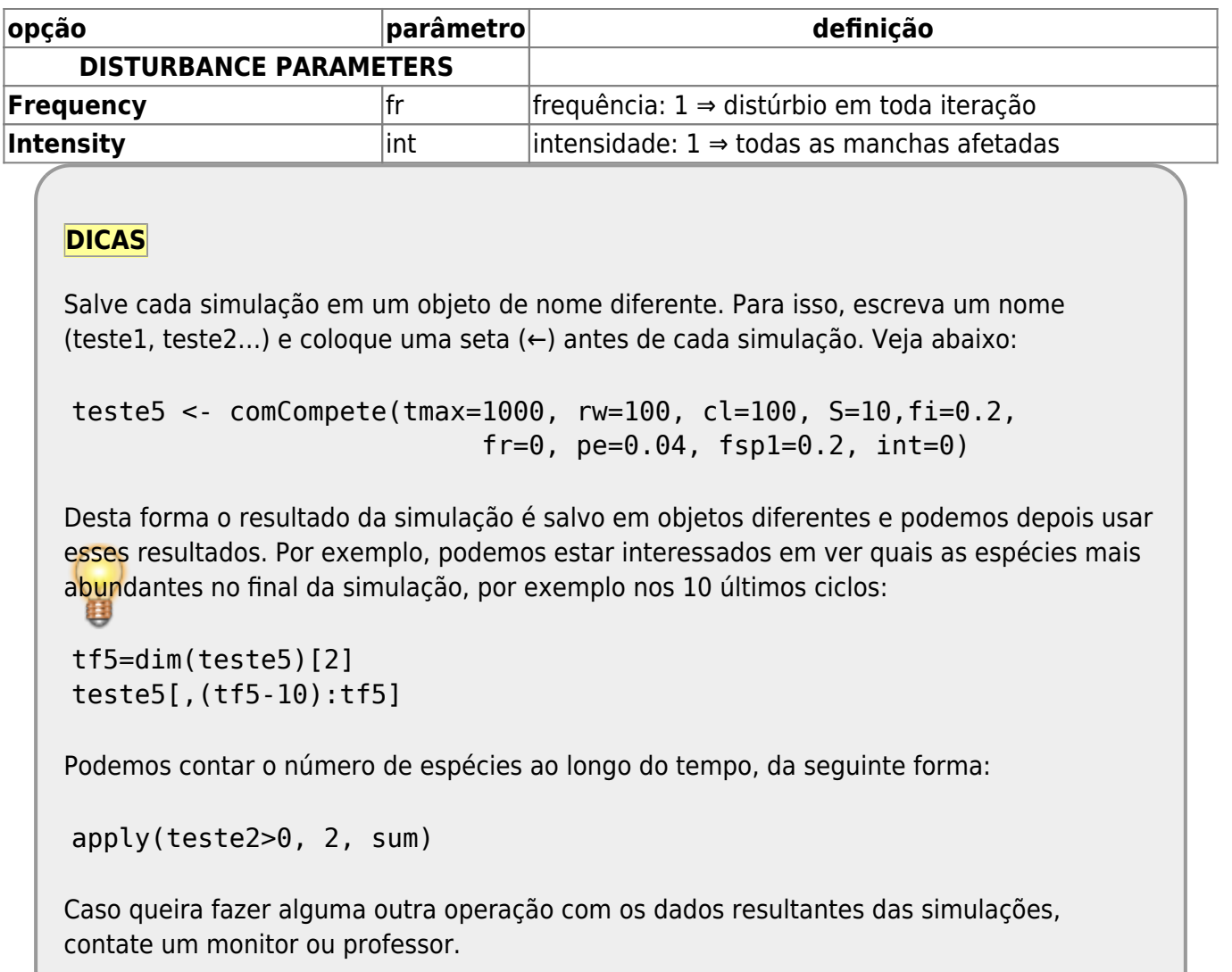

### **Testando o Modelo**

Vamos testar o nosso modelo com 10 espécies (S = 10), 400 manchas (cl = 20, rw = 20), com a espécie competidora tendo o potencial de ocupar 20% das manchas(fsp1) e probabilidade de extinção (mortality rate) pe = 0.04. Vamos rodar primeiro com 200 ciclos de tempo (tmax = 200) e deixar de lado o distúrbio (fr = 0 e int = 0) por enquanto. Vamos começar com uma proporção de manchas ocupadas no início de 10% (fi = 0.1), simulando uma situação de colonização de manchas disponíveis.

tmax= 200  $cl=20$ rw=20  $fi=0,1$  $f$ sp $1=0,2$ pe=0,04  $S=10$  $fr=0$ int=0

- 1. Aumente tmax=1000, há diferença na interpretação dos resultados? Mantenha tmax=100
- 2. Aumente o número de manchas para cl=100; rw=100. Qual a diferença? Explique.

Aumentar o tempo ou o número de manchas faz com que simulação demore a rodar, aguarde!!

3. Aumente o número de manchas ocupadas no início para 50% (fi=0,5)

Como percebemos que o número de manchas na simulação, associado a quantas estão ocupadas no início, está relacionada a extinção estocásticas das espécies, vamos manter esses parâmetros altos e fixos (cl=100, rw=100, fi=1) para evitar a perda de muitas espécies. Como vimos também que o sistema demora para estabilizar vamos manter também o parâmetro tmax alto (tmax =1000).

#### **Interprete o resultado do modelo em termos de:**

- 1. demanda conflitante de colonização x competição,
- 2. substituição de espécies e
- 3. sucessão ecológica.

### **Incluindo distúrbios**

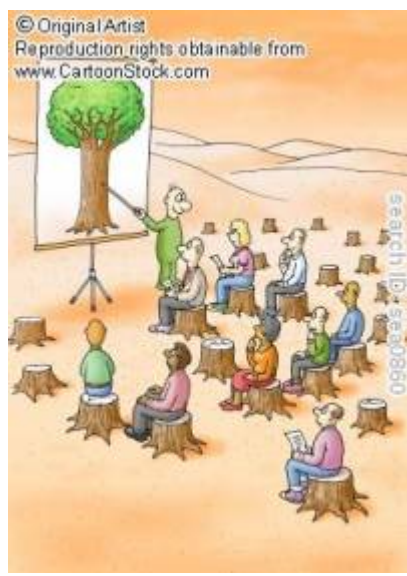

Vamos simular agora um sistema com distúrbios. Nos modelos de metapopulação vimos que a probabilidade de extinção (\$p\_e\$) podia ser interpretada como distúrbio, já que atingia uma parte das manchas tornando-as vagas para posterior colonização. Aqui, vamos interpretar o \$p\_e\$ como a mortalidade basal das populações, não mais como distúrbio. Essa probabilidade de morte é constante e igual para todas as espécies no nosso modelo. Vamos criar distúrbios na nossa comunidade que acontecem a uma certa frequência (fr) de intervalo de tempo constante e uma certa intensidade (int) relacionada à proporção de manchas afetadas. Portanto menores valores de fr implicam em maior intervalo de tempo entre os distúrbios (ex: 0.1 indica que a cada 10% de tempo total há um distúrbio; 1 indica que a todo intervalo há distúrbio) e quanto maior o valor de *int* maior é o número de manchas afetadas. Vamos manter nossas simulações constantes com relação às outras variáveis e vamos variar apenas os parâmetros de distúrbio:

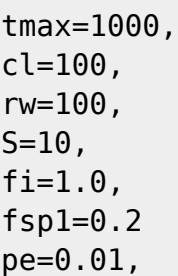

### **Aplicando distúrbios**

- 1. rode uma simulação sem distúrbio para ser seu controle no experimento de distúrbio
- 2. faça predições sobre o que espera que aconteça com o sistema com o aumento do distúrbio. Escreva suas predições.
- 3. mantenha a intensidade de distúrbio em 10% das manchas (int  $= 0.1$ ) e aumente a frequência (0,01 ; 0,15; 0,25; 0,4; 0,5 até 1)
- 4. mantenha agora a frequência de distúrbio constante em 10% dos tempos (fr=0.1) e varie a intensidade (0,05; 0,1; 0,2; 0,3; 0,6; 0,8;…)
- 5. avalie se os resultados obtidos pela simulações corroboram sua predições. Há pontos discordantes? Consegue elaborar uma explicação alternativa?
- **Algumas questões para orientar sua interpretação:**
	- 1. Em que situações as melhores competidoras se dão melhor?
	- 2. E as piores competidoras?
	- 3. Consegue detectar algum padrão na coexistência de espécies com essas poucas simulações?

### **Distúrbio Intemediário**

É creditado ao pesquisador Joseph Connell (1978) a teoria do distúrbio intermediário, apesar dela ter sido proposta por J. Phillip Grime alguns anos antes em 1973, tratando de exclusão competitiva em plantas. O trabalho de Connel (veja referência) pode ter tido preferência na citação da teoria por ter contrastando dois ambientes muito distintos e reconhecidamente entre os mais diversos do planeta (recifes de corais e florestas tropicais). Nele o pesquisador advoga que o principal fator relacionado à manutenção da alta diversidade nesse ecossistemas é a presença de distúrbios em frequências e intensidade intermediárias. Suas simulações apoiam essa teoria?

### **Atenção**

As simulações e perguntas do tópico **Distúrbios** (Aplicando Distúrbios e Distúrbio intermediário) devem ser enviados ao monitor.

# **Referências**

- Connell, J. H. (1978) Diversity in tropical rain forests and coral reefs. Science 199(4335):1302 1310
- Hastings, A. (1980) Disturbance, coexistence, history and competition for space. Theoretical Population Biology, 18:363–373.
- Stevens, M.H.H. (2009) A primer in ecology with R. New York, Springer.
- Tilman, D. (1994) Competition and biodiversity in spatially structured habitats. Ecology, 75:2-16.

[R](http://ecovirtual.ib.usp.br/doku.php?id=tag:r&do=showtag&tag=R), [multipopulações](http://ecovirtual.ib.usp.br/doku.php?id=tag:multipopulacoes&do=showtag&tag=multipopula%C3%A7%C3%B5es), [comunidades](http://ecovirtual.ib.usp.br/doku.php?id=tag:comunidades&do=showtag&tag=comunidades), [competição,](http://ecovirtual.ib.usp.br/doku.php?id=tag:competicao&do=showtag&tag=competi%C3%A7%C3%A3o) [disturbio,](http://ecovirtual.ib.usp.br/doku.php?id=tag:disturbio&do=showtag&tag=disturbio) [sucessão](http://ecovirtual.ib.usp.br/doku.php?id=tag:sucessao&do=showtag&tag=sucess%C3%A3o)

 $\pmb{\times}$ 

[348\)](#page--1-0) veja referência no final da página [349\)](#page--1-0) ou mortalidade [350\)](#page--1-0) espécies de posição de abundância 1 até i

From: <http://ecovirtual.ib.usp.br/>-

Permanent link: **<http://ecovirtual.ib.usp.br/doku.php?id=ecovirt:roteiro:sucess:tradeoffr>**

Last update: **2016/05/10 07:19**

# **Índice**

- $\bullet$  [Bem vindo\(a\)](#page-0-0)
- [Apresentação](#page-3-0)
- [Instalar o EcoVirtual](#page--1-0)
- [Programas utilizados](#page--1-0)

### **Roteiros**

#### Populações

· [Introdução](#page-94-0)

#### Estrutura

[Padrão Espacial](#page--1-0)

#### Dinâmica

#### Denso Independente

- [Crescimento Exponencial](#page-211-0)
- [Estocasticidade Ambiental](#page-133-0)
- [Estocasticidade Demográfica](#page-188-0)

#### Denso Dependente

- [Modelo logístico](#page-75-0)
- [Efeito Allee](#page-256-0)

#### Populações Estruturadas

- [Roteiro Matriz de Leslie](#page--1-0)
- [Denso-Dependência](#page--1-0)
- [Sensibilidade e Elasticidade](#page--1-0)

#### Metapopulações

· [Introdução](#page-517-0)

#### Uma Espécie

- [Chuva de Propágulos](#page-460-0)
- [Colonização Interna](#page-483-0)
- [Efeito Resgate](#page-506-0)

#### Duas Espécies

- [Coexistência em Metapopulações](#page-404-0)
- [Destruição de Habitat](#page-427-0)

#### Comunidades

· [Introdução](#page-48-0)

#### Estrutura

- [Comunidade Virtual](#page-29-0)
- [Classificação por agrupamento](#page-7-0)
- [Ordenação](#page-21-0)
- [Partição univariada](#page--1-0)
- [Partição multivariada](#page--1-0)

#### Dinâmica e Distúrbio

- [Diversidade e Estabilidade](#page--1-0)
- [Distúrbio e Coexistência](#page--1-0)
- [Demandas Conflitantes](#page--1-0)
- · [Sucessão Ecológica](#page--1-0)
- [Nicho de Regeneração](#page--1-0)

#### Dinâmicas Neutras

- [Biogeoografia de Ilhas](#page-574-0)
- [Teoria Neutra da Biodiversidade](#page--1-0)

#### Matemática e Estatística

• [Introdução](#page-340-0)

#### Cálculo Integral e Diferencial

- [Taxas de crescimento, derivadas e função exponencial](#page-297-0)
- [Antiderivadas e integral definida](#page-332-0)
- [Introdução a equações diferenciais](#page-288-0)
- [Integração numérica de equações diferenciais](#page-338-0)

[Análise de estabilidade](#page-365-0)

#### Processos Estocásticos

- [Caminhada aleatória em uma dimensão](#page-272-0)
- [Dinâmica de soma zero](#page-379-0)

### **Links Externos**

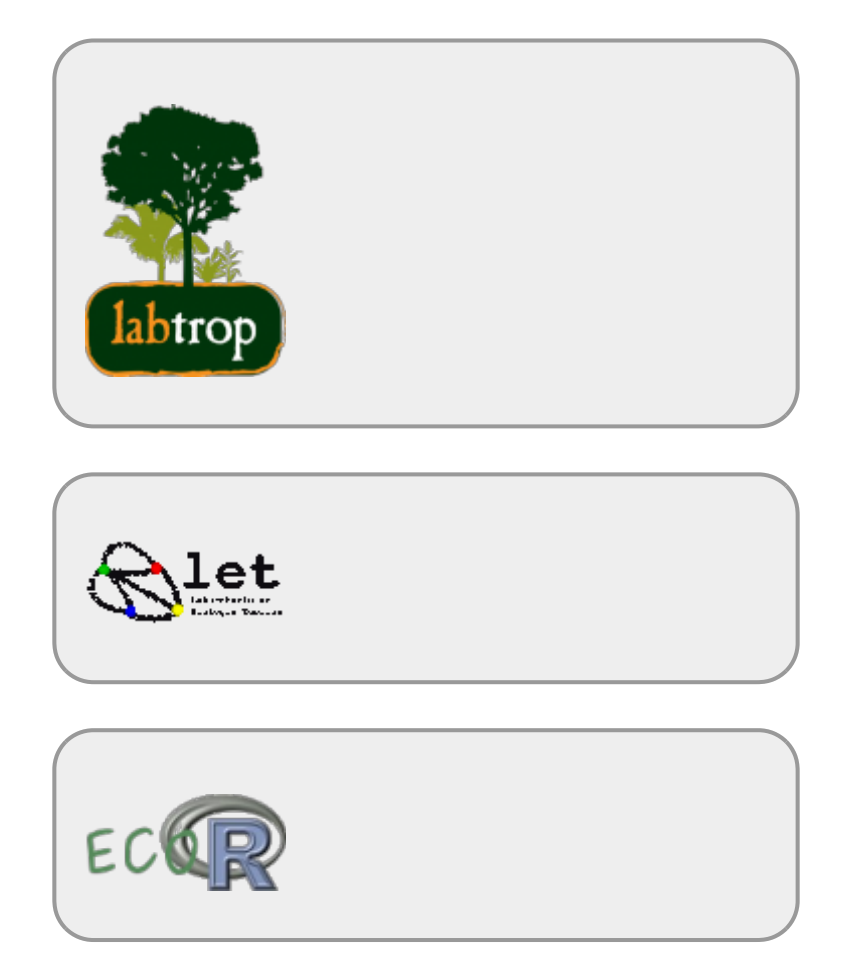

# **Visitantes**

 $\pmb{\times}$ 

From: <http://ecovirtual.ib.usp.br/> -

Permanent link: **<http://ecovirtual.ib.usp.br/doku.php?id=ecovirt:sidebar>**

Last update: **2023/08/08 18:32**

### **Busca de roteiros por TAG**

Espaços de nomes ecovirt V □ Use AND

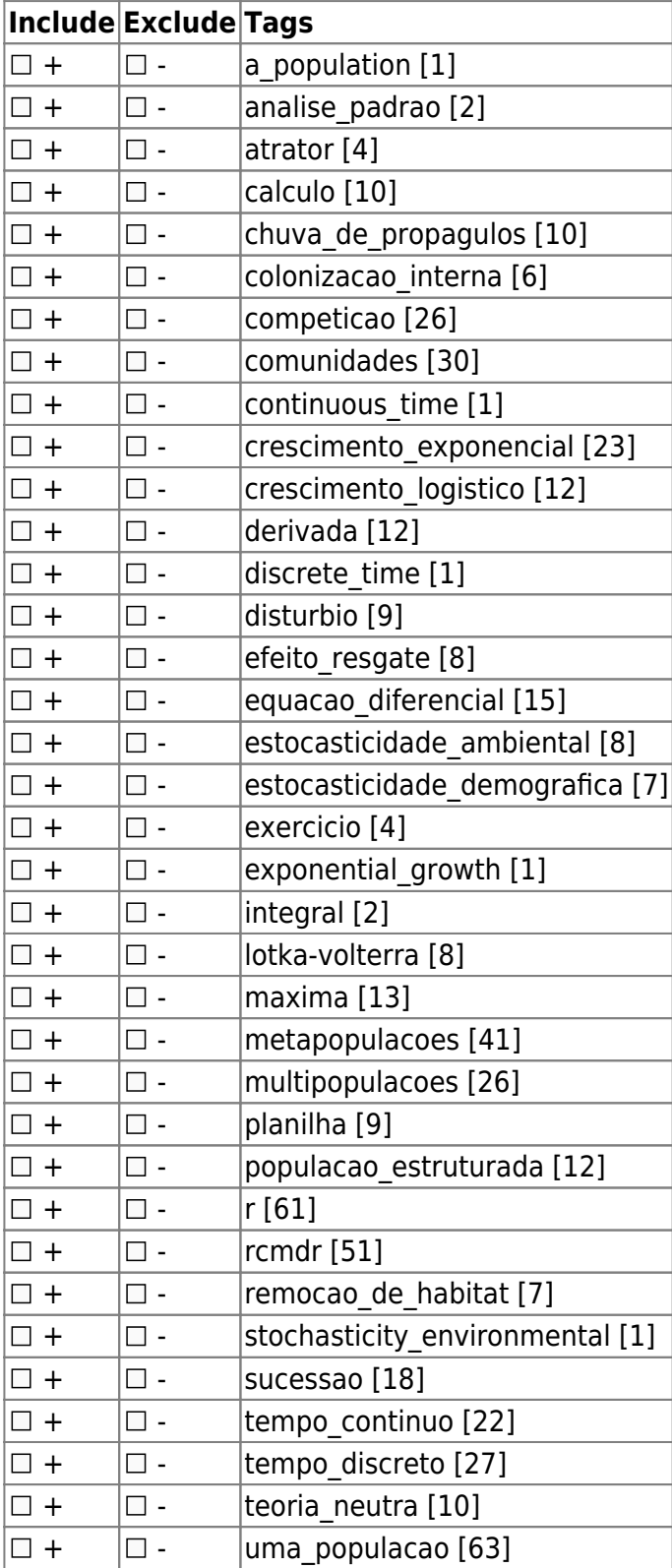

Pesquisar

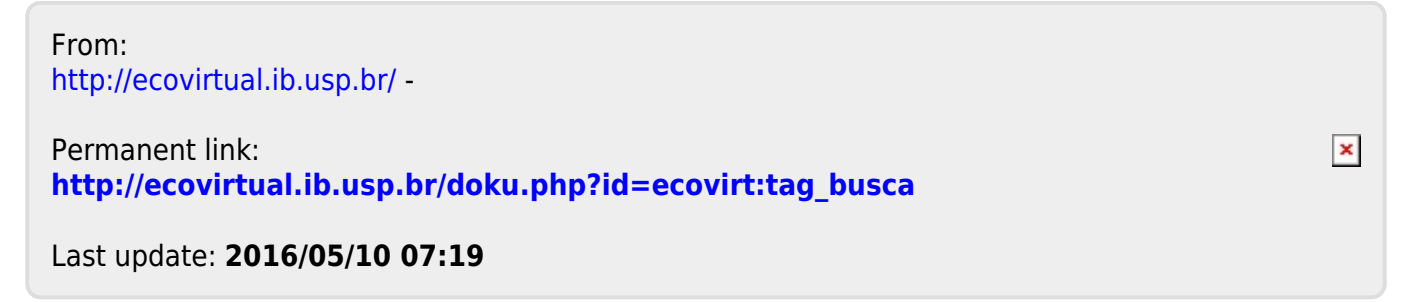

# **Índice roteiros por assuntos**

# **Análise de padrão**

- • [Gradient patterns in communities simulations in R](http://ecovirtual.ib.usp.br/doku.php?id=en:ecovirt:roteiro:comuni:comuni_virt1)
- • [Padrões de gradientes em comunidades simulação em R](http://ecovirtual.ib.usp.br/doku.php?id=ecovirt:roteiro:comuni:comuni_virt1)

### **Atratores**

- • [Dinâmica Populacional com Denso-Dependência Roteiro no EcoVirtual](http://ecovirtual.ib.usp.br/doku.php?id=ecovirt:roteiro:den_dep:den_deprcmdr)
- • [Dinâmica Populacional com Denso-Dependência Roteiro no R](http://ecovirtual.ib.usp.br/doku.php?id=ecovirt:roteiro:den_dep:den_depr)
- • [Population dynamics with density dependende Tutorial in EcoVirtual](http://ecovirtual.ib.usp.br/doku.php?id=en:ecovirt:roteiro:den_dep:den_deprcmdr)
- • [Population dynamics with density dependende Tutorial in R](http://ecovirtual.ib.usp.br/doku.php?id=en:ecovirt:roteiro:den_dep:den_depr)

# **Biogeografia de ilhas**

# **Cálculo**

- • [Diversidade e estabilidade](http://ecovirtual.ib.usp.br/doku.php?id=ecovirt:roteiro:sucess:div_estab)
- • [Diversity and Stability](http://ecovirtual.ib.usp.br/doku.php?id=en:ecovirt:roteiro:sucess:div_estab)
- • [Estabilidade em sistemas dinâmicos Roteiro em R](http://ecovirtual.ib.usp.br/doku.php?id=ecovirt:roteiro:math:stabilityr)
- • [Estabilidade em sistemas dinâmicos Roteiro interativo](http://ecovirtual.ib.usp.br/doku.php?id=ecovirt:roteiro:math:stabilitysage)
- • [Growth rates and the exponential function](http://ecovirtual.ib.usp.br/doku.php?id=en:ecovirt:roteiro:math:exponencial_base)
- • [Stability in dynamical systems A tutorial in R](http://ecovirtual.ib.usp.br/doku.php?id=en:ecovirt:roteiro:math:stabilityenglishr)
- • [Stability in dynamical systems A tutorial in R](http://ecovirtual.ib.usp.br/doku.php?id=ecovirt:roteiro:math:stabilityenglishr)
- • [Stability in Dynamical Systems Interactive Tutorial](http://ecovirtual.ib.usp.br/doku.php?id=en:ecovirt:roteiro:math:stabilitysage)
- • [Stability in Dynamical Systems Tutorial in R](http://ecovirtual.ib.usp.br/doku.php?id=en:ecovirt:roteiro:math:stabilityr)
- • [Taxas de crescimento e função exponencial](http://ecovirtual.ib.usp.br/doku.php?id=ecovirt:roteiro:math:exponencial_base)

# **Chuva de propágulos**

- • [Metapopulations and propagule rain Tutorial in EcoVirtual](http://ecovirtual.ib.usp.br/doku.php?id=en:ecovirt:roteiro:metap_uma:metap_chuvarcmdr)
- • [Metapopulações and propagule rain Tutorial no R](http://ecovirtual.ib.usp.br/doku.php?id=en:ecovirt:roteiro:metap_uma:metap_chuvar)
- • [Metapopulações com chuva de Propágulos Roteiro em R](http://ecovirtual.ib.usp.br/doku.php?id=en:ecovirt:roteiro:metap_uma:metap_chuvar_old)
- • [Metapopulações com chuva de Propágulos Roteiro em R passo-a-passo](http://ecovirtual.ib.usp.br/doku.php?id=en:ecovirt:roteiro:metap_uma:metap_chuvar_passo)
- • [Metapopulações com chuva de Propágulos Roteiro em R passo-a-passo](http://ecovirtual.ib.usp.br/doku.php?id=ecovirt:roteiro:metap_uma:metap_chuvar_passo)
- • [Metapopulações com chuva de Propágulos Roteiro em R](http://ecovirtual.ib.usp.br/doku.php?id=ecovirt:roteiro:metap_uma:metap_chuvar_old)
- • [Metapopulações com chuva de propágulos Roteiro no EcoVirtual](http://ecovirtual.ib.usp.br/doku.php?id=en:ecovirt:roteiro:metap_uma:metap_chuvarcmdr_old)
- • [Metapopulações com chuva de propágulos Roteiro no EcoVirtual](http://ecovirtual.ib.usp.br/doku.php?id=ecovirt:roteiro:metap_uma:metap_chuvarcmdr_old)
- • [Metapopulações com chuva de propágulos Roteiro no EcoVirtual](http://ecovirtual.ib.usp.br/doku.php?id=ecovirt:roteiro:metap_uma:metap_chuvarcmdr)
- • [Metapopulações com chuva de propágulos Roteiro no R](http://ecovirtual.ib.usp.br/doku.php?id=ecovirt:roteiro:metap_uma:metap_chuvar)

### **Classificação**

### **Colonização interna**

- • [Metapopulation: Internal Colonization EcoVirtual](http://ecovirtual.ib.usp.br/doku.php?id=en:ecovirt:roteiro:metap_uma:metap_circmdr)
- • [Metapopulações com colonização interna Roteiro em R passo-a-passo](http://ecovirtual.ib.usp.br/doku.php?id=en:ecovirt:roteiro:metap_uma:metap_cir_passo)
- • [Metapopulações com colonização interna Roteiro em R passo-a-passo](http://ecovirtual.ib.usp.br/doku.php?id=ecovirt:roteiro:metap_uma:metap_cir_passo)
- • [Metapopulações com colonização interna Roteiro no EcoVirtual](http://ecovirtual.ib.usp.br/doku.php?id=en:ecovirt:roteiro:metap_uma:metap_circmdr_old)
- • [Metapopulações com colonização interna Roteiro no EcoVirtual](http://ecovirtual.ib.usp.br/doku.php?id=ecovirt:roteiro:metap_uma:metap_circmdr_old)
- • [Metapopulações com colonização interna Roteiro no EcoVirtual](http://ecovirtual.ib.usp.br/doku.php?id=ecovirt:roteiro:metap_uma:metap_circmdr)

### **Competição**

- • [Coexistence in Metapopulations](http://ecovirtual.ib.usp.br/doku.php?id=en:ecovirt:roteiro:metap_duas:metap_coex_base)
- • [Coexistence in Metapopulations Tutorial for EcoVirtual](http://ecovirtual.ib.usp.br/doku.php?id=en:ecovirt:roteiro:metap_duas:metap_coexrcmdr)
- • [Coexistence in Metapopulations Tutorial in R](http://ecovirtual.ib.usp.br/doku.php?id=en:ecovirt:roteiro:metap_duas:metap_coexr)
- • [Coexistência em Metapopulações](http://ecovirtual.ib.usp.br/doku.php?id=ecovirt:roteiro:metap_duas:metap_coex_base)
- • [Coexistência em Metapopulações Roteiro em R](http://ecovirtual.ib.usp.br/doku.php?id=en:ecovirt:roteiro:metap_duas:metap_coexr_old)
- • [Coexistência em Metapopulações Roteiro em R](http://ecovirtual.ib.usp.br/doku.php?id=ecovirt:roteiro:metap_duas:metap_coexr_old)
- • [Coexistência em Metapopulações Roteiro no EcoVirtual](http://ecovirtual.ib.usp.br/doku.php?id=en:ecovirt:roteiro:metap_duas:metap_coexrcmdr_old)
- • [Coexistência em Metapopulações Roteiro no EcoVirtual](http://ecovirtual.ib.usp.br/doku.php?id=ecovirt:roteiro:metap_duas:metap_coexrcmdr_old)
- • [Coexistência em Metapopulações Roteiro no EcoVirtual](http://ecovirtual.ib.usp.br/doku.php?id=ecovirt:roteiro:metap_duas:metap_coexrcmdr)
- • [Coexistência em Metapopulações Roteiro no R](http://ecovirtual.ib.usp.br/doku.php?id=ecovirt:roteiro:metap_duas:metap_coexr)
- • [Competition and habitat destruction on metapopulations Tutorial for EcoVirtual](http://ecovirtual.ib.usp.br/doku.php?id=en:ecovirt:roteiro:metap_duas:metap_dhabrcmdr)
- • [Competition and habitat destruction on metapopulations Tutorial in R](http://ecovirtual.ib.usp.br/doku.php?id=en:ecovirt:roteiro:metap_duas:metap_dhabr)
- • [Competição e Destruição de Habitat em Metapopulações Roteiro no EcoVirtual](http://ecovirtual.ib.usp.br/doku.php?id=en:ecovirt:roteiro:metap_duas:metap_dhabrcmdr_old)
- • [Competição e Destruição de Habitat em Metapopulações Roteiro no EcoVirtual](http://ecovirtual.ib.usp.br/doku.php?id=ecovirt:roteiro:metap_duas:metap_dhabrcmdr_old)
- • [Competição e Destruição de Habitat em Metapopulações Roteiro no EcoVirtual](http://ecovirtual.ib.usp.br/doku.php?id=ecovirt:roteiro:metap_duas:metap_dhabrcmdr)
- • [Competição e Destruição de Habitat em Metapopulações Roteiro no R](http://ecovirtual.ib.usp.br/doku.php?id=en:ecovirt:roteiro:metap_duas:metap_dhabr_old)
- • [Competição e Destruição de Habitat em Metapopulações Roteiro no R](http://ecovirtual.ib.usp.br/doku.php?id=ecovirt:roteiro:metap_duas:metap_dhabr_old)
- • [Conflicting Demands](http://ecovirtual.ib.usp.br/doku.php?id=en:ecovirt:roteiro:sucess:tradeoff_base)
- • [Conflicting demands Tutorial for EcoVirtual](http://ecovirtual.ib.usp.br/doku.php?id=en:ecovirt:roteiro:sucess:tradeoff)
- • [Conflicting demands Tutorial in R](http://ecovirtual.ib.usp.br/doku.php?id=en:ecovirt:roteiro:sucess:tradeoffr)
- • [Demandas Conflitantes](http://ecovirtual.ib.usp.br/doku.php?id=kelly:tradeoff_base)
- • [Demandas Conflitantes Roteiro no R](http://ecovirtual.ib.usp.br/doku.php?id=kelly:tradeoffr)
- • [Demandas Conflitantes- Roteiro no Ecovirtual](http://ecovirtual.ib.usp.br/doku.php?id=kelly:tradeoff)
- • [Demandas Conflitantes](http://ecovirtual.ib.usp.br/doku.php?id=ecovirt:roteiro:sucess:tradeoff_base)
- • [Demandas Conflitantes](http://ecovirtual.ib.usp.br/doku.php?id=ecovirt:roteiro:sucess:tradeoffr)
- • [Demandas Conflitantes](http://ecovirtual.ib.usp.br/doku.php?id=ecovirt:roteiro:sucess:tradeoff)

### **Comunidades**

• [Conflicting Demands](http://ecovirtual.ib.usp.br/doku.php?id=en:ecovirt:roteiro:sucess:tradeoff_base)

- • [Conflicting demands Tutorial for EcoVirtual](http://ecovirtual.ib.usp.br/doku.php?id=en:ecovirt:roteiro:sucess:tradeoff)
- • [Conflicting demands Tutorial in R](http://ecovirtual.ib.usp.br/doku.php?id=en:ecovirt:roteiro:sucess:tradeoffr)
- • [Demandas Conflitantes](http://ecovirtual.ib.usp.br/doku.php?id=kelly:tradeoff_base)
- • [Demandas Conflitantes Roteiro no R](http://ecovirtual.ib.usp.br/doku.php?id=kelly:tradeoffr)
- • [Demandas Conflitantes- Roteiro no Ecovirtual](http://ecovirtual.ib.usp.br/doku.php?id=kelly:tradeoff)
- • [Demandas Conflitantes](http://ecovirtual.ib.usp.br/doku.php?id=ecovirt:roteiro:sucess:tradeoff_base)
- • [Demandas Conflitantes](http://ecovirtual.ib.usp.br/doku.php?id=ecovirt:roteiro:sucess:tradeoffr)
- • [Demandas Conflitantes](http://ecovirtual.ib.usp.br/doku.php?id=ecovirt:roteiro:sucess:tradeoff)
- • [Gradient patterns in communities simulations in R](http://ecovirtual.ib.usp.br/doku.php?id=en:ecovirt:roteiro:comuni:comuni_virt1)
- • [Modelos Matriciais de Sucessão](http://ecovirtual.ib.usp.br/doku.php?id=ecovirt:roteiro:sucess:suc_tipo)
- • [Neutral Theory of Biodiversity](http://ecovirtual.ib.usp.br/doku.php?id=en:ecovirt:roteiro:neutr:neutra_base)
- • [Neutral Theory of Biodiversity Tutorial in EcoVirtual](http://ecovirtual.ib.usp.br/doku.php?id=en:ecovirt:roteiro:neutr:neutrarcmdr)
- • [Neutral Theory of Biodiversity Tutorial in R](http://ecovirtual.ib.usp.br/doku.php?id=en:ecovirt:roteiro:neutr:neutrar)
- • [Nicho Sucessional Roteiro em R](http://ecovirtual.ib.usp.br/doku.php?id=kelly:nich_regr)
- • [Nicho Sucessional Roteiro em R](http://ecovirtual.ib.usp.br/doku.php?id=ecovirt:roteiro:sucess:nich_regr)
- • [Nicho Sucessional Roteiro no Ecovirtual](http://ecovirtual.ib.usp.br/doku.php?id=kelly:nich_regrcmdr)
- • [Nicho Sucessional Roteiro no Ecovirtual](http://ecovirtual.ib.usp.br/doku.php?id=ecovirt:roteiro:sucess:nich_regrcmdr)
- • [Padrões de gradientes em comunidades simulação em R](http://ecovirtual.ib.usp.br/doku.php?id=ecovirt:roteiro:comuni:comuni_virt1)
- • [Successional matrix models](http://ecovirtual.ib.usp.br/doku.php?id=en:ecovirt:roteiro:sucess:suc_tipo)
- • [Successional Niche Tutorial for Ecovirtual](http://ecovirtual.ib.usp.br/doku.php?id=en:ecovirt:roteiro:sucess:nich_regrcmdr)
- • [Successional Niche Tutorial in R](http://ecovirtual.ib.usp.br/doku.php?id=en:ecovirt:roteiro:sucess:nich_regr)
- • [Sucessão](http://ecovirtual.ib.usp.br/doku.php?id=kelly:suc_tipo)
- • [Teoria neutra da biodiversidade](http://ecovirtual.ib.usp.br/doku.php?id=ecovirt:roteiro:neutr:neutra_base)
- • [Teoria neutra da biodiversidade Roteiro em R](http://ecovirtual.ib.usp.br/doku.php?id=en:ecovirt:roteiro:neutr:neutrar_old)
- • [Teoria neutra da biodiversidade Roteiro em R](http://ecovirtual.ib.usp.br/doku.php?id=ecovirt:roteiro:neutr:neutrar_old)
- • [Teoria neutra da biodiversidade Roteiro no EcoVirtual](http://ecovirtual.ib.usp.br/doku.php?id=en:ecovirt:roteiro:neutr:neutrarcmdr_old)
- • [Teoria neutra da biodiversidade Roteiro no EcoVirtual](http://ecovirtual.ib.usp.br/doku.php?id=ecovirt:roteiro:neutr:neutrarcmdr_old)
- • [Teoria neutra da biodiversidade Roteiro no EcoVirtual](http://ecovirtual.ib.usp.br/doku.php?id=ecovirt:roteiro:neutr:neutrarcmdr)
- • [Teoria neutra da biodiversidade Roteiro no R](http://ecovirtual.ib.usp.br/doku.php?id=ecovirt:roteiro:neutr:neutrar)

# **Crescimento exponencial**

- • [Crescimento denso-independente com estocasticidade ambiental Roteiro no EcoVirtual](http://ecovirtual.ib.usp.br/doku.php?id=ecovirt:roteiro:den_ind:di_earcmdr)
- • [Crescimento denso-independente com estocasticidade ambiental Roteiro no R](http://ecovirtual.ib.usp.br/doku.php?id=ecovirt:roteiro:den_ind:di_ear)
- • [Crescimento denso-independente com estocasticidade demográfica Roteiro no Ecovirtual](http://ecovirtual.ib.usp.br/doku.php?id=ecovirt:roteiro:den_ind:di_edrcmdr)
- • [Crescimento denso-independente com estocasticidade demográfica Roteiro no R](http://ecovirtual.ib.usp.br/doku.php?id=ecovirt:roteiro:den_ind:di_edr_old)
- • [Crescimento denso-independente com estocasticidade demográfica Roteiro no R passo-a-passo](http://ecovirtual.ib.usp.br/doku.php?id=en:ecovirt:roteiro:den_ind:di_edr_passo)
- • [Crescimento denso-independente com estocasticidade demográfica Roteiro no R passo-a-passo](http://ecovirtual.ib.usp.br/doku.php?id=ecovirt:roteiro:den_ind:di_edr_passo)
- • [Crescimento denso-independente com estocasticidade demográfica Roteiro no R](http://ecovirtual.ib.usp.br/doku.php?id=ecovirt:roteiro:den_ind:di_edr)
- • [Density independent growth with environmental stochasticity Tutorial in EcoVirtual](http://ecovirtual.ib.usp.br/doku.php?id=en:ecovirt:roteiro:den_ind:di_earcmdr)
- • [Density independent growth with environmental stochasticity Tutorial in R](http://ecovirtual.ib.usp.br/doku.php?id=en:ecovirt:roteiro:den_ind:di_ear)
- • [Density-independent population dynamics Tutorial in EcoVirtual](http://ecovirtual.ib.usp.br/doku.php?id=en:ecovirt:roteiro:den_ind:di_rcmdr)
- • [Density-independent population dynamics Tutorial in R](http://ecovirtual.ib.usp.br/doku.php?id=en:ecovirt:roteiro:den_ind:di_tdr)
- • [Density-independent population dynamics with demographic stochasticity Tutorial for Ecovirtual](http://ecovirtual.ib.usp.br/doku.php?id=en:ecovirt:roteiro:den_ind:di_edrcmdr)
- • [Density-independent population dynamics with demographic stochasticity Tutorial in R](http://ecovirtual.ib.usp.br/doku.php?id=en:ecovirt:roteiro:den_ind:di_edr)
- • [Dinâmica populacional denso-independente Roteiro no Ecovirtual](http://ecovirtual.ib.usp.br/doku.php?id=ecovirt:roteiro:den_ind:di_rcmdr_old)
- • [Dinâmica populacional denso-independente Roteiro no Ecovirtual](http://ecovirtual.ib.usp.br/doku.php?id=ecovirt:roteiro:den_ind:di_rcmdr)
- • [Dinâmica populacional denso-independente em tempo discreto Roteiro no R](http://ecovirtual.ib.usp.br/doku.php?id=ecovirt:roteiro:den_ind:di_tdr_old)
- • [Dinâmica populacional denso-independente em tempo discreto Roteiro no R passo-a-passo](http://ecovirtual.ib.usp.br/doku.php?id=ecovirt:roteiro:den_ind:di_tdr_passo)
- • [Dinâmica populacional denso-independente em tempo discreto Roteiro no R](http://ecovirtual.ib.usp.br/doku.php?id=ecovirt:roteiro:den_ind:di_tdr)
- • [Growth rates and the exponential function](http://ecovirtual.ib.usp.br/doku.php?id=en:ecovirt:roteiro:math:exponencial_base)
- • [Growth rates and the exponential function Tutorial in R](http://ecovirtual.ib.usp.br/doku.php?id=en:ecovirt:roteiro:math:exponencialr)
- • [Growth rates and the exponential function Tutorial in spreadsheets](http://ecovirtual.ib.usp.br/doku.php?id=en:ecovirt:roteiro:math:exponencial)
- • [Taxas de crescimento e função exponencial](http://ecovirtual.ib.usp.br/doku.php?id=ecovirt:roteiro:math:exponencial_base)
- • [Taxas de crescimento e função exponencial Roteiro em R](http://ecovirtual.ib.usp.br/doku.php?id=ecovirt:roteiro:math:exponencialr)

From: <http://ecovirtual.ib.usp.br/>-

Permanent link: **[http://ecovirtual.ib.usp.br/doku.php?id=ecovirt:tag\\_index](http://ecovirtual.ib.usp.br/doku.php?id=ecovirt:tag_index)**

Last update: **2016/05/10 07:19**

 $\pmb{\times}$ 

From: <http://ecovirtual.ib.usp.br/>-

Permanent link: **<http://ecovirtual.ib.usp.br/doku.php?id=ecovirt:testesage>**

Last update: **2022/09/14 16:14**

 $\bar{\mathbf{x}}$